# **YASKAWA**

# GA500

# Industrial AC Microdrive Technical Reference

**Catalog Code: GA50Uxxxxxxxx** 

240 V Single-Phase Input: 1/6 to 5 HP 240 V Three-Phase Input: 1/6 to 30 HP 480 V Three-Phase Input: 1/2 to 40 HP

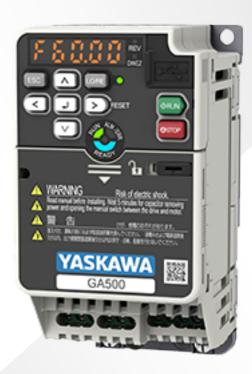

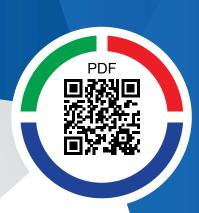

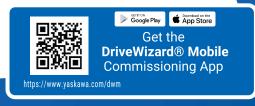

This Page Intentionally Blank

# **Table of Contents**

| i. | Prefa | ice and General Precautions                             | 13 |
|----|-------|---------------------------------------------------------|----|
|    | i.1   | Receiving                                               | 14 |
|    |       | Glossary                                                |    |
|    |       | About Registered Trademarks                             | 14 |
|    | i.2   | Using the Product Safely                                |    |
|    |       | Explanation of Signal Words                             |    |
|    |       | Section Safety                                          |    |
|    | i.3   | Warranty Information                                    |    |
|    |       | Exclusion of Liability                                  |    |
| 1. | Rece  | iving                                                   |    |
| ١. | 1.1   |                                                         |    |
|    | 1.1   | Section Safety                                          |    |
|    | 1.2   | Catalog Code and Nameplate Check                        |    |
|    |       | How to Read the Catalog Code                            | 21 |
|    | 1.3   | Features and Advantages of Control Methods              |    |
| 2. | Mech  | nanical Installation                                    | 27 |
|    | 2.1   | Section Safety                                          |    |
|    | 2.2   | Installation Environment                                |    |
|    | 2.3   | Installation Position and Clearances                    |    |
|    | 2.4   | Moving the Drive                                        |    |
|    | 2.5   | Drive Models and Drive Watt Loss                        |    |
|    |       | Drive Watt Loss (without Built-in EMC Filter)           |    |
|    |       | Drive Watt Loss (with Built-in EMC Filter)              |    |
|    | 2.6   | Removing/Reattaching Covers                             |    |
|    |       | Remove the Front Cover                                  |    |
|    | 2.7   | Reattach the Front Cover                                |    |
|    | 2.1   | Remove the Keypad                                       |    |
|    |       | Reattach the Keypad                                     |    |
|    | 2.8   | Install the Keypad in a Control Panel or Another Device |    |
|    |       | Operate the Keypad Apart from the Drive                 |    |
|    | 2.9   | Installation Methods                                    |    |
|    |       | Standard Installation                                   |    |
|    |       | External Heatsink                                       | 45 |

| 3. | Elect | rical Installation                                                                  | 47         |
|----|-------|-------------------------------------------------------------------------------------|------------|
|    | 3.1   | Section Safety                                                                      | 48         |
|    | 3.2   | Electrical Installation                                                             |            |
|    |       | Standard Connection Diagram                                                         |            |
|    | 3.3   | Main Circuit Wiring                                                                 |            |
|    |       | Motor and Main Circuit Connections                                                  |            |
|    |       | Configuration of Main Circuit Terminal Block                                        | . 54       |
|    |       | Main Circuit Terminal Functions                                                     | . 63       |
|    |       | Wire Selection                                                                      | . 63       |
|    | 2.4   | Main Circuit Terminal and Motor Wiring                                              |            |
|    | 3.4   | Main Circuit Terminal Block Wiring Procedure                                        |            |
|    | 0.5   | Wire to the Main Circuit Terminal Block                                             |            |
|    | 3.5   | Control Circuit Wiring                                                              |            |
|    |       | Control Circuit Connection Diagram                                                  |            |
|    |       | Control Circuit Terminal Block Functions                                            |            |
|    |       | Wiring the Control Circuit Terminal                                                 | . 84       |
|    |       | Switches and Jumpers on the Terminal Board                                          | . 86       |
|    | 3.6   | Control I/O Connections                                                             |            |
|    |       | Set Sinking Mode/Sourcing Mode                                                      |            |
|    |       | Pulse Train Output                                                                  |            |
|    |       | Set the Input Signal for the MFAI Terminal A2                                       | . 89<br>an |
|    |       | Switch ON Termination Resistor for MEMOBUS/Modbus Communications                    |            |
|    | 3.7   | Connect the Drive to a PC                                                           |            |
|    | 3.8   | External Interlock                                                                  |            |
|    | 3.9   | Braking Resistor Installation                                                       |            |
|    | 0.0   | Install a Braking Resistor: ERF-Type                                                |            |
|    |       | Install a Braking Resistor Unit: LKEB-Type                                          |            |
|    |       | Dynamic Braking Option Overload Protection                                          |            |
|    | 3.10  | Drive Wiring Protection                                                             | 95         |
|    |       | Installing a Ground Fault Circuit Interrupter (GFCI)                                | . 95       |
|    |       | Installing a Molded-Case Circuit Breaker (MCCB) or Ground Fault Circuit Interrupter |            |
|    | 0.44  | (GFCI)                                                                              |            |
|    | 3.11  | Dynamic Braking Option, Motor Protection                                            |            |
|    |       | Install an Electromagnetic Contactor (MC) at the Input Side of the Drive            | . 96       |
|    | 3.12  | Improve the Power Factor                                                            |            |
|    | J. 12 | Connect an AC Reactor or a DC Link Choke                                            |            |
|    | 3.13  | Prevent Switching Surge                                                             |            |
|    | 3.14  | Decrease Noise                                                                      |            |
|    | 3.14  | Connect a Noise Filter to the Input Side (Primary Side)                             |            |
|    |       | Connect a Noise Filter to the Output Side (Filmary Side)                            |            |
|    | 3.15  | Protect the Drive during Failures                                                   |            |
|    | 2     | Factory-Recommended Branch Circuit Protection for UL Listing                        |            |
|    | 3.16  | Wiring Checklist                                                                    |            |
|    | 3.17  | Motor Application Precautions                                                       |            |
|    | 5.17  | Precautions for Existing Standard Motors                                            |            |
|    |       | Precautions for PM Motors                                                           |            |
|    |       | Precautions for Specialized Motors                                                  |            |

|    |       | Notes on the Power Transmission Mechanism                                     | 108              |
|----|-------|-------------------------------------------------------------------------------|------------------|
| 4. | Start | up Procedure and Test Run                                                     | 109              |
|    | 4.1   | Section Safety                                                                | 110              |
|    | 4.2   | Overview of Keypad Components and Functions                                   |                  |
|    |       | Indicator flashing statuses                                                   |                  |
|    |       | Keypad Mode and Menu Displays                                                 | 113              |
|    | 4.3   | Set up the Drive with General-Purpose Setup Mode                              | 114              |
|    | 4.4   | Drive Mode and Programming Mode                                               | 116              |
|    |       | Drive Mode                                                                    |                  |
|    |       | Programming Mode                                                              |                  |
|    |       | Change Parameter Settings                                                     |                  |
|    |       | How to Switch between LOCAL and REMOTE                                        | 119              |
|    | 4.5   | Start-up Procedures                                                           |                  |
|    | 1.0   | Flowchart A: Connect and Run the Motor with Minimal Setting Changes           |                  |
|    |       | Sub-Chart A-1: Induction Motor Auto-Tuning and Test Run Procedure             |                  |
|    |       | Sub-Chart A-2: PM Motor Auto-Tuning and Test Run Procedure                    |                  |
|    |       | Subchart A-3: EZ Open Loop Vector Control Test Run Procedure                  |                  |
|    | 4.6   | Items to Check before Starting Up the Drive                                   |                  |
|    |       | Check before You Energize the Drive                                           |                  |
|    | 4.7   | Keypad Operation                                                              |                  |
|    | 7.7   | Digital character mapping table                                               |                  |
|    |       | Show the Monitor                                                              | 127              |
|    |       | Check Modified Parameters                                                     | 127              |
|    |       | Set and View Necessary Parameters                                             |                  |
|    |       | Change Parameter Settings                                                     |                  |
|    |       | Write Backed-up Parameters to the Drive                                       |                  |
|    |       | Verify Keypad Parameters and Drive Parameters                                 |                  |
|    |       | Delete Parameters Backed Up to the Keypad                                     | 131              |
|    | 4.8   | Automatic Parameter Settings Optimized for Specific Applications (Application |                  |
|    |       | Presets)                                                                      |                  |
|    | 4.9   | Auto-Tuning                                                                   |                  |
|    |       | Auto-Tuning for Induction Motors                                              |                  |
|    |       | Auto-Tuning for PM Motors                                                     |                  |
|    |       | ASR and Inertia Tuning                                                        |                  |
|    |       | Precautions before Auto-Tuning                                                | 137              |
|    | 4.10  | Test Run                                                                      | 140              |
|    |       | No-Load Test Run                                                              |                  |
|    |       | Do a No-Load Test Run                                                         |                  |
|    |       | Actual-Load Test Run                                                          | _                |
|    | 4.11  | Fine Tuning during Test Runs (Adjust the Control Function)                    |                  |
|    | 7.11  | V/f Control                                                                   |                  |
|    |       | Open Loop Vector Control Method                                               |                  |
|    |       | Fine-Tuning Open Loop Vector Control for PM Motors                            | 144              |
|    |       | Advanced Open Loop Vector Control Method for PM                               |                  |
|    | 1 10  | EZ Open Loop Vector Control Method                                            |                  |
|    | 4.14  | 1531 INDI CHEUNIST                                                            | 1 <del>4</del> / |

| 5. | Stand | dards Compliance                                             | 149   |
|----|-------|--------------------------------------------------------------|-------|
|    | 5.1   | Section Safety                                               | 150   |
|    | 5.2   | European Standards                                           |       |
|    |       | EU Declaration of Conformity                                 |       |
|    |       | CE Low Voltage Directive Compliance                          |       |
|    |       | EMC Directive                                                |       |
|    | 5.3   | UL Standards                                                 |       |
|    |       | Area of Use                                                  |       |
|    |       | Low Voltage Wiring for Control Circuit Terminals             |       |
|    |       | Drive Motor Overload and Overheat Protection                 | . 184 |
|    | 5.4   | China RoHS Compliance                                        | 190   |
|    |       | Information on Hazardous Substances in This Product          | . 190 |
|    | 5.5   | 对应中国RoHS指令                                                   |       |
|    |       | 本产品中含有有害物质的信息                                                | . 191 |
|    | 5.6   | Safe Disable Input                                           |       |
|    |       | Safe Disable Specifications                                  |       |
|    |       | NotesUsing the Safe Disable Function                         |       |
|    |       | 5                                                            |       |
| 6. | Netw  | ork Communications                                           | 199   |
|    | 6.1   | Section Safety                                               |       |
|    | 6.2   | Field Bus Network Support                                    |       |
|    | 6.3   | MEMOBUS/Modbus Communications                                |       |
|    |       | Configure Master/Slave                                       |       |
|    |       | Communication Specifications                                 |       |
|    |       | MEMOBUS/Modbus Drive Operations                              | . 202 |
|    |       | Communications Timing                                        | . 205 |
|    |       | Message Format                                               |       |
|    |       | Examples of Messages for Commands/Responses                  |       |
|    |       | Self-Diagnostics                                             | . 213 |
|    |       | Communications Data Table                                    | . 213 |
|    |       | Error Codes                                                  | . 231 |
| 7. | Trouk | pleshooting                                                  | 233   |
|    | 7.1   | Section Safety                                               | 234   |
|    | 7.2   | Types of Faults, Minor Faults, Alarms, and Errors            | 236   |
|    | 7.3   | List of Fault, Minor Fault, Alarm, and Error Codes           | 237   |
|    | 7.4   | Fault                                                        | 242   |
|    | 7.5   | Minor Faults/Alarms                                          | 259   |
|    | 7.6   | Parameter Setting Errors                                     | 269   |
|    | 7.7   | Auto-Tuning Errors                                           | 274   |
|    | 7.8   | Backup Function Operating Mode Display and Errors            | 278   |
|    | 7.9   | Diagnosing and Resetting Faults                              | 280   |
|    |       | Fault Occurs Without Power Loss.                             |       |
|    |       | Fault Poset Procedure                                        |       |
|    | 7.10  | Fault Reset Procedure  Troubleshooting Without Fault Display |       |
|    | 1.10  | - 110ubiconoullig vvilioul i auit Diopiay                    | 202   |

|    |        | Typical Problems                                                                   |            |
|----|--------|------------------------------------------------------------------------------------|------------|
|    |        | The Parameter Settings Will Not Change                                             | 282        |
|    |        | The Motor Does Not Rotate After Entering Run Command                               | 283<br>287 |
|    |        | The Motor Rotates in Only One Direction                                            |            |
|    |        | The Motor Is Too Hot                                                               |            |
|    |        | The Correct Auto-Tuning Mode Is Not Available                                      |            |
|    |        | The Motor Stalls during Acceleration or Accel/Decel Time Is Too Long               | 285        |
|    |        | The Drive Frequency Reference Is Different than the Controller Frequency Reference | 200        |
|    |        | Command                                                                            |            |
|    |        | There Is Too Much Motor Oscillation and the Rotation Is Irregular                  |            |
|    |        | Deceleration Takes Longer Than Expected When Dynamic Braking Is Enabled            |            |
|    |        | There Is Audible Noise from the Drive or Motor Cables When the Drive Is Energized  | 287        |
|    |        | The Ground Fault Circuit Interrupter (GFCI) Trips During Run                       |            |
|    |        | Motor Rotation Causes Unexpected Audible Noise from Connected Machinery            |            |
|    |        | Motor Rotation Causes Oscillation or Hunting                                       |            |
|    |        | The Starting Torque Is Not Sufficient                                              |            |
|    |        | The Motor Rotates after the Drive Output Is Shut Off                               | 288        |
|    |        | The Output Frequency Is Lower Than the Frequency Reference                         | 288        |
|    |        | The Motor Will Not Restart after a Loss of Power                                   | 289        |
| 8. | Perio  | dic Inspection and Maintenance                                                     | . 291      |
|    | 8.1    | Section Safety                                                                     | . 292      |
|    | 8.2    | Inspection                                                                         | . 294      |
|    |        | Recommended Daily Inspection                                                       | 294        |
|    |        | Recommended Periodic Inspection                                                    |            |
|    | 8.3    | Maintenance                                                                        |            |
|    | 8.4    | Replace Cooling Fans                                                               |            |
|    |        | Number of Cooling Fans                                                             |            |
|    |        | Replace the Cooling Fan (Procedure A)                                              |            |
|    | 0.5    | Replace the Cooling Fan (Procedure B)                                              |            |
|    | 8.5    | Replace the Drive                                                                  |            |
|    |        | About the Control Circuit Board                                                    |            |
|    | 8.6    | Storage Guidelines                                                                 |            |
|    |        |                                                                                    |            |
| 9. | •      | osal                                                                               |            |
|    | 9.1    | Section Safety                                                                     |            |
|    | 9.2    | Disposal Instructions                                                              |            |
|    | 9.3    | WEEE Directive                                                                     | . 314      |
| 10 | . Spec | ifications                                                                         | . 315      |
|    | 10.1   | Section Safety                                                                     | . 316      |
|    | 10.2   | Drive Duty Modes                                                                   |            |
|    | 10.3   | Model-Specific Specifications (Single-Phase 200 V Class)                           |            |
|    | 10.4   | Model Specifications (Three-Phase 200 V Class)                                     |            |
|    | 10.5   | Model-Specific Specifications (Three-Phase 400 V Class)                            |            |
|    | 10.5   | Drive Specifications                                                               |            |
|    | 10.6   | Drive Specifications                                                               |            |
|    | 10.7   | שוועם שכו מוווע                                                                    | . UZ1      |

|     |       | Carrier Frequency Settings and Rated Current Values            | 329 |
|-----|-------|----------------------------------------------------------------|-----|
|     | 10.8  | Drive Exterior and Mounting Dimensions                         |     |
|     |       | Drive Models and Exterior and Mounting Dimensions              | 331 |
|     |       | IP20/UL Open Type                                              | 331 |
|     | 10.9  | Peripheral Devices and Options                                 | 336 |
| 11. | Parar | meter List                                                     |     |
|     | 11.1  | Section Safety                                                 |     |
|     | 11.2  | How to Read the Parameter List                                 | 341 |
|     |       | Icons and Terms that Identify Parameters and Control Modes     | 341 |
|     | 11.3  | Parameter Groups                                               | 342 |
|     | 11.4  | A: Initialization Parameters                                   | 343 |
|     |       | A1: Initialization                                             | 343 |
|     |       | A2: User Parameters                                            | 344 |
|     | 11.5  | b: Application                                                 | 345 |
|     |       | b1: Operation Mode Selection                                   |     |
|     |       | b2: DC Injection Braking and Short Circuit Braking             |     |
|     |       | b3: Speed Search                                               |     |
|     |       | b4: Timer Function                                             |     |
|     |       | b6: Dwell Function                                             |     |
|     |       | b8: Energy Saving                                              |     |
|     | 11.6  | C: Tuning                                                      |     |
|     |       | C1: Accel & Decel Time                                         |     |
|     |       | C2: S-Curve Characteristics                                    | 355 |
|     |       | C3: Slip Compensation                                          |     |
|     |       | C4: Torque Compensation                                        |     |
|     |       | C5: Automatic Speed Regulator (ASR: Automatic Speed Regulator) |     |
|     | 11.7  | d: Reference Settings                                          |     |
|     | 11.7  | d1: Frequency Reference                                        |     |
|     |       | d2: Reference Limits                                           |     |
|     |       | d3: Jump Frequency                                             | 362 |
|     |       | d4: Frequency Ref Up/Down & Hold                               | 362 |
|     |       | d6: Field Weakening /Forcing                                   |     |
|     | 44.0  | d7: Offset Frequency                                           |     |
|     | 11.8  | E: Motor Parameters                                            |     |
|     |       | E1: V/f Pattern for Motor 1                                    |     |
|     |       | E2: Motor Parameters                                           |     |
|     |       | E4: Motor 2 Parameters.                                        |     |
|     |       | E5: PM Motor Settings                                          |     |
|     |       | E9: Motor Setting                                              | 367 |
|     | 11.9  | F: Options                                                     | 369 |
|     |       | F1: Fault Detection in PG Speed Control                        | 369 |
|     |       | F6: Communication Options                                      |     |
|     |       | F7: Ethernet Options                                           |     |
|     | 11.10 | H: Terminal Functions                                          |     |
|     |       | H1: Digital Inputs                                             |     |
|     |       | H2: Digital Outputs                                            | 382 |

|       | H3: Analog Inputs                                                            |                        |
|-------|------------------------------------------------------------------------------|------------------------|
|       | H5: Modbus Communication                                                     |                        |
|       | H6: Pulse Train Input/Output                                                 |                        |
|       | H7: Virtual MFIO selection                                                   | . 393                  |
| 11.11 | L: Protection Functions                                                      | . 395                  |
|       | L1: Motor Protection                                                         | . 395                  |
|       | L2: Power Loss Ride Through                                                  |                        |
|       | L3: Stall Prevention                                                         |                        |
|       | L4: Speed Detection                                                          |                        |
|       | L5: Fault Restart                                                            |                        |
|       | L6: Torque Detection                                                         |                        |
|       | L8: Drive Protection                                                         |                        |
| 11.12 | n: Special Adjustment                                                        |                        |
| 11.12 | n1: Hunting Prevention                                                       |                        |
|       | n2: Auto Freq Regulator (AFR)                                                |                        |
|       | n3: High Slip/Overexcite Braking                                             |                        |
|       | n5: Feed Forward Control                                                     |                        |
|       | n6: Online Tuning                                                            |                        |
|       | n7: EZ Drive                                                                 |                        |
|       | n8: PM Motor Control Tuning                                                  |                        |
|       | nA: PM Motor Control Tuning                                                  |                        |
| 11.13 | o: Keypad-Related Settings                                                   |                        |
|       | o1: Keypad Display                                                           | . 411                  |
|       | o2: Keypad Operation                                                         |                        |
|       | o3: Copy Keypad Function                                                     |                        |
|       | o5: Log Function.                                                            |                        |
| 11 14 | q: DriveWorksEZ Parameters                                                   |                        |
| 11.17 | q1-01 to q8-40: Reserved for DriveWorksEZ                                    |                        |
| 11.15 | r: DWEZ Connection 1-20                                                      |                        |
| 11.15 |                                                                              |                        |
| 44.40 | r1-01 to r1-40: DriveWorksEZ Connection Parameters 1 to 20 (Upper / Lower)   |                        |
| 11.16 | T: Motor Tuning                                                              |                        |
|       | T0: Tuning Mode Selection                                                    |                        |
|       | T1: Induction Motor Auto-Tuning                                              |                        |
|       | T2: PM Motor Auto-Tuning                                                     | <del>4</del> 20<br>421 |
|       | T4: EZ Tuning                                                                |                        |
| 11 17 | U: Monitors                                                                  |                        |
|       | U1: Operation Status Monitors                                                |                        |
|       | U2: Fault Trace                                                              |                        |
|       | U3: Fault History                                                            |                        |
|       | U4: Maintenance Monitors                                                     |                        |
|       | U5: PID Monitors                                                             |                        |
|       | U6: Operation Status Monitors                                                |                        |
| 44.40 | U8: DriveWorksEZ Monitors                                                    | . 433                  |
| 11.18 | Parameters that Change from the Default Settings with A1-02 [Control Method  | 404                    |
| 44.40 | Selection]                                                                   | . 434                  |
| 11.19 | Parameters that Change from the Default Settings with E3-01 [Motor 2 Control | 400                    |
| 44.00 | Mode Selection]                                                              |                        |
| 11.20 | Parameters Changed by E1-03 [V/f Pattern Selection]                          | . 439                  |

|     | 11.21 | Defaults by Drive Model and Duty Rating ND/HD      | 440 |
|-----|-------|----------------------------------------------------|-----|
|     |       | Single-Phase 200 V Class                           | 440 |
|     |       | Three-Phase 200 V Class                            |     |
|     |       | Three-Phase 400 V Class                            |     |
|     | 11.22 | Parameters Changed by PM Motor Code Selection      | 453 |
|     |       | Yaskawa SMRA Series SPM Motors                     | 453 |
|     |       | Yaskawa SMRD Series SPM Motors                     | 454 |
|     |       | Yaskawa SSR1 Series IPM Motors (Derated Torque)    | 455 |
| 12. | Parar | meter Details                                      | 463 |
|     | 12.1  | Section Safety                                     | 464 |
|     | 12.2  | A: Initialization Parameters                       |     |
|     | 12.2  | A1: Initialization                                 |     |
|     |       | A2: User Parameters                                |     |
|     | 12.3  | b: Application                                     |     |
|     | 12.5  | b1: Operation Mode Selection                       |     |
|     |       | b2: DC Injection Braking and Short Circuit Braking |     |
|     |       | b3: Speed Search                                   |     |
|     |       | b4: Timer Function                                 |     |
|     |       | b5: PID control                                    |     |
|     |       | b6: Dwell Function                                 | 523 |
|     |       | b8: Energy Saving                                  | 524 |
|     | 12.4  | C: Tuning                                          | 529 |
|     |       | C1: Accel & Decel Time                             |     |
|     |       | C2: S-Curve Characteristics                        |     |
|     |       | C3: Slip Compensation                              |     |
|     |       | C4: Torque Compensation                            |     |
|     |       | C5: Auto Speed Regulator (ASR)                     |     |
|     | 40.5  | C6: Duty & Carrier Frequency                       |     |
|     | 12.5  | d: References                                      |     |
|     |       | d1: Frequency Reference                            |     |
|     |       | d2: Reference Limits                               |     |
|     |       | d4: Frequency Ref Up/Down & Hold                   |     |
|     |       | d6: Field Weakening /Forcing                       |     |
|     |       | d7: Offset Frequency                               |     |
|     | 12.6  |                                                    |     |
|     |       | E1: V/f Pattern for Motor 1                        |     |
|     |       | E2: Motor Parameters                               |     |
|     |       | E3: V/f Pattern for Motor 2                        |     |
|     |       | E4: Motor 2 Parameters                             | 580 |
|     |       | E5: PM Motor Settings                              |     |
|     |       | E9: Motor Setting                                  |     |
|     | 12.7  | F: Options                                         | 588 |
|     |       | F1: Fault Detection in PG Speed Control            | 588 |
|     |       | F6, F7: Communication Options                      |     |
|     | 12.8  | H: Terminal Function Selection                     | 612 |
|     |       | H1: Digital Inputs                                 |     |
|     |       | MFDI Setting Values                                | 616 |
|     |       | H2: Digital Outputs                                |     |
|     |       | H2 MFDO Parameters                                 |     |
|     |       | MFDO Setting Value                                 | 643 |

| 12.9     | H3: Analog Inputs H3: MFAI Parameters Multi-Function Analog Input Terminal Settings H4: Analog Outputs H5: Memobus/Modbus Communication H6: Pulse Train Input/Output H7: Virtual MFIO Selection L: Protection Functions L1: Motor Protection L2: Power Loss Ride Through L3: Stall Prevention L4: Speed Detection L5: Fault Restart L6: Torque Detection | 659<br>662<br>668<br>670<br>675<br>678<br>682<br>682<br>688<br>708<br>710<br>713 |
|----------|----------------------------------------------------------------------------------------------------|----------------------------------------------------------------------------------|
|          | L7: Torque Limit                                                                                                    |                                                                                  |
| 12.10    | n: Special Adjustment                                                                                                    |                                                                                  |
|          | n1: Hunting Prevention                                                                                                    | 729                                                                              |
|          | n2: Auto Freq Regulator (AFR)                                                                                                    | 730                                                                              |
|          | n3: High Slip Braking (HSB) and Overexcitation Braking                                                                                                    | 731                                                                              |
|          | n6: Online Tuning                                                                                                    |                                                                                  |
|          | n7: EZ Drive                                                                                                    |                                                                                  |
|          | n8: PM Motor Control Tuning                                                                                                    |                                                                                  |
|          | nA: PM Motor Control Tuning                                                                                                    |                                                                                  |
| 12.11    | 51                                                                                                    |                                                                                  |
|          | o1: Keypad Display Selection                                                                                                    |                                                                                  |
|          | o2: Keypad Operation                                                                                                    |                                                                                  |
|          | o3: Copy Function                                                                                                    |                                                                                  |
|          | o5: Log Function.                                                                                                    |                                                                                  |
| 12.12    | T: Auto-Tuning                                                                                                    |                                                                                  |
|          | T0: Tuning Mode Selection                                                                                                    |                                                                                  |
|          | T1: Induction Motor Auto-Tuning                                                                                                    | 772                                                                              |
|          | T2: PM Motor Auto-Tuning                                                                                                    |                                                                                  |
|          | T3: ASR and Inertia Tuning                                                                                                    |                                                                                  |
|          | · · · · · · · · · · · · · · · · · · ·                                                                                                    |                                                                                  |
| Index    |                                                                                                    | 780                                                                              |
| Revision | History                                                                                                    | 788                                                                              |

# **Preface and General Precautions**

This chapter gives information about important safety precautions for the use of this product. Failure to obey these precautions can cause serious injury or death, or damage to the product or related devices and systems. Yaskawa must not be held responsible for any injury or equipment damage as a result of the failure to observe these precautions and instructions.

| i.1 | Receiving                | 14 |
|-----|--------------------------|----|
|     | Using the Product Safely |    |
| i.3 | Warranty Information     | 18 |

# i.1 Receiving

These instructions contain the information necessary to use the product correctly. Read and understand the safety information and precautions before you start to use the product.

# **♦** Glossary

| Phrase    | Definition                                                                      |
|-----------|---------------------------------------------------------------------------------|
| AOLV/PM   | Advanced Open Loop Vector Control for Permanent Magnet Motors                   |
| Drive     | YASKAWA AC Drive GA500                                                          |
| EDM       | External Device Monitor                                                         |
| EZOLV     | EZ Open Loop Vector Control                                                     |
| HD        | Heavy Duty                                                                      |
| IPM motor | Interior Permanent Magnet Synchronous Motor                                     |
| MFAI      | Multi-Function Analog Input                                                     |
| MFAO      | Multi-Function Analog Output                                                    |
| MFDI      | Multi-Function Digital Input                                                    |
| MFDO      | Multi-Function Digital Output                                                   |
| ND        | Normal Duty                                                                     |
| OLV       | Open Loop Vector Control                                                        |
| OLV/PM    | Open Loop Vector Control for Permanent Magnet Motors                            |
| PM motor  | Permanent Magnet Synchronous motor (generic name for IPM motors and SPM motors) |
| SIL       | Safety Integrity Level                                                          |
| SPM motor | Surface Permanent Magnet Synchronous Motor                                      |
| V/f       | V/f Control                                                                     |

# About Registered Trademarks

- CANopen is a registered trademark of CAN in Automation (CIA).
- CC-Link is a registered trademark of CC-Link Partner Association.
- DeviceNet is a registered trademark of Open DeviceNet Vendor Association, Inc. (ODVA).
- EtherCAT is a registered trademark of Beckhoff Automation GmbH.
- EtherNet/IP is a registered trademark of Open DeviceNet Vendor Association, Inc. (ODVA).
- LonWorks and LonTalk are registered trademarks of Echelon Corporation.
- MECHATROLINK-I, MECHATROLINK-II, and MECHATROLINK-III are registered trademarks of MECHATROLINK Members Association (MMA).
- Modbus is a registered trademark of Schneider Electric SA.
- PROFIBUS-DP and PROFINET are registered trademarks of PROFIBUS International.
- Other company names and product names in this document are trademarks or registered trademarks of the respective companies.

# i.2 Using the Product Safely

# Explanation of Signal Words

#### **AWARNING**

Read and understand this manual before you install, operate, or do maintenance on the drive. Install the drive as specified by this manual and local codes.

The symbols in this section identify safety messages in this manual. If you do not obey these safety messages, the hazards can cause serious injury, death, or damage to the products and related equipment and systems.

These identifier words categorize and emphasize important safety precautions in these instructions.

## **ADANGER**

This signal word identifies a hazard that will cause serious injury or death if you do not prevent it.

# **AWARNING**

This signal word identifies a hazard that can cause death or serious injuries if you do not prevent it.

## **ACAUTION**

Identifies a hazardous situation, which, if not avoided, can cause minor or moderate injury.

#### NOTICE

This signal word identifies a property damage message that is not related to personal injury.

# Section Safety

#### **General Precautions**

- Some figures in the instructions include options and drives without covers or safety shields to more clearly show the inside of the drive. Replace covers and shields before operation.
   Use options and drives only as specified by the instructions.
- · The figures in this manual are examples only. All figures do not apply to all products included in this manual.
- · Yaskawa can change the products, specifications, and content of the instructions without notice to make the product and/or the instructions better.
- If you damage or lose these instructions, contact a Yaskawa representative or the nearest Yaskawa sales office on the rear cover of the manual, and tell them the document number on the front cover to order new copies.

## **ADANGER**

#### Do not ignore the safety messages in this manual.

If you ignore the safety messages in this manual, it will cause serious injury or death. The manufacturer is not responsible for injuries or damage to equipment.

#### **Electrical Shock Hazard**

Do not examine, connect, or disconnect wiring on an energized drive. Before servicing, disconnect all power to the equipment and wait for the time specified on the warning label at a minimum. The internal capacitor stays charged after the drive is de-energized. The charge indicator LED extinguishes when the DC bus voltage decreases below 50 Vdc. When all indicators are OFF, measure for dangerous voltages to make sure that the drive is safe.

If you do work on the drive when it is energized, it will cause serious injury or death from electrical shock.

## **AWARNING**

#### **Crush Hazard**

Test the system to make sure that the drive operates safely after you wire the drive and set parameters.

If you do not test the system, it can cause damage to equipment or serious injury or death.

#### Sudden Movement Hazard

Before you do a test run, make sure that the setting values for virtual input and output function parameters are correct. Virtual input and output functions can have different default settings and operation than wired input and output functions.

Incorrect function settings can cause serious injury or death.

Remove all personnel and objects from the area around the drive, motor, and machine and attach covers, couplings, shaft keys, and machine loads before you energize the drive.

If personnel are too close or if there are missing parts, it can cause serious injury or death.

Examine the I/O signals and internal sequence with the engineer who made the DriveWorksEZ program before you operate the drive.

If you do not know how the drive will operate, it can cause serious injury or death. When you use DriveWorksEZ to make custom programming, the drive I/O terminal functions change from factory settings and the drive will not operate as written in this manual.

#### **Electrical Shock Hazard**

#### Do not modify the drive body or drive circuitry.

Modifications to drive body and circuitry can cause serious injury or death, will cause damage to the drive, and will void the warranty. Yaskawa is not responsible for modifications of the product made by the user.

Only let approved personnel install, wire, maintain, examine, replace parts, and repair the drive.

If personnel are not approved, it can cause serious injury or death.

Do not remove covers or touch circuit boards while the drive is energized.

If you touch the internal components of an energized drive, it can cause serious injury or death.

After the drive blows a fuse or trips a GFCI, do not immediately energize the drive or operate peripheral devices. Wait for the time specified on the warning label at a minimum and make sure that all indicators are OFF. Then check the wiring and peripheral device ratings to find the cause of the problem. If you do not know the cause of the problem, contact Yaskawa before you energize the drive or peripheral devices.

If you do not fix the problem before you operate the drive or peripheral devices, it can cause serious injury or death.

## **Damage to Equipment**

Do not apply incorrect voltage to the main circuit of the drive. Operate the drive in the specified range of the input voltage on the drive nameplate.

Voltages that are higher than the permitted nameplate tolerance can cause damage to the drive.

#### Fire Hazard

Install sufficient branch circuit short circuit protection as specified by applicable codes and this manual. The drive is suited for circuits that supply not more than 31,000 RMS symmetrical amperes, 240 Vac maximum (200 V Class), 480 Vac maximum (400 V Class).

Incorrect branch circuit short circuit protection can cause serious injury or death.

# **ACAUTION**

#### **Crush Hazard**

Tighten terminal cover screws and hold the case safely when you move the drive.

If the drive or covers fall, it can cause moderate injury.

#### NOTICE

Use an inverter-duty motor or vector-duty motor with reinforced insulation and windings applicable for use with an AC drive.

If the motor does not have the correct insulation, it can cause a short circuit or ground fault from insulation deterioration.

#### **Damage to Equipment**

When you touch the drive and circuit boards, make sure that you observe correct electrostatic discharge (ESD) procedures.

If you do not follow procedures, it can cause ESD damage to the drive circuitry.

Do not do a withstand voltage test or use a megohmmeter or megger insulation tester on the drive.

These tests can cause damage to the drive.

Do not operate a drive or connected equipment that has damaged or missing parts.

You can cause damage to the drive and connected equipment.

Do not use steam or other disinfectants to fumigate wood for packaging the drive. Use alternative methods, for example heat treatment, before you package the components.

Gas from wood packaging fumigated with halogen disinfectants, for example fluorine, chlorine, bromine, iodine or DOP gas (phthalic acid ester), can cause damage to the drive.

## Warning Label Content and Location

The drive warning label is in the location shown in Figure i.1. Use the drive as specified by this information.

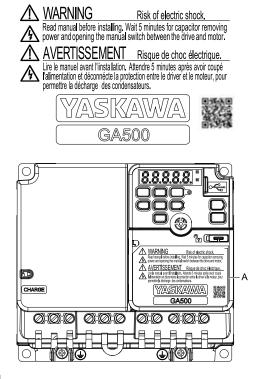

A - Warning label

Figure i.1 Warning Label Content and Location

# i.3 Warranty Information

# Exclusion of Liability

- This product is not designed and manufactured for use in life-support machines or systems.
- Contact a Yaskawa representative or your Yaskawa sales representative if you are considering the application of this product for special purposes, such as machines or systems used for passenger cars, medicine, airplanes and aerospace, nuclear power, electric power, or undersea relaying.

## **AWARNING**

#### **Injury to Personnel**

When you use this product in applications where its failure could cause the loss of human life, a serious accident, or physical injury, you must install applicable safety devices.

If you do not correctly install safety devices, it can cause serious injury or death.

# Receiving

This chapter gives information about the different drive models and features, and how to examine the drive when you receive it.

| 1.1 | Section Safety                             | 20 |
|-----|--------------------------------------------|----|
|     | Catalog Code and Nameplate Check           |    |
| 1.3 | Features and Advantages of Control Methods | 24 |

# 1.1 Section Safety

# **ADANGER**

## Do not ignore the safety messages in this manual.

If you ignore the safety messages in this manual, it will cause serious injury or death. The manufacturer is not responsible for injuries or damage to equipment.

# 1.2 Catalog Code and Nameplate Check

Please examine these items after you received the drive:

- Examine the drive for damage or missing parts. Immediately contact the shipping company if the drive is damaged. The Yaskawa warranty does not cover damage from shipping.
- Examine the catalog code in the "C/C" section of the drive nameplate to make sure that you received the correct model.
- If you received a product different than what you ordered or your product has a defect, contact Yaskawa or your nearest sales representative.

# ◆ Nameplate

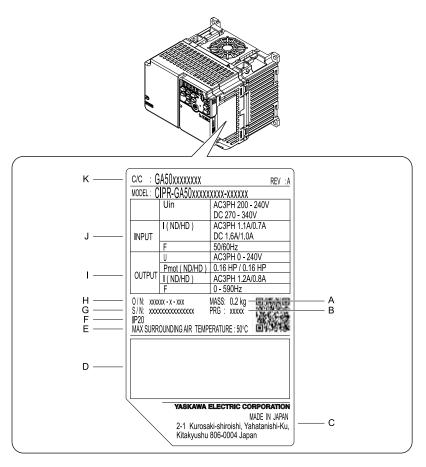

- A Weight
- B Drive software version
- C The address of the head office of Yaskawa Electric Corporation
- D Accreditation standards
- E Ambient temperature setting
- F Enclosure protection design
- G Product number
- H Serial number
- I Output specifications
- J Input specifications
- K Catalog code

Figure 1.1 Nameplate Information Example

# ♦ How to Read the Catalog Code

Use the information in Figure 1.2 and Table 1.1 to read the drive catalog code.

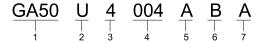

Figure 1.2 Drive Catalog Code

**Table 1.1 Catalog Code Details** 

| No. | Description Description                                                                                                  |
|-----|----------------------------------------------------------------------------------------------------|
| 1   | Product series                                                                                                    |
| 2   | Region code  A: Japan  B: China  C: Europe  T: Asia (Singapore, Taiwan, India, and Korea)  U: Americas                   |
| 3   | Input power supply voltage  B: Single-Phase AC 200 V Class  2: Three-Phase AC 200 V Class  4: Three-Phase AC 400 V Class |
| 4   | Rated output current Note: Refer to Table 1.2, Table 1.3, and Table 1.4 for the rated output current by model.           |
| 5   | EMC noise filter A: No internal EMC filter E: Built-in EMC Filter                                                        |
| 6   | Enclosure protection design B: IP20/UL Open Type                                                                         |
| 7   | Environmental specification A: Standard                                                                                  |

#### ■ Rated Output Current

Table 1.2, Table 1.3, and Table 1.4 give the rated output current values.

#### Note:

- Rated output current values are applicable for drives that operate at standard specifications.
- Derate the output current in applications that:
- -Increase the carrier frequency
- -Have high ambient temperature
- -Install drives side-by-side
- •Use C6-01 [Normal / Heavy Duty Selection] to select Normal Duty rating (ND) or Heavy Duty rating (HD).

Table 1.2 Single-Phase AC 200 V Class

| Model | Heavy Duty<br>[C6-0                           | Rating (HD)<br>1 = 0]     | Normal Duty Rating (ND)<br>[C6-01 = 1]<br>(Default) |                           |
|-------|-----------------------------------------------|---------------------------|-----------------------------------------------------|---------------------------|
| модеі | Maximum Applicable Motor<br>Output<br>kW (HP) | Rated Output Current<br>A | Maximum Applicable Motor<br>Output<br>kW (HP)       | Rated Output Current<br>A |
| B001  | 0.1 (1/6)                                     | 0.8                       | 0.2 (1/6)                                           | 1.2                       |
| B002  | 0.2 (1/4)                                     | 1.6                       | 0.4 (1/4)                                           | 1.9                       |
| B004  | 0.4 (1/2)                                     | 3.0                       | 0.75 (3/4)                                          | 3.5                       |
| B006  | 0.75 (1)                                      | 5.0                       | 1.1 (1.5)                                           | 6.0                       |
| B010  | 1.5 (2)                                       | 8.0                       | 2.2 (3)                                             | 9.6                       |
| B012  | 2.2 (3)                                       | 11.0                      | 3.0 (3)                                             | 12.2                      |
| B018  | 3.7 (5)                                       | 17.6                      | -                                                   | -                         |

Table 1.3 Three-Phase AC 200 V Class

| Model   | Heavy Duty Rating (HD)<br>[C6-01 = 0]         |                           | Normal Duty Rating (ND)<br>[C6-01 = 1]<br>(Default) |                           |
|---------|-----------------------------------------------|---------------------------|-----------------------------------------------------|---------------------------|
| iniouei | Maximum Applicable Motor<br>Output<br>kW (HP) | Rated Output Current<br>A | Maximum Applicable Motor<br>Output<br>kW (HP)       | Rated Output Current<br>A |
| 2001    | 0.1 (1/6)                                     | 0.8                       | 0.2 (1/6)                                           | 1.2                       |
| 2002    | 0.2 (1/4)                                     | 1.6                       | 0.4 (1/4)                                           | 1.9                       |
| 2004    | 0.4 (1/2)                                     | 3.0                       | 0.75 (3/4)                                          | 3.5                       |
| 2006    | 0.75 (1)                                      | 5.0                       | 1.1 (1.5)                                           | 6.0                       |
| 2010    | 1.5 (2)                                       | 8.0                       | 2.2 (3)                                             | 9.6                       |
| 2012    | 2.2 (3)                                       | 11.0                      | 3.0 (4)                                             | 12.2                      |
| 2021    | 3.7 (5)                                       | 17.6                      | 5.5 (5)                                             | 21.0                      |
| 2030    | 5.5 (7.5)                                     | 25.0                      | 7.5 (10)                                            | 30.0                      |
| 2042    | 7.5 (10)                                      | 33.0                      | 11.0 (15)                                           | 42.0                      |
| 2056    | 11.0 (15)                                     | 47.0                      | 15.0 (20)                                           | 56.0                      |
| 2070    | 15.0 (20)                                     | 60.0                      | 18.5 (25)                                           | 70.0                      |
| 2082    | 18.5 (25)                                     | 75.0                      | 22.0 (30)                                           | 82.0                      |

Table 1.4 Three-Phase AC 400 V Class

| Model | Heavy Duty Rating (HD)<br>[C6-01 = 0]         |                           | Normal Duty Rating (ND)<br>[C6-01 = 1]<br>(Default) |                           |
|-------|-----------------------------------------------|---------------------------|-----------------------------------------------------|---------------------------|
| model | Maximum Applicable Motor<br>Output<br>kW (HP) | Rated Output Current<br>A | Maximum Applicable Motor<br>Output<br>kW (HP)       | Rated Output Current<br>A |
| 4001  | 0.2 (1/2)                                     | 1.2                       | 0.4 (1/2)                                           | 1.2                       |
| 4002  | 0.4 (3/4)                                     | 1.8                       | 0.75 (1)                                            | 2.1                       |
| 4004  | 0.75 (2)                                      | 3.4                       | 1.5 (2)                                             | 4.1                       |
| 4005  | 1.5 (3)                                       | 4.8                       | 2.2 (3)                                             | 5.4                       |
| 4007  | 2.2 (3)                                       | 5.6                       | 3.0 (4)                                             | 7.1                       |
| 4009  | 3.0 (4)                                       | 7.3                       | 3.7 (5)                                             | 8.9                       |
| 4012  | 3.7 (5)                                       | 9.2                       | 5.5 (7.5)                                           | 11.9                      |
| 4018  | 5.5 (10)                                      | 14.8                      | 7.5 (10)                                            | 17.5                      |
| 4023  | 7.5 (10)                                      | 18.0                      | 11.0 (15)                                           | 23.4                      |
| 4031  | 11.0 (15)                                     | 24.0                      | 15.0 (20)                                           | 31.0                      |
| 4038  | 15.0 (20)                                     | 31.0                      | 18.5 (25)                                           | 38.0                      |
| 4044  | 18.5 (25)                                     | 39.0                      | 22.0 (30)                                           | 44.0                      |
| 4060  | 22.0 (30)                                     | 45.0                      | 30.0 (40)                                           | 60.0                      |

# 1.3 Features and Advantages of Control Methods

This drive has 5 available control methods from which you can select for different applications. Table 1.5, Table 1.6, and Table 1.7 give information about the features of each control method.

Table 1.5 Features and Advantages of V/f Control

| Control Method Selection            | Open Loop V/f Control<br>(V/f)                                                      | Notes                                                                                                    |
|-------------------------------------|-------------------------------------------------------------------------------------|----------------------------------------------------------------------------------------------------|
| Controlled Motor                    | Induction Motor                                                                     | -                                                                                                    |
| Parameter Settings                  | A1-02 = 0                                                                           | -                                                                                                    |
| Basic Control                       | V/f                                                                                 | -                                                                                                    |
| Main Applications                   | General-purpose variable speed control to connect more than one motor to one drive. | -                                                                                                    |
| Maximum Output Frequency            | 590 Hz                                                                              | -                                                                                                    |
| Speed Control Range                 | 1:40                                                                                | This is the range of variable control.  When you connect and operate motors in this mode, think about the increase in motor temperature.                                                                                                    |
| Starting Torque                     | 150% / 3 Hz                                                                         | This is the motor torque that the drive can supply at low speed during start-<br>up and the related output frequency (rotation speed).<br>You must think about drive capacity when a large quantity of torque is<br>necessary at low speed. |
| Auto-Tuning */                      | Rotational and Line-to-Line Resistance (usually not necessary)                      | Automatically tunes electrical motor parameters.                                                                                                    |
| Torque Limits                       | No                                                                                  | Controls maximum motor torque to prevent damage to machines and loads.                                                                                                    |
| Speed Search *1                     | Yes                                                                                 | Immediately estimates (or detects) motor speed and direction when coasting to a stop to quickly start-up the drive without stopping the motor.                                                                                              |
| Automatic Energy-saving Control */  | Yes                                                                                 | Automatically adjusts the voltage that the drive applies to the motor to maximize motor efficiency for small and large loads.                                                                                                    |
| High Slip Braking (HSB) *I          | Yes                                                                                 | Increases motor loss to let the motor decelerate faster than usual without a braking resistor. Motor characteristics have an effect on this function.                                                                                       |
| Feed Forward Control                | No                                                                                  | Compensates effects of the system inertia to increase the speed precision when the load changes.                                                                                                    |
| KEB Ride-Thru Function */           | Yes                                                                                 | Quickly and safely stops the motor during power loss and automatically starts operation at the previous speed when the drive applies power again without coasting the motor.                                                                |
| Overexcitation Deceleration */      | Yes                                                                                 | Sets the V/f higher than the setting value during deceleration to increase motor loss and decrease deceleration time.                                                                                                    |
| Overvoltage Suppression Function *I | Yes                                                                                 | Adjusts speed during regeneration to prevent overvoltage.                                                                                                    |

<sup>\*1</sup> Note these points when you use this function:

Table 1.6 Features and Advantages of OLV Control

|                          | •                                                                                                    |                                                                                                    |
|--------------------------|----------------------------------------------------------------------------------------------------|----------------------------------------------------------------------------------------------------|
| Control Method Selection | Open Loop Vector<br>(OLV)                                                                                               | Notes                                                                                                    |
| Controlled Motor         | Induction Motor                                                                                                    | -                                                                                                    |
| Parameter Settings       | A1-02 = 2<br>(Default)                                                                                                  | -                                                                                                    |
| Basic Control            | Open Loop Current Vector Control                                                                                        | -                                                                                                    |
| Main Applications        | General-purpose variable speed control     Applications in which high performance is necessary without machine encoders | -                                                                                                    |
| Maximum Output Frequency | 590 Hz                                                                                                    | -                                                                                                    |
| Speed Control Range      | 1:100                                                                                                    | This is the range of variable control.  When you connect and operate motors in this mode, think about the increase in motor temperature. |

When you can decouple the motor and machine for a test run, use Rotational Auto-Tuning. You must make adjustments to the control
in the range where there is no vibration in the machine after Rotational Auto-Tuning.

<sup>•</sup> Motor loss increases during overexcitation braking and high-slip braking. Use a maximum braking frequency of 5% ED and a maximum braking time of 90 seconds. After you start high-slip braking, you cannot restart the motor until it stops. Use overexcitation braking to decelerate over a shorter time at a pre-determined speed.

| Control Method Selection            | Open Loop Vector<br>(OLV)                           | Notes                                                                                                    |
|-------------------------------------|-----------------------------------------------------|----------------------------------------------------------------------------------------------------|
| Controlled Motor                    | Induction Motor                                     | -                                                                                                    |
| Starting Torque                     | 150% / 1 Hz */                                      | This is the motor torque that the drive can supply at low speed during start-<br>up and the related output frequency (rotation speed).<br>You must think about drive capacity when a large quantity of torque is<br>necessary at low speed. |
| Auto-Tuning *2                      | Rotational, Stationary, and Line-to-Line Resistance | Automatically tunes electrical motor parameters.                                                                                                    |
| Torque Limits *2                    | Yes                                                 | Controls maximum motor torque to prevent damage to machines and loads.                                                                                                    |
| Speed Search *2                     | Yes                                                 | Immediately estimates (or detects) motor speed and direction when coasting to a stop to quickly start-up the drive without stopping the motor.                                                                                              |
| Automatic Energy-saving Control *2  | Yes                                                 | Automatically adjusts the voltage that the drive applies to the motor to maximize motor efficiency for small and large loads.                                                                                                    |
| High Slip Braking (HSB)             | No                                                  | Increases motor loss to let the motor decelerate faster than usual without a braking resistor. Motor characteristics have an effect on this function.                                                                                       |
| Feed Forward Control                | No                                                  | Compensates effects of the system inertia to increase the speed precision when the load changes.                                                                                                    |
| KEB Ride-Thru Function *2           | Yes                                                 | Quickly and safely stops the motor during power loss and automatically starts operation at the previous speed when the drive applies power again without coasting the motor.                                                                |
| Overexcitation Deceleration *2      | Yes                                                 | Sets the V/f higher than the setting value during deceleration to increase motor loss and decrease deceleration time.                                                                                                    |
| Overvoltage Suppression Function *2 | Yes                                                 | Adjusts speed during regeneration to prevent overvoltage.                                                                                                    |

- \*1 Select the drive capacity accordingly.
- \*2 Note these points when you use this function:
  - When you can decouple the motor and machine for a test run, use Rotational Auto-Tuning. You must make adjustments to the control in the range where there is no vibration in the machine after Rotational Auto-Tuning.
  - For vector control, use a 1:1 drive to motor ratio. You cannot use vector control when more than one motor is connected to one drive. Select a drive capacity so that the motor rated current is 50% to 100% of the drive rated current. If the carrier frequency is too high, the drive rated current is derated.
  - Motor loss increases during overexcitation braking and high-slip braking. Use a maximum braking frequency of 5% ED and a maximum braking time of 90 seconds. After you start high-slip braking, you cannot restart the motor until it stops. Use overexcitation braking to decelerate over a shorter time at a pre-determined speed.
  - Acceleration and deceleration have priority over torque limits in Open Loop Vector Control during acceleration and deceleration (soft start changes). The drive will not operate until the speed is at the minimum frequency or the reverse direction of motor rotation when the motor speed decreases because of torque limits during constant speed control. Set *L7-07 = 1 [Torque Limit during Accel/Decel = Proportional & Integral control]* to enable torque limits during acceleration/deceleration (for winding applications).

Table 1.7 Features and Advantages of OLV/PM, AOLV/PM, and EZOLV Control

| Control Method<br>Selection | PM Open Loop Vector Control<br>(OLV/PM)                                                                                                    | PM Advanced Open Loop<br>Vector<br>(AOLV/PM)                                                                                                  | EZ Open Loop Vector Control<br>(EZOLV)                                  | Notes                                                                                                    |
|-----------------------------|----------------------------------------------------------------------------------------------------|----------------------------------------------------------------------------------------------------|-------------------------------------------------------------------------|----------------------------------------------------------------------------------------------------|
| Controlled Motor            | PM N                                                                                                    | Motor                                                                                                    | Induction Motors/PM Motors/<br>SynRM (Synchronous<br>Reluctance Motors) | -                                                                                                    |
| Parameter Settings          | A1-02 = 5                                                                                                    | A1-02 = 6                                                                                                    | A1-02 = 8                                                               | -                                                                                                    |
| Basic Control               | PM Open Loop Vector Control (no speed controller)                                                                                                    | PM Open Loop Current Vector<br>Control (with speed controller)                                                                                | Open Loop Current Vector Control                                        | -                                                                                                    |
| Main Applications           | General-purpose variable speed control for PM motors     Applications in which a high level of responsiveness and accurate speed control are not necessary. | General-purpose variable speed control for IPM motors     Applications in which high-precision speed control and torque limits are necessary. | Low-speed torque applications<br>Example: Fans and pumps                | -                                                                                                    |
| Maximum Output<br>Frequency | 590 Hz                                                                                                    | 270 Hz                                                                                                    | 120 Hz                                                                  | -                                                                                                    |
| Speed Control Range         | 1:10                                                                                                    | 1:10<br>1:100 *1 *2 *3                                                                                                    | 1:10                                                                    | This is the range of variable control.  When you connect and operate motors in this mode, think about the increase in motor temperature.                                                                                                    |
| Starting Torque             | 100% / 5% speed                                                                                                    | 100% / 5% speed<br>100% / 0 min-1 */                                                                                                    | 100% / 10% speed                                                        | This is the motor torque that the drive can<br>supply at low speed during start-up and the<br>related output frequency (rotation speed).<br>You must think about drive capacity when a<br>large quantity of torque is necessary at low<br>speed. |

| Control Method<br>Selection               | PM Open Loop Vector Control<br>(OLV/PM)      | PM Advanced Open Loop<br>Vector<br>(AOLV/PM) | EZ Open Loop Vector Control<br>(EZOLV)                                         | Notes                                                                                                    |
|-------------------------------------------|----------------------------------------------|----------------------------------------------|--------------------------------------------------------------------------------|----------------------------------------------------------------------------------------------------|
| Controlled Motor                          | Controlled Motor PM Motor                    |                                              | Induction Motors/PM Motors/<br>SynRM (Synchronous<br>Reluctance Motors)        | -                                                                                                    |
| Auto-Tuning *5                            | Stationary, Stator Resistance,<br>Rotational | Stationary, Stator Resistance,<br>Rotational | Line-to-Line Resistance                                                        | Automatically tunes electrical motor parameters.                                                                                                    |
| Torque Limits *5                          | No                                           | Yes                                          | Yes                                                                            | Controls maximum motor torque to prevent damage to machines and loads.                                                                                                    |
| Speed Search *5                           | Yes                                          | Yes                                          | Yes (Although NOT operation in<br>the reverse direction of the Run<br>command) | Immediately estimates (or detects) motor speed and direction when coasting to a stop to quickly start-up the drive without stopping the motor.                               |
| Automatic Energy-<br>saving Control *5    | No                                           | Yes (IPM motors only)                        | Yes                                                                            | Automatically adjusts the voltage that the drive applies to the motor to maximize motor efficiency for small and large loads.                                                |
| High Slip Braking<br>(HSB)                | No (induction motor-specific function)       | No (induction motor-specific function)       | No                                                                             | Increases motor loss to let the motor decelerate faster than usual without a braking resistor. Motor characteristics have an effect on this function.                        |
| Feed Forward Control *5                   | No                                           | Yes                                          | No                                                                             | Compensates effects of the system inertia to increase the speed precision when the load changes.                                                                             |
| KEB Ride-Thru<br>Function *5              | Yes                                          | Yes                                          | Yes                                                                            | Quickly and safely stops the motor during power loss and automatically starts operation at the previous speed when the drive applies power again without coasting the motor. |
| Overexcitation<br>Deceleration            | No (induction motor-specific function)       | No (induction motor-specific function)       | No                                                                             | Sets the V/f higher than the setting value<br>during deceleration to increase motor loss<br>and decrease deceleration time.                                                  |
| Overvoltage<br>Suppression Function<br>*5 | Yes                                          | Yes                                          | Yes                                                                            | Adjusts speed during regeneration to prevent overvoltage.                                                                                                    |

- \*1 Enabled when n8-57 = 1 [HFI Overlap Selection = Enabled].
- \*2 Rotational Auto-Tuning is necessary.
- \*3 Contact Yaskawa or your nearest sales representative to drive non-Yaskawa PM motors (SSR1 series standard specifications).
- \*4 Select the drive capacity accordingly.
- \*5 Note these points when you use this function:
  - When you can decouple the motor and machine for a test run, use Rotational Auto-Tuning. You must make adjustments to the control in the range where there is no vibration in the machine after Rotational Auto-Tuning.
  - For vector control, use a 1:1 drive to motor ratio. You cannot use vector control when more than one motor is connected to one drive. Select a drive capacity so that the motor rated current is 50% to 100% of the drive rated current. If the carrier frequency is too high, the drive rated current is derated.

# **Mechanical Installation**

This chapter gives information about the correct environment and clearances to install the drive.

| 2.1 | Section Safety                                          | 28 |
|-----|---------------------------------------------------------|----|
| 2.2 | Installation Environment                                | 29 |
| 2.3 | Installation Position and Clearances                    | 30 |
| 2.4 | Moving the Drive                                        | 33 |
| 2.5 | Drive Models and Drive Watt Loss                        | 34 |
| 2.6 | Removing/Reattaching Covers                             | 41 |
| 2.7 | Remove and Reattach the Keypad                          | 43 |
| 2.8 | Install the Keypad in a Control Panel or Another Device | 44 |
| 2.9 | Installation Methods                                    | 45 |
|     |                                                         |    |

# 2.1 Section Safety

## **AWARNING**

#### **Electrical Shock Hazard**

Only let approved personnel install, wire, maintain, examine, replace parts, and repair the drive.

If personnel are not approved, it can cause serious injury or death.

Do not modify the drive body or drive circuitry.

Modifications to drive body and circuitry can cause serious injury or death, will cause damage to the drive, and will void the warranty. Yaskawa is not responsible for modifications of the product made by the user.

#### **Fire Hazard**

Do not put flammable or combustible materials on top of the drive and do not install the drive near flammable or combustible materials. Attach the drive to metal or other noncombustible material.

Flammable and combustible materials can start a fire and cause serious injury or death.

When you install the drive in an enclosure, use a cooling fan or cooler to decrease the temperature around the drive. Make sure that the intake air temperature to the drive is 50 °C (122 °F) or less for IP20/UL Open Type drives, and 40 °C (104 °F) or less for IP20/UL Type 1 drives.

If the air temperature is too hot, the drive can become too hot and cause a fire and serious injury or death.

# **ACAUTION**

#### **Crush Hazard**

Tighten terminal cover screws and hold the case safely when you move the drive.

If the drive or covers fall, it can cause moderate injury.

#### NOTICE

Do not let unwanted objects, for example metal shavings or wire clippings, fall into the drive during drive installation. Put a temporary cover over the drive during installation. Remove the temporary cover before start-up.

Unwanted objects inside of the drive can cause damage to the drive.

## **Damage to Equipment**

When you touch the drive and circuit boards, make sure that you observe correct electrostatic discharge (ESD) procedures.

If you do not follow procedures, it can cause ESD damage to the drive circuitry.

Install vibration-proof rubber on the base of the motor or use the frequency jump function in the drive to prevent specific frequencies that vibrate the motor.

Motor or system resonant vibration can occur in fixed speed machines that are converted to variable speed. Too much vibration can cause damage to equipment.

You can use the drive with an explosion-proof motor, but the drive is not explosion-proof. Install the drive only in the environment shown on the nameplate.

If you install the drive in a dangerous environment, it can cause damage to the drive.

Do not lift the drive with the covers removed.

If the drive does not have covers, you can easily cause damage to the internal parts of the drive.

# 2.2 Installation Environment

The installation environment is important for the lifespan of the product and to make sure that the drive performance is correct. Make sure that the installation environment agrees with these specifications.

| Environment                                                                                               | Conditions                                                                                                    |  |
|----------------------------------------------------------------------------------------------------|----------------------------------------------------------------------------------------------------|--|
| Area of Use                                                                                               | Indoors                                                                                                    |  |
| Power Supply                                                                                              | Overvoltage Category III (IEC60664)                                                                                                    |  |
| Ambient Temperature Setting                                                                               | IP20/UL Open Type: -10 °C to +50 °C (14 °F to 122 °F) IP20/UL Type 1: -10 °C to +40 °C (14 °F to 104 °F)  • When you install the drive in an enclosure, use a cooling fan or air conditioner to keep the internal air temperature in the permitted range.  • Do not let the drive freeze.                                                                                                    |  |
| Humidity                                                                                                  | 95%RH or less Do not let condensation form on the drive.                                                                                                    |  |
| Storage Temperature                                                                                       | -20 °C to +70 °C (-4 °F to +158 °F) (short-term temperature during transportation)                                                                                                    |  |
| Surrounding Area                                                                                          | Pollution degree 2 or less (IEC 60664-1) Install the drive in an area without:  Oil mist, corrosive or flammable gas, or dust  Metal powder, oil, water, or other unwanted materials  Radioactive or flammable materials.  Harmful gas or fluids  Salt  Direct sunlight  Keep wood and other flammable materials away from the drive.                                                                                                    |  |
| Altitude                                                                                                  | Note:  Derate the output current by 1% for each 100 m (328 ft) to install the drive in altitudes between 1000 m to 4000 m (3281 ft to 13123 ft).  It is not necessary to derate the rated voltage in these conditions:  Installing the drive at 2000 m (6562 ft) or lower  Installing the drive between 2000 m to 4000 m (6562 ft to 13123 ft) and grounding the neutral point on the power supply.  Contact Yaskawa or your nearest sales representative when not grounding the neutral point. |  |
| Vibration  • 10 Hz to 20 Hz: 1 G (9.8 m/s², 32.15 ft/s²)  • 20 Hz to 55 Hz: 0.6 G (5.9 m/s², 19.36 ft/s²) |                                                                                                    |  |
| Installation Orientation                                                                                  | Install the drive vertically or horizontally for sufficient airflow to cool the drive.  Refer to the drive Technical Manual for more information.                                                                                                    |  |

**NOTICE:** Do not put drive peripheral devices, transformers, or other electronics near the drive. Shield the drive from electrical interference if components must be near the drive. Components near the drive can cause incorrect drive operation from electrical interference.

**NOTICE:** Do not let unwanted objects, for example metal shavings or wire clippings, fall into the drive during drive installation. Put a temporary cover over the drive during installation. Remove the temporary cover before start-up. Unwanted objects inside of the drive can cause damage to the drive.

# 2.3 Installation Position and Clearances

Install the drive as shown in Figure 2.1 for sufficient airflow to cool the drive.

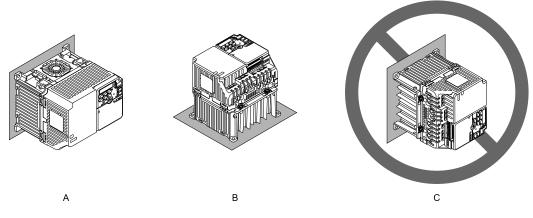

- A Vertical installation
- **B** Horizontal installation

C - Rotated installation

Figure 2.1 Installation Orientation

## **♦** Single Drive Installation

Use the clearances specified in Figure 2.2 to install the drive. Make sure that there is sufficient space for wiring and airflow.

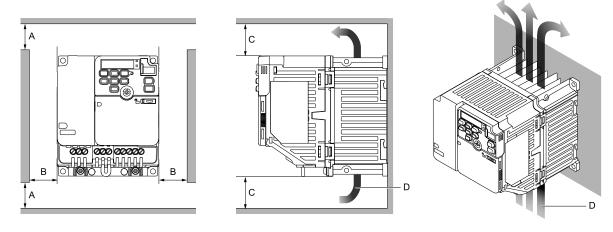

- A 50 mm (2 in) minimum
- B 30 mm (1.18 in) minimum on each side
- C 100 mm (3.94 in) minimum above and below
- D Airflow direction

Figure 2.2 Installation Clearances for One Drive

# Install the Drive Horizontally

When you install drives horizontally, set L8-12 = 40 [Ambient Temperature Setting = 40 °C] and L8-35 = 1 [Installation Method Selection = Side-by-Side Mounting]. Use the clearances specified in Figure 2.4 and Figure 2.5 to install the drive. Make sure that there is sufficient space for wiring and airflow. To install the drive models B001 - B012, 2001 - 2021, and 4001 - 4012 horizontally, install an external cooling fan. Refer to Table 2.1 for more information about the external cooling fan.

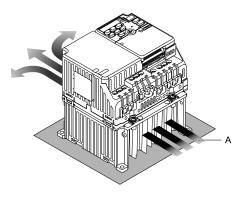

#### A - Airflow direction

Figure 2.3 Airflow Direction of Horizontal installation

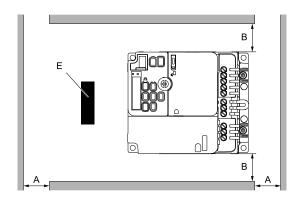

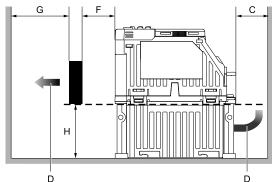

- A 50 mm (2 in) minimum between upper and lower openings
- B 30 mm (1.18 in) minimum on each side
- C 100 mm (3.94 in) minimum below
- D Airflow direction

- E External cooling fan
- F 30 mm (1.18 in) between the drive and the external cooling fan
- G 120 mm (4.72 in) minimum between the external cooling fan and the enclosure panel
- H Heatsink height

Figure 2.4 Installation Clearances for Horizontal Installation: B001 - B012, 2001 - 2021, and 4001 - 4012

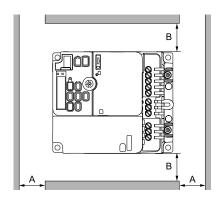

- A 50 mm (2 in) minimum
- B 30 mm (1.18 in) minimum on each
- C
- C 100 mm (3.94 in) minimum above and below
- D Airflow direction

Figure 2.5 Installation Clearances for Horizontal Installation: B018, 2030 - 2082, and 4018 - 4060

Table 2.1 Specifications of External Cooling Fan for Horizontal (Floor) Installation

| Model                                     | Airflow<br>(m³/min)                   | Static Pressure<br>(Pa) |
|-------------------------------------------|---------------------------------------|-------------------------|
| B001 - B004<br>2001 - 2006                | 0.18 minimum                          | 63.7 minimum            |
| B006 - B012<br>2010 - 2021<br>4001 - 4012 | 1.11 minimum                          | 244 minimum             |
| B018<br>2030 - 2082<br>4018 - 4060        | External cooling fan is not necessary |                         |

# Install Drives Side-by-Side

When you install drives side-by-side, set to L8-35 = 1 [Installation Method Selection = Side-by-Side Mounting]. Refer to Derating Depending on Ambient Temperature on page 329 and set derating depending on ambient temperature.

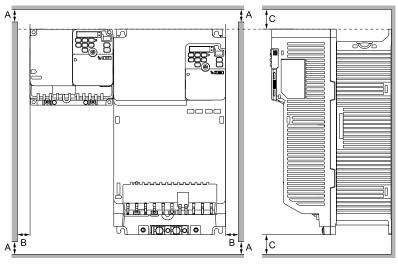

- A 50 mm (1.97 in) minimum
- B 30 mm (1.18 in) minimum on each
- C 100 mm (3.94 in) minimum above and below

Figure 2.6 Installation Spacing for More than One Drive (Side-by-Side)

#### Note:

Align the tops of drives that have different dimensions to help when you replace cooling fans.

# 2.4 Moving the Drive

Obey local laws and regulations when moving and installing this product.

**CAUTION!** Crush Hazard. Do not hold the drive by the keypad or front cover. Tighten the screws correctly when you move the drive. If the drive or covers fall, it can cause moderate injury.

# 2.5 Drive Models and Drive Watt Loss

| Specification               | Model | Ref. |
|-----------------------------|-------|------|
| Without Built-in EMC Filter | BxxxA | 34   |
|                             | 2xxxA | 35   |
|                             | 4xxxA | 36   |
| Built-in EMC Filter         | BxxxE | 37   |
|                             | 2xxxE | 38   |
|                             | 4xxxE | 39   |

# ◆ Drive Watt Loss (without Built-in EMC Filter)

# ■ Single-Phase 200 V Class

Table 2.2 Drive Watt Loss (HD, Fc = 2 kHz)

| Model | Rated Output Current<br>A | Carrier Frequency<br>kHz | Interior Unit Loss<br>W | Cooling Fin Loss<br>W | Total Loss<br>W |
|-------|---------------------------|--------------------------|-------------------------|-----------------------|-----------------|
| B001  | 0.8                       | 2                        | 7                       | 4                     | 11              |
| B002  | 1.6                       | 2                        | 10                      | 7                     | 17              |
| B004  | 3                         | 2                        | 13                      | 13                    | 26              |
| B006  | 5                         | 2                        | 17                      | 23                    | 40              |
| B010  | 8                         | 2                        | 30                      | 37                    | 67              |
| B012  | 11                        | 2                        | 40                      | 48                    | 88              |
| B018  | 17.6                      | 2                        | 49                      | 72                    | 121             |

#### Table 2.3 Drive Watt Loss (HD, Fc = Default Setting)

|       | <u> </u>                  |                          |                         |                       |                 |
|-------|---------------------------|--------------------------|-------------------------|-----------------------|-----------------|
| Model | Rated Output Current<br>A | Carrier Frequency<br>kHz | Interior Unit Loss<br>W | Cooling Fin Loss<br>W | Total Loss<br>W |
| B001  | 0.8                       | 10                       | 8                       | 5                     | 13              |
| B002  | 1.6                       | 10                       | 10                      | 9                     | 19              |
| B004  | 3                         | 10                       | 14                      | 16                    | 30              |
| B006  | 5                         | 10                       | 18                      | 28                    | 46              |
| B010  | 8                         | 8                        | 31                      | 42                    | 73              |
| B012  | 11                        | 8                        | 41                      | 55                    | 96              |
| B018  | 17.6                      | 8                        | 53                      | 98                    | 151             |

#### Table 2.4 Drive Watt Loss (ND)

|       | · ,                       |                          |                         |                       |                 |
|-------|---------------------------|--------------------------|-------------------------|-----------------------|-----------------|
| Model | Rated Output Current<br>A | Carrier Frequency<br>kHz | Interior Unit Loss<br>W | Cooling Fin Loss<br>W | Total Loss<br>W |
| B001  | 1.2                       | 2                        | 8                       | 6                     | 14              |
| B002  | 1.9                       | 2                        | 14                      | 11                    | 25              |
| B004  | 3.5                       | 2                        | 14                      | 17                    | 31              |
| B006  | 6.0                       | 2                        | 17                      | 26                    | 43              |
| B010  | 9.6                       | 2                        | 36                      | 50                    | 86              |
| B012  | 12.2                      | 2                        | 48                      | 60                    | 108             |
| B018  | N/A                       | 2                        | 49                      | 92                    | 141             |

#### ■ Three-Phase 200 V Class

Table 2.5 Drive Watt Loss (HD, Fc = 2 kHz)

| Model | Rated Output Current<br>A | Carrier Frequency<br>kHz | Interior Unit Loss<br>W | Cooling Fin Loss<br>W | Total Loss<br>W |
|-------|---------------------------|--------------------------|-------------------------|-----------------------|-----------------|
| 2001  | 0.8                       | 2                        | 6                       | 4                     | 10              |
| 2002  | 1.6                       | 2                        | 7                       | 7                     | 14              |
| 2004  | 3.0                       | 2                        | 9                       | 13                    | 22              |
| 2006  | 5.0                       | 2                        | 13                      | 22                    | 35              |
| 2010  | 8.0                       | 2                        | 17                      | 37                    | 54              |
| 2012  | 11.0                      | 2                        | 23                      | 49                    | 72              |
| 2021  | 17.6                      | 2                        | 36                      | 83                    | 119             |
| 2030  | 25.0                      | 2                        | 45                      | 163                   | 208             |
| 2042  | 33.0                      | 2                        | 55                      | 200                   | 255             |
| 2056  | 47.0                      | 2                        | 77                      | 269                   | 346             |
| 2070  | 60.0                      | 2                        | 108                     | 411                   | 519             |
| 2082  | 75.0                      | 2                        | 132                     | 439                   | 571             |

#### Table 2.6 Drive Watt Loss (HD, Fc = Default Setting)

|       |                           |                          | (,                      | 3/                    |                 |
|-------|---------------------------|--------------------------|-------------------------|-----------------------|-----------------|
| Model | Rated Output Current<br>A | Carrier Frequency<br>kHz | Interior Unit Loss<br>W | Cooling Fin Loss<br>W | Total Loss<br>W |
| 2001  | 0.8                       | 10                       | 6                       | 5                     | 11              |
| 2002  | 1.6                       | 10                       | 7                       | 8                     | 15              |
| 2004  | 3.0                       | 10                       | 10                      | 16                    | 26              |
| 2006  | 5.0                       | 10                       | 14                      | 27                    | 41              |
| 2010  | 8.0                       | 8                        | 18                      | 43                    | 61              |
| 2012  | 11.0                      | 8                        | 24                      | 56                    | 80              |
| 2021  | 17.6                      | 8                        | 40                      | 108                   | 148             |
| 2030  | 25.0                      | 8                        | 49                      | 187                   | 236             |
| 2042  | 33.0                      | 8                        | 60                      | 232                   | 292             |
| 2056  | 47.0                      | 8                        | 85                      | 318                   | 403             |
| 2070  | 60.0                      | 8                        | 119                     | 473                   | 592             |
| 2082  | 75.0                      | 8                        | 148                     | 525                   | 673             |

#### Table 2.7 Drive Watt Loss (ND)

| 143.0 2.11 2.110 Hatt 2000 (112) |                           |                          |                         |                       |                 |  |
|----------------------------------|---------------------------|--------------------------|-------------------------|-----------------------|-----------------|--|
| Model                            | Rated Output Current<br>A | Carrier Frequency<br>kHz | Interior Unit Loss<br>W | Cooling Fin Loss<br>W | Total Loss<br>W |  |
| 2001                             | 1.2                       | 2                        | 7                       | 5                     | 12              |  |
| 2002                             | 1.9                       | 2                        | 9                       | 9                     | 18              |  |
| 2004                             | 3.5                       | 2                        | 11                      | 16                    | 27              |  |
| 2006                             | 6                         | 2                        | 14                      | 25                    | 39              |  |
| 2010                             | 9.6                       | 2                        | 25                      | 51                    | 76              |  |
| 2012                             | 12.2                      | 2                        | 30                      | 61                    | 91              |  |
| 2021                             | 21                        | 2                        | 52                      | 111                   | 163             |  |
| 2030                             | 30                        | 2                        | 63                      | 240                   | 303             |  |
| 2042                             | 42                        | 2                        | 84                      | 307                   | 391             |  |
| 2056                             | 56                        | 2                        | 109                     | 367                   | 476             |  |

| Model | Rated Output Current<br>A | Carrier Frequency<br>kHz | Interior Unit Loss<br>W | Cooling Fin Loss<br>W | Total Loss<br>W |
|-------|---------------------------|--------------------------|-------------------------|-----------------------|-----------------|
| 2070  | 70                        | 2                        | 142                     | 534                   | 676             |
| 2082  | 82                        | 2                        | 160                     | 531                   | 691             |

## ■ Three-Phase 400 V Class

#### Table 2.8 Drive Watt Loss (HD, Fc = 2 kHz)

| Model | Rated Output Current<br>A | Carrier Frequency<br>kHz | Interior Unit Loss<br>W | Cooling Fin Loss<br>W | Total Loss<br>W |
|-------|---------------------------|--------------------------|-------------------------|-----------------------|-----------------|
| 4001  | 1.2                       | 2                        | 8                       | 7                     | 15              |
| 4002  | 1.8                       | 2                        | 10                      | 10                    | 20              |
| 4004  | 3.4                       | 2                        | 13                      | 21                    | 34              |
| 4005  | 4.8                       | 2                        | 15                      | 29                    | 44              |
| 4007  | 5.6                       | 2                        | 16                      | 33                    | 49              |
| 4009  | 7.3                       | 2                        | 21                      | 45                    | 66              |
| 4012  | 9.2                       | 2                        | 27                      | 60                    | 87              |
| 4018  | 14.8                      | 2                        | 48                      | 126                   | 174             |
| 4023  | 18                        | 2                        | 53                      | 152                   | 205             |
| 4031  | 24                        | 2                        | 68                      | 191                   | 259             |
| 4038  | 31                        | 2                        | 81                      | 256                   | 337             |
| 4044  | 39                        | 2                        | 109                     | 338                   | 447             |
| 4060  | 45                        | 2                        | 114                     | 328                   | 442             |

#### Table 2.9 Drive Watt Loss (HD, Fc = Default Setting)

|       | (***,********************************** |                          |                         |                       |                 |  |  |
|-------|-----------------------------------------|--------------------------|-------------------------|-----------------------|-----------------|--|--|
| Model | Rated Output Current<br>A               | Carrier Frequency<br>kHz | Interior Unit Loss<br>W | Cooling Fin Loss<br>W | Total Loss<br>W |  |  |
| 4001  | 1.2                                     | 8                        | 9                       | 11                    | 20              |  |  |
| 4002  | 1.8                                     | 8                        | 11                      | 16                    | 27              |  |  |
| 4004  | 3.4                                     | 8                        | 15                      | 31                    | 46              |  |  |
| 4005  | 4.8                                     | 8                        | 18                      | 42                    | 60              |  |  |
| 4007  | 5.6                                     | 8                        | 18                      | 49                    | 67              |  |  |
| 4009  | 7.3                                     | 8                        | 25                      | 65                    | 90              |  |  |
| 4012  | 9.2                                     | 8                        | 32                      | 85                    | 117             |  |  |
| 4018  | 14.8                                    | 8                        | 55                      | 166                   | 221             |  |  |
| 4023  | 18                                      | 8                        | 61                      | 200                   | 261             |  |  |
| 4031  | 24                                      | 8                        | 79                      | 255                   | 334             |  |  |
| 4038  | 31                                      | 8                        | 95                      | 338                   | 433             |  |  |
| 4044  | 39                                      | 8                        | 127                     | 442                   | 569             |  |  |
| 4060  | 45                                      | 8                        | 135                     | 446                   | 581             |  |  |

#### Table 2.10 Drive Watt Loss (ND)

| Model | Rated Output Current<br>A | Carrier Frequency<br>kHz | Interior Unit Loss<br>W | Cooling Fin Loss<br>W | Total Loss<br>W |
|-------|---------------------------|--------------------------|-------------------------|-----------------------|-----------------|
| 4001  | 1.2                       | 2                        | 8                       | 7                     | 15              |
| 4002  | 2.1                       | 2                        | 13                      | 12                    | 25              |
| 4004  | 4.1                       | 2                        | 14                      | 24                    | 38              |
| 4005  | 5.4                       | 2                        | 16                      | 32                    | 48              |

| Model | Rated Output Current<br>A | Carrier Frequency<br>kHz | Interior Unit Loss<br>W | Cooling Fin Loss<br>W | Total Loss<br>W |
|-------|---------------------------|--------------------------|-------------------------|-----------------------|-----------------|
| 4007  | 7.1                       | 2                        | 20                      | 44                    | 64              |
| 4009  | 8.9                       | 2                        | 28                      | 58                    | 86              |
| 4012  | 11.9                      | 2                        | 39                      | 83                    | 122             |
| 4018  | 17.5                      | 2                        | 52                      | 155                   | 207             |
| 4023  | 23.4                      | 2                        | 86                      | 236                   | 322             |
| 4031  | 31                        | 2                        | 101                     | 284                   | 385             |
| 4038  | 38                        | 2                        | 108                     | 341                   | 449             |
| 4044  | 44                        | 2                        | 137                     | 417                   | 554             |
| 4060  | 60                        | 2                        | 176                     | 490                   | 666             |

### ◆ Drive Watt Loss (with Built-in EMC Filter)

### ■ Single-Phase 200 V Class

Table 2.11 Drive Watt Loss (HD, Fc = 2 kHz)

| Model | Rated Output Current<br>A | Carrier Frequency<br>kHz | Interior Unit Loss<br>W | Cooling Fin Loss<br>W | Total Loss<br>W |
|-------|---------------------------|--------------------------|-------------------------|-----------------------|-----------------|
| B001E | 0.8                       | 2                        | 8                       | 4                     | 12              |
| B002E | 1.6                       | 2                        | 12                      | 7                     | 19              |
| B004E | 3                         | 2                        | 17                      | 13                    | 30              |
| B006E | 5                         | 2                        | 20                      | 23                    | 43              |
| B010E | 8                         | 2                        | 34                      | 37                    | 71              |
| B012E | 11                        | 2                        | 45                      | 48                    | 93              |
| B018E | 17.6                      | 2                        | 50                      | 72                    | 122             |

#### Table 2.12 Drive Watt Loss (HD, Fc = Default Setting)

| Model | Rated Output Current<br>A | Carrier Frequency<br>kHz | Interior Unit Loss<br>W | Cooling Fin Loss<br>W | Total Loss<br>W |
|-------|---------------------------|--------------------------|-------------------------|-----------------------|-----------------|
| B001E | 0.8                       | 10                       | 9                       | 5                     | 14              |
| B002E | 1.6                       | 10                       | 12                      | 9                     | 21              |
| B004E | 3                         | 10                       | 18                      | 16                    | 34              |
| B006E | 5                         | 10                       | 21                      | 28                    | 49              |
| B010E | 8                         | 8                        | 35                      | 42                    | 77              |
| B012E | 11                        | 8                        | 46                      | 55                    | 101             |
| B018E | 17.6                      | 8                        | 54                      | 98                    | 152             |

#### Table 2.13 Drive Watt Loss (ND)

|       | · ,                       |                          |                         |                       |                 |  |
|-------|---------------------------|--------------------------|-------------------------|-----------------------|-----------------|--|
| Model | Rated Output Current<br>A | Carrier Frequency<br>kHz | Interior Unit Loss<br>W | Cooling Fin Loss<br>W | Total Loss<br>W |  |
| B001E | 1.2                       | 2                        | 9                       | 6                     | 15              |  |
| B002E | 1.9                       | 2                        | 18                      | 11                    | 29              |  |
| B004E | 3.5                       | 2                        | 19                      | 17                    | 36              |  |
| B006E | 6.0                       | 2                        | 20                      | 26                    | 46              |  |
| B010E | 9.6                       | 2                        | 44                      | 50                    | 94              |  |
| B012E | 12.2                      | 2                        | 56                      | 60                    | 116             |  |
| B018E | N/A                       | 2                        | 50                      | 92                    | 142             |  |

#### ■ Three-Phase 200 V Class

Table 2.14 Drive Watt Loss (HD, Fc = 2 kHz)

| Model | Rated Output Current<br>A | Carrier Frequency<br>kHz | Interior Unit Loss<br>W | Cooling Fin Loss<br>W | Total Loss<br>W |
|-------|---------------------------|--------------------------|-------------------------|-----------------------|-----------------|
| 2001E | 0.8                       | 2                        | 7                       | 4                     | 11              |
| 2002E | 1.6                       | 2                        | 8                       | 7                     | 15              |
| 2004E | 3.0                       | 2                        | 12                      | 13                    | 25              |
| 2006E | 5.0                       | 2                        | 20                      | 22                    | 42              |
| 2010E | 8.0                       | 2                        | 18                      | 37                    | 55              |
| 2012E | 11.0                      | 2                        | 24                      | 49                    | 73              |
| 2021E | 17.6                      | 2                        | 37                      | 83                    | 120             |
| 2030E | 25.0                      | 2                        | 46                      | 163                   | 209             |
| 2042E | 33.0                      | 2                        | 56                      | 200                   | 256             |
| 2056E | 47.0                      | 2                        | 78                      | 269                   | 347             |
| 2070E | 60.0                      | 2                        | 109                     | 411                   | 520             |
| 2082E | 75.0                      | 2                        | 133                     | 439                   | 572             |

#### Table 2.15 Drive Watt Loss (HD, Fc = Default Setting)

| Model | Rated Output Current<br>A | Carrier Frequency<br>kHz | Interior Unit Loss<br>W | Cooling Fin Loss<br>W | Total Loss<br>W |
|-------|---------------------------|--------------------------|-------------------------|-----------------------|-----------------|
| 2001E | 1.2                       | 10                       | 7                       | 5                     | 12              |
| 2002E | 1.9                       | 10                       | 8                       | 8                     | 16              |
| 2004E | 3.5                       | 10                       | 13                      | 16                    | 29              |
| 2006E | 6                         | 10                       | 21                      | 27                    | 48              |
| 2010E | 9.6                       | 8                        | 19                      | 43                    | 62              |
| 2012E | 12.2                      | 8                        | 25                      | 56                    | 81              |
| 2021E | 21                        | 8                        | 41                      | 108                   | 149             |
| 2030E | 30                        | 8                        | 50                      | 187                   | 237             |
| 2042E | 42                        | 8                        | 61                      | 232                   | 293             |
| 2056E | 56                        | 8                        | 86                      | 318                   | 404             |
| 2070E | 70                        | 8                        | 120                     | 473                   | 593             |
| 2082E | 82                        | 8                        | 149                     | 525                   | 674             |

#### Table 2.16 Drive Watt Loss (ND)

| = = () |                           |                          |                         |                       |                 |  |  |  |
|--------|---------------------------|--------------------------|-------------------------|-----------------------|-----------------|--|--|--|
| Model  | Rated Output Current<br>A | Carrier Frequency<br>kHz | Interior Unit Loss<br>W | Cooling Fin Loss<br>W | Total Loss<br>W |  |  |  |
| 2001E  | 1.2                       | 2                        | 8                       | 5                     | 13              |  |  |  |
| 2002E  | 1.9                       | 2                        | 12                      | 9                     | 21              |  |  |  |
| 2004E  | 3.5                       | 2                        | 15                      | 16                    | 31              |  |  |  |
| 2006E  | 6                         | 2                        | 21                      | 25                    | 46              |  |  |  |
| 2010E  | 9.6                       | 2                        | 26                      | 51                    | 77              |  |  |  |
| 2012E  | 12.2                      | 2                        | 31                      | 61                    | 92              |  |  |  |
| 2021E  | 21                        | 2                        | 53                      | 111                   | 164             |  |  |  |
| 2030E  | 30                        | 2                        | 64                      | 240                   | 304             |  |  |  |
| 2042E  | 42                        | 2                        | 85                      | 307                   | 392             |  |  |  |
| 2056E  | 56                        | 2                        | 110                     | 367                   | 477             |  |  |  |

| Model | Rated Output Current<br>A | Carrier Frequency<br>kHz | Interior Unit Loss<br>W | Cooling Fin Loss<br>W | Total Loss<br>W |
|-------|---------------------------|--------------------------|-------------------------|-----------------------|-----------------|
| 2070E | 70                        | 2                        | 143                     | 534                   | 677             |
| 2082E | 82                        | 2                        | 161                     | 531                   | 692             |

#### ■ Three-Phase 400 V Class

#### Table 2.17 Drive Watt Loss (HD, Fc = 2 kHz)

|       | 143.5 2111 21110 11411 2000 (1.12) |                          |                         |                       |                 |  |  |  |  |
|-------|------------------------------------|--------------------------|-------------------------|-----------------------|-----------------|--|--|--|--|
| Model | Rated Output Current<br>A          | Carrier Frequency<br>kHz | Interior Unit Loss<br>W | Cooling Fin Loss<br>W | Total Loss<br>W |  |  |  |  |
| 4001E | 1.2                                | 2                        | 9                       | 7                     | 16              |  |  |  |  |
| 4002E | 1.8                                | 2                        | 11                      | 10                    | 21              |  |  |  |  |
| 4004E | 3.4                                | 2                        | 15                      | 21                    | 36              |  |  |  |  |
| 4005E | 4.8                                | 2                        | 17                      | 29                    | 46              |  |  |  |  |
| 4007E | 5.6                                | 2                        | 18                      | 33                    | 51              |  |  |  |  |
| 4009E | 7.3                                | 2                        | 24                      | 45                    | 69              |  |  |  |  |
| 4012E | 9.2                                | 2                        | 29                      | 60                    | 89              |  |  |  |  |
| 4018E | 14.8                               | 2                        | 52                      | 126                   | 178             |  |  |  |  |
| 4023E | 18                                 | 2                        | 57                      | 152                   | 209             |  |  |  |  |
| 4031E | 24                                 | 2                        | 73                      | 191                   | 264             |  |  |  |  |
| 4038E | 31                                 | 2                        | 89                      | 256                   | 345             |  |  |  |  |
| 4044E | 39                                 | 2                        | 119                     | 338                   | 457             |  |  |  |  |
| 4060E | 45                                 | 2                        | 128                     | 328                   | 456             |  |  |  |  |

#### Table 2.18 Drive Watt Loss (HD, Fc = Default Setting)

| rubio 2110 2110 trait 2000 (112) 10 Dollarit Cottining) |                           |                          |                         |                       |                 |  |  |  |
|---------------------------------------------------------|---------------------------|--------------------------|-------------------------|-----------------------|-----------------|--|--|--|
| Model                                                   | Rated Output Current<br>A | Carrier Frequency<br>kHz | Interior Unit Loss<br>W | Cooling Fin Loss<br>W | Total Loss<br>W |  |  |  |
| 4001E                                                   | 1.2                       | 8                        | 10                      | 11                    | 21              |  |  |  |
| 4002E                                                   | 1.8                       | 8                        | 12                      | 16                    | 28              |  |  |  |
| 4004E                                                   | 3.4                       | 8                        | 17                      | 31                    | 48              |  |  |  |
| 4005E                                                   | 4.8                       | 8                        | 20                      | 42                    | 62              |  |  |  |
| 4007E                                                   | 5.6                       | 8                        | 20                      | 49                    | 69              |  |  |  |
| 4009E                                                   | 7.3                       | 8                        | 28                      | 65                    | 93              |  |  |  |
| 4012E                                                   | 9.2                       | 8                        | 34                      | 85                    | 119             |  |  |  |
| 4018E                                                   | 14.8                      | 8                        | 59                      | 166                   | 225             |  |  |  |
| 4023E                                                   | 18                        | 8                        | 65                      | 200                   | 265             |  |  |  |
| 4031E                                                   | 24                        | 8                        | 84                      | 255                   | 339             |  |  |  |
| 4038E                                                   | 31                        | 8                        | 103                     | 338                   | 441             |  |  |  |
| 4044E                                                   | 39                        | 8                        | 137                     | 442                   | 579             |  |  |  |
| 4060E                                                   | 45                        | 8                        | 149                     | 446                   | 595             |  |  |  |

#### Table 2.19 Drive Watt Loss (ND)

|       | 142.0 2.10 2.100 1144 2000 (1.2) |                          |                         |                       |                 |  |  |  |
|-------|----------------------------------|--------------------------|-------------------------|-----------------------|-----------------|--|--|--|
| Model | Rated Output Current<br>A        | Carrier Frequency<br>kHz | Interior Unit Loss<br>W | Cooling Fin Loss<br>W | Total Loss<br>W |  |  |  |
| 4001E | 1.2                              | 2                        | 9                       | 7                     | 16              |  |  |  |
| 4002E | 2.1                              | 2                        | 14                      | 12                    | 26              |  |  |  |
| 4004E | 4.1                              | 2                        | 16                      | 24                    | 40              |  |  |  |
| 4005E | 5.4                              | 2                        | 18                      | 32                    | 50              |  |  |  |

### 2.5 Drive Models and Drive Watt Loss

| Model | Rated Output Current<br>A | Carrier Frequency<br>kHz | Interior Unit Loss<br>W | Cooling Fin Loss<br>W | Total Loss<br>W |
|-------|---------------------------|--------------------------|-------------------------|-----------------------|-----------------|
| 4007E | 7.1                       | 2                        | 23                      | 44                    | 67              |
| 4009E | 8.9                       | 2                        | 33                      | 58                    | 91              |
| 4012E | 11.9                      | 2                        | 41                      | 83                    | 124             |
| 4018E | 17.5                      | 2                        | 56                      | 155                   | 211             |
| 4023E | 23.4                      | 2                        | 94                      | 236                   | 330             |
| 4031E | 31                        | 2                        | 109                     | 284                   | 393             |
| 4038E | 38                        | 2                        | 119                     | 341                   | 460             |
| 4044E | 44                        | 2                        | 151                     | 417                   | 568             |
| 4060E | 60                        | 2                        | 200                     | 490                   | 690             |

### 2.6 Removing/Reattaching Covers

**DANGER!** Electrical Shock Hazard. Do not examine, connect, or disconnect wiring on an energized drive. Before servicing, disconnect all power to the equipment and wait for the time specified on the warning label at a minimum. The internal capacitor stays charged after the drive is de-energized. The charge indicator LED extinguishes when the DC bus voltage decreases below 50 Vdc. When all indicators are OFF, measure for dangerous voltages to make sure that the drive is safe. If you do work on the drive when it is energized, it will cause serious injury or death from electrical shock.

#### **♦** Remove the Front Cover

1. Use a slotted screwdriver to unlock the front cover of the drive.

Use a slotted screwdriver with a tip width of 2.5 mm (0.1 in) or less and a thickness of 0.4 mm (0.02 in) or less.

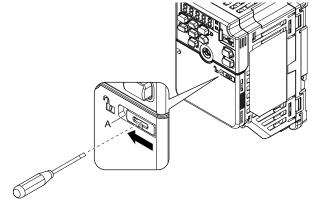

A - Front cover lock

Figure 2.7 Unlocking

2. Pull down, then pull away from the drive to remove the front cover.

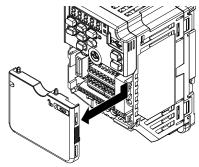

Figure 2.8 Remove the Front Cover

#### Reattach the Front Cover

1. Reverse the steps to reattach the cover.

#### Note:

Make sure that you do not pinch wires or signal lines between the front cover and the drive before you reattach the cover.

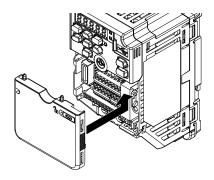

Figure 2.9 Reattach the Front Cover

2. Use a slotted screwdriver to lock the front cover of the drive.

Use a slotted screwdriver with a tip width of 2.5 mm (0.1 in) or less and a thickness of 0.4 mm (0.02 in) or less.

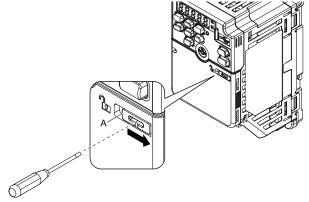

A - Front Cover Lock

Figure 2.10 Locking the Front Cover

## 2.7 Remove and Reattach the Keypad

### Remove the Keypad

Remove the front cover.

Push on the tab on the right side of the keypad, then pull the keypad forward to remove it from the drive.

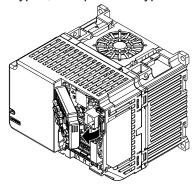

Figure 2.11 Remove the Keypad

### Reattach the Keypad

Push in the keypad from the front until the hooks click into place.

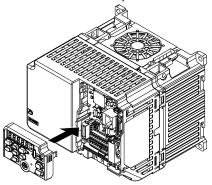

Figure 2.12 Reattach the Keypad

Attach the front cover.

## 2.8 Install the Keypad in a Control Panel or Another Device

### Operate the Keypad Apart from the Drive

You can remove the keypad from the drive and connect it to a remote control extension cable 3 m (9.8 ft) long to make operation easier when you cannot access the drive. You can operate a drive that is in a control panel without opening or closing the control panel door. To order optional accessories, contact Yaskawa or your nearest sales representative.

| Name                                 | Intended Use             |                                                                                                    |
|--------------------------------------|--------------------------|----------------------------------------------------------------------------------------------------|
| Extension Cable                      | 1 m: WV001<br>3 m: WV003 | To connect the keypad and drive. This option is an RJ-45, 8-pin straight-through UTP CAT5e cable.                                         |
| Installation Support Set A           | 900-192-933-001          | To attach the keypad to the control panel. This option uses screws.                                                                       |
| Installation Support Set B           | 900-192-933-002          | To attach the keypad to the control panel. This option uses nut clamps. Use this option when weld studs are located in the control panel. |
| Compact Keypad Panel Mounting<br>Kit | ZPBA-GA500               | To attach the GA500 standard keypad to the control panel.                                                                                 |

### 2.9 Installation Methods

The drive installation methods include standard installation and external heatsink installation.

#### Standard Installation

Refer to Drive Exterior and Mounting Dimensions on page 331 for more information about external dimensions.

#### External Heatsink

The optional External Heatsink Installation Kit will let you install the drive with the heatsink external to the enclosure panel.

Table 2.20 shows the model number for the attachment. To order optional accessories, contact Yaskawa or your nearest sales representative.

Table 2.20 External Heatsink Installation Kit

| Drive Model | Kit Model     |  |  |  |  |
|-------------|---------------|--|--|--|--|
| B001        | ZPSA-GA50V1-1 |  |  |  |  |
| B002        | ZPSA-GASUV1-1 |  |  |  |  |
| B004        | ZPSA-GA50V1-2 |  |  |  |  |
| B006        | ZPSA-GA50V2-2 |  |  |  |  |
| B010        | ZPSA-GA50V2-3 |  |  |  |  |
| B012        | ZPSA-GA50V3-1 |  |  |  |  |
| B018        | ZPSA-GA50V4-1 |  |  |  |  |
| 2001        | ZPSA-GA50V1-1 |  |  |  |  |
| 2002        |               |  |  |  |  |
| 2004        | ZPSA-GA50V1-2 |  |  |  |  |
| 2006        | ZPSA-GA50V1-3 |  |  |  |  |
| 2010        | ZDCA CACOVO 2 |  |  |  |  |
| 2012        | ZPSA-GA50V2-3 |  |  |  |  |
| 2021        | ZPSA-GA50V3-1 |  |  |  |  |
| 2030        | ZDCA CACONG 1 |  |  |  |  |
| 2042        | ZPSA-GA50V5-1 |  |  |  |  |

| Drive Model | Kit Model     |  |  |  |
|-------------|---------------|--|--|--|
| 2056        | ZPSA-GA50V6-1 |  |  |  |
| 2070        | ZDCA GASOVZ I |  |  |  |
| 2082        | ZPSA-GA50V7-1 |  |  |  |
| 4001        | ZPSA-GA50V2-1 |  |  |  |
| 4002        | TROL GATOVA   |  |  |  |
| 4004        | ZPSA-GA50V2-2 |  |  |  |
| 4005        |               |  |  |  |
| 4007        | ZPSA-GA50V2-3 |  |  |  |
| 4009        |               |  |  |  |
| 4012        | ZPSA-GA50V3-1 |  |  |  |
| 4018        | TROL GLENYS I |  |  |  |
| 4023        | ZPSA-GA50V5-1 |  |  |  |
| 4031        |               |  |  |  |
| 4038        | ZPSA-GA50V6-1 |  |  |  |
| 4044        | ZDCA CASOVO 1 |  |  |  |
| 4060        | ZPSA-GA50V8-1 |  |  |  |

# **Electrical Installation**

This chapter gives how to wire the control circuit terminals, motor, and power supply of the drive.

| 3.1  | Section Safety                               | 48  |
|------|----------------------------------------------|-----|
| 3.2  | Electrical Installation                      | 51  |
| 3.3  | Main Circuit Wiring                          | 54  |
| 3.4  | Main Circuit Terminal Block Wiring Procedure | 75  |
| 3.5  | Control Circuit Wiring                       | 79  |
| 3.6  | Control I/O Connections                      | 88  |
| 3.7  | Connect the Drive to a PC                    | 91  |
| 3.8  | External Interlock                           | 92  |
| 3.9  | Braking Resistor Installation                | 93  |
| 3.10 | Drive Wiring Protection                      |     |
| 3.11 | Dynamic Braking Option, Motor Protection     | 96  |
| 3.12 | Improve the Power Factor                     | 98  |
| 3.13 | Prevent Switching Surge                      | 99  |
| 3.14 | Decrease Noise                               | 100 |
| 3.15 | Protect the Drive during Failures            | 102 |
| 3.16 | Wiring Checklist                             | 104 |
| 3.17 | Motor Application Precautions                | 106 |

### 3.1 Section Safety

### **ADANGER**

#### **Electrical Shock Hazard**

Do not examine, connect, or disconnect wiring on an energized drive. Before servicing, disconnect all power to the equipment and wait for the time specified on the warning label at a minimum. The internal capacitor stays charged after the drive is de-energized. The charge indicator LED extinguishes when the DC bus voltage decreases below 50 Vdc. When all indicators are OFF, measure for dangerous voltages to make sure that the drive is safe.

If you do work on the drive when it is energized, it will cause serious injury or death from electrical shock.

### **AWARNING**

#### **Electrical Shock Hazard**

Do not operate the drive when covers are missing. Replace covers and shields before you operate the drive. Use the drive only as specified by the instructions.

Some figures in this section include drives without covers or safety shields to more clearly show the inside of the drive. If covers or safety shields are missing from the drive, it can cause serous injury or death.

Ground the neutral point on the power supply of drive models BxxxE, 2xxxE, and 4xxxE to comply with the EMC Directive before you turn on the EMC filter or if there is high resistance grounding.

If you turn ON the EMC filter, but you do not ground the neutral point, it can cause serious injury or death.

Make sure that the protective ground wire complies with technical standards and local safety regulations. The EN 61800-5-1:2007 standard specifies that you must wire the power supply to automatically de-energize when the protective ground wire disconnects. If you turn on the internal EMC filter, the leakage current of the drive will be more than 3.5 mA. Use these closed-loop crimp terminals or equivalent to connect a protective ground wire that has a minimum cross-sectional area of 10 mm<sup>2</sup> (copper wire).

- 8-4NS from JST Mfg. Co., Ltd.
- R8-4S from NICHIFU Co., Ltd.
- P10-8R from PANDUIT Corp.

If you do not obey the standards and regulations, it can cause serious injury or death.

The drive can cause a residual current with a DC component in the protective earthing conductor. When a residual current operated protective or monitoring device prevents direct or indirect contact, always use a type B Ground Fault Circuit Interrupter (GFCI) as specified by IEC/EN 60755.

If you do not use the correct GFCI, it can cause serious injury or death.

Do not wear loose clothing or jewelry when you do work on the drive. Tighten loose clothing and remove all metal objects, for example watches or rings.

Loose clothing can catch on the drive and jewelry can conduct electricity and cause serious injury or death.

Do not remove covers or touch circuit boards while the drive is energized.

If you touch the internal components of an energized drive, it can cause serious injury or death.

Only let approved personnel install, wire, maintain, examine, replace parts, and repair the drive.

If personnel are not approved, it can cause serious injury or death.

Do not modify the drive body or drive circuitry.

Modifications to drive body and circuitry can cause serious injury or death, will cause damage to the drive, and will void the warranty. Yaskawa is not responsible for modifications of the product made by the user.

#### **Fire Hazard**

Tighten all terminal screws to the correct tightening torque.

Connections that are too loose or too tight can cause incorrect operation and damage to the drive. Incorrect connections can also cause death or serious injury from fire.

### **AWARNING**

#### Tighten screws at an angle in the specified range shown in this manual.

If you tighten the screws at an angle not in the specified range, you can have loose connections that can cause damage to the terminal block or start a fire and cause serious injury or death.

#### Damage to Equipment

Do not apply incorrect voltage to the main circuit of the drive. Operate the drive in the specified range of the input voltage on the drive nameplate.

Voltages that are higher than the permitted nameplate tolerance can cause damage to the drive.

#### Fire Hazard

When you install a dynamic braking option, wire the components as specified by the wiring diagrams.

Incorrect wiring can cause damage to braking components or serious injury or death.

#### NOTICE

Do not let unwanted objects, for example metal shavings or wire clippings, fall into the drive during drive installation. Put a temporary cover over the drive during installation. Remove the temporary cover before start-up.

Unwanted objects inside of the drive can cause damage to the drive.

#### **Damage to Equipment**

When you touch the drive and circuit boards, make sure that you observe correct electrostatic discharge (ESD) procedures.

If you do not follow procedures, it can cause ESD damage to the drive circuitry.

Select a motor that is compatible with the load torque and speed range. When 100% continuous torque is necessary at low speed, use an inverter-duty motor or vector-duty motor. When you use a standard fan-cooled motor, decrease the motor torque in the low-speed range.

If you operate a standard fan-cooled motor at low speed and high torque, it will decrease the cooling effects and can cause heat damage.

Obey the speed range specification of the motor as specified by the manufacturer. When you must operate the motor outside of its specifications, contact the motor manufacturer.

If you continuously operate oil-lubricated motors outside of the manufacturer specifications, it can cause damage to the motor bearings.

When the input voltage is 440 V or higher or the wiring distance is longer than 100 m (328 ft), make sure that the motor insulation voltage is sufficient or use an inverter-duty motor or vector-duty motor with reinforced insulation.

Motor winding and insulation failure can occur.

Before you connect a dynamic braking option to the drive, make sure that qualified personnel read and obey the Braking Unit and Braking Resistor Unit Installation Manual (TOBPC72060001).

If you do not read and obey the manual or if personnel are not qualified, it can cause damage to the drive and braking circuit.

Make sure that all connections are correct after you install the drive and connect peripheral devices.

Incorrect connections can cause damage to the drive.

#### 3.1 Section Safety

#### Note:

- Torque characteristics differ compared to operating the motor directly from line power. The user should have a full understanding of the load torque characteristics for the application.
- The rated input current of submersible motors is higher than the rated input current of standard motors. Carefully select the correct drive capacity. When the distance between the motor and drive is long, use a wire that can connect the motor to the drive without a reduction in motor torque.
- Do not use unshielded wire for control wiring. Use shielded, twisted-pair wires and ground the shield to the ground terminal of the drive. Unshielded wire can cause electrical interference and unsatisfactory system performance.

### 3.2 Electrical Installation

**DANGER!** Electrical Shock Hazard. Do not examine, connect, or disconnect wiring on an energized drive. Before servicing, disconnect all power to the equipment and wait for the time specified on the warning label at a minimum. The internal capacitor stays charged after the drive is de-energized. The charge indicator LED extinguishes when the DC bus voltage decreases below 50 Vdc. When all indicators are OFF, measure for dangerous voltages to make sure that the drive is safe. If you do work on the drive when it is energized, it will cause serious injury or death from electrical shock.

**WARNING!** Electrical Shock Hazard. De-energize the drive and wait 5 minutes minimum until the Charge LED turns off. Remove the front cover and terminal cover to do work on wiring, circuit boards, and other parts. Use terminals for their correct function only. Incorrect wiring, incorrect ground connections, and incorrect repair of protective covers can cause death or serious injury.

**WARNING!** Electrical Shock Hazard. Correctly ground the drive before you turn on the EMC filter switch. If you touch electrical equipment that is not grounded, it can cause serious injury or death.

**WARNING!** Electrical Shock Hazard. Use the terminals for the drive only for their intended purpose. Refer to the technical manual for more information about the I/O terminals. Wiring and grounding incorrectly or modifying the cover may damage the equipment or cause injury.

### **♦** Standard Connection Diagram

Wire the drive as specified by Figure 3.1.

**WARNING!** Sudden Movement Hazard. Set the MFDI parameters before you close control circuit switches. Incorrect Run/Stop circuit sequence settings can cause serious injury or death from moving equipment.

**WARNING!** Sudden Movement Hazard. Correctly wire the start/stop and safety circuits before you energize the drive. If you momentarily close a digital input terminal, it can start a drive that is programmed for 3-Wire control and cause serious injury or death from moving equipment.

**WARNING!** Sudden Movement Hazard. When you use a 3-Wire sequence, set A1-03 = 3330 [Initialize Parameters = 3-Wire Initialization] and make sure that b1-17 = 0 [Run Command at Power Up = Disregard Existing RUN Command] (default). If you do not correctly set the drive parameters for 3-Wire operation before you energize the drive, the motor can suddenly rotate when you energize the drive.

**WARNING!** Sudden Movement Hazard. Check the I/O signals and the external sequences for the drive before you set the Application Preset function. When you set the Application Preset function (A1-06  $\neq$  0), it changes the I/O terminal functions for the drive and it can cause equipment to operate unusually. This can cause serious injury or death.

**NOTICE:** Fire Hazard. Install sufficient branch circuit short circuit protection as specified by applicable codes and this manual. The drive is suitable for circuits that supply not more than 31,000 RMS symmetrical amperes, 240 Vac maximum (200 V Class), 480 Vac maximum (400 V Class). Incorrect branch circuit short circuit protection can cause serious injury or death.

**NOTICE:** When the input voltage is 440 V or higher or the wiring distance is longer than 100 m (328 ft), make sure that the motor insulation voltage is sufficient or use an inverter-duty motor or vector-duty motor with reinforced insulation. Motor winding and insulation failure can occur.

#### Note:

Do not connect the AC control circuit ground to the drive enclosure. Failure to obey can cause incorrect control circuit operation.

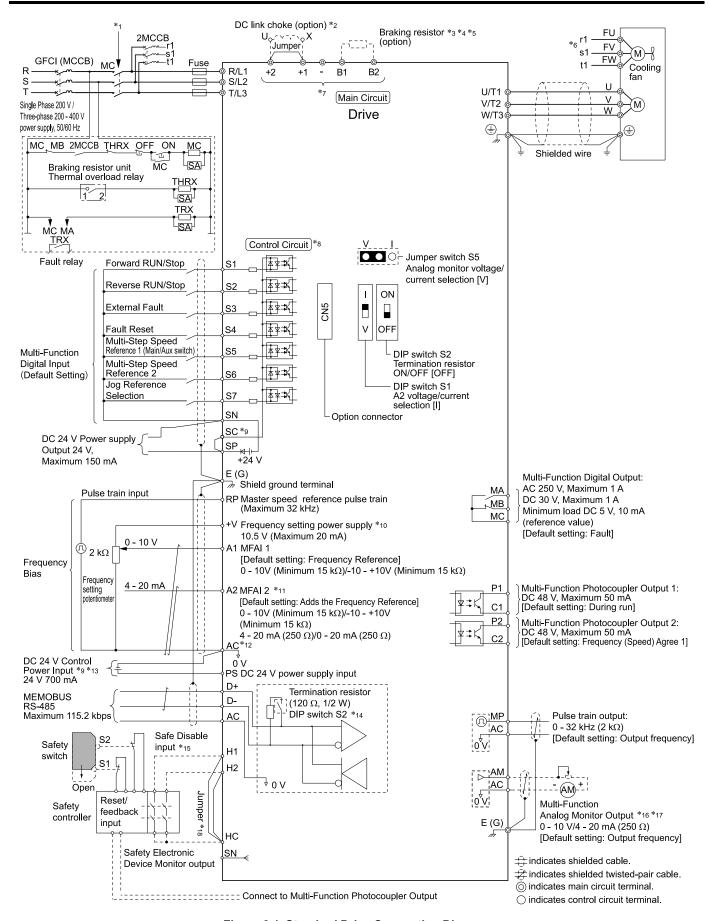

Figure 3.1 Standard Drive Connection Diagram

- \*1 Set the wiring sequence to de-energize the drive with the MFDO. If the drive outputs a fault during fault restart when you use the fault restart function, set L5-02 = 1 [Fault Contact at Restart Select = Always Active] to de-energize the drive. Be careful when you use a cut-off sequence. The default setting for L5-02 is 0 [Active Only when Not Restarting].
- \*2 When you install a DC link choke, you must remove the jumper between terminals +1 and +2.
- \*3 When you use a regenerative converter or regenerative unit, set *L8-55 = 0* [Internal DB TransistorProtection = Disable]. If *L8-55 = 1* [Protection Enabled], the drive will detect rF [Braking Resistor Fault].
- \*4 When you use a regenerative converter, regenerative unit, braking resistor, or braking resistor unit, set *L3-04 = 0* [Stall Prevention during Decel = Disabled]. If *L3-04 = 1* [General Purpose], the drive could possibly not stop in the specified deceleration time.
- \*5 When you use an ERF-type braking resistor, set L8-01 = 1 [3% ERF DB Resistor Protection = Enabled] and set a wiring sequence to deenergize the drive with the MFDO.
- \*6 Cooling fan wiring is not necessary for self-cooling motors.
- \*7 Connect peripheral options to terminals -, +1, +2, B1, and B2.

**WARNING!** Fire Hazard. Only connect factory-recommended devices or circuits to drive terminals B1, B2, -, +1, and +2. Do not connect an AC power supply lines to these terminals. Incorrect wiring can cause damage to the drive and serious injury or death from fire.

- \*8 Connect a 24 V power supply to terminals PS-AC to operate the control circuit while the main circuit power supply is OFF.
- \*9 To set the MFDI power supply (Sinking/Sourcing Mode or internal/external power supply), install or remove a jumper between terminals SC-SP or SC-SN depending on the application.

**NOTICE:** Damage to Equipment. Do not close the circuit between terminals SP-SN. If you close the circuits terminals SC-SP and terminals SC-SN, it will cause damage to the drive.

• Sinking Mode, Internal power supply: Install the jumper to close the circuit between terminals SC-SP.

**NOTICE:** Damage to Equipment. Do not close the circuit between terminals SC-SN. If you close the circuits terminals SC-SP and terminals SC-SN, it will cause damage to the drive.

· Sourcing Mode, Internal power supply: Install the jumper to close the circuit between terminals SC-SN.

**NOTICE:** Damage to Equipment. Do not close the circuit between terminals SC-SP. If you close the circuits terminals SC-SP and terminals SC-SN, it will cause damage to the drive.

- External power supply: Remove the jumper from the MFDI terminals. It is not necessary to close the circuit between terminals SC-SP and terminals SC-SN.
- \*10 The maximum output current capacity for terminal +V on the control circuit is 20 mA.

**NOTICE:** Damage to Equipment. Do not install a jumper between terminals +V and AC. A closed circuit between these terminals will cause damage to the drive.

- \*11 DIP switch S1 sets terminal A2 for voltage or current input. The default setting for S1 is current input ("I" side).
- \*12 Do not ground the control circuit terminals AC or connect them to the drive chassis.

**NOTICE:** Do not ground the AC control circuit terminals and only connect the AC terminals according to the product instructions. If you connect the AC terminals incorrectly, it can cause damage to the drive.

\*13 Connect the positive lead from an external 24 Vdc power supply to terminal PS and the negative lead to terminal AC.

**NOTICE:** Connect terminals PS and AC correctly for the 24 V power supply. If you connect the wires to the incorrect terminals, it will cause damage to the drive.

- \*14 Set DIP switch S2 to "ON" to enable the termination resistor in the last drive in a MEMOBUS/Modbus network.
- \*15 Use only Sourcing Mode for Safe Disable input.
- Use multi-function analog monitor outputs with analog frequency meters, ammeters, voltmeters, and wattmeters. Do not use monitor outputs with feedback-type signal devices.
- \*17 Jumper S5 sets terminal AM for voltage or current output. The default setting for S5 is voltage output ("V" side).
- \*18 Disconnect the wire jumpers between H1 and HC and H2 and HC to use the Safe Disable input.

### 3.3 Main Circuit Wiring

This section gives information about the functions, specifications, and procedures necessary to safely and correctly wire the main circuit in the drive.

**NOTICE:** Damage to Equipment. Do not energize and de-energize the drive more frequently than one time each 30 minutes. If you frequently energize and de-energize the drive, it can cause drive failure.

Note:

Soldered wire connections can become loose over time and cause unsatisfactory drive performance.

#### Motor and Main Circuit Connections

**WARNING!** Electrical Shock Hazard. Do not connect terminals R/L1, S/L2, T/L3, L/L1, N/L2, U/T1, V/T2, W/T3, -, +1, +2, B1, or B2 to the ground terminal. If you connect these terminals to earth ground, it can cause damage to the drive or serious injury or death.

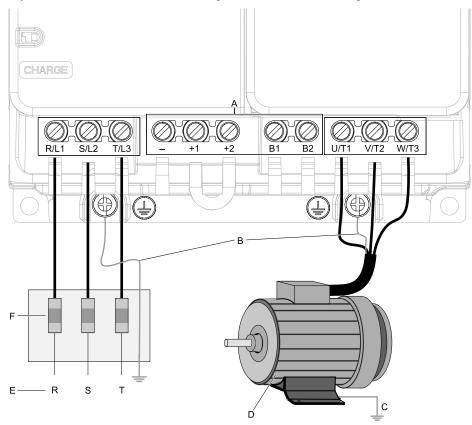

- A DC bus terminal
- B Connect to the drive ground terminal.
- C Ground the motor case.
- D Three-Phase Motor
- E Use terminals R/L1, S/L2, and T/L3 for three-phase power supply input. Use terminals L/L1 and N/L2 for single-phase power supply input.
- F Input Protection (Fuses or Circuit Breakers)

#### Note:

The locations of terminals are different for different drive models.

Figure 3.2 Wiring the Main Circuit and Motor

### Configuration of Main Circuit Terminal Block

Use Table 3.1 to find the correct main circuit terminal block figure for your drive.

**Table 3.1 Configuration of Main Circuit Terminal Block** 

|                        | Figure                 |                     |  |  |  |
|------------------------|------------------------|---------------------|--|--|--|
| Model                  | No internal EMC filter | Built-in EMC Filter |  |  |  |
| B001 - B004            | Figure 3.3             | Figure 3.4          |  |  |  |
| 2001 - 2006            | Figure 3.5             | Figure 3.6          |  |  |  |
| B006, B010             | Figure 3.7             | Figure 3.8          |  |  |  |
| 2012, 4001 - 4009      | Figure 3.9             | Figure 3.10         |  |  |  |
| B012                   | Figure 3.11            | Figure 3.12         |  |  |  |
| 4012                   | Figure 3.13            | Figure 3.14         |  |  |  |
| B018                   | Figure 3.15            | -                   |  |  |  |
| 2030, 2042, 4018, 4023 | Figure 3.16            | Figure 3.17         |  |  |  |
| 2056, 4031, 4038       | Figure 3.18            | Figure 3.19         |  |  |  |
| 2070, 2082             | Figure 3.20            | Figure 3.21         |  |  |  |
| 4044, 4060             | Figure 3.22            | Figure 3.23         |  |  |  |

### ■ Configuration of Main Circuit Terminal Block

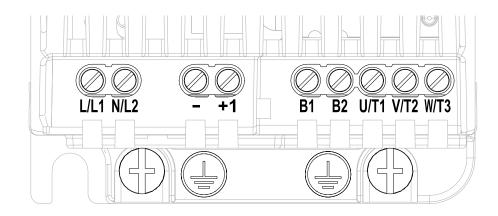

Figure 3.3 Configuration of Main Circuit Terminal Block (Single-Phase, Without a Built-in EMC Filter)

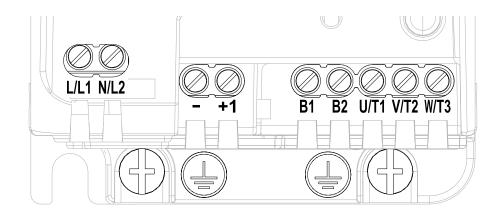

Figure 3.4 Configuration of Main Circuit Terminal Block (Single-Phase, With a Built-in EMC Filter)

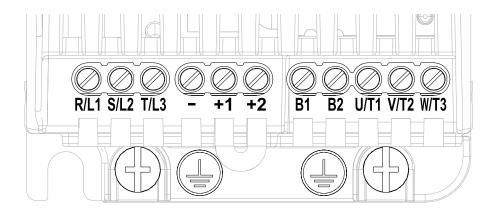

Figure 3.5 Configuration of Main Circuit Terminal Block (Three-Phase, Without a Built-in EMC Filter)

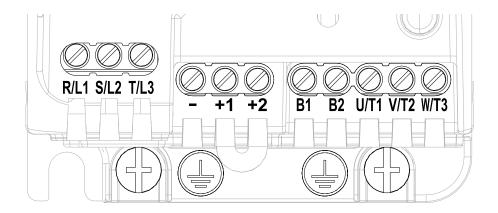

Figure 3.6 Configuration of Main Circuit Terminal Block (Three-Phase, With a Built-in EMC Filter)

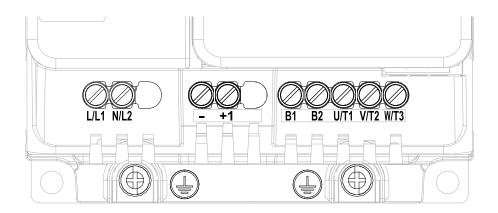

Figure 3.7 Configuration of Main Circuit Terminal Block (Single-Phase, Without a Built-in EMC Filter)

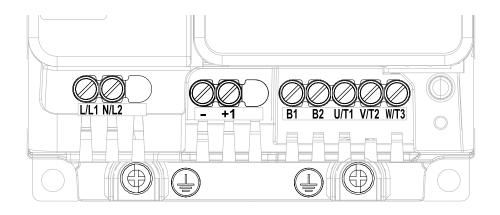

Figure 3.8 Configuration of Main Circuit Terminal Block (Single-Phase, With a Built-in EMC Filter)

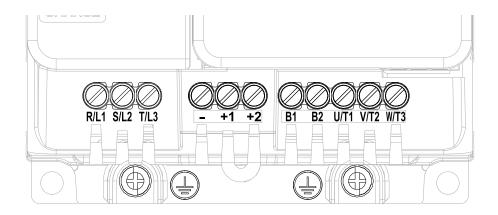

Figure 3.9 Configuration of Main Circuit Terminal Block (Three-Phase, Without a Built-in EMC Filter)

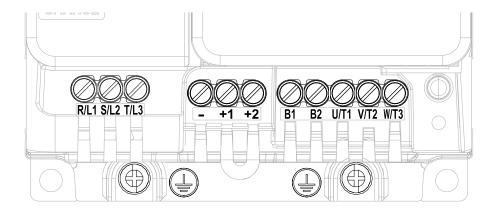

Figure 3.10 Configuration of Main Circuit Terminal Block (Three-Phase, With a Built-in EMC Filter)

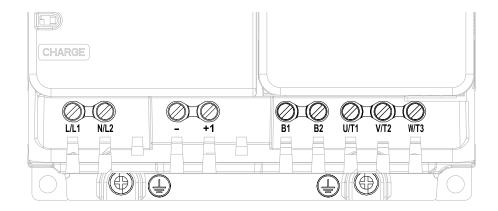

Figure 3.11 Configuration of Main Circuit Terminal Block (Single-Phase, Without a Built-in EMC Filter)

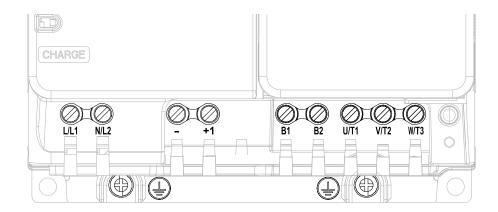

Figure 3.12 Configuration of Main Circuit Terminal Block (Single-Phase, With a Built-in EMC Filter)

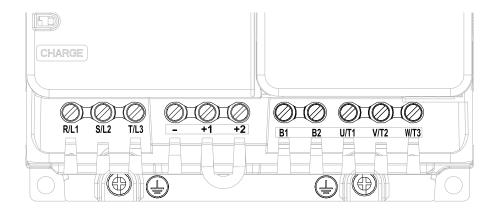

Figure 3.13 Configuration of Main Circuit Terminal Block (Three-Phase, Without a Built-in EMC Filter)

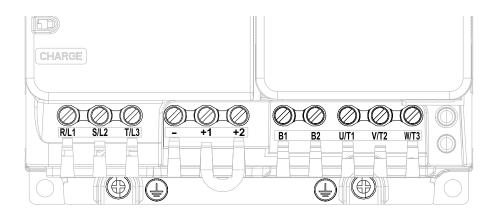

Figure 3.14 Configuration of Main Circuit Terminal Block (Three-Phase, With a Built-in EMC Filter)

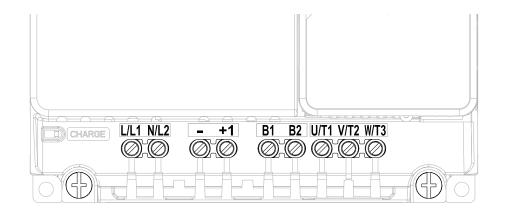

Figure 3.15 Configuration of Main Circuit Terminal Block (Single-Phase, Without a Built-in EMC Filter)

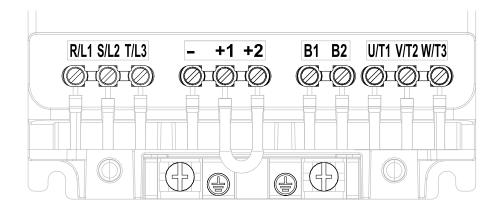

Figure 3.16 Configuration of Main Circuit Terminal Block (Three-Phase, Without a Built-in EMC Filter)

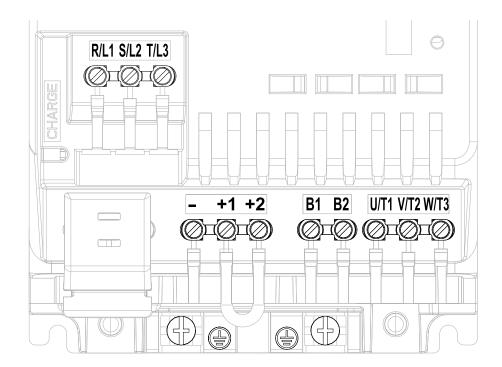

Figure 3.17 Configuration of Main Circuit Terminal Block (Three-Phase, With a Built-in EMC Filter)

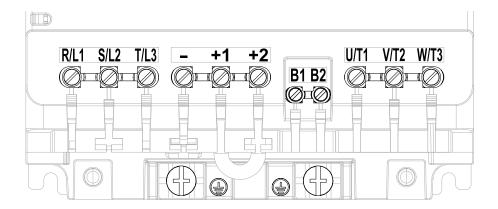

Figure 3.18 Configuration of Main Circuit Terminal Block (Three-Phase, Without a Built-in EMC Filter)

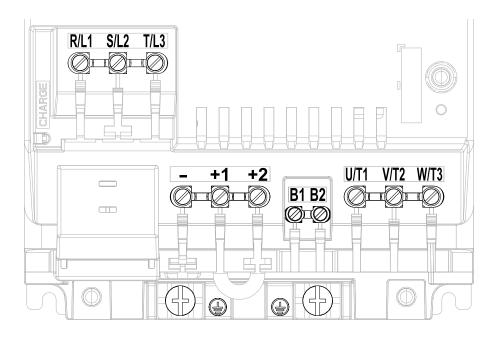

Figure 3.19 Configuration of Main Circuit Terminal Block (Three-Phase, With a Built-in EMC Filter)

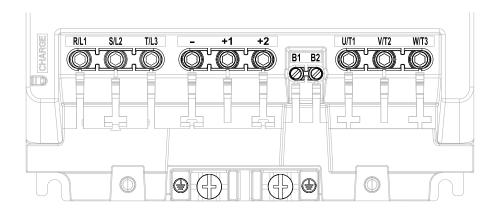

Figure 3.20 Configuration of Main Circuit Terminal Block (Three-Phase, Without a Built-in EMC Filter)

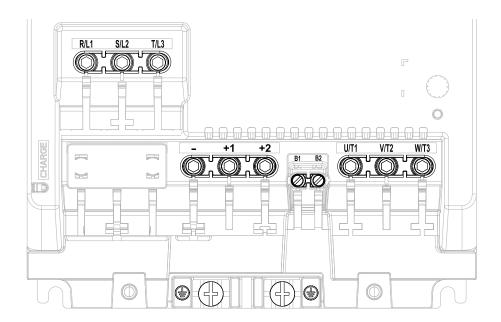

Figure 3.21 Configuration of Main Circuit Terminal Block (Three-Phase, With a Built-in EMC Filter)

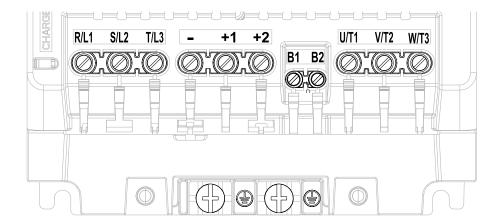

Figure 3.22 Configuration of Main Circuit Terminal Block (Three-Phase, Without a Built-in EMC Filter)

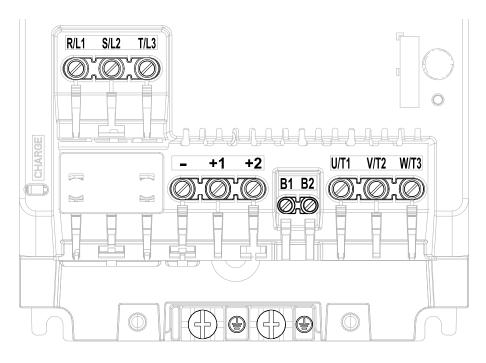

Figure 3.23 Configuration of Main Circuit Terminal Block (Three-Phase, With a Built-in EMC Filter)

#### **♦** Main Circuit Terminal Functions

Refer to Table 3.2 for the functions of drive main circuit terminals.

**Table 3.2 Main Circuit Terminal Functions** 

| Terminal | Terminal Name               |                                |                          |                                                                                                    |  |  |  |  |  |
|----------|-----------------------------|--------------------------------|--------------------------|----------------------------------------------------------------------------------------------------|--|--|--|--|--|
|          | 2001 - 2082                 |                                | Function                 |                                                                                                    |  |  |  |  |  |
| Model    | B001 - B018                 | 4001                           | - 4060                   |                                                                                                    |  |  |  |  |  |
| R/L1     |                             |                                |                          |                                                                                                    |  |  |  |  |  |
| S/L2     | -                           | Main circuit power supply inpu | t                        |                                                                                                    |  |  |  |  |  |
| T/L3     |                             |                                |                          | To connect a commercial power supply.                                                                                           |  |  |  |  |  |
| L/L1     | Main circuit power supply   |                                |                          |                                                                                                    |  |  |  |  |  |
| N/L2     | input                       |                                | -                        |                                                                                                    |  |  |  |  |  |
| U/T1     |                             | Drive output                   |                          | To connect a motor.                                                                                                    |  |  |  |  |  |
| V/T2     | Drive output                |                                |                          |                                                                                                    |  |  |  |  |  |
| W/T3     |                             |                                |                          |                                                                                                    |  |  |  |  |  |
| -        | DC manus in mut             | DCint                          | -                        | +1 and +2: To connect a DC link choke.                                                                                          |  |  |  |  |  |
| +1       | DC power input              | DC power input                 | DOLL I I I I I I I       | Note:                                                                                                    |  |  |  |  |  |
| +2       | -                           | -                              | DC link choke connection | Remove the jumper between terminals +1 and +2 to connect a DC link choke.                                                       |  |  |  |  |  |
| B1       | D 1:                        |                                |                          | T                                                                                                    |  |  |  |  |  |
| B2       | Braking resistor connection |                                |                          | To connect a braking resistor or braking resistor unit.                                                                         |  |  |  |  |  |
| <u>+</u> | Ground Wiring               |                                |                          | To ground the drive.  • 200 V: D class grounding (ground to 100 Ω or less)  • 400 V: C class grounding (ground to 10 Ω or less) |  |  |  |  |  |

### **♦** Wire Selection

Select the correct wires for main circuit wiring.

Refer to Main Circuit Wire Gauges and Tightening Torques on page 154 for wire gauges and tightening torques as specified by European standards.

Refer to Main Circuit Wire Gauges and Tightening Torques on page 174 for wire gauges and tightening torques as specified by UL standards.

### Wire Gauge and Torque Specifications for UL Listing

#### WARNING! Electrical Shock Hazard.

Make sure that the protective ground wire complies with technical standards and local safety regulations. The EN 61800-5-1:2007 standard specifies that you must wire the power supply to automatically de-energize when the protective ground wire disconnects. If you turn on the internal EMC filter, the leakage current of the drive will be more than 3.5 mA. Use these closed-loop crimp terminals or equivalent to connect a protective ground wire that has a minimum cross-sectional area of 10 mm² (copper wire).

- 8-4NS from JST Mfg. Co., Ltd.
  R8-4S from NICHIFU Co., Ltd.
- P10-8R from PANDUIT Corp.

If you do not obey the standards and regulations, it can cause serious injury or death.

- The recommended wire gauges are based on drive continuous current ratings with 75 °C (167 °F) 600 V class 2 heat-resistant indoor PVC wire. Assume these conditions:
- -Ambient temperature: 40 °C (104 °F) maximum
- -Wiring distance: 100 m (3281 ft) maximum
- -Normal Duty rated current value
- Use terminals +1, +2, -, B1, and B2 to connect peripheral options, for example a DC reactor or a braking resistor. Do not connect other items to these terminals.
- Refer to the instruction manual for each device for recommended wire gauges to connect peripheral devices or options to terminals +1, +2, -, B1, and B2. Contact Yaskawa or your nearest sales representative if the recommended wire gauges for the peripheral devices or options are out of the range of the applicable gauges for the drive.

#### Single-Phase 200 V Class

| Model | Terminal         | Recomm. Gauge | Recomm. Gauge Applicable Gauge | Wire Stripping<br>Length */ | Terminal Screw |               | Tightening Torque        |
|-------|------------------|---------------|--------------------------------|-----------------------------|----------------|---------------|--------------------------|
| Wodei | rerminai         | AWG, kcmil    | AWG, kcmil                     | mm                          | Size           | Shape         | N⋅m (in⋅lb)              |
|       | L/L1, N/L2       | 14            | 14                             | 6.5                         | M3             | $\ominus$     | 0.5 - 0.6<br>(4.4 - 5.3) |
|       | U/T1, V/T2, W/T3 | 14            | 14                             | 6.5                         | M3             | $\oplus$      | 0.5 - 0.6<br>(4.4 - 5.3) |
| B001  | -, +1            | 14            | 14                             | 6.5                         | M3             | $\ominus$     | 0.5 - 0.6<br>(4.4 - 5.3) |
|       | B1, B2           | 14            | 14                             | 6.5                         | M3             | $\ominus$     | 0.5 - 0.6<br>(4.4 - 5.3) |
|       | <b>(</b>         | 14 *2         | 14 *2                          | -                           | M3.5           | <del>()</del> | 0.8 - 1.0<br>(7.1 - 8.9) |
|       | L/L1, N/L2       | 14            | 14                             | 6.5                         | M3             | $\ominus$     | 0.5 - 0.6<br>(4.4 - 5.3) |
|       | U/T1, V/T2, W/T3 | 14            | 14                             | 6.5                         | M3             | $\oplus$      | 0.5 - 0.6<br>(4.4 - 5.3) |
| B002  | -, +1            | 14            | 14                             | 6.5                         | M3             | $\ominus$     | 0.5 - 0.6<br>(4.4 - 5.3) |
|       | B1, B2           | 14            | 14                             | 6.5                         | M3             | $\ominus$     | 0.5 - 0.6<br>(4.4 - 5.3) |
|       | <u>_</u>         | 14 *2         | 14 *2                          | -                           | M3.5           | <del>①</del>  | 0.8 - 1.0<br>(7.1 - 8.9) |

|       |                  | Recomm. Gauge | Applicable Gauge | Wire Stripping<br>Length */ | To   | erminal Screw | Tightening Torque          |
|-------|------------------|---------------|------------------|-----------------------------|------|---------------|----------------------------|
| Model | Terminal         | AWG, kcmil    | AWG, kcmil       | Length */<br>mm             | Size | Shape         | N·m (in·lb)                |
| B004  | L/L1, N/L2       | 14            | 14               | 6.5                         | M3   | $\ominus$     | 0.5 - 0.6<br>(4.4 - 5.3)   |
|       | U/T1, V/T2, W/T3 | 14            | 14               | 6.5                         | M3   | $\ominus$     | 0.5 - 0.6<br>(4.4 - 5.3)   |
|       | -,+1             | 14            | 14               | 6.5                         | М3   | $\ominus$     | 0.5 - 0.6<br>(4.4 - 5.3)   |
|       | B1, B2           | 14            | 14               | 6.5                         | M3   | $\ominus$     | 0.5 - 0.6<br>(4.4 - 5.3)   |
|       | <u>_</u>         | 14 *2         | 14 *2            | -                           | M3.5 | <del>①</del>  | 0.8 - 1.0<br>(7.1 - 8.9)   |
|       | L/L1, N/L2       | 12            | 14 - 10          | 8                           | M3   | $\ominus$     | 0.5 - 0.6<br>(4.4 - 5.3)   |
|       | U/T1, V/T2, W/T3 | 14            | 14 - 12          | 8                           | M3   | $\ominus$     | 0.5 - 0.6<br>(4.4 - 5.3)   |
| B006  | -, +1            | 12            | 14 - 10          | 8                           | M3   | $\ominus$     | 0.5 - 0.6<br>(4.4 - 5.3)   |
|       | B1, B2           | 14            | 14 - 12          | 8                           | M3   | $\ominus$     | 0.5 - 0.6<br>(4.4 - 5.3)   |
|       | <u>_</u>         | 10 *2         | 14 - 10 *2       | -                           | M4   | <b>⊕</b>      | 1.2 - 1.5<br>(10.6 - 13.3) |
|       | L/L1, N/L2       | 10            | 12 - 10          | 8                           | M3   | $\ominus$     | 0.5 - 0.6<br>(4.4 - 5.3)   |
|       | U/T1, V/T2, W/T3 | 14            | 14 - 12          | 8                           | М3   | $\ominus$     | 0.5 - 0.6<br>(4.4 - 5.3)   |
| B010  | -, +1            | 10            | 12 - 10          | 8                           | M3   | $\ominus$     | 0.5 - 0.6<br>(4.4 - 5.3)   |
|       | B1, B2           | 14            | 14 - 12          | 8                           | М3   | $\ominus$     | 0.5 - 0.6<br>(4.4 - 5.3)   |
|       | <b>(</b>         | 10 *2         | 14 - 10 *2       | -                           | M4   | <del>()</del> | 1.2 - 1.5<br>(10.6 - 13.3) |
|       | L/L1, N/L2       | 8             | 14 - 8           | 10                          | M4   | $\ominus$     | 1.5 - 1.7<br>(13.5 - 15)   |
|       | U/T1, V/T2, W/T3 | 12            | 14 - 10          | 10                          | M4   | $\ominus$     | 1.5 - 1.7<br>(13.5 - 15)   |
| B012  | -, +1            | 8             | 14 - 8           | 10                          | M4   | $\Theta$      | 1.5 - 1.7<br>(13.5 - 15)   |
|       | B1, B2           | 14            | 14 - 12          | 10                          | M4   | $\ominus$     | 1.5 - 1.7<br>(13.5 - 15)   |
|       | <b>(</b>         | 10 *2         | 14 - 10 *2       | -                           | M4   | <b>⊕</b>      | 1.2 - 1.5<br>(10.6 - 13.3) |
|       | L/L1, N/L2       | 8             | 12 - 6           | 10                          | M4   | $\ominus$     | 1.5 - 1.7<br>(13.5 - 15)   |
|       | U/T1, V/T2, W/T3 | 10            | 14 - 8           | 10                          | M4   | $\ominus$     | 1.5 - 1.7<br>(13.5 - 15)   |
| B018  | -, +1            | 8             | 12 - 6           | 10                          | M4   | $\ominus$     | 1.5 - 1.7<br>(13.5 - 15)   |
|       | B1, B2           | 14            | 14 - 12          | 10                          | M4   | $\ominus$     | 1.5 - 1.7<br>(13.5 - 15)   |
|       | <u>_</u>         | 8 *2          | 12 - 8 *2        | -                           | M5   | <del>()</del> | 2.0 - 2.5<br>(17.7 - 22.1) |

<sup>\*1</sup> Remove insulation from the ends of wires to expose the length of wire shown.

- \*2 If you turn on the internal EMC filter, the leakage current of the drive will be more than 3.5 mA. Use these closed-loop crimp terminals or equivalent to connect a protective ground wire that has a minimum cross-sectional area of 10 mm<sup>2</sup> (copper wire).
  - $\bullet$  8-4NS from JST Mfg. Co., Ltd.
  - R8-4S from NICHIFU Co.,Ltd.
  - P10-8R from PANDUIT Corp.

#### Three-Phase 200 V Class

|       | Towning          | Recomm. Gauge | Applicable Gauge<br>AWG, kcmil | Wire Stripping<br>Length */<br>mm | To   | erminal Screw | Tightening Torque        |
|-------|------------------|---------------|--------------------------------|-----------------------------------|------|---------------|--------------------------|
| Model | Terminal         | AWG, kcmil    |                                |                                   | Size | Shape         | N·m (in·lb)              |
|       | R/L1, S/L2, T/L3 | 14            | 14                             | 6.5                               | M3   | $\oplus$      | 0.5 - 0.6<br>(4.4 - 5.3) |
|       | U/T1, V/T2, W/T3 | 14            | 14                             | 6.5                               | M3   | $\ominus$     | 0.5 - 0.6<br>(4.4 - 5.3) |
| 2001  | -, +1, +2        | 14            | 14                             | 6.5                               | M3   | $\ominus$     | 0.5 - 0.6<br>(4.4 - 5.3) |
|       | B1, B2           | 14            | 14                             | 6.5                               | M3   | $\ominus$     | 0.5 - 0.6<br>(4.4 - 5.3) |
|       |                  | 14 *2         | 14 *2                          | -                                 | M3.5 | <b>⊕</b>      | 0.8 - 1.0<br>(7.1 - 8.9) |
|       | R/L1, S/L2, T/L3 | 14            | 14                             | 6.5                               | M3   | $\ominus$     | 0.5 - 0.6<br>(4.4 - 5.3) |
|       | U/T1, V/T2, W/T3 | 14            | 14                             | 6.5                               | M3   | $\ominus$     | 0.5 - 0.6<br>(4.4 - 5.3) |
| 2002  | -, +1, +2        | 14            | 14                             | 6.5                               | M3   | $\ominus$     | 0.5 - 0.6<br>(4.4 - 5.3) |
|       | B1, B2           | 14            | 14                             | 6.5                               | M3   | $\ominus$     | 0.5 - 0.6<br>(4.4 - 5.3) |
|       | <u>_</u>         | 14 *2         | 14 *2                          | -                                 | M3.5 | <b>⊕</b>      | 0.8 - 1.0<br>(7.1 - 8.9) |
|       | R/L1, S/L2, T/L3 | 14            | 14                             | 6.5                               | M3   | $\ominus$     | 0.5 - 0.6<br>(4.4 - 5.3) |
|       | U/T1, V/T2, W/T3 | 14            | 14                             | 6.5                               | M3   | $\ominus$     | 0.5 - 0.6<br>(4.4 - 5.3) |
| 2004  | -, +1, +2        | 14            | 14                             | 6.5                               | M3   | $\ominus$     | 0.5 - 0.6<br>(4.4 - 5.3) |
|       | B1, B2           | 14            | 14                             | 6.5                               | M3   | $\ominus$     | 0.5 - 0.6<br>(4.4 - 5.3) |
|       | <b>=</b>         | 14 *2         | 14 * <i>2</i>                  | -                                 | M3.5 | <del>1</del>  | 0.8 - 1.0<br>(7.1 - 8.9) |
|       | R/L1, S/L2, T/L3 | 14            | 14                             | 6.5                               | M3   | $\ominus$     | 0.5 - 0.6<br>(4.4 - 5.3) |
|       | U/T1, V/T2, W/T3 | 14            | 14                             | 6.5                               | M3   | $\ominus$     | 0.5 - 0.6<br>(4.4 - 5.3) |
| 2006  | -, +1, +2        | 14            | 14                             | 6.5                               | M3   | $\ominus$     | 0.5 - 0.6<br>(4.4 - 5.3) |
|       | B1, B2           | 14            | 14                             | 6.5                               | M3   | $\ominus$     | 0.5 - 0.6<br>(4.4 - 5.3) |
|       | <del>(</del>     | 14 *2         | 14 *2                          | -                                 | M3.5 | <b>⊕</b>      | 0.8 - 1.0<br>(7.1 - 8.9) |

|       |                  | Recomm. Gauge | Applicable Gauge | Wire Stripping<br>Length */ | To   | erminal Screw | Tightening Torque                                                             |
|-------|------------------|---------------|------------------|-----------------------------|------|---------------|-------------------------------------------------------------------------------|
| Model | Terminal         | AWG, kcmil    | AWG, kcmil       | Length */<br>mm             | Size | Shape         | N·m (in·lb)                                                                   |
|       | R/L1, S/L2, T/L3 | 14            | 14 - 12          | 8                           | M3   | $\ominus$     | 0.5 - 0.6<br>(4.4 - 5.3)                                                      |
|       | U/T1, V/T2, W/T3 | 14            | 14 - 12          | 8                           | M3   | $\ominus$     | 0.5 - 0.6<br>(4.4 - 5.3)                                                      |
| 2010  | -, +1, +2        | 12            | 14 - 10          | 8                           | M3   | $\Theta$      | 0.5 - 0.6<br>(4.4 - 5.3)                                                      |
|       | B1, B2           | 14            | 14 - 12          | 8                           | M3   | $\ominus$     | 0.5 - 0.6<br>(4.4 - 5.3)                                                      |
|       | -                | 10 *2         | 14 - 10 *2       | -                           | M4   | $\oplus$      | 1.2 - 1.5<br>(10.6 - 13.3)                                                    |
|       | R/L1, S/L2, T/L3 | 12            | 14 - 10          | 8                           | M3   | $\ominus$     | 0.5 - 0.6<br>(4.4 - 5.3)                                                      |
|       | U/T1, V/T2, W/T3 | 12            | 14 - 10          | 8                           | M3   | $\ominus$     | 0.5 - 0.6<br>(4.4 - 5.3)                                                      |
| 2012  | -, +1, +2        | 10            | 12 - 10          | 8                           | M3   | $\bigcirc$    | 0.5 - 0.6<br>(4.4 - 5.3)                                                      |
|       | B1, B2           | 14            | 14 - 12          | 8                           | M3   | $\ominus$     | 0.5 - 0.6<br>(4.4 - 5.3)                                                      |
|       | <del>-</del>     | 10 *2         | 14 - 10 *2       | -                           | M4   | $\oplus$      | 1.2 - 1.5<br>(10.6 - 13.3)                                                    |
|       | R/L1, S/L2, T/L3 | 8             | 14 - 8           | 10                          | M4   | $\bigcirc$    | 1.5 - 1.7<br>(13.5 - 15)                                                      |
|       | U/T1, V/T2, W/T3 | 10            | 14 - 8           | 10                          | M4   | $\ominus$     | 1.5 - 1.7<br>(13.5 - 15)                                                      |
| 2021  | -, +1, +2        | 8             | 14 - 8           | 10                          | M4   | $\ominus$     | 1.5 - 1.7<br>(13.5 - 15)                                                      |
|       | B1, B2           | 14            | 14 - 10          | 10                          | M4   | $\ominus$     | 1.5 - 1.7<br>(13.5 - 15)                                                      |
|       | -                | 8             | 14 - 8           | -                           | M4   | $\oplus$      | 1.2 - 1.5<br>(10.6 - 13.3)                                                    |
|       | R/L1, S/L2, T/L3 | 8             | 12 - 6           | 10                          | M4   | $\bigcirc$    | 1.5 - 1.7<br>(13.5 - 15)                                                      |
|       | U/T1, V/T2, W/T3 | 8             | 12 - 6           | 10                          | M4   | $\ominus$     | 1.5 - 1.7<br>(13.5 - 15)                                                      |
| 2030  | -, +1, +2        | 6             | 12 - 6           | 10                          | M4   | $\ominus$     | 1.5 - 1.7<br>(13.5 - 15)                                                      |
|       | B1, B2           | 12            | 12 - 8           | 10                          | M4   | $\ominus$     | 1.5 - 1.7<br>(13.5 - 15)                                                      |
|       | <u>_</u>         | 8             | 10 - 6           | -                           | M5   | $\oplus$      | 2.0 - 2.5<br>(17.7 - 22.1)                                                    |
|       | R/L1, S/L2, T/L3 | 6             | 12 - 6           | 10                          | M4   | $\ominus$     | 1.5 - 1.7<br>(13.5 - 15)                                                      |
|       | U/T1, V/T2, W/T3 | 6             | 12 - 6           | 10                          | M4   | $\ominus$     | 1.5 - 1.7<br>(13.5 - 15)                                                      |
| 2042  | -, +1, +2        | 4             | 10 - 2           | 18                          | M5   | $\Theta$      | • ≤ AWG 10<br>2.3 - 2.5<br>(19.8 - 22)<br>• AWG 8 ≤<br>4.1 - 4.5<br>(36 - 40) |
|       | B1, B2           | 10            | 14 - 6           | 10                          | M4   | $\ominus$     | 1.5 - 1.7<br>(13.5 - 15)                                                      |
|       | <u>_</u>         | 6             | 10 - 6           | -                           | M5   | <b>⊕</b>      | 2.0 - 2.5<br>(17.7 - 22.1)                                                    |

|       |                  | Recomm. Gauge | Applicable Gauge | ge Wire Stripping Length */ | T    | erminal Screw | Tightening Torque                                                             |
|-------|------------------|---------------|------------------|-----------------------------|------|---------------|-------------------------------------------------------------------------------|
| Model | Terminal         | AWG, kcmil    | AWG, kcmil       | mm                          | Size | Shape         | N·m (in·lb)                                                                   |
| 2056  | R/L1, S/L2, T/L3 | 4             | 10 - 2           | 18                          | M5   | $\Theta$      | 4.1 - 4.5<br>(36 - 40)                                                        |
|       | U/T1, V/T2, W/T3 | 4             | 10 - 2           | 18                          | M5   | $\Theta$      | • ≤ AWG 10<br>2.3 - 2.5<br>(19.8 - 22)<br>• AWG 8 ≤<br>4.1 - 4.5<br>(36 - 40) |
| 2030  | -, +1, +2        | 2             | 8 - 2            | 18                          | M5   | $\ominus$     | 4.1 - 4.5<br>(36 - 40)                                                        |
|       | B1, B2           | 8             | 12 - 6           | 10                          | M4   | $\ominus$     | 1.5 - 1.7<br>(13.5 - 15)                                                      |
|       |                  | 6             | 8 - 4            | -                           | M6   | <b>①</b>      | 5.4 - 6.0<br>(47.8 - 53.1)                                                    |
|       | R/L1, S/L2, T/L3 | 2             | 6 - 1            | 20                          | M6   | <b>⑤</b>      | 5 - 5.5<br>(45 - 49)                                                          |
|       | U/T1, V/T2, W/T3 | 2             | 8 - 1            | 20                          | M6   | <b>⑤</b>      | 5 - 5.5<br>(45 - 49)                                                          |
| 2070  | -, +1, +2        | 1             | 6 - 1/0          | 20                          | M6   | <b>⑤</b>      | 5 - 5.5<br>(45 - 49)                                                          |
|       | B1, B2           | 8             | 12 - 6           | 10                          | M4   | $\ominus$     | 1.5 - 1.7<br>(13.5 - 15)                                                      |
|       | <b>=</b>         | 4             | 6 - 4            | -                           | M6   | <del>①</del>  | 5.4 - 6.0<br>(47.8 - 53.1)                                                    |
|       | R/L1, S/L2, T/L3 | 1             | 6 - 1/0          | 20                          | M6   | <b>⑤</b>      | 5 - 5.5<br>(45 - 49)                                                          |
|       | U/T1, V/T2, W/T3 | 2             | 6 - 1            | 20                          | M6   | <b>⑤</b>      | 5 - 5.5<br>(45 - 49)                                                          |
| 2082  | -, +1, +2        | 2/0           | 2 - 2/0          | 20                          | M6   | <b>⑤</b>      | 5 - 5.5<br>(45 - 49)                                                          |
|       | B1, B2           | 6             | 10 - 6           | 10                          | M4   | $\ominus$     | 1.5 - 1.7<br>(13.5 - 15)                                                      |
|       | <b>=</b>         | 4             | 6 - 4            | -                           | M6   | <b>①</b>      | 5.4 - 6.0<br>(47.8 - 53.1)                                                    |

<sup>\*1</sup> Remove insulation from the ends of wires to expose the length of wire shown.

<sup>\*2</sup> If you turn on the internal EMC filter, the leakage current of the drive will be more than 3.5 mA. Use these closed-loop crimp terminals or equivalent to connect a protective ground wire that has a minimum cross-sectional area of 10 mm<sup>2</sup> (copper wire).

<sup>• 8-4</sup>NS from JST Mfg. Co., Ltd.

<sup>•</sup> R8-4S from NICHIFU Co.,Ltd.

<sup>•</sup> P10-8R from PANDUIT Corp.

### Three-Phase 400 V Class

|       |                  | Recomm. Gauge | Applicable Gauge<br>AWG, kcmil | Wire Stripping<br>Length */ | Terminal Screw |           | Tightening Torque          |
|-------|------------------|---------------|--------------------------------|-----------------------------|----------------|-----------|----------------------------|
| Model | Terminal         | AWG, kcmil    |                                | mm Length 1                 | Size           | Shape     | N·m (in·lb)                |
| 4001  | R/L1, S/L2, T/L3 | 14            | 14 - 12                        | 8                           | М3             | $\ominus$ | 0.5 - 0.6<br>(4.4 - 5.3)   |
|       | U/T1, V/T2, W/T3 | 14            | 14 - 12                        | 8                           | М3             | $\ominus$ | 0.5 - 0.6<br>(4.4 - 5.3)   |
|       | -, +1, +2        | 14            | 14 - 12                        | 8                           | М3             | $\ominus$ | 0.5 - 0.6<br>(4.4 - 5.3)   |
|       | B1, B2           | 14            | 14 - 12                        | 8                           | М3             | $\ominus$ | 0.5 - 0.6<br>(4.4 - 5.3)   |
|       | ( <del>-</del>   | 14 *2         | 14 - 10 *2                     | -                           | M4             | <b>⊕</b>  | 1.2 - 1.5<br>(10.6 - 13.3) |
|       | R/L1, S/L2, T/L3 | 14            | 14 - 12                        | 8                           | М3             | $\ominus$ | 0.5 - 0.6<br>(4.4 - 5.3)   |
|       | U/T1, V/T2, W/T3 | 14            | 14 - 12                        | 8                           | М3             | $\ominus$ | 0.5 - 0.6<br>(4.4 - 5.3)   |
| 4002  | -, +1, +2        | 14            | 14 - 12                        | 8                           | М3             | $\ominus$ | 0.5 - 0.6<br>(4.4 - 5.3)   |
|       | B1, B2           | 14            | 14 - 12                        | 8                           | М3             | $\ominus$ | 0.5 - 0.6<br>(4.4 - 5.3)   |
|       | <b>(</b>         | 14 *2         | 14 - 10 *2                     | -                           | M4             | <b>⊕</b>  | 1.2 - 1.5<br>(10.6 - 13.3) |
|       | R/L1, S/L2, T/L3 | 14            | 14 - 12                        | 8                           | М3             | $\ominus$ | 0.5 - 0.6<br>(4.4 - 5.3)   |
|       | U/T1, V/T2, W/T3 | 14            | 14 - 12                        | 8                           | М3             | $\ominus$ | 0.5 - 0.6<br>(4.4 - 5.3)   |
| 4004  | -, +1, +2        | 14            | 14 - 12                        | 8                           | М3             | $\ominus$ | 0.5 - 0.6<br>(4.4 - 5.3)   |
|       | B1, B2           | 14            | 14 - 12                        | 8                           | М3             | $\ominus$ | 0.5 - 0.6<br>(4.4 - 5.3)   |
|       | 4                | 10 *2         | 14 - 10 *2                     | -                           | M4             | <b>⊕</b>  | 1.2 - 1.5<br>(10.6 - 13.3) |
|       | R/L1, S/L2, T/L3 | 14            | 14 - 12                        | 8                           | М3             | $\ominus$ | 0.5 - 0.6<br>(4.4 - 5.3)   |
|       | U/T1, V/T2, W/T3 | 14            | 14 - 12                        | 8                           | М3             | $\ominus$ | 0.5 - 0.6<br>(4.4 - 5.3)   |
| 4005  | -, +1, +2        | 14            | 14 - 12                        | 8                           | М3             | $\ominus$ | 0.5 - 0.6<br>(4.4 - 5.3)   |
|       | B1, B2           | 14            | 14 - 12                        | 8                           | М3             | $\ominus$ | 0.5 - 0.6<br>(4.4 - 5.3)   |
|       | <u>_</u>         | 10 *2         | 14 - 10 *2                     | -                           | M4             | <b>⊕</b>  | 1.2 - 1.5<br>(10.6 - 13.3) |
|       | R/L1, S/L2, T/L3 | 14            | 14 - 12                        | 8                           | М3             | $\ominus$ | 0.5 - 0.6<br>(4.4 - 5.3)   |
| ŀ     | U/T1, V/T2, W/T3 | 14            | 14 - 12                        | 8                           | М3             | $\ominus$ | 0.5 - 0.6<br>(4.4 - 5.3)   |
| 4007  | -, +1, +2        | 14            | 14 - 12                        | 8                           | М3             | $\Theta$  | 0.5 - 0.6<br>(4.4 - 5.3)   |
|       | B1, B2           | 14            | 14 - 12                        | 8                           | M3             | $\Theta$  | 0.5 - 0.6<br>(4.4 - 5.3)   |
|       |                  | 10 *2         | 14 - 10 *2                     | -                           | M4             | <b>⊕</b>  | 1.2 - 1.5<br>(10.6 - 13.3) |

| Model | Terminal         | Recomm. Gauge<br>AWG, kcmil | Applicable Gauge<br>AWG, kcmil | Wire Stripping<br>Length */<br>mm | Terminal Screw |              | Tightening Torque                                                                       |
|-------|------------------|-----------------------------|--------------------------------|-----------------------------------|----------------|--------------|-----------------------------------------------------------------------------------------|
|       |                  |                             |                                |                                   | Size           | Shape        | N·m (in·lb)                                                                             |
| 4009  | R/L1, S/L2, T/L3 | 14                          | 14 - 12                        | 8                                 | M3             | $\ominus$    | 0.5 - 0.6<br>(4.4 - 5.3)                                                                |
|       | U/T1, V/T2, W/T3 | 14                          | 14 - 12                        | 8                                 | М3             | $\ominus$    | 0.5 - 0.6<br>(4.4 - 5.3)                                                                |
|       | -, +1, +2        | 14                          | 14 - 12                        | 8                                 | М3             | $\ominus$    | 0.5 - 0.6<br>(4.4 - 5.3)                                                                |
|       | B1, B2           | 14                          | 14 - 12                        | 8                                 | М3             | $\ominus$    | 0.5 - 0.6<br>(4.4 - 5.3)                                                                |
|       | <u>_</u>         | 10 *2                       | 14 - 10 *2                     | -                                 | M4             | <del>①</del> | 1.2 - 1.5<br>(10.6 - 13.3)                                                              |
| 4012  | R/L1, S/L2, T/L3 | 12                          | 14 - 10                        | 10                                | M4             | $\ominus$    | 1.5 - 1.7<br>(13.5 - 15)                                                                |
|       | U/T1, V/T2, W/T3 | 14                          | 14 - 12                        | 10                                | M4             | $\ominus$    | 1.5 - 1.7<br>(13.5 - 15)                                                                |
|       | -, +1, +2        | 10                          | 12 - 8                         | 10                                | M4             | $\ominus$    | 1.5 - 1.7<br>(13.5 - 15)                                                                |
|       | B1, B2           | 14                          | 14 - 12                        | 10                                | M4             | $\ominus$    | 1.5 - 1.7<br>(13.5 - 15)                                                                |
|       | -                | 10 *2                       | 14 - 10 *2                     | -                                 | M4             | $\oplus$     | 1.2 - 1.5<br>(10.6 - 13.3)                                                              |
|       | R/L1, S/L2, T/L3 | 10                          | 12 - 8                         | 10                                | M4             | $\ominus$    | 1.5 - 1.7<br>(13.5 - 15)                                                                |
|       | U/T1, V/T2, W/T3 | 10                          | 12 - 8                         | 10                                | M4             | $\ominus$    | 1.5 - 1.7<br>(13.5 - 15)                                                                |
| 4018  | -, +1, +2        | 10                          | 14 - 8                         | 10                                | M4             | $\ominus$    | 1.5 - 1.7<br>(13.5 - 15)                                                                |
|       | B1, B2           | 14                          | 14 - 12                        | 10                                | M4             | $\ominus$    | 1.5 - 1.7<br>(13.5 - 15)                                                                |
|       | -                | 10 *2                       | 14 - 6 *2                      | -                                 | M5             | <b>⊕</b>     | 2.0 - 2.5<br>(17.7 - 22.1)                                                              |
|       | R/L1, S/L2, T/L3 | 8                           | 14 - 6                         | 10                                | M4             | $\ominus$    | 1.5 - 1.7<br>(13.5 - 15)                                                                |
| 4023  | U/T1, V/T2, W/T3 | 10                          | 14 - 8                         | 10                                | M4             | $\ominus$    | 1.5 - 1.7<br>(13.5 - 15)                                                                |
|       | -, +1, +2        | 8                           | 12 - 6                         | 10                                | M4             | $\ominus$    | 1.5 - 1.7<br>(13.5 - 15)                                                                |
|       | B1, B2           | 12                          | 14 - 10                        | 10                                | M4             | $\ominus$    | 1.5 - 1.7<br>(13.5 - 15)                                                                |
|       | <u>_</u>         | 10 *2                       | 10 - 6 *2                      | -                                 | M5             | <del>①</del> | 2.0 - 2.5<br>(17.7 - 22.1)                                                              |
|       | R/L1, S/L2, T/L3 | 8                           | 12 - 6                         | 10                                | M4             | $\ominus$    | 1.5 - 1.7<br>(13.5 - 15)                                                                |
| 4031  | U/T1, V/T2, W/T3 | 8                           | 12 - 6                         | 10                                | M4             | $\ominus$    | 1.5 - 1.7<br>(13.5 - 15)                                                                |
|       | -,+1,+2          | 6                           | 12 - 4                         | 18                                | M5             | $\Theta$     | • $\leq$ AWG 10<br>2.3 - 2.5<br>(19.8 - 22)<br>• AWG 8 $\leq$<br>4.1 - 4.5<br>(36 - 40) |
|       | B1, B2           | 10                          | 12 - 8                         | 10                                | M4             | $\ominus$    | 1.5 - 1.7<br>(13.5 - 15)                                                                |
|       | <u>_</u>         | 8                           | 10 - 6                         | -                                 | M6             | <b>⊕</b>     | 5.4 - 6.0<br>(47.8 - 53.1)                                                              |

| Model | Terminal         | Recomm. Gauge<br>AWG, kcmil | Applicable Gauge<br>AWG, kcmil | Wire Stripping<br>Length */<br>mm | Terminal Screw |           | Tightening Torque                                                                                                  |
|-------|------------------|-----------------------------|--------------------------------|-----------------------------------|----------------|-----------|----------------------------------------------------------------------------------------------------|
|       |                  |                             |                                |                                   | Size           | Shape     | N·m (in·lb)                                                                                                    |
| 4038  | R/L1, S/L2, T/L3 | 6                           | 12 - 6                         | 10                                | M4             | $\oplus$  | 1.5 - 1.7<br>(13.5 - 15)                                                                                           |
|       | U/T1, V/T2, W/T3 | 8                           | 12 - 6                         | 10                                | M4             | $\ominus$ | 1.5 - 1.7<br>(13.5 - 15)                                                                                           |
|       | -, +1, +2        | 4                           | 10 - 2                         | 18                                | M5             | $\oplus$  | •  \( \le AWG 10 \)   \( 2.3 - 2.5 \)   \( (19.8 - 22) \)   •  \( AWG 8 \le \)   \( 4.1 - 4.5 \)   \( (36 - 40) \) |
|       | B1, B2           | 10                          | 14 - 6                         | 10                                | M4             | $\ominus$ | 1.5 - 1.7<br>(13.5 - 15)                                                                                           |
|       |                  | 6                           | 10 - 6                         | -                                 | M6             | $\oplus$  | 5.4 - 6.0<br>(47.8 - 53.1)                                                                                         |
| 4044  | R/L1, S/L2, T/L3 | 4                           | 10 - 2                         | 18                                | M5             | $\oplus$  | • $\leq$ AWG 10<br>2.3 - 2.5<br>(19.8 - 22)<br>• AWG 8 $\leq$<br>4.1 - 4.5<br>(36 - 40)                            |
|       | U/T1, V/T2, W/T3 | 6                           | 12 - 4                         | 18                                | M5             | $\oplus$  | • \( \le AWG 10 \\ 2.3 - 2.5 \\ (19.8 - 22) \\ • AWG 8 \le \( 4.1 - 4.5 \\ (36 - 40) \)                            |
|       | -, +1, +2        | 2                           | 8 - 2                          | 18                                | M5             | $\ominus$ | 4.1 - 4.5<br>(36 - 40)                                                                                             |
|       | B1, B2           | 8                           | 12 - 6                         | 10                                | M4             | $\ominus$ | 1.5 - 1.7<br>(13.5 - 15)                                                                                           |
|       |                  | 6                           | 10 - 6                         | -                                 | M6             | <b>⊕</b>  | 5.4 - 6.0<br>(47.8 - 53.1)                                                                                         |
| 4060  | R/L1, S/L2, T/L3 | 2                           | 8 - 2                          | 18                                | M5             | $\ominus$ | 4.1 - 4.5<br>(36 - 40)                                                                                             |
|       | U/T1, V/T2, W/T3 | 4                           | 10 - 2                         | 18                                | M5             | $\oplus$  | • \( \le AWG 10 \\ 2.3 - 2.5 \\ (19.8 - 22) \\ • AWG 8 \le \\ 4.1 - 4.5 \\ (36 - 40)                               |
|       | -, +1, +2        | 2                           | 6 - 2                          | 18                                | M5             | $\ominus$ | 4.1 - 4.5<br>(36 - 40)                                                                                             |
|       | B1, B2           | 8                           | 12 - 6                         | 10                                | M4             | $\ominus$ | 1.5 - 1.7<br>(13.5 - 15)                                                                                           |
|       | -                | 6                           | 10 - 6                         | -                                 | M6             | $\oplus$  | 5.4 - 6.0<br>(47.8 - 53.1)                                                                                         |

<sup>\*1</sup> Remove insulation from the ends of wires to expose the length of wire shown.

- 8-4NS from JST Mfg. Co., Ltd.
- R8-4S from NICHIFU Co.,Ltd.
- P10-8R from PANDUIT Corp.

### Main Circuit Terminal and Motor Wiring

This section outlines the various steps, precautions, and checkpoints for wiring the main circuit terminals and motor terminals.

**WARNING!** Fire Hazard. Do not connect main power supply wiring to drive motor terminals U/T1, V/T2, and W/T3. Connect main power supply wiring to main circuit input terminals R/L1, S/L2, and T/L3. Incorrect wiring can cause serious injury or death from fire.

<sup>\*2</sup> If you turn on the internal EMC filter, the leakage current of the drive will be more than 3.5 mA. Use these closed-loop crimp terminals or equivalent to connect a protective ground wire that has a minimum cross-sectional area of 10 mm<sup>2</sup> (copper wire).

WARNING! Sudden Movement Hazard. Make sure that you align the phase order for the drive and motor when you connect the motor to drive output terminals U/T1, V/T2, and W/T3. If the phase order is incorrect, it can cause the motor to run in reverse. If the motor accidentally runs in reverse, it can cause serious injury or death.

NOTICE: Do not connect phase-advancing capacitors, LC/RC noise filters, or leakage breakers (GFCI) to the motor circuit. If you connect these devices to the output circuits, it can cause damage to the drive and connected equipment.

#### Cable Length Between Drive and Motor

When the wiring between the drive and the motor is too long, voltage drop along the motor cable can decrease motor torque, usually at low frequency output. If you connect motors in parallel with long motor cable, this is also a problem. Drive output current increases when the leakage current from the cable increases. An increase in leakage current can cause overcurrent and decrease the precision of the current detection.

Use the values in Table 3.3 to adjust the drive carrier frequency. For systems that have 100 m (328 ft) or longer motor wiring, if you use metal conduits or isolated cables for each phase, it will increase stray capacitance.

Table 3.3 Carrier Frequency against Cable Length Between Drive and Motor

| Wiring Distance Between the Drive and Motor | 50 m (164 ft) Maximum | 100 m (328 ft) Maximum | More than 100 m (328 ft) |  |
|---------------------------------------------|-----------------------|------------------------|--------------------------|--|
| Carrier Frequency                           | 15 kHz or less        | 5 kHz or less          | 2 kHz or less            |  |

#### Note:

- To set the carrier frequency in a drive that is operating more than one motor, calculate the cable length as the total distance of wiring to all
- If the length of the wire between the drive and an induction motor is longer than 100 m (328 ft), set A1-02 = 0[V/f].
- The maximum cable length between the drive and a PM motor is 100 m (328 ft).
- If the cable length between the drive and the motor is too long when A1-02 = 6 [AOLV/PM] or 8 [EZOLV], change the setting to A1-02 = 5[OLV/PM].
- When you connect to a PM motor, it can be necessary to adjust the overcurrent detection. Refer to L8-27: Overcurrent Detection Gain on page 725 for more information.

#### Ground Wiring

Follow the precautions to wire the ground for one drive or a series of drives.

#### WARNING! Electrical Shock Hazard.

Make sure that the protective ground wire complies with technical standards and local safety regulations. The EN 61800-5-1:2007 standard specifies that you must wire the power supply to automatically de-energize when the protective ground wire disconnects. If you turn on the internal EMC filter, the leakage current of the drive will be more than 3.5 mA. Use these closed-loop crimp terminals or equivalent to connect a protective ground wire that has a minimum cross-sectional area of 10 mm² (copper wire).

• 8-4NS from JST Mfg. Co., Ltd.

- R8-4S from NICHIFU Co., Ltd.
- P10-8R from PANDUIT Corp.

If you do not obey the standards and regulations, it can cause serious injury or death.

**WARNING!** Electrical Shock Hazard. Ground the neutral point on the power supply of drive models BxxxE, 2xxxE, and 4xxxE to comply with the EMC Directive before you turn on the EMC filter or if there is high resistance grounding. If you turn ON the EMC filter, but you do not ground the neutral point, it can cause serious injury or death.

WARNING! Electrical Shock Hazard. Use a ground wire that complies with technical standards on electrical equipment and use the minimum length of ground wire. Incorrect equipment grounding can cause serious injury or death from dangerous electrical potentials on the equipment chassis.

#### WARNING! Electrical Shock Hazard.

Correctly ground the ground terminals. Obey federal and local electrical wiring codes for correct grounding methods. The maximum grounding resistance is • 200 V class: ground to 100  $\Omega$  or less

- 400 V class: ground to 10  $\Omega$  or less

If you touch electrical equipment that is not grounded, it can cause serious injury or death.

- Only use the drive grounding wire to ground the drive. Do not share the ground wire with other devices such as welding machines or largecurrent electrical equipment. Incorrect equipment grounding can cause drive or equipment malfunction from electrical interference.
- To connect more than one drive to the same grounding circuit, follow the instructions in the instruction manual. Incorrect equipment grounding can cause drive or equipment malfunction from electrical interference.

When you connect more than one drive refer to Figure 3.24. Do not loop the grounding wire.

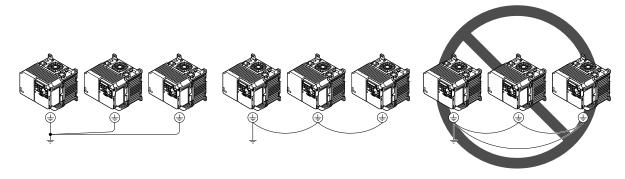

Figure 3.24 Wiring More than One Drive

## ■ Wiring the Main Circuit Terminal Block

**WARNING!** Electrical Shock Hazard. Before you wire the main circuit terminals, make sure that MCCB and MC are OFF. If you touch electrical equipment when MCCB and MC are ON, it can cause serious injury or death.

### ■ Main Circuit Configuration

The figures in this section show the different schematics of the drive main circuit. The connections change when the drive capacity changes. The DC power supply for the main circuit also supplies power to the control circuit.

#### Note:

Drive models B001A to B018A, 2001A to 2082A, and 4001A to 4060A do not have a built-in EMC filter.

**WARNING!** Fire Hazard. Do not connect a braking resistor to terminals +1 or -. Use terminals B1 and B2 for the braking resistor connections. If you connect a braking resistor to the incorrect terminals, it can cause damage to the drive and braking circuit and serious injury or death.

**NOTICE:** Do not use the negative DC bus terminal "-" as a ground terminal. This terminal is at high DC voltage potential. Incorrect wiring connections can cause damage to the drive.

| Model                    | Figure      |  |
|--------------------------|-------------|--|
| B001 - B004              | Figure 3.25 |  |
| B006 - B018              | Figure 3.26 |  |
| 2001 - 2004, 4001 - 4004 | Figure 3.27 |  |
| 2006 - 2082, 4005 - 4060 | Figure 3.28 |  |

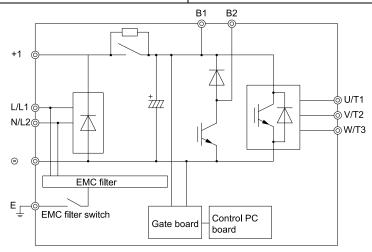

Figure 3.25 Drive Main Circuit Configuration 1

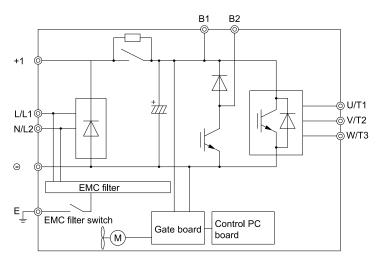

Figure 3.26 Drive Main Circuit Configuration 2

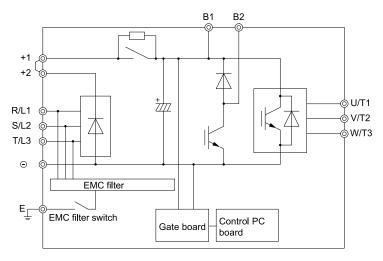

Figure 3.27 Drive Main Circuit Configuration 3

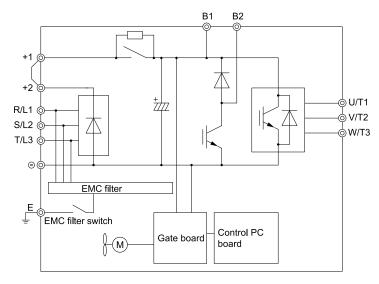

Figure 3.28 Drive Main Circuit Configuration 4

# 3.4 Main Circuit Terminal Block Wiring Procedure

**DANGER!** Electrical Shock Hazard. Do not examine, connect, or disconnect wiring on an energized drive. Before servicing, disconnect all power to the equipment and wait for the time specified on the warning label at a minimum. The internal capacitor stays charged after the drive is de-energized. The charge indicator LED extinguishes when the DC bus voltage decreases below 50 Vdc. When all indicators are OFF, measure for dangerous voltages to make sure that the drive is safe. If you do work on the drive when it is energized, it will cause serious injury or death from electrical shock.

### ♦ Wire to the Main Circuit Terminal Block

Wire to the main circuit terminal block correctly as specified by the instructions in the manual.

Read these instructions before wiring the terminal block.

## ■ Notes on Wiring the Main Circuit Terminal Block

Read these notes before you wire the main circuit terminal block.

- Use UL-Listed, vinyl-coated insulated copper wires for operation with a continuous maximum permitted temperature of 75 °C at 600 V.
- Remove all unwanted objects that are near the terminal block connections.
- Remove the insulation from the connection wires to the wire stripping lengths shown in the manual.
- Do not use bent or crushed wires. Remove the damaged end of the wire before you use it. Incorrect connections can cause death or serious injury from fire.
- Do not solder stranded wire. Soldered wire connections can become loose over time and cause unsatisfactory drive performance.
- If you use stranded wire, make sure that all of the wire strands are in the connection. Also, do not twist the stranded wire too much. Incorrect connections can cause death or serious injury from fire.
- Put the wire all the way into the terminal block. Remove the insulation from the wire to the recommended wire stripping length to fit the wire with insulation in the plastic housing.
- Use a torque driver, torque ratchet, or torque wrench for the screws. A slotted driver or a hex tool will be necessary to wire the screw clamp terminal. Use applicable tools as specified by the recommended conditions in the product manual.
- If you use power tools to tighten the terminal screws, use a low speed setting (300 to 400 r/min). Failure to obey can cause damage to the terminal screws.
- Users can purchase wiring tools from Yaskawa. Contact Yaskawa or your nearest sales representative for more information.
- Wire gauges on existing drive models to be replaced may not match wire gauge ranges on new drives. Contact Yaskawa or your nearest sales representative for more information about the connection procedures.
- Do not tighten the terminal screws at an angle of 5 degrees or more. Failure to obey can cause damage to the terminal screws.

If you damage a terminal screw, contact Yaskawa or your nearest sales representative.

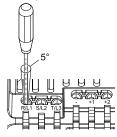

Figure 3.29 Permitted Angle

- Put the bit all the way into the hex socket to tighten the hex socket cap screw.
- When you tighten slotted screws, hold the straight-edge screwdriver perpendicularly to the screw. Make sure that you align the end of the straight-edge screwdriver with the screw groove.

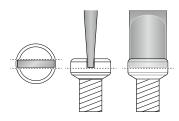

Figure 3.30 Tightening Slotted Screws

- After you connect the wires to the terminal block, lightly pull on the wires to make sure that they do not come out of the terminals.
- Do not let strain on the wiring cause damage. Use a strain relief near the wiring to release the tension. Refer to Figure 3.31 for an example.

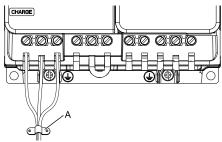

A - Cable clamp

Figure 3.31 Strain Relief Example

**Table 3.4 Recommended Wiring Tools** 

| Screw | Screw Size Screw Shape Wire Gauge Adapter Model Manufacturer |                               | Bit                  |                      | Torque Driver Model                        | Torque Wrench                                        |                                        |
|-------|--------------------------------------------------------------|-------------------------------|----------------------|----------------------|--------------------------------------------|------------------------------------------------------|----------------------------------------|
| Size  |                                                              |                               | Adapter              | Model                | Manufacturer                               | (Tightening Torque)                                  | (Tightening Torque)                    |
| M3    | $\oplus$                                                     | -                             | Bit                  | SF-BIT-SL 0,5X3,0-70 | PHOENIX CONTACT                            | TSD-M 1,2NM<br>(0.3 - 1.2 N·m<br>(2.7 - 10.6 in·lb)) | -                                      |
| M4    | $\ominus$                                                    | -                             | Bit                  | SF-BIT-SL 1,0X4,0-70 | PHOENIX CONTACT                            | TSD-M 3NM<br>(1.2 - 3.0 N·m<br>(10.6 - 26.6 in·lb))  | -                                      |
| M5 */ | $\oplus$                                                     | ≤ 25 mm <sup>2</sup> (AWG 10) | Bit                  | SF-BIT-SL 1,2X6,5-70 | PHOENIX CONTACT                            | TSD-M 3NM<br>(1.2 - 3.0 N·m<br>(10.6 - 26.6 in·lb))  | -                                      |
|       | ≥ 30 mm <sup>2</sup> (AWG 8)                                 | S. S. S. 1,2.10,6 70          | 11102.121.001.111.01 | -                    | 4.1 - 4.5 N·m<br>(36.3 - 39.8 in·lb) *2 *3 |                                                      |                                        |
| M6    | (WAF: 5 mm)                                                  | -                             | Bit                  | SF-BIT-HEX 5-50      | PHOENIX CONTACT                            | -                                                    | 5 - 9 N·m<br>(44.3 - 79.7 in·lb) *2 *3 |

<sup>\*1</sup> When you wire drive models 2042, 2056, 4031, 4038, 4044, and 4060, select the correct tools for the wire gauge.

### ■ Remove IP20 Terminal Protective Cover

These drives have IP20 terminal protective covers. Remove the covers for the application.

| Model                          | Terminal R/L1, S/L2, T/L3 | Terminal - |
|--------------------------------|---------------------------|------------|
| 2042<br>4031, 4038             | -                         | 0          |
| 2056, 2070, 2082<br>4044, 4060 | 0                         | 0          |

<sup>\*2</sup> Use 6.35 mm (0.25 in) bit socket holder.

<sup>\*3</sup> Use a torque wrench that can apply this torque measurement range.

1. Put a slotted screwdrive blade into the slit to push the hook of the IP20 terminal protective cover.

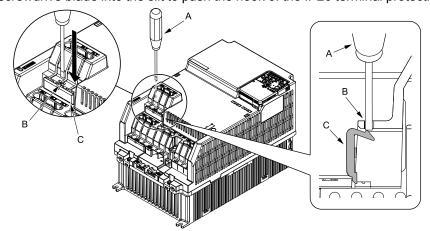

- A Slotted screwdriver
- B Slit

C - IP20 terminal protective cover

2. Push up the screwdriver to release the IP20 terminal protective cover.

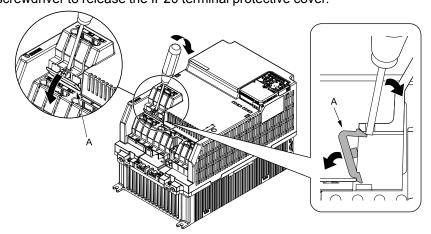

Figure 3.32 Put the Screwdriver Blade into the Slit

A - IP20 terminal protective cover

Figure 3.33 Release IP20 terminal protective cover

3. Remove IP20 terminal protective cover.

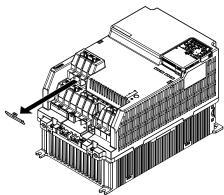

Figure 3.34 Remove IP20 Terminal Protective Cover

## ■ Main Circuit Terminal Block Wiring Procedure

When terminals R/L1, S/L2, T/L3, and terminal - have IP20 terminal protective covers, remove the cover on the terminal where you will wire.

Put wires with prepared ends into the main circuit terminal block.
 Look through the opening in the drive case to make sure that you correctly installed the wires into the terminal block.

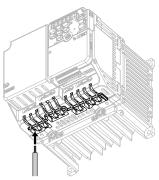

Figure 3.35 Install the Electrical Wire

### Note:

There is a jumper between terminals +1 and +2. Remove the jumper, then wire to terminals +1 and +2.

2. Tighten the screws to the specified torque.

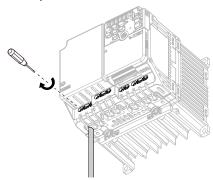

Figure 3.36 Tighten Terminal Block Screws

# 3.5 Control Circuit Wiring

This section gives information about how to correctly wire the control circuit.

# Control Circuit Connection Diagram

Wire the drive control circuit as shown in Figure 3.37.

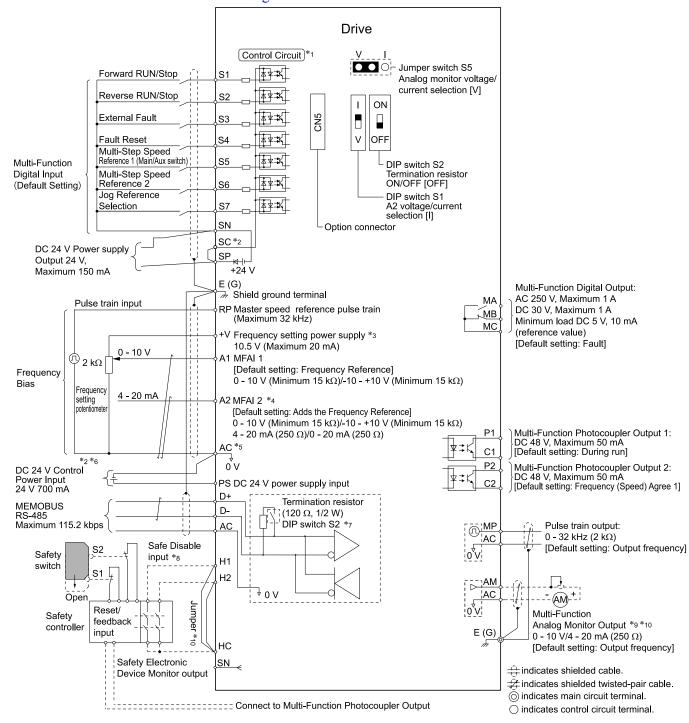

Figure 3.37 Control Circuit Connection Diagram

\*1 Connect a 24 V power supply to terminals PS-AC to operate the control circuit while the main circuit power supply is OFF.

\*2 To set the MFDI power supply (Sinking/Sourcing Mode or internal/external power supply), install or remove a jumper between terminals SC-SP or SC-SN depending on the application.

**NOTICE:** Damage to Equipment. Do not close the circuit between terminals SP-SN. If you close the circuits terminals SC-SP and terminals SC-SN, it will cause damage to the drive.

Sinking Mode, Internal power supply: Install the jumper to close the circuit between terminals SC-SP.

**NOTICE:** Damage to Equipment. Do not close the circuit between terminals SC-SN. If you close the circuits terminals SC-SP and terminals SC-SN, it will cause damage to the drive.

Sourcing Mode, Internal power supply: Install the jumper to close the circuit between terminals SC-SN.

**NOTICE:** Damage to Equipment. Do not close the circuit between terminals SC-SP. If you close the circuits terminals SC-SP and terminals SC-SN, it will cause damage to the drive.

- External power supply: Remove the jumper from the MFDI terminals. It is not necessary to close the circuit between terminals SC-SP and terminals SC-SN.
- \*3 The maximum output current capacity for terminal +V on the control circuit is 20 mA.

**NOTICE:** Damage to Equipment. Do not install a jumper between terminals +V and AC. A closed circuit between these terminals will cause damage to the drive.

- \*4 DIP switch S1 sets terminal A2 for voltage or current input. The default setting for S1 is current input ("I" side).
- \*5 Do not ground the control circuit terminals AC or connect them to the drive chassis.

**NOTICE:** Do not ground the AC control circuit terminals and only connect the AC terminals according to the product instructions. If you connect the AC terminals incorrectly, it can cause damage to the drive.

- \*6 Do not connect terminals PS and AC inversely. Failure to obey will cause damage to the drive.
- \*7 Set DIP switch S2 to the ON position to enable the termination resistor in the last drive when you use MEMOBUS/Modbus communications.
- \*8 To use the internal power supply with the Safe Disable input, use sourcing mode.
- \*9 Disconnect the wire jumpers between H1 and HC and H2 and HC to use the Safe Disable input.
- \*10 Use multi-function analog monitor outputs with analog frequency meters, ammeters, voltmeters, and wattmeters. Do not use monitor outputs with feedback-type signal devices.
- \*11 Jumper S5 sets terminal AM for voltage or current output. The default setting for S5 is voltage output ("V" side).

### Control Circuit Terminal Block Functions

Hx-xx parameters set functions for the multi-function input and output terminals.

**WARNING!** Sudden Movement Hazard. Correctly wire and test all control circuits to make sure that the control circuits operate correctly. If you use a drive that has incorrect control circuit wiring or operation, it can cause death or serious injury.

**WARNING!** Sudden Movement Hazard. Check the I/O signals and the external sequences for the drive before you set the Application Preset function (A1-06  $\neq$  0), it changes the I/O terminal functions for the drive and it can cause equipment to operate unusually. This can cause serious injury or death.

**NOTICE:** Damage to Equipment. Do not energize and de-energize the drive more frequently than one time each 30 minutes. If you frequently energize and de-energize the drive, it can cause drive failure.

### Input Terminals

Refer to Table 3.5 for a list of input terminals and functions.

**Table 3.5 Multi-function Input Terminals** 

|                            |          | No (5-1-10                                                                |                                                                                                    |  |  |
|----------------------------|----------|---------------------------------------------------------------------------|----------------------------------------------------------------------------------------------------|--|--|
| Туре                       | Terminal | Name (Default)                                                            | Function (Signal Level)                                                                                                    |  |  |
|                            | S1       | MFDI selection 1<br>(ON: Forward run, OFF: Stop)                          | Photocoupler     24 V, 6 mA                                                                                                    |  |  |
|                            | S2       | MFDI selection 2<br>(ON: Reverse run OFF: Stop)                           | Note:  To set the MFDI power supply (Sinking/Sourcing Mode or internal/external power supply), install or remove a jumper between terminals SC-SP or SC-SN                                                                                                    |  |  |
|                            | S3       | MFDI selection 3<br>(External fault (N.O.))                               | depending on the application.  • Sinking Mode, Internal power supply: Install the jumper to close the circuit between terminals SC-SP.                                                                                                    |  |  |
|                            | S4       | MFDI selection 4<br>(Fault reset)                                         | NOTICE: Damage to Equipment. Do not close the circuit between terminals SC-SN. If you close the circuits terminals SC-SP and terminals SC-SN, it will                                                                                                    |  |  |
|                            | S5       | MFDI selection 5<br>(Multi-step speed reference 1)                        | <ul> <li>cause damage to the drive.</li> <li>Sourcing Mode, Internal power supply: Install the jumper to close the circuit</li> </ul>                                                                                                    |  |  |
| Digital Inputs             | S6       | MFDI selection 6<br>(Multi-step speed reference 2)                        | NOTICE: Damage to Equipment. Do not close the                                                                                                    |  |  |
|                            | S7       | MFDI selection 7                                                          | circuit between terminals SC-SP. If you close the circuits terminals SC-SP and terminals SC-SN, it will cause damage to the drive.                                                                                                    |  |  |
|                            | 37       | (Jog command)                                                             | <ul> <li>External power supply: Remove the jumper from the MFDI terminals. It is<br/>not necessary to close the circuit between terminals SC-SP and terminals SC-SN.</li> </ul>                                                                                                    |  |  |
|                            | SN       | MFDI power supply 0 V                                                     | MFDI power supply, 24 V (maximum 150 mA)                                                                                                    |  |  |
|                            | SC       | MFDI selection common                                                     | NOTICE: Damage to Equipment. Do not close the circuit between terminals SP-SN. If you close the circuits                                                                                                    |  |  |
|                            | SP       | MFDI power supply +24 Vdc                                                 | terminals SC-SP and terminals SC-SN, it will cause damage to the drive.                                                                                                    |  |  |
| Safe Disable Input         | H1       | Safe Disable input 1                                                      | Remove the jumper between terminals H1-HC and H2-HC to use the Safe Disable input.                                                                                                    |  |  |
|                            | Н2       | Safe Disable input 2                                                      | <ul> <li>24 V, 6 mA</li> <li>ON: Normal operation</li> <li>OFF: Coasting motor</li> <li>Internal impedance 4.7 kΩ</li> <li>OFF Minimum OFF time of 3 ms.</li> </ul>                                                                                                    |  |  |
|                            | НС       | Safe Disable function common                                              | Safe Disable function common  NOTICE: Do not close the circuit between terminals HC and SN. A closed circuit between these terminals will cause damage to the drive.                                                                                                    |  |  |
|                            | RP       | Master frequency reference pulse train input (Master frequency reference) | <ul> <li>Response frequency: 0 to 32 kHz</li> <li>H level duty: 30% to 70%</li> <li>H level voltage: 3.5 V to 13.2 V</li> <li>L level voltage: 0.0 V to 0.8 V</li> <li>Input impedance: 3 kΩ</li> </ul>                                                                                                    |  |  |
|                            | +V       | Power supply for frequency setting                                        | 10.5 V (allowable current 20 mA maximum)                                                                                                    |  |  |
| Master Frequency Reference | Al       | MFAI1<br>(Master frequency reference)                                     | Voltage input Use <i>H3-01 [Terminal A1 Signal Level Select]</i> to select the signal level.  • 0 V to 10 V/100% (input impedance: minimum 15 k $\Omega$ )  • -10 V to +10 V/-100% to +100% (input impedance: minimum 15 k $\Omega$ )                                                                                                    |  |  |
|                            | A2       | MFA12<br>(Combined to terminal A1)                                        | Voltage input or current input Use DIP switch S1 and H3-09 [Terminal A2 Signal Level Select] to select the input.<br>• 0 V to 10 V/100% (input impedance: minimum 15 k $\Omega$ )<br>• -10 V to +10 V/-100% to +100% (input impedance: minimum 15 k $\Omega$ )<br>• 4 mA to 20 mA/100%, 0 mA to 20 mA/100% (input impedance: 250 $\Omega$ ) |  |  |
|                            | AC       | Frequency reference common                                                | 0 V                                                                                                    |  |  |
|                            | E (G)    | Connecting shielded cable                                                 | -                                                                                                    |  |  |

# ■ Output Terminals

Refer to Table 3.6 and Table 3.7 for a list of Output terminals and functions.

**Table 3.6 Control Circuit Output Terminals** 

| Туре                                   | Terminal | Name (Default)                       | Function (Signal Level)                                                                                                    |  |  |
|----------------------------------------|----------|--------------------------------------|----------------------------------------------------------------------------------------------------|--|--|
|                                        | MA       | N.O. output<br>(Fault)               | Relay output                                                                                                    |  |  |
| Digital Outputs                        | MB       | N.C. output<br>(Fault)               | <ul> <li>30 Vdc, 10 mA to 1 A</li> <li>250 Vac, 10 mA to 1 A</li> <li>Minimum load: 5 V, 10 mA (Reference value)</li> </ul> |  |  |
|                                        | MC       | Digital output common                |                                                                                                    |  |  |
|                                        | P1       | Multi-function photocoupler output 1 |                                                                                                    |  |  |
| Multi-function Photocoupler<br>Outputs | C1       | (During RUN)                         | Photocoupler output                                                                                                    |  |  |
|                                        | P2       | Multi-function photocoupler output 2 | • 48 V, 2 mA to 50 mA                                                                                                    |  |  |
|                                        | C2       | (Speed agree 1)                      |                                                                                                    |  |  |

#### **Table 3.7 Control Circuit Monitor Output Terminals**

| Туре           | Terminal | Name (Default)                              | Function (Signal Level)                                                                                                    |  |  |
|----------------|----------|---------------------------------------------|----------------------------------------------------------------------------------------------------|--|--|
|                | MP       | Pulse train output<br>(Output frequency)    | 32 kHz (maximum)<br>Refer to "Pulse Train Output" (page 88) for more information.                                                                                                    |  |  |
| Monitor Output | AM       | Analog monitor output<br>(Output frequency) | Select voltage or current output.  • 0 V to 10 V/0% to 100%  • 4 mA to 20 mA (Receiver recommended impedance: 250 Ω)  Note:  Use jumper S5 and H4-07 [Terminal AM Signal Level Select] to set the signal type. |  |  |
|                | AC       | Monitor common                              | 0 V                                                                                                    |  |  |

## **■** External Power Supply Input Terminals

Refer to Table 3.8 for a list of the functions of the external power supply input terminals.

**Table 3.8 External Power Supply Input Terminals** 

| Туре                        | Terminal                            | Name (Default)                    | Function                                                                                                   |  |  |  |  |  |
|-----------------------------|-------------------------------------|-----------------------------------|----------------------------------------------------------------------------------------------------|--|--|--|--|--|
| External Power Supply Input | PS External 24 V power supply input |                                   | Supplies backup power to the drive control circuit, keypad, and option board. 21.6 VDC to 26.4 VDC, 700 mA |  |  |  |  |  |
| Terminals                   | AC                                  | External 24 V power supply ground | 0 V                                                                                                    |  |  |  |  |  |

### Alarm Display When You Use External 24 V Power Supply

When you use an external 24 V power supply, the drive detects an alarm as shown in Table 3.9 if you set *o2-23* [External 24V Powerloss Detection] and *o2-26* [Alarm Display at Ext. 24V Power] for the main circuit power supply. Set the alarm display as necessary.

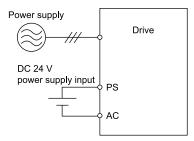

Table 3.9 Power Supply and Alarm Display

| Main Circuit Power Supply | External 24 V Power Supply | o2-23<br>[External 24V Powerloss<br>Detection] | o2-26<br>[Alarm Display at Ext. 24V<br>Power] | Alarm Display                              |
|---------------------------|----------------------------|------------------------------------------------|-----------------------------------------------|--------------------------------------------|
| ON                        | ON                         | -                                              | -                                             | -                                          |
| ON                        | OFF                        | 0 [Disabled]                                   | -                                             | -                                          |
|                           |                            | 1 [Enabled]                                    | -                                             | L24v [Loss of External Power 24<br>Supply] |

| Main Circuit Power Supply | External 24 V Power Supply | o2-23<br>[External 24V Powerloss<br>Detection] | o2-26<br>[Alarm Display at Ext. 24V<br>Power] | Alarm Display                        |
|---------------------------|----------------------------|------------------------------------------------|-----------------------------------------------|--------------------------------------|
| OFF                       | ON                         | -                                              | 0 [Disabled]                                  | "Ready" LED light flashes quickly    |
|                           |                            | -                                              | 1 [Enabled]                                   | EP24v [External Power 24V<br>Supply] |

### ■ Serial Communication Terminals

Refer to Table 3.10 for a list of serial communication terminals and functions.

**Table 3.10 Serial Communication Terminals** 

| Туре                 | Terminal | Terminal Name                  | Function (Signal Level)                                                                                         |                                                              |  |  |  |
|----------------------|----------|--------------------------------|----------------------------------------------------------------------------------------------------|--------------------------------------------------------------|--|--|--|
|                      | D+       | Communication input/output (+) | MEMOBUS/Modbus communications Use an RS-485 cable to connect the drive.                                         | • RS-485                                                     |  |  |  |
| Modbus Communication | D-       | Communication output (-)       | Note: Set DIP switch S2 to ON to enable the termination resistor in the last drive in a MEMOBUS/Modbus network. | MEMOBUS/Modbus communication protocol     Maximum 115.2 kbps |  |  |  |
|                      | AC       | Shield ground                  | 0 V                                                                                                    |                                                              |  |  |  |

## ◆ Control Circuit Terminal Configuration

The control circuit terminals are in the positions shown in Figure 3.38.

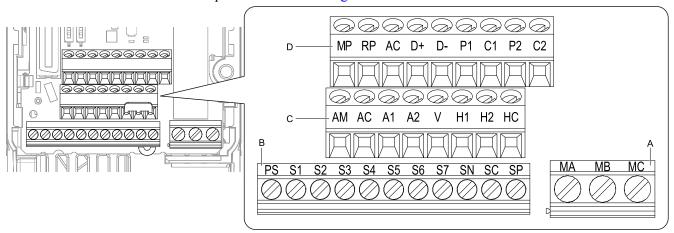

- A Terminal block (TB2)
- C Terminal block (TB1-2)
- B Terminal block (TB1-1)
- D Terminal block (TB1-3)

**Figure 3.38 Control Circuit Terminal Arrangement** 

# Control Circuit Wire Gauges and Tightening Torques

Use the tables in this section to select the correct wires. Use shielded wire to wire the control circuit terminal block. Use crimp ferrules on the wire ends to make the wiring procedure easier and more reliable.

| Table 3.11 Control Circuit Wire Gauges and Tightening Torques |
|---------------------------------------------------------------|
|---------------------------------------------------------------|

|                |                                    |            | Timber in a                              |                            | Bare Wire                                                                                       |                            | Crimp Ferrule                    |  |
|----------------|------------------------------------|------------|------------------------------------------|----------------------------|-------------------------------------------------------------------------------------------------|----------------------------|----------------------------------|--|
| Terminal Block | Terminal                           | Screw Size | Screw Size Tightening Torque N·m (in·lb) | Recomm. Gauge<br>mm² (AWG) | Applicable<br>Gauge<br>mm² (AWG)                                                                | Recomm. Gauge<br>mm² (AWG) | Applicable<br>Gauge<br>mm² (AWG) |  |
| TB1-1          | PS, S1 - S7, SN, SC, SP            |            |                                          |                            | Stranded wire                                                                                   |                            |                                  |  |
| TB1-2          | AM, AC, A1, A2, +V, H1,<br>H2, HC  | M2         | 0.22 - 0.25<br>(1.95 - 2.21)             | 0.75<br>(18)               | 0.25 - 1.0<br>(24 - 17)<br>• Solid wire                                                         | 0.5<br>(20)                | 0.25 - 0.5<br>(24 - 20)          |  |
| TB1-3          | MP, RP, AC, D+, D-, P1, C1, P2, C2 |            | (1,50 2,20)                              | (-3)                       | 0.25 - 1.5<br>(24 - 16)                                                                         | (= *)                      | (= : = = )                       |  |
| TB2            | MA, MB, MC                         | M3         | 0.5 - 0.6<br>(4.4 - 5.3)                 | 0.75<br>(18)               | <ul> <li>Stranded wire 0.25 - 1.5 (24 - 16)</li> <li>Solid wire 0.25 - 1.5 (24 - 16)</li> </ul> | 0.5<br>(20)                | 0.25 - 1.0<br>(24 - 17)          |  |

#### **Crimp Ferrules**

Attach an insulated sleeve when you use crimp ferrules. Refer to Table 3.12 for the recommended external dimensions and model numbers of crimp ferrules.

Use the CRIMPFOX 6, a crimping tool made by PHOENIX CONTACT.

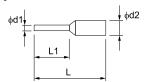

Figure 3.39 External Dimensions of Crimp Ferrules

Table 3.12 Crimp Ferrule Models and Sizes

| Wire Gauge<br>mm <sup>2</sup> (AWG) | Model                     | L (mm) | L1 (mm) | φd1 (mm) | φd2 (mm) |
|-------------------------------------|---------------------------|--------|---------|----------|----------|
| 0.25 (24)                           | AI 0.25-8YE               | 12.5   | 8       | 0.8      | 2.0      |
| 0.34 (22)                           | AI 0.34-8TQ               | 12.5   | 8       | 0.8      | 2.0      |
| 0.5 (20)                            | AI 0.5-8WH,<br>AI 0.5-8OG | 14     | 8       | 1.1      | 2.5      |

# ◆ Wiring the Control Circuit Terminal

**WARNING!** Electrical Shock Hazard. Do not remove covers or touch circuit boards while the drive is energized. If you touch the internal components of an energized drive, it can cause serious injury or death.

**NOTICE:** Do not let wire shields touch other signal lines or equipment. Insulate the wire shields with electrical tape or shrink tubing. If you do not insulate the wire shields, it can cause a short circuit and damage the drive.

#### Note:

- •Use a Class 2 power supply to connect external power to the control terminals. If the power supply for peripheral devices is incorrect, it can cause a decrease in drive performance.
- Connect the shield of shielded cable to the applicable ground terminal. Incorrect equipment grounding can cause drive or equipment malfunction from electrical interference.
- Isolate wiring for contact output terminals MA, MB, MC, P1, C1, P2, and C2 from other control circuit wiring. Incorrect wiring procedures can cause the drive and connected equipment to malfunction and cause the drive to trip.
- Isolate control circuit wiring from main circuit wiring (terminals R/L1, S/L2, T/L3, L/L1, N/L2, B1, B2, U/T1, V/T2, W/T3, -, +1, +2) and other high-power wiring. If control circuit wiring is adjacent to main circuit wiring, it can cause incorrect operation of the drive and equipment from electrical interference.

Wire the grounding terminal and main circuit terminals, then wire the control circuit terminals.

Remove the front cover from the drive.

You must remove the keypad to move Jumper S5.

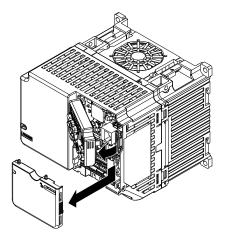

Figure 3.40 Remove the Front Cover

2. Refer to the figure and wire the control circuit.

Use a slotted screwdriver with a blade width of 2.5 mm (0.1 in) or less and thickness of 0.4 mm (0.01 in) or less.

**WARNING!** Fire Hazard. Tighten all terminal screws to the correct tightening torque. Connections that are too loose or too tight can cause incorrect operation and damage to the drive. Incorrect connections can also cause death or serious injury from fire.

#### Note:

- Use shielded, twisted-pair wires and ground the shield to the ground terminal of the drive. Incorrect equipment grounding can cause drive or equipment malfunction from electrical interference.
- Do not use control circuit wiring that is longer than 50 m (164 ft) to supply the analog frequency reference from a remote source. If the control circuit wiring is too long, it can cause unsatisfactory system performance.

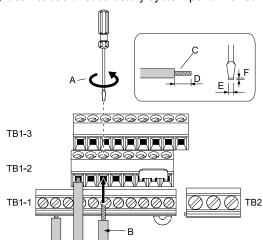

- A Loosen the screws and put the wire into the opening on the terminal block.
- B Wire with a crimp ferrule attached, or unsoldered wire with the core wires lightly twisted
- C Pull back the shielding and lightly twist the end with your fingers to keep the ends from fraying.
- D When you do not use crimp ferrules, remove approximately 5.5 mm (0.21 in) of the covering at the end of the wire.
- E Blade width of 2.5 mm (0.1 in) or less
- F Blade thickness of 0.4 mm (0.01 in) or less

Figure 3.41 Wiring Procedure for the Control Circuit

#### Note:

- It is easier to wire TB1-1 first, then TB1-2, then TB1-3.
- Do not solder the core wire. Soldered wiring connections can become loose and cause the drive to malfunction.
- Tighten all terminal screws to the correct tightening torque. Connections that are too loose or too tight can cause incorrect operation and damage to the drive. Incorrect connections can also cause death or serious injury from fire.
- Refer to Figure 3.42 for information to prepare terminal ends of the shielded wire.
- Prepare the wire ends of shielded twisted-pair wires as shown in Figure 3.42 to use an analog reference from an external frequency setting potentiometer to set the frequency. Connect the shield to terminal E (G) of the drive.

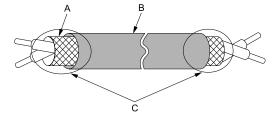

- A Connect the shield to terminal E (G) C Insulate with electrical tape or of the drive. Shrink tubing.
- B Sheath

Figure 3.42 Prepare the Ends of Shielded Wire

#### 3. Attach the front cover.

If you moved Jumper S5, attach the keypad before you attach the front cover.

If you did not move Jumper S5, attach the front cover.

Make sure that you do not pinch wires or signal lines between the front cover and the drive before you reattach the cover.

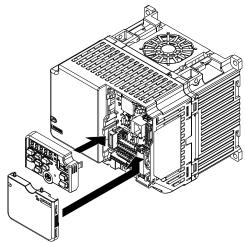

Figure 3.43 Reattach the Front Cover

# Switches and Jumpers on the Terminal Board

The terminal board has switches to adapt the drive I/Os to the external control signals as shown in Figure 3.44. Set the switches to select the functions for each terminal.

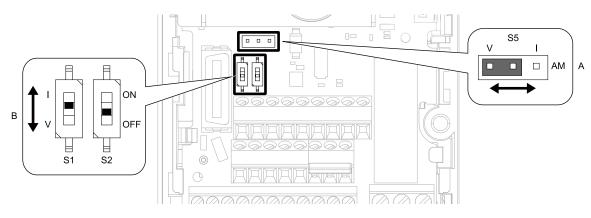

Figure 3.44 Locations of Switches

Table 3.13 I/O Terminals and Switches Functions

| Position | Switch           | Terminal | Function                                                                     | Default            |
|----------|------------------|----------|------------------------------------------------------------------------------|--------------------|
| A        | Jumper switch S5 | AM       | Sets the output method for terminal AM (voltage or current).                 | V (voltage output) |
|          | DIP switch S1    | A2       | Sets the input method for terminal A2 (voltage or current).                  | I (current input)  |
| В        | DIP switch S2    | -        | Enables and disables the MEMOBUS/Modbus communications termination resistor. | OFF                |

# 3.6 Control I/O Connections

This section gives information about the settings for the listed control circuit I/O signals.

- MFDI (terminals S1 to S7)
- Pulse train output (terminal MP)
- MFAI (terminal A2)
- MFAO (terminal AM)
- MEMOBUS/Modbus communications (terminals D+, D-, AC)

## Set Sinking Mode/Sourcing Mode

Close the circuit between terminals SC-SP and SC-SN to set the sinking mode/sourcing mode and the internal/external power supply for the MFDI terminals. The default setting for the drive is internal power supply sinking mode.

**NOTICE:** Damage to Equipment. Do not close the circuit between terminals SP-SN. If you close the circuits terminals SC-SP and terminals SC-SN, it will cause damage to the drive.

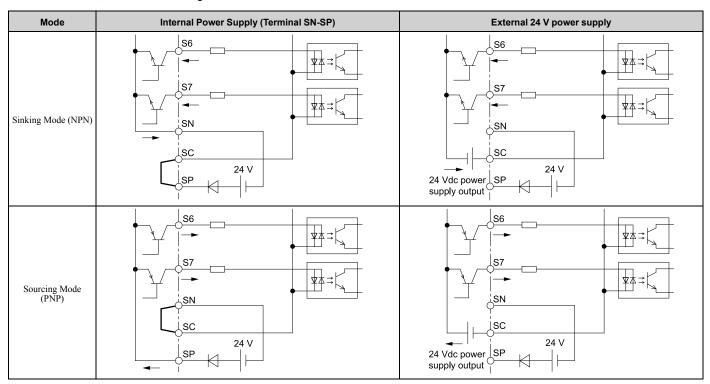

# ◆ Pulse Train Output

You can use pulse train monitor output terminal MP for sourcing mode or for sinking mode.

• Use for sourcing mode

The load impedance changes the voltage level of the pulse train output signal.

| Load Impedance $R_L(k\Omega)$  | Output Voltage<br>V <sub>MP</sub> (V) |
|--------------------------------|---------------------------------------|
| $1.5 \text{ k}\Omega$ or more  | 5 V or more                           |
| $4.0~\mathrm{k}\Omega$ or more | 8 V or more                           |
| $10 \text{ k}\Omega$ or more   | 10 V or more                          |

#### Note:

Use the formula in Figure 3.45 to calculate the necessary load resistance ( $k\Omega$ ) to increase output voltage  $V_{MP}(V)$ .

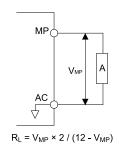

### A - Load Impedance

#### Figure 3.45 Wiring to Use Pulse Train Output in Sourcing Mode

• Use in sinking mode
The external power supply changes the voltage level of the pulse train output signal. Keep the voltage from an external source between 10.8 Vdc to 16.5 Vdc. Adjust the load impedance to keep the current at 16 mA or lower.

| External Power Supply (V) | Load Impedance (k $\Omega$ )     | Sinking current (mA) |  |
|---------------------------|----------------------------------|----------------------|--|
| 10.8 Vdc to 16.5 Vdc      | $1.0 \ \mathrm{k}\Omega$ or more | 16 mA maximum        |  |

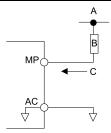

- A External power supply
- **B** Load Impedance

C - Sinking current

Figure 3.46 Wiring to Use Pulse Train Output in Sinking Mode

# ♦ Set the Input Signal for the MFAI Terminal A2

Use terminal A2 to input a voltage or a current signal. Set the signal type as shown in Table 3.14.

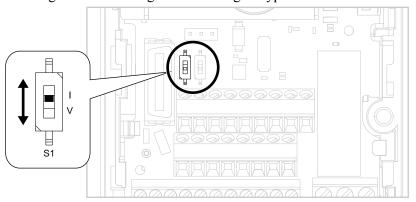

Figure 3.47 Location of DIP Switch S1

#### Table 3.14 MFAI Terminal A2 Signal Settings

| T                     |               | DIP Switch Settings |             | Parameter    |                                                                                                    |  |
|-----------------------|---------------|---------------------|-------------|--------------|----------------------------------------------------------------------------------------------------|--|
| Terminal Input Signal | Switch        | Setting             | No.         | Signal Level |                                                                                                    |  |
|                       | Current input |                     | I (Default) | 112.00       | 2: 4 mA to 20 mA/0% to 100% (input impedance: 250 $\Omega$ ) 3: 0 mA to 20 mA/0% to 100% (input impedance: 250 $\Omega$ )                                       |  |
| A2 Voltage inpu       | Voltage input | S1                  | V           | H3-09        | 0: 0 V to 10 V/0% to 100% (with zero limit) (input impedance: minimum 15 k $\Omega$ ) 4: -10 V to +10 V/-100% to 100% (input impedance: minimum 15 k $\Omega$ ) |  |

#### Note:

Use tweezers or a jig with a tip width of approximately 0.8 mm (0.03 in) to set DIP switches.

## Set the Output Signal for the MFAO Terminal AM

Set the signal type for terminal AM to voltage or current output. Use jumper S5 and H4-07 [Terminal AM Signal Level Select] to set the signal type.

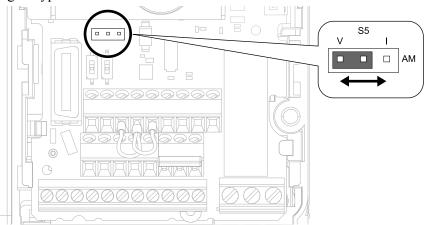

Figure 3.48 Location of Jumper Switch S5

| Terminal Types of Output Signals | Jumper S5                   | Parameter     |              |                  |
|----------------------------------|-----------------------------|---------------|--------------|------------------|
|                                  |                             | No.           | Signal Level |                  |
|                                  | Voltage output<br>(Default) | V I<br>OOO AM |              | 0: 0 V to 10 V   |
| AM                               | Current output              | V I<br>OOO AM | H4-07        | 2: 4 mA to 20 mA |

## ◆ Switch ON Termination Resistor for MEMOBUS/Modbus Communications

When the drive is the last slave in a MEMOBUS/Modbus communications, set DIP switch S2 to the ON position. This drive has a built-in termination resistor for the RS-485 interface.

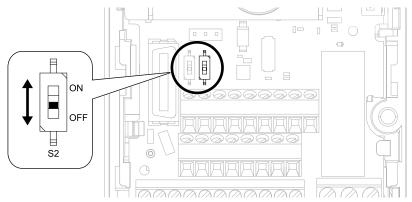

Figure 3.49 Location of DIP Switch S2

Table 3.15 MEMOBUS/Modbus Communications Termination Resistor Setting

| DIP Switch S2 | Description                               |  |
|---------------|-------------------------------------------|--|
| ON            | The built-in termination resistor is ON.  |  |
| OFF (Default) | The built-in termination resistor is OFF. |  |

# 3.7 Connect the Drive to a PC

The drive has a mini-B type USB port.

You can use a USB cable (USB 2.0, type: A - mini-B) to connect the drive to a type-A USB port on a PC. After you connect the drive to the PC, you can use Yaskawa DriveWizard Industrial software to monitor drive performance and manage parameter settings.

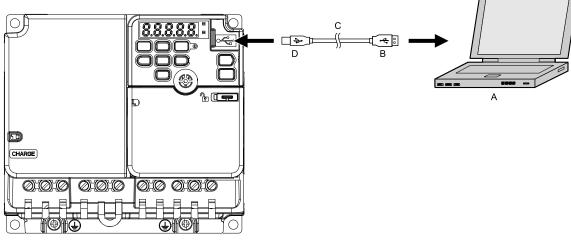

- A PC
- **B** Type-A connector

- C USB 2.0, type A mini-B cable
- D Mini-B type connector

Figure 3.50 Connect to a PC (USB)

Yaskawa recommends that you use a USB cable with connectors connected with shielded wires.

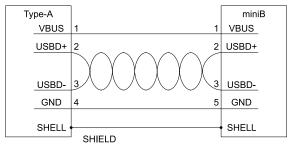

Figure 3.51 Recommended USB Cable

# 3.8 External Interlock

For applications that will have unwanted effects on the system if the drive stops, make an interlock between MFDO terminals set to H2-xx = E [MFDO Function Selection = Fault] and H2-xx = 6 [Drive Ready].

## Drive Ready

When the drive is operating or is prepared to accept a Run command, the MFDO terminal to which *Drive Ready [H2-xx = 6]* is set will enter the ON status.

In these conditions, Drive Ready is OFF and the drive ignores Run commands:

- The drive is de-energized
- During a fault
- There is problem with the control power supply
- There is a parameter setting error that will not let the drive run, although a Run command is entered
- An overvoltage or undervoltage fault occurs when the Run command is entered
- The drive is in Programming Mode.

## Interlock Circuit Example

Refer to Figure 3.52 for an example of how two drives that run one application use the Drive Ready and Fault output signals to interlock with the controller.

| Terminal   | Output Signal | Parameter Settings for Output Signal |  |
|------------|---------------|--------------------------------------|--|
| MA, MB, MC | Fault         | H2-01 = E                            |  |
| P1-C1      | Drive Ready   | H2-02 = 6                            |  |

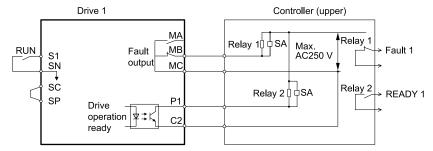

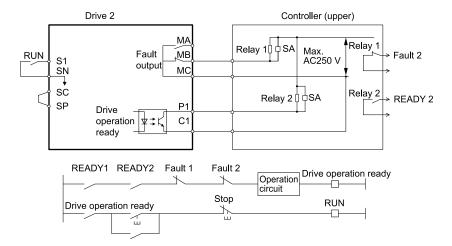

Figure 3.52 Interlock Circuit Example

# 3.9 Braking Resistor Installation

A braking resistor or braking resistor unit (dynamic braking option) helps stop the motor quickly and smoothly when there is high load inertia. If you try to decelerate a motor in less time than usual for a coast to stop, the motor will rotate faster than the synchronous speed that aligns with the set frequency. This will cause the motor to become an induction generator. The inertia energy of the motor and regenerate to the drive and charge the drive DC bus capacitor and increase the voltage. If the voltage is more than the overvoltage level, an *ov* [Overvoltage] will occur. To prevent these overvoltage faults, a dynamic braking option is necessary.

#### WARNING!

Set L3-04 = 0 [Stall Prevention during Decel = Disabled] when you operate the drive with:

- a regenerative converter
- regenerative unit
- braking resistor
- braking resistor unit.

If you set the parameter incorrectly, the drive can decelerate for too long and cause serious injury or death.

**NOTICE:** Damage to Equipment. Before you connect a dynamic braking option to the drive, make sure that qualified personnel read and obey the Braking Unit and Braking Resistor Unit Installation Manual (TOBPC72060001). If you do not read and obey the manual or if personnel are not qualified, it can cause damage to the drive and braking circuit.

#### Note:

- Select the correct braking circuit size to dissipate the power that is necessary to decelerate the load in the correct time. Before you run the drive, make sure that the braking circuit can dissipate the energy for the set deceleration time.
- To install a dynamic braking option, set L8-01 = 0 [3% ERF DB Resistor Protection = Disabled].

**WARNING!** Fire Hazard. Do not connect a braking resistor to terminals +1 or -. Use terminals B1 and B2 for the braking resistor connections. If you connect a braking resistor to the incorrect terminals, it can cause damage to the drive and braking circuit and serious injury or death.

**NOTICE:** Connect braking resistors to the drive as shown in the connection diagram examples. If you wire the braking circuits incorrectly, it can cause damage to the drive or equipment.

To connect a Yaskawa ERF series braking resistor to the drive, set L8-01 = 1 [Enabled].

To use a non-ERF-type braking resistor, connect a thermal overload relay between the drive and the braking resistor and set a circuit to turn OFF the drive power at the trip contacts of the thermal overload relay.

# Install a Braking Resistor: ERF-Type

Connect the braking resistor to drive models B001 to B018, 2001 to 2021, and 4001 to 4012 as shown in Figure 3.53.

When you use a braking resistor, set L8-01 = 1 [3% ERF DB Resistor Protection = Enabled] and set one of the MFDO parameters H2-01 to H2-03 = D [MFDO Function Selection = Braking Resistor Fault]. Use a sequence to turn OFF the power with a MFDO.

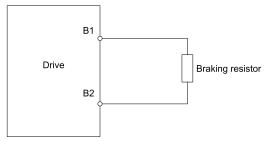

Figure 3.53 Install an ERF-Type Braking Resistor

# Install a Braking Resistor Unit: LKEB-Type

Connect the braking resistor unit as shown in Figure 3.54. To install a braking resistor unit, set L8-01 = 0 [3% ERF DB Resistor Protection = Disabled].

This product has a built-in braking transistor.

To prevent overheating the braking resistor unit, set a sequence to de-energize the drive at the trip contacts of the thermal overload relay.

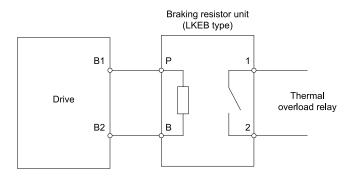

Figure 3.54 Install a Braking Resistor Unit: LKEB-Type

## Dynamic Braking Option Overload Protection

To prevent overheating the dynamic braking option, set a sequence to de-energize the drive at the trip contacts of the thermal overload relay.

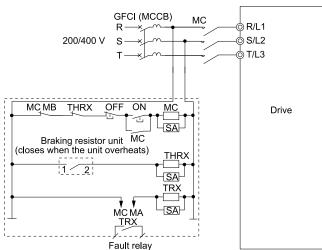

Figure 3.55 Power Supply Interrupt for Overheat Protection Example

**WARNING!** Fire Hazard. When you use a braking unit, use a thermal relay on the braking resistors and set a fault contact output for the braking resistor unit to disconnect drive main power through an input contactor. Incorrect braking circuit protection can cause the resistors to become too hot and cause serious injury or death.

# 3.10 Drive Wiring Protection

# Installing a Ground Fault Circuit Interrupter (GFCI)

When the drive output switches at high speeds, it causes high frequency leakage current. To prevent electrical shock and fires caused by ground fault protection that is not sufficient, install a GFCI.

Use a high frequency GFCI at the power input side of the drive and make sure that each drive has a minimum cumulative sensitivity amperage of 30 mA. The specialized breaker detects only the leakage current from frequency bands that are dangerous to humans.

If a device does not have protection against high frequencies, high frequency leakage currents can cause the device to malfunction. If you have a malfunction on a device that is not protected, decrease the carrier frequency of the drive, switch to a better breaker, or use a GFCI with a minimum cumulative sensitivity amperage of 200 mA for each drive.

These conditions can have an effect on leakage current:

- Drive capacity
- Carrier frequency
- Wiring distance and types of motor cables
- · EMI/RFI filter

To prevent damage and injury to personnel and drives, use a high-frequency GFCI that is rated for AC and DC power supplies.

#### Note:

Yaskawa recommends these GFCIs, which are designed to operate with high frequencies:

- Mitsubishi Electric Corporation, NV series
- · Schneider Electric, NS series

You can use a molded-case circuit breaker (MCCB) as a replacement for a GFCI that is upstream in the power supply system.

# Installing a Molded-Case Circuit Breaker (MCCB) or Ground Fault Circuit Interrupter (GFCI)

Install a molded-case circuit breaker (MCCB) or a ground fault circuit interrupter (GFCI) for line protection between the power supply and main circuit power supply input terminals R/L1, S/L2, and T/L3. The MCCB or GFCI gives overload protection and also prevent damage to the main circuit and the devices that are wired to the main circuit.

Use the information in this section to select the correct MCCB or GFCI and to safely connect the device.

- The capacity of the MCCB or GFCI must be 1.5 to 2 times the rated output current of the drive. Use an MCCB or GFCI as an alternative to overheat protection (150% for one minute at the rated output current) to prevent drive faults.
- When you connect more than one drive or the drive and other device to an MCCB or ELCB, refer to Figure 3.56, use a magnetic contactor (MC), and set a sequence that de-energizes the drive when it outputs errors.

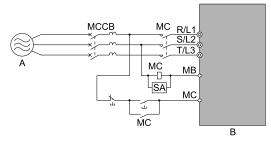

A - Power supply

B - Drive

Figure 3.56 Connect an MCCB

**WARNING!** Electrical Shock Hazard. Use an MCCB, GFCI, or Magnetic Contactor (MC) to de-energize the drive before you wire the main circuit terminal. If the main circuit terminal is energized during wiring, it will cause serious injury or death.

# 3.11 Dynamic Braking Option, Motor Protection

# ◆ Install an Electromagnetic Contactor (MC) at the Input Side of the Drive

You can use an MC as an alternative to a molded case circuit breaker (MCCB) when:

- The protective functions of the drive have been triggered
- An emergency stop occurred, and the sequence de-energizes the drive.

If an MC on the input side of the drive (primary side) stops the drive, regenerative braking will not operate, and the drive will coast to stop.

**NOTICE:** When you connect electromagnetic switches or magnetic contactors to the output motor circuits, make sure that you sequence them correctly. If the output motor circuit sequence is incorrect, it can cause damage to the drive.

**NOTICE:** Damage to Equipment. Do not energize and de-energize the drive more frequently than one time each 30 minutes. If you frequently energize and de-energize the drive, it can cause drive failure.

#### Note:

- When machinery must not restart after recovery from a momentary power loss that occurred during run, install an MC at the input side of the drive and set a sequence that does not automatically set the Run command to ON after recovery of power.
- When it is necessary to stop momentary power loss, for example to maintain a circuit that has momentary power loss, use a delayed-release MC.
- Use an MC (magnetic contactor) to make sure that you can fully remove power to the drive when necessary. Wire the MC to open when a fault output terminal is triggered.

### Protect the Braking Resistor/Braking Resistor Unit

Use an MC on the input side (primary side) to prevent damage to the braking resistor/braking resistor unit.

**WARNING!** Fire Hazard. When you use a braking unit, use a thermal relay on the braking resistors and set a fault contact output for the braking resistor unit to disconnect drive main power through an input contactor. Incorrect braking circuit protection can cause the resistors to become too hot and cause serious injury or death.

## Installing a Thermal Overload Relay on the Drive Output

A thermal overload relay disconnects the power line to the motor during a motor overload condition to prevent damage to the motor.

Install a thermal overload relay between the drive and motor in these conditions:

- When you operate more than one motor with one drive
- When you operate the motor directly from the power line with a power line bypass

When you operate one motor with one drive, it is not necessary to install a thermal overload relay. The drive has electronic motor overload protection in the drive software.

#### Note:

- When you install a thermal overload relay, set parameter L1-01 = 0 [Motor Overload (oL1) Protection = Disabled].
- Set up a sequence that will trip an external fault (coast to stop) for the contacts of the thermal overload relay.

## General Precautions When Using Thermal Overload Relays

When you use a motor thermal overload relay on the drive output to prevent nuisance trips and overheating of the motor at low speeds, be sure to think about these application precautions:

- Operation of a low speed motor
- When you operate more than one motor with one drive
- Length of the motor cables
- Nuisance tripping because of high drive carrier frequency

#### **Operation of a Low Speed Motor**

Usually, you use thermal overload relays on general-purpose motors (standard motors). When a drive drives a general-purpose motor, the motor current is approximately 5% to 10% more than with a commercial power supply. When a motor with a shaft-driven fan operates at low speeds, the cooling capacity decreases. This can cause the motor to overheat when the load current is in the motor rated value. Enable the electronic thermal protection in the drive when possible to prevent this problem.

The electronic thermal overload function uses the relation between the speed and heat characteristics in the variable speed control range to simulate the cooling ability of general-purpose motors and forced-vented motors to prevent damage to the motor.

#### When You Operate More than One Motor with One Drive

To disable the overload protection function of the electronic thermal protector of the drive, set L1-01 = 0 [Motor Overload (oL1) Protection = Disabled].

#### Note:

If you operate more than one motor from one drive, you cannot use the electronic thermal protection of the drive.

#### **Length of the Motor Cables**

If you use long motor cables with a high carrier frequency, the increased leakage current can cause nuisance tripping of the thermal relay. To prevent this, decrease the carrier frequency or increase the tripping level of the thermal overload relay.

### **Nuisance Tripping Because of High Drive Carrier Frequency**

High carrier frequency PWM drives make current waveforms that can increase the temperature in overload relays. It may be necessary to increase the trip level setting when encountering nuisance triggering of the relay.

**WARNING!** Fire Hazard. Before you increase the detection level of the thermal relay, make sure that a secondary problem is not the cause of the overload. Make sure that you know the local codes for electrical wiring, then adjust the electrothermal settings. Incorrect thermal relay adjustment and incorrect wiring can cause serious injury or death.

# 3.12 Improve the Power Factor

### Connect an AC Reactor or a DC Link Choke

AC reactors and DC link chokes decrease surges in current and improve the power factor on the input side of the drive.

Connect an AC reactor or a DC link choke the input side (primary side) in the these conditions:

- To decrease harmonic current or improve the power factor of the power supply
- When there is switching of phase advancing capacitor
- With a large capacity power supply transformer (600 kVA or more).

#### Note:

- You can use an AC reactor and DC link choke together.
- When you connect a thyristor converter (for example, a DC drive) to the same power supply system, you should use an AC reactor, regardless of the conditions of the power supply.
- The main circuit terminal block for the drive, and the terminal blocks for the AC reactor and DC Link Choke come in different shapes. The drive has a European-style terminal block, and the AC reactor and DC Link Choke have a circular terminal block. Correctly prepare the ends of the wiring.

#### Connect an AC Reactor

#### Note:

When you connect an AC reactor to the output side (secondary side) of the driver, set C6-02 = 1 [Carrier Frequency Selection = 2.0 kHz].

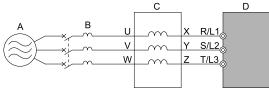

A - Power supply

C - AC reactor

**B-MCCB** 

D - Drive

Figure 3.57 AC Reactor Connection Example

#### Connect a DC Link Choke

When you install a DC link choke, remove the jumper between terminals +1 and +2. If you will not use a DC link choke, do not remove the jumper. Refer to Figure 3.58 for an example of how to wire the DC link choke.

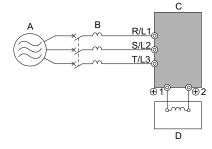

A - Power supply

C - Drive

B - MCCB

D - DC link choke

Figure 3.58 DC Link Choke Connection Example

#### Note:

You cannot connect a DC link choke to drive models B001 to B018.

# 3.13 Prevent Switching Surge

# ◆ Connect a Surge Protective Device

A surge protective device decreases the surge voltage generated when you switch an inductive load near the drive. Inductive loads include:

- Magnetic contactors
- Electromagnetic relays
- Magnetic valves
- Solenoids
- · Magnetic brakes.

Always use a surge protective device or diode with inductive loads.

#### Note:

Do not connect a surge protective device to the drive output side.

#### **Decrease Noise** 3.14

#### Note:

The main circuit terminal block for the drive and the terminal block for the noise filter come in different shapes. The drive has a Europeanstyle terminal block and the noise filter has a circular terminal block. Use caution when you prepare the ends of the wires.

## Connect a Noise Filter to the Input Side (Primary Side)

High-speed switching makes noise in the drive output. This noise flows from the drive to the power supply, and can possibly have an effect on other equipment. Install a noise filter to the input side of the drive to decrease the quantity of noise that flows to the power supply. A noise filter also prevents noise from entering the drive from the power supply.

- Use a noise filter specially designed for drives.
- Install the noise filter as close as possible to the drive.

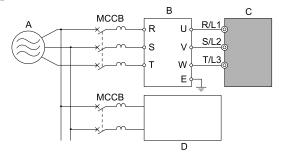

A - Power supply

C - Drive

B - Input side (primary side) noise filter D - Other controller

#### Note:

The input side (primary side) noise filter model is LNFD-xx.

Figure 3.59 Example of Connecting the Noise Filter on the Input Side (Primary Side)

# Connect a Noise Filter to the Output Side (Secondary Side)

A noise filter on the output side of the drive decreases inductive noise and radio frequency interference.

Figure 3.60 shows an example of noise filter wiring.

NOTICE: Do not connect phase-advancing capacitors, LC/RC noise filters, or leakage breakers (GFCI) to the motor circuit. If you connect these devices to the output circuits, it can cause damage to the drive and connected equipment.

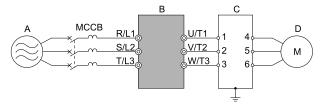

A - Power supply

**B** - Drive

C - Noise filter on output side (secondary side)

D - Motor

Figure 3.60 Example of Connecting the Noise Filter on the Output Side (Secondary Side)

### Note:

Glossary

- Radio frequency interference:
- Electromagnetic waves radiated from the drive and cables make noise through the full radio bandwidth that can have an effect on nearby devices.
- Inductive noise:

The noise from electromagnetic induction can have an effect on the signal line and can cause the controller to malfunction.

### ■ Prevent Inductive Noise

In addition to installing a noise filter, you can also run all wiring through a grounded metal conduit to decrease inductive noise occurring at the output side. Put the cables a minimum of 30 cm (11.8 in) away from the signal line to prevent induced noise. Ground the cables to metal conduits.

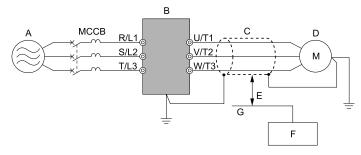

A - Power supply

E - Minimum of 30 cm (11.8 in) apart

**B** - Drive

F - Controller

C - Shielded motor cable

G - Signal line

D - Motor

Figure 3.61 Prevent Inductive Noise

## ■ Decrease Radio Frequency Interference

The drive, input lines, and output lines generate radio frequency interference. Use noise filters on input and output sides and install the drive in a steel box to decrease radio frequency interference.

#### Note:

Keep the cable between the drive and motor as short as possible.

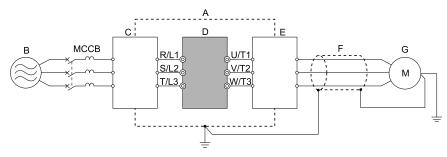

A - Steel box

E - Noise filter

**B** - Power supply

F - Shielded motor cable

C - Noise filter

G - Motor

D - Drive

Figure 3.62 Decrease Radio Frequency Interference

# 3.15 Protect the Drive during Failures

## ◆ Factory-Recommended Branch Circuit Protection for UL Listing

Use branch circuit protection to protect against short circuits and to maintain compliance with UL61800-5-1. Yaskawa recommends connecting semiconductor protection fuses on the input side for branch circuit protection. Refer to Single-Phase 200 V Class on page 102, Three-Phase 200 V Class on page 102, and Three-Phase 400 V Class on page 103 for more information.

**WARNING!** Electrical Shock Hazard. After the drive blows a fuse or trips a GFCI, do not immediately energize the drive or operate peripheral devices. Wait for the time specified on the warning label at a minimum and make sure that all indicators are OFF. Then check the wiring and peripheral device ratings to find the cause of the problem. If you do not know the cause of the problem, contact Yaskawa before you energize the drive or peripheral devices. If you do not fix the problem before you operate the drive or peripheral devices, it can cause serious injury or death.

- 200 V class
  - Use the fuses specified in this document to prepare the drive for use on a circuit that supplies not more than 31,000 RMS and not more than 240 Vac when there is a short circuit in the power supply.
- 400 V class
  - Use the fuses specified in this document to prepare the drive for use on a circuit that supplies not more than 31,000 RMS and not more than 480 Vac when there is a short circuit in the power supply.

The built-in short circuit protection of the drive does not provide branch circuit protection. The user must provide branch circuit protection as specified by the National Electric Code (NEC), the Canadian Electric Code, Part I (CEC), and local codes.

### ■ Single-Phase 200 V Class

Table 3.16 Factory-Recommended Branch Circuit Protection: Single-Phase 200 V Class

|             | Maximum Applicable Motor Output kW (HP) |           | Time Delay Fuse                               | Semiconductor Protection Fuse Rated Curren<br>Manufacturer: EATON/Bussmann |                         |
|-------------|-----------------------------------------|-----------|-----------------------------------------------|----------------------------------------------------------------------------|-------------------------|
| Drive Model | ND                                      | HD        | Class J, CC, and T Fuse<br>Rated Current<br>A | Model                                                                      | Fuse Rated Current<br>A |
| B001        | 0.2 (1/6)                               | 0.1 (1/6) | 2                                             | FWH-25A14F                                                                 | 25                      |
| B002        | 0.4 (1/4)                               | 0.2 (1/4) | 3.5                                           | FWH-25A14F                                                                 | 25                      |
| B004        | 0.75 (3/4)                              | 0.4 (1/2) | 9                                             | FWH-60B                                                                    | 60                      |
| B006        | 1.1 (1.5)                               | 0.75 (1)  | 15                                            | FWH-80B                                                                    | 80                      |
| B010        | 2.2 (3)                                 | 1.5 (2)   | 20                                            | FWH-100B                                                                   | 100                     |
| B012        | 3.0 (3)                                 | 2.2 (3)   | 30                                            | FWH-125B                                                                   | 125                     |
| B018        | -                                       | 3.7 (5)   | 40                                            | FWH-150B                                                                   | 150                     |

### ■ Three-Phase 200 V Class

Table 3.17 Factory-Recommended Branch Circuit Protection: Three-Phase 200 V Class

|             | Maximum Applicable Motor Output kW (HP) |           | Time Delay Fuse                               | Semiconductor Protect Manufacturer: EA | ion Fuse Rated Current<br>ATON/Bussmann |
|-------------|-----------------------------------------|-----------|-----------------------------------------------|----------------------------------------|-----------------------------------------|
| Drive Model | ND                                      | HD        | Class J, CC, and T Fuse<br>Rated Current<br>A | Model                                  | Fuse Rated Current<br>A                 |
| 2001        | 0.2 (1/6)                               | 0.1 (1/6) | 3                                             | FWH-25A14F                             | 25                                      |
| 2002        | 0.4 (1/4)                               | 0.2 (1/4) | 3.5                                           | FWH-25A14F                             | 25                                      |
| 2004        | 0.75 (3/4)                              | 0.4 (1/2) | 6                                             | FWH-25A14F                             | 25                                      |
| 2006        | 1.1 (1.5)                               | 0.75 (1)  | 10                                            | FWH-25A14F                             | 25                                      |
| 2010        | 2.2 (3)                                 | 1.5 (2)   | 15                                            | FWH-70B                                | 70                                      |
| 2012        | 3.0 (4)                                 | 2.2 (3)   | 20                                            | FWH-70B                                | 70                                      |

| Maximum Applicable Motor<br>kW (HP) |           |           | Time Delay Fuse                               | Semiconductor Protect<br>Manufacturer: EA | ion Fuse Rated Current<br>ATON/Bussmann |
|-------------------------------------|-----------|-----------|-----------------------------------------------|-------------------------------------------|-----------------------------------------|
| Drive Model                         | ND        | HD        | Class J, CC, and T Fuse<br>Rated Current<br>A | Model                                     | Fuse Rated Current<br>A                 |
| 2021                                | 5.5 (5)   | 3.7 (5)   | 35                                            | FWH-90B                                   | 90                                      |
| 2030                                | 7.5 (10)  | 5.5 (7.5) | 50                                            | FWH-100B                                  | 100                                     |
| 2042                                | 11 (15)   | 7.5 (10)  | 70                                            | FWH-150B                                  | 150                                     |
| 2056                                | 15 (20)   | 11 (15)   | 90                                            | FWH-200B                                  | 200                                     |
| 2070                                | 18.5 (25) | 15 (20)   | 110                                           | FWH-200B                                  | 200                                     |
| 2082                                | 22 (30)   | 18.5 (25) | 125                                           | FWH-225A                                  | 225                                     |

## ■ Three-Phase 400 V Class

Table 3.18 Factory-Recommended Branch Circuit Protection: Three-Phase 400 V Class

| Drive Model | Maximum Applicable Motor Output<br>kW (HP) |           | Time Delay Fuse                               | Semiconductor Protection Fuse Rated Current<br>Manufacturer: EATON/Bussmann |                         |
|-------------|--------------------------------------------|-----------|-----------------------------------------------|-----------------------------------------------------------------------------|-------------------------|
|             | ND                                         | HD        | Class J, CC, and T Fuse<br>Rated Current<br>A | Model                                                                       | Fuse Rated Current<br>A |
| 4001        | 0.4 (1/2)                                  | 0.2 (1/2) | 3                                             | FWH-40B                                                                     | 40                      |
| 4002        | 0.75 (1)                                   | 0.4 (3/4) | 3.5                                           | FWH-40B                                                                     | 40                      |
| 4004        | 1.5 (2)                                    | 0.75 (2)  | 7                                             | FWH-50B                                                                     | 50                      |
| 4005        | 2.2 (3)                                    | 1.5 (3)   | 9                                             | FWH-70B                                                                     | 70                      |
| 4007        | 3.0 (4)                                    | 2.2 (3)   | 12                                            | FWH-70B                                                                     | 70                      |
| 4009        | 3.7 (5)                                    | 3.0 (4)   | 15                                            | FWH-90B                                                                     | 90                      |
| 4012        | 5.5 (7.5)                                  | 3.7 (5)   | 20                                            | FWH-90B                                                                     | 90                      |
| 4018        | 7.5 (10)                                   | 5.5 (10)  | 30                                            | FWH-80B                                                                     | 80                      |
| 4023        | 11.0 (15)                                  | 7.5 (10)  | 40                                            | FWH-100B                                                                    | 100                     |
| 4031        | 15.0 (20)                                  | 11.0 (15) | 50                                            | FWH-125B                                                                    | 125                     |
| 4038        | 18.5 (25)                                  | 15.0 (20) | 60                                            | FWH-175B                                                                    | 175                     |
| 4044        | 22.0 (30)                                  | 18.5 (25) | 70                                            | FWH-200B                                                                    | 200                     |
| 4060        | 30.0 (40)                                  | 22.0 (30) | 100                                           | FWH-200B                                                                    | 200                     |

# 3.16 Wiring Checklist

Wire the drive, examine these items, then do a test run.

Table 3.19 Power Supply Voltage

| Checked | No. | Item to Check                                                                           |
|---------|-----|-----------------------------------------------------------------------------------------|
|         | 1   | The power supply voltage must be in the input voltage specification range of the drive. |

### **Table 3.20 Main Circuit Wiring**

| Checked | No. | Item to Check                                                                                                    |
|---------|-----|----------------------------------------------------------------------------------------------------|
|         | 1   | <ul> <li>Put the power supply through a molded-case circuit breaker (MCCB) before it gets to the drive input.</li> <li>Connect an applicable MCCB.</li> </ul>                                                                                                    |
|         | 2   | Correctly wire the power supply to drive terminals R/L1, S/L2, T/L3, L/L1, and N/L2.                                                                                                    |
|         | 3   | Correctly wire the drive and motor together.  The motor lines and drive output terminals U/T1, V/T2, and W/T3 must align to make the correct phase order.  Note:  If the phase order is incorrect, the drive will rotate in the opposite direction.                                                                                                    |
|         | 4   | Use 600 V heat resistant indoor PVC wire for the power supply and motor lines.  Note:  Wire gauge recommendations assume use of 600 V class 2 heat-resistant indoor PVC wire.                                                                                                    |
|         | 5   | Use the correct wire gauges for the main circuit.  Note:  • When the wiring distance between the drive and the motor is long, use this formula for the voltage drop in the wire:  Motor rated voltage (V) × 0.02 ≥ √3 × wire resistance (Ω/km) × wiring distance (m) × motor rated current (A) × 10-3  • When the cable between the drive and motor is longer than 50 m (164 ft), use parameter <i>C6-02 [Carrier Frequency Selection]</i> to decrease the carrier frequency. |
|         | 6   | Correctly ground the drive.                                                                                                    |
|         | 7   | Tighten the main circuit and grounding terminal screws of the drive to a correct tightening torque.                                                                                                    |
|         | 8   | When operating more than one motor from one drive, set up overload protection circuits.  C OL1 OL2 SN SC SP                                                                                                    |
|         |     | A - Power supply B - Drive  Note: Set H1-03 = 25 [Terminal S3 Function Selection = External Fault (NC-Always-Coast)].                                                                                                    |
|         | 9   | When you use a braking resistor or a braking resistor unit, install an electromagnetic contactor (MC).  Correctly install the resistor and make sure that overload protection uses the MC to shut off the power supply.                                                                                                    |
|         | 10  | Make sure you did not install phase advancing capacitors, input noise filters, or ELCBs, GFCIs, RCM/RCDs on the output side of the drive.                                                                                                    |

## **Table 3.21 Control Circuit Wiring**

| Checked | No. | Item to Check                                                                            |
|---------|-----|------------------------------------------------------------------------------------------|
|         | 1   | Use twisted-pair cables for all drive control circuit wiring.                            |
|         | 2   | Ground the shields of shielded wiring to terminal E (G).                                 |
|         | 3   | For 3-Wire sequence, set parameters for MFDI terminals and wire control circuits.        |
|         | 4   | Correctly install any options.                                                           |
|         | 5   | Examine the drive for other wiring errors. Only use a multimeter to check wiring.        |
|         | 6   | Tighten the control circuit terminal screws of the drive to a correct tightening torque. |

| Checked | No. | Item to Check                                                                                                    |
|---------|-----|----------------------------------------------------------------------------------------------------|
|         | 7   | Pick up all wire clippings.                                                                                       |
|         | 8   | Make sure that none of the wires on the terminal block touch other terminals or connections.                      |
|         | 9   | Make sure that you isolate the control circuit wiring from main circuit wiring in the control panel or in a duct. |
|         | 10  | Make sure that control circuit wiring is not longer than 50 m (164 ft).                                           |
|         | 11  | Make sure that Safe Disable input wiring is not longer than 30 m (98 ft).                                         |

# 3.17 Motor Application Precautions

## Precautions for Existing Standard Motors

## ■ Low-Speed Range

When a drive operates a standard motor, it will lose more power compared to operating the motor with a commercial power supply. In the low speed range, the temperature of the motor increases quickly because the motor cannot decrease its temperature when the speed decreases. In these conditions, decrease the load torque of the motor in the low-speed range. Figure 3.63 shows the permitted load characteristics for a Yaskawa standard motor. When 100% continuous torque is necessary at low speeds, use a motor designed to operate with a drive.

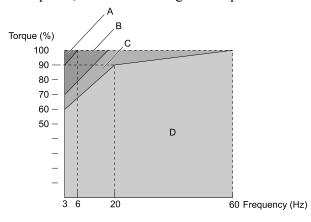

- A 25% ED (or 15 min)
- B 40% ED (or 20 min)
- C 60% ED (or 40 min)
- D Continuous operation

Figure 3.63 Permitted Load Characteristics for a Yaskawa Standard Motors

## ■ Insulation Withstand Voltage

Consider motor voltage tolerance levels and motor insulation in applications with an input voltage of over 440 V or particularly long wiring distances. Use an insulated drive motor.

**NOTICE:** Use an inverter-duty motor or vector-duty motor with reinforced insulation and windings applicable for use with an AC drive. If the motor does not have the correct insulation, it can cause a short circuit or ground fault from insulation deterioration.

## High-Speed Operation

If you operate a motor more than its rated speed, you can have problems with the motor bearing durability and dynamic balance of the machine. Contact the motor or machine manufacturer.

## **■** Torque Characteristics

When you operate a motor with a drive, the torque characteristics are different than when you operate the motor directly from line power. Make sure that you know about the load torque characteristics for your application.

#### Vibration

Vibrations could occur in the these conditions:

- Resonance with the natural frequency of machinery
  Use caution if you add a variable-speed drive to applications that operate the motor from line power at a constant speed. If resonance occurs, install shock-absorbing rubber around the base of the motor and enable the Jump frequency control.
- The motor is not balanced Use caution if the motor speed is more than the rated motor speed.
- Subsynchronous resonance
   Subsynchronous resonance can occur with long motor shafts and in applications such as turbines, blowers, and fans with high inertia loads.

### Audible Noise

The audible noise of the motor changes when the carrier frequency setting changes. When you use a high carrier frequency, audible noise from the motor is equivalent to the motor noise generated when you operate from line power. If you operate at speeds that are more than the rated rotation speed, the unwanted motor noise increases.

### Precautions for PM Motors

- Contact Yaskawa or your nearest sales representative to use a non-Yaskawa PM motor.
- You cannot operate a PM motor from a commercial power supply. If you must operate from a commercial power supply, use an induction motor.
- You cannot operate more than one PM motor from one drive. Use an induction motor and a variable-speed control drive.
- In OLV/PM, the motor can operate in the reverse direction for 1/2 turn (electrical angle) at start up.
- The quantity of generated starting torque changes when the control method and motor type change. Verify the starting torque, permitted load characteristics, impact load tolerance, and speed control range before you set up the motor with the drive. Contact Yaskawa or your nearest sales representative to use a motor that does not meet these specifications.
- In OLV/PM control, braking torque is always 125% or less when operating between 20% and 100% speed. A braking resistor unit will not change the value. Braking torque is 50% or less when operating at 20% speed or less.
- When you use a holding brake in OLV/PM control, release the brake before you start the motor. Failure to set the correct timing can cause a decrease in speed. Do not use these configurations in applications with heavy loads, for example conveyors or elevators.
- To restart a coasting motor that is rotating faster than 120 Hz, first use the Short Circuit Braking function to stop the motor. A special braking resistor unit is necessary for Short Circuit Braking. Contact Yaskawa or your nearest sales representative for more information.

To restart a coasting motor that is rotating slower than 120 Hz, use the Speed Search function.

If the motor cable is long, use Short Circuit Braking to stop the motor.

#### Note:

The Short Circuit Braking function uses the drive to forcefully cause a short across the motor wires to stop the motor before it has time to coast to a stop.

- You can also use EZOLV to operate synchronous reluctance motors (SynRM). Contact Yaskawa or your nearest sales representative for more information.
- If oC [Overcurrent], STPo [Motor Step-Out Detected], or LSo [Low Speed Motor Step-Out] occur during restart, try Speed Search again and use the Short Circuit Braking function when you start to adjust the motor.

# Precautions for Specialized Motors

## ■ Pole Change Motors

The rated current of pole change motors is different than standard motors. Check the maximum current of the motor before you select a drive. Always stop the motor before you switch between the number of motor poles. If you change the number of poles while the motor is rotating, the overvoltage from regeneration or the overcurrent protection circuitry will make the motor coast to stop.

### Submersible Motors

The rated current of a submersible motor is more than the rated current of a standard motor. Use a sufficiently large motor cable that will not let voltage drop decrease the maximum torque level.

### **■** Explosion-Proof Motors

You must test the motor and the drive together for explosion-proof certification. You must also test existing installations of explosion-proof motors. The drive is not designed for explosion-proof areas. Install the drive in a safe location.

The encoder used with pressure-resistant explosion-proof motors is intrinsically safe. When wiring between the drive and encoder, always connect through a specialized pulse coupler.

#### ■ Geared Motors

The continuous speed range is different for different lubricating methods and manufacturers. For oil lubrication, continuous operation in the low-speed range can cause burnout. Contact the manufacturer for more information about applications where operating at more than the rated frequency is necessary.

## ■ Single-Phase Motors

Variable speed drives are not designed to operate with single-phase motors. The drive is for use with three-phase motors only. If you use capacitors to start the motor, it can cause a high frequency current to flow to the capacitors and can damage the capacitors. A split-phase start or a repulsion start can burn out the starter coils because the internal centrifugal switch is not activated.

#### Motors with Brakes

If you use a drive to operate a motor that has a brake connected to the output side, low voltage levels can cause the brake to possibly not release at start. Use a motor with a brake that has a dedicated source of power for the brake. Connect the brake power supply to the power supply side of the drive. Motors with built-in brakes make noise when operating at low speeds.

### ◆ Notes on the Power Transmission Mechanism

For power transmission machinery that uses oil to lubricate gearboxes, transmissions, or reduction gears, make sure that you use precaution if you operate the machinery continuously at low speed. Oil does not lubricate the system as well at low speeds. If you operate at frequencies higher than the rated frequency, it can cause problems with the power transmission mechanism. These problems include audible noise, decreased service life, and decreased durability.

# **Startup Procedure and Test Run**

| 4.1  | Section Safety                                                                         | 110 |
|------|----------------------------------------------------------------------------------------|-----|
| 4.2  | Overview of Keypad Components and Functions                                            |     |
| 4.3  | Set up the Drive with General-Purpose Setup Mode                                       |     |
| 4.4  | Drive Mode and Programming Mode                                                        | 116 |
| 4.5  | Start-up Procedures                                                                    | 121 |
| 4.6  | Items to Check before Starting Up the Drive                                            |     |
| 4.7  | Keypad Operation                                                                       |     |
| 4.8  | Automatic Parameter Settings Optimized for Specific Applications (Application Presets) | 132 |
| 4.9  | Auto-Tuning                                                                            | 133 |
| 4.10 | Test Run                                                                               | 140 |
| 4.11 | Fine Tuning during Test Runs (Adjust the Control Function)                             | 142 |
| 4.12 | Test Run Checklist                                                                     | 147 |

# 4.1 Section Safety

### **ADANGER**

#### **Electrical Shock Hazard**

Do not examine, connect, or disconnect wiring on an energized drive. Before servicing, disconnect all power to the equipment and wait for the time specified on the warning label at a minimum. The internal capacitor stays charged after the drive is de-energized. The charge indicator LED extinguishes when the DC bus voltage decreases below 50 Vdc. When all indicators are OFF, measure for dangerous voltages to make sure that the drive is safe.

If you do work on the drive when it is energized, it will cause serious injury or death from electrical shock.

### **AWARNING**

#### **Electrical Shock Hazard**

Do not operate the drive when covers are missing. Replace covers and shields before you operate the drive. Use the drive only as specified by the instructions.

Some figures in this section include drives without covers or safety shields to more clearly show the inside of the drive. If covers or safety shields are missing from the drive, it can cause serous injury or death.

Do not remove covers or touch circuit boards while the drive is energized.

If you touch the internal components of an energized drive, it can cause serious injury or death.

# 4.2 Overview of Keypad Components and Functions

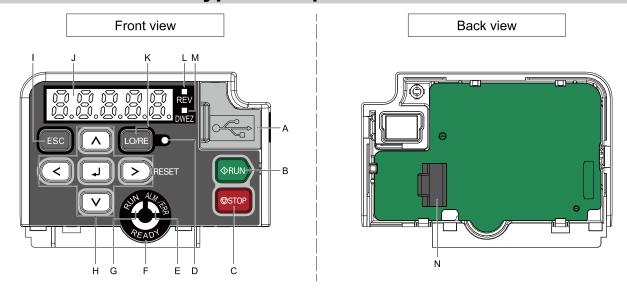

Figure 4.1 Keypad

**Table 4.1 Keypad Components and Functions** 

| Table 4.1 Keypad Components and Functions |                           |                                                                                                    |  |  |  |
|-------------------------------------------|---------------------------|----------------------------------------------------------------------------------------------------|--|--|--|
| Symbol                                    | Name                      | Function                                                                                                    |  |  |  |
| A                                         | USB Terminal Pass-through | Pass-through point to connect a USB cable to the drive to support the DriveWizard PC tool and the DriveWizard Mobile App. Uses a USB cable (USB standard 2.0, type A - mini-B) to connect the drive to a PC, Android smartphone, or tablet.                                                                                                    |  |  |  |
| В                                         | RUN Key                   | Starts the drive in LOCAL Mode. Starts the operation in Auto-Tuning Mode.  Note:  Before you use the keypad to operate the motor, push CORE on the keypad to set the drive to LOCAL Mode.                                                                                                    |  |  |  |
| С                                         | STOP Key                  | Stops drive operation.  Note:  Uses a stop-priority circuit. Push to stop the motor. This will also apply when a Run command (REMOTE Mode) is active at an external Run command source. To disable priority, set o2-02 = 0 [STOP Key Function Selection = Disabled].                                                                                                    |  |  |  |
| D                                         | LO/RE LED                 | Illuminated: The keypad controls the Run command (LOCAL Mode).  OFF: The control circuit terminal or serial transmission device controls the Run command (REMOTE Mode).  Note:  LOCAL: Use the keypad to operate the drive. Use the keypad to enter Run/Stop commands and the frequency reference command.  REMOTE: Use the control circuit terminal or serial transmission to operate the drive. Use the frequency reference source entered in b1-01 and the Run command source selected in b1-02. |  |  |  |
| E                                         | ALM/ERR LED               | Illuminated: The drive detects a fault.  OFF: There are no drive faults or alarms.  Flashing:  • An alarm  • Operation Errors  • An Auto-Tuning error  Note:  The LED will illuminate to identify a fault if the drive detects a fault and an alarm at the same time.                                                                                                    |  |  |  |
| F                                         | READY LED                 | Illuminated: The drive is operating or is ready for operation.  OFF:  The drive detects a fault.  There is no fault and the drive received a Run command, but the drive cannot run. For example, in Programming Mode.  Flashing: The drive is in STo [Safe Torque OFF] condition.  Flashing quickly: The voltage of the main circuit power supply is not in drive nameplate specifications, and the external 24 V power supply provides the only power to the drive.                                |  |  |  |

| Symbol | Name                        | Function                                                                                                    |
|--------|-----------------------------|----------------------------------------------------------------------------------------------------|
| G      | RUN LED                     | Illuminated: The drive is in normal operation.  OFF: The drive is stopped.  Flashing:  • The drive is decelerating to stop.  • The drive received a Run command, but the frequency reference is 0 Hz.  Flashing quickly:  • When the drive is in LOCAL Mode, the drive received a Run command from the MFDI terminals and is switched to REMOTE Mode.  • The drive received a Run command from the MFDI terminals when the drive is not in Drive Mode.  • The drive received a Fast Stop command.  • The safety function shut off the drive output.  • The user pushed STOP on the keypad while the drive is operating in REMOTE Mode.  • The drive is energized with an active Run command and b1-17 = 0 [Run Command at Power Up = Disregard Existing RUN Command]. |
|        | Left Arrow Key              | Moves the cursor to the left.                                                                                                    |
| Н      | Up Arrow Key/Down Arrow Key | <ul> <li>Moves to a different screen.</li> <li>Selects parameter numbers and increments or decrements setting values.</li> </ul>                                                                                                    |
|        | Right Arrow Key (RESET)     | Moves the cursor to the right.     Resets the drive to clear a fault.                                                                                                    |
|        | ENTER Key                   | <ul> <li>Enters parameter values and settings.</li> <li>Selects each mode, parameter, and set value.</li> </ul>                                                                                                    |
| I      | ESC Key                     | <ul> <li>Goes back to the previous screen.</li> <li>Push and hold to go back to the frequency reference screen (the initial screen).</li> </ul>                                                                                                    |
| J      | LED Display                 | Shows parameters, errors, and other data.                                                                                                    |
| К      | LO/RE Selection Key         | Switches drive control for the Run command and frequency reference between the keypad (LOCAL) and an external source (REMOTE).  Note:  • The LOCAL/REMOTE Selection Key continuously stays enabled after the drive stops in Drive Mode. If the application must not switch from REMOTE to LOCAL because it will have a negative effect on system performance, set o2-01 = 0 [LO/RE Key Function Selection = Disabled] to disable  • The drive will not switch between LOCAL and REMOTE when it is receiving a Run command from an external source.                                                                                                    |
| L      | REV LED<br>REV              | Illuminated: The drive received a Reverse run command.                                                                                                    |
| М      | DWEZ LED  DWEZ              | Illuminated: The drive is In DriveWorksEZ operation.                                                                                                    |
| N      | RJ-45 Connector             | Connects to the drive. Use an RJ-45 8-pin straight through UTP CAT5e extension cable to install the keypad in a different location than the drive.                                                                                                    |

**WARNING!** Sudden Movement Hazard. If you change the control source when b1-07 = 1 [LOCAL/REMOTE Run Selection = Accept Existing RUN Command], the drive can start suddenly. Before you change the control source, remove all personnel from the area around the drive, motor, and load. Sudden starts can cause serious injury or death.

### Indicator flashing statuses

Refer to Figure 4.2 for the difference between "flashing" and "flashing quickly".

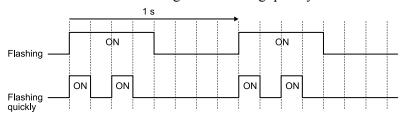

Figure 4.2 About indicator flashing statuses

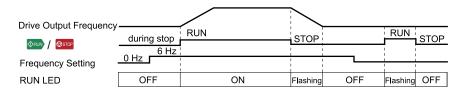

Figure 4.3 Relation between RUN indicator and Drive Operation

### Keypad Mode and Menu Displays

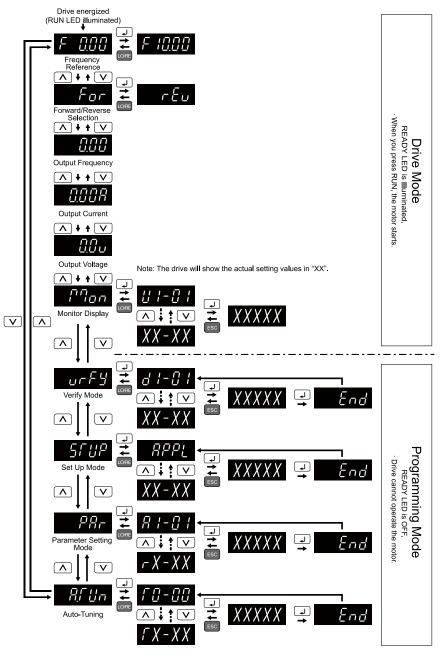

Figure 4.4 Keypad Functions and Display Levels

# 4.3 Set up the Drive with General-Purpose Setup Mode

Drive parameters are in letter groups from A to U. Setup Mode parameters to help you set up the drive more easily.

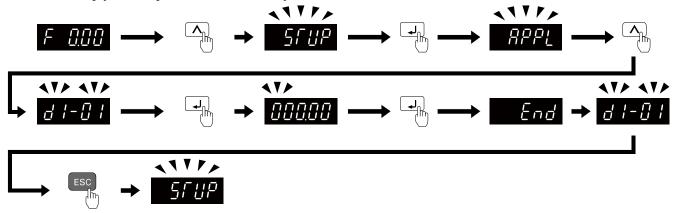

Figure 4.5 Parameters in General-Purpose Setup Mode

Set up the Drive with General-Purpose Setup Mode on page 114 shows the parameters available in Setup Mode. To access parameters not shown in the Setup Mode, use the PBr menu.

Table 4.2 Parameters in General-Purpose Setup Mode

| User Parameters | Parameter | Name                            |
|-----------------|-----------|---------------------------------|
| A2-01           | A1-02     | Control Method Selection        |
| A2-02           | b1-01     | Frequency Reference Selection 1 |
| A2-03           | b1-02     | Run Command Selection 1         |
| A2-04           | b1-03     | Stopping Method Selection       |
| A2-05           | C1-01     | Acceleration Time 1             |
| A2-06           | C1-02     | Deceleration Time 1             |
| A2-07           | C6-01     | Normal / Heavy Duty Selection   |
| A2-08           | C6-02     | Carrier Frequency Selection     |
| A2-09           | d1-01     | Reference 1                     |
| A2-10           | d1-02     | Reference 2                     |
| A2-11           | d1-03     | Reference 3                     |
| A2-12           | d1-04     | Reference 4                     |
| A2-13           | d1-17     | Jog Reference                   |
| A2-14           | E1-01     | Input AC Supply Voltage         |
| A2-15           | E1-03     | V/f Pattern Selection           |
| A2-16           | E1-04     | Maximum Output Frequency        |
| A2-17           | E1-05     | Maximum Output Voltage          |
| A2-18           | E1-06     | Base Frequency                  |
| A2-19           | E1-09     | Minimum Output Frequency        |
| A2-20           | E1-13     | Base Voltage                    |
| A2-21           | E2-01     | Motor Rated Current (FLA)       |
| A2-22           | E2-04     | Motor Pole Count                |
| A2-23           | E2-11     | Motor Rated Power               |
| A2-24           | H4-02     | Terminal AM Analog Output Gain  |

| User Parameters | Parameter | Name                            |
|-----------------|-----------|---------------------------------|
| A2-25           | L1-01     | Motor Overload (oL1) Protection |
| A2-26           | L3-04     | Stall Prevention during Decel   |

#### Note:

- When you change A1-02 [Control Mode Selection], the settings of some parameters automatically change.
- This manual also shows parameters that are not in Setup Mode. Use the parameters not shown in the Setup Mode.
- $\bullet$  Display parameters change when the A1-06 [Application Preset] setting changes.

# 4.4 Drive Mode and Programming Mode

The keypad display of this drive has two modes: Drive Mode and Programming Mode.

• Drive Mode

Use this mode to operate the drive. These operations are available:

- Monitor operation statuses (for example, output frequency, output current, and output voltage)
- Set parameters that you can set while the drive is operating (for example, d1-01 to d1-17). Refer to *Parameter Details on page 463* for more information.
- Programming Mode

Use this mode to set parameters. These operations are available:

- Examine and set the parameters that are not at default settings (Verify Mode)
- See and set the basic parameters necessary for the drive operation (Setup Mode)
- See and set all parameters (Parameter Setting Mode)
- Automatically set motor parameters (Auto-Tuning Mode)

Table 4.3 gives information about the functions you can access when you push \( \subset \subset \vec{\subset} \).

#### Note

You can use b1-08 [Run Command Select in PRG Mode] to set the drive to accept Run commands from an external source while in Programming Mode.

- Set b1-08 = 0 [Disregard RUN while Programming] to reject the Run command from an external source while in Programming Mode.
- Set b1-08 = 1 [Accept RUN while Programming] to accept the Run command from an external source while in Programming Mode.
- Set b1-08 = 2 [Allow Programming Only at Stop] to prevent changes from Drive Mode to Programming Mode.

Table 4.3 Overview of the Modes

| Mode                                         | LED Display | Description                       | Description                                                                                                    | Ref.              |
|----------------------------------------------|-------------|-----------------------------------|----------------------------------------------------------------------------------------------------|-------------------|
|                                              | F 0.00      | Frequency<br>reference<br>display | You can set and monitor frequency references. Refer to 116 for more information about frequency setting values and how to change them.  Note:  You can change what is shown on the keypad when you energize the drive. Use o1-02 [Monitor Selection at Power-up] to set the items. When A1-02 = 6 [Control Method Selection = AOLV/PMJ], the display unit is %.  F | -                 |
|                                              | Pan         | Monitor display                   | The keypad shows <i>Ux-xx</i> [Monitor].                                                                                                    | -                 |
|                                              | 0.0 u       | Output voltage<br>display         | You can monitor the output voltage reference. Use o1-01 [User Monitor Selection] to change the items shown on this display.                                                                                                    | 339               |
| Drive Mode<br>(Operation of<br>the motor and | 0.008       | Output current display            | You can monitor the output current.                                                                                                    | -                 |
| monitoring of<br>operation status)           | 0.00        | Output<br>frequency<br>indicator  | You can monitor the frequency output from the drive.                                                                                                    | -                 |
|                                              | For         | Forward/reverse selection         | For applications where the motor must not rotate in reverse direction (for example, for fans and pumps), you can use b1-04 [Reverse Operation Selection] to prevent reverse rotation.  How to set reverse operation For the selection of the prevent reverse rotation.                                                                                             | -                 |
|                                              | A,F U n     | Auto-Tuning<br>Mode               | The drive automatically calculates and sets the motor parameters.                                                                                                    | 133<br>134<br>135 |
| Programming<br>Mode                          | PR-         | Parameter<br>Setting Mode         | You can see and set all parameters.                                                                                                    | 119               |
| Mode<br>(Parameter<br>Settings)              | 5FUP        | Setup Mode                        | You can see and set the basic parameters necessary for drive operation.  Note:  The parameters shown change when the setting of A1-06 [Application Preset] changes. Refer to 132 for more information.                                                                                                    | 118               |
|                                              | urF9        | Verify Menu                       | You can examine and set the parameters that are not at default settings.                                                                                                    | 119               |

### Drive Mode

These operations are available in Drive Mode:

- Operate and stop the drive
- Show the drive status monitors (for example, frequency reference, output frequency, output current, and output voltage)
- Show the alarm content
- Show the alarm history

#### Note:

To operate the drive, select Drive Mode. You can switch to other modes when the drive stops, but the drive must be in Drive Mode to start operation.

These steps show how to set the frequency reference source to LOCAL (keypad) and change the frequency reference from 0 Hz to 6 Hz.

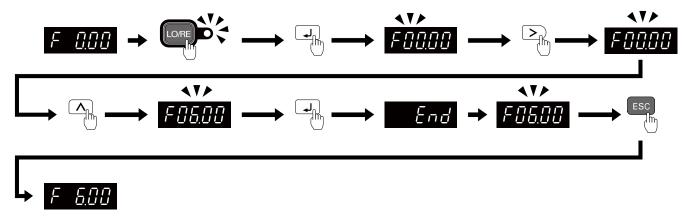

Figure 4.6 Frequency Reference Setting in Drive Mode

#### Note:

To prevent an incorrect setting, after you enter the frequency reference, you must push the ENTER key to change the frequency reference. Set o2-05 = 1 [Home Mode Freq Ref Entry Mode = Immediate / MOP-style] to change the frequency reference value without pushing the ENTER key.

### Programming Mode

In Programming Mode, you can set parameters or do Auto-Tuning. This mode has 4 sub-modes for different programming requirements:

- Verify Menu: Use this mode to examine and set the parameters that are not at default settings.
- Setup Mode: Use this mode to see and set the minimum parameters necessary for drive operation. Refer to *Verify and Set the Changed Parameters (Verify Menu) on page 119* for more information.
- Parameter Setting Mode: Use this mode to see and set all parameters.
- Auto-Tuning Mode: Use this mode to automatically set the motor parameters necessary for each control method.

### **■** Setup Mode

In Setup Mode, you can see and set the minimum parameters necessary for drive operation. Refer to Figure 4.7 for an example.

#### Note:

- 1. Refer to Set up the Drive with General-Purpose Setup Mode on page 114 and Automatic Parameter Settings Optimized for Specific Applications (Application Presets) on page 132 for more information about Setup mode parameters.
- 2. Push PPL and to continue to the application selection screen. When you change the setting, it will optimize the parameter for the application. The default setting is 0 [General-purpose].
- 3. To go back to the initial screen, push ESC. To change another parameter in Setup Mode, push  $\wedge$  or  $\vee$ .

Change b1-01 [Frequency Reference Selection 1] from 1 [Analog Input] to 0 [Keypad].

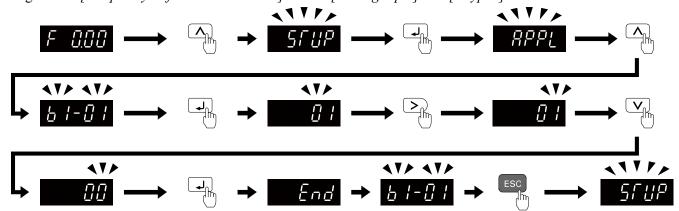

Figure 4.7 Key operation examples in Setup Mode

### **♦** Change Parameter Settings

Show the frequency reference screen in advance.

Note:

Push and hold ESC to go back to the frequency reference screen from any screen.

Use these steps to change C1-01 [Acceleration Time 1] from 1.0 s (default) to 2.0 s.

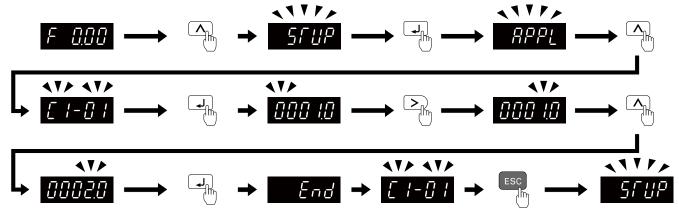

Figure 4.8 Key Operation Examples for Parameter Settings

### Verify and Set the Changed Parameters (Verify Menu)

Show the frequency reference screen in advance.

Note:

Push and hold to go back to the frequency reference screen from any screen.

Use Verify mode to view all parameters that are not at default settings. This is very useful when you replace a drive. When there are no changes to parameter settings, the display shows  $\neg \neg \neg \vdash \sqsubseteq$ . This lets you quickly access and re-edit changed parameters. Figure 4.9 shows the procedure.

#### Note:

The drive will only display A1-02 [Control Method Selection], A1-xx, A2-01 to A2-32 [User Parameter 1 to User Parameter 32], and E5-01 [PM Motor Code Selection].

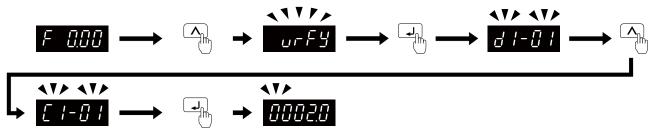

Figure 4.9 Verify and Set the Changed Parameters

### How to Switch between LOCAL and REMOTE

LOCAL mode lets you use the keypad to input Run commands. REMOTE mode lets you use other sources than the keypad to input Run commands.

**WARNING!** Sudden Movement Hazard. If you change the control source when b1-07 = 1 [LOCAL/REMOTE Run Selection = Accept Existing RUN Command], the drive can start suddenly. Before you change the control source, remove all personnel from the area around the drive, motor, and load. Sudden starts can cause serious injury or death.

You can use LO/RE

or MFDI functions (LOCAL/REMOTE Selection) to switch between LOCAL and REMOTE.

#### Note:

- 1. CORE illuminates while the drive is in LOCAL Mode.
- 2. While you are entering a Run command, you cannot switch between LOCAL and REMOTE.

### Use the LO/RE Selection Key on the Keypad to Switch between LOCAL and REMOTE

Each time you push one of the mode switches between LOCAL and REMOTE. The LED illuminates in LOCAL Mode.

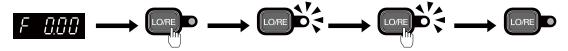

Figure 4.10 Use the LO/RE Selection Key to Switch between LOCAL and REMOTE

### ■ Use MFDI Terminals (S1 to S7) to Switch between LOCAL and REMOTE

When you set HI-xx = 1 [MFDI Function Selection = LOCAL/REMOTE Selection], you can activate/deactivate the terminal to switch between LOCAL and REMOTE. Set HI-xx = 1 to disable the LO/RE key on the keypad. For information about the MFDI functions, refer to the list in HI: Digital Inputs on page 612.

# 4.5 Start-up Procedures

This section gives the basic steps necessary to start up the drive.

Use the flowcharts in this section to find the most applicable start-up method for your application.

This section gives information about only the most basic settings.

Note:

Refer to the A1-06 section to use an Application Preset to set up the drive.

### Flowchart A: Connect and Run the Motor with Minimal Setting Changes

Flowchart A shows a basic start-up sequence to connect and run a motor with a minimum of setting changes. Settings can change when the application changes.

Use the drive default parameter settings for basic applications where high precision is not necessary.

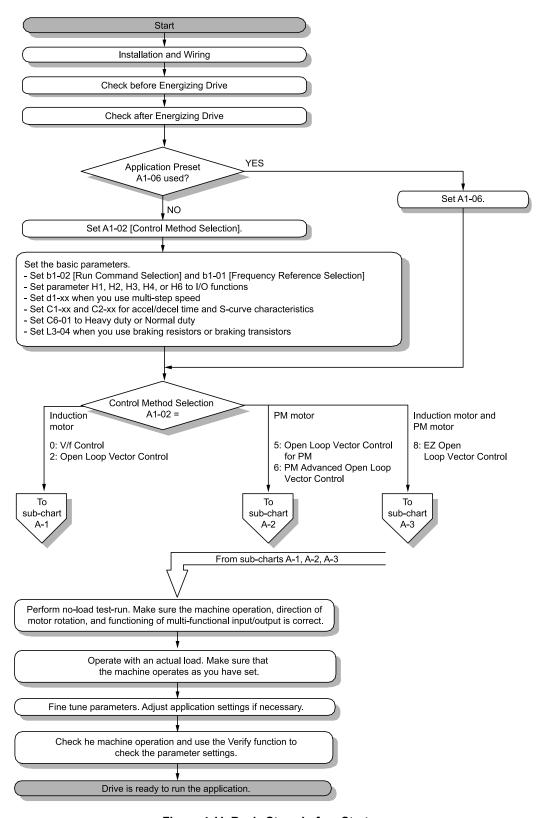

Figure 4.11 Basic Steps before Startup

## ◆ Sub-Chart A-1: Induction Motor Auto-Tuning and Test Run Procedure

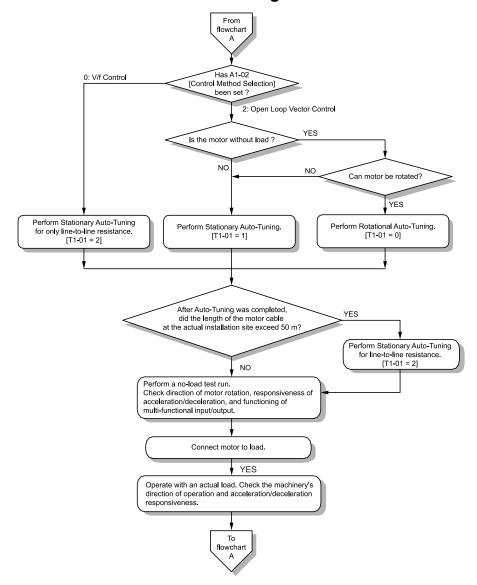

Figure 4.12 Induction Motor Auto-Tuning and Test Run Procedure

### ♦ Sub-Chart A-2: PM Motor Auto-Tuning and Test Run Procedure

Sub-Chart A-2 gives the basic steps to start up the drive for a PM motor.

**WARNING!** Crush Hazard. Test the system to make sure that the drive operates safely after you wire the drive and set parameters. If you do not test the system, it can cause damage to equipment or serious injury or death.

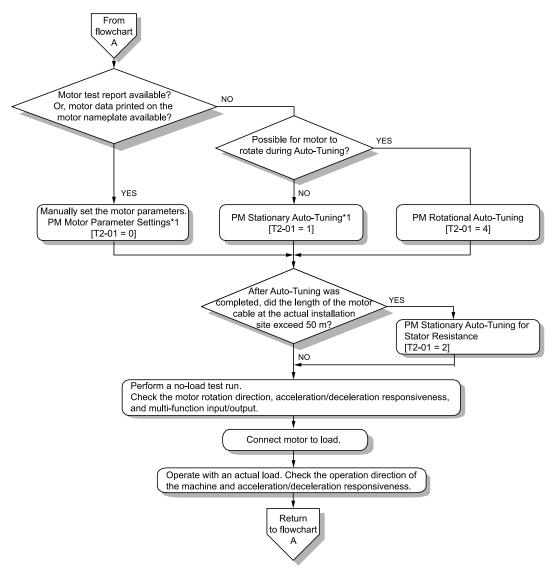

Figure 4.13 PM Motor Auto-Tuning and Test Run Procedure

\*1 For Yaskawa PM motors (SMRD, SMRA-series, or SSR1-series), set *E5-01 (Motor Code)*. For PM motors from a different manufacturer, set *E5-01 = FFFF*.

### ♦ Subchart A-3: EZ Open Loop Vector Control Test Run Procedure

Subchart A-3 gives the setup procedure to run a PM motor in EZ Open Loop Vector Control.

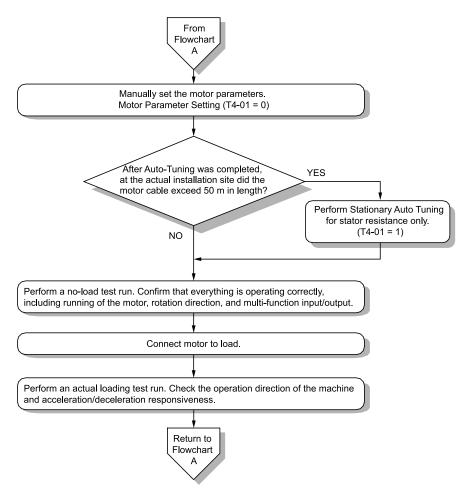

Figure 4.14 Procedure for Test Run of EZ Open Loop Vector Control Method

# 4.6 Items to Check before Starting Up the Drive

### ◆ Check before You Energize the Drive

Check the items in Table 4.4 before you energize the drive.

Table 4.4 Items to Check before You Energize the Drive

| Items to Check                                                   | Description                                                                                                    |
|------------------------------------------------------------------|----------------------------------------------------------------------------------------------------|
| Input Power Supply Voltage                                       | The voltage of the input power supply must be: Single-phase 200 V class: single-phase 200 Vac to 240 Vac 50/60 Hz, 270 Vdc to 340 Vdc Three-phase 200 V class: three-phase 200 Vac to 240 Vac 50/60 Hz, 270 Vdc to 340 Vdc Three-phase 400 V class: three-phase 380 Vac to 480 Vac 50/60 Hz, 513 Vdc to 679 Vdc  Correctly wire power supply input terminals R/L1, S/L2, and T/L3, or L and N. |
|                                                                  | Correctly ground the drive and motor.                                                                                                    |
| Connection between Drive Output<br>Terminals and Motor Terminals | Make sure that you connected drive output terminals U/T1, V/T2, and W/T3 in the correct sequence to align with motor terminals U, V, and W and tighten the screws to a correct tightening torque.                                                                                                    |
| Control Circuit Terminal Wiring                                  | Make sure that you connected the drive control circuit terminals in the correct sequence to align with devices and switches and tighten the screws to a correct tightening torque.                                                                                                    |
| Control Circuit Terminal Status                                  | Turn OFF the inputs from all devices and switches connected to the drive control circuit terminals.                                                                                                    |
| Connection between Machinery and Motor                           | Disengage all couplings and belts that connect the motor and machinery.                                                                                                    |

### ◆ Check after You Energize the Drive

Check the items in Table 4.5 after you energize the drive. The keypad display is different depending on drive status.

Table 4.5 Display Status after You Energize the Drive

| Status                               | Display | Description                                                                                                    |
|--------------------------------------|---------|----------------------------------------------------------------------------------------------------|
| During Usual<br>Operation            | F QOO   | The LED display shows the frequency reference.                                                                                               |
| When the<br>Drive Detects<br>a Fault | EF3     | The display is different for different faults. Refer to "Troubleshooting" to remove the cause of the fault. The ALM/ERR LED will illuminate. |

# 4.7 Keypad Operation

### Digital character mapping table

The LED keypad shows the digital characters as shown in Table 4.6

Table 4.6 Digital character mapping table

| Characters | LED Display | Characters | LED Display | Characters | LED Display | Characters | LED Display   |
|------------|-------------|------------|-------------|------------|-------------|------------|---------------|
| 0          | 0           | 9          | 9           | I          | ,           | R          | ۲             |
| 1          | 1           | A          | R           | J          | J           | S          | 5             |
| 2          | 2           | В          | Ь           | K          | E           | Т          | Γ             |
| 3          | 3           | С          | Ε           | L          | L           | U          | U             |
| 4          | 4           | D          | d           | M          | ₽9*I        | V          | U             |
| 5          | 5           | Е          | Ε           | N          | п           | W          | ևմ*I          |
| 6          | 8           | F          | F           | О          | o           | X          | No indication |
| 7          | 7           | G          | 5           | P          | Р           | Y          | 4             |
| 8          | 8           | Н          | Н           | Q          | 9           | Z          | No indication |

<sup>\*1</sup> Shown across two digits.

### Show the Monitor

Show the frequency reference screen in advance.

#### Note:

Push and hold ESC to go back to the frequency reference screen from any screen.

Use these steps to monitor parameter settings.

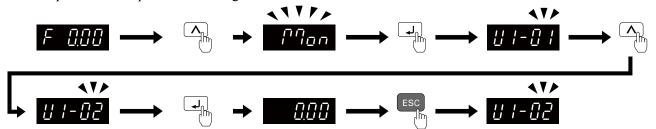

Figure 4.15 How to Monitor the Parameter Setting Values

### Check Modified Parameters

Show the frequency reference screen in advance.

#### Note:

Push and hold ESC to go back to the frequency reference screen from any screen.

Use Verify mode to view all parameters that are not at default settings. This is very useful when you replace a drive. This lets you quickly access and re-edit changed parameters.

#### Note:

The drive will only display A1-02 [Control Method Selection], A1-xx, A2-01 to A2-32 [User Parameter 1 to User Parameter 32], and E5-01 [PM Motor Code Selection].

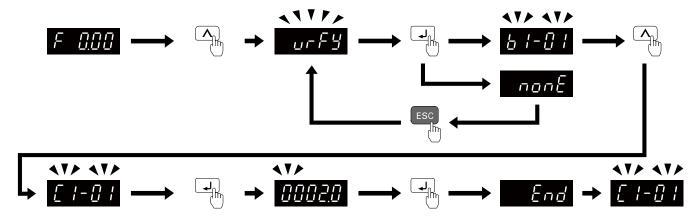

Figure 4.16 How to Examine the Changed Parameters

### Set and View Necessary Parameters

Show the frequency reference screen.

Note:

Push and hold ESC to return to frequency reference screen from any screen.

The setup mode shows the parameters set in A2-01 to A2-32 [User Parameter 1 to User Parameter 32]. This lets you quickly access and change these parameters.

#### Note:

Setup mode always shows (A1-06 [Application Preset]) at the top of the list. When you change the setting, the settings for A2-01 to A2-32 change.

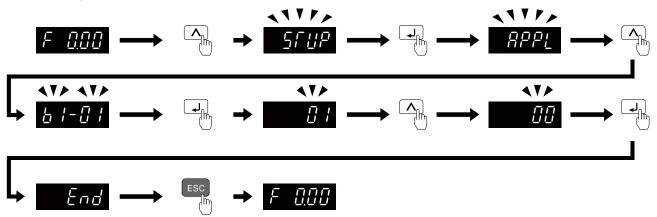

Figure 4.17 View and Set the Necessary Parameters

Continue to change the parameters or press and hold ESC to go back to the frequency reference screen.

### Change Parameter Settings

Show the frequency reference screen in advance.

Note:

Push and hold ESC to go back to the frequency reference screen from any screen.

This example shows how to change C1-01 [Acceleration Time 1]. Set the parameter to the necessary value.

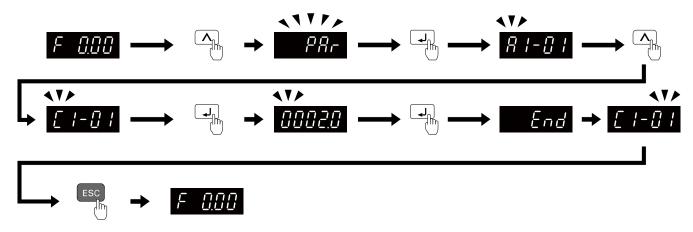

Figure 4.18 How to Change the Parameter Setting

Continue to change parameters or push and hold ESC to go back to the frequency reference screen.

### **♦** Save a Backup of Parameters

Show the frequency reference screen in advance.

#### Note:

Push and hold ESC to go back to the frequency reference screen from any screen.

Use these steps to save a backup of the drive parameters to the keypad.

Making backups of the parameter settings can save time when setting parameters after replacing a drive. If you set up more than one drive, you can copy the parameter settings from a drive that completed a test run to the other drives.

#### Note:

- Make sure that you stop the motor before you back up parameters.
- The drive does not accept Run commands while it is making a backup.
- Set o3-02 = 0 [Copy Allowed Selection = Disabled] to protect the parameters saved in the keypad.

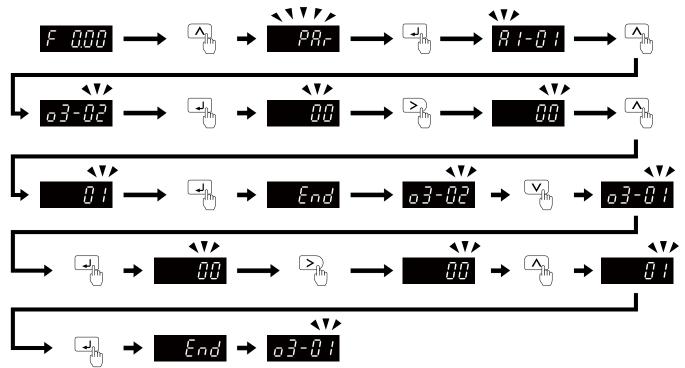

Figure 4.19 How to Save Backed-up Parameters

Push and hold Esc to go back to the frequency reference screen.

### Write Backed-up Parameters to the Drive

Show the frequency reference screen in advance.

#### Note:

Push and hold ESC to go back to the frequency reference screen from any screen.

Use these steps to write the parameters backed up in the keypad into a different drive.

#### Note:

- Make sure that you stop the drive before you restore the backed-up parameters.
- The drive does not accept Run commands while it is restoring parameters.

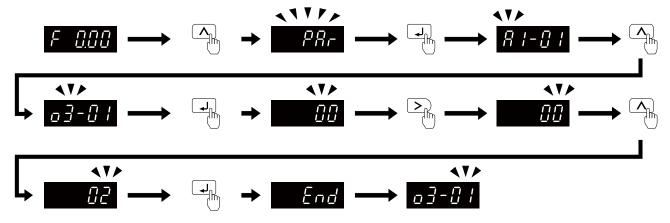

Figure 4.20 Writing backed up parameters

Push and hold ESC to go back to the frequency reference screen.

### ♦ Verify Keypad Parameters and Drive Parameters

Show the frequency reference screen in advance.

#### Note:

Push and hold ESC to go back to the frequency reference screen from any screen.

This procedure verifies that the parameter setting values that were backed up in the keypad agree with the parameter setting values in the drive.

#### Note:

- Make sure that you stop the drive before you examine parameters.
- The drive does not accept Run commands while it is restoring parameters.

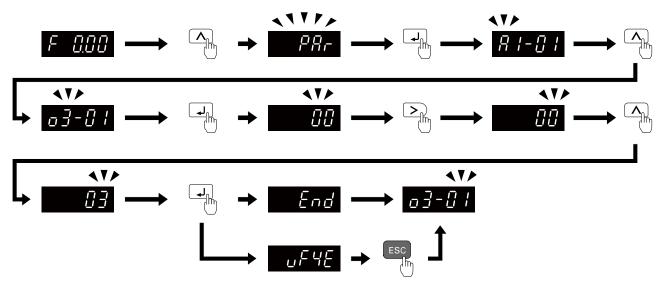

Figure 4.21 Verify Keypad Parameters and Drive Parameters

Push and hold ESC to go back to the frequency reference screen.

### ◆ Delete Parameters Backed Up to the Keypad

Show the frequency reference screen in advance.

Note:

Push and hold ESC to go back to the frequency reference screen from any screen.

Use these steps to erase the parameters backed up in the keypad.

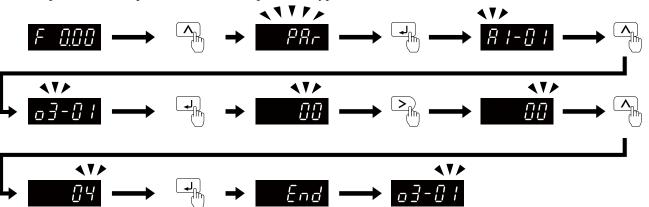

Figure 4.22 How to Erase the Backed-up Parameters

Push and hold ESC to go back to the frequency reference screen.

# 4.8 Automatic Parameter Settings Optimized for Specific Applications (Application Presets)

Show the frequency reference screen.

#### Note:

Press and hold ESC to return to the frequency reference screen from any screen.

Use this procedure to set an application preset.

The drive has application presets to set the necessary parameters for different applications to their best values. Use to find parameters that were changed automatically by the application preset function in A1-06.

#### Note:

Before you set A1-06, make sure that you set A1-03 = 2220, 3330 [Initialize Parameters = 2-Wire Initialization, 3-Wire Initialization] to initialize parameters.

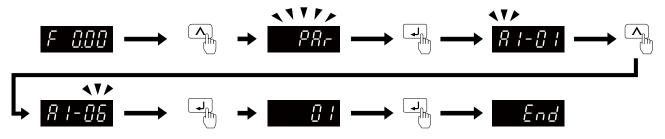

Figure 4.23 Automatic Parameter Settings

Press and hold ESC to go back to the frequency reference screen.

#### Note:

- You cannot directly set parameter A1-06. To set an application preset, first set A1-03 = 2220 to initialize parameters, then set this parameter. If initializing all parameters will cause a problem, do not change the settings.
- When the drive applies the A1-06 setting, it will also reset the parameters automatically registered to A2-17 to A2-32 [User Parameters 17 to 32] when A2-33 = 1 [User Parameter Auto Selection = Enabled: Auto Save Recent Parms].

# 4.9 Auto-Tuning

Auto-Tuning uses motor characteristics to automatically set drive parameters for vector control. Think about the type of motor, drive control method, and the motor installation environment and select the best Auto-Tuning method.

**WARNING!** Crush Hazard. Rotational Auto-Tuning rotates the motor at 50% or more of the motor rated frequency. Make sure that there are no issues related to safety in the area around the drive and motor. Increased motor frequency can cause serious injury or death.

### Auto-Tuning for Induction Motors

This section gives information about Auto-Tuning for induction motors. Set motor parameters *E1-xx and E2-xx* (or, for motor 2, *E3-xx and E4-xx*) for Auto-Tuning.

#### Note:

Do Stationary Auto-Tuning if you cannot do Rotational Auto-Tuning. There can be large differences between the measured results and the motor characteristics when Auto-Tuning is complete. Examine the parameters for the measured motor characteristics after you do Stationary Auto-Tuning.

**Table 4.7 Auto-Tuning Mode Selection** 

| Method                          | Parameter Settings | Application Conditions and Benefits                                                                                                    |            | Applicable Control<br>Method<br>(A1-02 Setting) |  |
|---------------------------------|--------------------|----------------------------------------------------------------------------------------------------|------------|-------------------------------------------------|--|
|                                 | C                  |                                                                                                    | V/f<br>(0) | OLV<br>(2)                                      |  |
| Rotational Auto-Tuning          | T1-01 = 0          | When you can decouple the motor and load the motor can rotate freely while Auto-Tuning.  When operating motors that have fixed output characteristics.  When it is necessary to use motors that have high-precision control.  When you cannot decouple the motor and load, but the motor load is less than 30%.                                                                                                    | x          | x                                               |  |
| Stationary Auto-Tuning 1        | T1-01 = 1          | When you cannot decouple the motor and load.  When the motor load is more than 30%.  When the information from the motor test report or motor nameplate is not available. With Stationary Auto-Tuning, the energized drive stays stopped for approximately 1 minute. During this time, the drive automatically measures the necessary motor parameters.  When you operate the motor with less than 30% load after Auto-Tuning.  Set TI-12 = 1 [Test Mode Selection = Yes] to do a test run after Auto-Tuning. | -          | x                                               |  |
| Stationary Line-Line Resistance | T1-01 = 2          | <ul> <li>After Auto-Tuning, the wiring distance between the drive and motor changed by 50 m or more.</li> <li>When the wiring distance is 50 m or more in the V/f Control mode.</li> <li>When the motor output and drive capacity are different.</li> </ul>                                                                                                    | x          | x                                               |  |

### ■ Input Data for Induction Motor Auto-Tuning

To do Auto-Tuning, input data for the items in Table 4.8 that have an "x". Before you start Auto-Tuning, prepare the motor test report or record the information from the motor nameplate as a reference.

**Table 4.8 Input Data for Induction Motor Auto-Tuning** 

| Table 4.0 input bata for induction motor Auto-running |           |       |                                     |                                    |                                           |  |  |
|-------------------------------------------------------|-----------|-------|-------------------------------------|------------------------------------|-------------------------------------------|--|--|
|                                                       |           |       | Auto-Tuning Mode<br>(T1-01 Setting) |                                    |                                           |  |  |
| Input Data                                            | Parameter | Unit  | Rotational Auto-Tuning (0)          | Stationary Auto-Tuning<br>1<br>(1) | Stationary Line-Line<br>Resistance<br>(2) |  |  |
| Motor Rated Power                                     | T1-02     | kW    | X                                   | X                                  | X                                         |  |  |
| Motor Rated Voltage                                   | T1-03     | V     | X                                   | X                                  | -                                         |  |  |
| Motor Rated Current                                   | T1-04     | A     | X                                   | X                                  | X                                         |  |  |
| Motor Base Frequency                                  | T1-05     | Hz    | X                                   | X                                  | -                                         |  |  |
| Number of Motor Poles                                 | T1-06     | -     | X                                   | X                                  | -                                         |  |  |
| Motor Base Speed                                      | T1-07     | min-1 | X                                   | X                                  | -                                         |  |  |

|                            |           |      | Auto-Tuning Mode<br>(T1-01 Setting) |                                    |                                           |
|----------------------------|-----------|------|-------------------------------------|------------------------------------|-------------------------------------------|
| Input Data                 | Parameter | Unit | Rotational Auto-Tuning (0)          | Stationary Auto-Tuning<br>1<br>(1) | Stationary Line-Line<br>Resistance<br>(2) |
| Motor No-Load Current      | T1-09     | A    | -                                   | X                                  | -                                         |
| Motor Rated Slip Frequency | T1-10     | Hz   | -                                   | x *1                               | -                                         |
| Motor Iron Loss            | T1-11     | W    | x *2                                | -                                  | -                                         |
| Test Mode Selection *3     | T1-12     | -    | -                                   | x *4                               | -                                         |
| No-Load Voltage            | T1-13     | V    | x *5                                | x *5                               | -                                         |

<sup>\*1</sup> Shows 0 Hz as the default value. If you do not know the Motor Rated Slip Frequency, keep the setting at 0 Hz.

### ◆ Auto-Tuning for PM Motors

This section gives information about Auto-Tuning for PM motors. Auto-Tuning sets motor parameters *E1-xx* and *E5-xx*.

**Applicable Control Method** (A1-02 Setting) **Parameter Settings** Mode Application Conditions and Benefits OLV/PM AOLV/PM (5) (6) When the information from the motor test report or motor nameplate is available. Manual Entry w/ Motor Data Sheet T2-01 = 0Rotational/Stationary Auto-Tuning that energizes the motor is not done. Manually input the necessary motor parameters. When the information from the motor test report or motor nameplate is not available. PM Stationary Auto-Tuning T2-01 = 1With Stationary Auto-Tuning, the energized drive stays stopped for approximately 1 minute. During this time, the drive automatically measures the necessary motor parameters After Auto-Tuning, the wiring distance between the drive and motor changed by 50 m (164 ft) or more. PM Stationary Auto-Tuning for Stator T2-01 = 2X Resistance When the motor output and drive capacity are different. When the information from the motor test report or motor nameplate is not available. When you can decouple the motor and load and the motor T2-01 = 4PM Motor Code Selection x Х can rotate freely while Auto-Tuning. The drive will automatically set the values measured during Auto-Tuning to the motor parameters. Automatically sets the control parameters that are necessary to set n8-35 = 1 [Initial Pole Detection Method = High Frequency Injection] or n8-57 = 1 [HFI Overlap Selection = Enabled1 Applicable to IPM motors only. Do Auto-Tuning with the motor connected to the drive. High Frequency Injection T2-01 = 5When you set n8-35 = 1 or n8-57 = 1, do High Frequency Injection Auto-Tuning. Set the data on the motor nameplate to the drive before you do High Frequency Injection Auto-Tuning. In High Frequency Injection Auto-Tuning, the drive energizes the stopped motor and automatically adjusts the

**Table 4.9 Auto-Tuning for PM Motors** 

### Input Data for PM Motor Auto-Tuning

To do Auto-Tuning, input data for the items in Table 4.10 and Table 4.11 that have an "x". Before starting Auto-Tuning, prepare the motor test report or record the information on the motor nameplate as a reference.

<sup>\*2</sup> Input this value when A1-02 = 0 [Control Method Selection = V/f].

<sup>\*3</sup> If T1-12 = 1 [Test Mode Selection = Yes], when you run the motor in Drive Mode for the first time after Auto-Tuning, the drive will automatically set E2-02 [Motor Rated Slip] and E2-03 [Motor No-Load Current].

<sup>\*4</sup> Input this value when T1-10 [Motor Rated Slip Frequency] = 0 Hz.

<sup>\*5</sup> Set the same value to No-Load Voltage as *T1-03 [Motor Rated Voltage]* to get the same characteristics using Yaskawa 1000-Series drives or other legacy models.

Table 4.10 Input Data for PM Motor Auto-Tuning

|                                |           |       | Auto-Tuning Mode<br>(T2-01 Setting) |                                    |         |   |                         |                                                               |
|--------------------------------|-----------|-------|-------------------------------------|------------------------------------|---------|---|-------------------------|---------------------------------------------------------------|
| Input Data                     | Parameter | Unit  |                                     | PM Motor Parameter Settings<br>(0) |         |   | tionary<br>Funing<br>1) | PM Stationary Auto-<br>Tuning for Stator<br>Resistance<br>(2) |
| Control Method Selection       | A1-02     | -     | 5, 6                                | 5                                  | 6       | 5 | 6                       | 5, 6                                                          |
| PM Motor Code Selection        | T2-02     | -     | Motor code of Yaskawa motor */      | FFFF *2                            | FFFF *2 | - | -                       |                                                               |
| PM Motor Type                  | T2-03     | -     | -                                   | -                                  | -       | х | Х                       | -                                                             |
| PM Motor Rated Power           | T2-04     | kW    | -                                   | x                                  | x       | X | X                       | -                                                             |
| PM Motor Rated Voltage         | T2-05     | V     | -                                   | x                                  | x       | X | X                       | -                                                             |
| PM Motor Rated Current         | T2-06     | A     | -                                   | x                                  | x       | х | X                       | X                                                             |
| PM Motor Base Frequency        | T2-07     | Hz    | -                                   | x                                  | -       | х | -                       | -                                                             |
| Number of PM Motor Poles       | T2-08     | -     | -                                   | x                                  | x       | х | X                       | -                                                             |
| PM Motor Base Speed            | T2-09     | min-1 | -                                   | -                                  | x       | - | X                       | -                                                             |
| PM Motor Stator Resistance     | T2-10     | Ω     | х                                   | x                                  | x       | - | -                       | -                                                             |
| PM Motor d-Axis Inductance     | T2-11     | mH    | x                                   | x                                  | x       | - | -                       | -                                                             |
| PM Motor q-Axis Inductance     | T2-12     | mH    | X                                   | x                                  | х       | - | -                       | -                                                             |
| Back-EMF Units Selection       | T2-13     | -     | X                                   | x                                  | х       | - | -                       | -                                                             |
| Back-EMF Voltage Constant (Ke) | T2-14     | *3    | X                                   | X                                  | х       | - | -                       | -                                                             |
| Pull-In Current Level          | T2-15     | %     | -                                   | -                                  | -       | х | X                       | -                                                             |

- \*1 Set the motor code for a Yaskawa PM motor.
- \*2 Set the motor code to FFFF for a PM motor from a different manufacturer.
- \*3 Changes when the value set in *T2-13* changes.

Table 4.11 Input Data for PM Motor Auto-Tuning

| lanut Data               |           | Unit  | Auto-Tuning Mode<br>(T2-01 Setting) |                     |                              |  |
|--------------------------|-----------|-------|-------------------------------------|---------------------|------------------------------|--|
| Input Data               | Parameter |       |                                     | ode Selection<br>4) | High Frequency Injection (5) |  |
| Control Method Selection | A1-02     | -     | 5                                   | 6                   | 5, 6                         |  |
| PM Motor Code Selection  | T2-02     | •     | -                                   | •                   | -                            |  |
| PM Motor Type            | T2-03     | -     | X                                   | X                   | -                            |  |
| PM Motor Rated Power     | T2-04     | kW    | x                                   | x                   | -                            |  |
| PM Motor Rated Voltage   | T2-05     | V     | X                                   | X                   | -                            |  |
| PM Motor Rated Current   | T2-06     | A     | X                                   | X                   | -                            |  |
| PM Motor Base Frequency  | T2-07     | Hz    | X                                   | -                   | -                            |  |
| Number of PM Motor Poles | T2-08     | -     | X                                   | X                   | -                            |  |
| PM Motor Base Speed      | T2-09     | min-1 | -                                   | X                   | -                            |  |
| Pull-In Current Level    | T2-15     | %     | X                                   | X                   | -                            |  |

# ◆ Auto-Tuning in EZ Open Loop Vector Control Method

This section gives information about the Auto-Tuning mode for EZ Open Loop Vector Control. Auto-Tuning will set the *E9-xx* parameters.

Table 4.12 EZ Tuning Mode Selection

| Mode                    | Parameter<br>Settings | Application Conditions and Benefits                                                                                                    | Applicable Control Method<br>(A1-02 Setting) |
|-------------------------|-----------------------|----------------------------------------------------------------------------------------------------|----------------------------------------------|
| Motor Parameter Setting | T4-01 = 0             | Applicable when driving an induction motor or a PM motor     Suitable for derating torque applications, for example fans and pumps.                                              | EZOLV<br>(8)                                 |
| Line-to-Line Resistance | T4-01 = 1             | <ul> <li>After Auto-Tuning, the wiring distance between the drive and motor changed by 50 m or more.</li> <li>When the motor output and drive capacity are different.</li> </ul> | EZOLV<br>(8)                                 |

### Auto-Tuning Input Data in EZ Open Loop Vector Control Method

To do Auto-Tuning, input data for the items in Table 4.13 that have an "x". Before starting Auto-Tuning, prepare the motor test report or record the information on the motor nameplate as a reference.

Table 4.13 Auto-Tuning Input Data in EZ Open Loop Vector Control Method

|                              |           |       | Auto-Tuning Mode<br>(T4-01 Setting) |                             |  |
|------------------------------|-----------|-------|-------------------------------------|-----------------------------|--|
| Input Data                   | Parameter | Unit  | Motor Parameter<br>Setting<br>(0)   | Line-to-Line Resistance (1) |  |
| Motor Type Selection         | T4-02     | -     | x                                   | -                           |  |
| Motor Max Revolutions        | T4-03     | min-1 | x                                   | -                           |  |
| Motor Rated Revolutions      | T4-04     | min-1 | X                                   | -                           |  |
| Motor Rated Frequency        | T4-05     | Hz    | x                                   | -                           |  |
| Motor Rated Voltage          | T4-06     | V     | x                                   | -                           |  |
| PM Motor Rated Current (FLA) | T4-07     | A     | x                                   | x                           |  |
| PM Motor Rated Power (kW)    | T4-08     | kW    | x                                   | -                           |  |
| Number of Motor Poles        | T4-09     | -     | x                                   | -                           |  |

### ASR and Inertia Tuning

To increase drive responsiveness and prevent hunting, use Auto-Tuning to automatically adjust the control-related parameters.

These types of Auto-Tuning are available for the control system:

- Deceleration Rate Tuning
- KEB Tuning

#### Note:

If you do Control Tuning, you cannot set H1-xx = 16 [Motor 2 Selection]. Do not do Control Tuning for applications that switch between motor 1 and motor 2.

Table 4.14 Control Loop Tuning Selection

| Mode Parameter<br>Settings  |           |                                                                                                    | Applicable Control Methods (A1-02 Settings) |            |               |                |              |  |
|-----------------------------|-----------|----------------------------------------------------------------------------------------------------|---------------------------------------------|------------|---------------|----------------|--------------|--|
|                             |           | Application Conditions and Benefits                                                                                                    | V/f<br>(0)                                  | OLV<br>(2) | OLV/PM<br>(5) | AOLV/PM<br>(6) | EZOLV<br>(8) |  |
| Deceleration Rate<br>Tuning | T3-00 = 2 | To automatically adjust the deceleration rate to prevent an ov [Overvoltage] fault.                                                                                                 | x                                           | х          | X             | X              | х            |  |
| KEB Tuning                  | T3-00 = 3 | To automatically adjust parameter settings to prevent an <i>ov [Overvoltage]</i> fault with the KEB Ride-Thru function.  When L3-11 = 1 [Overvoltage Suppression Select = Enabled]. | x                                           | x          | x             | x              | x            |  |

### Deceleration Rate Tuning

Deceleration Rate Tuning automatically sets the deceleration rate to prevent an *ov* [Overvoltage] fault during motor deceleration. Set C1-11 [Accel/Decel Time Switchover Freq] first to automatically set parameters C1-02 [Deceleration Time 1] (high speed range) and C1-08 [Deceleration Time 4] (low speed range).

### **■ KEB Tuning**

KEB Tuning automatically sets parameters used for the KEB Ride-Thru function and for the overvoltage suppression function.

Control Tuning automatically sets the parameters in Table 4.15 to the best values.

Table 4.15 Parameters set in Control Tuning

| Parameters Automatically Set             | Deceleration Rate Tuning | KEB Tuning |
|------------------------------------------|--------------------------|------------|
| C1-02 [Deceleration Time 1]              | x                        | -          |
| C1-08 [Deceleration Time 4]              | x *1                     | -          |
| C1-09 [Fast Stop Time]                   | -                        | x *2       |
| L2-06 [Kinetic Energy Backup Decel Time] | -                        | x *3       |
| L3-25 [Load Inertia Ratio]               | -                        | x          |

<sup>\*1</sup> The drive automatically sets C1-08 [Deceleration Time 4] only when C1-11 [Accel/Decel Time Switchover Freq] \( \neq 0. \)

### Precautions before Auto-Tuning

Examine the topics in this section before you start Auto-Tuning.

### ■ Prepare for Basic Auto-Tuning

- You must input data from the motor nameplate or motor test report to do Auto-Tuning. Make sure that this data is available before you do Auto-Tuning.
- For best performance, make sure that the drive input supply voltage is equal to or more than the motor rated voltage.

#### Note:

Better performance is possible when you use a motor with a rated voltage that is less than the input supply voltage (by 20 V for 200 V class models or by 40 V for 400 V class models). This is very important when you operate the motor at more than 90% of base speed, where high torque precision is necessary. If the input power supply is equal to the motor rated voltage, the drive output voltage will not be sufficient and performance will decrease.

- Push OSTOP on the keypad to cancel Auto-Tuning.
- If a Safe Disable input signal is input to the drive during Auto-Tuning, Auto-Tuning measurements will not complete successfully. If this occurs, cancel the Auto-Tuning, then do it again.
- Table 4.16 shows the status of multi-function input/output terminals during Auto-Tuning.

Table 4.16 Status of Input/Output Terminals during Auto-Tuning

| Auto-Tuning Type                | Mode       |                                                 | Parameter | Multi-Function<br>Input | Multi-Function Output */                      |
|---------------------------------|------------|-------------------------------------------------|-----------|-------------------------|-----------------------------------------------|
|                                 | Rotational | Rotational Auto-Tuning                          | T1-01 = 0 | Disabled                | Functions the same as during usual operation. |
| Induction Motor Auto-<br>Tuning | a:         | Stationary Auto-Tuning 1                        | T1-01 = 1 | Disabled                | Keeps the status at the start of Auto-Tuning. |
| _                               | Stationary | Line-to-Line Resistance                         | T1-01 = 2 | Disabled                | Keeps the status at the start of Auto-Tuning. |
| Rotational                      |            | PM Motor Code Selection                         | T2-01 = 4 | Disabled                | Functions the same as during usual operation. |
| -                               | Stationary | Manual Entry w/ Motor Data<br>Sheet             | T2-01 = 0 | Disabled                | Disabled                                      |
| PM Motor Auto-Tuning            |            | PM Stationary Auto-Tuning                       | T2-01 = 1 | Disabled                | Keeps the status at the start of Auto-Tuning. |
|                                 |            | PM Stationary Auto-Tuning for Stator Resistance | T2-01 = 2 | Disabled                | Keeps the status at the start of Auto-Tuning. |
|                                 |            | High Frequency Injection                        | T2-01 = 5 | Disabled                | Keeps the status at the start of Auto-Tuning. |
| FZ T                            | a:         | Motor Parameter Setting                         | T4-01 = 0 | Disabled                | Disabled                                      |
| EZ Tuning                       | Stationary | Line-to-Line Resistance                         | T4-01 = 1 | Disabled                | Keeps the status at the start of Auto-Tuning. |

<sup>\*2</sup> When L2-29 = 0 [Kinetic Energy Backup Method = Single Drive KEB Ride-Thru 1], the drive will automatically adjust C1-09 [Fast Stop Time] and will not adjust L2-06 [Kinetic Energy Backup Decel Time]. If you must not change the Fast Stop time, do not do KEB Tuning.

<sup>\*3</sup> When L2-29 = 1, 2, or 3 [Kinetic Energy Backup Method = Single Drive KEB Ride-Thru 2, System KEB Ride-Thru 1, or System KEB Ride-Thru 2], the drive will automatically adjust L2-06 [Kinetic Energy Backup Decel Time].

| Auto-Tuning Type                  | Mode     |                          | Mode Parameter Multi-Function Input |          | Multi-Function Output */                      |  |
|-----------------------------------|----------|--------------------------|-------------------------------------|----------|-----------------------------------------------|--|
| ASR and Inertia Tuning Rotational | D ( ii ) | Deceleration Rate Tuning | T3-00 = 2                           | Disabled | Functions the same as during usual operation. |  |
|                                   |          | KEB Tuning               | T3-00 = 3                           | Disabled | Functions the same as during usual operation. |  |

When you set a terminal to H2-xx = E[MFDO Function Selection = Fault], it will function the same as during usual operation.

**WARNING!** Crush Hazard. Wire a sequence that will not let a multi-function output terminal open the holding brake during Stationary Auto-Tuning. If the holding brake is open during Stationary Auto-Tuning, it can cause serious injury or death.

**WARNING!** Sudden Movement Hazard.. Before you do Rotational Auto-Tuning, disconnect the load from the motor. The load can move suddenly and cause serious injury or death.

**WARNING!** Crush Hazard. Rotational Auto-Tuning rotates the motor at 50% or more of the motor rated frequency. Make sure that there are no issues related to safety in the area around the drive and motor. Increased motor frequency can cause serious injury or death

**WARNING!** Electrical Shock Hazard. During Auto-Tuning, the motor will receive high voltage when the motor is stopped. Do not touch the motor until Auto-Tuning is complete. If you touch a motor that is energized, it can cause serious injury or death.

### Precautions before Rotational Auto-Tuning

**WARNING!** Electrical Shock Hazard. During Auto-Tuning, the motor will receive high voltage when the motor is stopped. Do not touch the motor until Auto-Tuning is complete. If you touch a motor that is energized, it can cause serious injury or death.

- Uncouple the drive from the motor before Rotational Auto-Tuning to prevent drive malfunction. If you do Rotational Auto-Tuning with the motor connected to a load that is more than 30% of the motor duty rating, the drive will not correctly calculate the motor parameters and the motor can operate incorrectly.
- When the load is 30% or less of the motor duty rating, you can do Auto-Tuning with the motor connected to a load.
- Make sure that the motor magnetic brake is released.
- Make sure that external force from the machine will not cause the motor to rotate.

### Precautions before Stationary Auto-Tuning

- Make sure that the motor magnetic brake is not open.
- Make sure that external force from the machine will not cause the motor to rotate.

**WARNING!** Electrical Shock Hazard. During Auto-Tuning, the motor will receive high voltage when the motor is stopped. Do not touch the motor until Auto-Tuning is complete. If you touch a motor that is energized, it can cause serious injury or death.

### ■ Automatically Set E2-02 [Motor Rated Slip] and E2-03 [Motor No-Load Current]

If T1-12 = 1 [Test Mode Selection = Yes] when selecting Stationary Auto-Tuning, the drive will automatically set motor parameters E2-02 [Motor Rated Slip] and E2-03 [Motor No-Load Current] after Auto-Tuning is complete when you use the motor for the first time in Drive Mode.

After Stationary Auto-Tuning is complete, use this procedure to do the operation in test mode:

- 1. Check the E2-02 and E2-03 values on the "Modified Parameters/Fault Log" screen or the "Parameters" screen.
- 2. Operate the motor in Drive Mode with these conditions:
  - Make sure that you connect all wiring between the drive and motor
  - Make sure that a mechanical brake on the motor shaft is not locked
  - The maximum motor load must be 30% of the rated load.
  - Keep a constant speed of 30% of *E1-06 [Base Frequency]* (default value = maximum frequency) or more for 1 second or longer.
- 3. After the motor stops, examine the values of *E2-02* and *E2-03* again in the Verify Menu or Parameter Setting Mode.
- 4. Make sure that the input data is correct. When the settings in *E2-02* and *E2-03* are different than in step 1, the drive set the values automatically.

### Precautions before Stationary Auto-Tuning for Line-to-Line Resistance and Stator Resistance Auto-Tuning

In V/f control, when the motor cable is 50 meters (164 feet) or longer, do Stationary Auto-Tuning for Line-to-Line Resistance.

**WARNING!** Electrical Shock Hazard. During Auto-Tuning, the motor will receive high voltage when the motor is stopped. Do not touch the motor until Auto-Tuning is complete. If you touch a motor that is energized, it can cause serious injury or death.

### ■ Precautions before Using Deceleration Rate Tuning and KEB Tuning

Before Deceleration Rate Tuning or KEB Tuning, check these items:

#### Note:

- Do not do Deceleration Rate Tuning if you use a braking resistor unit or a regenerative converter.
- Do Deceleration Rate Tuning and KEB Tuning with the load attached to the motor.
- Do not do Deceleration Rate Tuning or KEB Tuning for these applications:
- In Deceleration Rate Tuning and KEB Tuning, the drive will automatically rotate the motor forward and accelerate and decelerate the motor again and again.
- -On a machine that does not let the motor rotate forward
- -In applications with a small range of operation (trolleys and other such applications that can only move linearly)
- -Applications where sudden acceleration and sudden deceleration are not applicable.
- To do KEB Tuning with the external main circuit capacitors connected to the drive, set L3-26 [Additional DC Bus Capacitors] then do KEB Tuning.
- Do not do KEB Tuning or Deceleration Rate Tuning if the drive is set to use *H1-xx* = 16 [MFDI Function Select = Motor 2 Selection]. Failure to obey can cause an ov [Overvoltage] fault.

### 4.10 Test Run

After you set the basic parameters and do Auto-Tuning, do a test run.

**WARNING!** Crush Hazard. Test the system to make sure that the drive operates safely after you wire the drive and set parameters. If you do not test the system, it can cause damage to equipment or serious injury or death.

#### No-Load Test Run

Before connecting the motor to the machine, make sure that you check the operation status of the motor.

### Precautions before Operation

Before rotating the motor, check these items:

- Check for safety issues near the drive, motor, and machine.
- Make sure that all emergency stop circuits and machine safety mechanisms are operating correctly.

### ■ Items to Check before Operation

Check these items before operation:

- Is the motor rotating in the forward direction?
- Is the motor rotating smoothly (no unusual sounds or unusual vibrations)?
- Does the motor accelerate/decelerate smoothly?

### Do a No-Load Test Run

Do these steps for a no-load test run:

- 1. Energize the drive, or push ESC to show the frequency reference screen.
- 2. Push LORE to illuminate the LOCAL/REMOTE LED.
- 3. Use  $\triangle / \bigvee / \bigcirc /$  to set d1-01 = 6.00 [Frequency Reference 1 = 6.00 Hz], then push  $\bigcirc$ .
- 4. Push ORUN

The RUN indicator illuminates, and the motor runs at 6.00 Hz in the forward direction.

5. Make sure that the motor is rotating in the correct direction and that the drive does not show a fault. If the drive detects a fault, remove the cause.

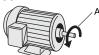

# A - Forward Rotation of Motor (Counter Clockwise Direction as Seen from Load Shaft)

6. Push \( \triangle \) to increase the frequency reference value.

Change the setting value in increments of 10 Hz if necessary and examine the response.

Ex.:  $6 \text{ Hz} \rightarrow 20 \text{ Hz} \rightarrow 30 \text{ Hz} \rightarrow 40 \text{ Hz} \rightarrow 50 \text{ Hz} \rightarrow 60 \text{ Hz}$ 

- 7. Each time you increase the setting value, use *U1-03* [Output Current] to check the drive output current. When the output current of the drive is not more than the motor rated current, the status is correct.
- 8. Make sure that the motor rotates correctly, then push ostop.

  The RUN LED flashes and goes off when the motor stops completely.

### ◆ Actual-Load Test Run

Test the operation without a load, then connect the motor and machine to do a test run.

### **■** Precautions before Operation

Before rotating the motor, check these items:

- Check for safety issues near the drive, motor, and machine.
- Make sure that all emergency stop circuits and machine safety mechanisms are operating correctly.
- Make sure that the motor is fully stopped.
- Connect the motor with the machine.
   Make sure that there are no loose installation screws and that the motor load shafts and machine junctions are correctly secured.
- Keep the keypad near you to push simmediately if there is unusual or incorrect operation.

### ■ Items to Check before Operation

- Make sure that the direction of the machine operation is correct (The motor must rotate in the correct direction).
- Make sure that the motor accelerates and decelerates smoothly.

### ◆ Do an Actual-Load Test Run

Before a test run, make sure that *U1-03 [Output Current]* is not too high.

Connect the motor and machine, then do the test run with the same procedure that you used for the no-load test run.

- 1. Energize the drive, or push ESC to show the frequency reference screen.
- 2. Use  $\triangle / \bigvee / \bigcirc / \triangleright$  to set d1-01 = 6.00 [Frequency Reference 1 = 6.00 Hz], then push  $\bigcirc$ .
- 3. Push LOCAL/REMOTE LED.
- 4. Push ORUN.

The RUN indicator illuminates, and the motor runs at 6.00 Hz in the forward direction.

- 5. Make sure that the motor is rotating in the correct direction and that the drive does not show a fault. If the drive detects a fault, remove the cause.
- 6. Push to increase the frequency reference value.

Change the setting value in increments of 10 Hz if necessary and examine the response.

Ex.:  $6 \text{ Hz} \rightarrow 20 \text{ Hz} \rightarrow 30 \text{ Hz} \rightarrow 40 \text{ Hz} \rightarrow 50 \text{ Hz} \rightarrow 60 \text{ Hz}$ 

- 7. Each time you increase the setting value, use *U1-03* [Output Current] to check the drive output current. When the output current of the drive is not more than the motor rated current, the status is correct.
- 8. Make sure that the motor rotates correctly, then push ostop.

  The RUN LED flashes and goes off when the motor stops completely.
- 9. Change the frequency reference and direction of motor rotation, and make sure that there are no unusual sounds or vibrations.
- 10. If the control function causes hunting or oscillation errors, adjust the settings to stop the errors.

# 4.11 Fine Tuning during Test Runs (Adjust the Control Function)

This section gives information about the adjustment procedures to stop hunting or oscillation errors caused by the control function during a test run. Adjust the applicable parameters as specified by your control method and drive status.

- V/f Control on page 142
- Fine-Tuning Open Loop Vector Control for PM Motors on page 144
- Advanced Open Loop Vector Control Method for PM on page 145
- EZ Open Loop Vector Control Method on page 146

#### Note:

This section only lists frequently adjusted parameters. If you must adjust parameters that have a higher degree of precision, contact Yaskawa.

### V/f Control

Table 4.17 Parameters for Fine Tuning the Drive (A1-02 = 0 [V/f])

| Issue                                                                                                    | Parameter Number                                           | Possible Solutions                                                                                                    | Default                                  | Recommended Setting        |
|----------------------------------------------------------------------------------------------------|------------------------------------------------------------|----------------------------------------------------------------------------------------------------|------------------------------------------|----------------------------|
| Hunting or oscillation at mid-range speeds (10 Hz to 40 Hz)                                                                                                    | n1-02 [Hunting Prevention Gain<br>Setting]                 | If torque is not sufficient with heavy loads, decrease the setting value. If hunting or oscillation occur with light loads, increase the setting value. If hunting occurs with a low-inductance motor, for example a motor with a larger frame size or a high-frequency motor, lower the setting value. Set nl-01 = 1 [Hunting Prevention Selection = Enabled]. | 1.00                                     | 0.10 - 2.00                |
| The volume of the motor excitation sound is too high. Hunting or oscillation at low speeds (10 Hz or lower), or at mid-range speeds (10 Hz to 40 Hz)                  | C6-02 [Carrier Frequency<br>Selection]                     | If the volume of the motor excitation sound is too high, increase the carrier frequency.     If hunting or oscillation occur at low or mid-range speeds, decrease the carrier frequency.                                                                                                    | 1 (2 kHz) *1                             | I to upper limit value     |
| Unsatisfactory motor torque and speed response     Hunting or oscillation                                                                                             | C4-02 [Torque Compensation<br>Delay Time]                  | If torque or speed response are slow, decrease the setting value. If hunting or oscillation occur, increase the setting value.                                                                                                    | 200 ms *2                                | 100 ms to 1000 ms          |
| Torque at low speeds (10 Hz or lower) is not sufficient. Hunting or oscillation                                                                                       | C4-01 [Torque Compensation<br>Gain]                        | If torque at low speeds (10 Hz or lower) is not sufficient, increase the setting value. If hunting or oscillation occur with light loads, decrease the setting value.                                                                                                    | 1.00                                     | 0.50 - 1.50                |
| If you use the drive with an IE3 high efficiency motor, the current that is more than the motor rated current will flow and trip at overload. Hunting or oscillation. | C4-01 [Torque Compensation<br>Gain]                        | Decrease the setting value in these conditions:  Drive trips at overload.  Hunting or oscillation.                                                                                                    | 1.00                                     | 0.00 - 1.00                |
| Torque at low speeds (10 Hz or lower) is not sufficient. Large initial vibration at start up.                                                                         | E1-08 [Mid Point A Voltage] E1-10 [Minimum Output Voltage] | If torque at low speeds (10 Hz or lower) is not sufficient, increase the setting value.  If there is large initial vibration at start up, decrease the setting value                                                                                                    | • E1-08: 16.0 V *3<br>• E1-10: 12.0 V *3 | Default setting +/- 5 V *4 |
| Speed precision is unsatisfactory.                                                                                                    | C3-01 [Slip Compensation Gain]                             | Set E2-01 [Motor Rated Current],<br>E2-02 [Motor Rated Slip], and E2-<br>03 [Motor No-Load Current], then<br>adjust C3-01.                                                                                                    | 0.0 (no slip compensation)               | 0.5 - 1.5                  |

<sup>\*1</sup> The default setting changes when the settings for C6-01 [Normal / Heavy Duty Selection] and o2-04 [Drive Model (KVA) Selection] change.

<sup>\*2</sup> The default setting changes when the settings for A1-02 [Control Method Selection] and o2-04 change.

<sup>\*3</sup> The default setting changes when the settings for A1-02 and E1-03 [V/f Pattern Selection] change.

<sup>\*4</sup> Recommended settings are for 200 V class drives. Multiply the voltage by 2 for 400 V class drives.

## ◆ Open Loop Vector Control Method

In Open Loop Vector Control, keep C4-01 [Torque Compensation Gain] at its default setting (1.00). If you cannot get speed precision during regeneration in Open Loop Vector Control, set C3-04 = 1 [Slip Compensation @ Regen Select = Enabled above 6 Hz].

Table 4.18 Parameters for Fine Tuning the Drive (A1-02 = 2 [OLV])

| Issue                                                                                                    | Parameter Number                             | Possible Solutions                                                                                                    | Default | Recommended Setting |
|----------------------------------------------------------------------------------------------------|----------------------------------------------|----------------------------------------------------------------------------------------------------|---------|---------------------|
|                                                                                                    | n2-01 [SpdFeedbackDetectCtr<br>(AFR) Gain]   | To increase the speed of torque or speed response, decrease the setting value in increments of 0.05.  If hunting or oscillation occur, decrease the setting value in increments of 0.05.                                                                                                    | 1.00    | 0.50 - 2.00         |
| Unsatisfactory motor torque<br>and speed response     Hunting or oscillation at mid-<br>range speeds (10 Hz to 40 Hz)         | n2-02 [SpdFeedbackDetCtr(AFR)<br>TimeConst1] | To increase the speed of torque or speed response, decrease the setting value in increments of 10 ms and examine the response.  If hunting or oscillation occur or if the load inertia is too much, increase the setting value in increments of 50 ms and examine the response.  Note:  Make sure that this parameter setting is: n2-02 ≤ n2-03 [Automatic Freq Regulator Time 2] holds true.  When you adjust n2-02, you must also increase the C4-02 [Torque Compensation Delay Time] value by the same ratio. | 50 ms   | 50 ms to 2000 ms    |
| ov [overvoltage] occurs when the drive stops accelerating, starts to decelerate, or when there are large changes in the load. | n2-03 [SpdFeedbackDetCtr(AFR)<br>TimeConst2] | If ov occurs, increase the setting value in increments of 50 ms and examine the response.     If the response is not sufficient, decrease the setting value in increments of 10 ms and examine the response.     Note:     Make sure that this parameter setting is: n2-02 [Automatic Freq Regulator Time 1] ≤ n2-03. When you adjust n2-03, you must also increase the C4-06 [Motor 2 Torque Comp Delay Time] value by the same ratio.                                                                          | 750 ms  | 750 ms to 2000 ms   |
|                                                                                                    | C4-06 [Motor 2 Torque Comp<br>Delay Time]    | If ov occurs, increase the setting value in increments of 10 ms and examine the response.  If the response is not sufficient, decrease the setting value in increments of 2 ms and examine the response.  Note:  Make sure that this parameter setting is: C4-02 [Torque Compensation Delay Time] ≤ C4-06.  When you adjust C4-06, you must also increase the n2-03 [Automatic Freq Regulator Time 2] value by the same ratio.                                                                                   | 150 ms  | 150 ms to 750 ms    |

| Issue                                                                                                    | Parameter Number                                           | Possible Solutions                                                                                                    | Default                                 | Recommended Setting        |
|----------------------------------------------------------------------------------------------------|------------------------------------------------------------|----------------------------------------------------------------------------------------------------|-----------------------------------------|----------------------------|
| <ul> <li>Unsatisfactory motor torque<br/>and speed response</li> <li>Hunting or oscillation</li> </ul>                                        | C4-02 [Torque Compensation<br>Delay Time]                  | If torque or speed response are slow, decrease the setting value in increments of 2 ms.     If hunting or oscillation occur, increase the setting value in increments of 10 ms.     Note:     Make sure that this parameter setting is: C4-02 ≤ C4-06 [Motor 2 Torque Comp Delay Time].     When you adjust C4-02, you must also increase the n2-02 [SpdFeedbackDetCtr (AFR) TimeConst1] value by the same ratio. | 20 ms * <i>I</i>                        | 20 ms - 100 ms */          |
| <ul><li> Speed response is slow.</li><li> Speed is not stable.</li></ul>                                                                      | C3-02 [Slip Compensation Delay Time]                       | If speed response is slow, decrease the setting value in increments of 10 ms.     If speed is not stable, increase the value in increments of 10 ms.                                                                                                    | 200 ms * <i>I</i>                       | 100 ms to 500 ms           |
| Speed precision is unsatisfactory.                                                                                                    | C3-01 [Slip Compensation Gain]                             | <ul> <li>If speed is too slow, increase the setting value in increments of 0.1.</li> <li>If speed is too fast, decrease the setting value in increments of 0.1.</li> </ul>                                                                                                    | 1.0 *2                                  | 0.5 - 1.5                  |
| The volume of the motor excitation sound is too high. Hunting or oscillation at low speeds (10 Hz or lower)                                   | C6-02 [Carrier Frequency<br>Selection]                     | If the volume of the motor excitation sound is too high, increase the carrier frequency.     If hunting or oscillation occur at low speeds, decrease the carrier frequency.                                                                                                    | 7(Swing PWM1) *3                        | 0 to upper limit value     |
| Torque at low speeds (10 Hz or lower) is not sufficient. speed response is slow. Speed response is slow. Large initial vibration at start up. | E1-08 [Mid Point A Voltage] E1-10 [Minimum Output Voltage] | If torque or speed response are slow, increase the setting value. If there is large initial vibration at start up, decrease the setting value  Note: If you set the value too high, the drive can output a large torque reference although the load is light.                                                                                                    | • E1-08: 12.0 V *2<br>• E1-10: 2.5 V *2 | Default setting +/- 2 V *4 |

The default setting changes when the settings for A1-02 [Control Method Selection] and o2-04 [Drive Model (KVA) Selection] change. The default setting changes when the settings for A1-02 [Control Method Selection] and E1-03 [V/f Pattern Selection] change.

### **Fine-Tuning Open Loop Vector Control for PM Motors**

Table 4.19 Parameters for Fine Tuning the Drive (A1-02 = 5[OLV/PM])

| Issue                                          | Parameter Number                       | Possible Solutions                                                                                                    | Default | Recommended Setting                 |
|------------------------------------------------|----------------------------------------|----------------------------------------------------------------------------------------------------|---------|-------------------------------------|
| Unsatisfactory motor performance               | E1-xx parameters, E5-xx parameters     | Check the settings for E1-06, E1-04 [Base Frequency, Maximum Output Frequency]. Check the E5-xx and make sure that all motor data has been set correctly.  Note: Do not set E5-05 [PM Motor Resistance (ohms/phase)] to a line-to-line resistance value. Do Auto-Tuning. | -       | -                                   |
|                                                | n8-55 [Motor to Load Inertia<br>Ratio] | Adjust to match the load inertia ratio of the motor and machine.                                                                                                    | 0       | Near the actual load inertia ratio. |
| Unsatisfactory motor torque and speed response | n8-45 [Speed Feedback Detection Gain]  | Decrease the setting value in increments of 0.05.                                                                                                    | 0.80    | -                                   |
|                                                | C4-01 [Torque Compensation<br>Gain]    | Adjust the setting value.  Note: Setting this value too high can cause overcompensation and motor oscillation.                                                                                                    | 0.00    | 1.00                                |

The default setting changes when the settings for C6-01 [Normal / Heavy Duty Selection] and o2-04 change.

Recommended settings are for 200 V class drives. Multiply the voltage by 2 for 400 V class drives.

| Issue                                                                                                   | Parameter Number                                                                                                    | Possible Solutions                                                                                                    | Default                         | Recommended Setting                                                                                                    |  |
|----------------------------------------------------------------------------------------------------|----------------------------------------------------------------------------------------------------|----------------------------------------------------------------------------------------------------|---------------------------------|----------------------------------------------------------------------------------------------------|--|
|                                                                                                    | n8-51 [Pull-in Current @ Accel/<br>Decel]                                                                                                    | Increase the setting value in increments of 5%.                                                                                                    | 50%                             | -                                                                                                    |  |
| Oscillation when the motor starts.                                                                      | b2-02 [DC Injection Braking Current]     b2-03 [DC Inject Braking Time at Start]                                                                                                    | Use DC Injection Braking at start.  Note:  This can cause the motor to rotate in reverse for approximately 1/8 of a turn at start.                                  | • b2-02: 50%<br>• b2-03: 0.00 s | <ul> <li>b2-02: Adjust as necessary.</li> <li>b2-03: 0.5 s</li> </ul>                                                            |  |
| Motor stalls.                                                                                           | n8-55 [Motor to Load Inertia<br>Ratio]                                                                                                    | Increase the setting value.  Note:  When operating a single motor or with a minimum amount of inertia, setting this value too high can cause motor oscillation.     | 0                               | Near the actual load inertia ratio.                                                                                              |  |
| There is too much current during deceleration.                                                          | n8-79 [Pull-in Current at Deceleration]  Set $n8-79 < n8-51$ .  Set $n8-79 < n8-51$ .  When $n8-79 = 0$ , the drive will apply the $n8-51$ setting to the pull-in current during deceleration. |                                                                                                    | Decrease in increments of 5%.   |                                                                                                    |  |
|                                                                                                    | n8-47 [Pull-in Current Comp Filter Time]                                                                                                    | Decrease the setting value in increments of 0.2 s.                                                                                                    | 5.0 s                           | -                                                                                                    |  |
|                                                                                                    | n8-48 [Pull-in/Light Load Id<br>Current]                                                                                                    | Increase the setting value in increments of 5%.                                                                                                    | 30%                             | -                                                                                                    |  |
| Stalling or oscillation occurs when load is applied during constant speed                               | n8-55 [Motor to Load Inertia<br>Ratio]                                                                                                    | Increase the setting value.  Note:  When operating a single motor or with a minimum amount of inertia, setting this value too high can cause motor oscillation.     | 0                               | Near the actual load inertia ratio.                                                                                              |  |
| Hunting or oscillation                                                                                  | n8-45 [Speed Feedback Detection Gain]                                                                                                    | Increase the setting value in increments of 0.05.                                                                                                    | 0.80                            | -                                                                                                    |  |
| The drive detects STPo [Motor Step-Out Detected] fault when the load is not too high.                   | E5-09 [PM Back-EMF Vpeak (mV/(rad/s))] E5-24 [PM Back-EMF L-L Vrms (mV/rpm)]                                                                                                    | <ul> <li>Adjust the setting value.</li> <li>Examine the motor code on the motor nameplate or the data sheet, then set correct values for E5-09 or E5-24.</li> </ul> | *1                              | Yaskawa motor Set the motor code from the motor nameplate.  Motor from another manufacturer Set the values from the test report. |  |
| The drive detected stalling or STPo [Motor Step-Out Detected] at high speed and maximum output voltage. | n8-62 [Output Voltage Limit<br>Level]                                                                                                    | Set to a value lower than the actual input voltage.                                                                                                    | • 200.0 V<br>• 400.0 V          | -                                                                                                    |  |

The default setting changes when the settings for E5-01 [Motor Code Selection] and o2-04 [Drive Model (KVA) Selection] change.

## Advanced Open Loop Vector Control Method for PM

## Table 4.20 Parameters for Fine Tuning the Drive (A1-02 = 6[AOLV/PM])

| Issue                                                                                     | Parameter Number                                                                                         | Possible Solutions                                                                                                    | Default | Recommended Setting            |
|-------------------------------------------------------------------------------------------|----------------------------------------------------------------------------------------------------|----------------------------------------------------------------------------------------------------|---------|--------------------------------|
| Unsatisfactory motor torque<br>and speed response                                         | High speed     C5-01 [ASR Proportional Gain     1]     Low speed     C5-03 [ASR Proportional Gain     2] | If torque or speed response are slow, increase the setting value in increments of 5.00. If hunting or oscillation occur, decrease the setting value. | 10.00   | 5.00 to 30.00 */               |
| Hunting or oscillation                                                                    | High speed C5-02 [ASR Integral Time 1] Low speed C5-04 [ASR Integral Time 2]                             | If torque or speed response are slow, decrease the setting value.     If hunting or oscillation occur, increase the setting value.                   | 0.500 s | 0.300 s to 1.000 s */          |
| The drive cannot find ASR proportional gain or integral time for low speed or high speed. | C5-07 [ASR Gain Switchover<br>Frequency]                                                                 | Change the ASR proportional gain and ASR integral time to conform to the output frequency.                                                           | 0.0%    | 0.0% to maximum rotation speed |

| Issue                  | Parameter Number                   | Possible Solutions                                                                                                    | Default | Recommended Setting   |
|------------------------|------------------------------------|----------------------------------------------------------------------------------------------------|---------|-----------------------|
| Hunting or oscillation | C5-06 [ASR Delay Time]             | If the rigidity of the machine is unsatisfactory and vibration is possible, increase the setting value in increments of 0.010. | 0.016 s | 0.016 s to 0.035 s *1 |
| Step-out               | E1-xx parameters, E5-xx parameters | Refer to the motor nameplate or test report and set <i>E1-xx</i> or <i>E5-xx</i> correctly.                                    | -       | -                     |

<sup>\*1</sup> The best values for a no-load operation are different than the best values for actual loading operation.

## ◆ EZ Open Loop Vector Control Method

Table 4.21 Parameters for Fine Tuning the Drive (A1-02 = 8[EZOLV])

| Issue                                                                                     | Parameter Number                                                                                         | Possible Solutions                                                                                                    | Default | Recommended Setting            |
|-------------------------------------------------------------------------------------------|----------------------------------------------------------------------------------------------------|----------------------------------------------------------------------------------------------------|---------|--------------------------------|
| Unsatisfactory motor torque<br>and speed response                                         | High speed     C5-01 [ASR Proportional Gain     1]     Low speed     C5-03 [ASR Proportional Gain     2] | If torque or speed response are slow, increase the setting value in increments of 5.00. If hunting or oscillation occur, decrease the setting value. | 10.00   | 10.00 to 50.00 */              |
| Hunting or oscillation                                                                    | High speed     C5-02 [ASR Integral Time 1]     Low speed     C5-04 [ASR Integral Time 2]                 | If torque or speed response are slow, decrease the setting value.     If hunting or oscillation occur, increase the setting value.                   | 0.500 s | 0.300 s to 1.000 s * <i>I</i>  |
| The drive cannot find ASR proportional gain or integral time for low speed or high speed. | C5-07 [ASR Gain Switchover<br>Frequency]                                                                 | Change the ASR proportional gain and ASR integral time to conform to the output frequency.                                                           |         | 0.0% to maximum rotation speed |
| Hunting or oscillation                                                                    | C5-06 [ASR Delay Time]                                                                                   | If the rigidity of the machine is unsatisfactory and vibration is possible, increase the setting value in increments of 0.010.                       | 0.004 s | 0.004 s to 0.020 s */          |
| Step-out                                                                                  | E9-xx parameters                                                                                         | Refer to the motor nameplate or test report and set <i>E9-xx</i> correctly.                                                                          | -       | -                              |
| Oscillation when the motor starts.                                                        | n8-51 [Accel / Decel Pull-In<br>Current]                                                                 | Increase the setting value.                                                                                                    | 80%     | Increase in increments of 5%.  |
| Motor stalls.                                                                             | L7-01 to L7-04 [Torque Limit]                                                                            | Increase the setting value.                                                                                                    | 200%    | Increase in increments of 10%. |

<sup>\*1</sup> The best values for a no-load operation are different than the best values for actual loading operation.

## 4.12 Test Run Checklist

Examine the items in this checklist and check each item before a test run.

| Checked | No. | Description                                                              |  |
|---------|-----|--------------------------------------------------------------------------|--|
|         | 1   | Correctly install and wire the drive as specified by this manual.        |  |
|         | 2   | Energize the drive.                                                      |  |
|         | 3   | Set the voltage for the power supply in E1-01 [Input AC Supply Voltage]. |  |

Check the applicable items as specified by your control method.

**WARNING!** Sudden Movement Hazard. Correctly wire the start/stop and safety circuits before you energize the drive. If you momentarily close a digital input terminal, it can start a drive that is programmed for 3-Wire control and cause serious injury or death from moving equipment.

### Table 4.22 V/f[A1-02=0]

| Chec | ked | No. | Description                                                                                                    |
|------|-----|-----|----------------------------------------------------------------------------------------------------|
|      |     |     | Select the best V/f pattern for your application and motor characteristics.  Example: For a motor with a rated frequency of 60 Hz, set E1-03 = 1 [V/f Pattern Selection = Const Trq, 60Hz base, 60Hz max] as a standard V/f pattern. |

#### Table 4.23 OLV [A1-02 = 2]

| Checked | No. | Description                                                                                                    |
|---------|-----|----------------------------------------------------------------------------------------------------|
|         | 5   | Decouple motor shafts and machines.                                                                                                    |
|         | 6   | Refer to the information on the motor nameplate and set this data correctly:  • Motor rated power (kW) to <i>T1-02</i> • Motor rated voltage (V) to <i>T1-03</i> • Motor rated current (A) to <i>T1-04</i> • Motor base frequency (Hz) to <i>T1-05</i> • Number of motor poles to <i>T1-06</i> • Motor base speed (min <sup>-1</sup> ) to <i>T1-07</i> |
|         | 7   | Do Rotational Auto-Tuning.                                                                                                    |

#### Table 4.24 OLV/PM [A1-02 = 5]

| Checked | No. | Description                             |
|---------|-----|-----------------------------------------|
|         | 8   | Set E5-01 to E5-24 [PM Motor Settings]. |

#### Table 4.25 AOLV/PM [A1-02 = 6]

| Checked | No. | Description                                                          |
|---------|-----|----------------------------------------------------------------------|
|         | 9   | Set E5-01 to E5-24 [PM Motor Settings].                              |
|         | 10  | Set C5-01 [ASR Proportional Gain 1] and C5-02 [ASR Integral Time 1]. |

| Checked                                                                          | No. | Description                                                                                                    |  |
|----------------------------------------------------------------------------------|-----|----------------------------------------------------------------------------------------------------|--|
| Make sure that the keypad shows READY LED before you start to operate the motor. |     | Make sure that the keypad shows READY LED before you start to operate the motor.                                                                                                    |  |
|                                                                                  | 12  | To give the Run command and frequency reference from the keypad, push LO/RE to set to LOCAL Mode (when in LOCAL Mode, the LO/RE LED illuminates).                                                                                                    |  |
|                                                                                  | 13  | If the motor rotates in the opposite direction during test run, switch two of the motor cables (U/T1, V/T2, W/T3).                                                                                                    |  |
|                                                                                  | 14  | Set Heavy Duty or Normal Duty Mode with C6-01 [Normal / Heavy Duty Selection] to conform to the load condition.                                                                                                    |  |
|                                                                                  | 15  | Set E2-01 [Motor Rated Current (FLA)] and L1-01 [Motor Overload (oL1) Protection] correctly for motor thermal protection.                                                                                                    |  |
|                                                                                  | 16  | Set the drive for REMOTE Mode when the control circuit terminals supply the Run command and frequency reference (in REMOTE Mode, the LC RE LED turns OFF).                                                                                            |  |
|                                                                                  | 17  | When you use terminal A1 for the frequency reference:  • Set H3-01 = 0, 4 [Terminal A1 Signal Level Select = 0 to 10 V (Lower Limit at 0), -10 to +10V (Bipolar Reference)].  • Set H3-02 = 0 [Terminal A1 Function Selection = Frequency Reference]. |  |

## 4.12 Test Run Checklist

| Checked | No. | Description                                                                                                    |
|---------|-----|----------------------------------------------------------------------------------------------------|
|         | 18  | When you use terminal A2 for the frequency reference:  • Voltage input  - Set DIP Switch S1 on the drive to "V".  - Set H3-09 = 0, 4 [Terminal A2 Signal Level Select = 0-10V (Lower Limit at 0), -10 to +10V (Without Lower Limit)].  - Set H3-10 = 0 [Terminal A2 Function Selection = Frequency Reference].  • Current input  - Set DIP Switch S1 on the drive to "I".  - Set H3-09 = 2, 3 [Terminal A2 Signal Level Select = 4 to 20 mA, 0 to 20 mA].  - Set H3-10 = 0 [Terminal A2 Function Selection = Frequency Reference].                                                       |
|         | 19  | Make sure that the frequency reference gets to the necessary minimum and maximum values.  If drive operation is incorrect, make these adjustments:  Gain Adjustment Set the maximum voltage and current values, then adjust the analog input gain until the frequency reference is at the necessary value.  For terminal A1 input: H3-03 For terminal A2 input: H3-11  Bias adjustment Set the maximum voltage and current values, then adjust the analog input gain until the frequency reference is at the necessary value.  For terminal A1 input: H3-04 For terminal A2 input: H3-12 |

# **Standards Compliance**

This chapter gives information about how to make the machines and devices that use this product comply with European standards and UL standards.

| Section Safety        | 150                |
|-----------------------|--------------------|
| European Standards    | 152                |
| UL Standards          | 172                |
| China RoHS Compliance | 190                |
|                       |                    |
|                       |                    |
|                       | European Standards |

## 5.1 Section Safety

## **ADANGER**

### **Electrical Shock Hazard**

Do not examine, connect, or disconnect wiring on an energized drive. Before servicing, disconnect all power to the equipment and wait for the time specified on the warning label at a minimum. The internal capacitor stays charged after the drive is de-energized. The charge indicator LED extinguishes when the DC bus voltage decreases below 50 Vdc. When all indicators are OFF, measure for dangerous voltages to make sure that the drive is safe.

If you do work on the drive when it is energized, it will cause serious injury or death from electrical shock.

## **AWARNING**

### **Electrical Shock Hazard**

Do not operate the drive when covers are missing. Replace covers and shields before you operate the drive. Use the drive only as specified by the instructions.

Some figures in this section include drives without covers or safety shields to more clearly show the inside of the drive. If covers or safety shields are missing from the drive, it can cause serous injury or death.

## Always ground the motor-side grounding terminal.

If you do not ground the equipment correctly, it can cause serious injury or death if you touch the motor case.

### Do not remove covers or touch circuit boards while the drive is energized.

If you touch the internal components of an energized drive, it can cause serious injury or death.

Only let approved personnel install, wire, maintain, examine, replace parts, and repair the drive.

If personnel are not approved, it can cause serious injury or death.

Do not wear loose clothing or jewelry when you do work on the drive. Tighten loose clothing and remove all metal objects, for example watches or rings.

Loose clothing can catch on the drive and jewelry can conduct electricity and cause serious injury or death.

### Do not modify the drive body or drive circuitry.

Modifications to drive body and circuitry can cause serious injury or death, will cause damage to the drive, and will void the warranty. Yaskawa is not responsible for modifications of the product made by the user.

#### Fire Hazard

#### Tighten all terminal screws to the correct tightening torque.

Connections that are too loose or too tight can cause incorrect operation and damage to the drive. Incorrect connections can also cause death or serious injury from fire.

### Tighten screws at an angle in the specified range shown in this manual.

If you tighten the screws at an angle not in the specified range, you can have loose connections that can cause damage to the terminal block or start a fire and cause serious injury or death.

## Damage to Equipment

Do not apply incorrect voltage to the main circuit of the drive. Operate the drive in the specified range of the input voltage on the drive nameplate.

Voltages that are higher than the permitted nameplate tolerance can cause damage to the drive.

#### Fire Hazard

Do not put flammable or combustible materials on top of the drive and do not install the drive near flammable or combustible materials. Attach the drive to metal or other noncombustible material.

Flammable and combustible materials can start a fire and cause serious injury or death.

## **AWARNING**

### **Crush Hazard**

Wear eye protection when you do work on the drive.

If you do not use correct safety equipment, it can cause serious injury or death.

#### **Electrical Shock Hazard**

After the drive blows a fuse or trips a GFCI, do not immediately energize the drive or operate peripheral devices. Wait for the time specified on the warning label at a minimum and make sure that all indicators are OFF. Then check the wiring and peripheral device ratings to find the cause of the problem. If you do not know the cause of the problem, contact Yaskawa before you energize the drive or peripheral devices.

If you do not fix the problem before you operate the drive or peripheral devices, it can cause serious injury or death.

### **NOTICE**

## Damage to Equipment

When you touch the drive and circuit boards, make sure that you observe correct electrostatic discharge (ESD) procedures.

If you do not follow procedures, it can cause ESD damage to the drive circuitry.

Do not break the electrical connection between the drive and the motor when the drive is outputting voltage.

Incorrect equipment sequencing can cause damage to the drive.

Before you connect a dynamic braking option to the drive, make sure that qualified personnel read and obey the Braking Unit and Braking Resistor Unit Installation Manual (TOBPC72060001).

If you do not read and obey the manual or if personnel are not qualified, it can cause damage to the drive and braking circuit.

Make sure that all connections are correct after you install the drive and connect peripheral devices.

Incorrect connections can cause damage to the drive.

#### Note:

Do not use unshielded cable for control wiring. Use shielded, twisted-pair wires and ground the shield to the ground terminal of the drive. Unshielded wire can cause electrical interference and unsatisfactory system performance.

## 5.2 European Standards

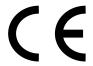

Figure 5.1 CE Mark

The CE Mark identifies that the product meets environmental and safety standards in the European Union. Products manufactured, sold, or imported in the European Union must display the CE Mark.

European Union standards include standards for electrical appliances (Low Voltage Directive), standards for electrical noise (EMC Directive), and standards for machinery (Machinery Directive).

This product displays the CE Mark in accordance with the Low Voltage Directive, the EMC Directive, and the Machinery Directive.

Table 5.1 Harmonized Standards

| European Directive                                | Harmonized Standard                                                                                                    |
|---------------------------------------------------|----------------------------------------------------------------------------------------------------|
| CE Low Voltage Directive Compliance<br>2014/35/EU | EN 61800-5-1:2007                                                                                                    |
| EMC Directive<br>2014/30/EU                       | EN 61800-3:2004/A1:2012                                                                                                    |
| Machinery Directive 2006/42/EC                    | <ul> <li>EN ISO 13849-1:2015 (PL e (Cat.III))</li> <li>EN 62061:2005/A2:2015 (SILCL3)</li> <li>EN 61800-5-2:2007</li> </ul> |

The customer must display the CE Mark on the final device containing this product. Customers must verify that the final device complies with EU standards.

## EU Declaration of Conformity

Go to www.yaskawa.com and search for "EU Declaration of Conformity" to get an original copy of the EU Declaration of Conformity.

Yaskawa declares that this product complies with the following directives and standards at our sole responsibility.

## ◆ CE Low Voltage Directive Compliance

It has been confirmed that this product complies with the CE Low Voltage Directive by conducting a test according to EN 61800-5-1:2007.

The following conditions must be satisfied for machines and devices incorporating this product to comply with the CE Low Voltage Directive.

#### Area of Use

Install this product in a location with Overvoltage Category III and pollution degree 2 or less as specified in IEC/CE 60664.

## ■ Guarding Against Debris

When you install IP20/UL Open type drives, use an enclosure that does not let unwanted material enter the drive from above or below.

## ■ Wiring Diagram

Refer to Figure 5.2 for an example of a drive that is wired to comply with the CE Low Voltage Directive.

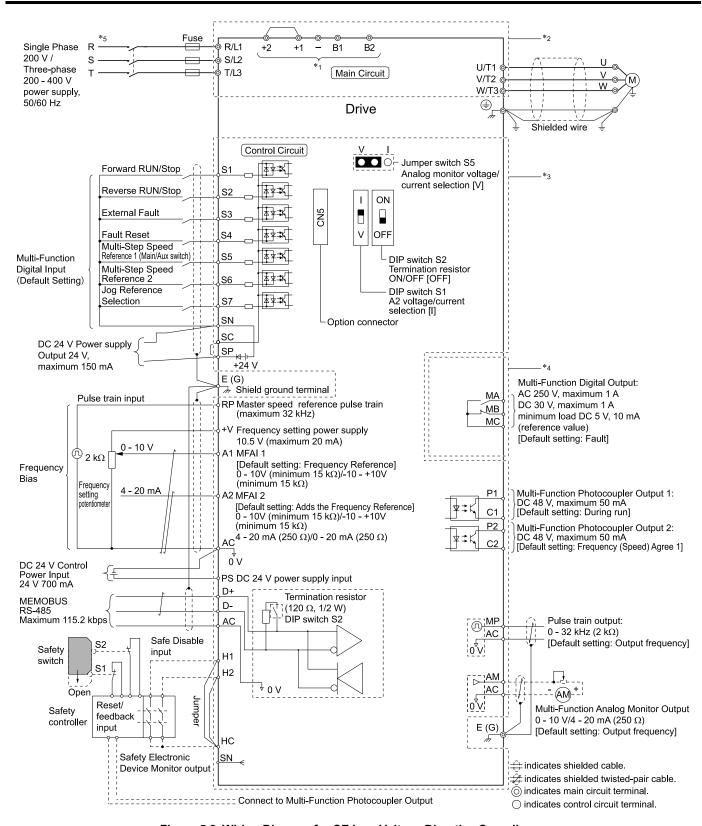

Figure 5.2 Wiring Diagram for CE Low Voltage Directive Compliance

\*1 Use terminals B1, B2, -, +1, and +2 to connect options to the drive.

**WARNING!** Fire Hazard. Only connect factory-recommended devices or circuits to drive terminals B1, B2, -, +1, and +2. Do not connect an AC power supply lines to these terminals. Incorrect wiring can cause damage to the drive and serious injury or death from fire.

\*2 For circuit protection, the main circuit is separated from the surface case that can touch the main circuit.

- \*3 The control circuit is a Safety Extra-Low Voltage circuit. Separate this circuit from other circuits with reinforced insulation. Make sure that the Safety Extra-Low Voltage circuit is connected as specified.
- \*4 Reinforced insulation separates the output terminals from other circuits. Users can also connect circuits that are not Safety Extra-Low Voltage circuits if the drive output is 250 Vac 1 A maximum or 30 Vdc 1 A maximum.
- \*5 Set  $L\bar{8}$ -05 = 1 [Output Phase Loss Protect Select = Enabled] or set the wiring sequence to prevent input phase loss.

## Main Circuit Wire Gauges and Tightening Torques

**WARNING!** Electrical Shock Hazard. Make sure that the protective ground wire complies with technical standards and local safety regulations. The EN 61800-5-1: 2007 standard specifies that users must wire the power supply to automatically turn off when the protective ground wire disconnects. If you turn on the internal EMC filter, the leakage current of the drive will be more than 3.5 mA. You can also connect a protective ground wire that has a minimum cross-sectional area of 10 mm <sup>2</sup> (copper wire). If you do not obey the standards and regulations, it can cause serious injury or death.

**WARNING!** Electrical Shock Hazard. Only connect factory-recommended devices or circuits to drive terminals B1, B2, -, +1, and +2. Do not connect AC power to these terminals. Incorrect wiring can cause damage to the drive and serious injury or death from fire.

#### Note

- The recommended wire gauges are based on drive continuous current ratings with 75 °C (167 °F) 600 V class 2 heat-resistant indoor PVC wire. Assume these conditions:
- -Ambient temperature: 40 °C (104 °F) maximum
- -Wiring distance: 100 m (3281 ft) maximum
- -Normal Duty rated current value
- Refer to the instruction manual for each device for recommended wire gauges to connect peripheral devices or options to terminals +1, +2, -, B1, and B2. Contact Yaskawa or your nearest sales representative if the recommended wire gauges for the peripheral devices or options are out of the range of the applicable gauges for the drive.

### Single-Phase 200 V Class

| Model | Terminal         | Recomm. Gauge | Applicable Gauge Wire Stripping Length */ |     | Terminal Screw |              | Tightening Torque        |
|-------|------------------|---------------|-------------------------------------------|-----|----------------|--------------|--------------------------|
| Wodel | Terminai         | mm²           | mm²                                       | mm  | Size           | Shape        | N·m (in·lb)              |
|       | L/L1, N/L2       | 2.5           | 2.5                                       | 6.5 | M3             | $\bigcirc$   | 0.5 - 0.6<br>(4.4 - 5.3) |
|       | U/T1, V/T2, W/T3 | 2.5           | 2.5                                       | 6.5 | M3             | $\bigcirc$   | 0.5 - 0.6<br>(4.4 - 5.3) |
| B001  | -, +1            | 2.5           | 2.5                                       | 6.5 | M3             | $\ominus$    | 0.5 - 0.6<br>(4.4 - 5.3) |
|       | B1, B2           | 2.5           | 2.5                                       | 6.5 | М3             | $\ominus$    | 0.5 - 0.6<br>(4.4 - 5.3) |
|       |                  | 2.5 *2        | 2.5 *2                                    | -   | M3.5           | <b>⊕</b>     | 0.8 - 1.0<br>(7.1 - 8.9) |
|       | L/L1, N/L2       | 2.5           | 2.5                                       | 6.5 | M3             | $\ominus$    | 0.5 - 0.6<br>(4.4 - 5.3) |
|       | U/T1, V/T2, W/T3 | 2.5           | 2.5                                       | 6.5 | M3             | $\ominus$    | 0.5 - 0.6<br>(4.4 - 5.3) |
| B002  | -, +1            | 2.5           | 2.5                                       | 6.5 | M3             | $\ominus$    | 0.5 - 0.6<br>(4.4 - 5.3) |
|       | B1, B2           | 2.5           | 2.5                                       | 6.5 | М3             | $\ominus$    | 0.5 - 0.6<br>(4.4 - 5.3) |
|       | <u>_</u>         | 2.5 *2        | 2.5 *2                                    | -   | M3.5           | <del>①</del> | 0.8 - 1.0<br>(7.1 - 8.9) |
|       | L/L1, N/L2       | 2.5           | 2.5                                       | 6.5 | M3             | $\ominus$    | 0.5 - 0.6<br>(4.4 - 5.3) |
|       | U/T1, V/T2, W/T3 | 2.5           | 2.5                                       | 6.5 | M3             | $\ominus$    | 0.5 - 0.6<br>(4.4 - 5.3) |
| B004  | -, +1            | 2.5           | 2.5                                       | 6.5 | M3             | $\ominus$    | 0.5 - 0.6<br>(4.4 - 5.3) |
|       | B1, B2           | 2.5           | 2.5                                       | 6.5 | М3             | $\oplus$     | 0.5 - 0.6<br>(4.4 - 5.3) |
|       | <u>_</u>         | 2.5 *2        | 2.5 *2                                    | -   | M3.5           | <del>①</del> | 0.8 - 1.0<br>(7.1 - 8.9) |

|       |                  | Recomm. Gauge | Applicable Gauge | Wire Stripping<br>Length */ | To   | erminal Screw | Tightening Torque          |
|-------|------------------|---------------|------------------|-----------------------------|------|---------------|----------------------------|
| Model | Terminal         | mm²           | mm²              | mm                          | Size | Shape         | N⋅m (in⋅lb)                |
|       | L/L1, N/L2       | 2.5           | 2.5 - 4          | 8                           | М3   | $\oplus$      | 0.5 - 0.6<br>(4.4 - 5.3)   |
|       | U/T1, V/T2, W/T3 | 2.5           | 2.5 - 4          | 8                           | M3   | $\ominus$     | 0.5 - 0.6<br>(4.4 - 5.3)   |
| B006  | -, +1            | 2.5           | 2.5 - 4          | 8                           | M3   | $\ominus$     | 0.5 - 0.6<br>(4.4 - 5.3)   |
|       | B1, B2           | 2.5           | 2.5 - 4          | 8                           | M3   | $\ominus$     | 0.5 - 0.6<br>(4.4 - 5.3)   |
|       | <b>(</b>         | 2.5 *2        | 2.5 - 6 *2       | -                           | M4   | $\oplus$      | 1.2 - 1.5<br>(10.6 - 13.3) |
|       | L/L1, N/L2       | 2.5           | 2.5 - 4          | 8                           | M3   | $\ominus$     | 0.5 - 0.6<br>(4.4 - 5.3)   |
|       | U/T1, V/T2, W/T3 | 2.5           | 2.5 - 4          | 8                           | M3   | $\ominus$     | 0.5 - 0.6<br>(4.4 - 5.3)   |
| B010  | -, +1            | 2.5           | 2.5 - 4          | 8                           | M3   | $\ominus$     | 0.5 - 0.6<br>(4.4 - 5.3)   |
|       | B1, B2           | 2.5           | 2.5 - 4          | 8                           | M3   | $\ominus$     | 0.5 - 0.6<br>(4.4 - 5.3)   |
|       | <b>(</b>         | 2.5 *2        | 2.5 - 6 *2       | -                           | M4   | $\oplus$      | 1.2 - 1.5<br>(10.6 - 13.3) |
|       | L/L1, N/L2       | 4             | 2.5 - 6          | 10                          | M4   | $\ominus$     | 1.5 - 1.7<br>(13.5 - 15)   |
|       | U/T1, V/T2, W/T3 | 2.5           | 2.5 - 4          | 10                          | M4   | $\bigcirc$    | 1.5 - 1.7<br>(13.5 - 15)   |
| B012  | -, +1            | 4             | 2.5 - 6          | 10                          | M4   | $\ominus$     | 1.5 - 1.7<br>(13.5 - 15)   |
|       | B1, B2           | 2.5           | 2.5 - 4          | 10                          | M4   | $\ominus$     | 1.5 - 1.7<br>(13.5 - 15)   |
|       | <b>(±)</b>       | 4 *2          | 2.5 - 6 *2       | -                           | M4   | $\oplus$      | 1.2 - 1.5<br>(10.6 - 13.3) |
|       | L/L1, N/L2       | 6             | 2.5 - 10         | 10                          | M4   | $\ominus$     | 1.5 - 1.7<br>(13.5 - 15)   |
|       | U/T1, V/T2, W/T3 | 2.5           | 2.5 - 4          | 10                          | M4   | $\ominus$     | 1.5 - 1.7<br>(13.5 - 15)   |
| B018  | -, +1            | 6             | 2.5 - 10         | 10                          | M4   | $\ominus$     | 1.5 - 1.7<br>(13.5 - 15)   |
|       | B1, B2           | 2.5           | 2.5 - 4          | 10                          | M4   | $\ominus$     | 1.5 - 1.7<br>(13.5 - 15)   |
|       | <b>(</b>         | 6 *2          | 4 - 10 *2        | -                           | M5   | <b>⊕</b>      | 2.0 - 2.5<br>(17.7 - 22.1) |

Remove insulation from the ends of wires to expose the length of wire shown.

- 8-4NS from JST Mfg. Co., Ltd.
- R8-4S from NICHIFU Co.,Ltd.
- P10-8R from PANDUIT Corp.

If you turn on the internal EMC filter, the leakage current of the drive will be more than 3.5 mA. Use these closed-loop crimp terminals or equivalent to connect a protective ground wire that has a minimum cross-sectional area of 10 mm<sup>2</sup> (copper wire).

## Three-Phase 200 V Class

|       | <b>-</b>         | Recomm. Gauge | Applicable Gauge | Wire Stripping<br>Length */ | Te   | erminal Screw | Tightening Torque          |
|-------|------------------|---------------|------------------|-----------------------------|------|---------------|----------------------------|
| Model | Terminal         | mm²           | mm²              | mm                          | Size | Shape         | N·m (in·lb)                |
|       | R/L1, S/L2, T/L3 | 2.5           | 2.5              | 6.5                         | M3   | $\ominus$     | 0.5 - 0.6<br>(4.4 - 5.3)   |
|       | U/T1, V/T2, W/T3 | 2.5           | 2.5              | 6.5                         | M3   | $\Theta$      | 0.5 - 0.6<br>(4.4 - 5.3)   |
| 2001  | -, +1, +2        | 2.5           | 2.5              | 6.5                         | M3   | $\Theta$      | 0.5 - 0.6<br>(4.4 - 5.3)   |
|       | B1, B2           | 2.5           | 2.5              | 6.5                         | M3   | $\ominus$     | 0.5 - 0.6<br>(4.4 - 5.3)   |
|       |                  | 2.5 *2        | 2.5 *2           | -                           | M3.5 | <b>⊕</b>      | 0.8 - 1.0<br>(7.1 - 8.9)   |
|       | R/L1, S/L2, T/L3 | 2.5           | 2.5              | 6.5                         | M3   | $\ominus$     | 0.5 - 0.6<br>(4.4 - 5.3)   |
|       | U/T1, V/T2, W/T3 | 2.5           | 2.5              | 6.5                         | M3   | $\ominus$     | 0.5 - 0.6<br>(4.4 - 5.3)   |
| 2002  | -, +1, +2        | 2.5           | 2.5              | 6.5                         | M3   | $\ominus$     | 0.5 - 0.6<br>(4.4 - 5.3)   |
|       | B1, B2           | 2.5           | 2.5              | 6.5                         | M3   | $\ominus$     | 0.5 - 0.6<br>(4.4 - 5.3)   |
|       | <del>-</del>     | 2.5 *2        | 2.5 *2           | -                           | M3.5 | <b>⊕</b>      | 0.8 - 1.0<br>(7.1 - 8.9)   |
|       | R/L1, S/L2, T/L3 | 2.5           | 2.5              | 6.5                         | M3   | $\ominus$     | 0.5 - 0.6<br>(4.4 - 5.3)   |
|       | U/T1, V/T2, W/T3 | 2.5           | 2.5              | 6.5                         | M3   | $\ominus$     | 0.5 - 0.6<br>(4.4 - 5.3)   |
| 2004  | -, +1, +2        | 2.5           | 2.5              | 6.5                         | M3   | $\ominus$     | 0.5 - 0.6<br>(4.4 - 5.3)   |
|       | B1, B2           | 2.5           | 2.5              | 6.5                         | M3   | $\ominus$     | 0.5 - 0.6<br>(4.4 - 5.3)   |
|       | -                | 2.5 *2        | 2.5 *2           | -                           | M3.5 | <b>⊕</b>      | 0.8 - 1.0<br>(7.1 - 8.9)   |
|       | R/L1, S/L2, T/L3 | 2.5           | 2.5              | 6.5                         | M3   | $\ominus$     | 0.5 - 0.6<br>(4.4 - 5.3)   |
|       | U/T1, V/T2, W/T3 | 2.5           | 2.5              | 6.5                         | M3   | $\ominus$     | 0.5 - 0.6<br>(4.4 - 5.3)   |
| 2006  | -, +1, +2        | 2.5           | 2.5              | 6.5                         | M3   | $\ominus$     | 0.5 - 0.6<br>(4.4 - 5.3)   |
|       | B1, B2           | 2.5           | 2.5              | 6.5                         | M3   | $\ominus$     | 0.5 - 0.6<br>(4.4 - 5.3)   |
|       | ( <u>+</u>       | 2.5 *2        | 2.5 *2           | -                           | M3.5 | <b>⊕</b>      | 0.8 - 1.0<br>(7.1 - 8.9)   |
|       | R/L1, S/L2, T/L3 | 2.5           | 2.5 - 4          | 8                           | M3   | $\ominus$     | 0.5 - 0.6<br>(4.4 - 5.3)   |
|       | U/T1, V/T2, W/T3 | 2.5           | 2.5 - 4          | 8                           | M3   | $\ominus$     | 0.5 - 0.6<br>(4.4 - 5.3)   |
| 2010  | -, +1, +2        | 2.5           | 2.5 - 4          | 8                           | M3   | $\ominus$     | 0.5 - 0.6<br>(4.4 - 5.3)   |
|       | B1, B2           | 2.5           | 2.5 - 4          | 8                           | M3   | $\ominus$     | 0.5 - 0.6<br>(4.4 - 5.3)   |
|       | <del>-</del>     | 4 *2          | 2.5 - 6 *2       | -                           | M4   | <b>⊕</b>      | 1.2 - 1.5<br>(10.6 - 13.3) |

|       |                  | Recomm. Gauge   | Applicable Gauge | Wire Stripping<br>Length */ | To   | erminal Screw | Tightening Torque                                                                                      |
|-------|------------------|-----------------|------------------|-----------------------------|------|---------------|----------------------------------------------------------------------------------------------------|
| Model | Terminal         | mm <sup>2</sup> | mm <sup>2</sup>  | Length */<br>mm             | Size | Shape         | N·m (in·lb)                                                                                            |
|       | R/L1, S/L2, T/L3 | 2.5             | 2.5 - 4          | 8                           | M3   | $\Theta$      | 0.5 - 0.6<br>(4.4 - 5.3)                                                                               |
|       | U/T1, V/T2, W/T3 | 2.5             | 2.5 - 4          | 8                           | M3   | $\ominus$     | 0.5 - 0.6<br>(4.4 - 5.3)                                                                               |
| 2012  | -, +1, +2        | 2.5             | 2.5 - 4          | 8                           | M3   | $\ominus$     | 0.5 - 0.6<br>(4.4 - 5.3)                                                                               |
|       | B1, B2           | 2.5             | 2.5 - 4          | 8                           | M3   | $\Theta$      | 0.5 - 0.6<br>(4.4 - 5.3)                                                                               |
|       | <u>_</u>         | 4 *2            | 2.5 - 6 *2       | -                           | M4   | <b>⊕</b>      | 1.2 - 1.5<br>(10.6 - 13.3)                                                                             |
|       | R/L1, S/L2, T/L3 | 4               | 2.5 - 6          | 10                          | M4   | $\ominus$     | 1.5 - 1.7<br>(13.5 - 15)                                                                               |
|       | U/T1, V/T2, W/T3 | 2.5             | 2.5 - 4          | 10                          | M4   | $\Theta$      | 1.5 - 1.7<br>(13.5 - 15)                                                                               |
| 2021  | -, +1, +2        | 6               | 4 - 10           | 10                          | M4   | $\Theta$      | 1.5 - 1.7<br>(13.5 - 15)                                                                               |
|       | B1, B2           | 2.5             | 2.5 - 4          | 10                          | M4   | $\ominus$     | 1.5 - 1.7<br>(13.5 - 15)                                                                               |
|       | <u>_</u>         | 6 *2            | 2.5 - 6 *2       | -                           | M4   | <del>•</del>  | 1.2 - 1.5<br>(10.6 - 13.3)                                                                             |
|       | R/L1, S/L2, T/L3 | 6               | 4 - 10           | 10                          | M4   | $\Theta$      | 1.5 - 1.7<br>(13.5 - 15)                                                                               |
|       | U/T1, V/T2, W/T3 | 6               | 4 - 10           | 10                          | M4   | $\Theta$      | 1.5 - 1.7<br>(13.5 - 15)                                                                               |
| 2030  | -, +1, +2        | 10              | 2.5 - 16         | 10                          | M4   | $\Theta$      | 1.5 - 1.7<br>(13.5 - 15)                                                                               |
|       | B1, B2           | 2.5             | 2.5 - 4          | 10                          | M4   | $\Theta$      | 1.5 - 1.7<br>(13.5 - 15)                                                                               |
|       | <u>_</u>         | 6 *2            | 6 - 16           | -                           | M5   | <del>()</del> | 2.0 - 2.5<br>(17.7 - 22.1)                                                                             |
|       | R/L1, S/L2, T/L3 | 10              | 2.5 - 16         | 10                          | M4   | $\Theta$      | 1.5 - 1.7<br>(13.5 - 15)                                                                               |
|       | U/T1, V/T2, W/T3 | 10              | 2.5 - 16         | 10                          | M4   | $\ominus$     | 1.5 - 1.7<br>(13.5 - 15)                                                                               |
| 2042  | -, +1, +2        | 16              | 4 - 25           | 18                          | M5   | $\Theta$      | 2.3 - 2.5<br>(19.8 - 22)                                                                               |
|       | B1, B2           | 4               | 2.5 - 6          | 10                          | M4   | $\Theta$      | 1.5 - 1.7<br>(13.5 - 15)                                                                               |
|       |                  | 10              | 6 - 16           | -                           | M5   | <b>⊕</b>      | 2.0 - 2.5<br>(17.7 - 22.1)                                                                             |
|       | R/L1, S/L2, T/L3 | 16              | 4 - 25           | 18                          | M5   | $\ominus$     | 2.3 - 2.5<br>(19.8 - 22)                                                                               |
|       | U/T1, V/T2, W/T3 | 16              | 4 - 25           | 18                          | M5   | $\ominus$     | 2.3 - 2.5<br>(19.8 - 22)                                                                               |
| 2056  | -, +1, +2        | 25              | 6 - 35           | 18                          | M5   | $\Theta$      | • ≤ 25 mm <sup>2</sup><br>2.3 - 2.5<br>(19.8 - 22)<br>• 35 mm <sup>2</sup> ≤<br>4.1 - 4.5<br>(36 - 40) |
|       | B1, B2           | 10              | 4 - 16           | 10                          | M4   | $\Theta$      | 1.5 - 1.7<br>(13.5 - 15)                                                                               |
|       | <u>_</u>         | 10              | 10 - 25          | -                           | M6   | <del>•</del>  | 5.4 - 6.0<br>(47.8 - 53.1)                                                                             |

|       |                  | Recomm. Gauge | Applicable Gauge | Wire Stripping<br>Length */ | Т    | erminal Screw | Tightening Torque          |
|-------|------------------|---------------|------------------|-----------------------------|------|---------------|----------------------------|
| Model | Terminal         | mm²           | mm²              | mm                          | Size | Shape         | N⋅m (in⋅lb)                |
|       | R/L1, S/L2, T/L3 | 25            | 6 - 35           | 20                          | M6   | 6             | 5 - 5.5<br>(45 - 49)       |
|       | U/T1, V/T2, W/T3 | 16            | 6 - 25           | 20                          | M6   | 6             | 5 - 5.5<br>(45 - 49)       |
| 2070  | -, +1, +2        | 35            | 10 - 50          | 20                          | M6   | 6             | 5 - 5.5<br>(45 - 49)       |
|       | B1, B2           | 10            | 4 - 16           | 10                          | M4   | $\ominus$     | 1.5 - 1.7<br>(13.5 - 15)   |
|       | <b>(</b>         | 16            | 10 - 25          | -                           | M6   | <b>⊕</b>      | 5.4 - 6.0<br>(47.8 - 53.1) |
|       | R/L1, S/L2, T/L3 | 35            | 10 - 50          | 20                          | M6   | 6             | 5 - 5.5<br>(45 - 49)       |
|       | U/T1, V/T2, W/T3 | 25            | 10 - 35          | 20                          | M6   | 6             | 5 - 5.5<br>(45 - 49)       |
| 2082  | -, +1, +2        | 50            | 16 - 70          | 20                          | M6   | 6             | 5 - 5.5<br>(45 - 49)       |
|       | B1, B2           | 16            | 4 - 16           | 10                          | M4   | $\Theta$      | 1.5 - 1.7<br>(13.5 - 15)   |
|       | <b>(</b>         | 16            | 10 - 25          | -                           | M6   | <b>⊕</b>      | 5.4 - 6.0<br>(47.8 - 53.1) |

<sup>\*1</sup> Remove insulation from the ends of wires to expose the length of wire shown.

- 8-4NS from JST Mfg. Co., Ltd.
- R8-4S from NICHIFU Co.,Ltd.
- P10-8R from PANDUIT Corp.

### Three-Phase 400 V Class

| Model | Terminal         | Recomm. Gauge | Applicable Gauge | Wire Stripping<br>Length */ | T    | erminal Screw | Tightening Torque          |
|-------|------------------|---------------|------------------|-----------------------------|------|---------------|----------------------------|
| Wodei | ierminai         | mm²           | mm²              | mm                          | Size | Shape         | N·m (in·lb)                |
|       | R/L1, S/L2, T/L3 | 2.5           | 2.5 - 4          | 8                           | M3   | $\ominus$     | 0.5 - 0.6<br>(4.4 - 5.3)   |
|       | U/T1, V/T2, W/T3 | 2.5           | 2.5 - 4          | 8                           | M3   | $\bigcirc$    | 0.5 - 0.6<br>(4.4 - 5.3)   |
| 4001  | -, +1, +2        | 2.5           | 2.5 - 4          | 8                           | M3   | $\ominus$     | 0.5 - 0.6<br>(4.4 - 5.3)   |
|       | B1, B2           | 2.5           | 2.5 - 4          | 8                           | M3   | $\bigcirc$    | 0.5 - 0.6<br>(4.4 - 5.3)   |
|       | <b>(</b>         | 2.5 *2        | 2.5 - 6 *2       | -                           | M4   | $\oplus$      | 1.2 - 1.5<br>(10.6 - 13.3) |
|       | R/L1, S/L2, T/L3 | 2.5           | 2.5 - 4          | 8                           | M3   | $\ominus$     | 0.5 - 0.6<br>(4.4 - 5.3)   |
|       | U/T1, V/T2, W/T3 | 2.5           | 2.5 - 4          | 8                           | M3   | $\ominus$     | 0.5 - 0.6<br>(4.4 - 5.3)   |
| 4002  | -, +1, +2        | 2.5           | 2.5 - 4          | 8                           | M3   | $\ominus$     | 0.5 - 0.6<br>(4.4 - 5.3)   |
|       | B1, B2           | 2.5           | 2.5 - 4          | 8                           | M3   | $\bigcirc$    | 0.5 - 0.6<br>(4.4 - 5.3)   |
|       | <b>(</b>         | 2.5 *2        | 2.5 - 6 *2       | -                           | M4   | <del>()</del> | 1.2 - 1.5<br>(10.6 - 13.3) |

<sup>\*2</sup> If you turn on the internal EMC filter, the leakage current of the drive will be more than 3.5 mA. Use these closed-loop crimp terminals or equivalent to connect a protective ground wire that has a minimum cross-sectional area of 10 mm<sup>2</sup> (copper wire).

|       |                  | Recomm. Gauge | Applicable Gauge | Wire Stripping<br>Length */ | Т    | erminal Screw | Tightening Torque          |
|-------|------------------|---------------|------------------|-----------------------------|------|---------------|----------------------------|
| Model | Terminal         | mm²           | mm²              | Length */<br>mm             | Size | Shape         | N·m (in·lb)                |
|       | R/L1, S/L2, T/L3 | 2.5           | 2.5 - 4          | 8                           | M3   | $\ominus$     | 0.5 - 0.6<br>(4.4 - 5.3)   |
|       | U/T1, V/T2, W/T3 | 2.5           | 2.5 - 4          | 8                           | M3   | $\ominus$     | 0.5 - 0.6<br>(4.4 - 5.3)   |
| 4004  | -, +1, +2        | 2.5           | 2.5 - 4          | 8                           | M3   | $\ominus$     | 0.5 - 0.6<br>(4.4 - 5.3)   |
|       | B1, B2           | 2.5           | 2.5 - 4          | 8                           | M3   | $\ominus$     | 0.5 - 0.6<br>(4.4 - 5.3)   |
|       | <b>(</b>         | 4 *2          | 2.5 - 6 *2       | -                           | M4   | <b>⊕</b>      | 1.2 - 1.5<br>(10.6 - 13.3) |
|       | R/L1, S/L2, T/L3 | 2.5           | 2.5 - 4          | 8                           | M3   | $\ominus$     | 0.5 - 0.6<br>(4.4 - 5.3)   |
|       | U/T1, V/T2, W/T3 | 2.5           | 2.5 - 4          | 8                           | M3   | $\ominus$     | 0.5 - 0.6<br>(4.4 - 5.3)   |
| 4005  | -, +1, +2        | 2.5           | 2.5 - 4          | 8                           | M3   | $\ominus$     | 0.5 - 0.6<br>(4.4 - 5.3)   |
|       | B1, B2           | 2.5           | 2.5 - 4          | 8                           | M3   | $\ominus$     | 0.5 - 0.6<br>(4.4 - 5.3)   |
|       | <b>(</b> -       | 4 *2          | 2.5 - 6 *2       | -                           | M4   | <b>⊕</b>      | 1.2 - 1.5<br>(10.6 - 13.3) |
|       | R/L1, S/L2, T/L3 | 2.5           | 2.5 - 4          | 8                           | M3   | $\ominus$     | 0.5 - 0.6<br>(4.4 - 5.3)   |
|       | U/T1, V/T2, W/T3 | 2.5           | 2.5 - 4          | 8                           | M3   | $\ominus$     | 0.5 - 0.6<br>(4.4 - 5.3)   |
| 4007  | -, +1, +2        | 2.5           | 2.5 - 4          | 8                           | M3   | $\ominus$     | 0.5 - 0.6<br>(4.4 - 5.3)   |
|       | B1, B2           | 2.5           | 2.5 - 4          | 8                           | M3   | $\ominus$     | 0.5 - 0.6<br>(4.4 - 5.3)   |
|       | <b>(</b>         | 4 *2          | 2.5 - 6 *2       | -                           | M4   | <del>()</del> | 1.2 - 1.5<br>(10.6 - 13.3) |
|       | R/L1, S/L2, T/L3 | 2.5           | 2.5 - 4          | 8                           | M3   | $\ominus$     | 0.5 - 0.6<br>(4.4 - 5.3)   |
|       | U/T1, V/T2, W/T3 | 2.5           | 2.5 - 4          | 8                           | M3   | $\ominus$     | 0.5 - 0.6<br>(4.4 - 5.3)   |
| 4009  | -, +1, +2        | 2.5           | 2.5 - 4          | 8                           | M3   | $\ominus$     | 0.5 - 0.6<br>(4.4 - 5.3)   |
|       | B1, B2           | 2.5           | 2.5 - 4          | 8                           | M3   | $\ominus$     | 0.5 - 0.6<br>(4.4 - 5.3)   |
|       | =                | 4 *2          | 2.5 - 6 *2       | -                           | M4   | <b>⊕</b>      | 1.2 - 1.5<br>(10.6 - 13.3) |
|       | R/L1, S/L2, T/L3 | 2.5           | 2.5 - 4          | 10                          | M4   | $\ominus$     | 1.5 - 1.7<br>(13.5 - 15)   |
|       | U/T1, V/T2, W/T3 | 2.5           | 2.5 - 4          | 10                          | M4   | $\ominus$     | 1.5 - 1.7<br>(13.5 - 15)   |
| 4012  | -, +1, +2        | 2.5           | 2.5 - 4          | 10                          | M4   | $\ominus$     | 1.5 - 1.7<br>(13.5 - 15)   |
|       | B1, B2           | 2.5           | 2.5 - 4          | 10                          | M4   | $\ominus$     | 1.5 - 1.7<br>(13.5 - 15)   |
|       | <u>_</u>         | 4 *2          | 2.5 - 6 *2       | -                           | M4   | <b>⊕</b>      | 1.2 - 1.5<br>(10.6 - 13.3) |

| Madal | Tamminal         | Recomm. Gauge | Applicable Gauge | Wire Stripping<br>Length */ | Te   | rminal Screw   | Tightening Torque          |
|-------|------------------|---------------|------------------|-----------------------------|------|----------------|----------------------------|
| Model | Terminal         | mm²           | mm²              | mm                          | Size | Shape          | N·m (in·lb)                |
|       | R/L1, S/L2, T/L3 | 2.5           | 2.5 - 4          | 10                          | M4   | $\ominus$      | 1.5 - 1.7<br>(13.5 - 15)   |
|       | U/T1, V/T2, W/T3 | 2.5           | 2.5 - 4          | 10                          | M4   | $\Theta$       | 1.5 - 1.7<br>(13.5 - 15)   |
| 4018  | -, +1, +2        | 4             | 2.5 - 6          | 10                          | M4   | $\ominus$      | 1.5 - 1.7<br>(13.5 - 15)   |
|       | B1, B2           | 2.5           | 2.5 - 4          | 10                          | M4   | $\ominus$      | 1.5 - 1.7<br>(13.5 - 15)   |
|       | <u>_</u>         | 4 *2          | 2.5 - 16         | -                           | M5   | <del>(1)</del> | 2.0 - 2.5<br>(17.7 - 22.1) |
|       | R/L1, S/L2, T/L3 | 4             | 2.5 - 6          | 10                          | M4   | $\ominus$      | 1.5 - 1.7<br>(13.5 - 15)   |
|       | U/T1, V/T2, W/T3 | 4             | 2.5 - 6          | 10                          | M4   | $\ominus$      | 1.5 - 1.7<br>(13.5 - 15)   |
| 4023  | -, +1, +2        | 4             | 4 - 6            | 10                          | M4   | $\ominus$      | 1.5 - 1.7<br>(13.5 - 15)   |
|       | B1, B2           | 2.5           | 2.5 - 4          | 10                          | M4   | $\ominus$      | 1.5 - 1.7<br>(13.5 - 15)   |
|       | <u>_</u>         | 4 *2          | 4 - 16           | -                           | M5   | <b>⊕</b>       | 2.0 - 2.5<br>(17.7 - 22.1) |
|       | R/L1, S/L2, T/L3 | 6             | 4 - 10           | 10                          | M4   | $\ominus$      | 1.5 - 1.7<br>(13.5 - 15)   |
|       | U/T1, V/T2, W/T3 | 6             | 4 - 10           | 10                          | M4   | $\ominus$      | 1.5 - 1.7<br>(13.5 - 15)   |
| 4031  | -, +1, +2        | 10            | 2.5 - 16         | 18                          | M5   | $\ominus$      | 2.3 - 2.5<br>(19.8 - 22)   |
|       | B1, B2           | 2.5           | 2.5 - 4          | 10                          | M4   | $\ominus$      | 1.5 - 1.7<br>(13.5 - 15)   |
|       | <b>=</b>         | 6 *2          | 6 - 16 *2        | -                           | M6   | <b>⊕</b>       | 5.4 - 6.0<br>(47.8 - 53.1) |
|       | R/L1, S/L2, T/L3 | 10            | 4 - 16           | 10                          | M4   | $\ominus$      | 1.5 - 1.7<br>(13.5 - 15)   |
|       | U/T1, V/T2, W/T3 | 6             | 2.5 - 10         | 10                          | M4   | $\ominus$      | 1.5 - 1.7<br>(13.5 - 15)   |
| 4038  | -, +1, +2        | 16            | 4 - 25           | 18                          | M5   | $\ominus$      | 2.3 - 2.5<br>(19.8 - 22)   |
|       | B1, B2           | 4             | 2.5 - 6          | 10                          | M4   | $\ominus$      | 1.5 - 1.7<br>(13.5 - 15)   |
|       | <u>_</u>         | 10            | 6 - 16           | -                           | M6   | <b>⊕</b>       | 5.4 - 6.0<br>(47.8 - 53.1) |
|       | R/L1, S/L2, T/L3 | 16            | 4 - 25           | 18                          | M5   | $\ominus$      | 2.3 - 2.5<br>(19.8 - 22)   |
|       | U/T1, V/T2, W/T3 | 10            | 4 - 16           | 18                          | M5   | $\ominus$      | 2.3 - 2.5<br>(19.8 - 22)   |
| 4044  | -, +1, +2        | 16            | 6 - 25           | 18                          | M5   | $\ominus$      | 2.3 - 2.5<br>(19.8 - 22)   |
|       | B1, B2           | 6             | 4 - 10           | 10                          | M4   | $\ominus$      | 1.5 - 1.7<br>(13.5 - 15)   |
|       | -                | 10            | 6 - 16           | -                           | M6   | <b>⊕</b>       | 5.4 - 6.0<br>(47.8 - 53.1) |

| Madal | Townsia at       | Recomm. Gauge | Applicable Gauge | Wire Stripping<br>Length */ | Terminal Screw |            | Tightening Torque                                                                                                |
|-------|------------------|---------------|------------------|-----------------------------|----------------|------------|----------------------------------------------------------------------------------------------------|
| Model | Terminal         | mm²           | mm²              | mm                          | Size           | Shape      | N·m (in·lb)                                                                                                    |
|       | R/L1, S/L2, T/L3 | 25            | 6 - 35           | 18                          | M5             | $\oplus$   | • ≤ 25 mm <sup>2</sup><br>2.3 - 2.5<br>(19.8 - 22)<br>• 35 mm <sup>2</sup> ≤<br>4.1 - 4.5<br>(36 - 40)           |
|       | U/T1, V/T2, W/T3 | 16            | 4 - 25           | 18                          | M5             | $\oplus$   | 2.3 - 2.5<br>(19.8 - 22)                                                                                         |
| 4060  | -, +1, +2        | 25            | 6 - 35           | 18                          | M5             | $\oplus$   | • \( \le 25 \) mm <sup>2</sup><br>2.3 - 2.5<br>(19.8 - 22)<br>• 35 \) mm <sup>2</sup> \le 4.1 - 4.5<br>(36 - 40) |
|       | B1, B2           | 10            | 2.5 - 16         | 10                          | M4             | $\bigcirc$ | 1.5 - 1.7<br>(13.5 - 15)                                                                                         |
|       | <b>(</b>         | 10            | 6 - 16           | -                           | M6             | $\oplus$   | 5.4 - 6.0<br>(47.8 - 53.1)                                                                                       |

<sup>\*1</sup> Remove insulation from the ends of wires to expose the length of wire shown.

- · 8-4NS from JST Mfg. Co., Ltd.
- R8-4S from NICHIFU Co.,Ltd.
- P10-8R from PANDUIT Corp.

## ■ Connect a Fuse to the Input Side (Primary Side)

The drive circuit protection must comply with EN 61800-5-1:2007 for protection against a short circuit in the internal circuitry. Connect semiconductor fuses on the input side for branch circuit protection.

Refer to Single-Phase 200 V Class on page 161, Three-Phase 200 V Class on page 161, and Three-Phase 400 V Class on page 162 for more information about recommended fuses.

**WARNING!** Electrical Shock Hazard. After the drive blows a fuse or trips a GFCI, do not immediately energize the drive or operate peripheral devices. Wait for the time specified on the warning label at a minimum and make sure that all indicators are OFF. Then check the wiring and peripheral device ratings to find the cause of the problem. If you do not know the cause of the problem, contact Yaskawa before you energize the drive or peripheral devices. If you do not fix the problem before you operate the drive or peripheral devices, it can cause serious injury or death.

#### Single-Phase 200 V Class

Table 5.2 Factory-Recommended Branch Circuit Protection: Single-Phase 200 V Class

| Drive Model | Semiconductor Protection Fuse<br>Rated Current<br>Manufacturer: EATON/Bussmann |
|-------------|--------------------------------------------------------------------------------|
| B001        | FWH-25A14F                                                                     |
| B002        | FWH-25A14F                                                                     |
| B004        | FWH-60B                                                                        |
| B006        | FWH-80B                                                                        |

| Drive Model | Semiconductor Protection Fuse<br>Rated Current<br>Manufacturer: EATON/Bussmann |
|-------------|--------------------------------------------------------------------------------|
| B010        | FWH-100B                                                                       |
| B012        | FWH-125B                                                                       |
| B018        | FWH-150B                                                                       |
|             |                                                                                |

#### Three-Phase 200 V Class

Table 5.3 Factory-Recommended Branch Circuit Protection: Three-Phase 200 V Class

| Drive Model | Semiconductor Protection Fuse<br>Rated Current<br>Manufacturer: EATON/Bussmann |
|-------------|--------------------------------------------------------------------------------|
| 2001        | FWH-25A14F                                                                     |
| 2002        | FWH-25A14F                                                                     |
| 2004        | FWH-25A14F                                                                     |
| 2006        | FWH-25A14F                                                                     |

| Drive Model | Semiconductor Protection Fuse<br>Rated Current<br>Manufacturer: EATON/Bussmann |
|-------------|--------------------------------------------------------------------------------|
| 2010        | FWH-70B                                                                        |
| 2012        | FWH-70B                                                                        |
| 2021        | FWH-90B                                                                        |
| 2030        | FWH-100B                                                                       |

<sup>\*2</sup> If you turn on the internal EMC filter, the leakage current of the drive will be more than 3.5 mA. Use these closed-loop crimp terminals or equivalent to connect a protective ground wire that has a minimum cross-sectional area of 10 mm<sup>2</sup> (copper wire).

| Drive Model | Semiconductor Protection Fuse<br>Rated Current<br>Manufacturer: EATON/Bussmann |
|-------------|--------------------------------------------------------------------------------|
| 2042        | FWH-150B                                                                       |
| 2056        | FWH-200B                                                                       |

| Drive Model | Semiconductor Protection Fuse<br>Rated Current<br>Manufacturer: EATON/Bussmann |
|-------------|--------------------------------------------------------------------------------|
| 2070        | FWH-200B                                                                       |
| 2082        | FWH-225A                                                                       |

#### Three-Phase 400 V Class

Table 5.4 Factory-Recommended Branch Circuit Protection: Three-Phase 400 V Class

| Drive Model | Semiconductor Protection Fuse<br>Rated Current<br>Manufacturer: EATON/Bussmann |
|-------------|--------------------------------------------------------------------------------|
| 4001        | FWH-40B                                                                        |
| 4002        | FWH-40B                                                                        |
| 4004        | FWH-50B                                                                        |
| 4005        | FWH-70B                                                                        |
| 4007        | FWH-70B                                                                        |
| 4009        | FWH-90B                                                                        |
| 4012        | FWH-90B                                                                        |

| Drive Model | Semiconductor Protection Fuse<br>Rated Current<br>Manufacturer: EATON/Bussmann |
|-------------|--------------------------------------------------------------------------------|
| 4018        | FWH-80B                                                                        |
| 4023        | FWH-100B                                                                       |
| 4031        | FWH-125B                                                                       |
| 4038        | FWH-175B                                                                       |
| 4044        | FWH-200B                                                                       |
| 4060        | FWH-200B                                                                       |

## ■ CE Standards Compliance for DC Power Supply Input

To comply with CE Standards, install a fuse for the DC power supply input.

Figure 5.3 shows a wiring example for a DC power supply that has two drives connected in parallel.

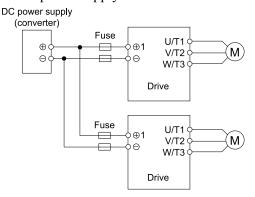

Figure 5.3 Wiring Example for DC Power Supply Input

WARNING! Electrical Shock Hazard. Do not ground the main circuit bus. Incorrect wiring can cause serious injury or death.

Note:

- Install a fuse for each drive when operating more than one drive. If one fuse blows, replace all fuses.
- Install the external filter (system) to comply with the EMC Directive.

Refer to Table 5.5, Table 5.6, and Table 5.7 for the recommended fuses.

Table 5.5 Recommended Fuse: Single-Phase 200 V Class

| Drive Model | Fuse<br>Manufacturer: Bussmann |
|-------------|--------------------------------|
|             | Model                          |
| B001        | FWH-25A14F                     |
| B002        | FWH-25A14F                     |
| B004        | FWH-60B                        |
| B006        | FWH-80B                        |

| Drive Model | Fuse<br>Manufacturer: Bussmann |
|-------------|--------------------------------|
|             | Model                          |
| B010        | FWH-100B                       |
| B012        | FWH-125B                       |
| B018        | FWH-150B                       |

Table 5.6 Recommended Fuse: Three-Phase 200 V Class

|             | Table the Hotelmine Hada I     |
|-------------|--------------------------------|
| Drive Model | Fuse<br>Manufacturer: Bussmann |
|             | Model                          |
| 2001        | FWH-25A14F                     |
| 2002        | FWH-25A14F                     |
| 2004        | FWH-25A14F                     |
| 2006        | FWH-25A14F                     |
| 2010        | FWH-70B                        |
| 2012        | FWH-70B                        |
|             |                                |

| Drive Model | Fuse<br>Manufacturer: Bussmann |
|-------------|--------------------------------|
|             | Model                          |
| 2021        | FWH-90B                        |
| 2030        | FWH-100B                       |
| 2042        | FWH-150B                       |
| 2056        | FWH-200B                       |
| 2070        | FWH-200B                       |
| 2082        | FWH-225A                       |

Table 5.7 Recommended Fuse: Three-Phase 400 V Class

| Drive Model | Fuse<br>Manufacturer: Bussmann |
|-------------|--------------------------------|
|             | Model                          |
| 4001        | FWH-40B                        |
| 4002        | FWH-40B                        |
| 4004        | FWH-50B                        |
| 4005        | FWH-70B                        |
| 4007        | FWH-70B                        |
| 4009        | FWH-90B                        |
| 4012        | FWH-90B                        |

| Drive Model | Fuse<br>Manufacturer: Bussmann |
|-------------|--------------------------------|
|             | Model                          |
| 4018        | FWH-80B                        |
| 4023        | FWH-100B                       |
| 4031        | FWH-125B                       |
| 4038        | FWH-175B                       |
| 4044        | FWH-200B                       |
| 4060        | FWH-200B                       |
|             | 1                              |

## EMC Directive

Use drives with built-in EMC filters or install external EMC filters to the drive input side to comply with the EMC Directive.

Drives with built-in EMC filters (models BxxxE, 2xxxE, 4xxxE) were tested in accordance with European standard EN 61800-3:2004/A1:2012, and comply with the EMC Directive.

### Install a Drive to Conform to the EMC Directive

Install drive models BxxxE, 2xxxE, and 4xxxE with this procedure to comply with the EMC Directive when the drive is a single unit or installed in a larger device.

- 1. Install the drive on a grounded metal plate.
- 2. Wire the drive and motor.
- 3. Ground the wire shielding on the drive side and motor side.

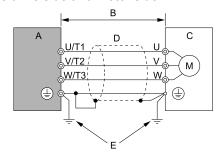

A - Drive

B - Wiring length \*/

C - Motor

D - Metal conduit

E - Grounding wire

Figure 5.4 Wiring the Drive and Motor

- \*1 The maximum wiring length between the drive and motor is:
  - BxxxE: 10 m (32.8 ft)
  - 2xxxE, 4xxxE: 20 m (65.6 ft)

#### Note:

- Use a braided shield cable for the drive and motor wiring or put the wires through a metal conduit.
- Keep the cable between the drive and motor and the grounding wire as short as possible.
- 4. Use a cable clamp to ground the motor cable to the metal plate.

#### Note:

Make sure that the protective ground wire complies with technical specifications or local safety standards.

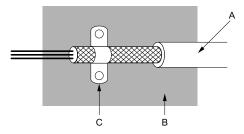

- A Braided shield cable
- B Metal plate

C - Cable clamp (conductive)

Figure 5.5 Ground the Shield

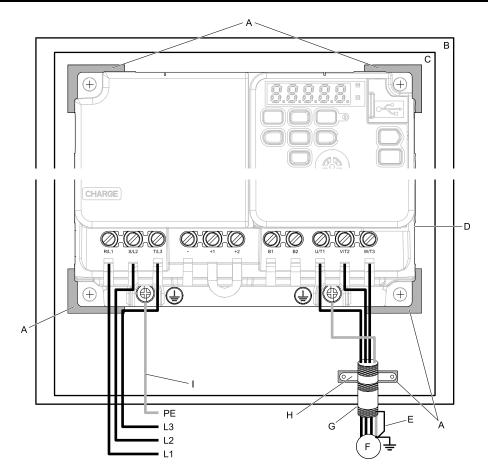

- A Grounding surface (Remove any paint or sealant.)
- B Enclosure panel
- C Metal plate
- D Drive
- E Shielded wire

- F Motor
- G Motor cable
- H Cable clamp
- I Grounding wire

Figure 5.6 Install a Drive with a Built-in EMC Filter

5. Connect an AC reactor or DC link choke to decrease harmonic distortion. Refer to *DC Link Chokes on page 171* to select a DC link choke.

#### Note:

- •To comply with EN 61000-3-2 on drive models 2001 to 2006, and 4001 to 4004, install a DC link choke.
- The terminal block for the drive main circuit and the terminal block for the DC link choke have different shapes. The drive has a European-style terminal block, and the DC link choke has a round terminal block. Correctly prepare the ends of the wiring.

#### **Ground Wiring**

**WARNING!** Electrical Shock Hazard. Do not remove covers or touch circuit boards while the drive is energized. If you touch the internal components of an energized drive, it can cause serious injury or death.

**WARNING!** Electrical Shock Hazard. Ground the neutral point on the power supply of drive models BxxxE, 2xxxE, and 4xxxE to comply with the EMC Directive before you turn on the EMC filter or if there is high resistance grounding. If you turn ON the EMC filter, but you do not ground the neutral point, it can cause serious injury or death.

### **Enable the Internal EMC Filter**

On drive models BxxxE, 2xxxE, and 4xxxE, move the screw or screws to turn ON and OFF (enable and disable) the EMC filter.

Make sure that the symmetric grounding network is applied, and install the screw or screws in the ON position to enable the built-in EMC filter in compliance with the EMC Directive. The EMC filter switch screw or screws are installed in the OFF position by default.

**WARNING!** Electrical Shock Hazard. Disconnect all power to the drive, wait for the time specified on the warning label, and check the drive for dangerous voltages before you remove covers or touch EMC filter screws. If you touch the screws when there are dangerous voltages, it will cause serious injury or death.

**WARNING!** Electrical Shock Hazard. Do not remove covers or touch circuit boards while the drive is energized. If you touch the internal components of an energized drive, it can cause serious injury or death.

**WARNING!** Electrical Shock Hazard. Ground the neutral point on the power supply of drive models BxxxE, 2xxxE, and 4xxxE to comply with the EMC Directive before you turn on the EMC filter or if there is high resistance grounding. If you turn ON the EMC filter, but you do not ground the neutral point, it can cause serious injury or death.

**WARNING!** Electrical Shock Hazard. Connect the ground cable correctly. If you touch electrical equipment that is not grounded, it can cause serious injury or death.

**NOTICE:** To disable the internal EMC filter, move the screws from ON to OFF and then tighten to the specified torque. If you fully remove the screws or tighten the screws to an incorrect torque, it can cause drive failure.

**NOTICE:** Move the EMC switch screw or screws to the OFF position for networks that are not symmetrically grounded. If the screws are not in the correct position, it can cause damage to the drive.

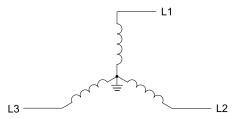

Figure 5.7 Symmetric Grounding

**NOTICE:** When you use the drive with a non-grounding, high-resistance grounding, or asymmetric-grounding network, put the EMC Filter screw or screws in the OFF position to disable the built-in EMC filter. Failure to obey the instructions can damage the drive.

Table 5.8 shows asymmetric grounding networks.

**Table 5.8 Asymmetric Grounding** 

| Type of Grounding                                                 | Diagram                                 |
|-------------------------------------------------------------------|-----------------------------------------|
| Grounded at the corner of the delta connection                    | L3L2                                    |
| Grounded at the middle of the side                                | L3L1                                    |
| Single-phase, grounded at the end point                           | L1                                      |
| Three-phase variable transformer without solidly grounded neutral | L1 ———————————————————————————————————— |

**Table 5.9 EMC Filter Switch Location** 

| Model                                           | Switch Location Diagram |
|-------------------------------------------------|-------------------------|
| B001E - B004E<br>2001E - 2006E                  | Figure 5.8              |
| B006E - B012E<br>2010E - 2021E<br>4001E - 4012E | Figure 5.9              |
| 2030E - 2082E<br>4018E - 4060E                  | Figure 5.10             |

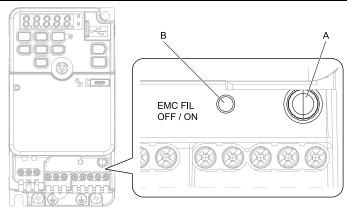

A - SW (ON)

B - SW (OFF)

Figure 5.8 EMC Filter Switch Location 1

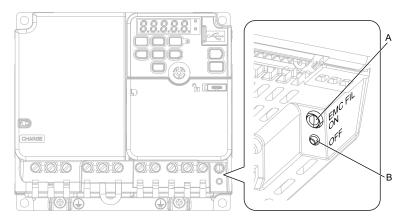

A - SW (ON)

B - SW (OFF)

Figure 5.9 EMC Filter Switch Location 2

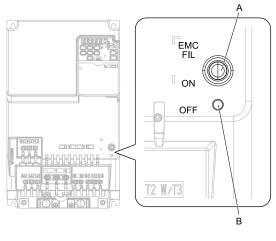

A - SW (ON)

B - SW (OFF)

Figure 5.10 EMC Filter Switch Location 3

If you lose an EMC filter switch screw, use Table 5.10 to find the correct replacement screw and install the new screw with the correct tightening torque.

**NOTICE:** Only use the screws specified in this manual. If you use screws that are not approved, it can cause damage to the drive.

|                                           | •              |                                  |
|-------------------------------------------|----------------|----------------------------------|
| Model                                     | Screw Size     | Tightening Torque<br>N·m (in·lb) |
| B001 - B004<br>2001 - 2006                | M3 × 16        | 0.5 - 0.7<br>(4.4 - 6.2)         |
| B006 - B012<br>2010 - 2021<br>4001 - 4012 | M3 × 20        | 0.5 - 0.7<br>(4.4 - 6.2)         |
| 2030 - 2082<br>4018 - 4060                | $M4 \times 20$ | 1.0 - 1.3<br>(8.9 - 11.5)        |

**Table 5.10 Screw Sizes and Tightening Torques** 

## ■ Installing the External EMC Noise Filter

Drive models BxxxA, 2xxxA, and 4xxxA must align with the conditions in this section to comply with EN 61800-3:2004/A1:2012.

Connect an EMC noise filter that complies with European standards as specified by Yaskawa to the input side (primary side). Refer to *External EMC Noise Filter Selection on page 170* to select the correct EMC noise filter.

Use this procedure to install an EMC noise filter to make equipment and devices added to the drive comply with the EMC Directive.

- 1. Install the drive and EMC noise filter on the same grounded metal plate.
- 2. Wire the drive and motor.

3. Ground the wire shielding on the drive side and motor side.

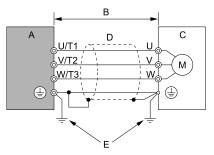

A - Drive

B - 10 m (32.8 ft) maximum

D - Metal conduit
E - Grounding wire

C - Motor

Figure 5.11 Wiring the Drive and Motor

#### Note:

- · Use a braided shield cable for the drive and motor wiring or put the wires through a metal conduit.
- Keep the wire as short as possible. The maximum wiring length between the drive and motor is: —BxxxA, 2xxxA, 4xxxA: 10 m (32.8 ft)
- Keep the grounding wire as short as possible.
- 4. Use a cable clamp to ground the motor cable to the metal plate.

#### Note:

Make sure that the protective ground wire complies with technical specifications or local safety standards.

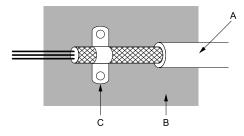

- A Braided shield cable
- C Cable clamp (conductive)

B - Metal plate

Figure 5.12 Ground the Shield

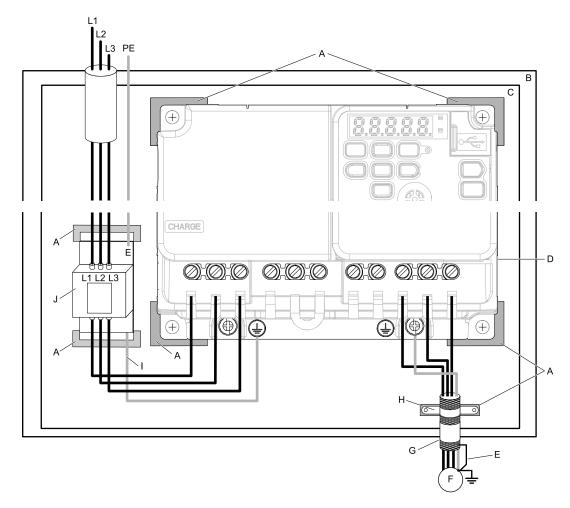

A - Grounding surface (Remove any paint or sealant.)

B - Enclosure panel

C - Metal plate

D - Drive

E - Ground the shield.

F - Motor

G - Motor cable (Braided shield cable: 10 m (32.8 ft) maximum)

H - Cable clamp

I - Grounding wire

J - EMC noise filter

Figure 5.13 EMC Noise Filter and Drive Installation Procedure

5. Connect the DC link choke to decrease harmonic distortion. Refer to *DC Link Chokes on page 171* to select a DC link choke.

#### Note:

- •To comply with EN 61000-3-2 on drive models 2001 to 2006, and 4001 to 4004, install a DC link choke.
- The terminal block for the drive main circuit and the terminal block for the DC link choke have different shapes. The drive has a European-style terminal block, and the DC link choke has a round terminal block. Correctly prepare the ends of the wiring.

#### **Ground Wiring**

WARNING! Electrical Shock Hazard. Do not remove covers or touch circuit boards while the drive is energized. If you touch the internal components of an energized drive, it can cause serious injury or death.

#### **External EMC Noise Filter Selection**

Table 5.11 External EMC Noise Filter (BxxxA)

| Drive model | EMC Noise Filter Model | Quantity | Manufacturer |
|-------------|------------------------|----------|--------------|
| B001        | FS23638-10-07          | 1        | Schaffner    |
| B002        | B002 FS23638-10-07     |          | Schaffner    |
| B004        | FS23638-10-07          | 1        | Schaffner    |
| B006        | FS23638-20-07          | 1        | Schaffner    |

| Drive model | EMC Noise Filter Model | Quantity | Manufacturer |
|-------------|------------------------|----------|--------------|
| B010        | FS23638-20-07          | 1        | Schaffner    |
| B012        | FS23638-30-07          | 1        | Schaffner    |
| B018        | FS23638-40-07          | 1        | Schaffner    |

Table 5.12 External EMC Noise Filter (2xxxA)

| Drive model | EMC Noise Filter Model   | Quantity | Manufacturer |  |
|-------------|--------------------------|----------|--------------|--|
| 2001        | FS23637-8-07             | 1        | Schaffner    |  |
| 2002        | FS23637-8-07             | 1        | Schaffner    |  |
| 2004        | FS23637-8-07             | 1        | Schaffner    |  |
| 2006        | FS23637-8-07             | 1        | Schaffner    |  |
| 2010        | FS23637-14-07            | 1        | Schaffner    |  |
| 2012        | FS23637-14-07            | 1        | Schaffner    |  |
| 2021        | FS23637-24-07            | 1        | Schaffner    |  |
| 2030        | FS5973-35-07 * <i>I</i>  | 1        | Schaffner    |  |
| 2042        | FS5973-60-07 * <i>I</i>  | 1        | Schaffner    |  |
| 2056        | FS5973-100-07 * <i>I</i> | 1        | Schaffner    |  |
| 2070        | FS5973-100-07 * <i>I</i> | 1        | Schaffner    |  |
| 2082        | RTEN-5200                | 1        | TDK          |  |

<sup>\*1</sup> When you install an external EMC noise filter, change the terminals or use the junction terminal.

Table 5.13 External EMC Noise Filter (4xxxA)

| Table 5.13 External EMC Noise Filter (4xxxx) |                         |                          |              |  |  |  |  |  |
|----------------------------------------------|-------------------------|--------------------------|--------------|--|--|--|--|--|
| Drive model                                  | EMC Noise Filter Model  | Quantity                 | Manufacturer |  |  |  |  |  |
| 4001                                         | FS23639-5-07            | 1                        | Schaffner    |  |  |  |  |  |
| 4002                                         | FS23639-5-07            | 1                        | Schaffner    |  |  |  |  |  |
| 4004                                         | FS23639-5-07            | 1                        | Schaffner    |  |  |  |  |  |
| 4005                                         | FS23639-10-07           | 1                        | Schaffner    |  |  |  |  |  |
| 4007                                         | FS23639-10-07           | 1                        | Schaffner    |  |  |  |  |  |
| 4009                                         | FS23639-10-07           | SS23639-10-07 1 Schaffne |              |  |  |  |  |  |
| 4012                                         | FS23639-15-07           | 1                        | Schaffner    |  |  |  |  |  |
| 4018                                         | FS5972-35-07 * <i>I</i> | 1                        | Schaffner    |  |  |  |  |  |
| 4023                                         | FS5972-35-07 * <i>I</i> | 1                        | Schaffner    |  |  |  |  |  |
| 4031                                         | FS5972-60-07 * <i>I</i> | *I 1 Schaffner           |              |  |  |  |  |  |
| 4038                                         | FS5972-60-07 */         | 1                        | Schaffner    |  |  |  |  |  |
| 4044                                         | RTEN-5100               | 1 TDK                    |              |  |  |  |  |  |
| 4060                                         | RTEN-5100               | 1                        | TDK          |  |  |  |  |  |

<sup>\*1</sup> When you install an external EMC noise filter, change the terminals or use the junction terminal.

## **■** DC Link Chokes

To comply with EN 61000-3-2 drive models 2001 to 2006, and 4001 to 4004, install a DC link choke when you use an internal or external EMC filter. Refer to Table 5.14 to select a DC link choke.

Table 5.14 DC Link Chokes for Harmonic Suppression

| 5           | DC Link Choke |
|-------------|---------------|
| Drive Model | Rating        |
| 2001 - 2006 | 5.4 A, 8 mA   |
| 4001 - 4004 | 3.2 A, 28 mA  |

## 5.3 UL Standards

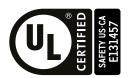

Figure 5.14 UL/cUL Mark

The UL/cUL Mark indicates that this product satisfies stringent safety standards. This mark appears on products in the United States and Canada. It shows UL approval, indicating that it has been determined that the product complies with safety standards after undergoing strict inspection and assessment.

You must use UL Listed or UL Recognized parts for all primary components that are built into electrical equipment that has UL approval.

This product has been tested in accordance with UL standard UL61800-5-1, and has been verified to be in compliance with UL standards.

Machines and devices integrated with this product must satisfy the following conditions for compliance with UL standards.

### Area of Use

Install this product in a location with Overvoltage Category III and pollution degree 2 or less as specified in UL61800-5-1.

## Ambient Temperature Setting

Maintain the ambient temperature within the following ranges according to the enclosure type.

- IP20/UL Type 1: -10 °C to +40 °C (14 °F to 104 °F)
- IP20/UL Open Type: -10 °C to +50 °C (14 °F to 122 °F)

#### Wire the Main Circuit Terminal Block

Wire the main circuit terminal block correctly as specified by the instructions in the manual.

To select the correct wire gauge, refer to Main Circuit Wire Gauges and Tightening Torques on page 174.

## ■ Notes on Wiring the Main Circuit Terminal Block

Read these notes before you wire the main circuit terminal block.

- Use UL-Listed, vinyl-coated insulated copper wires for operation with a continuous maximum permitted temperature of 75 °C at 600 V.
- Remove all unwanted objects that are near the terminal block connections.
- Remove the insulation from the connection wires to the wire stripping lengths shown in the manual.
- Do not use bent or crushed wires. Remove the damaged end of the wire before you use it. Incorrect connections can cause death or serious injury from fire.
- Do not solder stranded wire. Soldered wire connections can become loose over time and cause unsatisfactory drive performance.
- If you use stranded wire, make sure that all of the wire strands are in the connection. Also, do not twist the stranded wire too much. Incorrect connections can cause death or serious injury from fire.
- Put the wire all the way into the terminal block. Remove the insulation from the wire to the recommended wire stripping length to fit the wire with insulation in the plastic housing.
- Use a torque driver, torque ratchet, or torque wrench for the screws. A slotted driver or a hex tool will be necessary to wire the screw clamp terminal. Use applicable tools as specified by the recommended conditions in the product manual.
- If you use power tools to tighten the terminal screws, use a low speed setting (300 to 400 r/min). Failure to obey can cause damage to the terminal screws.

- Users can purchase wiring tools from Yaskawa. Contact Yaskawa or your nearest sales representative for more information.
- Wire gauges on existing drive models to be replaced may not match wire gauge ranges on new drives. Contact Yaskawa or your nearest sales representative for more information about the connection procedures.
- Do not tighten the terminal screws at an angle of 5 degrees or more. Failure to obey can cause damage to the terminal screws.

If you damage a terminal screw, contact Yaskawa or your nearest sales representative.

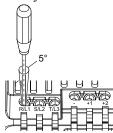

Figure 5.15 Permitted Angle

- Put the bit all the way into the hex socket to tighten the hex socket cap screw.
- When you tighten slotted screws, hold the straight-edge screwdriver perpendicularly to the screw. Make sure that you align the end of the straight-edge screwdriver with the screw groove.

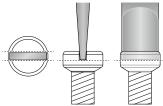

Figure 5.16 Tightening Slotted Screws

- After you connect the wires to the terminal block, lightly pull on the wires to make sure that they do not come out of the terminals.
- Do not let strain on the wiring cause damage. Use a strain relief near the wiring to release the tension. Refer to Figure 5.17 for an example.

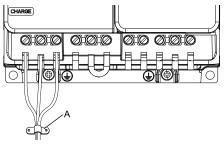

A - Cable clamp

Figure 5.17 Strain Relief Example

**Table 5.15 Recommended Wiring Tools** 

| Screw | O a service Ohama |            | A -1 4  | Bit  Model Manufacturer |                 | Torque Driver Model                                  | Torque Wrench       |
|-------|-------------------|------------|---------|-------------------------|-----------------|------------------------------------------------------|---------------------|
| Size  | Screw Shape       | Wire Gauge | Adapter |                         |                 | (Tightening Torque)                                  | (Tightening Torque) |
| M3    | $\Theta$          | -          | Bit     | SF-BIT-SL 0,5X3,0-70    | PHOENIX CONTACT | TSD-M 1,2NM<br>(0.3 - 1.2 N·m<br>(2.7 - 10.6 in·lb)) | -                   |
| M4    | $\Theta$          | -          | Bit     | SF-BIT-SL 1,0X4,0-70    | PHOENIX CONTACT | TSD-M 3NM<br>(1.2 - 3.0 N·m<br>(10.6 - 26.6 in·lb))  | -                   |

| Screw         | Carrani Ohama | Mina Carra                        | Adamtan              | E                                      | Bit                                                 |                                            | Torque Wrench                          |
|---------------|---------------|-----------------------------------|----------------------|----------------------------------------|-----------------------------------------------------|--------------------------------------------|----------------------------------------|
| Size          | Screw Shape   | Wire Gauge                        | Adapter              | Model                                  | Manufacturer                                        | (Tightening Torque)                        | (Tightening Torque)                    |
| M5 * <i>l</i> |               | ≤ 25 mm <sup>2</sup> (AWG 10) Bit | SF-BIT-SL 1,2X6,5-70 | PHOENIX CONTACT                        | TSD-M 3NM<br>(1.2 - 3.0 N·m<br>(10.6 - 26.6 in·lb)) | -                                          |                                        |
|               | )             | ≥ 30 mm <sup>2</sup> (AWG 8)      | ·                    | SI BIT OF 1,270,3 /0 THOUSANT CONTINET | -                                                   | 4.1 - 4.5 N·m<br>(36.3 - 39.8 in·lb) *2 *3 |                                        |
| M6            | (WAF: 5 mm)   | -                                 | Bit                  | SF-BIT-HEX 5-50                        | PHOENIX CONTACT                                     | -                                          | 5 - 9 N·m<br>(44.3 - 79.7 in·lb) *2 *3 |

- When you wire drive models 2042, 2056, 4031, 4038, 4044, and 4060, select the correct tools for the wire gauge.
- \*2 Use 6.35 mm (0.25 in) bit socket holder.
- \*3 Use a torque wrench that can apply this torque measurement range.

## **Main Circuit Wire Gauges and Tightening Torques**

Refer to Single-Phase 200 V Class on page 175, Three-Phase 200 V Class on page 176, and Three-Phase 400 V Class on page 179 for the recommended wire gauges and tightening torques of the main circuit terminals.

Comply with local standards for correct wire gauges in the region where you will use the drive.

### WARNING! Electrical Shock Hazard.

Make sure that the protective ground wire complies with technical standards and local safety regulations. The EN 61800-5-1:2007 standard specifies that you must wire the power supply to automatically de-energize when the protective ground wire disconnects. If you turn on the internal EMC filter, the leakage current of the drive will be more than 3.5 mA. Use these closed-loop crimp terminals or equivalent to connect a protective ground wire that has a minimum cross-sectional area of 10 mm² (copper wire).

• 8-4NS from NICHIFU Co., Ltd.

• R8-4S from NICHIFU Co., Ltd.

- P10-8R from PANDUIT Corp.

If you do not obey the standards and regulations, it can cause serious injury or death.

WARNING! Electrical Shock Hazard. Only connect factory-recommended devices or circuits to drive terminals B1, B2, -, +1, and +2. Do not connect AC power to these terminals. Incorrect wiring can cause damage to the drive and serious injury or death from fire.

- The recommended wire gauges are based on drive continuous current ratings with 75 °C (167 °F) 600 V class 2 heat-resistant indoor PVC wire. Assume these conditions:
- -Ambient temperature: 40 °C (104 °F) maximum
- -Wiring distance: 100 m (3281 ft) maximum
- -Normal Duty rated current value
- Refer to the instruction manual for each device for recommended wire gauges to connect peripheral devices or options to terminals +1, +2, -, B1, and B2. Contact Yaskawa or your nearest sales representative if the recommended wire gauges for the peripheral devices or options are out of the range of the applicable gauges for the drive.

## Single-Phase 200 V Class

|       |                  | Recomm. Gauge | Applicable Gauge | Wire Stripping<br>Length */ | Te   | erminal Screw | Tightening Torque          |
|-------|------------------|---------------|------------------|-----------------------------|------|---------------|----------------------------|
| Model | Terminal         | AWG, kcmil    | AWG, kcmil       | mm                          | Size | Shape         | N·m (in·lb)                |
|       | L/L1, N/L2       | 14            | 14               | 6.5                         | М3   | $\ominus$     | 0.5 - 0.6<br>(4.4 - 5.3)   |
|       | U/T1, V/T2, W/T3 | 14            | 14               | 6.5                         | М3   | $\ominus$     | 0.5 - 0.6<br>(4.4 - 5.3)   |
| B001  | -, +1            | 14            | 14               | 6.5                         | М3   | $\ominus$     | 0.5 - 0.6<br>(4.4 - 5.3)   |
|       | B1, B2           | 14            | 14               | 6.5                         | М3   | $\ominus$     | 0.5 - 0.6<br>(4.4 - 5.3)   |
|       | -                | 14 *2         | 14 *2            | -                           | M3.5 | $\oplus$      | 0.8 - 1.0<br>(7.1 - 8.9)   |
|       | L/L1, N/L2       | 14            | 14               | 6.5                         | М3   | $\ominus$     | 0.5 - 0.6<br>(4.4 - 5.3)   |
|       | U/T1, V/T2, W/T3 | 14            | 14               | 6.5                         | М3   | $\ominus$     | 0.5 - 0.6<br>(4.4 - 5.3)   |
| B002  | -, +1            | 14            | 14               | 6.5                         | М3   | $\ominus$     | 0.5 - 0.6<br>(4.4 - 5.3)   |
|       | B1, B2           | 14            | 14               | 6.5                         | М3   | $\ominus$     | 0.5 - 0.6<br>(4.4 - 5.3)   |
|       | <u>_</u>         | 14 *2         | 14 *2            | -                           | M3.5 | <del>()</del> | 0.8 - 1.0<br>(7.1 - 8.9)   |
|       | L/L1, N/L2       | 14            | 14               | 6.5                         | М3   | $\ominus$     | 0.5 - 0.6<br>(4.4 - 5.3)   |
|       | U/T1, V/T2, W/T3 | 14            | 14               | 6.5                         | М3   | $\ominus$     | 0.5 - 0.6<br>(4.4 - 5.3)   |
| B004  | -, +1            | 14            | 14               | 6.5                         | М3   | $\ominus$     | 0.5 - 0.6<br>(4.4 - 5.3)   |
|       | B1, B2           | 14            | 14               | 6.5                         | М3   | $\ominus$     | 0.5 - 0.6<br>(4.4 - 5.3)   |
|       | <u>_</u>         | 14 *2         | 14 *2            | -                           | M3.5 | <del>()</del> | 0.8 - 1.0<br>(7.1 - 8.9)   |
|       | L/L1, N/L2       | 12            | 14 - 10          | 8                           | М3   | $\ominus$     | 0.5 - 0.6<br>(4.4 - 5.3)   |
|       | U/T1, V/T2, W/T3 | 14            | 14 - 12          | 8                           | М3   | $\ominus$     | 0.5 - 0.6<br>(4.4 - 5.3)   |
| B006  | -, +1            | 12            | 14 - 10          | 8                           | М3   | $\ominus$     | 0.5 - 0.6<br>(4.4 - 5.3)   |
|       | B1, B2           | 14            | 14 - 12          | 8                           | М3   | $\ominus$     | 0.5 - 0.6<br>(4.4 - 5.3)   |
|       | <del>-</del>     | 10 *2         | 14 - 10 *2       | -                           | M4   | <del>()</del> | 1.2 - 1.5<br>(10.6 - 13.3) |
|       | L/L1, N/L2       | 10            | 12 - 10          | 8                           | М3   | $\ominus$     | 0.5 - 0.6<br>(4.4 - 5.3)   |
|       | U/T1, V/T2, W/T3 | 14            | 14 - 12          | 8                           | М3   | $\ominus$     | 0.5 - 0.6<br>(4.4 - 5.3)   |
| B010  | -, +1            | 10            | 12 - 10          | 8                           | М3   | $\ominus$     | 0.5 - 0.6<br>(4.4 - 5.3)   |
|       | B1, B2           | 14            | 14 - 12          | 8                           | М3   | $\ominus$     | 0.5 - 0.6<br>(4.4 - 5.3)   |
|       | <b>(</b>         | 10 *2         | 14 - 10 *2       | -                           | M4   | <b>⊕</b>      | 1.2 - 1.5<br>(10.6 - 13.3) |

| Madal | <b>T</b>         | Recomm. Gauge | Applicable Gauge | oplicable Gauge Wire Stripping Length */ | Т    | erminal Screw | Tightening Torque          |
|-------|------------------|---------------|------------------|------------------------------------------|------|---------------|----------------------------|
| Model | Terminal         | AWG, kcmil    | AWG, kcmil       | mm                                       | Size | Shape         | N·m (in·lb)                |
|       | L/L1, N/L2       | 8             | 14 - 8           | 10                                       | M4   | $\ominus$     | 1.5 - 1.7<br>(13.5 - 15)   |
|       | U/T1, V/T2, W/T3 | 12            | 14 - 10          | 10                                       | M4   | $\oplus$      | 1.5 - 1.7<br>(13.5 - 15)   |
| B012  | -, +1            | 8             | 14 - 8           | 10                                       | M4   | $\oplus$      | 1.5 - 1.7<br>(13.5 - 15)   |
|       | B1, B2           | 14            | 14 - 12          | 10                                       | M4   | $\bigcirc$    | 1.5 - 1.7<br>(13.5 - 15)   |
|       | ( <del>-</del>   | 10 *2         | 14 - 10 *2       | -                                        | M4   | $\oplus$      | 1.2 - 1.5<br>(10.6 - 13.3) |
|       | L/L1, N/L2       | 8             | 12 - 6           | 10                                       | M4   | $\oplus$      | 1.5 - 1.7<br>(13.5 - 15)   |
|       | U/T1, V/T2, W/T3 | 10            | 14 - 8           | 10                                       | M4   | $\ominus$     | 1.5 - 1.7<br>(13.5 - 15)   |
| B018  | -, +1            | 8             | 12 - 6           | 10                                       | M4   | $\ominus$     | 1.5 - 1.7<br>(13.5 - 15)   |
|       | B1, B2           | 14            | 14 - 12          | 10                                       | M4   | $\ominus$     | 1.5 - 1.7<br>(13.5 - 15)   |
|       | <del>-</del>     | 8 *2          | 12 - 8 *2        | -                                        | M5   | <b>⊕</b>      | 2.0 - 2.5<br>(17.7 - 22.1) |

<sup>\*1</sup> Remove insulation from the ends of wires to expose the length of wire shown.

- 8-4NS from JST Mfg. Co., Ltd.
- R8-4S from NICHIFU Co.,Ltd.
- P10-8R from PANDUIT Corp.

### Three-Phase 200 V Class

| Model | Towning          | Terminal Recomm. Gauge Applicable Gauge | Wire Stripping<br>Length */ | Terminal Screw |      | Tightening Torque |                          |
|-------|------------------|-----------------------------------------|-----------------------------|----------------|------|-------------------|--------------------------|
| Wodei | ierminai         | AWG, kcmil                              | AWG, kcmil                  | mm             | Size | Shape             | N·m (in·lb)              |
|       | R/L1, S/L2, T/L3 | 14                                      | 14                          | 6.5            | M3   | $\oplus$          | 0.5 - 0.6<br>(4.4 - 5.3) |
|       | U/T1, V/T2, W/T3 | 14                                      | 14                          | 6.5            | M3   | $\bigcirc$        | 0.5 - 0.6<br>(4.4 - 5.3) |
| 2001  | -, +1, +2        | 14                                      | 14                          | 6.5            | M3   | $\ominus$         | 0.5 - 0.6<br>(4.4 - 5.3) |
|       | B1, B2           | 14                                      | 14                          | 6.5            | M3   | $\bigcirc$        | 0.5 - 0.6<br>(4.4 - 5.3) |
|       | <b>(</b>         | 14 *2                                   | 14 *2                       | -              | M3.5 | $\oplus$          | 0.8 - 1.0<br>(7.1 - 8.9) |
|       | R/L1, S/L2, T/L3 | 14                                      | 14                          | 6.5            | M3   | $\ominus$         | 0.5 - 0.6<br>(4.4 - 5.3) |
|       | U/T1, V/T2, W/T3 | 14                                      | 14                          | 6.5            | M3   | $\oplus$          | 0.5 - 0.6<br>(4.4 - 5.3) |
| 2002  | -, +1, +2        | 14                                      | 14                          | 6.5            | M3   | $\ominus$         | 0.5 - 0.6<br>(4.4 - 5.3) |
|       | B1, B2           | 14                                      | 14                          | 6.5            | M3   | $\ominus$         | 0.5 - 0.6<br>(4.4 - 5.3) |
|       | <b>(</b>         | 14 *2                                   | 14 *2                       | -              | M3.5 | <del>()</del>     | 0.8 - 1.0<br>(7.1 - 8.9) |

<sup>\*2</sup> If you turn on the internal EMC filter, the leakage current of the drive will be more than 3.5 mA. Use these closed-loop crimp terminals or equivalent to connect a protective ground wire that has a minimum cross-sectional area of 10 mm<sup>2</sup> (copper wire).

|       |                  | Recomm. Gauge | Applicable Gauge | Wire Stripping<br>Length */ | To   | erminal Screw | Tightening Torque          |
|-------|------------------|---------------|------------------|-----------------------------|------|---------------|----------------------------|
| Model | Terminal         | AWG, kcmil    | AWG, kcmil       | Length */<br>mm             | Size | Shape         | N·m (in·lb)                |
|       | R/L1, S/L2, T/L3 | 14            | 14               | 6.5                         | M3   | $\ominus$     | 0.5 - 0.6<br>(4.4 - 5.3)   |
|       | U/T1, V/T2, W/T3 | 14            | 14               | 6.5                         | M3   | $\ominus$     | 0.5 - 0.6<br>(4.4 - 5.3)   |
| 2004  | -, +1, +2        | 14            | 14               | 6.5                         | M3   | $\Theta$      | 0.5 - 0.6<br>(4.4 - 5.3)   |
|       | B1, B2           | 14            | 14               | 6.5                         | M3   | $\Theta$      | 0.5 - 0.6<br>(4.4 - 5.3)   |
|       | -                | 14 *2         | 14 *2            | -                           | M3.5 | <b>⊕</b>      | 0.8 - 1.0<br>(7.1 - 8.9)   |
|       | R/L1, S/L2, T/L3 | 14            | 14               | 6.5                         | M3   | $\ominus$     | 0.5 - 0.6<br>(4.4 - 5.3)   |
|       | U/T1, V/T2, W/T3 | 14            | 14               | 6.5                         | M3   | $\ominus$     | 0.5 - 0.6<br>(4.4 - 5.3)   |
| 2006  | -, +1, +2        | 14            | 14               | 6.5                         | M3   | $\Theta$      | 0.5 - 0.6<br>(4.4 - 5.3)   |
|       | B1, B2           | 14            | 14               | 6.5                         | M3   | $\ominus$     | 0.5 - 0.6<br>(4.4 - 5.3)   |
|       |                  | 14 *2         | 14 *2            | -                           | M3.5 | $\oplus$      | 0.8 - 1.0<br>(7.1 - 8.9)   |
|       | R/L1, S/L2, T/L3 | 14            | 14 - 12          | 8                           | M3   | $\ominus$     | 0.5 - 0.6<br>(4.4 - 5.3)   |
|       | U/T1, V/T2, W/T3 | 14            | 14 - 12          | 8                           | M3   | $\ominus$     | 0.5 - 0.6<br>(4.4 - 5.3)   |
| 2010  | -, +1, +2        | 12            | 14 - 10          | 8                           | M3   | $\ominus$     | 0.5 - 0.6<br>(4.4 - 5.3)   |
|       | B1, B2           | 14            | 14 - 12          | 8                           | M3   | $\ominus$     | 0.5 - 0.6<br>(4.4 - 5.3)   |
|       | -                | 10 *2         | 14 - 10 *2       | -                           | M4   | <del>()</del> | 1.2 - 1.5<br>(10.6 - 13.3) |
|       | R/L1, S/L2, T/L3 | 12            | 14 - 10          | 8                           | M3   | $\bigcirc$    | 0.5 - 0.6<br>(4.4 - 5.3)   |
|       | U/T1, V/T2, W/T3 | 12            | 14 - 10          | 8                           | M3   | $\ominus$     | 0.5 - 0.6<br>(4.4 - 5.3)   |
| 2012  | -, +1, +2        | 10            | 12 - 10          | 8                           | M3   | $\ominus$     | 0.5 - 0.6<br>(4.4 - 5.3)   |
|       | B1, B2           | 14            | 14 - 12          | 8                           | M3   | $\ominus$     | 0.5 - 0.6<br>(4.4 - 5.3)   |
|       |                  | 10 *2         | 14 - 10 *2       | -                           | M4   | $\oplus$      | 1.2 - 1.5<br>(10.6 - 13.3) |
|       | R/L1, S/L2, T/L3 | 8             | 14 - 8           | 10                          | M4   | $\ominus$     | 1.5 - 1.7<br>(13.5 - 15)   |
|       | U/T1, V/T2, W/T3 | 10            | 14 - 8           | 10                          | M4   | $\ominus$     | 1.5 - 1.7<br>(13.5 - 15)   |
| 2021  | -, +1, +2        | 8             | 14 - 8           | 10                          | M4   | $\ominus$     | 1.5 - 1.7<br>(13.5 - 15)   |
|       | B1, B2           | 14            | 14 - 10          | 10                          | M4   | $\ominus$     | 1.5 - 1.7<br>(13.5 - 15)   |
|       | -                | 8             | 14 - 8           | -                           | M4   | <b>⊕</b>      | 1.2 - 1.5<br>(10.6 - 13.3) |

|       |                  | Recomm. Gauge | Applicable Gauge<br>AWG, kcmil | Wire Stripping<br>Length */<br>mm | Terminal Screw |                | Tightening Torque                                                              |
|-------|------------------|---------------|--------------------------------|-----------------------------------|----------------|----------------|--------------------------------------------------------------------------------|
| Model | Terminal         | AWG, kcmil    |                                |                                   | Size           | Shape          | N·m (in·lb)                                                                    |
|       | R/L1, S/L2, T/L3 | 8             | 12 - 6                         | 10                                | M4             | $\ominus$      | 1.5 - 1.7<br>(13.5 - 15)                                                       |
|       | U/T1, V/T2, W/T3 | 8             | 12 - 6                         | 10                                | M4             | $\ominus$      | 1.5 - 1.7<br>(13.5 - 15)                                                       |
| 2030  | -, +1, +2        | 6             | 12 - 6                         | 10                                | M4             | $\ominus$      | 1.5 - 1.7<br>(13.5 - 15)                                                       |
|       | B1, B2           | 12            | 12 - 8                         | 10                                | M4             | $\ominus$      | 1.5 - 1.7<br>(13.5 - 15)                                                       |
|       |                  | 8             | 10 - 6                         | -                                 | M5             | <b>⊕</b>       | 2.0 - 2.5<br>(17.7 - 22.1)                                                     |
|       | R/L1, S/L2, T/L3 | 6             | 12 - 6                         | 10                                | M4             | $\ominus$      | 1.5 - 1.7<br>(13.5 - 15)                                                       |
|       | U/T1, V/T2, W/T3 | 6             | 12 - 6                         | 10                                | M4             | $\ominus$      | 1.5 - 1.7<br>(13.5 - 15)                                                       |
| 2042  | -, +1, +2        | 4             | 10 - 2                         | 18                                | 18 M5 —        | $\Theta$       | • \( \le AWG 10 \) 2.3 - 2.5 (19.8 - 22) • AWG 8 \( \le \) 4.1 - 4.5 (36 - 40) |
|       | B1, B2           | 10            | 14 - 6                         | 10                                | M4             | $\ominus$      | 1.5 - 1.7<br>(13.5 - 15)                                                       |
|       | <b>=</b>         | 6             | 10 - 6                         | -                                 | M5             | <b>⊕</b>       | 2.0 - 2.5<br>(17.7 - 22.1)                                                     |
|       | R/L1, S/L2, T/L3 | 4             | 10 - 2                         | 18                                | M5             | $\ominus$      | 4.1 - 4.5<br>(36 - 40)                                                         |
| 2056  | U/T1, V/T2, W/T3 | 4             | 10 - 2                         | 18                                | M5             | $\ominus$      | • ≤ AWG 10<br>2.3 - 2.5<br>(19.8 - 22)<br>• AWG 8 ≤<br>4.1 - 4.5<br>(36 - 40)  |
|       | -, +1, +2        | 2             | 8 - 2                          | 18                                | M5             | $\ominus$      | 4.1 - 4.5<br>(36 - 40)                                                         |
|       | B1, B2           | 8             | 12 - 6                         | 10                                | M4             | $\ominus$      | 1.5 - 1.7<br>(13.5 - 15)                                                       |
|       | <b>(</b>         | 6             | 8 - 4                          | -                                 | М6             | <del>(1)</del> | 5.4 - 6.0<br>(47.8 - 53.1)                                                     |
|       | R/L1, S/L2, T/L3 | 2             | 6 - 1                          | 20                                | M6             | <b>⑤</b>       | 5 - 5.5<br>(45 - 49)                                                           |
|       | U/T1, V/T2, W/T3 | 2             | 8 - 1                          | 20                                | М6             | <b>⑤</b>       | 5 - 5.5<br>(45 - 49)                                                           |
| 2070  | -, +1, +2        | 1             | 6 - 1/0                        | 20                                | M6             | M4             | 5 - 5.5<br>(45 - 49)                                                           |
|       | B1, B2           | 8             | 12 - 6                         | 10                                | M4             | $\ominus$      | 1.5 - 1.7<br>(13.5 - 15)                                                       |
|       | <u>_</u>         | 4             | 6 - 4                          | -                                 | M6             | <b>⊕</b>       | 5.4 - 6.0<br>(47.8 - 53.1)                                                     |

| Model | Terminal         | Recomm. Gauge<br>AWG, kcmil | Applicable Gauge<br>AWG, kcmil | Wire Stripping<br>Length */<br>mm | Terminal Screw |           | Tightening Torque          |
|-------|------------------|-----------------------------|--------------------------------|-----------------------------------|----------------|-----------|----------------------------|
|       |                  |                             |                                |                                   | Size           | Shape     | N·m (in·lb)                |
|       | R/L1, S/L2, T/L3 | 1                           | 6 - 1/0                        | 20                                | M6             | <b>6</b>  | 5 - 5.5<br>(45 - 49)       |
|       | U/T1, V/T2, W/T3 | 2                           | 6 - 1                          | 20                                | M6             | 6         | 5 - 5.5<br>(45 - 49)       |
| 2082  | -, +1, +2        | 2/0                         | 2 - 2/0                        | 20                                | M6             | 6         | 5 - 5.5<br>(45 - 49)       |
|       | B1, B2           | 6                           | 10 - 6                         | 10                                | M4             | $\ominus$ | 1.5 - 1.7<br>(13.5 - 15)   |
|       | -                | 4                           | 6 - 4                          | -                                 | M6             | <b>⊕</b>  | 5.4 - 6.0<br>(47.8 - 53.1) |

- \*1 Remove insulation from the ends of wires to expose the length of wire shown.
- \*2 If you turn on the internal EMC filter, the leakage current of the drive will be more than 3.5 mA. Use these closed-loop crimp terminals or equivalent to connect a protective ground wire that has a minimum cross-sectional area of 10 mm<sup>2</sup> (copper wire).
  - 8-4NS from JST Mfg. Co., Ltd.
  - R8-4S from NICHIFU Co.,Ltd.
  - P10-8R from PANDUIT Corp.

## Three-Phase 400 V Class

|       |                  | Recomm. Gauge Applicable C | Applicable Gauge | Wire Stripping<br>Length */ | Terminal Screw                                                                                                    |                           | Tightening Torque          |
|-------|------------------|----------------------------|------------------|-----------------------------|----------------------------------------------------------------------------------------------------|---------------------------|----------------------------|
| Model | Terminal         | AWG, kcmil                 | AWG, kcmil       | mm                          | Size                                                                                                    | Shape                     | N·m (in·lb)                |
|       | R/L1, S/L2, T/L3 | 14                         | 14 - 12          | 8                           | M3                                                                                                    | $\ominus$                 | 0.5 - 0.6<br>(4.4 - 5.3)   |
|       | U/T1, V/T2, W/T3 | 14                         | 14 - 12          | 8                           | M3         ⊖           M3         ⊖           M3         ⊖           M3         ⊖           M4         ⊕           M3         ⊖           M3         ⊖           M3         ⊖           M4         ⊕           M3         ⊖           M4         ⊕           M3         ⊖           M3         ⊖           M3         ⊖           M3         ⊖ | $\ominus$                 | 0.5 - 0.6<br>(4.4 - 5.3)   |
| 4001  | -, +1, +2        | 14                         | 14 - 12          | 8                           | M3                                                                                                    | $\ominus$                 | 0.5 - 0.6<br>(4.4 - 5.3)   |
|       | B1, B2           | 14                         | 14 - 12          | 8 M3 (                      | $\ominus$                                                                                                    | 0.5 - 0.6<br>(4.4 - 5.3)  |                            |
|       | <u>_</u>         | 14 *2                      | 14 - 10 *2       | -                           | M4                                                                                                    | <del>()</del>             | 1.2 - 1.5<br>(10.6 - 13.3) |
|       | R/L1, S/L2, T/L3 | 14                         | 14 - 12          | 8                           | M3                                                                                                    | $\ominus$                 | 0.5 - 0.6<br>(4.4 - 5.3)   |
|       | U/T1, V/T2, W/T3 | 14                         | 14 - 12          | 8                           | M3                                                                                                    | $\ominus$                 | 0.5 - 0.6<br>(4.4 - 5.3)   |
| 4002  | -, +1, +2        | 14                         | 14 - 12          | 8                           | M3                                                                                                    | $\ominus$                 | 0.5 - 0.6<br>(4.4 - 5.3)   |
|       | B1, B2           | 14                         | 14 - 12          | 8                           | M3                                                                                                    | $\ominus$                 | 0.5 - 0.6<br>(4.4 - 5.3)   |
|       | <b>=</b>         | 14 *2                      | 14 - 10 *2       | -                           | M4                                                                                                    | <b>⊕</b>                  | 1.2 - 1.5<br>(10.6 - 13.3) |
|       | R/L1, S/L2, T/L3 | 14                         | 14 - 12          | 8                           | M3                                                                                                    | $\ominus$                 | 0.5 - 0.6<br>(4.4 - 5.3)   |
|       | U/T1, V/T2, W/T3 | 14                         | 14 - 12          | 8                           | M3                                                                                                    | $\ominus$                 | 0.5 - 0.6<br>(4.4 - 5.3)   |
| 4004  | -, +1, +2        | 14                         | 14 - 12          | 8                           | M3                                                                                                    | $\overline{\hspace{1cm}}$ | 0.5 - 0.6<br>(4.4 - 5.3)   |
|       | B1, B2           | 14                         | 14 - 12          | 8                           | M3                                                                                                    | $\overline{}$             | 0.5 - 0.6<br>(4.4 - 5.3)   |
|       | -                | 10 *2                      | 14 - 10 *2       | -                           | M4                                                                                                    | <del></del>               | 1.2 - 1.5<br>(10.6 - 13.3) |

| Model | Terminal         | Recomm. Gauge | Applicable Gauge | Wire Stripping<br>Length */ | Te   | erminal Screw | Tightening Torque          |
|-------|------------------|---------------|------------------|-----------------------------|------|---------------|----------------------------|
| Wodei | rerminai         | AWG, kcmil    | AWG, kcmil       | mm                          | Size | Shape         | N·m (in·lb)                |
|       | R/L1, S/L2, T/L3 | 14            | 14 - 12          | 8                           | M3   | $\ominus$     | 0.5 - 0.6<br>(4.4 - 5.3)   |
|       | U/T1, V/T2, W/T3 | 14            | 14 - 12          | 8                           | М3   | $\ominus$     | 0.5 - 0.6<br>(4.4 - 5.3)   |
| 4005  | -, +1, +2        | 14            | 14 - 12          | 8                           | М3   | $\ominus$     | 0.5 - 0.6<br>(4.4 - 5.3)   |
|       | B1, B2           | 14            | 14 - 12          | 8                           | М3   | $\ominus$     | 0.5 - 0.6<br>(4.4 - 5.3)   |
|       | <b></b>          | 10 *2         | 14 - 10 *2       | -                           | M4   | <b>⊕</b>      | 1.2 - 1.5<br>(10.6 - 13.3) |
|       | R/L1, S/L2, T/L3 | 14            | 14 - 12          | 8                           | М3   | $\ominus$     | 0.5 - 0.6<br>(4.4 - 5.3)   |
|       | U/T1, V/T2, W/T3 | 14            | 14 - 12          | 8                           | М3   | $\ominus$     | 0.5 - 0.6<br>(4.4 - 5.3)   |
| 4007  | -, +1, +2        | 14            | 14 - 12          | 8                           | М3   | $\ominus$     | 0.5 - 0.6<br>(4.4 - 5.3)   |
|       | B1, B2           | 14            | 14 - 12          | 8                           | М3   | $\ominus$     | 0.5 - 0.6<br>(4.4 - 5.3)   |
|       | <u>_</u>         | 10 *2         | 14 - 10 *2       | -                           | M4   | <b>⊕</b>      | 1.2 - 1.5<br>(10.6 - 13.3) |
|       | R/L1, S/L2, T/L3 | 14            | 14 - 12          | 8                           | М3   | $\ominus$     | 0.5 - 0.6<br>(4.4 - 5.3)   |
|       | U/T1, V/T2, W/T3 | 14            | 14 - 12          | 8                           | М3   | $\ominus$     | 0.5 - 0.6<br>(4.4 - 5.3)   |
| 4009  | -, +1, +2        | 14            | 14 - 12          | 8                           | М3   | $\ominus$     | 0.5 - 0.6<br>(4.4 - 5.3)   |
|       | B1, B2           | 14            | 14 - 12          | 8                           | М3   | $\ominus$     | 0.5 - 0.6<br>(4.4 - 5.3)   |
|       |                  | 10 *2         | 14 - 10 *2       | -                           | M4   | <del>①</del>  | 1.2 - 1.5<br>(10.6 - 13.3) |
|       | R/L1, S/L2, T/L3 | 12            | 14 - 10          | 10                          | M4   | $\ominus$     | 1.5 - 1.7<br>(13.5 - 15)   |
|       | U/T1, V/T2, W/T3 | 14            | 14 - 12          | 10                          | M4   | $\ominus$     | 1.5 - 1.7<br>(13.5 - 15)   |
| 4012  | -, +1, +2        | 10            | 12 - 8           | 10                          | M4   | $\ominus$     | 1.5 - 1.7<br>(13.5 - 15)   |
|       | B1, B2           | 14            | 14 - 12          | 10                          | M4   | $\ominus$     | 1.5 - 1.7<br>(13.5 - 15)   |
|       | <u>_</u>         | 10 *2         | 14 - 10 *2       | -                           | M4   | <b>⊕</b>      | 1.2 - 1.5<br>(10.6 - 13.3) |
|       | R/L1, S/L2, T/L3 | 10            | 12 - 8           | 10                          | M4   | $\ominus$     | 1.5 - 1.7<br>(13.5 - 15)   |
|       | U/T1, V/T2, W/T3 | 10            | 12 - 8           | 10                          | M4   | $\ominus$     | 1.5 - 1.7<br>(13.5 - 15)   |
| 4018  | -, +1, +2        | 10            | 14 - 8           | 10                          | M4   | $\ominus$     | 1.5 - 1.7<br>(13.5 - 15)   |
|       | B1, B2           | 14            | 14 - 12          | 10                          | M4   | $\ominus$     | 1.5 - 1.7<br>(13.5 - 15)   |
|       | ( <u>+</u> )     | 10 *2         | 14 - 6 *2        | -                           | M5   | <b>①</b>      | 2.0 - 2.5<br>(17.7 - 22.1) |

|       |                  | Recomm. Gauge | Applicable Gauge | Wire Stripping<br>Length */ | Te   | rminal Screw | Tightening Torque                                                                    |
|-------|------------------|---------------|------------------|-----------------------------|------|--------------|--------------------------------------------------------------------------------------|
| Model | Terminal         | AWG, kcmil    | AWG, kcmil       | mm Length *1                | Size | Shape        | N·m (in·lb)                                                                          |
|       | R/L1, S/L2, T/L3 | 8             | 14 - 6           | 10                          | M4   | $\ominus$    | 1.5 - 1.7<br>(13.5 - 15)                                                             |
| 4023  | U/T1, V/T2, W/T3 | 10            | 14 - 8           | 10                          | M4   | $\ominus$    | 1.5 - 1.7<br>(13.5 - 15)                                                             |
|       | -, +1, +2        | 8             | 12 - 6           | 10                          | M4   | $\ominus$    | 1.5 - 1.7<br>(13.5 - 15)                                                             |
|       | B1, B2           | 12            | 14 - 10          | 10                          | M4   | $\ominus$    | 1.5 - 1.7<br>(13.5 - 15)                                                             |
|       | -                | 10 *2         | 10 - 6 *2        | -                           | M5   | <b>⊕</b>     | 2.0 - 2.5<br>(17.7 - 22.1)                                                           |
|       | R/L1, S/L2, T/L3 | 8             | 12 - 6           | 10                          | M4   | $\ominus$    | 1.5 - 1.7<br>(13.5 - 15)                                                             |
|       | U/T1, V/T2, W/T3 | 8             | 12 - 6           | 10                          | M4   | $\ominus$    | 1.5 - 1.7<br>(13.5 - 15)                                                             |
| 4031  | -, +1, +2        | 6             | 12 - 4           | 18                          | M5   | $\Theta$     | • \( \le AWG 10 \) 2.3 - 2.5 \( (19.8 - 22) \) • AWG 8 \( \le 4.1 - 4.5 \) (36 - 40) |
|       | B1, B2           | 10            | 12 - 8           | 10                          | M4   | $\ominus$    | 1.5 - 1.7<br>(13.5 - 15)                                                             |
|       | -                | 8             | 10 - 6           | -                           | M6   | <b>⊕</b>     | 5.4 - 6.0<br>(47.8 - 53.1)                                                           |
|       | R/L1, S/L2, T/L3 | 6             | 12 - 6           | 10                          | M4   | $\ominus$    | 1.5 - 1.7<br>(13.5 - 15)                                                             |
|       | U/T1, V/T2, W/T3 | 8             | 12 - 6           | 10                          | M4   | $\ominus$    | 1.5 - 1.7<br>(13.5 - 15)                                                             |
| 4038  | -, +1, +2        | 4             | 10 - 2           | 18                          | M5   | $\Theta$     | • ≤ AWG 10<br>2.3 - 2.5<br>(19.8 - 22)<br>• AWG 8 ≤<br>4.1 - 4.5<br>(36 - 40)        |
|       | B1, B2           | 10            | 14 - 6           | 10                          | M4   | $\ominus$    | 1.5 - 1.7<br>(13.5 - 15)                                                             |
|       | <b>=</b>         | 6             | 10 - 6           | -                           | M6   | <b>①</b>     | 5.4 - 6.0<br>(47.8 - 53.1)                                                           |
|       | R/L1, S/L2, T/L3 | 4             | 10 - 2           | 18                          | M5   | $\Theta$     | • \( \le AWG 10 \) 2.3 - 2.5 \( (19.8 - 22) \) • AWG 8 \( \le 4.1 - 4.5 \) (36 - 40) |
| 4044  | U/T1, V/T2, W/T3 | 6             | 12 - 4           | 18                          | M5   | $\Theta$     | • ≤ AWG 10<br>2.3 - 2.5<br>(19.8 - 22)<br>• AWG 8 ≤<br>4.1 - 4.5<br>(36 - 40)        |
|       | -, +1, +2        | 2             | 8 - 2            | 18                          | M5   | $\ominus$    | 4.1 - 4.5<br>(36 - 40)                                                               |
|       | B1, B2           | 8             | 12 - 6           | 10                          | M4   | $\ominus$    | 1.5 - 1.7<br>(13.5 - 15)                                                             |
|       | <u></u>          | 6             | 10 - 6           | -                           | M6   | <b>+</b>     | 5.4 - 6.0<br>(47.8 - 53.1)                                                           |

| Madal | To moving all    | Recomm. Gauge | Applicable Gauge | Wire Stripping<br>Length */ | T    | erminal Screw | Tightening Torque                                                             |
|-------|------------------|---------------|------------------|-----------------------------|------|---------------|-------------------------------------------------------------------------------|
| Model | Terminal         | AWG, kcmil    | AWG, kcmil       | mm                          | Size | Shape         | N⋅m (in⋅lb)                                                                   |
|       | R/L1, S/L2, T/L3 | 2             | 8 - 2            | 18                          | M5   | $\ominus$     | 4.1 - 4.5<br>(36 - 40)                                                        |
| 4060  | U/T1, V/T2, W/T3 | 4             | 10 - 2           | 18                          | M5   | $\ominus$     | • ≤ AWG 10<br>2.3 - 2.5<br>(19.8 - 22)<br>• AWG 8 ≤<br>4.1 - 4.5<br>(36 - 40) |
| 4000  | -, +1, +2        | 2             | 6 - 2            | 18                          | M5   | $\ominus$     | 4.1 - 4.5<br>(36 - 40)                                                        |
|       | B1, B2           | 8             | 12 - 6           | 10                          | M4   | $\ominus$     | 1.5 - 1.7<br>(13.5 - 15)                                                      |
|       | <b>(</b>         | 6             | 10 - 6           | -                           | M6   | <b>⊕</b>      | 5.4 - 6.0<br>(47.8 - 53.1)                                                    |

<sup>\*1</sup> Remove insulation from the ends of wires to expose the length of wire shown.

- 8-4NS from JST Mfg. Co., Ltd.
- · R8-4S from NICHIFU Co.,Ltd.
- P10-8R from PANDUIT Corp.

## ■ Factory-Recommended Branch Circuit Protection

Use branch circuit protection to protect against short circuits and to maintain compliance with UL61800-5-1. Yaskawa recommends connecting semiconductor protection fuses on the input side for branch circuit protection. Refer to Single-Phase 200 V Class on page 182, Three-Phase 200 V Class on page 183, and Three-Phase 400 V Class on page 183 for the recommended fuses.

• 200 V class

Use the fuses specified in this document to prepare the drive for use on a circuit that supplies not more than 31,000 RMS and not more than 240 Vac when there is a short circuit in the power supply.

• 400 V class

Use the fuses specified in this document to prepare the drive for use on a circuit that supplies not more than 31,000 RMS and not more than 480 Vac when there is a short circuit in the power supply.

The built-in short circuit protection of the drive does not provide branch circuit protection. The user must provide branch circuit protection as specified by the National Electric Code (NEC), the Canadian Electric Code, Part I (CEC), and local codes.

### Single-Phase 200 V Class

Table 5.16 Factory-Recommended Branch Circuit Protection: Single-Phase 200 V Class

|             | Maximum Applicable Motor Output<br>kW (HP) |           | Time Delay Fuse                               | Semiconductor Protection Fuse Rated Currer Manufacturer: EATON/Bussmann |                         |
|-------------|--------------------------------------------|-----------|-----------------------------------------------|-------------------------------------------------------------------------|-------------------------|
| Drive Model | ND                                         | HD        | Class J, CC, and T Fuse<br>Rated Current<br>A | Model                                                                   | Fuse Rated Current<br>A |
| B001        | 0.2 (1/6)                                  | 0.1 (1/6) | 2                                             | FWH-25A14F                                                              | 25                      |
| B002        | 0.4 (1/4)                                  | 0.2 (1/4) | 3.5                                           | FWH-25A14F                                                              | 25                      |
| B004        | 0.75 (3/4)                                 | 0.4 (1/2) | 9                                             | FWH-60B                                                                 | 60                      |
| B006        | 1.1 (1.5)                                  | 0.75 (1)  | 15                                            | FWH-80B                                                                 | 80                      |
| B010        | 2.2 (3)                                    | 1.5 (2)   | 20                                            | FWH-100B                                                                | 100                     |
| B012        | 3.0 (3)                                    | 2.2 (3)   | 30                                            | FWH-125B                                                                | 125                     |
| B018        | -                                          | 3.7 (5)   | 40                                            | FWH-150B                                                                | 150                     |

<sup>\*2</sup> If you turn on the internal EMC filter, the leakage current of the drive will be more than 3.5 mA. Use these closed-loop crimp terminals or equivalent to connect a protective ground wire that has a minimum cross-sectional area of 10 mm<sup>2</sup> (copper wire).

### Three-Phase 200 V Class

Table 5.17 Factory-Recommended Branch Circuit Protection: Three-Phase 200 V Class

|             | Maximum Applicable Motor Output<br>kW (HP) |           | Time Delay Fuse Semiconductor Protection Fuse Rate Manufacturer: EATON/Bussm |            |                         |
|-------------|--------------------------------------------|-----------|------------------------------------------------------------------------------|------------|-------------------------|
| Drive Model | ND                                         | HD        | Class J, CC, and T Fuse<br>Rated Current<br>A                                | Model      | Fuse Rated Current<br>A |
| 2001        | 0.2 (1/6)                                  | 0.1 (1/6) | 3                                                                            | FWH-25A14F | 25                      |
| 2002        | 0.4 (1/4)                                  | 0.2 (1/4) | 3.5                                                                          | FWH-25A14F | 25                      |
| 2004        | 0.75 (3/4)                                 | 0.4 (1/2) | 6                                                                            | FWH-25A14F | 25                      |
| 2006        | 1.1 (1.5)                                  | 0.75 (1)  | 10                                                                           | FWH-25A14F | 25                      |
| 2010        | 2.2 (3)                                    | 1.5 (2)   | 15                                                                           | FWH-70B    | 70                      |
| 2012        | 3.0 (4)                                    | 2.2 (3)   | 20                                                                           | FWH-70B    | 70                      |
| 2021        | 5.5 (5)                                    | 3.7 (5)   | 35                                                                           | FWH-90B    | 90                      |
| 2030        | 7.5 (10)                                   | 5.5 (7.5) | 50                                                                           | FWH-100B   | 100                     |
| 2042        | 11 (15)                                    | 7.5 (10)  | 70                                                                           | FWH-150B   | 150                     |
| 2056        | 15 (20)                                    | 11 (15)   | 90                                                                           | FWH-200B   | 200                     |
| 2070        | 18.5 (25)                                  | 15 (20)   | 110                                                                          | FWH-200B   | 200                     |
| 2082        | 22 (30)                                    | 18.5 (25) | 125                                                                          | FWH-225A   | 225                     |

### Three-Phase 400 V Class

Table 5.18 Factory-Recommended Branch Circuit Protection: Three-Phase 400 V Class

|             | Maximum Applica<br>kW ( |           | · I Time Delay Fuse                           | Semiconductor Protection Fuse Rated Cur<br>Manufacturer: EATON/Bussmann |                         |
|-------------|-------------------------|-----------|-----------------------------------------------|-------------------------------------------------------------------------|-------------------------|
| Drive Model | ND                      | HD        | Class J, CC, and T Fuse<br>Rated Current<br>A | Model                                                                   | Fuse Rated Current<br>A |
| 4001        | 0.4 (1/2)               | 0.2 (1/2) | 3                                             | FWH-40B                                                                 | 40                      |
| 4002        | 0.75 (1)                | 0.4 (3/4) | 3.5                                           | FWH-40B                                                                 | 40                      |
| 4004        | 1.5 (2)                 | 0.75 (2)  | 7                                             | FWH-50B                                                                 | 50                      |
| 4005        | 2.2 (3)                 | 1.5 (3)   | 9                                             | FWH-70B                                                                 | 70                      |
| 4007        | 3.0 (4)                 | 2.2 (3)   | 12                                            | FWH-70B                                                                 | 70                      |
| 4009        | 3.7 (5)                 | 3.0 (4)   | 15                                            | FWH-90B                                                                 | 90                      |
| 4012        | 5.5 (7.5)               | 3.7 (5)   | 20                                            | FWH-90B                                                                 | 90                      |
| 4018        | 7.5 (10)                | 5.5 (10)  | 30                                            | FWH-80B                                                                 | 80                      |
| 4023        | 11.0 (15)               | 7.5 (10)  | 40                                            | FWH-100B                                                                | 100                     |
| 4031        | 15.0 (20)               | 11.0 (15) | 50                                            | FWH-125B                                                                | 125                     |
| 4038        | 18.5 (25)               | 15.0 (20) | 60                                            | FWH-175B                                                                | 175                     |
| 4044        | 22.0 (30)               | 18.5 (25) | 70                                            | FWH-200B                                                                | 200                     |
| 4060        | 30.0 (40)               | 22.0 (30) | 100                                           | FWH-200B                                                                | 200                     |

# ◆ Low Voltage Wiring for Control Circuit Terminals

You must provide low voltage wiring as specified by the National Electric Code (NEC), the Canadian Electric Code, Part I (CEC), and local codes. Yaskawa recommends the NEC class 1 circuit conductor. Use the UL approved class 2 power supply for external power supply.

**Table 5.19 Control Circuit Terminal Power Supplies** 

| Input/Output                      | Terminals            | Power Supply Specifications                                                                                |
|-----------------------------------|----------------------|----------------------------------------------------------------------------------------------------|
| Digital input                     | S1 to S7, SN, SC, SP | Uses the LVLC power supply in the drive. Use the UL Listed class 2 power supply for external power supply. |
| Analog input                      | A1, A2, AC ,+V       | Uses the LVLC power supply in the drive. Use the UL Listed class 2 power supply for external power supply. |
| Analog output                     | AM, AC               | Uses the LVLC power supply in the drive.                                                                   |
| Pulse train output                | MP, AC               | Uses the LVLC power supply in the drive. Use the UL Listed class 2 power supply for external power supply. |
| Pulse Train Input                 | RP, AC               | Uses the LVLC power supply in the drive. Use the UL Listed class 2 power supply for external power supply. |
| Safe disable input                | H1, H2, HC           | Uses the LVLC power supply in the drive. Use the UL Listed class 2 power supply for external power supply. |
| Serial communication input/output | D+, D-, AC           | Uses the LVLC power supply in the drive. Use the UL Listed class 2 power supply for external power supply. |
| 24 V external power supply        | PS, AC               | Use the UL Listed class 2 power supply.                                                                    |

### Drive Motor Overload and Overheat Protection

The drive motor overload and overheat protection function complies with the National Electric Code (NEC) and the Canadian Electric Code, Part I (CEC).

Set the Motor Rated Current and L1-01 through L1-04 [Motor Overload Protection Select] correctly to enable motor overload and overheat protection.

Refer to the control method and set the motor rated current with E2-01 [Motor Rated Current (FLA)], E5-03 [PM Motor Rated Current (FLA)], or E9-06 [Motor Rated Current (FLA)].

## ■ E2-01: Motor Rated Current (FLA)

| No.<br>(Hex.)   | Name                      | Description                                                        | Default<br>(Range)                                                  |
|-----------------|---------------------------|--------------------------------------------------------------------|---------------------------------------------------------------------|
| E2-01<br>(030E) | Motor Rated Current (FLA) | V/f OLV OLV/PM AOLV/PM EZOLV Sets the motor rated current in amps. | Determined by o2-04, C6-01 (10% to 200% of the drive rated current) |

### Note:

- If E2-01 < E2-03 [Motor No-Load Current], the drive will detect oPE02 [Parameter Range Setting Error].
- When the drive model changes, the display units for this parameter also change.
- -0.01 A: B001 to B018, 2001 to 2042, 4001 to 4023
- -0.1 A: 2056 to 2082, 4031 to 4060

The value set for *E2-01* becomes the reference value for motor protection and the torque limit. Enter the motor rated current written on the motor nameplate. Auto-Tuning the drive will automatically set *E2-01* to the value input for *T1-04* [Motor Rated Current].

## **■** E5-03: Motor Rated Current (FLA)

| No.<br>(Hex.) | Name                      | Description                            | Default<br>(Range)                       |
|---------------|---------------------------|----------------------------------------|------------------------------------------|
| E5-03         | Motor Rated Current (FLA) | V/f OLV OLV/PM AOLV/PM EZOLV           | Determined by o2-04, C6-01               |
| (032B)        |                           | Sets the PM motor rated current (FLA). | (10% to 200% of the drive rated current) |

### Note:

When the drive model changes, the display units for this parameter also change.

- •0.01 A: B001 to B018, 2001 to 2042, 4001 to 4023
- •0.1 A: 2056 to 2082, 4031 to 4060

The drive automatically sets *E5-03* to the value input for *T2-06 [PM Motor Rated Current]* after you do these types of Auto-Tuning:

- PM Motor Parameter Settings
- PM Stationary Auto-Tuning
- PM StaTun for Stator Resistance
- PM Rotational Auto-Tuning

## ■ E9-06: Motor Rated Current (FLA)

| No.<br>(Hex.)   | Name                      | Description                                                        | Default<br>(Range)                                                     |
|-----------------|---------------------------|--------------------------------------------------------------------|------------------------------------------------------------------------|
| E9-06<br>(11E9) | Motor Rated Current (FLA) | V/f OLV OLV/PM AOLV/PM EZOLV Sets the motor rated current in amps. | Determined by E9-01 and o2-04 (10% to 200% of the drive rated current) |

### Note:

When the drive model changes, the display units for this parameter also change.

- 0.01 A: B001 to B018, 2001 to 2042, 4001 to 4023
- •0.1 A: 2056 to 2082, 4031 to 4060

The setting value of *E9-06* is the reference value for motor protection. Enter the motor rated current written on the motor nameplate. Auto-Tuning the drive will automatically set *E9-06* to the value input for *T4-07* [Motor Rated Current].

## ■ L1-01: Motor Overload (oL1) Protection

| No.<br>(Hex.) | Name                 | Description                                                                                         | Default<br>(Range)  |
|---------------|----------------------|----------------------------------------------------------------------------------------------------|---------------------|
| L1-01         | Motor Overload (oL1) | V/f OLV OLV/PM AOLV/PM EZOLV Sets the motor overload protection with electronic thermal protectors. | Determined by A1-02 |
| (0480)        | Protection           |                                                                                                    | (0 - 6)             |

This parameter enables and disables the motor overload protection with electronic thermal protectors.

The cooling capability of the motor changes when the speed control range of the motor changes. Use an electronic thermal protector that aligns with the permitted load characteristics of the motor to select motor protection.

The electronic thermal protector of the drive uses these items to calculate motor overload tolerance and supply overload protection for the motor:

- Output Current
- Output Frequency
- · Motor thermal characteristics
- · Time characteristics

If the drive detects motor overload, the drive will trigger an oL1 [Motor Overload] and stop the drive output. Set H2-01 = 1F [Term MA/MB-MC Function Selection = Motor Overload Alarm (oL1)] to set a motor overload alarm. If the motor overload level is more than 90% of the oL1 detection level, the output terminal activates and triggers an overload alarm.

### 0: Disabled

Disable motor protection when motor overload protection is not necessary or when the drive is operating more than one motor.

Refer to Figure 5.18 for an example of the circuit configuration to connect more than one motor to one drive.

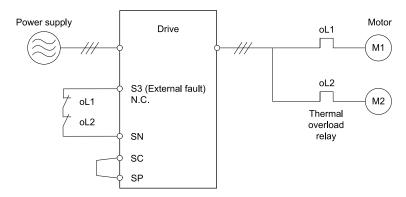

Figure 5.18 Protection Circuit Configuration to Connect More than One Motor to One Drive

**NOTICE:** When you connect more than one motor to one drive or when the motor amp rating is higher than the drive amp rating, set L1-01 =0 [Motor Overload (oL1) Protection = Disabled] and install thermal overload relays for each motor. The electronic thermal protection of the drive will not function and it can cause damage to the motor.

### 1 : Variable Torque

Use this setting for general-purpose motors with a 60 Hz base frequency.

The overload tolerance decreases as motor speed decreases because the cooling fan speed decreases and the ability of the motor to cool decreases in the low speed range.

The overload tolerance characteristics of the motor change the trigger point for the electronic thermal protector. This provides motor overheat protection from low speed to high speed across the full speed range.

| Load Tolerance                                                                                                    | Cooling Capability                                                                                                    | Overload Characteristics<br>(at 100% motor load)                                                                                                    |
|----------------------------------------------------------------------------------------------------|----------------------------------------------------------------------------------------------------|----------------------------------------------------------------------------------------------------|
| Torque (%) 150  Rated speed = 100 % speed  Max. speed over frame # 200LJ  Max. speed frame # 160MJ to 180LJ  Max. speed under frame # 132MHJ  Continuous  60  5 33 100120 167 200 Motor speed (%) (60 Hz) | This motor is designed to operate with commercial line power. Operate at a 60 Hz base frequency to maximize the motor cooling ability. | If the motor operates at frequencies less than 60 Hz, the drive will detect <i>oL1</i> . The drive triggers a fault relay output and the motor coasts to stop. |

### 2 : Constant Torque 10:1 Speed Range

Use this setting for drive-dedicated motors with a speed range for constant torque of 1:10.

The speed control for this motor is 10% to 100% when at 100% load. Operating slower than 10% speed at 100% load will cause motor overload.

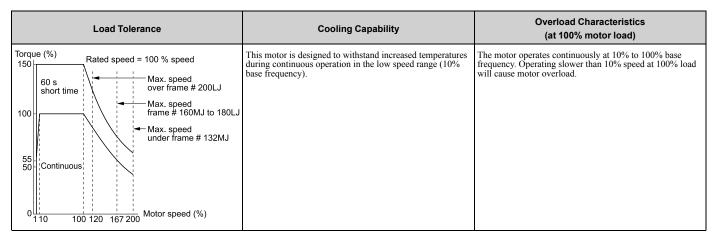

### 3: Constant Torque 100:1 SpeedRange

Use this setting for vector motors with a speed range for constant torque of 1:100.

The speed control for this motor is 1% to 100% when at 100% load. Operating slower than 1% speed at 100% load will cause motor overload.

| Load Tolerance                                                                                                    | Cooling Capability                                                                                                    | Overload Characteristics<br>(at 100% motor load)                                                                                     |
|----------------------------------------------------------------------------------------------------|----------------------------------------------------------------------------------------------------|----------------------------------------------------------------------------------------------------|
| Torque (%) 150 60 s short time 100 90 Continuous Rated speed = 100 % speed over frame # 200LJ Max. speed frame # 160MJ to 180LJ Max. speed under frame # 132MJ  Motor speed (%) | This motor is designed to withstand increased temperatures during continuous operation in the low speed range (1% base frequency). | The motor operates continuously at 1% to 100% base frequency. Operating slower than 1% speed at 100% load will cause motor overload. |

### 4: PM Variable Torque

Use this setting for PM motors with derated torque characteristics.

The overload tolerance decreases as motor speed decreases because the cooling fan speed decreases and the ability of the motor to cool decreases in the low speed range.

The overload tolerance characteristics of the motor change the trigger point for the electronic thermal protector. This provides motor overheat protection from low speed to high speed across the full speed range.

| Load Tolerance                                                                   | Cooling Capability                                                                                                    | Overload Characteristics<br>(at 100% motor load)                                                                                                    |
|----------------------------------------------------------------------------------|----------------------------------------------------------------------------------------------------|----------------------------------------------------------------------------------------------------|
| Torque (%)  150 130 60 s 100 85 Continuous 67 50 0 10 33 100 150 Motor speed (%) | This motor is designed to withstand increased temperatures during continuous operation at rated speed and rated torque. | If the motor operates continuously at lower speed than rated rotation speed at more than 100% torque, the drive will detect <i>oL1</i> . The drive triggers a fault relay output and the motor coasts to stop. |

### 5: PM Constant Torque

Use this setting with a PM motor for constant torque that has a speed range for constant torque of 1:500.

The speed control for this motor is 0.2% to 100% when at 100% load. Operating slower than 0.2% speed at 100% load will cause motor overload.

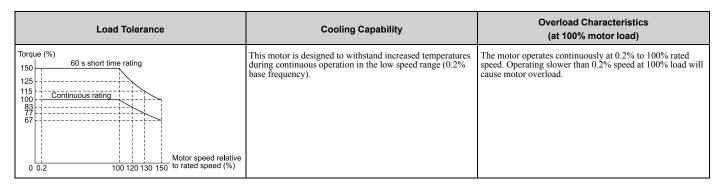

### 6: Variable Torque (50Hz)

Use this setting for general-purpose motors with a 50 Hz base frequency.

The overload tolerance decreases as motor speed decreases because the cooling fan speed decreases and the ability of the motor to cool decreases in the low speed range.

The overload tolerance characteristics of the motor change the trigger point for the electronic thermal protector. This provides motor overheat protection from low speed to high speed across the full speed range.

| Load Tolerance                                                                                                    | Cooling Capability                                                                                                    | Overload Characteristics<br>(at 100% motor load)                                                                                                    |  |
|----------------------------------------------------------------------------------------------------|----------------------------------------------------------------------------------------------------|----------------------------------------------------------------------------------------------------|--|
| Torque (%) 150 Rated speed = 100 % speed Max. speed over frame # 200LJ Max. speed frame # 160MJ to 180LJ  Max. speed frame # 132MHJ  Continuous  Output  Max. speed frame # 132MHJ  Max. speed frame # 132MHJ  Motor speed (%) | This motor is designed to operate with commercial line power. Operate at a 50 Hz base frequency to maximize the motor cooling ability. | If the motor operates at frequencies less than commercial line power, the drive will detect oL1. The drive triggers a fault relay output and the motor coasts to stop. |  |

### ■ L1-02: Motor Overload Protection Time

| No.<br>(Hex.) | Name                      | Description                                                                                                    | Default<br>(Range) |
|---------------|---------------------------|----------------------------------------------------------------------------------------------------|--------------------|
| L1-02         | Motor Overload Protection | V/f OLV OLV/PM AOLV/PM EZOLV                                                                                                    | 1.0 min            |
| (0481)        | Time                      | Sets the operation time for the electronic thermal protector of the drive to prevent damage to the motor. Usually it is not necessary to change this setting. | (0.1 - 5.0 min)    |

Set the overload tolerance time to the length of time that the motor can operate at 150% load from continuous operation at 100% load.

When the motor operates at 150% load continuously for 1 minute after continuous operation at 100% load (hot start), the default setting triggers the electronic thermal protector.

Figure 5.19 shows an example of the electronic thermal protector operation time. Motor overload protection operates in the range between a cold start and a hot start.

This example shows a general-purpose motor operating at the base frequency with L1-02 set to 1.0 min.

- Cold start
  Shows the motor protection operation time characteristics when the overload occurs immediately after starting operation from a complete stop.
- Hot start
   Shows the motor protection operation time characteristics when overload occurs from continuous operation below
  the motor rated current.

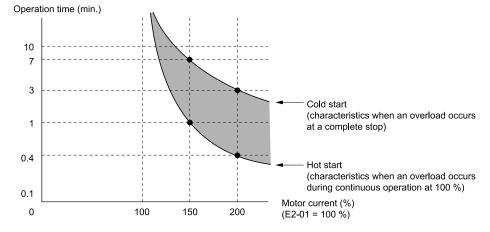

Figure 5.19 Protection Operation Time for a General-purpose Motor at Rated Output Frequency

### ■ L1-03: Motor Thermistor oH Alarm Select

| No.<br>(Hex.)   | Name                                | Description                                                                                                    | Default<br>(Range) |
|-----------------|-------------------------------------|----------------------------------------------------------------------------------------------------|--------------------|
| L1-03<br>(0482) | Motor Thermistor oH Alarm<br>Select | V/f OLV OLV/PM AOLV/PM EZOLV  Sets drive operation when the PTC input signal entered into the drive is at the oH3 [Motor Overheat Alarm] detection level. | 3 (0 - 3)          |

### 0: Ramp to Stop

The drive ramps the motor to stop in the deceleration time. The output terminal set for Fault [H2-01 to H2-03 = E] activates.

### 1: Coast to Stop

The output turns off and the motor coasts to stop. The output terminal set for Fault [H2-01 to H2-03 = E] activates.

### 2: Fast Stop

The drive stops the motor in the deceleration time set in C1-09 [Fast Stop Time]. The output terminal set for Fault [H2-01 to H2-03 = E] activates.

## 3: Alarm Only

The keypad shows oH3 and the drive continues operation. The output terminal set for Alarm [H2-01 to H2-03 = 10] activates.

## ■ L1-04: Motor Thermistor oH Fault Select

| No<br>(He   | o.<br>ex.) | Name | Description                                                                                                    | Default<br>(Range) |
|-------------|------------|------|----------------------------------------------------------------------------------------------------|--------------------|
| L1-<br>(04) |            |      | V/f OLV OLV/PM AOLV/PM EZOLV  Sets the drive operation when the PTC input signal to the drive is at the <i>oH4</i> [Motor Overheat Fault (PTC Input)] detection level. | 1<br>(0 - 2)       |

## 0: Ramp to Stop

The drive ramps the motor to stop in the deceleration time. The output terminal set for Fault [H2-01 to H2-03 = E] activates.

### 1 : Coast to Stop

The output turns off and the motor coasts to stop. The output terminal set for Fault [H2-01 to H2-03 = E] activates.

### 2: Fast Stop

The drive stops the motor in the deceleration time set in C1-09 [Fast Stop Time]. The output terminal set for Fault [H2-01 to H2-03 = E] activates.

# 5.4 China RoHS Compliance

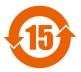

### Figure 5.20 China RoHS Mark

The China RoHS mark is displayed on products containing six specified hazardous substances that are in excess of regulatory limits, based on the "Administrative Measures for the Restriction of the Use of Hazardous Substances in Electrical and Electronic Products" and "Marking for the Restricted Use of Hazardous Substances in Electronic and Electrical Products" (SJ/T 11364-2014), which were promulgated on January 26, 2016. The number displayed in the center of the mark indicates the environment-friendly use period (number of years) in which electrical and electronic products that are being produced, sold, or imported to China can be used. The date of manufacture of the electrical and electronic product is the starting date of the environment-friendly use period for the product. The six specified hazardous substances contained in the product will not leak outside of the product during normal use within this period and will have no serious impact on the environment, the human body, or property.

The environment-friendly use period for this product is 15 years. This period is not the product warranty period.

### ◆ Information on Hazardous Substances in This Product

Table 5.20 shows the details on hazardous substances contained in this product.

Table 5.20 Contents of Hazardous Substances in This Product

|                         | Hazardous Substances |                 |                 |                                    |                                   |                                             |  |  |
|-------------------------|----------------------|-----------------|-----------------|------------------------------------|-----------------------------------|---------------------------------------------|--|--|
| Parts Name              | Lead<br>(Pb)         | Mercury<br>(Hg) | Cadmium<br>(Cd) | Hexavalent<br>Chromium<br>(Cr(VI)) | Polybrominated Biphenyls<br>(PBB) | Polybrominated Diphenyl<br>Ethers<br>(PBDE) |  |  |
| Circuit Board           | ×                    | 0               | 0               | 0                                  | 0                                 | 0                                           |  |  |
| Electronic Parts        | ×                    | 0               | 0               | 0                                  | 0                                 | 0                                           |  |  |
| Brass Screw             | ×                    | 0               | 0               | 0                                  | 0                                 | 0                                           |  |  |
| Aluminum Die<br>Casting | ×                    | 0               | 0               | 0                                  | 0                                 | 0                                           |  |  |

This table has been prepared in accordance with the provisions outlined in SJ/T 11364.

This product complies with EU RoHS directives. In this table, "x" indicates that hazardous substances that are exempt from EU RoHS directives are contained.

o: Indicates that said hazardous substance contained in all of the homogeneous materials for this part is below or equal to the limit requirement of GB/T 26572.

<sup>×:</sup> Indicates that said hazardous substance contained in at least one of the homogeneous materials used for this part is above the limit requirement of GB/T 26572.

# 5.5 对应中国RoHS指令

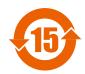

### 图 5.21 中国RoHS标志

中国RoHS标志依据2016年1月26日公布的《电器电子产品有害物质限制使用管理办法》,以及《电子电气产品有害物质限制使用标识要求》(SJ/T 11364-2014)作成。电子电气产品中特定6种有害物质的含量超过规定值时,应标识此标志。中间的数字为在中国生产销售以及进口的电子电气产品的环保使用期限(年限)。电子电气产品的环保使用期限从生产日期算起。在期限内,正常使用产品的过程中,不会有特定的6种有害物质外泄进而对环境、人和财产造成深刻影响。

本产品的环保使用期限为15年。但需要注意的是环保使用期限并非产品的质量保证期限。

## ◆ 本产品中含有有害物质的信息

本产品中所含有害物质的详细信息如表 5.21所示。

表 5.21 本产品中有害物质的名称及含量

|      | 有害物质      |           |           |                 |               |                 |  |  |  |
|------|-----------|-----------|-----------|-----------------|---------------|-----------------|--|--|--|
| 部件名称 | 铅<br>(Pb) | 汞<br>(Hg) | 镉<br>(Cd) | 六价铬<br>(Cr(VI)) | 多溴联苯<br>(PBB) | 多溴二苯醚<br>(PBDE) |  |  |  |
| 实装基板 | ×         | 0         | 0         | 0               | 0             | 0               |  |  |  |
| 电子元件 | ×         | 0         | 0         | 0               | 0             | 0               |  |  |  |
| 黄铜螺钉 | ×         | 0         | 0         | 0               | 0             | 0               |  |  |  |
| 铝压铸  | ×         | 0         | 0         | 0               | 0             | 0               |  |  |  |

本表格依据SJ/T 11364的规定编制。

〇:表示该有害物质在该部件所有均质材料中的含量均在GB/T 26572规定的限量要求以下。

<sup>×:</sup>表示该有害物质至少在该部件的某一均质材料中的含量超出GB/T 26572规定的限量要求。

<sup>(</sup>注) 本产品符合欧盟RoHS指令。上表中的"×"表示含有欧盟RoHS指令豁免的有害物质。

# 5.6 Safe Disable Input

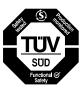

### Figure 5.22 TUV Mark

The TUV mark identifies that the product complies with the safety standards.

This section gives precautions to support the Safe Disable input. Contact Yaskawa for more information.

The safety function complies with the standards shown in Table 5.22.

Table 5.22 Applied Safety Standards and Unified Standards

| Safety Standards  | Unified Standards                                                                                                   |
|-------------------|----------------------------------------------------------------------------------------------------|
|                   | IEC/EN 61508:2010 (SIL3)                                                                                            |
| Functional Safety | IEC 62061:2005/AMD2:2015 (SILCL3) EN 62061:2005/A2:2015 (SILCL3) IEC 61800-5-2:2016 (SIL3) EN 61800-5-2:2017 (SIL3) |
| Machine Safety    | ISO/EN ISO 13849-1:2015 (Cat.3, PL e)                                                                               |
| EMC               | IEC 61000-6-7:2014<br>EN 61000-6-7:2015<br>IEC/EN 61326-3-1:2017                                                    |
| LVD               | IEC 61800-5-1:2007/AMD1:2016<br>EN 61800-5-1:2007/A1:2017                                                           |

### Note:

SIL = Safety Integrity Level.

# ♦ Safe Disable Specifications

The Safe Disable input provides the stop function that complies with "Safe Torque Off" as specified by IEC/EN61800-5-2. The Safe Disable input meets the requirements of ISO/EN ISO 13849-1 and IEC/EN 61508. It also has a safety status monitor to detect safety circuit errors.

When you install the drive as a component in a system, you must make sure that the system complies with the applicable safety standards.

Refer to Table 5.23 for safety function specifications.

Table 5.23 Safe Disable Specifications

| Table 0.20 Gale Bisable openingations                                                      |                                                    |                                                                                                    |  |  |  |
|--------------------------------------------------------------------------------------------|----------------------------------------------------|----------------------------------------------------------------------------------------------------|--|--|--|
|                                                                                            | Item                                               | Description                                                                                                    |  |  |  |
| Input/Output                                                                               |                                                    | Input: 2 Safe Disable input (H1, H2) Signal ON level: 18 Vdc to 28 Vdc Signal OFF level: -4 Vdc to +4 Vdc  Output: 1 MFDO safety monitor output for external device monitor (EDM) |  |  |  |
| Response time from when the input opens to when the drive output stops                     |                                                    | 3 ms or less                                                                                                    |  |  |  |
| Response time from when the H1 and H2 terminal inputs open to when the EDM signal operates |                                                    | 30 ms or less                                                                                                    |  |  |  |
|                                                                                            | Less frequent operation request mode               | PFD = 1.38E-5                                                                                                    |  |  |  |
| Failure probability                                                                        | Frequent operation request mode or continuous mode | PFH = 3.35E-9                                                                                                    |  |  |  |
| Performance level                                                                          |                                                    | The Safe Disable input complies with the performance level requirements of EN ISO 13849-1.                                                                                        |  |  |  |
| HFT (hardware fault tolerance)                                                             |                                                    | N = 1                                                                                                    |  |  |  |
| Type of subsystem                                                                          |                                                    | Type B                                                                                                    |  |  |  |
| MTTF <sub>D</sub>                                                                          |                                                    | High                                                                                                    |  |  |  |

| Item         | Description |
|--------------|-------------|
| DCavg        | Medium      |
| Mission time | 10 years    |

EDM = External Device Monitoring

PFD = Probability of Failure on Demand

PFH = Probability of Dangerous Failure per Hour

## **♦** Notes

**DANGER!** Sudden Movement Hazard. When you use the Safe Disable function in the safety system of a machine, do a full risk assessment for the system to make sure that all parts of the system comply with applicable safety standards. Incorrect application of the Safe Disable function can cause serious injury or death.

**DANGER!** Sudden Movement Hazard. If the output circuit of the drive is damaged and the Safe Disable function turns OFF the drive output to a permanent magnet (PM) motor, the motor can rotate 180 electrical degrees. Prevent damage to equipment and injury to personnel during this condition. Sudden motor movement can cause serious injury or death. It is possible for current to flow through the motor winding in these conditions.

**DANGER!** Electrical Shock Hazard. You cannot depend on the Safe Disable function to prevent electrical shock. Disconnect all power to the drive and wait for the time specified on the warning label before you remove covers. Check the drive for dangerous voltages before servicing or repair work. If you do work on the drive when it is energized and there is no cover over the electronic circuits, it can cause serious injury or death.

**WARNING!** Sudden Movement Hazard. Although the Safe Disable function is in operation, gravity or other external forces in the vertical axis can move the motor. Incorrect application of the Safe Disable function can cause serious injury or death.

**WARNING!** Sudden Movement Hazard. Do not use the drive output signals to control external holding brakes or dynamic brakes for functional safety. Use a system that conforms to the functional safety requirements. Incorrect application of the Safe Disable function can cause serious injury or death. Systems that use drive output signals (including EDM) for safety are not safe because drive output signals are not safety components.

**WARNING!** Sudden Movement Hazard. Connect the Safe Disable inputs to the devices as specified by the safety requirements. If you connect the Safe Disable inputs incorrectly, it can cause serious injury or death.

**WARNING!** Sudden Movement Hazard. To use the Safe Disable inputs, remove the jumpers between terminals H1-HC and H2-HC. If the Safe Disable circuit does not work correctly, it can cause serious injury or death.

**WARNING!** Sudden Movement Hazard. When you clear the Safe Disable input, make sure that the Safe Disable Monitor output operates correctly as the specification for Safe Disable function. If the Safe Disable circuit does not operate correctly, it can cause serious injury or death.

**WARNING!** Sudden Movement Hazard. Regularly examine the Safe Disable input and all other safety features. A system that does not operate correctly can cause serious injury or death.

**WARNING!** Sudden Movement Hazard. Only let approved personnel who know about the drive, instruction manual, and safety standards wire, examine, and maintain the Safe Disable input. If personnel are not approved, it can cause serious injury or death.

**WARNING!** Sudden Movement Hazard. Only use the Safe Disable Monitor (multi-function output terminal set to the EDM function) to monitor the Safe Disable status or to find a malfunction in the Safe Disable inputs. The monitor output is not a safety output. If you use the Safe Disable Monitor incorrectly, it can cause death or serious injury.

### Note:

- When you use a drive with a built in safety function, you must replace it 10 years after first use.
- A maximum of 3 ms will elapse from when terminals H1 or H2 shut off until the drive switches to the "Safe Torque Off" status. Set the OFF status for terminals H1 and H2 to hold for at least 3 ms. The drive may not be able to switch to the "Safe Torque Off" status if terminals H1 and H2 are only open for less than 3 ms.

# Using the Safe Disable Function

### Safe Disable Circuit

The Safe Disable circuit has two isolated channels (terminals H1 and H2) that stop the output transistors. The input can use the internal power supply of the drive.

Set the EDM function to one of the MFDO terminals [H2-xx = 21 or 121] to monitor the status of the Safe Disable function. This is the "Safe Disable monitor output function".

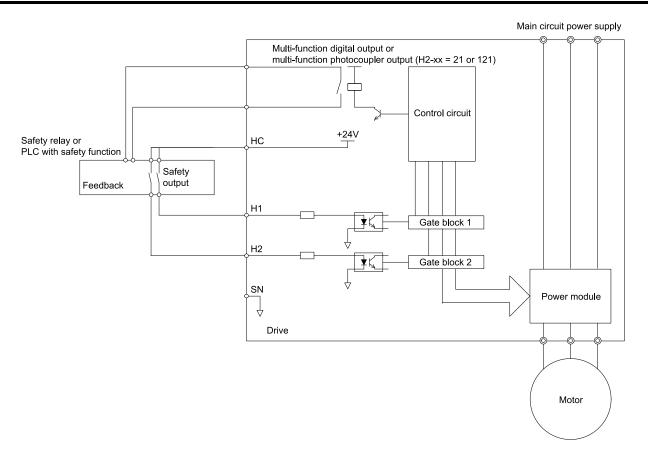

Figure 5.23 Safe Disable Function Wiring Example

## ■ Connect Safe Disable Input Contacts to Multiple Drives

## To Use the Drive Internal Power Supply

An example of connecting Safe Disable contacts is shown in Figure 5.24.

From the terminals HC-SN of drive 1, supply the power for the Safe Disable function for the applicable drives. These conditions limit the number of units to connect:

- Internal power supply capacity
- Number of MFDIs used
- Supply current to the external sensors

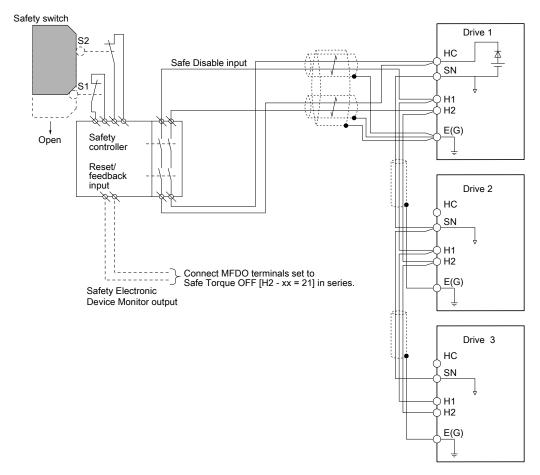

Figure 5.24 Connection Example to Use the Internal Power Supply

## To Use 24 V External Power Supply

An example of connecting Safe Disable contacts is shown in Figure 5.25. These conditions limit the number of units to connect:

- External power supply capacity
- Number of MFDIs used
- Supply current to the external sensors

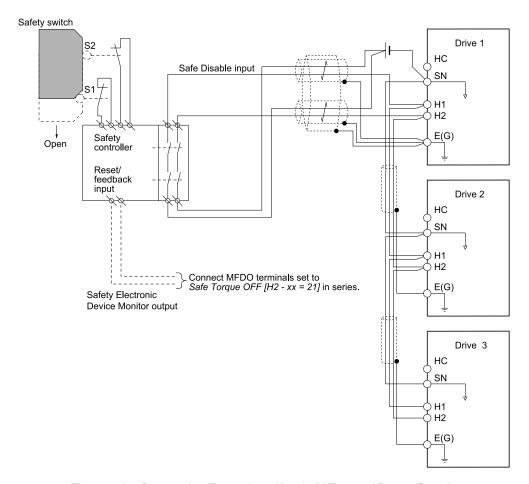

Figure 5.25 Connection Example to Use 24 V External Power Supply

### **Number of Possible Drives to Connect**

| Power Supply                       | Digital Inputs    | 24 V Output | Number of Drives                                            |
|------------------------------------|-------------------|-------------|-------------------------------------------------------------|
|                                    | Yes               | Yes */      | 1                                                           |
| Internal power supply<br>(Drive 1) | (7-channel input) | No          | 13                                                          |
|                                    |                   | Yes *I      | 4                                                           |
|                                    | No                | No          | 17                                                          |
| External power supply              |                   | -           | Different for different external power supply capacities *2 |

<sup>\*1</sup> This is when you use a maximum of 150 mA.

Use this formula to calculate the number of units to connect:

$$n = (Io_{max} - I_{MFDI} \times n_{MFDI} - I_{sensor}) / I_{safety}$$

- n: Number of units to connect
- Io<sub>max</sub>: Maximum current that the power supply can supply (234 mA for the internal power supply)
- I<sub>MFDI</sub>: Current consumed per MFDI (6 mA)
- n<sub>MFDI</sub>: Maximum number of MFDIs that can be activated at the same time (maximum of 7-channel)
- I<sub>sensor</sub>: Current externally supplied for sensor power supply (maximum of 150 mA)
- I<sub>safety</sub>: Current consumed by Safe Disable terminals H1 and H2 (12 mA)

### Note:

Round the values to the first decimal place.

<sup>\*2 24</sup> V, 12 mA is necessary for each drive.

## ■ Enabling and Disabling the Drive Output ("Safe Torque Off")

Refer to Figure 5.26 for an example of drive operation when as the drive changes from the "Safe Torque Off" status to usual operation.

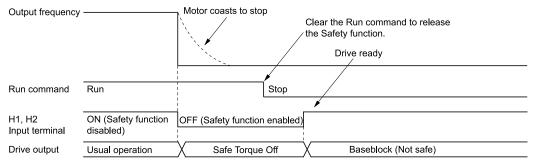

Figure 5.26 Safe Disable Operation

### Switching from Usual Operation to "Safe Torque Off"

Turn OFF (open) safety input terminal H1 or H2 to enable the Safe Disable function. When the Safe Disable function is enabled while the motor is operating, the drive output and motor torque turn off and the motor always coasts to stop. The *b1-03* [Stopping Method Selection] setting does not have an effect on the stopping method.

The "Safe Torque Off" status is only possible with the Safe Disable function. Clear the Run command to stop the drive. Turning off drive output (a baseblock condition)  $\neq$  "Safe Torque Off".

#### Note:

- When it is necessary to ramp to stop the motor, do not turn off terminals H1 and H2 until the motor fully stops. This will prevent the motor from coasting to stop during usual operation.
- A maximum of 3 ms will elapse from when terminals H1 or H2 shut off until the drive switches to the "Safe Torque Off" status. Set the OFF status for terminals H1 and H2 to hold for at least 3 ms. The drive may not be able to switch to the "Safe Torque Off" status if terminals H1 and H2 are only open for less than 3 ms.

### Going from "Safe Torque Off" to Usual Operation

The safety input will only release when there is no Run command.

- During Stop
  - When the Safe Disable function is triggered during stop, close the circuit between terminals H1-HC and H2-HC to disable "Safe Torque Off". Enter the Run command after the drive stops correctly.
- During Run
  - When the Safe Disable function is triggered during run, close the circuit between terminals H1-HC and H2-HC to disable "Safe Torque Off" after clearing the Run command. Enter the Stop command, then enter the Run command when terminals H1 and H2 are ON or OFF.

## Safe Disable Monitor Output Function and Keypad Display

Refer to Table 5.24 for information about the relation between the input channel status, Safety monitor output status, and drive output status.

Table 5.24 Safe Disable Input and External Device Monitor (EDM) Terminal Status

| Input Channel Status      |                           | Safety Monitor Output Status  |                                | Drive Output               | K   Di                |                       | MEMOBUS Register<br>0020H |       |
|---------------------------|---------------------------|-------------------------------|--------------------------------|----------------------------|-----------------------|-----------------------|---------------------------|-------|
| Input 1<br>(H1-HC)        | Input 2<br>(H2-HC)        | MFDO Terminal<br>(H2-xx = 21) | MFDO Terminal<br>(H2-xx = 121) | Status                     | Keypad Display        | ay READY LED          | bit C                     | bit D |
| ON<br>(Close the circuit) | ON<br>(Close the circuit) | OFF                           | ON                             | Baseblock<br>(Drive ready) | Normally<br>displayed | READY:<br>Illuminated | 0                         | 0     |
| OFF<br>(Open)             | ON<br>(Close the circuit) | OFF                           | ON                             | Safety status<br>(STo)     | SToF<br>(Flashing)    | ALM/ERR:<br>Flashing  | 1                         | 0     |
| ON<br>(Close the circuit) | OFF<br>(Open)             | OFF                           | ON                             | Safety status<br>(STo)     | SToF<br>(Flashing)    | ALM/ERR:<br>Flashing  | 1                         | 0     |
| OFF<br>(Open)             | OFF<br>(Open)             | ON                            | OFF                            | Safety status<br>(STo)     | STo<br>(Flashing)     | READY: Flashing       | 0                         | 1     |

### **Safety Function Status Monitor**

The drive Safety monitor output sends a feedback signal about the status of the Safety function. The Safety monitor output is one of the possible settings available for the MFDO terminals. If there is damage to the Safe Disable circuit, a controller (PLC or safety relay) must read this signal as an input signal to hold the "Safe Torque Off" status. This will help verify the condition of the safety circuit. Refer to the manual for the safety device for more information about the Safety function.

It is possible to switch polarity of the Safety monitor output signal with the MFDO function settings. Refer to Table 5.24 for setting instructions.

### **Keypad Display**

If the two input channels are OFF (Open), the keypad will flash STo [Safe Torque OFF].

If there is damage to the Safe disable circuit or the drive, the keypad will flash *SToF* [Safe Torque OFF Hardware] when one input channel is OFF (Open), and the other is ON (Short circuit). When you use the Safe disable circuit correctly, the keypad will not show *SToF*.

If there is damage to the drive, the keypad will show SCF [Safety Circuit Fault] when the drive detects a fault in the Safe disable circuit. Refer to the chapter on Troubleshooting for more information.

## Validating the Safe Disable Function

After you replace parts or do maintenance on the drive, complete all necessary wiring to start the drive, then follow these steps to test the Safe Disable input. Keep a record of the test results.

- 1. When the two input channels are OFF (Open), make sure that the keypad flashes *STo [Safe Torque OFF]*, and make sure that the motor is not running.
- 2. Monitor the ON/OFF status of the input channels and make sure that MFDO set to the EDM function operates as shown in Table 5.24.

If one or more of the these items are true, the ON/OFF status of the MFDO may not display correctly on the keypad.

- Incorrect parameter settings.
- A problem with an external device.
- The external wiring has a short circuit or is disconnected.
- There is damage to the device.

Find the cause and repair the problem to correctly display the status.

3. Make sure that the EDM signal operates during usual operation as shown in Table 5.24.

# **Network Communications**

| 6.1 | Section Safety            | 200 |
|-----|---------------------------|-----|
|     | Field Bus Network Support |     |
| 6.3 | • •                       |     |

# 6.1 Section Safety

# **ADANGER**

# Do not ignore the safety messages in this manual.

If you ignore the safety messages in this manual, it will cause serious injury or death. The manufacturer is not responsible for injuries or damage to equipment.

# 6.2 Field Bus Network Support

You can use the PLC to control and monitor the drive through the network. The drive has a standard RS-485 interface (MEMOBUS/Modbus communications). Install a separately sold communication option on the drive to support other network communications.

## **♦** Available Communication Options

Refer to Table 6.1 for the fieldbus networks that are compatible with the drive. Contact Yaskawa or your nearest sales representative to order a communication option.

Table 6.1 Available Field Bus Network

| Type of Communications | Option model |
|------------------------|--------------|
| CC-Link                | SI-C3        |
| MECHATROLINK-II        | SI-T3        |
| MECHATROLINK-III       | SI-ET3       |
| PROFIBUS-DP            | SI-P3        |
| CANopen                | SI-S3        |

| Type of Communications | Option model |
|------------------------|--------------|
| EtherCAT               | SI-ES3       |
| DeviceNet              | SI-N3        |
| Modbus TCP/IP          | SI-EM3       |
| PROFINET               | SI-EP3       |
| EtherNet/IP            | SI-EN3       |

## 6.3 MEMOBUS/Modbus Communications

This section gives detailed information about the parameters, error codes and communication procedures for MEMOBUS/Modbus communications.

## Configure Master/Slave

You can use the MEMOBUS/Modbus protocol for serial communication with programmable controllers (PLC). The MEMOBUS/Modbus communication uses one master (PLC) and a maximum of 31 slave drives. Serial communications usually starts with a signal from the master to the slave drives.

A slave drive that receives a command from the master does the specified function and then sends a response back to the master. You must set the address number for each slave drive before you start signal communications to make sure that the master uses the correct address numbers.

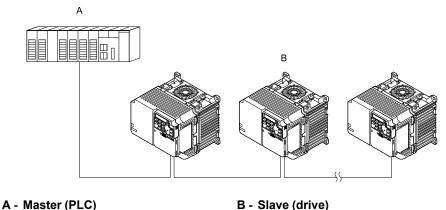

Figure 6.1 PLC and Drive Connection Example

## Communication Specifications

Table 6.2 lists the specifications for the MEMOBUS/Modbus communications.

ItemSpecificationInterfaceRS-485Synchronization methodAsynchronous (start-stop synchronization)Communications speed: 1.2, 2.4, 4.8, 9.6, 19.2, 38.4, 57.6, 76.8, 115.2 kbpsData length: 8 bit (fixed)Parity: even, odd, noneStop bit 1 bit (fixed)Communication protocolMEMOBUS/Modbus standard (RTU mode only)Number of possible units to connectMaximum: 31 units

Table 6.2 MEMOBUS/Modbus Specifications

## Communication with the PLC

This section gives information about the settings for the termination resistor and how to connect to MEMOBUS/Modbus communications. MEMOBUS/Modbus communications uses an RS-485 interface (2-wire sequence).

### Connect Communications Cable

Use this procedure to start communication between the PLC and drive.

1. De-energize the drive then connect the communications cable to the PLC and the drive. The drive uses terminal TB4 for MEMOBUS/Modbus communications.

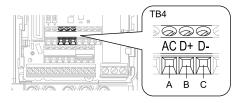

- A Terminal AC: Shield ground
- B Terminal D+: Communication input/ output (+)
- C Terminal D-: Communication input/ output (-)

Figure 6.2 Communications Cable Connection Terminal (TB4)

### Note:

Isolate the communications wiring from the main circuit wiring and other high-power wiring Use shielded wires for the communications wiring and connect cable sheaths to the ground terminal of the drive. Incorrect wiring procedures could cause drive malfunction because of electrical interference.

- 2. Install the termination resistor on the network termination slave drive. Set DIP switch S2 to the ON position to enable the termination resistor on the drive.
- 3. Energize the drive.
- 4. Use the drive keypad to set the necessary communications parameters *H5-01 to H5-12*.
  - H5-01 [Drive Node Address]
  - H5-02 [Communication Speed Selection]
  - H5-03 [Communication Parity Selection]
  - H5-04 [Communication Error Stop Method]
  - H5-05 [Comm Fault Detection Selection]
  - H5-06 [Drive Transmit Wait Time]
  - H5-09 [CE Detection Time]
  - H5-10 [Modbus Register 0025H Unit Sel]
  - H5-11 [Comm ENTER Command Mode]
  - H5-12 [Run Command Method Selection]
- 5. De-energize the drive and wait for the keypad display to turn off.
- 6. Energize the drive.

The drive is prepared to start communication with the PLC.

### Set the Termination Resistor

You must enable the termination resistor on the slave terminal of the drive to use MEMOBUS/Modbus communications. Use DIP switch S2 on the terminal block to enable and disable the built-in termination resistor. Refer to Figure 6.3 for an example of how to set DIP switch S2. Use the tip of a tweezers or a jig with a tip width of 0.8 mm (0.03 in) to set the DIP switch. When you install the drive at the end of the communication line, set DIP switch S2 to ON. Set DIP switch S2 to OFF on all other drives.

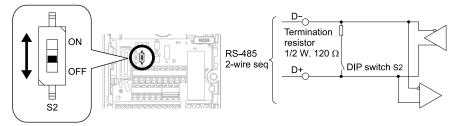

Figure 6.3 MEMOBUS/Modbus Communication Terminal and DIP Switch S2

### ■ Wiring Diagram for More than One Drive

Figure 6.4 shows the correct wiring when you use more than one drive with MEMOBUS/Modbus communications.

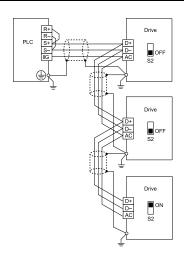

Figure 6.4 Wiring Diagram for More than One Drive

- 1. Set DIP switch S2 to the ON position on the last drive of the MEMOBUS/Modbus communication network to enable the termination resistor.
- 2. For long cable runs or multi-floor installations, connect the shield to ground at only one device on the network (at the PLC, if possible) to prevent ground loops. When you remove the shield from the ground terminal, it can increase the communication quality in some drive installation locations.

## **♦ MEMOBUS/Modbus Drive Operations**

Drive parameters will apply to the settings when the drive is running during MEMOBUS/Modbus communications. This section gives information about the available functions and their related parameters.

### ■ Executable Functions

A PLC can do these operations with MEMOBUS/Modbus communications. Parameter settings (except *H5-xx*) do not have an effect on the availability of these operations.

- Monitor the drive status and operate the drive
- Set and view parameters
- Fault Reset Procedure
- Multi-function input settings
   The input command from MEMOBUS/Modbus communications and MFDI terminals (S1 to S7) are linked by a logical OR operation.

### Drive Control

Select the external command that sets the frequency references and motor run/stop with MEMOBUS/Modbus communications. Use the information in Table 6.3 to set the parameters as specified by the application.

**LOCAL Control Selected Setting Value** No. Name b1-01 2 [Memobus/Modbus Communications] Frequency Reference Selection 1 External reference 1 b1-02 Run Command Selection 1 2 [Memobus/Modbus Communications] b1-15 Frequency Reference Selection 2 2 [Memobus/Modbus Communications] External reference 2 b1-16 Run Command Selection 2 2 [Memobus/Modbus Communications]

Table 6.3 Necessary Parameter Settings for Drive Control from MEMOBUS/Modbus

For more information about operation mode selection, refer to [Frequency Reference Selection 1] and b1-02 [Run Command Selection 1]. Refer to H1-xx = 2 [MFDI Function Select = External Reference 1/2 Selection] for more information about external command.

## Communications Timing

To prevent overrun of the slave side, the master cannot send a message to the same drive for a selected length of time. To prevent overrun of the master side, the slave cannot send a response message to the master for a selected length of time.

This section gives information about message timing.

## **■** Command Message from Master to Slave

To prevent data loss and overrun, after the master receives a message from the slave, the master cannot send the same type of command message to the same slave for a selected length of time. The minimum wait time is different for each type of message. Refer to Table 6.4 to find the minimum wait times.

Table 6.4 Minimum Wait Time to Send a Message

| Command Type | Example                                                                                                    | Minimum Wait Time |
|--------------|----------------------------------------------------------------------------------------------------|-------------------|
| 1            | <ul> <li>Operation commands (Run command, stop command)</li> <li>I/O settings</li> <li>Reading the motor and parameter setting values</li> </ul> | 5 ms */           |
| 2            | Writing a parameter                                                                                                    | 50 ms * <i>I</i>  |
| 3            | Writing of modified data with the Enter command                                                                                                  | 3 to 5 s *I       |

<sup>\*1</sup> When the drive receives a message in the minimum wait time, it does command type 1 and sends a response message. If the drive receives command type 2 or command type 3 messages in the minimum wait time, it will trigger a communications error or the drive will ignore the command.

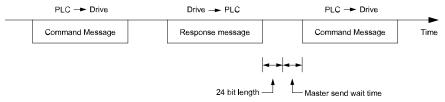

Figure 6.5 Minimum Wait Time to Send a Message

You must set the timer in the master to measure the length of time for the slave to respond to the master. If you set the timer, but the slave does not send a response message in a specified length of time, the master will send the message again.

# ■ Response Message from Slave

The slave receives the command message from the master then processes the data it received. The slave then waits for the time set in *H5-06* [Drive Transmit Wait Time] then sends a response message to the master. If overrun occurs on the master, increase the wait time set in *H5-06*.

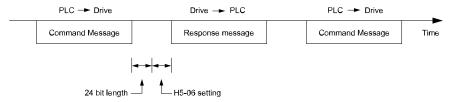

Figure 6.6 Response Wait Time

# **♦** Message Format

## ■ Communication Message Description

In MEMOBUS/Modbus communications, the master sends commands to the slave, then the slave responds. The master and slave send their messages in the configuration in Figure 6.7. The length of the data changes when the description of the command (function) changes.

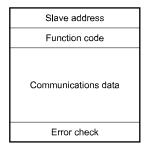

Figure 6.7 Message Format

### ■ Slave Address

Set the slave address of the drive to 00 to FF (Hex.). When the slave address is 00 (Hex), the master sends the command and all slaves receive the command.

The slave will not send a response message to the master.

### **■** Function Code

There are five function codes that set commands. Table 6.5 shows the different codes.

**Command Message** Response Message **Function Code Subfunction Code** Minimum Data **Maximum Data Function Maximum Data** Minimum Data (Hex.) (Hex.) Lenath Lenath (byte) (byte) (byte) (byte) Read the Description of 03 8 8 7 37 Holding Register 08 Loopback Test 8 8 8 8 Writing to Multiple 10 11 41 8 8 Holding Registers Writing to Multiple Holding Registers / Reading the Register 5A 11 41 17 17 Indicated Reading Contents of 010D 10 248 10 248 Non-Consecutive Holding Registers 67 Writing to Non-Consecutive Holding Registers 010E 14 250 8 8

**Table 6.5 Function Codes** 

## ■ Communications Data

Communications data is a series of data that uses the combination of the communications register number and the data for these registers. The data length changes when the description of the command changes. For a loopback test, it switches to test code.

The communications register for the drive has a 2-byte length. Data that is written to the register for the drive is usually 2 bytes. Register data that is read from the drive is also 2 bytes.

### ■ Error Check

Error check uses the CRC-16 method to detect transmission errors. Use the procedure in this section to calculate CRC-16.

### **Command Data**

When the drive receives data, it will make sure that there are no errors in the data. The drive uses the procedure below to calculate CRC-16, then compares that data with the CRC-16 value in the message. If the CRC-16 values do not agree, the drive will not execute a command message.

When you calculate CRC-16 in MEMOBUS/Modbus communications, make sure that you set the start value as FFFF (Hex.). All 16 bits must be 1.

Use this procedure to calculate CRC-16:

- 1. Make sure that the start value is FFFF (Hex.).
- 2. Calculate the FFFF (Hex.) start value and the XOR of the slave address (exclusive OR).
- 3. Move the step 2 results one column to the right. Do this shift until the carry bit is 1.
- 4. When the carry bit is 1, calculate XOR via the result from the above step 3 and A001 (Hex.).
- 5. Do steps 3 and 4 until the 8th shift to the right.
- 6. Use the result of step 5 to calculate the XOR and the data of the following messages (function code, register address, data). Do steps 3 to 5 until the last data, then calculate.
- 7. The result of the last right shift or the value of the last XOR calculation is the result for CRC-16.

Figure 6.8 lists examples of the CRC-16 calculation of slave address 02 (Hex.) and function code 03 (Hex.). The calculated results of CRC-16 for this section is D140 (Hex.).

#### Note:

The calculation example only gives information about some error checks with CRC-16. The drive will do the same error checks for the next data.

| Description                       | Calculation         | Overflow | Description             | Calculation                    | Overflow |
|-----------------------------------|---------------------|----------|-------------------------|--------------------------------|----------|
| Initial value (FFFF(Hex.))        | 1111 1111 1111 1111 |          | Function code 03 (Hex.) | 0000 0011                      |          |
| Address 02 (Hex.)                 | 0000 0010           |          | XOR w result            | 1000 0001 0011 1101            |          |
| XOR w initial value               | 1111 1111 1111 1101 |          | Shift 1                 | 0100 0000 1001 1110            | 1        |
| Shift 1                           | 0111 1111 1111 1110 | 1        | XOR w A001 (Hex.)       | 1010 0000 0000 0001            |          |
| XOR w A001 (Hex.)                 | 1010 0000 0000 0001 |          | XOR result              | 1110 0000 1001 1111            |          |
| XOR result                        | 1101 1111 1111 1111 |          | Shift 2                 | 0111 0000 0100 1111            | 1        |
| Shift 2                           | 0110 1111 1111 1111 | 1        | XOR w A001 (Hex.)       | 1010 0000 0000 0001            |          |
| XOR w A001 (Hex.)                 | 1010 0000 0000 0001 |          | XOR result              | 1101 0000 0100 1110            |          |
| XOR result                        | 1100 1111 1111 1110 |          | Shift 3                 | 0110 1000 0010 0111            | 0        |
| Shift 3                           | 0110 0111 1111 1111 | 0        | Shift 4                 | 0011 0100 0001 0011            | 1        |
| Shift 4                           | 0011 0011 1111 1111 | 1        | XOR w A001 (Hex.)       | 1010 0000 0000 0001            |          |
| XOR w A001 (Hex.)                 | 1010 0000 0000 0001 |          | XOR result              | 1001 0100 0001 0010            |          |
| XOR result                        | 1001 0011 1111 1110 |          | Shift 5                 | 0100 1010 0000 1001            | 0        |
| Shift 5                           | 0100 1001 1111 1111 | 0        | Shift 6                 | 0010 0101 0000 0100            | 1        |
| Shift 6                           | 0010 0100 1111 1111 | 1        | XOR w A001 (Hex.)       | 1010 0000 0000 0001            |          |
| XOR w A001 (Hex.)                 | 1010 0000 0000 0001 |          | XOR result              | 1000 0101 0000 0101            |          |
| XOR result                        | 1000 0100 1111 1110 |          | Shift 7                 | 0100 0010 1000 0010            | 1        |
| Shift 7                           | 0100 0010 0111 1111 | 0        | XOR w A001 (Hex.)       | 1010 0000 0000 0001            |          |
| Shift 8                           | 0010 0001 0011 1111 | 1        | XOR result              | 1110 0010 1000 0011            |          |
| XOR w A001 (Hex.)                 | 1010 0000 0000 0001 |          | Shift 8                 | 0111 0001 0100 0001            | 1        |
| XOR result                        | 1000 0001 0011 1110 |          | XOR w A001 (Hex.)       | 1010 0000 0000 0001            |          |
|                                   | •                   |          | XOR result              | 1101 0001 0100 0000            |          |
|                                   |                     |          | 1101 0001 0100 0000     |                                |          |
| Perform operations with next data | (function code)     | CRC-16   | D 1 4 0                 |                                |          |
|                                   | ,                   |          | (Lower) (Upper)         |                                |          |
|                                   |                     |          | Cont                    | inue from here with next data. | •        |

Figure 6.8 CRC-16 Calculation Example

### **Response Data**

The drive does the CRC-16 calculation for the response message and makes sure that the data does not have errors. Make sure that the calculated value is the same value as the CRC-16 in the response message.

# **♦** Examples of Messages for Commands/Responses

The items in this section are examples of messages for commands/responses.

## ■ Read the Description of Holding Register

Uses function code 03 (Hex.) to read the contents of a maximum of 16 holding registers.

Figure 6.9 shows example messages when the drive reads status signal from the drive of slave 2, the error contents, fault contents, and frequency references.

| Byte | Command Message     |        |          | Response Message (normal) |                     |              | Response Message (fault) |                     |    |   |  |
|------|---------------------|--------|----------|---------------------------|---------------------|--------------|--------------------------|---------------------|----|---|--|
| Буге | Setting Data (Hex.) |        |          |                           | Setting Data (Hex.) |              |                          | Setting Data (Hex.) |    |   |  |
| 0    | Slave a             | ddress | 02       | Slave a                   | ddress              | 02           | Slave a                  | ddress              | 02 |   |  |
| 1    | Functio             | n code | 03       | Functio                   | n code              | 03           | Functio                  | n code              | 83 |   |  |
| 2    | O N                 | Upper  | 00       | Data                      | Qty                 | 80           | Error                    | code                | 03 |   |  |
| 3    | Starting No.        | Lower  | 20       | First storage             | Upper               | 00           | CDC 46                   | Upper               | F1 |   |  |
| 4    | 5                   | Upper  | 00       | register                  | Lower               | 65           | CRC-16                   | Lower               | 31 |   |  |
| 5    | Data Qty            | Lower  | 04       | Next storage              | Upper               | 00           | -                        |                     |    |   |  |
| 6    | 000.46              | Upper  | 45       | register                  | Lower               | 00           |                          | -                   |    |   |  |
| 7    | CRC-16              | Lower  | F0       | Next storage              | Upper               | 00           |                          | -                   |    |   |  |
| 8    |                     | -      |          | register                  | Lower               | 00           |                          | -                   |    |   |  |
| 9    |                     | -      |          | -                         |                     | Next storage | Upper                    | 01                  |    | - |  |
| 10   | -                   |        | register | Lower                     | F4                  | -            |                          |                     |    |   |  |
| 11   |                     | -      |          | CDC 46                    | Upper               | AF           |                          | -                   |    |   |  |
| 12   |                     | -      |          | CRC-16                    | Lower               | 82           |                          | -                   |    |   |  |

Figure 6.9 Message Example When Reading the Contents of Holding Register

## ■ Loopback Test

The loopback test uses function code 08 (Hex.) and returns the command message as a response message. This test checks communication between the master and slave. The test code and data can use desired values.

Figure 6.10 shows examples of messages given out when the loopback test is done with the drive of slave 1.

| Byte |               | Command Mes | sage                | Response Message (normal) |         |                     |  |
|------|---------------|-------------|---------------------|---------------------------|---------|---------------------|--|
| Буце |               |             | Setting Data (Hex.) |                           |         | Setting Data (Hex.) |  |
| 0    | Slave a       | ddress      | 01                  | Slave address             |         | 01                  |  |
| 1    | Function code |             | 80                  | Functio                   | on code | 80                  |  |
| 2    | Test code     | Upper       | 00                  | Test code                 | Upper   | 00                  |  |
| 3    | lest code     | Lower       | 00                  | lest code                 | Lower   | 00                  |  |
| 4    | Data          | Upper       | A5                  | Data                      | Upper   | A5                  |  |
| 5    | Data          | Lower       | 37                  | Data                      | Lower   | 37                  |  |
| 6    | CRC-16        | Upper       | DA                  | CRC-16                    | Upper   | DA                  |  |
| 7    | OKO-10        | Lower       | 8D                  | CIC-10                    | Lower   | 8D                  |  |

Figure 6.10 Message Example When Doing the Loopback Test

## Writing to Multiple Holding Registers

You can write the data that you set to the number of holding registers set in function code 10 (hex). You must configure the number of the holding registers and each 8 higher bits and 8 lower bits in order in the command message for the write data. You can write to a maximum of 16 holding registers.

Figure 6.11 shows example messages when you use the PLC to set Forward run in the drive of slave 1 with a 60.00 Hz frequency reference.

When you rewrite the parameter value with the write command through the *H5-11 [Comm ENTER Command Mode]* setting, you must use the Enter command to save and enable the contents of the changes. Refer to *H5-11: Comm ENTER Command Mode on page 673* and *Enter Command on page 212* for more information.

| Byte | Command message |        |                     | Response message (when normal) |        |    | Response message (when there is a fault) |         |                     |
|------|-----------------|--------|---------------------|--------------------------------|--------|----|------------------------------------------|---------|---------------------|
| Буце |                 |        | Setting data (Hex.) |                                |        |    |                                          |         | Setting data (Hex.) |
| 0    | Slave a         | ddress | 01                  | Slave a                        | ddress | 01 | Slave a                                  | address | 01                  |
| 1    | Functio         | n code | 10                  | Functio                        | n code | 10 | Functio                                  | n code  | 90                  |
| 2    | 0, ,,           | Upper  | 00                  | o                              | Upper  | 00 | Error                                    | code    | 02                  |
| 3    | Starting No.    | Lower  | 01                  | Starting No.                   | Lower  | 01 | CDC 46                                   | Upper   | CD                  |
| 4    | D               | Upper  | 00                  | n                              | Upper  | 00 | CRC-16                                   | Lower   | C1                  |
| 5    | Data Qty        | Lower  | 02                  | Data Qty                       | Lower  | 02 | -                                        |         |                     |
| 6    | Byte            | No.    | 04                  | CRC-16                         | Upper  | 10 | -                                        |         |                     |
| 7    | First data      | Upper  | 00                  | CRC-10                         | Lower  | 08 | -                                        |         |                     |
| 8    | First data      | Lower  | 01                  |                                | -      |    | -                                        |         |                     |
| 9    | Next data       | Upper  | 17                  |                                | -      |    | -                                        |         |                     |
| 10   | Next data       | Lower  | 70                  |                                | -      |    |                                          | -       |                     |
| 11   | CRC-16          | Upper  | 6D                  | -                              |        |    |                                          | -       |                     |
| 12   | URU-10          | Lower  | В7                  |                                | -      |    |                                          | -       |                     |

Figure 6.11 Message Example When Writing to Multiple Holding Registers

The number of bytes set in the command message set the data quantity  $\times$  2 during the command message. The response message uses the same formula.

## ■ Reading from More than One Holding Register/Reading the Indicated Register

The drive uses function code 5A (Hex.) to write to more than one register, then it reads the contents of four holding registers at the same time.

The function for writing to more than one register is the same as the function for function code 10 (Hex.). You can write to a maximum of 16 holding registers.

The four holding registers to be read from are specified in *H5-25 to H5-28* [Function 5A Register x Selection].

Table 6.6 shows example messages when you write to more than one holding register or when you read more than one command register. Table 6.6 uses this register data for the examples:

- The drive for slave 1 is set for Forward run with a frequency reference of 60.00 Hz.
- The setting in H5-25 to H5-28 and the data in the specified holding registers are as follows.
  - -H5-25 = 0044H: U1-05 [Motor Speed] = 60.00 Hz (6000 = 1770H)
  - -H5-26 = 0045H: U1-06 [Output Voltage Ref] = 200.0 V (2000 = 07D0H)
  - -H5-27 = 0042H: U1-03 [Output Current] = 50% of drive rated current (100% = 8192, 50% = 4096 = 1000H)
  - -H5-28 = 0049H: *U1-10* [Input Terminal Status] = 00H

When you rewrite the parameter value with the write command through the *H5-11 [Comm ENTER Command Mode]* setting, you must use the Enter command to save and enable the contents of the changes. Refer to *H5-11: Comm ENTER Command Mode on page 673* and *Enter Command on page 212* for more information.

Table 6.6 Message Example When Reading from More than One Holding Register/Reading the Indicated Register

|      |                 |                        | U                                              | 0 0                    | · ·                       | •                      |
|------|-----------------|------------------------|------------------------------------------------|------------------------|---------------------------|------------------------|
| Byte | Command Message |                        | Command Message Response Message (When Normal) |                        | Response Message (When Th | ere is a Fault)        |
|      |                 | Setting Data<br>(Hex.) |                                                | Setting Data<br>(Hex.) |                           | Setting Data<br>(Hex.) |
| 0    | Slave address   | 01                     | Slave address                                  | 01                     | Slave address             | 01                     |
| 1    | Function code   | 5A                     | Function code                                  | 5A                     | Function code             | DA                     |

|      | Byte Setting Data (Hex.) |       |               | Response                      | Response Message (When Normal) |    |                               | Response Message (When There is a Fault) |                        |  |
|------|--------------------------|-------|---------------|-------------------------------|--------------------------------|----|-------------------------------|------------------------------------------|------------------------|--|
| Byte |                          |       |               | Setting Data<br>(Hex.)        |                                |    |                               |                                          | Setting Data<br>(Hex.) |  |
| 2    | Cr. r. N                 | Upper | 00            | Registe                       | er status                      | 0F | Registe                       | r status                                 | 0F                     |  |
| 3    | Starting No.             | Lower | 01            | Data in holding<br>register 1 | Upper                          | 17 | Data in holding<br>register 1 | Upper                                    | 17                     |  |
| 4    | D . O:                   | Upper | 00            | selected with H5-<br>25       | Lower                          | 70 | selected with H5-<br>25       | Lower                                    | 70                     |  |
| 5    | Data Quantity            | Lower | 02            | Data in holding<br>register 2 | Upper                          | 07 | Data in holding register 2    | Upper                                    | 07                     |  |
| 6    | Byte                     | No.   | 04            | selected with H5-             | Lower                          | D0 | selected with H5-<br>26       | Lower                                    | D0                     |  |
| 7    |                          | Upper | 00            | Data in holding<br>register 3 | Upper                          | 10 | Data in holding register 3    | Upper                                    | 10                     |  |
| 8    | First data               | Lower | 01            | selected with H5-             | Lower                          | 00 | selected with H5-             | Lower                                    | 00                     |  |
| 9    |                          | Upper | 17            | Data in holding<br>register 4 | Upper                          | 00 | Data in holding register 4    | Upper                                    | 00                     |  |
| 10   | Next data                | Lower | 70            | selected with H5-<br>28       | Lower                          | 00 | selected with H5-<br>28       | Lower                                    | 00                     |  |
| 11   | an a 46                  | Upper | 4F            | 0                             | Upper                          | 00 | Error                         | code                                     | 02                     |  |
| 12   | CRC-16                   | Lower | 43            | Starting No.                  | Lower                          | 01 | and 16                        | Upper                                    | E9                     |  |
| 13   |                          | -     |               | D. O. ii                      | Upper                          | 00 | CRC-16                        | Lower                                    | 6C                     |  |
| 14   | -                        |       | Data Quantity | Lower                         | 02                             |    | -                             |                                          |                        |  |
| 15   | -                        |       | CDC 16        | Upper                         | AC                             | -  |                               |                                          |                        |  |
| 16   |                          | =     |               | CRC-16                        | Lower                          | D0 | -                             |                                          |                        |  |

The number of bytes set in the command message set the data quantity × 2 during the command message.

|       | Register status                                                                                         |  |  |  |  |  |  |
|-------|----------------------------------------------------------------------------------------------------|--|--|--|--|--|--|
| bit 0 | Data in register 1 selected with <i>H5-25</i> 1: Successfully read the register 0: Register read error  |  |  |  |  |  |  |
| bit 1 | Data in register 2 selected with <i>H5-26</i> 1: Successfully read the register 0: Register read error  |  |  |  |  |  |  |
| bit 2 | Data in register 3 selected with <i>H5-27</i> 1: Successfully read the register 0: Register read error  |  |  |  |  |  |  |
| bit 3 | Data in register 4 selected with <i>H5-28</i> 1: Successfully read the register  0: Register read error |  |  |  |  |  |  |
| bit 4 | Not used                                                                                                |  |  |  |  |  |  |
| bit 5 | Not used                                                                                                |  |  |  |  |  |  |
| bit 6 | Not used                                                                                                |  |  |  |  |  |  |
| bit 7 | Not used                                                                                                |  |  |  |  |  |  |

# ■ Reading the Contents of Non-Consecutive Holding Registers

The drive uses function code 67 (Hex.) and subfunction code 010D (Hex.) to read data with a maximum of 120 holding registers.

You must give the holding register number from which to read separately.

Table 6.7 shows example messages when you read the frequency reference and torque limit from the drive for slave 1. Table 6.7 uses this register data for the examples.

- 0024H: *U1-01* [Frequency Reference] = 60.00 Hz (6000 = 1770H)
- 0028H: *U1-09 [Torque Reference]* = 100.0% (1000 = 03E8H)

Table 6.7 Message Example When Reading the Contents of Non-Consecutive Holding Registers

|      | Command Message        |        |                        | Response Message (When Normal) |         |                        | Response Message (When There is a Fault) |         |                     |
|------|------------------------|--------|------------------------|--------------------------------|---------|------------------------|------------------------------------------|---------|---------------------|
| Byte |                        |        | Setting Data<br>(Hex.) |                                |         | Setting Data<br>(Hex.) |                                          |         | Setting Data (Hex.) |
| 0    | Slave a                | ddress | 01                     | Slave a                        | address | 01                     | Slave                                    | address | 01                  |
| 1    | Function               | n code | 67                     | Functio                        | on code | 67                     | Function                                 | on code | E7                  |
| 2    | Subfunction            | Upper  | 01                     | Subfunction                    | Upper   | 01                     | Error                                    | code    | 02                  |
| 3    | code                   | Lower  | 0D                     | code                           | Lower   | 0D                     |                                          | Upper   | EA                  |
| 4    |                        | Upper  | 00                     |                                | Upper   | 00                     | CRC-16                                   | Lower   | 31                  |
| 5    | Data Quantity          | Lower  | 02                     | Byte No.                       | Lower   | 04                     |                                          | -       |                     |
| 6    | Holding register       | Upper  | 00                     | Holding register               | Upper   | 17                     |                                          | -       |                     |
| 7    | Holding register 1 No. | Lower  | 24                     | Holding register<br>1 data     | Lower   | 70                     |                                          | -       |                     |
| 8    | Holding register       | Upper  | 00                     | Holding register               | Upper   | 03                     |                                          | -       |                     |
| 9    | 2 No.                  | Lower  | 2 data                 |                                | Lower   | E8                     | -                                        |         |                     |
| 10   |                        | Upper  | 8B                     | and 16                         | Upper   | 47                     |                                          | -       |                     |
| 11   | CRC-16                 | Lower  | 29                     | CRC-16                         | Lower   | ED                     |                                          | -       |                     |

The number of bytes set in the command message set the data quantity × 2 during the command message.

## ■ Writing to Non-Consecutive Holding Registers

The drive uses function code 67 (Hex.) and subfunction code 010E (Hex.) to read data with a maximum of 60 holding registers.

You must give the holding register number from which to write separately.

Table 6.8 shows example messages when you write the frequency reference and torque limit from the drive for slave 1. Table 6.8 uses these specified holding registers data for the examples.

- 0002H: Frequency Reference = 60.00 Hz (6000 = 1770H)
- 0004H: Torque Limit = 150.0% (1500 = 05DCH)

When you rewrite the parameter value with the write command through the *H5-11 [Comm ENTER Command Mode]* setting, you must use the Enter command to save and enable the contents of the changes. Refer to *H5-11: Comm ENTER Command Mode on page 673* and *Enter Command on page 212* for more information.

Table 6.8 Message Example When Writing to Non-Consecutive Holding Registers

|      | Command Message        |         |                        | Response Message (When Normal) |         | Response Message (When There is a Fault) |                  |         |                        |
|------|------------------------|---------|------------------------|--------------------------------|---------|------------------------------------------|------------------|---------|------------------------|
| Byte |                        |         | Setting Data<br>(Hex.) |                                |         | Setting Data<br>(Hex.)                   |                  |         | Setting Data<br>(Hex.) |
| 0    | Slave a                | address | 01                     | Slave a                        | address | 01                                       | Slave            | address | 01                     |
| 1    | Function code          |         | 67                     | Function                       | on code | 67                                       | Function         | on code | E7                     |
| 2    | code                   | Upper   | 01                     | Subfunction                    | Upper   | 01                                       | Error code Upper | 02      |                        |
| 3    |                        | Lower   | 0E                     | code                           | Lower   | 0E                                       |                  | Upper   | EA                     |
| 4    |                        | Upper   | 00                     |                                | Upper   | 00                                       | CRC-16           | Lower   | 31                     |
| 5    | Data Quantity Lower    |         | 02                     | Data Quantity                  | Lower   | 02                                       | -                |         |                        |
| 6    |                        | Upper   | 00                     | an a tr                        | Upper   | D5                                       |                  | -       |                        |
| 7    | Byte No.  Lower        |         | 04                     | CRC-16                         | Lower   | FC                                       |                  | -       |                        |
| 8    | Holding register       | Upper   | 00                     |                                | -       |                                          |                  | -       |                        |
| 9    | Holding register 1 No. | Lower   | 02                     |                                | -       |                                          |                  | -       |                        |

|      | Command Message        |       | Response Message (When Normal) Response Messa |   | Response Message (When Th | ere is a Fault) |                        |
|------|------------------------|-------|-----------------------------------------------|---|---------------------------|-----------------|------------------------|
| Byte |                        |       | Setting Data<br>(Hex.)                        |   | Setting Data<br>(Hex.)    |                 | Setting Data<br>(Hex.) |
| 10   | Holding register       | Upper | 17                                            | - |                           | -               |                        |
| 11   | 1 data                 | Lower | 70                                            | - |                           | -               |                        |
| 12   | Holding register       | Upper | 00                                            | - |                           | -               |                        |
| 13   | Holding register 2 No. | Lower | 04                                            | - |                           | -               |                        |
| 14   | Holding register       | Upper | 05                                            | - |                           | -               |                        |
| 15   | 2 data                 | Lower | DC                                            | - |                           | -               |                        |
| 16   | CDC 16                 | Upper | 55                                            | - |                           | -               |                        |
| 17   | CRC-16                 | Lower | 59                                            | - |                           | -               |                        |

The number of bytes set in the command message set the data quantity  $\times$  2 during the command message.

### Enter Command

When you use MEMOBUS/Modbus communications to write parameters from the PLC to the drive, the *H5-11* [Comm ENTER Command Mode] setting sets the function to enable these parameters from the Enter command. This section gives information about the Enter command.

## ■ Types of Enter Commands

The drive supports the two Enter commands shown in Table 6.9.

Write 0 to register number 0900 or 0910 (Hex.) to enable the Enter command. You can only write to these registers. If you read to these registers, it will cause an error.

**Table 6.9 Types of Enter Commands** 

| Register No.<br>(Hex.) | Description                                                                                                    |  |  |
|------------------------|----------------------------------------------------------------------------------------------------|--|--|
| 0900                   | When you write parameter data to the EEPROM, you will enable the data on the RAM at the same time.  This process saves the parameter changes until you de-energize the drive. |  |  |
| 0910                   | This updates the data on the RAM, but does not write data to the EEPROM. This process saves the parameter changes until you de-energize the drive.                            |  |  |

### Note:

- You can write the EEPROM to the drive a maximum of 100,000 times. Do not frequently execute the Enter command (0900 (Hex.)) that is written to EEPROM. The Enter command register is write-only. If this register is read, it will cause a Register Number Error (02 (Hex.)).
- When the command data or broadcast message is transmitted to the drive, the Enter command is not necessary.

## ■ Functions of the Enter Command when Replacing a Previous Generation Drive

When you replace a previous generation Yaskawa drive with this product, you must set the Enter command function for this product the same as the previous product. The Enter command function is different for Yaskawa G7, F7-series, and V7-series drives.

Use *H5-11* to set the Enter command function:

- When replacing G7 and F7 series drives, set H5-11 = 0 [ENTER Command Required].
- When replacing V7 series drives, set H5-11 = 1 [ENTER Command Not Required].
- When replacing 1000-series drives, set *H5-11* to the same value as the drive you replaced.

**Table 6.10 Enter Command Function Differences** 

| H5-11 Settings                               | H5-11 = 0                                                 | H5-11 = 1                              |
|----------------------------------------------|-----------------------------------------------------------|----------------------------------------|
| The drive you replaced                       | G7, F7                                                    | V7                                     |
| Time when the parameter settings are enabled | When the drive receives the Enter command from the master | When you change the parameter settings |

| H5-11 Settings                                       | H5-11 = 0                                                                                                    | H5-11 = 1                                                                                                    |  |
|------------------------------------------------------|----------------------------------------------------------------------------------------------------|----------------------------------------------------------------------------------------------------|--|
| Upper and lower limit check                          | Checks the upper and lower limits and considers the related parameter settings.                                                                                                    | Checks the upper and lower limit of the changed parameter only.                                                         |  |
| Default setting of related parameters                | Will not change related parameter settings. You must change the parameters manually.                                                                                                    | Automatically changes the default settings for the related parameters.                                                  |  |
| Fault detection when setting more than one parameter | Accepts and responds as usual to correct setting data if the data contains parameter setting errors. The drive discards the disabled setting data, but will not return an error message. | If there is a setting error in a parameter, the drive responds with a fault. The drive discards the data that was sent. |  |

## Self-Diagnostics

The drive can use Self-Diagnosites to find the operation of the serial communications interface circuit. Self-Diagnostics connects the transmission terminal to the reception terminal on the control circuit. It then transmits the data sent by the drive and makes sure that the drive can communicate correctly.

Use this procedure to do Self-Diagnostics:

- 1. Energize the drive.
- 2. Set H1-06 = 67 [Terminal S6 Function Select = Communications test mode].
- 3. De-energize the drive.
- 4. Connect a jumper between control circuit terminals S6 and SN.

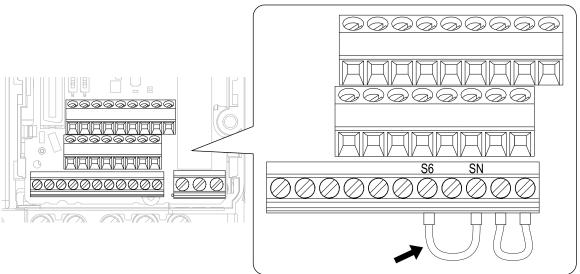

Figure 6.12 Self-Diagnostics Jumper Terminals

- **5.** Energize the drive.
- 6. When normal, the keypad will show *PASS* [MEMOBUS/Modbus Communications Test Mode Normal]. When there is an error, the keypad will show *CE* [MEMOBUS/Modbus Communications Error].
- 7. De-energize the drive.
- 8. Disconnect the wire jumper between terminals S6 and SN. Set terminal S6 to its initial function.

Self-Diagnostics is complete and the drive returns to its usual function.

## **♦** Communications Data Table

The communication data types are command data, monitor data, and broadcast message. *Command Data on page 214*, *Monitor Data on page 216*, and *Broadcast Messages on page 228* show the communications data.

Refer to the Parameter List for parameter communications registers.

### **■** Command Data

You can read and write command data.

### Note:

Set the reserved bit to 0. Do not write the data in the reserved register or the monitor register.

Table 6.11 MEMOBUS/Modbus Communications Command Data

| Register No.<br>(Hex.) | Description                                                                                                    |                                                                                                    |  |  |  |  |
|------------------------|----------------------------------------------------------------------------------------------------|----------------------------------------------------------------------------------------------------|--|--|--|--|
| 0000                   | Reserved                                                                                                    | Reserved                                                                                                    |  |  |  |  |
|                        | Run command, multi-function input command                                                                                                    |                                                                                                    |  |  |  |  |
|                        | bit 0                                                                                                    | When <i>H5-12</i> = 0, Forward run/stop 1: Forward run, 0: Stop When <i>H5-12</i> = 1, run/stop 1: Run, 0: Stop                                                                                                    |  |  |  |  |
|                        | bit 1                                                                                                    | When $H5-12 = 0$ , Reverse run/stop 1: Reverse run, 0: Stop When $H5-12 = 1$ , Forward/Reverse run 1: Reverse, 0: Forward run                                                                                                    |  |  |  |  |
|                        | bit 2                                                                                                    | External fault 1: EF0 [Option Card External Fault]                                                                                                    |  |  |  |  |
|                        | bit 3                                                                                                    | Fault Reset 1: Reset command                                                                                                    |  |  |  |  |
| 0001                   | Multi-function input 1 When the multi-function input command is H1-01 = 40 [Forward Run Command (2-Wire Seq)], bit 4 is "ComRef."  Note: When you switch the bit ON as ComRef, the frequency reference source changes to MEMOBUS/Modbus communic When you connect a communication option to the drive, the frequency reference source gives priority to the communication. |                                                                                                    |  |  |  |  |
|                        | bit 5                                                                                                    | Multi-function input 2 When the multi-function input command is H1-02 = 41 [Reverse Run Command (2-Wire Seq)], bit 5 is "ComCtrl."  Note: When you switch the bit ON as ComCtrl, the Run Command source changes to MEMOBUS/Modbus communications. When you connect a communication option to the drive, the Run Command source gives priority to the communications option. |  |  |  |  |
|                        | bit 6                                                                                                    | Multi-function input 3                                                                                                    |  |  |  |  |
|                        | bit 7                                                                                                    | Multi-function input 4                                                                                                    |  |  |  |  |
|                        | bit 8                                                                                                    | Multi-function input 5                                                                                                    |  |  |  |  |
|                        | bit 9                                                                                                    | Multi-function input 6                                                                                                    |  |  |  |  |
|                        | bit A                                                                                                    | Multi-function input 7                                                                                                    |  |  |  |  |
|                        | bit B - F                                                                                                    | Reserved                                                                                                    |  |  |  |  |
| 0002                   | Frequency Reference o1-03 [Frequency Display Unit Selection] (unsigned) sets the units.                                                                                                    |                                                                                                    |  |  |  |  |
| 0003                   | Output voltage gain  Units: 0.1% Setting range: 20 (2.0%) to 2000 (200.0%), the default value at energize: 1000 (100.0%)                                                                                                    |                                                                                                    |  |  |  |  |
| 0004                   | Torque limit (0.1% signed)                                                                                                    |                                                                                                    |  |  |  |  |
| 0005                   | Torque compensation (0.1% signed)                                                                                                    |                                                                                                    |  |  |  |  |
| 0006                   | PID setpoint (0.01% signed)                                                                                                    |                                                                                                    |  |  |  |  |
| 0007                   | Setting for the multi-function analog monitor output terminal AM (10 V/4000 (Hex.))                                                                                                    |                                                                                                    |  |  |  |  |
| 0008                   | Reserved                                                                                                    |                                                                                                    |  |  |  |  |

| Register No.<br>(Hex.) | Description                                                                                                    |                                                                                                 |  |  |  |  |
|------------------------|----------------------------------------------------------------------------------------------------|-------------------------------------------------------------------------------------------------|--|--|--|--|
|                        | MFDO setting                                                                                                    |                                                                                                 |  |  |  |  |
|                        | bit 0                                                                                                    | MFDO (terminal MA/MB-MC) 1: ON, 0: OFF                                                          |  |  |  |  |
| 0009                   | bit 1                                                                                                    | Multi-function photocoupler output 1 (terminal P1-C1) 1: ON, 0: OFF                             |  |  |  |  |
|                        | bit 2                                                                                                    | Multi-function photocoupler output 2 (terminal P2-C2) 1: ON, 0: OFF                             |  |  |  |  |
|                        | bit 3 - F                                                                                                    | Reserved                                                                                        |  |  |  |  |
| 000A                   | Pulse train output (Units: 1/1                                                                                                    | Hz, setting range: 0 to 32000)                                                                  |  |  |  |  |
| 000B - 000E            | Reserved                                                                                                    |                                                                                                 |  |  |  |  |
|                        | Command selection setting                                                                                                    |                                                                                                 |  |  |  |  |
|                        | bit 0                                                                                                    | Reserved                                                                                        |  |  |  |  |
|                        | bit 1                                                                                                    | Input for the PID setpoint 1: Enables target values from MEMOBUS/Modbus                         |  |  |  |  |
|                        | bit 2                                                                                                    | Torque Limit Input 1: Enables setting values from MEMOBUS/Modbus                                |  |  |  |  |
|                        | bit 3                                                                                                    | Torque Compensation Input 1: Enables setting values from MEMOBUS/Modbus                         |  |  |  |  |
|                        | bit 4                                                                                                    | Reserved                                                                                        |  |  |  |  |
| 000F                   | bit 5                                                                                                    | PID feedback from the MEMOBUS/Modbus  1: Enables PID feedback (15FF (Hex.)) from MEMOBUS/Modbus |  |  |  |  |
|                        | bit 6 - B                                                                                                    | Reserved                                                                                        |  |  |  |  |
|                        | bit C                                                                                                    | Terminal S5 input of broadcast message 1: Enabled, 0: Disabled                                  |  |  |  |  |
|                        | bit D                                                                                                    | Terminal S6 input of broadcast message 1: Enabled, 0: Disabled                                  |  |  |  |  |
|                        | bit E                                                                                                    | Terminal S7 input of broadcast message 1: Enabled, 0: Disabled                                  |  |  |  |  |
|                        | bit F                                                                                                    | Reserved                                                                                        |  |  |  |  |
| 0010 - 001F            | Reserved                                                                                                    |                                                                                                 |  |  |  |  |
|                        | bit 0                                                                                                    | Extended multi-function input command 1                                                         |  |  |  |  |
|                        | bit 1                                                                                                    | Extended multi-function input command 2                                                         |  |  |  |  |
| 15C0                   | bit 2                                                                                                    | Extended multi-function input command 3                                                         |  |  |  |  |
|                        | bit 3 - F                                                                                                    | Reserved                                                                                        |  |  |  |  |
| 3004                   | Time Setting Setting range: 0000 to 2359 (decimal), the default value at energize: 0000 Set the hour and the minute in HHMM format.  HH: 00 to 23 (decimal)  MM: 00 to 59 (decimal)                                                                        |                                                                                                 |  |  |  |  |
|                        | Year and Day Setting Setting range: 1600 to 9906 (decimal), the default value at energize: 1600 Set the year and the day of the week in YYDW format.  • YY: the last two digits of the year from 16 to 99 (decimal)  • DW: the day of the week  Synday: 00 |                                                                                                 |  |  |  |  |
| 3005                   | <ul> <li>Sunday: 00</li> <li>Monday: 01</li> <li>Tuesday: 02</li> <li>Wednesday: 03</li> <li>Thursday: 04</li> <li>Friday: 05</li> <li>Saturday: 06</li> </ul>                                                                                             |                                                                                                 |  |  |  |  |
|                        | Saturday. 00                                                                                                    |                                                                                                 |  |  |  |  |

## 6.3 MEMOBUS/Modbus Communications

| Register No.<br>(Hex.) | Description                                                                                                    |
|------------------------|----------------------------------------------------------------------------------------------------|
| 3006                   | Date Setting Setting range: 101 to 1231 (decimal), the default value at energize: 101 Set the month and the date in MMDD format.  • MM: 01 to 12 (decimal)  • DD: 01 to 31 (decimal)                                   |
| 3007                   | Set the Date Information Setting range: 0 to 8 (decimal), the default value at energize: 8 Set the values specified in 3004H to 3006H as the date and time.  • Command Data: 1  • Response Data: 0 (normal), 8 (fault) |

## **■** Monitor Data

You can only read monitor data.

Table 6.12 Monitor Data for MEMOBUS/Modbus Communication

| Register No.<br>(Hex.) |                     | Description                                                                                     |   |
|------------------------|---------------------|-------------------------------------------------------------------------------------------------|---|
|                        | Drive Status 1      |                                                                                                 |   |
|                        | bit 0               | During Run 1: During run, 0: During stop                                                        |   |
|                        | bit 1               | During reverse 1: During reverse, 0: Forward run                                                |   |
|                        | bit 2               | Drive ready 1: Ready, 0: Not ready                                                              |   |
|                        | bit 3               | Fault 1: Fault                                                                                  |   |
| 0020                   | bit 4               | Data Setting Error 1: oPExx error                                                               |   |
| 0020                   | bit 5               | MFDO (terminal MA/MB-MC) 1: ON, 0: OFF                                                          |   |
|                        | bit 6               | Multi-function photocoupler output 1 (terminal P1-C1) 1: ON, 0: OFF                             |   |
|                        | bit 7               | Multi-function photocoupler output 2 (terminal P2-C2) 1: ON, 0: OFF                             |   |
|                        | bit 8 - D           | Reserved                                                                                        |   |
|                        | bit E               | ComRef status 1: Enabled                                                                        |   |
|                        | bit F               | ComCtrl status 1: Enabled                                                                       |   |
|                        | Fault Description 1 |                                                                                                 |   |
|                        | bit 0               | oC [Overcurrent], GF [Ground Fault]                                                             |   |
|                        | bit 1               | ov [Overvoltage]                                                                                |   |
|                        | bit 2               | oL2 [Drive Overload]                                                                            |   |
|                        | bit 3               | oH1 [Heatsink Overheat], oH2 [External Overheat (H1-XX=B)]                                      |   |
|                        | bit 4               | rH [Braking Resistor Overheat], rr [Dynamic Braking Transistor Fault]                           |   |
|                        | bit 5               | Reserved                                                                                        |   |
|                        | bit 6               | FbL [PID Feedback Loss], FbH [Excessive PID Feedback]                                           |   |
|                        | bit 7               | EF0 [Option Card External Fault], EF1 to EF7 [External Fault]                                   |   |
| 0021                   | bit 8               | CPFxx [Hardware Fault]  Note: Includes oFx.                                                     |   |
|                        | bit 9               | oL1 [Motor Overload], oL3, oL4 [Overtorque Detection 1/2], UL3, UL4 [Undertorque Detection 1/2] |   |
|                        | bit A               | PGo [Encoder (PG) Feedback Loss], oS [Overspeed], dEv [Speed Deviation]                         |   |
|                        | bit B               | During Uv [Undervoltage] detection                                                              |   |
|                        | bit C               | Uv1 [DC Bus Undervoltage], Uv2 [Control Power Undervoltage], Uv3 [Soft Charge Answerback Fault] | _ |
|                        | bit D               | LF [Output Phase Loss], PF [Input Phase Loss]                                                   |   |
|                        | bit E               | CE [Modbus Communication Error], bUS [Option Communication Error]                               |   |
|                        | bit F               | Reserved                                                                                        |   |

| Register No.<br>(Hex.) | Description                                                                                                    |                                                                                                    |  |
|------------------------|----------------------------------------------------------------------------------------------------|----------------------------------------------------------------------------------------------------|--|
|                        | Fault Contents                                                                                                    |                                                                                                    |  |
|                        | bit 0                                                                                                    | 1: During data writing, during motor switching                                                                                        |  |
|                        | bit 1                                                                                                    |                                                                                                    |  |
|                        | bit 2                                                                                                    | Reserved                                                                                                    |  |
|                        | bit 3                                                                                                    | 1: Upper/Lower Limit Fault                                                                                                    |  |
| 0022                   | bit 4                                                                                                    | 1: Data Integrity Fault                                                                                                    |  |
|                        | bit 5                                                                                                    | 1: During EEPROM writing                                                                                                    |  |
|                        | bit 6                                                                                                    | 0: EEPROM writing 1: Change data only on the RAM Note: Enabled when H5-17 = 1 [ENTER Command Response @CPU BUSY = Write to RAM Only]. |  |
|                        | bit 7 - F                                                                                                    | Reserved                                                                                                    |  |
| 0023                   | U1-01 [Frequency Reference]  Note:  o1-03 [Frequency Display Unit Selection] sets the units.                             |                                                                                                    |  |
| 0024                   | U1-02 [Output Frequency]  Note:  o1-03 [Frequency Display Unit Selection] sets the units.                                |                                                                                                    |  |
| 0025                   | U1-06 [Output Voltage Ref] (units: 0.1 V)  Note:  Use H5-10 [Modbus Register 0025H Unit Sel] to change the setting unit. |                                                                                                    |  |
| 0026                   | U1-03 [Output Current] (uni                                                                                              |                                                                                                    |  |
| 0027                   | U1-08 [Output Power]                                                                                                    |                                                                                                    |  |
| 0028                   | U1-09 [Torque Reference]                                                                                                 |                                                                                                    |  |
|                        | Fault Description 2                                                                                                    |                                                                                                    |  |
|                        | bit 0                                                                                                    | Reserved                                                                                                    |  |
|                        | bit 1                                                                                                    | GF [Ground Fault]                                                                                                    |  |
|                        | bit 2                                                                                                    | PF [Input Phase Loss]                                                                                                    |  |
| 0029                   | bit 3                                                                                                    | LF [Output Phase Loss]                                                                                                    |  |
|                        | bit 4                                                                                                    | rH [Braking Resistor Overheat]                                                                                                    |  |
|                        | bit 5                                                                                                    | Reserved                                                                                                    |  |
|                        | bit 6                                                                                                    | oH4 [Motor Overheat Fault (PTC Input)]                                                                                                |  |
|                        | bit 7 - F                                                                                                    | Reserved                                                                                                    |  |

| Register No.<br>(Hex.) | Description        |                                                       |
|------------------------|--------------------|-------------------------------------------------------|
|                        | Minor Fault Descri | ption 1                                               |
|                        | bit 0 - 1          | Reserved                                              |
|                        | bit 2              | EF [FWD/REV Run Command Input Error]                  |
|                        | bit 3              | bb [Baseblock]                                        |
|                        | bit 4              | oL3 [Overtorque 1]                                    |
|                        | bit 5              | oH [Heatsink Overheat]                                |
|                        | bit 6              | ov [Overvoltage]                                      |
| 0024                   | bit 7              | Uv [Undervoltage]                                     |
| 002A                   | bit 8              | Reserved                                              |
|                        | bit 9              | CE [Modbus Communication Error]                       |
|                        | bit A              | bUS [Option Communication Error]                      |
|                        | bit B              | UL3/UL4 [Undertorque Detection 1/2]                   |
|                        | bit C              | oH3 [Motor Overheat (PTC Input)]                      |
|                        | bit D              | FbL [PID Feedback Loss], FbH [Excessive PID Feedback] |
|                        | bit E              | Reserved                                              |
|                        | bit F              | CALL [Serial Comm Transmission Error]                 |
|                        | U1-10 [Input Term  | inal Status]                                          |
|                        | bit 0              | 1: Control circuit terminal S1 ON                     |
|                        | bit 1              | 1: Control circuit terminal S2 ON                     |
|                        | bit 2              | 1: Control circuit terminal S3 ON                     |
| 002B                   | bit 3              | 1: Control circuit terminal S4 ON                     |
|                        | bit 4              | 1: Control circuit terminal S5 ON                     |
|                        | bit 5              | 1: Control circuit terminal S6 ON                     |
|                        | bit 6              | 1: Control circuit terminal S7 ON                     |
|                        | bit 7 - F          | Reserved                                              |

| Register No.<br>(Hex.) | Description                                                                               |                                                                              |  |
|------------------------|-------------------------------------------------------------------------------------------|------------------------------------------------------------------------------|--|
|                        | Drive Status 2                                                                            |                                                                              |  |
|                        | bit 0                                                                                     | During Run 1: During Run                                                     |  |
|                        | bit 1                                                                                     | During zero speed 1: During zero speed                                       |  |
|                        | bit 2                                                                                     | Speed agreement 1: During agreement                                          |  |
|                        | bit 3                                                                                     | User-defined speed agreement 1: During agreement                             |  |
|                        | bit 4                                                                                     | Frequency Detection 1 1: Output frequency ≤ L4-01                            |  |
|                        | bit 5                                                                                     | Frequency Detection 2  1: Output frequency $\geq$ L4-01                      |  |
|                        | bit 6                                                                                     | Drive ready 1: Run ready                                                     |  |
| 002C                   | bit 7                                                                                     | During low voltage detection 1: During detection                             |  |
|                        | bit 8                                                                                     | During baseblock 1: Drive output during baseblock                            |  |
|                        | bit 9                                                                                     | Frequency reference mode 1: No communication option, 0: Communication option |  |
|                        | bit A                                                                                     | Run command mode 1: No communication option, 0: Communication option         |  |
|                        | bit B                                                                                     | During overtorque/undertorque 1, 2 detection                                 |  |
|                        | bit C                                                                                     | Frequency reference loss 1: Loss                                             |  |
|                        | bit D                                                                                     | Executing Auto-Restart 1: Restart Enabled                                    |  |
|                        | bit E                                                                                     | Fault 1: Fault generated                                                     |  |
|                        | bit F                                                                                     | MEMOBUS/Modbus communications timeout  1: At Timeout                         |  |
|                        | U1-11 [Output Terminal Statu                                                              | s]                                                                           |  |
|                        | bit 0                                                                                     | MFDO (terminal MA/MB-MC) 1: ON, 0: OFF                                       |  |
| 002D                   | bit 1                                                                                     | Multi-function photocoupler output 1 (terminal P1-C1) 1: ON, 0: OFF          |  |
|                        | bit 2                                                                                     | Multi-function photocoupler output 2 (terminal P2-C2) 1: ON, 0: OFF          |  |
|                        | bit 3 - F                                                                                 | Reserved                                                                     |  |
| 002E                   | Reserved                                                                                  |                                                                              |  |
| 002F                   | Frequency reference bias (Up 2/Down 2 function) (Units: 0.1%)                             |                                                                              |  |
| 0030                   | Reserved                                                                                  |                                                                              |  |
| 0031                   | U1-07 [DC Bus Voltage] (unit: 1 V)                                                        |                                                                              |  |
| 0032                   | U1-09 [Torque Reference] (unit: 1%)                                                       |                                                                              |  |
| 0033                   | Reserved                                                                                  |                                                                              |  |
| 0034                   | Product Code 1 (2-character ASCII code), GA500 = "0A"                                     |                                                                              |  |
| 0035                   | Product Code 2 (2-character ASCII code), GA500 = "50"                                     |                                                                              |  |
| 0036 - 0037            | Reserved                                                                                  |                                                                              |  |
| 0038                   | PID Feedback: Unsigned, input is equivalent to 100%/maximum output frequency (Units:0.1%) |                                                                              |  |

| Register No.<br>(Hex.) | Description                                                                                                    |                                                                                 |  |
|------------------------|----------------------------------------------------------------------------------------------------|---------------------------------------------------------------------------------|--|
| 0039                   | PID Input: Signed, ±100%/±maximum output frequency (Units:0.1%)                                                                                                    |                                                                                 |  |
| 003A                   | PID Output: Signed, ±100%/±maximum output frequency (Units:0.1%)                                                                                                    |                                                                                 |  |
| 003B - 003C            | Reserved                                                                                                    |                                                                                 |  |
|                        | Communications error description  Note:  The drive saves the description of the communications error until you reset the fault.                                                               |                                                                                 |  |
|                        | bit 0                                                                                                    | CRC Error                                                                       |  |
|                        | bit 1                                                                                                    | Data Length Error                                                               |  |
| 003D                   | bit 2                                                                                                    | Reserved                                                                        |  |
| 00315                  | bit 3                                                                                                    | Parity Error                                                                    |  |
|                        | bit 4                                                                                                    | Overrun Error                                                                   |  |
|                        | bit 5                                                                                                    | Framing Error                                                                   |  |
|                        | bit 6                                                                                                    | Timeout                                                                         |  |
|                        | bit 7 - F                                                                                                    | Reserved                                                                        |  |
| 003E                   | Output frequency                                                                                                    | Units: min-1 or r/min  Note: Set E2-04, E4-04, E5-04, E9-08 [Motor Pole Count]. |  |
| 003F                   |                                                                                                    | 0.01% units                                                                     |  |
| 0040 - 004A            | Used with U1-xx [Operate                                                                                                    | ion Status Monitors]. Refer to "U Monitor" for more information.                |  |
|                        | U1-12 [Drive Status]                                                                                                    |                                                                                 |  |
|                        | bit 0                                                                                                    | 1: During Run                                                                   |  |
|                        | bit 1                                                                                                    | 1: During zero speed                                                            |  |
|                        | bit 2                                                                                                    | 1: During reverse                                                               |  |
|                        | bit 3                                                                                                    | 1: During reset signal input                                                    |  |
|                        | bit 4                                                                                                    | 1: During speed agreement                                                       |  |
|                        | bit 5                                                                                                    | 1: Drive operation ready                                                        |  |
| 004B                   | bit 6                                                                                                    | 1: Minor Fault                                                                  |  |
|                        | bit 7                                                                                                    | 1: Fault                                                                        |  |
|                        | bit 8                                                                                                    | 1: oPExx [Operation Error] generation                                           |  |
|                        | bit 9                                                                                                    | 1: Recovery from momentary power loss, 0: Power recovery                        |  |
|                        | bit A                                                                                                    | 1: Motor 2 Selection                                                            |  |
|                        | bit B                                                                                                    | Reserved                                                                        |  |
|                        | bit E                                                                                                    | ComRef status/ NetRef status                                                    |  |
|                        | bit F                                                                                                    | ComCtrl status/ NetCtrl status                                                  |  |
| 004C - 007E            | Use with <i>U1-xx</i> , <i>U4-xx</i> , <i>U5-xx</i> , <i>U6-xx</i> [Monitors]. Refer to "U Monitor" for more information.                                                                     |                                                                                 |  |
| 007F                   | Minor fault code (Refer to "Minor fault description" for more information about the minor fault codes.)                                                                                       |                                                                                 |  |
| 0080 - 0097            | Use with <i>U2-xx</i> , <i>U3-xx</i> [Monitors]. Refer to "U Monitor" for more information, and refer to "Fault Trace/Fault History Descriptions" for more information about register values. |                                                                                 |  |
| 0098 - 0099            | U4-01 [Cumulative Ope Time] Example: When <i>U4-01</i> [Cumulative Ope Time = 12345], 0098 (Hex.) = 1234 and 0099 (Hex.) = 5.                                                                 |                                                                                 |  |
| 009A - 009B            | U4-03 [Cooling Fan Ope Time] Example: When <i>U4-03</i> [Cooling Fan Ope Time = 12345], 009A (Hex.) = 1234 and 009B (Hex.) = 5.                                                               |                                                                                 |  |
| 009C - 00AA            | Reserved                                                                                                    |                                                                                 |  |

| Register No.<br>(Hex.) | Description                                                                                                    |                                                                                                    |  |
|------------------------|----------------------------------------------------------------------------------------------------|----------------------------------------------------------------------------------------------------|--|
| 00AB                   | Drive rated current  Note:  The unit of display is different for different models.  B001 - B018, 2001 - 2042, and 4001 - 4023: 0.01 A  2056 - 2082, 4031 - 4060: 0.1 A |                                                                                                    |  |
| 00AC                   | U1-05 [Motor Speed]                                                                                                    | Units: min <sup>-1</sup> or r/min  Note: Set E2-04, E4-04, E5-04, E9-08 [Motor Pole Count].                                                                                                    |  |
| 00AD                   | 1                                                                                                    | Units: 0.01%                                                                                                    |  |
| 00AE, 00AF             | Reserved                                                                                                    |                                                                                                    |  |
| 00B0                   | Option codes connected to CN5                                                                                                    | The drive stores option codes in the register.  SI-C3 = 5343 (Hex.)  SI-EM3 = 1005 (Hex.)  SI-EN3 = 1006 (Hex.)  SI-EP3 = 1007 (Hex.)  SI-ES3 = 1001 (Hex.)  SI-ET3 = 1004 (Hex.)  SI-N3 = 534E (Hex.)  SI-P3 = 5350 (Hex.)  SI-S3 = 5353 (Hex.)  SI-T3 = 5354 (Hex.) |  |
| 00B1 - 00B4            | Reserved                                                                                                    |                                                                                                    |  |
| 00B5                   | U1-16 [SFS Output<br>Frequency]                                                                                                    | Units: min <sup>-1</sup> or r/min  Note:  Set E2-04, E4-04, E5-04, E9-08 [Motor Pole Count].                                                                                                    |  |
| 00B6                   |                                                                                                    | Units: 0.01%                                                                                                    |  |
| 00B7<br>00B8           | Frequency reference monitor                                                                                                    | Units: min-1 or r/min Note: Set E2-04, E4-04, E5-04, E9-08 [Motor Pole Count].                                                                                                    |  |
|                        |                                                                                                    | Units: 0.01%                                                                                                    |  |
| 00B9 - 00BE<br>00BF    | Reserved  Operation error number xx of oPExx is displayed.                                                                                                    |                                                                                                    |  |
|                        | Fault Description 3                                                                                                    |                                                                                                    |  |
|                        | bit 0                                                                                                    | Reserved                                                                                                    |  |
|                        | bit 1                                                                                                    | Uv1 [DC Bus Undervoltage]                                                                                                    |  |
|                        | bit 2                                                                                                    | Uv2 [Control Power Undervoltage]                                                                                                    |  |
|                        | bit 3                                                                                                    | Uv3 [Soft Charge Answerback Fault]                                                                                                    |  |
|                        | bit 4                                                                                                    | SC [Short Circuit/IGBT Failure]                                                                                                    |  |
|                        | bit 5                                                                                                    | GF [Ground Fault]                                                                                                    |  |
|                        | bit 6                                                                                                    | oC [Overcurrent]                                                                                                    |  |
| 00C0                   | bit 7                                                                                                    | ov [Overvoltage]                                                                                                    |  |
|                        | bit 8                                                                                                    | oH [Heatsink Overheat]                                                                                                    |  |
|                        | bit 9                                                                                                    | oH1 [Heatsink Overheat]                                                                                                    |  |
|                        | bit A                                                                                                    | oL1 [Motor Overload]                                                                                                    |  |
|                        | bit B                                                                                                    | oL2 [Drive Overload]                                                                                                    |  |
|                        | bit C                                                                                                    | oL3 [Overtorque Detection 1]                                                                                                    |  |
|                        | bit D                                                                                                    | oL4 [Overtorque Detection 2]                                                                                                    |  |
|                        | bit E                                                                                                    | rr [Dynamic Braking Transistor Fault]                                                                                                    |  |
|                        | bit F                                                                                                    | rH [Braking Resistor Overheat]                                                                                                    |  |

| Register No.<br>(Hex.) |                     | Description                            |
|------------------------|---------------------|----------------------------------------|
|                        | Fault Description 4 |                                        |
|                        | bit 0               | EF3 [External Fault (Terminal S3)]     |
|                        | bit 1               | EF4 [External Fault (Terminal S4)]     |
|                        | bit 2               | EF5 [External Fault (Terminal S5)]     |
|                        | bit 3               | EF6 [External Fault (Terminal S6)]     |
|                        | bit 4               | EF7 [External Fault (Terminal S7)]     |
|                        | bit 5 - 6           | Reserved                               |
|                        | bit 7               | oS [Overspeed]                         |
| 00C1                   | bit 8               | dEv [Speed Deviation]                  |
|                        | bit 9               | PGo [Encoder (PG) Feedback Loss]       |
|                        | bit A               | PF [Input Phase Loss]                  |
|                        | bit B               | LF [Output Phase Loss]                 |
|                        | bit C               | oH3 [Motor Overheat (PTC Input)]       |
|                        | bit D               | Reserved                               |
|                        | bit E               | Err [EEPROM Write Error]               |
|                        | bit F               | oH4 [Motor Overheat Fault (PTC Input)] |
|                        | Fault Description 5 |                                        |
|                        | bit 0               | CE [Modbus Communication Error]        |
|                        | bit 1               | bUS [Option Communication Error]       |
|                        | bit 2 - 3           | Reserved                               |
|                        | bit 4               | CF [Control Fault]                     |
|                        | bit 5               | Reserved                               |
| 00C2                   | bit 6               | EF0 [Option Card External Fault]       |
|                        | bit 7               | FbL [PID Feedback Loss]                |
|                        | bit 8               | UL3 [Undertorque Detection 1]          |
|                        | bit 9               | UL4 [Undertorque Detection 2]          |
|                        | bit A               | oL7 [High Slip Braking Overload]       |
|                        | bit B - E           | Reserved                               |
|                        | bit F               | Hardware Fault (includes oFx fault)    |
|                        | Fault Description 6 |                                        |
|                        | bit 0 - 4           | Reserved                               |
|                        | bit 5               | LF2 [Output Current Imbalance]         |
|                        | bit 6               | STPo [Motor Step-Out Detected]         |
| 00C3                   | bit 7               | Reserved                               |
|                        | bit 8               | E5 [MECHATROLINK Watchdog Timer Err]   |
|                        | bit 9               | Reserved                               |
|                        | bit A               | SEr [Speed Search Retries Exceeded]    |
|                        | bit B - F           | Reserved                               |

| Register No.<br>(Hex.) |                           | Description                            |  |
|------------------------|---------------------------|----------------------------------------|--|
|                        | Fault Description 7       |                                        |  |
|                        | bit 0                     | FbH [Excessive PID Feedback]           |  |
|                        | bit 1                     | EF1 [External Fault (Terminal S1)]     |  |
|                        | bit 2                     | EF2 [External Fault (Terminal S2)]     |  |
|                        | bit 3                     | oL5 [Mechanical Weakening Detection 1] |  |
|                        | bit 4                     | UL5 [Mechanical Weakening Detection 2] |  |
|                        | bit 5                     | CoF [Current Offset Fault]             |  |
| 2004                   | bit 6 - 7                 | Reserved                               |  |
| 00C4                   | bit 8                     | dWFL [DriveWorksEZ Fault]              |  |
|                        | bit 9                     | dWF1 [EEPROM Memory DWEZ Data Error]   |  |
|                        | bit A                     | dWF2 [DriveWorksEZ Fault 2]            |  |
|                        | bit B                     | dWF3 [DriveWorksEZ Fault 3]            |  |
|                        | bit C                     | Reserved                               |  |
|                        | bit D                     | rF [Braking Resistor Fault]            |  |
|                        | bit E                     | boL [BrakingTransistor Overload Fault] |  |
|                        | bit F                     | Reserved                               |  |
|                        | Fault Description 8       |                                        |  |
|                        | bit 0                     | LSo [Low Speed Motor Step-Out]         |  |
| 00.05                  | bit 1                     | nSE [Node Setup Error]                 |  |
| 00C5                   | bit 2 - 9                 | Reserved                               |  |
|                        | bit A                     | dv7 [Polarity Judge Timeout]           |  |
|                        | bit B - F                 | Reserved                               |  |
| 00C6 - 00C7            | Reserved                  |                                        |  |
|                        | Minor Fault Description 2 |                                        |  |
|                        | bit 0                     | Uv [Undervoltage]                      |  |
|                        | bit 1                     | ov [Overvoltage]                       |  |
|                        | bit 2                     | oH [Heatsink Overheat]                 |  |
|                        | bit 3                     | Overheat Alarm (oH2)                   |  |
|                        | bit 4                     | oL3 [Overtorque 1]                     |  |
|                        | bit 5                     | oL4 [Overtorque 2]                     |  |
| 0000                   | bit 6                     | EF [FWD/REV Run Command Input Error]   |  |
| 00C8                   | bit 7                     | bb [Baseblock]                         |  |
|                        | bit 8                     | EF3 [External Fault (Terminal S3)]     |  |
|                        | bit 9                     | EF4 [External Fault (Terminal S4)]     |  |
|                        | bit A                     | EF5 [External Fault (Terminal S5)]     |  |
|                        | bit B                     | EF6 [External Fault (Terminal S6)]     |  |
|                        | bit C                     | EF7 [External Fault (Terminal S7)]     |  |
|                        | bit D - E                 | Reserved                               |  |
|                        | bit F                     | oS [Overspeed]                         |  |

| Register No.<br>(Hex.) | Description               |                                        |  |  |
|------------------------|---------------------------|----------------------------------------|--|--|
|                        | Minor Fault Description 3 |                                        |  |  |
|                        | bit 0                     | dEv [Speed Deviation]                  |  |  |
|                        | bit 1                     | PGo [Encoder (PG) Feedback Loss]       |  |  |
|                        | bit 2                     | Reserved                               |  |  |
|                        | bit 3                     | CE [Modbus Communication Error]        |  |  |
|                        | bit 4                     | bUS [Option Communication Error]       |  |  |
|                        | bit 5                     | CALL [Serial Comm Transmission Error]  |  |  |
|                        | bit 6                     | oL1 [Motor Overload]                   |  |  |
| 00C9                   | bit 7                     | oL2 [Drive Overload]                   |  |  |
|                        | bit 8                     | Reserved                               |  |  |
|                        | bit 9                     | EF0 [Option Card External Fault]       |  |  |
|                        | bit A                     | rUn [Motor Switch during Run]          |  |  |
|                        | bit B                     | Reserved                               |  |  |
|                        | bit C                     | CALL [Serial Comm Transmission Error]  |  |  |
|                        | bit D                     | UL3 [Undertorque Detection 1]          |  |  |
|                        | bit E                     | UL4 [Undertorque Detection 2]          |  |  |
|                        | bit F                     | SE [Modbus Test Mode Error]            |  |  |
|                        | Minor Fault Description 4 |                                        |  |  |
|                        | bit 0                     | Reserved                               |  |  |
|                        | bit 1                     | oH3 [Motor Overheat (PTC Input)]       |  |  |
|                        | bit 2 - 5                 | Reserved                               |  |  |
| 00CA                   | bit 6                     | FbL [PID Feedback Loss]                |  |  |
|                        | bit 7                     | FbH [Excessive PID Feedback]           |  |  |
|                        | bit 8                     | Reserved                               |  |  |
|                        | bit 9                     | dnE [Drive Disabled]                   |  |  |
|                        | bit A - F                 | Reserved                               |  |  |
|                        | Minor Fault Description 5 |                                        |  |  |
|                        | bit 0                     | Reserved                               |  |  |
|                        | bit 1                     | AEr [Station Address Setting Error]    |  |  |
|                        | bit 2                     | CyC [MECHATROLINK CommCycleSettingErr] |  |  |
|                        | bit 3                     | HCA [High Current Alarm]               |  |  |
|                        | bit 4                     | LT-1 [Cooling Fan Maintenance Time]    |  |  |
|                        | bit 5                     | LT-2 [Capacitor Maintenance Time]      |  |  |
| 00CB                   | bit 6 - 7                 | Reserved                               |  |  |
|                        | bit 8                     | EF1 [External Fault (Terminal S1)]     |  |  |
|                        | bit 9                     | EF2 [External Fault (Terminal S2)]     |  |  |
|                        | bit A                     | SToF [Safe Torque OFF Hardware]        |  |  |
|                        | bit B                     | Reserved                               |  |  |
|                        | bit C                     | oL5 [Mechanical Weakening Detection 1] |  |  |
|                        | bit D                     | UL5 [Mechanical Weakening Detection 2] |  |  |
|                        | bit E - F                 | Reserved                               |  |  |

| Register No.<br>(Hex.) |                           | Description                             |  |
|------------------------|---------------------------|-----------------------------------------|--|
|                        | Minor Fault Description 6 |                                         |  |
|                        | bit 0                     | Reserved                                |  |
|                        | bit 1                     | TrPC [IGBT Maintenance Time (90%)]      |  |
|                        | bit 2                     | LT-3 [SoftChargeBypassRelay MainteTime] |  |
|                        | bit 3                     | LT-4 [IGBT Maintenance Time (50%)]      |  |
| 00CC                   | bit 4                     | boL [Braking Transistor Overload]       |  |
|                        | bit 5 - 7                 | Reserved                                |  |
|                        | bit 8                     | dWAL [DriveWorksEZ Alarm]               |  |
|                        | bit 9                     | dWA2 [DriveWorksEZ Alarm 2]             |  |
|                        | bit A                     | dWA3 [DriveWorksEZ Alarm 3]             |  |
|                        | bit B - F                 | Reserved                                |  |
| 00CD - 00CF            | Reserved                  |                                         |  |
|                        | CPF Contents 1            |                                         |  |
|                        | bit 0 - 1                 | Reserved                                |  |
|                        | bit 2                     | CPF02 [Control Circuit Fault]           |  |
|                        | bit 3                     | CPF03 [Control Circuit Fault]           |  |
|                        | bit 4 - 5                 | Reserved                                |  |
|                        | bit 6                     | CPF06 [Control Circuit Fault]           |  |
|                        | bit 7                     | Reserved                                |  |
| 00D0                   | bit 8                     | CPF08 [Control Circuit Fault]           |  |
|                        | bit 9 - A                 | Reserved                                |  |
|                        | bit B                     | CPF11 [Control Circuit Fault]           |  |
|                        | bit C                     | CPF12 [Control Circuit Fault]           |  |
|                        | bit D                     | CPF13 [Control Circuit Fault]           |  |
|                        | bit E                     | CPF14 [Control Circuit Fault]           |  |
|                        | bit F                     | Reserved                                |  |
|                        | CPF Contents 2            |                                         |  |
|                        | bit 0                     | CPF16 [Control Circuit Fault]           |  |
|                        | bit 1                     | CPF17 [Control Circuit Fault]           |  |
|                        | bit 2                     | CPF18 [Control Circuit Fault]           |  |
|                        | bit 3                     | CPF19 [Control Circuit Fault]           |  |
| 00D1                   | bit 4                     | CPF20 [Control Circuit Fault]           |  |
|                        | bit 5                     | CPF21 [Control Circuit Fault]           |  |
|                        | bit 6                     | CPF22 [Control Circuit Fault]           |  |
|                        | bit 7                     | CPF23 [Control Circuit Fault]           |  |
|                        | bit 8                     | CPF24 [Control Circuit Fault]           |  |
|                        | bit 9 - F                 | Reserved                                |  |
|                        | CPF Contents 3            | ·                                       |  |
|                        | bit 0- 5                  | Reserved                                |  |
| 00D2                   | bit 6                     | CPF38 [EEPROM Data Error]               |  |
|                        | bit 7 - F                 | Reserved                                |  |
| 00D3 - 00D7            | Reserved                  |                                         |  |

| Register No.<br>(Hex.) | Description       |                                         |  |
|------------------------|-------------------|-----------------------------------------|--|
|                        | oFA0x Description | (CN5-A)                                 |  |
|                        | bit 0             | oFA00 [Option Not Compatible with Port] |  |
|                        | bit 1             | oFA01 [Option Fault/Connection Error]   |  |
| 00D8                   | bit 2 - 4         | Reserved                                |  |
|                        | bit 5             | oFA05 [Option A/D Error]                |  |
|                        | bit 6             | oFA06 [Option Communication Error]      |  |
|                        | bit 7 - F         | Reserved                                |  |
|                        | oFA1x Description | (CN5-A)                                 |  |
|                        | bit 0             | oFA10 [Option RAM Error]                |  |
|                        | bit 1             | oFA11 [Option Ope Mode Error]           |  |
|                        | bit 2             | oFA12 [Drive Receive CRC Error]         |  |
|                        | bit 3             | oFA13 [Drive Receive Frame Error]       |  |
| 00D9                   | bit 4             | oFA14 [Drive Receive Abort Error]       |  |
|                        | bit 5             | oFA15 [Option Receive CRC Error]        |  |
|                        | bit 6             | oFA16 [Option Receive Frame Error]      |  |
|                        | bit 7             | oFA17 [Option Receive Abort Error]      |  |
|                        | bit 8 - F         | Reserved                                |  |
| 00DA                   | Reserved          |                                         |  |
|                        | oFA3x Description | (CN5-A)                                 |  |
|                        | bit 0             | oFA30 [COM ID Error]                    |  |
|                        | bit 1             | oFA31 [Type Code Error]                 |  |
|                        | bit 2             | oFA32 [SUM Check Error]                 |  |
|                        | bit 3             | oFA33 [Option Receive Time Over]        |  |
|                        | bit 4             | oFA34 [Memobus Time Over]               |  |
|                        | bit 5             | oFA35 [Drive Receive Time Over 1]       |  |
| 0000                   | bit 6             | oFA36 [CI Check Error]                  |  |
| 00DB                   | bit 7             | oFA37 [Drive Receive Time Over 2]       |  |
|                        | bit 8             | oFA38 [Control Reference Error]         |  |
|                        | bit 9             | oFA39 [Drive Receive Time Over 3]       |  |
|                        | bit A             | oFA40 [CtrlResSel 1Err]                 |  |
|                        | bit B             | oFA41 [Drive Receive Time Over 4]       |  |
|                        | bit C             | oFA42 [CtrlResSel 2Err]                 |  |
|                        | bit D             | oFA43 [Drive Receive Time Over 5]       |  |
|                        | bit E - F         | Reserved                                |  |
| 00DC - 00E4            | Reserved          |                                         |  |

| Register No.<br>(Hex.) | Description                                                                                                    |                                     |
|------------------------|----------------------------------------------------------------------------------------------------|-------------------------------------|
|                        | Minor Fault Description                                                                                                    | n 9                                 |
|                        | bit 0                                                                                                    | EP24v [External Power 24V Supply]   |
|                        | bit 1 - 3                                                                                                    | Reserved                            |
|                        | bit 4                                                                                                    | bAT [Keypad Battery Low Voltage]    |
| 0077                   | bit 5                                                                                                    | Reserved                            |
| 00E5                   | bit 6                                                                                                    | CP1 [Comparator 1 Limit Fault]      |
|                        | bit 7                                                                                                    | CP2 [Comparator 2 Limit Fault]      |
|                        | bit 8                                                                                                    | TiM [Keypad Time Not Set]           |
|                        | bit 9                                                                                                    | bCE [Bluetooth Communication Error] |
|                        | bit A - F                                                                                                    | Reserved                            |
| 00E6 - 00E9            | Reserved                                                                                                    |                                     |
|                        | Fault Description 11                                                                                                    |                                     |
|                        | bit 0                                                                                                    | TiM [Keypad Time Not Set]           |
| 0054                   | bit 1                                                                                                    | bAT [Keypad Battery Low Voltage]    |
| 00EA                   | bit 2- D                                                                                                    | Reserved                            |
|                        | bit E                                                                                                    | SCF [Safety Circuit Fault]          |
|                        | bit F                                                                                                    | Reserved                            |
| 00EB - 00ED            | Reserved                                                                                                    |                                     |
|                        | Fault Description 12                                                                                                    |                                     |
|                        | bit 0 - 2                                                                                                    | Reserved                            |
| 00EE                   | bit 3                                                                                                    | CP1 [Comparator 1 Limit Fault]      |
| OUEE                   | bit 4                                                                                                    | CP2 [Comparator 2 Limit Fault]      |
|                        | bit 5                                                                                                    | bCE [Bluetooth Communication Fault] |
|                        | bit 6 - F                                                                                                    | Reserved                            |
| 00EF - 00FA            | Reserved                                                                                                    |                                     |
| 00FB                   | Output Current  Note:  The unit of display is different for different models.  B001 - B018, 2001 - 2042, and 4001 - 4023: 0.01 A  2056 - 2082, 4031 - 4060: 0.1 A |                                     |

# ■ Broadcast Messages

Broadcast messages are available as read-only.

The undefined bit signal in the broadcast operation signal uses the local data signal.

Table 6.13 Broadcast Messages for MEMOBUS/Modbus Communication

| Register No.<br>(Hex.) | Description         |                                                    |  |
|------------------------|---------------------|----------------------------------------------------|--|
|                        | Operation signal    |                                                    |  |
|                        | bit 0               | Run command 1: Run, 0: Stop                        |  |
|                        | bit 1               | Reverse run command 1: Reverse, 0: Forward run     |  |
|                        | bit 2 - 3           | Reserved                                           |  |
| 0001                   | bit 4               | External fault 1: EF0 [Option Card External Fault] |  |
| 0001                   | bit 5               | Fault Reset 1: Reset command                       |  |
|                        | bit 6 - B           | Reserved                                           |  |
|                        | bit C               | MFDI terminal S5 input                             |  |
|                        | bit D               | MFDI terminal S6 input                             |  |
|                        | bit E               | MFDI terminal S7 input                             |  |
|                        | bit F               | Reserved                                           |  |
| 0002                   | Frequency reference | 30000/100%                                         |  |

## ■ Fault Trace/Fault History Contents

Table 6.14 shows the fault codes that the commands from monitors [U2-xx, U3-xx] read.

**Table 6.14 Fault Trace/Fault History Contents** 

| - "- "               |                                       |
|----------------------|---------------------------------------|
| Fault Code<br>(Hex.) | Name                                  |
| 0002                 | Uv1 [DC Bus Undervoltage]             |
| 0003                 | Uv2 [Control Power Undervoltage]      |
| 0004                 | Uv3 [Soft Charge Answerback Fault]    |
| 0005                 | SC [Short Circuit/IGBT Failure]       |
| 0006                 | GF [Ground Fault]                     |
| 0007                 | oC [Overcurrent]                      |
| 0008                 | ov [Overvoltage]                      |
| 0009                 | oH [Heatsink Overheat]                |
| 000A                 | oH1 [Heatsink Overheat]               |
| 000B                 | oL1 [Motor Overload]                  |
| 000C                 | oL2 [Drive Overload]                  |
| 000D                 | oL3 [Overtorque Detection 1]          |
| 000E                 | oL4 [Overtorque Detection 2]          |
| 000F                 | rr [Dynamic Braking Transistor Fault] |
| 0010                 | rH [Braking Resistor Overheat]        |
| 0011                 | EF3 [External Fault (Terminal S3)]    |
| 0012                 | EF4 [External Fault (Terminal S4)]    |
| 0013                 | EF5 [External Fault (Terminal S5)]    |
| 0014                 | EF6 [External Fault (Terminal S6)]    |
| 0015                 | EF7 [External Fault (Terminal S7)]    |
| 0018                 | oS [Overspeed]                        |
| 0019                 | dEv [Speed Deviation]                 |

| Fault Code<br>(Hex.) | Name                                   |
|----------------------|----------------------------------------|
| 001A                 | PGo [Encoder (PG) Feedback Loss]       |
| 001B                 | PF [Input Phase Loss]                  |
| 001C                 | LF [Output Phase Loss]                 |
| 001D                 | oH3 [Motor Overheat (PTC Input)]       |
| 001F                 | Err [EEPROM Write Error]               |
| 0020                 | oH4 [Motor Overheat Fault (PTC Input)] |
| 0021                 | CE [Modbus Communication Error]        |
| 0022                 | bUS [Option Communication Error]       |
| 0025                 | CF [Control Fault]                     |
| 0027                 | EF0 [Option Card External Fault]       |
| 0028                 | FbL [PID Feedback Loss]                |
| 0029                 | UL3 [Undertorque Detection 1]          |
| 002A                 | UL4 [Undertorque Detection 2]          |
| 002B                 | oL7 [High Slip Braking Overload]       |
| 0030                 | Includes oFx Fault [Hardware Fault]    |
| 0036                 | LF2 [Output Current Imbalance]         |
| 0037                 | STPo [Motor Step-Out Detected]         |
| 003B                 | SEr [Speed Search Retries Exceeded]    |
| 0041                 | FbH [Excessive PID Feedback]           |
| 0042                 | EF1 [External Fault (Terminal S1)]     |
| 0043                 | EF2 [External Fault (Terminal S2)]     |
| 0044                 | oL5 [Mechanical Weakening Detection 1] |

| Fault Code<br>(Hex.) | Name                                    |
|----------------------|-----------------------------------------|
| 0045                 | UL5 [Mechanical Weakening Detection 2]  |
| 0046                 | CoF [Current Offset Fault]              |
| 0049                 | dWFL [DriveWorksEZ Fault]               |
| 004A                 | dWF1 [EEPROM Memory DWEZ Data Error]    |
| 004B                 | dWF2 [DriveWorksEZ Fault 2]             |
| 004C                 | dWF3 [DriveWorksEZ Fault 3]             |
| 004E                 | rF [Braking Resistor Fault]             |
| 004F                 | boL [BrakingTransistor Overload Fault]  |
| 0051                 | LSo [Low Speed Motor Step-Out]          |
| 0052                 | nSE [Node Setup Error]                  |
| 005B                 | dv7 [Polarity Judge Timeout]            |
| 0083                 | CPF02 [A/D Conversion Error]            |
| 0084                 | CPF03 [Control Board Connection Error]  |
| 0087                 | CPF06 [EEPROM Memory Data Error]        |
| 0089                 | CPF08 [Terminal Board Connection Error] |
| 008C                 | CPF11 [RAM Fault]                       |
| 008D                 | CPF12 [FLASH Memory Fault]              |
| 008E                 | CPF13 [Watchdog Circuit Exception]      |
| 008F                 | CPF14 [Control Circuit Fault]           |
| 0091                 | CPF16 [Clock Fault]                     |
| 0092                 | CPF17 [Timing Fault]                    |
| 0093                 | CPF18 [Control Circuit Fault]           |
| 0094                 | CPF19 [Control Circuit Fault]           |
| 0095                 | CPF20 [Control Circuit Error]           |
| 0096                 | CPF21 [Control Circuit Error]           |
| 0097                 | CPF22 [Hybrid IC Error]                 |
| 0098                 | CPF23 [Control Board Connection Error]  |
| 0099                 | CPF24 [Drive Unit Signal Fault]         |
| 00A7                 | CPF38 [EEPROM Data Error]               |
| 0101                 | oFA00 [Option Not Compatible with Port] |
| 0102                 | oFA01 [Option Fault/Connection Error]   |
| 0106                 | oFA05 [Option A/D Error]                |

| Fault Code<br>(Hex.) | Name                                |
|----------------------|-------------------------------------|
| 0107                 | oFA06 [Option Communication Error]  |
| 0111                 | oFA10 [Option RAM Error]            |
| 0112                 | oFA11 [Option Ope Mode Error]       |
| 0113                 | oFA12 [Drive Receive CRC Error]     |
| 0114                 | oFA13 [Drive Receive Frame Error]   |
| 0115                 | oFA14 [Drive Receive Abort Error]   |
| 0116                 | oFA15 [Option Receive CRC Error]    |
| 0117                 | oFA16 [Option Receive Frame Error]  |
| 0118                 | oFA17 [Option Receive Abort Error]  |
| 0131                 | oFA30 [COM ID Error]                |
| 0132                 | oFA31 [Type Code Error]             |
| 0133                 | oFA32 [SUM Check Error]             |
| 0134                 | oFA33 [Option Receive Time Over]    |
| 0135                 | oFA34 [Memobus Time Over]           |
| 0136                 | oFA35 [Drive Receive Time Over 1]   |
| 0137                 | oFA36 [CI Check Error]              |
| 0138                 | oFA37 [Drive Receive Time Over 2]   |
| 0139                 | oFA38 [Control Reference Error]     |
| 013A                 | oFA39 [Drive Receive Time Over 3]   |
| 013B                 | oFA40 [CtrlResSel 1Err]             |
| 013C                 | oFA41 [Drive Receive Time Over 4]   |
| 013D                 | oFA42 [CtrlResSel 2Err]             |
| 013E                 | oFA43 [Drive Receive Time Over 5]   |
| 0401                 | TiM [Keypad Time Not Set]           |
| 0402                 | bAT [Keypad Battery Low Voltage]    |
| 040F                 | SCF [Safety Circuit Fault]          |
| 0414                 | CP1 [Comparator 1 Limit Fault]      |
| 0415                 | CP2 [Comparator 2 Limit Fault]      |
| 0416                 | bCE [Bluetooth Communication Fault] |
| 041A                 | dCE1 [Communication Error1]         |
| 041B                 | dCE2 [Communication Error2]         |

### ■ Minor Fault/Alarm Contents

Table 6.15 shows the minor fault/alarm codes that communications register (007F (Hex.)) reads.

Table 6.15 Minor Fault/Alarm Contents (007 (Hex.))

| Minor Fault/<br>Alarm Code<br>(Hex.) | Name                   |
|--------------------------------------|------------------------|
| 0001                                 | Uv [Undervoltage]      |
| 0002                                 | ov [Overvoltage]       |
| 0003                                 | oH [Heatsink Overheat] |
| 0004                                 | Overheat Alarm (oH2)   |
| 0005                                 | oL3 [Overtorque 1]     |

| Minor Fault/<br>Alarm Code<br>(Hex.) | Name                                 |
|--------------------------------------|--------------------------------------|
| 0006                                 | oL4 [Overtorque 2]                   |
| 0007                                 | EF [FWD/REV Run Command Input Error] |
| 0008                                 | bb [Baseblock]                       |
| 0009                                 | EF3 [External Fault (Terminal S3)]   |
| 000A                                 | EF4 [External Fault (Terminal S4)]   |

| Minor Fault/<br>Alarm Code<br>(Hex.) | Name                                    |
|--------------------------------------|-----------------------------------------|
| 000B                                 | EF5 [External Fault (Terminal S5)]      |
| 000C                                 | EF6 [External Fault (Terminal S6)]      |
| 000D                                 | EF7 [External Fault (Terminal S7)]      |
| 0010                                 | oS [Overspeed]                          |
| 0011                                 | dEv [Speed Deviation]                   |
| 0012                                 | PGo [Encoder (PG) Feedback Loss]        |
| 0014                                 | CE [Modbus Communication Error]         |
| 0015                                 | bUS [Option Communication Error]        |
| 0016                                 | CALL [Serial Comm Transmission Error]   |
| 0017                                 | oL1 [Motor Overloaded]                  |
| 0018                                 | oL2 [Drive Overloaded]                  |
| 001A                                 | EF0 [Option Card External Fault]        |
| 001B                                 | rUn [Motor Switch during Run]           |
| 001D                                 | CALL [Serial Comm Transmission Error]   |
| 001E                                 | UL3 [Undertorque Detection 1]           |
| 001F                                 | UL4 [Undertorque Detection 2]           |
| 0020                                 | SE [Modbus Test Mode Error]             |
| 0021                                 | L24v [Loss of External Power 24 Supply] |
| 0022                                 | oH3 [Motor Overheat (PTC Input)]        |
| 0027                                 | FbL [PID Feedback Loss]                 |
| 0028                                 | FbH [Excessive PID Feedback]            |
| 002A                                 | dnE [Drive Disabled]                    |
| 0032                                 | AEr [Station Address Setting Error]     |

| Minor Fault/<br>Alarm Code<br>(Hex.) | Name                                    |
|--------------------------------------|-----------------------------------------|
| 0033                                 | CyC [MECHATROLINK CommCycleSettingErr]  |
| 0034                                 | HCA [High Current Alarm]                |
| 0035                                 | LT-1 [Cooling Fan Maintenance Time]     |
| 0036                                 | LT-2 [Capacitor Maintenance Time]       |
| 0039                                 | EF1 [External Fault (Terminal S1)]      |
| 003A                                 | EF2 [External Fault (Terminal S2)]      |
| 003B                                 | SToF [Safe Torque OFF Hardware]         |
| 003D                                 | oL5 [Mechanical Weakening Detection 1]  |
| 003E                                 | UL5 [Mechanical Weakening Detection 2]  |
| 0042                                 | TrPC [IGBT Maintenance Time (90%)]      |
| 0043                                 | LT-3 [SoftChargeBypassRelay MainteTime] |
| 0044                                 | LT-4 [IGBT Maintenance Time (50%)]      |
| 0045                                 | boL [Braking Transistor Overload]       |
| 0049                                 | dWAL [DriveWorksEZ Alarm]               |
| 004A                                 | dWA2 [DriveWorksEZ Alarm 2]             |
| 004B                                 | dWA3 [DriveWorksEZ Alarm 3]             |
| 0081                                 | EP24v [External Power 24V Supply]       |
| 0085                                 | bAT [Keypad Battery Low Voltage]        |
| 0087                                 | CP1 [Comparator 1 Limit Error]          |
| 0088                                 | CP2 [Comparator 2 Limit Error]          |
| 0089                                 | TiM [Keypad Time Not Set]               |
| 008A                                 | bCE [Bluetooth Communication Error]     |

# **♦** Error Codes

### ■ MEMOBUS/Modbus Communications Error Code List

Table 6.16 lists the MEMOBUS/Modbus communications error codes.

When an error occurs, remove the cause of the error and restart communications.

Table 6.16 MEMOBUS/Modbus Communications Error Codes

| Error Code<br>(Hex.) | Name                  | Cause                                                                                                    |
|----------------------|-----------------------|----------------------------------------------------------------------------------------------------|
| 01                   | Function Code Error   | The PLC set a function code that was not 03, 08, or 10 (Hex.)                                                                                                    |
| 02                   | Register Number Error | <ul> <li>The register number that is trying to access is not registered.</li> <li>A starting number that was not 0001 or 0002 (Hex.) was set when broadcasting.</li> </ul>                                                                                                    |
| 03                   | Bit Count Error       | <ul> <li>Read and write data quantities are more than the 1 to 16 range. (Command message data quantity is disabled.)</li> <li>The data that was read from non-consecutive holding registers contained more than 120 bytes.</li> <li>The data to be written to non-consecutive holding registers contained more than 60 bytes.</li> <li>In the write mode, the number of bytes in the message is not the number of data × 2.</li> </ul> |
| 21                   | Data Setting Error    | <ul> <li>Writing control data or parameters made the settings go out of the permitted setting range.</li> <li>A parameter setting error occurred when writing a parameter.</li> </ul>                                                                                                    |

| Error Code<br>(Hex.) | Name                                              | Cause                                                                                                    |
|----------------------|---------------------------------------------------|----------------------------------------------------------------------------------------------------|
| 22                   | Write Mode Error                                  | <ul> <li>Tried to write a disabled parameter during run.</li> <li>When there was a CPF06 [Control Circuit Error], the master tried to write a parameter other than one of these:  - A1-00 [Language Selection]  - A1-01 [Access Level Selection]  - A1-02 [Control Method Selection]  - A1-03 [Initialize Parameters]  - A1-04 [Password]  - A1-05 [Password Setting]  - E1-03 [Vf Pattern Selection]  - o2-04 [Drive Model (KVA) Selection]</li> <li>Writes the read-only data.</li> </ul> |
| 23                   | DC Bus Undervoltage Write<br>Error                | During Uv [DC Bus Undervoltage], a Uv write disabled parameter was written.                                                                                                    |
| 24                   | Error Writing Data During<br>Parameter Processing | Tried to write a parameter from the master during parameter processing on the drive side.                                                                                                    |
| 25                   | Writing into EEPROM<br>Disabled                   | Writing into EEPROM write is disabled, but EEPROM write was executed from MEMOBUS/Modbus communications. When this error occurs, the keypad shows a message and the drive continues operation.                                                                                                    |

### ■ No Response from Slave

The slave ignores the command message from the master and will not send a response message in these conditions:

- When a communications error (overrun, framing, parity, CRC-16) is detected in the command message.
- When the slave address in the command message and the slave address for the drive side do not agree (Use *H5-01* [Drive Node Address] to set the slave address of the drive)
- When the time interval between the data of which the message is composed is longer than 24 bits
- When the data length for the command message is not accurate

### Note:

- If the keypad shows CALL [Serial Comm Transmission Error], refer to "Troubleshooting" to remove the cause of the error, and try to do communications again. If the keypad does not show CALL, check U1-19 [MEMOBUS/Modbus Error Code] for the error and error type.
- If you execute the write function code when the slave address in the command message is 00 (Hex.), all of the slaves will execute the write command, but they will not send response messages to the master.

# **Troubleshooting**

| 7.1  | Section Safety                                     | 234 |
|------|----------------------------------------------------|-----|
| 7.2  | Types of Faults, Minor Faults, Alarms, and Errors  |     |
| 7.3  | List of Fault, Minor Fault, Alarm, and Error Codes | 237 |
| 7.4  | Fault                                              |     |
| 7.5  | Minor Faults/Alarms                                | 259 |
| 7.6  | Parameter Setting Errors                           |     |
| 7.7  | Auto-Tuning Errors                                 |     |
| 7.8  | Backup Function Operating Mode Display and Errors  | 278 |
| 7.9  | Diagnosing and Resetting Faults                    |     |
| 7.10 | Troubleshooting Without Fault Display              |     |

# 7.1 Section Safety

### **ADANGER**

### **Electrical Shock Hazard**

Do not examine, connect, or disconnect wiring on an energized drive. Before servicing, disconnect all power to the equipment and wait for the time specified on the warning label at a minimum. The internal capacitor stays charged after the drive is de-energized. The charge indicator LED extinguishes when the DC bus voltage decreases below 50 Vdc. When all indicators are OFF, measure for dangerous voltages to make sure that the drive is safe.

If you do work on the drive when it is energized, it will cause serious injury or death from electrical shock.

### **AWARNING**

### **Electrical Shock Hazard**

Do not operate the drive when covers are missing. Replace covers and shields before you operate the drive. Use the drive only as specified by the instructions.

Some figures in this section include drives without covers or safety shields to more clearly show the inside of the drive. If covers or safety shields are missing from the drive, it can cause serous injury or death.

### Always ground the motor-side grounding terminal.

If you do not ground the equipment correctly, it can cause serious injury or death if you touch the motor case.

After the drive blows a fuse or trips a GFCI, do not immediately energize the drive or operate peripheral devices. Wait for the time specified on the warning label at a minimum and make sure that all indicators are OFF. Then check the wiring and peripheral device ratings to find the cause of the problem. If you do not know the cause of the problem, contact Yaskawa before you energize the drive or peripheral devices.

If you do not fix the problem before you operate the drive or peripheral devices, it can cause serious injury or death.

Only let approved personnel install, wire, maintain, examine, replace parts, and repair the drive.

If personnel are not approved, it can cause serious injury or death.

Do not wear loose clothing or jewelry when you do work on the drive. Tighten loose clothing and remove all metal objects, for example watches or rings.

Loose clothing can catch on the drive and jewelry can conduct electricity and cause serious injury or death.

### Do not remove covers or touch circuit boards while the drive is energized.

If you touch the internal components of an energized drive, it can cause serious injury or death.

### Do not modify the drive body or drive circuitry.

Modifications to drive body and circuitry can cause serious injury or death, will cause damage to the drive, and will void the warranty. Yaskawa is not responsible for modifications of the product made by the user.

### **Fire Hazard**

### Tighten all terminal screws to the correct tightening torque.

Connections that are too loose or too tight can cause incorrect operation and damage to the drive. Incorrect connections can also cause death or serious injury from fire.

### Tighten screws at an angle in the specified range shown in this manual.

If you tighten the screws at an angle not in the specified range, you can have loose connections that can cause damage to the terminal block or start a fire and cause serious injury or death.

### Damage to Equipment

Do not apply incorrect voltage to the main circuit of the drive. Operate the drive in the specified range of the input voltage on the drive nameplate.

Voltages that are higher than the permitted nameplate tolerance can cause damage to the drive.

### **AWARNING**

### **Fire Hazard**

Do not put flammable or combustible materials on top of the drive and do not install the drive near flammable or combustible materials. Attach the drive to metal or other noncombustible material.

Flammable and combustible materials can start a fire and cause serious injury or death.

### **Crush Hazard**

Wear eye protection when you do work on the drive.

If you do not use correct safety equipment, it can cause serious injury or death.

Use a crane or hoist to move large drives when necessary.

If you try to move a large drive without a crane or hoist, it can cause serious injury or death.

### NOTICE

### Damage to Equipment

When you touch the drive and circuit boards, make sure that you observe correct electrostatic discharge (ESD) procedures.

If you do not follow procedures, it can cause ESD damage to the drive circuitry.

Do not break the electrical connection between the drive and the motor when the drive is outputting voltage.

Incorrect equipment sequencing can cause damage to the drive.

Make sure that all connections are correct after you install the drive and connect peripheral devices.

Incorrect connections can cause damage to the drive.

Do not use unshielded wire for control wiring. Use shielded, twisted-pair wires and ground the shield to the ground terminal of the drive. Unshielded wire can cause electrical interference and unsatisfactory system performance.

# 7.2 Types of Faults, Minor Faults, Alarms, and Errors

If the drive or motor do not operate correctly, check the drive keypad for a code or message.

If problems occur that are not identified in this manual, contact the nearest Yaskawa representative with this information:

- Drive model
- Drive software version
- Date of purchase
- Description of the problem (such as failure conditions)

Table 7.1 contains descriptions of the different types of faults, minor faults, alarms, and errors that can occur during drive operation.

Contact Yaskawa if there is damage to the drive. Contact information is on the back cover of the manual.

Table 7.1 Types of Faults, Minor Faults, Alarms, and Errors

| Table 1.1 Types of Faults, Millor Faults, Alarins, and Errors |                                                                                                    |  |  |
|---------------------------------------------------------------|----------------------------------------------------------------------------------------------------|--|--|
| Туре                                                          | Drive Response                                                                                                    |  |  |
| Fault                                                         | When the drive detects a fault, it will cause these conditions:  • The keypad shows the fault code, and ALM/ERR stays illuminated.  • The drive shuts off output, and the motor coasts to a stop. Some faults let the user select a motor stopping method.  • The terminal set to H2-01 to H2-03 = E [MFDO Function Selection = Fault] will activate.  The drive will not operate until you clear the fault with a Fault Reset and the drive goes back to usual status.                                                                                                    |  |  |
| Minor Faults/Alarms                                           | When the drive detects a minor fault or an alarm, it will cause these conditions:  • The keypad shows the alarm code, and ALM/ERR flashes.  • The drive will continue to operate the motor. Some alarms let the user select a motor stopping method.  • If the drive detects a minor fault, the terminal set to H2-01 to H2-03 = 10 [Alarm] will activate. If you do not set parameters H2-01 to H2-03, the drive will not trigger MFDO terminals when it detects a minor fault.  • The drive will not output a minor fault signal when it detects an alarm.  It is not necessary to do Fault Reset. |  |  |
| Operation Errors                                              | An error occurs when parameter settings do not agree or a parameter combination is incorrect. The drive will not operate until you set the parameters correctly.  When the drive detects an operation error, these conditions will result:  The keypad shows the error code.  Multi-function outputs do not output an alarm signal.  Find the parameters that caused the error and correct the settings.                                                                                                    |  |  |
| An Auto-Tuning Error                                          | An error occurs during Auto-Tuning.  When the drive detects a tuning error, it will cause these conditions:  The keypad shows the error code.  Multi-function outputs do not output an alarm signal.  The motor coasts to stop.  Remove the cause of the error and do Auto-Tuning again.                                                                                                    |  |  |
| Copy Function Error                                           | An error occurs when you use the keypad for a backup, restore, or verify operation.  When the drive detects a copy function error, it will cause these conditions:  The keypad shows the error code.  Multi-function outputs do not output an alarm signal.  Push a key on the keypad to clear the error. Remove the cause of the error and try the backup, restore, or verify operation again.                                                                                                    |  |  |

# 7.3 List of Fault, Minor Fault, Alarm, and Error Codes

Table 7.2 shows the possible fault, minor fault, alarm, and error codes.

The display codes are in alphabetical order. Search the table for the code shown on the keypad, and identify its causes and possible solutions.

### Note:

The number in parentheses adjacent to the code in the table identifies the fault code or minor fault code (hex. number) that was read during MEMOBUS/Modbus communications.

Example: AEr (0032)

Table 7.2 List of Fault, Minor Fault, Alarm, and Error Codes

| Display (Hex.)                                                                                                    | Name                             | ALM LED     | Туре                          | Ref. |
|----------------------------------------------------------------------------------------------------|----------------------------------|-------------|-------------------------------|------|
| AEr (0032)                                                                                                    | Station Address Setting Error    | Flashing    | Alarm                         | 259  |
| bAT (0085)                                                                                                    | Keypad Battery Low Voltage       | Flashing    | Alarm                         | 259  |
| bAT (0402)                                                                                                    | Keypad Battery Low Voltage       | Illuminated | Fault                         | 242  |
| bb (0008)                                                                                                    | Baseblock                        | Flashing    | Alarm                         | 259  |
| bCE (008A)                                                                                                    | Bluetooth Communication Error    | Flashing    | Alarm                         | 259  |
| bCE (0416)                                                                                                    | Bluetooth Communication Fault    | Illuminated | Fault                         | 242  |
| boL (0045)                                                                                                    | Braking Transistor Overload      | Flashing    | Alarm                         | 259  |
| boL (004F)                                                                                                    | BrakingTransistor Overload Fault | Illuminated | Fault                         | 242  |
| bUS (0015)                                                                                                    | Option Communication Error       | Flashing    | Alarm                         | 259  |
| bUS (0022)                                                                                                    | Option Communication Error       | Illuminated | Fault                         | 242  |
| CALL (001D)                                                                                                    | Serial Comm Transmission Error   | Flashing    | Alarm                         | 260  |
| CE (0014)                                                                                                    | Modbus Communication Error       | Flashing    | Alarm                         | 260  |
| CE (0021)                                                                                                    | Modbus Communication Error       | Illuminated | Fault                         | 242  |
| CF (0025)                                                                                                    | Control Fault                    | Illuminated | Fault                         | 243  |
| CoF (0046)                                                                                                    | Current Offset Fault             | Illuminated | Fault                         | 243  |
| CP1 (0087)                                                                                                    | Comparator 1 Limit Error         | Flashing    | Alarm                         | 260  |
| CP1 (0414)                                                                                                    | Comparator 1 Limit Error         | Illuminated | Fault                         | 243  |
| CP2 (0088)                                                                                                    | Comparator 2 Limit Error         | Flashing    | Alarm                         | 260  |
| CP2 (0415)                                                                                                    | Comparator 2 Limit Error         | Illuminated | Fault                         | 243  |
| CPEr                                                                                                    | Control Mode Mismatch            | -           | Backup Function Runtime Error | 278  |
| CPF00, CPF01<br>CPF02, CPF03 (0083, 0084)<br>CPF08 (0089)<br>CPF11 - CPF14 (008C - 008F)<br>CPF16 - CPF24 (0091 - 0099)<br>CPF38 (00A7) | Control Circuit Error            | Illuminated | Fault                         | 244  |
| CPF06 (0087)                                                                                                    | EEPROM Memory Data Error         | Illuminated | Fault                         | 244  |
| СРуЕ                                                                                                    | Error Writing Data               | -           | Backup Function Runtime Error | 278  |
| CrST                                                                                                    | Remove RUN Command to Reset      | Flashing    | Not an alarm.                 | 261  |
| CSEr                                                                                                    | Control Mode Mismatch            | -           | Backup Function Runtime Error | 278  |
| CyC (0033)                                                                                                    | MECHATROLINK CommCycleSettingErr | Flashing    | Alarm                         | 261  |
| СуРо (0029)                                                                                                    | Cycle Power to Accept Changes    | Flashing    | Alarm                         | 261  |
| dCE1 (041A)                                                                                                    | Communication Error1             | Illuminated | Fault                         | 244  |
| dCE2 (041B)                                                                                                    | Communication Error2             | Illuminated | Fault                         | 244  |
| dEv (0011)                                                                                                    | Speed Deviation                  | Flashing    | Alarm                         | 261  |
| dEv (0019)                                                                                                    | Speed Deviation                  | Illuminated | Fault                         | 244  |

| Display (Hex.) | Name                             | ALM LED     | Туре                          | Ref. |
|----------------|----------------------------------|-------------|-------------------------------|------|
| dFPS           | Drive Model Mismatch             | -           | Backup Function Runtime Error | 278  |
| dnE (002A)     | Drive Disabled                   | Flashing    | Alarm                         | 261  |
| dv7 (005B)     | Polarity Judge Timeout           | Illuminated | Fault                         | 244  |
| dWA2 (004A)    | DriveWorksEZ Alarm 2             | Flashing    | Alarm                         | 261  |
| dWA3 (004B)    | DriveWorksEZ Alarm 3             | Flashing    | Alarm                         | 261  |
| dWAL (0049)    | DriveWorksEZ Alarm               | Flashing    | Alarm                         | 261  |
| dWF1 (004A)    | EEPROM Memory DWEZ Data Error    | Illuminated | Fault                         | 245  |
| dWF2 (004B)    | DriveWorksEZ Fault 2             | Illuminated | Fault                         | 245  |
| dWF3 (004C)    | DriveWorksEZ Fault 3             | Illuminated | Fault                         | 245  |
| dWFL (0049)    | DriveWorksEZ Fault               | Illuminated | Fault                         | 245  |
| E5 (0031)      | MECHATROLINK Watchdog Timer Err  | Flashing    | Alarm                         | 261  |
| E5 (0039)      | MECHATROLINK Watchdog Timer Err  | Illuminated | Fault                         | 245  |
| EF (0007)      | FWD/REV Run Command Input Error  | Flashing    | Alarm                         | 262  |
| EF0 (001A)     | Option Card External Fault       | Flashing    | Alarm                         | 262  |
| EF0 (0027)     | Option Card External Fault       | Illuminated | Fault                         | 245  |
| EF1 (0042)     | External Fault (Terminal S1)     | Illuminated | Fault                         |      |
| EF1 (0039)     | External Fault (Terminal S1)     | Flashing    | Alarm                         | 262  |
| EF2 (003A)     | External Fault (Terminal S2)     | Flashing    | Alarm                         | 262  |
| EF2 (0043)     | External Fault (Terminal S2)     | Illuminated | Fault                         | 245  |
| EF3 (0009)     | External Fault (Terminal S3)     | Flashing    | Alarm                         | 262  |
| EF3 (0011)     | External Fault (Terminal S3)     | Illuminated | Fault                         | 246  |
| EF4 (000A)     | External Fault (Terminal S4)     | Flashing    | Alarm                         | 262  |
| EF4 (0012)     | External Fault (Terminal S4)     | Illuminated | Fault                         | 246  |
| EF5 (000B)     | External Fault (Terminal S5)     | Flashing    | Alarm                         | 262  |
| EF5 (0013)     | External Fault (Terminal S5)     | Illuminated | Fault                         | 246  |
| EF6 (000C)     | External Fault (Terminal S6)     | Flashing    | Alarm                         | 263  |
| EF6 (0014)     | External Fault (Terminal S6)     | Illuminated | Fault                         | 246  |
| EF7 (000D)     | External Fault (Terminal S7)     | Flashing    | Alarm                         | 263  |
| EF7 (0015)     | External Fault (Terminal S7)     | Illuminated | Fault                         | 246  |
| End1           | Excessive Rated Voltage Setting  | Flashing    | Auto-Tuning Error             | 274  |
| End2           | Iron Core Saturation Coefficient | Flashing    | Auto-Tuning Error             | 274  |
| End3           | Rated Current Setting Alarm      | Flashing    | Auto-Tuning Error             | 274  |
| End4           | Adjusted Slip Calculation Error  | Flashing    | Auto-Tuning Error             | 274  |
| End5           | Resistance Tuning Error          | Flashing    | Auto-Tuning Error             | 274  |
| End6           | Leakage Inductance Alarm         | Flashing    | Auto-Tuning Error             | 274  |
| End7           | No-Load Current Alarm            | Flashing    | Auto-Tuning Error             | 274  |
| End8           | HFI Alarm                        | Flashing    | Auto-Tuning Error             | 275  |
| End9           | Initial Pole Detection Alarm     | Flashing    | Auto-Tuning Error             | 275  |
| EP24v (0081)   | External Power 24V Supply        | Flashing    | Alarm                         | 263  |
| Er-01          | Motor Data Error                 | Flashing    | Auto-Tuning Error             | 275  |
| Er-02          | Drive in an Alarm State          | Flashing    | Auto-Tuning Error             | 275  |
| Er-03          | STOP Button was Pressed          | Flashing    | Auto-Tuning Error             | 275  |
| Er-04          | Resistance Tuning Error          | Flashing    | Auto-Tuning Error             | 275  |

| Display (Hex.)              | Name                                             | ALM LED     | Туре                          | Ref. |
|-----------------------------|--------------------------------------------------|-------------|-------------------------------|------|
| Er-05                       | No-Load Current Alarm                            | Flashing    | Auto-Tuning Error             | 276  |
| Er-08                       | Rated Slip Error                                 | Flashing    | Auto-Tuning Error             | 276  |
| Er-09                       | Acceleration Error                               | Flashing    | Auto-Tuning Error             | 276  |
| Er-10                       | Motor Direction Error                            | Flashing    | Auto-Tuning Error             | 276  |
| Er-11                       | Motor Speed Error                                | Flashing    | Auto-Tuning Error             | 276  |
| Er-12                       | Current Detection Error                          | Flashing    | Auto-Tuning Error             | 276  |
| Er-13                       | Leakage Inductance Alarm                         | Flashing    | Auto-Tuning Error             | 277  |
| Er-14                       | Motor Speed Error 2                              | Flashing    | Auto-Tuning Error             | 277  |
| Er-15                       | Torque Saturation Error                          | Flashing    | Auto-Tuning Error             | 277  |
| Er-16                       | Inertia ID Error                                 | Flashing    | Auto-Tuning Error             | 277  |
| Er-17                       | Reverse Prohibited Error                         | Flashing    | Auto-Tuning Error             | 277  |
| Er-18                       | Back EMF Error                                   | Flashing    | Auto-Tuning Error             | 277  |
| Er-19                       | PM Inductance Error                              | Flashing    | Auto-Tuning Error             | 277  |
| Er-20                       | Stator Resistance Error                          | Flashing    | Auto-Tuning Error             | 277  |
| Er-25                       | HighFreq Inject Param Tuning Err                 | Flashing    | Auto-Tuning Error             | 277  |
| Err (001F)                  | EEPROM Write Error                               | Illuminated | Fault                         | 246  |
| FbH (0028)                  | Excessive PID Feedback                           | Flashing    | Alarm                         | 263  |
| FbH (0041)                  | Excessive PID Feedback                           | Illuminated | Fault                         | 247  |
| FbL (0027)                  | PID Feedback Loss                                | Flashing    | Alarm                         | 263  |
| FbL (0028)                  | PID Feedback Loss                                | Illuminated | Fault                         | 247  |
| GF (0006)                   | Ground Fault                                     | Illuminated | Fault                         | 247  |
| HCA (0034)                  | High Current Alarm                               | Flashing    | Alarm                         | 263  |
| iFEr                        | Communication Err                                | -           | Backup Function Runtime Error | 278  |
| L24v (0021)                 | Loss of External Power 24 Supply                 | Flashing    | Alarm                         | 264  |
| LF (001C)                   | Output Phase Loss                                | Illuminated | Fault                         | 247  |
| LF2 (0036)                  | Output Current Imbalance                         | Illuminated | Fault                         | 248  |
| LoG                         | Log Com Error                                    | Flashing    | Alarm                         | 264  |
| LSo (0051)                  | Low Speed Motor Step-Out                         | Illuminated | Fault                         | 248  |
| LT-1 (0035)                 | Cooling Fan Maintenance Time                     | Flashing    | Alarm                         | 264  |
| LT-2 (0036)                 | Capacitor Maintenance Time                       | Flashing    | Alarm                         | 264  |
| LT-3 (0043)                 | SoftChargeBypassRelay MainteTime                 | Flashing    | Alarm                         | 264  |
| LT-4 (0044)                 | IGBT Maintenance Time (50%)                      | Flashing    | Alarm                         | 264  |
| ndAT                        | Model, VolClass, Capacity Mismatch               | -           | Backup Function Runtime Error | 278  |
| nSE (0052)                  | Node Setup Error                                 | Illuminated | Fault                         | 248  |
| oC (0007)                   | Overcurrent                                      | Illuminated | Fault                         | 248  |
| oFA00 (0101)                | Option Not Compatible with Port                  | Illuminated | Fault                         | 249  |
| oFA03 - oFA06 (0104 - 0107) | Option Card Error Occurred at Option Port (CN5)  | Illuminated | Fault                         | 250  |
| oFA10, oFA11 (0111, 0112)   | Option Card Error Occurred at Option Port (CN5)  | Illuminated | Fault                         | 250  |
| oFA12 - oFA17 (0113 - 0118) | Option Card Connection Error (CN5)               | Illuminated | Fault                         | 250  |
| oFA30 - oFA43 (0131 - 013E) | Communication Option Card Connection Error (CN5) | Illuminated | Fault                         | 250  |
| оН (0003)                   | Heatsink Overheat                                | Flashing    | Alarm                         | 264  |
| оН (0009)                   | Heatsink Overheat                                | Illuminated | Fault                         | 250  |
| oH1 (000A)                  | Heatsink Overheat                                | Illuminated | Fault                         | 250  |

| Display (Hex.)           | Name                             | ALM LED     | Туре                          | Ref. |
|--------------------------|----------------------------------|-------------|-------------------------------|------|
| oH2 (0004)               | External Overheat (H1-XX=B)      | Flashing    | Alarm                         | 265  |
| oH3 (001D)               | Motor Overheat (PTC Input)       | Illuminated | Fault                         | 251  |
| оНЗ (0022)               | Motor Overheat (PTC Input)       | Flashing    | Alarm                         | 265  |
| оН4 (0020)               | Motor Overheat Fault (PTC Input) | Illuminated | Fault                         | 251  |
| oL1 (000B)               | Motor Overload                   | Illuminated | Fault                         | 251  |
| oL2 (000C)               | Drive Overload                   | Illuminated | Fault                         | 252  |
| oL3 (0005)               | Overtorque 1                     | Flashing    | Alarm                         | 265  |
| oL3 (000D)               | Overtorque Detection 1           | Illuminated | Fault                         | 253  |
| oL4 (0006)               | Overtorque 2                     | Flashing    | Alarm                         | 265  |
| oL4 (000E)               | Overtorque Detection 2           | Illuminated | Fault                         | 253  |
| oL5 (003D)               | Mechanical Weakening Detection 1 | Flashing    | Alarm                         | 265  |
| oL5 (0044)               | Mechanical Weakening Detection 1 | Illuminated | Fault                         | 253  |
| oL7 (002B)               | High Slip Braking Overload       | Illuminated | Fault                         | 253  |
| oPE01                    | Drive Capacity Setting Fault     | Flashing    | Parameter Setting Error       | 269  |
| oPE02                    | Parameter Range Setting Error    | Flashing    | Parameter Setting Error       | 269  |
| oPE03                    | Multi-Function Input Setting Err | Flashing    | Parameter Setting Error       | 269  |
| oPE05                    | Run Cmd/Freq Ref Source Sel Err  | Flashing    | Parameter Setting Error       | 270  |
| oPE07                    | Analog Input Selection Error     | Flashing    | Parameter Setting Error       | 271  |
| oPE08                    | Parameter Selection Error        | Flashing    | Parameter Setting Error       | 271  |
| oPE09                    | PID Control Selection Fault      | Flashing    | Parameter Setting Error       | 272  |
| oPE10                    | V/f Data Setting Error           | Flashing    | Parameter Setting Error       | 272  |
| oPE11                    | Carrier Frequency Setting Error  | Flashing    | Parameter Setting Error       | 272  |
| oPE13                    | Pulse Monitor Selection Error    | Flashing    | Parameter Setting Error       | 272  |
| oPE16                    | Energy Saving Constants Error    | Flashing    | Parameter Setting Error       | 272  |
| oPE33                    | Digital Output Selection Error   | Flashing    | Parameter Setting Error       | 273  |
| oPr (001E)               | Keypad Connection Fault          | Illuminated | Fault                         | 253  |
| oS (0010)                | Overspeed                        | Flashing    | Alarm                         | 266  |
| oS (0018)                | Overspeed                        | Illuminated | Fault                         | 266  |
| ov (0002)                | Overvoltage                      | Flashing    | Alarm                         | 266  |
| ov (0008)                | Overvoltage                      | Illuminated | Fault                         | 254  |
| PASS                     | Modbus Communication Test        | Flashing    | Not an alarm.                 | 266  |
| PE1 (0047)<br>PE2 (0048) | PLC Faults                       | Illuminated | Fault                         | 255  |
| PF (0047)                | Input Phase Loss                 | Flashing    | Alarm                         | 266  |
| PF (001B)                | Input Phase Loss                 | Illuminated | Fault                         | 255  |
| PWEr                     | DWEZ Password Mismatch           | -           | Backup Function Runtime Error | 278  |
| rdEr                     | Error Reading Data               | -           | Backup Function Runtime Error | 279  |
| rF (004E)                | Braking Resistor Fault           | Illuminated | Fault                         | 255  |
| rH (0010)                | Braking Resistor Overheat        | Illuminated | Fault                         | 255  |
| rr (000F)                | Dynamic Braking Transistor Fault | Illuminated | Fault                         | 256  |
| rUn (001B)               | Motor Switch during Run          | Flashing    | Alarm                         | 267  |
| SC (0005)                | Short Circuit/IGBT Failure       | Illuminated | Fault                         | 256  |
| SCF (040F)               | Safety Circuit Fault             | Illuminated | Fault                         | 256  |

| Display (Hex.) | Name                             | ALM LED     | Туре                          | Ref. |
|----------------|----------------------------------|-------------|-------------------------------|------|
| SE (0020)      | Modbus Test Mode Error           | Flashing    | Alarm                         | 267  |
| SEr (003B)     | Speed Search Retries Exceeded    | Illuminated | Fault                         | 256  |
| SToF (003B)    | Safe Torque OFF                  | Flashing    | Alarm                         | 267  |
| STPo (0037)    | Motor Step-Out Detected          | Illuminated | Fault                         | 256  |
| TiM (0089)     | Keypad Time Not Set              | Flashing    | Alarm                         | 267  |
| TiM (0401)     | Keypad Time Not Set              | Illuminated | Fault                         | 257  |
| TrPC (0042)    | IGBT Maintenance Time (90%)      | Flashing    | Alarm                         | 267  |
| UL3 (001E)     | Undertorque Detection 1          | Flashing    | Alarm                         | 267  |
| UL3 (0029)     | Undertorque Detection 1          | Illuminated | Fault                         | 257  |
| UL4 (001F)     | Undertorque Detection 2          | Flashing    | Alarm                         | 267  |
| UL4 (002A)     | Undertorque Detection 2          | Illuminated | Fault                         | 257  |
| UL5 (003E)     | Mechanical Weakening Detection 2 | Flashing    | Alarm                         | 267  |
| UL5 (0045)     | Mechanical Weakening Detection 2 | Illuminated | Fault                         | 257  |
| Uv (0001)      | DC Bus Undervoltage              | Flashing    | Alarm                         | 268  |
| Uv1 (0002)     | DC Bus Undervoltage              | Illuminated | Fault                         | 257  |
| Uv2 (0003)     | Control Power Undervoltage       | Illuminated | Fault                         | 258  |
| Uv3 (0004)     | Soft Charge Answerback Fault     | Illuminated | Fault                         | 258  |
| vAEr           | Voltage Class, Capacity Mismatch | -           | Backup Function Runtime Error | 279  |
| vFyE           | Parameters do not Match          | -           | Backup Function Runtime Error | 279  |

# 7.4 Fault

This section gives information about some of the causes and possible solutions of faults. You must use the Fault Reset operation to remove the fault before you can operate the drive. Use the information in this table to remove the cause of the fault.

| Code                                                                       | Name                                                                                                    | Causes                                                                                                    | Possible Solutions                                                                                                    |  |  |
|----------------------------------------------------------------------------|----------------------------------------------------------------------------------------------------|----------------------------------------------------------------------------------------------------|----------------------------------------------------------------------------------------------------|--|--|
| bAT                                                                        | Keypad Battery Low Voltage                                                                                          | The keypad battery voltage is low.                                                                                                    | Replace the keypad battery.                                                                                                    |  |  |
| Note: Use 04-24 [bAT Detection Selection] to enable/disable bAT detection. |                                                                                                    |                                                                                                    |                                                                                                    |  |  |
| Code                                                                       | Name                                                                                                    | Causes                                                                                                    | Possible Solutions                                                                                                    |  |  |
| bCE                                                                        | Bluetooth Communication Fault                                                                                       | The smartphone or tablet with DriveWizard Mobile installed is too far from the keypad.  Radio waves from a different device are causing                       | Use the smartphone or tablet 10 m (32.8 ft) or nearer to the keypad.  Note:  bCE can occur when the smartphone or tablet is 10 m (32.8 ft) or nearer to the keypad depending on the specifications of the smartphone or tablet.                                                                                                    |  |  |
| N-4                                                                        |                                                                                                    | interference with communications between the smartphone or tablet and keypad.                                                                                 | Make sure that no device around the keypad uses the same radio bandwidth (2400 MHz to 2480 MHz), and prevent radio interference.                                                                                                    |  |  |
| • Do a Fault                                                               | letects this error when you use the Bluete<br>Reset to clear the fault.<br>ping method for this fault in o2-27 [bCl | ooth LCD keypad and operate the drive with a smartphone  E Detection Selection].                                                                              | e or tablet.                                                                                                    |  |  |
| Code                                                                       | Name                                                                                                    | Causes                                                                                                    | Possible Solutions                                                                                                    |  |  |
| boL                                                                        | BrakingTransistor Overload Fault                                                                                    | The duty cycle of the braking transistor is high (the regeneration power or repetition frequency is high).                                                    | Install a regenerative converter.     Increase the deceleration time.                                                                                                    |  |  |
|                                                                            |                                                                                                    | You enabled the protective function for the braking transistor when you have a regenerative converter.                                                        | Set L8-55 = 0 [Internal DB TransistorProtection Selection = Disable].                                                                                                    |  |  |
|                                                                            |                                                                                                    | The braking transistor in the drive is broken.                                                                                                    | Replace the drive.                                                                                                    |  |  |
| Note:                                                                      | eset to clear the fault.                                                                                            |                                                                                                    |                                                                                                    |  |  |
| Code                                                                       | Name                                                                                                    | Causes                                                                                                    | Possible Solutions                                                                                                    |  |  |
| bUS                                                                        | Option Communication Error                                                                                          | The drive did not receive a signal from the controller.                                                                                                    | Correct wiring errors.                                                                                                    |  |  |
|                                                                            |                                                                                                    | The communications cable wiring is incorrect.                                                                                                    |                                                                                                    |  |  |
|                                                                            |                                                                                                    |                                                                                                    |                                                                                                    |  |  |
|                                                                            |                                                                                                    | There is a short-circuit in the communications cable or the communications cable is not connected.                                                            | Repair short circuits and connect cables.     Replace the defective communications cable.                                                                                                    |  |  |
|                                                                            |                                                                                                    |                                                                                                    | Replace the defective communications cable.     Examine the control circuit lines, main circuit lines, and ground wiring, and decrease the effects of electrical interference.                                                                                                    |  |  |
|                                                                            |                                                                                                    | or the communications cable is not connected.  Electrical interference caused a communication data                                                            | Replace the defective communications cable.     Examine the control circuit lines, main circuit lines, and ground wiring, and decrease the effects of electrical interference.     Make sure that a magnetic contactor is not the source of the electrical interference, then use a Surge Protective Device if necessary.                                                                                                    |  |  |
|                                                                            |                                                                                                    | or the communications cable is not connected.  Electrical interference caused a communication data                                                            | Replace the defective communications cable.  Examine the control circuit lines, main circuit lines, and ground wiring, and decrease the effects of electrical interference.  Make sure that a magnetic contactor is not the source of the electrical interference, then use a Surge Protective Device if necessary.  Use only the recommended cables or other shielded line. Ground the shield on the controller side or the drive input power side.  Separate the communication wiring from drive power lines, and                                                                                                    |  |  |
|                                                                            |                                                                                                    | or the communications cable is not connected.  Electrical interference caused a communication data                                                            | Replace the defective communications cable.  Examine the control circuit lines, main circuit lines, and ground wiring, and decrease the effects of electrical interference.  Make sure that a magnetic contactor is not the source of the electrical interference, then use a Surge Protective Device if necessary.  Use only the recommended cables or other shielded line. Ground the shield on the controller side or the drive input power side.  Separate the communication wiring from drive power lines, and install a noise filter to the input side of the power supply for communication.                                                                                                    |  |  |
|                                                                            |                                                                                                    | or the communications cable is not connected.  Electrical interference caused a communication data error.                                                     | Replace the defective communications cable.  Examine the control circuit lines, main circuit lines, and ground wiring, and decrease the effects of electrical interference.  Make sure that a magnetic contactor is not the source of the electrical interference, then use a Surge Protective Device if necessary.  Use only the recommended cables or other shielded line. Ground the shield on the controller side or the drive input power side.  Separate the communication wiring from drive power lines, and install a noise filter to the input side of the power supply for communication.  Decrease the effects of electrical interference from the controller.                                                                                                    |  |  |
|                                                                            |                                                                                                    | or the communications cable is not connected.  Electrical interference caused a communication data error.  The option is incorrectly installed to the drive.  | Replace the defective communications cable.  Examine the control circuit lines, main circuit lines, and ground wiring, and decrease the effects of electrical interference.  Make sure that a magnetic contactor is not the source of the electrical interference, then use a Surge Protective Device if necessary.  Use only the recommended cables or other shielded line. Ground the shield on the controller side or the drive input power side.  Separate the communication wiring from drive power lines, and install a noise filter to the input side of the power supply for communication.  Decrease the effects of electrical interference from the controller.  Correctly install the option to the drive.                                                                       |  |  |
| Note                                                                       |                                                                                                    | or the communications cable is not connected.  Electrical interference caused a communication data error.                                                     | Replace the defective communications cable.  Examine the control circuit lines, main circuit lines, and ground wiring, and decrease the effects of electrical interference.  Make sure that a magnetic contactor is not the source of the electrical interference, then use a Surge Protective Device if necessary.  Use only the recommended cables or other shielded line. Ground the shield on the controller side or the drive input power side.  Separate the communication wiring from drive power lines, and install a noise filter to the input side of the power supply for communication.  Decrease the effects of electrical interference from the controller.                                                                                                    |  |  |
| • Do a Fault                                                               | Reset to clear the fault.                                                                                           | The option is incorrectly installed to the drive.  The option is damaged.                                                                                     | Replace the defective communications cable.  Examine the control circuit lines, main circuit lines, and ground wiring, and decrease the effects of electrical interference.  Make sure that a magnetic contactor is not the source of the electrical interference, then use a Surge Protective Device if necessary.  Use only the recommended cables or other shielded line. Ground the shield on the controller side or the drive input power side.  Separate the communication wiring from drive power lines, and install a noise filter to the input side of the power supply for communication.  Decrease the effects of electrical interference from the controller. Correctly install the option to the drive.  If the fault continues and the wiring is correct, replace the option. |  |  |
| <ul><li>The drive d</li><li>Do a Fault</li><li>If the drive</li></ul>      | Reset to clear the fault. detects this error, the drive will operate                                                | The option is incorrectly installed to the drive.  The option is damaged.  The option is damaged.  The option as specified by the stopping method set in F6-0 | Replace the defective communications cable.  Examine the control circuit lines, main circuit lines, and ground wiring, and decrease the effects of electrical interference.  Make sure that a magnetic contactor is not the source of the electrical interference, then use a Surge Protective Device if necessary.  Use only the recommended cables or other shielded line. Ground the shield on the controller side or the drive input power side.  Separate the communication wiring from drive power lines, and install a noise filter to the input side of the power supply for communication.  Decrease the effects of electrical interference from the controller. Correctly install the option to the drive.  If the fault continues and the wiring is correct, replace the option. |  |  |
| • The drive d • Do a Fault                                                 | Reset to clear the fault.                                                                                           | The option is incorrectly installed to the drive.  The option is damaged.                                                                                     | Replace the defective communications cable.  Examine the control circuit lines, main circuit lines, and ground wiring, and decrease the effects of electrical interference.  Make sure that a magnetic contactor is not the source of the electrical interference, then use a Surge Protective Device if necessary.  Use only the recommended cables or other shielded line. Ground the shield on the controller side or the drive input power side.  Separate the communication wiring from drive power lines, and install a noise filter to the input side of the power supply for communication.  Decrease the effects of electrical interference from the controller. Correctly install the option to the drive.  If the fault continues and the wiring is correct, replace the option. |  |  |

There is a short circuit in the communications cable or the communications cable is not connected.

Repair short circuits and connect cables.Replace the defective communications cable.

| Code | Name | Causes                                                     | Possible Solutions                                                                                                    |
|------|------|------------------------------------------------------------|----------------------------------------------------------------------------------------------------|
|      |      | Electrical interference caused a communication data error. | Examine the control circuit lines, main circuit lines, and ground wiring, and decrease the effects of electrical interference.                                            |
|      |      |                                                            | <ul> <li>Make sure that a magnetic contactor is not the source of the<br/>electrical interference, then use a Surge Protective Device if<br/>necessary.</li> </ul>        |
|      |      |                                                            | Use only the recommended cables or other shielded line. Ground<br>the shield on the controller side or the drive input power side.                                        |
|      |      |                                                            | <ul> <li>Separate the communication wiring from drive power lines, and<br/>install a noise filter to the input side of the power supply for<br/>communication.</li> </ul> |
|      |      |                                                            | Decrease the effects of electrical interference from the controller.                                                                                                    |

- Note:
   The drive detects this error if it does not correctly receive control data for the CE detection time set to H5-09 [CE Detection Time].
- Do a Fault Reset to clear the fault.
- If the drive detects this error, the drive will operate the motor as specified by the stopping method set in H5-04 [Communication Error Stop Method].

| Code | Name          | Causes                                                                                                    | Possible Solutions                                                                                                    |
|------|---------------|----------------------------------------------------------------------------------------------------|----------------------------------------------------------------------------------------------------|
| CF   | Control Fault | Motor parameters are set incorrectly                                                                                               | Correctly set the motor parameters and do Auto-Tuning again.                                                                                                    |
|      |               | The torque limit setting is too low.                                                                                               | Adjust L7-01 to L7-04 [Torque Limit].                                                                                                    |
|      |               | The load inertia is too large.                                                                                                    | Adjust C1-02, C1-04, C1-06, and C1-08 [Deceleration Times].     Set the frequency reference to the minimum output frequency, and stop the Run command when the drive stops deceleration. |
|      |               | The drive is trying to ramp to stop a machine that cannot do ramp to stop or on a machine for which deceleration is not necessary. | Correctly set b1-03 [Stopping Method Selection].                                                                                                    |
|      |               | The motor and drive are connected incorrectly.                                                                                     | Correct wiring errors.                                                                                                    |
|      |               | Line-to-line Resistance Tuning is not done.                                                                                        | Do Stationary Auto-Tuning for Line-to-Line Resistance.                                                                                                    |
|      |               | The drive received a Run command while the motor was coasting.                                                                     | Examine the sequence and input the Run command after the motor fully stops.     Set b3-01 = 1 [Speed Search at Start Selection = Enabled].                                               |

- Note:
   The drive detects this error if the torque reference is more than the torque limit for 3 seconds or longer while the drive ramps to stop.
- Do a Fault Reset to clear the fault.

| Code | Name                 | Causes                                                                                                    | Possible Solutions                                                                                                    |
|------|----------------------|----------------------------------------------------------------------------------------------------|----------------------------------------------------------------------------------------------------|
| CoF  | Current Offset Fault | The drive starts operation while the induced voltage stays in the motor (during coasting to a stop or after fast deceleration). | <ul> <li>Make a sequence that does not restart operation when induced voltage stays in the motor.</li> <li>Set b3-01 = 1 [Speed Search at Start Selection = Enabled].</li> <li>Use Speed Search from Fmax or Fref [H1-xx = 61, 62] to do a speed search through one of the external terminals.</li> <li>Note: When controlling the PM motor, External Speed Search commands 1 and 2 operate the same.</li> </ul> |
|      |                      | A drive hardware problem occurred.                                                                                              | Replace the drive.                                                                                                    |

- Note:
   The drive detects this error if the current offset value is more than the permitted setting range while the drive automatically adjusts the current offset.
- Do a Fault Reset to clear the fault.

| Code | Name                     | Causes                                                                                                    | Possible Solutions                                           |
|------|--------------------------|----------------------------------------------------------------------------------------------------|--------------------------------------------------------------|
| CP1  | Comparator 1 Limit Error | The monitor value set in H2-20 [Comparator 1 Monitor Selection] was in the range of H2-21 [Comparator 1 Lower Limit] and H2-22 [Comparator 1 Upper Limit]. | Examine the monitor value and remove the cause of the fault. |

- **Note:** The drive detects this error when *H2-01 to H2-03 = 66 [MFDO Function Selection = Comparator1]*.
- Do a Fault Reset to clear the fault.
- Set the stanning method for this fault in H2-33 [Comparator | Protection Selection]

| Code | Name                     | Causes                                                                                                    | Possible Solutions                                           |
|------|--------------------------|----------------------------------------------------------------------------------------------------|--------------------------------------------------------------|
| CP2  | Comparator 2 Limit Error | The monitor value set in H2-26 [Comparator 2 Monitor Selection] was outside the range of H2-27 [Comparator 2 Lower Limit] and H2-28 [Comparator 2 Upper Limit]. | Examine the monitor value and remove the cause of the fault. |

- **Note:** The drive detects this error when *H2-01 to H2-03 = 67 [MFDO Function Selection = Comparator2]*.
- Do a Fault Reset to clear the fault.
- Set the stopping method for this fault in H2-35 [Comparator2 Protection Selection].

| Code                                                                                  | Name | Causes                             | Possible Solutions                                                                                                    |
|---------------------------------------------------------------------------------------|------|------------------------------------|----------------------------------------------------------------------------------------------------|
| CPF00, CPF01,<br>CPF02, CPF03,<br>CPF08, CPF11<br>- CPF14,<br>CPF16 -<br>CPF24, CPF38 |      | A drive hardware problem occurred. | Re-energize the drive.     If the fault stays, replace the control board or the drive. For information about replacing the control board, contact Yaskawa or your nearest sales representative. |

- Note:
   Do a Fault Reset to clear the fault.
- Fault trace is not available for these faults.

| Code  | Name                     | Causes                                                                                                    | Possible Solutions                                                                                                    |
|-------|--------------------------|----------------------------------------------------------------------------------------------------|----------------------------------------------------------------------------------------------------|
| CPF06 | EEPROM Memory Data Error | The drive power supply was de-energized while a communication option card entered a parameter Write command. | Set A1-03 = 2220, 3330 [Initialize Parameters = 2-Wire Initialization, 3-Wire Initialization] and initialize the drive.                                                                      |
|       |                          | An EEPROM peripheral circuit error occurred.                                                                 | Re-energize the drive.  If the fault stays, replace the control board or the drive. For information about replacing the control board, contact Yaskawa or your nearest sales representative. |

- Note:
   The drive detects this error if there is an error in the data written to the EEPROM of the drive.
- Do a Fault Reset to clear the fault.
- Fault trace is not available for this fault.

| Code  | Name                         | Causes                                                      | Possible Solutions                                                                                                    |
|-------|------------------------------|-------------------------------------------------------------|----------------------------------------------------------------------------------------------------|
| CPF25 | Terminal Board not Connected | The terminal board is not correctly connected to the drive. | <ol> <li>De-energize the drive.</li> <li>Correctly connect the terminal board to the drive.</li> <li>Re-energize the drive.</li> </ol> |

### Note:

Do a Fault Reset to clear the fault.

| Code | Name                 | Causes                                                      | Possible Solutions                                                                                                   |
|------|----------------------|-------------------------------------------------------------|----------------------------------------------------------------------------------------------------|
| dCE1 | Communication Error1 | A drive hardware problem occurred temporarily due to noise. | <ul><li>Remove the cause of the noise.</li><li>If the fault stays, replace the control board or the drive.</li></ul> |

- Note:
   Do a Fault Reset to clear the fault.
- Fault trace is not available for these faults.

| Code | Name                 | Causes                                                      | Possible Solutions                                                                                                   |
|------|----------------------|-------------------------------------------------------------|----------------------------------------------------------------------------------------------------|
| dCE2 | Communication Error2 | A drive hardware problem occurred temporarily due to noise. | <ul><li>Remove the cause of the noise.</li><li>If the fault stays, replace the control board or the drive.</li></ul> |

- Note:
   Do a Fault Reset to clear the fault.
- Fault trace is not available for these faults.

| Code | Name            | Causes                                                 | Possible Solutions                                                                           |
|------|-----------------|--------------------------------------------------------|----------------------------------------------------------------------------------------------|
| dEv  | Speed Deviation | The load is too heavy.                                 | Decrease the load.                                                                           |
|      |                 | Acceleration and deceleration times are set too short. | Increase the values set in C1-01 to C1-08 [Acceleration/Deceleration Time].                  |
|      |                 | The <i>dEv</i> detection level settings are incorrect. | Adjust F1-10 [Speed Deviation Detection Level] and F1-11 [Speed Deviation Detect DelayTime]. |
|      |                 | The load is locked up.                                 | Examine the machine.                                                                         |
|      |                 | The holding brake is stopping the motor.               | Release the holding brake.                                                                   |

- Note:
   The drive detects this error if the difference between the detected speed and the speed reference is more than the setting of F1-10 for longer than F1-11.
- Do a Fault Reset to clear the fault.
- If the drive detects this error, the drive will operate the motor as specified by the stopping method set in F1-04 [Speed Deviation Detection Select].

| Code | Name                   | Causes                                              | Possible Solutions                                                                         |
|------|------------------------|-----------------------------------------------------|--------------------------------------------------------------------------------------------|
| dv7  | Polarity Judge Timeout | There is a disconnection in the motor coil winding. | Measure the motor line-to-line resistance and replace the motor if a coil is disconnected. |
|      |                        | The screws on the drive output terminals are loose. | Tighten the terminal screws to the correct tightening torque.                              |

- Note:
   The drive detects this error if it cannot detect polarity in a pre-set length of time.
- Do a Fault Reset to clear the fault.

| Code                         | Name                                                                      | Causes                                                                                                    | Possible Solutions                                                                                                    |
|------------------------------|---------------------------------------------------------------------------|----------------------------------------------------------------------------------------------------|----------------------------------------------------------------------------------------------------|
| dWF1                         | EEPROM Memory DWEZ Data<br>Error                                          | There is an error in the EEPROM peripheral circuit.                                                                                                    | Re-energize the drive.  If the fault stays, replace the control board or the drive. For information about replacing the control board, contact Yasi or your nearest sales representative.                                                                                                    |
|                              |                                                                           | There is a problem with the EEPROM data.                                                                                                    | Set Al-03 = 2220, 3330 [Initialize Parameters = 2-Wire Initialization, 3-Wire Initialization] to initialize the drive, ther upload the DriveWorksEZ project to the drive again.                                                                                                    |
|                              | detects this error if there is an error in the Reset to clear the fault.  | DriveWorksEZ program that was saved to EEPROM.                                                                                                    |                                                                                                    |
| Code                         | Name                                                                      | Causes                                                                                                    | Possible Solutions                                                                                                    |
| dWF2                         | DriveWorksEZ Fault 2                                                      | There was a fault in the DriveWorksEZ program.                                                                                                    | Examine the DriveWorksEZ program and remove the cause o fault. This is not a drive fault.                                                                                                    |
| <b>Note:</b><br>Do a Fault R | Reset to clear the fault.                                                 |                                                                                                    |                                                                                                    |
| Code                         | Name                                                                      | Causes                                                                                                    | Possible Solutions                                                                                                    |
| dWF3                         | DriveWorksEZ Fault 3                                                      | There was a fault in the DriveWorksEZ program.                                                                                                    | Examine the DriveWorksEZ program and remove the cause o fault. This is not a drive fault.                                                                                                    |
| Note:<br>Do a Fault R        | Reset to clear the fault.                                                 |                                                                                                    |                                                                                                    |
| Code                         | Name                                                                      | Causes                                                                                                    | Possible Solutions                                                                                                    |
| dWFL                         | DriveWorksEZ Fault                                                        | There was a fault in the DriveWorksEZ program.                                                                                                    | Examine the DriveWorksEZ program and remove the cause of fault. This is not a drive fault.                                                                                                    |
| <b>Note:</b><br>Do a Fault R | Reset to clear the fault.                                                 |                                                                                                    |                                                                                                    |
| Code                         | Name                                                                      | Causes                                                                                                    | Possible Solutions                                                                                                    |
| E5                           | MECHATROLINK Watchdog Timer<br>Err                                        | The drive detected a watchdog circuit exception while it received data from the controller.                                                                                                    | Examine the MECHATROLINK cable connection. If this erroccurs frequently, examine the wiring and decrease the effect electrical interference as specified by these manuals:  • MECHATROLINK-II Installation Guide (MECHATROLI Members Association, manual number MMATDEP011)  • MECHATROLINK-III Installation Manual (MECHATRO Members Association, publication number MMATDEP012) |
|                              | Reset to clear the fault.                                                 | or as specified by the stop method set in F6-25 [MECHA]                                                                                                    | TROLINK Watchdog Error Sell                                                                                                    |
| Code                         | Name                                                                      | Causes                                                                                                    | Possible Solutions                                                                                                    |
| EF0                          | Option Card External Fault                                                | The communication option received an external fault from the controller.                                                                                                    | Find the device that caused the external fault and remove cause.     Clear the external fault input from the controller.                                                                                                    |
|                              |                                                                           | A programming error occurred on the controller side.                                                                                                    | Examine the operation of the controller program.                                                                                                    |
| • Do a Fault                 | detects this fault if the alarm function on the Reset to clear the fault. | the external device side is operating.  For as specified by the stop method set in F6-03 [Comm Expression of the stop method set in F6-03 [Comm Expression of the stop method set in F6- | sternal Fault (EF0) Select].                                                                                                    |
| Code                         | Name                                                                      | Causes                                                                                                    | Possible Solutions                                                                                                    |
| EF1                          | External Fault (Terminal S1)                                              | MFDI terminal S1 caused an external fault through an external device.                                                                                                    | Find the device that caused the external fault and remove cause.                                                                                                    |
|                              |                                                                           |                                                                                                    | Clear the external fault input in the MFDI.                                                                                                    |
|                              |                                                                           | The wiring is incorrect.                                                                                                    | Correctly connect the signal line to MFDI terminal S1.                                                                                                    |
|                              |                                                                           | External Fault [H1-01 = 20 to 2B] is set to MFDI terminal S1, but the terminal is not in use.                                                                                                    | Correctly set the MFDI.                                                                                                    |
| Note:                        |                                                                           |                                                                                                    |                                                                                                    |
| Do a Fault D                 | Reset to clear the fault.                                                 |                                                                                                    |                                                                                                    |

| Code | Name                         | Causes                                                                | Possible Solutions                                                                                                    |
|------|------------------------------|-----------------------------------------------------------------------|----------------------------------------------------------------------------------------------------|
| EF2  | External Fault (Terminal S2) | MFDI terminal S2 caused an external fault through an external device. | <ol> <li>Find the device that caused the external fault and remove the cause.</li> <li>Clear the external fault input in the MFDI.</li> </ol> |
|      |                              | The wiring is incorrect.                                              | Correctly connect the signal line to MFDI terminal S2.                                                                                        |

| Code                         | Name                         | Causes                                                                                        | Possible Solutions                                                                                                    |
|------------------------------|------------------------------|-----------------------------------------------------------------------------------------------|----------------------------------------------------------------------------------------------------|
|                              |                              | External Fault [H1-02 = 20 to 2B] is set to MFDI terminal S2, but the terminal is not in use. | Correctly set the MFDI.                                                                                                    |
| <b>Note:</b><br>Do a Fault R | eset to clear the fault.     |                                                                                               |                                                                                                    |
| Code                         | Name                         | Causes                                                                                        | Possible Solutions                                                                                                    |
| EF3                          | External Fault (Terminal S3) | MFDI terminal S3 caused an external fault through an external device.                         | Find the device that caused the external fault and remove the cause.      Clear the external fault input in the MFDI.                                         |
|                              |                              | The wiring is incorrect.                                                                      | Correctly connect the signal line to MFDI terminal S3.                                                                                                    |
|                              |                              | External Fault [H1-03 = 20 to 2B] is set to MFDI terminal S3, but the terminal is not in use. | Correctly set the MFDI.                                                                                                    |
| Note:                        | eset to clear the fault.     |                                                                                               |                                                                                                    |
| Code                         | Name                         | Causes                                                                                        | Possible Solutions                                                                                                    |
| EF4                          | External Fault (Terminal S4) | MFDI terminal S4 caused an external fault through an external device.                         | Find the device that caused the external fault and remove the cause.     Clear the external fault input in the MFDI.                                          |
|                              |                              | The wiring is incorrect.                                                                      | Correctly connect the signal line to MFDI terminal S4.                                                                                                    |
|                              |                              | External Fault [H1-04 = 20 to 2B] is set to MFDI terminal S4, but the terminal is not in use. | Correctly set the MFDI.                                                                                                    |
| Note:<br>Do a Fault Ro       | eset to clear the fault.     |                                                                                               |                                                                                                    |
| Code                         | Name                         | Causes                                                                                        | Possible Solutions                                                                                                    |
| EF5                          | External Fault (Terminal S5) | MFDI terminal S5 caused an external fault through an external device.                         | Find the device that caused the external fault and remove the cause.     Clear the external fault input in the MFDI.                                          |
|                              |                              | The wiring is incorrect.                                                                      | Correctly connect the signal line to MFDI terminal S5.                                                                                                    |
|                              |                              | External Fault [H1-05 = 20 to 2B] is set to MFDI terminal S5, but the terminal is not in use. | Correctly set the MFDI.                                                                                                    |
| Note:<br>Do a Fault Ro       | eset to clear the fault.     | 1                                                                                             |                                                                                                    |
| Code                         | Name                         | Causes                                                                                        | Possible Solutions                                                                                                    |
| EF6                          | External Fault (Terminal S6) | MFDI terminal S6 caused an external fault through an external device.                         | Find the device that caused the external fault and remove the cause.     Clear the external fault input in the MFDI.                                          |
|                              |                              | The wiring is incorrect.                                                                      | Correctly connect the signal line to MFDI terminal S6.                                                                                                    |
|                              |                              | External Fault [H1-06 = 20 to 2B] is set to MFDI terminal S6, but the terminal is not in use. | Correctly set the MFDI.                                                                                                    |
| <b>Note:</b><br>Do a Fault R | eset to clear the fault.     |                                                                                               |                                                                                                    |
| Code                         | Name                         | Causes                                                                                        | Possible Solutions                                                                                                    |
| EF7                          | External Fault (Terminal S7) | MFDI terminal S7 caused an external fault through an external device.                         | Find the device that caused the external fault and remove the cause.  Clear the external fault input in the MFDI.                                             |
|                              |                              | The wiring is incorrect.                                                                      | Correctly connect the signal line to MFDI terminal S7.                                                                                                    |
|                              |                              | External Fault [H1-07 = 20 to 2B] is set to MFDI terminal S7, but the terminal is not in use. | Correctly set the MFDI.                                                                                                    |
| Note:                        | onat to along the for-le     |                                                                                               |                                                                                                    |
| Code                         | eset to clear the fault.     | Causes                                                                                        | Possible Solutions                                                                                                    |
| Err                          | EEPROM Write Error           | There was a problem with the EEPROM hardware.                                                 | Re-energize the drive. If the fault stays, replace the control board or the drive. Contact Yaskawa or your nearest sales representative to replace the board. |
|                              |                              | Electrical interference corrupted the data while it was writing to the EEPROM of the drive.   | Push ENTER Key.     Set the parameters again.                                                                                                    |
|                              |                              |                                                                                               |                                                                                                    |

| Code | Name                   | Causes                                                       | Possible Solutions                                                                                                    |
|------|------------------------|--------------------------------------------------------------|----------------------------------------------------------------------------------------------------|
| FbH  | Excessive PID Feedback | The FbH detection level is set incorrectly.                  | Adjust b5-36 [PID High Feedback Detection Lvl] and b5-37 [PID High Feedback Detection Time].                                                     |
|      |                        | There is a problem with the PID feedback wiring.             | Correct errors with the PID control wiring.                                                                                                    |
|      |                        | The feedback sensor is not operating correctly.              | Examine the sensors on the control device side.                                                                                                  |
|      |                        | A fault occurred in the feedback input circuit of the drive. | Replace the control board or the drive. For information about replacing the control board, contact Yaskawa or your nearest sales representative. |

- **Note:** The drive detects this fault if the PID feedback input is more than the level set in *b5-36* for longer than *b5-37*.
- Do a Fault Reset to clear the fault.
- If the drive detects this fault, it will operate the motor as specified by the stop method set in b5-12 [Feedback Loss Detection Select].

| Code | Name              | Causes                                                       | Possible Solutions                                                                                                    |
|------|-------------------|--------------------------------------------------------------|----------------------------------------------------------------------------------------------------|
| FbL  | PID Feedback Loss | The FbL detection level is set incorrectly.                  | Adjust b5-13 [PID Feedback Loss Detection Lvl] and b5-14 [PID Feedback Loss Detection Time].                                                     |
|      |                   | There is a problem with the PID feedback wiring.             | Correct errors with the PID control wiring.                                                                                                    |
|      |                   | The feedback sensor is not operating correctly.              | Examine the sensors on the control device side.                                                                                                  |
|      |                   | A fault occurred in the feedback input circuit of the drive. | Replace the control board or the drive. For information about replacing the control board, contact Yaskawa or your nearest sales representative. |

- Note:
   The drive detects this fault if the PID feedback input is more than the level set in *b5-13* for longer than *b5-14*.
- Do a Fault Reset to clear the fault.
- If the drive detects this fault, it will operate the motor as specified by the stop method set in b5-12 [Feedback Loss Detection Select].

| Code | Name         | Causes                                                                                                    | Possible Solutions                                                                                                    |
|------|--------------|----------------------------------------------------------------------------------------------------|----------------------------------------------------------------------------------------------------|
| GF   | Ground Fault | Overheating caused damage to the motor or the motor insulation is not satisfactory.                                  | Measure the motor insulation resistance, and replace the motor if there is electrical conduction or unserviceable insulation.                                                                                               |
|      |              | The motor main circuit cable is contacting ground to make a short circuit.                                           | Examine the motor main circuit cable for damage, and repair short circuits.      Measure the resistance between the motor main circuit cable and the ground terminal. If there is electrical conduction, replace the cable. |
|      |              | An increase in the stray capacitance of the cable and the ground terminal caused an increase in the leakage current. | If the wiring length of the cable is more than 100 m, decrease the carrier frequency.  Decrease the stray capacitance.                                                                                                    |
|      |              | There was a problem with the drive hardware.                                                                         | Replace the control board or the drive. For information about replacing the control board, contact Yaskawa or your nearest sales representative.                                                                            |

- Note:
   The drive detects this fault if a current short to ground was more than 50% of rated current on the output side of the drive.
- Do a Fault Reset to clear the fault.
- L5-08 [Fault Reset Enable Select Grp2] disables the Auto Restart function.

| Code | Name                 | Causes                                                                            | Possible Solutions                                                                                                    |
|------|----------------------|-----------------------------------------------------------------------------------|----------------------------------------------------------------------------------------------------|
| LF   | LF Output Phase Loss | The motor main circuit cable is disconnected.                                     | Connect motor main circuit cable wiring. Correct wiring errors in the main circuit drive input power.                                                                                           |
|      |                      | There is a disconnection in the motor coil winding.                               | If a coil is disconnected, measure the motor Line-to-Line Resistance and replace the motor.                                                                                                    |
|      |                      | The screws on the drive output terminals are loose.                               | Tighten the terminal screws to the correct tightening torque.                                                                                                    |
|      |                      | The rated output current of the motor is less than 5% of the drive rated current. | Examine the drive capacity or the motor output to be applied.                                                                                                    |
|      |                      | You are trying to use a single-phase motor.                                       | The drive cannot operate a single-phase motor.                                                                                                    |
|      |                      | The output transistor in the drive is damaged.                                    | Re-energize the drive.     If the fault stays, replace the control board or the drive. For information about replacing the control board, contact Yaskawa or your nearest sales representative. |

- **Note:** The drive detects this fault if phase loss occurs on the output side of the drive.
- Do a Fault Reset to clear the fault.
- Set L8-07 [Output Phase Loss Protection Sel] to enable and disable LF detection.

| Code | Name                     | Causes                                                                   | Possible Solutions                                                                                                    |
|------|--------------------------|--------------------------------------------------------------------------|----------------------------------------------------------------------------------------------------|
| LF2  | Output Current Imbalance | Phase loss occurred in the wiring on the output side of the drive.       | Examine for wiring errors or disconnected wires on the output side of the drive, and repair problems.                                                                                           |
|      |                          | The output terminal screws of the drive are loose.                       | Tighten the terminal screws to the correct tightening torque.                                                                                                    |
|      |                          | There is not balance between the three phases of the PM motor impedance. | Measure the Line-to-Line Resistance for each motor phase and make sure that resistance is equal in the three phases, and that all wires are connected correctly.      Replace the motor.        |
|      |                          | The drive output circuit is broken.                                      | Re-energize the drive.     If the fault stays, replace the control board or the drive. For information about replacing the control board, contact Yaskawa or your nearest sales representative. |

- Note:
   The drive detects this fault if there is not balance between the three phases of the output current from the PM motor.

| Code | Name                     | Causes                                                                                                    | Possible Solutions                                                                                                    |
|------|--------------------------|----------------------------------------------------------------------------------------------------|----------------------------------------------------------------------------------------------------|
| LSo  | Low Speed Motor Step-Out | The motor code set incorrectly.                                                                                                    | Set <i>E5-01 [PM Motor Code Selection]</i> correctly as specified by the motor.     For specialized motors, refer to the motor test report and set <i>E5-xx</i> correctly.                                                                                             |
|      |                          | The load is too large.                                                                                                    | Decrease the load.     Replace the drive and motor with larger capacity models.                                                                                                    |
|      |                          | An external force on the load side caused the motor to move at start.                                                                             | Find and repair problems on the load side that cause the motor to rotate from the load side.                                                                                                    |
|      |                          | The drive incorrectly detected the motor magnetic pole position.                                                                                  | Set b3-01 = 1 [Speed Search at Start Selection = Enabled]. If the value for U6-57 [PolePolarityDeterVal] is lower than 819, increase the value set in n8-84 [Polarity Detection Current]. Consult the motor manufacturer for information about maximum setting values. |
|      |                          | The setting of n8-84 [Polarity Detection Current] is too low.                                                                                     | Increase the n8-84 setting from the default. Consult the motor manufacturer for information about maximum setting values.                                                                                                    |
|      |                          | Incorrect values set in L8-93 [Low Speed Pull-out DetectionTime], L8-94 [Low Speed Pull-out Detect Level], and L8-95 [Low Speed Pull-out Amount]. | Increase the values set in L8-93 to L8-95.                                                                                                    |
|      |                          | The drive incorrectly detected the motor magnetic pole position.                                                                                  | If you are using an IPM motor, do High Frequency Injection Auto-<br>Tuning.                                                                                                    |

- Do a Fault Reset to clear the fault.
- LSo is a protective function that stops the motor and stops the reverse run if a motor without a motor code incorrectly detects the initial polarity. To quickly detect motor reversal, decrease the values set in L8-93 to L8-95 to a range in which the drive does not malfunction.

| Code | Name             | Causes                                                                     | Possible Solutions                                     |
|------|------------------|----------------------------------------------------------------------------|--------------------------------------------------------|
| nSE  | Node Setup Error | The H1-xx = 47 [Node Setup (CANopen)] terminal was activated during run.   | Stop the drive when the Node Setup function is in use. |
|      |                  | The drive received a Run command while the Node Setup function was active. |                                                        |

### Note:

Do a Fault Reset to clear the fault.

| Code | Name        | Causes                                                                                                    | Possible Solutions                                                                                                    |
|------|-------------|----------------------------------------------------------------------------------------------------|----------------------------------------------------------------------------------------------------|
| оС   | Overcurrent | The load is too heavy.                                                                                        | Measure the current flowing into the motor.     Replace the drive with a larger capacity model if the current value is more than the drive rated current.     Decrease the load or replace with a larger drive to prevent sudden changes in the current level.                        |
|      |             | Overheating caused damage to the motor or the motor insulation is not satisfactory.                           | Measure the motor insulation resistance, and replace the motor if there is electrical conduction or unserviceable insulation.                                                                                                    |
|      |             | The motor main circuit cable is contacting ground to make a short circuit.                                    | Examine the motor main circuit cable for damage, and repair short circuits.     Measure the resistance between the motor main circuit cable and the ground terminal. If there is electrical conduction, replace the cable.                                                            |
|      |             | A short circuit or ground fault on the drive output side caused damage to the output transistor of the drive. | Make sure that there is not a short circuit in terminal B1 and terminals U/T1, V/T2, and W/T3. Make sure that there is not a short circuit in terminals - and terminals U/T1, V/T2, and W/T3.      If there is a short circuit, contact Yaskawa or your nearest sales representative. |

| Code | Name | Causes                                                                                                    | Possible Solutions                                                                                                    |
|------|------|----------------------------------------------------------------------------------------------------|----------------------------------------------------------------------------------------------------|
|      |      | The acceleration time is too short.                                                                                                    | Calculate the torque necessary during acceleration related to the load inertia and the specified acceleration time. Increase the values set in C1-01, C1-03, C1-05, or C1-07 [Acceleration Times] to get the necessary torque. Increase the values set in C2-01 to C2-04 [S-Curve Characteristics] to get the necessary torque. |
|      |      |                                                                                                    | Replace the drive with a larger capacity model.                                                                                                    |
|      |      | The drive is trying to operate a specialized motor or a motor that is larger than the maximum applicable motor output of the drive.                                                                    | Examine the motor nameplate, the motor, and the drive to make sure that the drive rated current is larger than the motor rated current.      Replace the drive with a larger capacity model.                                                                                                    |
|      |      | A magnetic contactor was switched at the output.                                                                                                    | Set the operation sequence to not turn ON or OFF the magnetic contactor while the drive is outputting voltage.                                                                                                    |
|      |      | The V/f pattern settings are incorrect.                                                                                                    | <ul> <li>Examine the ratios between the V/f pattern frequency and voltage. Decrease the voltage if it is too high compared to the frequency.</li> <li>Adjust E1-04 to E1-10 [V/f Pattern Parameters]. For motor 2, adjust E3-04 to E3-10.</li> </ul>                                                                            |
|      |      | The torque compensation gain is too large.                                                                                                    | Decrease the value set in C4-01 [Torque Compensation Gain] to make sure that the motor does not stall.                                                                                                    |
|      |      | Electrical interference caused a problem.                                                                                                    | Examine the control circuit lines, main circuit lines, and ground wiring, and decrease the effects of electrical interference.                                                                                                    |
|      |      | The gain during overexcitation operation is too large.                                                                                                    | Find the time when the fault occurs.  If the fault occurs at the same time as an overexcitation operation, decrease n3-13 [OverexcitationBraking (OEB) Gain] and consider the motor flux saturation.                                                                                                    |
|      |      | The drive received a Run command while the motor was coasting.                                                                                                    | <ul> <li>Examine the sequence and input the Run command after the motor fully stops.</li> <li>Set b3-01 = 1 [Speed Search at Start Selection = Enabled] or set H1-xx = 61, 62 [Speed Search from Fmax or Fref] to input speed search commands from the MFDI terminals.</li> </ul>                                               |
|      |      | In PM Control Methods, the setting of the motor code is incorrect.                                                                                                    | <ul> <li>Enter the correct motor code to E5-01 [PM Motor Code Selection] as specified by the PM motor.</li> <li>For specialized motors, refer to the motor test report and set E5-xx [PM Motor Settings] correctly.</li> </ul>                                                                                                  |
|      |      | If the drive detects the fault at start or in the low speed range (10% or less) and n8-57 = 1 [HFI Overlap Selection = Enabled] for PM Control methods, the high frequency injection gain is too high. | Set E5-xx [PM Motor Parameters] correctly or do Rotational Auto-Tuning. Decrease the value of n8-41 [HFI P Gain] in 0.5-unit increments.  Note: Set n8-41 > 0.0 for an ordinary IPM motor.                                                                                                    |
|      |      | The control method is set incorrectly for the motor.                                                                                                    | Set A1-02 [Control Method Selection] correctly.                                                                                                    |
|      |      | The motor main circuit cable is too long.                                                                                                    | <ul> <li>Replace the drive with a larger capacity model.</li> <li>Decrease C6-02 [Carrier Frequency]. Or set C6-02 = B.</li> </ul>                                                                                                    |
|      |      | Speed search does not complete at start when you set <i>A1-02 = 8 [EZ Vector Control]</i> and use an induction motor.                                                                                  | When E9-01 = 0 [Motor Type Selection = Induction (IM)], set b3-<br>24 = 2 [Speed Search Method Selection = Current Detection Speed<br>Search].                                                                                                    |
|      |      | An overcurrent occurred during overexcitation deceleration.                                                                                                    | Decrease n3-13 [OverexcitationBraking (OEB) Gain].     Decrease n3-21 [HSB Current Suppression Level].                                                                                                    |

- Note:
   This fault occurs if the drive sensors detect a drive output current more than the specified overcurrent detection level.
- Do a Fault Reset to clear the fault.

|      | DO WE WILL FROM TO STORE THE MINE. |                                                                                                    |                                 |
|------|------------------------------------|----------------------------------------------------------------------------------------------------|---------------------------------|
| Code | Name                               | Causes                                                                                                    | Possible Solutions              |
| oC2  | Overcurrent2                       | When A1-02 = 5, 6, 8 [Control Method Selection = OLV/PM, AOLV/PM, or EZOLV], the output current is more than the value set in L8-27 [Overcurrent Detection Gain]. | Correct the value set in L8-27. |

- Note:
   This fault occurs if the drive sensors detect a drive output current more than the specified overcurrent detection level.
- Do a Fault Reset to clear the fault.

| Code  | Name                            | Causes                                                   | Possible Solutions        |
|-------|---------------------------------|----------------------------------------------------------|---------------------------|
| oFA00 | Option Not Compatible with Port | The option connected to connector CN5 is not compatible. | Connect a correct option. |

- Note:
   Do a Fault Reset to clear the fault.
- Fault trace is not available for these faults.

| Code              | Name                                                | Causes                                                                                                    | Possible Solutions                                                                                                    |
|-------------------|-----------------------------------------------------|----------------------------------------------------------------------------------------------------|----------------------------------------------------------------------------------------------------|
| oFA01             | Option Fault/Connection Error                       | You changed the option card connected to connector CN5 during operation.                                                                      | De-energize the drive.     Refer to the option card manual and correctly connect the option card to the connector on the drive.                                                                                                    |
| Note:             | eset to clear the fault.                            |                                                                                                    |                                                                                                    |
| Code              | Name                                                | Causes                                                                                                    | Possible Solutions                                                                                                    |
| oFA03 to<br>oFA06 | Option Card Error Occurred at<br>Option Port (CN5)  | A fault occurred in the option card.                                                                                                    | <ol> <li>De-energize the drive.</li> <li>Make sure that the option card is correctly connected to the connector.</li> <li>If the problem continues, replace the option card.</li> </ol>                                                                     |
| Note:             | 1 1 6 6                                             |                                                                                                    |                                                                                                    |
| Do a Fault Re     | eset to clear the fault.                            | Causes                                                                                                    | Possible Solutions                                                                                                    |
| oFA10, oFA11      | Option Card Error Occurred at<br>Option Port (CN5)  | A fault occurred in the option card.                                                                                                    | De-energize the drive.     Make sure that the option card is correctly connected to the connector.     If the problem continues, replace the option card.                                                                                                   |
| Note:             |                                                     |                                                                                                    |                                                                                                    |
| Code              | eset to clear the fault.                            | Causes                                                                                                    | Possible Solutions                                                                                                    |
| oFA12 to<br>oFA17 | Option Card Connection Error (CN5)                  | A fault occurred in the option card.                                                                                                    | De-energize the drive.     Make sure that the option card is correctly connected to the connector.     If the problem continues, replace the option card.                                                                                                   |
| Note:             |                                                     |                                                                                                    |                                                                                                    |
| Do a Fault Re     | eset to clear the fault.                            | Causes                                                                                                    | Possible Solutions                                                                                                    |
| oFA30 to<br>oFA43 | Communication Option Card<br>Connection Error (CN5) | A fault occurred in the option card.                                                                                                    | De-energize the drive.     Make sure that the option card is correctly connected to the connector.     If the problem continues, replace the option card.                                                                                                   |
| Note:             |                                                     |                                                                                                    | 5. If the protein continues, replace the option care.                                                                                                    |
|                   | eset to clear the fault.                            | 0                                                                                                    | Paradilla Caludiana                                                                                                    |
| oH                | Name  Heatsink Overheat                             | Causes  The ambient temperature is high and the heatsink temperature of the drive is more than the value set in L8-02 [Overheat Alarm Level]. | Possible Solutions  Measure the ambient temperature. Increase the airflow in the control panel. Install a cooling device (cooling fan or air conditioner) to lower the ambient temperature. Remove objects near the drive that are producing too much heat. |
|                   |                                                     | The load is too heavy.                                                                                                    | <ul> <li>Measure the output current.</li> <li>Decrease the load.</li> <li>Decrease the value set in <i>C6-02 [Carrier Frequency Selection]</i>.</li> </ul>                                                                                                  |
|                   |                                                     | The internal cooling fan of the drive stopped.                                                                                                | <ol> <li>Use the procedures in this manual to replace the cooling fan.</li> <li>Set o4-03 = 0 [Fan Operation Time Setting = 0 h].</li> </ol>                                                                                                    |
| • Do a Fault F    | Reset to clear the fault.                           | re of the drive is more than the value set in L8-02.                                                                                          | orhoat Pro-Alarm Selection 1                                                                                                    |
| Code              | Name                                                | Causes                                                                                                    | Possible Solutions                                                                                                    |
| oH1               | Heatsink Overheat                                   | The ambient temperature is high and the heatsink temperature of the drive is more than the <i>oH1</i> detection level.                        | Measure the ambient temperature.     Increase the airflow in the control panel.     Install a cooling device (cooling fan or air conditioner) to lower the ambient temperature.     Remove objects near the drive that are producing too much heat.         |
|                   |                                                     | The load is too heavy.                                                                                                    | <ul> <li>Measure the output current.</li> <li>Decrease the load.</li> <li>Decrease the value set in <i>C6-02 [Carrier Frequency Selection]</i>.</li> </ul>                                                                                                  |

- Note:
   The drive detects this fault if the heatsink temperature of the drive is more than the *oH1* detection level. *o2-04* [Drive Model (KVA) Selection] determines the *oH1* detection level.
- Do a Fault Reset to clear the fault.
- L5-08 [Fault Reset Enable Select Grp2] disables the Auto Restart function.

| Code | Name                       | Causes                                                              | Possible Solutions                                                                                                    |
|------|----------------------------|---------------------------------------------------------------------|----------------------------------------------------------------------------------------------------|
| оН3  | Motor Overheat (PTC Input) | The thermistor wiring that detects motor temperature is defective.  | Correct wiring errors.                                                                                                    |
|      |                            | A fault occurred on the machine.<br>Example: The machine is locked. | Examine the machine and remove the cause of the fault                                                                                                    |
|      |                            | The motor has overheated.                                           | Check the load level, acceleration/deceleration time, and motor start/stop frequency (cycle time).                                                                             |
|      |                            |                                                                     | Decrease the load.                                                                                                    |
|      |                            |                                                                     | Increase the values set in C1-01 to C1-08 [Acceleration/<br>Deceleration Times].                                                                                               |
|      |                            |                                                                     | Set E2-01 [Motor Rated Current (FLA)] correctly to the value specified by the motor nameplate.                                                                                 |
|      |                            |                                                                     | <ul> <li>Make sure that the motor cooling system is operating correctly,<br/>and repair or replace it if it is damaged.</li> </ul>                                             |
|      |                            |                                                                     | Adjust E1-04 to E1-10 [V/f Pattern Parameters]. For motor 2, adjust E3-04 to E3-10. Decrease the values set in E1-08 [Mid Point A Voltage] and E1-10 [Minimum Output Voltage]. |
|      |                            |                                                                     | Note:                                                                                                    |
|      |                            |                                                                     | If the values set in <i>E1-08</i> and <i>E1-10</i> are too low, the overload tolerance will decrease at low speeds.                                                            |

- Note:
   When H3-02 or H3-10 = E [MFAI Function Select = Motor Temperature (PTC Input)], the drive detects this fault if the motor overheat signal input from analog input terminal A1 or A2 is more than the alarm detection level.
- Do a Fault Reset to clear the fault.

• If the drive detects this fault, it will operate the motor as specified by the Stopping Method set in L1-03 [Motor Thermistor oH Alarm Select].

| Code | Name                             | Causes                    | Possible Solutions                                                                                                    |
|------|----------------------------------|---------------------------|----------------------------------------------------------------------------------------------------|
| оН4  | Motor Overheat Fault (PTC Input) | The motor has overheated. | Check the load level, acceleration/deceleration time, and motor<br>start/stop frequency (cycle time).                                                                          |
|      |                                  |                           | Decrease the load.                                                                                                    |
|      |                                  |                           | Increase the values set in C1-01 to C1-08 [Acceleration/<br>Deceleration Times].                                                                                               |
|      |                                  |                           | Set E2-01 [Motor Rated Current (FLA)] correctly to the value specified by the motor nameplate.                                                                                 |
|      |                                  |                           | Make sure that the motor cooling system is operating correctly,<br>and repair or replace it if it is damaged.                                                                  |
|      |                                  |                           | Adjust E1-04 to E1-10 [V/f Pattern Parameters]. For motor 2, adjust E3-04 to E3-10. Decrease the values set in E1-08 [Mid Point A Voltage] and E1-10 [Minimum Output Voltage]. |
|      |                                  |                           | Note:                                                                                                    |
|      |                                  |                           | If the values set in $E1-08$ and $E1-10$ are too low, the overload tolerance will decrease at low speeds.                                                                      |

- Note:
   The drive detects this fault if the motor overheat signal in analog input terminals A1, or A2 is more than the Fault detection level. (If H3-02, H3-10= E [Terminal A1/A2 Function Select = Motor Temperature (PTC Input)].)
- Do a Fault Reset to clear the fault.

| Code | Name           | Causes                                                            | Possible Solutions                                                                                                    |
|------|----------------|-------------------------------------------------------------------|----------------------------------------------------------------------------------------------------|
| oL1  | Motor Overload | The load is too large.                                            | Decrease the load.  Note:  Reset <i>oL1</i> when <i>U4-16 [Motor oL1 Level] &lt;</i> 100.                                                                                                    |
|      |                | The acceleration/deceleration times or cycle times are too short. | Examine the acceleration/deceleration times and the motor start/<br>stop frequencies (cycle times).      Increase the values set in C1-01 to C1-08 [Acceleration/<br>Deceleration Times].                                                                                                    |
|      |                | Overload occurred while running at low speed.                     | Decrease the load when running at low speed. Increase the motor speed. If the motor is run frequently at low speeds, replace the motor with a larger motor or use a drive-dedicated motor.  Note: For general-purpose motors, overload can occur while running at low speed when operating at below the rated current. |
|      |                | L1-01 [Motor Overload (oL1) Protection] is set incorrectly.       | Set <i>L1-01</i> in as specified by the motor qualities for a drive-dedicated motor.                                                                                                    |
|      |                | The V/f pattern does not fit the motor qualities.                 | Examine the ratios between the V/f pattern frequency and voltage. Decrease the voltage if it is too high compared to the frequency.                                                                                                    |
|      |                |                                                                   | Adjust E1-04 to E1-10 [V/f Pattern Parameters]. For motor 2, adjust E3-04 to E3-10. Decrease the values set in E1-08 [Mid Point A Voltage] and E1-10 [Minimum Output Voltage].                                                                                                    |
|      |                |                                                                   | <b>Note:</b> If the values set in <i>E1-08</i> and <i>E1-10</i> are too low, the overload tolerance will decrease at low speeds.                                                                                                    |

| Code | Name | Causes                                                                                     | Possible Solutions                                                                                                    |
|------|------|--------------------------------------------------------------------------------------------|----------------------------------------------------------------------------------------------------|
|      |      | E1-06 [Base Frequency] is set incorrectly.                                                 | Set <i>E1-06</i> to the rated frequency shown on the motor nameplate.                                                                                                    |
|      |      | One drive is operating more than one motor.                                                | Set L1-01 = 0 [Motor Overload (oL1) Protection = Disabled], connect thermal overload relay to each motor to prevent damage to the motor.                                                                                                    |
|      |      | The electronic thermal protector qualities and the motor overload properties do not match. | Examine the motor qualities and set L1-01 [Motor Overload (oL1) Protection] correctly.     Connect a thermal overload relay to the motor.                                                                                                    |
|      |      | The electronic thermal protector is operating at an incorrect level.                       | Set E2-01 [Motor Rated Current (FLA)] correctly to the value specified by the motor nameplate.                                                                                                    |
|      |      | There is increased motor loss from overexcitation operation.                               | <ul> <li>Lower the value set in n3-13 [OverexcitationBraking (OEB) Gain].</li> <li>Set L3-04 ≠ 4 [Stall Prevention during Decel ≠ Overexcitation/ High Flux].</li> <li>Set n3-23 = 0 [Overexcitation Braking Operation = Disabled].</li> </ul> |
|      |      | The speed search-related parameters are set incorrectly.                                   | <ul> <li>Examine the settings for all speed search related parameters.</li> <li>Adjust b3-03 [Speed Search Deceleration Time].</li> <li>Set b3-24 = 1 [Speed Search Method Selection = Speed Estimation] after Auto-Tuning.</li> </ul>         |
|      |      | Phase loss in the input power supply is causing the output current to change.              | Make sure that there is no phase loss, and repair problems.                                                                                                    |
|      |      | The motor main circuit cable is too long.                                                  | <ul> <li>Replace the drive with a larger capacity model.</li> <li>Decrease <i>C6-02 [Carrier Frequency]</i>. Or set <i>C6-02 = B</i>.</li> </ul>                                                                                               |

- Note:
   The drive detects this fault if the electronic thermal protector of the drive started the motor overload protection.
- Do a Fault Reset to clear the fault.

• L5-07 [Fault Reset Enable Select Grp1] disables the Auto Restart function.

| Code | Name           | Causes                                                                        | Possible Solutions                                                                                                    |
|------|----------------|-------------------------------------------------------------------------------|----------------------------------------------------------------------------------------------------|
| oL2  | Drive Overload | The load is too large.                                                        | Decrease the load.                                                                                                    |
|      |                | The acceleration/deceleration times or cycle times are too short.             | Examine the acceleration/deceleration times and the motor start/<br>stop frequencies (cycle times).     Increase the values set in C1-01 to C1-08 [Acceleration/<br>Deceleration Times].                                                                                                    |
|      |                | The V/f pattern does not fit the motor qualities.                             | Examine the ratios between the V/f pattern frequency and voltage. Decrease the voltage if it is too high compared to the frequency.      Adjust E1-04 to E1-10 [V/f Pattern Parameters]. Decrease the values set in E1-08 [Mid Point A Voltage] and E1-10 [Minimum Output Voltage]. For motor 2, adjust E3-04 to E3-10.      Note:      If the values set in E1-08 and E1-10 are too low, the overload tolerance will decrease at low speeds. |
|      |                | The drive capacity is too small.                                              | Replace the drive with a larger capacity model.                                                                                                    |
|      |                | Overload occurred while running at low speed.                                 | <ul> <li>Decrease the load when running at low speed.</li> <li>Replace the drive with a larger capacity model.</li> <li>Decrease the value set in <i>C6-02 [Carrier Frequency Selection]</i>.</li> </ul>                                                                                                    |
|      |                | The torque compensation gain is too large.                                    | Decrease the value set in C4-01 [Torque Compensation Gain] to make sure that the motor does not stall.                                                                                                    |
|      |                | The speed search-related parameters are set incorrectly.                      | <ul> <li>Examine the settings for all speed search-related parameters.</li> <li>Adjust b3-03 [Speed Search Deceleration Time].</li> <li>Set b3-24 = 1 [Speed Search Method Selection = Speed Estimation] after Auto-Tuning.</li> </ul>                                                                                                    |
|      |                | Phase loss in the input power supply is causing the output current to change. | Correct errors with the wiring for main circuit drive input power.     Make sure that there is no phase loss, and repair problems.                                                                                                    |
|      |                | Overload occurred during overexcitation deceleration.                         | <ul> <li>Decrease the value set in n3-13 [OverexcitationBraking (OEB) Gain].</li> <li>Decrease the value set in n3-21 [HSB Current Suppression Level].</li> </ul>                                                                                                    |

- Note:
   The drive detects this fault if the electronic thermal protector of the drive started the drive overload protection.
- Do a Fault Reset to clear the fault.
- L5-07 [Fault Reset Enable Select Grp1] disables the Auto Restart function.

| Code | Name                   | Causes                                                           | Possible Solutions                                                                    |
|------|------------------------|------------------------------------------------------------------|---------------------------------------------------------------------------------------|
| oL3  | Overtorque Detection 1 | A fault occurred on the machine. Example: The machine is locked. | Examine the machine and remove the cause of the fault.                                |
|      |                        | The parameters are incorrect for the load.                       | Adjust L6-02 [Torque Detection Level 1] and L6-03 [Torque Detection Time 1] settings. |

- The drive detects this fault if the drive output current is more than the level set in L6-02 for longer than L6-03.
- Do a Fault Reset to clear the fault.
- If the drive detects this fault, it will operate the motor as specified by the Stopping Method set in L6-01 [Torque Detection Selection 1].
- L5-07 [Fault Reset Enable Select Grp1] disables the Auto Restart function.

| Code | Name                   | Causes                                                           | Possible Solutions                                                                    |
|------|------------------------|------------------------------------------------------------------|---------------------------------------------------------------------------------------|
| oL4  | Overtorque Detection 2 | A fault occurred on the machine. Example: The machine is locked. | Examine the machine and remove the cause of the fault.                                |
|      |                        | The parameters are incorrect for the load.                       | Adjust L6-05 [Torque Detection Level 2] and L6-06 [Torque Detection Time 2] settings. |

- **Note:** The drive detects this fault if the drive output current is more than the level set in *L6-05* for longer than *L6-06*.
- Do a Fault Reset to clear the fault.
- If the drive detects this fault, it will operate the motor as specified by the Stopping Method set in L6-04 [Torque Detection Selection 2].
- L5-07 [Fault Reset Enable Select Grp1] disables the Auto Restart function.

| Code | Name | Causes                                                                                                    | Possible Solutions                                      |
|------|------|----------------------------------------------------------------------------------------------------|---------------------------------------------------------|
| oL5  |      | The drive detected overtorque as specified by the conditions for mechanical weakening detection set in L6-08 [Mechanical Fatigue Detect Select]. | Do a deterioration diagnostic test on the machine side. |

- Note:
   Do a Fault Reset to clear the fault.
- If the drive detects this fault, it will operate the motor as specified by the Stopping Method set in L6-08.

| Code | Name                       | Causes                                                          | Possible Solutions                                                                                                    |
|------|----------------------------|-----------------------------------------------------------------|----------------------------------------------------------------------------------------------------|
| oL7  | High Slip Braking Overload | The load inertia is too large.                                  | Decrease deceleration times in C1-02, C1-04, C1-06, and C1-08 [Deceleration Times] for applications that do not use High Slip                        |
|      |                            | An external force on the load side rotated the motor.           | Braking.                                                                                                    |
|      |                            | Something is preventing deceleration on the load side.          | Use a braking resistor to decrease the deceleration time.                                                                                            |
|      |                            | The value set in <i>n3-04 [HSB Overload Time]</i> is too small. | <ul> <li>Increase the value set in n3-04.</li> <li>Connect a thermal overload relay to the motor, and set n3-04 = 1200 s (maximum value).</li> </ul> |

- **Note:** The drive detects this fault if the output frequency is constant for longer than n3-04.
- · Do a Fault Reset to clear the fault

| Code | Name                    | Causes                                                                 | Possible Solutions                                                                               |
|------|-------------------------|------------------------------------------------------------------------|--------------------------------------------------------------------------------------------------|
| oPr  | Keypad Connection Fault | The keypad is not securely connected to the connector on the drive.    | Examine the connection between the keypad and the drive.                                         |
|      |                         | The connection cable between the drive and the keypad is disconnected. | <ul><li>Remove the keypad and then reconnect it.</li><li>Replace the cable if damaged.</li></ul> |

- Note:
   The drive detects this fault if these conditions are correct: -o2-06 = 1 [Keypad Disconnect Detection = Enabled].
- -b1-02 = 0 [Run Command Selection 1 = Keypad], or the drive is operating in LOCAL Mode with the keypad.
- Do a Fault Reset to clear the fault.

| Code | Name      | Causes                                                      | Possible Solutions                                                                                                    |
|------|-----------|-------------------------------------------------------------|----------------------------------------------------------------------------------------------------|
| oS   | Overspeed | There is overshoot.                                         | Decrease C5-01 [ASR Proportional Gain 1] and increase C5-02 [ASR Integral Time 1].  Use H6-02 to H6-05 [Pulse Train Input Setting Parameters] to adjust the pulse train gain. |
|      |           | There is an incorrect number of PG pulses set in the drive. | Set <i>H6-02 [Terminal RP Frequency Scaling]</i> to the pulse train frequency during 100% reference (maximum motor rotation speed).                                           |
|      |           | The <i>oS</i> detection level is set incorrectly.           | Adjust F1-08 [Overspeed Detection Level] and F1-09 [Overspeed Detection Delay Time].                                                                                          |

| Code | Name | Causes                                                                                                    | Possible Solutions                                                                                                    |
|------|------|----------------------------------------------------------------------------------------------------|----------------------------------------------------------------------------------------------------|
|      |      | If the drive detects the fault at start or in the low speed range (10% or less) and <i>n8-57 = 1 [HFI Overlap Selection = Enabled]</i> for PM Control methods, the high frequency injection gain is too high. | <ul> <li>Set E5-xx [PM Motor Parameters] correctly or do Rotational Auto-Tuning.</li> <li>Decrease the value of n8-41 [HFI P Gain] in 0.5 unit increments. Note:         Set n8-41 &gt; 0.0 for IPM motors.     </li> </ul> |

- Note:
   The drive detects this fault if the motor speed is more than the value set in F1-08 for longer than F1-09.
- Do a Fault Reset to clear the fault.
- If the drive detects this fault, it will operate the motor as specified by the Stopping Method set in F1-03 [Overspeed Detection Selection].

| Code | Name        | Causes                                                                                                    | Possible Solutions                                                                                                    |                                                                                                    |
|------|-------------|----------------------------------------------------------------------------------------------------|----------------------------------------------------------------------------------------------------|----------------------------------------------------------------------------------------------------|
| ov   | Overvoltage | The deceleration time is too short and too much regenerative energy is flowing back into the drive.                                                              | Increase the values set in C1-02, C1-04, C1-06, or C1-08 [Deceleration Times].  Connect a dynamic braking option to the drive.  Perform Deceleration Rate Tuning.                                                                                                    |                                                                                                    |
|      |             | The acceleration time is too short.                                                                                                    | Make sure that sudden drive acceleration does not cause the fault.  Increase the values set in C1-01, C1-03, C1-05, or C1-07 [Acceleration Times].  Increase the value set in C2-02 [S-Curve Time @ End of Accel].  Set L3-11 = 1 [Overvoltage Suppression Select = Enabled].                                                                          |                                                                                                    |
|      |             | The braking load is too large.                                                                                                    | Connect a dynamic braking option to the drive.                                                                                                    |                                                                                                    |
|      |             | There are surge voltages in the input power supply.                                                                                                    | Connect a DC link choke to the drive.  Note:  If you turn the phase advancing capacitors ON and OFF and use thyristor converters in the same power supply system, there can be surge voltages that irregularly increase the input voltage.                                                                                                    |                                                                                                    |
|      |             | The drive output cable or motor is shorted to ground (the current short to ground is charging the main circuit capacitor of the drive through the power supply). | Examine the motor main circuit cable, terminals, and motor terminal box, and then remove ground faults.     Re-energize the drive.                                                                                                    |                                                                                                    |
|      |             | The speed search-related parameters are set incorrectly (this fault also occurs during recovery from momentary power loss and after Auto Restarts).              | <ul> <li>Examine the settings for all speed search related parameters.</li> <li>Set b3-19 ≠ 0 [Speed Search Restart Attempts ≠ 0 times].</li> <li>Adjust b3-03 [Speed Search Deceleration Time].</li> <li>Do Stationary Auto-Tuning for Line-to-Line Resistance and there set b3-24 = 1 [Speed Search Method Selection = Speed Estimation].</li> </ul> |                                                                                                    |
|      |             | The power supply voltage is too high.                                                                                                    | Decrease the power supply voltage to match the drive rated voltage                                                                                                    |                                                                                                    |
|      |             | The braking resistor or braking resistor unit wiring is incorrect.                                                                                               | Correct wiring errors in the connection to the braking resistor or braking resistor unit.                                                                                                    |                                                                                                    |
|      |             |                                                                                                    | Electrical interference caused a drive malfunction.                                                                                                    | Examine the control circuit lines, main circuit lines, and ground wiring, and decrease the effects of electrical interference.     Make sure that a magnetic contactor is not the source of the electrical interference, then use a Surge Protective Device if necessary. |
|      |             |                                                                                                    | The load inertia is set incorrectly.                                                                                                    | Examine the load inertia settings with KEB, overvoltage suppression, or stall prevention during deceleration.     Adjust L3-25 [Load Inertia Ratio] to match the qualities of the machine.                                                                                |
|      |             | The Short Circuit Braking function used in OLV/PM control method.                                                                                                | Connect a braking resistor to the drive.                                                                                                    |                                                                                                    |
|      |             | There is motor hunting.                                                                                                    | Adjust n1-02 [Hunting Prevention Gain Setting]. Adjust n2-02 [Automatic Freq Regulator Time 1] and n2-03 [Automatic Freq Regulator Time 2]. Adjust n8-45 [Speed Feedback Detection Gain] and n8-47 [Pull in Current Comp Filter Time].                                                                                                    |                                                                                                    |
|      |             | Speed search does not complete at start when you set $A1-02 = 8$ [EZOLV] and use an induction motor.                                                             | When E9-01 = 0 [Motor Type Selection = Induction (IM)], set b3-<br>24 = 2 [Speed Search Method Selection = Current Detection Speed<br>Search].                                                                                                    |                                                                                                    |

- **Note:** The drive detects this error if the DC bus voltage is more than the *ov* detection level while the drive is running.
- Do a Fault Reset to clear the fault.
- $\bullet$  The ov detection level is approximately 410 V with 200 V class drives. The detection level is approximately 820 V for 400 V class drives.
- L5-08 [Fault Reset Enable Select Grp2] disables the Auto Restart function.

| Code                          | Name                                                                                                    | Causes                                                    | Possible Solutions                                                                                                    |
|-------------------------------|----------------------------------------------------------------------------------------------------|-----------------------------------------------------------|----------------------------------------------------------------------------------------------------|
| PE1, PE2                      | PLC Faults                                                                                              | The communication option detected a fault.                | Refer to the manual for the communication option card.                                                                                                    |
| <b>Note:</b><br>Do a Fault Re | eset to clear the fault.                                                                                |                                                           |                                                                                                    |
| Code                          | Name                                                                                                    | Causes                                                    | Possible Solutions                                                                                                    |
| PF                            | Input Phase Loss                                                                                        | There is a phase loss in the drive input power.           | Correct errors with the wiring for main circuit drive input power.                                                                                                    |
|                               |                                                                                                    | There is loose wiring in the drive input power terminals. | Tighten the terminal screws to the correct tightening torque.                                                                                                    |
|                               |                                                                                                    | The drive input power voltage is changing too much.       | Examine the input power for problems.     Make the drive input power stable.     If the input power supply is good, examine the magnetic contactor on the main circuit side for problems.                                                                                 |
|                               |                                                                                                    | There is unsatisfactory balance between voltage phases.   | <ul> <li>Examine the input power for problems.</li> <li>Make the drive input power stable.</li> <li>Set L8-05 = 0 [Input Phase Loss Protection Sel = Disabled].</li> </ul>                                                                                                |
|                               |                                                                                                    | The main circuit capacitors have become unserviceable.    | Examine the capacitor maintenance time in monitor <i>U4-05</i> [CapacitorMaintenance]. If <i>U4-05</i> is more than 90%, replace the control board or the drive. For information about replacing the control board, contact Yaskawa or your nearest sales representative. |
|                               |                                                                                                    |                                                           | If drive input power is correct and the fault stays, replace the control board or the drive. For information about replacing the control board, contact Yaskawa or your nearest sales representative.                                                                     |
| • Do a Fault I                | etects this error if the DC bus voltage changes to clear the fault.  O enable and disable PF detection. | anges irregularly without regeneration.                   |                                                                                                    |
| Code                          | Name                                                                                                    | Causes                                                    | Possible Solutions                                                                                                    |
| PGo                           | Encoder (PG) Feedback Loss                                                                              | The holding brake is stopping the motor.                  | Release the holding brake.                                                                                                    |

Note:
• Do a Fault Reset to clear the fault.

• If the drive detects this error, it will operate the motor as specified by the Stopping Method set in F1-02 [PG Open Circuit Detection Select].

|      |                        | as specified by the stopping friends set in 11 of 11 of                         |                                                                                |
|------|------------------------|---------------------------------------------------------------------------------|--------------------------------------------------------------------------------|
| Code | Name                   | Causes                                                                          | Possible Solutions                                                             |
| rF   | Braking Resistor Fault | The resistance of the dynamic braking option connected to the drive is too low. | Use a dynamic braking option that fits the model and duty rating of the drive. |
|      |                        | A regenerative converter or regenerative unit is connected to the drive.        | Set L8-55 = 0 [Internal DB TransistorProtection = Disable].                    |

### Note:

Do a Fault Reset to clear the fault

| Code | Name                      | Causes                                                                                               | Possible Solutions                                                                                                    |
|------|---------------------------|----------------------------------------------------------------------------------------------------|----------------------------------------------------------------------------------------------------|
| rH   | Braking Resistor Overheat | The deceleration time is too short and excessive regenerative energy is flowing back into the drive. | Check the load level, deceleration time, and speed. Decrease the load. Increase the values set in C1-02, C1-04, C1-06, or C1-08 [Deceleration Times]. Use a dynamic braking option that lets you use more power. |
|      |                           | The duty cycle is too high.                                                                          | Examine the duty cycle.  Note:  When L8-01 = 1 [3% ERF DB Resistor Protection = Enabled], the maximum braking duty cycle is 3%.                                                                                  |
|      |                           | The braking load is too heavy.                                                                       | Calculate the braking load and braking power again, and decrease the braking load.     Use a braking resistor that improves braking power.                                                                       |
|      |                           | The braking resistor is not sufficient.                                                              | Use the braking resistor specifications to select a sufficient braking resistor.                                                                                                    |

- **Note:** The drive detects this error if the braking resistor overheat protective function is active.
- The magnitude of the braking load causes the braking resistor overheat alarm, NOT the surface temperature. If the duty cycle is higher than the braking resistor rating, the drive will show the alarm.
- Do a Fault Reset to clear the fault.
- Parameter L8-01 enables and disables rH detection.

|                            | Name                                                                        | Causes                                                                                                    | Possible Solutions                                                                                                    |
|----------------------------|-----------------------------------------------------------------------------|----------------------------------------------------------------------------------------------------|----------------------------------------------------------------------------------------------------|
| rr                         | Dynamic Braking Transistor Fault                                            | The drive control circuit is damaged.                                                                                                    | Re-energize the drive.                                                                                                    |
|                            |                                                                             | There is a malfunction in the internal braking transistor of the drive.                                                                                                    | If the fault stays, replace the control board or the drive. For information about replacing the control board, contact Yaskawa or your nearest sales representative.                                                                                                    |
| Note:<br>Do a Fault Re     | eset to clear the fault.                                                    |                                                                                                    |                                                                                                    |
| Code                       | Name                                                                        | Causes                                                                                                    | Possible Solutions                                                                                                    |
| SC                         | Short Circuit/IGBT Failure                                                  | Overheating caused damage to the motor or the motor insulation is not satisfactory.                                                                                                    | Measure the motor insulation resistance, and replace the motor if there is electrical conduction or unserviceable insulation.                                                                                                    |
|                            |                                                                             | The motor main circuit cable is contacting ground to make a short circuit.                                                                                                    | Examine the motor main circuit cable for damage, and repair short circuits.     Measure the resistance between the motor main circuit cable and the ground terminal. If there is electrical conduction, replace the cable.                                                                                                    |
|                            |                                                                             | A short circuit or ground fault on the drive output side caused damage to the output transistor of the drive.                                                                                                    | Make sure that there is not a short circuit in terminal B1 and terminals U/T1, V/T2, and W/T3. Make sure that there is not a short circuit in terminals - and terminals U/T1, V/T2, and W/T3 If there is a short circuit, contact Yaskawa or your nearest sales representative.                                                                                                    |
|                            |                                                                             | When A1-02 = 5, 6 [Control Method Selection = OLV/PM or AOLV/PM], the output current is more than the value set in L8-27 [Overcurrent Detection Gain].                                                                                                    | Set L8-27 correctly.                                                                                                    |
|                            | letects this error if there is a short circuit Reset to clear the fault.    | or ground fault on the drive output side, or an IGBT failu                                                                                                    | ire.                                                                                                    |
| Code                       | Name                                                                        | Causes                                                                                                    | Possible Solutions                                                                                                    |
| SCF                        | Safety Circuit Fault                                                        | The safety circuit is broken.                                                                                                    | Replace the control board or the drive. For information about replacing the control board, contact Yaskawa or your nearest sales representative.                                                                                                    |
| Note:                      | eset to clear the fault.                                                    |                                                                                                    |                                                                                                    |
| Code                       | Name                                                                        | Causes                                                                                                    | Possible Solutions                                                                                                    |
| SEr                        | Speed Search Retries Exceeded                                               | The speed search-related parameters are set                                                                                                    | Decrease the value set in b3-10 [Speed Estimation Detection]                                                                                                    |
|                            |                                                                             |                                                                                                    |                                                                                                    |
|                            |                                                                             | incorrectly.                                                                                                    |                                                                                                    |
|                            |                                                                             | The motor is coasting in the opposite direction of the Run command.                                                                                                    | <ul> <li>Increase the value set in b3-17 [Speed Est Retry Current Level].</li> <li>Increase the value set in b3-18 [Speed Est Retry Detection Time]</li> </ul>                                                                                                    |
|                            | •                                                                           | The motor is coasting in the opposite direction of the                                                                                                    | <ul> <li>Increase the value set in b3-17 [Speed Est Retry Current Level].</li> <li>Increase the value set in b3-18 [Speed Est Retry Detection Time].</li> <li>Do Auto-Tuning again.</li> </ul> Set b3-14 = 1 [Bi-directional Speed Search = Enabled].                                                                                                    |
| • The drive d              | letects this error if the number of speed s Reset to clear the fault.  Name | The motor is coasting in the opposite direction of the Run command.                                                                                                    | <ul> <li>Increase the value set in b3-17 [Speed Est Retry Current Level].</li> <li>Increase the value set in b3-18 [Speed Est Retry Detection Time].</li> <li>Do Auto-Tuning again.</li> </ul> Set b3-14 = 1 [Bi-directional Speed Search = Enabled].                                                                                                    |
| • The drive d • Do a Fault | Reset to clear the fault.                                                   | The motor is coasting in the opposite direction of the Run command.  search restarts is more than the value set in b3-19 [Speed States of the command of the command of the | <ul> <li>Increase the value set in b3-17 [Speed Est Retry Current Level].</li> <li>Increase the value set in b3-18 [Speed Est Retry Detection Time].</li> <li>Do Auto-Tuning again.</li> <li>Set b3-14 = 1 [Bi-directional Speed Search = Enabled].</li> </ul> Search Restart Attempts]. Possible Solutions <ul> <li>Set E5-01 [PM Motor Code Selection] correctly as specified by the motor.</li> </ul>                                                                                                    |
| • The drive d • Do a Fault | Reset to clear the fault.  Name                                             | The motor is coasting in the opposite direction of the Run command.  Search restarts is more than the value set in b3-19 [Speed States of the coast of the coast  | <ul> <li>Increase the value set in b3-17 [Speed Est Retry Current Level].</li> <li>Increase the value set in b3-18 [Speed Est Retry Detection Time].</li> <li>Do Auto-Tuning again.</li> <li>Set b3-14 = 1 [Bi-directional Speed Search = Enabled].</li> <li>Search Restart Attempts].</li> <li>Possible Solutions</li> <li>Set E5-01 [PM Motor Code Selection] correctly as specified by the motor.</li> <li>For specialized motors, refer to the motor test report and set E5-xx correctly.</li> <li>Increase the value set in n8-55 [Motor to Load Inertia Ratio].</li> <li>Increase the value set in n8-51 [Pull-in Current @ Acceleration</li> </ul>                                                                                                    |
| • The drive d • Do a Fault | Reset to clear the fault.  Name                                             | The motor is coasting in the opposite direction of the Run command.  Search restarts is more than the value set in b3-19 [Speed States and States are continued in the command of the Run command.  Causes  The motor code is set incorrectly for PM Control Methods.                                                                                                    | <ul> <li>Increase the value set in b3-17 [Speed Est Retry Current Level].</li> <li>Increase the value set in b3-18 [Speed Est Retry Detection Time].</li> <li>Do Auto-Tuning again.</li> <li>Set b3-14 = 1 [Bi-directional Speed Search = Enabled].</li> <li>Search Restart Attempts].</li> <li>Possible Solutions</li> <li>Set E5-01 [PM Motor Code Selection] correctly as specified by the motor.</li> <li>For specialized motors, refer to the motor test report and set E5-xx correctly.</li> <li>Increase the value set in n8-55 [Motor to Load Inertia Ratio].</li> <li>Increase the value set in n8-51 [Pull-in Current @ Acceleration If the drive detects STPo during deceleration when increasing the value set in n8-51, set the value of n8-79 [Pull-in Current @ Deceleration] lower than n8-51.</li> <li>Decrease the load.</li> </ul>                                                                   |
| • The drive d • Do a Fault | Reset to clear the fault.  Name                                             | The motor is coasting in the opposite direction of the Run command.  Search restarts is more than the value set in b3-19 [Speed Search restarts is more than the value set in b3-19 [Speed Search restarts is more than the value set in baseline set in baseline set in baseline set in baseline set in baseline set in baseline set in baseli | <ul> <li>Increase the value set in b3-17 [Speed Est Retry Current Level].</li> <li>Increase the value set in b3-18 [Speed Est Retry Detection Time].</li> <li>Do Auto-Tuning again.</li> <li>Set b3-14 = 1 [Bi-directional Speed Search = Enabled].</li> <li>Search Restart Attempts].</li> <li>Possible Solutions</li> <li>Set E5-01 [PM Motor Code Selection] correctly as specified by the motor.</li> <li>For specialized motors, refer to the motor test report and set E5-xx correctly.</li> <li>Increase the value set in n8-55 [Motor to Load Inertia Ratio].</li> <li>Increase the value set in n8-51 [Pull-in Current @ Acceleration If the drive detects STPo during deceleration when increasing the value set in n8-51, set the value of n8-79 [Pull-in Current @ Deceleration] lower than n8-51.</li> <li>Decrease the load.</li> <li>Replace the drive and motor with larger capacity models.</li> </ul> |

| Code | Name                | Causes                                                               | Possible Solutions                       |
|------|---------------------|----------------------------------------------------------------------|------------------------------------------|
| TiM  | Keypad Time Not Set | There is a battery in the keypad, but the date and time are not set. | Use the keypad to set the date and time. |

- Note:
   Do a Fault Reset to clear the fault.
- Parameter o4-24 [bAT Detection Selection] enables and disables TiM detection.

| Code | Name                    | Causes                                                                      | Possible Solutions                                                                    |
|------|-------------------------|-----------------------------------------------------------------------------|---------------------------------------------------------------------------------------|
| UL3  | Undertorque Detection 1 | A fault occurred on the machine.<br>Example: There is a broken pulley belt. | Examine the machine and remove the cause of the fault.                                |
|      |                         | The parameters are incorrect for the load.                                  | Adjust L6-02 [Torque Detection Level 1] and L6-03 [Torque Detection Time 1] settings. |

- **Note:** The drive detects this error if the drive output current is less than the level set in *L6-02* for longer than *L6-03*.
- Do a Fault Reset to clear the fault.
- If the drive detects this error, it will operate the motor as specified by the Stopping Method set in L6-01 [Torque Detection Selection 1].

| Code | Name                    | Causes                                                                   | Possible Solutions                                                                    |
|------|-------------------------|--------------------------------------------------------------------------|---------------------------------------------------------------------------------------|
| UL4  | Undertorque Detection 2 | A fault occurred on the machine. Example: There is a broken pulley belt. | Examine the machine and remove the cause of the fault.                                |
|      |                         | The parameters are incorrect for the load.                               | Adjust L6-05 [Torque Detection Level 2] and L6-06 [Torque Detection Time 2] settings. |

- Note: The drive detects this error if the drive output current is less than the level set in L6-05 for longer than L6-06.
- Do a Fault Reset to clear the fault.
- If the drive detects this error, it will operate the motor as specified by the Stopping Method set in L6-04 [Torque Detection Selection 2].

| Code | Name                             | Causes                                                                                                    | Possible Solutions                     |
|------|----------------------------------|----------------------------------------------------------------------------------------------------|----------------------------------------|
| UL5  | Mechanical Weakening Detection 2 | The drive detected undertorque as specified by the conditions for mechanical weakening detection set in L6-08 [Mechanical Fatigue Detect Select]. | Examine the machine for deterioration. |

- Note:
   Do a Fault Reset to clear the fault.
- If the drive detects this error, it will operate the motor as specified by the Stopping Method set in L6-08.

| Code | Name                | Causes                                                             | Possible Solutions                                                                                                    |
|------|---------------------|--------------------------------------------------------------------|----------------------------------------------------------------------------------------------------|
| Uv1  | DC Bus Undervoltage | There is a phase loss in the drive input power.                    | Correct errors with the wiring for main circuit drive input power.                                                                                                    |
|      |                     | There is loose wiring in the drive input power terminals.          | Tighten the terminal screws to the correct tightening torque.                                                                                                    |
|      |                     | The drive input power voltage is changing too much.                | Examine the input power for problems.     Make the drive input power stable.     If the input power supply is good, examine the magnetic contactor on the main circuit side for problems.                                                                                 |
|      |                     | There was a loss of power.                                         | Use a better power supply.                                                                                                    |
|      |                     | The main circuit capacitors have become unserviceable.             | Examine the capacitor maintenance time in monitor <i>U4-05</i> [CapacitorMaintenance]. If <i>U4-05</i> is more than 90%, replace the control board or the drive. For information about replacing the control board, contact Yaskawa or your nearest sales representative. |
|      |                     | The relay or contactor on the soft-charge bypass relay is damaged. | U4-06 [PreChargeRelayMainte] shows the performance life of the soft-charge bypass relay. If U4-06 is more than 90%, replace the board or the drive. For information about replacing the board, contact Yaskawa or your nearest sales representative.                      |

- Note:
   The drive detects this error if the DC bus voltage decreases below the level set in L2-05 [Undervoltage Detection Lvl (Uv1)] while the drive is running.
- The UvI detection level is approximately 190 V for a 200 V class drives. The detection level is approximately 380 V for 400 V class drives. The detection level is approximately 350 V when EI-01 [Input AC Supply Voltage] < 400.
- Do a Fault Reset to clear the fault.
- · Fault trace is not available for this fault.
- L5-08 [Fault Reset Enable Select Grp2] disables the Auto Restart function

| Code | Name                       | Causes                                                                                                    | Possible Solutions                                                                                                    |
|------|----------------------------|----------------------------------------------------------------------------------------------------|----------------------------------------------------------------------------------------------------|
| Uv2  | Control Power Undervoltage | The value set in L2-02 [Power Loss Ride Through Time] increased and the momentary power loss recovery unit is not connected to the drive. | Connect the momentary power loss recovery unit to the drive.                                                                                                    |
|      |                            | There was a problem with the drive hardware.                                                                                              | Re-energize the drive.     If the fault stays, replace the control board or the drive. For information about replacing the control board, contact Yaskawa or your nearest sales representative. |

- Note:
   The drive detects this error if the control power supply voltage decreases.
- Do a Fault Reset to clear the fault.
- Fault trace is not available for this fault.

| Code | Name                         | Causes                                                             | Possible Solutions                                                                                                    |
|------|------------------------------|--------------------------------------------------------------------|----------------------------------------------------------------------------------------------------|
| Uv3  | Soft Charge Answerback Fault | The relay or contactor on the soft-charge bypass relay is damaged. | Re-energize the drive.  If the fault stays, replace the control board or the drive.  Check monitor <i>U4-06</i> [ <i>PreChargeRelayMainte</i> ] shows the performance life of the soft-charge bypass relay. If <i>U4-06</i> is more than 90%, replace the board or the drive. For information about replacing the control board, contact Yaskawa or your nearest sales representative. |

- Note:
   Do a Fault Reset to clear the fault.
- Fault trace is not available for these faults.

## 7.5 Minor Faults/Alarms

This section gives information about the causes and possible solutions when a minor fault or alarm occurs. Use the information in this table to remove the cause of the minor fault or alarm.

| AEr                                                                             | Name                                                                                                    | Causes                                                                                                    | Possible Solutions                                                                                                    |
|---------------------------------------------------------------------------------|----------------------------------------------------------------------------------------------------|----------------------------------------------------------------------------------------------------|----------------------------------------------------------------------------------------------------|
|                                                                                 | Station Address Setting Error                                                                                                    | The node address for the communication option is not in the permitted setting range.                                                                                                    | For CC-Link communication, set F6-10 [CC-Link Node Address] correctly.  For MECHATROLINK communication, set F6-20 [MECHATROLINK Station Address] correctly.  For CANopen communication, set F6-35 [CANopen Node ID Selection] correctly.                                                                                                    |
| Note: If the drive d                                                            | letects this error the terminal set to H2-0                                                                                                    | l to H2-03 = 10 [MFDO Function Selection = Alarm] w                                                                                                    | till activate                                                                                                    |
| Code                                                                            | Name                                                                                                    | Causes                                                                                                    | Possible Solutions                                                                                                    |
| bAT                                                                             | Keypad Battery Low Voltage                                                                                                    | The keypad battery voltage is low.                                                                                                    | Replace the keypad battery.                                                                                                    |
|                                                                                 | e detects this error, the terminal set to H2-<br>o4-24 [bAT Detection Selection] enables                                                                                         | 01 to H2-03 = 10 [MFDO Function Selection = Alarm]                                                                                                    | will activate.                                                                                                    |
| Code                                                                            | Name                                                                                                    | Causes                                                                                                    | Possible Solutions                                                                                                    |
| bb                                                                              | Baseblock                                                                                                    | An external baseblock command was entered through MFDI terminal S1 to S7, and the drive output stopped as shown by an external baseblock command.                                                                                                    | Examine the external sequence and timing of the baseblock command input.                                                                                                    |
| Note:                                                                           |                                                                                                    |                                                                                                    |                                                                                                    |
| Code                                                                            | ill not output a minor fault signal for this a                                                                                                    | Causes                                                                                                    | Possible Solutions                                                                                                    |
| bCE                                                                             | Bluetooth Communication Error                                                                                                    | The smartphone or tablet with DriveWizard Mobile installed is too far from the keypad.                                                                                                    | Use the smartphone or tablet 10 m (32.8 ft) or nearer to the keypad.  Note:                                                                                                    |
|                                                                                 |                                                                                                    |                                                                                                    | bCE can occur when the smartphone or tablet is 10 m or nearer to the keypad depending on the specifications of the smartphone or tablet.                                                                                                    |
|                                                                                 |                                                                                                    |                                                                                                    | of tablet.                                                                                                    |
|                                                                                 |                                                                                                    | Radio waves from a different device are causing interference with the communication between the smartphone or tablet and keypad.                                                                                                    | Make sure that no device around the keypad uses the same radio bandwidth (2400 MHz to 2480 MHz), and prevent radio interference.                                                                                                    |
| • If the drive                                                                  |                                                                                                    | interference with the communication between the smartphone or tablet and keypad.  ve with a smartphone or tablet with a Bluetooth LCD Ke or H2-01 to H2-03 = 10 [MFDO Function Select = Alarm                                                                                                    | Make sure that no device around the keypad uses the same radio bandwidth (2400 MHz to 2480 MHz), and prevent radio interference.                                                                                                    |
| • The drive d • If the drive                                                    | detects this error, the terminal assigned to                                                                                                    | interference with the communication between the smartphone or tablet and keypad.  ve with a smartphone or tablet with a Bluetooth LCD Ke or H2-01 to H2-03 = 10 [MFDO Function Select = Alarm                                                                                                    | Make sure that no device around the keypad uses the same radio bandwidth (2400 MHz to 2480 MHz), and prevent radio interference.                                                                                                    |
| <ul><li>The drive d</li><li>If the drive</li><li>Parameter d</li></ul>          | detects this error, the terminal assigned to 02-27 [bCE Detection selection] enables                                                                                             | interference with the communication between the smartphone or tablet and keypad.  ve with a smartphone or tablet with a Bluetooth LCD Ke or H2-01 to H2-03 = 10 [MFDO Function Select = Alarn and disables bCE detection.                                                                                                    | Make sure that no device around the keypad uses the same radio bandwidth (2400 MHz to 2480 MHz), and prevent radio interference.                                                                                                    |
| • The drive d • If the drive • Parameter a                                      | detects this error, the terminal assigned to 02-27 [bCE Detection selection] enables  Name                                                                                       | interference with the communication between the smartphone or tablet and keypad.  ve with a smartphone or tablet with a Bluetooth LCD Ke or H2-01 to H2-03 = 10 [MFDO Function Select = Alarm and disables bCE detection.  Causes  The duty cycle of the braking transistor is high (the                                                                                                    | Make sure that no device around the keypad uses the same radio bandwidth (2400 MHz to 2480 MHz), and prevent radio interference.  eypad.  n/ will activate.  Possible Solutions  Install a regenerative converter.                                                                                                    |
| • The drive d • If the drive • Parameter a                                      | detects this error, the terminal assigned to 02-27 [bCE Detection selection] enables  Name                                                                                       | interference with the communication between the smartphone or tablet and keypad.  ve with a smartphone or tablet with a Bluetooth LCD Ke to H2-01 to H2-03 = 10 [MFDO Function Select = Alarmand disables bCE detection.  Causes  The duty cycle of the braking transistor is high (the regeneration power or repetition frequency is high).  You enabled the protective function for the braking                                                                                                    | Make sure that no device around the keypad uses the same radio bandwidth (2400 MHz to 2480 MHz), and prevent radio interference.  Expad.  Possible Solutions  Install a regenerative converter.  Increase the deceleration time.  Set L8-55 = 0 [Internal DB TransistorProtection Selection =                                                  |
| • The drive d • If the drive • Parameter of Code boL                            | e detects this error, the terminal assigned to 22-27 [bCE Detection selection] enables  Name  Braking Transistor Overload                                                        | interference with the communication between the smartphone or tablet and keypad.  ve with a smartphone or tablet with a Bluetooth LCD Ke or H2-01 to H2-03 = 10 [MFDO Function Select = Alarm and disables bCE detection.  Causes  The duty cycle of the braking transistor is high (the regeneration power or repetition frequency is high).  You enabled the protective function for the braking transistor when you have a regenerative converter.  The braking transistor in the drive is broken. | Make sure that no device around the keypad uses the same radio bandwidth (2400 MHz to 2480 MHz), and prevent radio interference.  Expad.  Possible Solutions  Install a regenerative converter.  Increase the deceleration time.  Set L8-55 = 0 [Internal DB TransistorProtection Selection = Disable].  Replace the drive.                    |
| • The drive d • If the drive • Parameter of Code boL                            | e detects this error, the terminal assigned to 22-27 [bCE Detection selection] enables  Name  Braking Transistor Overload                                                        | interference with the communication between the smartphone or tablet and keypad.  ve with a smartphone or tablet with a Bluetooth LCD Ke or H2-01 to H2-03 = 10 [MFDO Function Select = Alarm and disables bCE detection.  Causes  The duty cycle of the braking transistor is high (the regeneration power or repetition frequency is high).  You enabled the protective function for the braking transistor when you have a regenerative converter.  The braking transistor in the drive is broken. | Make sure that no device around the keypad uses the same radio bandwidth (2400 MHz to 2480 MHz), and prevent radio interference.  Expad.  Possible Solutions  Install a regenerative converter.  Increase the deceleration time.  Set L8-55 = 0 [Internal DB TransistorProtection Selection = Disable].  Replace the drive.                    |
| • The drive d • If the drive • Parameter o  Code  boL  Note: If the drive d     | e detects this error, the terminal assigned to 22-27 [bCE Detection selection] enables  Name  Braking Transistor Overload  detects this error, the terminal set to H2-0.         | interference with the communication between the smartphone or tablet and keypad.  ve with a smartphone or tablet with a Bluetooth LCD Ke or H2-01 to H2-03 = 10 [MFDO Function Select = Alarm and disables bCE detection.  Causes  The duty cycle of the braking transistor is high (the regeneration power or repetition frequency is high).  You enabled the protective function for the braking transistor when you have a regenerative converter.  The braking transistor in the drive is broken. | Make sure that no device around the keypad uses the same radio bandwidth (2400 MHz to 2480 MHz), and prevent radio interference.  Possible Solutions  Install a regenerative converter. Increase the deceleration time.  Set L8-55 = 0 [Internal DB TransistorProtection Selection = Disable].  Replace the drive.                             |
| • The drive d • If the drive • Parameter o Code  boL  Note: If the drive d Code | Redetects this error, the terminal assigned to 22-27 [bCE Detection selection] enables  Name  Braking Transistor Overload  Redetects this error, the terminal set to H2-0.  Name | interference with the communication between the smartphone or tablet and keypad.  ve with a smartphone or tablet with a Bluetooth LCD Ke to H2-01 to H2-03 = 10 [MFDO Function Select = Alarn and disables bCE detection.  Causes  The duty cycle of the braking transistor is high (the regeneration power or repetition frequency is high).  You enabled the protective function for the braking transistor when you have a regenerative converter.  The braking transistor in the drive is broken. | Make sure that no device around the keypad uses the same radio bandwidth (2400 MHz to 2480 MHz), and prevent radio interference.  Expad.  Possible Solutions  Install a regenerative converter. Increase the deceleration time.  Set L8-55 = 0 [Internal DB TransistorProtection Selection = Disable].  Replace the drive.  Possible Solutions |

The option card is incorrectly installed to the drive.

· Decrease the effects of electrical interference from the controller.

Correctly install the option card to the drive.

| Code | Name | Causes                      | Possible Solutions                                                         |
|------|------|-----------------------------|----------------------------------------------------------------------------|
|      |      | The option card is damaged. | If the alarm continues and the wiring is correct, replace the option card. |

- Note:
   The drive detects this error if the Run command or frequency reference is assigned to the option card.
- If the drive detects this error, the terminal set to H2-01 to H2-03 = 10 [MFDO Function Selection = Alarm] will activate.
- If the drive detects this error, it will operate the motor as specified by the stopping method set in F6-01 [Communication Error Selection]

| Code | Name                           | Causes                                                                                             | Possible Solutions                                                                                                    |
|------|--------------------------------|----------------------------------------------------------------------------------------------------|----------------------------------------------------------------------------------------------------|
| CALL | Serial Comm Transmission Error | The communications cable wiring is incorrect.                                                      | Correct wiring errors.                                                                                                    |
|      |                                | There is a short-circuit in the communications cable or the communications cable is not connected. | Repair the short-circuited or disconnected portion of the cable.     Replace the defective communications cable.                                                                                        |
|      |                                | A programming error occurred on the controller side.                                               | Examine communications at start-up and correct programming errors.                                                                                                    |
|      |                                | The communications circuitry is damaged.                                                           | Do a self-diagnostics check. If the problem continues, replace the control board or the drive. For information about replacing the control board, contact Yaskawa or your nearest sales representative. |
|      |                                | The termination resistor setting for MEMOBUS/<br>Modbus communications is incorrect.               | On the last drive in a MEMOBUS/Modbus network, set DIP switch S2 to the ON position to enable the termination resistor.                                                                                 |

- Note:
   The drive detects this error if it does not correctly receive control data from the controller when energizing the drive.
- If the drive detects this error, the terminal set to H2-01 to H2-03 = 10 [MFDO Function Selection = Alarm] will activate.

| Code | Name                       | Causes                                                                                             | Possible Solutions                                                                                                    |
|------|----------------------------|----------------------------------------------------------------------------------------------------|----------------------------------------------------------------------------------------------------|
| CE   | Modbus Communication Error | The communications cable wiring is incorrect.                                                      | Correct wiring errors.                                                                                                    |
|      |                            | There is a short-circuit in the communications cable or the communications cable is not connected. | Repair short circuits and connect cables. Replace the defective communications cable.                                                                                                    |
|      |                            | Electrical interference caused a communication data error.                                         | Examine the control circuit lines, main circuit lines, and ground wiring, and decrease the effects of electrical interference.     Make sure that a magnetic contactor is not the source of the electrical interference, then use a Surge Protective Device if necessary.     Use only the recommended cables or other shielded line. Ground the shield on the controller side or the drive input power side.     Separate the communication wiring from drive power lines, and install a noise filter to the input side of the power supply for |
|      |                            |                                                                                                    | <ul> <li>communication.</li> <li>Decrease the effects of electrical interference from the controller.</li> </ul>                                                                                                    |
|      |                            | The communication protocol is not compatible.                                                      | <ul> <li>Examine the values set in <i>H5-xx</i>.</li> <li>Examine the settings on the controller side and correct the difference in communication conditions.</li> </ul>                                                                                                    |
|      |                            | The value set in <i>H5-09 [CE Detection Time]</i> is too small for the communications cycle.       | Change the controller software settings.     Increase the value set in <i>H5-09</i> .                                                                                                    |
|      |                            | The controller software or hardware is causing a communication problem.                            | Examine the controller and remove the cause of the problem.                                                                                                    |

- **Note:** The drive detects this error if it does not correctly receive control data for the *CE* detection time set to *H5-09*.
- If the drive detects this error, the terminal set to H2-01 to H2-03 = 10 [MFDO Function Selection = Alarm] will activate.
- If the drive detects this error, it will operate the motor as specified by the stopping method set in H5-04 [Communication Error Stop Method].

| Code | Name                     | Causes                                                                                                    | Possible Solutions                                           |
|------|--------------------------|----------------------------------------------------------------------------------------------------|--------------------------------------------------------------|
| CP1  | Comparator 1 Limit Error | The monitor value set in H2-20 [Comparator 1 Monitor Selection] was in the range of H2-21 [Comparator 1 Lower Limit] and H2-22 [Comparator 1 Upper Limit]. | Examine the monitor value and remove the cause of the fault. |

- **Note:** The drive detects this error when the terminal is assigned to *H2-01 to H2-03 = 66 [MFDO Function Select = Comparator1]*.
- If the drive detects this error, the terminal set to H2-01 to H2-03 = 10 [MFDO Function Selection = Alarm] will activate.
- Parameter H2-33 [Comparator1 Protection Selection] enables and disables CP1 detection.

| Code | Name                     | Causes                                                                                                    | Possible Solutions                                           |
|------|--------------------------|----------------------------------------------------------------------------------------------------|--------------------------------------------------------------|
| CP2  | Comparator 2 Limit Error | The monitor value set in H2-26 [Comparator 2 Monitor Selection] was outside the range of H2-27 [Comparator 2 Lower Limit] and H2-28 [Comparator 2 Upper Limit]. | Examine the monitor value and remove the cause of the fault. |

- **Note:** The drive detects this error when the terminal is assigned to *H2-01 to H2-03 = 67 [MFDO Function Select = Comparator2]*.
- If the drive detects this error, the terminal set to H2-01 to H2-03 = 10 [MFDO Function Selection = Alarm] will activate.
- Parameter H2-35 [Comparator2 Protection Selection] enables and disables CP2 detection.

|                          |                                              |                                                                                                    | B 111 2 1 11                                                                                                    |
|--------------------------|----------------------------------------------|----------------------------------------------------------------------------------------------------|----------------------------------------------------------------------------------------------------|
| Code                     | Name                                         | Causes                                                                                                    | Possible Solutions                                                                                                    |
| CrST                     | Cannot Reset                                 | The drive received a fault reset command when a Run command was active.                                                          | Turn off the Run command then de-energize and re-energize the drive.                                                                                                    |
| Code                     | Name                                         | Causes                                                                                                    | Possible Solutions                                                                                                    |
| СуС                      | MECHATROLINK<br>CommCycleSettingErr          | The communications cycle setting of the controller is not in the permitted range of the MECHATROLINK interface option.           | Set the communications cycle of the controller in the permitted range of the MECHATROLINK interface option.                                                                                                    |
| Note:                    | etects this error the terminal set to H2-03  | to H2-03 = 10 [MFDO Function Selection = Alarm] w                                                                                | ill activate                                                                                                    |
| Code                     | Name                                         | Causes                                                                                                    | Possible Solutions                                                                                                    |
| СуРо                     | Cycle Power to Accept Changes                | Although F6-15 = 1 [Comm. Option Parameters Reload = Reload Now], the drive does not update the communication option parameters. | Re-energize the drive to update the communication option parameters.                                                                                                    |
| Code                     | Name                                         | Causes                                                                                                    | Possible Solutions                                                                                                    |
| dEv                      | Speed Deviation                              | The load is too large.                                                                                                    | Decrease the load.                                                                                                    |
|                          |                                              | The acceleration/deceleration times are too short.                                                                               | Increase the values set in C1-01 to C1-08 [Acceleration/Deceleration Times].                                                                                                    |
|                          |                                              | The <i>dEv</i> detection level settings are incorrect.                                                                           | Adjust F1-10 [Speed Deviation Detection Level] and F1-11 [Speed Deviation Detect DelayTime].                                                                                                    |
|                          |                                              | The load is locked up.                                                                                                    | Examine the machine.                                                                                                    |
|                          |                                              | The holding brake is stopping the motor.                                                                                         | Release the holding brake.                                                                                                    |
|                          | •                                            | 101 to H2-03 = 10 [MFDO Function Selection = Alarm] or as specified by the stopping method set in F1-04 [Speed Causes            |                                                                                                    |
| dnE                      | Drive Disabled                               | A terminal set for $H1$ - $xx = 6A$ [Drive Enable] turned OFF.                                                                   | Examine the operation sequence.                                                                                                    |
| Note:                    | etects this error the terminal set to H2-0.  | to H2-03 = 10 [MFDO Function Selection = Alarm] w                                                                                | ill activate                                                                                                    |
| Code                     | Name                                         | Causes                                                                                                    | Possible Solutions                                                                                                    |
| dWA2                     | DriveWorksEZ Alarm 2                         | There was an error in the DriveWorksEZ program.                                                                                  | Examine the DriveWorksEZ program and remove the cause of the fault. This is not a drive fault.                                                                                                    |
| Note:                    | etacts this error the terminal set to H2 0   | to H2-03 = 10 [MFDO Function Selection = Alarm] w                                                                                | ill activata                                                                                                    |
| Code                     | Name                                         | Causes                                                                                                    | Possible Solutions                                                                                                    |
| dWA3                     | DriveWorksEZ Alarm 3                         | There was an error in the DriveWorksEZ program.                                                                                  | Examine the DriveWorksEZ program and remove the cause of the fault. This is not a drive fault.                                                                                                    |
| Note:                    | estants this array the terminal set to U2.0  | to H2-03 = 10 [MFDO Function Selection = Alarm] w                                                                                | ill activate                                                                                                    |
| Code                     | Name                                         | Causes                                                                                                    | Possible Solutions                                                                                                    |
| dWAL                     | DriveWorksEZ Alarm                           | There was an error in the DriveWorksEZ program.                                                                                  | Examine the DriveWorksEZ program and remove the cause of the fault. This is not a drive fault.                                                                                                    |
| Note:<br>If the drive de | etects this error, the terminal set to H2-01 | to H2-03 = 10 [MFDO Function Selection = Alarm] w                                                                                | ill activate.                                                                                                    |
| Code                     | Name                                         | Causes                                                                                                    | Possible Solutions                                                                                                    |
| E5                       | MECHATROLINK Watchdog Timer<br>Err           | The drive detected a watchdog circuit exception while it received data from the controller.                                      | Examine the MECHATROLINK cable connection. If this error occurs frequently, examine the wiring and decrease the effects of electrical interference as specified by these manuals:  • MECHATROLINK-II Installation Guide (MECHATROLINK Members Association, manual number MMATDEP011) |

- Note:
   If the drive detects this error, the terminal set to H2-01 to H2-03 = 10 [MFDO Function Selection = Alarm] will activate.
   If the drive detects this error, it will operate the motor as specified by the stopping method set in F6-25 [MECHATROLINK Watchdog Error Sel].

| Code                           | Name                                                                                      | Causes                                                                                                    | Possible Solutions                                                                                                    |
|--------------------------------|-------------------------------------------------------------------------------------------|----------------------------------------------------------------------------------------------------|----------------------------------------------------------------------------------------------------|
| EF                             | FWD/REV Run Command Input<br>Error                                                        | A forward command and a reverse command were input at the same time for longer than 0.5 s.                                                                | Examine the forward and reverse command sequence and correct the problem.                                                                                                    |
|                                | detects <i>EF</i> , the motor will ramp to stop detects this error, the terminal assigned | to H2-01 to H2-03 = 10 [MFDO Function Select = Alarn                                                                                                    | nl will be ON.                                                                                                    |
| Code                           | Name                                                                                      | Causes                                                                                                    | Possible Solutions                                                                                                    |
| EF0                            | Option Card External Fault                                                                | The communication option card received an external fault from the controller.                                                                             | Find the device that caused the external fault and remove the caus.     Clear the external fault input from the controller.                                                                                                    |
|                                |                                                                                           | A programming error occurred on the controller side.                                                                                                    | Examine the operation of the controller program.                                                                                                    |
| • If the drive                 | · ·                                                                                       | the external device side is operating.  1-01 to H2-03 = 10 [MFDO Function Selection = Alarm] of tor as specified by the stopping method set in F6-03 [Com |                                                                                                    |
| Code                           | Name                                                                                      | Causes                                                                                                    | Possible Solutions                                                                                                    |
| EF1                            | External Fault (Terminal S1)                                                              | MFDI terminal S1 caused an external fault through an external device.                                                                                     | Find the device that caused the external fault and remove th cause.     Clear the external fault input in the MFDI.                                                                                                    |
|                                |                                                                                           | The wiring is incorrect.                                                                                                    | Correctly connect the signal line to MFDI terminal S1.                                                                                                    |
|                                |                                                                                           | External Fault [H1-01 = $2C$ to $2FJ$ is set to MFDI terminal S1, but the terminal is not in use.                                                         | Correctly set the MFDI.                                                                                                    |
| Note:                          | lateats this arror, the terminal assigned to                                              | o H2-01 to H2-03 = 10 [MFDO Function Select = Alarm]                                                                                                    | I will activate                                                                                                    |
| Code                           | Name                                                                                      | Causes                                                                                                    | Possible Solutions                                                                                                    |
| EF2                            | External Fault (Terminal S2)                                                              | MFDI terminal S2 caused an external fault through an                                                                                                    | Find the device that caused the external fault and remove the state of the state of the sta |
|                                | , ,                                                                                       | external device.                                                                                                    | cause. 2. Clear the external fault input in the MFDI.                                                                                                    |
|                                |                                                                                           | The wiring is incorrect.                                                                                                    | Correctly connect the signal line to MFDI terminal S2.                                                                                                    |
|                                |                                                                                           | External Fault [H1-02 = 2C to 2F] is set to MFDI terminal S2, but the terminal is not in use.                                                             | Correctly set the MFDI.                                                                                                    |
| Note:<br>If the drive d        | letects this error, the terminal assigned to                                              | o H2-01 to H2-03 = 10 [MFDO Function Select = Alarm]                                                                                                    | / will activate.                                                                                                    |
| Code                           | Name                                                                                      | Causes                                                                                                    | Possible Solutions                                                                                                    |
| EF3                            | External Fault (Terminal S3)                                                              | MFDI terminal S3 caused an external fault through an external device.                                                                                     | Find the device that caused the external fault and remove the cause.     Clear the external fault input in the MFDI.                                                                                                    |
|                                |                                                                                           | The wiring is incorrect.                                                                                                    | Correctly connect the signal line to MFDI terminal S3.                                                                                                    |
|                                |                                                                                           | External Fault [H1-03 = 2C to 2F] is set to MFDI terminal S3, but the terminal is not in use.                                                             | Correctly set the MFDI.                                                                                                    |
| <b>Note:</b><br>If the drive d | letects this error, the terminal assigned to                                              | o H2-01 to H2-03 = 10 [MFDO Function Select = Alarm]                                                                                                    | will activate                                                                                                    |
| Code                           | Name                                                                                      | Causes                                                                                                    | Possible Solutions                                                                                                    |
| EF4                            | External Fault (Terminal S4)                                                              | MFDI terminal S4 caused an external fault through an external device.                                                                                     | <ol> <li>Find the device that caused the external fault and remove the cause.</li> <li>Clear the external fault input in the MFDI.</li> </ol>                                                                                                    |
|                                |                                                                                           | The wiring is incorrect.                                                                                                    | Correctly connect the signal line to MFDI terminal S4.                                                                                                    |
|                                |                                                                                           | External Fault [H1-04 = $2C$ to $2F$ ] is set to MFDI terminal S4, but the terminal is not in use.                                                        | Correctly set the MFDI.                                                                                                    |
| <b>Note:</b><br>If the drive d | letects this error, the terminal assigned to                                              | o H2-01 to H2-03 = 10 [MFDO Function Select = Alarm]                                                                                                    | will activate.                                                                                                    |
| Code                           | Name                                                                                      | Causes                                                                                                    | Possible Solutions                                                                                                    |
|                                | External Fault (Terminal S5)                                                              | MFDI terminal S5 caused an external fault through an external device.                                                                                     | Find the device that caused the external fault and remove the cause.     Clear the external fault input in the MFDI.                                                                                                    |
| EF5                            |                                                                                           |                                                                                                    | •                                                                                                    |
| EF5                            |                                                                                           | The wiring is incorrect.                                                                                                    | Correctly connect the signal line to MFDI terminal S5.                                                                                                    |
| EF5                            |                                                                                           | The wiring is incorrect.  External Fault [H1-05 = 2C to 2F] is set to MFDI terminal S5, but the terminal is not in use.                                   | Correctly connect the signal line to MFDI terminal S5.  Correctly set the MFDI.                                                                                                    |

| Code | Name                         | Causes                                                                                             | Possible Solutions                                                                                                   |
|------|------------------------------|----------------------------------------------------------------------------------------------------|----------------------------------------------------------------------------------------------------|
| EF6  | External Fault (Terminal S6) | MFDI terminal S6 caused an external fault through an external device.                              | Find the device that caused the external fault and remove the cause.     Clear the external fault input in the MFDI. |
|      |                              | The wiring is incorrect.                                                                           | Correctly connect the signal line to MFDI terminal S6.                                                               |
|      |                              | External Fault [H1-06 = $2C$ to $2F$ ] is set to MFDI terminal S6, but the terminal is not in use. | Correctly set the MFDI.                                                                                              |

If the drive detects this error, the terminal assigned to H2-01 to H2-03 = 10 [MFDO Function Select = Alarm] will activate.

| Code | Name                         | Causes                                                                                        | Possible Solutions                                                                                                    |
|------|------------------------------|-----------------------------------------------------------------------------------------------|----------------------------------------------------------------------------------------------------|
| EF7  | External Fault (Terminal S7) | MFDI terminal S7 caused an external fault through an external device.                         | <ol> <li>Find the device that caused the external fault and remove the cause.</li> <li>Clear the external fault input in the MFDI.</li> </ol> |
|      |                              | The wiring is incorrect.                                                                      | Correctly connect the signal line to MFDI terminal S7.                                                                                        |
|      |                              | External Fault [H1-07 = 2C to 2F] is set to MFDI terminal S7, but the terminal is not in use. | Correctly set the MFDI.                                                                                                    |

### Note:

If the drive detects this error, the terminal assigned to H2-01 to H2-03 = 10 [MFDO Function Select = Alarm] will activate.

| Code  | Name                      | Causes                                                                                                    | Possible Solutions                                                                                 |
|-------|---------------------------|----------------------------------------------------------------------------------------------------|----------------------------------------------------------------------------------------------------|
| EP24v | External Power 24V Supply | The voltage of the main circuit power supply decreased, and the 24 V power supply is supplying power to the drive. | Examine the main circuit power supply.     Turn ON the main circuit power supply to run the drive. |

- Note:
   Set o2-26 [Ext. Power 24V Supply Display] to enable or disable EP24v detection.
- The drive will not output an alarm signal for this alarm.

| Code | Name                   | Causes                                                       | Possible Solutions                                                                                                    |
|------|------------------------|--------------------------------------------------------------|----------------------------------------------------------------------------------------------------|
| FbH  | Excessive PID Feedback | The FbH detection level is set incorrectly.                  | Adjust b5-36 [PID High Feedback Detection Lvl] and b5-37 [PID High Feedback Detection Time].                                             |
|      |                        | There is a problem with the PID feedback wiring.             | Correct errors with the PID control wiring.                                                                                              |
|      |                        | The feedback sensor is not operating correctly.              | Examine the sensors on the control device side.                                                                                          |
|      |                        | A fault occurred in the feedback input circuit of the drive. | Replace the board or the drive. For information about replacing the control board, contact Yaskawa or your nearest sales representative. |

- **Note:** The drive detects this error if the PID feedback input is more than the level set in *b5-36* for longer than *b5-37*.
- If the drive detects this error, the terminal set to H2-01 to H2-03 = 10 [MFDO Function Selection = Alarm] will activate.
- If the drive detects this error, it will operate the motor as specified by the stopping method set in b5-12 [Feedback Loss Detection Select].

| Code | Name              | Causes                                                       | Possible Solutions                                                                                                    |
|------|-------------------|--------------------------------------------------------------|----------------------------------------------------------------------------------------------------|
| FbL  | PID Feedback Loss | The FbL detection level is set incorrectly.                  | Adjust b5-13 [PID Feedback Loss Detection Lvl] and b5-14 [PID Feedback Loss Detection Time].                                             |
|      |                   | There is a problem with the PID feedback wiring.             | Correct errors with the PID control wiring.                                                                                              |
|      |                   | The feedback sensor is not operating correctly.              | Examine the sensors on the control device side.                                                                                          |
|      |                   | A fault occurred in the feedback input circuit of the drive. | Replace the board or the drive. For information about replacing the control board, contact Yaskawa or your nearest sales representative. |

- **Note:** The drive detects this error if the PID feedback input is lower than the level set in *b5-13* for longer than *b5-14*.
- If the drive detects this error, the terminal set to H2-01 to H2-03 = 10 [MFDO Function Selection = Alarm] will activate.
- If the drive detects this error, it will operate the motor as specified by the stopping method set in b5-12 [Feedback Loss Detection Select].

| If the drive detects this error, it will operate the mote |                        | of as specified by the stopping method set in 03-12 [1 eeuback 1033 Detection Select].                                              |                                                                                                    |
|-----------------------------------------------------------|------------------------|----------------------------------------------------------------------------------------------------|----------------------------------------------------------------------------------------------------|
| Code                                                      | Name                   | Causes                                                                                                    | Possible Solutions                                                                                                    |
| НСА                                                       | HCA High Current Alarm | The load is too heavy.                                                                                                    | Decrease the load for applications with repetitive starts and stops.     Replace the drive with a larger capacity model.                                                                                                    |
|                                                           |                        | The acceleration time is too short.                                                                                                 | Calculate the torque necessary during acceleration related to the load inertia and the specified acceleration time. Increase the values set in C1-01, C1-03, C1-05, or C1-07 [Acceleration Times] until you get the necessary torque. Increase the values set in C2-01 to C2-04 [S-Curve Characteristics] until you get the necessary torque. Replace the drive with a larger capacity model. |
|                                                           |                        | The drive is trying to operate a specialized motor or a motor that is larger than the maximum applicable motor output of the drive. | Examine the motor nameplate, the motor, and the drive to make sure that the drive rated current is larger than the motor rated current.      Replace the drive with a larger capacity model.                                                                                                    |

| Code                  | Name                                                                                            | Causes                                                                                                    | Possible Solutions                                                                                                    |
|-----------------------|-------------------------------------------------------------------------------------------------|----------------------------------------------------------------------------------------------------|----------------------------------------------------------------------------------------------------|
|                       |                                                                                                 | The current level temporarily increased because of speed search after a momentary power loss or while trying to Auto Restart.                                                                                                    | If speed search or Auto Restart cause an increase in current, the drive can temporarily show this alarm. The time that the drive shows the alarm is short. No more steps are necessary to clear the alarm.                                                                                                 |
|                       | *                                                                                               | at is more than the overcurrent alarm level (150% of the roll to H2-03 = 10 [MFDO Function Selection = Alarm]                                                                                                    | ,                                                                                                    |
| Code                  | Name                                                                                            | Causes                                                                                                    | Possible Solutions                                                                                                    |
| L24v                  | Loss of External Power 24 Supply                                                                | The voltage of the backup 24 V power supply has decreased. The main circuit power supply is operating correctly.                                                                                                    | Examine the external 24 V power supply for disconnected wires and wiring errors and repair the problems.     Examine the external 24 V power supply for problems.                                                                                                    |
| _                     | External 24V Powerloss Detection] to entil it is a continuous to the salarm signal for this ala |                                                                                                    |                                                                                                    |
| Code                  | Name                                                                                            | Causes                                                                                                    | Possible Solutions                                                                                                    |
| LoG                   | Log Com Error                                                                                   | There is not a micro SD in the keypad.                                                                                                    | Put a micro SD card in the keypad.                                                                                                    |
|                       |                                                                                                 | The drive is connected to USB. The number of log communication files is more than 1000. The micro SD card does not have available memory space. The line number data in a log communication file was changed. A communication error between the keypad and drive occurred during a log communication.                                                                                                    | Set o5-01 = 0 [Log Start/Stop Selection = OFF].                                                                                                    |
| Note: If the drive d  | etects this error the terminal assigned to                                                      | H2-01 to H2-03 = 6A [MFDO Function Select = Data L                                                                                                    | ogger Errorl will be ON                                                                                                    |
| Code                  | Name                                                                                            | Causes                                                                                                    | Possible Solutions                                                                                                    |
| LT-1                  | Cooling Fan Maintenance Time                                                                    | The cooling fan is at 90% of its expected performance life.                                                                                                    | <ol> <li>Use the procedures in this manual to replace the cooling fan.</li> <li>Set 04-03 = 0 [Fan Operation Time Setting = 0 h] to reset the cooling fan operation time.</li> </ol>                                                                                                    |
| Note:<br>When the est | imated performance life is expired, the to                                                      | erminal assigned to H2-01 to H2-03 = 2F [MFDO Function of the content of the content of the cont | ion Select = Maintenance Notification] will be ON.                                                                                                    |
| Code                  | Name                                                                                            | Causes                                                                                                    | Possible Solutions                                                                                                    |
| LT-2                  | Capacitor Maintenance Time                                                                      | The capacitors for the main circuit and control circuit are at 90% of expected performance life.                                                                                                    | Replace the board or the drive. For information about replacing the control board, contact Yaskawa or your nearest sales representative.                                                                                                    |
| Note:                 | invoted nonformance life is evalued, the t                                                      | arminal assigned to 112.01 to 112.02 – 2F IMEDO Function                                                                                                    | ion Select - Maintenance Notification will be ON                                                                                                    |
| Code                  | Name                                                                                            | erminal assigned to H2-01 to H2-03 = 2F [MFDO Function   Causes                                                                                                    | Possible Solutions                                                                                                    |
| LT-3                  |                                                                                                 |                                                                                                    | Replace the board or the drive. For information about replacing the control board, contact Yaskawa or your nearest sales representative.                                                                                                    |
| Note:                 | imated performance life is evalued the te                                                       | erminal assigned to $H2-01$ to $H2-03 = 2F$ [MFDO Functions]                                                                                                    |                                                                                                    |
| Code                  | Name                                                                                            | Causes                                                                                                    | Possible Solutions                                                                                                    |
| LT-4                  | IGBT Maintenance Time (50%)                                                                     | The IGBT is at 50% of its expected performance life.                                                                                                    | Check the load, carrier frequency, and output frequency.                                                                                                    |
| Note:                 | , ,                                                                                             | erminal assigned to $H2-01$ to $H2-03 = 2F$ [MFDO Functions]                                                                                                    |                                                                                                    |
| Code                  | Name                                                                                            | Causes                                                                                                    | Possible Solutions                                                                                                    |
| оН                    | Heatsink Overheat                                                                               | The ambient temperature is high and the heatsink temperature is more than the L8-02 [Overheat Alarm Level].                                                                                                    | Measure the ambient temperature.     Increase the airflow around the drive.     Install a cooling device (cooling fan or air conditioner) to lower the ambient temperature.     Remove objects near the drive that are producing too much heat.                                                            |
|                       |                                                                                                 | There is not sufficient airflow around the drive.                                                                                                    | Give the drive the correct installation space as shown in the manual.     Make sure that there is sufficient circulation around the control panel.     Examine the drive for dust or other unwanted materials that could clog the cooling fan.     Remove unwanted materials that prevent air circulation. |

| Code | Name | Causes                                         | Possible Solutions                                               |
|------|------|------------------------------------------------|------------------------------------------------------------------|
|      |      | The internal cooling fan or fans have stopped. | 1. Use the procedures in this manual to replace the cooling fan. |
|      |      |                                                | 2. Set $o4-03 = 0$ [Fan Operation Time Setting = 0 h].           |

- Note: The drive detects this error if the heatsink temperature of the drive is more than L8-02.
- If the drive detects this error, the terminal set to H2-01 to H2-03 = 10 [MFDO Function Selection = Alarm] will activate.
- If the drive detects this error, it will operate the motor as specified by the stopping method set in L8-03 [Overheat Pre-Alarm Selection].

| Code | Name                        | Causes                                  | Possible Solutions                                                                                                    |
|------|-----------------------------|-----------------------------------------|----------------------------------------------------------------------------------------------------|
| оН2  | External Overheat (H1-XX=B) | An external device sent an <i>oH2</i> . | <ol> <li>Find the external device that output the overheat alarm.</li> <li>Remove the cause of the problem.</li> <li>Clear the <i>Overheat Alarm (oH2) [H1-xx = B]</i> set to MFDI terminals S1 to S7.</li> </ol> |

If the drive detects this error, the terminal set to H2-01 to H2-03 = 10 [MFDO Function Selection = Alarm] will activate.

| Code | Name                       | Causes                                                              | Possible Solutions                                                                                                    |
|------|----------------------------|---------------------------------------------------------------------|----------------------------------------------------------------------------------------------------|
| оН3  | Motor Overheat (PTC Input) | The thermistor wiring that detects motor temperature is defective.  | Correct wiring errors.                                                                                                    |
|      |                            | A fault occurred on the machine.<br>Example: The machine is locked. | Examine the machine and remove the cause of the fault                                                                                                    |
|      |                            | The motor has overheated.                                           | Check the load level, acceleration/deceleration time, and motor start/stop frequency (cycle time).                                                                             |
|      |                            |                                                                     | Decrease the load.                                                                                                    |
|      |                            |                                                                     | Increase the values set in C1-01 to C1-08 [Acceleration/<br>Deceleration Times].                                                                                               |
|      |                            |                                                                     | Set E2-01 [Motor Rated Current (FLA)] correctly to the value specified by the motor nameplate.                                                                                 |
|      |                            |                                                                     | Make sure that the motor cooling system is operating correctly, and repair or replace it if it is damaged.                                                                     |
|      |                            |                                                                     | Adjust E1-04 to E1-10 [V/f Pattern Parameters]. For motor 2, adjust E3-04 to E3-10. Decrease the values set in E1-08 [Mid Point A Voltage] and E1-10 [Minimum Output Voltage]. |
|      |                            |                                                                     | Note:                                                                                                    |
|      |                            |                                                                     | If the values set in $E1-08$ and $E1-10$ are too low, the overload tolerance will decrease at low speeds.                                                                      |

- Note:
   The drive detects this fault if the motor overheat signal input from analog input terminal A1 or A2 is more than the fault detection level.
- If the drive detects this error, the terminal set to H2-01 to H2-03 = 10 [MFDO Function Selection = Alarm] will activate.
- If the drive detects this error, it will operate the motor as specified by the stopping method set in L1-03 [Motor Thermistor oH Alarm Select].

| Code | Name         | Causes                                                              | Possible Solutions                                                           |
|------|--------------|---------------------------------------------------------------------|------------------------------------------------------------------------------|
| oL3  | Overtorque 1 | A fault occurred on the machine.<br>Example: The machine is locked. | Examine the machine and remove the cause of the fault                        |
|      |              | The parameters are incorrect for the load.                          | Adjust L6-02 [Torque Detection Level 1] and L6-03 [Torque Detection Time 1]. |

- Note: The drive detects this fault if the drive output current is more than the level set in L6-02 for longer than L6-03.
- If the drive detects this error, the terminal set to H2-01 to H2-03 = 10 [MFDO Function Selection = Alarm] will activate.
- Set the conditions that trigger the minor fault using L6-01 [Torque Detection Selection 1].

| Code | Name         | Causes                                                              | Possible Solutions                                                           |
|------|--------------|---------------------------------------------------------------------|------------------------------------------------------------------------------|
| oL4  | Overtorque 2 | A fault occurred on the machine.<br>Example: The machine is locked. | Examine the machine and remove the cause of the fault                        |
|      |              | The parameters are incorrect for the load.                          | Adjust L6-05 [Torque Detection Level 2] and L6-06 [Torque Detection Time 2]. |

### Note:

- The drive detects this error if the drive output current is more than the level set in L6-05 for longer than L6-06.
- If the drive detects this error, the terminal set to H2-01 to H2-03 = 10 [MFDO Function Selection = Alarm] will activate.
- Set the conditions that trigger the minor fault using L6-04 [Torque Detection Selection 2].

| Code | Name                             | Causes                                                                                                    | Possible Solutions                                      |
|------|----------------------------------|----------------------------------------------------------------------------------------------------|---------------------------------------------------------|
| oL5  | Mechanical Weakening Detection 1 | The drive detected overtorque as specified by the conditions for mechanical weakening detection set in L6-08 [Mechanical Fatigue Detect Select]. | Do a deterioration diagnostic test on the machine side. |

- If the drive detects this error, the terminal set to H2-01 to H2-03 = 10 [MFDO Function Selection = Alarm] will activate.
- $\bullet$  If the drive detects this error, it will operate the motor as specified by the Stopping Method set in L6-08

| Code | Name      | Causes                                                      | Possible Solutions                                                                                                    |
|------|-----------|-------------------------------------------------------------|----------------------------------------------------------------------------------------------------|
| oS   | Overspeed | There is overshoot.                                         | Decrease C5-01 [ASR Proportional Gain 1] and increase C5-02 [ASR Integral Time 1]. Adjust the pulse train gain with H6-02 to H6-05 [Pulse Train Input Setting Parameters]. |
|      |           | There is an incorrect number of PG pulses set in the drive. | Set H6-02 [Terminal RP Frequency Scaling] to the pulse train frequency during 100% reference (maximum motor rotation speed).                                               |
|      |           | The <i>oS</i> detection level is set incorrectly.           | Adjust F1-08 [Overspeed Detection Level] and F1-09 [Overspeed Detection Delay Time].                                                                                       |

- **Note:** The drive detects this error if the motor speed is more than the value set in F1-08 for longer than F1-09.
- If the drive detects this error, the terminal set to H2-01 to H2-03 = 10 [MFDO Function Selection = Alarm] will activate.
- If the drive detects this error, it will operate the motor as specified by the stopping method set in F1-03 [Overspeed Detection Selection].

| Code | Name        | Causes                                                                                                    | Possible Solutions                                                                                                    |
|------|-------------|----------------------------------------------------------------------------------------------------|----------------------------------------------------------------------------------------------------|
| ov   | Overvoltage | There are surge voltages in the input power supply.                                                                                                    | Connect a DC link choke to the drive.  Note:  If you turn the phase advancing capacitors ON and OFF and use thyristor converters in the same power supply system, there can be surge voltages that irregularly increase the input voltage.                                                                                                    |
|      |             | The drive output cable or motor is shorted to ground (the current short to ground is charging the main circuit capacitor of the drive through the power supply). | Examine the motor main circuit cable, terminals, and motor terminal box, and then remove ground faults.     Re-energize the drive.                                                                                                    |
|      |             | The power supply voltage is too high.                                                                                                    | Decrease the power supply voltage to match the drive rated voltage.                                                                                                    |
|      |             | Electrical interference caused a drive malfunction.                                                                                                    | <ul> <li>Examine the control circuit lines, main circuit lines, and ground wiring, and decrease the effects of electrical interference.</li> <li>Make sure that a magnetic contactor is not the source of the electrical interference, then use a Surge Protective Device if necessary.</li> <li>Set L5-01 ≠ 0 [Number of Auto-Restart Attempts ≠ 0 times].</li> </ul> |

- Note:
   The drive detects this error if the DC bus voltage is more than the *ov* detection level when the Run command has not been input (while the drive is stopped).
- The ov detection level is approximately 410 V with 200 V class drives. The detection level is approximately 820 V for 400 V class drives.
- If the drive detects this error, the terminal set to H2-01 to H2-03 = 10 [MFDO Function Selection = Alarm] will activate.

| Code | Name                      | Causes                                                 | Possible Solutions                                                                                                    |
|------|---------------------------|--------------------------------------------------------|----------------------------------------------------------------------------------------------------|
| PASS | Modbus Communication Test | The MEMOBUS/Modbus communications test is complete.    | The PASS display will turn off after communications test mode is cleared.                                                                                                    |
| Code | Name                      | Causes                                                 | Possible Solutions                                                                                                    |
| PF   | Input Phase Loss          | There is a phase loss in the drive input power.        | Correct all wiring errors with the main circuit power supply.                                                                                                    |
|      |                           | Loose wiring in the input power terminals.             | Tighten the screws to the correct tightening torque.                                                                                                    |
|      |                           | The drive input power voltage is changing too much.    | <ul><li> Examine the supply voltage for problems.</li><li> Make the drive input power stable.</li></ul>                                                                                                    |
|      |                           | Unsatisfactory balance between voltage phases.         | Examine the supply voltage for problems.     Make the drive input power stable.     If the supply voltage is good, examine the magnetic contactor on the main circuit side for problems.                                                                                                    |
|      |                           | The main circuit capacitors have become unserviceable. | Examine the capacitor maintenance time in monitor <i>U4-05 [CapacitorMaintenance]</i> .      If <i>U4-05</i> is more than 90%, replace the capacitor. Contact Yaskawa or your nearest sales representative for more information.      Examine the supply voltage for problems.      Re-energize the drive.      If the alarm stays, replace the circuit board or the drive. For information about replacing the control board, contact Yaskawa or your nearest sales representative. |

- $\begin{tabular}{ll} \textbf{Note:}\\ \bullet \begin{tabular}{ll} \textbf{The drive detects this error if the DC bus voltage changes irregularly without regeneration.} \end{tabular}$
- If the drive detects this error, the terminal assigned to H2-01 to H2-03 = 10 [MFDO Function Select = Alarm] will be ON.
- Use L8-05 [Input Phase Loss Protection Sel] to enable and disable PF detection.

| Code | Name                       | Causes                                                  | Possible Solutions                                                                         |
|------|----------------------------|---------------------------------------------------------|--------------------------------------------------------------------------------------------|
| PGo  | Encoder (PG) Feedback Loss | The encoder cable is disconnected or wired incorrectly. | Examine for wiring errors or disconnected wires in the encoder cable, and repair problems. |
|      |                            | The encoder is not receiving power.                     | Examine the encoder power supply.                                                          |

| Code                         | Name                                                                               | Causes                                                                                                    | Possible Solutions                                                                                                    |
|------------------------------|------------------------------------------------------------------------------------|----------------------------------------------------------------------------------------------------|----------------------------------------------------------------------------------------------------|
|                              |                                                                                    | The holding brake is stopping the motor.                                                                                                    | Release the holding brake.                                                                                                    |
| If the drive                 | e detects this error, the terminal assigned                                        | e speed detection pulse signal from the encoder in the dete<br>to H2-01 to H2-03 = 10 [MFDO Function Select = Alarm<br>stor as specified by the stopping method set in F1-02 [PG of |                                                                                                    |
| Code                         | Name                                                                               | Causes                                                                                                    | Possible Solutions                                                                                                    |
| rUn                          | Motor Switch during Run                                                            | The drive received a <i>Motor 2 Selection [H1-xx = 16]</i> during run.                                                                                                    | Make sure that the drive receives the Motor 2 Selection while drive is stopped.                                                |
| <b>Note:</b> If the drive of | detects this error, the terminal set to H2-                                        | 01 to H2-03 = 10 [MFDO Function Selection = Alarm] w                                                                                                    | ill activate.                                                                                                    |
| Code                         | Name                                                                               | Causes                                                                                                    | Possible Solutions                                                                                                    |
| SE                           | Modbus Test Mode Error                                                             | MEMOBUS/Modbus communications self-diagnostics [ $H1$ - $xx = 67$ ] was done while the drive was running.                                                                           | Stop the drive and do MEMOBUS/Modbus communications s diagnostics.                                                             |
| Note:  If the drive of       | detects this error, the terminal set to H2-                                        | 01 to H2-03 = 10 [MFDO Function Selection = Alarm] w                                                                                                    | ill activate.                                                                                                    |
| Code                         | Name                                                                               | Causes                                                                                                    | Possible Solutions                                                                                                    |
| SToF                         | Safe Torque OFF Hardware                                                           | One of the two terminals H1-HC and H2-HC received the Safe Disable input signal.                                                                                                    | Make sure that the Safe Disable signal is input from an ext<br>source to terminals H1-HC or H2-HC.                             |
|                              |                                                                                    | The Safe Disable input signal is wired incorrectly.                                                                                                    | When the Safe Disable function is not in use, use a jumper<br>connect terminals H1-HC and H2-HC.                               |
|                              |                                                                                    | There is internal damage to one Safe Disable channel.                                                                                                    | Replace the board or the drive. For information about replacing control board, contact Yaskawa or your nearest sales represent |
| <b>Note:</b> If the drive of | detects this error, the terminal set to H2-                                        | 01 to H2-03 = 10 [MFDO Function Selection = Alarm] w                                                                                                    | ill activate.                                                                                                    |
| Code                         | Name                                                                               | Causes                                                                                                    | Possible Solutions                                                                                                    |
| TiM                          | Keypad Time Not Set                                                                | There is a battery in the keypad, but the date and time are not set.                                                                                                    | Set the date and time with the keypad.                                                                                         |
|                              | o4-24 [bAT Detection Selection] enable edetects this error, the terminal set to H. | s and disables <i>TiM</i> detection. 2-01 to H2-03 = 10 [MFDO Function Selection = Alarm]                                                                                           | will activate.                                                                                                    |
| Code                         | Name                                                                               | Causes                                                                                                    | Possible Solutions                                                                                                    |
| TrPC                         | IGBT Maintenance Time (90%)                                                        | The IGBT is at 90% of its expected performance life.                                                                                                    | Replace the IGBT or the drive. For information about replacing control board, contact Yaskawa or your nearest sales represen   |
| <b>Note:</b> If the drive of | detects this error, the terminal set to H2-                                        | 01 to H2-03 = 10 [MFDO Function Selection = Alarm] w                                                                                                    | ill activate.                                                                                                    |
| Code                         | Name                                                                               | Causes                                                                                                    | Possible Solutions                                                                                                    |
| UL3                          | Undertorque Detection 1                                                            | A fault occurred on the machine.<br>Example: There is a broken pulley belt.                                                                                                    | Examine the machine and remove the cause of the fault                                                                          |
|                              |                                                                                    | The parameters are incorrect for the load.                                                                                                    | Adjust L6-02 [Torque Detection Level 1] and L6-03 [Torque                                                                      |

- If the drive detects this error, the terminal set to H2-01 to H2-03 = 10 [MFDO Function Selection = Alarm] will activate.
- Set the conditions that trigger the minor fault using L6-01 [Torque Detection Selection 1].

| Code | Name                    | Causes                                                                      | Possible Solutions                                                           |
|------|-------------------------|-----------------------------------------------------------------------------|------------------------------------------------------------------------------|
| UL4  | Undertorque Detection 2 | A fault occurred on the machine.<br>Example: There is a broken pulley belt. | Examine the machine and remove the cause of the fault                        |
|      |                         | The parameters are incorrect for the load.                                  | Adjust L6-05 [Torque Detection Level 2] and L6-06 [Torque Detection Time 2]. |

- **Note:** The drive detects this error if the drive output current is less than the level set in *L6-05* for longer than *L6-06*.
- If the drive detects this error, the terminal set to H2-01 to H2-03 = 10 [MFDO Function Selection = Alarm] will activate.
- $\bullet$  Set the conditions that trigger the minor fault using L6-04 [Torque Detection Selection 2].

| Code | Name | Causes                                                                                                    | Possible Solutions                     |
|------|------|----------------------------------------------------------------------------------------------------|----------------------------------------|
| UL5  |      | The drive detected undertorque as specified by the conditions for mechanical weakening detection set in L6-08 [Mechanical Fatigue Detect Select]. | Examine the machine for deterioration. |

- Note:
   If the drive detects this error, the terminal set to H2-01 to H2-03 = 10 [MFDO Function Selection = Alarm] will activate.
- If the drive detects this error, it will operate the motor as specified by the Stopping Method set in L6-08.

### 7.5 Minor Faults/Alarms

| Code | Name                | Causes                                                                                          | Possible Solutions                                                                                                    |
|------|---------------------|-------------------------------------------------------------------------------------------------|----------------------------------------------------------------------------------------------------|
| Uv   | DC Bus Undervoltage | The drive input power voltage is changing too much.                                             | Use a better power supply voltage to align with the drive rated voltage.  Make the drive input power stable.  If there is not a fault with the input power supply, examine the magnetic contactor on the main circuit side for faults.                                    |
|      |                     | A phase loss occurred in the drive input power.                                                 | Correct errors with the wiring for main circuit drive input power.                                                                                                    |
|      |                     | There is loose wiring in the drive input power terminals.                                       | Examine for loose screws and tighten them as specified by the tightening torque values in the manual.                                                                                                    |
|      |                     | There was a loss of power.                                                                      | Use a better power supply.                                                                                                    |
|      |                     | The main circuit capacitors have deteriorated.                                                  | Examine the capacitor maintenance time in monitor <i>U4-05</i> [CapacitorMaintenance]. If <i>U4-05</i> is more than 90%, replace the control board or the drive. For information about replacing the control board, contact Yaskawa or your nearest sales representative. |
|      |                     | The drive input power transformer is too small and voltage drops when the power is switched on. | Check for an alarm when a molded-case circuit breaker, Leakage Breaker (ELCB, GFCl, or RCM/RCD) (with overcurrent protective function), or magnetic contactor is ON. Check the capacity of the drive power supply transformer.                                            |
|      |                     | Air inside the drive is too hot.                                                                | Measure the ambient temperature of the drive.                                                                                                    |
|      |                     | The Charge LED is broken.                                                                       | Replace the board or the drive. For information about replacing the control board, contact Yaskawa or your nearest sales representative.                                                                                                    |

- Note:
   The drive detects this error if one of these conditions is correct when the Run command has not been input (while the drive is stopped).

  -The DC bus voltage < L2-05 [Undervoltage Detection Lvl (Uv1)].
- -The Contactor that prevents inrush current in the drive was opened. -There is low voltage in the control drive input power.
- If the drive detects this error, the terminal set to H2-01 to H2-03 = 10 [MFDO Function Selection = Alarm] will activate.

# 7.6 Parameter Setting Errors

Parameter setting errors occur when multiple parameter settings do not agree, or when parameter setting values are not correct. Refer to the table in this section, examine the parameter setting that caused the error, and remove the cause of the error. You must first correct the parameter setting errors before you can operate the drive. The drive will not send notification signals for the faults and alarms when these parameter setting errors occur.

| Code  | Name                                                                     | Causes                                                                                                    | Possible Solutions                                                                                                    |
|-------|--------------------------------------------------------------------------|----------------------------------------------------------------------------------------------------|----------------------------------------------------------------------------------------------------|
| oPE01 | Drive Capacity Setting Error                                             | The value set in <i>o2-04 [Drive Model (KVA) Selection]</i> does not agree with the drive model.                                                                                                    | Set <i>o2-04</i> to the correct value.                                                                                                    |
| Code  | Name                                                                     | Causes                                                                                                    | Possible Solutions                                                                                                    |
| oPE02 | Parameter Range Setting Error                                            | Parameters settings are not in the applicable setting range.                                                                                                    | Push to show <i>UI-18 [oPE Fault Parameter]</i> , and find parameters that are not in the applicable setting range.      Correct the parameter settings.     Note:     If more than one error occurs at the same time, other <i>oPExx</i> errors have priority over <i>oPE02</i> . |
|       |                                                                          | Set $E2-01 \le E2-03$ [Motor Rated Current (FLA) $\le$ Motor No-Load Current].                                                                                                    | Make sure that $E2-01 > E2-03$ .  Note:  If it is necessary to set $E2-01 < E2-03$ , first lower the value set in $E2-03$ , and then set $E2-01$ .                                                                                                    |
| Code  | Name                                                                     | Causes                                                                                                    | Possible Solutions                                                                                                    |
| oPE03 | Multi-Function Input Setting Err                                         | The settings for these parameters do not agree:  • H1-01 to H1-07 [Terminals S1 to S8 Function Selection]  • H7-01 to H7-04 [Virtual Multi-Function Inputs 1 to 4]                                                                                                    | Correct the parameter settings.                                                                                                    |
|       |                                                                          | The settings for MFDIs overlap.  Note: This does not include H1-xx = 20 to 2F [MFDI Function Select = External Fault] and [Reserved].                                                                                                    | Set the parameters correctly to prevent MFDI function overlap.                                                                                                    |
|       |                                                                          | You did not set these pairs of MFDI functions to Digital Inputs (H1-xx and H7-01 to H7-04) at the same time:  • Setting values 10 [Up Command] and 11 [Down Command]  • Setting values 75 [Up 2 Command] and 76 [Down 2 Command]  • Setting values 42 [Run Command (2-Wire Sequence 2)] and 43 [FWD/REV (2-Wire Sequence 2)]  | Set the MFDI pairs.                                                                                                    |
|       |                                                                          | You set a minimum of two of these MFDI combinations to Digital Inputs (H1-xx and H7-01 to H7-04) at the same time:  • Setting values 10 [Up Command] and 11 [Down Command]  • Setting values 75 [Up 2 Command] and 76 [Down 2 Command]  • Setting value A [Accel/Decel Ramp Hold]  • Setting value 1E [Reference Sample Hold] | Remove the function settings that are not in use.                                                                                                    |
|       | • Setting values 44 to 46 [Add Offset Frequency 1 to 3 (d7-01 to d7-03)] |                                                                                                    |                                                                                                    |

| Code  | Name                            | Causes                                                                                                    | Possible Solutions                                |
|-------|---------------------------------|----------------------------------------------------------------------------------------------------|---------------------------------------------------|
|       |                                 | You set these commands in Digital Inputs ( <i>H1-xx</i> and <i>H7-01 to H7-04</i> ) at the same time:                                                                   | Remove the function settings that are not in use. |
|       |                                 | Setting values 61 [Speed Search from Fmax] and<br>62 [Speed Search from Fref]                                                                                           |                                                   |
|       |                                 | Setting values 65, 66, 7A, 7B [KEB Ride-Thru 1 or 2 Activate] and 68 [High Slip Braking (HSB) Activate]                                                                 |                                                   |
|       |                                 | Setting values 16 [Motor 2 Selection] and 1A [Accel/Decel Time Selection 2]                                                                                             |                                                   |
|       |                                 | • Setting values 65, 66 [KEB Ride-Thru 1 Activate] and 7A, 7B [KEB Ride-Thru 2 Activate]                                                                                |                                                   |
|       |                                 | Setting values 40, 41 [Forward RUN (2-Wire),<br>Reverse RUN (2-Wire)] and 42, 43 [Run<br>Command (2-Wire Sequence 2), FWD/REV (2-<br>Wire Sequence 2)]                  |                                                   |
|       |                                 | Setting values 60 [DC Injection Braking<br>Command] and 6A [Drive Enable]                                                                                               |                                                   |
|       |                                 | Setting values 16 [Motor 2 Selection] and 75, 76 [Up 2 Command, Down 2 Command]                                                                                         |                                                   |
|       |                                 | Settings for N.C. and N.O. input [H1-xx] for these functions were selected at the same time:                                                                            | Remove one of the function settings.              |
|       |                                 | Setting value 15 [Fast Stop (N.O.)]     Setting value 17 [Fast Stop (N.C.)]                                                                                             |                                                   |
|       |                                 | You entered these settings while $H1$ - $xx = 2$ [External Reference 1/2 Selection]:                                                                                    | Set $H6-01 = 0$ .                                 |
|       |                                 | b1-15 = 4 [Frequency Reference Selection 2 =<br>Pulse Train Input]                                                                                                    |                                                   |
|       |                                 | <ul> <li>H6-01 ≠ 0 [Terminal RP Pulse Train Function ≠<br/>Frequency Reference]</li> </ul>                                                                              |                                                   |
|       |                                 | You entered these settings while H1-xx = 2 [External Reference 1/2 Selection]:                                                                                          | Connect an input option to the drive.             |
|       |                                 | • b1-15 = 3 [Option PCB] or b1-16 = 3 [Run Command Selection 2 = Option PCB]                                                                                            |                                                   |
|       |                                 | You did not connect an option to the drive.                                                                                                    |                                                   |
|       |                                 | You entered these settings while H1-xx = 2 [External Reference 1/2 Selection]:  • b1-15 = 1 [Analog Input]                                                              | Set $H3-02 = 0$ or $H3-10 = 0$ .                  |
|       |                                 | • H3-02 ≠ 0 [Terminal A1 Function Selection ≠ Frequency Reference] or H3-10 ≠ 0 [Terminal A2 Function Selection ≠ Frequency Reference]                                  |                                                   |
|       |                                 | These parameters are set at the same time:  • H1-xx ≠ 6A [Drive Enable]  • H2-xx = 38 [Drive Enabled]                                                                   | Correct the parameter settings.                   |
|       |                                 | These parameters are set at the same time:  • H6-01 \neq 3 [PG Speed Feedback (V/F Control)]  • H1-xx = 7E [Reverse Rotation Identifier]                                | Correct the parameter settings.                   |
|       |                                 | These parameters are set at the same time:  • H1-xx = 75/76 [Up 2 /Down 2 Command]  • H3-01, H3-09 = 1 [Terminal A1, A2 Signal Level Select = 0 to +10V(Without Limit)] | Remove one of the function settings.              |
| Code  | Name                            | Causes                                                                                                    | Possible Solutions                                |
| oPE05 | Run Cmd/Freq Ref Source Sel Err | The setting to assign the Run command or frequency reference to an option card or the pulse train input is incorrect.                                                   | Correct the parameter settings.                   |
|       |                                 | b1-01 = 3 [Frequency Reference Selection 1 = Option PCB] is set, but there is no option card connected to the drive.                                                    | Connect an option card to the drive.              |
|       |                                 | b1-02 = 3 [Run Command Selection 1 = Option PCB] is set, but there is no option card connected to the drive.                                                            |                                                   |
|       |                                 | These parameters are set at the same time:  • b1-01 = 4 [Pulse Train Input]  • H6-01 ≠ 0 [Terminal RP Pulse Train Function ≠ Frequency Reference]                       | Set $H6-01 = 0$ .                                 |

| Code  | Name                         | Causes                                                                                                    | Possible Solutions                                                                                                    |
|-------|------------------------------|----------------------------------------------------------------------------------------------------|----------------------------------------------------------------------------------------------------|
| oPE07 | Analog Input Selection Error | The settings for H3-02 and H3-10 [MFAI Function Select] and H7-30 [Virtual Analog Input Selection] overlap.                                                                                                    | Set <i>H3-02</i> , <i>H3-10</i> , and <i>H7-30</i> correctly to prevent overlap.  Note:  It is possible to set these functions to multiple analog input terminals at the same time:  • Setting value 0 [Frequency Reference]  • Setting values F and 1F [Not Used]                          |
|       |                              | These parameters are set at the same time:  • H3-02, H3-10, H7-30 = B [PID Feedback]  • H6-01 = I [Terminal RP Pulse Train Function = PID Feedback Value]                                                                        | Remove the function settings that are not in use.                                                                                                    |
|       |                              | These parameters are set at the same time:  • H3-02, H3-10, H7-30 = C [PID Setpoint]  • H6-01 = 2 [PID Setpoint Value]                                                                                                    |                                                                                                    |
|       |                              | These parameters are set at the same time:  • H3-02, H3-10, H7-30 = C  • b5-18 = 1 [PID Setpoint Selection = Enabled]                                                                                                    |                                                                                                    |
|       |                              | These parameters are set at the same time:  • <i>H6-01</i> = 2  • <i>b5-18</i> = 1                                                                                                    |                                                                                                    |
| Code  | Name                         | Causes                                                                                                    | Possible Solutions                                                                                                    |
| oPE08 | Parameter Selection Error    | A function was set that is not compatible with the control method selected in A1-02 [Control Method Selection].                                                                                                    | Push ENTER Key to show <i>UI-18 [oPE Fault Parameter]</i> , and find parameters that are not in the applicable setting range.     Correct the parameter settings.     Note:     If more than one error occurs at the same time, other <i>oPExx</i> errors have priority over <i>oPE02</i> . |
|       |                              | When A1-02 = 2 [OLV], you used these parameter settings:  • n2-02 > n2-03 [Automatic Freq Regulator Time 1 > Automatic Freq Regulator Time 2]  • C4-02 > C4-06 [Torque Compensation Delay Time > Motor 2 Torque Comp Delay Time] | <ul> <li>Set n2-02 &lt; n2-03.</li> <li>Set C4-02 &lt; C4-06.</li> </ul>                                                                                                    |
|       |                              | When A1-02 = 0 [V/f], you used these parameter settings:  • H6-01 = 3 [Terminal RP Pulse Train Function = Speed Feedback (V/F Control)]  • H1-xx = 16 [MFDI Function Select = Motor 2 Selection]                                 | Correct the parameter settings.  Note:  You cannot use Speed Feedback (V/F Control) with the Motor Switch function.                                                                                                    |
|       |                              | When $A1-02 = 5$ [OLV/PM], you set E5-02 to E5-07 [PM Motor Parameters] = 0.                                                                                                    | <ul> <li>Set <i>E5-01 [PM Motor Code Selection]</i> correctly as specified by the motor.</li> <li>For specialized motors, refer to the motor test report and set <i>E5-xx</i> correctly.</li> </ul>                                                                                         |
|       |                              | When A1-02 = 5, 6 [OLV/PM, AOLV/PM], you used these parameter settings:  • E5-09 = 0.0 [PM Back-EMF Vpeak (mV/(rad/s)) = 0.0 mV/(rad/s)]  • E5-24 = 0.0 [PM Back-EMF L-L Vrms (mV/rpm) = 0.0 mV/min <sup>-1</sup> ]              | Set E5-09 or E5-24 to the correct value.                                                                                                    |
|       |                              | When $A1-02 = 5$ , 6, you set $E5-09 \neq 0$ and $E5-24 \neq 0$ .                                                                                                    | Set $E5-09 = 0$ or $E5-24 = 0$ .                                                                                                    |
|       |                              | When A1-02 = 6, you set these parameters:  • n8-57 = 0 [HFI Overlap Selection = Disabled]  • You set E1-09 [Minimum Output Frequency] < the 5% value of E1-06.                                                                   | Correct the parameter settings.                                                                                                    |
|       |                              | When A1-02 = 6, you set these parameters:  • n8-35 = 0 [Initial Pole Detection Method = Pullin]  • n8-57 = 1 [Enabled]                                                                                                    | Correct the parameter settings.                                                                                                    |
|       |                              | When A1-02 = 8 [EZOLV], you used these parameter settings:  • E9-01 = 1, 2 [Motor Type Selection = Permanent Magnet (PM), Synchronous Reluctance (SynRM)]  • b3-24 = 2 [Speed Search Method Selection = Current Detection 2]     | When $E9-01 = 1$ or 2, set $b3-24 = 1$ [Speed Estimation].                                                                                                    |

| Code  | Name                        | Causes                                                                                                    | Possible Solutions                                                                            |
|-------|-----------------------------|----------------------------------------------------------------------------------------------------|-----------------------------------------------------------------------------------------------|
| oPE09 | PID Control Selection Fault | These parameters are set at the same time:  • b5-15 ≠ 0.0 [PID Sleep Function Start Level ≠ 0.0 Hz]  • b1-03 = 2, 3 [Stopping Method Selection = DC Injection Braking to Stop, Coast to Stop with Timer] | <ul> <li>Set b5-15 ≠ 0.0.</li> <li>Set b1-03 = 0, 1 [Ramp to Stop, Coast to Stop].</li> </ul> |
|       |                             | These parameters are set at the same time:  • b5-01 = 1, 2 [Enabled (Standard), Enabled (D = Feedforward)]  • d2-02 \neq 0.0 [Frequency Reference Lower Limit \neq 0.0%]                                 | Correct the parameter settings.                                                               |
|       |                             | These parameters are set at the same time:  • b5-01 = 1, 2 [Enabled (Standard), Enabled (D = Feedforward)]  • b5-11 = 1 [PID Output Reverse Selection = Negative Output Accepted]                        | Correct the parameter settings.                                                               |
|       |                             | <ul> <li>These parameters are set at the same time:</li> <li>b5-01 = 3, 4 [Trim (Fref+PID Out, D = Fdbk), Trim (Fref+PID Out, D = FeedFwd)]</li> <li>d2-02 ≠ 0.0 has been set.</li> </ul>                | Correct the parameter settings.                                                               |

The drive detects this error if the PID control function selection is incorrect.

(When b5-01 = 1 to 4 [PID Mode Setting = PID Control Enabled])

| Code  | Name                            | Causes                                                                                                    | Possible Solutions                                                                     |
|-------|---------------------------------|----------------------------------------------------------------------------------------------------|----------------------------------------------------------------------------------------|
| oPE10 | V/f Data Setting Error          | The parameters that set the V/f pattern do not satisfy these conditions:  • For motor 1: E1-09 ≤ E1-07 < E1-06 ≤ E1-11 ≤ E1-04 [Minimum Output Frequency ≤ Mid Point A Frequency < Base Frequency ≤ Mid Point B Frequency ≤ Maximum Output Frequency]  • For motor 2: E3-09 ≤ E3-07 < E3-06 ≤ E3-11 ≤ E3-04 [Minimum Output Frequency ≤ Mid Point A Frequency < Base Frequency ≤ Mid Point B | Set the parameters correctly to satisfy the conditions.                                |
|       |                                 | Frequency ≤ Maximum Output Frequency]                                                                                                    |                                                                                        |
| Code  | Name                            | Causes                                                                                                    | Possible Solutions                                                                     |
| oPE11 | Carrier Frequency Setting Error | These parameters are set at the same time:  • C6-05 > 6 [Carrier Freq Proportional Gain > 6]  • C6-04 > C6-03 [Carrier Frequency Lower Limit > Carrier Frequency Upper Limit]  Note:  When C6-05 < 7, C6-04 becomes disabled. The drive sets the carrier frequency to the value set to C6-03.  C6-02 to C6-05 settings are not in the applicable setting range.                              | Set C6-02 to C6-05 correctly.                                                          |
| Code  | Name                            | Causes                                                                                                    | Possible Solutions                                                                     |
| oPE13 | Pulse Monitor Selection Error   | H6-06 = 101, 102, 105, or 116 [Terminal MP Monitor Selection = Frequency Reference, Output Frequency, Motor Speed, Output Frequency after Soft Starter] has not been set when H6-07 = 0 [Terminal MP Frequency Scaling = 0 Hz].                                                                                                    | Set H6-06 correctly.                                                                   |
| Code  | Name                            | Causes                                                                                                    | Possible Solutions                                                                     |
| oPE16 | Energy Saving Constants Error   | The Energy Saving parameters are not set in the applicable setting range.                                                                                                    | Make sure that <i>E5-xx</i> is set correctly as specified by the motor nameplate data. |

| Code  | Name                           | Causes                                                                                                    | Possible Solutions                                                                                                    |
|-------|--------------------------------|----------------------------------------------------------------------------------------------------|----------------------------------------------------------------------------------------------------|
| oPE33 | Digital Output Selection Error | These two parameters are set at the same time:  • H2-60 ≠ F [Term MA,MB,MC Secondary Function ≠ Not Used]  • H2-01 = Ixx [Term MA,MB,MC Function Selection = Inverse output of xx]  These two parameters are set at the same time:  • H2-63 ≠ F [Terminal P1 Secondary Function ≠ Not Used]  • H2-02 = Ixx [Term P1 Function Selection = Inverse output of xx]  These two parameters are set at the same time:  • H2-66 ≠ F [Terminal P2 Secondary Function ≠ Not Used]  • H2-03 = Ixx [Term P2 Function Selection = Inverse output of xx] | Clear the $H2$ -01 to $H2$ -03 = $Ixx$ [Inverse output of $xx$ ] settings. Note:  If you use the function to output logical calculation results ( $H2$ -60, $H2$ -63, $H2$ -66 $\neq$ $F$ ), you cannot set $H2$ -01 to $H2$ -03 = $Ixx$ . |
|       |                                | These parameter pairs are set incorrectly:  • H2-21 [Comparator 1 Lower Limit] > H2-22 [Comparator 1 Upper Limit]  • H2-27 [Comparator 2 Lower Limit] > H2-28 [Comparator 2 Upper Limit]                                                                                                    | <ul> <li>Set parameters H2-21 ≤ H2-22.</li> <li>Set parameters H2-27 ≤ H2-28.</li> </ul>                                                                                                    |

## 7.7 Auto-Tuning Errors

This table gives information about errors detected during Auto-Tuning. If the drive detects an Auto-Tuning error, the keypad will show the error and the motor will coast to stop. The drive will not send notification signals for faults and alarms when Auto-Tuning errors occur.

Two types of Auto-Tuning errors are: *Endx* and *Erx*. *Endx* identifies that Auto-Tuning has successfully completed with calculation errors. Find and repair the cause of the error and do Auto-Tuning again, or set the motor parameters manually. You can use the drive in the application if you cannot find the cause of the *Endx* error.

Erx identifies that Auto-Tuning was not successful. Find and repair the cause of the error and do Auto-Tuning again.

| Code | Name                             | Causes                                                                                                    | Possible Solutions                                                                                                    |
|------|----------------------------------|----------------------------------------------------------------------------------------------------|----------------------------------------------------------------------------------------------------|
| End1 | Excessive Rated Voltage Setting  | The torque reference was more than 20% during Auto-Tuning or the no-load current that was measured after Auto-Tuning is more than 80%.                                             | Make sure that the input motor nameplate data is correct.     Do Auto-Tuning again and correctly set the motor nameplate data.     If you can uncouple the motor and load, remove the motor from the machine and do Rotational Auto-Tuning again.     If you cannot uncouple the motor and load, use the results from Auto-Tuning. |
| Code | Name                             | Causes                                                                                                    | Possible Solutions                                                                                                    |
| End2 | Iron Core Saturation Coefficient | The motor nameplate data entered during Auto-<br>Tuning is incorrect.                                                                                                    | Make sure that the input motor nameplate data is correct.     Do Auto-Tuning again and correctly set the motor nameplate data.                                                                                                    |
|      |                                  | Auto-Tuning results were not in the applicable parameter setting range, and E2-07 or E2-08 [Motor Saturation Coefficient 2] have temporary values.                                 | Examine and repair damaged motor wiring.     If you can uncouple the motor and load, remove the motor from the machine and do Rotational Auto-Tuning again.                                                                                                    |
| Code | Name                             | Causes                                                                                                    | Possible Solutions                                                                                                    |
| End3 | Rated Current Setting Alarm      | The rated current value is incorrect.                                                                                                    | Do Auto-Tuning again and set the correct rated current shown on the motor nameplate.                                                                                                    |
| Code | Name                             | Causes                                                                                                    | Possible Solutions                                                                                                    |
| End4 | Adjusted Slip Calculation Error  | The Auto-Tuning results were not in the applicable parameter setting range.  The motor rated slip that was measured after                                                          | Make sure the input motor nameplate data is correct.     Do Rotational Auto-Tuning again and correctly set the motor nameplate data.     If you cannot uncouple the motor and load, do Stationary Auto-                                                                                                    |
|      |                                  | Stationary Auto-Tuning was 0.2 Hz or lower.  The motor rated slip that was measured after compensation with E2-08 [Motor Saturation Coefficient 2] is not in the applicable range. | Tuning 2.                                                                                                    |
|      |                                  | The secondary resistor measurement results were not in the applicable range.                                                                                                    |                                                                                                    |
| Code | Name                             | Causes                                                                                                    | Possible Solutions                                                                                                    |
| End5 | Resistance Tuning Error          | The Auto-Tuning results of the Line-to-Line Resistance were not in the applicable range.                                                                                           | Make sure that the input motor nameplate data is correct.     Examine and repair damaged motor wiring.                                                                                                    |
| Code | Name                             | Causes                                                                                                    | Possible Solutions                                                                                                    |
| End6 | Leakage Inductance Alarm         | The Auto-Tuning results were not in the applicable parameter setting range.                                                                                                    | Make sure that the input motor nameplate data is correct, and do Auto-Tuning again.                                                                                                    |
|      |                                  | A1-02 [Control Method Selection] setting is not applicable.                                                                                                    | <ul> <li>Examine the value set in A1-02.</li> <li>Make sure that the input motor nameplate data is correct, and do Auto-Tuning again.</li> </ul>                                                                                                    |
| Code | Name                             | Causes                                                                                                    | Possible Solutions                                                                                                    |
| End7 | No-Load Current Alarm            | The Auto-Tuning results of the motor no-load current value were not in the applicable range.                                                                                       | Examine and repair damaged motor wiring.                                                                                                    |
|      |                                  | Auto-Tuning results were less than 5% of the motor rated current.                                                                                                    | Make sure that the input motor nameplate data is correct, and do Auto-Tuning again.                                                                                                    |

| Code  | Name                          | Causes                                                                                                    | Possible Solutions                                                                                                    |
|-------|-------------------------------|----------------------------------------------------------------------------------------------------|----------------------------------------------------------------------------------------------------|
| End8  | HFI Alarm                     | <ul> <li>Inductance saliency ratio (E5-07/E5-06) is too small.</li> <li>The drive cannot find the n8-36 [HF1 Frequency Level for L Tuning] value.</li> </ul> | Set the correct value on the motor nameplate to E5-xx [PM Motor Settings] or do rotational/stationary Auto-Tuning.  When it is necessary to set n8-35 = 1 [Initial Pole Detection Method = High Frequency Injection] or n8-57 = 1 [HFI Overlap Selection = Enabled], make sure that there is no unusual noise in the low speed range (10% or less) and that the motor does not rotate in reverse at start.  Note:  If the drive detects End8, it will automatically set n8-35 = 0 [Pull-in] and n8-57 = 0 [Disabled]. Do not change the settings unless necessary.                                                                                                    |
| Code  | Name                          | Causes                                                                                                    | Possible Solutions                                                                                                    |
| End9  | Initial Pole Detection Alarm  | The drive cannot calculate the correct value for n8-84 [Polarity Detection Current] during High Frequency Injection Tuning.                                  | When n8-35 = 1 [Initial Pole Detection Method = High Frequency Injection] or n8-57 = 1 [HFI Overlap Selection = Enabled], make sure that the motor does not rotate in reverse at start.  Note:  If the drive detects End9, it will automatically set n8-35 = 0 [Pull-in] and n8-57 = 0 [Disabled]. Do not change the settings unless necessary.                                                                                                    |
| Code  | Name                          | Causes                                                                                                    | Possible Solutions                                                                                                    |
| Er-01 | Motor Data Error              | The motor nameplate data entered during Auto-<br>Tuning is incorrect.                                                                                        | Make sure that the motor nameplate data is correct.     Do Auto-Tuning again and correctly set the motor nameplate data.                                                                                                    |
|       |                               | The combination of the motor rated power and motor rated current do not match.                                                                               | Examine the combination of drive capacity and motor output.     Do Auto-Tuning again, and correctly set the motor rated power and motor rated current.                                                                                                    |
|       |                               | The combination of the motor rated current that was entered during Auto-Tuning and E2-03 [Motor No-Load Current] do not match.                               | <ul> <li>Examine the motor rated current and the no-load current.</li> <li>Set <i>E2-03</i> correctly.</li> <li>Do Auto-Tuning again, and correctly set the motor rated current.</li> </ul>                                                                                                    |
|       |                               | The combination of the setting values of Motor Base Frequency and Motor Base Speed do not match.                                                             | Do Auto-Tuning again, and correctly set the Motor Base Frequency and Motor Base Speed.                                                                                                    |
| Code  | Name                          | Causes                                                                                                    | Possible Solutions                                                                                                    |
| Er-02 | Drive in an Alarm State       | The motor nameplate data entered during Auto-<br>Tuning is incorrect.                                                                                        | Make sure that the motor nameplate data entered in Auto-Tuning is correct.     Do Auto-Tuning again and correctly set the motor nameplate data.                                                                                                    |
|       |                               | You did Auto-Tuning while the drive had a minor fault or alarm.                                                                                              | Clear the minor fault or alarm and do Auto-Tuning again.                                                                                                    |
|       |                               | There is a defective motor cable or cable connection.                                                                                                    | Examine and repair motor wiring.                                                                                                    |
|       |                               | The load is too large.                                                                                                    | Decrease the load.     Examine the machine area to see if, for example, the motor shaft is locked.                                                                                                    |
|       |                               | The drive detected a minor fault during Auto-Tuning.                                                                                                    | Stop Auto-Tuning.     Examine the minor fault code and remove the cause of the problem.     Do Auto-Tuning again.                                                                                                    |
| Code  | Name                          | Causes                                                                                                    | Possible Solutions                                                                                                    |
| Er-03 | STOP Button was Pressed       | During Auto-Tuning, STOP was pushed.                                                                                                    | Auto-Tuning did not complete correctly. Do Auto-Tuning again.                                                                                                    |
| Code  | Name                          | Causes                                                                                                    | Possible Solutions                                                                                                    |
| Er-04 | Line-to-Line Resistance Error | The Auto-Tuning results were not in the applicable parameter setting range.                                                                                  | Examine and repair motor wiring.     Disconnect the machine from the motor and do Rotational Auto-Tuning again.                                                                                                    |
|       |                               | Auto-Tuning did not complete in a pre-set length of time.                                                                                                    |                                                                                                    |
|       |                               | There is a defective motor cable or cable connection.                                                                                                    | What is a second second |
|       |                               | The motor nameplate data entered during Auto-<br>Tuning is incorrect.                                                                                        | Make sure that the input motor nameplate data is correct.     Do Auto-Tuning again and correctly set the motor nameplate data.                                                                                                    |

| Code  | Name                    | Causes                                                                                                    | Possible Solutions                                                                                                    |  |
|-------|-------------------------|----------------------------------------------------------------------------------------------------|----------------------------------------------------------------------------------------------------|--|
| Er-05 | No-Load Current Error   | The Auto-Tuning results were not in the applicable parameter setting range.                                      | Examine and repair motor wiring.     Disconnect the machine from the motor and do Rotational Auto-                                                                                                    |  |
|       |                         | Auto-Tuning did not complete in a pre-set length of time.                                                        | Tuning again.                                                                                                    |  |
|       |                         | The motor nameplate data entered during Auto-<br>Tuning is incorrect.                                            | Make sure that the input motor nameplate data is correct.     Do Auto-Tuning again and correctly set the motor nameplate data.                                                                                                    |  |
|       |                         | Rotational Auto-Tuning was done with a load that was more than 30% of the rating connected to the motor.         | Disconnect the machine from the motor and do Rotational Auto-Tuning again.  If you cannot uncouple the motor and load, make sure that the load is less than 30% of the motor rating. If a mechanical brake                                                                             |  |
|       |                         |                                                                                                    | is installed in the motor, release the brake during Rotational Auto-Tuning.                                                                                                    |  |
| Code  | Name                    | Causes                                                                                                    | Possible Solutions                                                                                                    |  |
| Er-08 | Rated Slip Error        | The motor nameplate data entered during Auto-<br>Tuning is incorrect.                                            | Make sure that the input motor nameplate data is correct.     Do Auto-Tuning again and correctly set the motor nameplate data.                                                                                                    |  |
|       |                         | Auto-Tuning did not complete in a pre-set length of time.                                                        | Examine and repair the motor wiring.     If the motor and machine are connected during Rotational Auto-                                                                                                    |  |
|       |                         | The Auto-Tuning results were not in the applicable parameter setting range.                                      | Tuning, decouple the motor from the machinery.                                                                                                    |  |
|       |                         | Rotational Auto-Tuning was done with a load that was more than 30% of the rating connected to the motor.         | Disconnect the machine from the motor and do Rotational Auto-Tuning again.  If you cannot uncouple the motor and load, make sure that the load is less than 30% of the motor rating. If a mechanical brake is installed in the motor, release the brake during Rotational Auto-Tuning. |  |
| Code  | Name                    | Causes                                                                                                    | Possible Solutions                                                                                                    |  |
| Er-09 | Acceleration Error      | The motor did not accelerate for the specified acceleration time.                                                | Increase the value set in C1-01 [Acceleration Time 1].     Disconnect the machine from the motor and do Rotational Auto-Tuning again.                                                                                                    |  |
|       |                         | The value of L7-01 or L7-02 [Forward/Reverse Torque Limit] is small.                                             | Increase the value set in L7-01 or L7-02.                                                                                                    |  |
|       |                         | Rotational Auto-Tuning was done with a load that was more than 30% of the rating connected to the motor.         | Disconnect the machine from the motor and do Rotational Auto-Tuning again.  If you cannot uncouple the motor and load, make sure that the load is less than 30% of the motor rating. If a mechanical brake is installed in the motor, release the brake during Rotational Auto-Tuning. |  |
| Code  | Name                    | Causes                                                                                                    | Possible Solutions                                                                                                    |  |
| Er-10 | Motor Direction Error   | There is defective drive and motor wiring.                                                                       | Examine and repair motor wiring.                                                                                                    |  |
|       |                         | There is defective drive and encoder wiring.                                                                     | Examine and repair the wiring to the encoder.                                                                                                    |  |
|       |                         | The machine pulled the motor to rotate in the opposite direction.                                                | Disconnect the machine from the motor and do Rotational Auto-<br>Tuning again.                                                                                                    |  |
|       |                         | When the torque reference is 100% or higher, the sign of the speed reference was opposite of the detected speed. |                                                                                                    |  |
| Code  | Name                    | Causes                                                                                                    | Possible Solutions                                                                                                    |  |
| Er-11 | Motor Speed Error       | The torque reference during acceleration is too high (100%).                                                     | Increase the value set in C1-01 [Acceleration Time 1].     Disconnect the machine from the motor and do Rotational Auto-Tuning again.                                                                                                    |  |
| Code  | Name                    | Causes                                                                                                    | Possible Solutions                                                                                                    |  |
| Er-12 | Current Detection Error | There is a phase loss in the drive input power. (U/T1, V/T2, W/T3)                                               | Examine and repair motor wiring.                                                                                                    |  |
|       |                         | The current exceeded the current rating of the drive.                                                            | Check the motor wiring for any short circuits between the wires.  Check and turn ON any recognition contentors used between                                                                                                    |  |
|       |                         | The output current is too low.                                                                                   | Check and turn ON any magnetic contactors used between motors.  Replace the control board or the drive. For information about replacing the control board, contact Yaskawa or your nearest sales representative.                                                                       |  |

| Code  | Name                             | Causes                                                                                                    | Possible Solutions                                                                                                    |  |
|-------|----------------------------------|----------------------------------------------------------------------------------------------------|----------------------------------------------------------------------------------------------------|--|
|       |                                  | You tried Auto-Tuning without a motor connected to the drive.                                                                                    | Connect the motor and do Auto-Tuning.                                                                                                    |  |
|       |                                  | There was a current detection signal error.                                                                                                    | Replace the control board or the drive. For information about replacing the control board, contact Yaskawa or your nearest sales representative.                                                                                                    |  |
| Code  | Name                             | Causes                                                                                                    | Possible Solutions                                                                                                    |  |
| Er-13 | Leakage Inductance Alarm         | The motor rated current value is incorrect.                                                                                                    | Correctly set the rated current indicated on the motor nameplate and perform Auto-Tuning again.                                                                                                    |  |
|       |                                  | The drive could not complete tuning for leakage inductance in fewer than 300 seconds.                                                            | Examine and repair motor wiring.                                                                                                    |  |
| Code  | Name                             | Causes                                                                                                    | Possible Solutions                                                                                                    |  |
| Er-14 | Motor Speed Error 2              | The motor speed was more than two times the amplitude of speed reference during Inertia Tuning.                                                  | Decrease the value set in C5-01 [ASR Proportional Gain 1].                                                                                                    |  |
| Code  | Name                             | Causes                                                                                                    | Possible Solutions                                                                                                    |  |
| Er-15 | Torque Saturation Error          | During Inertia Tuning, the output torque was more than the value set in <i>L7-01 to L7-04 [Torque Limit]</i> .                                   | Increase the value set in L7-01 to L7-04 [Torque Limit] as much as possible.  Decrease the values set for the frequency and amplitude of the test signals used when doing inertia tuning. First, decrease the test signal amplitude, and then do Inertia Tuning. If the error continues, decrease the test signal frequency and do Inertia Tuning again.              |  |
| Code  | Name                             | Causes                                                                                                    | Possible Solutions                                                                                                    |  |
| Er-16 | Inertia ID Error                 | The inertia found by the drive was too small or too large during Inertia Tuning (10% or less, or 50000% or more).                                | Decrease the values set for the frequency and amplitude of the test signals used when doing inertia tuning. First, decrease the test signal amplitude, and then do Inertia Tuning. If the error continues, decrease the test signal frequency and do Inertia Tuning again     Correctly set the motor inertia as specified by the motor, and do Inertia Tuning again. |  |
| Code  | Name                             | Causes                                                                                                    | Possible Solutions                                                                                                    |  |
| Er-17 | Reverse Prohibited Error         | b1-04 = 1 [Reverse Operation Selection = Reverse Disabled]  Note:  You cannot do Inertia Tuning if the drive cannot rotate the motor in reverse. | <ol> <li>Enable reverse in the target machine.</li> <li>Set b1-04 = 0 [Reverse Enabled].</li> <li>Do Inertia Tuning again.</li> </ol>                                                                                                    |  |
| Code  | Name                             | Causes                                                                                                    | Possible Solutions                                                                                                    |  |
| Er-18 | Back EMF Error                   | The result of the induced voltage tuning was not in the applicable range.                                                                        | Make sure that the input motor nameplate data is correct.     Do Auto-Tuning again and correctly set the motor nameplate data.                                                                                                    |  |
| Code  | Name                             | Causes                                                                                                    | Possible Solutions                                                                                                    |  |
| Er-19 | PM Inductance Error              | The Auto-Tuning results of the PM motor inductance were not in the applicable range.                                                             | Make sure that the input motor nameplate data is correct.     Do Auto-Tuning again and correctly set the motor nameplate data.                                                                                                    |  |
| Code  | Name                             | Causes                                                                                                    | Possible Solutions                                                                                                    |  |
| Er-20 | Stator Resistance Error          | The Auto-Tuning results of the PM Motor Stator Resistance were not in the applicable range.                                                      | Make sure that the input motor nameplate data is correct.     Do Auto-Tuning again and correctly set the motor nameplate data.                                                                                                    |  |
| Code  | Name                             | Causes                                                                                                    | Possible Solutions                                                                                                    |  |
| Er-25 | HighFreq Inject Param Tuning Err | The motor data is incorrect.                                                                                                    | Do Stationary Auto-Tuning again.  Note:  If the drive detects <i>Er-25</i> after doing Stationary Auto-Tuning, the motor may not be able to use high frequency injection control. Contact Yaskawa or your nearest sales representative for more information.                                                                                                    |  |

## 7.8 Backup Function Operating Mode Display and Errors

## Operating Mode Display

When you use the LCD keypad to do the backup function, the keypad shows the running operation on the LCD display. These indicators do not show that an error has occurred.

| Keypad Display                                                      | Name                                                    | Display            | Status                                                                                                    |
|---------------------------------------------------------------------|---------------------------------------------------------|--------------------|----------------------------------------------------------------------------------------------------|
| Drive and Keypad mismatch.<br>Should the parameters be<br>restored? | Detection of inconsistency between the drive and keypad | Normally displayed | The drive detected the connection of a keypad from a different drive. Select [Yes] to copy parameters backed up in the keypad to the connected drive. |
| Restore Restore from keypad                                         | Restoring parameters                                    | Flashing           | The parameters stored in the keypad have been restored to the drive.                                                                                  |
| End                                                                 | Backup/restore/verify operation ended normally          | Normally displayed | The parameter backup, restore, or verify operation ended normally.                                                                                    |
| Backup Backup from Drive                                            | Backing up parameters                                   | Flashing           | The parameters stored in the drive are being backed up to the keypad.                                                                                 |
| Verify Keypad & Drive                                               | Verifying parameters                                    | Flashing           | The parameter settings stored in the keypad and the parameter settings in the drive match or are being compared.                                      |

### **♦** Backup Function Runtime Errors

When an error occurs, the keypad shows a code to identify the error.

The table in this section show the error codes. If there are errors, refer to these tables:

### Note:

Push any key on the keypad to clear an error.

| Code | Name                       | Causes                                                                                                    | Possible Solutions                                                                                                    |
|------|----------------------------|----------------------------------------------------------------------------------------------------|----------------------------------------------------------------------------------------------------|
| CPEr | Control Mode Mismatch      | The keypad setting and drive setting for A1-02 [Control Method Selection] do not agree.                                                 | <ol> <li>Set A1-02 on the drive to the same value that is on the keypad</li> <li>Restore the parameters.</li> </ol>           |
| Code | Name                       | Causes                                                                                                    | Possible Solutions                                                                                                    |
| СРуЕ | Error Writing Data         | Parameter restore did not end correctly.                                                                                                | Restore the parameters.                                                                                                    |
| Code | Name                       | Causes                                                                                                    | Possible Solutions                                                                                                    |
| CSEr | Control Mode Mismatch      | The keypad is broken.                                                                                                    | Replace the keypad.                                                                                                    |
| Code | Name                       | Causes                                                                                                    | Possible Solutions                                                                                                    |
| dFPS | Drive Model Mismatch       | You tried to restore parameters to a different drive model than the one that you backed up.                                             | Examine the drive model that you used to back up the parameters.     Restore the parameters.                                  |
| Code | Name                       | Causes                                                                                                    | Possible Solutions                                                                                                    |
| iFEr | Keypad Communication Error | There was a communications error between the keypad and the drive.                                                                      | Examine the connector or cable connection.                                                                                    |
| Code | Name                       | Causes                                                                                                    | Possible Solutions                                                                                                    |
| ndAT | Error Received Data        | The parameter settings for model and specifications (power supply voltage and capacity) are different between the keypad and the drive. | Make sure that drive model and the value set in <i>o2-04</i> [Drive Model (KVA) Selection] agree.     Restore the parameters. |
|      |                            | The parameters are not stored in the keypad.                                                                                            | Connect a keypad that has the correct parameters.     Restore the parameters.                                                 |
| Code | Name                       | Causes                                                                                                    | Possible Solutions                                                                                                    |
| PWEr | DWEZ Password Mismatch     | The password set in the backup operation with qx-xx [DriveWorksEZ Parameters] and rx-xx [DriveWorksEZ Connections] is incorrect.        | Set the DWEZ PC software password supplied by Yaskawa for th DWEZ program user ID downloaded to the drive.                    |

| 0             |
|---------------|
| 0             |
| č             |
| S             |
| ø             |
| $\overline{}$ |
|               |
|               |
|               |
|               |
|               |
|               |
|               |
|               |
|               |
|               |
|               |
|               |
|               |
|               |
|               |
|               |

| Code | Name                             | Causes                                                                                                    | Possible Solutions                                                                                                    |
|------|----------------------------------|----------------------------------------------------------------------------------------------------|----------------------------------------------------------------------------------------------------|
| rdEr | Error Reading Data               | You tried to back up the data when o3-02 = 0 [Copy Allowed Selection = Disabled].                                    | Set $o3-02 = 1$ [Enabled] and back up again.                                                                                  |
| Code | Name                             | Causes                                                                                                    | Possible Solutions                                                                                                    |
| vAEr | Voltage Class, Capacity Mismatch | The power supply specifications or drive capacity parameter settings are different between the keypad and the drive. | Make sure that drive model and the value set in <i>o2-04 [Drive Model (KVA) Selection]</i> agree.     Restore the parameters. |
| Code | Name                             | Causes                                                                                                    | Possible Solutions                                                                                                    |
| vFyE | Parameters do not Match          | The parameters that are backed up in the keypad and the parameters in the drive are not the same.                    | Restore or backup the parameter again.     Verify the parameters.                                                             |

### 7.9 Diagnosing and Resetting Faults

When a fault occurs and the drive stops, do the procedures in this section to remove the cause of the fault, then reenergize the drive.

### Fault Occurs Without Power Loss

**WARNING!** Crush Hazard. Wear eye protection when you do work on the drive. If you do not use correct safety equipment, it can cause serious injury or death.

**WARNING!** Electrical Shock Hazard. After the drive blows a fuse or trips a GFCI, do not immediately energize the drive or operate peripheral devices. Wait for the time specified on the warning label at a minimum and make sure that all indicators are OFF. Then check the wiring and peripheral device ratings to find the cause of the problem. If you do not know the cause of the problem, contact Yaskawa before you energize the drive or peripheral devices. If you do not fix the problem before you operate the drive or peripheral devices, it can cause serious injury or death.

- Supply power to the control circuit from the external 24 V input.
- 2. Use monitor parameters *U2-xx* [Fault Trace] to show the fault code and data about the operating status of the drive immediately before the fault occurred.
- Use the information in the Troubleshooting tables to remove the fault.

### Note:

- 1. To find the faults that were triggered, check the fault history in *U2-02 [Previous Fault]*. To find information about drive status (such as frequency, current, and voltage) when the faults were triggered, check *U2-03 to U2-20*.
- 2. If the fault display stays after you re-energize the drive, remove the cause of the fault and reset.

### Fault Occurs Without Power Loss

- 1. Examine the fault code shown on the keypad.
- 2. Use the information in the Troubleshooting tables to remove the fault.
- 3. Do a fault reset.

### Fault Reset Procedure

If a fault occurs, you must remove the cause of the fault and re-energize the drive. Table 7.3 lists the different methods to reset the drive after a fault.

Table 7.3 Fault Reset Methods

| Methods  | Description                                                                                                    |  |
|----------|----------------------------------------------------------------------------------------------------|--|
| Method 1 | While the keypad is showing the fault or alarm code, push on the keypad.                                                                                                    |  |
| Method 2 | Switch ON the MFDI terminal set to H1-xx = 14 [MFDI Function Select = Fault Reset].  Note:  The default setting for H1-04 [Terminal S4 Function Selection] is 14 [Fault Reset].  Drive  Fault Reset  S4  SN  SC  SP |  |
| Method 3 | <ol> <li>De-energize the drive main circuit power supply.</li> <li>Energize the drive again after the keypad display goes out.</li> </ol>                                                                           |  |

If the drive receives a Run command from a communication option or control circuit terminal, the drive will not reset the fault. Turn the Run command OFF to reset the fault. If you do a fault reset when the drive has a Run command, the keypad will show minor fault *CrST* [Remove RUN Command to Reset].

## 7.10 Troubleshooting Without Fault Display

If the drive or motor operate incorrectly, but the keypad does not show a fault or error code, refer to the items this section.

- Motor hunting and oscillation
- Unsatisfactory motor torque
- Unsatisfactory speed precision
- Unsatisfactory motor torque and speed response
- Motor noise

### Typical Problems

| Symptom                                                                                    | Reference |
|--------------------------------------------------------------------------------------------|-----------|
| The Parameter Settings Will Not Change                                                     | 282       |
| The Motor Does Not Rotate after You Enter a Run Command                                    | 283       |
| The Motor Rotates in the Opposite Direction from the Run Command                           | 284       |
| The Motor Rotates in Only One Direction                                                    | 284       |
| The Motor Is Too Hot                                                                       | 284       |
| The Correct Auto-Tuning Mode Is Not Available                                              | 285       |
| The Motor Stalls during Acceleration or Accel/Decel Time Is Too Long                       | 285       |
| The Drive Frequency Reference Is Different than the Controller Frequency Reference Command | 286       |
| PM Motor Speed Is Not Stable                                                               | 286       |
| There Is Too Much Motor Oscillation and the Rotation Is Irregular                          | 286       |
| Deceleration Takes Longer than Expected when You Enable Dynamic Braking                    | 286       |
| There Is Audible Noise from the Drive or Motor Cables when You Energize the Drive          | 287       |
| The Ground Fault Circuit Interrupter (GFCI) Trips During Run                               | 287       |
| Motor Rotation Causes Unexpected Audible Noise from Connected Machinery                    | 287       |
| Motor Rotation Causes Oscillation or Hunting                                               | 287       |
| PID Output Fault                                                                           | 288       |
| The Starting Torque Is Not Sufficient                                                      | 288       |
| The Motor Rotates after You Shut Off Drive Output                                          | 288       |
| The Output Frequency Is Lower Than the Frequency Reference                                 | 288       |
| The Motor Will Not Restart after Power Loss                                                | 289       |

### The Parameter Settings Will Not Change

| Causes                                                                   | Possible Solutions                                                                      |
|--------------------------------------------------------------------------|-----------------------------------------------------------------------------------------|
| The drive is operating the motor (the drive is in Drive Mode).           | Stop the drive and change to Programming Mode.                                          |
| Parameter A1-01 = 0 [Access Level Selection = Operation Only].           | Set A1-01 = 2 [Access Level Selection = Advanced Level] or A1-01 = 3 [Expert Level].    |
| Parameter $H1$ - $xx = 1B$ [MFD1 Function Select = Programming Lockout]. | Turn ON the terminals to which $HI$ - $xx = 1B$ is set, and then change the parameters. |

| Causes                                                 | Possible Solutions                                                                                                    |
|--------------------------------------------------------|----------------------------------------------------------------------------------------------------|
| An incorrect password was entered in A1-04 [Password]. | Enter the correct password to A1-04 again.  If you forgot the password, set the password again with A1-04 and A1-05 [Password Setting].  Note:  If the password is set, it will not be possible to change these parameters until the password matches:  • A1-01 [Access Level Selection]  • A1-02 [Control Method Selection]  • A1-03 [Initialize Parameters]  • A1-06 [Application Preset]  • A1-07 [DriveWorksEZ Function Selection]  • A2-01 to A2-32 [User Parameter 1 to User Parameter 32] |
| The drive detected Uv [Undervoltage].                  | View <i>U1-07 [DC Bus Voltage]</i> to see the power supply voltage.     Examine the main circuit wiring.                                                                                                    |

## ◆ The Motor Does Not Rotate After Entering Run Command

| Causes                                                                                            | Possible Solutions                                                                                                    |
|---------------------------------------------------------------------------------------------------|----------------------------------------------------------------------------------------------------|
| The drive is not in Drive Mode.                                                                   | Make sure that the READY LED on the keypad is on.     If the READY LED is off, push and hold the ESC Key to go back to the frequency reference screen (the initial screen).                                                                                                    |
| The drive stopped and you pushed LORE to transfer the Run command source to the keypad.           | Do one of these two:  • Push LORE.  • Re-energize the drive.  Note:  Set o2-01 = 0 [LO/RE Key Function Selection = Disabled] to prevent changing the Run command source with LORE.                                                                                                    |
| Auto-Tuning completed.                                                                            | Push and hold the ESC Key to go back to the frequency reference screen (the initial screen).  Note:  When Auto-Tuning completes, the drive changes to Programming Mode. The drive will not accept a Run command unless the drive is in Drive Mode.                                                                                                    |
| The drive received a Fast Stop command.                                                           | Turn off the fast stop input signal.                                                                                                    |
| The settings for the source that supplies the Run command are incorrect.                          | Set b1-02 [Run Command Selection 1] correctly.                                                                                                    |
| The frequency reference source is set incorrectly.                                                | Set b1-01 [Frequency Reference Selection 1] correctly.                                                                                                    |
| There is defective wiring in the control circuit terminals.                                       | Correctly wire the drive control circuit terminals.     View <i>U1-10</i> [Input Terminal Status] for input terminal status.                                                                                                    |
| The settings for voltage input and current input of the master frequency reference are incorrect. | Examine these analog input terminal signal level settings:  • Terminal A1: H3-01 [Terminal A1 Signal Level Select]  • Terminal A2: DIP switch S1 and H3-09 [Terminal A2 Signal Level Select]                                                                                                    |
| The selection for the sinking/sourcing mode and the internal/external power supply is incorrect.  | <ul> <li>For sinking mode, close the circuit between terminals SC-SP with a wire jumper.</li> <li>For sourcing mode, close the circuit between terminals SC-SN with a wire jumper.</li> <li>For external power supply, remove the wire jumper.</li> </ul>                                                                                                   |
| The frequency reference is too low.                                                               | <ul> <li>View <i>U1-01 [Freq Reference]</i>.</li> <li>Increase the frequency reference to a value higher than <i>E1-09 [Minimum Output Frequency]</i>.</li> </ul>                                                                                                    |
| The MFAI setting is incorrect.                                                                    | <ul> <li>Make sure that the functions set to the MFAI are correct. The frequency reference is 0 when H3-02, H3-10 = 1 [MFAI Function Select = Frequency Gain] and voltage (current) is not input.</li> <li>Use U1-13, U1-14 [Terminal A1, A2 Input Voltage] to make sure that the analog input values set to terminals A1 and A2 are applicable.</li> </ul> |
| You pushed STOP.                                                                                  | Turn the Run command OFF then ON from an external input.  Note:  When you push  during operation, the drive will ramp to stop. Set o2-02 = 0 [STOP Key Function Selection = Disabled] to disable the                                                                                                    |
| The 2-wire sequence and 3-wire sequence are set incorrectly.                                      | <ul> <li>Set one of the parameters H1-03 to H1-07 [Terminals S3 to S7 Function Select] to 0 [3-Wire Sequence] to enable the 3-wire sequence.</li> <li>If a 2-wire sequence is necessary, make sure that H1-03 to H1-07 ≠ 0.</li> </ul>                                                                                                    |

## ◆ The Motor Rotates in the Opposite Direction from the Run Command

| Causes                                                                                                    | Possible Solutions                                                                                                    |
|----------------------------------------------------------------------------------------------------|----------------------------------------------------------------------------------------------------|
| The phase wiring between the drive and motor is incorrect.                                                                          | Examine the wiring between the drive and motor.     Connect drive output terminals U/T1, V/T2, and W/T3 in the correct sequence to agree with motor terminals U, V, and W.     Switch two motor cables U, V, and W to reverse motor direction. |
| The forward direction for the motor is set incorrectly.                                                                             | Connect drive output terminals U/T1, V/T2, and W/T3 in the correct sequence to agree with motor terminals U, V, and W.     Switch two motor cables U, V, and W to reverse motor direction.  Forward rotation direction  Load shaft             |
|                                                                                                    | Figure 7.1 Forward Rotating Motor                                                                                                    |
|                                                                                                    | <ul> <li>For Yaskawa motors, the forward direction is counterclockwise when looking from the motor shaft side.</li> <li>Refer to the motor specifications, and make sure that the forward rotation direction is correct</li> </ul>             |
|                                                                                                    | for the application. The forward rotation direction of motors can be different for different motor manufacturers and types.                                                                                                    |
| The signal connections for forward run and reverse run on the drive control circuit terminals and control panel side are incorrect. | Correctly wire the control circuit.                                                                                                    |
| The motor is running at almost 0 Hz and the Speed Search estimated the speed to be in the opposite direction.                       | Set b3-14 = 0 [Bi-directional Speed Search = Disabled], then the drive will only do speed search in the specified direction.                                                                                                    |

## ◆ The Motor Rotates in Only One Direction

| Causes                                                                          | Possible Solutions                                                                                          |
|---------------------------------------------------------------------------------|----------------------------------------------------------------------------------------------------|
| The drive will not let the motor rotate in reverse.                             | Set $b1-04 = 0$ [Reverse Operation Selection = Reverse Enabled].                                            |
| The drive did not receive a Reverse run signal and 3-Wire sequence is selected. | Turn ON the terminals to which $HI$ - $xx = 0$ [3-Wire Sequence] is set, and then enable reverse operation. |

### ◆ The Motor Is Too Hot

| Causes                                                                              | Possible Solutions                                                                                                    |
|-------------------------------------------------------------------------------------|----------------------------------------------------------------------------------------------------|
| The load is too heavy.                                                              | <ul> <li>Decrease the load.</li> <li>Increase the acceleration and deceleration times.</li> <li>Examine the values set in <i>L1-01 [Motor Overload (oL1) Protection]</i>, <i>L1-02 [Motor Overload Protection Time]</i>, and <i>E2-01 [Motor Rated Current (FLA)]</i>.</li> <li>Use a larger motor.         Note:         The motor also has a short-term overload rating. Examine this rating carefully before setting drive parameters.     </li> </ul>                                                                                                    |
| The motor is running continuously at a very low speed.                              | Change the run speed.     Use a drive-dedicated motor.                                                                                                    |
| The drive is operating in a vector control mode, but Auto-Tuning has not been done. | <ul> <li>Do Auto-Tuning.</li> <li>Calculate motor parameter and set motor parameters.</li> <li>Set A1-02 = 0 [Control Method Selection = V/f Control].</li> </ul>                                                                                                    |
| The voltage insulation between motor phases is not sufficient.                      | Use a motor with a voltage tolerance that is higher than the maximum voltage surge.  Use a drive-dedicated motor that is rated for use with AC drives for applications that use a motor on drives rated higher than 400 V class.  Install an AC reactor on the output side of the drive and set C6-02 = 1 [Carrier Frequency Selection = 2.0 kHz].  Note:  When the motor is connected to the drive output terminals U/T1, V/T2, and W/T3, surges occur between the drive switching and the motor coils. These surges can be three times the drive input power supply voltage (600 V for a 200 V class drive, 1200 V for a 400 V class drive). |
| The air around the motor is too hot.                                                | Measure the ambient temperature.     Decrease the temperature in the area until it is in the specified temperature range.                                                                                                    |
| The motor fan stopped or is clogged.                                                | Clean the motor fan.     Make the drive environment better.                                                                                                    |

## ◆ The Correct Auto-Tuning Mode Is Not Available

| Causes                                                                       | Possible Solutions                                                               |
|------------------------------------------------------------------------------|----------------------------------------------------------------------------------|
| The desired Auto-Tuning mode is not available for the selected control mode. | Change the motor control method with parameter A1-02 [Control Method Selection]. |

### ◆ The Motor Stalls during Acceleration or Accel/Decel Time Is Too Long

| Causes                                                                                                    | Possible Solutions                                                                                                    |
|----------------------------------------------------------------------------------------------------|----------------------------------------------------------------------------------------------------|
| The drive and motor system are at the torque limit or current suppression will not let the drive accelerate. | Decrease the load. Use a larger motor. Note:  Although the drive has a Stall Prevention function and a Torque Compensation Limit function, if you try to accelerate too fast or try to drive a load that is too large, it can be too much for the limits of the motor.                                                                                                    |
| Torque limit is set incorrectly.                                                                             | Set the torque limit correctly.                                                                                                    |
| The acceleration time setting is too short.                                                                  | Examine the values set in C1-01, C1-03, C1-05, or C1-07 [Acceleration Time] and set them to applicable values.                                                                                                    |
| The load is too large.                                                                                       | Increase the acceleration time. Examine the mechanical brake and make sure that it is fully releasing. Decrease the load to make sure that the output current stays less than the motor rated current. Use a larger motor. Note: In extruder and mixer applications, the load can increase as the temperature decreases. Although the drive has a Stall Prevention function and a Torque Compensation Limit function, if you try to accelerate too fast or try to drive a load that is too large, it can be too much for the limits of the motor. |
| The frequency reference is low.                                                                              | <ul> <li>Examine E1-04 [Maximum Output Frequency] and increase the setting if it is set too low.</li> <li>Examine U1-01 [Frequency Reference] for the correct frequency reference.</li> <li>Examine the multi-function input terminals to see if a frequency reference signal switch is set.</li> <li>When you use an MFAI, examine the low gain level set in H3-03, H3-11 [Terminal A1, A2 Gain Setting].</li> </ul>                                                                                                    |
| The frequency reference is set incorrectly.                                                                  | When H3-10 = 1 Terminal A2 Function Selection = Frequency Gain], see if the drive is set for voltage (current).  • Examine the value set in H3-10.  • Use U1-14 [Terminal A2 Input Voltage] to make sure that the analog input value set to terminal A2 is applicable.                                                                                                    |
| The motor characteristics and drive parameter settings are not compatible.                                   | <ul> <li>Set the correct V/f pattern to agree with the characteristics of the motor.</li> <li>Examine the V/f pattern set in E1-03 [V/f Pattern Selection].</li> <li>Do Rotational Auto-Tuning.</li> </ul>                                                                                                    |
| The drive is operating in vector control mode, but you did not complete Auto-Tuning.                         | <ul> <li>Do Auto-Tuning.</li> <li>Calculate motor data and reset motor parameters.</li> <li>Set A1-02 = 0 [Control Method Selection = V/f Control].</li> </ul>                                                                                                    |
| The Stall Prevention level during acceleration setting is too low.                                           | Increase the value set in L3-02 [Stall Prevent Level during Accel].  Note:  If the L3-02 value is too low, the acceleration time can be unsatisfactorily long.                                                                                                    |
| The Stall Prevention level during run setting is too low.                                                    | Increase the value set in L3-06 [Stall Prevent Level during Run].  Note:  If the L3-06 value is too low, speed will decrease before the drive outputs torque.                                                                                                    |
| The drive is at the limit of the V/f motor control method.                                                   | When the motor cable is longer than 50 m (164 ft), do Auto-Tuning for line-to-line resistance.  Set the V/f pattern to "High Starting Torque".  Use a Vector Control method.  Note:  V/f control method does not supply high torque at low speeds.                                                                                                    |

# ◆ The Drive Frequency Reference Is Different than the Controller Frequency Reference Command

| Causes                                                                                                    | Possible Solutions                                                                                                    |
|----------------------------------------------------------------------------------------------------|----------------------------------------------------------------------------------------------------|
| The analog input gain and bias for the frequency reference input are set incorrectly.                                                         | Examine the gain and bias settings for the analog inputs that set the frequency reference.  • Terminal A1: H3-03 [Terminal A1 Gain Setting], H3-04 [Terminal A1 Bias Setting]  • Terminal A2: H3-11 [Terminal A2 Gain Setting], H3-12 [Terminal A2 Bias Setting]                                                                |
| The drive is receiving frequency bias signals from analog input terminals A1 and A2 and the sum of all signals makes the frequency reference. | <ul> <li>Examine parameters H3-02, H3-10 [MFAI Function Select]. If both of these parameters = 0, change the settings.</li> <li>Use U1-13, U1-14 [Terminal A1, A2 Input Voltage] to make sure that the analog input values set to terminals A1 and A2 are applicable.</li> </ul>                                                |
| PID control is enabled.                                                                                                    | If PID control is not necessary, set b5-01 = 0 [PID Mode Setting = Disabled].  Note:  When PID control is enabled, the drive adjusts the output frequency as specified by the target value. The drive will only accelerate to the maximum output frequency set in E1-04 [Maximum Output Frequency] while PID control is active. |

### ◆ The Motor Speed Is Not Stable When Using a PM Motor

| Causes                                                                           | Possible Solutions                                                                                                    |
|----------------------------------------------------------------------------------|----------------------------------------------------------------------------------------------------|
| E5-01 [PM Motor Code Selection] is set incorrectly.                              | Refer to "Motor Performance Fine-Tuning" in the technical manual.                                                                                                    |
| The drive is operating the motor at more than the specified speed control range. | Examine the speed control range and adjust the speed.                                                                                                    |
| The motor is hunting.                                                            | Adjust these parameters to have the largest effect:  • n8-55 [Motor to Load Inertia Ratio]  • n8-45 [Speed Feedback Detection Gain]  • C4-02 [Torque Compensation Delay Time]                       |
| Hunting occurs at start.                                                         | Increase the value set in C2-01 [S-Curve Time @ Start of Accel].                                                                                                    |
| Too much current is flowing through the drive.                                   | Set E5-01 [PM Motor Code Selection] correctly as specified by the motor. For special-purpose motors, enter the correct value to E5-xx as specified by the motor test report.                        |
| Operation is not stable when $n8-57 = 1$ [HFI Overlap Selection = Enabled].      | <ul> <li>Do High Frequency Injection Auto-Tuning.</li> <li>Decrease the value set in n8-41 [HFI P Gain] in increments of 0.5.</li> <li>Note:</li> <li>Set n8-41 &gt; 0.0 for IPM motors.</li> </ul> |

# ♦ There Is Too Much Motor Oscillation and the Rotation Is Irregular

| Causes                                  | Possible Solutions                                                                                                    |
|-----------------------------------------|----------------------------------------------------------------------------------------------------|
| Unsatisfactory balance of motor phases. | <ul> <li>Make sure that the drive input power voltage supplies stable power.</li> <li>Set L8-05 = 0 [Input Phase Loss Protect Select = Disabled].</li> </ul>         |
| The motor is hunting.                   | Set n1-01 = 1 [Hunting Prevention Selection = Enabled].  Increase the value of n2-01 [SpdFeedbackDetectCtr (AFR) Gain] or n2-02 [SpdFeedbackDetCtr (AFR)TimeConst1]. |

## ◆ Deceleration Takes Longer Than Expected When Dynamic Braking Is Enabled

| Causes                                                         | Possible Solutions                                                                                                    |
|----------------------------------------------------------------|----------------------------------------------------------------------------------------------------|
| The stall prevention during deceleration setting is incorrect. | <ul> <li>Examine the setting for L3-04 [Decel Stall Prevention Selection].</li> <li>When the drive has a dynamic braking option installed, set L3-04 = 0 [Disabled].</li> <li>If the drive detects ov [Overvoltage], set L3-04 = 3 [General Purpose w/ DB resistor].</li> </ul> |
| The deceleration time setting is too long.                     | Set C1-02, C1-04, C1-06, or C1-08 [Deceleration Times] to applicable values.                                                                                                    |
| The motor torque is not sufficient.                            | Use a larger motor.  Note:  If these items are correct, the demand on the motor is more than the motor capacity:  • Parameter settings are correct.  • The drive does not detect ov [Overvoltage].                                                                              |

| Causes                                                                                   | Possible Solutions                                                                                                    |
|------------------------------------------------------------------------------------------|----------------------------------------------------------------------------------------------------|
| The drive and motor system reached the torque limit.                                     | <ul> <li>Examine the values set in L7-01 to L7-04 [Torque Limit] and increase them if necessary.  Note:  If the torque limit is enabled, deceleration time can increase because the drive cannot output more torque than the limit.</li> <li>If H3-02, H3-10 = 10, 11, 12, 15 [MFAI Function Select = Torque Limit], examine the settings for the MFAIs.</li> <li>Examine the values set in H3-02 and H3-10.</li> <li>Use U1-13, U1-14 [Terminal A1, A2 Input Voltage] to make sure that the analog input values set to terminals A1 and A2 are applicable.</li> </ul> |
| The load is more than the internal torque limit as specified by the drive rated current. | Replace the drive with a larger capacity model.                                                                                                    |

### ◆ There Is Audible Noise from the Drive or Motor Cables When the Drive Is Energized

| Causes                                                     | Possible Solutions                                                                                                    |
|------------------------------------------------------------|----------------------------------------------------------------------------------------------------|
| The relay switching in the drive is making too much noise. | Use C6-02 [Carrier Frequency Selection] to decrease the carrier frequency. Connect a noise filter to the input side of the drive power supply. Connect a noise filter to the output side of the drive. Isolate the control circuit wiring from the main circuit wiring. Use a metal cable gland to wire the drive. Shield the periphery of the drive with metal. Make sure that the drive and motor are grounded correctly. Make sure that ground faults have not occurred in the wiring or motor. |

### ◆ The Ground Fault Circuit Interrupter (GFCI) Trips During Run

| Causes                                            | Possible Solutions                                                                                                    |
|---------------------------------------------------|----------------------------------------------------------------------------------------------------|
| There is too much leakage current from the drive. | <ul> <li>Increase the GFCI sensitivity or use GFCI with a higher threshold.</li> <li>Use C6-02 [Carrier Frequency Selection] to decrease the carrier frequency.</li> <li>Decrease the length of the cable used between the drive and the motor.</li> <li>Install a noise filter or AC reactor on the output side of the drive. Set C6-02 = 1 [2.0 kHz] when connecting an AC reactor.</li> <li>Disable the internal EMC filter.</li> </ul> |

### **♦** Motor Rotation Causes Unexpected Audible Noise from Connected Machinery

| Causes                                                                                         | Possible Solutions                                                                                                    |
|------------------------------------------------------------------------------------------------|----------------------------------------------------------------------------------------------------|
| The carrier frequency and the resonant frequency of the connected machinery are the same.      | <ul> <li>Adjust C6-02 to C6-05 [Carrier Frequency].</li> <li>Set C6-02 = 1 to 6 [Carrier Frequency Selection = Frequency other than Swing PWM].         Note:         If C6-02 = 7 to A [Carrier Frequency Selection = Swing PWM], the drive will not know if the noise comes from the drive or the machine.     </li> </ul> |
| The drive output frequency and the resonant frequency of the connected machinery are the same. | Adjust <i>d3-01 to d3-04 [Jump Frequency]</i> .      Put the motor on a rubber pad to decrease vibration.                                                                                                    |

### ◆ Motor Rotation Causes Oscillation or Hunting

| Causes                                                                                                    | Possible Solutions                                                                                                    |
|----------------------------------------------------------------------------------------------------|----------------------------------------------------------------------------------------------------|
| The frequency reference is assigned to an external source, and there is electrical interference in the signal. | Make sure that electrical interference does not have an effect on the signal lines.  Isolate control circuit wiring from main circuit wiring.  Use twisted-pair cables or shielded wiring for the control circuit.  Increase the value of H3-13 [Analog Input FilterTime Constant]. |
| The cable between the drive and motor is too long.                                                             | Do Auto-Tuning.     Make the wiring as short as possible.                                                                                                    |
| The PID parameters are not sufficiently adjusted.                                                              | Adjust b5-xx [PID control].                                                                                                    |

## **♦ PID Output Fault**

| Causes                                                                                                    | Possible Solutions                                                                                                    |
|----------------------------------------------------------------------------------------------------|----------------------------------------------------------------------------------------------------|
| There is no PID feedback input.                                                                                           | <ul> <li>Examine the MFAI terminal settings.</li> <li>Make sure that <i>H3-02</i>, <i>H3-10 = B [MFAI Function Select = PID Feedback]</i>.</li> <li>Make sure that the MFAI terminal settings agree with the signal inputs.</li> <li>Examine the connection of the feedback signal.</li> <li>Make sure that <i>b5-xx [PID Control]</i> is set correctly.</li> <li>Note:  If there is no PID feedback input to the terminal, the detected value is 0, which causes a PID fault and also causes the drive to operate at maximum frequency.</li> </ul> |
| The detection level and the target value do not agree.                                                                    | Use H3-03, H3-11 [Terminal A1 and A2 Gain Setting] to adjust PID target and feedback signal scaling.  Note:  PID control keeps the difference between the target value and detection value at 0. Set the input level for the values relative to each other.                                                                                                    |
| Reverse drive output frequency and speed detection. When output frequency increases, the sensor detects a speed decrease. | Set b5-09 = 1 [PID Output Level Selection = Reverse output (reverse acting)].                                                                                                    |

## **♦** The Starting Torque Is Not Sufficient

| Causes                                                       | Possible Solutions         |
|--------------------------------------------------------------|----------------------------|
| Auto-Tuning has not been done in vector control method.      | Do Auto-Tuning.            |
| The control method was changed after doing Auto-Tuning.      | Do Auto-Tuning again.      |
| Stationary Auto-Tuning for Line-to-Line Resistance was done. | Do Rotational Auto-Tuning. |

## **♦** The Motor Rotates after the Drive Output Is Shut Off

| Causes                                                                     | Possible Solutions                                                                                                    |
|----------------------------------------------------------------------------|----------------------------------------------------------------------------------------------------|
| DC Injection Braking is too low and the drive cannot decelerate correctly. | <ul> <li>Increase the value set in b2-02 [DC Injection Braking Current].</li> <li>Increase the value set in b2-04 [DC Inject Braking Time at Stop].</li> </ul> |
| The stopping method makes the drive coast to stop.                         | Set b1-03 = 0 or 2 [Stopping Method Selection = Ramp to Stop, DC Injection Braking to Stop].                                                                   |

## ◆ The Output Frequency Is Lower Than the Frequency Reference

| Causes                                                                                                    | Possible Solutions                                                                                                    |
|----------------------------------------------------------------------------------------------------|----------------------------------------------------------------------------------------------------|
| The frequency reference is in the Jump frequency range.                                                                         | Adjust d3-01 to d3-03 [Jump Frequency 1 to 3] and d3-04 [Jump Frequency Width].  Note:  Enabling the Jump frequency prevents the drive from outputting the frequencies specified in the Jump range.                                                                                                    |
| The upper limit for the frequency reference has been exceeded.                                                                  | Set $E1$ -04 [Maximum Output Frequency] and $d2$ -01 [Frequency Reference Upper Limit] to the best values for the application.  Note:  This calculation supplies the upper value for the output frequency: $E1$ -04 $\times$ $d2$ -01 / 100                                                                                               |
| A large load triggered Stall Prevention function during acceleration.                                                           | Decrease the load.     Adjust L3-02 [Stall Prevent Level during Accel].                                                                                                    |
| L3-01 = 3 [Stall Prevent Select duringAccel = ILim Mode] has been set.                                                          | <ol> <li>Check whether the V/f pattern and motor parameter settings are appropriate, and set them correctly.</li> <li>If this does not solve the problem, and it is not necessary to limit the current level of stall during acceleration, adjust L3-02.</li> <li>If this does not solve the problem, set L3-01 = 1 [Enabled].</li> </ol> |
| The motor is rotating at this speed:  b2-01 [DC Injection/Zero SpeedThreshold] ≤ Motor Speed < E1-09 [Minimum Output Frequency] | Set E1-09 < b2-01.                                                                                                    |

## ◆ The Motor Will Not Restart after a Loss of Power

| Causes                                                                                                    | Possible Solutions                                                                                                    |
|----------------------------------------------------------------------------------------------------|----------------------------------------------------------------------------------------------------|
| The drive did not receive a Run command after applying power.                                                                                                  | Examine the sequence and wiring that enters the Run command.     Set up a relay to make sure that the Run command stays enabled during a loss of power. |
| For applications that use 3-wire sequence, the momentary power loss continued for a long time, and the relay that keeps the Run command has been switched off. | Examine the wiring and circuitry for the relay that keeps the Run command enabled during the momentary power loss ride-thru time.                       |

# **Periodic Inspection and Maintenance**

This chapter gives information about how to examine and maintain drives in use, how to replace cooling fans and other parts, and how to store drives.

| Section Safety       | 292                                         |
|----------------------|---------------------------------------------|
| Inspection           | 294                                         |
| Maintenance          | 297                                         |
| Replace Cooling Fans | 299                                         |
| Replace the Drive    |                                             |
| Storage Guidelines   | 309                                         |
|                      | Inspection Maintenance Replace Cooling Fans |

## 8.1 Section Safety

### **ADANGER**

#### **Electrical Shock Hazard**

Do not examine, connect, or disconnect wiring on an energized drive. Before servicing, disconnect all power to the equipment and wait for the time specified on the warning label at a minimum. The internal capacitor stays charged after the drive is de-energized. The charge indicator LED extinguishes when the DC bus voltage decreases below 50 Vdc. When all indicators are OFF, measure for dangerous voltages to make sure that the drive is safe.

If you do work on the drive when it is energized, it will cause serious injury or death from electrical shock.

Disconnect all power to the drive and wait for the time specified on the warning label before you remove covers. Check the drive for dangerous voltages before servicing or repair work.

If you do work on the drive when it is energized and there is no cover over the electronic circuits, it will cause serious injury or death from electrical shock. The drive has internal capacitors that stay charged after you deenergize the drive.

### **AWARNING**

#### **Electrical Shock Hazard**

The motor will run after you de-energize the drive. PM motors can generate induced voltage to the terminal of the motor after you de-energize the drive.

If you touch a motor that is moving or energized, it can cause serious injury or death.

Do not operate the drive when covers are missing. Replace covers and shields before you operate the drive. Use the drive only as specified by the instructions.

Some figures in this section include drives without covers or safety shields to more clearly show the inside of the drive. If covers or safety shields are missing from the drive, it can cause serous injury or death.

#### Always ground the motor-side grounding terminal.

If you do not ground the equipment correctly, it can cause serious injury or death if you touch the motor case.

Only let approved personnel install, wire, maintain, examine, replace parts, and repair the drive.

If personnel are not approved, it can cause serious injury or death.

Do not wear loose clothing or jewelry when you do work on the drive. Tighten loose clothing and remove all metal objects, for example watches or rings.

Loose clothing can catch on the drive and jewelry can conduct electricity and cause serious injury or death.

#### Fire Hazard

Tighten all terminal screws to the correct tightening torque.

Connections that are too loose or too tight can cause incorrect operation and damage to the drive. Incorrect connections can also cause death or serious injury from fire.

### Damage to Equipment

Do not apply incorrect voltage to the main circuit of the drive. Operate the drive in the specified range of the input voltage on the drive nameplate.

Voltages that are higher than the permitted nameplate tolerance can cause damage to the drive.

#### Fire Hazard

Do not put flammable or combustible materials on top of the drive and do not install the drive near flammable or combustible materials. Attach the drive to metal or other noncombustible material.

Flammable and combustible materials can start a fire and cause serious injury or death.

## **AWARNING**

#### **Electrical Shock Hazard**

#### Do not modify the drive body or drive circuitry.

Modifications to drive body and circuitry can cause serious injury or death, will cause damage to the drive, and will void the warranty. Yaskawa is not responsible for modifications of the product made by the user.

#### **Sudden Movement Hazard**

Make sure that you align the phase order for the drive and motor when you connect the motor to drive output terminals U/T1, V/T2, and W/T3.

If the phase order is incorrect, it can cause the motor to run in reverse. If the motor accidentally runs in reverse, it can cause serious injury or death.

## **ACAUTION**

#### **Burn Hazard**

Do not touch a hot drive heatsink. De-energize the drive, wait for a minimum of 15 minutes, then make sure that the heatsink is cool before you replace the cooling fans.

If you touch a hot drive heatsink, it can burn you.

#### NOTICE

### Damage to Equipment

When you touch the drive and circuit boards, make sure that you observe correct electrostatic discharge (ESD) procedures.

If you do not follow procedures, it can cause ESD damage to the drive circuitry.

Use the instructions in this manual to replace the cooling fans. When you do maintenance on the fans, replace all the fans to increase product life.

If you install the fans incorrectly, it can cause damage to the drive.

Make sure that all connections are correct after you install the drive and connect peripheral devices.

Incorrect connections can cause damage to the drive.

Do not energize and de-energize the drive more frequently than one time each 30 minutes.

If you frequently energize and de-energize the drive, it can cause drive failure.

Do not operate a drive or connected equipment that has damaged or missing parts.

You can cause damage to the drive and connected equipment.

#### Note:

Do not use unshielded cable for control wiring. Use shielded, twisted-pair wires and ground the shield to the ground terminal of the drive. Unshielded wire can cause electrical interference and unsatisfactory system performance.

## 8.2 Inspection

Power electronics have limited life and can show changes in performance and deterioration of performance after years of use in usual conditions. To help prevent these problems, it is important to do preventive maintenance and regular inspection, and replace parts on the drive.

Drives contain different types of power electronics, for example power transistors, semiconductors, capacitors, resistors, fans, and relays. The electronics in the drive are necessary for correct motor control.

Follow the inspection lists in this chapter as a part of a regular maintenance program.

#### Note:

Examine the drive one time each year at a minimum.

The operating conditions, environmental conditions, and use conditions will have an effect on the examination frequency for connected equipment.

Examine the drive more frequently if you use the drive in bad conditions or in these conditions:

- High ambient temperatures
- Frequent starting and stopping
- Changes in the AC power supply or load
- Too much vibration or shock loading
- Dust, metal dust, salt, sulfuric acid, or chlorine atmospheres
- · Unsatisfactory storage conditions.

## Recommended Daily Inspection

Table 8.1 gives information about the recommended daily inspection for Yaskawa drives. Examine the items in Table 8.1 each day to make sure that the components do not wear out or fail. Make a copy of this checklist and put a check mark in the "Checked" column after each inspection.

| Inspection Area                                                                                        | Inspection Points                                                                                                    | Corrective Action                                                                                                    | Checked |
|----------------------------------------------------------------------------------------------------|----------------------------------------------------------------------------------------------------|----------------------------------------------------------------------------------------------------|---------|
| Motor                                                                                                  | Examine for unusual oscillation or noise coming from the motor.                                                                                                    | <ul> <li>Check the load coupling.</li> <li>Measure motor vibration.</li> <li>Tighten all loose components.</li> </ul>                    |         |
| Examine for unusual heat from the drive or motor and visible discoloration.  Examine the cooling fans. | <ul> <li>Check for a load that is too heavy.</li> <li>Tighten loose screws.</li> <li>Check for a dirty heatsink or motor.</li> <li>Measure the ambient temperature.</li> </ul> |                                                                                                    |         |
|                                                                                                    | Examine the cooling fans.                                                                                                    | Check for a clogged or dirty fan.     Use the performance life monitor to check for correct fan operation.                               |         |
| Surrounding<br>Environment                                                                             | Make sure that the installation environment is applicable.                                                                                                    | Remove the source of contamination or correct unsatisfactory environment.                                                                |         |
| Load                                                                                                   | Make sure that the drive output current is not more than the motor or drive rating for an extended period of time.                                                             | Check for a load that is too heavy.     Check the correct motor parameter settings.                                                      |         |
| Power Supply Voltage                                                                                   | Examine main power supply and control voltages.                                                                                                    | <ul> <li>Correct the voltage or power supply to agree with nameplate specifications.</li> <li>Verify all main circuit phases.</li> </ul> |         |

**Table 8.1 Daily Inspection Checklist** 

## Recommended Periodic Inspection

Table 8.2 to Table 8.6 give information about the recommended periodic inspections for Yaskawa drives. Examine the drive one time each year at a minimum. The operating conditions, environmental conditions, and use conditions will have an effect on the examination frequency for connected equipment. You must use your experience with the application to select the correct inspection frequency for each drive installation. Periodic inspections will help to prevent performance deterioration and product failure. Make a copy of this checklist and put a check mark in the "Checked" column after each inspection.

**DANGER!** Electrical Shock Hazard. Do not examine, connect, or disconnect wiring on an energized drive. Before servicing, disconnect all power to the equipment and wait for the time specified on the warning label at a minimum. The internal capacitor stays charged after the drive is de-energized. The charge indicator LED extinguishes when the DC bus voltage decreases below 50 Vdc. When all indicators are OFF, measure for dangerous voltages to make sure that the drive is safe. If you do work on the drive when it is energized, it will cause serious injury or death from electrical shock.

#### **Table 8.2 Main Circuit Periodic Inspection Checklist**

| Inspection Area                             | Inspection Points                                                                                                    | Corrective Action                                                                                                    | Checked |
|---------------------------------------------|----------------------------------------------------------------------------------------------------|----------------------------------------------------------------------------------------------------|---------|
|                                             | Examine equipment for discoloration from too much heat or deterioration.     Examine for damaged parts.                                                                                                | Replace damaged components as necessary.     The drive does not have many serviceable parts and it could be necessary to replace the drive.                                                                                      |         |
| General                                     | Examine for dirt, unwanted particles, or dust on components.                                                                                                    | Examine enclosure door seal.     Use a vacuum cleaner to remove unwanted particles and dust without touching the components.     If you cannot remove unwanted particles and dust with a vacuum cleaner, replace the components. |         |
| Conductors and<br>Wiring                    | Examine wiring and connections for discoloration or damage. Examine wiring and connections for discoloration from too much heat.     Examine wire insulation and shielding for discoloration and wear. | Repair or replace damaged wiring.                                                                                                    |         |
| Terminal Block                              | Examine terminals for stripped, damaged, or loose connections.                                                                                                    | Tighten loose screws. Replace damaged screws.                                                                                                    |         |
| Electromagnetic<br>Contactors and<br>Relays | Examine contactors and relays for too much noise during operation.     Examine coils for signs of too much heat, such as melted or broken insulation.                                                  | <ul> <li>Check coil voltage for overvoltage or undervoltage conditions.</li> <li>Replace broken relays, contactors, or circuit boards that you can remove.</li> </ul>                                                            |         |
| Dynamic Braking<br>Option                   | Examine the insulation for discoloration from too much heat.                                                                                                    | If there is discoloration in the option, check to make sure that there is not damage to the wiring. A small quantity of discoloration is not a problem.                                                                          |         |
| Electrolytic Capacitor                      | <ul> <li>Examine for leaks, discoloration, or cracks.</li> <li>Examine if the cap has come off, if there is swelling, or if there are leaks from broken sides.</li> </ul>                              | The drive does not have many serviceable parts and it could be necessary to replace the drive.                                                                                                    |         |
| Diodes, IGBT (Power<br>Transistor)          | Examine for dust or other unwanted material collected on the surface.                                                                                                    | Use a vacuum cleaner to remove unwanted particles and dust without touching the components.                                                                                                    |         |

#### **Table 8.3 Motor Periodic Inspection Checklist**

| Inspection Area | Inspection Points                               | Corrective Action                                                       | Checked |
|-----------------|-------------------------------------------------|-------------------------------------------------------------------------|---------|
| Operation Check | Check for increased vibration or unusual noise. | Stop the motor and contact approved maintenance personnel as necessary. |         |

#### **Table 8.4 Control Circuit Periodic Inspection Checklist**

| Table 6.4 Control official moposition effective |                                                                                                    |                                                                                                    |         |
|-------------------------------------------------|----------------------------------------------------------------------------------------------------|----------------------------------------------------------------------------------------------------|---------|
| Inspection Area                                 | Inspection Points                                                                                                    | Corrective Action                                                                                                    | Checked |
| General                                         | <ul> <li>Examine terminals for stripped, damaged, or loose connections.</li> <li>Make sure that all terminals have been correctly tightened.</li> </ul>                                                              | Tighten loose screws. Replace damaged screws or terminals. If terminals are integral to a circuit board, it could be necessary to replace the control board or the drive.                                                                                                    |         |
| Circuit Boards                                  | <ul> <li>Check for odor, discoloration, or rust.</li> <li>Make sure that all connections are correctly fastened.</li> <li>Make sure that the surface of the circuit board does not have dust or oil mist.</li> </ul> | Tighten loose connections.  Use a vacuum cleaner to remove unwanted particles and dust without touching the components.  If you cannot remove unwanted particles and dust with a vacuum cleaner, replace the components.  Do not use solvents to clean the board.  The drive does not have many serviceable parts and it could be necessary to replace the drive. |         |

#### **Table 8.5 Cooling System Periodic Inspection Checklist**

| rance or examing systems inspection encountry |                                                                                                    |                                                                                             |         |
|-----------------------------------------------|----------------------------------------------------------------------------------------------------|---------------------------------------------------------------------------------------------|---------|
| Inspection Area                               | Inspection Points                                                                                       | Corrective Action                                                                           | Checked |
| Cooling fan                                   | Check for unusual oscillation or unusual noise.     Check for damaged or missing fan blades.            | Clean or replace the fans as necessary.                                                     |         |
| Heatsink                                      | Examine for dust or other unwanted material collected on the surface.     Examine for dirt.             | Use a vacuum cleaner to remove unwanted particles and dust without touching the components. |         |
| Air Duct                                      | Examine air intake, exhaust openings and make sure that there are no unwanted materials on the surface. | Clear blockages and clean air duct as necessary.                                            |         |

## Table 8.6 Keypad Periodic Inspection Checklist

| Inspection Area | Inspection Points                                                                                                    | Corrective Action                                                                                                    | Checked |
|-----------------|----------------------------------------------------------------------------------------------------|----------------------------------------------------------------------------------------------------|---------|
| General         | Make sure that the keypad shows the data correctly.     Examine for dust or other unwanted material that collected on components in the area. | <ul> <li>If you have problems with the display or the keys, contact Yaskawa or your nearest sales representative.</li> <li>Clean the keypad.</li> </ul> |         |

## 8.3 Maintenance

The drive Maintenance Monitors keep track of component wear and tell the user when the end of the estimated performance life is approaching. The Maintenance Monitors prevent the need to shut down the full system for unexpected problems. Users can set alarm notifications for the maintenance periods for these drive components:

- Cooling fan
- Electrolytic capacitor
- Soft charge bypass relay
- IGBT

Contact Yaskawa or your nearest sales representative for more information about part replacement.

## Replaceable Parts

You can replace these parts of the drive:

· Cooling fan

If there is a failure in the main circuit, replace the drive.

If the drive is in the warranty period, contact Yaskawa or your nearest sales representative before you replace parts. Yaskawa reserves the right to replace or repair the drive as specified by the Yaskawa warranty policy.

**DANGER!** Electrical Shock Hazard. Do not examine, connect, or disconnect wiring on an energized drive. Before servicing, disconnect all power to the equipment and wait for the time specified on the warning label at a minimum. The internal capacitor stays charged after the drive is de-energized. The charge indicator LED extinguishes when the DC bus voltage decreases below 50 Vdc. When all indicators are OFF, measure for dangerous voltages to make sure that the drive is safe. If you do work on the drive when it is energized, it will cause serious injury or death from electrical shock.

## ◆ Part Replacement Guidelines

Table 8.7 shows the standard replacement period for replacement parts. When you replace these parts, make sure that you use Yaskawa replacement parts for the applicable model and design revision number of your drive.

**Table 8.7 Standard Replacement Period** 

| Parts                     | Standard Replacement Period |
|---------------------------|-----------------------------|
| Cooling fan               | 10 years                    |
| Electrolytic capacitor */ | 10 years                    |

<sup>\*1</sup> If there is damage to parts that you cannot repair or replace, replace the drive.

#### Note:

Performance life estimate is based on these use conditions. These conditions are provided for the purpose of replacing parts to maintain performance. Some parts may require more frequent replacement due to poor environments or rigorous use. Operating conditions for performance life estimate: Ambient temperature: Yearly average of 40 °C (IP20/UL Open Type), Load factor: 80%, Operating rate: 24 hours a day

## Monitors that Display the Lifespan of Drive Components

The drive keypad shows percentage values for the replacement parts to help you know when you must replace those components. Use the monitors in Table 8.8 to check replacement periods. When the monitor value is 100%, the component is at the end of its useful life and there is an increased risk of drive malfunction. Yaskawa recommends that you check the maintenance period regularly to make sure that you get the maximum performance life.

**Table 8.8 Performance Life Monitors** 

| Monitor No. | Parts                  | Description                                                                                                    |
|-------------|------------------------|----------------------------------------------------------------------------------------------------|
| U4-03       | Cooling fan            | Shows the total operation time of fans as 0 to 99999 hours. After this value is 99999, the drive automatically resets it to 0. |
| U4-04       |                        | Shows the total fan operation time as a percentage of the specified maintenance period.                                        |
| U4-05       | Electrolytic Capacitor | Shows the total capacitor usage time as a percentage of the specified maintenance period.                                      |

| Monitor No. | Parts                    | Description                                                                                                    |
|-------------|--------------------------|----------------------------------------------------------------------------------------------------|
| U4-06       | Soft charge bypass relay | Shows the number of times the drive is energized as a percentage of the performance life of the inrush circuit. |
| U4-07       | IGBT                     | Shows the percentage of the maintenance period for the IGBTs.                                                   |

### **♦** Alarm Outputs for Maintenance Monitors

You can use *H2-xx* [MFDO Function Selection] to send a message that tells you when a specified component is near the end of its performance life estimate. Set the applicable value to *H2-xx* as shown in Table 8.9 for your component.

When the specified component is near the end of its performance life estimate, the MFDO terminals set for H2-xx = 2F [Maintenance Notification] will activate, and the keypad will show an alarm that identifies the component to replace.

| Display | Alarm Name                           | Cause                                                                                            | Possible Solutions                                                                                                    | Digital Outputs<br>(Setting Value in<br>H2-xx) |
|---------|--------------------------------------|--------------------------------------------------------------------------------------------------|----------------------------------------------------------------------------------------------------|------------------------------------------------|
| LT-1    | Cooling Fan<br>Maintenance Time      | The cooling fan is at 90% of its expected performance life.                                      | Replace the cooling fan, then set $o4-03 = 0$ [Fan Operation Time Setting = 0 h] to reset the cooling fan operation time. |                                                |
| LT-2    | Capacitor Maintenance<br>Time        | The capacitors for the main circuit and control circuit are at 90% of expected performance life. | Replace the board or the drive.  Contact Yaskawa or your nearest sales representative to replace the board.               | 2F                                             |
| LT-3    | SoftChargeBypassRe<br>lay MainteTime | The soft charge bypass relay is at 90% of its performance life estimate.                         | Replace the board or the drive.  Contact Yaskawa or your nearest sales representative to replace the board.               | ZF                                             |
| LT-4    | IGBT Maintenance<br>Time (50%)       | The IGBT is at 50% of its expected performance life.                                             | Check the load, carrier frequency, and output frequency.                                                                  |                                                |
| TrPC    | IGBT Maintenance<br>Time (90%)       | The IGBT is at 90% of its expected performance life.                                             | Replace the IGBT or the drive.                                                                                            | 10                                             |

### ◆ Related Parameters

Replace the component, then set o4-03, o4-05, o4-07, and o4-09 [Maintenance Setting] = 0 to reset the Maintenance Monitor. If these parameters are not reset after the corresponding parts have been replaced, the Maintenance Monitor function will continue to count down the performance life from the value that was reached with the old part. If the Maintenance Monitor is not reset, the drive will not have the correct value of the performance life for the new component.

#### Note:

The maintenance period changes for different operating environments.

**Table 8.10 Maintenance Setting Parameters** 

| No.   | Name                             | Function                                                                                                    |
|-------|----------------------------------|----------------------------------------------------------------------------------------------------|
| 04-03 | Fan Operation Time Setting       | Sets the value from which to start the cumulative drive cooling fan operation time in 10-hour units.  Note:  When 04-03 = 30 has been set, the drive will count the operation time for the cooling fan from 300 hours and U4-03 [Cooling Fan Ope Time] will show 300 h. |
| 04-05 | Capacitor Maintenance Setting    | Sets the value from which to start the count for the main circuit capacitor maintenance period as a percentage.                                                                                                    |
| 04-07 | Softcharge Relay Maintenance Set | Sets as a percentage the value from which to start the count for the soft charge bypass relay maintenance time.                                                                                                    |
| 04-09 | IGBT Maintenance Setting         | Sets the value from which to start the count for the IGBT maintenance period as a percentage.                                                                                                    |

## 8.4 Replace Cooling Fans

**NOTICE:** Use the instructions in this manual to replace the cooling fans. When you do maintenance on the fans, replace all the fans to increase product life. If you install the fans incorrectly, it can cause damage to the drive.

To replace a cooling fan, contact Yaskawa or your nearest sales representative.

## Number of Cooling Fans

Table 8.11 Single-Phase 200 V Class

| Model       | · · |   | Ref. |
|-------------|-----|---|------|
| B001 - B006 | -   | - | -    |
| B010, B012  | 1   | A | 200  |
| B018        | 2   | В | 299  |

Table 8.12 Three-Phase 200 V Class

| Model       | Cooling Fans | Replacement Procedure | Ref. |
|-------------|--------------|-----------------------|------|
| 2001-2004   | -            | -                     | -    |
| 2006 - 2021 | 1            | A                     | 299  |
| 2030        | 1            | В                     | 302  |
| 2042 - 2082 | 2            | A                     | 299  |

Table 8.13 Three-Phase 400 V Class

| Model       | Cooling Fans | Replacement Procedure | Ref. |
|-------------|--------------|-----------------------|------|
| 4001 - 4004 | -            | -                     | -    |
| 4005 - 4012 | 1            | A                     | 299  |
| 4018, 4023  | 1            | В                     | 302  |
| 4031 - 4060 | 2            | A                     | 299  |

## ◆ Replace the Cooling Fan (Procedure A)

**DANGER!** Electrical Shock Hazard. Do not examine, connect, or disconnect wiring on an energized drive. Before servicing, disconnect all power to the equipment and wait for the time specified on the warning label at a minimum. The internal capacitor stays charged after the drive is de-energized. The charge indicator LED extinguishes when the DC bus voltage decreases below 50 Vdc. When all indicators are OFF, measure for dangerous voltages to make sure that the drive is safe. If you do work on the drive when it is energized, it will cause serious injury or death from electrical shock.

**CAUTION!** Burn Hazard. Do not touch a hot drive heatsink. De-energize the drive, wait for a minimum of 15 minutes, then make sure that the heatsink is cool before you replace the cooling fans. If you touch a hot drive heatsink, it can burn you.

**NOTICE:** Use the instructions in this manual to replace the cooling fans. When you do maintenance on the fans, replace all the fans to increase product life. If you install the fans incorrectly, it can cause damage to the drive.

#### ■ Remove a Fan

1. To remove the fan finger guard from the drive, push the hooks on the left and right sides of it and pull up.

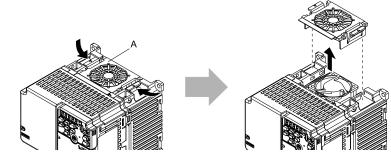

A - Fan finger guard

Figure 8.1 Remove the Fan Finger Guard

2. Pull the cooling fan straight up from the drive. Disconnect the power supply connector and remove the fan from the drive.

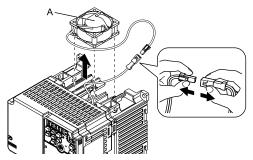

A - Cooling fan

Figure 8.2 Remove the Cooling Fan

#### ■ Install a Fan

Reverse the removal procedure to install a cooling fan.

1. Connect the power supply connector between the drive and cooling fan.

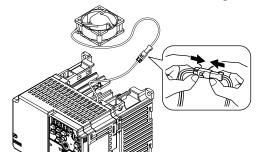

Figure 8.3 Connect the Power Supply Connector

2. Align the notches on the fan with the pins on the drive and install the cooling fans in the drive.

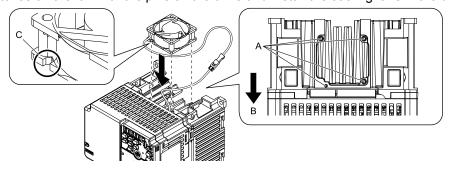

- A Alignment pins on drive
- C Notch on fan

**B** - Front of drive

Figure 8.4 Install the Cooling Fan

#### Note:

When you install the cooling fan, make sure that you do not pinch cables between the cooling fan and the drive.

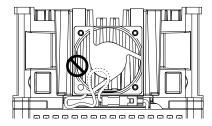

3. Put the cable and connector in the recess of the drive.

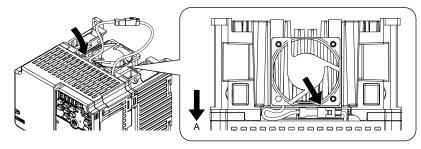

A - Front of drive

Figure 8.5 Put the Cable and Connector in the Drive Recess

#### Note:

The connector installation position is different for different models.

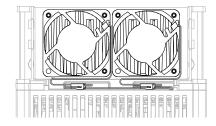

Figure 8.6 Put the Connector in the Recess

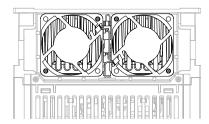

Figure 8.7 Put the Connector in Between the Fans

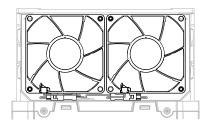

Figure 8.8 Put the Connector in Between the Drive and Fan

4. Insert the fan cover straight until the hook clicks into place.

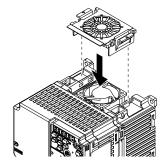

Figure 8.9 Reattach the Fan Finger Guard

5. Energize the drive and set *o4-03* = 0 [Fan Operation Time Setting = 0 h] to reset the cooling fan operation time

## Replace the Cooling Fan (Procedure B)

**DANGER!** Electrical Shock Hazard. Do not examine, connect, or disconnect wiring on an energized drive. Before servicing, disconnect all power to the equipment and wait for the time specified on the warning label at a minimum. The internal capacitor stays charged after the drive is de-energized. The charge indicator LED extinguishes when the DC bus voltage decreases below 50 Vdc. When all indicators are OFF, measure for dangerous voltages to make sure that the drive is safe. If you do work on the drive when it is energized, it will cause serious injury or death from electrical shock.

**CAUTION!** Burn Hazard. Do not touch a hot drive heatsink. De-energize the drive, wait for a minimum of 15 minutes, then make sure that the heatsink is cool before you replace the cooling fans. If you touch a hot drive heatsink, it can burn you.

**NOTICE:** Use the instructions in this manual to replace the cooling fans. When you do maintenance on the fans, replace all the fans to increase product life. If you install the fans incorrectly, it can cause damage to the drive.

#### Remove a Fan

1. Push the tabs toward the back of the drive and pull up to remove the fan finger guard from the drive.

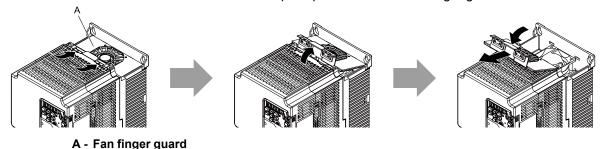

Figure 8.10 Remove the Fan Finger Guard

2. Pull the cooling fan straight up from the drive. Disconnect the power supply connector and remove the fan from the drive.

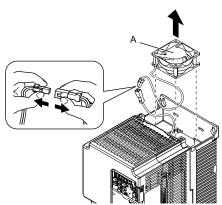

A - Cooling fan

Figure 8.11 Remove the Cooling Fan

## Install the Cooling Fans

Reverse the removal procedure to install a cooling fan.

1. Connect the power supply connector between the drive and cooling fan.

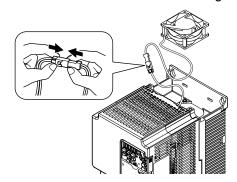

Figure 8.12 Connecting the power supply connector

2. Install the cooling fans so that they align with the pins on the drive.

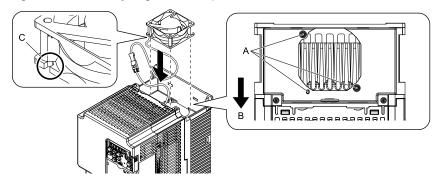

- A Alignment pins on drive
- B Front of drive

C - Notches

Figure 8.13 Installing the cooling fans

#### Note:

When you install the cooling fan, make sure that you do not pinch cables between the cooling fan and the drive.

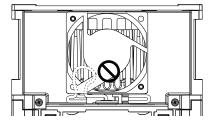

3. Put the cable and connector in the recess of the drive.

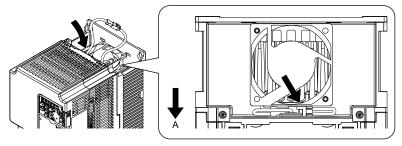

A - Front of drive

Figure 8.14 Putting the cable and connector in the recess

4. Insert the tabs of the fan cover into the holes in the drive and press in the fan cover until the hook clicks into place.

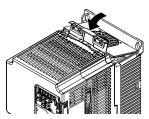

Figure 8.15 Reattach the Fan Finger Guard

5. Energize the drive and set *o4-03* = 0 [Fan Operation Time Setting = 0 h] to reset the cooling fan operation time.

## 8.5 Replace the Drive

#### About the Control Circuit Board

You can remove the control circuit board of the drive and install a new board. If there is a failure in the drive, you can use this feature to easily replace the control circuit board.

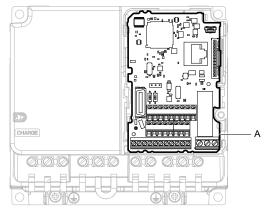

A - Control circuit board

Figure 8.16 Control Circuit Terminal Block

## Replace the Drive

**DANGER!** Electrical Shock Hazard. Disconnect all power to the drive and wait for the time specified on the warning label before you remove covers. Check the drive for dangerous voltages before servicing or repair work. If you do work on the drive when it is energized and there is no cover over the electronic circuits, it will cause serious injury or death from electrical shock. The drive has internal capacitors that stay charged after you de-energize the drive.

**DANGER!** Electrical Shock Hazard. Do not examine, connect, or disconnect wiring on an energized drive. Before servicing, disconnect all power to the equipment and wait for the time specified on the warning label at a minimum. The internal capacitor stays charged after the drive is de-energized. The charge indicator LED extinguishes when the DC bus voltage decreases below 50 Vdc. When all indicators are OFF, measure for dangerous voltages to make sure that the drive is safe. If you do work on the drive when it is energized, it will cause serious injury or death from electrical shock.

**WARNING!** Electrical Shock Hazard. Only let approved personnel install, wire, maintain, examine, replace parts, and repair the drive. If personnel are not approved, it can cause serious injury or death.

**NOTICE:** Damage to Equipment. When you touch the drive and circuit boards, make sure that you observe correct electrostatic discharge (ESD) procedures. If you do not follow procedures, it can cause ESD damage to the drive circuitry.

### Notes on Wiring the Main Circuit Terminal Block

Read these notes before you wire the main circuit terminal block.

- Use UL-Listed, vinyl-coated insulated copper wires for operation with a continuous maximum permitted temperature of 75 °C at 600 V.
- Remove all unwanted objects that are near the terminal block connections.
- Remove the insulation from the connection wires to the wire stripping lengths shown in the manual.
- Do not use bent or crushed wires. Remove the damaged end of the wire before you use it. Incorrect connections can cause death or serious injury from fire.
- Do not solder stranded wire. Soldered wire connections can become loose over time and cause unsatisfactory drive performance.
- If you use stranded wire, make sure that all of the wire strands are in the connection. Also, do not twist the stranded wire too much. Incorrect connections can cause death or serious injury from fire.
- Put the wire all the way into the terminal block. Remove the insulation from the wire to the recommended wire stripping length to fit the wire with insulation in the plastic housing.
- Use a torque driver, torque ratchet, or torque wrench for the screws. A slotted driver or a hex tool will be necessary to wire the screw clamp terminal. Use applicable tools as specified by the recommended conditions in the product manual.

- If you use power tools to tighten the terminal screws, use a low speed setting (300 to 400 r/min). Failure to obey can cause damage to the terminal screws.
- Users can purchase wiring tools from Yaskawa. Contact Yaskawa or your nearest sales representative for more information.
- Wire gauges on existing drive models to be replaced may not match wire gauge ranges on new drives. Contact Yaskawa or your nearest sales representative for more information about the connection procedures.
- Do not tighten the terminal screws at an angle of 5 degrees or more. Failure to obey can cause damage to the terminal screws.

If you damage a terminal screw, contact Yaskawa or your nearest sales representative.

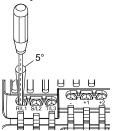

Figure 8.17 Permitted Angle

- Put the bit all the way into the hex socket to tighten the hex socket cap screw.
- When you tighten slotted screws, hold the straight-edge screwdriver perpendicularly to the screw. Make sure that you align the end of the straight-edge screwdriver with the screw groove.

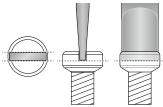

Figure 8.18 Tightening Slotted Screws

- After you connect the wires to the terminal block, lightly pull on the wires to make sure that they do not come out of the terminals.
- Do not let strain on the wiring cause damage. Use a strain relief near the wiring to release the tension. Refer to Figure 8.19 for an example.

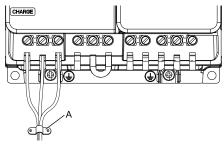

A - Cable clamp

Figure 8.19 Strain Relief Example

**Table 8.14 Recommended Wiring Tools** 

| Screw | 0           | M5 - 0     | A 11 1  | Bit                  |                 | Torque Driver Model                                  | Torque Wrench       |  |
|-------|-------------|------------|---------|----------------------|-----------------|------------------------------------------------------|---------------------|--|
| Size  | Screw Shape | Wire Gauge | Adapter | Model                | Manufacturer    | (Tightening Torque)                                  | (Tightening Torque) |  |
| M3    | $\Theta$    | -          | Bit     | SF-BIT-SL 0,5X3,0-70 | PHOENIX CONTACT | TSD-M 1,2NM<br>(0.3 - 1.2 N·m<br>(2.7 - 10.6 in·lb)) | -                   |  |
| M4    | $\ominus$   | -          | Bit     | SF-BIT-SL 1,0X4,0-70 | PHOENIX CONTACT | TSD-M 3NM<br>(1.2 - 3.0 N·m<br>(10.6 - 26.6 in·lb))  | -                   |  |

| Maintens   |   |
|------------|---|
| and        |   |
| Inspection | - |
| Periodic   |   |
|            |   |

| Screw | 0 0h        | Mina Carra                    | A -l    | Bit                  |                 | Torque Driver Model                                 | Torque Wrench                              |  |
|-------|-------------|-------------------------------|---------|----------------------|-----------------|-----------------------------------------------------|--------------------------------------------|--|
| Size  | Screw Shape | Wire Gauge                    | Adapter | Model                | Manufacturer    | (Tightening Torque)                                 | (Tightening Torque)                        |  |
| M5 */ | $\Theta$    | ≤ 25 mm <sup>2</sup> (AWG 10) | Bit     | SF-BIT-SL 1,2X6,5-70 | PHOENIX CONTACT | TSD-M 3NM<br>(1.2 - 3.0 N·m<br>(10.6 - 26.6 in·lb)) | -                                          |  |
|       | )           | ≥ 30 mm <sup>2</sup> (AWG 8)  |         | , ,                  |                 | -                                                   | 4.1 - 4.5 N·m<br>(36.3 - 39.8 in·lb) *2 *3 |  |
| M6    | (WAF: 5 mm) | -                             | Bit     | SF-BIT-HEX 5-50      | PHOENIX CONTACT | -                                                   | 5 - 9 N·m<br>(44.3 - 79.7 in·lb) *2 *3     |  |

- When you wire drive models 2042, 2056, 4031, 4038, 4044, and 4060, select the correct tools for the wire gauge.
- Use 6.35 mm (0.25 in) bit socket holder.
- Use a torque wrench that can apply this torque measurement range.

#### Remove the Control Circuit Board

Remove the front cover and keypad from the drive.

1. Push the tabs to the left that hold the control board to the drive.

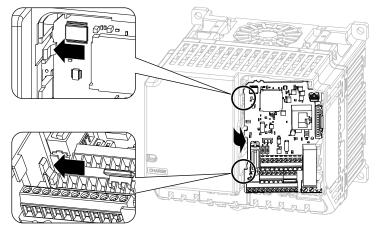

Figure 8.20 Unhook the Tabs

2. Pull the left side of the control circuit board out first.

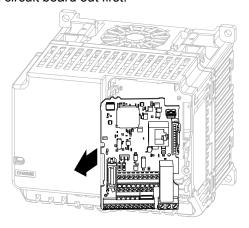

Figure 8.21 Remove the Control Circuit Board

#### ■ Put the Control Circuit Board in a New Drive

Remove the keypad, front cover, and control circuit board of the new drive.

Wire the main circuit terminals of the new drive, then attach the wired control circuit board.

1. Wire the main circuit terminals.

#### Note:

To wire terminals +1 and +2, remove the jumper between terminals +1 and +2.

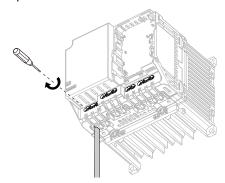

Figure 8.22 Wire the Main Circuit Terminals

2. Attach the wired control circuit board to the drive.

Push the control circuit board until the hooks click into place on the drive.

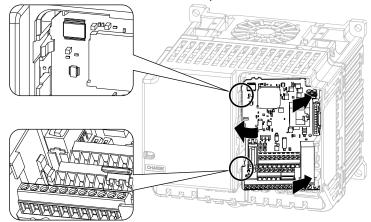

Figure 8.23 Attach the Control Circuit Board

- 3. Attach the keypad and front cover to the new drive.
- 4. Energize the drive and set these parameters:
  - o2-04 [Drive Model (KVA) Selection]: Set this parameter to the model number of the new drive.
  - o4-01 to o4-13 [Maintenance Period]: Reset the performance life monitors for the components.

## 8.6 Storage Guidelines

The chemicals in the electrolytic capacitors and other electronic parts of the drive change over time. When you store the drive for long periods of time, use the information in this section to help keep the performance life estimates.

## **♦** Storage Location

- Temperature and Humidity
  - When you store the drive for approximately one month, for example during shipping, you can put the drive in a location where the temperature is -20 °C to +70 °C (-4 °F to +158 °F). Correctly package and store the drive during shipping to prevent vibration and impact damage.
  - Do not put the drive in direct sunlight or where there will be condensation or ice. Put the drive in a location where the relative humidity is 95% or less.
- Dust and Oil Mist
  - Do not keep the drive locations with dust or oil mist. For example, cement factories and cotton mills.
- Corrosive Gas
  - Do not keep the drive in locations with corrosive gas. For example, chemical plants, refineries, and sewage plants.
- Salt Damage
  - Do not keep the drive in salty locations. For example, locations near the ocean, and salt damage-designated locations.

Do not keep the drive in unsatisfactory locations. Keep all drives in storage rooms that are safe from unsatisfactory elements.

### Regular Application of Power

To prevent deterioration of the capacitors, Yaskawa recommends that you apply power to the drive a minimum of one time each year for a minimum of 30 minutes.

If you store the drive for longer than two years and do not apply power, Yaskawa recommends that you use a variable power source and gradually increase the power from 0 V to the rated drive voltage over a period of 2 to 3 minutes. Apply power for a minimum of 1 hour with no load to reform the main circuit electrolytic capacitor. When you operate the drive after you apply power, wire the drive correctly and check for drive faults, overcurrents, motor vibration, motor speed differences, and other defects during operation.

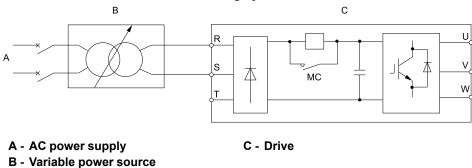

Figure 8.24 Power Distribution Method

# **Disposal**

| 9.1 | Section Safety        | 312 |
|-----|-----------------------|-----|
|     | Disposal Instructions |     |
| 9.3 | WEEE Directive        | 314 |

## 9.1 Section Safety

### **A**WARNING

#### **Electrical Shock Hazard**

De-energize the drive and wait 5 minutes minimum until the Charge LED turns off. Remove the front cover and terminal cover to do work on wiring, circuit boards, and other parts. Use terminals for their correct function only.

Incorrect wiring, incorrect ground connections, and incorrect repair of protective covers can cause death or serious injury.

Only let approved personnel install, wire, maintain, examine, replace parts, and repair the drive.

If personnel are not approved, it can cause serious injury or death.

Do not wear loose clothing or jewelry when you do work on the drive. Tighten loose clothing and remove all metal objects, for example watches or rings.

Loose clothing can catch on the drive and jewelry can conduct electricity and cause serious injury or death.

#### **Crush Hazard**

Wear eye protection when you do work on the drive.

If you do not use correct safety equipment, it can cause serious injury or death.

## **ACAUTION**

#### **Crush Hazard**

Tighten terminal cover screws and hold the case safely when you move the drive.

If the drive or covers fall, it can cause moderate injury.

## 9.2 Disposal Instructions

Correctly dispose of the product and packing material as specified by applicable regional, local, and municipal laws and regulations.

## 9.3 WEEE Directive

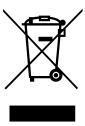

The wheelie bin symbol on this product, its manual, or its packaging identifies that you must recycle it at the end of its product life.

You must discard the product at an applicable collection point for electrical and electronic equipment (EEE). Do not discard the product with usual waste.

# **Specifications**

| 10.1 | Section Safety                                           | 316 |
|------|----------------------------------------------------------|-----|
|      | Drive Duty Modes                                         |     |
| 10.3 | Model-Specific Specifications (Single-Phase 200 V Class) | 318 |
| 10.4 | Model Specifications (Three-Phase 200 V Class)           | 319 |
| 10.5 | Model-Specific Specifications (Three-Phase 400 V Class)  | 322 |
|      | Drive Specifications                                     |     |
| 10.7 | Drive Derating                                           | 327 |
|      | Drive Exterior and Mounting Dimensions                   |     |
| 10.9 | Peripheral Devices and Options                           | 336 |

## 10.1 Section Safety

## **ADANGER**

## Do not ignore the safety messages in this manual.

If you ignore the safety messages in this manual, it will cause serious injury or death. The manufacturer is not responsible for injuries or damage to equipment.

## 10.2 Drive Duty Modes

The drive has two duty modes from which to select for the application: Heavy Duty (HD) and Normal Duty (ND). Refer to Table 10.1 for information about the differences between HD and ND ratings.

**Table 10.1 Drive Duty Modes** 

| Duty Rating                | C6-01 Setting | Application                                                                                                    | Default Carrier Frequency  | Overload Tolerance (oL2 [Drive Overload])                                                                        |
|----------------------------|---------------|----------------------------------------------------------------------------------------------------|----------------------------|----------------------------------------------------------------------------------------------------|
| Heavy Duty Rating<br>(HD)  | 0             | <ul> <li>Extruder</li> <li>Conveyor</li> <li>Cranes</li> <li>Constant torque or high overload capacity</li> </ul> | Determined by o2-04, A1-02 | 150% of the rated output current for 60 seconds The permitted frequency of overload is one time each 10 minutes. |
| Normal Duty Rating<br>(ND) | 1             | <ul><li>Fan</li><li>Pump</li><li>Blower</li><li>Variable speed control</li></ul>                                  | Determined by o2-04, A1-02 | 110% of the rated output current for 60 seconds The permitted frequency of overload is one time each 10 minutes. |

## 10.3 Model-Specific Specifications (Single-Phase 200 V Class)

Table 10.2 Ratings (Single-Phase 200 V Class)

| Model                                   |                          | B001            | B002                                                                                                    | B004                                                                                                    | B006 | B010 | B012 | B018                 |                  |  |  |
|-----------------------------------------|--------------------------|-----------------|----------------------------------------------------------------------------------------------------|----------------------------------------------------------------------------------------------------|------|------|------|----------------------|------------------|--|--|
| Maximum Applic                          | imum Applicable Motor    |                 | 0.1                                                                                                    | 0.2                                                                                                    | 0.4  | 0.75 | 1.5  | 2.2                  | 3.7              |  |  |
| Output (kW)                             |                          | ND *2           | 0.2                                                                                                    | 0.4                                                                                                    | 0.75 | 1.1  | 2.2  | 3.0                  | -                |  |  |
| Maximum Applicable Motor<br>Output (HP) |                          | HD */           | 1/6                                                                                                    | 1/4                                                                                                    | 1/2  | 1    | 2    | 3                    | 5                |  |  |
| Output (HP)                             | ND *2                    | 1/6             | 1/4                                                                                                    | 3/4                                                                                                    | 1.5  | 3    | 3    | -                    |                  |  |  |
| input                                   | Rated Input              | HD              | 1.4                                                                                                    | 2.8                                                                                                    | 5.5  | 11   | 14.1 | 20.6                 | 35.0             |  |  |
|                                         | Current (A)              | ND              | 2.0                                                                                                    | 5.0                                                                                                    | 7.3  | 13.8 | 20.2 | 24.0                 | -                |  |  |
|                                         | Rated Output             | HD              | 0.3                                                                                                    | 0.6                                                                                                    | 1.1  | 1.9  | 3    | 4.2                  | 6.7              |  |  |
|                                         | Capacity (kVA)           | ND              | 0.5                                                                                                    | 0.7                                                                                                    | 1.3  | 2.3  | 3.7  | 4.6                  | -                |  |  |
|                                         | Rated Output             | HD              | 0.8                                                                                                    | 1.6                                                                                                    | 3    | 5    | 8    | 11                   | 17.6             |  |  |
|                                         | Current (Å)              | ND              | 1.2                                                                                                    | 1.9                                                                                                    | 3.5  | 6    | 9.6  | 12.2                 | -                |  |  |
|                                         | Overload Toleran         | ce              | • ND: 110% of Note:                                                                                                    | <ul> <li>HD: 150% of the rated output current for 60 seconds. The permitted frequency of overload is once every 10 minutes.</li> <li>ND: 110% of the rated output current for 60 seconds. The permitted frequency of overload is once every 10 minutes.</li> <li>Note:</li> <li>Derating may be necessary for applications that start and stop frequently.</li> </ul> |      |      |      |                      |                  |  |  |
| Output                                  | Carrier Frequency        |                 | HD: 10 kHz without derating the drive capacity.  ND: 2 kHz without derating the drive capacity.  Derate the drive capacity to use values to 15 kHz maximum.  HD: 8 kHz without derating the drive capacity on the drive capacity to use without derating the drive capacity to use without derating the drive capacity to use without derating the drive capacity to use without derating the drive capacity to use without derating the drive capacity to use without derating the drive capacity to use without derating the drive capacity. |                                                                                                    |      |      |      | ut derating the driv | ve capacity.     |  |  |
|                                         | Maximum Output           | t Voltage       | Single-phase 200 V to 240 V  Note:  The maximum output voltage is proportional to the input voltage.                                                                                                    |                                                                                                    |      |      |      |                      |                  |  |  |
|                                         | Maximum Output           | t Frequency     | <ul><li>V/f, OLV, OLV</li><li>AOLV/PM: 27</li><li>EZOLV: 120 F</li></ul>                                                                                                    | 70 Hz                                                                                                    |      |      |      |                      |                  |  |  |
| Measures for<br>Harmonics               | AC reactor               |                 | External options                                                                                                    |                                                                                                    |      |      |      |                      |                  |  |  |
| Braking Device                          | Braking Transisto        | or              | Standard internal characteristics                                                                                                    |                                                                                                    |      |      |      |                      | External options |  |  |
| EMC Filter                              | EMC Filter<br>IEC61800-3 |                 | Factory option Models BxxxE: Category C1 (Conducted emission)  External options                                                                                                    |                                                                                                    |      |      |      |                      |                  |  |  |
|                                         | Rated Voltage/Ra         | ted Frequency   | Single-phase AC power supply 200 V to 240 V at 50/60 Hz     DC power supply 270 V to 340 V                                                                                                    |                                                                                                    |      |      |      |                      |                  |  |  |
|                                         | Permitted Voltage        | Fluctuation     | -15% to +10%                                                                                                    |                                                                                                    |      |      |      |                      |                  |  |  |
| Power Supply                            | Permitted Frequen        | ncy Fluctuation | ±5%                                                                                                    |                                                                                                    |      |      |      |                      |                  |  |  |
|                                         |                          |                 | 0.4                                                                                                    | 0.7                                                                                                    | 1.5  | 2.9  | 3.7  | 5.4                  | 9.2              |  |  |
|                                         | Input Power              | HD              | 0.4                                                                                                    | 0.7                                                                                                    | 1.5  | 2.9  | 3.7  | 3.4                  | 9.2              |  |  |

<sup>\*1</sup> The maximum applicable motor output complies with 208 V motor ratings as specified in NEC Table 430.250. The rated output current of the drive output amps must be equal to or more than the motor rated current.

<sup>\*2</sup> The maximum applicable motor output is based on 4-pole, general-purpose 220 V motor ratings. The rated output current of the drive output amps must be equal to or more than the motor rated current.

<sup>\*3</sup> The rated output capacity is calculated with a rated output voltage of 220 V.

#### 10.4 Model Specifications (Three-Phase 200 V Class)

Table 10.3 Ratings (Three-Phase 200 V Class)

| Model                                |                                                                                         |                               | 2001                                                                                                    | 2002 | 2004 | 2006 |  |  |
|--------------------------------------|-----------------------------------------------------------------------------------------|-------------------------------|----------------------------------------------------------------------------------------------------|------|------|------|--|--|
|                                      | 0.1.4490                                                                                | HD */                         | 0.1                                                                                                    | 0.2  | 0.2  | 0.75 |  |  |
| Maximum Applicable Motor Output (kW) |                                                                                         | ND *2                         | 0.2                                                                                                    | 0.4  | 0.75 | 1.1  |  |  |
|                                      | Maximum Applicable Motor Output (HP)                                                    |                               | 1/6                                                                                                    | 1/4  | 1/2  | 1    |  |  |
| Maximum Applicable Mo                |                                                                                         |                               | 1/6                                                                                                    | 1/4  | 3/4  | 1.5  |  |  |
| Innet                                | Detect Invest Comment (A)                                                               | HD                            | 0.7                                                                                                    | 1.5  | 2.9  | 5.8  |  |  |
| Input                                | Rated Input Current (A)                                                                 | ND                            | 1.1                                                                                                    | 1.9  | 3.9  | 7.3  |  |  |
|                                      | Rated Output Capacity                                                                   | HD                            | 0.3                                                                                                    | 0.6  | 1.1  | 1.9  |  |  |
|                                      | (kVA) *3                                                                                | ND                            | 0.5                                                                                                    | 0.7  | 1.3  | 2.3  |  |  |
|                                      | Rated Output Current                                                                    | HD                            | 0.8                                                                                                    | 1.6  | 3.0  | 5.0  |  |  |
|                                      | (A)                                                                                     | ND                            | 1.2                                                                                                    | 1.9  | 3.5  | 6    |  |  |
| Output                               | Overload Tolerance  Carrier Frequency  Maximum Output Voltage  Maximum Output Frequency |                               | HD: 150% of the rated output current for 60 seconds. The permitted frequency of overload is one time each 10 minutes.  ND: 110% of the rated output current for 60 seconds. The permitted frequency of overload is one time each 10 minutes.  Note:  Derating can be necessary for applications that start and stop frequently.  HD: 10 kHz without derating the drive capacity.  ND: 2 kHz without derating the drive capacity.  Derate the drive capacity to use values to 15 kHz maximum.  Three-phase 200 V to 240 V  Note:  The maximum output voltage is proportional to the input voltage.  • EZOLV: 120 Hz  • AOLV/PM: 270 Hz |      |      |      |  |  |
| Measures for Harmonics               | DC reactor                                                                              |                               | V/f, OLV, OLV/PM: 590 Hz  External options                                                                                                    |      |      |      |  |  |
| Braking Device                       | Braking Transistor                                                                      |                               | Standard internal characteristics                                                                                                    |      |      |      |  |  |
| EMC Filter                           | EMC Filter IEC61800-3                                                                   |                               | Factory option Models 2xxxE: Category C3 (Conducted emission)                                                                                                    |      |      |      |  |  |
|                                      | Rated Voltage/Rated Frequency                                                           | uency                         | Three-phase AC power supply 200 V to 240 V at 50/60 Hz DC power supply 270 V to 340 V                                                                                                    |      |      |      |  |  |
|                                      | Permitted Voltage Fluctua                                                               | Permitted Voltage Fluctuation |                                                                                                    |      |      |      |  |  |
| Power Supply                         | Permitted Frequency Fluc                                                                | tuation                       | ±5%                                                                                                    |      |      |      |  |  |
|                                      | Imput Dayyar (I-VA)                                                                     | HD                            | 0.3                                                                                                    | 0.7  | 1.3  | 2.7  |  |  |
|                                      | Input Power (kVA)                                                                       | ND                            | 0.5                                                                                                    | 1.2  | 1.8  | 3.3  |  |  |

<sup>\*1</sup> The maximum applicable motor output complies with 208 V motor ratings as specified in NEC Table 430.250. The rated output current of the drive output amps must be equal to or more than the motor rated current.

Table 10.4 Ratings (Three-Phase 200 V Class)

| ,                                                              |       |      |      |      |     |  |  |  |
|----------------------------------------------------------------|-------|------|------|------|-----|--|--|--|
| Model                                                          | 2010  | 2012 | 2021 | 2030 |     |  |  |  |
| M : A E II M : O : (4W)                                        | HD *1 | 1.5  | 2.2  | 3.7  | 5.5 |  |  |  |
| Maximum Applicable Motor Output (kW)                           | ND *2 | 2.2  | 3    | 5.5  | 7.5 |  |  |  |
| M. i. A. E. H. M. J. O. J. J. J. J. J. J. J. J. J. J. J. J. J. | HD *1 | 2    | 3    | 5    | 7.5 |  |  |  |
| Maximum Applicable Motor Output (HP)                           | ND *2 | 3    | 4    | 5    | 10  |  |  |  |

<sup>\*2</sup> The maximum applicable motor output is based on 4-pole, general-purpose 220 V motor ratings. The rated output current of the drive output amps must be equal to or more than the motor rated current.

<sup>\*3</sup> The rated output capacity is calculated with a rated output voltage of 220 V.

|                           | Model                           |                                                                                                    | 2010                                                                                                | 2012 | 2021                                                                                                    | 2030 |  |  |  |
|---------------------------|---------------------------------|----------------------------------------------------------------------------------------------------|----------------------------------------------------------------------------------------------------|------|----------------------------------------------------------------------------------------------------|------|--|--|--|
|                           | D. W. (5)                       | HD                                                                                                    | 7.5                                                                                                 | 11   | 18.9                                                                                                    | 24   |  |  |  |
| Input                     | Rated Input Current (A)         | ND                                                                                                    | 10.8                                                                                                | 13.9 | 24                                                                                                    | 37   |  |  |  |
|                           | D                               | HD                                                                                                    | 3                                                                                                   | 4.2  | 6.7                                                                                                    | 9.5  |  |  |  |
|                           | Rated Output Capacity (kVA) *3  | ND                                                                                                    | 3.7                                                                                                 | 4.6  | 8                                                                                                    | 11.4 |  |  |  |
|                           | D + 10 + + (2 - + (4))          | HD                                                                                                    | 8.0                                                                                                 | 11.0 | 17.6                                                                                                    | 25.0 |  |  |  |
|                           | Rated Output Current (A)        | ND                                                                                                    | 9.6                                                                                                 | 12.2 | 21                                                                                                    | 30   |  |  |  |
| Output                    | Overload Tolerance              | Overload Tolerance                                                                                                 |                                                                                                    |      | HD: 150% of the rated output current for 60 seconds. The permitted frequency of overload is one time each 10 minutes.      ND: 110% of the rated output current for 60 seconds. The permitted frequency of overload is one time each 10 minutes.      Note:  Derating can be necessary for applications that start and stop frequently. |      |  |  |  |
|                           | Carrier Frequency               |                                                                                                    |                                                                                                    |      | HD: 8 kHz without derating the drive capacity.  ND: 2 kHz without derating the drive capacity.  Derate the drive capacity to use values to 15 kHz maximum.                                                                                                    |      |  |  |  |
|                           | Maximum Output Voltage          |                                                                                                    | Three-phase 200 V to 240 V  Note:  The maximum output voltage is proportional to the input voltage. |      |                                                                                                    |      |  |  |  |
|                           | Maximum Output Frequency        | <ul> <li>V/f, OLV, OLV/PM: 590 Hz</li> <li>AOLV/PM: 270 Hz</li> <li>EZOLV: 120 Hz</li> </ul>                       |                                                                                                    |      |                                                                                                    |      |  |  |  |
| Measures for<br>Harmonics | DC Link Choke                   |                                                                                                    | External options                                                                                    |      |                                                                                                    |      |  |  |  |
| Braking Device            | Braking Transistor              |                                                                                                    | Standard internal characteristics                                                                   |      |                                                                                                    |      |  |  |  |
| EMC Filter                | EMC Filter<br>IEC61800-3        | Factory option Models 2xxxE: Category C3 (Conducted emission)                                                      |                                                                                                    |      |                                                                                                    |      |  |  |  |
|                           | Rated Voltage/Rated Frequency   | <ul> <li>Three-phase AC power supply 200 V to 240 V at 50/60 Hz</li> <li>DC power supply 270 V to 340 V</li> </ul> |                                                                                                    |      |                                                                                                    |      |  |  |  |
|                           | Permitted Voltage Fluctuation   | Permitted Voltage Fluctuation                                                                                      |                                                                                                    |      | -15% to +10%                                                                                                    |      |  |  |  |
| Power Supply              | Permitted Frequency Fluctuation |                                                                                                    | ±5%                                                                                                 |      |                                                                                                    |      |  |  |  |
|                           | Louis Davis (LVA)               | HD                                                                                                    | 3.4                                                                                                 | 5.0  | 8.7                                                                                                    | 11.0 |  |  |  |
|                           | Input Power (kVA)               | ND                                                                                                    | 4.9                                                                                                 | 6.4  | 11                                                                                                    | 17.0 |  |  |  |

<sup>\*1</sup> The maximum applicable motor output complies with 208 V motor ratings as specified in NEC Table 430.250. The rated output current of the drive output amps must be equal to or more than the motor rated current.

Table 10.5 Ratings (Three-Phase 200 V Class)

| Model                                |                         |               | 2042 | 2056 | 2070 | 2082 |
|--------------------------------------|-------------------------|---------------|------|------|------|------|
| Maximum Applicable Motor Output (kW) |                         | HD * <i>I</i> | 7.5  | 11   | 15   | 18.5 |
|                                      |                         | ND *2         | 11   | 15   | 18.5 | 22   |
| Maximum Applicable Motor Output (HP) |                         | HD * <i>I</i> | 10   | 15   | 20   | 25   |
|                                      |                         | ND *2         | 10   | 20   | 25   | 30   |
| P. H. G. HAN                         |                         | HD            | 37   | 52   | 68   | 96   |
| Input                                | Rated Input Current (A) | ND            | 52   | 68   | 80   | 114  |

<sup>\*2</sup> The maximum applicable motor output is based on 4-pole, general-purpose 220 V motor ratings. The rated output current of the drive output amps must be equal to or more than the motor rated current.

<sup>\*3</sup> The rated output capacity is calculated with a rated output voltage of 220 V.

| ^ |  |
|---|--|
| Ë |  |
| ₽ |  |
| 9 |  |
| ₹ |  |
| ĕ |  |
| Ó |  |

|                        | Model                         |                               | 2042                                                                                                    | 2056         | 2070 | 2082 |  |  |  |
|------------------------|-------------------------------|-------------------------------|----------------------------------------------------------------------------------------------------|--------------|------|------|--|--|--|
|                        | Rated Output Capacity         | HD                            | 12.6                                                                                                    | 17.9         | 22.9 | 28.6 |  |  |  |
|                        | (kVA) *3                      | ND                            | 16                                                                                                    | 21.3         | 26.7 | 31.2 |  |  |  |
|                        | Rated Output Current          | HD                            | 33.0                                                                                                    | 47.0         | 60.0 | 75.0 |  |  |  |
|                        | (A)                           | ND                            | 42                                                                                                    | 56           | 70   | 82   |  |  |  |
| Output                 | Overload Tolerance            |                               | HD: 150% of the rated output current for 60 seconds. The permitted frequency of overload is one time each 10 minutes.  ND: 110% of the rated output current for 60 seconds. The permitted frequency of overload is one time each 10 minutes.  Note:  Derating can be necessary for applications that start and stop frequently. |              |      |      |  |  |  |
|                        | Carrier Frequency             |                               | HD: 8 kHz without derating the drive capacity.  ND: 2 kHz without derating the drive capacity.  Derate the drive capacity to use values to 15 kHz maximum.                                                                                                    |              |      |      |  |  |  |
|                        | Maximum Output Voltage        | 9                             | Three-phase 200 V to 240 V  Note:  The maximum output voltage is proportional to the input voltage.                                                                                                    |              |      |      |  |  |  |
|                        | Maximum Output Freque         | ncy                           | <ul> <li>V/f, OLV, OLV/PM: 590 Hz</li> <li>AOLV/PM: 270 Hz</li> <li>EZOLV: 120 Hz</li> </ul>                                                                                                    |              |      |      |  |  |  |
| Measures for Harmonics | DC Link Choke                 |                               | External options                                                                                                    |              |      |      |  |  |  |
| Braking Device         | Braking Transistor            |                               | Standard internal characteristics                                                                                                    |              |      |      |  |  |  |
| EMC Filter             | EMC Filter<br>IEC61800-3      |                               | Factory option Models 2xxxE: Category C3 (Conducted emission)                                                                                                    |              |      |      |  |  |  |
|                        | Rated Voltage/Rated Frequency |                               | <ul> <li>Three-phase AC power supply 200 V to 240 V at 50/60 Hz</li> <li>DC power supply 270 V to 340 V</li> </ul>                                                                                                    |              |      |      |  |  |  |
|                        | Permitted Voltage Fluctua     | Permitted Voltage Fluctuation |                                                                                                    | -15% to +10% |      |      |  |  |  |
| Power Supply           | Permitted Frequency Fluo      | etuation                      | ±5%                                                                                                    |              |      |      |  |  |  |
|                        | Input Down (IvVA)             | HD                            | 17.0                                                                                                    | 24.0         | 31.0 | 44.0 |  |  |  |
|                        | Input Power (kVA)             | ND                            | 24.0                                                                                                    | 31.0         | 37.0 | 52.0 |  |  |  |

<sup>\*1</sup> The maximum applicable motor output complies with 208 V motor ratings as specified in NEC Table 430.250. The rated output current of the drive output amps must be equal to or more than the motor rated current.

<sup>\*2</sup> The maximum applicable motor output is based on 4-pole, general-purpose 220 V motor ratings. The rated output current of the drive output amps must be equal to or more than the motor rated current.

<sup>\*3</sup> The rated output capacity is calculated with a rated output voltage of 220 V.

## 10.5 Model-Specific Specifications (Three-Phase 400 V Class)

Table 10.6 Ratings (Three-Phase 400 V Class)

| Model                     |                                                                                        | Duty Rating     | 4001                                                                                                    | 4002                                                                                                    | 4004 | 4005 | 4007 | 4009 | 4012 |  |  |
|---------------------------|----------------------------------------------------------------------------------------|-----------------|----------------------------------------------------------------------------------------------------|----------------------------------------------------------------------------------------------------|------|------|------|------|------|--|--|
| Maximum Appli             | cable Motor                                                                            | HD              | 0.2                                                                                                    | 0.4                                                                                                    | 0.75 | 1.5  | 2.2  | 3.0  | 3.7  |  |  |
| Output */ (kW)            |                                                                                        | ND              | 0.4                                                                                                    | 0.75                                                                                                    | 1.5  | 2.2  | 3.0  | 3.7  | 5.5  |  |  |
| Maximum Appli             | cable Motor                                                                            | HD              | 1/2                                                                                                    | 3/4                                                                                                    | 2    | 3    | 3    | 4    | 5    |  |  |
| Output */ (HP)            |                                                                                        | ND              | 1/2                                                                                                    | 1                                                                                                    | 2    | 3    | 4    | 5    | 7.5  |  |  |
| I4                        | Rated Input                                                                            | HD              | 1.2                                                                                                    | 1.8                                                                                                    | 3.2  | 4.4  | 6.0  | 8.2  | 10.4 |  |  |
| Input                     | Current (A)                                                                            | ND              | 1.2                                                                                                    | 2.1                                                                                                    | 4.3  | 5.9  | 8.1  | 9.4  | 14   |  |  |
|                           | Rated Output                                                                           | HD              | 0.9                                                                                                    | 1.4                                                                                                    | 2.6  | 3.7  | 4.3  | 5.6  | 7    |  |  |
|                           | Capacity *2<br>(kVA)                                                                   | ND              | 0.9                                                                                                    | 1.6                                                                                                    | 3.1  | 4.1  | 5.4  | 6.8  | 9.1  |  |  |
|                           | Rated Output                                                                           | HD              | 1.2                                                                                                    | 1.8                                                                                                    | 3.4  | 4.8  | 5.6  | 7.3  | 9.2  |  |  |
|                           | Current (A)                                                                            | ND              | 1.2                                                                                                    | 2.1                                                                                                    | 4.1  | 5.4  | 7.1  | 8.9  | 11.9 |  |  |
| Output                    | Overload Tolerance                                                                     |                 | • ND: 110% of t<br>Note:                                                                                                    | <ul> <li>HD: 150% of the rated output current for 60 seconds. The permitted frequency of overload is once every 10 minutes.</li> <li>ND: 110% of the rated output current for 60 seconds. The permitted frequency of overload is once every 10 minutes.</li> <li>Note:</li> <li>Derating may be necessary for applications that start and stop frequently.</li> </ul> |      |      |      |      |      |  |  |
| Output                    | Carrier Frequency                                                                      |                 | HD: 8 kHz without derating the drive capacity.  ND: 2 kHz without derating the drive capacity.  Derate the drive capacity to use values to 15 kHz maximum. |                                                                                                    |      |      |      |      |      |  |  |
|                           | Maximum Outpu                                                                          | t Voltage       | Three-phase 380 V to 480 V  Note:  The maximum output voltage is proportional to the input voltage.                                                        |                                                                                                    |      |      |      |      |      |  |  |
|                           | Maximum Output Frequency  • V/f, OLV, OLV/PM: 590 Hz • AOLV/PM: 270 Hz • EZOLV: 120 Hz |                 |                                                                                                    |                                                                                                    |      |      |      |      |      |  |  |
| Measures for<br>Harmonics | DC reactor                                                                             |                 | External options                                                                                                    |                                                                                                    |      |      |      |      |      |  |  |
| Braking Device            | Braking Transisto                                                                      | or              | Standard internal characteristics                                                                                                    |                                                                                                    |      |      |      |      |      |  |  |
| EMC Filter                | EMC Filter<br>IEC61800-3                                                               |                 | Factory option Models 4xxxE: Category C2 (Conducted emission)                                                                                              |                                                                                                    |      |      |      |      |      |  |  |
|                           | Rated Voltage/Ra                                                                       | ted Frequency   | Three-phase AC power supply 380 V to 480 V at 50/60 Hz                                                                                                    |                                                                                                    |      |      |      |      |      |  |  |
|                           | Permitted Voltage Fluctuation                                                          |                 | -15% to +10%                                                                                                    |                                                                                                    |      |      |      |      |      |  |  |
| Power Supply              | Permitted Freque                                                                       | ncy Fluctuation | ±5%                                                                                                    | 5%                                                                                                    |      |      |      |      |      |  |  |
|                           | Input Power                                                                            | HD              | 1.1                                                                                                    | 1.6                                                                                                    | 2.9  | 4    | 5.5  | 7.5  | 9.5  |  |  |
|                           | (kVA)                                                                                  | ND              | 1.1                                                                                                    | 1.9                                                                                                    | 3.9  | 5.4  | 7.4  | 8.6  | 13   |  |  |

<sup>\*1</sup> The maximum applicable motor output complies with 380 V motor ratings as specified in Annex G of IEC 60947-4-1. The rated output current of the drive output amps must be equal to or more than the motor rated current.

Table 10.7 Ratings (Three-Phase 400 V Class)

| Model                                   |             | Duty Rating | 4018 | 4023 | 4031 | 4038 | 4044 | 4060 |
|-----------------------------------------|-------------|-------------|------|------|------|------|------|------|
| Maximum Applicable Motor Output *1 (kW) |             | HD          | 5.5  | 7.5  | 11.0 | 15.0 | 18.5 | 22.0 |
|                                         |             | ND          | 7.5  | 11.0 | 15.0 | 18.5 | 22.0 | 30.0 |
| Maximum Applicable Motor Output *1 (HP) |             | HD          | 10   | 10   | 15   | 20   | 25   | 30   |
|                                         |             | ND          | 10   | 15   | 20   | 25   | 30   | 40   |
| Rated Input                             |             | HD          | 15   | 20   | 29   | 39   | 50.5 | 59.7 |
| Input                                   | Current (A) | ND          | 20   | 24   | 38   | 44   | 59.7 | 80.7 |

<sup>\*2</sup> The rated output capacity is calculated with a rated output voltage of 440 V.

| Model                     |                          | Duty Rating                   | 4018                                                                                                    | 4023                                                                                                    | 4031        | 4038 | 4044 | 4060 |  |  |  |
|---------------------------|--------------------------|-------------------------------|----------------------------------------------------------------------------------------------------|----------------------------------------------------------------------------------------------------|-------------|------|------|------|--|--|--|
|                           | Rated Output             | HD                            | 11.3                                                                                                    | 13.7                                                                                                    | 18.3        | 23.6 | 29.7 | 34.3 |  |  |  |
|                           | Capacity *2 (kVA)        | ND                            | 13.3                                                                                                    | 17.8                                                                                                    | 23.6        | 29   | 33.5 | 45.7 |  |  |  |
|                           | Rated Output             | HD                            | 14.8                                                                                                    | 18.0                                                                                                    | 24.0        | 31.0 | 39.0 | 45.0 |  |  |  |
|                           | Current (A)              | ND                            | 17.5                                                                                                    | 23.4                                                                                                    | 31.0        | 38.0 | 44.0 | 60   |  |  |  |
|                           | Overload Tolerance       |                               | <ul> <li>HD: 150% of the rated output current for 60 seconds. The permitted frequency of overload is once every 10 minutes.</li> <li>ND: 110% of the rated output current for 60 seconds. The permitted frequency of overload is once every 10 minutes.</li> <li>Note:</li> <li>Derating may be necessary for applications that start and stop frequently.</li> </ul> |                                                                                                    |             |      |      |      |  |  |  |
| Output                    | Carrier Frequency        |                               | ND: 2 kHz without                                                                                                    | HD: 8 kHz without derating the drive capacity.  ND: 2 kHz without derating the drive capacity.  Derate the drive capacity to use values to 15 kHz maximum. |             |      |      |      |  |  |  |
|                           | Maximum Output V         | oltage/                       | Three-phase 380 V to 480 V  Note:  The maximum output voltage is proportional to the input voltage.                                                                                                    |                                                                                                    |             |      |      |      |  |  |  |
|                           | Maximum Output F         | requency                      | <ul> <li>V/f, OLV, OLV/PM: 590 Hz</li> <li>AOLV/PM: 270 Hz</li> <li>EZOLV: 120 Hz</li> </ul>                                                                                                    |                                                                                                    |             |      |      |      |  |  |  |
| Measures for<br>Harmonics | DC reactor               |                               | External options                                                                                                    |                                                                                                    |             |      |      |      |  |  |  |
| Braking Device            | Braking Transistor       |                               | Standard internal characteristics                                                                                                    |                                                                                                    |             |      |      |      |  |  |  |
| EMC Filter                | EMC Filter<br>IEC61800-3 |                               | Factory option<br>Models 4xxxE: Cat                                                                                                    | egory C2 (Conducted                                                                                                    | l emission) |      |      |      |  |  |  |
|                           | Rated Voltage/Rated      | d Frequency                   | Three-phase AC power supply 380 V to 480 V at 50/60 Hz                                                                                                    |                                                                                                    |             |      |      |      |  |  |  |
|                           | Permitted Voltage F      | Permitted Voltage Fluctuation |                                                                                                    | -15% to +10%                                                                                                    |             |      |      |      |  |  |  |
| Power Supply              | Permitted Frequenc       | y Fluctuation                 | ±5%                                                                                                    |                                                                                                    |             |      |      |      |  |  |  |
|                           | Input Power              | HD                            | 14                                                                                                    | 18                                                                                                    | 27          | 36   | 47   | 55   |  |  |  |
|                           | (kVA)                    | ND                            | 18                                                                                                    | 22                                                                                                    | 35          | 40   | 55   | 74   |  |  |  |

<sup>\*1</sup> The maximum applicable motor output complies with 380 V motor ratings as specified in Annex G of IEC 60947-4-1. The rated output current of the drive output amps must be equal to or more than the motor rated current.

The rated output capacity is calculated with a rated output voltage of 440 V.

## 10.6 Drive Specifications

#### Note

- To get the OLV specifications, do Rotational Auto-Tuning.
- To get the longest product life, install the drive in an environment that meets the necessary specifications.

#### **Table 10.8 Control Characteristics**

| Item                                               | Specification                                                                                                    |
|----------------------------------------------------|----------------------------------------------------------------------------------------------------|
| Control Methods                                    | V/f Control Open Loop Vector PM Open Loop Vector PM Advanced Open Loop Vector EZ Vector Control                                                                                                    |
| Frequency Control<br>Range                         | <ul> <li>V/f, OLV, and OLV/PM: 0.01 Hz to 590 Hz</li> <li>AOLV/PM: 0.01 Hz to 270 Hz</li> <li>EZOLV: 0.01 Hz to 120 Hz</li> </ul>                                                                                                    |
| Frequency Accuracy<br>(Temperature<br>Fluctuation) | Digital inputs: $\pm 0.01\%$ of the maximum output frequency (-10 °C to +40 °C (14 °F to 104 °F))<br>Analog inputs: In $\pm 0.1\%$ of the maximum output frequency (25 °C $\pm 10$ °C (77 °F $\pm 18$ °F))                                                                                                    |
| Frequency Setting<br>Resolution                    | Digital inputs: 0.01 Hz Analog inputs: 1/2048 of the maximum output frequency (11-bit)                                                                                                    |
| Output Frequency<br>Resolution                     | 0.001 Hz                                                                                                    |
| Frequency Setting<br>Signal                        | Main speed frequency reference: -10 Vdc to +10 Vdc (minimum 15 k $\Omega$ ), 0 Vdc to 10 Vdc (minimum 15 k $\Omega$ ), 4 mA to 20 mA (250 $\Omega$ ), 0 mA to 20 mA (250 $\Omega$ ) Main speed reference: Pulse train input (maximum 32 kHz)                                                                                                    |
| Starting Torque                                    | <ul> <li>V/f: 150%/3 Hz</li> <li>OLV: 150%/1 Hz</li> <li>OLV/PM: 100%/5% speed</li> <li>AOLV/PM: 100%/0 min<sup>-1</sup> (when high frequency injection is enabled)</li> <li>EZOLV: 100%/10% speed</li> <li>Note:</li> <li>Correctly select the drive and motor capacity for this starting torque in these control methods: <ul> <li>OLV</li> <li>AOLV/PM</li> </ul> </li> </ul>                                                                                                    |
| Speed Control Range                                | <ul> <li>V/f: 1:40</li> <li>OLV: 1:100</li> <li>OLV/PM: 1:10</li> <li>AOLV/PM: 1:100 (when high frequency injection is enabled)</li> <li>EZOLV: 1:10</li> </ul>                                                                                                    |
| Zero Speed Control                                 | Possible in AOLV/PM control methods.                                                                                                    |
| Torque Limits                                      | You can use parameter settings for different limits in four quadrants in these control methods:  OLV AOLV/PM EZOLV                                                                                                    |
| Acceleration and Deceleration Times                | 0.0 s to 6000.0 s  The drive can set four pairs of different acceleration and deceleration times.                                                                                                    |
| Braking Torque                                     | Approximately 20% without a resistor  Approximately 125% with a dynamic braking option  Short-time average deceleration torque Motor output 0.1/0.2 kW: over 150% Motor output 0.4/0.75 kW: over 100% Motor output 1.5 kW: over 50% Motor output 1.2.2 kW and larger: over 20%, Overexcitation Braking/High Slip Braking allow for approximately 40%  WARNING!  Set L3-04 = 0 [Stall Prevention during Decel = Disabled] when you operate the drive with:  • a regenerative converter  • regenerative unit  • braking resistor  • braking resistor  • braking resistor unit.  If you set the parameter incorrectly, the drive can decelerate for too long and cause serious injury or death.  Note:  • Short-time average deceleration torque refers to the torque needed to decelerate the motor (uncoupled from the load) from the rated speed to zero. Motor characteristics can change the actual specifications.  • Motor characteristics change the continuous regenerative torque and short-time average deceleration torque for motors 2.2 kW and larger. |

| Item                | Specification                                                                                                    |
|---------------------|----------------------------------------------------------------------------------------------------|
| V/f Characteristics | Select from 15 pre-defined V/f patterns, or a user-set V/f pattern.                                                                                                    |
| Main Control        | Feed Forward Control, Restart After Momentary Power Loss, Speed Search, Overtorque Detection, Torque Limit, 17 Step Speed (max.), Accel/Decel Switch, S-curve Acceleration/Deceleration, 3-wire Sequence, Auto-Tuning (Rotational and Stationary), Dwell Function, Cooling Fan ON/OFF Switch, Slip Compensation, Torque Compensation, Frequency Jump, Upper/Lower Limits for Frequency Reference, DC Injection Braking at Start and Stop, Overexcitation Braking, High Slip Braking, PID Control (with Sleep Function), Energy Saving Control, MEMOBUS/Modbus Communications (RS-485 max, 115.2 kbps), Auto Restart, Application Presets, DriveWorksEZ (customized functions), Parameter Backup Function, Online Tuning, KEB, Overexcitation Deceleration, Overvoltage Suppression, High Frequency Injection, etc. |

### **Table 10.9 Protection Functions**

| Item                                    | Specification                                                                                                    |
|-----------------------------------------|----------------------------------------------------------------------------------------------------|
| Motor Protection                        | Electronic thermal overload protection                                                                                                    |
| Momentary<br>Overcurrent<br>Protection  | Drive stops when the output current is more than 200% of the HD output current.                                                                                                    |
| Overload Protection                     | Drive stops when the output current is more than these overload tolerances:  • HD: 150% of the rated output current for 60 seconds.  • ND: 110% of the rated output current for 60 seconds.  Note:  If output frequency < 6 Hz, the drive can trigger the overload protection function when the output current is in the overload tolerance range.                                                                    |
| Overvoltage<br>Protection               | 200 V class: Stops when the DC bus voltage is more than approximately 410 V 400 V class: Stops when the DC bus voltage is more than approximately 820 V                                                                                                    |
| Undervoltage<br>Protection              | Single-phase 200 V class: Stops when the DC bus voltage decreases to less than approximately 160 V Three-phase 200 V class: Stops when the DC bus voltage decreases to less than approximately 190 V Three-phase 400 V class: Stops when the DC bus voltage decreases to less than approximately 380 V                                                                                                    |
| Momentary Power<br>Loss Ride-thru       | Stops when power loss is longer than 15 ms and continues operation if power loss is shorter than 2 s (depending on parameter settings).  Note:  Load size and motor speed can cause the stop time to be shorter.  Drive capacity will change the continuous operation time. A Momentary Power Loss Recovery Unit is necessary to continue operation through a 2 s power loss on models 2001 to 2042 and 4001 to 4023. |
| Heatsink Overheat<br>Protection         | Thermistor                                                                                                    |
| Braking Resistor<br>Overheat Protection | Overheat detection for braking resistor (optional ERF-type, 3% ED)                                                                                                    |
| Stall Prevention                        | Stall prevention is available during acceleration, deceleration, and during run.                                                                                                    |
| Ground Fault<br>Protection              | Electronic circuit protection  Note:  This protection detects ground faults during run. The drive will not provide protection when:  There is a low-resistance ground fault for the motor cable or terminal block  Energizing the drive when there is a ground fault.                                                                                                    |
| DC Bus Charge LED                       | Charge LED illuminates when DC bus voltage is more than 50 V.                                                                                                    |

### **Table 10.10 Environment**

| Item                           | Specification                                                                                                    |
|--------------------------------|----------------------------------------------------------------------------------------------------|
| Area of Use                    | Indoors                                                                                                    |
| Power Supply                   | Overvoltage Category III                                                                                                    |
| Ambient Temperature<br>Setting | IP20/UL Open Type: -10°C to +50 °C (14 °F to 122 °F) IP20/UL Type 1: -10 °C to +40 °C (14 °F to 104 °F)  • When you install the drive in an enclosure, use a cooling fan or air conditioner to keep the internal air temperature in the permitted range.  • Do not let the drive freeze. |
| Humidity                       | 95% RH or less Do not let condensation form on the drive.                                                                                                    |
| Storage Temperature            | -20 °C to +70 °C (-4 °F to +158 °F) (short-term temperature during transportation)                                                                                                    |
| Surrounding Area               | Pollution degree 2 or less Install the drive in an area without:  Oil mist, corrosive or flammable gas, or dust  Metal powder, oil, water, or other unwanted materials  Radioactive materials or flammable materials, including wood  Harmful gas or fluids  Salt  Direct sunlight       |

| Item                        | Specification                                                                                                    |
|-----------------------------|----------------------------------------------------------------------------------------------------|
| Altitude                    | 1000 m (3281 ft) Maximum  Note:  Derate the output current by 1% for each 100 m (328 ft) to install the drive in altitudes between 1000 m to 4000 m (3281 ft to 13123 ft).  It is not necessary to derate the rated voltage in these conditions:  • Installing the drive at 2000 m (6562 ft) or lower  • Installing the drive between 2000 m to 4000 m (6562 ft to 13123 ft) and grounding the neutral point on the power supply.  Contact Yaskawa or your nearest sales representative when not grounding the neutral point. |
| Vibration                   | • 10 Hz to 20 Hz: 1 G (9.8 m/s <sup>2</sup> , 32.15 ft/s <sup>2</sup> )<br>• 20 Hz to 55 Hz: 0.6 G (5.9 m/s <sup>2</sup> , 19.36 ft/s <sup>2</sup> )                                                                                                    |
| Installation<br>Orientation | Install the drive vertically for sufficient airflow to cool the drive.                                                                                                    |

### Table 10.11 Standard

| Item                        | Specification                                                                                                    |
|-----------------------------|----------------------------------------------------------------------------------------------------|
| Harmonized Standard         | <ul> <li>UL 61800-5-1</li> <li>EN 61800-3</li> <li>EN 61800-5-1</li> <li>Two Safe Disable inputs and one EDM output according to EN ISO 13849-1 (Cat.3, PL e), EN 61800-5-2 SIL3</li> </ul> |
| Enclosure protection design | IP20/UL Open Type IP20/UL Type 1  Note:  Install a UL Type 1 kit (optional) on an IP20/UL Open Type drive to change the drive to an IP20/UL Type 1 enclosure.                               |

You must derate the drive capacity to operate the drive above the rated temperature, altitude, and default carrier frequency.

### **♦** Carrier Frequency Settings and Rated Current Values

The tables in this section show how the drive rated output current changes when the *C6-02 [Carrier Frequency Selection]* value changes. The output current value changes linearly as the carrier frequency changes. You can use the values from the tables to calculate a frequency that is not shown.

### ■ Single-Phase 200 V Class

Table 10.12 Carrier Frequency and Rated Current Derating (Single-Phase 200 V)

|       |       |       |                     |                       |          | Rated Cu | ırrent (A) |       |       |        |          |        |
|-------|-------|-------|---------------------|-----------------------|----------|----------|------------|-------|-------|--------|----------|--------|
| Model |       |       | Heavy Duty<br>[C6-0 | Rating (HD)<br>1 = 0] |          |          |            |       |       |        |          |        |
|       | 2 kHz | 5 kHz | 8 kHz               | 10 kHz                | 12.5 kHz | 15 kHz   | 2 kHz      | 5 kHz | 8 kHz | 10 kHz | 12.5 kHz | 15 kHz |
| B001  | 0.8   | 0.8   | 0.8                 | 0.8                   | 0.7      | 0.6      | 1.2        | 1.1   | 1.0   | 0.9    | 0.8      | 0.6    |
| B002  | 1.6   | 1.6   | 1.6                 | 1.6                   | 1.4      | 1.3      | 1.9        | 1.9   | 1.7   | 1.6    | 1.4      | 1.3    |
| B004  | 3.0   | 3.0   | 3.0                 | 3.0                   | 2.7      | 2.4      | 3.5        | 3.5   | 3.2   | 3.0    | 2.7      | 2.4    |
| B006  | 5.0   | 5.0   | 5.0                 | 5.0                   | 4.5      | 4.0      | 6.0        | 6.0   | 5.4   | 5.0    | 4.5      | 4.0    |
| B010  | 8.0   | 8.0   | 8.0                 | 7.5                   | 7.0      | 6.4      | 9.6        | 9.1   | 8.3   | 7.7    | 7.1      | 6.4    |
| B012  | 11.0  | 11.0  | 11.0                | 10.4                  | 9.6      | 8.8      | 12.2       | 11.9  | 11.0  | 10.4   | 9.6      | 8.8    |
| B018  | 17.6  | 17.6  | 17.6                | 16.6                  | 15.3     | 14.1     | 21.0       | 19.8  | 18.1  | 17.0   | 15.5     | 14.1   |

Table 10.13 AOLV/PM Carrier Frequency and Rated Current Derating (Single-Phase 200 V)

|       |       |       |       |                       |        | una riate |                                        |       | ` •   |       |        |        |
|-------|-------|-------|-------|-----------------------|--------|-----------|----------------------------------------|-------|-------|-------|--------|--------|
|       |       |       |       |                       |        | Rated Cu  | ırrent (A)                             |       |       |       |        |        |
| Model |       |       |       | Rating (HD)<br>1 = 0] |        |           | Normal Duty Rating (ND)<br>[C6-01 = 1] |       |       |       |        |        |
|       | 2 kHz | 4 kHz | 6 kHz | 8 kHz                 | 10 kHz | 12 kHz    | 2 kHz                                  | 4 kHz | 6 kHz | 8 kHz | 10 kHz | 12 kHz |
| B001  | 0.8   | 0.8   | 0.8   | 0.7                   | 0.6    | 0.5       | 1.2                                    | 1.1   | 0.9   | 0.8   | 0.6    | 0.5    |
| B002  | 1.6   | 1.6   | 1.6   | 1.5                   | 1.3    | 1.1       | 1.9                                    | 1.9   | 1.7   | 1.5   | 1.3    | 1.1    |
| B004  | 3.0   | 3.0   | 3.0   | 2.8                   | 2.4    | 2.0       | 3.5                                    | 3.5   | 3.1   | 2.8   | 2.4    | 2.0    |
| B006  | 5.0   | 5.0   | 5.0   | 4.6                   | 4.0    | 3.4       | 6.0                                    | 5.8   | 5.2   | 4.6   | 4.0    | 3.4    |
| B010  | 8.0   | 8.0   | 7.8   | 7.1                   | 6.4    | 5.7       | 9.6                                    | 8.8   | 8.0   | 7.2   | 6.4    | 5.6    |
| B012  | 11.0  | 11.0  | 10.7  | 9.7                   | 8.8    | 7.9       | 12.2                                   | 11.6  | 10.7  | 9.7   | 8.8    | 7.9    |
| B018  | 17.6  | 17.6  | 17.1  | 15.6                  | 14.1   | 12.6      | 21.0                                   | 19.3  | 17.5  | 15.8  | 14.1   | 12.3   |

### ■ Three-Phase 200 V Class

Table 10.14 Carrier Frequency and Rated Current Derating (Three-Phase 200 V)

|       |       |       |                     |                       |          | Rated Cu | urrent (A)                             |       |       |        |          |        |
|-------|-------|-------|---------------------|-----------------------|----------|----------|----------------------------------------|-------|-------|--------|----------|--------|
| Model |       |       | Heavy Duty<br>[C6-0 | Rating (HD)<br>1 = 0] |          |          | Normal Duty Rating (ND)<br>[C6-01 = 1] |       |       |        |          |        |
|       | 2 kHz | 5 kHz | 8 kHz               | 10 kHz                | 12.5 kHz | 15 kHz   | 2 kHz                                  | 5 kHz | 8 kHz | 10 kHz | 12.5 kHz | 15 kHz |
| 2001  | 0.8   | 0.8   | 0.8                 | 0.8                   | 0.7      | 0.6      | 1.2                                    | 1.1   | 1.0   | 0.9    | 0.8      | 0.6    |
| 2002  | 1.6   | 1.6   | 1.6                 | 1.6                   | 1.4      | 1.3      | 1.9                                    | 1.9   | 1.7   | 1.6    | 1.4      | 1.3    |
| 2004  | 3.0   | 3.0   | 3.0                 | 3.0                   | 2.7      | 2.4      | 3.5                                    | 3.5   | 3.2   | 3.0    | 2.7      | 2.4    |
| 2006  | 5.0   | 5.0   | 5.0                 | 5.0                   | 4.5      | 4        | 6.0                                    | 6.0   | 5.4   | 5.0    | 4.5      | 4      |

|       |       |       |                     |                       |          | Rated Cu | urrent (A)                             |       |       |        |          |        |  |
|-------|-------|-------|---------------------|-----------------------|----------|----------|----------------------------------------|-------|-------|--------|----------|--------|--|
| Model |       |       | Heavy Duty<br>[C6-0 | Rating (HD)<br>1 = 0] |          |          | Normal Duty Rating (ND)<br>[C6-01 = 1] |       |       |        |          |        |  |
|       | 2 kHz | 5 kHz | 8 kHz               | 10 kHz                | 12.5 kHz | 15 kHz   | 2 kHz                                  | 5 kHz | 8 kHz | 10 kHz | 12.5 kHz | 15 kHz |  |
| 2010  | 8.0   | 8.0   | 8.0                 | 7.5                   | 7.0      | 6.4      | 9.6                                    | 9.1   | 8.3   | 7.7    | 7.1      | 6.4    |  |
| 2012  | 11.0  | 11.0  | 11.0                | 10.4                  | 9.6      | 8.8      | 12.2                                   | 11.9  | 11.0  | 10.4   | 9.6      | 8.8    |  |
| 2021  | 17.6  | 17.6  | 17.6                | 16.6                  | 15.3     | 14.1     | 21.0                                   | 19.8  | 18.1  | 17.0   | 15.5     | 14.1   |  |
| 2030  | 25.0  | 25.0  | 25.0                | 23.6                  | 21.8     | 20       | 30.0                                   | 28.3  | 25.8  | 24.2   | 22.1     | 20     |  |
| 2042  | 33.0  | 33.0  | 33.0                | 31.1                  | 28.8     | 26       | 42.0                                   | 39.4  | 35.5  | 32.9   | 29.7     | 26     |  |
| 2056  | 47.0  | 47.0  | 47.0                | 44.3                  | 41.0     | 38       | 56.0                                   | 52.9  | 48.3  | 45.3   | 41.4     | 38     |  |
| 2070  | 60.0  | 60.0  | 60.0                | 56.6                  | 52.3     | 48       | 70.0                                   | 66.3  | 60.8  | 57.2   | 52.6     | 48     |  |
| 2082  | 75.0  | 75.0  | 75.0                | 70.7                  | 65.4     | 60       | 82.0                                   | 81.4  | 75.0  | 70.7   | 65.4     | 60     |  |

Table 10.15 AOLV/PM Carrier Frequency and Rated Current Derating (Three-Phase 200 V)

|       |       |       |                     |                       |        | Rated Cu | ırrent (A)                             |       |       |       |        |        |  |
|-------|-------|-------|---------------------|-----------------------|--------|----------|----------------------------------------|-------|-------|-------|--------|--------|--|
| Model |       |       | Heavy Duty<br>[C6-0 | Rating (HD)<br>1 = 0] |        |          | Normal Duty Rating (ND)<br>[C6-01 = 1] |       |       |       |        |        |  |
|       | 2 kHz | 4 kHz | 6 kHz               | 8 kHz                 | 10 kHz | 12 kHz   | 2 kHz                                  | 4 kHz | 6 kHz | 8 kHz | 10 kHz | 12 kHz |  |
| 2001  | 0.8   | 0.8   | 0.8                 | 0.7                   | 0.6    | 0.5      | 1.2                                    | 1.1   | 0.9   | 0.8   | 0.6    | 0.5    |  |
| 2002  | 1.6   | 1.6   | 1.6                 | 1.5                   | 1.3    | 1.1      | 1.9                                    | 1.9   | 1.7   | 1.5   | 1.3    | 1.1    |  |
| 2004  | 3.0   | 3.0   | 3.0                 | 2.8                   | 2.4    | 2.0      | 3.5                                    | 3.5   | 3.1   | 2.8   | 2.4    | 2.0    |  |
| 2006  | 5.0   | 5.0   | 5.0                 | 4.6                   | 4.0    | 3.4      | 6.0                                    | 5.8   | 5.2   | 4.6   | 4.0    | 3.4    |  |
| 2010  | 8.0   | 8.0   | 7.8                 | 7.1                   | 6.4    | 5.7      | 9.6                                    | 8.8   | 8.0   | 7.2   | 6.4    | 5.6    |  |
| 2012  | 11.0  | 11.0  | 10.7                | 9.7                   | 8.8    | 7.9      | 12.2                                   | 11.6  | 10.7  | 9.7   | 8.8    | 7.9    |  |
| 2021  | 17.6  | 17.6  | 17.1                | 15.6                  | 14.1   | 12.6     | 21.0                                   | 19.3  | 17.5  | 15.8  | 14.1   | 12.4   |  |
| 2030  | 25.0  | 25.0  | 24.3                | 22.1                  | 20.0   | 17.9     | 30.0                                   | 27.5  | 25.0  | 22.5  | 20.0   | 17.5   |  |
| 2042  | 33.0  | 33.0  | 32.1                | 29.2                  | 26.4   | 23.6     | 42.0                                   | 38.1  | 34.2  | 30.3  | 26.4   | 22.5   |  |
| 2056  | 47.0  | 47.0  | 45.7                | 41.6                  | 37.6   | 33.6     | 56.0                                   | 51.4  | 46.8  | 42.2  | 37.6   | 33.0   |  |
| 2070  | 60.0  | 60.0  | 58.3                | 53.1                  | 48.0   | 42.9     | 70.0                                   | 64.5  | 59.0  | 53.5  | 48.0   | 42.5   |  |
| 2082  | 75.0  | 75.0  | 72.9                | 66.4                  | 60.0   | 53.6     | 82.0                                   | 79.3  | 72.9  | 66.4  | 60.0   | 53.6   |  |

### ■ Three-Phase 400 V Class

Table 10.16 Carrier Frequency and Rated Current Derating (Three-Phase 400 V)

|       |       |       |       |                       |          | Rated Cu | urrent (A)                             |       |       |        |          |        |  |
|-------|-------|-------|-------|-----------------------|----------|----------|----------------------------------------|-------|-------|--------|----------|--------|--|
| Model |       |       |       | Rating (HD)<br>1 = 0] |          |          | Normal Duty Rating (ND)<br>[C6-01 = 1] |       |       |        |          |        |  |
|       | 2 kHz | 5 kHz | 8 kHz | 10 kHz                | 12.5 kHz | 15 kHz   | 2 kHz                                  | 5 kHz | 8 kHz | 10 kHz | 12.5 kHz | 15 kHz |  |
| 4001  | 1.2   | 1.2   | 1.2   | 1.1                   | 0.9      | 0.7      | 1.2                                    | 1.2   | 1.2   | 1.1    | 0.9      | 0.7    |  |
| 4002  | 1.8   | 1.8   | 1.8   | 1.6                   | 1.3      | 1.1      | 2.1                                    | 2.1   | 1.8   | 1.6    | 1.3      | 1.1    |  |
| 4004  | 3.4   | 3.4   | 3.4   | 3.0                   | 2.5      | 2.0      | 4.1                                    | 4.0   | 3.4   | 3.0    | 2.5      | 2.0    |  |
| 4005  | 4.8   | 4.8   | 4.8   | 4.3                   | 3.6      | 2.9      | 5.4                                    | 5.4   | 4.8   | 4.2    | 3.6      | 2.9    |  |
| 4007  | 5.5   | 5.5   | 5.5   | 4.9                   | 4.1      | 3.3      | 7.1                                    | 6.5   | 5.5   | 4.9    | 4.1      | 3.3    |  |
| 4009  | 7.3   | 7.3   | 7.3   | 6.5                   | 5.4      | 4.4      | 8.9                                    | 8.6   | 7.3   | 6.5    | 5.4      | 4.4    |  |
| 4012  | 9.2   | 9.2   | 9.2   | 8.1                   | 6.8      | 5.5      | 11.9                                   | 10.8  | 9.2   | 8.2    | 6.8      | 5.5    |  |
| 4018  | 14.8  | 14.8  | 14.8  | 13.1                  | 11.0     | 8.9      | 17.5                                   | 17.0  | 14.5  | 12.8   | 10.8     | 8.7    |  |
| 4023  | 18.0  | 18.0  | 18.0  | 13.1                  | 11.0     | 11       | 23.4                                   | 21.3  | 18.2  | 16.1   | 13.4     | 11     |  |

| 0    |
|------|
|      |
|      |
| σ    |
| ပ    |
|      |
|      |
| . 22 |
| ω    |
|      |
|      |
| S    |
|      |
|      |
|      |
| _    |
|      |

|       |       |       |       |                       |          | Rated Cu | urrent (A)                             |       |       |        |          |        |  |
|-------|-------|-------|-------|-----------------------|----------|----------|----------------------------------------|-------|-------|--------|----------|--------|--|
| Model |       |       | •     | Rating (HD)<br>1 = 0] |          |          | Normal Duty Rating (ND)<br>[C6-01 = 1] |       |       |        |          |        |  |
|       | 2 kHz | 5 kHz | 8 kHz | 10 kHz                | 12.5 kHz | 15 kHz   | 2 kHz                                  | 5 kHz | 8 kHz | 10 kHz | 12.5 kHz | 15 kHz |  |
| 4031  | 24.0  | 24.0  | 24.0  | 21.3                  | 17.8     | 14       | 31.0                                   | 28.2  | 24.1  | 21.3   | 17.9     | 14     |  |
| 4038  | 31.0  | 31.0  | 31.0  | 27.5                  | 23.0     | 19       | 38.0                                   | 36.3  | 31.0  | 27.5   | 23.0     | 19     |  |
| 4044  | 39.0  | 39.0  | 39.0  | 34.5                  | 29.0     | 23       | 44.0                                   | 44.0  | 39.0  | 34.5   | 29.0     | 23     |  |
| 4060  | 45.0  | 45.0  | 45.0  | 39.9                  | 33.4     | 27       | 60.0                                   | 54.5  | 46.3  | 40.8   | 33.9     | 27     |  |

Table 10.17 AOLV/PM Carrier Frequency and Rated Current Derating (Three-Phase 400 V)

|       |       |       |       |                       |        | Rated Cu | Current (A)                            |       |       |       |        |        |  |
|-------|-------|-------|-------|-----------------------|--------|----------|----------------------------------------|-------|-------|-------|--------|--------|--|
| Model |       |       |       | Rating (HD)<br>1 = 0] |        |          | Normal Duty Rating (ND)<br>[C6-01 = 1] |       |       |       |        |        |  |
|       | 2 kHz | 4 kHz | 6 kHz | 8 kHz                 | 10 kHz | 12 kHz   | 2 kHz                                  | 4 kHz | 6 kHz | 8 kHz | 10 kHz | 12 kHz |  |
| 4001  | 1.2   | 1.2   | 1.1   | 0.9                   | 0.7    | 0.5      | 1.2                                    | 1.2   | 1.1   | 0.9   | 0.7    | 0.5    |  |
| 4002  | 1.8   | 1.8   | 1.7   | 1.4                   | 1.1    | 0.8      | 2.1                                    | 2.0   | 1.7   | 1.4   | 1.1    | 0.8    |  |
| 4004  | 3.4   | 3.4   | 3.2   | 2.6                   | 2.0    | 1.5      | 4.1                                    | 3.8   | 3.2   | 2.6   | 2.0    | 1.5    |  |
| 4005  | 4.8   | 4.8   | 4.5   | 3.7                   | 2.9    | 2.1      | 5.4                                    | 5.3   | 4.5   | 3.7   | 2.9    | 2.1    |  |
| 4007  | 5.5   | 5.5   | 5.2   | 4.2                   | 3.3    | 2.4      | 7.1                                    | 6.2   | 5.2   | 4.3   | 3.3    | 2.4    |  |
| 4009  | 7.3   | 7.3   | 6.9   | 5.6                   | 4.4    | 3.1      | 8.9                                    | 8.1   | 6.9   | 5.6   | 4.4    | 3.1    |  |
| 4012  | 9.2   | 9.2   | 8.7   | 7.1                   | 5.5    | 3.9      | 11.9                                   | 10.3  | 8.7   | 7.1   | 5.5    | 3.9    |  |
| 4018  | 14.8  | 14.8  | 14.0  | 11.4                  | 8.9    | 6.3      | 17.5                                   | 16.2  | 13.7  | 11.2  | 8.7    | 6.2    |  |
| 4023  | 18.0  | 18.0  | 17.0  | 13.9                  | 10.8   | 7.7      | 23.4                                   | 20.3  | 17.1  | 14.0  | 10.8   | 7.7    |  |
| 4031  | 24.0  | 24.0  | 22.6  | 18.5                  | 14.4   | 10.3     | 31.0                                   | 26.9  | 22.7  | 18.6  | 14.4   | 10.3   |  |
| 4038  | 31.0  | 31.0  | 29.2  | 23.9                  | 18.6   | 13.3     | 38.0                                   | 34.5  | 29.2  | 23.9  | 18.6   | 13.3   |  |
| 4044  | 39.0  | 39.0  | 36.8  | 30.1                  | 23.4   | 16.7     | 44.0                                   | 43.5  | 36.8  | 30.1  | 23.4   | 16.7   |  |
| 4060  | 45.0  | 45.0  | 42.4  | 34.7                  | 27.0   | 19.3     | 60.0                                   | 51.8  | 43.5  | 35.3  | 27.0   | 18.8   |  |

### **Derating Depending on Ambient Temperature**

When you install drives in a place where ambient temperatures are higher than the rated conditions or install drives side-by-side in the enclosure panel, set L8-12 [Ambient Temperature Setting] and L8-35 [Installation Method Selection]. Derate the output current as specified in Figure 10.1.

| No.<br>(Hex.)   | Name                           | Description                                                                               | Default<br>(Range)         |
|-----------------|--------------------------------|-------------------------------------------------------------------------------------------|----------------------------|
| L8-12<br>(04B8) | Ambient Temperature<br>Setting | V/f OLV OLV/PM AOLV/PM EZOLV Sets the ambient temperature of the drive installation area. | 40 °C<br>(-10 °C - +60 °C) |

| No.<br>(Hex.) | Name                | Description                          | Default<br>(Range) |
|---------------|---------------------|--------------------------------------|--------------------|
| L8-35         | Installation Method | V/f OLV OLV/PM AOLV/PM EZOLV         | 0                  |
| (04EC)        | Selection           | Sets the type of drive installation. | (0 - 3)            |

### 0: IP20/UL Open Type

Use this setting to install IP20/UL Open Type drives.

Make sure that there is 30 mm (1.18 in) minimum of space between drives or between the drive and side of the enclosure panel.

### 1: Side-by-Side Mounting

Use this setting to install more than one drive side-by-side.

### 2: IP20/UL Type 1/IP55

Use this setting to install IP20/UL Type 1 drives or IP55 drives.

#### 3: External Heatsink

Use this setting when the heatsink (cooling fin) is outside the control panel.

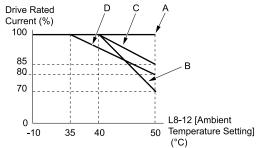

A - L8-35 = 0 [IP20/UL Open Type]
B - L8-35 = 1 [Side-by-Side Mounting]

C - L8-35 = 2 [IP20/UL Type 1]
D - L8-35 = 3 [External Heatsink]

Figure 10.1 Derating Depending on Drive Installation Method

### Altitude Derating

Install the drive in a location that has an altitude of 1000 m (3281 ft) or lower.

Derate the output current by 1% for each 100 m (328 ft) to install the drive in altitudes between 1000 to 4000 m (3281 to 13123 ft).

It is not necessary to derate the rated voltage in these conditions:

- Installing the drive at 2000 m (6562 ft) or lower
- Installing the drive between 2000 to 4000 m (6562 to 13123 ft) and grounding the neutral point on the power supply.

If you do not ground the drive with a neutral network, contact Yaskawa or your nearest sales representative.

# Specifications

## 10.8 Drive Exterior and Mounting Dimensions

### Drive Models and Exterior and Mounting Dimensions

Table 10.18 Single-Phase 200 V Class

| Model       | IP20/UL Open Type |
|-------------|-------------------|
| B001 - B004 | 331               |
| B006 - B018 | 332               |

#### Table 10.19 Three-Phase 200 V Class

| Model       | IP20/UL Open Type |
|-------------|-------------------|
| 2001 - 2006 | 331               |
| 2010 - 2021 | 332               |
| 2030 - 2082 | 334               |

#### Table 10.20 Three-Phase 400 V Class

| Model       | IP20/UL Open Type |
|-------------|-------------------|
| 4001 - 4012 | 332               |
| 4018 - 4060 | 334               |

### ◆ IP20/UL Open Type

### ■ B001 to B004, 2001 to 2006

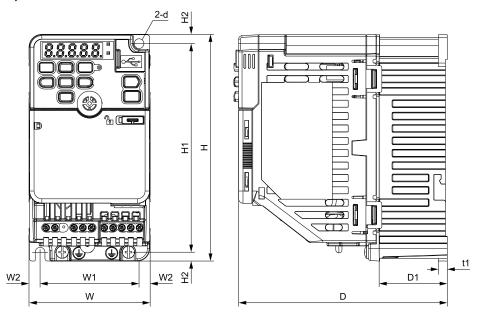

Figure 10.2 Exterior and Mounting Dimensions

Table 10.21 Single-Phase 200 V Class (IP20/UL Open Type, without Built-in EMC Filter)

| Model |              | Dimensions mm (in) |               |              |             |               |             |                |             |    |              |  |  |
|-------|--------------|--------------------|---------------|--------------|-------------|---------------|-------------|----------------|-------------|----|--------------|--|--|
| Wodei | w            | н                  | D             | W1           | W2          | H1            | H2          | D1             | t1          | d  | kg (lb)      |  |  |
| B001A | 68<br>(2.68) | 128<br>(5.04)      | 76<br>(2.99)  | 56<br>(2.20) | 6<br>(0.24) | 118<br>(4.65) | 5<br>(0.20) | 6.5<br>(0.26)  | 3<br>(0.12) | M5 | 0.5<br>(1.1) |  |  |
| B002A | 68<br>(2.68) | 128<br>(5.04)      | 76<br>(2.99)  | 56<br>(2.20) | 6<br>(0.24) | 118<br>(4.65) | 5<br>(0.20) | 6.5<br>(0.26)  | 3<br>(0.12) | M5 | 0.5<br>(1.1) |  |  |
| B004A | 68<br>(2.68) | 128<br>(5.04)      | 118<br>(4.65) | 56<br>(2.20) | 6<br>(0.24) | 118<br>(4.65) | 5<br>(0.20) | 38.5<br>(1.52) | 5<br>(0.20) | M5 | 0.8<br>(1.8) |  |  |

Table 10.22 Single-Phase 200 V Class (IP20/UL Open Type, with Built-in EMC Filter)

| Madal |              | Dimensions mm (in) |               |              |             |               |             |                |             |    |              |  |  |
|-------|--------------|--------------------|---------------|--------------|-------------|---------------|-------------|----------------|-------------|----|--------------|--|--|
| Model | w            | н                  | D             | W1           | W2          | H1            | H2          | D1             | t1          | d  | kg (lb)      |  |  |
| B001E | 68<br>(2.68) | 128<br>(5.04)      | 116<br>(4.57) | 56<br>(2.20) | 6<br>(0.24) | 118<br>(4.65) | 5<br>(0.20) | 6.5<br>(0.26)  | 3<br>(0.12) | M5 | 0.7<br>(1.6) |  |  |
| B002E | 68<br>(2.68) | 128<br>(5.04)      | 116<br>(4.57) | 56<br>(2.20) | 6<br>(0.24) | 118<br>(4.65) | 5<br>(0.20) | 6.5<br>(0.26)  | 3<br>(0.12) | M5 | 0.7<br>(1.6) |  |  |
| B004E | 68<br>(2.68) | 128<br>(5.04)      | 158<br>(6.22) | 56<br>(2.20) | 6<br>(0.24) | 118<br>(4.65) | 5<br>(0.20) | 38.5<br>(1.52) | 5<br>(0.20) | M5 | 1.0<br>(2.2) |  |  |

Table 10.23 Three-Phase 200 V Class (IP20/UL Open Type, without Built-in EMC Filter)

| Model |              |               |               |              | Dimension   | ns mm (in)    |             |                |             |    | Est. Weight  |
|-------|--------------|---------------|---------------|--------------|-------------|---------------|-------------|----------------|-------------|----|--------------|
| wodei | w            | Н             | D             | W1           | W2          | H1            | H2          | D1             | t1          | d  | kg (lb)      |
| 2001A | 68<br>(2.68) | 128<br>(5.04) | 76<br>(2.99)  | 56<br>(2.20) | 6<br>(0.24) | 118<br>(4.65) | 5<br>(0.20) | 6.5<br>(0.26)  | 3<br>(0.12) | M5 | 0.5<br>(1.1) |
| 2002A | 68<br>(2.68) | 128<br>(5.04) | 76<br>(2.99)  | 56<br>(2.20) | 6<br>(0.24) | 118<br>(4.65) | 5<br>(0.20) | 6.5<br>(0.26)  | 3<br>(0.12) | M5 | 0.5<br>(1.1) |
| 2004A | 68<br>(2.68) | 128<br>(5.04) | 108<br>(4.25) | 56<br>(2.20) | 6<br>(0.24) | 118<br>(4.65) | 5<br>(0.20) | 38.5<br>(1.52) | 5<br>(0.20) | M5 | 0.8<br>(1.8) |
| 2006A | 68<br>(2.68) | 128<br>(5.04) | 128<br>(5.04) | 56<br>(2.20) | 6<br>(0.24) | 118<br>(4.65) | 5<br>(0.20) | 58.5<br>(2.30) | 5<br>(0.20) | M5 | 0.9<br>(2.0) |

Table 10.24 Three-Phase 200 V Class (IP20/UL Open Type, with Built-in EMC Filter)

|       |              | Dimensions mm (in) |               |              |             |               |             |                |             |    |              |  |  |
|-------|--------------|--------------------|---------------|--------------|-------------|---------------|-------------|----------------|-------------|----|--------------|--|--|
| Model | w            | н                  | D             | W1           | W2          | H1            | H2          | D1             | t1          | d  | kg (lb)      |  |  |
| 2001E | 68<br>(2.68) | 128<br>(5.04)      | 116<br>(4.57) | 56<br>(2.20) | 6<br>(0.24) | 118<br>(4.65) | 5<br>(0.20) | 6.5<br>(0.26)  | 3<br>(0.12) | M5 | 0.6<br>(1.3) |  |  |
| 2002E | 68<br>(2.68) | 128<br>(5.04)      | 116<br>(4.57) | 56<br>(2.20) | 6<br>(0.24) | 118<br>(4.65) | 5<br>(0.20) | 6.5<br>(0.26)  | 3<br>(0.12) | M5 | 0.6<br>(1.3) |  |  |
| 2004E | 68<br>(2.68) | 128<br>(5.04)      | 148<br>(5.83) | 56<br>(2.20) | 6<br>(0.24) | 118<br>(4.65) | 5<br>(0.20) | 38.5<br>(1.52) | 5<br>(0.20) | M5 | 0.9<br>(2.0) |  |  |
| 2006E | 68<br>(2.68) | 128<br>(5.04)      | 168<br>(6.61) | 56<br>(2.20) | 6<br>(0.24) | 118<br>(4.65) | 5<br>(0.20) | 58.5<br>(2.30) | 5<br>(0.20) | M5 | 1.1 (2.4)    |  |  |

### ■ B006 to B018, 2010 to 2021, 4001 to 4012

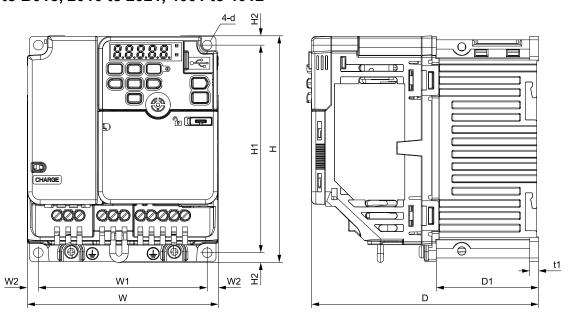

Figure 10.3 Exterior and Mounting Dimensions

Specification

1

Table 10.25 Single-Phase 200 V Class (IP20/UL Open Type, without Built-in EMC Filter)

| Madal |               | Dimensions mm (in) |                 |               |             |               |             |                |             |    |              |  |  |
|-------|---------------|--------------------|-----------------|---------------|-------------|---------------|-------------|----------------|-------------|----|--------------|--|--|
| Model | w             | н                  | D               | W1            | W2          | H1            | H2          | D1             | t1          | d  | kg (lb)      |  |  |
| B006A | 108<br>(4.25) | 128<br>(5.04)      | 137.5<br>(5.41) | 96<br>(3.78)  | 6<br>(0.24) | 118<br>(4.65) | 5<br>(0.20) | 56.5<br>(2.22) | 5<br>(0.20) | M5 | 1.5<br>(3.3) |  |  |
| B010A | 108<br>(4.25) | 128<br>(5.04)      | 154<br>(6.06)   | 96<br>(3.78)  | 6<br>(0.24) | 118<br>(4.65) | 5<br>(0.20) | 56.5<br>(2.22) | 5<br>(0.20) | M5 | 1.5<br>(3.3) |  |  |
| B012A | 140<br>(5.51) | 128<br>(5.04)      | 163<br>(6.42)   | 128<br>(5.04) | 6<br>(0.24) | 118<br>(4.65) | 5<br>(0.20) | 65<br>(2.56)   | 5<br>(0.20) | M5 | 2.1<br>(4.6) |  |  |
| B018A | 170<br>(6.69) | 128<br>(5.04)      | 180<br>(7.09)   | 158<br>(6.22) | 6<br>(0.24) | 118<br>(4.65) | 5<br>(0.20) | 65<br>(2.56)   | 5<br>(0.20) | M5 | 2.9<br>(6.4) |  |  |

### Table 10.26 Single-Phase 200 V Class (IP20/UL Open Type, with Built-in EMC Filter)

| Madal |               |               |                 |               | Dimension   | ns mm (in)    |             |                |             |    | Est. Weight  |
|-------|---------------|---------------|-----------------|---------------|-------------|---------------|-------------|----------------|-------------|----|--------------|
| Model | w             | н             | D               | W1            | W2          | H1            | H2          | D1             | t1          | d  | kg (lb)      |
| B006E | 108<br>(4.25) | 128<br>(5.04) | 182.5<br>(7.19) | 96<br>(3.78)  | 6<br>(0.24) | 118<br>(4.65) | 5<br>(0.20) | 56.5<br>(2.22) | 5<br>(0.20) | M5 | 1.8<br>(4.0) |
| B010E | 108<br>(4.25) | 128<br>(5.04) | 199<br>(7.83)   | 96<br>(3.78)  | 6<br>(0.24) | 118<br>(4.65) | 5<br>(0.20) | 56.5<br>(2.22) | 5<br>(0.20) | M5 | 1.8<br>(4.0) |
| B012E | 140<br>(5.51) | 128<br>(5.04) | 203<br>(7.99)   | 128<br>(5.04) | 6<br>(0.24) | 118<br>(4.65) | 5<br>(0.20) | 65<br>(2.56)   | 5<br>(0.20) | M5 | 2.7<br>(6.0) |

### Table 10.27 Three-Phase 200 V Class (IP20/UL Open Type, without Built-in EMC Filter)

|       |               |               |                 |               | Dimension   | ns mm (in)    |             |                |             |    | Est. Weight  |
|-------|---------------|---------------|-----------------|---------------|-------------|---------------|-------------|----------------|-------------|----|--------------|
| Model | w             | н             | D               | W1            | W2          | H1            | H2          | D1             | t1          | d  | kg (lb)      |
| 2010A | 108<br>(4.25) | 128<br>(5.04) | 129<br>(5.08)   | 96<br>(3.78)  | 6<br>(0.24) | 118<br>(4.65) | 5<br>(0.20) | 56.5<br>(2.22) | 5<br>(0.20) | M5 | 1.5<br>(3.3) |
| 2012A | 108<br>(4.25) | 128<br>(5.04) | 137.5<br>(5.41) | 96<br>(3.78)  | 6<br>(0.24) | 118<br>(4.65) | 5<br>(0.20) | 56.5<br>(2.22) | 5<br>(0.20) | M5 | 1.5<br>(3.3) |
| 2021A | 140<br>(5.51) | 128<br>(5.04) | 143<br>(5.63)   | 128<br>(5.04) | 6<br>(0.24) | 118<br>(4.65) | 5<br>(0.20) | 65<br>(2.56)   | 5<br>(0.20) | M5 | 2.0<br>(4.4) |

### Table 10.28 Three-Phase 200 V Class (IP20/UL Open Type, with Built-in EMC Filter)

| Madal |               |               |                 |               | Dimension   | ns mm (in)    |             |                |             |    | Est. Weight  |
|-------|---------------|---------------|-----------------|---------------|-------------|---------------|-------------|----------------|-------------|----|--------------|
| Model | w             | Н             | D               | W1            | W2          | H1            | H2          | D1             | t1          | d  | kg (lb)      |
| 2010E | 108<br>(4.25) | 128<br>(5.04) | 174<br>(6.85)   | 96<br>(3.78)  | 6<br>(0.24) | 118<br>(4.65) | 5<br>(0.20) | 56.5<br>(2.22) | 5<br>(0.20) | M5 | 1.6<br>(3.5) |
| 2012E | 108<br>(4.25) | 128<br>(5.04) | 182.5<br>(7.19) | 96<br>(3.78)  | 6<br>(0.24) | 118<br>(4.65) | 5<br>(0.20) | 56.5<br>(2.22) | 5<br>(0.20) | M5 | 1.6<br>(3.5) |
| 2021E | 140<br>(5.51) | 128<br>(5.04) | 193<br>(7.60)   | 128<br>(5.04) | 6<br>(0.24) | 118<br>(4.65) | 5<br>(0.20) | 65<br>(2.56)   | 5<br>(0.20) | M5 | 2.4<br>(5.3) |

#### Table 10.29 Three-Phase 400 V Class (IP20/UL Open Type, without Built-in EMC Filter)

|       |               |               | 111100 1 111    |              |             | •             | <b>7</b> 1 / |                |             |    |              |
|-------|---------------|---------------|-----------------|--------------|-------------|---------------|--------------|----------------|-------------|----|--------------|
|       |               |               |                 |              | Dimensio    | ns mm (in)    |              |                |             |    | Est. Weight  |
| Model | w             | н             | D               | W1           | W2          | H1            | H2           | D1             | t1          | d  | kg (lb)      |
| 4001A | 108<br>(4.25) | 128<br>(5.04) | 81<br>(3.19)    | 96<br>(3.78) | 6<br>(0.24) | 118<br>(4.65) | 5<br>(0.20)  | 8.5<br>(0.33)  | 5<br>(0.20) | M5 | 0.8<br>(1.8) |
| 4002A | 108<br>(4.25) | 128<br>(5.04) | 99<br>(3.90)    | 96<br>(3.78) | 6<br>(0.24) | 118<br>(4.65) | 5<br>(0.20)  | 26.5<br>(1.04) | 5<br>(0.20) | M5 | 0.9<br>(2.0) |
| 4004A | 108<br>(4.25) | 128<br>(5.04) | 137.5<br>(5.41) | 96<br>(3.78) | 6<br>(0.24) | 118<br>(4.65) | 5<br>(0.20)  | 56.5<br>(2.22) | 5<br>(0.20) | M5 | 1.5<br>(3.3) |
| 4005A | 108<br>(4.25) | 128<br>(5.04) | 154<br>(6.06)   | 96<br>(3.78) | 6<br>(0.24) | 118<br>(4.65) | 5<br>(0.20)  | 56.5<br>(2.22) | 5<br>(0.20) | M5 | 1.5<br>(3.3) |
| 4007A | 108<br>(4.25) | 128<br>(5.04) | 154<br>(6.06)   | 96<br>(3.78) | 6<br>(0.24) | 118<br>(4.65) | 5<br>(0.20)  | 56.5<br>(2.22) | 5<br>(0.20) | M5 | 1.5<br>(3.3) |

| Model |               |               |               |               | Dimension   | ns mm (in)    |             |                |             |    | Est. Weight  |
|-------|---------------|---------------|---------------|---------------|-------------|---------------|-------------|----------------|-------------|----|--------------|
| wodei | w             | Н             | D             | W1            | W2          | H1            | H2          | D1             | t1          | d  | kg (lb)      |
| 4009A | 108<br>(4.25) | 128<br>(5.04) | 154<br>(6.06) | 96<br>(3.78)  | 6<br>(0.24) | 118<br>(4.65) | 5<br>(0.20) | 56.5<br>(2.22) | 5<br>(0.20) | M5 | 1.5<br>(3.3) |
| 4012A | 140<br>(5.51) | 128<br>(5.04) | 143<br>(5.63) | 128<br>(5.04) | 6<br>(0.24) | 118<br>(4.65) | 5<br>(0.20) | 65<br>(2.56)   | 5<br>(0.20) | M5 | 2.0<br>(4.4) |

Table 10.30 Three-Phase 400 V Class (IP20/UL Open Type, with Built-in EMC Filter)

|       |               |               |                 |               | Dimensio    | ns mm (in)    |             |                |             |    | Est. Weight  |
|-------|---------------|---------------|-----------------|---------------|-------------|---------------|-------------|----------------|-------------|----|--------------|
| Model | w             | н             | D               | W1            | W2          | H1            | H2          | D1             | t1          | d  | kg (lb)      |
| 4001E | 108<br>(4.25) | 128<br>(5.04) | 126<br>(4.96)   | 96<br>(3.78)  | 6<br>(0.24) | 118<br>(4.65) | 5<br>(0.20) | 8.5<br>(0.33)  | 5<br>(0.20) | M5 | 1.4<br>(3.1) |
| 4002E | 108<br>(4.25) | 128<br>(5.04) | 144<br>(5.67)   | 96<br>(3.78)  | 6<br>(0.24) | 118<br>(4.65) | 5<br>(0.20) | 26.5<br>(1.04) | 5<br>(0.20) | M5 | 1.5<br>(3.3) |
| 4004E | 108<br>(4.25) | 128<br>(5.04) | 182.5<br>(7.19) | 96<br>(3.78)  | 6<br>(0.24) | 118<br>(4.65) | 5<br>(0.20) | 56.5<br>(2.22) | 5<br>(0.20) | M5 | 1.9<br>(4.2) |
| 4005E | 108<br>(4.25) | 128<br>(5.04) | 199<br>(7.83)   | 96<br>(3.78)  | 6<br>(0.24) | 118<br>(4.65) | 5<br>(0.20) | 56.5<br>(2.22) | 5<br>(0.20) | M5 | 1.9<br>(4.2) |
| 4007E | 108<br>(4.25) | 128<br>(5.04) | 199<br>(7.83)   | 96<br>(3.78)  | 6<br>(0.24) | 118<br>(4.65) | 5<br>(0.20) | 56.5<br>(2.22) | 5<br>(0.20) | M5 | 1.9<br>(4.2) |
| 4009E | 108<br>(4.25) | 128<br>(5.04) | 199<br>(7.83)   | 96<br>(3.78)  | 6<br>(0.24) | 118<br>(4.65) | 5<br>(0.20) | 56.5<br>(2.22) | 5<br>(0.20) | M5 | 1.9<br>(4.2) |
| 4012E | 140<br>(5.51) | 128<br>(5.04) | 193<br>(7.60)   | 128<br>(5.04) | 6<br>(0.24) | 118<br>(4.65) | 5<br>(0.20) | 65<br>(2.56)   | 5<br>(0.20) | M5 | 2.6<br>(5.7) |

### **2030** to 2082, 4018 to 4060

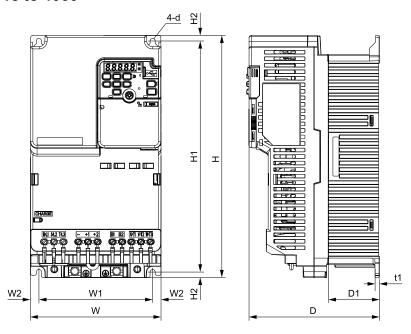

Figure 10.4 Exterior and Mounting Dimensions

Table 10.31 Three-Phase 200 V Class (IP20/UL Open Type, without Built-in EMC Filter)

| NA - d - l |               |                |               |               | Dimensio | ns mm (in)    |             |              |             |    | Est. Weight  |
|------------|---------------|----------------|---------------|---------------|----------|---------------|-------------|--------------|-------------|----|--------------|
| Model      | w             | н              | D             | W1            | W2       | H1            | H2          | D1           | t1          | d  | kg (lb)      |
| 2030A      | 140<br>(5.51) | 260<br>(10.24) | 140<br>(5.51) | 122<br>(4.80) | 9 (0.35) | 248<br>(9.76) | 6<br>(0.24) | 55<br>(2.17) | 5<br>(0.20) | M5 | 3.4<br>(7.5) |
| 2042A      | 140<br>(5.51) | 260<br>(10.24) | 140<br>(5.51) | 122<br>(4.80) | 9 (0.35) | 248<br>(9.76) | 6<br>(0.24) | 55<br>(2.17) | 5<br>(0.20) | M5 | 3.6<br>(7.9) |

| Madal |               |                |               |               | Dimensio     | ns mm (in)     |             |              |             |    | Est. Weight   |
|-------|---------------|----------------|---------------|---------------|--------------|----------------|-------------|--------------|-------------|----|---------------|
| Model | w             | Н              | D             | W1            | W2           | H1             | H2          | D1           | t1          | d  | kg (lb)       |
| 2056A | 180<br>(7.09) | 300<br>(11.81) | 143<br>(5.63) | 160<br>(6.30) | 10<br>(0.39) | 284<br>(11.18) | 8<br>(0.31) | 55<br>(2.17) | 5<br>(0.20) | M5 | 5.5<br>(12.1) |
| 2070A | 220<br>(8.66) | 350<br>(13.78) | 187<br>(7.36) | 192<br>(7.56) | 14<br>(0.55) | 336<br>(13.23) | 7<br>(0.28) | 78<br>(3.07) | 5<br>(0.20) | M6 | 7.5<br>(16.5) |
| 2082A | 220<br>(8.66) | 350<br>(13.78) | 187<br>(7.36) | 192<br>(7.56) | 14<br>(0.55) | 336<br>(13.23) | 7<br>(0.28) | 78<br>(3.07) | 5<br>(0.20) | M6 | 8.0<br>(17.6) |

### Table 10.32 Three-Phase 200 V Class (IP20/UL Open Type, with Built-in EMC Filter)

|       |               |                |               |               | Dimensio     | ns mm (in)     |             |              |             |    | Est. Weight   |
|-------|---------------|----------------|---------------|---------------|--------------|----------------|-------------|--------------|-------------|----|---------------|
| Model | w             | н              | D             | W1            | W2           | H1             | H2          | D1           | t1          | d  | kg (lb)       |
| 2030E | 140<br>(5.51) | 260<br>(10.24) | 196<br>(7.72) | 122<br>(4.80) | 9 (0.35)     | 248<br>(9.76)  | 6<br>(0.24) | 55<br>(2.17) | 5<br>(0.20) | M5 | 3.9<br>(8.6)  |
| 2042E | 140<br>(5.51) | 260<br>(10.24) | 196<br>(7.72) | 122<br>(4.80) | 9 (0.35)     | 248<br>(9.76)  | 6<br>(0.24) | 55<br>(2.17) | 5<br>(0.20) | M5 | 4.1<br>(9.0)  |
| 2056E | 180<br>(7.09) | 300<br>(11.81) | 196<br>(7.72) | 160<br>(6.30) | 10<br>(0.39) | 284<br>(11.18) | 8<br>(0.31) | 55<br>(2.17) | 5<br>(0.20) | M5 | 6.0<br>(13.2) |
| 2070E | 220<br>(8.66) | 350<br>(13.78) | 216<br>(8.50) | 192<br>(7.56) | 14<br>(0.55) | 336<br>(13.23) | 7<br>(0.28) | 78<br>(3.07) | 5<br>(0.20) | M6 | 8.5<br>(18.7) |
| 2082E | 220<br>(8.66) | 350<br>(13.78) | 216<br>(8.50) | 192<br>(7.56) | 14<br>(0.55) | 336<br>(13.23) | 7<br>(0.28) | 78<br>(3.07) | 5<br>(0.20) | M6 | 9.0<br>(19.9) |

### Table 10.33 Three-Phase 400 V Class (IP20/UL Open Type, without Built-in EMC Filter)

|       |               |                |               |               | Dimensio     | ns mm (in)     |             |              |             |    | Est. Weight   |
|-------|---------------|----------------|---------------|---------------|--------------|----------------|-------------|--------------|-------------|----|---------------|
| Model | w             | н              | D             | W1            | W2           | H1             | H2          | D1           | t1          | d  | kg (lb)       |
| 4018A | 140<br>(5.51) | 260<br>(10.24) | 140<br>(5.51) | 122<br>(4.80) | 9 (0.35)     | 248<br>(9.76)  | 6<br>(0.24) | 55<br>(2.17) | 5<br>(0.20) | M5 | 3.0<br>(6.6)  |
| 4023A | 140<br>(5.51) | 260<br>(10.24) | 140<br>(5.51) | 122<br>(4.80) | 9<br>(0.35)  | 248<br>(9.76)  | 6<br>(0.24) | 55<br>(2.17) | 5<br>(0.20) | M5 | 3.2<br>(7.1)  |
| 4031A | 180<br>(7.09) | 300<br>(11.81) | 143<br>(5.63) | 160<br>(6.30) | 10<br>(0.39) | 284<br>(11.18) | 8<br>(0.31) | 55<br>(2.17) | 5<br>(0.20) | M5 | 4.6<br>(10.2) |
| 4038A | 180<br>(7.09) | 300<br>(11.81) | 143<br>(5.63) | 160<br>(6.30) | 10<br>(0.39) | 284<br>(11.18) | 8<br>(0.31) | 55<br>(2.17) | 5<br>(0.20) | M5 | 4.8<br>(10.6) |
| 4044A | 190<br>(7.48) | 350<br>(13.78) | 204<br>(8.03) | 160<br>(6.30) | 15<br>(0.59) | 336<br>(13.23) | 7<br>(0.28) | 94<br>(3.70) | 5<br>(0.20) | M6 | 6.5<br>(14.3) |
| 4060A | 190<br>(7.48) | 350<br>(13.78) | 204<br>(8.03) | 160<br>(6.30) | 15<br>(0.59) | 336<br>(13.23) | 7<br>(0.28) | 94<br>(3.70) | 5<br>(0.20) | M6 | 6.5<br>(14.3) |

### Table 10.34 Three-Phase 400 V Class (IP20/UL Open Type, with Built-in EMC Filter)

|        |               | 14510 10.0     |               | 11430 400 1   | •            | 20/UL Ope      | ii iype, wii | Built-iii    |             | <i>,</i> |               |
|--------|---------------|----------------|---------------|---------------|--------------|----------------|--------------|--------------|-------------|----------|---------------|
| Model  |               |                |               |               | Dimensio     | ns mm (in)     |              |              |             |          | Est. Weight   |
| Wiodei | w             | н              | D             | W1            | W2           | H1             | H2           | D1           | t1          | d        | kg (lb)       |
| 4018E  | 140<br>(5.51) | 260<br>(10.24) | 196<br>(7.72) | 122<br>(4.80) | 9 (0.35)     | 248<br>(9.76)  | 6<br>(0.24)  | 55<br>(2.17) | 5<br>(0.20) | M5       | 3.9<br>(8.6)  |
| 4023E  | 140<br>(5.51) | 260<br>(10.24) | 196<br>(7.72) | 122<br>(4.80) | 9 (0.35)     | 248<br>(9.76)  | 6<br>(0.24)  | 55<br>(2.17) | 5<br>(0.20) | M5       | 3.9<br>(8.6)  |
| 4031E  | 180<br>(7.09) | 300<br>(11.81) | 196<br>(7.72) | 160<br>(6.30) | 10<br>(0.39) | 284<br>(11.18) | 8<br>(0.31)  | 55<br>(2.17) | 5<br>(0.20) | M5       | 5.5<br>(12.1) |
| 4038E  | 180<br>(7.09) | 300<br>(11.81) | 196<br>(7.72) | 160<br>(6.30) | 10<br>(0.39) | 284<br>(11.18) | 8<br>(0.31)  | 55<br>(2.17) | 5<br>(0.20) | M5       | 5.5<br>(12.1) |
| 4044E  | 190<br>(7.48) | 350<br>(13.78) | 251<br>(9.88) | 160<br>(6.30) | 15<br>(0.59) | 336<br>(13.23) | 7<br>(0.28)  | 94<br>(3.70) | 5<br>(0.20) | M6       | 8.0<br>(17.6) |
| 4060E  | 190<br>(7.48) | 350<br>(13.78) | 251<br>(9.88) | 160<br>(6.30) | 15<br>(0.59) | 336<br>(13.23) | 7<br>(0.28)  | 94<br>(3.70) | 5<br>(0.20) | M6       | 8.5<br>(18.7) |

## 10.9 Peripheral Devices and Options

Table 10.35 to Table 10.40 show the available peripheral devices and options for the drive. Contact Yaskawa or your nearest sales representative to make an order.

- Selection: Refer to the drive catalog for information about available products.
- Installation and wiring: Refer to the instruction manual for each option.

### **Table 10.35 Main Circuit Options**

| Name                                    | Model                                             | Intended Use                                                                                                    |
|-----------------------------------------|---------------------------------------------------|----------------------------------------------------------------------------------------------------|
| DC Link Choke                           | UZDA series                                       | To improve the drive input power factor.  To prevent damage to the drive when the power supply capacity is large. You must only use this option when the power supply capacity is more than 600 kVA.  To decrease harmonic current.  To improve the power supply total power factor.                                                                                                    |
| AC reactor                              | UZBA series                                       | To improve the drive input power factor.  To prevent damage to the drive when the power supply capacity is large. You must only use this option when the power supply capacity is more than 600 kVA.  To decrease harmonic current.  To improve the power supply total power factor.                                                                                                    |
| Braking Resistor                        | ERF-150WJ Series                                  | To decrease the regenerative energy of the motor and decrease the deceleration time (duty cycle of 3% ED). You must also use the installation attachment.                                                                                                    |
| Braking Resistor with Fuse              | CF120-B579 Series                                 | To decrease the regenerative energy of the motor and decrease the deceleration time (duty cycle of 3% ED). You must also use the installation attachment.                                                                                                    |
| Braking Resistor Unit                   | LKEB series                                       | To decrease the regenerative energy of the motor and decrease the deceleration time (duty cycle of 10% ED). The unit contains a thermal overload relay.                                                                                                    |
| Ground Fault Circuit Interrupter (GFCI) | NV and NS series                                  | To prevent short circuit damage to the power supply system, provide overload protection for wiring, prevent electrical shock, and provide ground fault protection against earth leakage fires.  Note:  You can use a molded-case circuit breaker as a replacement for a GFCI that is upstream in the power supply system.  When you use a high frequency GFCI at the power input side of the drive, make sure that each drive has a minimum cumulative sensitivity amperage of 30 mA. |
| Molded-Case Circuit Breaker<br>(MCCB)   | NF series                                         | To prevent short circuit damage to the power supply system and provide overload protection for wiring.                                                                                                    |
| Input Side Magnetic Contactor (MC)      | SC series                                         | To prevent burn damage when connecting a braking resistor. This option fully opens the circuit between the power supply and drive.                                                                                                    |
| Surge Protective Device                 | 200 V class: DCR2-xA<br>400 V class: RFN3AL-504KD | To absorb open/close surges from the magnetic contactor and control relay. You must connect this option to magnetic contactors, control relays, magnetic valves, or magnetic brake coils.                                                                                                    |
| Zero-Phase Reactor                      | F6045GB<br>F11080GB                               | To decrease wiring noise. You can use this option on the input side and the output side of the drive.  Note:  Install this option around the drive input power system and as near to the drive as possible.                                                                                                    |
| Fuse<br>Fuse Holder                     | CR6L Series<br>CMS Series                         | To prevent part failure, Yaskawa recommends that you connect a fuse to the input side of the drive.                                                                                                    |
| Input Side Noise Filter                 | RTEN Series                                       | To decrease wiring noise.  Note:  Install this option around the drive input power system and as near to the drive as possible.                                                                                                    |
| Output Side Noise Filter                | LF series                                         | To decrease wiring noise.  Note:  Install this option around the drive input power system and as near to the drive as possible.                                                                                                    |
| Capacitor-Type Noise Filter             | 3XYG 1003                                         | To decrease wiring noise. You must only use this option around the drive input power system. Do not connect this option to the output side.                                                                                                    |
| Momentary Power Loss Recovery<br>Unit   | 200V class: P0010<br>400 V class: P0020           | To make sure that the drive has power during the momentary power loss ride-thru time (2 seconds).                                                                                                    |
| Low-Voltage Manual Load Switch          | "AICUT" LB series                                 | PM motors act as generators when coasting to provide voltage to terminals. Install this option to prevent electric shock.                                                                                                    |

#### **Table 10.36 Frequency Settings and Monitor Options**

| Name Model Intended Use     |                                                                                                    | Intended Use                                                                         |
|-----------------------------|----------------------------------------------------------------------------------------------------|--------------------------------------------------------------------------------------|
| Frequency Meter and Ammeter | uency Meter and Ammeter DCF-6A To use analog signals from the drive to monitor the output frequency and current. |                                                                                      |
| Output Voltmeter            | SCF-12NH                                                                                                    | To measure the output voltage externally. This voltmeter is dedicated to PWM drives. |

| Name                                                  | Model            | Intended Use                                              |
|-------------------------------------------------------|------------------|-----------------------------------------------------------|
| Frequency Setting Potentiometer $(2 \text{ k}\Omega)$ | RV30YN20S: 2 kΩ  | To use an analog input to set the frequency.              |
| Frequency Meter Scale Correction<br>Resistor (20 kΩ)  | RV30YN20S: 20 kΩ | To adjust the frequency scaling.                          |
| Control Dial For Frequency<br>Setting Potentiometer   | CM-3S            | Use this option with the frequency setting potentiometer. |
| Potential Transformer                                 | UPN-B            | To adjust the meter voltage.                              |
| Scale Plate                                           | NPJT41561-1      | Use this option with the frequency setting potentiometer. |

### Table 10.37 Keypad

| Name                           | Model                    | Intended Use                                                                                                    |
|--------------------------------|--------------------------|----------------------------------------------------------------------------------------------------|
| LCD Keypad                     | JVOP-KPLCA04xxx          | A replacement keypad that has an LCD display. Use connection cables that are 3 m (9.8 ft) long maximum to connect this keypad for remote operation. |
| LED Keypad                     | JVOP-KPLEA04xxx          | A replacement keypad that has an LED display. Use connection cables that are 3 m (9.8 ft) long maximum to connect this keypad for remote operation. |
| Bluetooth LCD Keypad           | JVOP-KPLCC04xxx          | A replacement LCD keypad that can connect to the drive with Bluetooth communications and DriveWizard Mobile.                                        |
| Blank Cover                    | JVOPKPBCH04AAA           | To keep the protection performance when you install the keypad outside of the control panel.                                                        |
|                                | ZPBA-GA500               | To install the GA500 standard keypad to a control panel.                                                                                            |
| Keypad Panel Mounting Kit      | 900-192-933-001          | To use screws to install an optional keypad to a control panel.                                                                                     |
|                                | 900-192-933-002          | To use nut clamps to install an optional keypad to a control panel.                                                                                 |
| Remote Control Extension Cable | 1 m: WV001<br>3 m: WV003 | To connect the keypad and drive. This option is an RJ-45, 8-pin straight-through UTP CAT5e cable.                                                   |

### Table 10.38 Attachments

| Name                           | Model         | Intended Use                                                          |
|--------------------------------|---------------|-----------------------------------------------------------------------|
| Heatsink External Mounting Kit | ZPSA-GA50Vx-x | Use this option to install the heatsink outside of the control panel. |
| UL Type 1 Kit                  | ZBAA-GA50Vx-x | To change an IP20/UL Open Type drive to an IP20/UL Type 1 drive.      |
| DIN Rail Attachment            | ZPZ-GA50Vx    | To use a DIN rail to install the drive.                               |
| Communication Option Case      | JOHB-GA50     | To install a communication option on a drive.                         |

### **Table 10.39 Engineering Tools**

| Name         | Model | Intended Use                                         |
|--------------|-------|------------------------------------------------------|
| DriveWizard  | -     | To use a PC to program drives and manage parameters. |
| DriveWorksEZ | =     | To use a PC to do advanced drive programming.        |

### **Table 10.40 Communication Options**

| Name Model Intended Use D |        |                                                                                                    |                                |  |  |
|---------------------------|--------|----------------------------------------------------------------------------------------------------|--------------------------------|--|--|
| CANopen                   | SI-S3  | This option uses the host controller over CANopen communication to:  Operate and stop the drive Set and view parameters Monitor output frequency, output current, and other statuses       | TOBPC73060085<br>SIJPC73060085 |  |  |
| PROFIBUS-DP               | SI-P3  | This option uses the host controller over PROFIBUS-DP communication to:  Operate and stop the drive  Set and view parameters  Monitor output frequency, output current, and other statuses | TOBPC73060082<br>SIJPC73060082 |  |  |
| CC-Link                   | SI-C3  | This option uses the host controller over CC-Link communication to:  Operate and stop the drive  Set and view parameters  Monitor output frequency, output current, and other statuses     | TOBPC73060083<br>SIJPC73060083 |  |  |
| EtherNet/IP               | SI-EN3 | This option uses the host controller over EtherNet/IP communication to:  Operate and stop the drive  Set and view parameters  Monitor output frequency, output current, and other statuses | TOBPC73060092<br>SIJPC73060092 |  |  |

| Name             | Model                                                                                                    | Intended Use                                                                                                    | Document No.                   |
|------------------|----------------------------------------------------------------------------------------------------|----------------------------------------------------------------------------------------------------|--------------------------------|
| PROFINET         | SI-EP3                                                                                                    | This option uses the host controller over PROFINET communication to:  Operate and stop the drive  Set and view parameters  Monitor output frequency, output current, and other statuses                                                                                  | TOBPC73060089<br>SIJPC73060089 |
| DeviceNet        | SI-N3                                                                                                    | This option uses the host controller over DeviceNet communication to:  Operate and stop the drive Set and view parameters Monitor output frequency, output current, and other statuses Note: The drive is compatible with option software versions 1114 and later.       | TOBPC73060084<br>SIJPC73060084 |
| Modbus TCP/IP    | SI-EM3                                                                                                    | This option uses the host controller over Modbus TCP/IP communication to:  Operate and stop the drive  Set and view parameters  Monitor output frequency, output current, and other statuses                                                                             | TOBPC73060091<br>SIJPC73060091 |
| MECHATROLINK-II  | SI-T3                                                                                                    | This option uses the host controller over MECHATROLINK-II communication to:  Operate and stop the drive Set and view parameters Monitor output frequency, output current, and other statuses Note: The drive is compatible with option software versions 6108 and later. | TOBPC73060086<br>SIJPC73060086 |
| MECHATROLINK-III | This option uses the host controller over MECHATROLINK-III communication to:  Operate and stop the drive SI-ET3 SI-ET3 SI-ET3 SI-ET3 This option uses the host controller over MECHATROLINK-III communication to:  Note: The drive is compatible with option software versions 6202 and later. |                                                                                                    | TOBPC73060088<br>SIJPC73060088 |

## **Parameter List**

| 11.1  | Section Safety                                                                               | 340 |
|-------|----------------------------------------------------------------------------------------------|-----|
| 11.2  | How to Read the Parameter List                                                               | 341 |
| 11.3  | Parameter Groups                                                                             | 342 |
| 11.4  | A: Initialization Parameters                                                                 | 343 |
| 11.5  | b: Application                                                                               | 345 |
| 11.6  | C: Tuning                                                                                    | 355 |
| 11.7  | d: Reference Settings                                                                        | 360 |
| 11.8  | E: Motor Parameters                                                                          | 364 |
| 11.9  | F: Options                                                                                   | 369 |
| 11.10 | H: Terminal Functions                                                                        | 377 |
| 11.11 | L: Protection Functions                                                                      | 395 |
| 11.12 | n: Special Adjustment                                                                        | 405 |
| 11.13 | o: Keypad-Related Settings                                                                   | 411 |
| 11.14 | q: DriveWorksEZ Parameters                                                                   | 417 |
| 11.15 | r: DWEZ Connection 1-20                                                                      | 418 |
| 11.16 | T: Motor Tuning                                                                              | 419 |
| 11.17 | U: Monitors                                                                                  | 422 |
| 11.18 | Parameters that Change from the Default Settings with A1-02 [Control Method Selection]       | 434 |
| 11.19 | Parameters that Change from the Default Settings with E3-01 [Motor 2 Control Mode Selection] | 438 |
| 11.20 | Parameters Changed by E1-03 [V/f Pattern Selection]                                          | 439 |
|       | Defaults by Drive Model and Duty Rating ND/HD                                                |     |
|       | Parameters Changed by PM Motor Code Selection                                                |     |

## 11.1 Section Safety

### **A**DANGER

### Do not ignore the safety messages in this manual.

If you ignore the safety messages in this manual, it will cause serious injury or death. The manufacturer is not responsible for injuries or damage to equipment.

## 11.2 How to Read the Parameter List

### ◆ Icons and Terms that Identify Parameters and Control Modes

| Icon    | Description                                                                                           |
|---------|----------------------------------------------------------------------------------------------------|
| V/f     | The parameter is available when operating the drive with V/f Control.                                 |
| OLV     | The parameter is available when operating the drive with Open Loop Vector Control.                    |
| OLV/PM  | The parameter is available when operating the drive with Open Loop Vector Control for PM.             |
| AOLV/PM | The parameter is available when operating the drive with Advanced Open Loop Vector Control for PM.    |
| EZOLV   | The parameter is available when operating the drive with EZ Open Loop Vector Control.                 |
| Hex.    | Hexadecimal numbers that represent MEMOBUS addresses to change parameters over network communication. |
| RUN     | The parameter can be changed settings during run.                                                     |
| Expert  | The parameter that is available in Expert Mode only. */                                               |

<sup>\*1</sup> Set A1-01 = 3 [Access Level Selection = Expert Level] to display and set Expert Mode parameters on the keypad.

### Note:

Gray icons identify parameters that are not available in the specified control method.

## 11.3 Parameter Groups

Represents the type of product parameters.

| Parameter | Name                                                       |
|-----------|------------------------------------------------------------|
| A1        | Initialization                                             |
| A2        | User Parameters                                            |
| b1        | Operation Mode Selection                                   |
| b2        | DC Injection Braking and Short Circuit Braking             |
| b3        | Speed Search                                               |
| b4        | Timer Function                                             |
| b5        | PID control                                                |
| b6        | Dwell Function                                             |
| b8        | Energy Saving                                              |
| C1        | Accel & Decel Time                                         |
| C2        | S-Curve Characteristics                                    |
| C3        | Slip Compensation                                          |
| C4        | Torque Compensation                                        |
| C5        | Automatic Speed Regulator (ASR: Automatic Speed Regulator) |
| C6        | Carrier Frequency                                          |
| d1        | Frequency Reference                                        |
| d2        | Reference Limits                                           |
| d3        | Jump Frequency                                             |
| d4        | Frequency Ref Up/Down & Hold                               |
| d6        | Field Weakening /Forcing                                   |
| d7        | Offset Frequency                                           |
| E1        | V/f Pattern for Motor 1                                    |
| E2        | Motor Parameters                                           |
| E3        | V/f Pattern for Motor 2                                    |
| E4        | Motor 2 Parameters                                         |
| E5        | PM Motor Settings                                          |
| E9        | Motor Setting                                              |
| F1        | Fault Detection during PG Speed Control                    |
| F6        | Communication Options                                      |
| F7        | Communication Options                                      |
| H1        | Digital Inputs                                             |
| H2        | Digital Outputs                                            |
| Н3        | Analog Inputs                                              |
| H4        | Analog Outputs                                             |
| Н5        | Modbus Communication                                       |
| Н6        | Pulse Train Input/Output                                   |

| Parameter | Name                         |
|-----------|------------------------------|
| Н7        | Virtual MFIO selection       |
| L1        | Motor Protection             |
| L2        | Power Loss Ride Through      |
| L3        | Stall Prevention             |
| L4        | Speed Detection              |
| L5        | Fault Restart                |
| L6        | Torque Detection             |
| L7        | Torque Limit                 |
| L8        | Drive Protection             |
| n1        | Hunting Prevention           |
| n2        | Auto Freq Regulator (AFR)    |
| n3        | High Slip/Overexcite Braking |
| n5        | Feed Forward Control         |
| n6        | Online Tuning                |
| n7        | EZ Drive                     |
| n8        | PM Motor Control Tuning      |
| nA        | PM Motor Control Tuning      |
| o1        | Keypad Display               |
| 02        | Keypad Operation             |
| 03        | Copy Keypad Function         |
| 04        | Maintenance Monitors         |
| 05        | Log Function                 |
| q         | DriveWorksEZ Parameters      |
| r         | DWEZ Connection 1-20         |
| T0        | Tuning Mode Selection        |
| T1        | Induction Motor Auto-Tuning  |
| T2        | PM Motor Auto-Tuning         |
| Т3        | ASR and Inertia Tuning       |
| T4        | EZ Tuning                    |
| U1        | Operation Status Monitors    |
| U2        | Fault Trace                  |
| U3        | Fault History                |
| U4        | Maintenance Monitors         |
| U5        | PID Monitors                 |
| U6        | Operation Status Monitors    |
| U8        | DriveWorksEZ Monitors        |

## 11.4 A: Initialization Parameters

### ♦ A1: Initialization

| No.<br>(Hex.)           | Name                     | Description                                                                                                    | Default<br>(Range)    | Ref. |
|-------------------------|--------------------------|----------------------------------------------------------------------------------------------------|-----------------------|------|
| (Hex.) A1-00 (0100) RUN | Language Selection       | Sets the language for the LCD keypad.  Note:  When you use A1-03 [Initialize Parameters] to initialize the drive, the drive will not reset this parameter.  1: Japanese 2: German 3: French 4: Italian 5: Spanish 6: Portuguese 7: Chinese 8: Czech 9: Russian 10: Turkish | (Range) 0 (0 - 12)    | 465  |
| A1-01<br>(0101)<br>RUN  | Access Level Selection   | 11 : Polish 12 : Greek  V/f OLV OLV/PM AOLV/PM EZOLV  Sets user access to parameters. The access level controls which parameters the keypad will display, and which parameters the user can set. 0 : Operation Only 1 : User Parameters 2 : Advanced Level                 | 2 (0 - 3)             | 465  |
| A1-02<br>(0102)         | Control Method Selection | 3 : Expert Level  V/f OLV OLV/PM AOLV/PM EZOLV  Sets the control method for the drive application and the motor.  0 : V/f Control  2 : Open Loop Vector  5 : PM Open Loop Vector  6 : PM Advanced Open Loop Vector  8 : EZ Vector Control                                  | 2 (0, 2, 5, 6, 8)     | 466  |
| A1-03<br>(0103)         | Initialize Parameters    | Sets parameters to default values.  0: No Initialization  1110: User Initialization  2220: 2-Wire Initialization  3330: 3-Wire Initialization                                                                                                    | 0<br>(0 - 3330)       | 467  |
| A1-04<br>(0104)         | Password                 | Vff OLV OLV/PM AOLV/PM EZOLV  Entry point for the password set in A1-05 [Password Setting]. The user can view the settings of parameters that are locked without entering the password. Enter the correct password in this parameter to change parameter settings.         | 0000<br>(0000 - 9999) | 468  |
| A1-05<br>(0105)         | Password Setting         | V/f OLV OLV/PM AOLV/PM EZOLV  Set the password to lock parameters and prevent changes to parameter settings. Enter the correct password in A1-04 [Password] to unlock parameters and accept changes.                                                                       | 0000<br>(0000 - 9999) | 469  |
| A1-06<br>(0127)         | Application Preset       | Vif OLV OLVIPM AOLVIPM EZOLV  Sets the drive to operate in selected application conditions.  0: General-purpose  1: Water Supply Pump 2  2: Conveyor  3: Exhaust Fan  4: HVAC Fan  5: Air Compressor  8: Conveyor 2                                                        | 0 (0 - 5, 8)          | 469  |

### 11.4 A: Initialization Parameters

| No.<br>(Hex.)             | Name                               | Description                                                                                                    | Default<br>(Range) | Ref. |
|---------------------------|------------------------------------|----------------------------------------------------------------------------------------------------|--------------------|------|
| A1-07<br>(0128)           | DriveWorksEZ Function<br>Selection | V/f OLV OLV/PM AOLV/PM EZOLV Sets the drive to operate with DriveWorksEZ.  0: DWEZ Disabled  1: DWEZ Enabled  2: Enabled/Disabled wDigital Input            | 0 (0 - 2)          | 481  |
| A1-11<br>(111D)<br>Expert | Firmware Update Lock               | V/f OLV OLV/PM AOLV/PM EZOLV  Protects the drive firmware. When you enable the protection, you cannot update the drive firmware.  0 : Disabled  1 : Enabled | 0 (0, 1)           | 481  |
| A1-12<br>(1564)           | Bluetooth ID                       | V/f OLV OLV/PM AOLV/PM EZOLV Sets the password necessary to use Bluetooth to control the drive with a smartphone or tablet.                                 | -<br>(0000 - 9999) | 481  |

### **♦ A2: User Parameters**

| No.<br>(Hex.)                   | Name                             | Description                                                                                                    | Default<br>(Range)                                                    | Ref. |
|---------------------------------|----------------------------------|----------------------------------------------------------------------------------------------------|-----------------------------------------------------------------------|------|
| A2-01 to A2-32<br>(0106 - 0125) | User Parameters 1 to 32          | You can select a maximum of 32 parameters for the drive and save the values to parameters A2-01 to A2-32. Use Setup Mode to show the saved parameters. You can immediately access these saved parameters.  Note:  When the A1-06 [Application Preset] value changes, the settings for A2-01 to A2-32 change. | Parameters in General-<br>Purpose Setup Mode<br>(Determined by A1-06) | 482  |
| A2-33<br>(0126)                 | User Parameter Auto<br>Selection | V/f OLV OLV/PM AOLV/PM EZOLV  Sets the automatic save feature for changes to parameters A2-17 to A2-32 [User Parameters 17 to 32].  0: Disabled: Manual Entry Required  1: Enabled: Auto Save Recent Parms                                                                                                   | Determined by A1-06 (0, 1)                                            | 482  |

## 11.5 b: Application

## ♦ b1: Operation Mode Selection

| No.<br>(Hex.)   | Name                               | Description                                                                                                    | Default<br>(Setting Range) | Ref. |
|-----------------|------------------------------------|----------------------------------------------------------------------------------------------------|----------------------------|------|
| b1-01<br>(0180) | Frequency Reference<br>Selection 1 | V/f OLV OLV/PM AOLV/PM EZOLV  Sets the input method for the frequency reference.  0 : Keypad  1 : Analog Input  2 : Memobus/Modbus Communications  3 : Option PCB  4 : Pulse Train Input                                                                                                    | 1 (0 - 4)                  | 483  |
| b1-02<br>(0181) | Run Command Selection 1            | Sets the input method for the Run command.  0: Keypad  1: Digital Input  2: Memobus/Modbus Communications  3: Option PCB                                                                                                    | 1 (0 - 3)                  | 485  |
| b1-03<br>(0182) | Stopping Method<br>Selection       | Sets the method to stop the motor after removing a Run command or entering a Stop command.  Note:  When A1-02 = 5, 6, 8 [Control Method Selection = OLV/PM, AOLV/PM, EZOLV], the setting range is 0, 1, 3.  0: Ramp to Stop  1: Coast to Stop  2: DC Injection Braking to Stop  3: Coast to Stop with Timer | 0 (0 - 3)                  | 485  |
| b1-04<br>(0183) | Reverse Operation<br>Selection     | VII OLV OLVIPM AOLVIPM EZOLV  Sets the reverse operation function. Disable reverse operation in fan or pump applications where reverse rotation is dangerous.  0: Reverse Enabled  1: Reverse Disabled                                                                                                    | 0 (0, 1)                   | 488  |
| b1-06<br>(0185) | Digital Input Reading              | VIT OLV OLV/PM AOLV/PM EZOLV  Sets the number of times that the drive reads the sequence input command to prevent malfunction because of noise.  0: Single Scan  1: Double Scan                                                                                                    | 1 (0, 1)                   | 488  |
| b1-07<br>(0186) | LOCAL/REMOTE Run<br>Selection      | Vf OLV OLV/PM AOLV/PM EZOLV  Sets drive response to an existing Run command when the drive receives a second Run command from a different location.  0: Disregard Existing RUN Command  1: Accept Existing RUN Command                                                                                      | 0 (0, 1)                   | 489  |
| b1-08<br>(0187) | Run Command Select in<br>PRG Mode  | VI OLV OLVIPM AOLVIPM EZOLV  Sets the conditions for the drive to accept a Run command entered from an external source when using the keypad to set parameters.  0: Disregard RUN while Programming  1: Accept RUN while Programming  2: Allow Programming Only at Stop                                     | 0 (0 - 2)                  | 489  |
| b1-14<br>(01C3) | Phase Order Selection              | Vf OLV OLV/FM AOLV/FM EZOLV  Sets the phase order for output terminals U/T1, V/T2, and W/T3. This parameter can align the Forward Run command from the drive and the forward direction of the motor without changing wiring.  0: Standard  1: Switch Phase Order                                            | 0 (0, 1)                   | 490  |
| b1-15<br>(01C4) | Frequency Reference<br>Selection 2 | Vf OLV OLV/PM AOLV/PM EZOLV  Sets the input method for frequency reference 2.  0: Keypad  1: Analog Input  2: Memobus/Modbus Communications  3: Option PCB  4: Pulse Train Input                                                                                                    | 0 (0 - 4)                  | 490  |

| No.<br>(Hex.)             | Name                           | Description                                                                                                    | Default<br>(Setting Range)  | Ref. |
|---------------------------|--------------------------------|----------------------------------------------------------------------------------------------------|-----------------------------|------|
| b1-16<br>(01C5)           | Run Command Selection 2        | V/f OLV OLV/PM AOLV/PM EZOLV  Sets the input method for Run Command 2 when the user switches the control circuit terminals ON/OFF to change the Run command source.  0: Keypad  1: Digital Input  2: Memobus/Modbus Communications                                                                       | 0 (0 - 3)                   | 492  |
| b1-17<br>(01C6)           | Run Command at Power<br>Up     | 3 : Option PCB  V/f OLV OLV/PM AOLV/PM EZOLV  Sets drive response when energizing a drive that has an external Run command. Set this parameter in applications where energizing or de-energizing the drive enables the Run command.  0 : Disregard Existing RUN Command  1 : Accept Existing RUN Command | 0 (0, 1)                    | 492  |
| b1-35<br>(1117)<br>Expert | Digital Input Deadband<br>Time | V/f OLV OLV/PM AOLV/PM EZOLV Sets the deadband time for MFDIs.                                                                                                    | 0.0 ms<br>(0.0 to 100.0 ms) | 493  |

## ♦ b2: DC Injection Braking and Short Circuit Braking

| No.<br>(Hex.)   | Name                                | Description                                                                                                    | Default<br>(Range)                                                       | Ref. |
|-----------------|-------------------------------------|----------------------------------------------------------------------------------------------------|--------------------------------------------------------------------------|------|
| b2-01<br>(0189) | DC Injection/Zero<br>SpeedThreshold | V/f OLV OLV/PM AOLV/PM EZOLV  Sets the frequency to start DC Injection Braking or Short Circuit Braking.  Note:  This parameter is available when b1-03 = 0 [Stopping Method Selection = Ramp to Stop].                                                                                                    | Determined by A1-02<br>(0.0 - 10.0 Hz)                                   | 493  |
| b2-02<br>(018A) | DC Injection Braking<br>Current     | V/f OLV OLV/PM AOLV/PM EZOLV Sets the DC Injection Braking current as a percentage of the drive rated current.                                                                                                    | 50%<br>(0 - 75%)                                                         | 494  |
| b2-03<br>(018B) | DC Inject Braking Time at Start     | V/f OLV OLV/PM AOLV/PM EZOLV Sets the DC Injection Braking Time at stop.                                                                                                    | 0.00 s<br>(0.00 - 10.00 s)                                               | 494  |
| b2-04<br>(018C) | DC Inject Braking Time at Stop      | V/f OLV OLV/PM AOLV/PM EZOLV Sets the DC Injection Braking Time at stop.                                                                                                    | Determined by A1-02<br>(0.00 - 10.00 s)                                  | 494  |
| b2-08<br>(0190) | Magnetic Flux<br>Compensation Value | OLV OLV/PM AOLV/PM EZOLV  Sets how much current the drive injects when DC Injection Braking at Start starts (Initial Excitation) as a percentage of E2-03 [Motor No-Load Current].                                                                                                    | 0%<br>(0 - 1000%)                                                        | 495  |
| b2-12<br>(01BA) | Short Circuit Brake Time<br>@ Start | V/f OLV OLV/PM AOLV/PM EZOLV Sets the Short Circuit Braking time at start.                                                                                                    | 0.00 s<br>(0.00 - 25.50 s)                                               | 495  |
| b2-13<br>(01BB) | Short Circuit Brake Time<br>@ Stop  | V/f OLV OLV/PM AOLV/PM EZOLV Sets the Short Circuit Braking time at stop.                                                                                                    | A1-02 = 8: 0.00 s<br>Other than A1-02 = 8:<br>0.50 s<br>(0.00 - 25.50 s) | 495  |
| b2-18<br>(0177) | Short Circuit Braking<br>Current    | Sets the Short Circuit Braking Current as a percentage of the motor rated current.  Note:  Parameter A1-02 [Control Method Selection] selects which parameter is the motor rated current.  • A1-02 = 5, 6 [OLV/PM, AOLV/PM]: E5-03 [PM Motor Rated Current (FLA)]  • A1-02 = 8 [EZOLV]: E9-06 [Motor Rated Current (FLA)] | 100.0%<br>(0.0 - 200.0%)                                                 | 496  |

## ♦ b3: Speed Search

| No.<br>(Hex.)   | Name                                | Description                                                                                                    | Default<br>(Range)             | Ref. |
|-----------------|-------------------------------------|----------------------------------------------------------------------------------------------------|--------------------------------|------|
| b3-01<br>(0191) | Speed Search at Start<br>Selection  | V/f OLV OLV/PM AOLV/PM EZOLV  Sets the Speed Search at Start function where the drive will perform Speed Search with each Run command.  0 · Disabled                                | Determined by A1-02 (0, 1)     | 499  |
|                 |                                     | 1 : Enabled                                                                                                    |                                |      |
| b3-02<br>(0192) | SpeedSearch Deactivation<br>Current | V/f OLV OLV/PM AOLV/PM EZOLV  Sets the current level that stops Speed Search as a percentage of the drive rated output current. Usually it is not necessary to change this setting. | Determined by A1-02 (0 - 200%) | 500  |

| No.<br>(Hex.)             | Name                                | Description                                                                                                    | Default<br>(Range)                                                                | Ref. |
|---------------------------|-------------------------------------|----------------------------------------------------------------------------------------------------|-----------------------------------------------------------------------------------|------|
| b3-03<br>(0193)           | Speed Search<br>Deceleration Time   | Sets the deceleration time during Speed Search operation. Set the length of time to decelerate from the maximum output frequency to the minimum output frequency.  Note:  When A1-02 = 8 [Control Method Selection = EZOLV], this parameter takes effect only in Expert Mode.                                                                                                    | 2.0 s<br>(0.1 - 10.0 s)                                                           | 500  |
| b3-04<br>(0194)           | V/f Gain during Speed<br>Search     | Vif OLV OLV/PM AOLV/PM EZOLV  Sets the ratio used to reduce the V/f during searches to reduce the output current during speed searches.                                                                                                    | Determined by o2-04<br>(10 - 100)                                                 | 500  |
| b3-05<br>(0195)           | Speed Search Delay Time             | V/f OLV OLV/PM AOLV/PM EZOLV  Sets the Speed Search delay time to activate a magnetic contactor installed between the drive and motor.                                                                                                    | 0.2 s<br>(0.0 - 100.0 s)                                                          | 500  |
| b3-06<br>(0196)<br>Expert | Speed Estimation Current<br>Level 1 | Sets the level of current that flows to the motor during Speed Estimation Speed Search as a coefficient of the motor rated current. Usually it is not necessary to change this setting.                                                                                                    | Determined by o2-04<br>(0.0 - 2.0)                                                | 500  |
| b3-07<br>(0197)<br>Expert | Speed Estimation Current<br>Level 2 | V/f OLV OLVPM ACLVPM EZOLV  Sets the level of current that flows to the motor during Speed Estimation Speed Search as a coefficient of E2-03 [Motor No-Load Current] or E4-03 [Motor 2 Rated No-Load Current]. Usually it is not necessary to change this setting.                                                                                                    | 1.0<br>(0.0 - 3.0)                                                                | 501  |
| b3-08<br>(0198)           | Speed Estimation ACR P<br>Gain      | V/f OLV OLV/FM AOLV/FM EZOLV  Sets the proportional gain for the automatic current regulator during Speed Estimation Speed Search. Also adjusts speed search responsiveness. Usually it is not necessary to change this setting.                                                                                                    | Determined by A1-02 and 02-04 (0.00 - 6.00)                                       | 501  |
| b3-09<br>(0199)           | Speed Estimation ACR I<br>Time      | V/f OLV OLV/PM AOLV/PM EZOLV  Sets the integral time for the automatic current regulator during Speed Estimation Speed Search. Also adjusts speed search responsiveness. Usually it is not necessary to change this setting.                                                                                                    | Determined by A1-02<br>when A1-02 ≠ 5<br>20.0 when A1-02 = 5<br>(0.0 - 1000.0 ms) | 501  |
| b3-10<br>(019A)<br>Expert | Speed Estimation<br>Detection Gain  | V/f OLV OLV/PM AOLV/PM EZOLV Sets the gain to correct estimated frequencies from Speed Estimation Speed Search.                                                                                                    | 1.05<br>(1.00 - 1.20)                                                             | 501  |
| b3-14<br>(019E)           | Bi-directional Speed<br>Search      | Sets the direction of Speed Search to the direction of the frequency reference or in the motor rotation direction as detected by the drive.  0: Disabled  1: Enabled  Note:  • When E9-01 = 0 [Motor Type Selection = Induction (IM)] and A1-02 = 0, 2, or 8 [Control Method Selection = V/f, OLV, or EZOLV], the default settings change when the setting of b3-24 [Speed Search Method Selection] changes.  -b3-24 = 1 [Speed Estimation]: Refer to 434.  -b3-24 = 2 [Current Detection 2]: 0  • When E9-01 = 1 or 2 [Permanent Magnet (PM), Synchronous Reluctance (SynRM)] and A1-02 = 0 or 8 [V/f, EZOLV], refer to 434.  When you set A1-02, b3-24, and E9-01, set b3-14. | Determined by A1-02 and b3-24 (0, 1)                                              | 501  |
| b3-17<br>(01F0)<br>Expert | Speed Est Retry Current<br>Level    | V/f OLV OLV/PM (AOLV/PM EZOLV)  Sets the current level for the search retry function in Speed Estimation Speed Search as a percentage where drive rated current is a setting value of 100%.                                                                                                    | 150%<br>(0 - 200%)                                                                | 502  |
| b3-18<br>(01F1)<br>Expert | Speed Est Retry<br>Detection Time   | V/f OLV OLV/PM AOLV/PM EZOLV  Sets the length of time that the drive will wait to retry Speed Estimation Speed Search when too much current flow stopped the Speed Search.                                                                                                    | 0.10 s<br>(0.00 - 1.00 s)                                                         | 502  |
| b3-19<br>(01F2)           | Speed Search Restart<br>Attempts    | V/f OLV OLV/PM AOLV/PM EZOLV Sets the number of times to restart Speed Search if Speed Search does not complete.                                                                                                    | 3 times<br>(0 - 10 times)                                                         | 502  |
| b3-24<br>(01C0)           | Speed Search Method<br>Selection    | Sets the Speed Search method when you start the motor or when you restore power after a momentary power loss.  Note:  • When $AI-02 = 8$ [Control Method Selection = EZOLV], the default setting changes when the setting for E9-01 [Motor Type Selection] changes.  -E9-01 = 0 [Induction (IM)]: 2  -E9-01 = 1, 2 [Permanent Magnet (PM), Synchronous Reluctance (SynRM)]: 1  • When you set $b3-24$ , it will trigger the drive to initialize $b3-14$ [Bi-directional Speed Search]. After you set $b3-24$ , set $b3-14$ .  1: Speed Estimation  2: Current Detection 2                                                                                                    | 2 (1, 2)                                                                          | 502  |

| No.<br>(Hex.)             | Name                                    | Description                                                                                                    | Default<br>(Range)                   | Ref. |
|---------------------------|-----------------------------------------|----------------------------------------------------------------------------------------------------|--------------------------------------|------|
| b3-25<br>(01C8)<br>Expert | Speed Search Wait Time                  | V/f OLV OLV/PM AOLV/PM EZOLV  Sets the length of time the drive will wait to start the Speed Search Retry function.                                                                                                    | 0.5 s<br>(0.0 - 30.0 s)              | 503  |
| b3-26<br>(01C7)<br>Expert | Direction Determination<br>Level        | V/f OLV OLV/PM AOLV/PM EZOLV  Sets the level to find the motor rotation direction. Increase the value if the drive cannot find the direction.                                                                                                    | 1000<br>(40 to 60000)                | 503  |
| b3-29<br>(077C)<br>Expert | Speed Search Back-EMF<br>Threshold      | Sets the induced voltage for motors that use Speed Search. The drive will start Speed Search when the motor induced voltage level is the same as the setting value. Usually it is not necessary to change this setting.                                                                                                    | 10%<br>(0 - 10%)                     | 503  |
| b3-31<br>(0BC0)<br>Expert | Spd Search Current<br>Reference Lvl     | V/f OLV OLV/PM AOLV/PM EZOLV  Sets the current level that decreases the output current during Current Detection Speed Search.                                                                                                    | 1.50<br>(1.50 - 3.50)                | 503  |
| b3-32<br>(0BC1)<br>Expert | Spd Search Current<br>Complete Lvl      | V/f OLV OLV/PM AOLV/PM EZOLV Sets the current level that completes Speed Search.                                                                                                    | 1.20<br>(0.00 - 1.49)                | 503  |
| b3-33<br>(0B3F)<br>Expert | Speed Search during Uv<br>Selection     | VI OLV OLV/PM AOLV/PM EZOLV  Sets the function that starts Speed Search at start-up if the drive detects a <i>Uv</i> [ <i>Undervoltage</i> ] when it receives a Run command.  0: Disabled  1: Enabled                                                                                                    | 1 (0, 1)                             | 504  |
| b3-54<br>(3123)           | Search Time                             | V/f OLV OLV/PM AOLV/PM EZOLV Sets the length of time that the drive will run Speed Search.                                                                                                    | 400 ms<br>(10 - 2000 ms)             | 504  |
| b3-55<br>(3124)<br>Expert | Current Increment Time                  | Sets the length of time the drive will increase the current from zero current to the setting value of b3-06 [Speed Estimation Current Level 1].                                                                                                    | 10 ms<br>(10 - 2000 ms)              | 504  |
| b3-56<br>(3126)           | InverseRotationSearch<br>WaitTime       | V/f OLV OLV/PM AOLV/PM EZOLV  Sets the wait time until the drive starts inverse rotation search after it completes forward search when you do inverse rotation search during Current Detection Speed Search.                                                                                                    | Determined by o2-04<br>(0.1 - 5.0 s) | 504  |
| b3-61<br>(1B96)<br>Expert | Initial Pole Detection<br>Response Gain | Sets the responsiveness for initial motor magnetic pole calculation when A1-02 = 6 [Control Method Selection = AOLV/PM]. Set b3-61 > 0.0 for an ordinary IPM motor.  It is automatically set if High Frequency Injection Tuning is used.  Note:  • Set n8-35 = 1 [Initial Pole Calculation Method = High Frequency Injection] to enable this parameter. | 5.0<br>(-20.0 - +20.0)               | 504  |
|                           |                                         | • Set n8-41 [HF1P Gain] to adjust the responsiveness for initial motor magnetic pole calculation when A1-02 = 5 [OLV/PM].                                                                                                    |                                      |      |

### ♦ b4: Timer Function

| No.<br>(Hex.)             | Name                              | Description                                                                                                    | Default<br>(Range)        | Ref. |
|---------------------------|-----------------------------------|----------------------------------------------------------------------------------------------------|---------------------------|------|
| b4-01<br>(01A3)           | Timer Function ON-<br>Delay Time  | V/f OLV OLV/PM AOLV/PM EZOLV Sets the ON-delay time for the timer input.                                                        | 0.0 s<br>(0.0 - 3000.0 s) | 505  |
| b4-02<br>(01A4)           | Timer Function OFF-<br>Delay Time | V/f OLV OLV/PM AOLV/PM EZOLV Sets the OFF-delay time for the timer input.                                                       | 0.0 s<br>(0.0 - 3000.0 s) | 505  |
| b4-03<br>(0B30)<br>Expert | Terminal M1-M2 ON-<br>Delay Time  | Sets the delay time until the contact is turned ON after the function set with <i>H2-01</i> turns ON.                           | 0 ms<br>(0 - 65000 ms)    | 506  |
| b4-04<br>(0B31)<br>Expert | Terminal M1-M2 OFF-<br>Delay Time | V/f OLV OLV/PM AOLV/PM EZOLV Sets the delay time to deactivate the contact after the function set in <i>H2-01</i> deactivates.  | 0 ms<br>(0 - 65000 ms)    | 506  |
| b4-05<br>(0B32)<br>Expert | Terminal M3-M4 ON-<br>Delay Time  | V/f OLV OLV/PM AOLV/PM EZOLV Sets the delay time to activate the contact after the function set in <i>H2-02</i> activates.      | 0 ms<br>(0 - 65000 ms)    | 506  |
| b4-06<br>(0B33)<br>Expert | Terminal M3-M4 OFF-<br>Delay Time | V/f OLV OLV/PM AOLV/PM EZOLV  Sets the delay time to deactivate the contact after the function set in <i>H2-02</i> deactivates. | 0 ms<br>(0 - 65000 ms)    | 506  |

| No.<br>(Hex.)             | Name                          | Description                                                                                                    | Default<br>(Range)     | Ref. |
|---------------------------|-------------------------------|----------------------------------------------------------------------------------------------------|------------------------|------|
| b4-07<br>(0B34)<br>Expert | Terminal P2 ON-Delay<br>Time  | Sets the delay time until the contact is turned ON after the function set with <i>H2-03</i> turns ON.                          | 0 ms<br>(0 - 65000 ms) | 506  |
| b4-08<br>(0B35)<br>Expert | Terminal P2 OFF-Delay<br>Time | V/f OLV OLV/PM AOLV/PM EZOLV Sets the delay time to deactivate the contact after the function set in <i>H2-03</i> deactivates. | 0 ms<br>(0 - 65000 ms) | 506  |

### ♦ b5: PID control

| No.<br>(Hex.)                    | Name                               | Description                                                                                                    | Default<br>(Range)         | Ref. |
|----------------------------------|------------------------------------|----------------------------------------------------------------------------------------------------|----------------------------|------|
| b5-01<br>(01A5)                  | PID Mode Setting                   | Sets the type of PID control.  0 : Disabled  1 : Standard  2 : Standard (D on feedback)  3 : Fref + PID Trim  4 : Fref + PID Trim (D on feedback)  5 : Same as 7series & prior, b5-01=1  6 : Same as 7series & prior, b5-01=2  7 : Same as 7series & prior, b5-01=4  Note:  Use settings 5 to 8 when the drive is a replacement for a previous generation drive. | 0 (0 - 8)                  | 512  |
| b5-02<br>(01A6)<br>RUN           | Proportional Gain (P)              | V/f OLV OLV/PM AOLV/PM EZOLV Sets the proportional gain (P) that is applied to PID input.                                                                                                    | 1.00<br>(0.00 - 25.00)     | 513  |
| b5-03<br>(01A7)<br>RUN           | Integral Time (I)                  | V/f OLV OLV/PM AOLV/PM EZOLV Sets the integral time (I) that is applied to PID input.                                                                                                    | 1.0 s<br>(0.0 - 360.0 s)   | 513  |
| b5-04<br>(01A8)<br>RUN           | Integral Limit                     | Vif OLV OLV/PM AOLV/PM EZOLV  Sets the upper limit for integral control (I) as a percentage of the Maximum Output Frequency.  Note:  Parameter A1-02 [Control Method Selection] selects which parameter is the maximum output frequency.  • A1-02 \neq 8 [EZOLV]: E1-04 [Maximum Output Frequency]  • A1-02 = 8: E9-02 [Maximum Speed]                           | 100.0%<br>(0.0 - 100.0%)   | 513  |
| b5-05<br>(01A9)<br>RUN           | Derivative Time (D)                | V/f OLV OLV/PM AOLV/PM EZOLV Sets the derivative time (D) for PID control. This parameter adjusts system responsiveness.                                                                                                    | 0.00 s<br>(0.00 - 10.00 s) | 514  |
| b5-06<br>(01AA)<br>RUN           | PID Output Limit                   | Sets the maximum possible output from the PID controller as a percentage of the Maximum Output Frequency.  Note:  Parameter A1-02 [Control Method Selection] selects which parameter is the maximum output frequency.  • A1-02 \( \neq 8 \) [EZOLV]: E1-04 [Maximum Output Frequency]  • A1-02 \( \neq 8 \): E9-02 [Maximum Speed]                               | 100.0%<br>(0.0 - 100.0%)   | 514  |
| b5-07<br>(01AB)<br>RUN           | PID Offset Adjustment              | Vf OLV OLV/PM AOLV/PM EZOLV  Sets the offset for the PID control output as a percentage of the Maximum Output Frequency.  Note:  Parameter A1-02 [Control Method Selection] selects which parameter is the maximum output frequency.  • A1-02 \neq 8 [EZOLV]: E1-04 [Maximum Output Frequency]  • A1-02 = 8: E9-02 [Maximum Speed]                               | 0.0%<br>(-100.0 - +100.0%) | 514  |
| b5-08<br>(01AC)<br>RUN<br>Expert | PID Primary Delay Time<br>Constant | V/f OLV OLV/PM AOLV/PM EZOLV  Sets the primary delay time constant for the PID control output. Usually it is not necessary to change this setting.                                                                                                    | 0.00 s<br>(0.00 - 10.00 s) | 514  |

| No.<br>(Hex.)          | Name                                | Description                                                                                                    | Default<br>(Range)                   | Ref. |
|------------------------|-------------------------------------|----------------------------------------------------------------------------------------------------|--------------------------------------|------|
| b5-09<br>(01AD)        | PID Output Level<br>Selection       | VIF OLV OLVIPM AOLVIPM EZOLV  Sets the polarity of the PID output.  0 : Normal Output (Direct Acting)  1 : Reverse Output (Reverse Acting)                                                                                                    | 0 (0, 1)                             | 514  |
| b5-10<br>(01AE)<br>RUN | PID Output Gain Setting             | V/f OLV OLV/PM AOLV/PM EZOLV Sets the amount of gain to apply to the PID output.                                                                                                    | 1.00<br>(0.00 - 25.00)               | 514  |
| b5-11<br>(01AF)        | PID Output Reverse<br>Selection     | VI OLV OLVIPM AOLVIPM EZOLV  Sets the function that enables and disables reverse motor rotation for negative PID control output.  0: Lower Limit is Zero  1: Negative Output Accepted                                                                                                    | 0 (0, 1)                             | 515  |
| b5-12<br>(01B0)        | Feedback Loss Detection<br>Select   | V/f OLV OLV/PM AOLV/PM EZOLV  Sets the drive response to PID feedback loss/excess. Sets drive operation after the drive detects PID feedback loss/excess.  0 : Digital Out Only, Always Detect  1 : Alarm + Digital Out, Always Det  2 : Fault + Digital Out, Always Det  3 : Digital Out Only, @ PID Enable  4 : Alarm + Digital Out, @PID Enable  5 : Fault + Digital Out, @PID Enable | 0 (0 - 5)                            | 515  |
| b5-13<br>(01B1)        | PID Feedback Loss<br>Detection Lvl  | V/f OLV OLV/PM AOLV/PM EZOLV  Sets the level that triggers PID Feedback Loss [FbL] detection as a percentage of the Maximum Output Frequency.  Note:  Parameter A1-02 [Control Method Selection] selects which parameter is the maximum output frequency.  • A1-02 \( \neq 8 \) [EZOLV]: E1-04 [Maximum Output Frequency]  • A1-02 = 8: E9-02 [Maximum Speed]                            | 0%<br>(0 - 100%)                     | 516  |
| b5-14<br>(01B2)        | PID Feedback Loss<br>Detection Time | V/f OLV OLV/PM AOLV/PM EZOLV  Sets the length of time that PID Feedback must be less than b5-13 [PID Feedback Loss Detection Lvl] to detect PID Feedback Loss [FbL].                                                                                                    | 1.0 s<br>(0.0 - 25.5 s)              | 516  |
| b5-15<br>(01B3)        | PID Sleep Function Start<br>Level   | V/f OLV OLV/PM AOLV/PM EZOLV Sets the output level that triggers the PID Sleep function.                                                                                                    | Determined by A1-02<br>(0.0 - 590.0) | 516  |
| b5-16<br>(01B4)        | PID Sleep Delay Time                | V/f OLV OLV/PM AOLV/PM EZOLV  Sets a delay time to start or stop the PID Sleep function.                                                                                                    | 0.0 s<br>(0.0 - 25.5 s)              | 516  |
| b5-17<br>(01B5)<br>RUN | PID Accel/Decel Time                | V/f OLV OLV/PM AOLV/PM EZOLV  Raises or lowers the PID setpoint using the acceleration and deceleration times set to the drive. This is a soft-starter for the PID setpoint.                                                                                                    | 0.0 s<br>(0.0 - 6000.0 s)            | 516  |
| b5-18<br>(01DC)        | b5-19 PID Setpoint<br>Selection     | V/f OLV OLV/PM AOLV/PM EZOLV  Sets the function that enables and disables b5-19 [PID Setpoint Value].  0: Disabled  1: Enabled                                                                                                    | 0 (0, 1)                             | 517  |
| b5-19<br>(01DD)<br>RUN | PID Setpoint Value                  | V/f OLV OLV/PM AOLV/PM EZOLV Sets the PID setpoint when $b5-18 = 1$ [ $b5-19$ PID Setpoint Selection = Enabled].                                                                                                    | 0.00%<br>(0.00 - 100.00%)            | 517  |
| b5-20<br>(01E2)        | PID Unit Selection                  | Sets the number of digits to set and show the PID setpoint.  0: 0.01Hz units  1: 0.01% units  2: rev/min  3: User Units                                                                                                    | 1 (0 - 3)                            | 517  |
| b5-34<br>(019F)<br>RUN | PID Output Lower Limit<br>Level     | Sets the output lower limit for the PID control as a percentage of the Maximum Output Frequency.  Note:  Parameter A1-02 [Control Method Selection] selects which parameter is the maximum output frequency.  • A1-02 \( \neq 8 \) [EZOLV]: E1-04 [Maximum Output Frequency]  • A1-02 \( \neq 8 \) E9-02 [Maximum Speed]                                                                 | 0.0%<br>(-100.0 - +100.0%)           | 517  |

| _             |
|---------------|
| ഗ             |
| _             |
| _             |
| _             |
| യ             |
| •             |
| ₽             |
| $\overline{}$ |
| ≘             |
| ത             |
| _             |
| ത             |
| ٦.            |

| No.<br>(Hex.)                           | Name                                | Description                                                                                                    | Default<br>(Range)              | Ref. |
|-----------------------------------------|-------------------------------------|----------------------------------------------------------------------------------------------------|---------------------------------|------|
| b5-35<br>(01A0)<br>RUN                  | PID Input Limit Level               | Vif OLV OLV/PM AOLV/PM EZOLV  Sets the output upper limit for the PID control as a percentage of the Maximum Output Frequency.  Note:  Parameter A1-02 [Control Method Selection] selects which parameter is the maximum output frequency.  • A1-02 = 8 [EZOLV]: E1-04 [Maximum Output Frequency]  • A1-02 = 8: E9-02 [Maximum Speed]                                  | 1000.0%<br>(0.0 - 1000.0%)      | 518  |
| b5-36<br>(01A1)                         | PID High Feedback<br>Detection Lvl  | Vif OLV OLV/PM AOLV/PM EZOLV  Sets the level that triggers Excessive PID Feedback [FbH] as a percentage of the Maximum Output Frequency.  Note:  Parameter A1-02 [Control Method Selection] selects which parameter is the maximum output frequency.  • A1-02 ± 8 [EZOLV]: E1-04 [Maximum Output Frequency]  • A1-02 = 8: E9-02 [Maximum Speed]                        | 100%<br>(0 - 100%)              | 518  |
| b5-37<br>(01A2)                         | PID High Feedback<br>Detection Time | Sets the length of time that the PID feedback signal must be more than the level set in b5-36 [PID Feedback High Detection Lvl] to cause Excessive PID Feedback [FbH].                                                                                                    | 1.0 s<br>(0.0 - 25.5 s)         | 518  |
| b5-38<br>(01FE)                         | PID User Unit Display<br>Scaling    | Sets the value that the drive sets or shows as the PID setpoint when at the maximum output frequency.                                                                                                    | Determined by b5-20 (1 - 60000) | 518  |
| b5-39<br>(01FF)                         | PID User Unit Display<br>Digits     | Vif OLV OLV/PM AOLV/PM EZOLV  Sets the number of digits to set and show the PID setpoint.  0: No Decimal Places (XXXXX)  1: One Decimal Places (XXXXX)  2: Two Decimal Places (XXXXXX)  3: Three Decimal Places (XXXXXX)                                                                                                    | Determined by b5-20<br>(0 - 3)  | 518  |
| b5-40<br>(017F)                         | Frequency Reference<br>Monitor @PID | Vif OLV OLV/PM AOLV/PM EZOLV  Sets the contents for monitor <i>U1-01</i> [Frequency Reference] in PID control.  0: U1-01 Includes PID Output  1: U1-01 Excludes PID Output                                                                                                    | 0 (0, 1)                        | 519  |
| b5-47<br>(017D)                         | PID Trim Mode Output<br>Reverse Sel | Sets reverse motor rotation when the PID control output is negative.  0: Lower Limit is Zero  1: Negative Output Accepted                                                                                                    | 1 (0, 1)                        | 519  |
| b5-53<br>(0B8F)<br>RUN                  | PID Integrator Ramp<br>Limit        | V/f OLV OLV/PM AOLV/PM EZOLV Sets the responsiveness of PID control when the PID feedback changes quickly.                                                                                                    | 0.0 Hz<br>(0.0 - 10.0 Hz)       | 519  |
| b5-55<br>(0BE1)                         | PID Feedback Monitor<br>Selection   | OLV OLV/PM AOLV/PM EZOLV  Sets the monitor ( <i>Ux-xx</i> ) used as the PID Feedback. Set the <i>x-xx</i> part of the <i>Ux-xx</i> [Monitor].                                                                                                    | 000<br>(000 - 999)              | 519  |
| b5-56<br>(0BE2)                         | PID Feedback Monitor<br>Gain        | V/f OLV OLV/PM AOLV/PM EZOLV Sets the gain for the monitor set in b5-55 [PID Feedback Monitor Selection].                                                                                                    | 1.00<br>(0.00 - 10.00)          | 520  |
| b5-57<br>(11DD)                         | PID Feedback Monitor<br>Bias        | V/f OLV OLV/PM AOLV/PM EZOLV Sets the bias for the monitor specified in <i>b5-55</i> [PID Feedback Monitor Selection].                                                                                                    | 0.00<br>(-10.00 - +10.00)       | 520  |
| b5-58 to b5-60:<br>(1182 - 1184)<br>RUN | PID Setpoints 2 to 4                | Sets the PID setpoint when H1-xx = 3E or 3F [MFDI Function Selection = PID Setpoint Selection 1/2]. This value is a percentage of the maximum output frequency.  Note:  Parameter A1-02 [Control Method Selection] selects which parameter is the maximum output frequency.  • A1-02 = 8 [EZOLV]: E1-04 [Maximum Output Frequency]  • A1-02 = 8: E9-02 [Maximum Speed] | 0.00%<br>(0.00 - 100.00%)       | 520  |
| b5-61<br>(119A)                         | PID Trim Mode Lower<br>Limit Sel    | Vif OLV OLV/PM AOLV/PM EZOLV  Sets the function that adjusts the PID output in relation to the frequency reference.  0: Disabled  1: Enabled                                                                                                    | 0 (0, 1)                        | 520  |

| No.<br>(Hex.)          | Name                                | Description                                                                                                    | Default<br>(Range)                                                                                    | Ref. |
|------------------------|-------------------------------------|----------------------------------------------------------------------------------------------------|----------------------------------------------------------------------------------------------------|------|
| b5-62<br>(119B)        | PID Trim Mode Lower<br>Limit Value  | V/f OLV OLV/PM AOLV/PM EZOLV  Sets the PID Trim Mode Lower Limit Value as a percentage of the maximum output frequency.  Note:  Parameter A1-02 [Control Method Selection] selects which parameter is the maximum output frequency.  • A1-02 = 8 [EZOLV]: E1-04 [Maximum Output Frequency]  • A1-02 = 8: E9-02 [Maximum Speed] | 0.00%<br>(0.00 - 100.00%)                                                                             | 521  |
| b5-63<br>(119C)        | PID Differential FB<br>Monitor Sel  | V/f OLV OLV/PM AOLV/PM EZOLV Selects the monitor (Ux-xx) used as the PID Differential Feedback. Set the x-xx part of the Ux-xx [Monitor].                                                                                                    | 000<br>(000 - 999)                                                                                    | 521  |
| b5-64<br>(119D)        | PID Differential FB<br>Monitor Gain | V/f OLV OLV/PM AOLV/PM EZOLV Sets the gain for the monitor specified in b5-63 [PID Differential FB Monitor Sel].                                                                                                    | 1.00<br>(0.00 - 10.00)                                                                                | 521  |
| b5-65<br>(119F)        | PID Differential FB<br>Monitor Bias | V/f OLV OLV/PM AOLV/PM EZOLV  Sets the bias for the monitor specified in b5-63 [PID Differential FB Monitor Sel].                                                                                                    | 0.00<br>(-10.00 - +10.00)                                                                             | 521  |
| b5-66<br>(11DE)        | PID Feedback Monitor<br>Level       | V/f OLV OLV/PM AOLV/PM EZOLV  Sets the signal level for the monitor specified in b5-55 [PID Feedback Monitor Selection].  0: Absolute  1: Bi-directional (+/-)                                                                                                    | 0 (0, 1)                                                                                              | 521  |
| b5-67<br>(11DF)        | PID Differential FB<br>Monitor Lvl  | V/f OLV OLV/PM AOLV/PM EZOLV  Sets the signal level for the monitor specified in b5-63 [PID Differential FB Monitor Sel].  0: Absolute  1: Bi-directional (+/-)                                                                                                    | 0 (0, 1)                                                                                              | 521  |
| b5-89<br>(0B89)<br>RUN | Sleep Method Selection              | V/f OLV OLV/PM AOLV/PM EZOLV  Sets sleep and wake up operation when using PID.  0 : Standard  1 : EZ Sleep/Wake-up                                                                                                    | 0 (0, 1)                                                                                              | 521  |
| b5-90<br>(0B90)        | EZ Sleep Unit                       | V/f OLV OLV/PM AOLV/PM EZOLV  Sets the measurement units for b5-91 [EZ Sleep Minimum Speed] and b5-92 [EZ Sleep Level].  0: 0.1Hz units 1: rev/min                                                                                                    | 0 (0, 1)                                                                                              | 522  |
| b5-91<br>(0B91)<br>RUN | EZ Sleep Minimum<br>Speed           | V/f OLV OLV/PM AOLV/PM EZOLV  Sets the minimum speed for the EZ Sleep/Wakeup function. This parameter uses the largest value from b5-91, b5-34 [PID Output Lower Limit Level], and d2-02 [Frequency Reference Lower Limit].                                                                                                    | 0.0 Hz or 0 min <sup>-1</sup> (r/min)<br>(0.0 to 590.0 Hz or 0 to<br>35400 min <sup>-1</sup> (r/min)) | 522  |
| b5-92<br>(0B92)<br>RUN | EZ Sleep Level                      | V/f OLV OLV/PM AOLV/PM EZOLV  Sets the value that the output frequency or motor speed must be less than for longer than b5-93 [EZ Sleep Time] to enter Sleep Mode.                                                                                                    | 0.0 Hz or 0 min <sup>-1</sup> (r/min)<br>(0.0 to 590.0 Hz or 0 to<br>35400 min <sup>-1</sup> (r/min)) | 522  |
| b5-93<br>(0B93)<br>RUN | EZ Sleep Time                       | V/f OLV OLV/PM AOLV/PM EZOLV Sets the length of time that the output frequency or motor speed must be less than b5-92 [EZ Sleep Level] to enter Sleep Mode.                                                                                                    | 5.0 s<br>(0.0 - 1000.0 s)                                                                             | 522  |
| b5-94<br>(0B94)<br>RUN | EZ Sleep Wake-up Level              | V/f OLV OLV/PM AOLV/PM EZOLV Sets the level at which the drive resumes operation when exiting Sleep Mode.                                                                                                    | 0.00%<br>(0.00 - 600.00%)                                                                             | 522  |
| b5-95<br>(0B95)        | EZ Sleep Wake-up Mode               | V/f OLV OLV/PM AOLV/PM EZOLV Sets the wake-up mode to use when exiting Sleep Mode. 0: Absolute 1: Setpoint Delta                                                                                                    | 0 (0, 1)                                                                                              | 523  |
| b5-96<br>(0B96)<br>RUN | EZ Sleep Wake-up Time               | V/f OLV OLV/PM AOLV/PM EZOLV Sets the EZ Wake-up time.                                                                                                    | 1.0 s<br>(0.0 - 1000.0 s)                                                                             | 523  |

### ♦ b6: Dwell Function

| No.<br>(Hex.)   | Name                     | Description                                                                                                    | Default<br>(Range)           | Ref. |
|-----------------|--------------------------|----------------------------------------------------------------------------------------------------|------------------------------|------|
| b6-01<br>(01B6) | Dwell Reference at Start | V/f OLV OLV/PM AOLV/PM EZOLV Sets the output frequency that the drive will hold momentarily when the motor starts.              | 0.0<br>(Determined by A1-02) | 523  |
| b6-02           | Dwell Time at Start      | V/f OLV OLV/PM AOLV/PM EZOLV                                                                                                    | 0.0 s                        | 524  |
| (01B7)          |                          | Sets the length of time that the drive will hold the output frequency when the motor starts.                                    | (0.0 - 10.0 s)               |      |
| b6-03<br>(01B8) | Dwell Reference at Stop  | V/f OLV OLV/PM AOLV/PM EZOLV  Sets the output frequency that the drive will hold momentarily when ramping to stop the motor.    | 0.0<br>(Determined by A1-02) | 524  |
| b6-04<br>(01B9) | Dwell Time at Stop       | V/f OLV OLV/PM AOLV/PM EZOLV Sets the length of time for the drive to hold the output frequency when ramping to stop the motor. | 0.0 s<br>(0.0 - 10.0 s)      | 524  |

## ♦ b8: Energy Saving

| No.<br>(Hex.)                    | Name                                | Description                                                                                                    | Default<br>(Range)                                           | Ref. |
|----------------------------------|-------------------------------------|----------------------------------------------------------------------------------------------------|--------------------------------------------------------------|------|
| b8-01<br>(01CC)                  | Energy Saving Control<br>Selection  | V/f OLV OLV/PM AOLV/PM EZOLV  Sets the Energy-saving control function.  0 : Disabled  1 : Enabled  2 : Automatic Optimization  Note:  When A1-02 = 6 [Control Method Selection = AOLV/PM], you can only select setting 2 in Expert Mode. | 0 (0 - 2)                                                    | 524  |
| b8-02<br>(01CD)<br>RUN<br>Expert | Energy Saving Gain                  | V/f OLV OLV/PM AOLV/PM EZOLV Sets the gain for Energy-saving control.                                                                                                    | Determined by A1-02<br>(0.0 - 10.0)                          | 525  |
| b8-03<br>(01CE)<br>RUN<br>Expert | Energy Saving Filter<br>Time        | V/f OLV OLV/PM ACLV/PM EZOLV Sets the responsiveness for Energy-saving control.                                                                                                    | Determined by A1-02 ,<br>C6-01 and o2-04<br>(0.00 - 10.00 s) | 525  |
| b8-04<br>(01CF)<br>Expert        | Energy Saving<br>Coefficient Value  | Sets the Energy-saving control coefficient to maintain maximum motor efficiency. The default setting is for Yaskawa motors.                                                                                                    | Determined by C6-01,<br>E2-11, and o2-04<br>(0.00 - 655.00)  | 525  |
| b8-05<br>(01D0)<br>Expert        | Power Detection Filter<br>Time      | V/f OLV OLV/PM ACLV/PM EZOLV Sets the time constant to measure output power.                                                                                                    | 20 ms<br>(0 - 2000 ms)                                       | 525  |
| b8-06<br>(01D1)<br>Expert        | Search Operation Voltage<br>Limit   | V/f OLV OLV/PM ACLV/PM EZOLV Sets the voltage limit for Search Operation as a percentage of the motor rated voltage.                                                                                                    | 0%<br>(0 - 100%)                                             | 525  |
| b8-16<br>(01F8)<br>Expert        | PM E-Save Coefficient<br>Ki         | Sets torque linearity. This parameter uses the Ki value from the motor nameplate. Usually it is not necessary to change this setting.                                                                                                    | 1.00<br>(0.00 - 3.00)                                        | 526  |
| b8-17<br>(01F9)<br>Expert        | PM E-Save Coefficient<br>Kt         | V/f OLV OLV/PM AOLV/PM EZOLV  Sets torque linearity. This parameter uses the Kt value from the motor nameplate. Usually it is not necessary to change this setting.                                                                      | 1.00<br>(0.00 - 3.00)                                        | 526  |
| b8-18<br>(01FA)<br>Expert        | E-Save d-axis Current<br>FilterTime | Sets the d-axis current reference filter time constant.                                                                                                    | 0.100 s<br>(0.000 - 5.000 s)                                 | 526  |
| b8-19<br>(0B40)<br>Expert        | E-Save Search Frequency             | Sets the frequency of Energy-saving control search operations. Usually it is not necessary to change this setting.                                                                                                    | Determined by A1-02<br>(10 - 300 Hz)                         | 526  |
| b8-20<br>(0B41)<br>Expert        | E-Save Search Width                 | V/f OLV OLV/PM AOLV/PM EZOLV Sets the amplitude of Energy-saving control search operations.                                                                                                    | 1.0 degrees<br>(0.1 - 5.0 degrees)                           | 526  |

### 11.5 b: Application

| No.<br>(Hex.)             | Name                                | Description                                                                                                    | Default<br>(Range)                   | Ref. |
|---------------------------|-------------------------------------|----------------------------------------------------------------------------------------------------|--------------------------------------|------|
| b8-21<br>(0B42)<br>Expert | PM E-Save Search Gain               | V/f OLV OLV/PM AOLV/PM EZOLV Sets the gain of Energy-saving control search operations.                                                                                                    | 0.3Hz<br>(0.1 - 20.0 Hz)             | 527  |
| b8-22<br>(0B43)<br>Expert | PM E-Save Search LPF<br>Cutoff Freq | V/f OLV OLV/PM AOLV/PM EZOLV  Sets the frequency of the filter used to extract the high-efficiency phase from search operations. Usually it is not necessary to change this setting.                                                                                                    | 10.0 Hz<br>(1.0 - 30.0 Hz)           | 527  |
| b8-23<br>(0B44)<br>Expert | PM E-Save Search Limit              | Sets the search operations output limit. Usually it is not necessary to change this setting.                                                                                                    | 15.0 degrees<br>(0.0 - 30.0 degrees) | 527  |
| b8-24<br>(0B45)<br>Expert | PM E-Save High Freq<br>ACR Gain     | V/f OLV OLV/PM AOLV/PM EZOLV Sets the gain for high-frequency current control.                                                                                                    | 200.0 Hz<br>(100.0 - 1000.0 Hz)      | 527  |
| b8-25<br>(0B46)<br>Expert | PM E-Save Search Start<br>Level     | V/f OLV OLV/PM AOLV/PM EZOLV Sets the start level for search operations.                                                                                                    | 10.0%<br>(0.0 - 100.0%)              | 527  |
| b8-26<br>(0B47)<br>Expert | PM E-Save Power<br>Setpoint         | V/f OLV OLV/PM AOLV/PM EZOLV Sets a value to increase torque accuracy.                                                                                                    | 0.0%<br>(-10.0 - +10.0%)             | 527  |
| b8-28<br>(0B8B)<br>Expert | Over Excitation Action<br>Selection | V/f OLV OLV/PM AOLV/PM EZOLV Sets the function for excitation operation. 0: Disabled 1: Enabled                                                                                                    | 0 (0, 1)                             | 528  |
| b8-29<br>(0B8C)           | Energy Saving Priority<br>Selection | Vif OLV OLVIPM AOLVIPM EZOLV  Sets the priority of drive response between changes to the load or Energy-saving control. Enable this to prioritize energy-saving control. Disable this to prioritize tracking related to fast load changes, and prevent motor stall.  0: Priority: Drive Response 1: Priority: Energy Savings | 0 (0, 1)                             | 528  |

## **11.6 C:** Tuning

### ◆ C1: Accel & Decel Time

| No.<br>(Hex.)          | Name                                    | Description                                                                                                    | Default<br>(Range)                      | Ref. |
|------------------------|-----------------------------------------|----------------------------------------------------------------------------------------------------|-----------------------------------------|------|
| C1-01<br>(0200)<br>RUN | Acceleration Time 1                     | V/f OLV OLV/PM AOLV/PM EZOLV  Sets the length of time to accelerate from zero to maximum output frequency.                                                                                                    | 10.0 s<br>(0.0 - 6000.0 s)              | 531  |
| C1-02<br>(0201)<br>RUN | Deceleration Time 1                     | Sets the length of time to decelerate from maximum output frequency to zero.                                                                                                    | 10.0 s<br>(0.0 - 6000.0 s)              | 531  |
| C1-03<br>(0202)<br>RUN | Acceleration Time 2                     | V/f OLV OLV/PM AOLV/PM EZOLV Sets the length of time to accelerate from zero to maximum output frequency.                                                                                                    | 10.0 s<br>(0.0 - 6000.0 s)              | 531  |
| C1-04<br>(0203)<br>RUN | Deceleration Time 2                     | V/f OLV OLV/PM AOLV/PM EZOLV Sets the length of time to decelerate from maximum output frequency to zero.                                                                                                    | 10.0 s<br>(0.0 - 6000.0 s)              | 531  |
| C1-05<br>(0204)<br>RUN | Acceleration Time 3                     | V/f OLV OLV/PM AOLV/PM EZOLV Sets the length of time to accelerate from zero to maximum output frequency.                                                                                                    | 10.0 s<br>(0.0 - 6000.0 s)              | 531  |
| C1-06<br>(0205)<br>RUN | Deceleration Time 3                     | V/f OLV OLV/PM AOLV/PM EZOLV Sets the length of time to decelerate from maximum output frequency to zero.                                                                                                    | 10.0 s<br>(0.0 - 6000.0 s)              | 531  |
| C1-07<br>(0206)<br>RUN | Acceleration Time 4                     | V/f OLV OLV/PM AOLV/PM EZOLV Sets the length of time to accelerate from zero to maximum output frequency.                                                                                                    | 10.0 s<br>(0.0 - 6000.0 s)              | 532  |
| C1-08<br>(0207)<br>RUN | Deceleration Time 4                     | V/f OLV OLV/PM AOLV/PM EZOLV Sets the length of time to decelerate from maximum output frequency to zero.                                                                                                    | 10.0 s<br>(0.0 - 6000.0 s)              | 532  |
| C1-09<br>(0208)<br>RUN | Fast Stop Time                          | Vif OLV OLVIPM AOLVIPM EZOLV  Sets the length of time that the drive will decelerate to zero for a Fast Stop.  Note:  • Decelerating too quickly can cause an ov [Overvoltage] fault that shuts off the drive while the motor to coasts to a stop. Set a Fast Stop time in C1-09 that prevents motor coasting and makes sure that the motor stops quickly and safely.  • When L2-29 = 0 [Kinetic Energy Backup Method = Single Drive KEB Ride-Thru 1] and you do KEB Auto-Tuning, the drive will automatically set C1-09. If you must not change the Fast Stop time, do not do KEB Tuning. | 10.0 s<br>(0.0 - 6000.0 s)              | 532  |
| C1-10<br>(0209)        | Accel/Decel Time Setting Units          | VII OLV OLVIPM AOLVIPM EZOLV  Sets the setting units for C1-01 to C1-08 [Accel/Decel Times 1 to 4], C1-09 [Fast Stop Time], L2-06 [Kinetic Energy Backup Decel Time], and L2-07 [Kinetic Energy Backup Accel Time].  0:0.01 s (0.00 to 600.00 s)  1:0.1 s (0.0 to 6000.0 s)                                                                                                    | 1 (0, 1)                                | 532  |
| C1-11<br>(020A)        | Accel/Decel Time<br>Switching Frequency | V/f OLV OLV/PM AOLV/PM EZOLV  Sets the frequency at which the drive will automatically change acceleration and deceleration times.                                                                                                    | Determined by A1-02<br>(0.0 - 590.0 Hz) | 533  |
| C1-14<br>(0264)<br>RUN | Accel/Decel Rate<br>Frequency           | V/f OLV OLV/PM AOLV/PM EZOLV Sets the base frequency used to calculate acceleration and deceleration rates.                                                                                                    | 0.0 Hz<br>(0.0 - 590.0 Hz)              | 533  |

### ♦ C2: S-Curve Characteristics

| No.<br>(Hex.)   | Name                             | Description                                                                    | Default<br>(Range)                      | Ref. |
|-----------------|----------------------------------|--------------------------------------------------------------------------------|-----------------------------------------|------|
| C2-01<br>(020B) | S-Curve Time @ Start of<br>Accel | V/f OLV OLV/PM AOLV/PM EZOLV Sets the S-curve acceleration time at start.      | Determined by A1-02<br>(0.00 - 10.00 s) | 535  |
| C2-02<br>(020C) | S-Curve Time @ End of<br>Accel   | V/f OLV OLV/PM AOLV/PM EZOLV Sets the S-curve acceleration time at completion. | 0.20 s<br>(0.00 - 10.00 s)              | 535  |

| No.<br>(Hex.)   | Name                           | Description                                                                    | Default<br>(Range)         | Ref. |
|-----------------|--------------------------------|--------------------------------------------------------------------------------|----------------------------|------|
| C2-03<br>(020D) | S-Curve Time @ Start of Decel  | V/f OLV OLV/PM AOLV/PM EZOLV Sets the S-curve deceleration time at start.      | 0.20 s<br>(0.00 - 10.00 s) | 535  |
| C2-04<br>(020E) | S-Curve Time @ End of<br>Decel | V/f OLV OLV/PM AOLV/PM EZOLV Sets the S-curve deceleration time at completion. | 0.00 s<br>(0.00 - 10.00 s) | 535  |

## ◆ C3: Slip Compensation

| No.<br>(Hex.)             | Name                               | Description                                                                                                    | Default<br>(Range)                    | Ref. |
|---------------------------|------------------------------------|----------------------------------------------------------------------------------------------------|---------------------------------------|------|
| C3-01<br>(020F)<br>RUN    | Slip Compensation Gain             | Vif OLV OLVIPM AOLVIPM EZOLV  Sets the gain for the slip compensation function. Usually it is not necessary to change this setting.  Note:  Correctly set these parameters before changing the slip compensation gain:  • E2-01 [Motor Rated Current (FLA)]  • E2-02 [Motor Rated Slip]  • E2-03 [Motor No-Load Current] | Determined by A1-02<br>(0.0 - 2.5)    | 536  |
| C3-02<br>(0210)<br>RUN    | Slip Compensation Delay<br>Time    | V/f OLV OLV/PM AOLV/PM EZOLV  Sets the slip compensation delay time when speed is unstable or when the slip compensation response is too slow. Usually it is not necessary to change this setting.                                                                                                    | Determined by A1-02<br>(0 - 10000 ms) | 536  |
| C3-03<br>(0211)           | Slip Compensation Limit            | V/f OLV OLV/PM AOLV/PM EZOLV  Sets the upper limit for the slip compensation function as a percentage of the motor rated slip.                                                                                                    | 200%<br>(0 - 250%)                    | 536  |
| C3-04<br>(0212)           | Slip Compensation at<br>Regen      | V/f OLV/PM AOLV/PM EZOLV  Sets the slip compensation function during regenerative operation.  0: Disabled  1: Enabled Above 6Hz  2: Enabled Above C3-15                                                                                                    | 0 (0 - 2)                             | 537  |
| C3-05<br>(0213)           | Output Voltage Limit<br>Selection  | V/f OLV OLVPM AOLVPM EZOLV  Sets the automatic reduction of motor magnetic flux when the output voltage is saturated.  0: Disabled  1: Enabled                                                                                                    | 0 (0, 1)                              | 537  |
| C3-16<br>(0261)<br>Expert | Vout Modulation Limit<br>Start Lvl | V/f OLV OLV/PM AOLV/PM EZOLV  Sets the modulation factor that starts the output voltage limit operation when $C3-05 = 1$ [Output Voltage Limit Selection = Enabled].                                                                                                    | 90.0%<br>(70.0 - 90.0%)               | 537  |
| C3-17<br>(0262)<br>Expert | Vout Modulation Limit<br>Max Level | Sets the modulation factor used with C3-18 [Output Voltage Limit Level] for the output voltage limit operation when C3-05 = 1 [Output Voltage Limit Selection = Enabled].                                                                                                    | 100.0%<br>(85.0 - 100.0%)             | 538  |
| C3-18<br>(0263)<br>Expert | Output Voltage Limit<br>Level      | V/f OLV OLV/PM AOLV/PM EZOLV  Sets the maximum drop width of the voltage reference when C3-05 = 1 [Output Voltage Limit Selection = Enabled].                                                                                                    | 90.0%<br>(50.0 - 100.0%)              | 538  |
| C3-21<br>(033E)<br>RUN    | Motor 2 Slip<br>Compensation Gain  | Sets the gain for the motor 2 slip compensation function. Usually it is not necessary to change this setting.  Note:  Correctly set these parameters before changing the slip compensation gain:  • E4-01 [Motor 2 Rated Current]  • E4-02 [Motor 2 Rated Slip]  • E4-03 [Motor 2 Rated No-Load Current]                 | Determined by E3-01<br>(0.0 - 2.5)    | 538  |
| C3-22<br>(0241)<br>RUN    | Motor 2 Slip Comp Delay<br>Time    | Sets the slip compensation delay time for motor 2 when speed is unstable or when the slip compensation response is too slow. Usually it is not necessary to change this setting.                                                                                                    | Determined by E3-01<br>(0 - 10000 ms) | 538  |
| C3-23<br>(0242)           | Motor 2 Slip<br>Compensation Limit | V/f OLV OLV/PM AOLV/PM EZOLV  Sets the upper limit for the slip compensation function as a percentage of the motor 2 rated slip.                                                                                                    | 200%<br>(0 - 250%)                    | 538  |

| No.<br>(Hex.)             | Name                                | Description                                                                                                    | Default<br>(Range) | Ref. |
|---------------------------|-------------------------------------|----------------------------------------------------------------------------------------------------|--------------------|------|
| C3-24<br>(0243)           | Motor 2 Slip Comp<br>during Regen   | V/f OLV OLV/PM ACLVPM EZOLV  Sets the slip compensation during regenerative operation function for motor 2.  0: Disabled  1: Enabled Above 6Hz  2: Enabled Above C3-15 | 0 (0 - 2)          | 539  |
| C3-29<br>(1B5D)<br>Expert | Slip Compensation Gain<br>@ Low Spd | V/f OLV OLV/PM ACLV/PM EZOLV  Sets the gain for the slip compensation function in the low speed range. Usually it is not necessary to change this setting.             | 0.0<br>(0.0 - 2.5) | 539  |

## C4: Torque Compensation

| No.<br>(Hex.)                    | Name                                | Description                                                                                                    | Default<br>(Range)                    | Ref. |
|----------------------------------|-------------------------------------|----------------------------------------------------------------------------------------------------|---------------------------------------|------|
| C4-01<br>(0215)<br>RUN           | Torque Compensation<br>Gain         | Vif OLV OLV/PM ACLVPM EZOLV  Sets the gain for the torque compensation function. Use this parameter value for motor 1 when operating multiple motors.  Note:  When A1-02 = 8 [Control Method Selection = EZOLV], you cannot change this parameter during drive run. | Determined by A1-02<br>(0.00 - 2.50)  | 540  |
| C4-02<br>(0216)<br>RUN           | Torque Compensation<br>Delay Time   | V/f OLV OLV/PM AOLVPM EZOLV  Sets the torque compensation delay time. Usually it is not necessary to change this setting.  Note:  If A1-02 = 8 [Control Method Selection = EZOLV], you cannot change the setting while the drive is running.                        | Determined by A1-02<br>(0 - 60000 ms) | 540  |
| C4-03<br>(0217)                  | Torque Compensation @ FWD Start     | OLV OLV/PM AOLV/PM EZOLV  Set the amount of torque reference for forward start as a percentage of the motor rated torque.                                                                                                    | 0.0%<br>(0.0 - 200.0%)                | 540  |
| C4-04<br>(0218)                  | Torque Compensation @ REV Start     | V/f OLV OLV/PM AOLV/PM EZOLV  Sets the amount of torque reference for reverse start as a percentage of the motor rated torque.                                                                                                    | 0.0%<br>(-200.0 - 0.0%)               | 540  |
| C4-05<br>(0219)                  | Torque Compensation<br>Time         | V/f OLV OLV/PM AOLV/PM EZOLV Sets the starting torque constant to use with C4-03 and C4-04 [Torque Compensation @ FWD/REV Start].                                                                                                    | 10 ms<br>(0 - 200 ms)                 | 541  |
| C4-06<br>(021A)                  | Motor 2 Torque Comp<br>Delay Time   | V/f OLV OLV/PM ACLV/PM EZOLV Sets the value if ov [Overvoltage] occurs with sudden changes in the load, at the end of acceleration, or at the start of deceleration.                                                                                                | 150 ms<br>(0 - 10000 ms)              | 541  |
| C4-07<br>(0341)<br>RUN           | Motor 2 Torque<br>Compensation Gain | V/f OLV OLV/PM ACLV/PM EZOLV Sets the gain for motor 2 torque compensation function when using the Motor Switch function.                                                                                                    | 1.00<br>(0.00 - 2.50)                 | 541  |
| C4-23<br>(1583)<br>RUN<br>Expert | Current Control Gain                | V/f OLV OLV/PM AGLV/PM EZOLV  Current control gain. Usually it is not necessary to change this parameter.                                                                                                    | 1.00<br>(0.50 - 2.50)                 | 541  |

## ◆ C5: Automatic Speed Regulator (ASR: Automatic Speed Regulator)

| No.<br>(Hex.)          | Name                    | Description                                                                                                    | Default<br>(Range)                        | Ref. |
|------------------------|-------------------------|----------------------------------------------------------------------------------------------------|-------------------------------------------|------|
| C5-01<br>(021B)<br>RUN | ASR Proportional Gain 1 | Vif OLV OLVIPM AOLVIPM EZOLV  Sets the gain to adjust ASR response.  Note:  When A1-02 = 0 [Control Method Selection = V/f], set H6-01 = 3 [Terminal RP Pulse Train Function = Speed Feedback (V/F Control)] to enable this parameter. | Determined by A1-02<br>(0.00 - 300.00)    | 544  |
| C5-02<br>(021C)<br>RUN | ASR Integral Time 1     | Vif OLV OLVIPM AOLVIPM EZOLV  Sets the ASR integral time.  Note:  When A1-02 = 0 [Control Method Selection = V/f], set H6-01 = 3 [Terminal RP Pulse Train Function = Speed Feedback (V/F Control)] to enable this parameter.           | Determined by A1-02<br>(0.000 - 60.000 s) | 544  |

| No.<br>(Hex.)             | Name                                | Description                                                                                                    | Default<br>(Range)                           | Ref. |
|---------------------------|-------------------------------------|----------------------------------------------------------------------------------------------------|----------------------------------------------|------|
| C5-03<br>(021D)<br>RUN    | ASR Proportional Gain 2             | V/f OLV OLV/PM AOLV/PM EZOLV  Sets the gain to adjust ASR response.  Note:  When A1-02 = 0 [Control Method Selection = V/f], set H6-01 = 3 [Terminal RP Pulse Train Function = Speed Feedback (V/F Control)] to enable this parameter.                                     | Determined by A1-02<br>(0.00 - 300.00)       | 544  |
| C5-04<br>(021E)<br>RUN    | ASR Integral Time 2                 | V/f OLV OLV/PM AOLV/PM EZOLV  Sets the ASR integral time.  Note:  When A1-02 = 0 [Control Method Selection = V/f], set H6-01 = 3 [Terminal RP Pulse Train Function = Speed Feedback (V/F Control)] to enable this parameter.                                               | Determined by A1-02<br>(0.000 - 60.000 s)    | 545  |
| C5-05<br>(021F)           | ASR Limit                           | VIT OLV OLVIPM AOLVIPM EZOLV  Sets the ASR output limit where E1-04 [Maximum Output Frequency] is 100%.  Note:  When A1-02 = 0 [Control Method Selection = V/f], set H6-01 = 3 [Terminal RP Pulse Train Function = Speed Feedback (V/F Control)] to enable this parameter. | 5.0%<br>(0.0 - 20.0%)                        | 545  |
| C5-06<br>(0220)           | ASR Delay Time                      | V/f OLV OLV/PM AOLV/PM EZOLV  Sets the filter time constant of the torque reference output from the speed loop. Usually it is not necessary to change this setting.                                                                                                    | Determined by A1-02<br>(0.000 - 0.500 s)     | 545  |
| C5-07<br>(0221)           | ASR Gain Switchover<br>Frequency    | V/f OLV OLV/PM AOLV/PM EZOLV  Sets the frequency where the drive will switch between these parameters:  C5-01 and C5-03 [ASR Proportional Gain 1/2]  C5-02 and C5-04 [ASR Integral Time 1/2]                                                                               | Determined by A1-02<br>(Determined by A1-02) | 545  |
| C5-08<br>(0222)           | ASR Integral Limit                  | Set the upper limit of the ASR integral amount as a percentage of the rated load.                                                                                                    | 400%<br>(0 - 400%)                           | 545  |
| C5-12<br>(0386)           | Integral Operation @<br>Accel/Decel | Sets ASR integral operation during acceleration and deceleration.  0: No  1: Yes  Note:  When A1-02 = 0 [Control Method Selection = V/f], set H6-01 = 3 [Terminal RP Pulse Train Function = Speed Feedback (V/F Control)] to enable this parameter.                        | 0 (0, 1)                                     | 546  |
| C5-29<br>(0B18)<br>Expert | Speed Control Response              | V/I OLV OLV/PM AOLV/PM EZOLV Sets the level of speed control responsiveness. Usually it is not necessary to change this setting.  0: Standard  1: High Performance 1                                                                                                    | 1 (0, 1)                                     | 546  |
| C5-39<br>(030D)           | ASR Primary Delay Time<br>Const 2   | Sets the filter time constant used when the torque reference is output from ASR. Usually it is not necessary to change this parameter.                                                                                                    | 0.000 s<br>(0.000 - 0.500 s)                 | 546  |

## ◆ C6: Duty & Carrier Frequency

| No.<br>(Hex.)   | Name                               | Description                                                                                                    | Default<br>(Range)    | Ref. |
|-----------------|------------------------------------|----------------------------------------------------------------------------------------------------|-----------------------|------|
| C6-01<br>(0223) | Normal / Heavy Duty<br>Selection   | V/f OLV OLV/PM AOLV/PM EZOLV Sets the drive duty rating.                                                                                                    | 1 (0, 1)              | 546  |
|                 |                                    | 0 : Heavy Duty Rating                                                                                                    | (0, 1)                |      |
|                 |                                    | 1 : Normal Duty Rating                                                                                                    |                       |      |
| C6-02           | Carrier Frequency                  | V/f OLV OLV/PM AOLV/PM EZOLV                                                                                                    | Determined by A1-02,  | 547  |
| (0224)          | Selection                          | Sets the carrier frequency for the transistors in the drive.                                                                                                   | C6-01, and o2-04      |      |
|                 |                                    | 1:2.0 kHz                                                                                                    | (Determined by A1-02) |      |
|                 |                                    | 2 : 5.0 kHz (4.0 kHz for AOLV/PM)                                                                                                    |                       |      |
|                 |                                    | 3:8.0 kHz                                                                                                    |                       |      |
|                 |                                    | 4: 10.0 kHz                                                                                                    |                       |      |
|                 |                                    | 5 : 12.5 kHz                                                                                                    |                       |      |
|                 |                                    | 6 : 15.0 kHz                                                                                                    |                       |      |
|                 |                                    | 7 : Swing PWM4 (Audible Sound 1)                                                                                                    |                       |      |
|                 |                                    | 8 : Swing PWM4 (Audible Sound 2)                                                                                                    |                       |      |
|                 |                                    | 9 : Swing PWM4 (Audible Sound 3)                                                                                                    |                       |      |
|                 |                                    | A : Swing PWM4 (Audible Sound 4)                                                                                                    |                       |      |
|                 |                                    | B: Leakage Current Rejection PWM                                                                                                    |                       |      |
|                 |                                    | F: User Defined (C6-03 to C6-05)                                                                                                    |                       |      |
|                 |                                    | Note: • The setting range changes when the A1-02 [Control Method Selection] value changes:                                                                     |                       |      |
|                 |                                    | -5, 8 [OLV/PM, EZOLV]: You cannot set to 7 to A.                                                                                                    |                       |      |
|                 |                                    | -When 6 [AOLV/PM]: 2 [5.0 kHz (AOLV/PM: 4.0 kHz)] is available.                                                                                                |                       |      |
|                 |                                    | <ul> <li>The carrier frequency for Swing PWM 1 is equivalent to 2.0 kHz. Swing PWM<br/>applies a special PWM pattern to decrease the audible noise.</li> </ul> |                       |      |
| C6-03           | Carrier Frequency Upper<br>Limit   | V/f OLV OLV/PM AOLV/PM EZOLV                                                                                                    | Determined by C6-02   | 548  |
| (0225)          |                                    | Sets the upper limit of the carrier frequency. Set $C6-02 = F$ [Carrier Frequency Selection = User Defined (C6-03 to C6-05)] to set this parameter.            | (1.0 - 15.0 kHz)      |      |
| C6-04           | Carrier Frequency Lower<br>Limit   | VIF OLV OLV/PM AOLV/PM EZOLV                                                                                                    | Determined by C6-02   | 549  |
| (0226)          |                                    | Sets the lower limit of the carrier frequency. Set C6-02 = F [Carrier Frequency Selection = User Defined (C6-03 to C6-05)] to set this parameter.              | (1.0 - 15.0 kHz)      |      |
| C6-05           | Carrier Freq Proportional<br>Gain  | V/f OLV OLV/PM AOLV/PM EZOLV                                                                                                    | Determined by C6-02   | 549  |
| (0227)          |                                    | Sets the proportional gain for the carrier frequency. Set C6-02 = F [Carrier Frequency Selection = User Defined (C6-03 to C6-05)] to set this parameter.       | (0 - 99)              | 313  |
| C6-09           | Carrier Freq at Rotational<br>Tune | V/f OLV OLV/PM AOLV/PM EZOLV                                                                                                    | 0                     | 549  |
| (022B)          |                                    | Sets the Auto-Tuning carrier frequency. Usually it is not necessary to change this setting.                                                                    | (0, 1)                |      |
| (0225)          |                                    | 0 : 5 kHz                                                                                                    | ( , , ,               |      |
|                 |                                    | 1 : Use C6-03                                                                                                    |                       |      |

## 11.7 d: Reference Settings

## ♦ d1: Frequency Reference

| No.<br>(Hex.)          | Name         | Description                                                                                                    | Default<br>(Range)            | Ref. |
|------------------------|--------------|----------------------------------------------------------------------------------------------------|-------------------------------|------|
| d1-01<br>(0280)<br>RUN | Reference 1  | VIF OLV OLV/PM AOLV/PM EZOLV  Sets the frequency reference in the units from o1-03 [Frequency Display Unit Selection].  Note:  When A1-02 = 6 [Control Method Selection = AOLV/PM], the default setting is o1-03 = 1 [0.01% (100% = E1-04)]. | 0.00 Hz<br>(0.00 - 590.00 Hz) | 553  |
| d1-02<br>(0281)<br>RUN | Reference 2  | Sets the frequency reference in the units from o1-03 [Frequency Display Unit Selection].  Note:  When A1-02 = 6 [Control Method Selection = AOLV/PM], the default setting is o1-03 = 1 [0.01% (100% = E1-04)].                               | 0.00 Hz<br>(0.00 - 590.00 Hz) | 554  |
| d1-03<br>(0282)<br>RUN | Reference 3  | VI OLV OLVIPM AOLVIPM EZOLV  Sets the frequency reference in the units from o1-03 [Frequency Display Unit Selection].  Note:  When A1-02 = 6 [Control Method Selection = AOLV/PM], the default setting is o1-03 = 1 [0.01% (100% = E1-04)].  | 0.00 Hz<br>(0.00 - 590.00 Hz) | 554  |
| d1-04<br>(0283)<br>RUN | Reference 4  | VII OLV OLVIPM AOLVIPM EZOLV  Sets the frequency reference in the units from o1-03 [Frequency Display Unit Selection].  Note:  When A1-02 = 6 [Control Method Selection = AOLV/PM], the default setting is o1-03 = 1 [0.01% (100% = E1-04)]. | 0.00 Hz<br>(0.00 - 590.00 Hz) | 554  |
| d1-05<br>(0284)<br>RUN | Reference 5  | Sets the frequency reference in the units from o1-03 [Frequency Display Unit Selection].  Note:  When A1-02 = 6 [Control Method Selection = AOLV/PM], the default setting is o1-03 = 1 [0.01% (100% = E1-04)].                               | 0.00 Hz<br>(0.00 - 590.00 Hz) | 554  |
| d1-06<br>(0285)<br>RUN | Reference 6  | Vii OLV OLV/PM AOLV/PM EZOLV  Sets the frequency reference in the units from o1-03 [Frequency Display Unit Selection].  Note:  When A1-02 = 6 [Control Method Selection = AOLV/PM], the default setting is o1-03 = 1 [0.01% (100% = E1-04)]. | 0.00 Hz<br>(0.00 - 590.00 Hz) | 554  |
| d1-07<br>(0286)<br>RUN | Reference 7  | Sets the frequency reference in the units from o1-03 [Frequency Display Unit Selection].  Note:  When A1-02 = 6 [Control Method Selection = AOLV/PM], the default setting is o1-03 = 1 [0.01% (100% = E1-04)].                               | 0.00 Hz<br>(0.00 - 590.00 Hz) | 555  |
| d1-08<br>(0287)<br>RUN | Reference 8  | Sets the frequency reference in the units from o1-03 [Frequency Display Unit Selection].  Note:  When A1-02 = 6 [Control Method Selection = AOLV/PM], the default setting is o1-03 = 1 [0.01% (100% = E1-04)].                               | 0.00 Hz<br>(0.00 - 590.00 Hz) | 555  |
| d1-09<br>(0288)<br>RUN | Reference 9  | Sets the frequency reference in the units from o1-03 [Frequency Display Unit Selection].  Note:  When A1-02 = 6 [Control Method Selection = AOLV/PM], the default setting is o1-03 = 1 [0.01% (100% = E1-04)].                               | 0.00 Hz<br>(0.00 - 590.00 Hz) | 555  |
| d1-10<br>(028B)<br>RUN | Reference 10 | V/f OLV OLV/PM AOLV/PM EZOLV  Sets the frequency reference in the units from o1-03 [Frequency Display Unit Selection].  Note:  When A1-02 = 6 [Control Method Selection = AOLV/PM], the default setting is o1-03 = 1 [0.01% (100% = E1-04)]. | 0.00 Hz<br>(0.00 - 590.00 Hz) | 555  |
| d1-11<br>(028C)<br>RUN | Reference 11 | V/f OLV OLV/PM AOLV/PM EZOLV  Sets the frequency reference in the units from o1-03 [Frequency Display Unit Selection].  Note:  When A1-02 = 6 [Control Method Selection = AOLV/PM], the default setting is o1-03 = 1 [0.01% (100% = E1-04)]. | 0.00 Hz<br>(0.00 - 590.00 Hz) | 556  |

| No.<br>(Hex.)          | Name          | Description                                                                                                    | Default<br>(Range)            | Ref. |
|------------------------|---------------|----------------------------------------------------------------------------------------------------|-------------------------------|------|
| d1-12<br>(028D)<br>RUN | Reference 12  | Vif OLV OLV/PM AOLV/PM EZOLV  Sets the frequency reference in the units from o1-03 [Frequency Display Unit Selection].  Note:  When A1-02 = 6 [Control Method Selection = AOLV/PM], the default setting is o1-03 = 1 [0.01% (100% = E1-04)].                                                                          | 0.00 Hz<br>(0.00 - 590.00 Hz) | 556  |
| d1-13<br>(028E)<br>RUN | Reference 13  | Vif OLV OLV/PM AOLV/PM EZOLV  Sets the frequency reference in the units from o1-03 [Frequency Display Unit Selection].  Note:  When A1-02 = 6 [Control Method Selection = AOLV/PM], the default setting is o1-03 = 1 [0.01% (100% = E1-04)].                                                                          | 0.00 Hz<br>(0.00 - 590.00 Hz) | 556  |
| d1-14<br>(028F)<br>RUN | Reference 14  | Vif OLV OLV/PM AOLV/PM EZOLV  Sets the frequency reference in the units from o1-03 [Frequency Display Unit Selection].  Note:  When A1-02 = 6 [Control Method Selection = AOLV/PM], the default setting is o1-03 = 1 [0.01% (100% = E1-04)].                                                                          | 0.00 Hz<br>(0.00 - 590.00 Hz) | 556  |
| d1-15<br>(0290)<br>RUN | Reference 15  | V/f OLV OLV/PM AOLV/PM EZOLV  Sets the frequency reference in the units from o1-03 [Frequency Display Unit Selection].  Note:  When A1-02 = 6 [Control Method Selection = AOLV/PM], the default setting is o1-03 = 1 [0.01% (100% = E1-04)].                                                                          | 0.00 Hz<br>(0.00 - 590.00 Hz) | 556  |
| d1-16<br>(0291)<br>RUN | Reference 16  | Vif OLV OLV/PM AOLV/PM EZOLV  Sets the frequency reference in the units from o1-03 [Frequency Display Unit Selection].  Note:  When A1-02 = 6 [Control Method Selection = AOLV/PM], the default setting is o1-03 = 1 [0.01% (100% = E1-04)].                                                                          | 0.00 Hz<br>(0.00 - 590.00 Hz) | 557  |
| d1-17<br>(0292)<br>RUN | Jog Reference | Sets the Jog frequency reference in the units from ol-03 [Frequency Display Unit Selection]. Set H1-xx = 6 [MFDI Function Select = Jog Reference Selection] to use the Jog frequency reference.  Note:  When A1-02 = 6 [Control Method Selection = AOLV/PM], the default setting is o1-03 = 1 [0.01% (100% = E1-04)]. | 6.00 Hz<br>(0.00 - 590.00 Hz) | 557  |

## d2: Reference Limits

| No.<br>(Hex.)   | Name                                | Description                                                                                                    | Default<br>(Range)       | Ref. |
|-----------------|-------------------------------------|----------------------------------------------------------------------------------------------------|--------------------------|------|
| d2-01<br>(0289) | Frequency Reference<br>Upper Limit  | Vif OLV OLV/PM AOLV/PM EZOLV  Sets maximum limit for all frequency references. The maximum output frequency is 100%.  Note:  Parameter A1-02 [Control Method Selection] selects which parameter is the maximum output frequency.  • A1-02 = 8 [EZOLV]: E1-04 [Maximum Output Frequency]  • A1-02 = 8: E9-02 [Motor Max Revolutions]                                  | 100.0%<br>(0.0 - 110.0%) | 557  |
| d2-02<br>(028A) | Frequency Reference<br>Lower Limit  | Vif OLV OLVIPM AOLVIPM EZOLV  Sets minimum limit for all frequency references. The maximum output frequency is 100%.  Note:  Parameter A1-02 [Control Method Selection] selects which parameter is the maximum output frequency.  • A1-02 = 8 [EZOLV]: E1-04 [Maximum Output Frequency]  • A1-02 = 8: E9-02 [Motor Max Revolutions]                                  | 0.0%<br>(0.0 - 110.0%)   | 558  |
| d2-03<br>(0293) | Analog Frequency Ref<br>Lower Limit | Sets the lower limit for the master frequency reference (the first frequency of the multistep speed reference) as a percentage. The maximum output frequency is 100%.  Note:  Parameter A1-02 [Control Method Selection] selects which parameter is the maximum output frequency.  • A1-02 = 8: E1-04 [Maximum Output Frequency]  • A1-02 = 8: E9-02 [Maximum Speed] | 0.0%<br>(0.0 - 110.0%)   | 558  |

## ♦ d3: Jump Frequency

| No.<br>(Hex.)   | Name                 | Description                                                                                         | Default<br>(Range)              | Ref. |
|-----------------|----------------------|----------------------------------------------------------------------------------------------------|---------------------------------|------|
| d3-01<br>(0294) | Jump Frequency 1     | V/f OLV OLV/PM AOLV/PM EZOLV Sets the median value of the frequency band that the drive will avoid. | 0.0 Hz<br>(Determined by A1-02) | 559  |
| d3-02<br>(0295) | Jump Frequency 2     | V/f OLV OLV/PM AOLV/PM EZOLV Sets the median value of the frequency band that the drive will avoid. | 0.0 Hz<br>(Determined by A1-02) | 559  |
| d3-03<br>(0296) | Jump Frequency 3     | V/f OLV OLV/PM AOLV/PM EZOLV Sets the median value of the frequency band that the drive will avoid. | 0.0 Hz<br>(Determined by A1-02) | 559  |
| d3-04<br>(0297) | Jump Frequency Width | V/f OLV OLV/PM AOLV/PM EZOLV Sets the width of the frequency band that the drive will avoid.        | 1.0 Hz<br>(Determined by A1-02) | 559  |

## ◆ d4: Frequency Ref Up/Down & Hold

| No.<br>(Hex.)          | Name                               | Description                                                                                                    | Default<br>(Range)           | Ref. |
|------------------------|------------------------------------|----------------------------------------------------------------------------------------------------|------------------------------|------|
| d4-01<br>(0298)        | Freq Reference Hold<br>Selection   | Sets the function that saves the frequency reference or the frequency bias (Up/Down 2) after a Stop command or when de-energizing the drive.  Set H1-xx [MFDI Function Selection] to one of these values to enable this parameter:  • A [Accel/Decel Ramp Hold]  • 10/11 [Up/Down Command]  • 75/76 [Up/Down 2 Command]  0 : Disabled  1 : Enabled                                           | 0 (0, 1)                     | 559  |
| d4-03<br>(02AA)<br>RUN | Up/Down 2 Bias Step<br>Frequency   | V/f OLV OLV/PM AOLV/PM EZOLV  Sets the bias that the Up/Down 2 function adds to or subtracts from the frequency reference.                                                                                                    | 0.00 Hz<br>(0.00 - 99.99 Hz) | 561  |
| d4-04<br>(02AB)<br>RUN | Up/Down 2 Ramp<br>Selection        | V/f OLV OLV/PM AOLV/PM EZOLV  Sets the acceleration and deceleration times for the Up/Down 2 function to apply the bias to the frequency reference.  0: Use Selected Accel/Decel Time  1: Use Accel/Decel Time 4                                                                                                    | 0 (0, 1)                     | 562  |
| d4-05<br>(02AC)<br>RUN | Up/Down 2 Bias Mode<br>Selection   | VII OLV OLVIPM AOLVIPM EZOLV  Sets the function that saves the bias value to the drive when you open or close the two Up/Down 2 Commands [H1-xx = 75, 76]. Set d4-03 [Up/Down 2 Bias Step Frequency] = 0.00 before you set this parameter.  0: Hold when Neither Up/Down Closed  1: Reset when Neither / Both Closed                                                                         | 0 (0, 1)                     | 562  |
| d4-06<br>(02AD)        | Frequency Ref Bias (Up/<br>Down 2) | Saves the bias value from the Up/Down 2 Command where the Maximum Output Frequency is 100%.  Note:  Parameter A1-02 [Control Method Selection] selects which parameter is the maximum output frequency.  • A1-02 \neq 8 [EZOLV]: E1-04 [Maximum Output Frequency]  • A1-02 = 8: E9-02 [Maximum Speed]                                                                                        | 0.0%<br>(-99.9 - +100.0%)    | 563  |
| d4-07<br>(02AE)<br>RUN | Analog Freq Ref<br>Fluctuate Limit | If the frequency reference changes for more than the level set to this parameter, then the bias value will be held. The value is set as a percentage of the Maximum Output Frequency.  Note:  Parameter A1-02 [Control Method Selection] selects which parameter is the maximum output frequency.  • A1-02 = 8 [EZOLV]: E1-04 [Maximum Output Frequency]  • A1-02 = 8: E9-02 [Maximum Speed] | 1.0%<br>(0.1 - 100.0%)       | 563  |
| d4-08<br>(02AF)<br>RUN | Up/Down 2 Bias Upper<br>Limit      | VIT OLV OLVIPM AOLVIPM EZOLV  Sets the upper limit of the Up/Down 2 bias as a percentage of the Maximum Output Frequency.  Note:  Parameter A1-02 [Control Method Selection] selects which parameter is the maximum output frequency.  • A1-02 \( \neq 8 \) [EZOLV]: E1-04 [Maximum Output Frequency]  • A1-02 \( \neq 8 \): E9-02 [Maximum Speed]                                           | 100.0%<br>(0.0 - 100.0%)     | 563  |

| No.<br>(Hex.) | Name                 | Description                                                                                                    | Default<br>(Range) | Ref. |
|---------------|----------------------|----------------------------------------------------------------------------------------------------|--------------------|------|
| d4-09         | Up/Down 2 Bias Lower | V/f OLV OLV/PM AOLV/PM EZOLV                                                                                                    | 0.0%               | 564  |
| (02B0)<br>RUN | Limit                | Sets the lower limit of the Up/Down 2 bias as a percentage of the Maximum Output Frequency.                                                                   | (-99.9 - 0.0%)     |      |
| Ron           |                      | Note:                                                                                                    |                    |      |
|               |                      | Parameter A1-02 [Control Method Selection] selects which parameter is the maximum output frequency.  • A1-02 \neq 8 [EZOLV]: E1-04 [Maximum Output Frequency] |                    |      |
|               |                      | • A1-02 = 8: E9-02 [Maximum Speed]                                                                                                    |                    |      |
| d4-10         | Up/Down Freq Lower   | V/f OLV OLV/PM AOLV/PM EZOLV                                                                                                    | 0                  | 564  |
| (02B6)        | Limit Select         | Sets the lower frequency limit for the Up/Down function.                                                                                                    | (0, 1)             |      |
|               |                      | 0 : Greater of d2-02 or Analog                                                                                                    |                    |      |
|               |                      | 1 : d2-02                                                                                                    |                    |      |

## d6: Field Weakening /Forcing

| No.<br>(Hex.)   | Name                               | Description                                                                                                    | Default<br>(Range)         | Ref. |
|-----------------|------------------------------------|----------------------------------------------------------------------------------------------------|----------------------------|------|
| d6-01<br>(02A0) | Field Weakening Level              | V/f OLV OLV/PM AOLV/PM EZOLV  Sets the drive output voltage as a percentage of E1-05 [Maximum Output Voltage] when H1-xx = 63 [Field Weakening] is activated.                                   | 80%<br>(0 - 100%)          | 564  |
| d6-02<br>(02A1) | Field Weakening<br>Frequency Limit | V/f OLV OLV/PM AOLV/PM EZOLV Sets the minimum output frequency to start field weakening.                                                                                                    | 0.0 Hz<br>(0.0 - 590.0 Hz) | 565  |
| d6-03<br>(02A2) | Field Forcing Selection            | V/f OLV OLV/PM ACLV/PM EZOLV  Sets the field forcing function.  0: Disabled  1: Enabled                                                                                                    | 0 (0, 1)                   | 565  |
| d6-06<br>(02A5) | Field Forcing Limit                | Sets the limit value for field forcing to increase the motor excitation current reference as a percentage of E2-03 [Motor No-Load Current]. Usually it is not necessary to change this setting. | 400%<br>(100 - 400%)       | 565  |

# ♦ d7: Offset Frequency

| No.<br>(Hex.)          | Name               | Description                                                                                                    | Default<br>(Range)         | Ref. |
|------------------------|--------------------|----------------------------------------------------------------------------------------------------|----------------------------|------|
| d7-01<br>(02B2)<br>RUN | Offset Frequency 1 | Uses H1-xx = 44 [MFDI Function Select = Add Offset Frequency 1 (d7-01)] as a percentage of the Maximum Output Frequency to add or subtract the set frequency to/from the frequency reference.  Note:  Parameter A1-02 [Control Method Selection] selects which parameter is the maximum output frequency.  • A1-02 + 8 [EZOLV]: E1-04 [Maximum Output Frequency]  • A1-02 = 8: E9-02 [Maximum Speed]                                         | 0.0%<br>(-100.0 - +100.0%) | 566  |
| d7-02<br>(02B3)<br>RUN | Offset Frequency 2 | Uses H1-xx = 45 [MFDI Function Select = Add Offset Frequency 2 (d7-02)] as a percentage of the Maximum Output Frequency to add or subtract the set frequency to/from the frequency reference.  Note:  Parameter A1-02 [Control Method Selection] selects which parameter is the maximum output frequency.  • A1-02 = 8 [EZOLV]: E1-04 [Maximum Output Frequency]  • A1-02 = 8: E9-02 [Maximum Speed]                                         | 0.0%<br>(-100.0 - +100.0%) | 566  |
| d7-03<br>(02B4)<br>RUN | Offset Frequency 3 | Uses $H1$ - $xx = 46$ [MFDI Function Select = Add Offset Frequency 3 (d7-03)] as a percentage of the Maximum Output Frequency to add or subtract the set frequency to/from the frequency reference.  Note:  Parameter $A1$ - $02$ [Control Method Selection] selects which parameter is the maximum output frequency.  • $A1$ - $02 \neq 8$ [EZOLV]: $E1$ - $04$ [Maximum Output Frequency]  • $A1$ - $02 = 8$ : $E9$ - $02$ [Maximum Speed] | 0.0%<br>(-100.0 - +100.0%) | 566  |

# 11.8 E: Motor Parameters

## ♦ E1: V/f Pattern for Motor 1

| No.<br>(Hex.)             | Name                        | Description                                                                                                    | Default<br>(Range)                                                                                            | Ref. |
|---------------------------|-----------------------------|----------------------------------------------------------------------------------------------------|----------------------------------------------------------------------------------------------------|------|
| E1-01<br>(0300)           | Input AC Supply Voltage     | Sets the drive input voltage.  NOTICE: Set parameter E1-01 to align with the drive input voltage (not motor voltage). If this parameter is incorrect, the protective functions of the drive will not operate correctly and it can cause damage to the drive.                                                                                                    | 200 V Class: 240 V, 400<br>V: 480 V<br>(200 V Class: 155 to 255<br>V, 400 V Class: 310 to<br>510 V)           | 568  |
| E1-03<br>(0302)           | V/f Pattern Selection       | Sets the V/f pattern for the drive and motor. You can use one of the preset patterns or you can make a custom pattern.  0: Const Trq, 50Hz base, 50Hz max  1: Const Trq, 60Hz base, 60Hz max  2: Const Trq, 60Hz base, 60Hz max  3: Const Trq, 60 Hz base, 60Hz max  4: VT, 50Hz, 65% Vmid reduction  5: VT, 50Hz, 50% Vmid reduction  6: VT, 60 Hz, 50% Vmid reduction  7: VT, 60 Hz, 50% Vmid reduction  8: High Trq, 50Hz, 25% Vmin Boost  9: High Trq, 50Hz, 65% Vmin Boost  A: High Trq, 60 Hz, 25% Vmin Boost  B: High Trq, 60 Hz, 65% Vmin Boost  C: Const Trq, 60 Hz base, 90 Hz max  D: Const Trq, 60 Hz base, 120 Hz max  E: Const Trq, 60 Hz base, 180 Hz max  F: V/f Pattern Selection  Note:  • When A1-02 = 2 [Control Method Selection = OLV], settings 0 to E are not available.  • Set the correct V/f pattern for the application and operation area. An incorrect V/f pattern can decrease motor torque and increase current from overexcitation. | F (Determined by A1-02)                                                                                       | 568  |
| E1-04<br>(0303)           | Maximum Output<br>Frequency | V/f OLV OLV/PM AOLV/PM EZOLV Sets the maximum output frequency for the V/f pattern.                                                                                                    | Determined by A1-02 and E5-01 (Determined by A1-02 and E5-01)                                                 | 573  |
| E1-05<br>(0304)           | Maximum Output Voltage      | V/f OLV OLV/PM AOLV/PM EZOLV Sets the maximum output voltage for the V/f pattern.                                                                                                    | 200 V Class: 230.0 V, 400<br>V: 460.0 V<br>(200 V Class: 0.0 - 255.0<br>V, 400 V Class: 0.0 -<br>510.0 V)     | 574  |
| E1-06<br>(0305)           | Base Frequency              | V/f OLV OLV/PM AOLV/PM EZOLV Sets the base frequency for the V/f pattern.                                                                                                    | Determined by A1-02 and E5-01 (0.0 - E1-04)                                                                   | 574  |
| E1-07<br>(0306)           | Mid Point A Frequency       | V/f OLV OLV/PM AOLV/PM EZOLV Sets a middle output frequency for the V/f pattern.                                                                                                    | Determined by A1-02<br>(0.0 - E1-04)                                                                          | 574  |
| E1-08<br>(0307)           | Mid Point A Voltage         | V/f OLV OLV/PM AOLV/PM EZOLV Sets a middle output voltage for the V/f pattern.                                                                                                    | Determined by A1-02 ,<br>C6-01 and o2-04<br>(200 V Class: 0.0 - 255.0<br>V)<br>400 V Class: 0.0 - 510.0<br>V) | 574  |
| E1-09<br>(0308)           | Minimum Output<br>Frequency | V/f OLV OLV/PM AOLV/PM EZOLV  Sets the minimum output frequency for the V/f pattern.                                                                                                    | Determined by A1-02 and E5-01 (Determined by A1-02, E1-04, and E5-01)                                         | 574  |
| E1-10<br>(0309)           | Minimum Output Voltage      | V/f OLV OLV/PM AOLV/PM EZOLV  Sets the minimum output voltage for the V/f pattern.                                                                                                    | Determined by A1-02<br>(200 V Class: 0.0 to 255.0<br>V, 400 V Class: 0.0 to<br>510.0 V)                       | 574  |
| E1-11<br>(030A)<br>Expert | Mid Point B Frequency       | V/f OLV OLV/PM AOLV/PM EZOLV Sets a middle output frequency for the V/f pattern.                                                                                                    | 0.0 Hz<br>(0.0 - E1-04)                                                                                       | 574  |

| ē    |   |
|------|---|
| ₻    |   |
| Ε    |   |
| ਗ਼੍ਹ |   |
| ਗ਼   |   |
| Ω.   |   |
|      |   |
|      |   |
|      | ı |

| No.<br>(Hex.)             | Name                | Description                                                                    | Default<br>(Range)                                                        | Ref. |
|---------------------------|---------------------|--------------------------------------------------------------------------------|---------------------------------------------------------------------------|------|
| E1-12<br>(030B)<br>Expert | Mid Point B Voltage | V/f OLV OLV/PM ACLV/PM EZOLV  Sets a middle point voltage for the V/f pattern. | 0.0 V<br>(200 V Class: 0.0 to 255.0<br>V, 400 V Class: 0.0 to<br>510.0 V) | 575  |
| E1-13<br>(030C)<br>Expert | Base Voltage        | V/f OLV OLV/PM AOLV/PM EZOLV Sets the base voltage for the V/f pattern.        | 0.0 V<br>(200 V Class: 0.0 - 255.0<br>V,400 V Class: 0.0 -<br>510.0 V)    | 575  |

#### **▶** E2: Motor Parameters

| No.<br>(Hex.)    | Name                      | Description                                                                                                    | Default<br>(Range)                       | Ref. |
|------------------|---------------------------|----------------------------------------------------------------------------------------------------|------------------------------------------|------|
| E2-01            | Motor Rated Current (FLA) | V/f OLV OLV/PM AOLV/PM EZOLV                                                                                                    | Determined by o2-04,<br>C6-01            | 184  |
| (030E)           | (I Li I)                  | Sets the motor rated current in amps.                                                                                                    | (10% to 200% of the drive rated current) |      |
| E2-02<br>(030F)  | Motor Rated Slip          | V/f OLV OLV/PM AOLV/PM EZOLV Sets motor rated slip.                                                                                                    | Determined by o2-04,<br>C6-01            | 576  |
|                  |                           |                                                                                                    | (0.000 - 20.000 Hz)                      |      |
| E2-03            | Motor No-Load Current     | V/f OLV OLV/PM AOLV/PM EZOLV                                                                                                    | Determined by o2-04,<br>C6-01            | 576  |
| (0310)           |                           | Sets the no-load current for the motor in amps when operating at the rated frequency and the no-load voltage.                                                                | (0 to E2-01)                             |      |
| E2-04            | Motor Pole Count          | V/f OLV OLV/PM AOLV/PM EZOLV                                                                                                    | 4                                        | 576  |
| (0311)           |                           | Sets the number of motor poles.                                                                                                    | (2 - 120)                                |      |
|                  |                           | Note: • When A1-02 = 0 [Control Method Selection = V/f], the maximum value is 120.                                                                                           |                                          |      |
|                  |                           | • When $A1-02 = 2$ [OLV], the maximum value is 48.                                                                                                    |                                          |      |
| E2-05            | Motor Line-to-Line        | VIF OLV OLVIPM AOLVIPM EZOLV                                                                                                    | Determined by o2-04,                     | 576  |
| (0312)           | Resistance                | Sets the line-to-line resistance for the motor stator windings.                                                                                                    | C6-01<br>(0.000 - 65.000 Ω)              |      |
| E2-06            | Motor Leakage             | VIF OLV OLVIPM AOLVIPM EZOLV                                                                                                    | Determined by o2-04,                     | 577  |
| (0313)           | Inductance                | Sets the voltage drop from motor leakage inductance when the motor is operating at the rated frequency and rated current. This value is a percentage of Motor Rated Voltage. | C6-01<br>(0.0 - 60.0%)                   |      |
| E2-07            | Motor Saturation          | V/f OLV OLV/PM AOLV/PM EZOLV                                                                                                    | 0.50                                     | 577  |
| (0314)           | Coefficient 1             | Sets the motor iron-core saturation coefficient at 50% of the magnetic flux.                                                                                                 | (0.00 - 0.50)                            |      |
| E2-08            | Motor Saturation          | V/f OLV OLV/PM AOLV/PM EZOLV                                                                                                    | 0.75                                     | 577  |
| (0315)           | Coefficient 2             | Sets the motor iron-core saturation coefficient at 75% of the magnetic flux.                                                                                                 | (E2-07 - 0.75)                           |      |
| E2-09            | Motor Mechanical Loss     | V/f OLV OLV/PM AOLV/PM EZOLV                                                                                                    | 0.0%                                     | 577  |
| (0316)<br>Expert |                           | Sets the mechanical loss of the motor. It is set as a percentage of <i>E2-11 [Motor Rated Power]</i> . Usually it is not necessary to change this setting.                   | (0.0 - 10.0%)                            |      |
| E2-10            | Motor Iron Loss           | V/f OLV OLV/PM AOLV/PM EZOLV                                                                                                    | Determined by o2-04,                     | 577  |
| (0317)           |                           | Sets the motor iron loss.                                                                                                    | C6-01<br>(0 - 65535 W)                   |      |
| E2-11            | Motor Rated Power         | V/f OLV OLV/PM AOLV/PM EZOLV                                                                                                    | Determined by o2-04,                     | 578  |
| (0318)           |                           | Sets the motor rated output in the units from o1-58 [Motor Power Unit Selection].                                                                                            | C6-01<br>(0.00 - 650.00 HP)              |      |

## **▶** E3: V/f Pattern for Motor 2

| No.<br>(Hex.)   | Name                                | Description                                                                                                    | Default<br>(Range)                       | Ref. |
|-----------------|-------------------------------------|----------------------------------------------------------------------------------------------------|------------------------------------------|------|
| E3-01<br>(0319) | Motor 2 Control Mode<br>Selection   | Sets the control method for motor 2.  Note:  When you change this setting, the drive will set all parameters that are dependent on this parameter to their default settings. | 0 (0, 2)                                 | 578  |
| E3-04<br>(031A) | Motor 2 Maximum<br>Output Frequency | 0: V/f Control 2: Open Loop Vector  V/f OLV OLV/PM AOLV/PM EZOLV  Set the maximum output frequency for the motor 2 V/f pattern.                                              | Determined by E3-01<br>(40.0 - 590.0 Hz) | 579  |

| No.<br>(Hex.)             | Name                                | Description                                                                                                    | Default<br>(Range)                                                                       | Ref. |
|---------------------------|-------------------------------------|----------------------------------------------------------------------------------------------------|------------------------------------------------------------------------------------------|------|
| E3-05<br>(031B)           | Motor 2 Maximum<br>Output Voltage   | V/f OLV OLV/PM AOLV/PM EZOLV Sets the maximum output voltage for the motor 2 V/f pattern.                                                                                                    | Determined by E3-01<br>(200 V Class: 0.0 - 255.0<br>V,<br>400 V Class: 0.0 - 510.0       | 579  |
| E3-06                     | Motor 2 Base Frequency              | V/f OLV OLV/PM AOLV/PM EZOLV Sets the base frequency for the motor 2 V/f pattern.                                                                                                    | V)  Determined by E3-01                                                                  | 579  |
| (031C)<br>E3-07<br>(031D) | Motor 2 Mid Point A<br>Frequency    | Sets a middle output frequency for the motor 2 V/f pattern.  Sets a middle output frequency for the motor 2 V/f pattern.                                                                                                    | (0.0 - E3-04)  Determined by E3-01 (0.0 - E3-04)                                         | 579  |
| E3-08<br>(031E)           | Motor 2 Mid Point A<br>Voltage      | V/f OLV OLV/PM AOLV/PM EZOLV Sets a middle output voltage for the motor 2 V/f pattern.                                                                                                    | Determined by E3-01<br>(200 V Class: 0.0 - 255.0<br>V,<br>400 V Class: 0.0 - 510.0<br>V) | 579  |
| E3-09<br>(031F)           | Motor 2 Minimum<br>Output Frequency | Sets the minimum output frequency for the motor 2 V/f pattern.                                                                                                    | Determined by E3-01<br>(0.0 - E3-04)                                                     | 579  |
| E3-10<br>(0320)           | Motor 2 Minimum<br>Output Voltage   | V/f OLV OLV/PM AOLV/PM EZOLV Sets the minimum output voltage for the motor 2 V/f pattern.                                                                                                    | Determined by E3-01<br>(200 V Class: 0.0 - 255.0<br>V,<br>400 V Class: 0.0 - 510.0<br>V) | 579  |
| E3-11<br>(0345)<br>Expert | Motor 2 Mid Point B<br>Frequency    | Vif OLV OLVIPM AOLVIPM EZOLV  Sets a middle output frequency for the motor 2 V/f pattern. Set this parameter to adjust the V/f pattern for the constant output range. Usually it is not necessary to change this parameter. | 0.0 Hz<br>(0.0 - E3-04)                                                                  | 579  |
| E3-12<br>(0346)<br>Expert | Motor 2 Mid Point B<br>Voltage      | Sets a middle output voltage for the motor 2 V/f pattern. Set this parameter to adjust the V/f pattern for the constant output range. Usually it is not necessary to change this parameter.                                 | 0.0 V<br>(200 V Class: 0.0 to 255.0<br>V, 400 V Class: 0.0 to<br>510.0 V)                | 580  |
| E3-13<br>(0347)<br>Expert | Motor 2 Base Voltage                | V/f OLV OLV/PM AOLV/PM EZOLV  Sets the base voltage for the motor 2 V/f pattern. Set this parameter to adjust the V/f pattern for the constant output range. Usually it is not necessary to change this parameter.          | 0.0 V<br>(200 V Class: 0.0 to 255.0<br>V, 400 V Class: 0.0 to<br>510.0 V)                | 580  |

## **♦** E4: Motor 2 Parameters

| No.<br>(Hex.)             | Name                                | Description                                                                                                    | Default<br>(Range)                                                           | Ref. |
|---------------------------|-------------------------------------|----------------------------------------------------------------------------------------------------|------------------------------------------------------------------------------|------|
| E4-01<br>(0321)           | Motor 2 Rated Current               | V/f OLV OLV/PM AOLV/PM EZOLV Sets the motor rated current for motor 2 in amps.                                                                                                    | Determined by o2-04,<br>C6-01<br>(10% to 200% of the<br>drive rated current) | 580  |
| E4-02<br>(0322)           | Motor 2 Rated Slip                  | V/f OLV OLV/PM AOLV/PM EZOLV Sets the motor rated slip for motor 2.                                                                                                    | Determined by o2-04,<br>C6-01<br>(0.000 - 20.000 Hz)                         | 580  |
| E4-03<br>(0323)           | Motor 2 Rated No-Load<br>Current    | V/f OLV OLV/PM AOLV/PM EZOLV  Sets the no-load current for motor 2 in amps when operating at the rated frequency and the no-load voltage.                                               | Determined by o2-04,<br>C6-01<br>(0 to E4-01)                                | 581  |
| E4-04<br>(0324)           | Motor 2 Motor Poles                 | V/f OLV OLVPM AOLVPM EZOLV Sets the number of poles for motor 2.                                                                                                    | 4<br>(2 - 120)                                                               | 581  |
| E4-05<br>(0325)           | Motor 2 Line-to-Line<br>Resistance  | V/f OLV OLV/PM AOLV/PM EZOLV Sets the line-to-line resistance for the motor 2 stator windings.                                                                                          | Determined by o2-04,<br>C6-01<br>(0.000 - 65.000 Ω)                          | 581  |
| E4-06<br>(0326)           | Motor 2 Leakage<br>Inductance       | V/f OLV OLVPM AOLVPM EZOLV Sets the voltage drop from motor 2 leakage inductance as a percentage of Motor Rated Voltage when motor 2 operates at the rated frequency and rated current. | Determined by o2-04,<br>C6-01<br>(0.0 - 60.0%)                               | 581  |
| E4-07<br>(0343)           | Motor 2 Saturation<br>Coefficient 1 | V/f OLV OLVPM AOLVPM EZOLV Sets the motor 2 iron-core saturation coefficient at 50% of the magnetic flux.                                                                               | 0.50<br>(0.00 - 0.50)                                                        | 582  |
| E4-08<br>(0344)           | Motor 2 Saturation<br>Coefficient 2 | V/f OLV OLV/PM AOLV/PM EZOLV Sets the motor 2 iron-core saturation coefficient at 75% of the magnetic flux.                                                                             | 0.75<br>(E4-07 - 0.75)                                                       | 582  |
| E4-09<br>(033F)<br>Expert | Motor 2 Mechanical Loss             | V/f OLV OLV/PM AOLV/PM EZOLV  Sets the mechanical loss of motor 2. It is set as a percentage of E4-11 [Motor 2 Rated Power]. Usually it is not necessary to change this setting.        | 0.0%<br>(0.0 - 10.0%)                                                        | 582  |

| No.<br>(Hex.)   | Name                | Description                                                                                                   | Default<br>(Range)                                  | Ref. |
|-----------------|---------------------|----------------------------------------------------------------------------------------------------|-----------------------------------------------------|------|
| E4-10<br>(0340) | Motor 2 Iron Loss   | V/f OLV OLV/PM (ADLV/PM EZOLV) Sets the motor iron loss for motor 2.                                          | Determined by o2-04,<br>C6-01<br>(0 - 65535 W)      | 582  |
| E4-11<br>(0327) | Motor 2 Rated Power | V/f OLV OLV/PM AOLV/PM EZOLV Sets the motor rated power in the units from o1-58 [Motor Power Unit Selection]. | Determined by o2-04,<br>C6-01<br>(0.00 - 650.00 HP) | 582  |

## ◆ E5: PM Motor Settings

| No.<br>(Hex.)             | Name                                | Description                                                                                                    | Default<br>(Range)                                                                                                    | Ref. |
|---------------------------|-------------------------------------|----------------------------------------------------------------------------------------------------|----------------------------------------------------------------------------------------------------|------|
| E5-01<br>(0329)           | PM Motor Code Selection             | Sets the motor code for Yaskawa PM motors. The drive uses the motor code to automatically set some parameters to their correct settings.                                             | FFFF<br>(0000 - FFFF)                                                                                                    | 583  |
| E5-02<br>(032A)           | PM Motor Rated Power                | Sets the PM motor rated output in the units from <i>o1-58 [Motor Power Unit Selection]</i> .                                                                                         | Determined by o2-04,<br>C6-01<br>(0.10 - 30.00 kW)                                                                                 | 583  |
| E5-03<br>(032B)           | Motor Rated Current (FLA)           | Sets the PM motor rated current (FLA).                                                                                                    | Determined by o2-04,<br>C6-01<br>(10% to 200% of the<br>drive rated current)                                                       | 184  |
| E5-04<br>(032C)           | PM Motor Pole Count                 | Sets the number of PM motor poles.  Note:  When A1-02 = 5, 6 or 8 [OLV/PM, AOLV/PM or EZOLV], the maximum value is 48.                                                               | 4<br>(2 - 120)                                                                                                    | 583  |
| E5-05<br>(032D)           | PM Motor Resistance<br>(ohms/phase) | Sets the resistance per phase of a PM motor. Set 50% of the line-to-line resistance.                                                                                                 | 0.100 Ω<br>(0.000 - 65.000 Ω)                                                                                                    | 584  |
| E5-06<br>(032E)           | PM d-axis Inductance<br>(mH/phase)  | V/f OLV OLV/PM AOLV/PM EZOLV Sets the PM motor d-axis inductance.                                                                                                    | 1.00 mH<br>(0.00 - 300.00 mH)                                                                                                    | 584  |
| E5-07<br>(032F)           | PM q-axis Inductance<br>(mH/phase)  | V/f OLV OLV/PM AOLV/PM EZOLV Sets the PM motor q-axis inductance.                                                                                                    | 1.00 mH<br>(0.00 - 600.00 mH)                                                                                                    | 584  |
| E5-09<br>(0331)           | PM Back-EMF Vpeak<br>(mV/(rad/s))   | V/f OLV OLV/PM AOLV/PM EZOLV Sets the peak value of PM motor induced voltage.                                                                                                    | 0.0 mV/(rad/sec)<br>(0.0 - 2000.0 mV/(rad/s))                                                                                      | 584  |
| E5-24<br>(0353)           | PM Back-EMF L-L Vrms<br>(mV/rpm)    | Sets the RMS value for PM motor line voltage.                                                                                                    | 200 V class: 100.0 mV/<br>min <sup>-1</sup><br>400 V class: 200.0 mV/<br>min <sup>-1</sup><br>(0.0 - 6500.0 mV/min <sup>-1</sup> ) | 585  |
| E5-25<br>(035E)<br>Expert | Polarity Estimation<br>Timeout      | Vif OLV OLVIPM AOLVIPM EZOLV  Sets the function that switches polarity for initial polarity estimation. Usually it is not necessary to change this setting.  0: Disabled  1: Enabled | 0 (0, 1)                                                                                                    | 585  |

# ♦ E9: Motor Setting

| No.<br>(Hex.) | Name                 | Description                                 | Default<br>(Range)              | Ref. |
|---------------|----------------------|---------------------------------------------|---------------------------------|------|
| E9-01         | Motor Type Selection | V/f OLV OLV/PM AOLV/PM EZOLV                | 0                               | 585  |
| (11E4)        |                      | Sets the type of motor.                     | (0 to 2)                        |      |
|               |                      | 0 : Induction (IM)                          |                                 |      |
|               |                      | 1 : Permanent Magnet (PM)                   |                                 |      |
|               |                      | 2 : Synchronous Reluctance (SynRM)          |                                 |      |
| E9-02         | Maximum Speed        | V/f OLV OLV/PM AOLV/PM EZOLV                | Determined by E9-01             | 585  |
| (11E5)        |                      | Sets the maximum speed of the motor.        | (40.0 - 120.0 Hz)               |      |
| E9-03         | Rated Speed          | V/f OLV OLV/PM AOLV/PM EZOLV                | Determined by E9-01             | 586  |
| (11E6)        |                      | Sets the rated rotation speed of the motor. | (100 - 7200 min <sup>-1</sup> ) |      |
| E9-04         | Base Frequency       | V/f OLV OLV/PM AOLV/PM EZOLV                | Determined by E9-01             | 586  |
| (11E7)        |                      | Sets the rated frequency of the motor.      | (40.0 - 120.0 Hz)               |      |

#### 11.8 E: Motor Parameters

| No.<br>(Hex.)   | Name                             | Description                                                                                                    | Default<br>(Range)                                                                                       | Ref. |
|-----------------|----------------------------------|----------------------------------------------------------------------------------------------------|----------------------------------------------------------------------------------------------------|------|
| E9-05<br>(11E8) | Motor Rated Voltage              | Vif OLV OLVIPM AOLVIPM EZOLV Sets the rated voltage of the motor.                                               | 200 V Class: 230.0 V, 400<br>V: 460.0 V<br>(200 V Class: 0.0 - 255.0<br>V,400 V Class: 0.0 -<br>510.0 V) | 586  |
| E9-06<br>(11E9) | Motor Rated Current (FLA)        | Vif OLV OLVIPM AOLVIPM EZOLV Sets the motor rated current in amps.                                              | Determined by E9-01 and o2-04 (10% to 200% of the drive rated current)                                   | 185  |
| E9-07<br>(11EA) | Motor Rated Power                | V/f OLV OLV/PM AOLV/PM EZOLV  Sets the motor rated output in the units from o1-58 [Motor Power Unit Selection]. | Determined by E9-02 and o2-04 (0.00 - 650.00 kW)                                                         | 586  |
| E9-08<br>(11EB) | Motor Pole Count                 | V/f OLV OLV/PM AOLV/PM EZOLV Sets the number of motor poles.                                                    | 4<br>(2 to 120)                                                                                          | 587  |
| E9-09<br>(11EC) | Motor Rated Slip                 | V/f OLV OLV/PM AOLV/PM EZOLV Sets the motor rated slip.                                                         | 0.000 Hz<br>(0.000 - 20.000 Hz)                                                                          | 587  |
| E9-10<br>(11ED) | Motor Line-to-Line<br>Resistance | V/f OLV OLV/PM AOLV/PM EZOLV Sets the line-to-line resistance for the motor stator windings.                    | Determined by o2-04 (0.000 - 65.000 Ω)                                                                   | 587  |

# 11.9 F: Options

# ◆ F1: Fault Detection in PG Speed Control

| No.<br>(Hex.)   | Name                               | Description                                                                                                    | Default<br>(Range)  | Ref. |
|-----------------|------------------------------------|----------------------------------------------------------------------------------------------------|---------------------|------|
| F1-02<br>(0381) | Encoder Signal Loss<br>Detect Sel  | V/f OLV OLV/PM AOLV/PM EZOLV  Sets the method to stop the motor or let the motor continue operating when the drive                                                | 1<br>(0 - 4)        | 588  |
|                 |                                    | detects PGo [Encoder (PG) Feedback Loss].  0: Ramp to Stop                                                                                                    |                     |      |
|                 |                                    | 1 : Coast to Stop                                                                                                    |                     |      |
|                 |                                    | 2 : Fast Stop (Use C1-09)                                                                                                    |                     |      |
|                 |                                    | 3 : Alarm Only                                                                                                    |                     |      |
|                 |                                    | 4 : No Alarm Display                                                                                                    |                     |      |
|                 |                                    | Note:  When A1-02 = 0 [Control Method Selection = V/f], set H6-01 = 3 [Terminal RP Pulse Train Function = Speed Feedback (V/F Control)] to enable this parameter. |                     |      |
| F1-03           | Overspeed Detection                | Vif OLV OLVIPM AOLVIPM EZOLV                                                                                                    | 1                   | 588  |
| (0382)          | Selection                          | Sets the method to stop the motor or let the motor continue to operate when the drive detects oS [Overspeed].                                                     | (0 - 3)             |      |
|                 |                                    | 0 : Ramp to Stop                                                                                                    |                     |      |
|                 |                                    | 1 : Coast to Stop                                                                                                    |                     |      |
|                 |                                    | 2 : Fast Stop (Use C1-09)                                                                                                    |                     |      |
|                 |                                    | 3 : Alarm Only                                                                                                    |                     |      |
|                 |                                    | Note:  When A1-02 = 0 [Control Method Selection = V/f], set H6-01 = 3 [Terminal RP Pulse Train Function = Speed Feedback (V/F Control)] to enable this parameter. |                     |      |
| F1-04           | Speed Deviation                    | V/f OLV OLV/PM AOLV/PM EZOLV                                                                                                    | 3                   | 589  |
| (0383)          | Detection Select                   | Sets the method to stop the motor or let the motor continue to operate when the drive detects dEv [Speed Deviation].                                              | (0 - 3)             | 307  |
|                 |                                    | 0 : Ramp to Stop                                                                                                    |                     |      |
|                 |                                    | 1 : Coast to Stop                                                                                                    |                     |      |
|                 |                                    | 2 : Fast Stop (Use C1-09)                                                                                                    |                     |      |
|                 |                                    | 3 : Alarm Only                                                                                                    |                     |      |
|                 |                                    | Note:  When A1-02 = 0 [Control Method Selection = V/f], set H6-01 = 3 [Terminal RP Pulse Train Function = Speed Feedback (V/F Control)] to enable this parameter. |                     |      |
| F1-08           | Overspeed Detection                | V/f OLV OLV/PM AOLV/PM EZOLV                                                                                                    | 115%                | 589  |
| (0387)          | Level                              | Sets the detection level of oS [Overspeed] as a percentage when the maximum output frequency is 100%.                                                             | (0 - 120%)          |      |
|                 |                                    | Note: • Parameter A1-02 [Control Method Selection] selects which parameter is the maximum output frequency.                                                       |                     |      |
|                 |                                    | $-A1$ -02 $\neq$ 8 [EZOLV]: E1-04 [Maximum Output Frequency]<br>-A1-02 $=$ 8: E9-02 [Motor Max Revolutions]                                                       |                     |      |
|                 |                                    | When A1-02 = 0 [Control Method Selection = V/f], set H6-01 = 3 [Terminal RP Pulse Train Function = Speed Feedback (V/F Control)] to enable this parameter.        |                     |      |
| F1-09           | Overspeed Detection                | V/f OLV OLV/PM AOLV/PM EZOLV                                                                                                    | Determined by A1-02 | 590  |
| (0388)          | Delay Time                         | Sets the length of time that the speed feedback must be more than the F1-08 level to cause oS [Overspeed].                                                        | (0.0 - 2.0 s)       |      |
|                 |                                    | Note: When A1-02 = 0 [Control Method Selection = V/f], set H6-01 = 3 [Terminal RP Pulse                                                                           |                     |      |
| T1 10           | G 15 :::                           | Train Function = Speed Feedback (V/F Control) to enable this parameter.  V/f OLV OLV/PM AOLV/PM EZOLV                                                             | 1007                | 500  |
| F1-10<br>(0389) | Speed Deviation<br>Detection Level | Sets the detection level of <i>dEv</i> [Speed Deviation] as a percentage when the maximum output frequency is 100%.                                               | 10%<br>(0 - 50%)    | 590  |
|                 |                                    | Note: • Parameter A1-02 [Control Method Selection] selects which parameter is the maximum output frequency.                                                       |                     |      |
|                 |                                    | -A1-02 ≠ 8 [ĒZOLV]: E1-04 [Maximum Output Frequency]<br>-A1-02 = 8: E9-02 [Maximum Speed]                                                                         |                     |      |
|                 |                                    | • When A1-02 = 0 [Control Method Selection = V/f], set H6-01 = 3 [Terminal RP]                                                                                    |                     |      |
|                 |                                    | Pulse Train Function = Speed Feedback (V/F Control)] to enable this parameter.                                                                                    |                     |      |

11

| No.<br>(Hex.)   | Name                                | Description                                                                                                    | Default<br>(Range)      | Ref. |
|-----------------|-------------------------------------|----------------------------------------------------------------------------------------------------|-------------------------|------|
| F1-11<br>(038A) | Speed Deviation Detect<br>DelayTime | Sets the length of time that the difference between the frequency reference and speed feedback must be more than the level in F1-10 to cause dEv [Speed Deviation].  Note:  When A1-02 = 0 [Control Method Selection = V/f], set H6-01 = 3 [Terminal RP Pulse Train Function = Speed Feedback (V/F Control)] to enable this parameter.                                                                   | 0.5 s<br>(0.0 - 10.0 s) | 590  |
| F1-14<br>(038D) | Encoder Open-Circuit<br>Detect Time | Vf OLV OLVPM AOLVPM EZOLV  Sets the length of time that the drive must not receive a pulse signal to cause PGo [Encoder (PG) Feedback Loss].  Note:  Motor speed and load conditions can cause ov [Overvoltage] and oC [Overcurrent] faults.  When A1-02 = 0 [Control Method Selection = V/f], set H6-01 = 3 [Terminal RP Pulse Train Function = Speed Feedback (V/F Control)] to enable this parameter. | 2.0 s<br>(0.0 - 10.0 s) | 590  |

# **♦** F6: Communication Options

| No.<br>(Hex.)   | Name                              | Description                                                                                                    | Default<br>(Range) | Ref. |
|-----------------|-----------------------------------|----------------------------------------------------------------------------------------------------|--------------------|------|
| F6-01<br>(03A2) | Communication Error<br>Selection  | V/f OLV OLV/PM AOLV/PM EZOLV Sets the method to stop the motor or let the motor continue operating when the drive                                                | 1 (0 - 5)          | 596  |
| (** )           | (03/12)                           | detects bUS [Option Communication Error].                                                                                                    | (* )               |      |
|                 |                                   | 0 : Ramp to Stop 1 : Coast to Stop                                                                                                    |                    |      |
|                 |                                   | 2 : Fast Stop (Use C1-09)                                                                                                    |                    |      |
|                 |                                   | 3 : Alarm Only                                                                                                    |                    |      |
|                 |                                   | 4 : Alarm (Run at d1-04)                                                                                                    |                    |      |
|                 |                                   | 5 : Alarm - Ramp Stop                                                                                                    |                    |      |
| F6-02           | Comm External Fault               | V/f OLV OLV/PM AOLV/PM EZOLV                                                                                                    | 0                  | 597  |
| (03A3)          | (EF0) Detect                      | Sets the conditions at which EF0 [Option Card External Fault] is detected.                                                                                       | (0, 1)             |      |
|                 |                                   | 0 : Always Detected                                                                                                    |                    |      |
|                 |                                   | 1 : Detected during RUN Only                                                                                                    |                    |      |
| F6-03           | Comm External Fault               | V/f OLV OLV/PM AOLV/PM EZOLV                                                                                                    | 1                  | 597  |
| (03A4)          | (EF0) Select                      | Sets the method to stop the motor or let the motor continue operating when the drive                                                                             | (0 - 3)            |      |
|                 |                                   | detects EF0 [Option Card External Fault].                                                                                                    |                    |      |
|                 |                                   | 0 : Ramp to Stop<br>1 : Coast to Stop                                                                                                    |                    |      |
|                 |                                   | 2 : Fast Stop (Use C1-09)                                                                                                    |                    |      |
|                 |                                   | 3 : Alarm Only                                                                                                    |                    |      |
| F6-04           | bUS Error Detection               | V/f OLV OLV/PM AOLV/PM EZOLV                                                                                                    | 2.0 s              | 597  |
| (03A5)          | Time                              | Sets the delay time for the drive to detect bUS [Option Communication Error].                                                                                    | (0.0 - 12.0 s)     | 377  |
| (00110)         |                                   | Note:                                                                                                    | (*** ==** *)       |      |
|                 |                                   | When you install an option card in the drive, the parameter value changes to 0.0 s.                                                                              |                    |      |
| F6-06           | Torque Reference/Limit            | V/f OLV OLV/PM AOLV/PM EZOLV                                                                                                    | 0                  | 597  |
| (03A7)          | by Comm                           | Sets the function that enables and disables the torque reference and torque limit received                                                                       | (0, 1)             |      |
|                 |                                   | from the communication option.                                                                                                    |                    |      |
|                 |                                   | 0 : Disabled                                                                                                    |                    |      |
|                 |                                   | 1 : Enabled                                                                                                    |                    |      |
| F6-07           | Multi-Step Ref @<br>NetRef/ComRef | V/f OLV OLV/PM AOLV/PM EZOLV                                                                                                    | 1                  | 598  |
| (03A8)          | Netkei/Collikei                   | Sets the function that enables and disables the multi-step speed reference when the frequency reference source is NetRef or ComRef (communication option card or | (0, 1)             |      |
|                 |                                   | MEMOBUS/Modbus communications).                                                                                                    |                    |      |
|                 |                                   | 0 : Disable Multi-Step References                                                                                                    |                    |      |
|                 |                                   | 1 : Enable Multi-Step References                                                                                                    |                    |      |
| F6-08           | Comm Parameter Reset              | V/f OLV OLV/PM AOLV/PM EZOLV                                                                                                    | 0                  | 598  |
| (036A)          | @Initialize                       | Sets the function to initialize F6-xx and F7-xx parameters when the drive is initialized with A1-03 [Initialize Parameters].                                     | (0, 1)             |      |
|                 |                                   | 0 : No Reset - Parameters Retained                                                                                                    |                    |      |
|                 |                                   | 1 : Reset Back to Factory Default                                                                                                    |                    |      |

| No.<br>(Hex.)   | Name                               | Description                                                                                                    | Default<br>(Range)                                                                  | Ref. |
|-----------------|------------------------------------|----------------------------------------------------------------------------------------------------|-------------------------------------------------------------------------------------|------|
| F6-10<br>(03B6) | CC-Link Node Address               | Sets the node address for CC-Link communication. Restart the drive after you change the parameter setting.  Note:  Be sure to set a node address that is different than all other node addresses. Do not set this parameter to 0. Incorrect parameter settings will cause AEr [Station Address Setting Error] errors and the L.ERR LED on the option will come on.                                                                                                    | 0 (0 - 64)                                                                          | 598  |
| F6-11<br>(03B7) | CC-Link Communication<br>Speed     | Sets the communication speed for CC-Link communication. Restart the drive after you change the parameter setting.  0:156 kbps 1:625 kbps 2:2.5 Mbps 3:5 Mbps 4:10 Mbps                                                                                                    | 0 (0 - 4)                                                                           | 598  |
| F6-14<br>(03BB) | BUS Error Auto Reset               | Sets the automatic reset function for bUS [Option Communication Errors].  0: Disabled  1: Enabled                                                                                                    | 0 (0, 1)                                                                            | 599  |
| F6-15<br>(0B5B) | Comm. Option<br>Parameters Reload  | V/f OLV OLV/PM AOLV/PM EZOLV  Sets the update method when you change F6-xx, F7-xx [Communication Options].  0: Reload at Next Power Cycle  1: Reload Now  2: Cancel Reload Request                                                                                                    | 0 (0 - 2)                                                                           | 599  |
| F6-16<br>(0B8A) | Gateway Mode                       | V/f OLV OLV/PM AOLV/PM EZOLV  Sets the gateway mode operation and the number of connected slave drives.  0 : Disabled  1 : Enabled: 1 Slave Drives  2 : Enabled: 2 Slave Drives  3 : Enabled: 3 Slave Drives  4 : Enabled: 4 Slave Drives                                                                                                    | 0<br>(0 to 4)                                                                       | 599  |
| F6-20<br>(036B) | MECHATROLINK<br>Station Address    | Sets the station address for MECHATROLINK communication. Change the parameter then cycle power on the drive.  Note:  • The setting range changes if using MECHATROLINK-II or MECHATROLINK-III:  —MECHATROLINK-II (SI-T3) range: 20 - 3F  —MECHATROLINK-III (SI-ET3) range: 03 - EF  • Be sure to set a node address that is different than all other node addresses. Incorrect parameter settings will cause AEr [Station Address Setting Error] errors and the L. ERR LED on the option will come on.  • The drive detects AEr errors when the station address is 20 or 3F. | 0021h<br>(MECHATROLINK-II:<br>0020h - 003Fh,<br>MECHATROLINK-III:<br>0003h - 00EFh) | 599  |
| F6-21<br>(036C) | MECHATROLINK<br>Frame Size         | V/f OLV/PM AOLV/PM EZOLV  Sets the frame size for MECHATROLINK communication. Restart the drive after you change the parameter setting.  0:32byte (M-2) / 64byte (M-3)  1:17byte (M-2) / 32byte (M-3)                                                                                                    | 0 (0, 1)                                                                            | 600  |
| F6-22<br>(036D) | MECHATROLINK Link<br>Speed         | V/f OLV/PM AOLV/PM EZOLV  Sets the communications speed for MECHATROLINK-II. Restart the drive after you change the parameter setting.  Note:  This parameter is only available with the MECHATROLINK-II option.  0:10 Mbps  1:4 Mbps                                                                                                    | 0 (0, 1)                                                                            | 600  |
| F6-23<br>(036E) | MECHATROLINK<br>Monitor Select (E) | V/f OLV/PM AOLV/PM EZOLV  Sets the MEMOBUS register used for the monitor functions of INV_CTL (drive operation control command) and INV_I/O (drive I/O control command). Restart the drive after you change the parameter setting.                                                                                                    | 0000h<br>(0000h - FFFFh)                                                            | 600  |
| F6-24<br>(036F) | MECHATROLINK<br>Monitor Select (F) | V/f OLV OLV/PM AOLV/PM EZOLV  Sets the MEMOBUS register used for the monitor functions of INV_CTL (drive operation control command) and INV_I/O (drive I/O control command). Restart the drive after you change the parameter setting.                                                                                                    | 0000h<br>(0000h - FFFFh)                                                            | 600  |

| No.<br>(Hex.)   | Name                                | Description                                                                                                    | Default<br>(Range)  | Ref. |
|-----------------|-------------------------------------|----------------------------------------------------------------------------------------------------|---------------------|------|
| F6-25<br>(03C9) | MECHATROLINK<br>Watchdog Error Sel  | Sets the method to stop the motor or let the motor continue operating when the drive detects E5 [MECHATROLINK Watchdog Timer Err].  0: Ramp to Stop  1: Coast to Stop  2: Fast Stop (Use C1-09)  3: Alarm Only                                                                                                    | 1 (0 - 3)           | 600  |
| F6-26<br>(03CA) | MECHATROLINK<br>Allowable No of Err | V/f OLV OLV/PM AOLV/PM EZOLV Sets the number of times that the option must detect a bUS alarm to cause a bUS [Option Communication Error].                                                                                                    | 2<br>(2 - 10 times) | 601  |
| F6-30<br>(03CB) | PROFIBUS-DP Node<br>Address         | Vif OLV OLVIPM AOLVIPM EZOLV  Sets the node address for PROFIBUS-DP communication. Restart the drive after you change the parameter setting.  Note:  Be sure to set an address that is different than all other node addresses. Do not set this parameter to 0.                                                                                                    | 0<br>(0 - 125)      | 601  |
| F6-31<br>(03CC) | PROFIBUS-DP Clear<br>Mode Selection | V/f OLV OLV/PM AOLV/PM EZOLV  Sets what the drive will do after it receives the Clear Mode command.  0: Reset  1: Hold Previous State                                                                                                    | 0 (0, 1)            | 601  |
| F6-32<br>(03CD) | PROFIBUS-DP Data<br>Format Select   | V/f OLV OLV/PM AOLV/PM EZOLV  Sets the data format of PROFIBUS-DP communication. Restart the drive after you change the parameter setting.  0: PPO Type  1: Conventional  2: PPO (bit0)  3: PPO (Enter)  4: Conventional (Enter)  5: PPO (bit0, Enter)                                                                                                    | 0 (0 - 5)           | 601  |
| F6-35<br>(03D0) | CANopen Node ID<br>Selection        | V/f OLV OLV/PM AOLV/PM EZOLV  Sets the node address for CANopen communication. Restart the drive after you change the parameter setting.  Note:  Be sure to set an address that is different than all other node addresses. Do not set this parameter to 0. Incorrect parameter settings will cause AEr [Station Address Setting Error] errors and the L.ERR LED on the option will come on. | 0<br>(0 - 126)      | 602  |
| F6-36<br>(03D1) | CANopen<br>Communication Speed      | Vif OLV OLVIPM AOLVIPM EZOLV  Sets the CANopen communications speed. Restart the drive after you change the parameter setting.  0: Detect Automatically  1: 10 kbps  2: 20 kbps  3: 50 kbps  4: 125 kbps  5: 250 kbps  6: 500 kbps  7: 800 kbps  8: 1 Mbps                                                                                                    | 6 (0 - 8)           | 602  |
| F6-50<br>(03C1) | DeviceNet MAC Address               | V/f OLV OLV/PM AOLV/PM EZOLV  Sets the MAC address for DeviceNet communication. Restart the drive after you change the parameter setting.  Note:  Be sure to set a MAC address that is different than all other node addresses. Do not set this parameter to 0. Incorrect parameter settings will cause AEr [Station Address Setting Error] errors and the MS LED on the option will flash.  | 64<br>(0 - 64)      | 602  |
| F6-51<br>(03C2) | DeviceNet Baud Rate                 | V/f OLV OLV/PM AOLV/PM EZOLV  Sets the DeviceNet communications speed. Restart the drive after you change the parameter setting.  0: 125 kbps  1: 250 kbps  2: 500 kbps  3: Adjustable from Network  4: Detect Automatically                                                                                                    | 4<br>(0 - 4)        | 602  |
| F6-52<br>(03C3) | DeviceNet PCA Setting               | V/f OLV OLV/PM AOLV/PM EZOLV Sets the format of data that the DeviceNet communication master sends to the drive.                                                                                                    | 21<br>(0 - 255)     | 603  |

11

| No.<br>(Hex.)                                        | Name                                     | Description                                                                                                    | Default<br>(Range)       | Ref. |
|------------------------------------------------------|------------------------------------------|----------------------------------------------------------------------------------------------------|--------------------------|------|
| F6-53<br>(03C4)                                      | DeviceNet PPA Setting                    | V/f OLV OLV/PM AOLV/PM EZOLV Sets the format of data that the drive sends to the DeviceNet communication master.                                                                                                    | 71<br>(0 - 255)          | 603  |
| F6-54<br>(03C5)                                      | DeviceNet Idle Fault<br>Detection        | Vf OLV OLV/FM AOLV/FM EZOLV  Sets the function to detect EFO [Option Card External Fault] when the drive does not receive data from the DeviceNet master.  0: Enabled  1: Disabled, No Fault Detection  2: Vendor Specific  3: RUN Forward  4: Reverse run | 0 (0 - 4)                | 603  |
| F6-55<br>(03C6)                                      | DeviceNet Baud Rate<br>Monitor           | VII OLV OLV/FM AOLV/FM EZOLV  Sets the function to see the actual DeviceNet communications speed using the keypad. This parameter functions as a monitor only.  0: 125 kbps 1: 250 kbps 2: 500 kbps                                                        | 0 (0 - 2)                | 603  |
| F6-56<br>(03D7)                                      | DeviceNet Speed Scaling                  | V/f OLV OLV/PM AOLV/PM EZOLV Sets the speed scale for DeviceNet communication.                                                                                                    | 0<br>(-15 - +15)         | 603  |
| F6-57<br>(03D8)                                      | DeviceNet Current<br>Scaling             | V/f OLV OLV/PM AOLV/PM EZOLV Sets the current scale of the DeviceNet communication master.                                                                                                    | 0<br>(-15 - +15)         | 603  |
| F6-58<br>(03D9)                                      | DeviceNet Torque<br>Scaling              | V/f OLV OLV/PM AOLV/PM EZOLV Sets the torque scale of the DeviceNet communication master.                                                                                                    | 0<br>(-15 - +15)         | 604  |
| F6-59<br>(03DA)                                      | DeviceNet Power Scaling                  | V/f OLV OLV/PM AOLV/PM EZOLV  Sets the power scale of the DeviceNet communication master.                                                                                                    | 0 (-15 - +15)            | 604  |
| F6-60<br>(03DB)                                      | DeviceNet Voltage<br>Scaling             | V/f OLV OLV/PM AOLV/PM EZOLV Sets the voltage scale of the DeviceNet communication master.                                                                                                    | 0 (-15 - +15)            | 604  |
| F6-61<br>(03DC)                                      | DeviceNet Time Scaling                   | V/f OLV OLV/PM AOLV/PM EZOLV Sets the time scale of the DeviceNet communication master.                                                                                                    | 0<br>(-15 - +15)         | 604  |
| F6-62<br>(03DD)                                      | DeviceNet Heartbeat<br>Interval          | V/F OLV OLV/PM AOLV/PM EZOLV Sets the heartbeat for DeviceNet communication. Set this parameter to 0 to disable the heartbeat function.                                                                                                    | 0<br>(0 - 10)            | 604  |
| F6-63<br>(03DE)                                      | DeviceNet Network<br>MAC ID              | V/F OLV OLV/FM AOLV/FM EZOLV  Sets the function to see the actual DeviceNet MAC address using the keypad. This parameter functions as a monitor only.                                                                                                    | 63<br>(0 - 63)           | 604  |
| F6-64 to F6-67<br>(03DF - 03E2)                      | Dynamic Out Assembly<br>109 Param 1 to 4 | V/f OLV OLV/PM AOLV/PM EZOLV Sets Configurable Outputs 1 to 4 written to the MEMOBUS register.                                                                                                    | 0000h<br>(0000h - FFFFh) | 604  |
| F6-68 to F6-71<br>(03E3, 03E4,<br>03C7, and<br>03C8) | Dynamic In Assembly<br>159 Param 1 to 4  | V/f OLV OLV/PM AOLV/PM EZOLV Sets Configurable Inputs 1 to 4 written to the MEMOBUS register.                                                                                                    | 0000h<br>(0000h - FFFFh) | 604  |
| F6-72<br>(081B)                                      | PowerLink Node Address                   | Sets the node ID for PowerLink communication.  Note:  Be sure to set an address that is different than all other node addresses. Do not set this parameter to 0.                                                                                           | 0<br>(0 - 255)           | 605  |

## **♦** F7: Ethernet Options

| No.<br>(Hex.)   | Name              | Description                                                                                                    | Default<br>(Range) | Ref. |
|-----------------|-------------------|----------------------------------------------------------------------------------------------------|--------------------|------|
| F7-01           | IP Address 1      | V/f OLV OLV/PM AOLV/PM EZOLV                                                                                                    | 192                | 605  |
| (03E5)          |                   | Sets the first octet of the IP Address for the device that is connecting to the network.  Restart the drive after you change this parameter.  Note:  When F7-13 = 0 [Address Mode at Startup = Static]:  Live perpendicts F7 01 to F7 04 (IR) Address 11 to get the IR) Address Possive to get a | (0 - 255)          |      |
|                 |                   | <ul> <li>Use parameters F7-01 to F7-04 [IP Address 4] to set the IP Address. Be sure to set a different IP address for each drive on the network.</li> <li>Also set parameters F7-01 to F7-12.</li> </ul>                                                                                        |                    |      |
| F7-02<br>(03E6) | IP Address 2      | V/f OLV OLV/PM AOLV/PM EZOLV  Sets the second octet of the IP Address for the device that is connecting to the network. Restart the drive after you change this parameter.  Note:                                                                                                    | 168<br>(0 - 255)   | 605  |
|                 |                   | <ul> <li>When F7-13 = 0 [Address Mode at Startup = Static]:</li> <li>Use parameters F7-01 to F7-04 [IP Address 4] to set the IP Address. Be sure to set a different IP address for each drive on the network.</li> <li>Also set parameters F7-01 to F7-12.</li> </ul>                            |                    |      |
| F7-03           | IP Address 3      | V/f OLV OLV/PM AOLV/PM EZOLV                                                                                                    | 1                  | 605  |
| (03E7)          |                   | Sets the third octet of the IP Address for the device that is connecting to the network.  Restart the drive after you change this parameter.  Note:                                                                                                    | (0 - 255)          |      |
|                 |                   | <ul> <li>When F7-13 = 0 [Address Mode at Startup = Static]:</li> <li>Use parameters F7-01 to F7-04 [IP Address 4] to set the IP Address. Be sure to set a different IP address for each drive on the network.</li> <li>Also set parameters F7-01 to F7-12.</li> </ul>                            |                    |      |
| F7 04           | ID A 11 A         | V/f OLV OLV/PM AOLV/PM EZOLV                                                                                                    | 20                 | 605  |
| F7-04<br>(03E8) | IP Address 4      | Sets the fourth octet of the IP Address for the device that is connecting to the network.  Restart the drive after you change this parameter.  Note:                                                                                                    | 20<br>(0 - 255)    | 605  |
|                 |                   | <ul> <li>When F7-13 = 0 [Address Mode at Startup = Static]:</li> <li>Use parameters F7-01 to F7-04 [IP Address 4] to set the IP Address. Be sure to set a different IP address for each drive on the network.</li> <li>Also set parameters F7-01 to F7-12.</li> </ul>                            |                    |      |
| F7-05           | Subnet Mask 1     | V/f OLV OLV/PM AOLV/PM EZOLV                                                                                                    | 255                | 605  |
| (03E9)          | Subject Wask 1    | Sets the first octet of the subnet mask of the connected network.  Note:                                                                                                    | (0 - 255)          | 003  |
|                 |                   | Set this parameter when $F7-13 = 0$ [Address Mode at Startup = Static].                                                                                                    |                    |      |
| F7-06<br>(03EA) | Subnet Mask 2     | Sets the second octet of the subnet mask of the connected network.  Note:                                                                                                    | 255<br>(0 - 255)   | 606  |
|                 |                   | Set this parameter when $F7-13 = 0$ [Address Mode at Startup = Static].                                                                                                    |                    |      |
| F7-07<br>(03EB) | Subnet Mask 3     | Sets the third octet of the subnet mask of the connected network.                                                                                                    | 255<br>(0 - 255)   | 606  |
|                 |                   | Note:<br>Set this parameter when $F7-13 = 0$ [Address Mode at Startup = Static].                                                                                                    |                    |      |
| F7-08<br>(03EC) | Subnet Mask 4     | Sets the fourth octet of the subnet mask of the connected network.  Note:                                                                                                    | 0<br>(0 - 255)     | 606  |
|                 |                   | Set this parameter when F7-13 = 0 [Address Mode at Startup = Static].                                                                                                    |                    |      |
| F7-09<br>(03ED) | Gateway Address 1 | V/f OLV OLV/PM AOLV/PM EZOLV  Sets the first octet of the gateway address of the connected network.  Note:                                                                                                    | 192<br>(0 - 255)   | 606  |
|                 |                   | Set this parameter when $F7-13 = 0$ [Address Mode at Startup = Static].                                                                                                    |                    |      |
| F7-10<br>(03EE) | Gateway Address 2 | Sets the second octet of the gateway address of the connected network.                                                                                                    | 168<br>(0 - 255)   | 606  |
|                 |                   | <b>Note:</b> Set this parameter when $F7-13 = 0$ [Address Mode at Startup = Static].                                                                                                    |                    |      |
| F7-11<br>(03EF) | Gateway Address 3 | V/f OLV OLV/PM AOLV/PM EZOLV  Sets the third octet of the gateway address of the connected network.                                                                                                    | 1<br>(0 - 255)     | 606  |
| ,               |                   | <b>Note:</b> Set this parameter when $F7-13 = 0$ [Address Mode at Startup = Static].                                                                                                    | •                  |      |

| No.<br>(Hex.)                                                   | Name                                      | Description                                                                                                    | Default<br>(Range)      | Ref. |
|-----------------------------------------------------------------|-------------------------------------------|----------------------------------------------------------------------------------------------------|-------------------------|------|
| F7-12<br>(03F0)                                                 | Gateway Address 4                         | V/f OLV OLV/PM AOLV/PM EZOLV  Sets the fourth octet of the gateway address of the connected network.  Note:  Set this parameter when F7-13 = 0 [Address Mode at Startup = Static].                                                                                                    | 1<br>(0 - 255)          | 607  |
| F7-13<br>(03F1)                                                 | Address Mode at Startup                   | Sets the method to set option card IP addresses.  0: Static  1: BOOTP  2: DHCP  Note:  • The following setting values are available when using the PROFINET communication option card (SI-EP3).  –0: Static  –2: DHCP  • When F7-13 = 0, set parameters F7-01 to F7-12 [IP Address 1 to Gateway Address 4] to set the IP Address. Be sure to set a different IP address for each drive on the network. | 2<br>(0 - 2)            | 607  |
| F7-14<br>(03F2)                                                 | Duplex Mode Selection                     | Vif OLV OLV/PM AOLV/PM EZOLV  Sets the duplex mode setting method.  0: Half/Half  1: Auto/Auto  2: Full/Full  3: Half/Auto  4: Half/Full  5: Auto/Half  6: Auto/Full  7: Full/Half  8: Full/Auto                                                                                                    | 1 (0 - 8)               | 607  |
| F7-15<br>(03F3)                                                 | Communication Speed<br>Selection          | V/f OLV OLV/PM AOLV/PM EZOLV  Sets the communications speed.  10: 10/10 Mbps  100: 100/100 Mbps  101: 10/100 Mbps  102: 100/10 Mbps                                                                                                    | 10<br>(10, 100 - 102)   | 607  |
| F7-16<br>(03F4)                                                 | Timeout Value                             | Sets the detection time for a communications timeout.  Note:  Set this parameter to 0.0 to disable the connection timeout function.                                                                                                    | 0.0 s<br>(0.0 - 30.0 s) | 608  |
| F7-17<br>(03F5)                                                 | EtherNet/IP Speed<br>Scaling Factor       | V/f OLV OLV/PM AOLV/PM EZOLV Sets the scaling factor for the speed monitor in the EtherNet/IP Class ID 2AH Object.                                                                                                    | 0<br>(-15 - +15)        | 608  |
| F7-18<br>(03F6)                                                 | EtherNet/IP Current Scale Factor          | V/f OLV OLV/PM AOLV/PM EZOLV  Sets the scaling factor for the output current monitor in the EtherNet/IP Class ID 2AH Object.                                                                                                    | 0<br>(-15 - +15)        | 608  |
| F7-19<br>(03F7)                                                 | EtherNet/IP Torque Scale Factor           | V/f OLV OLV/PM AOLV/PM EZOLV Sets the scaling factor for the torque monitor in the EtherNet/IP Class ID 2AH Object.                                                                                                    | 0<br>(-15 - +15)        | 608  |
| F7-20<br>(03F8)                                                 | EtherNet/IP Power<br>Scaling Factor       | V/f OLV OLV/PM AOLV/PM EZOLV Sets the scaling factor for the power monitor in the EtherNet/IP Class ID 2AH Object.                                                                                                    | 0<br>(-15 - +15)        | 608  |
| F7-21<br>(03F9)                                                 | EtherNet/IP Voltage Scale Factor          | V/f OLV OLV/PM AOLV/PM EZOLV Sets the scaling factor for the voltage monitor in the EtherNet/IP Class ID 2AH Object.                                                                                                    | 0<br>(-15 - +15)        | 608  |
| F7-22<br>(03FA)                                                 | EtherNet/IP Time Scaling                  | V/f OLV OLV/PM AOLV/PM EZOLV Sets the scaling factor for the time monitor in the EtherNet/IP Class ID 2AH Object.                                                                                                    | 0<br>(-15 - +15)        | 608  |
| F7-23 - F7-27<br>(03FB - 03FF)<br>F7-28- F7-32<br>(0370 - 0374) | Dynamic Out Param 1 to<br>10 for CommCard | Sets Output Assembly 116. The drive writes the values from Output Assembly 116 to the MEMOBUS/Modbus address register that is stored for each parameter. The drive will not write the values from Output Assembly 116 to the registers when the MEMOBUS/Modbus address is 0.                                                                                                    | 0                       | 609  |
| F7-33 - F7-42<br>(0375 - 037E)                                  | Dynamic In Param 1 to<br>10 for CommCard  | Sets Input Assembly 166. The drive sends the values from the MEMOBUS/Modbus address registers stored for each parameter to Input Assembly 166. The drive returns the default register value for the option card when the MEMOBUS/Modbus address is 0 and the value sent to Input Assembly 166 is not defined.                                                                                          | 0                       | 609  |
| F7-60<br>(0780)                                                 | PZD1 Write (Control<br>Word)              | V/f OLV OLV/PM AOLV/PM EZOLV  Sets the MEMOBUS/Modbus address for PZD1 (PPO output). PZD1 (PPO output) functions as the STW when F7-60 = 0, 1, or 2.                                                                                                    | 0                       | 609  |

| No.<br>(Hex.)   | Name                                | Description                                                                                                    | Default<br>(Range) | Ref. |
|-----------------|-------------------------------------|----------------------------------------------------------------------------------------------------|--------------------|------|
| F7-61<br>(0781) | PZD2 Write (Frequency<br>Reference) | V/f OLV OLV/PM AOLV/PM EZOLV Sets the MEMOBUS/Modbus address for PZD2 (PPO output). PZD2 (PPO output) functions as the HSW when $F7-61=0$ , $I$ , $or\ 2$ .                                         | 0                  | 609  |
| F7-62<br>(0782) | PZD3 Write                          | V/f OLV OLV/PM AOLV/PM EZOLV  Sets the MEMOBUS/Modbus address for PZD3 (PPO output). A value of 0, 1, or 2 will disable the PZD3 (PPO output) write operation to the MEMOBUS/Modbus register.       | 0                  | 609  |
| F7-63<br>(0783) | PZD4 Write                          | V/f OLV OLV/PM AOLV/PM EZOLV  Sets the MEMOBUS/Modbus address for PZD4 (PPO output). A value of 0, 1, or 2 will disable the PZD4 (PPO output) write operation to the MEMOBUS/Modbus register.       | 0                  | 609  |
| F7-64<br>(0784) | PZD5 Write                          | V/f OLV OLV/PM AOLV/PM EZOLV  Sets the MEMOBUS/Modbus address for PZD5 (PPO output). A value of 0, 1, or 2 will disable the PZD5 (PPO output) write operation to the MEMOBUS/Modbus register.       | 0                  | 609  |
| F7-65<br>(0785) | PZD6 Write                          | V/f OLV OLV/PM AOLV/PM EZOLV  Sets the MEMOBUS/Modbus address for PZD6 (PPO output). A value of 0, 1, or 2 will disable the PZD6 (PPO output) write operation to the MEMOBUS/Modbus register.       | 0                  | 610  |
| F7-66<br>(0786) | PZD7 Write                          | V/f OLV OLV/PM AOLV/PM EZOLV  Sets the MEMOBUS/Modbus address for PZD7 (PPO output). A value of 0, 1, or 2 will disable the PZD7 (PPO output) write operation to the MEMOBUS/Modbus register.       | 0                  | 610  |
| F7-67<br>(0787) | PZD8 Write                          | V/f OLV OLV/PM AOLV/PM EZOLV  Sets the MEMOBUS/Modbus address for PZD8 (PPO output). A value of 0, 1, or 2 will disable the PZD8 (PPO output) write operation to the MEMOBUS/Modbus register.       | 0                  | 610  |
| F7-68<br>(0788) | PZD9 Write                          | VIF OLV OLV/PM (AOLV/PM EZOLV)  Sets the MEMOBUS/Modbus address for PZD9 (PPO output). A value of 0, 1, or 2 will disable the PZD9 (PPO output) write operation to the MEMOBUS/Modbus register.     | 0                  | 610  |
| F7-69<br>(0789) | PZD10 Write                         | VIF OLV OLV/PM (AOLV/PM) (EZOLV)  Sets the MEMOBUS/Modbus address for PZD10 (PPO output). A value of 0, 1, or 2 will disable the PZD10 (PPO output) write operation to the MEMOBUS/Modbus register. | 0                  | 610  |
| F7-70<br>(078A) | PZD1 Read (Status Word)             | VIF OLV OLV/PM AOLV/PM EZOLV  Sets the MEMOBUS/Modbus address for PZD1 (PPO Read). PZD1 (PPO input) functions as the ZSW when F7-70 = 0.                                                            | 0                  | 610  |
| F7-71<br>(078B) | PZD2 Read (Output<br>Frequency)     | VIF OLV OLVIPM AOLVIPM EZOLV  Sets the MEMOBUS/Modbus address for PZD2 (PPO Read). PZD2 (PPO input) functions as the HIW when F7-71 = 0.                                                            | 0                  | 610  |
| F7-72<br>(078C) | PZD3 Read                           | VIF OLV OLVIPM AOLVIPM EZOLV  Sets the MEMOBUS/Modbus address for PZD3 (PPO Read). A value of 0 will disable the PZD3 (PPO Read) load operation from the MEMOBUS/Modbus register.                   | 0                  | 610  |
| F7-73<br>(078D) | PZD4 Read                           | V/f OLV OLV/PM AOLV/PM EZOLV  Sets the MEMOBUS/Modbus address for PZD4 (PPO Read). A value of 0 will disable the PZD4 (PPO Read) load operation from the MEMOBUS/Modbus register.                   | 0                  | 611  |
| F7-74<br>(078E) | PZD5 Read                           | V/f OLV OLV/PM AOLV/PM EZOLV  Sets the MEMOBUS/Modbus address for PZD5 (PPO Read). A value of 0 will disable the PZD5 (PPO Read) load operation from the MEMOBUS/Modbus register.                   | 0                  | 611  |
| F7-75<br>(078F) | PZD6 Read                           | V/f OLV OLV/PM AOLV/PM EZOLV  Sets the MEMOBUS/Modbus address for PZD6 (PPO Read). A value of 0 will disable the PZD6 (PPO Read) load operation from the MEMOBUS/Modbus register.                   | 0                  | 611  |
| F7-76<br>(0790) | PZD7 Read                           | V/f OLV OLV/PM AOLV/PM EZOLV  Sets the MEMOBUS/Modbus address for PZD7 (PPO Read). A value of 0 will disable the PZD7 (PPO input) load operation from the MEMOBUS/Modbus register.                  | 0                  | 611  |
| F7-77<br>(0791) | PZD8 Read                           | V/f OLV OLV/PM AOLV/PM EZOLV  Sets the MEMOBUS/Modbus address for PZD8 (PPO Read). A value of 0 will disable the PZD8 (PPO Read) load operation from the MEMOBUS/Modbus register.                   | 0                  | 611  |
| F7-78<br>(0792) | PZD9 Read                           | V/f OLV OLV/PM AOLV/PM EZOLV  Sets the MEMOBUS/Modbus address for PZD9 (PPO Read). A value of 0 will disable the PZD9 (PPO Read) load operation from the MEMOBUS/Modbus register.                   | 0                  | 611  |
| F7-79<br>(0793) | PZD10 Read                          | V/f OLV OLV/PM AOLV/PM EZOLV  Sets the MEMOBUS/Modbus address for PZD10 (PPO Read). A value of 0 will disable the PZD10 (PPO Read) load operation from the MEMOBUS/Modbus register.                 | 0                  | 611  |

# 11.10 H: Terminal Functions

# ♦ H1: Digital Inputs

| No.<br>(Hex.)   | Name                                | Description                                                                                                    | Default<br>(Range) | Ref. |
|-----------------|-------------------------------------|----------------------------------------------------------------------------------------------------|--------------------|------|
| H1-01<br>(0438) | Terminal S1 Function<br>Selection   | Sets the function for MFDI terminal S1.  Note:  The default setting is <i>F</i> when the drive is initialized for <i>3-Wire Initialization [A1-03 = 3220]</i>                            | 40<br>(1 - 1FF)    | 613  |
| H1-02<br>(0439) | Terminal S2 Function<br>Selection   | 3330].  V/f OLV OLV/PM AOLV/PM EZOLV  Sets the function for MFDI terminal S2.  Note:  The default setting is $F$ when the drive is initialized for 3-Wire Initialization [A1-03 = 3330]. | 41<br>(1 - 1FF)    | 613  |
| H1-03<br>(0400) | Terminal S3 Function<br>Selection   | V/f OLV OLV/PM AOLV/PM EZOLV Sets the function for MFDI terminal S3.                                                                                                    | 24<br>(0 - 1FF)    | 613  |
| H1-04<br>(0401) | Terminal S4 Function<br>Selection   | V/f OLV OLV/PM AOLV/PM EZOLV Sets the function for MFDI terminal S4.                                                                                                    | 14<br>(0 - 1FF)    | 613  |
| H1-05<br>(0402) | Terminal S5 Function<br>Selection   | Sets the function for MFDI terminal S5.  Note:  The default setting is $\theta$ when the drive is initialized for 3-Wire Initialization [A1-03 = 3330].                                  | 3<br>(0 - 1FF)     | 613  |
| H1-06<br>(0403) | Terminal S6 Function<br>Selection   | Sets the function for MFDI terminal S6.  Note:  When you initialize the drive for 3-Wire Initialization [A1-03 = 3330], the default setting is 3.                                        | 4<br>(0 - 1FF)     | 614  |
| H1-07<br>(0404) | Terminal S7 Function<br>Selection   | Sets the function for MFDI terminal S7.  Note:  When you initialize the drive for 3-Wire Initialization [A1-03 = 3330], the default setting is 4.                                        | 6<br>(0 - 1FF)     | 614  |
| H1-21<br>(0B70) | Terminal S1 Function<br>Selection 2 | V/f OLV OLV/PM AOLV/PM EZOLV Sets the second function for MFDI terminal S1.                                                                                                    | F<br>(1 - 19F)     | 614  |
| H1-22<br>(0B71) | Terminal S2 Function<br>Select 2    | Sets the second function for MFDI terminal S2.                                                                                                    | F<br>(1 - 19F)     | 614  |
| H1-23<br>(0B72) | Terminal S3 Function<br>Selection 2 | Sets the second function for MFDI terminal S3.                                                                                                    | F<br>(1 - 19F)     | 614  |
| H1-24<br>(0B73) | Terminal S4 Function<br>Selection 2 | Sets the second function for MFDI terminal S4.                                                                                                    | F<br>(1 - 19F)     | 614  |
| H1-25<br>(0B74) | Terminal S5 Function<br>Selection 2 | Sets the second function for MFDI terminal S5.                                                                                                    | F<br>(1 - 19F)     | 615  |
| H1-26<br>(0B75) | Terminal S6 Function<br>Selection 2 | Sets the second function for MFDI terminal S6.                                                                                                    | F<br>(1 - 19F)     | 615  |
| H1-27<br>(0B76) | Terminal S7 Function<br>Selection 2 | Sets the second function for MFDI terminal S7.                                                                                                    | F<br>(1 - 19F)     | 615  |
| H1-40<br>(0B54) | Mbus Reg 15C0h bit0<br>Input Func   | V/f OLV OLV/PM AOLV/PM EZOLV Selects MFDI function assigned to $bit \ \theta$ of the MEMOBUS register $15C0 \ (Hex.)$ .                                                                  | F<br>(1 - 19F)     | 615  |
| H1-41<br>(0B55) | Mbus Reg 15C0h bit1<br>Input Func   | V/f OLV OLV/PM AOLV/PM EZOLV  Selects MFDI function assigned to <i>bit 1</i> of the MEMOBUS register <i>15C0 (Hex.)</i> .                                                                | F<br>(1 - 19F)     | 615  |
| H1-42<br>(0B56) | Mbus Reg 15C0h bit2<br>Input Func   | V/f OLV OLV/PM AOLV/PM EZOLV Selects MFDI function assigned to <i>bit 2</i> of the MEMOBUS register <i>15C0 (Hex.)</i> .                                                                 | F<br>(1 - 19F)     | 616  |

## ■ H1-xx: MFDI Setting Values

| etting Value | Function                  | Description                                                                                                    | Ref. |
|--------------|---------------------------|----------------------------------------------------------------------------------------------------|------|
| 0            | 3-Wire Sequence           | V/f OLV OLV/PM AOLV/PM EZOLV                                                                                                    | 616  |
|              | 1                         | Sets the direction of motor rotation for 3-wire sequence.                                                                                                    |      |
| 1            | LOCAL/REMOTE              | V/f OLV OLV/PM AOLV/PM EZOLV                                                                                                    | 617  |
|              | Selection                 | Sets drive control for the keypad (LOCAL) or an external source (REMOTE).                                                                                                    |      |
|              |                           | ON: LOCAL                                                                                                    |      |
|              |                           | OFF: REMOTE                                                                                                    |      |
| 2            | External Reference 1/2    | V/f OLV OLV/PM AOLV/PM EZOLV                                                                                                    | 617  |
|              | Selection                 | Sets the drive to use Run command source 1/2 or Reference command source 1/2 when in REMOTE Mode.                                                                                                    |      |
|              |                           | ON: b1-15 = [Frequency Reference Selection 2], b1-16 [Run Command Selection 2]                                                                                                    |      |
|              |                           | OFF: b1-01 = [Frequency Reference Selection 1], b1-02 [Run Command Selection 1]                                                                                                    |      |
| 3            | Multi-Step Speed          | V/f OLV OLV/PM AOLV/PM EZOLV                                                                                                    | 617  |
|              | Reference 1               | Uses speed references d1-01 to d1-16 to set a multi-step speed reference.                                                                                                    |      |
| 4            | Multi-Step Speed          | V/f OLV OLV/PM AOLV/PM EZOLV                                                                                                    | 617  |
|              | Reference 2               | Uses speed references d1-01 to d1-16 to set a multi-step speed reference.                                                                                                    |      |
| 5            | Multi-Step Speed          | V/f OLV OLV/PM AOLV/PM EZOLV                                                                                                    | 617  |
|              | Reference 3               | Uses speed references d1-01 to d1-16 to set a multi-step speed reference.                                                                                                    |      |
| 6            | Jog Reference Selection   | V/f OLV OLV/PM AOLV/PM EZOLV                                                                                                    | 618  |
| U            | Jog Reference Selection   | Sets the drive to use the JOG Frequency Reference (JOG command) set in <i>d1-17</i> . The JOG Frequency Reference (JOG                                                                                   | 010  |
|              |                           | command) overrides Frequency References 1 to 16 (d1-01 to d1-16).                                                                                                    |      |
| 7            | Accel/Decel Time          | V/f OLV OLV/PM AOLV/PM EZOLV                                                                                                    | 618  |
|              | Selection 1               | Sets the drive to use Acceleration/Deceleration Time 1 [C1-01, C1-02] or Acceleration/Deceleration Time 2 [C1-03,                                                                                        |      |
|              |                           | [C1-04].                                                                                                    |      |
| 8            | Baseblock Command (N.     | V/f OLV OLV/PM AOLV/PM EZOLV                                                                                                    | 618  |
|              | O.)                       | Sets the command that stops drive output and coasts the motor to stop when the input is ON.                                                                                                    |      |
|              |                           | ON: Baseblock (drive output stop)                                                                                                    |      |
|              |                           | OFF: Normal operation                                                                                                    |      |
| 9            | Baseblock Command (N. C.) | V/f OLV OLV/PM AOLV/PM EZOLV                                                                                                    | 618  |
|              | (C.)                      | Sets the command that stops drive output and coasts the motor to stop when the input terminal is OFF.                                                                                                    |      |
|              |                           | ON: Normal operation                                                                                                    |      |
|              |                           | OFF : Baseblock (drive output stop)                                                                                                    |      |
| A            | Accel/Decel Ramp Hold     | V/f OLV OLV/PM AOLV/PM EZOLV                                                                                                    | 618  |
|              |                           | Momentarily pauses motor acceleration and deceleration when the terminal is turned ON, retains the output frequency that was stored in the drive at the time of the pause, and restarts motor operation. |      |
| В            | Overheat Alarm (oH2)      | V/f OLV OLV/PM AOLV/PM EZOLV                                                                                                    | 619  |
| ь            | Overheat Alaini (0112)    | Sets the drive to display an <i>oH2</i> [Drive Overheat Warning] alarm when the input terminal is ON. The alarm does not                                                                                 | 017  |
|              |                           | have an effect on drive operation.                                                                                                    |      |
| C            | Analog Terminal Enable    | V/f OLV OLV/PM AOLV/PM EZOLV                                                                                                    | 619  |
|              | Selection                 | Sets the command that enables or disables the terminals selected in H3-14 [Analog Input Terminal Enable Sel].                                                                                            |      |
|              |                           | ON: Input to the terminal selected with <i>H3-14</i> is enabled                                                                                                    |      |
|              |                           | OFF: Input to the terminal selected with <i>H3-14</i> is disabled                                                                                                    |      |
| E            | ASR Integral Reset        | V/f OLV OLV/PM AOLV/PM EZOLV                                                                                                    | 619  |
|              |                           | Sets the command to reset the integral value and use PI control or P control for the speed control loop.                                                                                                 |      |
|              |                           | ON: P control                                                                                                    |      |
|              |                           | OFF : PI control                                                                                                    |      |
| F            | Not Used                  | V/f OLV OLV/PM AOLV/PM EZOLV                                                                                                    | 619  |
|              |                           | Use this setting for unused terminals or to use terminals in through mode.                                                                                                    |      |
| 10           | Up Command                | V/f OLV OLV/PM AOLV/PM EZOLV                                                                                                    | 619  |
|              |                           | Sets the command to use a push button switch to increase the drive frequency reference. You must also set Setting 11                                                                                     |      |
|              |                           | [Down Command].  ON: Increases the frequency reference.                                                                                                    |      |
|              |                           | OFF: Holds the current frequency reference.                                                                                                    |      |
| 11           | Down Command              | V/f OLV OLV/PM AOLV/PM EZOLV                                                                                                    | 621  |
| 11           | Down Command              | Sets the command to use a push button switch to decrease the drive frequency reference. You must also set <i>Setting 10</i>                                                                              | 021  |
|              |                           | [Up Command].                                                                                                    |      |
|              |                           | ON : Decreases the frequency reference.                                                                                                    |      |
|              |                           | OFF : Holds the current frequency reference.                                                                                                    |      |
| 12           | Forward Jog               | V/f OLV OLV/PM AOLV/PM EZOLV                                                                                                    | 622  |
|              |                           | Sets the command to operate the motor in the forward direction at the Jog Frequency set in d1-17 [Jog Reference].                                                                                        |      |

| Setting Value | Function                        | Description                                                                                                    | Ref. |
|---------------|---------------------------------|----------------------------------------------------------------------------------------------------|------|
| 13            | Reverse Jog                     | Sets the command to operate the motor in reverse at the Jog Frequency set in d1-17 [Jog Reference].                                                                                                    | 622  |
| 14            | Fault Reset                     | Sets the command to reset the current fault when the Run command is inactive.  Note:  The drive ignores the fault reset command when the Run command is active. Remove the Run command before trying to reset a fault.                                                                                                    | 622  |
| 15            | Fast Stop (N.O.)                | V/f OLV OLV/PM AOLV/PM EZOLV  Sets the command to ramp to stop in the deceleration time set in C1-09 [Fast Stop Time] when the input terminal is activated while the drive is operating.                                                                                                    |      |
| 16            | Motor 2 Selection               | Sets the command for the drive to operate motor 1 or motor 2. Stop the motors before switching.  ON: Operate motor 2  OFF: Operate motor 1                                                                                                    |      |
| 17            | Fast Stop (N.C.)                | Sets the command to ramp to stop in the deceleration time set in <i>C1-09 [Fast Stop Time]</i> when the input terminal is activated while the drive is operating.                                                                                                    | 623  |
| 18            | Timer Function                  | V/f OLV OLV/PM AOLV/PM EZOLV Sets the command to start the timer function. Use this setting with <i>Timer Output [H2-xx = 12]</i> .                                                                                                    | 624  |
| 19            | PID Disable                     | V/f OLV OLV/PM AOLV/PM EZOLV  Sets the command to disable PID control when b5-01 = 1 to 8 [PID Mode Setting = Enabled].  ON: PID control disabled  OFF: PID control enabled                                                                                                    | 624  |
| 1A            | Accel/Decel Time<br>Selection 2 | Vf OLV OLV/PM AOLV/PM EZOLV  Set this function and H1-xx = 7[Accel/Decel Time Selection 1] together. Sets the drive to use Acceleration/Deceleration Time 3 [C1-05, C1-06] or Acceleration/Deceleration Time 4 [C1-07, C1-08].                                                                                                    | 624  |
| 1B            | Programming Lockout             | V/F OLV OLV/PM AOLV/PM EZOLV  Sets the command to prevent parameter changes when the terminal is OFF.  ON: Programming Lockout  OFF: Parameter Write Prohibit                                                                                                    | 624  |
| 1E            | Reference Sample Hold           | V/f OLV OLV/PM AOLV/PM EZOLV  Sets the command to sample the frequency reference at terminal A1 or A2, and hold the frequency reference at that frequency.                                                                                                    | 624  |
| 20 to 2F      | External fault                  | Sets a command to stop the drive when a failure or fault occurs on an external device.  20: External Fault (NO-Always-Ramp)  21: External Fault (NC-Always-Ramp)  22: External Fault (NO-@Run-Ramp)  23: External Fault (NO-@Run-Ramp)  24: External Fault (NO-Always-Coast)  25: External Fault (NO-Always-Coast)  26: External Fault (NO-@Run-Coast)  27: External Fault (NO-@Run-Coast)  28: External Fault (NO-Always-FStop)  29: External Fault (NO-@Run-FStop)  20: External Fault (NO-@Run-FStop)  21: External Fault (NO-@Run-FStop)  22: External Fault (NO-@Run-FStop)  23: External Fault (NO-@Run-FStop)  24: External Fault (NO-@Run-FStop)  25: External Fault (NO-@Run-FStop)  26: External Fault (NO-@Run-FStop)  27: External Fault (NO-@Run-FStop)  28: External Fault (NO-@Run-Alarm)  29: External Fault (NO-@Run-Alarm) | 625  |
| 30            | PID Integrator Reset            | Vif OLV OLV/PM AOLV/PM EZOLV Sets the command to reset and hold the PID control integral to 0 when the terminal is ON.                                                                                                    | 626  |
| 31            | PID Integrator Hold             | Sets the command to hold the integral value of the PID control while the terminal is activated.                                                                                                    | 626  |
| 32            | Multi-Step Speed<br>Reference 4 | Uses speed references d1-01 to d1-16 to set a multi-step speed reference.                                                                                                    | 626  |
| 34            | PID Soft Starter Disable        | Vif OLV OLV/PM AOLV/PM EZOLV  Sets the PID soft starter function.  ON: No  OFF: Yes                                                                                                    | 626  |

| Setting Value | Function                        | Description                                                                                                    | Ref. |
|---------------|---------------------------------|----------------------------------------------------------------------------------------------------|------|
| 35            | PID Input (Error) Invert        | V/f OLV OLV/PM AOLV/PM EZOLV                                                                                                    | 627  |
|               |                                 | Sets the command to turn the terminal ON and OFF to switch the PID input level (polarity).                                                                                                    |      |
| 3E            | PID Setpoint Selection 1        | V/f OLV OLV/PM AOLV/PM EZOLV                                                                                                    | 627  |
|               |                                 | Set this function and $H1$ - $xx = 3F$ [PID Setpoint Selection 2] together. Sets the function to switch the PID setpoint to                                                                                                  |      |
|               |                                 | b5-58 to b5-60 [PID Setpoint 2 to 4].                                                                                                    |      |
| 3F            | PID Setpoint Selection 2        | V/f OLV OLV/PM AOLV/PM EZOLV  Set this function and III my = 2F (PID) Setucing Selection II at the competition. Sets the function to quitely the PID.                                                                        | 627  |
|               |                                 | Set this function and H1-xx = 3E [PID Setpoint Selection 1] at the same time. Sets the function to switch the PID setpoint to b5-58 to b5-60 [PID Setpoint 2 to 4].                                                          |      |
| 40            | Forward RUN (2-Wire)            | V/f OLV OLV/PM AOLV/PM EZOLV                                                                                                    | 627  |
|               | , ,                             | Sets the Forward Run command for 2-wire sequence 1. Set this function and $H1-xx = 41$ [Reverse Run Command (2-                                                                                                    |      |
|               |                                 | Wire Seq)] at the same time. ON: Forward Run                                                                                                    |      |
|               |                                 | OFF : Run Stop                                                                                                    |      |
|               |                                 | Note:                                                                                                    |      |
|               |                                 | <ul> <li>If you activate the Forward Run command terminal and the Reverse Run command terminal, the drive will detect<br/>minor fault/alarm EF [FWD/REV Run Command Input Error] and the motor will ramp to stop.</li> </ul> |      |
|               |                                 | • Initialize the drive with a 2-wire sequence to set the Forward Run command to terminal S1.                                                                                                    |      |
|               |                                 | • This function will not operate at the same time as H1-xx = 42, 43 [Run Command/FWD/REV Command (2-Wire Seq 2)].                                                                                                    |      |
|               |                                 | V/f OLV OLV/PM (AOLV/PM EZOLV)                                                                                                    |      |
| 41            | Reverse RUN (2-Wire)            | Sets the Forward Run command for 2-wire sequence 1. Set this function and $H1$ - $xx = 40$ [Forward Run Command (2-                                                                                                    | 627  |
|               |                                 | Wire Seq)] at the same time.                                                                                                    |      |
|               |                                 | ON: Reverse Run                                                                                                    |      |
|               |                                 | OFF : Run Stop Note:                                                                                                    |      |
|               |                                 | • If you activate the Forward Run command terminal and the Reverse Run command terminal, the drive will detect                                                                                                    |      |
|               |                                 | minor fault/alarm EF [FWD/REV Run Command Input Error] and the motor will ramp to stop.  • Initialize the drive with a 2-wire sequence to set the Reverse Run command to terminal S2.                                        |      |
|               |                                 | • This function will not operate at the same time as $H1$ - $xx = 42$ , $43$ [Run Command/FWD/REV Command (2-Wire                                                                                                    |      |
|               |                                 | Seq 2)].                                                                                                    |      |
| 42            | Run Command (2-Wire             | V/f OLV OLV/PM AOLV/PM EZOLV                                                                                                    | 628  |
|               | Sequence 2)                     | Sets the Run command for 2-wire sequence 2. Set this function and $H1$ - $xx = 43$ [FWD/REV Command (2-Wire Seq 2)] at the same time.                                                                                        |      |
|               |                                 | ON : Run                                                                                                    |      |
|               |                                 | OFF : Stop                                                                                                    |      |
|               |                                 | Note:                                                                                                    |      |
|               |                                 | This function will not operate at the same time as $HI$ - $xx = 40$ , $41$ [Forward/Reverse Run Command (2-Wire Seq)].                                                                                                    |      |
| 43            | FWD/REV (2-Wire<br>Sequence 2)  | V/f OLV OLV/PM AOLV/PM EZOLV Sets the direction of motor rotation for 2-wire sequence 2. Set this function and $H1$ - $xx = 42$ [Run Command (2-Wire                                                                         | 628  |
|               | ,                               | Sequence 2)] together.                                                                                                    |      |
|               |                                 | ON : Reverse run                                                                                                    |      |
|               |                                 | OFF : Forward run                                                                                                    |      |
|               |                                 | <b>Note:</b> This function will not operate at the same time as $H1$ - $xx = 40$ , $41$ [Forward/Reverse Run Command (2-Wire Seq)].                                                                                          |      |
| 44            | Add Offset Frequency 1          | V/f OLV OLV/PM AOLV/PM EZOLV                                                                                                    | 628  |
| 44            | (d7-01)                         | Sets the function to add the offset frequency set in <i>d7-01 [Offset Frequency 1]</i> to the frequency reference when the                                                                                                   | 028  |
|               |                                 | terminal activates.                                                                                                    |      |
| 45            | Add Offset Frequency 2          | V/f OLV OLV/PM AOLV/PM EZOLV                                                                                                    | 628  |
|               | (d7-02)                         | Sets the function to add the offset frequency set in <i>d7-02</i> [Offset Frequency 2] to the frequency reference when the terminal activates.                                                                               |      |
| 46            | A 11 Off- 1 F 2                 | V/f OLV OLV/PM AOLV/PM EZOLV                                                                                                    | (20  |
| 46            | Add Offset Frequency 3 (d7-03)  | Sets the function to add the offset frequency set in <i>d7-03 [Offset Frequency 3]</i> to the frequency reference when the                                                                                                   | 628  |
|               |                                 | terminal activates.                                                                                                    |      |
| 47            | Node Setup (CANopen)            | V/f OLV OLV/PM AOLV/PM EZOLV                                                                                                    | 629  |
|               |                                 | Sets the function in CANopen communications to start the Node Setup function to set the drive node address from the host controller.                                                                                         |      |
| (0)           | DCIning: D 1:                   | V/f OLV OLV/PM (AOLV/PM EZOLV)                                                                                                    | (20  |
| 60            | DC Injection Braking<br>Command | Sets the command to use DC Injection Braking to stop the motor.                                                                                                    | 629  |
|               |                                 | Note:                                                                                                    |      |
|               |                                 | When $AI-02 = 8$ [Control Method Selection = EZOLV], this function is available only when you use a PM motor.                                                                                                    |      |
| 61            | Speed Search from Fmax          | V/f OLV OLV/PM AOLV/PM EZOLV                                                                                                    | 629  |
| -             | 1                               | Sets the function to start speed search using an external reference although $b3-01 = 0$ [Speed Search Selection at Start                                                                                                    |      |
|               |                                 |                                                                                                    |      |
|               |                                 | = Disabled]. Note:                                                                                                    |      |

| Setting Value | Function                            | Description                                                                                                    | Ref. |
|---------------|-------------------------------------|----------------------------------------------------------------------------------------------------|------|
| 62            | Speed Search from Fref              | Vif OLV OLV/PM AOLV/PM EZOLV  Sets the function to use an external reference to start speed search although b3-01 = 0 [Speed Search Selection at Start = Disabled].  Note:  The drive will detect oPE03 [Multi-Function Input Setting Err] when H1-xx = 61 and 62 are set at the same time.                                                                      | 629  |
| 63            | Field Weakening                     | V/f OLV OLV/PM (AOLV/PM EZOLV)  Sets the function to send the Field Weakening Level and Field Weakening Frequency Limit commands set in d6-01 [Field Weakening Level] and d6-02 [Field Weakening Frequency Limit] when the input terminal is activated.                                                                                                    | 629  |
| 65            | KEB Ride-Thru 1<br>Activate (N.C.)  | V/f OLV OLV/FM AOLV/FM EZOLV  Sets operation of the KEB1 function through the KEB Ride-Thru 1 (N.C.).  ON: Normal operation  OFF: Deceleration during momentary power loss                                                                                                    | 630  |
| 66            | KEB Ride-Thru 1<br>Activate (N.O.)  | V/f OLV OLV/FM AOLV/FM EZOLV  Sets operation of the KEB1 function through the KEB Ride-Thru 1 (N.O.).  ON: Deceleration during momentary power loss  OFF: Normal operation                                                                                                    | 630  |
| 67            | Communications Test<br>Mode         | V/f OLV OLV/PM AOLV/PM EZOLV Set the function for the drive to self-test RS-485 serial communications operation.                                                                                                    | 630  |
| 68            | High Slip Braking (HSB)<br>Activate | V/f OLV OLV/PM AOLV/PM EZOLV Sets the command to use high-slip braking to stop the motor.                                                                                                    | 630  |
| 6A            | Drive Enable                        | V/f OLV OLV/PM AOLV/PM EZOLV Sets the function to show dnE [Drive Enabled] on the keypad and ignore Run commands when the terminal is OFF.                                                                                                    | 630  |
| 75            | Up 2 Command                        | Vif OLV OLV/PM AOLV/PM AOLV/PM EZOLV  Sets the function to increase the frequency reference bias value to accelerate the motor when the terminal is activated. Set this function and H1-xx = 76 [Down 2 Command] together.  Note:  When you use this function, use d4-08 and d4-09 [Up/Down 2 Bias Upper Limit/Lower Limit] to set the optimal bias limit value. | 631  |
| 76            | Down 2 Command                      | Vif OLV OLV/FM AOLV/FM EZOLV  Sets the function to decrease the frequency reference bias value to decelerate the motor when the terminal is activated. Set this function and H1-xx = 75 [Up 2 Command] at the same time.  Note:  When you use this function, use d4-08 and d4-09 [Up/Down 2 Bias Upper Limit/Lower Limit] to set the optimal bias limit value.   | 632  |
| 77            | ASR Gain (C5-03) Select             | Sets the function to switch the ASR proportional gain set in C5-01 [ASR Proportional Gain 1] and C5-03 [ASR Proportional Gain 2].  ON: C5-03  OFF: C5-01                                                                                                    | 632  |
| 7A            | KEB Ride-Thru 2<br>Activate (N.C.)  | Sets operation of the KEB2 function through the KEB Ride-Thru 2 (N.C.).  ON: Normal operation  OFF: Deceleration during momentary power loss                                                                                                    | 632  |
| 7B            | KEB Ride-Thru 2<br>Activate (N.O.)  | Sets operation of the KEB2 function through the KEB Ride-Thru 2 (N.O.).  ON: Deceleration during momentary power loss  OFF: Normal operation                                                                                                    | 633  |
| 7C            | Short Circuit Braking (N. O.)       | Sets operation of Short Circuit Braking (N.O.).  ON: Short Circuit Braking is enabled.  OFF: Normal operation  Note:  When A1-02 = 8 [Control Method Selection = EZOLV], this function is available only when you use a PM motor.                                                                                                    | 633  |
| 7D            | Short Circuit Braking (N. C.)       | Sets operation of Short Circuit Braking (N.C.).  ON: Normal operation  OFF: Short Circuit Braking is enabled.  Note:  When A1-02 = 8 [Control Method Selection = EZOLV], this function is available only when you use a PM motor.                                                                                                    | 633  |

| Setting Value | Function                 | Description                                                                                                    | Ref. |
|---------------|--------------------------|----------------------------------------------------------------------------------------------------|------|
| 7E            | Reverse Rotation         | V/f OLV OLV/PM AOLV/PM EZOLV                                                                                                    | 633  |
|               | Identifier               | Set the motor rotation direction when you use Simple Closed Loop V/f Control method.                                                            |      |
|               |                          | ON : Reverse run                                                                                                    |      |
|               |                          | OFF : Forward run                                                                                                    |      |
| 90 - 96       | DWEZ Digital Inputs 1 to | V/f OLV OLV/PM AOLV/PM EZOLV                                                                                                    | 634  |
|               | 7                        | Sets digital inputs used with DriveWorksEZ. Refer to the DriveWorksEZ online manual for more information.                                       |      |
| 9F            | DWEZ Disable             | V/f OLV OLV/PM AOLV/PM EZOLV                                                                                                    | 634  |
|               |                          | Sets operation of the DriveWorksEZ program saved in the drive.                                                                                  |      |
|               |                          | ON: No                                                                                                    |      |
|               |                          | OFF : Yes                                                                                                    |      |
|               |                          | Note:                                                                                                    |      |
|               |                          | Set $A1-07 = 2$ [DriveWorksEZ Function Selection = Digital input] to enable this function.                                                      |      |
| 101 to 19F    | Inverse Input of 1 to 9F | Sets the function of the selected MFDI to operate inversely. To select the function, enter "1xx", where the "xx" is the function setting value. | 634  |
|               |                          | Note:                                                                                                    |      |
|               |                          | You cannot use inverse input for all functions. Refer to Table 12.49 for more information.                                                      |      |

# ♦ H2: Digital Outputs

| No.<br>(Hex.)   | Name                                | Description                                                                                                    | Default<br>(Range)     | Ref. |
|-----------------|-------------------------------------|----------------------------------------------------------------------------------------------------|------------------------|------|
| H2-01<br>(040B) | Term MA/MB-MC<br>Function Selection | V/f OLV OLV/PM AOLV/PM EZOLV  Sets the function set for MFDO terminal MA-MC or MB-MC.  Note:  Set this parameter to F when the terminal is not being used or to use the terminal in through mode.                                      | E<br>(0 - 1FF)         | 636  |
| H2-02<br>(040C) | Term P1-C1 Function<br>Selection    | Sets the function for MFDO terminal P1-C1.  Note:  Set this parameter to F when the terminal is not being used or to use the terminal in through mode.                                                                                 | 0<br>(0 - 1FF)         | 637  |
| H2-03<br>(040D) | Term P2-C2 Function<br>Selection    | Sets the function for MFDO terminal P2-C2.  Note:  Set this parameter to F when the terminal is not being used or to use the terminal in through mode.                                                                                 | 2<br>(0 - 1FF)         | 637  |
| H2-06<br>(0437) | Watt Hour Output Unit<br>Selection  | VIT OLV OLVIPM AOLVIPM EZOLV  Sets the unit for the output signal when H2-01 to H2-03 = 39 [MFDO Function Selection = Watt Hour Pulse Output].  0: 0.1 kWh units  1: 1 kWh units  2: 10 kWh units  3: 100 kWh units  4: 1000 kWh units | 0 (0 - 4)              | 637  |
| H2-07<br>(0B3A) | Modbus Register 1<br>Address Select | V/f OLV OLV/PM AOLV/PM EZOLV Sets the address of the MEMOBUS/Modbus register output to the MFDO terminal.                                                                                                    | 0001<br>(0001 - 1FFF)  | 637  |
| H2-08<br>(0B3B) | Modbus Register 1 Bit<br>Select     | V/f OLV OLV/PM AOLV/PM EZOLV Sets the bit of the MEMOBUS/Modbus register output to the MFDO terminal.                                                                                                    | 0000<br>(0000 - FFFF)  | 638  |
| H2-09<br>(0B3C) | Modbus Register 2<br>Address Select | V/f OLV OLV/PM AOLV/PM EZOLV Sets the address of the MEMOBUS/Modbus register output to the MFDO terminal.                                                                                                    | 0001<br>(0001 - 1FFF)  | 638  |
| H2-10<br>(0B3D) | Modbus Register 2 Bit<br>Select     | V/f OLV OLV/PM AOLV/PM EZOLV Sets the bit of the MEMOBUS/Modbus register output to the MFDO terminal.                                                                                                    | 0000<br>(0000 - FFFF)  | 638  |
| H2-20<br>(1540) | Comparator 1 Monitor<br>Selection   | V/f OLV OLV/PM AOLV/PM EZOLV Sets the monitor number for comparator 1. Set the $x$ - $xx$ part of the $Ux$ - $xx$ [Monitor]. For example, set $H2$ - $20 = 102$ to monitor $U1$ - $02$ [Output Frequency].                             | 102<br>(000 - 999)     | 638  |
| H2-21<br>(1541) | Comparator 1 Lower<br>Limit         | Sets the lower limit detection level for comparator 1 when the full scale analog output for the monitor selected in <i>H2-20 [Comparator 1 Monitor Selection]</i> is the 100% value.                                                   | 0.0%<br>(0.0 - 300.0%) | 638  |
| H2-22<br>(1542) | Comparator 1 Upper<br>Limit         | V/f OLV OLV/PM AOLV/PM EZOLV  Sets the upper limit detection level for comparator 1 when the full scale analog output for the monitor selected in H2-20 [Comparator 1 Monitor Selection] is the 100% value.                            | 0.0%<br>(0.0 - 300.0%) | 638  |

| No.<br>(Hex.)             | Name                                 | Description                                                                                                    | Default<br>(Range)        | Ref. |
|---------------------------|--------------------------------------|----------------------------------------------------------------------------------------------------|---------------------------|------|
| H2-23<br>(1543)           | Comparator 1 Hysteresis              | Vf OLV OLV/PM AOLV/PM EZOLV  Sets the hysteresis level for comparator 1 as a percentage of the full scale analog output for the monitor selected in H2-20 [Comparator 1 Monitor Selection].               | 0.0%<br>(0.0 - 10.0%)     | 639  |
| H2-24<br>(1544)           | Comparator 1 On-Delay<br>Time        | V/f OLV OLV/PM AOLV/PM EZOLV Sets the on-delay time for comparator 1.                                                                                                    | 0.0 s<br>(0.0 - 600.0 s)  | 639  |
| H2-25<br>(1545)           | Comparator 1 Off-Delay<br>Time       | V/f OLV OLV/PM AOLV/PM EZOLV Sets the off-delay time for comparator 1.                                                                                                    | 0.0 s<br>(0.0 - 600.0 s)  | 639  |
| H2-26<br>(1546)           | Comparator 2 Monitor<br>Selection    | Vf OLV OLV/PM AOLV/PM EZOLV  Sets the monitor number for comparator 2. Set the $x$ - $xx$ part of the $Ux$ - $xx$ [Monitor]. For example, set $H2$ - $26 = 103$ to monitor $U1$ - $03$ [Output Current].  | 103<br>(000 - 999)        | 639  |
| H2-27<br>(1547)           | Comparator 2 Lower<br>Limit          | V/f OLV OLV/PM AOLV/PM EZOLV  Sets the lower limit detection level for comparator 2 as a percentage of the full scale analog output for the monitor selected in H2-26 [Comparator 2 Monitor Selection].   | 0.0%<br>(0.0 - 300.0%)    | 639  |
| H2-28<br>(1548)           | Comparator 2 Upper<br>Limit          | V/f OLV OLV/PM AOLV/PM EZOLV  Sets the upper limit detection level for comparator 2 as a percentage of the full scale analog output for the monitor selected in H2-26 [Comparator 2 Monitor Selection].   | 0.0%<br>(0.0 - 300.0%)    | 639  |
| H2-29<br>(1549)           | Comparator 2 Hysteresis              | V/f OLV OLV/PM AQUV/PM EZOLV  Sets the hysteresis level for comparator 2 as a percentage of the full scale analog output for the monitor selected in H2-26 [Comparator 2 Monitor Selection].              | 0.0%<br>(0.0 - 10.0%)     | 640  |
| H2-30<br>(154A)           | Comparator 2 On-Delay<br>Time        | V/f OLV OLV/PM AOLV/PM EZOLV Sets the on-delay time for comparator 2.                                                                                                    | 0.0 s<br>(0.0 - 600.0 s)  | 640  |
| H2-31<br>(154B)           | Comparator 2 Off-Delay<br>Time       | V/f OLV OLV/PM AOLV/PM EZOLV Sets the off-delay time for comparator 2.                                                                                                    | 0.0 s<br>(0.0 - 600.0 s)  | 640  |
| H2-32<br>(159A)           | Comparator 1 Filter Time             | V/f OLV OLV/PM AOLV/PM EZOLV  Sets the time constant that is applied to the primary delay filter used for the analog output of the monitor selected with H2-20 [Comparator 1 Monitor Selection].          | 0.0s<br>(0.0 - 10.0 s)    | 640  |
| H2-33<br>(159B)           | Comparator 1 Protection<br>Selection | V/f OLV OLVIPM ACIVIPM EZOLV  Sets drive operation when it detects CP1 [Comparator1 Limit Fault].  0: Ramp to Stop  1: Coast to Stop  2: Fast Stop (Use C1-09)  3: Alarm Only  4: Digital Output Only     | 4<br>(0 - 4)              | 640  |
| H2-34<br>(159C)           | Comparator 2 Filter Time             | Vf OLV OLV/PM AOLV/PM EZOLV  Sets the time constant that is applied to the primary delay filter used for the analog output of the monitor selected with H2-26 [Comparator 2 Monitor Selection].           | 0.0s<br>(0.0 - 10.0 s)    | 641  |
| H2-35<br>(159D)           | Comparator2 Protection<br>Selection  | V/f OLV OLV/PM AOLV/PM EZOLV  Sets drive operation when it detects CP2 [Comparator2 Limit Fault].  0: Ramp to Stop  1: Coast to Stop  2: Fast Stop (Use C1-09)  3: Alarm Only  4: Digital Output Only     | 4<br>(0 - 4)              | 641  |
| H2-36<br>(159E)           | Comparator 1 Ineffective<br>Time     | V/f OLV OLV/PM AOLV/PM EZOLV Sets the length of time that CP1 [Comparator1 Limit Fault] is disabled.                                                                                                    | 0.0 s<br>(0.0 - 1000.0 s) | 641  |
| H2-37<br>(159F)           | Comparator 2 Ineffective Time        | V/f OLV OLV/PM AOLV/PM EZOLV Sets the length of time that CP2 [Comparator2 Limit Fault] is disabled.                                                                                                    | 0.0 s<br>(0.0 - 1000.0 s) | 641  |
| H2-40<br>(0B58)           | Mbus Reg 15E0h bit0<br>Output Func   | V/f OLV OLV/PM AOLV/PM EZOLV Sets the MFDO for bit 0 of MEMOBUS register 15E0 (Hex.).                                                                                                    | F<br>(0 - 1FF)            | 642  |
| H2-41<br>(0B59)           | Mbus Reg 15E0h bit1<br>Output Func   | V/f OLV OLV/PM AOLV/PM EZOLV Sets the MFDO for bit 1 of MEMOBUS register 15E0 (Hex.).                                                                                                    | F<br>(0 - 1FF)            | 642  |
| H2-42<br>(0B5A)           | Mbus Reg 15E0h bit2<br>Output Func   | V/f OLV OLV/PM AOLV/PM EZOLV Sets the MFDO for bit 2 of MEMOBUS register 15E0 (Hex.).                                                                                                    | F<br>(0 - 1FF)            | 642  |
| H2-60<br>(1B46)<br>Expert | Term MA,MB,MC<br>Secondary Function  | V/f OLV OLV/PM AOLV/PM EZOLV  Sets the second function for terminal MA/MB-MC. Outputs the logical calculation results of the terminals assigned to functions by H2-01 [Term MA,MB,MC Function Selection]. | F<br>(0 - FF)             | 642  |
| H2-61<br>(1B47)<br>Expert | Term MA,MB,MC<br>Logical Operation   | V/f OLV OLV/PM AOLV/PM EZOLV  Sets the logical operation for the functions set in H2-01 [Term MA,MB,MC Function Selection] and H2-60 [Term MA,MB,MC Secondary Function].                                  | 0 (0 - 8)                 | 642  |

| No.<br>(Hex.)             | Name                              | Description                                                                                                    | Default<br>(Range)      | Ref. |
|---------------------------|-----------------------------------|----------------------------------------------------------------------------------------------------|-------------------------|------|
| H2-62<br>(1B48)<br>Expert | Term MA,MB,MC<br>Minimum ON Time  | V/f OLV OLV/PM AOLV/PM EZOLV  Sets the minimum ON time that the drive uses to output the logical calculation results from terminal MA/MB-MC.                                                     | 0.1 s<br>(0.0 - 25.0 s) | 642  |
| H2-63<br>(1B49)<br>Expert | Terminal P1 Secondary<br>Function | V/f OLV OLV/PM AOLV/PM EZOLV  Sets the second function for terminal P1-C1. Outputs the logical calculation results of the terminals assigned to functions by H2-02 [Term P1 Function Selection]. | F<br>(0 - FF)           | 642  |
| H2-64<br>(1B4A)<br>Expert | Terminal P1 Logical<br>Operation  | V/f OLV OLV/PM AOLV/PM EZOLV  Sets the logical operation for the functions set in H2-02 [Term P1 Function Selection] and H2-63 [Terminal P1 Secondary Function].                                 | 0 (0 - 8)               | 643  |
| H2-65<br>(1B4B)<br>Expert | Terminal P1 Minimum<br>ON Time    | V/f OLV OLV/PM AOLV/PM EZOLV  Sets the minimum ON time used to output the logical calculation results from terminal P1-C1.                                                                       | 0.1 s<br>(0.0 - 25.0 s) | 643  |
| H2-66<br>(1B4C)<br>Expert | Terminal P2 Secondary<br>Function | V/f OLV OLV/PM AOLV/PM EZOLV  Sets the second function for terminal P2-C2. Outputs the logical calculation results of the terminals assigned to functions by H2-03 [Term P2 Function Selection]. | F<br>(0 - FF)           | 643  |
| H2-67<br>(1B4D)<br>Expert | Terminal P2 Logical<br>Operation  | V/f OLV OLV/PM AOLV/PM EZOLV  Sets the logical operation for the functions set in H2-03 [Term P2 Function Selection] and H2-66 [Terminal P2 Secondary Function].                                 | 0 (0 - 8)               | 643  |
| H2-68<br>(1B4E)<br>Expert | Terminal P2 Minimum<br>ON Time    | V/f OLV OLV/PM AOLV/PM EZOLV  Sets the minimum ON time used to output the logical calculation results from terminal P2-C2.                                                                       | 0.1 s<br>(0.0 - 25.0 s) | 643  |

# ■ H2-xx: MFDO Setting Values

| Setting Value | Function               | Description                                                                                                    |                                                                                                    |                                              |     |
|---------------|------------------------|----------------------------------------------------------------------------------------------------|----------------------------------------------------------------------------------------------------|----------------------------------------------|-----|
| 1             | During Run  Zero Speed | The terminal activates who N: Drive is running OFF: Drive is stopping  Vif OLV OLVIPM  The terminal activates who I [DC Injection/Zero Sp. Note:                                                                                                    | hen the Run command is input and when the an AOLVIPM EZOLV then the output frequency is less than the value of the output frequency is less than the value of the output frequency is less than the output frequency is less than the output f | e of E1-09 [Minimum Output Frequency] or b2- | 643 |
|               |                        | A1-02 Setting                                                                                                    | Control Method Selection                                                                                                    | Parameter Used as the Reference              |     |
|               |                        | 0                                                                                                    | V/f                                                                                                    | E1-09                                        |     |
|               |                        | 2                                                                                                    | OLV                                                                                                    | b2-01                                        |     |
|               |                        | 5                                                                                                    | OLV/PM                                                                                                    | E1-09                                        |     |
|               |                        | 6                                                                                                    | AOLV/PM                                                                                                    | E1-09                                        |     |
|               |                        | 8                                                                                                    | EZOLV                                                                                                    | E1-09                                        |     |
|               |                        | 1 1 2                                                                                                    | value of $E1$ -09 or $b2$ -01.<br>$\geq$ value of $E1$ -09 or $b2$ -01.                                                                                                    |                                              |     |
| 2             | Speed Agree 1          | The terminal activates when the output frequency is in the range of the frequency reference ± L4-02 [Speed Agree Detection Width].  ON: The output frequency is in the range of "frequency reference ± L4-02".  OFF: The output frequency does not align with the frequency reference although the drive is running.                                                                                                    |                                                                                                    | 644                                          |     |
| 3             | User-Set Speed Agree 1 | The terminal activates when the output frequency is in the range of L4-01 [Speed Agree Detection Level] ± L4-02 [Speed Agree Detection Width] and in the range of the frequency reference ± L4-02.  Note:  The detection function operates in the two motor rotation directions. The drive uses the L4-01 value as the forward/reverse detection level.  ON: The output frequency is within the range as defined by the result of "L4-01 ± L4-02" and the range of frequency reference ± L4-02.  OFF: The output frequency is not in the range of "L4-01 ± L4-02" nor the range of frequency reference ± L4-02. |                                                                                                    |                                              | 645 |

| _  |
|----|
| _  |
| a) |
| -  |
| Φ  |
| _  |
| ⊏  |
| a  |
|    |
| a  |
| Ο. |

| etting Value | Function                           | Description                                                                                                    | Ref. |
|--------------|------------------------------------|----------------------------------------------------------------------------------------------------|------|
| 4            | Frequency Detection 1              | V/f OLV OLV/PM AOLV/PM EZOLV                                                                                                    | 645  |
|              |                                    | The terminal deactivates when the output frequency is higher than the value of L4-01 [Speed Agree Detection Level] + L4-02 [Speed Agree Detection Width]. After the terminal turns off, the terminal continues to remain off until the output frequency reaches the level set with L4-01.  Note:                                                                        |      |
|              |                                    | The detection function operates in the two motor rotation directions. The drive uses the <i>L4-01</i> value as the forward/reverse detection level.  ON: The output frequency is less than the value of <i>L4-01</i> or does not exceed the value of <i>L4-01 + L4-02</i> .                                                                                             |      |
|              |                                    | OFF: The output frequency is higher than the value of $L4-01 + L4-02$ .                                                                                                    |      |
| 5            | Frequency Detection 2              | V/f OLV OLV/PM AOLV/PM EZOLV                                                                                                    | 646  |
|              | . ,                                | The terminal activates when the output frequency is higher than the value of <i>L4-01 [Speed Agree Detection Level]</i> . After the terminal activates, the terminal stays activated until the output frequency is at the value of <i>L4-01 - L4-02</i> .  Note:                                                                                                    |      |
|              |                                    | The detection function operates in the two motor rotation directions. The drive uses the <i>L4-01</i> value as the forward/reverse detection level.  ON: The output frequency is higher than the value of <i>L4-01</i> .                                                                                                    |      |
|              |                                    | OFF: The output frequency is less than the value of "L4-01 - L4-02," or it does not exceed the value of L4-01.                                                                                                    |      |
| 6            | Drive ready                        | The terminal activates when the drive is ready and running.                                                                                                    | 646  |
|              |                                    | , , ,                                                                                                    |      |
| 7            | DC Bus Undervoltage                | The terminal activates when the DC bus voltage or control circuit power supply is less than the voltage set with L2-05 [Undervoltage Detection Lvl (Uv1)]. The terminal also turns on when there is a fault with the DC bus voltage.  ON: The DC bus voltage is less than the setting value of L2-05.  OFF: The DC bus voltage is more than the setting value of L2-05. | 647  |
| 8            | During Baseblock (N.O.)            | V/f OLV OLV/PM AOLV/PM EZOLV                                                                                                    | 647  |
| 0            | During Baseolock (N.O.)            | The terminal turns on during baseblock. When the drive is in baseblock, the drive output transistor stops switching and does not make DC bus voltage.  ON: During baseblock  OFF: The drive is not in baseblock.                                                                                                    | 047  |
| 0            | F D-f                              |                                                                                                    | 647  |
| 9            | Frequency Reference<br>from Keypad | hows the selected frequency reference source.  N: The keypad is the frequency reference source.  FF: Parameter b1-01 or b1-15 [Frequency Reference Selection 1 or 2] is the frequency reference source.                                                                                                    |      |
| A            | Run Command Source                 | V/f OLV OLV/PM AOLV/PM EZOLV                                                                                                    | 647  |
| 71           | Kun Command Source                 | Shows the selected Run command source.  ON: The keypad is the Run command source.  OFF: Parameter b1-02 or b1-16 [Run Command Selection 1 or 2] is the Run command source.                                                                                                    | 047  |
| В            | Torque Detection 1 (N.             | V/f OLV OLV/PM AOLV/PM EZOLV                                                                                                    | 647  |
| Б            | O.)                                | The terminal activates when the drive detects overtorque or undertorque.  ON: The output current/torque $> L6-02$ [Torque Detection Level 1], or $< L6-02$ for longer than the time set with $L6-03$ [Torque Detection Time 1].                                                                                                    | 047  |
| C            | Frequency Reference<br>Loss        | V/f OLV OLV/PM AOLV/PM EZOLV  The terminal activates when the drive detects a loss of frequency reference.                                                                                                    | 647  |
| D            | Braking Resistor Fault             | V/f OLV OLV/PM AOLV/PM AOLV/PM EZOLV  The terminal activates when the mounting-type braking resistor is overheating or when there is a braking transistor fault.                                                                                                    | 648  |
| Е            | Fault                              | V/f OLV OLV/PM AOLV/PM EZOLV  The terminal activates when the drive detects a fault.  Note:  The terminal will not activate for CPF00 and CPF01 [Control Circuit Error] faults.                                                                                                    | 648  |
| F            | Not Used                           | Use this setting for unused terminals or to use terminals in through mode. Also use this setting as the PLC contact output via MEMOBUS/Modbus or the communication option. This signal does not function if signals from the PLC are not configured.                                                                                                    | 648  |
| 10           | Alarm                              | The terminal turns on when the drive detects a minor fault.                                                                                                    | 648  |
| 11           | Fault Reset Command<br>Active      |                                                                                                    |      |
| 12           | Timer Output                       | Use this setting when the drive uses the timer function as an output terminal.                                                                                                    | 648  |

| Setting Value | Function                   | Description                                                                                                    | Ref. |
|---------------|----------------------------|----------------------------------------------------------------------------------------------------|------|
| 13            | Speed Agree 2              | V/f OLV OLV/PM AOLV/PM EZOLV                                                                                                    | 648  |
|               |                            | The terminal activates when the output frequency is in the range of the frequency reference $\pm L4$ -04 [Speed Agree                                                                                                    |      |
|               |                            | Detection Width(+/-)].  Note:                                                                                                    |      |
|               |                            | The detection function operates in the two motor rotation directions.                                                                                                    |      |
|               |                            | ON: The output frequency is in the range of "frequency reference $\pm L4-04$ ".                                                                                                    |      |
|               |                            | OFF: The output frequency is not in the range of "frequency reference ± L4-04".                                                                                                    |      |
| 14            | User-Set Speed Agree 2     | V/f OLV OLV/PM AOLV/PM EZOLV                                                                                                    | 649  |
|               |                            | The terminal activates when the output frequency is in the range of $L4-03$ [Speed Agree Detection Level(+/-)] $\pm L4-04$ [Speed Agree Detection Width(+/-)] and in the range of the frequency reference $\pm L4-04$ .  Note:                                                                                                    |      |
|               |                            | The detection level set with $L4-03$ is a signed value. The drive will only detect in one direction.                                                                                                    |      |
|               |                            | ON: The output frequency is in the range of " $L4-03 \pm L4-04$ " and the range of frequency reference $\pm L4-04$ .                                                                                                    |      |
|               |                            | OFF: The output frequency is not in the range of " $L4-03 \pm L4-04$ " nor the range of frequency reference $\pm L4-04$ .                                                                                                    |      |
| 15            | Frequency Detection 3      | V/f OLV OLV/PM AOLV/PM EZOLV                                                                                                    | 649  |
|               |                            | The terminal deactivates when the output frequency is higher than the value of " $L4$ - $03$ [Speed Agree Detection Level (+/-)] + $L4$ - $04$ [Speed Agree Detection Width(+/-)]". After the terminal deactivates, the terminal stays deactivated until the output frequency is at the value of $L4$ - $03$ .  Note:                                                                                                    |      |
|               |                            | The detection level set with $L4-03$ is a signed value. The drive will only detect in one direction.<br>ON: The output frequency is less than the value of $L4-03$ or does not exceed the value of $L4-03 + L4-04$ .<br>OFF: The output frequency is higher than the value of $L4-03 + L4-04$ .                                                                                                    |      |
|               |                            |                                                                                                    |      |
| 16            | Frequency Detection 4      | V/f OLV OLV/PM (AOLV/PM EZOLV)  The terminal activate and the activate for a service his handless the activate of the CO (Co and the activate to the activate of the CO (Co and the activate to the activate of the CO (Co and the activate to the activate of the CO (Co and the activate to the activate of the activate to the activate of the activate of | 650  |
|               |                            | The terminal activates when the output frequency is higher than the value of $L4$ -03 [Speed Agree Detection Level $(+/-)$ ]. After the terminal activates, the terminal stays activated until the output frequency is at the value of $L4$ -03 - $L4$ -04.                                                                                                    |      |
|               |                            | Note:                                                                                                    |      |
|               |                            | The detection level set with <i>L4-03</i> is a signed value. The drive will only detect in one direction. ON: The output frequency is higher than the value of <i>L4-03</i> .                                                                                                    |      |
|               |                            | OFF: The output frequency is less than the value of "L4-03 - L4-04," or it does not exceed the value of L4-03.                                                                                                    |      |
| 17            | Torque Detection 1 (N.C.)  | V/f OLV OLV/PM AOLV/PM EZOLV                                                                                                    | 650  |
| 1 /           | Torque Detection 1 (N.C.)  | The terminal deactivates when the drive detects overtorque or undertorque.                                                                                                    | 030  |
|               |                            | OFF: The output current/torque is more than the torque value set with L6-02 [Torque Detection Level 1], or the level                                                                                                    |      |
|               |                            | is less than the torque value set with L6-02 [Torque Detection Level 1] for longer than the time set with L6-03 [Torque Detection Time 1].                                                                                                    |      |
| 18            | Torque Detection 2 (N.     | V/f OLV OLV/PM AOLV/PM EZOLV                                                                                                    | 651  |
| 10            | O.)                        | The terminal activates when the drive detects overtorque or undertorque.                                                                                                    | 031  |
|               |                            | ON: The output current/torque is more than the torque value set with L6-05 [Torque Detection Level 2], or the level is                                                                                                    |      |
|               |                            | less than the torque value set with L6-05 [Torque Detection Level 2] for longer than the time set with L6-06 [Torque Detection Time 2].                                                                                                    |      |
| 19            | Torque Detection 2 (N.C.)  | V/f OLV OLV/PM AOLV/PM EZOLV                                                                                                    | 651  |
| 19            | Torque Detection 2 (N.C.)  | The terminal deactivates when the drive detects overtorque or undertorque.                                                                                                    | 051  |
|               |                            | OFF: The output current/torque is more than the torque value set with L6-05 [Torque Detection Level 2], or the level                                                                                                    |      |
|               |                            | is less than the torque value set with L6-05 [Torque Detection Level 2] for longer than the time set with L6-06 [Torque Detection Time 2].                                                                                                    |      |
|               |                            | V/f OLV OLV/PM AOLV/PM EZOLV                                                                                                    |      |
| 1A            | During reverse             | The terminal activates when the motor operates in the reverse direction.                                                                                                    | 651  |
|               |                            | ON: The motor is operating in the reverse direction.                                                                                                    |      |
|               |                            | OFF: The motor is operating in the forward direction or the motor stopped.                                                                                                    |      |
| 1B            | During Baseblock (N.C.)    | V/f OLV OLV/PM AOLV/PM EZOLV                                                                                                    | 651  |
| П             | During Baseblock (N.C.)    | The terminal deactivates during baseblock. When the drive is in baseblock, the drive output transistor stops switching                                                                                                    | 031  |
|               |                            | and does not make DC bus voltage.                                                                                                    |      |
|               |                            | ON: The drive is not in baseblock. OFF: During baseblock                                                                                                    |      |
|               |                            | V/f OLV OLV/PM (AOLV/PM EZOLV)                                                                                                    |      |
| 1C            | Motor 2 Selected           |                                                                                                    | 652  |
|               |                            | The terminal activates when motor 2 is selected. ON: Motor 2 Selection                                                                                                    |      |
|               |                            | OFF : Motor 1 Selection                                                                                                    |      |
| 1E            | Evacuting Auto Bostont     | V/f OLV OLV/PM AOLV/PM EZOLV                                                                                                    | 652  |
| 1E            | Executing Auto-Restart     | The terminal activates when the Auto Restart function is trying to restart after a fault.                                                                                                    | 652  |
| 112           | Motor Oresited 41          | V/f OLV OLV/PM (AOLV/PM EZOLV)                                                                                                    | (50  |
| 1F            | Motor Overload Alarm (oL1) | The terminal activates when the electronic thermal protection value of the motor overload protective function is a                                                                                                    | 652  |
|               |                            | minimum of 90% of the detection level.                                                                                                    |      |
| 20            | Drive Overheat Pre-        | V/f OLV OLV/PM AOLV/PM EZOLV                                                                                                    | 652  |
|               | Alarm (oH)                 | The terminal activates when the drive heatsink temperature is at the level set with L8-02 [Overheat Alarm Level].                                                                                                    |      |

| Setting Value | Function                            | Description                                                                                                    | Ref. |
|---------------|-------------------------------------|----------------------------------------------------------------------------------------------------|------|
| 21            | Safe Torque OFF                     | The terminal activates (safety stop state) when the safety circuit and safety diagnosis circuit are operating correctly and when terminals H1-HC and H2-HC are OFF (Open).  ON: Safety stop state                                      | 652  |
| 22            | Mechanical Weakening                | OFF : Safety circuit fault or RUN/READY  V/f OLV OLV/PM AOLV/PM EZOLV                                                                                                    | 653  |
|               | Detection                           | The terminal activates when the drive detects mechanical weakening.                                                                                                    |      |
| 2F            | Maintenance Notification            | The terminal activates when drive components are at their estimated maintenance period.  Tells the user about the maintenance period for these items:  IGBT  Cooling fan  Capacitor  Soft charge bypass relay                          | 653  |
| 30            | During Torque Limit                 | OLV OLV/PM AOLV/PM EZOLV  The terminal activates when the torque reference is the torque limit set with L7 parameters or H3-02 or H3-10 [MFA1 Function Selection].                                                                     | 653  |
| 37            | During Frequency Output             | The terminal activates when the drive outputs frequency.  ON: The drive outputs frequency.  OFF: The drive does not output frequency.                                                                                                  | 653  |
| 38            | Drive Enabled                       | This terminal activates when the $HI$ - $xx = 6A$ [Drive Enable] terminal activates.                                                                                                    | 654  |
| 39            | Watt Hour Pulse Output              | Outputs the pulse that shows the watt hours.                                                                                                    | 654  |
| 3C            | LOCAL Control Selected              | The terminal activates when the Run command source or frequency reference source is LOCAL.  ON: LOCAL  OFF: REMOTE                                                                                                    |      |
| 3D            | During Speed Search                 | V/f OLV OLV/PM AOLV/PM EZOLV  The terminal activates when the drive is doing speed search.                                                                                                    |      |
| 3E            | PID Feedback Low                    | The terminal activates when the drive detects FbL [PID Feedback Loss].                                                                                                    | 654  |
| 3F            | PID Feedback High                   | The terminal activates when the drive detects FbH [Excessive PID Feedback].                                                                                                    | 654  |
| 4A            | During KEB Ride-Thru                | V/f OLV OLV/PM AOLV/PM EZOLV The activates during KEB Ride-Thru.                                                                                                    | 655  |
| 4B            | During Short Circuit<br>Braking     | The terminal activates during Short Circuit Braking.  Note:  When A1-02 = 8 [Control Method Selection = EZOLV], this function is available when you use a PM motor.                                                                    | 655  |
| 4C            | During Fast Stop                    | V/f OLV OLV/PM AOLV/PM EZOLV  The terminal activates when the fast stop is in operation.                                                                                                    | 655  |
| 4D            | oH Pre-Alarm Time Limit             | V/f OLV OLV/PM AOLV/PM EZOLV  The terminal activates when L8-03 = 4 [Overheat Pre-Alarm Selection = Operate at Reduced Speed (L8-19)] and oH [Heatsink Overheat] does not clear after the drive decreases the frequency for 10 cycles. | 655  |
| 4E            | Braking Transistor Fault (rr)       | V/f OLV OLV/PM AOLV/PM EZOLV  The terminal activates when the internal braking transistor overheats and the drive detects an <i>rr</i> [Dynamic Braking Transistor Fault] fault.                                                       | 655  |
| 4F            | Braking Resistor<br>Overheat (rH)   | The terminal activates when the braking resistor overheats and the drive detects an rH [Braking Resistor Overheat] fault.                                                                                                    |      |
| 61            | Pole Position Detection<br>Complete | The terminal activates when drive receives a Run command and the drive detects the motor magnetic pole position of the PM motor.                                                                                                    |      |
| 62            | Modbus Reg 1 Status<br>Satisfied    | V/f OLV OLV/FM AOLV/FM EZOLV  The terminal activates when the bit specified by H2-08 [Modbus Register 1 Bit Select] for the MEMOBUS register address set with H2-07 [Modbus Register 1 Address Select] activates.                      | 655  |

| Setting Value | Function                  | Description                                                                                                    | Ref. |
|---------------|---------------------------|----------------------------------------------------------------------------------------------------|------|
| 63            | Modbus Reg 2 Status       | V/f OLV OLV/PM AOLV/PM EZOLV                                                                                                    | 656  |
|               |                           | The terminal activates when the bit specified by H2-10 [Modbus Register 2 Bit Select] for the MEMOBUS register address set with H2-09 [Modbus Register 2 Address Select] activates.                                                                            |      |
| 66            | Comparator1               | V/f OLV OLV/PM AOLV/PM EZOLV                                                                                                    | 656  |
|               |                           | The terminal activates if the monitor value set with H2-20 [Comparator 1 Monitor Selection] is in range of the values of H2-21 [Comparator 1 Lower Limit] and H2-22 [Comparator 1 Upper Limit] for the time set in H2-24 [Comparator 1 On-Delay Time].         |      |
| 67            | Comparator2               | V/f OLV OLV/PM AOLV/PM EZOLV                                                                                                    | 656  |
|               |                           | The terminal activates if the monitor value set with H2-26 [Comparator 2 Monitor Selection] is not in the range of the values of H2-27 [Comparator 2 Lower Limit] and H2-28 [Comparator 2 Upper Limit] for the time set in H2-30 [Comparator 2 On-Delay Time]. |      |
| 69            | External Power 24V        | V/f OLV OLV/PM AOLV/PM EZOLV                                                                                                    | 657  |
|               | Supply                    | The terminal activates when there is an external 24V power supply between terminals PS-AC.                                                                                                    |      |
|               |                           | ON : An external 24V power supply supplies power.                                                                                                    |      |
|               |                           | OFF : An external 24V power supply does not supply power.                                                                                                    |      |
| 6A            | Data Logger Error         | V/f OLV OLV/PM AOLV/PM EZOLV                                                                                                    | 657  |
|               |                           | The terminal activates when the drive detects LoG [Com Error / Abnormal SD card].                                                                                                    |      |
| 90 - 92       | DWEZ Digital Output 1     | V/f OLV OLV/PM AOLV/PM EZOLV                                                                                                    | 657  |
| to 3          |                           | Sets the DriveWorksEZ digital output. Refer to the DriveWorksEZ online manual for more information.                                                                                                    |      |
| 100 - 192     | Inverse output of 0 to 92 | V/f OLV OLV/PM AOLV/PM EZOLV                                                                                                    | 657  |
|               | -                         | Causes inverse output of the function for the selected MFDO. Uses the last two digits of 1xx to select which function to inversely output.                                                                                                    |      |

# ♦ H3: Analog Inputs

| No.<br>(Hex.)          | Name                                | Description                                                                                                    | Default<br>(Range)           | Ref. |
|------------------------|-------------------------------------|----------------------------------------------------------------------------------------------------|------------------------------|------|
| H3-01<br>(0410)        | Terminal A1 Signal Level<br>Select  | V/f OLV OLV/PM AOLV/PM EZOLV  Sets the input signal level for MFAI terminal A1.  0:0 to 10V (Lower Limit at 0)  4:-10 to +10V (Bipolar Reference)                 | 0 (0, 4)                     | 659  |
| H3-02<br>(0434)        | Terminal A1 Function<br>Selection   | V/f OLV OLV/PM AOLV/PM EZOLV Sets the function for MFAI terminal A1.                                                                                              | 0<br>(0 - 32)                | 659  |
| H3-03<br>(0411)<br>RUN | Terminal A1 Gain Setting            | V/f OLV OLV/PM AOLV/PM EZOLV Sets the gain of the analog signal input to MFAI terminal A1.                                                                        | 100.0%<br>(-999.9 - +999.9%) | 659  |
| H3-04<br>(0412)<br>RUN | Terminal A1 Bias Setting            | V/f OLV OLV/PM AOLV/PM EZOLV Sets the bias of the analog signal input to MFAI terminal A1.                                                                        | 0.0%<br>(-999.9 - +999.9%)   | 660  |
| H3-09<br>(0417)        | Terminal A2 Signal Level<br>Select  | V/f OLV OLV/PM AOLV/PM EZOLV Sets the input signal level for MFAI terminal A2. 0: 0-10V (LowLim=0) 2: 4 to 20 mA 3: 0 to 20 mA 4: -10 to +10V (Bipolar Reference) | 2 (0, 2 - 4)                 | 660  |
| H3-10<br>(0418)        | Terminal A2 Function<br>Selection   | V/f OLV OLV/PM AOLV/PM EZOLV Sets the function for MFAI terminal A2.                                                                                              | 0<br>(0 - 32)                | 660  |
| H3-11<br>(0419)<br>RUN | Terminal A2 Gain Setting            | V/f OLV OLV/PM AOLV/PM EZOLV Sets the gain of the analog signal input to MFAI terminal A2.                                                                        | 100.0%<br>(-999.9 - +999.9%) | 660  |
| H3-12<br>(041A)<br>RUN | Terminal A2 Bias Setting            | V/f OLV OLV/PM AOLV/PM EZOLV Sets the bias of the analog signal input to MFAI terminal A2.                                                                        | 0.0%<br>(-999.9 - +999.9%)   | 661  |
| H3-13<br>(041B)        | Analog Input FilterTime<br>Constant | V/f OLV OLV/PM AOLV/PM EZOLV Sets the time constant for primary delay filters on MFAI terminals.                                                                  | 0.03 s<br>(0.00 - 2.00 s)    | 661  |

11

| ist |
|-----|
| て   |
| ē   |
| ē   |
| Ξ   |
| g   |
| ਗ੍ਰ |
| Ф   |
|     |

| No.<br>(Hex.) | Name                  | Description                                                                                                    | Default<br>(Range) | Ref. |
|---------------|-----------------------|----------------------------------------------------------------------------------------------------|--------------------|------|
| H3-14         | Analog Input Terminal | V/f OLV OLV/PM AOLV/PM EZOLV                                                                                                 | 7                  | 661  |
| (041C)        | Enable Sel            | Sets the enabled terminal or terminals when $H1$ - $xx = C$ [MFDI Function Select = Analog Terminal Enable Selection] is ON. | (1, 2, 7)          |      |
|               |                       | 1 : Terminal A1 only                                                                                                    |                    |      |
|               |                       | 2 : Terminal A2 only                                                                                                    |                    |      |
|               |                       | 7: Terminals A1 and A2                                                                                                    |                    |      |
| H3-16         | Terminal A1 Offset    | V/f OLV OLV/PM AOLV/PM EZOLV                                                                                                 | 0                  | 661  |
| (02F0)        |                       | Sets the offset level for analog signals input to terminal A1. Usually it is not necessary to change this setting.           | (-500 - +500)      |      |
| Н3-17         | Terminal A2 Offset    | V/f OLV OLV/PM AOLV/PM EZOLV                                                                                                 | 0                  | 661  |
| (02F1)        |                       | Sets the offset level for analog signals input to terminal A2. Usually it is not necessary to change this setting.           | (-500 - +500)      |      |
| H3-40         | Mbus Reg 15C1h Input  | V/f OLV OLV/PM AOLV/PM EZOLV                                                                                                 | F                  | 662  |
| (0B5C)        | Function              | Sets the MEMOBUS AI1 function.                                                                                               | (4 - 2F)           |      |
| H3-41         | Mbus Reg 15C2h Input  | V/f OLV OLV/PM AOLV/PM EZOLV                                                                                                 | F                  | 662  |
| (0B5F)        | Function              | Sets the MEMOBUS AI2 function.                                                                                               | (4 - 2F)           |      |
| H3-42         | Mbus Reg 15C3h Input  | V/f OLV OLV/PM AOLV/PM EZOLV                                                                                                 | F                  | 662  |
| (0B62)        | Function              | Sets the MEMOBUS AI3 function.                                                                                               | (4 - 2F)           |      |
| H3-43         | Mbus Reg Inputs       | V/f OLV OLV/PM AOLV/PM EZOLV                                                                                                 | 0.00 s             | 662  |
| (117F)        | FilterTime Const      | Sets the time constant to apply a primary delay filter to the MEMOBUS analog input terminal.                                 | (0.00 - 2.00 s)    |      |

## ■ H3-xx: MFAI Setting Values

| Setting Value | Function                   | Description                                                                                                    | Ref. |
|---------------|----------------------------|----------------------------------------------------------------------------------------------------|------|
| 0             | Frequency Reference        | V/f OLV OLV/PM AOLV/PM EZOLV                                                                                                    | 662  |
|               |                            | The input value from the MFAI terminal set with this function becomes the master frequency reference.                                                                                                    |      |
| 1             | Frequency Gain             | V/f OLV OLV/PM AOLV/PM EZOLV                                                                                                    | 663  |
|               | . ,                        | The drive multiplies the analog frequency reference with the input value from the MFAI set with this function.                                                                                                    |      |
| 2             | Auxiliary Frequency        | V/f OLV OLV/PM AOLV/PM EZOLV                                                                                                    | 663  |
|               | Reference 1                | Sets Reference 2 through multi-step speed reference to enable the command reference (Auxiliary Frequency Reference 1) from the analog input terminal set here. This value is a percentage where the Maximum Output Frequency setting is a setting value of 100%. |      |
|               |                            | Note:                                                                                                    |      |
|               |                            | Parameter A1-02 [Control Method Selection] selects which parameter is the maximum output frequency.  • A1-02 ≠ 8 [EZOLV]: E1-04 [Maximum Output Frequency]  • A1-02 = 8: E9-02 [Maximum Speed]                                                                   |      |
| 3             | Auxiliary Frequency        | V/f OLV OLV/PM (AOLV/PM EZOLV)                                                                                                    | 663  |
| 3             | Reference 2                | Sets Reference 3 through multi-step speed reference to enable the command reference (Auxiliary Frequency Reference 2) from the analog input terminal set here. This value is a percentage where the Maximum Output Frequency setting is a setting value of 100%. | 003  |
|               |                            | Note:  Parameter A1-02 [Control Method Selection] selects which parameter is the maximum output frequency.  • A1-02 $\neq$ 8 [EZOLV]: E1-04 [Maximum Output Frequency]                                                                                           |      |
|               |                            | • A1-02 = 8: E9-02 [Maximum Speed]                                                                                                    |      |
| 4             | Output Voltage Bias        | V/f OLV OLV/PM AOLV/PM EZOLV                                                                                                    | 663  |
|               |                            | Set this parameter to input a bias signal to amplify the output voltage.                                                                                                    |      |
| 5             | Accel/Decel Time Gain      | V/f OLV OLV/PM AOLV/PM EZOLV                                                                                                    | 663  |
|               |                            | Enters a signal to adjust the gain used for C1-01 to C1-08 [Acceleration/Deceleration Times 1 to 4] and C1-09 [Fast Stop Time] when the full scale analog signal (10 V or 20 mA) is 100%.                                                                        |      |
| 6             | DC Injection Braking       | V/f OLV OLV/PM AOLV/PM EZOLV                                                                                                    | 664  |
| •             | Current                    | Enters a signal to adjust the current level used for DC Injection Braking when the drive rated output current is 100%.                                                                                                    |      |
| 7             | Torque Detection Level     | V/f OLV OLV/PM AOLV/PM EZOLV                                                                                                    | 664  |
| ,             | Torque Betestion Bever     | Enters a signal to adjust the overtorque/undertorque detection level.  Note:                                                                                                    | 00.  |
|               |                            | Use this function with L6-01 [Torque Detection Selection 1]. This parameter functions as an alternative to L6-02 [Torque Detection Level 1].                                                                                                    |      |
| 8             | Stall Prevent Level during | V/f OLV OLV/PM AOLV/PM EZOLV                                                                                                    | 664  |
|               | Run                        | Enters a signal to adjust the stall prevention level during run if the drive rated current is 100%.                                                                                                    |      |

| Setting Value | Function                           | Description                                                                                                    | Ref. |
|---------------|------------------------------------|----------------------------------------------------------------------------------------------------|------|
| 9             | Output Frequency Lower             | V/f OLV OLV/PM AOLV/PM EZOLV                                                                                                    | 665  |
|               | Limit                              | Enters a signal to adjust the output frequency lower limit level as a percentage of the maximum output frequency.  Note:                                                        |      |
|               |                                    | Parameter A1-02 [Control Method Selection] selects which parameter is the maximum output frequency.  • A1-02 \neq 8 [EZOLV]: E1-04 [Maximum Output Frequency]                   |      |
|               |                                    | • A1-02 = 8: E9-02 [Maximum Speed]                                                                                                    |      |
| В             | PID Feedback                       | V/f OLV OLV/PM AOLV/PM EZOLV                                                                                                    | 665  |
|               |                                    | Enter the PID feedback value as a percentage of the maximum output frequency.  Note:                                                                                            |      |
|               |                                    | Parameter A1-02 [Control Method Selection] selects which parameter is the maximum output frequency.  • A1-02 \( \neq 8 \) [EZOLV]: E1-04 [Maximum Output Frequency]             |      |
|               | • A1-02 = 8: E9-02 [Maximum Speed] |                                                                                                    |      |
| C             | PID Setpoint                       | V/f OLV OLV/PM AOLV/PM EZOLV                                                                                                    | 665  |
|               |                                    | Enters the PID setpoint as a percentage of the maximum output frequency.                                                                                                    |      |
|               |                                    | Note:  Parameter A1-02 [Control Method Selection] selects which parameter is the maximum output frequency.  • A1-02 \neq 8 [EZOLV]: E1-04 [Maximum Output Frequency]            |      |
|               |                                    | • A1-02 = 8: E9-02 [Maximum Speed]                                                                                                    |      |
| D             | Frequency Bias                     | V/f OLV OLV/PM AOLV/PM EZOLV                                                                                                    | 665  |
|               |                                    | Enters the bias value added to the frequency reference as a percentage of the maximum output frequency.                                                                         |      |
|               |                                    | Note: Parameter A1-02 [Control Method Selection] selects which parameter is the maximum output frequency.                                                                       |      |
|               |                                    | • A1-02 ≠ 8 [EZOLV]: E1-04 [Maximum Output Frequency]                                                                                                    |      |
|               |                                    | • A1-02 = 8: E9-02 [Maximum Speed]                                                                                                    |      |
| E             | Motor Temperature (PTC             | V/f OLV OLV/PM AOLV/PM EZOLV                                                                                                    | 665  |
|               | Input)                             | Uses the motor Positive Temperature Coefficient (PTC) thermistor to prevent heat damage to the motor as a percentage of the current value when the 10 V analog signal is input. |      |
| F             | Not Used                           | V/f OLV OLV/PM AOLV/PM EZOLV                                                                                                    | 666  |
|               |                                    | Use this setting for unused terminals or to use terminals in through mode.                                                                                                    |      |
| 10            | Forward Torque Limit               | V/f OLV OLV/PM AOLV/PM EZOLV                                                                                                    | 666  |
|               |                                    | Enters the forward torque limit if the motor rated torque is 100%.                                                                                                    |      |
| 11            | Reverse Torque Limit               | V/f OLV OLV/PM AOLV/PM EZOLV                                                                                                    | 667  |
|               |                                    | Enters the load torque limit if the motor rated torque is 100%.                                                                                                    |      |
| 12            | Regenerative Torque                | V/f OLV OLV/PM AOLV/PM EZOLV                                                                                                    | 667  |
|               | Limit                              | Enters the regenerative torque limit if the motor rated torque is 100%.                                                                                                    |      |
| 13            | Torque Reference /<br>Torque Limit | V/f OLV OLV/PM AOLV/PM EZOLV                                                                                                    | 667  |
|               | Torque Ellint                      | Enters the torque reference if the motor rated torque is 100%. This setting is the torque limit for speed control.                                                              |      |
| 14            | Torque Compensation                | V/f OLV OLV/PM AOLV/PM EZOLV                                                                                                    | 667  |
|               |                                    | Enters the torque compensation value if the motor rated torque is 100%.                                                                                                    |      |
| 15            | General Torque Limit               | V/f OLV OLV/PM AOLV/PM EZOLV  Enters the torque limit that is the same for all quadrants for forward, reverse, and regenerative operation if the motor                          | 667  |
|               |                                    | rated torque is 100%.                                                                                                    |      |
| 16            | Differential PID                   | V/f OLV OLV/PM AOLV/PM EZOLV                                                                                                    | 668  |
|               | Feedback                           | Enters the PID differential feedback value if the full scale analog signal (10 V or 20 mA) is 100%.                                                                             |      |
| 1F            | Not Used                           | V/f OLV OLV/PM AOLV/PM EZOLV                                                                                                    | 668  |
|               |                                    | Use this setting for unused terminals or to use terminals in through mode.                                                                                                    |      |
| 30            | DWEZ Analog Input 1                | V/f OLV OLV/PM AOLV/PM EZOLV                                                                                                    | 668  |
|               |                                    | Use with DriveWorksEZ. Refer to the DriveWorksEZ online manual for more information.                                                                                            |      |
| 31            | DWEZ Analog Input 2                | V/f OLV OLV/PM AOLV/PM EZOLV                                                                                                    | 668  |
|               |                                    | Use with DriveWorksEZ. Refer to the DriveWorksEZ online manual for more information.                                                                                            |      |

# ♦ H4: Analog Outputs

| No.<br>(Hex.) | Name                 | Description                                                                                                    | Default<br>(Range) | Ref. |
|---------------|----------------------|----------------------------------------------------------------------------------------------------|--------------------|------|
| H4-01         | Terminal AM Analog   | V/f OLV OLV/PM AOLV/PM EZOLV                                                                                                    | 102                | 669  |
| (041D)        | Output Select        | Sets the monitoring number to be output from the MFAO terminal AM.                                                                                     | (000 - 999)        |      |
|               |                      | Set the x-xx part of the $Ux$ -xx [Monitor]. For example, set $H4$ - $\theta1 = 102$ to monitor $U1$ - $\theta2$ [Output Frequency].                   |                    |      |
| H4-02         | Terminal AM Analog   | V/f OLV OLV/PM AOLV/PM EZOLV                                                                                                    | 100.0%             | 670  |
| (041E)        | Output Gain          | Sets the gain of the monitor signal that is sent from MFAO terminal AM.                                                                                | (-999.9 - +999.9%) |      |
| RUN           |                      | Sets the analog signal output level from the terminal AM at 10 V or 20 mA as 100% when an output for monitoring items is 100%.                         |                    |      |
| H4-03         | Terminal AM Analog   | V/f OLV OLV/PM AOLV/PM EZOLV                                                                                                    | 0.0%               | 670  |
| (041F)        | Output Bias          | Sets the bias of the monitor signal that is sent from MFAO terminal AM.                                                                                | (-999.9 - +999.9%) |      |
| RUN           |                      | When an output for monitoring items is $0\%$ , this parameter sets the analog signal output level from the AM terminal at $10~V$ or $20~mA$ as $0\%$ . |                    |      |
| H4-07         | Terminal AM Signal   | V/f OLV OLV/PM AOLV/PM EZOLV                                                                                                    | 0                  | 670  |
| (0423)        | Level Select         | Sets the MFAO terminal AM output signal level.                                                                                                    | (0, 2)             |      |
|               |                      | Note:                                                                                                    |                    |      |
|               |                      | Make sure that you set jumper S5 on the control circuit terminal board when you change these parameters.  0:0-10V                                      |                    |      |
|               |                      | 2:4 to 20 mA                                                                                                    |                    |      |
| H4-20         | Analog Power Monitor | V/f OLV OLV/PM AOLV/PM EZOLV                                                                                                    | 0.00 kW            | 670  |
| (0B53)        | 100% Level           | Sets the level at 10 V when U1-08 [Output Power] is set for analog output.                                                                             | (0.00 - 650.00 kW) |      |

## ▶ H5: Modbus Communication

| No.<br>(Hex.) | Name                             | Description                                                                                         | Default<br>(Range) | Ref. |
|---------------|----------------------------------|----------------------------------------------------------------------------------------------------|--------------------|------|
| H5-01         | Drive Node Address               | V/f OLV OLV/PM AOLV/PM EZOLV                                                                        | 1FH                | 670  |
| (0425)        |                                  | Sets the communication slave address for drives.                                                    | (0 - FFH)          |      |
|               |                                  | Note: • Restart the drive after changing the parameter setting.                                     |                    |      |
|               |                                  | Setting 0 will not let the drive respond to MEMOBUS/Modbus communications.                          |                    |      |
|               |                                  | V/f OLV OLV/PM AOLV/PM EZOLV                                                                        | _                  |      |
| H5-02         | Communication Speed<br>Selection |                                                                                                    | 3                  | 671  |
| (0426)        |                                  | Sets the communications speed for MEMOBUS/Modbus communications.  Note:                             | (0 - 8)            |      |
|               |                                  | Restart the drive after changing the parameter setting.                                             |                    |      |
|               |                                  | 0 : 1200 bps                                                                                        |                    |      |
|               |                                  | 1 : 2400 bps                                                                                        |                    |      |
|               |                                  | 2 : 4800 bps                                                                                        |                    |      |
|               |                                  | 3 : 9600 bps                                                                                        |                    |      |
|               |                                  | 4: 19.2 kbps                                                                                        |                    |      |
|               |                                  | 5 : 38.4 kbps<br>6 : 57.6 kbps                                                                      |                    |      |
|               |                                  | 7:76.8 kbps                                                                                         |                    |      |
|               |                                  | 8: 115.2 kbps                                                                                       |                    |      |
| H5-03         | Communication Parity             | V/f OLV OLV/PM AOLV/PM EZOLV                                                                        | 0                  | 671  |
| (0427)        | Selection                        | Sets the communications parity used for MEMOBUS/Modbus communications.                              | (0 - 2)            | 0/1  |
| (0.127)       |                                  | Note:                                                                                               | (0 2)              |      |
|               |                                  | Restart the drive after changing the parameter setting.  0: No parity                               |                    |      |
|               |                                  | 1 : Even parity                                                                                     |                    |      |
|               |                                  | 2 : Odd parity                                                                                      |                    |      |
| H5-04         | Communication Error              | V/f OLV OLV/PM AOLV/PM EZOLV                                                                        | 3                  | 671  |
| (0428)        | Stop Method                      | Sets the motor Stopping Method when the drive detects CE [MEMOBUS/Modbus Communication Err] issues. | (0 - 3)            |      |
|               |                                  | 0 : Ramp to Stop                                                                                    |                    |      |
|               |                                  | 1 : Coast to Stop                                                                                   |                    |      |
|               |                                  | 2 : Fast Stop (Use C1-09)                                                                           |                    |      |
|               |                                  | 3 : Alarm Only                                                                                      |                    |      |

| No.<br>(Hex.)             | Name                                | Description                                                                                                    | Default<br>(Range)               | Ref. |
|---------------------------|-------------------------------------|----------------------------------------------------------------------------------------------------|----------------------------------|------|
| H5-05<br>(0429)           | Comm Fault Detection<br>Selection   | V/f OLV OLV/PM AOLV/PM EZOLV  Sets the function that detects CE [Modbus Communication Error] issues during MEMOBUS/Modbus communications.  0 : Disabled  1 : Enabled                                                                                                   | 1 (0, 1)                         | 672  |
| H5-06<br>(042A)           | Drive Transmit Wait<br>Time         | VIT OLV OLVIPM AOLVIPM EZOLV  Sets the time to wait to send a response message after the drive receives a command message from the master.  Note:  Restart the drive after changing the parameter setting.                                                             | 5 ms<br>(0 - 65 ms)              | 672  |
| H5-09<br>(0435)           | CE Detection Time                   | V/f OLV OLV/PM AOLV/PM EZOLV  Sets the detection time for CE [Modbus Communication Error] issues when communication stops.                                                                                                    | 2.0 s<br>(0.0 - 25.0 s)          | 672  |
| H5-10<br>(0436)           | Modbus Register 0025H<br>Unit Sel   | VIT OLV OLVIPM AOLVIPM EZOLV  Sets the unit of measure used for the MEMOBUS/Modbus communications monitor register 0025H (output voltage reference monitor).  0: 0.1 V units  1: 1 V units                                                                             | 0 (0, 1)                         | 672  |
| H5-11<br>(043C)<br>RUN    | Comm ENTER<br>Command Mode          | Sets the function to make the Enter command necessary to change parameters through MEMOBUS/Modbus communications.  0: ENTER Command Required  1: ENTER Command Not Required                                                                                            | 1 (0, 1)                         | 673  |
| H5-12<br>(043D)           | Run Command Method<br>Selection     | VII OLV OLVIPM AOLVIPM EZOLV  Sets the input method for the Run command when b1-02 = 2 [Run Command Selection 1 = Memobus/Modbus Communications] or b1-16 = 2 [Run Command Selection 2 = Memobus/Modbus Communications].  0 : FWD/Stop, REV/Stop 1 : Run/Stop, FWD/REV | 0 (0, 1)                         | 673  |
| H5-17<br>(11A1)<br>Expert | ENTER command response @CPU BUSY    | VII OLV OLVIPM AOLVIPM EZOLV  Sets operation when the EEPROM write command is sent without EEPROM write available. Usually it is not necessary to change this setting.  0 : Ignore Command(No ROM/RAM Write)  1 : Write to RAM Only                                    | 0 (0, 1)                         | 673  |
| H5-18<br>(11A2)           | Motor Speed Filter over<br>Comms    | VIF OLV OLVIPM AOLVIPM EZOLV Sets the filter time constant used when monitoring motor speed during MEMOBUS/ Modbus communications or with a communication option.                                                                                                    | 0 ms<br>(0 - 100 ms)             | 673  |
| H5-20<br>(0B57)           | Communication<br>Parameters Reload  | VIT OLV OLV/PM AOLV/PM EZOLV  Sets the function to immediately enable updated MEMOBUS/Modbus communications parameters.  0 : Reload at Next Power Cycle  1 : Reload Now                                                                                                | 0 (0, 1)                         | 674  |
| H5-22<br>(11CF)           | Speed Search from<br>MODBUS         | VIF OLV OLVIPM AOLVIPM EZOLV  Enables the MEMOBUS/Modbus communication register Speed Search function (bit0 of 15DFH).  0 : Disabled  1 : Enabled                                                                                                    | 0 (0, 1)                         | 674  |
| H5-25<br>(1589)<br>RUN    | Function 5A Register 1<br>Selection | Returns the contents of the specified MEMOBUS/Modbus communications register when responding to the master device.                                                                                                    | 0044H (U1-05)<br>(0000Н - FFFFH) | 674  |
| H5-26<br>(158A)<br>RUN    | Function 5A Register 2<br>Selection | Note the contents of the specified MEMOBUS/Modbus communications register when responding to the master device.                                                                                                    | 0045H (U1-06)<br>(0000H - FFFFH) | 674  |
| H5-27<br>(158B)<br>RUN    | Function 5A Register 3<br>Selection | Returns the contents of the specified MEMOBUS/Modbus communications register when responding to the master device.                                                                                                    | 0042H (U1-03)<br>(0000H - FFFFH) | 674  |
| H5-28<br>(158C)<br>RUN    | Function 5A Register 4<br>Selection | Note the contents of the specified MEMOBUS/Modbus communications register when responding to the master device.                                                                                                    | 0049Н (U1-10)<br>(0000Н - FFFFH) | 674  |

# ◆ H6: Pulse Train Input/Output

| No.<br>(Hex.)          | Name                                | Description                                                                                                    | Default<br>(Range)                                                                                   | Ref. |
|------------------------|-------------------------------------|----------------------------------------------------------------------------------------------------|----------------------------------------------------------------------------------------------------|------|
| H6-01<br>(042C)        | Terminal RP Pulse Train<br>Function | V/f OLV OLV/PM AOLV/PM EZOLV  Sets the function for pulse train input terminal RP.  0 : Frequency Reference  1 : PID Feedback Value  2 : PID Setpoint  3 : Speed Feedback (V/F Control)       | 0 (0 - 3)                                                                                            | 675  |
| H6-02<br>(042D)<br>RUN | Terminal RP Frequency<br>Scaling    | V/f OLV OLV/PM AOLV/PM EZOLV  Sets the frequency of the pulse train input signal used when the item selected with H6-01 [Terminal RP Pulse Train Function] is input at 100%.                  | 1440 Hz<br>(100 - 32000 Hz)                                                                          | 676  |
| H6-03<br>(042E)<br>RUN | Terminal RP Function<br>Gain        | V/f OLV OLV/PM AOLV/PM EZOLV Sets the gain used when the function in H6-01 [Terminal RP Pulse Train Function] is input to terminal RP.                                                        | 100.0%<br>(0.0 - 1000.0%)                                                                            | 676  |
| H6-04<br>(042F)<br>RUN | Terminal RP Function<br>Bias        | V/f OLV OLV/PM AOLV/PM EZOLV Sets the bias used when the function in H6-01 [Terminal RP Pulse Train Function] is input to terminal RP. Sets a value at the time when the pulse train is 0 Hz. | 0.0%<br>(-100.0 - 100.0%)                                                                            | 676  |
| H6-05<br>(0430)<br>RUN | Terminal RP Filter Time             | V/f OLV OLV/PM AOLV/PM EZOLV Sets the time constant for the pulse train input primary delay filters.                                                                                          | 0.10 s<br>(0.00 - 2.00 s)                                                                            | 677  |
| H6-06<br>(0431)<br>RUN | Terminal MP Monitor<br>Selection    | V/f OLV OLV/PM AOLV/PM EZOLV  Sets a function for pulse train monitor output terminal MP. Sets the "x-xx" part of the <i>Ux-xx</i> monitor.                                                   | 102<br>(000, 031, 101, 102, 105,<br>116, 501, 502, 801 - 809,<br>821 - 825, 831 - 839, 851<br>- 855) | 677  |
| H6-07<br>(0432)<br>RUN | Terminal MP Frequency<br>Scaling    | V/f OLV OLV/PM AOLV/PM EZOLV  Sets the frequency of the pulse train output signal used when the monitor set with H6-06 [Terminal MP Monitor Selection] is 100%.                               | 1440 Hz<br>(0 - 32000 Hz)                                                                            | 678  |
| H6-08<br>(043F)        | Terminal RP Minimum<br>Frequency    | V/f OLV OLV/PM AOLV/PM EZOLV Sets the minimum frequency of the pulse train signal that terminal RP can detect.                                                                                | 0.5 Hz<br>(0.1 - 1000.0 Hz)                                                                          | 678  |

## ♦ H7: Virtual MFIO selection

| No.<br>(Hex.)            | Name                     | Description                                                                                                    | Default<br>(Range) | Ref. |
|--------------------------|--------------------------|----------------------------------------------------------------------------------------------------|--------------------|------|
| H7-00                    | Virtual MFIO Selection   | V/f OLV OLV/PM AOLV/PM EZOLV                                                                                                   | 0                  | 679  |
| (116F)<br>Expert         |                          | Sets the function to enable and disable the virtual I/O function. Set this parameter to 1 to operate the virtual I/O function. | (0, 1)             |      |
|                          |                          | 0 : Disable<br>1 : Enabled                                                                                                    |                    |      |
| H7-01                    | Virtual Multi-Function   | V/f OLV OLV/PM AOLV/PM EZOLV                                                                                                   | F                  | 679  |
| (1185)<br>Expert         | Input 1                  | Sets the function that enters the virtual input set in H7-10 [Virtual Multi-Function Output 1].                                | (1 - 19F)          |      |
|                          |                          | Note:  1B [Programming Lockout] and 11B [Inverse Input of 1B] are not available.                                               |                    |      |
| H7-02                    | Virtual Multi-Function   | V/f OLV OLV/PM AOLV/PM EZOLV                                                                                                   | F                  | 679  |
| (1186) Input 2<br>Expert | Input 2                  | Sets the function that enters the virtual input set in H7-12 [Virtual Multi-Function Output 2].  Note:                         | (1 - 19F)          |      |
|                          |                          | 1B [Programming Lockout] and 11B [Inverse Input of 1B] are not available.                                                      |                    |      |
| H7-03                    | 3 Virtual Multi-Function | V/f OLV OLV/PM AOLV/PM EZOLV                                                                                                   | F                  | 679  |
| (1187)<br>Expert         | Input 3                  | Sets the function that enters the virtual input set in H7-14 [Virtual Multi-Function Output 3].                                | (1 - 19F)          |      |
|                          |                          | Note:  1B [Programming Lockout] and 11B [Inverse Input of 1B] are not available.                                               |                    |      |
| H7-04                    | Virtual Multi-Function   | V/f OLV OLV/PM AOLV/PM EZOLV                                                                                                   | F                  | 679  |
| (1188)<br>Expert         | Input 4                  | Sets the function that enters the virtual input set in H7-16 [Virtual Multi-Function Output 4].                                | (1 - 19F)          |      |
|                          |                          | Note:  1B [Programming Lockout] and 11B [Inverse Input of 1B] are not available.                                               |                    |      |

| No.<br>(Hex.)                    | Name                                | Description                                                                                                    | Default<br>(Range)          | Ref. |
|----------------------------------|-------------------------------------|----------------------------------------------------------------------------------------------------|-----------------------------|------|
| H7-10<br>(11A4)<br>Expert        | Virtual Multi-Function<br>Output 1  | V/f OLV OLV/PM AOLV/PM EZOLV Sets the function for virtual digital output 1.                                                                                               | F<br>(0 - 1A7)              | 679  |
| H7-11<br>(11A5)<br>Expert        | Virtual Output 1 Delay<br>Time      | V/f OLV OLV/PM AOLV/PM EZOLV Sets the minimum ON time for virtual digital output 1.                                                                                        | 0.1 s<br>(0.0 - 25.0 s)     | 680  |
| H7-12<br>(11A6)<br>Expert        | Virtual Multi-Function<br>Output 2  | V/f OLV OLV/PM AOLV/PM EZOLV Sets the function for virtual digital output 2.                                                                                               | F<br>(0 - 1A7)              | 680  |
| H7-13<br>(11A7)<br>Expert        | Virtual Output 2 Delay<br>Time      | V/f OLV OLV/PM AOLV/PM EZOLV Sets the minimum ON time for virtual digital output 2.                                                                                        | 0.1 s<br>(0.0 - 25.0 s)     | 680  |
| H7-14<br>(11A8)<br>Expert        | Virtual Multi-Function<br>Output 3  | V/f OLV OLV/PM AOLV/PM EZOLV Sets the function for virtual digital output 3.                                                                                               | F<br>(0 - 1A7)              | 680  |
| H7-15<br>(11A9)<br>Expert        | Virtual Output 3 Delay<br>Time      | V/f OLV OLV/PM AOLV/PM EZOLV Sets the minimum ON time for virtual digital output 3.                                                                                        | 0.1 s<br>(0.0 - 25.0 s)     | 680  |
| H7-16<br>(11AA)<br>Expert        | Virtual Multi-Function<br>Output 4  | V/f OLV OLV/PM AOLV/PM EZOLV Sets the function for virtual digital output 4.                                                                                               | F<br>(0 - 1A7)              | 680  |
| H7-17<br>(11AB)<br>Expert        | Virtual Output 4 Delay<br>Time      | V/f OLV OLV/PM AOLV/PM EZOLV Sets the minimum ON time for virtual digital output 4.                                                                                        | 0.1 s<br>(0.0 - 25.0 s)     | 680  |
| H7-30<br>(1177)<br>Expert        | Virtual Analog Input<br>Selection   | V/f OLV OLV/PM AOLV/PM EZOLV Sets the virtual analog input function.                                                                                                    | F<br>(0 - 32)               | 681  |
| H7-31<br>(1178)<br>RUN<br>Expert | Virtual Analog Input<br>Gain        | V/f OLV OLV/PM AOLV/PM EZOLV Sets the virtual analog input gain.                                                                                                    | 100.0%<br>(-999.9 - 999.9%) | 681  |
| H7-32<br>(1179)<br>RUN<br>Expert | Virtual Analog Input Bias           | V/f OLV OLV/PM AOLV/PM EZOLV Sets the virtual analog input bias.                                                                                                    | 0.0%<br>(-999.9 - 999.9%)   | 681  |
| H7-40<br>(1163)                  | Virtual Analog Out<br>Signal Select | Vif OLV OLVIPM AOLVIPM EZOLV  Sets the signal level of the virtual analog output.  0: 0 to 100% (Absolute Value)  1:-100 to 100%  2: 0 to 100% (Lower Limit at 0)          | 0 (0 - 2)                   | 681  |
| H7-41<br>(1164)                  | Virtual Analog Output<br>Function   | Sets the monitor to be output from the virtual analog output.  Set the x-xx part of the Ux-xx [Monitor]. For example, set H7-41 = 102 to monitor U1-02 [Output Frequency]. | 102<br>(0 - 999)            | 681  |
| H7-42<br>(1165)                  | Virtual Analog Output<br>FilterTime | V/f OLV OLV/PM AOLV/PM EZOLV Sets the time constant for a primary filter of the virtual analog output.                                                                     | 0.00 s<br>(0.00 - 2.00 s)   | 681  |

# 11.11 L: Protection Functions

## ◆ L1: Motor Protection

| No.<br>(Hex.)          | Name                                | Description                                                                                                    | Default<br>(Range)                                            | Ref. |
|------------------------|-------------------------------------|----------------------------------------------------------------------------------------------------|---------------------------------------------------------------|------|
| L1-01<br>(0480)        | Motor Overload (oL1)<br>Protection  | V/f OLV OLV/PM AOLV/PM EZOLV  Sets the motor overload protection with electronic thermal protectors.  0: No  1: Variable Torque 2: Constant Torque 10:1 Speed Range 3: Constant Torque 100:1 SpeedRange 4: PM Variable Torque 5: PM Constant Torque 6: Variable Torque 6: Variable Torque (50Hz)  Note:  When only one motor is connected to a drive, set L1-01 = 1 to 6 [Enabled]. External thermal relays are not necessary in these conditions. | Determined by A1-02<br>(0 - 6)                                | 185  |
| L1-02<br>(0481)        | Motor Overload<br>Protection Time   | V/f OLV OLV/PM AOLV/PM EZOLV  Sets the operation time for the electronic thermal protector of the drive to prevent damage to the motor. Usually it is not necessary to change this setting.                                                                                                    | 1.0 min<br>(0.1 - 5.0 min)                                    | 188  |
| L1-03<br>(0482)        | Motor Thermistor oH<br>Alarm Select | V/f OLV OLV/PM AOLV/PM EZOLV  Sets drive operation when the PTC input signal entered into the drive is at the oH3 [Motor Overheat Alarm] detection level.  0 : Ramp to Stop  1 : Coast to Stop  2 : Fast Stop  3 : Alarm Only                                                                                                    | 3 (0 - 3)                                                     | 189  |
| L1-04<br>(0483)        | Motor Thermistor oH<br>Fault Select | V/f OLV OLV/PM AOLV/PM EZOLV  Sets the drive operation the PTC input signal to the drive is at the oH4 [Motor Overheat Fault (PTC Input)] detection level.  0 : Ramp to Stop  1 : Coast to Stop  2 : Fast Stop                                                                                                    | 1 (0 - 2)                                                     | 189  |
| L1-05<br>(0484)        | Motor Thermistor Filter<br>Time     | V/f OLV OLV/PM AOLV/PM EZOLV  Sets the primary delay time constant for the PTC input signal entered to the drive. This parameter prevents accidental motor overheat faults.                                                                                                    | 0.20 s<br>(0.00 - 10.00 s)                                    | 687  |
| L1-08<br>(1103)        | oL1 Current Level                   | Sets the reference current for the motor 1 thermal overload detection. When the current level > 0.0 A, you cannot set this value < 10% of drive rated current.                                                                                                    | 0.0 A<br>(0.0 A or 10% to 150% of<br>the drive rated current) | 687  |
| L1-09<br>(1104)        | oL1 Current Level for<br>Motor 2    | V/f OLV OLV/PM ACLV/PM EZOLV  Sets the reference current for the motor 2 thermal overload detection. When the current level > 0.0 A, you cannot set this value < 10% of drive rated current.                                                                                                    | 0.0 A<br>(0.0 A or 10 to150% of<br>the drive rated current)   | 687  |
| L1-13<br>(046D)        | Motor Overload Memory<br>Selection  | V/f OLV OLV/PM AOLV/PM EZOLV  Sets the function that keeps the current electronic thermal protector value when the drive stops receiving power.  0 : Disabled  1 : Enabled                                                                                                    | 1 (0, 1)                                                      | 687  |
| L1-22<br>(0768)<br>RUN | Leakage Current Filter<br>Time l    | V/f OLV OLV/PM AOLV/PM EZOLV  Sets the leakage current detection reduction filter time constant during constant speed run.  Note:  You can set this parameter when C6-02 = B [Carrier Frequency Selection = Leakage Current Detection Reduction Rate PWM].                                                                                                    | Determined by C6-02<br>(0.0 - 60.0 s)                         | 687  |
| L1-23<br>(0769)<br>RUN | Leakage Current Filter<br>Time2     | Sets the leakage current detection reduction filter time constant during acceleration/deceleration.  Note:  • You can set this parameter when C6-02 = B [Carrier Frequency Selection = Leakage Current Detection Reduction Rate PWM].  • When the setting value increases, the current monitor also starts up slowly. Examine the relevant sequence for problems.                                                                                  | Determined by C6-02<br>(0.0 - 60.0 s)                         | 688  |

## ◆ L2: Power Loss Ride Through

| No.<br>(Hex.)             | Name                                | Description                                                                                                    | Default<br>(Range)                                                                 | Ref. |
|---------------------------|-------------------------------------|----------------------------------------------------------------------------------------------------|------------------------------------------------------------------------------------|------|
| L2-01<br>(0485)           | Power Loss Ride Through<br>Select   | V/f OLV OLV/PM AOLV/PM EZOLV  Sets the drive operation after a momentary power loss.  0 : Disabled  1 : Enabled for L2-02 Time  2 : Enabled while CPU Power Active  3 : Kinetic Energy Backup: L2-02  4 : Kinetic Energy Backup: CPU Power  5 : Kinetic Energy Backup: DecelStop                                                                                                    | 0 (0 - 5)                                                                          | 693  |
| L2-02<br>(0486)           | Power Loss Ride Through<br>Time     | V/f OLV OLV/PM AOLV/PM EZOLV  Sets the maximum time that the drive will wait until trying to restart after power loss.                                                                                                    | Determined by o2-04,<br>C6-01<br>(0.0 - 25.5 s)                                    | 694  |
| L2-03<br>(0487)           | Minimum Baseblock<br>Time           | V/f OLV OLV/PM AOLV/PM EZOLV  Sets the minimum time to continue the drive output block (baseblock) after a baseblock.                                                                                                    | Determined by o2-04,<br>C6-01<br>(0.1 - 5.0 s)                                     | 694  |
| L2-04<br>(0488)           | Powerloss V/f Recovery<br>Ramp Time | V/f OLV OLV/PM AOLV/PM EZOLV  Sets the time for the drive output voltage to go back to correct voltage after completing speed searches.                                                                                                    | Determined by o2-04,<br>C6-01<br>(0.0 - 5.0 s)                                     | 695  |
| L2-05<br>(0489)           | Undervoltage Detection<br>Lvl (Uv1) | Sets the voltage at which a <i>Uv1 [DC Bus Undervoltage]</i> fault is triggered or at which the KEB function is activated. Usually it is not necessary to change this setting.  NOTICE: Damage to Equipment. When you set this parameter to a value lower than the default, you must install an AC reactor on the input side of the power supply. If you do not install an AC reactor, it will cause damage to the drive circuitry. | Determined by o2-04 and E1-01 (200 V Class: 150 - 210 V, 400 V Class: 300 - 420 V) | 695  |
| L2-06<br>(048A)<br>Expert | Kinetic Energy Backup<br>Decel Time | Vif OLV OLV/PM AOLV/PM EZOLV  Sets the deceleration time during KEB operation used to decrease the maximum output frequency to 0.  Note:  When L2-29 = 1, 2, or 3 [Kinetic Energy Backup Method = Single Drive KEB Ride-Thru 2, System KEB Ride-Thru 1, or System KEB Ride-Thru 2] and you do KEB Auto-Tuning, the drive will automatically set this value.                                                                         | 0.0 s<br>(0.0 - 6000.0 s)                                                          | 695  |
| L2-07<br>(048B)<br>Expert | Kinetic Energy Backup<br>Accel Time | V/f OLV OLV/PM AOLV/PM EZOLV Sets the acceleration time to return the frequency to the frequency reference before a power loss after canceling KEB operation.                                                                                                    | 0.0 s<br>(0.0 - 6000.0 s)                                                          | 696  |
| L2-08<br>(048C)<br>Expert | Frequency Gain at KEB<br>Start      | Sets the quantity of output frequency reduction used when KEB operation starts as a percentage of the motor rated slip before starting KEB operation.                                                                                                    | 100%<br>(0 - 300%)                                                                 | 696  |
| L2-09<br>(048D)<br>Expert | KEB Minimum<br>Frequency Level      | V/f OLV OLV/PM AOLV/PM EZOLV  Sets the quantity of output frequency reduction used as a percentage of E2-02 [Motor Rated Slip] when KEB operation starts.                                                                                                    | 20%<br>(0 - 100%)                                                                  | 696  |
| L2-10<br>(048E)<br>Expert | Minimum KEB Time                    | V/f OLV OLV/PM AOLV/PM EZOLV  Sets the minimum length of time to operate the KEB after the drive detects a momentary power loss.                                                                                                    | 50 ms<br>(0 - 25500 ms)                                                            | 696  |
| L2-11<br>(0461)<br>Expert | KEB DC Bus Voltage<br>Setpoint      | V/f OLV OLV/PM AOLV/PM EZOLV  Sets the target value that controls the DC bus voltage to a constant level in Single Drive KEB Ride-Thru 2. Sets the DC bus voltage level that completes the KEB operation for all other KEB methods.                                                                                                    | Determined by E1-01<br>(Determined by E1-01)                                       | 697  |
| L2-29<br>(0475)<br>Expert | Kinetic Energy Backup<br>Method     | V/f OLV OLV/PM AOLV/PM EZOLV Sets the KEB function operation mode. 0: Single Drive KEB Ride-Thru 1 1: Single Drive KEB Ride-Thru 2 2: System KEB Ride-Thru 1 3: System KEB Ride-Thru 2                                                                                                    | 0 (0 - 3)                                                                          | 697  |

| No.<br>(Hex.)             | Name                              | Description                                                                                                    | Default<br>(Range)                                                        | Ref. |
|---------------------------|-----------------------------------|----------------------------------------------------------------------------------------------------|---------------------------------------------------------------------------|------|
| L2-30<br>(045E)<br>Expert | KEB Zero Speed<br>Operation       | Sets the operation when the output frequency decreases below the zero level (DC braking injection starting frequency) during KEB deceleration when L2-01 = 3 to 5 [Power Loss Ride Through Select = Kinetic Energy Backup: L2-02, Kinetic Energy Backup: CPU Power, or Kinetic Energy Backup: DecelStop].  0: Baseblock 1: DC/SC Braking | 0 (0, 1)                                                                  | 698  |
| L2-31<br>(045D)<br>Expert | KEB Start Voltage Offset<br>Level | V/f OLV OLV/PM AOLV/PM EZOLV Sets the KEB start voltage offset.                                                                                                    | Determined by A1-02<br>(200 V Class: 0 - 100<br>V,400 V Class: 0 - 200 V) | 698  |

#### ♦ L3: Stall Prevention

| No.<br>(Hex.)   | Name                                | Description                                                                                                    | Default<br>(Range)                 | Ref. |
|-----------------|-------------------------------------|----------------------------------------------------------------------------------------------------|------------------------------------|------|
| L3-01<br>(048F) | Stall Prevention during Accel       | V/f OLV OLV/FM AOLV/FM EZOLV  Sets the method of the Stall Prevention During Acceleration.  0 : Disabled  1 : Enabled  2 : Intelligent (Ignore Decel Ramp)  3 : Current Limit Acceleration                                                                                                    | 1 (0 - 3)                          | 699  |
| L3-02<br>(0490) | Stall Prevent Level during<br>Accel | Sets the output current level at which the Stall Prevention function operates during acceleration where the drive rated output current is 100%.  Note:  The upper limit to the setting range changes when the setting for C6-01 [Normal / Heavy Duty Selection] changes.  • 150% when C6-01 = 0 [Heavy Duty Rating]  • 120% when C6-01 = 1 [Normal Duty Rating]                                                                                                    | Determined by C6-01<br>(0 - 150%)  | 700  |
| L3-03<br>(0491) | Stall Prevent Limit during<br>Accel | V/f OLV OLV/PM AOLV/PM EZOLV  Sets the lower limit for the stall prevention level used in the constant output range as a percentage of the drive rated output current.                                                                                                    | 50%<br>(0 - 100%)                  | 700  |
| L3-04<br>(0492) | Stall Prevention during Decel       | Sets the method that the drive will use to prevent overvoltage faults when decelerating.  Note:  1. To connect a dynamic braking option (braking resistor or braking resistor unit) to the drive, set this parameter to 0 or 3. Parameter settings 1, 2, 4, 5, and 7 will enable Stall Prevention function during deceleration, and the dynamic braking option will not function.  2. The setting range changes when the A1-02 [Control Method Selection] value changes:  • When A1-02 = 5 [OLV/PM], the setting range is 0 to 2.  • When A1-02 = 6 or 8 [AOLV/PM or EZOLV], the setting range is 0 or 1.  1: General Purpose  2: Intelligent (Ignore Decel Ramp)  3: General Purpose w/ DB resistor  4: Overexcitation/High Flux 2  7: Overexcitation/High Flux 3 | l (Determined by A1-02)            | 701  |
| L3-05<br>(0493) | Stall Prevention during<br>RUN      | Sets the function to enable and disable Stall Prevention During Run.  Note:  • An output frequency less than 6 Hz disables Stall Prevention during Run. The setting values of L3-05 and L3-06 [Stall Prevent Level during Run] do not have an effect.  • The setting range changes when the A1-02 [Control Method Selection] value changes:  -A1-02 = 0, 5[V/f, OLV/PM]: 0 to 2  -A1-02 = 8[EZOLV]: 0, 3  0: No  1: Deceleration Time 1 (C1-02)  2: Deceleration Time 2 (C1-04)  3: Intelligent (Ignore Decel Ramp)                                                                                                    | 2<br>(0 - Determined by A1-<br>02) | 703  |

| No.<br>(Hex.)             | Name                                 | Description                                                                                                    | Default<br>(Range)                                                                                  | Ref. |
|---------------------------|--------------------------------------|----------------------------------------------------------------------------------------------------|----------------------------------------------------------------------------------------------------|------|
| L3-06<br>(0494)           | Stall Prevent Level during<br>Run    | Sets the output current level at which the Stall Prevention function is enabled during run when the drive rated output current is 100%.  Note:  • This parameter is applicable when L3-05 = 1, 2 [Stall Prevention during RUN = Deceleration Time 1 (C1-02), Deceleration Time 2 (C1-04)].  • The upper limit to the setting range changes when the setting for C6-01 [Normal / Heavy Duty Selection] changes.  –150% when C6-01 = 0 [Heavy Duty Rating]  –120% when C6-01 = 1 [Normal Duty Rating] | Determined by C6-01 (5 - 150%)                                                                      | 703  |
| L3-11<br>(04C7)           | Overvoltage Suppression<br>Select    | Vif OLV OLVIPM AOLVIPM EZOLV Sets the overvoltage suppression function. 0: Disabled 1: Enabled                                                                                                    | 0 (0, 1)                                                                                            | 704  |
| L3-17<br>(0462)           | DC Bus Regulation Level              | V/f OLV/PM AOLV/PM EZOLV  Sets the target value for the DC bus voltage when the overvoltage suppression function and the Decel Stall Prevention function (Intelligent Stall Prevention) are active.                                                                                                    | 200 V Class: 375 V, 400<br>V: 750 V<br>(200 V Class: 150 to 400<br>V, 400 V Class: 300 to<br>800 V) | 704  |
| L3-20<br>(0465)<br>Expert | DC Bus Voltage<br>Adjustment Gain    | V/f OLV OLV/PM AOLV/PM EZOLV Sets the proportional gain used to control the DC bus voltage.                                                                                                    | Determined by A1-02<br>(0.00 - 5.00)                                                                | 704  |
| L3-21<br>(0466)<br>Expert | OVSuppression Accel/<br>Decel P Gain | V/f OLV OLV/PM AOLV/PM EZOLV Sets the proportional gain to calculate acceleration and deceleration rates.                                                                                                    | Determined by A1-02<br>(0.10 - 10.00)                                                               | 705  |
| L3-22<br>(04F9)           | PM Stall Prevention<br>Decel Time    | Sets the momentary deceleration time that the drive will use when it tries to accelerate a PM motor and detected motor stalls. This function is applicable when L3-01 = 1 [Stall Prevent Select duringAccel = General Purpose].                                                                                                    | 0.0 s<br>(0.0 - 6000.0 s)                                                                           | 705  |
| L3-23<br>(04FD)           | Stall P Reduction at<br>Constant HP  | Sets the function to automatically decrease the Stall Prevention Level during Run for constant output ranges.  0: Use L3-06 for Entire Speed Range  1: Automatic Reduction @ CHP Region                                                                                                    | 0 (0, 1)                                                                                            | 705  |
| L3-24<br>(046E)<br>Expert | Motor Accel Time @<br>Rated Torque   | V/f OLV OLV/PM AOLV/PM EZOLV  Sets the motor acceleration time to reach the maximum frequency at the motor rated torque for stopped single-drive motors.                                                                                                    | Determined by 02-04,<br>C6-01, E2-11, and E5-01<br>(0.001 - 10.000 s)                               | 705  |
| L3-25<br>(046F)<br>Expert | Load Inertia Ratio                   | V/f OLV OLV/PM AOLV/PM EZOLV Sets the ratio between motor inertia and machine inertia.                                                                                                    | 1.0<br>(0.1 - 1000.0)                                                                               | 706  |
| L3-26<br>(0455)<br>Expert | Additional DC Bus<br>Capacitors      | V/f OLV OLV/PM AOLV/PM EZOLV  Sets the capacity for external main circuit capacitors. Usually it is not necessary to change this setting. Sets this parameter when you use the KEB Ride-Thru function.                                                                                                    | 0 μF<br>(0 to 65000 μF)                                                                             | 706  |
| L3-27<br>(0456)           | Stall Prevention<br>Detection Time   | Sets a delay time between reaching the Stall Prevention level and starting the Stall Prevention function.                                                                                                    | 60 ms<br>(0 - 5000 ms)                                                                              | 706  |
| L3-34<br>(016F)<br>Expert | Torque Limit Delay Time              | Sets the filter time constant that returns the torque limit to its initial value when KEB operation operates in Single Drive KEB Ride-Thru mode.                                                                                                    | Determined by A1-02<br>(0.000 - 1.000 s)                                                            | 706  |
| L3-35<br>(0747)<br>Expert | Speed Agree Width for<br>Auto Decel  | Vif OLV OLVIPM AOLVIPM EZOLV  Sets the width for speed agreement when $L3-04 = 2$ [Decel Stall Prevention Selection = Automatic Decel Reduction]. Usually it is not necessary to change this setting.                                                                                                    | 0.00 Hz<br>(0.00 - 1.00 Hz)                                                                         | 707  |
| L3-36<br>(11D0)           | Current Suppression<br>Gain@Accel    | Vf OLV OLVPM AOLVPM EZOLV  Sets the gain to suppress current and motor speed hunting during operation when $L3-01 = 3$ [Stall Prevention during Accel = Current Limit Method]. Usually it is not necessary to change this setting.                                                                                                    | Determined by A1-02<br>(0.0 - 100.0)                                                                | 707  |
| L3-37<br>(11D1)<br>Expert | Current Limit P Gain @ Accel         | VIT OLV OLVIPM AOLVIPM EZOLV Suppresses current hunting during acceleration. Usually it is not necessary to change this setting.                                                                                                    | 5 ms<br>(0 - 100 ms)                                                                                | 707  |
| L3-38<br>(11D2)<br>Expert | Current Limit I Time @ Accel         | VIF OLV OLVIPM AOLVIPM EZOLV  Suppresses current hunting and overshooting that occurs when the drive stalls during acceleration. Usually it is not necessary to change this setting.                                                                                                    | 10.0<br>(0.0 - 100.0)                                                                               | 707  |

Default

(Range)

100.0 ms

(1.0 - 1000.0 ms)

0

(0, 1)

| 707 |          |
|-----|----------|
|     |          |
|     |          |
|     |          |
|     | <u>.</u> |
|     |          |
|     |          |

Ref.

707

## L4: Speed Detection

Name

Current Limit Filter Time @Accel

Current Limit S-Curve @ Acc/Dec

V/f OLV OLV/PM

0 : Disabled 1 : Enabled

No.

(Hex.)

L3-39

(11D3)

L3-40

(11D4)

| No.<br>(Hex.)   | Name                                | Description                                                                                                    | Default<br>(Range)                           | Ref. |
|-----------------|-------------------------------------|----------------------------------------------------------------------------------------------------|----------------------------------------------|------|
| L4-01<br>(0499) | Speed Agree Detection<br>Level      | Sets the level to detect speed agree or motor speed.  Sets the level to detect speed agree or motor speed when H2-01 to H2-03 = 2, 3, 4, 5                                                                                                    | Determined by A1-02<br>(Determined by A1-02) | 708  |
| L4-02<br>(049A) | Speed Agree Detection<br>Width      | MFDO Function Selection = Speed Agree 1, User-set Speed Agree 1, Frequency Detection 1, Frequency Detection 2].  VII OLV OLVIPM AOLVIPM EZOLV  Sets the width to detect speed agree or motor speed.  Sets the width to detect speed agree or motor speed when H2-01 to H2-03 = 2, 3, 4, 5 [MFDO Function Selection = Speed Agree 1, User-set Speed Agree 1, Frequency | Determined by A1-02<br>(Determined by A1-02) | 708  |
| L4-03<br>(049B) | Speed Agree Detection<br>Level(+/-) | Detection 1, Frequency Detection 2].  VIF OLV OLVIPM AOLVIPM EZOLV  Sets the level to detect speed agree or motor speed.  Sets the level to detect speed agree or motor speed when H2-01 to H2-03 = 13, 14, 15, 16 [MFDO Function Selection = Speed Agree 2, User-set Speed Agree 2, Frequency Detection 3, Frequency Detection 4].                                   | Determined by A1-02<br>(Determined by A1-02) | 708  |
| L4-04<br>(049C) | Speed Agree Detection<br>Width(+/-) | Sets the width to detect speed agree or motor speed. Sets the width to detect speed agree or motor speed when H2-01 to H2-03 = 13, 14, 15, 16 [MFDO Function Selection = Speed Agree 2, User-set Speed Agree 2, Frequency Detection 3, Frequency Detection 4].                                                                                                    | Determined by A1-02<br>(Determined by A1-02) | 708  |
| L4-05<br>(049D) | Fref Loss Detection<br>Selection    | Sets the operation when the drive detects a loss of frequency reference.  0: Stop  1: Run at (L4-06 x Last Reference)                                                                                                    | 0 (0, 1)                                     | 708  |
| L4-06<br>(04C2) | Frequency Reference<br>@Loss of Ref | Vif OLV OLV/PM AOLV/PM EZOLV  Sets the frequency reference as a percentage to continue drive operation after it detects a frequency reference loss. The value is a percentage of the frequency reference before the drive detected the loss.                                                                                                    | 80.0%<br>(0.0 - 100.0%)                      | 709  |
| L4-07<br>(0470) | Speed Agree Detection<br>Selection  | Vif OLV OLV/PM AOLV/PM EZOLV  Sets the condition that activates speed detection.  0: No Detection during Baseblock  1: Detection Always Enabled                                                                                                    | 0 (0, 1)                                     | 709  |
| L4-08<br>(047F) | Speed Agree Source<br>Selection     | Sets the drive to use the soft starter output frequency or the motor speed (estimation value) for speed detection.  0: Softstarter Output (Reference)  1: Motor Speed (Actual Speed)                                                                                                    | 0 (0, 1)                                     | 709  |

Description

Sets the time constant to adjust the acceleration rate when L3-01 = 3 [Stall Prevention during Accel = Current Limit Method]. Usually it is not necessary to change this setting.

Sets the function to enable and disable the best S-curve characteristic used for current-limited acceleration.

#### L5: Fault Restart

| No.<br>(Hex.)   | Name                               | Description                                                                                                    | Default<br>(Range)  | Ref. |
|-----------------|------------------------------------|----------------------------------------------------------------------------------------------------|---------------------|------|
| L5-01<br>(049E) | Number of Auto-Restart<br>Attempts | V/f OLV OLV/PM AOLV/PM EZOLV Sets the number of times that the drive will try to restart.                                                                                                    | 0<br>(0 - 10 times) | 711  |
| L5-02<br>(049F) | Fault Contact at Restart<br>Select | Vif OLV/FM AOLV/FM EZOLV  Sets the function that sends signals to the MFDO terminal set for Fault [H2-xx = E] while the drive is automatically restarting.  0: Active Only when Not Restarting  1: Always Active | 0 (0, 1)            | 711  |

| No.<br>(Hex.)   | Name                              | Description                                                                                                    | Default<br>(Range)        | Ref. |
|-----------------|-----------------------------------|----------------------------------------------------------------------------------------------------|---------------------------|------|
| L5-04<br>(046C) | Interval Method Restart<br>Time   | V/f OLV OLV/PM AOLV/PM EZOLV  Sets the time interval between each Auto Restart attempt. This function is enabled when L5-05 = 1 [Auto Restart Operation Selection = Use L5-04 Time].                                                                                                    | 10.0 s<br>(0.5 - 600.0 s) | 711  |
| L5-05<br>(0467) | Auto-Restart Method               | V/f OLV OLV/PM AOLV/PM EZOLV  Sets the count method for the Auto Restart operation.  0 : Continuous/Immediate Attempts  1 : Interval/Attempt after L5-04 sec                                                                                                    | 0 (0, 1)                  | 711  |
| L5-07<br>(0B2A) | Fault Reset Enable Select<br>Grp1 | Vif OLV OLV/FM AOLV/FM EZOLV  Use these 4 digits to set the Auto Restart function for oL1 to oL4. From left to right, the digits set oL1, oL2, oL3, and oL4, in order.  0000: Disabled  0001: Enabled (—/—/oL4)  0010: Enabled (—/—0L3/—)  0011: Enabled (—/oL2/—/—)  1010: Enabled (—/oL2/—/oL4)  1110: Enabled (—/oL2/oL3/oL4)  1000: Enabled (—/oL2/oL3/oL4)  1000: Enabled (oL1/—/—)  1001: Enabled (oL1/—/—)  1011: Enabled (oL1/—/oL4)  1100: Enabled (oL1/—/oL3/oL4)  1100: Enabled (oL1/—/oL3/oL4)  1100: Enabled (oL1/oL2/—/—)  1101: Enabled (oL1/oL2/—/—)  1101: Enabled (oL1/oL2/—/—)  1101: Enabled (oL1/oL2/—/oL4)  1110: Enabled (oL1/oL2/oL3/—) | 1111 (0000 - 1111)        | 711  |
| L5-08<br>(0B2B) | Fault Reset Enable Select Grp2    | Use these 4 digits to set the Auto Restart function for <i>Uv1</i> , <i>ov</i> , <i>oH1</i> , and <i>GF</i> . From left to right, the digits set <i>Uv1</i> , <i>ov</i> , <i>oH1</i> , and <i>GF</i> , in order.  0000: Disabled  0001: Enabled (—/-/—/GF)  0010: Enabled (—/-oH1/-)  0011: Enabled (—/-oH1/GF)  1000: Enabled (—/ov/—/-)  1010: Enabled (—/ov/H/GF)  1100: Enabled (—/ov/oH1/-)  1111: Enabled (Uv1/-/—/GF)  1101: Enabled (Uv1/-/-GF)  1101: Enabled (Uv1/-/-OH1/-)  1101: Enabled (Uv1/-/-OH1/GF)  1100: Enabled (Uv1/-/-OH1/GF)  1101: Enabled (Uv1/ov/-/-)  1101: Enabled (Uv1/ov/-/)  1101: Enabled (Uv1/ov//)  1101: Enabled (Uv1/ov//   | 1111 (0000 - 1111)        | 712  |

## ◆ L6: Torque Detection

| No.<br>(Hex.)   | Name                                | Description                                                                                                    | Default<br>(Range)          | Ref. |
|-----------------|-------------------------------------|----------------------------------------------------------------------------------------------------|-----------------------------|------|
| L6-01<br>(04A1) | Torque Detection<br>Selection 1     | V/f OLV OLV/PM AOLV/PM EZOLV  Sets the speed range that detects overtorque and undertorque and the operation of drives (operation status) after detection.                                                  | 0 (0 - 8)                   | 715  |
|                 |                                     | 0 : Disabled 1 : oL @ Speed Agree - Alarm only 2 : oL @ RUN - Alarm only                                                                                                    |                             |      |
|                 |                                     | 3 : oL @ Speed Agree - Fault 4 : oL @ RUN - Fault 5 : UL @ Speed Agree - Alarm only                                                                                                    |                             |      |
|                 |                                     | 6 : UL @ RUN - Alarm only<br>7 : UL @ Speed Agree - Fault                                                                                                    |                             |      |
|                 |                                     | 8 : UL @ RUN - Fault                                                                                                    |                             |      |
| L6-02<br>(04A2) | Torque Detection Level 1            | Sets the detection level for Overtorque/Undertorque Detection 1. In V/f control, drive rated output current = 100% value. In vector control, motor rated torque = 100% value.                               | 150%<br>(0 - 300%)          | 716  |
| L6-03<br>(04A3) | Torque Detection Time 1             | V/f OLV OLV/PM AOLV/PM EZOLV Sets the detection time for Overtorque/Undertorque Detection 1.                                                                                                    | 0.1 s<br>(0.0 - 10.0 s)     | 716  |
| L6-04<br>(04A4) | Torque Detection<br>Selection 2     | V/f OLV OLV/PM AOLV/PM EZOLV Sets the speed range that detects overtorque and undertorque and the operation of drives                                                                                       | 0 (0 - 8)                   | 716  |
|                 |                                     | (operation status) after detection.  0 : Disabled  1 : oL @ Speed Agree - Alarm only                                                                                                    |                             |      |
|                 |                                     | 2 : oL @ RUN - Alarm only<br>3 : oL @ Speed Agree - Fault                                                                                                    |                             |      |
|                 |                                     | 4 : oL @ RUN - Fault 5 : UL @ Speed Agree - Alarm only 6 : UL @ RUN - Alarm only                                                                                                    |                             |      |
|                 |                                     | 7: UL @ Speed Agree - Fault<br>8: UL @ RUN - Fault                                                                                                    |                             |      |
| L6-05<br>(04A5) | Torque Detection Level 2            | V/f OLV OLV/PM AOLV/PM EZOLV  Sets the detection level for Overtorque/Undertorque Detection 2. In V/f control, drive rated output current = 100% value. In vector control, motor rated torque = 100% value. | 150%<br>(0 - 300%)          | 717  |
| L6-06<br>(04A6) | Torque Detection Time 2             | V/f OLV OLV/PM AOLV/PM EZOLV Sets the detection time for Overtorque/Undertorque Detection 2.                                                                                                    | 0.1 s<br>(0.0 - 10.0 s)     | 717  |
| L6-07<br>(04E5) | Torque Detection Filter<br>Time     | V/f OLV OLV/PM AOLV/PM EZOLV Sets the time constant for a primary filter to the torque reference or to the output current                                                                                   | 0 ms<br>(0 - 1000 ms)       | 717  |
|                 |                                     | used to detect overtorque/undertorque.                                                                                                    |                             |      |
| L6-08<br>(0468) | Mechanical Fatigue<br>Detect Select | Sets the speed where the drive detects mechanical deterioration and how the drive operates (operation status) after detection.                                                                              | 0 (0 - 8)                   | 717  |
|                 |                                     | 0 : Disabled<br>1 : oL5 @ Speed > L6-09 - Alarm<br>2 : oL5 @ ISpeedl > L6-09 - Alarm                                                                                                    |                             |      |
|                 |                                     | 3 : oL5 @ Speed > L6-09 - Fault<br>4 : oL5 @ ISpeed > L6-09 - Fault                                                                                                    |                             |      |
|                 |                                     | 5 : UL5 @ Speed < L6-09 - Alarm<br>6 : UL5 @ ISpeedl < L6-09 - Alarm                                                                                                    |                             |      |
|                 |                                     | 7 : UL5 @ Speed < L6-09 - Fault<br>8 : UL5 @ ISpeedl < L6-09 - Fault                                                                                                    |                             |      |
| L6-09<br>(0469) | Mech Fatigue Detect<br>Speed Level  | V/f OLV OLV/PM AOLV/PM EZOLV  Sets the speed level where the drive will operate the mechanical deterioration detection                                                                                      | 110.0%<br>(-110.0 - 110.0%) | 718  |
|                 |                                     | function, as a percentage of the Maximum Output Frequency.  Note: Parameter A1-02 [Control Method Selection] selects which parameter is the maximum                                                         |                             |      |
|                 |                                     | output frequency. • A1-02 \neq 8 [EZOLV]: E1-04 [Maximum Output Frequency] • A1-02 = 8: E9-02 [Maximum Speed]                                                                                               |                             |      |

| No.<br>(Hex.)   | Name                              | Description                                                                                                    | Default<br>(Range)      | Ref. |
|-----------------|-----------------------------------|----------------------------------------------------------------------------------------------------|-------------------------|------|
| L6-10<br>(046A) | Mech Fatigue Detect<br>Delay Time | V/f OLV OLV/PM AOLV/PM EZOLV Sets the time for mechanical deterioration detection.                                                                                | 0.1 s<br>(0.0 - 10.0 s) | 718  |
| L6-11<br>(046B) | Mech Fatigue Hold Off<br>Time     | V/f OLV OLV/PM AOLV/PM EZOLV  Sets the time that the drive will start mechanical deterioration detection triggered by the cumulative operation time of the drive. | 0 h<br>(0 - 65535 h)    | 718  |

## ♦ L7: Torque Limit

| No.<br>(Hex.)          | Name                               | Description                                                                                                    | Default<br>(Range)       | Ref. |
|------------------------|------------------------------------|----------------------------------------------------------------------------------------------------|--------------------------|------|
| L7-01<br>(04A7)<br>RUN | Forward Torque Limit               | V/f OLV OLV/PM AOLV/PM EZOLV  Sets the torque limit value for forward motoring as a percentage, where motor rated torque is the 100% value.                    | 200%<br>(0 - 300%)       | 719  |
| L7-02<br>(04A8)<br>RUN | Reverse Torque Limit               | V/f OLV OLV/PM AOLV/PM EZOLV  Sets the torque limit value for reversed motoring as a percentage, where motor rated torque is the 100% value.                   | 200%<br>(0 - 300%)       | 719  |
| L7-03<br>(04A9)<br>RUN | Forward Regenerative<br>Trq Limit  | OLV OLV/PM AOLV/PM EZOLV  Sets the torque limit value for forward regenerative conditions as a percentage of the motor rated torque.                           | 200%<br>(0 - 300%)       | 720  |
| L7-04<br>(04AA)<br>RUN | Reverse Regenerative Trq<br>Limit  | V/f OLV OLV/PM AOLV/PM EZOLV  Sets the torque limit value for reversed regenerative conditions as a percentage of the motor rated torque.                      | 200%<br>(0 - 300%)       | 720  |
| L7-06<br>(04AC)        | Torque Limit Integral<br>Time      | V/f OLV OLV/PM AOLV/PM EZOLV Sets the integral time constant for the torque limit function.                                                                    | 200 ms<br>(5 - 10000 ms) | 720  |
| L7-07<br>(04C9)        | Torque Limit during<br>Accel/Decel | V/f OLV OLV/PM AOLV/PM EZOLV  Sets the torque limit function during acceleration and deceleration.  0 : Proportional only  1 : Proportional & Integral control | 0 (0, 1)                 | 720  |
| L7-16<br>(044D)        | Torque Limit Process at<br>Start   | OLV OLVIPM AOLVIPM EZOLV  Assigns a time filter to allow the torque limit to build at start.  0: Disabled  1: Enabled                                          | 1 (0, 1)                 | 721  |

#### **◆** L8: Drive Protection

| No.<br>(Hex.) | Name                  | Description                                                                                                    | Default<br>(Range)   | Ref. |
|---------------|-----------------------|----------------------------------------------------------------------------------------------------|----------------------|------|
| L8-01         | 3% ERF DB Resistor    | V/f OLV OLV/PM AOLV/PM EZOLV                                                                                                    | 0                    | 721  |
| (04AD)        | Protection            | Sets the function to enable braking resistor protection with a Yaskawa ERF series braking resistor (3% ED) installed on the heatsink. | (0, 1)               |      |
|               |                       | 0 : No                                                                                                    |                      |      |
|               |                       | 1 : Yes                                                                                                    |                      |      |
| L8-02         | Overheat Alarm Level  | V/f OLV OLV/PM AOLV/PM EZOLV                                                                                                    | Determined by o2-04, | 721  |
| (04AE)        |                       | Sets the <i>oH</i> detection level in temperature.                                                                                    | C6-01                |      |
|               |                       |                                                                                                    | (50 - 150 °C)        |      |
| L8-03         | Overheat Pre-Alarm    | V/f OLV OLV/PM AOLV/PM EZOLV                                                                                                    | 3                    | 721  |
| (04AF)        | Selection             | Sets the operation of drives when an <i>oH</i> alarm is detected.                                                                     | (0 - 4)              |      |
|               |                       | 0 : Ramp to Stop                                                                                                    |                      |      |
|               |                       | 1 : Coast to Stop                                                                                                    |                      |      |
|               |                       | 2: Fast Stop (Use C1-09)                                                                                                    |                      |      |
|               |                       | 3 : Alarm Only                                                                                                    |                      |      |
|               |                       | 4 : Operate at Reduced Speed (L8-19)                                                                                                  |                      |      |
| L8-05         | Input Phase Loss      | V/f OLV OLV/PM AOLV/PM EZOLV                                                                                                    | 1                    | 722  |
| (04B1)        | (04B1) Protection Sel | Sets the function to enable and disable input phase loss detection.                                                                   | (0, 1)               |      |
|               |                       | 0 : Disabled                                                                                                    |                      |      |
|               |                       | 1 : Enabled                                                                                                    |                      |      |

| No.<br>(Hex.)   | Name                                | Description                                                                                                    | Default<br>(Range)            | Ref. |
|-----------------|-------------------------------------|----------------------------------------------------------------------------------------------------|-------------------------------|------|
| L8-07<br>(04B3) | Output Phase Loss<br>Protection Sel | Sets the function to enable and disable output phase loss detection. The drive starts output phase loss detection when the output current decreases to less than 5% of the drive rated current.  Note:  The drive can incorrectly start output phase loss detection in these conditions:  • The motor rated current is very small compared to the drive rating.  • The drive is operating a PM motor with a small load.  0 : Disabled  1 : Fault when one phase is lost  2 : Fault when two phases are lost                    | 1 (0 - 2)                     | 723  |
| L8-09<br>(04B5) | Output Ground Fault<br>Detection    | Vif OLV OLV/PM AOLV/PM EZOLV  Sets the function to enable and disable ground fault protection.  0 : Disabled  1 : Enabled                                                                                                    | Determined by o2-04<br>(0, 1) | 723  |
| L8-10<br>(04B6) | Heatsink Fan Operation<br>Selection | Sets operation of the heatsink cooling fan.  0: During Run, w/ L8-11 Off-Delay  1: Always On  2: On when Drive Temp Reaches L8-64                                                                                                    | 0 (0 - 2)                     | 723  |
| L8-11<br>(04B7) | Heatsink Fan Off-Delay<br>Time      | Vii OLV OLV/PM AOLV/PM EZOLV  Sets the length of time that the drive will wait before it stops the cooling fan after it cancels the Run command when L8-10 = 0 [Heatsink Cooling Fan Ope Select = Dur Run (OffDly)].                                                                                                    | 60 s<br>(0 - 300 s)           | 724  |
| L8-12<br>(04B8) | Ambient Temperature<br>Setting      | Vif OLV OLV/PM AOLV/PM EZOLV  Sets the ambient temperature of the drive installation area.  Note:  The setting range changes when the L8-35 [Installation Method Selection] value changes:  • 0 [IP20/UL Open Type]: -10 °C to +60 °C  • 1 [Side-by-Side Mounting]: -10 °C to +50 °C  • 2 [IP20/UL Type 1]: -10 °C to +50 °C  • 3 [External Heatsink]: -10 °C to +50 °C                                                                                                    | 40 °C<br>(-10 °C - +60 °C)    | 724  |
| L8-15<br>(04BB) | Drive oL2 @ Low Speed<br>Protection | Sets the function to decrease drive overload at low speeds to prevent damage to the main circuit transistor during low speed operation (at 6 Hz or slower) to prevent oL2 [Drive Overloaded].  Note:  Contact Yaskawa or your nearest sales representative before disabling this function at low speeds. If you frequently operate drives with high output current in low speed ranges, it can cause heat stress and decrease the life span of drive IGBTs.  1: Enabled (No Additional Derate)  1: Enabled (Reduced oL2 Level) | 1 (0, 1)                      | 724  |
| L8-18<br>(04BE) | Software Current Limit<br>Selection | Set the software current limit selection function to prevent damage to the main circuit transistor caused by too much current.  0: Disabled  1: Enabled                                                                                                    | 1 (0, 1)                      | 724  |
| L8-19<br>(04BF) | Freq Reduction @ oH<br>Pre-Alarm    | V/f OLV OLV/PM AOLV/PM EZOLV Sets the ratio at which the drive derates the frequency reference during an <i>oH</i> alarm.                                                                                                    | 0.8<br>(0.1 - 0.9)            | 725  |
| L8-27<br>(04DD) | Overcurrent Detection<br>Gain       | Sets the PM motor overcurrent detection level as a percentage of the motor rated current value.  Note:  Parameter A1-02 [Control Method Selection] selects which parameter is the motor rated current.  • A1-02 \neq 8[EZOLV]: E5-03 [PM Motor Rated Current (FLA)]  • A1-02 = 8: E9-06 [Motor Rated Current (FLA)]                                                                                                    | 300.0%<br>(0.0 - 1000.0%)     | 725  |
| L8-29<br>(04DF) | Output Unbalance<br>Detection Sel   | Vif OLV OLV/PM AOLV/PM EZOLV  Sets the function to detect $LF2$ .  0 : Disabled  1 : Enabled                                                                                                    | 1 (0, 1)                      | 725  |
| L8-31<br>(04E1) | LF2 Detection Time                  | Vf OLV OLV/PM AOLV/PM EZOLV Sets the LF2 [Output Current Imbalance] detection time.                                                                                                    | 3<br>(1 – 100)                | 725  |

| No.<br>(Hex.)             | Name                                | Description                                                                                                    | Default<br>(Range)                      | Ref. |
|---------------------------|-------------------------------------|----------------------------------------------------------------------------------------------------|-----------------------------------------|------|
| L8-35<br>(04EC)           | Installation Method<br>Selection    | V/f OLV OLV/PM AOLV/PM EZOLV  Sets the type of drive installation.  0 : IP20/UL Open Type  1 : Side-by-Side Mounting  2 : IP20/UL Type 1  3 : External Heatsink                                                                                                    | 0 (0 - 3)                               | 725  |
| L8-40<br>(04F1)           | Carrier Freq Reduction<br>Off-Delay | Sets the length of time until the automatically reduced carrier frequency returns to the condition before the reduction.                                                                                                    | Determined by A1-02<br>(0.00 - 2.00 s)  | 726  |
| L8-41<br>(04F2)           | High Current Alarm<br>Selection     | Vif OLV OLV/PM AOLV/PM EZOLV  Sets the function to cause an HCA [Current Alarm] when the output current is more than 150% of the drive rated current.  0: No 1: Yes                                                                                                    | 0 (0, 1)                                | 726  |
| L8-51<br>(0471)<br>Expert | STPo I Detection Level              | Sets the STPo [Motor Step-Out Detected] detection level as a percentage of the motor rated current.  Note:  Parameter A1-02 [Control Method Selection] selects which parameter is the motor rated current.  • A1-02 = 5 [OLV/PM]: E5-03 [PM Motor Rated Current (FLA)]  • A1-02 = 8 [EZOLV]: E9-06 [Motor Rated Current (FLA)] | 0.0%<br>(0.0 - 300.0%)                  | 726  |
| L8-52<br>(0472)<br>Expert | STPo Integration Level              | Vif OLV OLV/PM AOLV/PM EZOLV  Sets the detection level for STPo [Motor Step-Out Detected] related to the ACR integral value.                                                                                                    | 1.0<br>(0.1 - 2.0)                      | 727  |
| L8-53<br>(0473)<br>Expert | STPo Integration Time               | Sets the length of time until the drive detects <i>STPo</i> after it is more than the value of <i>L8-51</i> [STPo I Detection Level].                                                                                                    | 1.0 s<br>(1.0 - 10.0 s)                 | 727  |
| L8-54<br>(0474)<br>Expert | STPo Id Diff Detection              | Sets the Id deviation detection function for STPo [Motor Step-Out Detected].  0: Disabled  1: Enabled                                                                                                    | 1 (0, 1)                                | 727  |
| L8-55<br>(045F)           | Internal DB<br>TransistorProtection | Sets the protection function for the internal braking transistor.  0: Disable  1: Protection Enabled                                                                                                    | 1 (0, 1)                                | 727  |
| L8-56<br>(047D)<br>Expert | Stall P @ Accel<br>Activation Time  | Sets the length time that the acceleration stall prevention function can continue to operate before the drive detects an STPo [Motor Step-Out Detected].                                                                                                    | 5000 ms<br>(100 - 5000 ms)              | 727  |
| L8-57<br>(047E)<br>Expert | Stall Prevention Retry<br>Counts    | Sets the number of times the acceleration stall prevention function can operate until speeds agree before the drive detects an STPo [Motor Step-Out Detected].                                                                                                    | 10<br>(1 - 10 times)                    | 728  |
| L8-90<br>(0175)<br>Expert | STPo Detection Level<br>(Low Speed) | Sets the detection level that the control fault must be equal to or more than to cause an STPo [Motor Step-Out Detected].                                                                                                    | Determined by A1-02<br>(0 - 5000 times) | 728  |
| L8-93<br>(073C)<br>Expert | Low Speed Pull-out<br>DetectionTime | Sets the length of time the drive will wait to start baseblock after detecting LSo [Low Speed Motor Step-Out].                                                                                                    | 1.0 s<br>(0.0 - 10.0 s)                 | 728  |
| L8-94<br>(073D)<br>Expert | Low Speed Pull-out<br>Detect Level  | Sets the detection level for LSo [Low Speed Motor Step-Out] as a percentage of E1-04 [Maximum Output Frequency].                                                                                                    | 3%<br>(0 - 10%)                         | 728  |
| L8-95<br>(077F)<br>Expert | Low Speed Pull-out<br>Amount        | Sets the average count of LSo [Low Speed Motor Step-Out] detections.                                                                                                    | 10<br>(1 - 50 times)                    | 728  |

## 11.12 n: Special Adjustment

## ♦ n1: Hunting Prevention

| No.<br>(Hex.)             | Name                                | Description                                                                                                    | Default<br>(Range)                  | Ref. |
|---------------------------|-------------------------------------|----------------------------------------------------------------------------------------------------|-------------------------------------|------|
| n1-01<br>(0580)           | Hunting Prevention<br>Selection     | Sets the function to prevent hunting.  Note:  When you replace a V1000-series drive with a GA500 drive, set n1-01 = 1 [Hunting Prevention Selection = Enabled].  0: Disable 1: Enabled                    | 0 (0,1)                             | 729  |
| n1-02<br>(0581)<br>Expert | Hunting Prevention Gain<br>Setting  | VIF OLV OLVIPM AOLVIPM EZOLV  Sets the performance of the hunting prevention function. Usually it is not necessary to change this parameter.                                                              | 1.00<br>(0.00 - 2.50)               | 729  |
| n1-03<br>(0582)<br>Expert | Hunting Prevention Time<br>Constant | Vif OLV OLVIPM AOLVIPM EZOLV  Sets the primary delay time constant of the hunting prevention function. Usually it is not necessary to change this parameter.                                              | Determined by o2-04<br>(0 - 500 ms) | 729  |
| n1-05<br>(0530)<br>Expert | Hunting Prevent Gain in<br>Reverse  | Vif OLV OLVIPM AOLVIPM EZOLV  Sets the performance of the hunting prevention function. This parameter adjusts Reverse run. Usually it is not necessary to change this parameter.                          | 0.00<br>(0.00 - 2.50)               | 729  |
| n1-13<br>(1B59)<br>Expert | DC Bus Stabilization<br>Control     | Vif OLV OLVIPM AOLVIPM EZOLV  Sets the oscillation suppression function for the DC bus voltage.  0: Disabled  1: Enabled                                                                                  | 0 (0, 1)                            | 730  |
| n1-14<br>(1B5A)<br>Expert | DC Bus Stabilization<br>Time        | Vff OLV OLVPM ACLVPM EZOLV  Adjusts the responsiveness of the oscillation suppression function for the DC bus voltage. Set $n1-13 = 1$ [DC Bus Stabilization Control = Enabled] to enable this parameter. | 100.0 ms<br>(50.0 - 500.0 ms)       | 730  |

## ◆ n2: Auto Freq Regulator (AFR)

| No.<br>(Hex.)   | Name                               | Description                                                                                                    | Default<br>(Range)      | Ref. |
|-----------------|------------------------------------|----------------------------------------------------------------------------------------------------|-------------------------|------|
| n2-01<br>(0584) | Automatic Freq Regulator<br>Gain   | OLV OLVIPM (ADLVIPM EZOLV)  Sets the gain of the AFR function as a magnification value. Usually it is not necessary to change this setting.                                           | 1.00<br>(0.00 - 10.00)  | 730  |
| n2-02<br>(0585) | Automatic Freq Regulator<br>Time 1 | Sets the time constant that sets the rate of change for the AFR function. Usually it is not necessary to change this setting.                                                         | 50 ms<br>(0 - 2000 ms)  | 731  |
| n2-03<br>(0586) | Automatic Freq Regulator<br>Time 2 | Sets the time constant that sets the speed difference of the AFR function. Use this parameter for speed searches or regeneration. Usually it is not necessary to change this setting. | 750 ms<br>(0 - 2000 ms) | 731  |

## ◆ n3: High Slip/Overexcite Braking

| Name                                | Description                                                                                                    | Default<br>(Range)                                                                                                    | Ref.                                                                                                    |
|-------------------------------------|----------------------------------------------------------------------------------------------------|----------------------------------------------------------------------------------------------------|----------------------------------------------------------------------------------------------------|
| HSB Deceleration<br>Frequency Width | Sets the amount by which the output frequency is to be lowered during high-slip braking, as a percentage of <i>E1-04 [Maximum Output Frequency]</i> , which represents the 100% value.                                                                                                    | 5%<br>(1 - 20%)                                                                                                    | 733                                                                                                    |
| HSB Current Limit Level             | Sets the maximum current output during high-slip braking as a percentage, where <i>E2-01 [Motor Rated Current (FLA)]</i> is 100%. Also set the current suppression to prevent exceeding drive overload tolerance.  Note:  The upper limit to the setting range changes when the setting for <i>C6-01 [Normal / Heavy Duty Selection]</i> changes.  • 150% when <i>C6-01 = 0 [Heavy Duty Rating]</i> | Determined by C6-01<br>(0 - 150%)                                                                                                    | 733                                                                                                    |
|                                     | HSB Deceleration<br>Frequency Width                                                                                                    | HSB Deceleration Frequency Width  Sets the amount by which the output frequency is to be lowered during high-slip braking, as a percentage of E1-04 [Maximum Output Frequency], which represents the 100% value.  HSB Current Limit Level  Vif OLV OLVIPM AOLVIPM EZOLV  Sets the maximum current output during high-slip braking as a percentage, where E2-01 [Motor Rated Current (FLA)] is 100%. Also set the current suppression to prevent exceeding drive overload tolerance.  Note:  The upper limit to the setting range changes when the setting for C6-01 [Normal / Heavy Duty Selection] changes. | HSB Deceleration Frequency Width  Sets the amount by which the output frequency is to be lowered during high-slip braking, as a percentage of E1-04 [Maximum Output Frequency], which represents the 100% value.  HSB Current Limit Level  Wif OLV OLV/PM AOLV/PM EZOLV  Sets the maximum current output during high-slip braking as a percentage, where E2-01 [Motor Rated Current (FLA)] is 100%. Also set the current suppression to prevent exceeding drive overload tolerance.  Note:  The upper limit to the setting range changes when the setting for C6-01 [Normal / Heavy Duty Selection] changes.  • 150% when C6-01 = 0 [Heavy Duty Rating] |

| No.<br>(Hex.)             | Name                                | Description                                                                                                    | Default<br>(Range)      | Ref. |
|---------------------------|-------------------------------------|----------------------------------------------------------------------------------------------------|-------------------------|------|
| n3-03<br>(058A)<br>Expert | HSB Dwell Time at Stop              | Sets the dwell time, a length of time when high-slip braking is ending and during which the motor speed decreases and runs at a stable speed. For a set length of time, the drive will hold the actual output frequency at the minimum output frequency set in <i>E1-09</i> . | 1.0 s<br>(0.0 - 10.0 s) | 733  |
| n3-04<br>(058B)<br>Expert | HSB Overload Time                   | Sets the time used to detect <i>oL7</i> [High Slip Braking Overload], which occurs when the output frequency does not change during high-slip braking. Usually it is not necessary to change this parameter.                                                                  | 40 s<br>(30 - 1200 s)   | 733  |
| n3-13<br>(0531)           | OverexcitationBraking<br>(OEB) Gain | V/f OLV OLV/PM AOLV/PM EZOLV  Sets the gain value that the drive multiplies by the V/f pattern output value during overexcitation deceleration to calculate the overexcitation level.                                                                                         | 1.10<br>(1.00 - 1.40)   | 734  |
| n3-14<br>(0532)<br>Expert | OEB High Frequency<br>Injection     | V/f OLV OLV/PM AOLV/PM EZOLV  Sets the function that injects harmonic signals during overexcitation deceleration.  0: Disabled  1: Enabled                                                                                                    | 0 (0, 1)                | 734  |
| n3-21<br>(0579)           | HSB Current Suppression<br>Level    | V/f OLV OLV/PM AOLV/PM EZOLV  Sets the upper limit of the current that is suppressed at the time of overexcitation deceleration as a percentage of the drive rated current.                                                                                                   | 100%<br>(0 - 150%)      | 734  |
| n3-23<br>(057B)           | Overexcitation Braking<br>Operation | V/f OLV OLV/PM AOLV/PM EZOLV  Sets the direction of motor rotation where the drive will enable overexcitation.  0: Disabled  1: Enabled Only when Rotating FWD  2: Enabled Only when Rotating REV                                                                             | 0 (0 - 2)               | 734  |

## ♦ n5: Feed Forward Control

| No.<br>(Hex.)                    | Name                               | Description                                                                                                    | Default<br>(Range)                                             | Ref. |
|----------------------------------|------------------------------------|----------------------------------------------------------------------------------------------------|----------------------------------------------------------------|------|
| n5-01<br>(05B0)                  | Feed Forward Control<br>Selection  | Vif OLV OLVIPM AOLVIPM EZOLV  Sets the feed forward function.  0: Disabled  1: Enabled                                                                                                    | 0 (0, 1)                                                       | 735  |
| n5-02<br>(05B1)                  | Motor Inertia<br>Acceleration Time | Sets the length of time for the motor to accelerate from the stopped to the maximum frequency with a single motor at the rated torque. Inertia Tuning automatically sets the motor acceleration time. | Determined by C6-01,<br>E5-01, and o2-04<br>(0.001 - 10.000 s) | 736  |
| n5-03<br>(05B2)                  | Feed Forward Control<br>Gain       | Sets the ratio between load inertia and motor inertia. Inertia Tuning automatically sets the Feedforward Control Gain value.                                                                          | 1.00<br>(0.00 - 100.00)                                        | 736  |
| n5-04<br>(05B3)<br>RUN<br>Expert | Speed Response<br>Frequency        | Sets the response frequency for the speed reference. Usually it is not necessary to change this parameter.                                                                                            | Determined by A1-02<br>(0.00 - 500.00 Hz)                      | 737  |

## ♦ n6: Online Tuning

| No.<br>(Hex.) | Name                    | Description                                                                    | Default<br>(Range) | Ref. |
|---------------|-------------------------|--------------------------------------------------------------------------------|--------------------|------|
| n6-01         | Online Tuning Selection | V/f OLV OLV/PM AOLV/PM EZOLV                                                   | 0                  | 737  |
| (0570)        |                         | Sets the type of motor data that Online Tuning uses for OLV control.           | (0 - 2)            |      |
|               |                         | 0 : Disabled                                                                   |                    |      |
|               |                         | 1 : Line-to-Line Resistance Tuning                                             |                    |      |
|               |                         | 2 : Voltage Correction Tuning                                                  |                    |      |
| n6-05         | Online Tuning Gain      | V/f OLV OLV/PM AOLV/PM EZOLV                                                   | 1.0                | 738  |
| (05C7)        | _                       | Sets the compensation gain when $n6-01 = 2$ [Online Tuning Selection = Voltage | (0.1 - 50.0)       |      |
| Expert        |                         | Correction Tuning]. Usually it is not necessary to change this parameter.      |                    |      |

## n7: EZ Drive

| No.<br>(Hex.)             | Name                                | Description                                                                                                    | Default<br>(Range)         | Ref. |
|---------------------------|-------------------------------------|----------------------------------------------------------------------------------------------------|----------------------------|------|
| n7-01<br>(3111)<br>Expert | Damping Gain for Low<br>Frequency   | V/f OLV OLV/PM AOLV/PM EZOLV  Sets the oscillation suppression gain for the low speed range.                                                                                                    | 1.0<br>(0.1 - 10.0)        | 738  |
| n7-05<br>(3115)<br>Expert | Response Gain for Load<br>Changes   | V/f OLV OLV/PM AOLV/PM EZOLV  Sets the response gain related to changes in the load.                                                                                                    | 50<br>(10 - 1000)          | 738  |
| n7-07<br>(3117)<br>Expert | Speed Calculation Gain1             | V/f OLV OLV/PM AOLV/PM EZOLV  Sets the speed calculation gain during usual operation. Usually it is not necessary to change this setting.                                                                              | 15.0 Hz<br>(1.0 - 50.0 Hz) | 738  |
| n7-08<br>(3118)<br>Expert | Speed Calculation Gain2             | V/f OLV OLV/PM AOLV/PM EZOLV  Sets the speed calculation gain during a speed search.                                                                                                    | 25.0 Hz<br>(1.0 - 50.0 Hz) | 738  |
| n7-10<br>(311A)<br>Expert | Pull-in Current Switching<br>Speed  | Sets the speed range to operate with the pull-in current command. Drive rated frequency = 100% value. If there is a large quantity of oscillation when you operate in the low speed range, increase the setting value. | 10.0%<br>(0.0 - 100.0%)    | 739  |
| n7-17<br>(3122)           | Resistance<br>TemperatureCorrection | Vf OLV OLV/PM ACLV/PM EZOLV  Sets the function to adjust for changes in the motor resistance value caused by changes in the temperature.  0 : Invalid  1 : Valid (Only 1 time)  2 : Valid (Every time)                 | 1<br>(0 to 2)              | 739  |
| n7-19<br>(3128)<br>Expert | Flux Error Compensation<br>Gain     | V/f OLV OLV/PM AOLV/PM EZOLV  Sets the gain for magnetic flux compensation. Usually it is not necessary to change this setting.                                                                                        | 5000%<br>(0 - 50000%)      | 739  |

## ◆ n8: PM Motor Control Tuning

| No.<br>(Hex.)             | Name                               | Description                                                                                                    | Default<br>(Range)                    | Ref. |
|---------------------------|------------------------------------|----------------------------------------------------------------------------------------------------|---------------------------------------|------|
| n8-01<br>(0540)           | Pole Position Detection<br>Current | Sets, as a percentage, the Initial Rotor Position Estimated Current, taking the <i>E5-03 [Motor Rated Current (FLA)]</i> as the 100% value. Usually it is not necessary to change this setting. | 50%<br>(0 - 100%)                     | 739  |
| n8-02<br>(0541)           | Pole Alignment Current<br>Level    | Vif OLV OLV/PM AOLV/PM EZOLV  Sets the current at the time of polar attraction as a percentage where E5-03 [motor rated current] is 100%. Usually it is not necessary to change this setting.   | 80%<br>(0 - 150%)                     | 740  |
| n8-11<br>(054A)           | Observer Calculation<br>Gain 2     | V/f OLV OLV/PM AOLV/PM EZOLV Sets the gain for speed estimation. Usually it is not necessary to change this setting.                                                                            | Determined by n8-72<br>(0.0 - 1000.0) | 740  |
| n8-14<br>(054D)<br>Expert | Polarity Compensation<br>Gain 3    | Vf OLV OLVIPM AOLVIPM EZOLV  Sets the gain for speed estimation. Usually it is not necessary to change this setting.                                                                            | 1.000<br>(0.000 - 10.000)             | 740  |
| n8-15<br>(054E)<br>Expert | Polarity Compensation<br>Gain 4    | V/f OLV OLV/PM AOLV/PM EZOLV Sets the gain for speed estimation. Usually it is not necessary to change this setting.                                                                            | 0.500<br>(0.000 - 10.000)             | 740  |
| n8-21<br>(0554)<br>Expert | Motor Back-EMF (Ke)<br>Gain        | V/f OLV OLV/PM AOLV/PM EZOLV Sets the gain for speed estimation. Usually it is not necessary to change this setting.                                                                            | 0.90<br>(0.80 - 1.00)                 | 740  |
| n8-23<br>(0556)<br>Expert | ACR q Gain @PoleEst                | V/f OLV OLV/PM AOLV/PM EZOLV  Sets the proportional gain for current regulator q-axis control when the drive estimates the initial pole. Usually it is not necessary to change this setting.    | 0<br>(0 - 2000)                       | 740  |
| n8-24<br>(0557)<br>Expert | ACR q Integral Time<br>@PoleEst    | Sets the integral time for current regulator q-axis control when the drive estimates the initial pole. Usually it is not necessary to change this setting.                                      | 0.0 ms<br>(0.0 - 100.0 ms)            | 740  |
| n8-25<br>(0558)<br>Expert | ACR q Limit @PoleEst               | Vf OLV OLV/PM AOLV/PM EZOLV  Sets the q-axis limit of the current regulator when the drive estimates the initial pole. Usually it is not necessary to change this setting.                      | 0%<br>(0 - 150%)                      | 741  |

| No.<br>(Hex.)                    | Name                                | Description                                                                                                    | Default<br>(Range)                        | Ref. |
|----------------------------------|-------------------------------------|----------------------------------------------------------------------------------------------------|-------------------------------------------|------|
| n8-26<br>(0559)<br>Expert        | ACR d Gain @PoleEst                 | V/f OLV OLVPM AOLVPM EZOLV  Sets the proportional gain for current regulator d-axis control when the drive estimates the initial pole. Usually it is not necessary to change this setting.                                                                                                    | 500<br>(0 - 2000)                         | 741  |
| n8-27<br>(055A)<br>Expert        | ACR d Integral Time<br>@PoleEst     | Sets the integral time for current regulator d-axis control when the drive estimates the initial pole. Usually it is not necessary to change this setting.                                                                                                    | 0.0 ms<br>(0.0 - 100.0 ms)                | 741  |
| n8-28<br>(055B)<br>Expert        | ACR d Lim @PoleEst                  | Sets the d-axis limit of the current regulator when the drive estimates the initial pole. Usually it is not necessary to change this setting.                                                                                                    | 100%<br>(0 - 150%)                        | 741  |
| n8-35<br>(0562)                  | Initial Pole Detection<br>Method    | Sets how the drive detects the position of the rotor when the motor starts.  Note:  • When you use an SPM motor, set n8-35 = 0. When you use an IPM motor, set n8-35 = 0 to 2.  • When you set n8-35 = 1, do High Frequency Injection Auto-Tuning.  0 : Pull-in  1 : High Frequency Injection  2 : Pulse Injection                                                                                                    | Determined by A1-02<br>(0 - 2)            | 741  |
| n8-36<br>(0563)                  | HFI Frequency Level for L Tuning    | V/f OLV OLV/PM AOLV/PM EZOLV  Sets the injection frequency for high frequency injection.  Note:  • Set n8-35 = 1 [Initial Pole Detection Method = High Frequency Injection] or n8-57 = 1 [HFI Overlap Selection = Enabled] to enable this parameter.  • The drive automatically calculates this value when High Frequency Injection Auto-Tuning completes successfully.                                                                                                    | 500 Hz<br>(200 - 1000 Hz)                 | 742  |
| n8-37<br>(0564)<br>Expert        | HFI Voltage Amplitude<br>Level      | Sets the high frequency injection amplitude as a percentage where 200 V = 100% for 200 V class drives and 400 V = 100% for a 400 V class drives. Usually it is not necessary to change this setting.  Note:  • Set n8-35 = 1 [Initial Pole Detection Method = High Frequency Injection] or n8-57 = 1 [HFI Overlap Selection = Enabled] to enable this parameter.  • The drive automatically calculates this value when High Frequency Injection Auto-Tuning completes successfully. | 20.0%<br>(0.0 - 50.0%)                    | 742  |
| n8-39<br>(0566)                  | HFI LPF Cutoff Freq                 | Sets the low-pass filter shut-off frequency for high frequency injection.  Note:  • Set n8-35 = 1 [Initial Pole Detection Method = High Frequency Injection] or n8-57 = 1 [HFI Overlap Selection = Enabled] to enable this parameter.  • The drive automatically calculates this value when High Frequency Injection Auto-Tuning completes successfully.                                                                                                    | 250 Hz<br>(0 - 1000 Hz)                   | 742  |
| n8-41<br>(0568)<br>Expert        | HFI P Gain                          | V/f OLV OLV/PM AOLV/PM EZOLV  Sets the response gain for the high frequency injection speed estimation.                                                                                                    | 2.5<br>(-10.0 - +10.0)                    | 742  |
| n8-42<br>(0569)<br>Expert        | HFI I Time                          | V/f OLV OLV/PM AOLV/PM EZOLV  Sets the integral time constant for the high frequency injection speed estimation. Usually it is not necessary to change this setting.                                                                                                    | 0.10 s<br>(0.00 - 9.99 s)                 | 742  |
| n8-45<br>(0538)                  | Speed Feedback<br>Detection Gain    | V/f OLV OLVPM AOLVPM EZOLV  Sets the internal speed feedback detection reduction unit gain as a magnification value.  Usually it is not necessary to change this setting.                                                                                                    | 0.80<br>(0.00 - 10.00)                    | 743  |
| n8-46<br>(0539)<br>Expert        | PM Phase Compensation<br>Gain       | V/f OLV OLVPM AOLVPM EZOLV Sets the gain to compensate for phase differences. Usually it is not necessary to change this setting.                                                                                                    | 0.3<br>(0.0 - 10.0)                       | 743  |
| n8-47<br>(053A)                  | Pull-in Current Comp<br>Filter Time | V/f OLV OLV/PM AOLV/PM EZOLV  Sets the time constant the drive uses to align the pull-in current reference value with the actual current value. Usually it is not necessary to change this setting.                                                                                                    | 5.0 s<br>(0.0 - 100.0 s)                  | 743  |
| n8-48<br>(053B)<br>RUN           | Pull-in/Light Load Id<br>Current    | On the basis that parameter <i>E5-03 [Motor Rated Current (FLA)]</i> is the 100% value, this parameter sets the d-axis current that flows to the motor during run at constant speed as a percentage.                                                                                                    | 30%<br>(0 - 200%)                         | 743  |
| n8-49<br>(053C)<br>RUN<br>Expert | Heavy Load Id Current               | Sets the d-axis current to that the drive will supply to the motor to run it at a constant speed with a heavy load. Considers <i>E5-03 [PM Motor Rated Current (FLA)]</i> to be 100%. Usually it is not necessary to change this setting.                                                                                                    | Determined by E5-01<br>(-200.0 - +200.0%) | 744  |

| No.<br>(Hex.)                    | Name                                | Description                                                                                                    | Default<br>(Range)                                                                                          | Ref. |
|----------------------------------|-------------------------------------|----------------------------------------------------------------------------------------------------|----------------------------------------------------------------------------------------------------|------|
| n8-50<br>(053D)<br>Expert        | Medium Load Iq Level<br>(High)      | Sets the load current level at which heavy load control starts where <i>E5-03 [Motor Rated Current (FLA)]</i> is 100%. Usually it is not necessary to change this setting.                                                                                                    | 80%<br>(50 - 255)                                                                                           | 744  |
| n8-51<br>(053E)                  | Pull-in Current @<br>Acceleration   | Sets the pull-in current allowed to flow during acceleration/deceleration as a percentage of the motor rated current.  Note:  Parameter A1-02 [Control Method Selection] selects which parameter is the motor rated current.  • A1-02 = 5 [OLV/PM]: E5-03 [Motor Rated Current (FLA)]  • A1-02 = 8 [EZOLV]: E9-06 [Motor Rated Current (FLA)] | Determined by A1-02<br>(0 - 200%)                                                                           | 744  |
| n8-54<br>(056D)<br>Expert        | Voltage Error<br>Compensation Time  | V/f OLV OLV/PM AOLV/PM EZOLV  Sets the time constant that the drive uses when adjusting for voltage errors.                                                                                                    | 1.00 s<br>(0.00 - 10.00 s)                                                                                  | 744  |
| n8-55<br>(056E)                  | Motor to Load Inertia<br>Ratio      | Vif OLV OLV/PM AOLV/PM EZOLV  Sets the ratio between motor inertia and machine inertia.  0: Below 1:10  1: Between 1:10 and 1:30  2: Between 1:30 and 1:50  3: Beyond 1:50                                                                                                    | 0 (0 - 3)                                                                                                   | 744  |
| n8-57<br>(0574)                  | HFI Overlap Selection               | Sets the function that detects motor speed with high frequency injection.  Note:  When you set n8-57 = 1, doHigh Frequency Injection Auto-Tuning. 0: Disabled 1: Enabled                                                                                                    | 0 (0, 1)                                                                                                    | 745  |
| n8-62<br>(057D)<br>Expert        | Output Voltage Limit<br>Level       | Sets the output voltage limit to prevent saturation of the output voltage. Usually it is not necessary to change this parameter.  Note:  When A1-02 = 8 [Control Method Selection = EZOLV], the default settings are: • 200 V class: 230.0 V • 400 V class: 460.0 V                                                                           | 200 V Class: 200.0 V, 400<br>V: 400.0 V<br>(200 V Class: 0.0 to 240.0<br>V, 400 V Class: 0.0 to<br>480.0 V) | 745  |
| n8-63<br>(057E)<br>Expert        | Output Voltage Limit P<br>Gain      | Sets the proportional gain for output voltage control. Usually it is not necessary to change this setting.                                                                                                    | 1.00<br>(0.00 - 100.00)                                                                                     | 746  |
| n8-65<br>(065C)<br>Expert        | Speed Fdbk Gain @ oV<br>Suppression | V/f OLV OLV/PM ACLV/PM EZOLV  Sets the gain of internal speed feedback detection suppression while the overvoltage suppression function is operating as a magnification value. Usually it is not necessary to change this parameter.                                                                                                    | 1.50<br>(0.00 - 10.00)                                                                                      | 746  |
| n8-69<br>(065D)<br>Expert        | Speed Observer Control P<br>Gain    | Usually it is not necessary to change this setting. Sets the Proportional gain that the drive uses for speed estimation.                                                                                                    | 1.00<br>(0.00 - 20.00)                                                                                      | 746  |
| n8-72<br>(0655)<br>Expert        | Speed Estimation Method<br>Select   | Selects the speed estimation method. Usually it is not necessary to change this setting.  0: Method 1  1: Method 2                                                                                                    | 1 (0, 1)                                                                                                    | 746  |
| n8-74<br>(05C3)<br>Expert        | Light Load Iq Level                 | Set n8-48 [Pull-in/Light Load Id Current] to the percentage of load current (q-axis current) that you will apply, where E5-03 [Motor Rated Current (FLA)] = a setting value of 100%.                                                                                                    | 30%<br>(0 - 255%)                                                                                           | 746  |
| n8-75<br>(05C4)<br>Expert        | Medium Load Iq Level<br>(low)       | Set $n8-78$ [Medium Load Id Current] to the percentage of load current (q-axis current) that you will apply, where $E5-03$ [Motor Rated Current (FLA)] = a setting value of 100%.                                                                                                    | 50%<br>(0 - 255%)                                                                                           | 747  |
| n8-77<br>(05CE)<br>Expert        | Heavy Load Iq Level                 | Set n8-49 [Heavy Load Id Current] to the percentage of load current (q-axis current) that you will apply, where E5-03 [Motor Rated Current (FLA)] = a setting value of 100%.                                                                                                    | 90%<br>(0 - 255%)                                                                                           | 747  |
| n8-78<br>(05F4)<br>RUN<br>Expert | Medium Load Id Current              | V/f OLV OLV/PM AOLV/PM EZOLV Sets the level of the pull-in current as a percentage, where E5-03 [PM Motor Rated Current (FLA)] = $100\%$ .                                                                                                    | 0%<br>(0 - 255%)                                                                                            | 747  |

| No.<br>(Hex.)             | Name                               | Description                                                                                                    | Default<br>(Range)    | Ref. |
|---------------------------|------------------------------------|----------------------------------------------------------------------------------------------------|-----------------------|------|
| n8-79<br>(05FE)           | Pull-in Current @<br>Deceleration  | Sets the pull-in current that can flow during deceleration as a percentage of the E5-03 [PM Motor Rated Current (FLA)].  Note:  When n8-79 = 0, the drive will use the value set in n8-51 [Pull-in Current @ Acceleration].                                                                                                    | 50%<br>(0 - 200%)     | 747  |
| n8-84<br>(02D3)<br>Expert | Polarity Detection<br>Current      | V/f OLV OLV/PM AOLV/PM EZOLV  Sets the current that the drive uses to estimate the initial motor magnetic pole as a percentage where $E5-03$ [PM Motor Rated Current (FLA)] = $100\%$ .                                                                                                    | 100%<br>(0 - 150%)    | 747  |
| n8-87<br>(02BC)           | Output Voltage Limit<br>Method     | V/f OLV OLV/PM AOLV/PM EZOLV  Sets the method of output voltage limit. If there is vibration in the constant output range, set Feedforward Method. Usually it is not necessary to change this setting.  0 : Feedback Method  1 : Feedforward Method                                                                                                    | 0 (0, 1)              | 748  |
| n8-88<br>(02BD)           | Vout Limit Switching<br>Level      | Sets the current level at which output voltage limit sequence selection occurs as a percentage where the motor rated current is 100%. Normally there is no need to change this setting.  Note:  Parameter A1-02 [Control Method Selection] selects which parameter is the motor rated current.  • A1-02 = 5, 6 [OLV/PM, AOLV/PM]: E5-03 [PM Motor Rated Current (FLA)]  • A1-02 = 8[EZOLV]: E9-06 [PM Motor Rated Current (FLA)]                         | 400%<br>(0 - 400%)    | 748  |
| n8-89<br>(02BE)           | Vout Limit Switching<br>Hysteresis | Sets the hysteresis width of the current level at which output voltage limit sequence selection occurs as a percentage where the motor rated current is 100%. Normally there is no need to change this setting.  Note:  Parameter A1-02 [Control Method Selection] selects which parameter is the motor rated current.  • A1-02 = 5, 6 [OLV/PM, AOLV/PM]: E5-03 [PM Motor Rated Current (FLA)]  • A1-02 = 8[EZOLV]: E9-06 [PM Motor Rated Current (FLA)] | 3%<br>(0 - 400%)      | 748  |
| n8-90<br>(02BF)           | Vout Limit Switching<br>Speed      | Sets the speed level at which output voltage limit sequence selection occurs as a percentage where the maximum output frequency is 100%. Usually it is not necessary to change this setting.  Note:  Parameter A1-02 [Control Method Selection] selects which parameter is the maximum output frequency.  • A1-02 = 5, 6 [OLV/PM, AOLV/PM]: E1-04 [Maximum Output Frequency]  • A1-02 = 8: E9-02 [Motor Max Revolutions]                                 | 200%<br>(0 - 200%)    | 748  |
| n8-91<br>(02F7)           | Id Limit at Voltage<br>Saturation  | Vif OLV OLV/PM AOLV/PM EZOLV  Sets the limit value of feedback output voltage limit Id operation. Enabled when n8-87 = 0 [Output Voltage Control Selection = Speed Feedback Form]. Usually it is not necessary to change this setting.                                                                                                    | -50%<br>(-200 - 0%)   | 748  |
| n8-94<br>(012D)<br>Expert | Flux Position Estimation<br>Method | Vif OLV OLV/PM AOLV/PM EZOLV  Sets the criteria that the drive uses to find changes in speed or load. Usually it is not necessary to change this setting.  0: Softstarter  1: Speed Feedback                                                                                                    | 1 (0, 1)              | 748  |
| n8-95<br>(012E)<br>Expert | Flux Position Est Filter<br>Time   | Sets the time constant of the filter used for the recognition criteria value for speed and load changes. Usually it is not necessary to change this setting.                                                                                                    | 30 ms<br>(0 - 100 ms) | 749  |

## ♦ nA: PM Motor Control Tuning

| No.<br>(Hex.)   | Name                 | Description                                                                                                    | Default<br>(Range)     | Ref. |
|-----------------|----------------------|----------------------------------------------------------------------------------------------------|------------------------|------|
| nA-01<br>(3129) | Observer Calc Gain 3 | V/f OLV OLV/PM AOLV/PM EZOLV  Sets the gain for speed estimation. Usually it is not necessary to change this setting. | 30.0<br>(0.0 - 1000.0) | 749  |
| Expert          |                      | sets the gain for speed domination. Southly it is not necessary to change and setting.                                | (0.0 1000.0)           |      |

# 11.13 o: Keypad-Related Settings

## ▶ o1: Keypad Display

| No.<br>(Hex.)                           | Name                                | Description                                                                                                    | Default<br>(Range)                                                            | Ref. |
|-----------------------------------------|-------------------------------------|----------------------------------------------------------------------------------------------------|-------------------------------------------------------------------------------|------|
| o1-01<br>(0500)<br>RUN                  | User Monitor Selection              | V/f OLV OLV/PM AOLV/PM EZOLV  Sets the <i>U monitor</i> for the Drive Mode. This parameter is only available when you use an LED keypad.                                                                                                    | 106<br>(104 - 855)                                                            | 751  |
| o1-02<br>(0501)<br>RUN                  | Monitor Selection at<br>Power-up    | Sets the monitor item that the keypad screen shows after energizing the drive. Refer to "U: Monitors" for information about the monitor items that the keypad screen can show. This parameter is only available when you use an LED keypad.  1: Frequency Reference (U1-01)  2: Direction  3: Output Frequency (U1-02)  4: Output Current (U1-03)  5: User Monitor (o1-01) | 1 (1 - 5)                                                                     | 751  |
| o1-03<br>(0502)                         | Frequency Display Unit<br>Selection | Sets the display units for the frequency reference and output frequency.  0: 0.01Hz units  1: 0.01% units  2: Revolutions Per Minute (RPM)  3: User Units                                                                                                    | Determined by A1-02<br>(0 - 3)                                                | 751  |
| o1-04<br>(0503)                         | V/f Pattern Display Unit            | V/f OLV OLV/PM AOLV/PM EZOLV  Sets the setting unit for parameters that set the V/f pattern frequency.  0: Hz  1: min <sup>-1</sup> (r/min) unit                                                                                                    | Determined by A1-02 (0, 1)                                                    | 752  |
| o1-05<br>(0504)<br>RUN                  | LCD Contrast<br>Adjustment          | V/f OLV OLV/PM AOLV/PM EZOLV Sets the contrast of the LCD display on the keypad.                                                                                                    | 5<br>(0 - 10)                                                                 | 753  |
| o1-10<br>(0520)                         | User Units Maximum<br>Value         | V/f OLV OLV/PM AOLV/PM EZOLV Sets the value that the drive shows as the maximum output frequency.                                                                                                    | Determined by o1-03<br>(1 - 60000)                                            | 753  |
| o1-11<br>(0521)                         | User Units Decimal<br>Position      | V/f OLV OLV/PM AOLV/PM EZOLV  Sets the number of decimal places for frequency reference and monitor values.  0: No Decimal Places (XXXXX)  1: One Decimal Places (XXXXX)  2: Two Decimal Places (XXXXX)  3: Three Decimal Places (XXXXX)                                                                                                    | Determined by 01-03<br>(0 - 3)                                                | 753  |
| o1-24 to o1-35:<br>(11AD - 11B8)<br>RUN | Custom Monitor 1 to 12              | V/f OLV OLV/PM AOLV/PM EZOLV  Sets a maximum of 12 monitors as user monitors. This parameter is only available when using an LCD keypad.                                                                                                    | o1-24: 101<br>o1-25: 102<br>o1-26: 103<br>o1-27 to o1-35: 0<br>(0, 101 - 999) | 753  |
| o1-36<br>(11B9)<br>RUN                  | LCD Backlight<br>Brightness         | V/f OLV OLV/PM AOLV/PM EZOLV Sets the intensity of the LCD keypad backlight.                                                                                                    | 5<br>(1 - 5)                                                                  | 754  |
| o1-37<br>(11BA)<br>RUN                  | LCD Backlight ON/OFF<br>Selection   | V/f OLV OLV/PM AOLV/PM EZOLV  Sets the automatic shut off function for the LCD backlight.  0: OFF  1: ON                                                                                                    | 0 (0, 1)                                                                      | 754  |
| o1-38<br>(11BB)<br>RUN                  | LCD Backlight Off-Delay             | V/f OLV OLV/PM AOLV/PM EZOLV Sets the time until the LCD backlight automatically turns off.                                                                                                    | 60 s<br>(10 - 300 s)                                                          | 754  |
| o1-39<br>(11BC)<br>RUN                  | Show Initial Setup Screen           | Sets the function to show the LCD keypad initial setup screen each time the drive is energized. This parameter is only available when using an LCD keypad.  0: No  1: Yes                                                                                                    | 1 (0, 1)                                                                      | 755  |

| No.<br>(Hex.)          | Name                                | Description                                                                                                    | Default<br>(Range)            | Ref. |
|------------------------|-------------------------------------|----------------------------------------------------------------------------------------------------|-------------------------------|------|
| o1-40<br>(11BD)<br>RUN | Home Screen Display<br>Selection    | V/f OLV OLV/PM AOLV/PM EZOLV  Sets the monitor display mode for the Home screen. This parameter is only available when using an LCD keypad.  0: Custom Monitor  1: Bar Graph  2: Analog Gauge  3: Trend Plot                                                                  | 0 (0 - 3)                     | 755  |
| o1-41<br>(11C1)<br>RUN | 1st Monitor Area<br>Selection       | Sets the horizontal range used to display the monitor set in $o1$ -24 [Custom Monitor 1] as a bar graph. This parameter is only available when using an LCD keypad. $0: +/-$ Area ( $-$ o1-42 $\sim$ o1-42 ) $1: +$ Area ( $0 \sim$ o1-42 ) $2: -$ Area ( $-$ o1-42 $\sim$ 0) | 0 (0 - 2)                     | 755  |
| o1-42<br>(11C2)<br>RUN | 1st Monitor Area Setting            | Vif OLV OLVIPM AOLVIPM EZOLV  Sets the horizontal axis value used to display the monitor set in o1-24 [Custom Monitor 1] as a bar graph. This parameter is only available when using an LCD keypad.                                                                           | 100.0%<br>(0.0 - 100.0%)      | 755  |
| o1-43<br>(11C3)<br>RUN | 2nd Monitor Area<br>Selection       | Selects the horizontal range used to display the monitor set in $o1-25$ [Custom Monitor 2] as a bar graph. This parameter is only available when using an LCD keypad. $0: +/-$ Area ( $- o1-44 \sim o1-44$ ) $1: +$ Area ( $0 \sim o1-44 \sim 0$ )                            | 0 (0 - 2)                     | 755  |
| o1-44<br>(11C4)<br>RUN | 2nd Monitor Area Setting            | Sets the horizontal axis value used to display the monitor set in <i>o1-25 [Custom Monitor 2]</i> as a bar graph. This parameter is only available when using an LCD keypad.                                                                                                  | 100.0%<br>(0.0 - 100.0%)      | 756  |
| o1-45<br>(11C5)<br>RUN | 3rd Monitor Area<br>Selection       | Sets the horizontal range used to display the monitor set in $o1-26$ [Custom Monitor 3] as a bar graph. This parameter is only available when using an LCD keypad. $0: +/-$ Area $(-01-46 \sim 01-46)$ $1: +$ Area $(0 \sim 01-46)$ $2: -$ Area $(-01-46 \sim 0)$             | 0 (0 - 2)                     | 756  |
| o1-46<br>(11C6)<br>RUN | 3rd Monitor Area Setting            | Sets the horizontal axis value used to display the monitor set in <i>o1-26 [Custom Monitor 3]</i> as a bar graph. This parameter is only available when using an LCD keypad.                                                                                                  | 100.0%<br>(0.0 - 100.0%)      | 756  |
| o1-47<br>(11C7)<br>RUN | Trend Plot 1 Scale<br>Minimum Value | Sets the horizontal axis minimum value used to display the monitor set in <i>o1-24</i> [Custom Monitor 1] as a trend plot. This parameter is only available when using an LCD keypad.                                                                                         | -100.0%<br>(-300.0 - +300.0%) | 756  |
| o1-48<br>(11C8)<br>RUN | Trend Plot 1 Scale<br>Maximum Value | V/f OLV OLV/PM AOLV/PM EZOLV  Sets the horizontal axis maximum value used to display the monitor set in o1-24 [Custom Monitor 1] as a trend plot. This parameter is only available when using an LCD keypad.                                                                  | 100.0%<br>(-300.0 - +300.0%)  | 756  |
| o1-49<br>(11C9)<br>RUN | Trend Plot 2 Scale<br>Minimum Value | V/f OLV OLV/PM AOLV/PM EZOLV  Sets the horizontal axis minimum value used to display the monitor set in o1-25 [Custom Monitor 2] as a trend plot. This parameter is only available when using an LCD keypad.                                                                  | -100.0%<br>(-300.0 - +300.0%) | 756  |
| o1-50<br>(11CA)<br>RUN | Trend Plot 2 Scale<br>Maximum Value | Sets the horizontal axis maximum value used to display the monitor set in <i>o1-25 [Custom Monitor 2]</i> as a trend plot. This parameter is only available when using an LCD keypad.                                                                                         | 100.0%<br>(-300.0 - +300.0%)  | 756  |
| o1-51<br>(11CB)<br>RUN | Trend Plot Time Scale<br>Setting    | VIf OLV OLVIPM AOLVIPM EZOLV Sets the time scale (horizontal axis) to display the trend plot. When you change this setting, the drive automatically adjusts the data sampling time. This parameter is only available when using an LCD keypad.                                | 300 s<br>(1 - 3600 s)         | 757  |
| o1-55<br>(11EE)<br>RUN | Analog Gauge Area<br>Selection      | Vif OLV OLVIPM AOLVIPM EZOLV  Sets the range used to display the monitor set in $o1$ -24 [Custom Monitor 1] as an analog gauge. This parameter is only available when using an LCD keypad. $0: +/-$ Area ( $-01$ -56 $\sim$ 01-56 ) $1: +$ Area ( $0 \sim 01$ -56 )           | 1 (0, 1)                      | 757  |

| No.<br>(Hex.)          | Name                          | Description                                                                                                    | Default<br>(Range)       | Ref. |
|------------------------|-------------------------------|----------------------------------------------------------------------------------------------------|--------------------------|------|
| o1-56<br>(11EF)<br>RUN | Analog Gauge Area<br>Setting  | V/f OLV OLV/PM AOLV/PM EZOLV  Sets the value used to display the monitor set in o1-24 [Custom Monitor 1] as an analog meter. This parameter is only available when using an LCD keypad. | 100.0%<br>(0.0 - 100.0%) | 757  |
| o1-58<br>(3125)        | Motor Power Unit<br>Selection | V/f OLV OLV/PM AOLV/PM EZOLV  Sets the setting unit for parameters that set the motor rated power.  0: kW  1: HP                                                                        | 1 (0, 1)                 | 757  |
| - 02: k                | Yevnad Onera                  | ation                                                                                                    |                          |      |

| No.<br>(Hex.)             | Name                                | Description                                                                                                    | Default<br>(Range)          | Ref. |
|---------------------------|-------------------------------------|----------------------------------------------------------------------------------------------------|-----------------------------|------|
| o2-01<br>(0505)           | LO/RE Key Function<br>Selection     | V/f OLV OLV/PM AOLV/PM EZOLV  Sets the function that lets you use LORE to switch between LOCAL and REMOTE Modes.  0 : Disabled  1 : Enabled                                                                                         | 1 (0, 1)                    | 757  |
| o2-02<br>(0506)           | STOP Key Function<br>Selection      | Sets the function to use STOP on the keypad to stop the drive when the Run command source for the drive is REMOTE (external) and not assigned to the keypad.  0: Disabled  1: Enabled                                               | 1 (0, 1)                    | 758  |
| o2-03<br>(0507)           | User Parameter Default<br>Value     | V/f OLV OLV/PM AOLV/PM EZOLV  Sets the function to keep the settings of changed parameters as user parameter defaults to use during initialization.  0 : No change 1 : Set defaults 2 : Clear all                                   | 0 (0 - 2)                   | 758  |
| o2-04<br>(0508)           | Drive Model (KVA)<br>Selection      | V/f OLV OLV/PM AOLV/PM EZOLV Sets the Drive Model code. Set this parameter after replacing the control board.                                                                                                    | Determined by the drive (-) | 759  |
| o2-05<br>(0509)           | Home Mode Freq Ref<br>Entry Mode    | Vif OLV OLVIPM AOLVIPM EZOLV  Sets the function that makes it necessary to push frequency reference value while in Drive Mode.  0: ENTER Key Required  1: Immediate / MOP-style                                                     | 0 (0, 1)                    | 760  |
| o2-06<br>(050A)           | Keypad Disconnect<br>Detection      | Vif OLV OLV/PM AOLV/PM EZOLV  Sets the function that stops the drive if you disconnect the keypad connection cable from the drive or if you damage the cable while the keypad is the Run command source.  0 : Disabled  1 : Enabled | 1 (0, 1)                    | 760  |
| o2-07<br>(0527)           | Keypad RUN Direction<br>@ Power-up  | V/f OLV OLV/PM AOLV/PM EZOLV  Sets the direction of motor rotation when the drive is energized and the keypad is the Run command source.  0 : Forward  1 : Reverse                                                                  | 0 (0, 1)                    | 760  |
| o2-09<br>(050D)           | Reserved                            | -                                                                                                    | -                           | 761  |
| o2-19<br>(061F)<br>Expert | Parameter Write during Uv           | V/f OLV OLV/PM AOLV/PM EZOLV  Lets you change parameters during Uv [Undervoltage].  0: Disable  1: Enabled                                                                                                    | 0 (0,1)                     | 761  |
| o2-23<br>(11F8)<br>RUN    | External 24V Powerloss<br>Detection | V/f OLV OLV/PM AOLV/PM EZOLV  Sets the function to give a warning if the backup external 24 V power supply turns off when the main circuit power supply is in operation.  0: Disable  1: Enabled                                    | 0 (0, 1)                    | 761  |

| No.<br>(Hex.) | Name                      | Description                                                                                                    | Default<br>(Range) | Ref. |
|---------------|---------------------------|----------------------------------------------------------------------------------------------------|--------------------|------|
| 02-26         | Alarm display at ext. 24V | V/f OLV OLV/PM AOLV/PM EZOLV                                                                                                    | 1                  | 761  |
| (1563)        | power                     | When you connect a backup external 24 V power supply, this parameter sets the function to trigger an alarm when the main circuit power supply voltage decreases. | (0, 1)             |      |
|               |                           | Note:                                                                                                    |                    |      |
|               |                           | The drive will not run when it is operating from one 24-V external power supply.  0: No                                                                          |                    |      |
|               |                           | 1 : Yes                                                                                                    |                    |      |
| 02-27         | bCE Detection Selection   | V/f OLV OLV/PM AOLV/PM EZOLV                                                                                                    | 3                  | 761  |
| (1565)        |                           | Sets drive operation if the Bluetooth device is disconnected when you operate the drive in Bluetooth Mode.                                                       | (0 - 4)            |      |
|               |                           | 0 : Ramp to Stop                                                                                                    |                    |      |
|               |                           | 1 : Coast to Stop                                                                                                    |                    |      |
|               |                           | 2 : Fast Stop (Use CI-09)                                                                                                    |                    |      |
|               |                           | 3 : Alarm Only                                                                                                    |                    |      |
|               |                           | 4 : No Alarm Display                                                                                                    |                    |      |

## ♦ o3: Copy Keypad Function

| No.<br>(Hex.)   | Name                               | Description                                                                                                    | Default<br>(Range) | Ref. |
|-----------------|------------------------------------|----------------------------------------------------------------------------------------------------|--------------------|------|
| o3-01<br>(0515) | Copy Keypad Function<br>Selection  | Vif OLV OLV/PM AOLV/PM EZOLV  Sets the function that saves and copies drive parameters to a different drive with the keypad.  0 : Copy Select  1 : Backup (drive → keypad)  2 : Restore (keypad → drive)  3 : Verify (check for mismatch)  4 : Erase (backup data of keypad) | 0 (0 - 4)          | 762  |
| o3-02<br>(0516) | Copy Allowed Selection             | Vff OLV OLV/PM AOLV/PM EZOLV  Sets the copy function when o3-01 = 1 [Copy Keypad Function Selection = Backup (drive → keypad)].  0 : Disabled  1 : Enabled                                                                                                    | 0 (0, 1)           | 762  |
| o3-04<br>(0B3E) | Select Backup/Restore<br>Location  | VIT OLV OLVIPM AOLVIPM EZOLV  Sets the storage location for drive parameters when you back up and restore parameters. This parameter is only available when using an LCD keypad.  0: Memory Location 1  1: Memory Location 2  2: Memory Location 3  3: Memory Location 4     | 0 (0 - 3)          | 762  |
| o3-05<br>(0BDA) | Select Items to Backup/<br>Restore | VIT OLV OLVIPM AOLVIPM EZOLV  Sets which parameters are backed up, restored, and referenced. This parameter is only available when using an LCD keypad.  0: Standard Parameters  1: Standard + DWEZ Parameters                                                               | 1 (0, 1)           | 763  |
| o3-06<br>(0BDE) | Auto Parameter Backup<br>Selection | VII OLV OLVIPM AOLVIPM EZOLV  Sets the function that automatically backs up parameters. This parameter is only available when using an LCD keypad.  0: Disabled  1: Enabled                                                                                                  | 1 (0, 1)           | 763  |
| o3-07<br>(0BDF) | Auto Parameter Backup<br>Interval  | Sets the interval at which the automatic parameter backup function saves parameters from the drive to the keypad.  Note:  This parameter is only available when using an LCD keypad.  5 : Every 10 minutes  1 : Every 30 minutes  2 : Every 60 minutes  3 : Every 12 hours   | 1 (0 - 3)          | 763  |

# Farameter L

## • o4: Maintenance Monitors

| No.<br>(Hex.)          | Name                                | Description                                                                                                    | Default<br>(Range)  | Ref. |
|------------------------|-------------------------------------|----------------------------------------------------------------------------------------------------|---------------------|------|
| o4-01<br>(050B)        | Elapsed Operating Time<br>Setting   | Sets the initial value of the cumulative drive operation time in 10-hour units.                                                                                                    | 0 h<br>(0 - 9999 h) | 764  |
| 04-02<br>(050C)        | Elapsed Operating Time<br>Selection | Vf OLV OLV/PM AOLV/PM EZOLV  Sets the condition that counts the cumulative operation time.  0: U4-01 Shows Total Power-up Time  1: U4-01 Shows Total RUN Time                                                                              | 0 (0, 1)            | 764  |
| o4-03<br>(050E)        | Fan Operation Time<br>Setting       | V/f OLV OLV/PM AOLV/PM EZOLV  Sets the value from which to start the cumulative drive cooling fan operation time in 10-hour units.                                                                                                    | 0 h<br>(0 - 9999 h) | 764  |
| o4-05<br>(051D)        | Capacitor Maintenance<br>Setting    | V/f OLV OLV/PM AOLV/PM EZOLV Sets the U4-05 [CapacitorMaintenance] monitor value.                                                                                                    | 0%<br>(0 - 150%)    | 764  |
| o4-07<br>(0523)        | Softcharge Relay<br>Maintenance Set | V/f OLV OLV/PM AOLV/PM EZOLV Sets the U4-06 [PreChargeRelayMainte] monitor value.                                                                                                    | 0%<br>(0 - 150%)    | 764  |
| o4-09<br>(0525)        | IGBT Maintenance<br>Setting         | V/f OLV OLV/PM AOLV/PM EZOLV Sets the U4-07 [IGBT Maintenance] monitor value.                                                                                                    | 0%<br>(0 - 150%)    | 765  |
| o4-11<br>(0510)        | Fault Trace/History Init (U2/U3)    | VIF OLV OLVIPM AOLVIPM EZOLV  Resets the records of Monitors U2-xx [Fault Trace] and U3-xx [Fault History].  0: Disabled  1: Enabled                                                                                                    | 0 (0, 1)            | 765  |
| o4-12<br>(0512)        | kWh Monitor<br>Initialization       | V/f OLV OLV/PM AOLV/PM EZOLV  Resets the monitor values for U4-10 [kWh, Lower 4 Digits] and U4-11 [kWh, Upper 5 Digits].  0: No Reset  1: Reset                                                                                            | 0 (0, 1)            | 765  |
| 04-13<br>(0528)        | RUN Command Counter<br>@ Initialize | Vf OLV OLV/PM AOLV/PM EZOLV  Resets the monitor values for U4-02 [Num of Run Commands], U4-24 [Number of Runs (Low)], and U4-25 [Number of Runs (High)].  0: No Reset  1: Reset                                                            | 0 (0, 1)            | 765  |
| 04-22<br>(154F)<br>RUN | Time Format                         | V/f OLV OLV/PM AOLV/PM EZOLV  Sets the time display format. This parameter is only available when using an LCD keypad.  0: 24 Hour Clock  1: 12 Hour Clock  2: 12 Hour JP Clock                                                            | 1<br>(0 - 2)        | 766  |
| 04-23<br>(1550)<br>RUN | Date Format                         | Sets the date display format. This parameter is only available when using an LCD keypad.  0: YYYY/MM/DD  1: DD/MM/YYYY  2: MM/DD/YYYY                                                                                                    | 2 (0 - 2)           | 766  |
| o4-24<br>(310F)<br>RUN | bAT Detection Selection             | Sets the operation when the drive detects bAT [Keypad Battery Low Voltage] and TiM [Keypad Time Not Set]. This parameter is only available when you use an LCD keypad.  0: Disable  1: Enable (Alarm Detected)  2: Enable (Fault Detected) | 0 (0 - 2)           | 766  |

## ♦ o5: Log Function

| No.<br>(Hex.)          | Name                     | Description                                                                                                    | Default<br>(Range)         | Ref. |
|------------------------|--------------------------|----------------------------------------------------------------------------------------------------|----------------------------|------|
| o5-01<br>(1551)<br>RUN | Log Start/Stop Selection | V/f OLV OLV/PM AOLV/PM EZOLV  Sets the data log function. This parameter is only available when using an LCD keypad.  0: OFF  1: ON | 0 (0 - 1)                  | 769  |
| o5-02<br>(1552)<br>RUN | Log Sampling Interval    | V/f OLV OLV/PM AOLV/PM EZOLV  Sets the data log sampling cycle. This parameter is only available when using an LCD keypad.          | 100 ms<br>(100 - 60000 ms) | 769  |

#### 11.13 o: Keypad-Related Settings

| No.<br>(Hex.)          | Name                | Description                                                                                                    | Default<br>(Range)                                                  | Ref. |
|------------------------|---------------------|----------------------------------------------------------------------------------------------------|---------------------------------------------------------------------|------|
| o5-03<br>(1553)<br>RUN | Log Monitor Data 1  | V/f OLV OLV/PM AOLV/PM EZOLV  Sets the data log monitor. This parameter is only available when using an LCD keypad. | 101<br>(000, 101 - 999)                                             | 769  |
| o5-04<br>(1554)<br>RUN | Log Monitor Data 2  | V/f OLV OLV/PM AOLV/PM EZOLV  Sets the data log monitor. This parameter is only available when using an LCD keypad. | 102<br>(000, 101 - 999)                                             | 770  |
| o5-05<br>(1555)<br>RUN | Log Monitor Data 3  | V/f OLV OLV/PM AOLV/PM EZOLV  Sets the data log monitor. This parameter is only available when using an LCD keypad. | 103<br>(000, 101 - 999)                                             | 770  |
| o5-06<br>(1556)<br>RUN | Log Monitor Data 4  | V/f OLV OLV/PM AOLV/PM EZOLV  Sets the data log monitor. This parameter is only available when using an LCD keypad. | 107<br>(000, 101 - 999)                                             | 770  |
| o5-07<br>(1557)<br>RUN | Log Monitor Data 5  | V/f OLV OLV/PM AOLV/PM EZOLV  Sets the data log monitor. This parameter is only available when using an LCD keypad. | 108<br>(000, 101 - 999)                                             | 770  |
| o5-08<br>(1558)<br>RUN | Log Monitor Data 6  | Sets the data log monitor. This parameter is only available when using an LCD keypad.                               | V/f, OLV/PM : 000, OLV,<br>AOLV/PM, EZOLV : 105<br>(000, 101 - 999) | 770  |
| o5-09<br>(1559)<br>RUN | Log Monitor Data 7  | V/f OLV OLV/PM AOLV/PM EZOLV  Sets the data log monitor. This parameter is only available when using an LCD keypad. | 110<br>(000, 101 - 999)                                             | 771  |
| o5-10<br>(155A)<br>RUN | Log Monitor Data 8  | V/f OLV OLV/PM AOLV/PM EZOLV  Sets the data log monitor. This parameter is only available when using an LCD keypad. | 112<br>(000, 101 - 999)                                             | 771  |
| o5-11<br>(155B)<br>RUN | Log Monitor Data 9  | V/f OLV OLV/PM AOLV/PM EZOLV  Sets the data log monitor. This parameter is only available when using an LCD keypad. | 000<br>(000, 101 - 999)                                             | 771  |
| o5-12<br>(155C)<br>RUN | Log Monitor Data 10 | V/f OLV OLV/PM AOLV/PM EZOLV  Sets the data log monitor. This parameter is only available when using an LCD keypad. | 000<br>(000, 101 - 999)                                             | 771  |

# Parameter List

### 11

# 11.14 q: DriveWorksEZ Parameters

## ◆ q1-01 to q8-40: Reserved for DriveWorksEZ

| No.<br>(Hex.)                   | Name                      | Description                                                            | Default<br>(Range)                                       |
|---------------------------------|---------------------------|------------------------------------------------------------------------|----------------------------------------------------------|
| q1-01 to q8-40<br>(1600 - 17E7) | Reserved for DriveWorksEZ | V/f OLV OLV/PM AOLV/PM EZOLV Refer to "DriveWorksEZ Operation Manual". | These parameters are reserved for use with DriveWorksEZ. |

## 11.15 r: DWEZ Connection 1-20

## ◆ r1-01 to r1-40: DriveWorksEZ Connection Parameters 1 to 20 (Upper / Lower)

| No.<br>(Hex.) | Name                                                             | Description                                                                              | Default<br>(Range) |
|---------------|------------------------------------------------------------------|------------------------------------------------------------------------------------------|--------------------|
|               | DriveWorksEZ Connection<br>Parameters 1 to 20 (Upper /<br>Lower) | V/f OLV OLV/PM AOLV/PM EZOLV  DriveWorksEZ Connection Parameters 1 to 20 (Upper / Lower) | 0<br>(0 - FFFFH)   |

# 11.16 T: Motor Tuning

## ◆ T0: Tuning Mode Selection

| No.<br>(Hex.)   | Name                  | Description                                                | Default<br>(Range) | Ref. |
|-----------------|-----------------------|------------------------------------------------------------|--------------------|------|
| T0-00<br>(1197) | Tuning Mode Selection | V/f OLV OLV/PM AOLV/PM EZOLV Sets the type of Auto-Tuning. | 0 (0, 1)           | 772  |
| (1177)          |                       | 0 : Motor Parameter Tuning 1 : Control Tuning              | (0, 1)             |      |

## ♦ T1: Induction Motor Auto-Tuning

| No.<br>(Hex.)   | Name                          | Description                                                                                                    | Default<br>(Range)                                                                              | Ref. |
|-----------------|-------------------------------|----------------------------------------------------------------------------------------------------|-------------------------------------------------------------------------------------------------|------|
| T1-00<br>(0700) | Motor 1/Motor 2<br>Selection  | Sets which motor to tune when motor 1/2 switching is enabled.  You can only use the keypad to set this parameter. You cannot use external input terminals to set it.  Note:  This parameter is enabled when H1-xx = 16 [Motor 2 Selection] is set. When H1-xx ≠ 16 the keypad will not show this parameter.  1: Motor 1  2: Motor 2 | 1 (1, 2)                                                                                        | 772  |
| T1-01<br>(0701) | Tuning Mode Selection         | V/f OLV OLV/PM AOLV/PM EZOLV Sets the type of Auto-Tuning. 0: Rotational Auto-Tuning 1: Stationary Auto-Tuning 1 2: Stationary Line-Line Resistance                                                                                                    | Determined by A1-02<br>(Determined by A1-02)                                                    | 773  |
| T1-02<br>(0702) | Motor Rated Power             | Uses the units set in <i>o1-58 [Motor Power Unit Selection]</i> to set the motor rated output power.                                                                                                    | Determined by o2-04,<br>C6-01<br>(0.00 - 650.00 HP)                                             | 773  |
| T1-03<br>(0703) | Motor Rated Voltage           | VIT OLV OLVIPM AOLVIPM EZOLV  Sets the rated voltage (V) of the motor. Enter the base speed voltage for constant output motors.                                                                                                    | Determined by o2-04,<br>C6-01<br>(200 V Class: 0.0 - 255.5<br>V, 400 V Class: 0.0 -<br>511.0 V) | 773  |
| T1-04<br>(0704) | Motor Rated Current           | Vif OLV OLVIPM AOLVIPM EZOLV Sets the rated current (A) of the motor.                                                                                                    | Determined by o2-04<br>(10% to 200% of the<br>drive rated current)                              | 773  |
| T1-05<br>(0705) | Motor Base Frequency          | V/f OLV OLV/PM AOLV/PM EZOLV Sets the base frequency (Hz) of the motor.                                                                                                    | 60.0 Hz<br>(0.0 - 590.0 Hz)                                                                     | 773  |
| T1-06<br>(0706) | Number of Motor Poles         | V/f OLV OLV/PM AOLV/PM EZOLV Sets the number of motor poles.                                                                                                    | 4<br>(2 to 120)                                                                                 | 774  |
| T1-07<br>(0707) | Motor Base Speed              | V/f OLV OLV/PM ACLV/PM EZOLV Sets the motor base speed for Auto-Tuning (min <sup>-1</sup> (r/min)).                                                                                                    | 1750 min <sup>-1</sup> (r/min)<br>(0 - 35400 min <sup>-1</sup> (r/min))                         | 774  |
| T1-09<br>(0709) | Motor No-Load Current         | V/f OLV OLV/PM ACLV/PM EZOLV Sets the no-load current of the motor.                                                                                                    | -<br>(0A - T1-04; max. of<br>2999.9)                                                            | 774  |
| T1-10<br>(070A) | Motor Rated Slip<br>Frequency | V/f OLV OLV/PM AOLV/PM EZOLV Sets motor rated slip.                                                                                                    | -<br>(0.000 - 20.000 Hz)                                                                        | 774  |
| T1-11<br>(070B) | Motor Iron Loss               | V/f OLV OLV/PM ACLV/PM EZOLV Sets the iron loss for calculating the energy-saving coefficient.                                                                                                    | Determined by E2-11 or E4-11 (0 - 65535 W)                                                      | 774  |

| No.<br>(Hex.) | Name                | Description                                                                                                    | Default<br>(Range)                                             | Ref. |
|---------------|---------------------|----------------------------------------------------------------------------------------------------|----------------------------------------------------------------|------|
| T1-12         | Test Mode Selection | V/f OLV OLV/PM AOLV/PM EZOLV                                                                                                    | 0                                                              | 774  |
| (0BDB)        |                     | Sets the function to enable Test Mode after Stationary Auto-Tuning. When you can operate the motor with a light load attached after Stationary Auto-Tuning is complete, enable this parameter.  Note:                                        | (0, 1)                                                         |      |
|               |                     | You must first set T1-10 = 0 [Motor Rated Slip Frequency = 0 Hz] to enable this parameter.  0: No                                                                                                    |                                                                |      |
|               |                     | 1 : Yes                                                                                                    |                                                                |      |
| T1-13         | No-load voltage     | V/f OLV OLV/PM AOLV/PM EZOLV                                                                                                    | T1-03 × 0.9                                                    | 775  |
| (0BDC)        |                     | Sets the no-load voltage of the motor. When the no-load voltage at rated speed is available, for example on the motor test report, set the voltage in this parameter. If the no-load voltage is not available, do not change this parameter. | (200 V Class: 0.0 - 255.0<br>V, 400 V Class: 0.0 -<br>510.0 V) |      |
|               |                     | Note: • To get the same qualities as a Yaskawa 1000-series drive or previous series drive, set this parameter = T1-03 [Motor Rated Voltage].                                                                                                 |                                                                |      |
|               |                     | <ul> <li>The default setting is different for different models.</li> <li>-B001 - B018, 2001 - 2056, 4001 - 4031: T1-03 × 0.85</li> </ul>                                                                                                    |                                                                |      |
|               |                     | −2070, 2082, 4038 - 4060: T1-03 × 0.90                                                                                                    |                                                                |      |

## **◆ T2: PM Motor Auto-Tuning**

| No.<br>(Hex.)   | Name                          | Description                                                                                                    | Default<br>(Range)                                                                                        | Ref. |
|-----------------|-------------------------------|----------------------------------------------------------------------------------------------------|----------------------------------------------------------------------------------------------------|------|
| T2-01<br>(0750) | PM Auto-Tuning<br>Selection   | V/f OLV OLV/PM AOLV/PM EZOLV  Sets the type of Auto-Tuning for PM motors.  0: Manual Entry w/ Motor Data Sheet  1: Stationary (Ld, Lq, R)  2: Stationary (R Only)  4: PM Motor Code Selection  5: High Frequency Injection | 0<br>(Determined by A1-02)                                                                                | 775  |
| T2-02<br>(0751) | PM Motor Code Selection       | V/f OLV OLV/PM AOLV/PM EZOLV  If the drive is operating an SMRD, SMRA, or SSR1 series Yaskawa PM motor, enter the PM motor code in to align with the rotation speed and motor output.                                      | FFFF<br>(0000 - FFFF)                                                                                     | 775  |
| T2-03<br>(0752) | PM Motor Type                 | Sets the type of PM motor the drive will operate.  0: IPM motor  1: SPM motor                                                                                                    | 1 (0, 1)                                                                                                  | 776  |
| T2-04<br>(0730) | PM Motor Rated Power          | Uses the units set in <i>o1-58 [Motor Power Unit Selection]</i> to set the PM motor rated output power.                                                                                                    | Determined by o2-04,<br>C6-01<br>(0.00 - 650.00 HP)                                                       | 776  |
| T2-05<br>(0732) | PM Motor Rated Voltage        | V/f OLV OLV/PM AOLV/PM EZOLV Sets the rated voltage (V) of the motor.                                                                                                    | 200 V Class: 230.0 V, 400<br>V: 460.0 V<br>(200 V Class: 0.0 - 255.0<br>V, 400 V Class: 0.0 -<br>510.0 V) | 776  |
| T2-06<br>(0733) | PM Motor Rated Current        | V/f OLV OLV/PM AOLV/PM EZOLV Sets the rated current (A) of the motor.                                                                                                    | Determined by o2-04<br>(10% to 200% of the<br>drive rated current)                                        | 776  |
| T2-07<br>(0753) | PM Motor Base<br>Frequency    | V/f OLV OLV/PM AOLV/PM EZOLV Sets the base frequency (Hz) of the motor.                                                                                                    | 60.0 Hz<br>(0.0 - 590.0 Hz)                                                                               | 776  |
| T2-08<br>(0734) | Number of PM Motor<br>Poles   | V/f OLV OLV/PM AOLV/PM EZOLV Sets the number of motor poles.                                                                                                    | 4<br>(2 - 48)                                                                                             | 776  |
| T2-09<br>(0731) | PM Motor Base Speed           | V/f OLV OLV/PM AOLV/PM EZOLV Sets the motor base speed (min-1 (r/min)).                                                                                                    | 1750 min <sup>-1</sup> (r/min)<br>(0 - 34500 min <sup>-1</sup> (r/min))                                   | 776  |
| T2-10<br>(0754) | PM Motor Stator<br>Resistance | V/f OLV OLV/PM AOLV/PM EZOLV  Sets the stator resistance for each motor phase.  Note:  This parameter does not set line-to-line resistance.                                                                                | Determined by T2-02<br>(0.000 - 65.000 Ω)                                                                 | 777  |
| T2-11<br>(0735) | PM Motor d-Axis<br>Inductance | Sets the d-axis inductance of the motor on a per phase basis.                                                                                                    | Determined by T2-02<br>(0.00 - 600.00 mH)                                                                 | 777  |
| T2-12<br>(0736) | PM Motor q-Axis<br>Inductance | V/f OLV OLV/PM AOLV/PM EZOLV Sets the q-Axis inductance of the motor on a per phase basis.                                                                                                    | Determined by T2-02<br>(0.00 - 600.00 mH)                                                                 | 777  |

| No.<br>(Hex.)   | Name                              | Description                                                                                                    | Default<br>(Range)                    | Ref. |
|-----------------|-----------------------------------|----------------------------------------------------------------------------------------------------|---------------------------------------|------|
| T2-13<br>(0755) | Back-EMF Units<br>Selection       | V/f OLV OLV/PM AOLV/PM EZOLV  Sets the units that the drive uses to set the induced voltage constant.  0: mV/(rev/min)  1: mV/(rad/sec)                            | 0 (0, 1)                              | 777  |
| T2-14<br>(0737) | Back-EMF Voltage<br>Constant (Ke) | V/f OLV OLV/PM AOLV/PM EZOLV Sets the motor induced voltage constant (Ke).                                                                                         | Determined by T2-13<br>(0.0 - 2000.0) | 777  |
| T2-15<br>(0756) | Pull-In Current Level             | Sets the level of the pull-in current as a percentage of <i>E5-03</i> [ <i>PM Motor Rated Current (FLA)</i> ]. Usually it is not necessary to change this setting. | 30%<br>(0 - 120%)                     | 777  |

## ♦ T3: ASR and Inertia Tuning

| No.<br>(Hex.)   | Name                             | Description                                                                                                    | Default<br>(Range) | Ref. |
|-----------------|----------------------------------|----------------------------------------------------------------------------------------------------|--------------------|------|
| T3-00<br>(1198) | Control Loop Tuning<br>Selection | V/f OLV OLV/PM AOLV/PM EZOLV Sets the type of Control Auto-Tuning. 2 : Deceleration Rate Tuning 3 : KEB Tuning | 2 (2, 3)           | 778  |

## ♦ T4: EZ Tuning

| No.<br>(Hex.)   | Name                        | Description                                                                                                    | Default<br>(Range)                                                                                       | Ref. |
|-----------------|-----------------------------|----------------------------------------------------------------------------------------------------|----------------------------------------------------------------------------------------------------|------|
| T4-01<br>(3130) | EZ Tuning Mode<br>Selection | V/f OLV OLV/PM AOLV/PM EZOLV Sets the type of Auto-Tuning for EZOLV control.  0: Motor Parameter Setting 1: Line-to-Line Resistance | 0 (0, 1)                                                                                                 | 778  |
| T4-02<br>(3131) | Motor Type Selection        | Sets the type of motor.  0: Induction (IM)  1: Permanent Magnet (PM)  2: Synchronous Reluctance (SynRM)                             | 0 (0, 1, 2)                                                                                              | 778  |
| T4-04<br>(3133) | Motor Rated Revolutions     | V/f OLV OLV/PM AOLV/PM EZOLV  Sets rated rotation speed (min <sup>-1</sup> ) of the motor.                                          | -<br>((40 Hz to 120 Hz) × 60 ×<br>2/E9-08)                                                               | 778  |
| T4-05<br>(3134) | Motor Rated Frequency       | V/f OLV OLV/PM AOLV/PM EZOLV Sets the rated frequency (Hz) of the motor.                                                            | Determined by E9-01 and o2-04 (40.0 - 120.0 Hz)                                                          | 779  |
| T4-06<br>(3135) | Motor Rated Voltage         | V/f OLV OLV/PM ACLV/PM EZOLV Sets the rated voltage (V) of the motor.                                                               | 200 V Class: 230.0 V, 400<br>V: 460.0 V<br>(200 V Class: 0.0 - 255.0<br>V,400 V Class: 0.0 -<br>510.0 V) | 779  |
| T4-07<br>(3136) | Motor Rated Current         | V/f OLV OLV/PM ACLV/PM EZOLV Sets the rated current (A) of the motor.                                                               | Determined by o2-04,<br>C6-01<br>(10% to 200% of the<br>drive rated current)                             | 779  |
| T4-08<br>(3137) | Motor Rated Capacity        | V/f OLV OLV/PM ACLV/PM EZOLV Sets the motor rated power in the units set in o1-58 [Motor Power Unit Selection].                     | Determined by E9-10<br>(0.10 - 650.00 HP)                                                                | 779  |
| T4-09<br>(3138) | Number of Poles             | V/f OLV OLV/PM AOLV/PM EZOLV Sets the number of motor poles.                                                                        | Determined by E9-01 (2 - 48)                                                                             | 779  |

# 11.17 **U: Monitors**

## ◆ U1: Operation Status Monitors

| No.<br>(Hex.)   | Name                     | Description                                                                                                    | MFAO Signal Level                                                  |
|-----------------|--------------------------|----------------------------------------------------------------------------------------------------|--------------------------------------------------------------------|
| U1-01<br>(0040) | Frequency reference      | V/f OLV OLV/PM AOLV/PM EZOLV  Shows the actual frequency reference value. Parameter o1-03 [Keypad Display Unit Selection] sets the display units.  Unit: 0.01 Hz                                                                                                    | 10 V = Maximum frequency<br>(-10 V to +10 V)                       |
| U1-02<br>(0041) | Output Frequency         | Shows the actual output frequency. Parameter <i>o1-03</i> [Keypad Display Unit Selection] sets the display units.  Unit: 0.01 Hz                                                                                                    | 10 V = Maximum frequency<br>(-10 V to +10 V)                       |
| U1-03<br>(0042) | Output Current           | Shows the actual output current.  The keypad shows the value of <i>U1-03</i> in amperes (A). When looking at the monitor through MEMOBUS/Modbus communications, the current is "8192 = drive rated current (A)". Calculate the current from the monitor value that is in at MEMOBUS/Modbus communications using "Numerals being displayed / 8192 × drive rated current (A).  Unit: When the drive model changes, the display units for this parameter also change.  • 0.01 A units: B001 - B018, 2001 - 2042, 4001 - 4023  • 0.1A units: 2056 - 2082, 4031 - 4060 | 10 V = Drive rated current                                         |
| U1-04<br>(0043) | Control method selection | Shows the drive control method.  0: V/f Control  2: Open Loop Vector  5: PM Open Loop Vector  6: PM Advanced Open Loop Vector  8: EZ Vector Control                                                                                                    | No signal output available                                         |
| U1-05<br>(0044) | Motor Speed              | Shows the actual detected motor speed. Parameter <i>o1-03</i> [Keypad Display Unit Selection] sets the display units. Unit: 0.01 Hz                                                                                                    | 10 V = Maximum frequency<br>(-10 V to +10 V)                       |
| U1-06<br>(0045) | Output Voltage Ref       | Shows the output voltage reference. Unit: 0.1 V                                                                                                    | 200 V class: 10 V = 200<br>Vrms<br>400 V class: 10 V = 400<br>Vrms |
| U1-07<br>(0046) | DC Bus Voltage           | Shows the DC bus voltage. Unit: 1 V                                                                                                    | 200 V class: 10 V = 400 V<br>400 V class: 10 V = 800 V             |
| U1-08<br>(0047) | Output Power             | Shows the internally-calculated output power.  Changing the setting of A1-02 [Control Method Selection] also changes the signal level of the analog output.  • A1-02 = 0: Drive capacity (kW)  • A1-02 = 2: Motor Rated Power [E2-11] (kW)  • A1-02 = 5, 6: PM Motor Rated Power [E5-02] (kW)  • A1-02 = 8: Motor Rated Power [E9-07] (kW)  Unit: When the drive model changes, the display units for this parameter also change.  • 0.01 A units: B001 - B018, 2001 - 2042, 4001 - 4023  • 0.1A units: 2056 - 2082, 4031 - 4060                                  | 10 V: Drive capacity (motor<br>rated power) kW<br>(-10 V to +10 V) |
| U1-09<br>(0048) | Torque Reference         | Shows the internal torque reference value. Unit: 0.1%                                                                                                    | 10 V = Motor rated torque<br>(-10 V to +10 V)                      |

| t available          |  |
|----------------------|--|
| 0 V to +10           |  |
| 0 V to +10           |  |
| n frequency<br>10 V) |  |
| t available          |  |
|                      |  |

| No.<br>(Hex.)   | Name                   | Description                                                                                                    | MFAO Signal Level              |
|-----------------|------------------------|----------------------------------------------------------------------------------------------------|--------------------------------|
| U1-10<br>(0049) | Input Terminal Status  | Shows the status of the MFDO terminal where $t = 0$ and $t = 0$ FF.                                                  | No signal output available     |
|                 |                        | For example, <i>U1-10</i> shows when terminals S1 and S3 are ON.                                                     |                                |
|                 |                        | bit0 : Terminal S1 (MFDI 1)                                                                                          |                                |
|                 |                        | bit1 : Terminal S2 (MFDI 2)                                                                                          |                                |
|                 |                        | bit2 : Terminal S3 (MFDI 3)                                                                                          |                                |
|                 |                        | bit3 : Terminal S4 (MFDI 4)                                                                                          |                                |
|                 |                        | bit4 : Terminal S5 (MFDI 5)                                                                                          |                                |
|                 |                        | bit5 : Terminal S6 (MFDI 6)                                                                                          |                                |
|                 |                        | bit6 : Terminal S7 (MFDI 7)                                                                                          |                                |
|                 |                        | bit7 : Not used (normal value of [1]).                                                                               |                                |
| U1-11           | Output Terminal Status | V/f OLV OLV/PM AOLV/PM EZOLV                                                                                         | No signal output available     |
| (004A)          |                        | Shows the status of the MFDO terminal where $t = ON$ and $t = OFF$ .                                                 |                                |
|                 |                        | For example, <i>U1-11</i> shows when terminals MA and P2 are ON.  Note:                                              |                                |
|                 |                        | When $H2$ - $xx = 100$ to $1A7$ [U1-11 Inverse U1-11 Output of Function], U1-11 does not show the status in inverse. |                                |
|                 |                        | bit0 : Terminal MA/MB-MC                                                                                             |                                |
|                 |                        | bit1 : Terminal P1-C1<br>bit2 : Terminal P2-C2                                                                       |                                |
|                 |                        |                                                                                                    |                                |
|                 |                        | bit3 : Not used (normal value of [1]).                                                                               |                                |
|                 |                        | bit4: Not used (normal value of [1]).                                                                                |                                |
|                 |                        | bit5 : Not used (normal value of [ ']).                                                                              |                                |
|                 |                        | bit6: Not used (normal value of [ 1]).                                                                               |                                |
|                 |                        | bit7 : Not used (normal value of [ 1]).                                                                              |                                |
| U1-12           | Drive Status           | V/f OLV OLV/PM AOLV/PM EZOLV                                                                                         | No signal output available     |
| (004B)          |                        | Shows drive status where $I = ON$ and $I = OFF$ .                                                                    |                                |
|                 |                        | For example, <i>U1-12</i> shows during run with the Reverse Run command.                                             |                                |
|                 |                        | bit0 : During Run                                                                                                    |                                |
|                 |                        | bit1 : During zero-speed                                                                                             |                                |
|                 |                        | bit2 : During reverse                                                                                                |                                |
|                 |                        | bit3 : During fault reset signal input                                                                               |                                |
|                 |                        | bit4 : During speed agreement                                                                                        |                                |
|                 |                        | bit5 : Drive Ready                                                                                                   |                                |
|                 |                        | bit6 : During minor fault detection                                                                                  |                                |
|                 |                        | bit7 : During fault detection  V/f OLV OLV/PM AOLV/PM EZOLV                                                          |                                |
| U1-13           | Terminal A1 Level      |                                                                                                    | 10  V = 100%  (-10 V to +10 V) |
| (004E)          |                        | Shows the signal level of terminal A1. Unit: 0.1%                                                                    | ,,                             |
| U1-14           | Terminal A2 Level      | V/f OLV OLV/PM AOLV/PM EZOLV                                                                                         | 10 V = 100% (-10 V to +10      |
| (004F)          | Terminal A2 Level      | Shows the signal level of terminal A2.                                                                               | V)                             |
| (0041)          |                        | Unit: 0.1%                                                                                                    |                                |
| U1-16           | SFS Output Frequency   | V/f OLV OLV/PM AOLV/PM EZOLV                                                                                         | 10 V = Maximum frequency       |
| (0053)          |                        | Shows the output frequency after soft start. Shows the frequency with acceleration and deceleration                  | (-10 V to +10 V)               |
|                 |                        | times and S-curves. Parameter o1-03 [Keypad Display Unit Selection] sets the display units.  Unit: 0.01 Hz           |                                |
| U1-18           | oPE Fault Parameter    | V/f OLV OLV/PM AOLV/PM EZOLV                                                                                         | No signal output available     |
| (0061)          | or E raun rarameter    | Shows the parameter number that caused the <i>oPE02 [Parameter Range Setting Error]</i> or <i>oPE08</i>              | No signal output available     |
| (5001)          |                        | [Parameter Selection Error].                                                                                         |                                |

| No.<br>(Hex.)             | Name                         | Description                                                                                                    | MFAO Signal Level                                                  |
|---------------------------|------------------------------|----------------------------------------------------------------------------------------------------|--------------------------------------------------------------------|
| U1-19<br>(0066)           | MEMOBUS/Modbus Error<br>Code | Shows the contents of the MEMOBUS/Modbus communication error where '="error" and '="no error".  For example, U1-19 shows when the drive detects a CRC error.  bit0: CRC Error  bit1: Data Length Error  bit2: Not used (normal value of [ ']).  bit3: Parity Error  bit4: Overrun Error  bit5: Framing Error  bit6: Timed Out  bit7: Not used (normal value of [ ']). | No signal output available                                         |
| U1-24<br>(007D)           | Input Pulse Monitor          | V/f OLV OLV/PM AOLV/PM EZOLV Shows the frequency to pulse train input terminal RP. Unit: 1 Hz                                                                                                    | Determined by H6-02                                                |
| U1-25<br>(004D)           | Software number              | V/f OLV OLV/PM AOLV/PM EZOLV Shows the ID.                                                                                                    | No signal output available                                         |
| U1-26<br>(005B)           | SoftwareNumber ROM           | V/f OLV OLV/PM AOLV/PM EZOLV Shows the ROM ID.                                                                                                    | No signal output available                                         |
| U1-50<br>(1199)<br>Expert | Virtual Analog Input         | V/f OLV OLV/PM AOLV/PM EZOLV Shows the virtual analog input value.                                                                                                    | Determined by H7-40                                                |
| U1-91<br>(154E)<br>Expert | Output Voltage               | V/f OLV OLV/PM AOLV/PM EZOLV Shows the drive internal output voltage reference. Unit: 0.1 V                                                                                                    | 200 V class: 10 V = 200<br>Vrms<br>400 V class: 10 V = 400<br>Vrms |

## ♦ U2: Fault Trace

| No.<br>(Hex.) | Name                 | Description                                                                                                    | MFAO Signal Level          |
|---------------|----------------------|----------------------------------------------------------------------------------------------------|----------------------------|
| U2-01         | Current Fault        | V/f OLV OLV/PM AOLV/PM EZOLV                                                                                                    | No signal output available |
| (0080)        |                      | Shows the fault that the drive has when viewing the monitor.                                                                                                    |                            |
| U2-02         | Previous Fault       | V/f OLV OLV/PM AOLV/PM EZOLV                                                                                                    | No signal output available |
| (0081)        |                      | Shows the fault that occurred most recently.                                                                                                    |                            |
| U2-03         | Freq Reference@Fault | V/f OLV OLV/PM AOLV/PM EZOLV                                                                                                    | No signal output available |
| (0082)        |                      | Shows the frequency reference at the fault that occurred most recently.                                                                                                    |                            |
|               |                      | Use U1-01 [Frequency Reference] to monitor the actual frequency reference value.                                                                                                    |                            |
|               |                      | Unit: 0.01 Hz                                                                                                    |                            |
| U2-04         | Output Freq @ Fault  | V/f OLV OLV/PM AOLV/PM EZOLV                                                                                                    | No signal output available |
| (0083)        |                      | Shows the output frequency at the fault that occurred most recently.                                                                                                    |                            |
|               |                      | Use U1-02 [Output Frequency] to monitor the actual output frequency.                                                                                                    |                            |
|               |                      | Unit: 0.01 Hz                                                                                                    |                            |
| U2-05         | Output Current@Fault | V/f OLV OLV/PM AOLV/PM EZOLV                                                                                                    | No signal output available |
| (0084)        |                      | Shows the output current at the fault that occurred most recently.                                                                                                    |                            |
|               |                      | Use <i>U1-03 [Output Current]</i> to monitor the actual output current. The keypad shows the value of <i>U1-03</i> in amperes (A).                                                                                                    |                            |
|               |                      | When looking at the monitor through MEMOBUS/Modbus communications, the current is "8192 = drive rated current (A)". Calculate the current from the monitor value that is in at MEMOBUS/Modbus communications using "Numerals being displayed / 8192 × drive rated current (A). |                            |
|               |                      | Unit: When the drive model changes, the display units for this parameter also change.                                                                                                    |                            |
|               |                      | • 0.01 A units: B001 - B018, 2001 - 2042, 4001 - 4023                                                                                                    |                            |
|               |                      | • 0.1A units: 2056 - 2082, 4031 - 4060                                                                                                    |                            |
| U2-06         | Motor Speed @ Fault  | V/f OLV OLV/PM AOLV/PM EZOLV                                                                                                    | No signal output available |
| (0085)        |                      | Shows the motor speed at the fault that occurred most recently.                                                                                                    |                            |
|               |                      | Use U1-05 [Motor Speed] to monitor the actual motor speed.                                                                                                    |                            |
|               |                      | Unit: 0.01 Hz                                                                                                    |                            |

| No.<br>(Hex.)   | Name                           | Description                                                                                                    | MFAO Signal Level          |
|-----------------|--------------------------------|----------------------------------------------------------------------------------------------------|----------------------------|
| U2-07<br>(0086) | Output Voltage@Fault           | Shows the output voltage reference at the fault that occurred most recently.  Use <i>U1-06 [Output Voltage Ref]</i> to monitor the actual output voltage reference.  Unit: 0.1 V                                                                                                    | No signal output available |
| U2-08<br>(0087) | DC Bus Voltage@Fault           | Shows the DC bus voltage at the fault that occurred most recently.  Use <i>U1-07</i> [DC Bus Voltage] to monitor the actual DC bus voltage.  Unit: 1 V                                                                                                    | No signal output available |
| U2-09<br>(0088) | Output Power @ Fault           | Shows the output power at the fault that occurred most recently.  Use <i>U1-08</i> [Output Power] to monitor the actual output power.  Unit: 0.1 kW                                                                                                    | No signal output available |
| U2-10<br>(0089) | Torque Ref @ Fault             | Shows the torque reference at the fault that occurred most recently as a percentage of the motor rated torque.  Use <i>U1-09 [Torque Reference]</i> to monitor the actual torque reference.  Unit: 0.1%                                                                                                    | No signal output available |
| U2-11<br>(008A) | Input Terminal Status @ Fault  | Shows the status of the MFDI terminals at the most recent fault where '= ON and '= OFF.  For example, U2-11 shows when terminals S1 and S3 are ON.  Use U1-10 [Input Terminal Status] to monitor the actual MFDI terminal status.  bit0: Terminal S2  bit1: Terminal S3  bit3: Terminal S4  bit4: Terminal S5  bit5: Terminal S6  bit6: Terminal S7  bit7: Not used (normal value of [1]).                                                                                                    | No signal output available |
| U2-12<br>(008B) | Output Terminal Status @ Fault | Shows the status of the MFDO terminals at the most recent fault where                                                                                                    | No signal output available |
| U2-13<br>(008C) | Operation Status @ Fault       | Shows the status of the MFDO terminals at the most recent fault where leaves of the MFDO terminals at the most recent fault where leaves on the MFDO terminals at the most recent fault where leaves on the MFDO terminal status.  For example, U2-13 shows during run.  Use U1-12 [Drive Status] to monitor the actual MFDO terminal status.  bit0: During Run  bit1: During zero-speed  bit2: During reverse  bit3: During fault reset signal input  bit4: During speed agreement  bit5: Drive Ready  bit6: During minor fault detection  bit7: During fault detection | No signal output availabl  |

| No.<br>(Hex.)             | Name                 | Description                                                                                                    | MFAO Signal Level          |
|---------------------------|----------------------|----------------------------------------------------------------------------------------------------|----------------------------|
| U2-14<br>(008D)           | Elapsed Time @ Fault | Shows the cumulative operation time of the drive at the fault that occurred most recently.  Use <i>U4-01 [Cumulative Ope Time]</i> to monitor the actual cumulative operation time.  Unit: 1 h                                                                                                    | No signal output available |
| U2-15<br>(07E0)           | SFS Output @ Fault   | Shows the output frequency after soft start at the fault that occurred most recently.  Use <i>U1-16 [SFS Output Frequency]</i> to monitor the actual output frequency after soft start.  Unit: 0.01 Hz                                                                                                    | No signal output available |
| U2-16<br>(07E1)           | q-Axis Current@Fault | Shows the q-axis current of the motor at the fault that occurred most recently.  Use <i>U6-01 [Iq Secondary Current]</i> to monitor the actual q-Axis current of the motor.  Unit: 0.1 %                                                                                                    | No signal output available |
| U2-17<br>(07E2)           | d-Axis Current@Fault | Shows the d-axis current of the motor at the fault that occurred most recently.  Use U6-02 [Id ExcitationCurrent] to monitor the actual d-Axis current of the motor.  Unit: 0.1 %                                                                                                    | No signal output available |
| U2-19<br>(07E4)           | ControlDeviation@Flt | Shows the amount of control axis deviation ( $\Delta\theta$ ) at the fault that occurred most recently. Use <i>U6-10 [ContAxisDeviation <math>\Delta\theta</math>]</i> to monitor the actual amount of control axis deviation ( $\Delta\theta$ ). Unit: 0.1 °                                                                                                    | No signal output available |
| U2-20<br>(008E)           | Heatsink Temp @Fault | Shows the heatsink temperature at the fault that occurred most recently.  Use <i>U4-08 [Heatsink Temperature]</i> to monitor the actual temperature of the heatsink.  Unit: 1 °C                                                                                                    | No signal output available |
| U2-21<br>(1166)<br>Expert | STPo Detect @ Fault  | Monitors conditions to detect STPo [Motor Step-Out Detected] faults. The bit for each condition is shown as '= ON or '= OFF.  For example, U2-21 shows bittle : Excessive current bitl: Induced voltage deviation bit2: d-axis current deviation bit3: Motor lock at startup bit4: Acceleration stall continue bit5: Acceleration stall repeat bit6: Not used (normal value of [']).  bit7: Not used (normal value of [']). | No signal output available |

## ♦ U3: Fault History

| No.<br>(Hex.)  | Name                         | Description                                                                                                    | MFAO Signal Level          |
|----------------|------------------------------|----------------------------------------------------------------------------------------------------|----------------------------|
| U3-01 to U3-04 | 1st to 4th MostRecent Fault  | V/f OLV OLV/PM AOLV/PM EZOLV                                                                                                    | No signal output available |
| (0090 - 0093)  |                              | Shows the fault history of the first to fourth most recent faults.                                                                                                    |                            |
| (0800 - 0803)  |                              | Note:                                                                                                    |                            |
|                |                              | The drive saves the <i>U3-01</i> to <i>U3-04</i> [1st to 4th MostRecent Fault] fault histories to two types of registers at the same time for the MEMOBUS/Modbus communications. |                            |
| U3-05 to U3-10 | 5th to 10th MostRecent Fault | V/f OLV OLV/PM AOLV/PM EZOLV                                                                                                    | No signal output available |
| (0804 - 0809)  |                              | Shows the fault history of the fifth to tenth most recent faults.                                                                                                    |                            |
| U3-11 to U3-14 | ElapsedTime@1st to           | V/f OLV OLV/PM AOLV/PM EZOLV                                                                                                    | No signal output available |
| (0094 - 0097)  | 4thFault                     | Shows the cumulative operation time when the first to fourth most recent faults occurred.                                                                                        |                            |
| (080A - 080D)  |                              | Unit: 1 h                                                                                                    |                            |
|                |                              | Note:                                                                                                    |                            |
|                |                              | The drive saves the U3-11 to U3-14 [ElapsedTime@1st to 4thFault] the cumulative operation time to two types of registers at the same time for the MEMOBUS/Modbus communications. |                            |
| U3-15 to U3-20 | ElapsedTime@5th to           | V/f OLV OLV/PM AOLV/PM EZOLV                                                                                                    | No signal output available |
| (080E - 0813)  | 10thFault                    | Shows the cumulative operation time when the fifth to tenth most recent faults occurred.                                                                                         |                            |
|                |                              | Unit: 1 h                                                                                                    |                            |

## ▶ U4: Maintenance Monitors

| No.<br>(Hex.)   | Name                 | Description                                                                                                    | MFAO Signal Level |
|-----------------|----------------------|----------------------------------------------------------------------------------------------------|-------------------|
| U4-01<br>(004C) | Cumulative Ope Time  | V/f OLV OLV/PM AOLV/PM EZOLV Shows the cumulative operation time of the drive.                                                                                                    | 10 V: 99999 h     |
| (0040)          |                      | Use parameter 04-01 [Elapsed Operating Time Setting] to reset this monitor. Use parameter 04-02 [Elapsed Operating Time Selection] to select the cumulative operation times from:                                                                                                    |                   |
|                 |                      | The time from when the drive is energized until it is de-energized.  The time at which the Run command is turned ON.                                                                                                    |                   |
|                 |                      | The maximum value that the monitor will show is 99999. After this value is more than 99999, the drive automatically resets it and starts to count from $\theta$ again.                                                                                                    |                   |
|                 |                      | Unit: 1 h Note:                                                                                                    |                   |
|                 |                      | The MEMOBUS/Modbus communication data is shown in 10 h units. Use register 0099H for data in 1 h units.                                                                                                    |                   |
| U4-02           | Num of Run Commands  | V/f OLV OLV/PM AOLV/PM EZOLV                                                                                                    | 10 V: 65535 times |
| (0075)          |                      | Shows how many times that the drive has received a Run command.  Use parameter $o4$ -13 [RUN Command Counter @ Initialize] to reset this monitor. The maximum value that the monitor will show is $65535$ . After this value is more than $65535$ , the drive automatically resets it and starts to count from $\theta$ again. |                   |
| ****            | a v. p. o m          | Unit: 1  V/f OLV OLV/PM AOLV/PM EZOLV                                                                                                    | 40.77.0000.7      |
| U4-03<br>(0067) | Cooling Fan Ope Time | Shows the cumulative operation time of the cooling fans.                                                                                                    | 10 V: 99999 h     |
| (0007)          |                      | Use parameter $o4-03$ [Fan Operation Time Setting] to reset this monitor. The maximum value that the monitor will show is 99999. After this value is more than 99999, the drive automatically resets it and starts to count from $\theta$ again.                                                                               |                   |
|                 |                      | Unit: 1 h Note:                                                                                                    |                   |
|                 |                      | The MEMOBUS/Modbus communication data is shown in 10 h units. Use register 009BH for data in 1 h units.                                                                                                    |                   |
| U4-04           | Cool Fan Maintenance | V/f OLV OLV/PM AOLV/PM EZOLV                                                                                                    | 10 V: 100%        |
| (007E)          |                      | Shows the cumulative operation time of the cooling fans as a percentage of the replacement life of the cooling fans.                                                                                                    |                   |
|                 |                      | Use parameter o4-03 [Fan Operation Time Setting] to reset this monitor. Unit: 1%                                                                                                    |                   |
|                 |                      | Note:  Replace the cooling fans when this monitor is 90%.                                                                                                    |                   |
| U4-05           | CapacitorMaintenance | V/f OLV OLV/PM AOLV/PM EZOLV                                                                                                    | 10 V: 100%        |
| (007C)          |                      | Shows the operation time of the electrolytic capacitors for the main circuit and control circuit as a percentage of the replacement life of the electrolytic capacitors.                                                                                                    |                   |
|                 |                      | Use parameter o4-05 [Capacitor Maintenance Setting] to reset this monitor. Unit: 1%                                                                                                    |                   |
|                 |                      | Note:                                                                                                    |                   |
|                 |                      | Replace the electrolytic capacitor when this monitor is 90%.                                                                                                    |                   |
| U4-06<br>(07D6) | PreChargeRelayMainte | Shows the operation time of the soft charge bypass relay as a percentage of the replacement life of the soft charge bypass relay.                                                                                                    | 10 V: 100%        |
|                 |                      | Use parameter <i>o4-07</i> [Softcharge Relay Maintenance Set] to reset this monitor. Unit: 1%                                                                                                    |                   |
|                 |                      | Note:                                                                                                    |                   |
|                 |                      | Replace the drive when this monitor is 90%.                                                                                                    |                   |
| U4-07<br>(07D7) | IGBT Maintenance     | V/f OLV OLV/PM AOLV/PM EZOLV  Shows the operation time of the IGBTs as a percentage of the replacement life of the IGBTs.                                                                                                    | 10 V: 100%        |
| (**-*)          |                      | Set parameter <i>o4-09 [IGBT Maintenance Setting]</i> to reset this monitor. Unit: 1%                                                                                                    |                   |
|                 |                      | Note:  Penlogo the drive when this monitor is 900/                                                                                                    |                   |
| 114.00          | H. C. L.T.           | Replace the drive when this monitor is 90%.  V/f OLV OLV/PM AOLV/PM EZOLV                                                                                                    | 10 1/ 100 00      |
| U4-08<br>(0068) | Heatsink Temperature | Shows the heatsink temperature of the drive. Unit: 1 °C                                                                                                    | 10 V: 100 °C      |

| No.<br>(Hex.)   | Name                 | Description                                                                                                    | MFAO Signal Level          |
|-----------------|----------------------|----------------------------------------------------------------------------------------------------|----------------------------|
| U4-09<br>(005E) | LED Check            | Turns on all of the keypad LEDs to make sure that the LEDs operate correctly.  1. With <i>U4-09</i> displayed, press All LEDs on the keypad will turn on.  Note:  When Safety input 2 CH is open (STo), READY will flash.                                                                                                    | No signal output available |
| U4-10<br>(005C) | kWh, Lower 4 Digits  | Displays the lower 4 digits of the watt hour value for the drive.  Unit: 1 kWh  Note:  The watt hour is displayed in 9 digits. Monitor U4-11 [kWh, Upper 5 Digits] shows the upper 5 digits and U4-10 shows the lower 4 digits.  Example for 12345678.9 kWh:  U4-10: 678.9 kWh  U4-11: 12345 MWh                                                                                                    | No signal output available |
| U4-11<br>(005D) | kWh, Upper 5 Digits  | Shows the upper 5 digits of the watt hour value for the drive.  Unit: 1 MWh  Note:  Monitor U4-11 shows the upper 5 digits and U4-10 [kWh, Lower 4 Digits] shows the lower 4 digits.  Example for 12345678.9 kWh:  U4-10: 678.9 kWh  U4-11: 12345 MWh                                                                                                    | No signal output available |
| U4-13<br>(07CF) | Peak Hold Current    | Shows the hold value of the peak value (rms) for the drive output current.  Use U4-14 [PeakHold Output Freq] to show the drive output frequency at the time that the drive holds the output current.  The drive will hold the peak hold current at the next start up and restart of the power supply. The drive keeps the value that was under hold during baseblock (during stop).  The keypad shows the value of U4-13 in amperes (A). When looking at the monitor through MEMOBUS/Modbus communications, the current is "8192 = drive rated current (A)". Calculate the current from the monitor value that is in at MEMOBUS/Modbus communications using "Numerals being displayed / 8192 × drive rated current (A).  Unit: When the drive model changes, the display units for this parameter also change.  • 0.01 A units: 8001 - 8018, 2001 - 2042, 4001 - 4023  • 0.1A units: 2056 - 2082, 4031 - 4060 | No signal output available |
| U4-14<br>(07D0) | PeakHold Output Freq | Displays the output frequency at which the peak value (rms) of the drive output current is held. The peak hold current can be monitored by <i>U4-13 [Peak Hold Current]</i> . The peak hold output frequency will be cleared at the next startup and restart of the power supply. The drive keeps the value that was under hold during baseblock (during stop). Unit: 0.01 Hz                                                                                                    | No signal output available |
| U4-16<br>(07D8) | Motor oL1 Level      | V/f OLV OLV/PM AOLV/PM EZOLV  Shows the integrated value of <i>oL1</i> [Motor Overload] as a percentage of <i>oL1</i> detection level.  Unit: 0.1%                                                                                                    | 10 V: 100%                 |
| U4-18<br>(07DA) | Reference Source     | Shows the selected frequency reference source.  The keypad shows the frequency reference source as "XY-nn" as specified by these rules:  X: External Reference 1/2 Selection [H1-xx = 2] selection status  1: b1-01 [Frequency Reference Selection 1]  2: b1-15 [Frequency Reference Selection 2]  Y-nn: Frequency reference source  0-01: Keypad (d1-01 [Reference 1])  1-00: Analog input (unassigned)  1-01: MFAI terminal A1  1-02: MFAI terminal A2  2-02 to 2-17: Multi-step speed reference (d1-02 to d1-17 [Reference 2 to 16, Jog Reference])  3-01: MEMOBUS/Modbus communications  4-01: Communication option card  5-01: Pulse train input  7-01: DriveWorksEZ  9-01: Up/Down command                                                                                                    | No signal output available |

11

| $\overline{\mathbf{s}}$ |
|-------------------------|
|                         |
| ¥                       |
| 쁤                       |
| ဗ                       |
| ∺                       |
| <u>=</u>                |
| ຕ                       |
| _                       |

| No.<br>(Hex.)   | Name                 | Description                                                                                                    | MFAO Signal Level                                                                                                    |
|-----------------|----------------------|----------------------------------------------------------------------------------------------------|----------------------------------------------------------------------------------------------------|
| U4-19<br>(07DB) | Modbus FreqRef (dec) | Shows the frequency reference sent to the drive from the MEMOBUS/Modbus communications as a decimal.  Unit: 0.01%                                                                                                    | 10 V = Maximum frequency<br>(-10 V to +10 V)                                                                           |
| U4-20<br>(07DC) | Option Freq Ref(dec) | V/f OLV OLV/PM AOLV/PM EZOLV  Shows the frequency reference sent to the drive from the communication option as a decimal.                                                                                                    | 10 V = Maximum frequency<br>(-10 V to +10 V)                                                                           |
| U4-21<br>(07DD) | Run Command Source   | Shows the selected Run command source as "XY-nn" as specified by these rules:  X: External Reference 1/2 Selection [H1-xx = 2] selection status  1: b1-02 [Run Command Selection 1]  2: b1-16 [Run Command Selection 2]  Y: Run command source  0: Keypad  1: Control circuit terminal  3: MEMOBUS/Modbus communications  4: Communication option card  7: DriveWorksEZ  nn: Run command limit status data  00: No limit status.  01: The Run command was left ON when the drive stopped in the Programming Mode.  02: The Run command was left ON when switching from LOCAL Mode to REMOTE Mode.  03: The Run command is in standby after the drive was energized until the soft charge bypass contactor turns ON.  Note:  The drive will detect Uv1 [DC Bus Undervoltage] or Uv [Undervoltage] if the soft charge bypass contactor does not turn ON after 10 s.  04: Restart after run stop is prohibited.  05: Fast stop has been executed using the MFDI terminal. Or, the motor has ramped to stop by pressing the STOP key on the keypad.  06: b1-17 = 0 [Run Command at Power Up = Disregard Existing RUN Command] is set.  07: During baseblock while coast to stop with timer.  08: Frequency reference is below E1-09 [Minimum Output Frequency] during baseblock.  09: Waiting for the Enter command from PLC. | No signal output The keypad<br>shows the Run command<br>source as "XY-nn" as<br>specified by these rules:<br>available |
| U4-22<br>(07DE) | Modbus CmdData (hex) | Shows the operation signal (register 0001H) sent to the drive from MEMOBUS/Modbus communications as a 4-digit hexadecimal number (zero suppress).  The keypad shows the operation signal as specified by these rules: bit 0: Forward run/Stop bit 1: Reverse run/Stop bit 2: External fault bit 3: Fault Reset Procedure bit 4: Multi-function input 1 bit 5: Multi-function input 2 bit 6: Multi-function input 3 bit 7: Multi-function input 4 bit 8: Multi-function input 5 bit 9: Multi-function input 6 bit A: Multi-function input 7 bit B: Not used (normal value of 0). bit C: Not used (normal value of 0). bit E: Not used (normal value of 0). bit F: Not used (normal value of 0). bit F: Not used (normal value of 0).                                                                                                    | No signal output available                                                                                             |

| No.<br>(Hex.) | Name                   | Description                                                                                                    | MFAO Signal Level            |
|---------------|------------------------|----------------------------------------------------------------------------------------------------|------------------------------|
| U4-23         | Option CmdData (hex)   | V/f OLV OLV/PM AOLV/PM EZOLV                                                                                                    | No signal output available   |
| (07DF)        |                        | Shows the operation signal (register 0001H) sent to the drive from MEMOBUS/Modbus communications as a 4-digit hexadecimal number.                                 |                              |
|               |                        | The keypad shows the operation signal as specified by these rules:                                                                                                |                              |
|               |                        | bit 0 : Forward run/Stop                                                                                                    |                              |
|               |                        | bit 1 : Reverse run/Stop                                                                                                    |                              |
|               |                        | bit 2 : External fault                                                                                                    |                              |
|               |                        | bit 3 : Fault Reset Procedure                                                                                                    |                              |
|               |                        | bit 4 : Multi-function input 1                                                                                                    |                              |
|               |                        | bit 5 : Multi-function input 2                                                                                                    |                              |
|               |                        | bit 6 : Multi-function input 3                                                                                                    |                              |
|               |                        | bit 7 : Multi-function input 4                                                                                                    |                              |
|               |                        | bit 8 : Multi-function input 5                                                                                                    |                              |
|               |                        | bit 9 : Multi-function input 6                                                                                                    |                              |
|               |                        | bit A: Multi-function input 7                                                                                                    |                              |
|               |                        | bit B: Not used (normal value of 0).                                                                                                    |                              |
|               |                        | bit C: Not used (normal value of 0).                                                                                                    |                              |
|               |                        | bit D: Not used (normal value of 0).                                                                                                    |                              |
|               |                        | bit E: Not used (normal value of 0).                                                                                                    |                              |
|               |                        | bit F: Not used (normal value of 0).                                                                                                    |                              |
| U4-24         | Number of Runs (Low)   | V/f OLV OLV/PM AOLV/PM EZOLV                                                                                                    | No signal output available   |
| (07E6)        | , ,                    | Shows the lower 4 digits of the drive run count.                                                                                                    |                              |
|               |                        | Note:                                                                                                    |                              |
|               |                        | The drive run count appears as an 8-digit number. Monitor <i>U4-25</i> [Number of Runs(High)] shows the upper 4 digits and <i>U4-24</i> shows the lower 4 digits. |                              |
| U4-25         | Number of Runs(High)   | V/f OLV OLV/PM AOLV/PM EZOLV                                                                                                    | No signal output available   |
| (07E7)        | rumoer or rumo(ringin) | Shows the lower 4 digits of the drive run count.                                                                                                    | 110 digital output available |
| (0/2/)        |                        | Note:                                                                                                    |                              |
|               |                        | The drive run count appears as an 8-digit number. Monitor <i>U4-25</i> shows the upper 4 digits and <i>U4-24 [Number of Runs (Low)]</i> shows the lower 4 digits. |                              |
| U4-52         | Torque Ref from Comm   | V/f OLV OLV/PM AOLV/PM EZOLV                                                                                                    | 10 V = 100% (-10 V to +10    |
| (1592)        | 1                      | Displays the torque reference given to the drive via a serial communication ontion card or via                                                                    | V)                           |
| ()            |                        | Displays the torque reference given to the drive via a serial communication option card or via MEMOBUS/Modbus communications as a decimal number.                 |                              |
|               |                        | Unit: 0.1%                                                                                                    |                              |

#### ♦ U5: PID Monitors

| No.<br>(Hex.)   | Name                   | Description                                                                                                    | MFAO Signal Level                            |
|-----------------|------------------------|----------------------------------------------------------------------------------------------------|----------------------------------------------|
| U5-01<br>(0057) | PID Feedback           | V/f OLV OLV/PM AOLV/PM EZOLV  Shows the PID control feedback value. Parameter b5-20 [PID Unit Selection] sets the display units. Unit: 0.01%                                                                                                    | 10 V = Maximum frequency<br>(-10 V to +10 V) |
| U5-02<br>(0063) | PID Input              | V/f OLV OLV/PM AOLV/PM EZOLV  Shows the change between the PID setpoint and PID feedback (the quantity of PID input) as a percentage of the maximum output frequency.  Unit: 0.01%                                                                        | 10 V = Maximum frequency<br>(-10 V to +10 V) |
| U5-03<br>(0064) | PID Output             | V/f OLV OLV/PM AOLV/PM EZOLV  Shows the PID control output as a percentage of the maximum output frequency.  Unit: 0.01%                                                                                                    | 10 V = Maximum frequency<br>(-10 V to +10 V) |
| U5-04<br>(0065) | PID Setpoint           | V/f OLV OLV/PM AOLV/PM EZOLV  Shows the PID setpoint. Parameter b5-20 [PID Unit Selection] sets the display units.  Unit: 0.01%                                                                                                    | 10 V = Maximum frequency<br>(-10 V to +10 V) |
| U5-05<br>(07D2) | PID DifferentialFdbk   | V/f OLV OLV/PM AOLV/PM EZOLV  Shows the PID differential feedback value as a percentage of the maximum output frequency.  This monitor is available after you set H3-02 or H3-10 = 16 [MFAI Function Selection = Differential PID Feedback].  Unit: 0.01% | 10 V: Maximum frequency<br>(-10 V to +10 V)  |
| U5-06<br>(07D3) | PID Fdbk-Diff PID Fdbk | Note:  U5-01 [PID Feedback] = U5-06 when H3-02 or H3-10 \neq 16 [MFAI Function Selection \neq Differential PID Feedback].                                                                                                    | 10 V: Maximum frequency<br>(-10 V to +10 V)  |

| Parameter Li |  |
|--------------|--|
| 11           |  |

| No.<br>(Hex.)             | Name                 | Description                                                                                                    | MFAO Signal Level                            |
|---------------------------|----------------------|----------------------------------------------------------------------------------------------------|----------------------------------------------|
| U5-21<br>(0872)<br>Expert | Energy Save Coeff Ki | V/f OLV OLV/PM AOLV/PM EZOLV  Shows the energy-saving coefficient Ki value for PM.  Unit: 0.01                                        | No signal output available                   |
| U5-22<br>(0873)<br>Expert | Energy Save Coeff Kt | V/f OLV OLV/PM AOLV/PM EZOLV Shows the energy-saving coefficient Kt value for PM. Unit: 0.01                                          | No signal output available                   |
| U5-99<br>(1599)           | PID Setpoint Command | Vif OLV OLV/PM AOLV/PM EZOLV Shows the PID setpoint command. Parameter b5-20 [PID Unit Selection] sets the display units. Unit: 0.01% | 10 V = Maximum frequency<br>(-10 V to +10 V) |

## ♦ U6: Operation Status Monitors

| No.<br>(Hex.)             | Name                  | Description                                                                                                    | MFAO Signal Level                                                                      |
|---------------------------|-----------------------|----------------------------------------------------------------------------------------------------|----------------------------------------------------------------------------------------|
| U6-01<br>(0051)           | Iq Secondary Current  | VIF OLV OLVIPM AOLVIPM EZOLV  Shows the value calculated for the motor secondary current (q axis) as a percentage of the motor rated secondary current.  Unit: 0.1% | 10 V = Motor secondary<br>rated current (-10 V to +10<br>V)                            |
| U6-02<br>(0052)           | Id ExcitationCurrent  | Shows the value calculated for the motor excitation current (d axis) as a percentage of the motor rated secondary current.  Unit: 0.1%                              | 10 V = Motor secondary<br>rated current (-10 V to +10<br>V)                            |
| U6-03<br>(0054)           | ASR Input             | Shows the ASR input value as a percentage of the maximum frequency. Unit: 0.01%                                                                                     | 10 V = Maximum frequency<br>(-10 V to +10 V)                                           |
| U6-04<br>(0055)           | ASR Output            | Shows the ASR output value as a percentage of the motor rated secondary current. Unit: 0.01%                                                                        | 10 V = Motor secondary<br>rated current (-10 V to +10<br>V)                            |
| U6-05<br>(0059)           | OutputVoltageRef: Vq  | Shows the drive internal voltage reference for motor secondary current control (q axis).  Unit: 0.1 V                                                               | 200 V class: 10 V = 200<br>Vrms<br>400 V class: 10 V = 400<br>Vrms<br>(-10 V to +10 V) |
| U6-06<br>(005A)           | OutputVoltageRef: Vd  | Shows the drive internal voltage reference for motor excitation current control (d axis).  Unit: 0.1 V                                                              | 200 V class: 10 V = 200<br>Vrms<br>400 V class: 10 V = 400<br>Vrms<br>(-10 V to +10 V) |
| U6-07<br>(005F)<br>Expert | q-Axis ACR Output     | Shows the output value for current control related to motor secondary current (q axis).  Unit: 0.1%                                                                 | 200 V class: 10 V = 200<br>Vrms<br>400 V class: 10 V = 400<br>Vrms<br>(-10 V to +10 V) |
| U6-08<br>(0060)<br>Expert | d-Axis ACR Output     | Shows the output value for current control related to motor excitation current (d axis).  Unit: 0.1%                                                                | 200 V class: 10 V = 200<br>Vrms<br>400 V class: 10 V = 400<br>Vrms<br>(-10 V to +10 V) |
| U6-09<br>(07C0)<br>Expert | AdvPhase Compen Δθcmp | Displays the data on forward phase compensation for the calculation results of the amount of control axis deviation.  Unit: 1°                                      | 10 V: 180 ° (-10 V to +10 V                                                            |
| U6-10<br>(07C1)<br>Expert | ContAxisDeviation Δθ  | Shows the deviation between the $\gamma\delta$ -Axis used for motor control and the dq-Axis. Unit: 0.1 °                                                            | 10 V: 180 ° (-10 V to +10 V                                                            |
| U6-14<br>(07CB)<br>Expert | MagPolePosition(Obs)  | Shows the value of the flux position estimation. Unit: 0.1 °                                                                                                    | 10 V: 180 ° (-10 V to +10 V                                                            |

| No.<br>(Hex.)                                 | Name                     | Description                                                                                                    | MFAO Signal Level          |
|-----------------------------------------------|--------------------------|----------------------------------------------------------------------------------------------------|----------------------------|
| U6-17<br>(07D1)<br>Expert                     | Energy Save Coeff        | Shows the total time of direction of motor rotation detections for Speed Estimation Speed Searches. This value adjusts b3-26 [Direction Determination Level].  Note:  Upper limit is +32767 and lower limit is -32767.                                   | No signal output available |
| U6-20<br>(07D4)                               | UP/DOWN 2 Bias Value     | V/f OLV OLV/PM AOLV/PM EZOLV  Shows the bias value used to adjust the frequency reference.  Unit: 0.1%                                                                                                    | 10 V: Maximum Frequency    |
| U6-21<br>(07D5)                               | Offset Frequency         | Shows the total value of d7-01 to d7-03 [Offset Frequency 1 to 3] selected with Add Offset Frequency 1 to 3 [H1-xx = 44 to 46]. Unit: 0.1%                                                                                                    | 10 V: Maximum Frequency    |
| U6-31<br>(007B)                               | TorqueDetect Monitor     | Monitors the torque reference or the output current after applying the filter set to L6-07 [Torque Detection Filter Time].  Unit: 0.1%                                                                                                    | 10 V:100%                  |
| U6-36<br>(0720)<br>Expert                     | Comm Errors-Host         | Shows the number of inter-CPU communication errors. De-energizing the drive sets this number to 0.                                                                                                    | No signal output available |
| U6-37<br>(0721)<br>Expert                     | Comm Errors-Sensor       | Shows the number of inter-CPU communication errors. De-energizing the drive sets this number to 0.                                                                                                    | No signal output available |
| U6-57<br>(07C4)                               | PolePolarityDeterVal     | Shows the change from the integrated current when finding the polarity.  Unit: 1  Note:  If the change from the integrated current is less than 819, increase n8-84 [Polarity Detection Current]. U6-57 = 8192 is equivalent to the motor rated current. | No signal output available |
| U6-80 to U6-83<br>(07B0 - 07B3)               | Option IP Address 1 to 4 | Shows the currently available local IP Address.  • U6-80: 1st octet  • U6-81: 2nd octet  • U6-82: 3rd octet  • U6-83: 4th octet                                                                                                    | No signal output available |
| U6-84 to U6-87<br>(07B4 - 07B7)               | Online Subnets 1 to 4    | Shows the currently available subnet mask.  • U6-84: 1st octet  • U6-85: 2nd octet  • U6-86: 3rd octet  • U6-87: 4th octet                                                                                                    | No signal output available |
| U6-88 to U6-91<br>(07B8, 07B9,<br>07F0, 07F1) | Online Gateways 1 to 4   | Shows the currently available gateway address.  • U6-88: 1st octet  • U6-90: 3rd octet  • U6-91: 4th octet                                                                                                    | No signal output available |
| U6-92<br>(07F2)                               | Online Speed             | Shows the currently available communications speed. 10: 10 Mbps 100: 100 Mbps                                                                                                    | No signal output available |
| U6-93<br>(07F3)                               | Online Duplex            | V/f OLV OLV/PM AOLV/PM EZOLV Shows the currently available Duplex setting.                                                                                                    | No signal output available |
| U6-98<br>(07F8)                               | First Fault              | V/f OLV OLV/PM AOLV/PM EZOLV  Shows the contents of the most recent communication options fault (DeviceNet, Modbus TCP/IP, EtherNet/IP).                                                                                                    | No signal output available |
| U6-99<br>(07F9)                               | Current Fault            | V/f OLV OLV/PM AOLV/PM EZOLV  Shows the contents of current fault from communication options (DeviceNet, Modbus TCP/IP, EtherNet/IP).                                                                                                    | No signal output available |

# ◆ U8: DriveWorksEZ Monitors

| No.<br>(Hex.)                   | Name                   | Description                                                                                                    | MFAO Signal Level          |
|---------------------------------|------------------------|----------------------------------------------------------------------------------------------------|----------------------------|
| U8-01 to U8-10<br>(1950 - 1959) | DWEZ Monitors 1 to 10  | Vif OLV OLV/PM AOLV/PM EZOLV Shows DriveWorks EZ Monitors 1 to 10. Unit: 0.01%                                                                                                    | 10 V = 100%                |
| U8-11<br>(195A)                 | DWEZ Version 1         | V/f OLV OLV/PM AOLV/PM EZOLV  Shows the Upper three digits of the user ID. When you click the setting button on the title bar of the PC tool to open the setting screen, you can confirm the user ID with the primary user ID display. | No signal output available |
| U8-12<br>(195B)                 | DWEZ Version 2         | V/f OLV OLV/PM &OLV/PM EZOLV  Shows the lower five digits of the user ID. When you click the setting button on the title bar of the PC tool to open the setting screen, you can confirm the user ID with the primary user ID display.  | No signal output available |
| U8-13<br>(195C)                 | DWEZ Version 3         | V/f OLV OLV/PM AOLV/PM EZOLV Shows the software ID.                                                                                                    | No signal output available |
| U8-18<br>(1961)                 | DWEZ Platform Ver      | V/f OLV OLV/PM AOLV/PM EZOLV Shows the DriveWorksEZ platform version.                                                                                                    | No signal output available |
| U8-21 to U8-25<br>(1964 - 1968) | DWEZ Monitors 21 to 25 | Vif OLV OLV/PM AOLV/PM EZOLV Shows DriveWorks EZ Monitors 21 to 25. Unit: 0.01%                                                                                                    | 10 V = 100%                |
| U8-31 to U8-40<br>(196E - 1977) | DWEZ Monitors 31 to 40 | V/f OLV OLV/PM AOLV/PM EZOLV Shows DriveWorks EZ Monitors 31 to 40. Unit: 0.01%                                                                                                    | 10 V = 100%                |
| U8-51 to U8-55<br>(1982 - 1986) | DWEZ Monitors 51 to 55 | VIF OLV OLVIPM AOLVIPM EZOLV Shows DriveWorks EZ Monitors 51 to 55. Unit: 0.01%                                                                                                    | 10 V = 100%                |

# 11.18 Parameters that Change from the Default Settings with A1-02 [Control Method Selection]

The values for the parameters in these tables depend on the values for parameter A1-02. When you change the setting for A1-02, the default settings will change.

Table 11.1 A1-02 = 0, 2 [V/f, OLV]

|       |                                     |                | 2 - 0, 2 [471, 024] | Control Method | d (A1-02 Setting) |
|-------|-------------------------------------|----------------|---------------------|----------------|-------------------|
| No.   | Name                                | Range          | Unit                | V/f<br>(0)     | OLV<br>(2)        |
| b2-01 | DC Injection/Zero<br>SpeedThreshold | 0.0 - 10.0     | 0.1 Hz              | 0.5            | 0.5               |
| b2-04 | DC Inject Braking Time at Stop      | 0.00 - 10.00   | 0.01 s              | 0.50           | 0.50              |
| b3-01 | Speed Search at Start<br>Selection  | 0 - 1          | 1                   | 0              | 0                 |
| b3-02 | SpeedSearch Deactivation<br>Current | 0 - 200        | 1%                  | 120            | 100               |
| b3-08 | Speed Estimation ACR P<br>Gain      | 0.00 - 6.00    | 0.01                | 0.50 */        | 0.50 *1           |
| b3-09 | Speed Estimation ACR I<br>Time      | 0.0 - 1000.0   | 0.1 ms              | 2.0            | 2.0               |
| b3-14 | Bi-directional Speed Search         | 0 - 1          | 1                   | 0              | 0                 |
| b5-15 | PID Sleep Function Start<br>Level   | 0.0 - 400.0    | 0.1 Hz              | 0.0            | 0.0               |
| b6-01 | Dwell Reference at Start            | 0.0 - 400.0    | 0.1 Hz              | 0.0            | 0.0               |
| b6-03 | Dwell Reference at Stop             | 0.0 - 400.0    | 0.1 Hz              | 0.0            | 0.0               |
| b8-02 | Energy Saving Gain                  | 0.0 - 10.0     | 0.1                 | -              | 0.7               |
| b8-03 | Energy Saving Filter Time           | 0.00 - 10.00   | 0.01 s              | -              | 0.50              |
| b8-19 | E-Save Search Injection<br>Freq     | 10 - 300       | 1 Hz                | 100            | 100               |
| C1-11 | Accel/Decel Time<br>Switchover Freq | 0.0 - 400.0    | 0.1 Hz              | 0.0            | 0.0               |
| C2-01 | S-Curve Time @ Start of<br>Accel    | 0.00 - 10.00   | 0.01 s              | 0.20           | 0.20              |
| C3-01 | Slip Compensation Gain              | 0.0 - 2.5      | 0.1                 | 0.0            | 1.0               |
| C3-02 | Slip Compensation Delay<br>Time     | 0 - 10000      | 1 ms                | 2000           | 200               |
| C4-01 | Torque Compensation Gain            | 0.00 - 2.50    | 0.01                | 1.00           | 1.00              |
| C4-02 | Torque Compensation<br>Delay Time   | 0 - 10000      | 1 ms                | 200            | 20                |
| C5-01 | ASR Proportional Gain 1             | 0.00 - 300.00  | 0.01                | -              | -                 |
| C5-02 | ASR Integral Time 1                 | 0.000 - 60.000 | 0.001 s             | -              | -                 |
| C5-03 | ASR Proportional Gain 2             | 0.00 - 300.00  | 0.01                | -              | -                 |
| C5-04 | ASR Integral Time 2                 | 0.000 - 10.000 | 0.001 s             | -              | -                 |
| C5-06 | ASR Delay Time                      | 0.000 - 0.500  | 0.001 s             | -              | -                 |
| C5-07 | ASR Gain Switchover<br>Frequency    | 0.0 - 400.0    | 0.1 Hz              | 0.0Hz          | 0.0Hz             |
| C6-02 | Carrier Frequency Selection         | 1 - F          | 1                   | 1 *2           | 1 *2              |
| d3-01 | Jump Frequency 1                    | 0.0 - 400.0    | 0.1 Hz              | 0.0            | 0.0               |
| d3-02 | Jump Frequency 2                    | 0.0 - 400.0    | 0.1 Hz              | 0.0            | 0.0               |
| d3-03 | Jump Frequency 3                    | 0.0 - 400.0    | 0.1 Hz              | 0.0            | 0.0               |
| d3-04 | Jump Frequency Width                | 0.0 - 20.0     | 0.1 Hz              | 1.0            | 1.0               |

|       |                                      |                            |         | Control Method (A1-02 Setting) |            |  |  |
|-------|--------------------------------------|----------------------------|---------|--------------------------------|------------|--|--|
| No.   | Name                                 | Range                      | Unit    | V/f<br>(0)                     | OLV<br>(2) |  |  |
| E1-04 | Maximum Output<br>Frequency          | 40.0 - 400.0 *2 *3         | 0.1 Hz  | 60.0 *4                        | 60.0       |  |  |
| E1-05 | Maximum Output Voltage               | 0.0 - 255.0 <b>*</b> 5     | 0.1 V   | 200.0 *4                       | 200.0      |  |  |
| E1-06 | Base Frequency                       | 0.0 - 400.0 *3             | 0.1 Hz  | 60.0 *4                        | 60.0       |  |  |
| E1-07 | Mid Point A Frequency                | 0.0 - 400.0 *3             | 0.1 Hz  | 3.0 *4                         | 3.0        |  |  |
| E1-08 | Mid Point A Voltage                  | 0.0 - 255.0 *5             | 0.1 V   | 15.0 *4                        | 11.0       |  |  |
| E1-09 | Minimum Output<br>Frequency          | 0.0 - 400.0 *3             | 0.1 Hz  | 1.5 *4                         | 0.5        |  |  |
| E1-10 | Minimum Output Voltage               | 0.0 - 255.0 *5             | 0.1 V   | 9.0 *4                         | 2.0        |  |  |
| F1-09 | Overspeed Detection Delay<br>Time    | 0.0 - 2.0                  | 0.1 s   | -                              | -          |  |  |
| L1-01 | Motor Overload (oL1)<br>Protection   | 0 - 4                      | 1       | 2                              | 2          |  |  |
| L2-31 | KEB Start Voltage Offset<br>Level    | 0 - 100 *5                 | 1 V     | 0                              | 0          |  |  |
| L3-05 | Stall Prevention during<br>RUN       | 0 - 3                      | 1       | 1                              | 1          |  |  |
| L3-20 | DC Bus Voltage Adjustment<br>Gain    | 0.00 - 5.00                | 0.01    | 1.00                           | 0.30       |  |  |
| L3-21 | OVSuppression Accel/<br>Decel P Gain | 0.10 - 10.00               | 0.01    | 1.00                           | 1.00       |  |  |
| L3-36 | Current Suppression<br>Gain@Accel    | 0.0 - 100.0                | 0.1     | 10.0                           | 20.0       |  |  |
| L4-01 | Speed Agree Detection<br>Level       | 0.0 - 400.0 *6             | 0.1     | 0.0 Hz                         | 0.0 Hz     |  |  |
| L4-02 | Speed Agree Detection<br>Width       | 0.0 - 20.0                 | 0.1     | 2.0 Hz                         | 2.0 Hz     |  |  |
| L4-03 | Speed Agree Detection<br>Level(+/-)  | -400.0 - +400.0 <b>*</b> 7 | 0.1     | 0.0 Hz                         | 0.0 Hz     |  |  |
| L4-04 | Speed Agree Detection<br>Width(+/-)  | 0.0 - 20.0                 | 0.1     | 2.0 Hz                         | 2.0 Hz     |  |  |
| L8-40 | Carrier Freq Reduction Off-<br>Delay | 0.00 - 2.00                | 0.01 s  | 0.50                           | 0.50       |  |  |
| L8-90 | STPo Detection Level (Low Speed)     | 0 - 5000                   | 1       | -                              | -          |  |  |
| n5-04 | Speed Response Frequency             | 0.00 - 500.00              | 0.00 Hz | -                              | -          |  |  |
| n8-35 | Initial Pole Detection<br>Method     | 0 - 2                      | 1       | -                              | -          |  |  |
| n8-51 | Pull-in Current @<br>Acceleration    | 0 - 200%                   | 1       | 0                              | 0          |  |  |
| 01-03 | Frequency Display Unit<br>Selection  | 0 - 3                      | 1       | 0                              | 0          |  |  |
| o1-04 | V/f Pattern Display Unit             | 0 - 1                      | 1       | -                              | -          |  |  |

<sup>\*1</sup> The default setting changes when the setting for o2-04 [Drive Model Selection] changes.

<sup>\*2</sup> The default setting changes when the setting of C6-01 [Normal / Heavy Duty Selection] changes.

The setting range changes when the setting of E5-01 [PM Motor Code Selection] changes when A1-02 = 5 [OLV/PM]. The default setting changes when the drive model and E1-03 [V/f Pattern Selection] change. \*3

<sup>\*4</sup> 

<sup>\*5</sup> This is the value for 200 V class drives. Double the value for 400 V class drives.

<sup>\*6</sup> When A1-02 = 5 [OLV/PM], the maximum value of the setting range is 100.0.

When A1-02 = 5 [OLV/PM], the setting range is -100.0 to +100.0.

Table 11.2 A1-02 = 5, 6, 8 [OLV/PM, AOLV/PM, EZOLV]

|       |                                     |                        |         | Cor                 | Control Method (A1-02 Setting) |                     |  |  |  |  |
|-------|-------------------------------------|------------------------|---------|---------------------|--------------------------------|---------------------|--|--|--|--|
| No.   | Name                                | Range                  | Unit    | OLV/PM<br>(5)       | AOLV/PM<br>(6)                 | EZOLV<br>(8)        |  |  |  |  |
| b2-01 | DC Injection/Zero<br>SpeedThreshold | 0.0 - 10.0             | 0.1     | 0.5 Hz              | 1.0%                           | 0.5Hz               |  |  |  |  |
| b2-04 | DC Inject Braking Time at Stop      | 0.00 - 10.00           | 0.01 s  | 0.00                | 0.00                           | 0.00                |  |  |  |  |
| b3-01 | Speed Search at Start<br>Selection  | 0 - 1                  | 1       | 0                   | 0                              | 0                   |  |  |  |  |
| b3-02 | SpeedSearch Deactivation<br>Current | 0 - 200                | 1%      | -                   | -                              | -                   |  |  |  |  |
| b3-08 | Speed Estimation ACR P<br>Gain      | 0.00 - 6.00            | 0.01    | 0.30                | 0.30                           | 0.30                |  |  |  |  |
| b3-09 | Speed Estimation ACR I<br>Time      | 0.0 - 1000.0           | 0.1 ms  | 4.0                 | 4.0                            | 4.0                 |  |  |  |  |
| b3-14 | Bi-directional Speed Search         | 0 - 1                  | 1       | -                   | -                              | 0                   |  |  |  |  |
| b5-15 | PID Sleep Function Start<br>Level   | 0.0 - 400.0 *1         | 0.1     | 0.0 Hz              | 0.0%                           | 0.0%                |  |  |  |  |
| b6-01 | Dwell Reference at Start            | 0.0 - 400.0 * <i>I</i> | 0.1     | 0.0 Hz              | 0.0%                           | 0.0%                |  |  |  |  |
| b6-03 | Dwell Reference at Stop             | 0.0 - 400.0 * <i>I</i> | 0.1     | 0.0 Hz              | 0.0%                           | 0.0%                |  |  |  |  |
| b8-02 | Energy Saving Gain                  | 0.0 - 10.0             | 0.1     | -                   | -                              | -                   |  |  |  |  |
| b8-03 | Energy Saving Filter Time           | 0.00 - 10.00           | 0.01 s  | -                   | -                              | -                   |  |  |  |  |
| b8-19 | E-Save Search Injection<br>Freq     | 10 - 300               | 1 Hz    | 100                 | 100                            | 20                  |  |  |  |  |
| C1-11 | Accel/Decel Time<br>Switchover Freq | 0.0 - 400.0 *1         | 0.1     | 0.0 Hz              | 0.0%                           | 0.0%                |  |  |  |  |
| C2-01 | S-Curve Time @ Start of<br>Accel    | 0.00 - 10.00           | 0.01 s  | 1.00                | 0.20                           | 1.00                |  |  |  |  |
| C3-01 | Slip Compensation Gain              | 0.0 - 2.5              | 0.1     | -                   | -                              | 0                   |  |  |  |  |
| C3-02 | Slip Compensation Delay<br>Time     | 0 - 10000              | 1 ms    | -                   | -                              | 200                 |  |  |  |  |
| C4-01 | Torque Compensation Gain            | 0.00 - 2.50            | 0.01    | 0.00                | -                              | 0.00                |  |  |  |  |
| C4-02 | Torque Compensation<br>Delay Time   | 0 - 10000              | 1 ms    | 100                 | -                              | 100                 |  |  |  |  |
| C5-01 | ASR Proportional Gain 1             | 0.00 - 300.00          | 0.01    | 10.00               | 10.00                          | 10.00               |  |  |  |  |
| C5-02 | ASR Integral Time 1                 | 0.000 - 60.000         | 0.001 s | 0.500               | 0.500                          | 0.500               |  |  |  |  |
| C5-03 | ASR Proportional Gain 2             | 0.00 - 300.00          | 0.01    | -                   | 10.00                          | 10.00               |  |  |  |  |
| C5-04 | ASR Integral Time 2                 | 0.000 - 10.000         | 0.001 s | -                   | 0.500                          | 0.500               |  |  |  |  |
| C5-06 | ASR Delay Time                      | 0.000 - 0.500          | 0.001 s | -                   | 0.016                          | 0.004               |  |  |  |  |
| C5-07 | ASR Gain Switchover<br>Frequency    | 0.0 - 400.0 <b>*</b> I | 0.1     | 0.0Hz               | 0.0%                           | 0.0%                |  |  |  |  |
| C6-02 | Carrier Frequency Selection         | 1 - F                  | 1       | 2                   | 2                              | 2                   |  |  |  |  |
| d3-01 | Jump Frequency 1                    | 0.0 - 400.0 * <i>I</i> | 0.1     | 0.0 Hz              | 0.0%                           | 0.0%                |  |  |  |  |
| d3-02 | Jump Frequency 2                    | 0.0 - 400.0 * <i>I</i> | 0.1     | 0.0 Hz              | 0.0%                           | 0.0%                |  |  |  |  |
| d3-03 | Jump Frequency 3                    | 0.0 - 400.0 * <i>I</i> | 0.1     | 0.0 Hz              | 0.0 %                          | 0.0 %               |  |  |  |  |
| d3-04 | Jump Frequency Width                | 0.0 - 20.0 *2          | 0.1     | 1.0 Hz              | 1.0 %                          | 1.0 %               |  |  |  |  |
| E1-04 | Maximum Output<br>Frequency         | 40.0 - 400.0 *3        | 0.1 Hz  | Determined by E5-01 | Determined by E5-01            | Determined by E5-01 |  |  |  |  |
| E1-05 | Maximum Output Voltage              | 0.0 - 255.0 *4         | 0.1 V   | Determined by E5-01 | Determined by E5-01            | Determined by E5-01 |  |  |  |  |
| E1-06 | Base Frequency                      | 0.0 - 400.0            | 0.1 Hz  | Determined by E5-01 | Determined by E5-01            | Determined by E5-01 |  |  |  |  |
| E1-07 | Mid Point A Frequency               | 0.0 - 400.0            | 0.1 Hz  | -                   | -                              | -                   |  |  |  |  |
| E1-08 | Mid Point A Voltage                 | 0.0 - 255.0 *4         | 0.1 V   | -                   | -                              | -                   |  |  |  |  |

| ist<br>Ei |  |
|-----------|--|
| eter      |  |
| aran      |  |
| ш         |  |

|       |                                      |                    |         | Control Method (A1-02 Setting) |                     |                     |  |  |  |
|-------|--------------------------------------|--------------------|---------|--------------------------------|---------------------|---------------------|--|--|--|
| No.   | Name                                 | Range              | Unit    | OLV/PM<br>(5)                  | AOLV/PM<br>(6)      | EZOLV<br>(8)        |  |  |  |
| E1-09 | Minimum Output<br>Frequency          | 0.0 - 400.0        | 0.1 Hz  | Determined by E5-01            | Determined by E5-01 | Determined by E5-01 |  |  |  |
| E1-10 | Minimum Output Voltage               | 0.0 - 255.0 *4     | 0.1 V   | -                              | -                   | -                   |  |  |  |
| F1-09 | Overspeed Detection Delay<br>Time    | 0.0 - 2.0          | 0.1 s   | -                              | 0.0                 | -                   |  |  |  |
| L1-01 | Motor Overload (oL1)<br>Protection   | 0 - 4              | 1       | 4                              | 4                   | Determined by E9-01 |  |  |  |
| L2-31 | KEB Start Voltage Offset<br>Level    | 0 - 100 *4         | 1 V     | 50                             | 50                  | 50                  |  |  |  |
| L3-05 | Stall Prevention during RUN          | 0 - 3              | 1       | 1                              | -                   | 3                   |  |  |  |
| L3-20 | DC Bus Voltage<br>Adjustment Gain    | 0.00 - 5.00        | 0.01    | 0.65                           | 0.65                | 0.65                |  |  |  |
| L3-21 | OVSuppression Accel/<br>Decel P Gain | 0.10 - 10.00       | 0.01    | 1.00                           | 1.00                | 1.00                |  |  |  |
| L3-36 | Current Suppression<br>Gain@Accel    | 0.0 - 100.0        | 0.1     | -                              | -                   | -                   |  |  |  |
| L4-01 | Speed Agree Detection<br>Level       | 0.0 - 400.0 *1     | 0.1     | 0.0 Hz                         | 0.0%                | 0.0%                |  |  |  |
| L4-02 | Speed Agree Detection<br>Width       | 0.0 - 20.0 *2      | 0.1     | 2.0 Hz                         | 4.0%                | 4.0%                |  |  |  |
| L4-03 | Speed Agree Detection<br>Level(+/-)  | -400.0 - +400.0 *5 | 0.1     | 0.0 Hz                         | 0.0%                | 0.0%                |  |  |  |
| L4-04 | Speed Agree Detection<br>Width(+/-)  | 0.0 - 20.0 *2      | 0.1     | 2.0 Hz                         | 4.0%                | 4.0%                |  |  |  |
| L8-40 | Carrier Freq Reduction Off-<br>Delay | 0.00 - 2.00        | 0.01 s  | 0.00                           | 0.00                | 0.00                |  |  |  |
| L8-90 | STPo Detection Level (Low Speed)     | 0 - 5000           | 1       | 0                              | 80                  | -                   |  |  |  |
| n5-04 | Speed Response Frequency             | 0.00 - 500.00      | 0.00 Hz | -                              | 20.00               | -                   |  |  |  |
| n8-35 | Initial Pole Detection<br>Method     | 0 - 2              | 1       | 0                              | 1                   | -                   |  |  |  |
| n8-51 | Pull-in Current @<br>Acceleration    | 0 - 200%           | 1       | 50%                            | 0                   | 80%                 |  |  |  |
| o1-03 | Frequency Display Unit<br>Selection  | 0 - 3              | 1       | 0                              | 1                   | 1                   |  |  |  |
| o1-04 | V/f Pattern Display Unit             | 0 - 1              | 1       | -                              | 1                   | -                   |  |  |  |

The setting range is 0.0 to 100.0 when A1-02 = 6 [PM Advanced Open Loop Vector]. The setting range is 0.0 to 40.0 when A1-02 = 6 [PM Advanced Open Loop Vector]. \*1

<sup>\*2</sup> 

<sup>\*3</sup> The default setting changes when the setting for C6-01 [Normal / Heavy Duty Selection] changes.

<sup>\*4</sup> 

This is the value for 200 V class drives. Double the value for 400 V class drives. The setting range is -100.0 to +100.0 when A1-02 = 6 [PM Advanced Open Loop Vector].

# 11.19 Parameters that Change from the Default Settings with E3-01 [Motor 2 Control Mode Selection]

The values for the parameters in these tables depend on the values for parameter E3-01. When you change the setting for E3-01, the default settings will change.

|       |                                     |                   |                     | Motor 2 Control Method | l (setting value of E3-01) |
|-------|-------------------------------------|-------------------|---------------------|------------------------|----------------------------|
| No.   | Name                                | Range             | Unit                | V/f<br>(0)             | OLV<br>(2)                 |
| C3-21 | Motor 2 Slip Compensation Gain      | 0.0 - 2.50        | 0.1                 | 0.0                    | 1.0                        |
| C3-22 | Motor 2 Slip Comp Delay Time        | 0 - 10000         | 1 ms                | 2000                   | 200                        |
| E3-04 | Motor 2 Maximum Output<br>Frequency | 40.0 - 590.0      | 0.1 Hz              | 60.0                   | 60.0                       |
| E3-05 | Motor 2 Maximum Output Voltage      | 0.0 - 255.0<br>*I | 0.1 V               | 200.0                  | 200.0                      |
| E3-06 | Motor 2 Base Frequency              | 0.0 - 590.0       | 0.1 Hz              | 60.0                   | 60.0                       |
| E3-07 | Motor 2 Mid Point A Frequency       | 0.0 - 590.0       | 0.1 Hz              | 3.0                    | 3.0                        |
| E3-08 | Motor 2 Mid Point A Voltage         | 0.0 - 255.0<br>*I | 0.1 V               | 15.0                   | 11.0                       |
| E3-09 | Motor 2 Minimum Output<br>Frequency | 0.0 - 590.0       | 0.1 Hz              | 1.5                    | 0.5                        |
| E3-10 | Motor 2 Minimum Output Voltage      | 0.0 - 255.0<br>*I | 0.1 V               | 9.0                    | 2.0                        |
| E3-11 | Motor 2 Mid Point B Frequency       | 0.0 - 590.0       | Determined by o1-04 | 0.0                    | 0.0                        |
| E3-12 | Motor 2 Mid Point B Voltage         | 0.0 - 255.0<br>*I | 0.1 V               | 0.0                    | 0.0                        |
| E3-13 | Motor 2 Base Voltage                | 0.0 - 255.0<br>*I | 0.1 V               | 0.0                    | 0.0                        |

<sup>\*1</sup> This is the value for 200 V class drives. Double the value for 400 V class drives.

#### 11.20 Parameters Changed by E1-03 [V/f Pattern Selection]

The values for parameters A1-02 [Control Method Selection] and E1-03 [V/f Pattern Selection] change the default settings for the parameters in these tables:

Table 11.3 Parameters Changed by E1-03 (B001 - B018, 2001 - 2021, and 4001 - 4012)

| No.         |      |       |       |       |       |       |       |       | Setting | g Value |       |       |       |       |       |       |                 | Control Method (A1-<br>02 Setting) |                   |                    |
|-------------|------|-------|-------|-------|-------|-------|-------|-------|---------|---------|-------|-------|-------|-------|-------|-------|-----------------|------------------------------------|-------------------|--------------------|
| E1-03       | Unit | 0     | 1     | 2     | 3     | 4     | 5     | 6     | 7       | 8       | 9     | A     | В     | С     | D     | E     | F<br>* <i>I</i> | OLV<br>(2)                         | OLV/<br>PM<br>(5) | AOL<br>V/PM<br>(6) |
| E1-04       | Hz   | 50.0  | 60.0  | 60.0  | 72.0  | 50.0  | 50.0  | 60.0  | 60.0    | 50.0    | 50.0  | 60.0  | 60.0  | 90.0  | 120.0 | 180.0 | 60.0            | 60.0                               | *2                | *2                 |
| E1-05<br>*3 | v    | 230.0 | 230.0 | 230.0 | 230.0 | 230.0 | 230.0 | 230.0 | 230.0   | 230.0   | 230.0 | 230.0 | 230.0 | 230.0 | 230.0 | 230.0 | 230.0           | 230.0                              | *2                | *2                 |
| E1-06       | Hz   | 50.0  | 60.0  | 50.0  | 60.0  | 50.0  | 50.0  | 60.0  | 60.0    | 50.0    | 50.0  | 60.0  | 60.0  | 60.0  | 60.0  | 60.0  | 60.0            | 60.0                               | *2                | *2                 |
| E1-07       | Hz   | 2.5   | 3.0   | 3.0   | 3.0   | 25.0  | 25.0  | 30.0  | 30.0    | 2.5     | 2.5   | 3.0   | 3.0   | 3.0   | 3.0   | 3.0   | 3.0             | 3.0                                | -                 | -                  |
| E1-08<br>*3 | V    | 18.4  | 18.4  | 18.4  | 18.4  | 40.3  | 57.5  | 40.3  | 57.5    | 21.9    | 27.6  | 21.9  | 27.6  | 18.4  | 18.4  | 18.4  | 18.4            | 13.8                               | 1                 | -                  |
| E1-09       | Hz   | 1.3   | 1.5   | 1.5   | 1.5   | 1.3   | 1.3   | 1.5   | 1.5     | 1.3     | 1.3   | 1.5   | 1.5   | 1.5   | 1.5   | 1.5   | 1.5             | 0.5                                | *2                | *2                 |
| E1-10<br>*3 | V    | 13.8  | 13.8  | 13.8  | 13.8  | 9.2   | 10.4  | 9.2   | 10.4    | 13.8    | 15.0  | 13.8  | 17.3  | 13.8  | 13.8  | 13.8  | 13.8            | 2.9                                | 1                 | -                  |

<sup>\*1</sup> These values are the default settings for E1-04 to E1-10 and E3-04 to E3-10 [V/f Pattern for Motor 2]. These settings are the same as those for the V/f pattern when E1-03 = 1 [Const Trq, 60Hz base, 60Hz max].

Table 11.4 Parameters Changed by E1-03 (2030 - 2082 and 4018 - 4060)

| No.         |      |       |       |       |       |       |       |       | Setting | g Value |       |       |       |       |       |       |         | Control Method (A1-<br>02 Setting) |                   |                    |
|-------------|------|-------|-------|-------|-------|-------|-------|-------|---------|---------|-------|-------|-------|-------|-------|-------|---------|------------------------------------|-------------------|--------------------|
| E1-03       | Unit | 0     | 1     | 2     | 3     | 4     | 5     | 6     | 7       | 8       | 9     | Α     | В     | С     | D     | E     | F<br>*1 | OLV<br>(2)                         | OLV/<br>PM<br>(5) | AOL<br>V/PM<br>(6) |
| E1-04       | Hz   | 50.0  | 60.0  | 60.0  | 72.0  | 50.0  | 50.0  | 60.0  | 60.0    | 50.0    | 50.0  | 60.0  | 60.0  | 90.0  | 120.0 | 180.0 | 60.0    | 60.0                               | *2                | *2                 |
| E1-05<br>*3 | V    | 230.0 | 230.0 | 230.0 | 230.0 | 230.0 | 230.0 | 230.0 | 230.0   | 230.0   | 230.0 | 230.0 | 230.0 | 230.0 | 230.0 | 230.0 | 230.0   | 230.0                              | *2                | *2                 |
| E1-06       | Hz   | 50.0  | 60.0  | 50.0  | 60.0  | 50.0  | 50.0  | 60.0  | 60.0    | 50.0    | 50.0  | 60.0  | 60.0  | 60.0  | 60.0  | 60.0  | 60.0    | 60.0                               | *2                | *2                 |
| E1-07       | Hz   | 2.5   | 3.0   | 3.0   | 3.0   | 25.0  | 25.0  | 30.0  | 30.0    | 2.5     | 2.5   | 3.0   | 3.0   | 3.0   | 3.0   | 3.0   | 3.0     | 3.0                                | ı                 | -                  |
| E1-08<br>*3 | V    | 16.1  | 16.1  | 16.1  | 16.1  | 40.3  | 57.5  | 40.3  | 57.5    | 20.7    | 26.5  | 20.7  | 26.5  | 16.1  | 16.1  | 16.1  | 16.1    | 12.7                               | -                 | -                  |
| E1-09       | Hz   | 1.3   | 1.5   | 1.5   | 1.5   | 1.3   | 1.3   | 1.5   | 1.5     | 1.3     | 1.3   | 1.5   | 1.5   | 1.5   | 1.5   | 1.5   | 1.5     | 0.5                                | *2                | *2                 |
| E1-10<br>*3 | V    | 8.1   | 8.1   | 8.1   | 8.1   | 6.9   | 8.1   | 6.9   | 8.1     | 10.4    | 12.7  | 10.4  | 15.0  | 8.1   | 8.1   | 8.1   | 8.1     | 2.3                                | -                 | -                  |

These values are the default settings for E1-04 to E1-10 and E3-04 to E3-10 [V/f Pattern for Motor 2]. These settings are the same as those for the V/f pattern when E1-03 = 1 [Const Trq, 60Hz base, 60Hz max].

<sup>\*2</sup> The default setting varies depending on the setting of E5-01 [PM Motor Code Selection].

<sup>\*3</sup> This is the value for 200 V class drives. Double the value for 400 V class drives.

<sup>\*2</sup> The default setting varies depending on the setting of E5-01 [PM Motor Code Selection].

This is the value for 200 V class drives. Double the value for 400 V class drives.

# 11.21 Defaults by Drive Model and Duty Rating ND/HD

The values for the parameters in these tables depend on the values for parameters o2-04 and C6-01. Changing the settings for o2-04 and C6-01 will change the default settings.

## ♦ Single-Phase 200 V Class

| No. * <i>I</i>              | Name                                   | Unit | Default |       |       |       |       |       |       |       |  |
|-----------------------------|----------------------------------------|------|---------|-------|-------|-------|-------|-------|-------|-------|--|
| -                           | Drive Model                            | -    | ВС      | 001   | В     | 002   | В     | 04    | В     | 06    |  |
| C6-01                       | Normal /                               |      | HD      | ND    | HD    | ND    | HD    | ND    | HD    | ND    |  |
| C6-01                       | Heavy Duty<br>Selection                | -    | 0       | 1     | 0     | 1     | 0     | 1     | 0     | 1     |  |
| o2-04                       | Drive Model<br>(KVA)<br>Selection      | Hex. | 30      |       | 31    |       | 3     | 2     | 33    |       |  |
| E2-11<br>(E4-11, E5-<br>02) | Motor Rated<br>Power                   | kW   | 0.1     | 0.2   | 0.2   | 0.4   | 0.4   | 0.75  | 0.75  | 1.1   |  |
| b3-04                       | V/f Gain<br>during Speed<br>Search     | %    | 100     | 100   | 100   | 100   | 100   | 100   | 100   | 100   |  |
| b3-06                       | Speed<br>Estimation<br>Current Level   | -    | 1       | 1     | 1     | 1     | 1     | 1     | 0.5   | 0.5   |  |
| b3-08                       | Speed<br>Estimation<br>ACR P Gain      | -    | 0.5     | 0.5   | 0.5   | 0.5   | 0.5   | 0.5   | 0.5   | 0.5   |  |
| b3-26                       | Direction<br>Determination<br>Level    | -    | 1000    | 1000  | 1000  | 1000  | 1000  | 1000  | 1000  | 1000  |  |
| b8-03                       | Energy Saving<br>Filter Time           | S    | 0.5     | 0.5   | 0.5   | 0.5   | 0.5   | 0.5   | 0.5   | 0.5   |  |
| b8-04                       | Energy Saving<br>Coefficient<br>Value  | -    | 481.7   | 356.9 | 356.9 | 288.2 | 288.2 | 223.7 | 223.7 | 196.6 |  |
| C6-02                       | Carrier<br>Frequency<br>Selection      | -    | 4       | 7     | 4     | 7     | 4     | 7     | 4     | 7     |  |
| E2-01<br>(E4-01)            | Motor Rated<br>Current (FLA)           | A    | 0.6     | 1.1   | 1.1   | 1.9   | 1.9   | 3.3   | 3.3   | 6.2   |  |
| E2-02<br>(E4-02)            | Motor Rated<br>Slip                    | Hz   | 2.5     | 2.6   | 2.6   | 2.9   | 2.9   | 2.5   | 2.5   | 2.6   |  |
| E2-03<br>(E4-03)            | Motor No-<br>Load Current              | A    | 0.4     | 0.8   | 0.8   | 1.2   | 1.2   | 1.8   | 1.8   | 2.8   |  |
| E2-05<br>(E4-05)            | Motor Line-to-<br>Line<br>Resistance   | Ω    | 35.98   | 20.56 | 20.56 | 9.842 | 9.842 | 5.156 | 5.156 | 1.997 |  |
| E2-06<br>(E4-06)            | Motor<br>Leakage<br>Inductance         | %    | 21.6    | 20.1  | 20.1  | 18.2  | 18.2  | 13.8  | 13.8  | 18.5  |  |
| E2-10<br>(E4-10)            | Motor Iron<br>Loss                     | W    | 6       | 11    | 11    | 14    | 14    | 26    | 26    | 53    |  |
| E5-01                       | PM Motor<br>Code Selection             | -    | FFFF    | FFFF  | FFFF  | FFFF  | FFFF  | FFFF  | FFFF  | FFFF  |  |
| L2-02                       | Power Loss<br>Ride Through<br>Time     | S    | 0.1     | 0.1   | 0.1   | 0.1   | 0.1   | 0.1   | 0.2   | 0.2   |  |
| L2-03                       | Minimum<br>Baseblock<br>Time           | S    | 0.2     | 0.3   | 0.2   | 0.3   | 0.2   | 0.3   | 0.3   | 0.4   |  |
| L2-04                       | Powerloss V/f<br>Recovery<br>Ramp Time | S    | 0.3     | 0.3   | 0.3   | 0.3   | 0.3   | 0.3   | 0.3   | 0.3   |  |

| No. */                      | Name                                   | Unit |       |       |       | Def   | ault  |       |       |       |
|-----------------------------|----------------------------------------|------|-------|-------|-------|-------|-------|-------|-------|-------|
| -                           | Drive Model                            | -    | ВО    | 01    | ВО    | 02    | 004   | В     | 006   |       |
| 00.04                       | Normal /                               |      | HD    | ND    | HD    | ND    | HD    | ND    | HD    | ND    |
| C6-01                       | Heavy Duty<br>Selection                | -    | 0     | 1     | 0     | 1     | 0     | 1     | 0     | 1     |
| o2-04                       | Drive Model<br>(KVA)<br>Selection      | Hex. | 3     | 0     | 3     | 1     | 3     | 2     | 3     | 3     |
| E2-11<br>(E4-11, E5-<br>02) | Motor Rated<br>Power                   | kW   | 0.1   | 0.2   | 0.2   | 0.4   | 0.4   | 0.75  | 0.75  | 1.1   |
| L2-05                       | Undervoltage<br>Detection Lvl<br>(Uv1) | -    | 160   | 160   | 160   | 160   | 160   | 160   | 160   | 160   |
| L3-02                       | Stall Prevent<br>Level during<br>Accel | %    | 150   | 120   | 150   | 120   | 150   | 120   | 150   | 120   |
| L3-06                       | Stall Prevent<br>Level during<br>Run   | %    | 150   | 120   | 150   | 120   | 150   | 120   | 150   | 120   |
| L3-24                       | Motor Accel<br>Time @ Rated<br>Torque  | S    | 0.178 | 0.178 | 0.178 | 0.178 | 0.178 | 0.142 | 0.142 | 0.142 |
| L8-02                       | Overheat<br>Alarm Level                | °C   | 105   | 105   | 105   | 105   | 115   | 115   | 115   | 115   |
| L8-09                       | Output Ground<br>Fault<br>Detection    | -    | 0     | 0     | 0     | 0     | 0     | 0     | 0     | 0     |
| n1-03                       | Hunting<br>Prevention<br>Time Constant | ms   | 10    | 10    | 10    | 10    | 10    | 10    | 10    | 10    |
| n3-02                       | HSB Current<br>Limit Level             | %    | 150   | 120   | 150   | 120   | 150   | 120   | 150   | 120   |
| n5-02                       | Motor Inertia<br>Acceleration<br>Time  | s    | 0.178 | 0.178 | 0.178 | 0.142 | 0.178 | 0.142 | 0.142 | 0.142 |

Parameters within parentheses are for motor 2.

| No. * <i>I</i>          | Name                                | Unit |       |           | Def   | ault  |       |       |
|-------------------------|-------------------------------------|------|-------|-----------|-------|-------|-------|-------|
| -                       | Drive Model                         | -    | ВС    | B010 B012 |       | ВО    | B018  |       |
| 00.04                   | Normal / Heavy                      |      | HD    | ND        | HD    | ND    | HD    | ND    |
| C6-01                   | Duty Selection                      | •    | 0     | 1         | 0     | 1     | 0     | 1     |
| o2-04                   | Drive Model<br>(KVA) Selection      | Hex. | 3     | 4         | 3     | 35    | 3     | 7     |
| E2-11<br>(E4-11, E5-02) | Motor Rated<br>Power                | kW   | 1.5   | 2.2       | 2.2   | 3.0   | 3.7   | 5.5   |
| b3-04                   | V/f Gain during<br>Speed Search     | %    | 100   | 100       | 100   | 100   | 100   | 100   |
| b3-06                   | Speed Estimation<br>Current Level 1 | -    | 0.5   | 0.5       | 0.5   | 0.5   | 0.5   | 0.5   |
| b3-08                   | Speed Estimation<br>ACR P Gain      | -    | 0.5   | 0.5       | 0.5   | 0.5   | 0.5   | 0.5   |
| b3-26                   | Direction<br>Determination<br>Level | -    | 1000  | 1000      | 1000  | 1000  | 1000  | 1000  |
| b8-03                   | Energy Saving<br>Filter Time        | s    | 0.5   | 0.5       | 0.5   | 0.5   | 0.5   | 0.5   |
| b8-04                   | Energy Saving<br>Coefficient Value  | -    | 169.4 | 156.8     | 156.8 | 136.4 | 122.9 | 94.75 |
| C6-02                   | Carrier Frequency<br>Selection      | -    | 3     | 7         | 3     | 7     | 3     | 7     |
| E2-01<br>(E4-01)        | Motor Rated<br>Current (FLA)        | A    | 6.2   | 8.5       | 8.5   | 11.4  | 14    | 19.6  |

| No. */                  | Name                                   | Unit |       |       | Def   | ault  |       |       |
|-------------------------|----------------------------------------|------|-------|-------|-------|-------|-------|-------|
| -                       | Drive Model                            | -    | ВО    | 110   | В     | 112   | ВО    | 118   |
| C6-01                   | Normal / Heavy                         | _    | HD    | ND    | HD    | ND    | HD    | ND    |
|                         | Duty Selection                         |      | 0     | 1     | 0     | 1     | 0     | 1     |
| o2-04                   | Drive Model (KVA) Selection            | Hex. | 34    |       | 35    |       | 37    |       |
| E2-11<br>(E4-11, E5-02) | Motor Rated<br>Power                   | kW   | 1.5   | 2.2   | 2.2   | 3.0   | 3.7   | 5.5   |
| E2-02<br>(E4-02)        | Motor Rated Slip                       | Hz   | 2.6   | 2.9   | 2.9   | 2.7   | 2.73  | 1.5   |
| E2-03<br>(E4-03)        | Motor No-Load<br>Current               | A    | 2.8   | 3     | 3     | 3.7   | 4.5   | 5.1   |
| E2-05<br>(E4-05)        | Motor Line-to-<br>Line Resistance      | Ω    | 1.997 | 1.601 | 1.601 | 1.034 | 0.771 | 0.399 |
| E2-06<br>(E4-06)        | Motor Leakage<br>Inductance            | %    | 18.5  | 18.4  | 18.4  | 19    | 19.6  | 18.2  |
| E2-10<br>(E4-10)        | Motor Iron Loss                        | W    | 53    | 77    | 77    | 91    | 112   | 172   |
| E5-01                   | PM Motor Code<br>Selection             | -    | FFFF  | FFFF  | FFFF  | FFFF  | FFFF  | FFFF  |
| L2-02                   | Power Loss Ride<br>Through Time        | S    | 0.3   | 0.3   | 0.5   | 0.5   | 1     | 1     |
| L2-03                   | Minimum<br>Baseblock Time              | S    | 0.4   | 0.5   | 0.5   | 0.5   | 0.6   | 0.7   |
| L2-04                   | Powerloss V/f<br>Recovery Ramp<br>Time | s    | 0.3   | 0.3   | 0.3   | 0.3   | 0.3   | 0.3   |
| L2-05                   | Undervoltage<br>Detection Lvl<br>(Uv1) | -    | 160   | 160   | 160   | 160   | 160   | 160   |
| L3-02                   | Stall Prevent<br>Level during<br>Accel | %    | 150   | 120   | 150   | 120   | 150   | 120   |
| L3-06                   | Stall Prevent<br>Level during Run      | %    | 150   | 120   | 150   | 120   | 150   | 120   |
| L3-24                   | Motor Accel Time<br>@ Rated Torque     | s    | 0.166 | 0.145 | 0.145 | 0.145 | 0.154 | 0.168 |
| L8-02                   | Overheat Alarm<br>Level                | °C   | 105   | 105   | 110   | 110   | 115   | 115   |
| L8-09                   | Output Ground<br>Fault Detection       | -    | 0     | 0     | 0     | 0     | 0     | 0     |
| n1-03                   | Hunting<br>Prevention Time<br>Constant | ms   | 10    | 10    | 10    | 10    | 10    | 10    |
| n3-02                   | HSB Current<br>Limit Level             | %    | 150   | 120   | 150   | 120   | 150   | 120   |
| n5-02                   | Motor Inertia<br>Acceleration Time     | S    | 0.166 | 0.145 | 0.145 | 0.145 | 0.154 | 0.168 |

<sup>\*1</sup> Parameters within parentheses are for motor 2.

# ◆ Three-Phase 200 V Class

| No. */                      | Name                                   | Unit | Default |       |       |       |       |       |       |       |
|-----------------------------|----------------------------------------|------|---------|-------|-------|-------|-------|-------|-------|-------|
| -                           | Drive Model                            | -    | 20      | 01    | 20    | 02    | 20    | 004   | 20    | 06    |
| C6-01                       | Normal /                               | _    | HD      | ND    | HD    | ND    | HD    | ND    | HD    | ND    |
| C0-01                       | Heavy Duty<br>Selection                |      | 0       | 1     | 0     | 1     | 0     | 1     | 0     | 1     |
| o2-04                       | Drive Model<br>(KVA)<br>Selection      | Hex. | 6       | 60    | 6     | 1     | €     | 32    | 63    |       |
| E2-11<br>(E4-11, E5-<br>02) | Motor Rated<br>Power                   | kW   | 0.1     | 0.2   | 0.2   | 0.4   | 0.4   | 0.75  | 0.75  | 1.1   |
| b3-04                       | V/f Gain<br>during Speed<br>Search     | %    | 100     | 100   | 100   | 100   | 100   | 100   | 100   | 100   |
| b3-06                       | Speed<br>Estimation<br>Current Level   | -    | 1       | 1     | 1     | 1     | 1     | 1     | 0.5   | 0.5   |
| b3-08                       | Speed<br>Estimation<br>ACR P Gain      | -    | 0.5     | 0.5   | 0.5   | 0.5   | 0.5   | 0.5   | 0.5   | 0.5   |
| b3-26                       | Direction<br>Determination<br>Level    | -    | 1000    | 1000  | 1000  | 1000  | 1000  | 1000  | 1000  | 1000  |
| b8-03                       | Energy Saving<br>Filter Time           | s    | 0.5     | 0.5   | 0.5   | 0.5   | 0.5   | 0.5   | 0.5   | 0.5   |
| b8-04                       | Energy Saving<br>Coefficient<br>Value  | -    | 481.7   | 356.9 | 356.9 | 288.2 | 288.2 | 223.7 | 223.7 | 196.6 |
| C6-02                       | Carrier<br>Frequency<br>Selection      | -    | 4       | 7     | 4     | 7     | 4     | 7     | 4     | 7     |
| E2-01<br>(E4-01)            | Motor Rated<br>Current (FLA)           | A    | 0.6     | 1.1   | 1.1   | 1.9   | 1.9   | 3.3   | 3.3   | 4.9   |
| E2-02<br>(E4-02)            | Motor Rated<br>Slip                    | Hz   | 2.5     | 2.6   | 2.6   | 2.9   | 2.9   | 2.5   | 2.5   | 2.6   |
| E2-03<br>(E4-03)            | Motor No-<br>Load Current              | A    | 0.4     | 0.8   | 0.8   | 1.2   | 1.2   | 1.8   | 1.8   | 2.3   |
| E2-05<br>(E4-05)            | Motor Line-to-<br>Line<br>Resistance   | Ω    | 35.98   | 20.56 | 20.56 | 9.842 | 9.842 | 5.156 | 5.156 | 3.577 |
| E2-06<br>(E4-06)            | Motor<br>Leakage<br>Inductance         | %    | 21.6    | 20.1  | 20.1  | 18.2  | 18.2  | 13.8  | 13.8  | 18.5  |
| E2-10<br>(E4-10)            | Motor Iron<br>Loss                     | W    | 6       | 11    | 11    | 14    | 14    | 26    | 26    | 38    |
| E5-01                       | PM Motor<br>Code Selection             | -    | FFFF    | FFFF  | FFFF  | FFFF  | FFFF  | FFFF  | FFFF  | FFFF  |
| L2-02                       | Power Loss<br>Ride Through<br>Time     | s    | 0.1     | 0.1   | 0.1   | 0.1   | 0.1   | 0.1   | 0.2   | 0.2   |
| L2-03                       | Minimum<br>Baseblock<br>Time           | s    | 0.2     | 0.3   | 0.2   | 0.3   | 0.2   | 0.3   | 0.3   | 0.4   |
| L2-04                       | Powerloss V/f<br>Recovery<br>Ramp Time | s    | 0.3     | 0.3   | 0.3   | 0.3   | 0.3   | 0.3   | 0.3   | 0.3   |
| L2-05                       | Undervoltage<br>Detection Lvl<br>(Uv1) | -    | 190     | 190   | 190   | 190   | 190   | 190   | 190   | 190   |
| L3-02                       | Stall Prevent<br>Level during<br>Accel | %    | 150     | 120   | 150   | 120   | 150   | 120   | 150   | 120   |

| No. */                      | Name                                   | Unit |       |       |       | Def   | ault  |       |       |       |
|-----------------------------|----------------------------------------|------|-------|-------|-------|-------|-------|-------|-------|-------|
| -                           | Drive Model                            |      | 2001  |       | 2002  |       | 2004  |       | 2006  |       |
| C6-01                       | Normal /                               |      | HD    | ND    | HD    | ND    | HD    | ND    | HD    | ND    |
| C6-01                       | Heavy Duty<br>Selection                | •    | 0     | 1     | 0     | 1     | 0     | 1     | 0     | 1     |
| o2-04                       | Drive Model<br>(KVA)<br>Selection      | Hex. | 6     | 0     | 6     | 1     | 62    |       | 63    |       |
| E2-11<br>(E4-11, E5-<br>02) | Motor Rated<br>Power                   | kW   | 0.1   | 0.2   | 0.2   | 0.4   | 0.4   | 0.75  | 0.75  | 1.1   |
| L3-06                       | Stall Prevent<br>Level during<br>Run   | %    | 150   | 120   | 150   | 120   | 150   | 120   | 150   | 120   |
| L3-24                       | Motor Accel<br>Time @ Rated<br>Torque  | S    | 0.178 | 0.178 | 0.178 | 0.178 | 0.178 | 0.142 | 0.142 | 0.142 |
| L8-02                       | Overheat<br>Alarm Level                | °C   | 115   | 115   | 115   | 115   | 115   | 115   | 120   | 120   |
| L8-09                       | Output Ground<br>Fault<br>Detection    | -    | 0     | 0     | 0     | 0     | 0     | 0     | 0     | 0     |
| n1-03                       | Hunting<br>Prevention<br>Time Constant | ms   | 10    | 10    | 10    | 10    | 10    | 10    | 10    | 10    |
| n3-02                       | HSB Current<br>Limit Level             | 1    | 150   | 120   | 150   | 120   | 150   | 120   | 150   | 120   |
| n5-02                       | Motor Inertia<br>Acceleration<br>Time  | S    | 0.178 | 0.178 | 0.178 | 0.142 | 0.178 | 0.142 | 0.142 | 0.142 |

<sup>\*1</sup> Parameters within parentheses are for motor 2.

| No. */                      | Name                                  | Unit |       |       |        | Def   | ault  |       |       |       |  |
|-----------------------------|---------------------------------------|------|-------|-------|--------|-------|-------|-------|-------|-------|--|
| -                           | Drive Model                           | -    | 20    | 10    | 2012 2 |       |       | 021   |       | 2030  |  |
| C6-01                       | Normal /<br>Heavy Duty                |      | HD    | ND    | HD     | ND    | HD    | ND    | HD    | ND    |  |
| C6-01                       | Selection                             | -    | 0     | 1     | 0      | 1     | 0     | 1     | 0     | 1     |  |
| o2-04                       | Drive Model<br>(KVA)<br>Selection     | Hex. | 6     | 5     | 6      | 6     | 68    |       | 6A    |       |  |
| E2-11<br>(E4-11, E5-<br>02) | Motor Rated<br>Power                  | kW   | 1.5   | 2.2   | 2.2    | 3.0   | 3.7   | 5.5   | 5.5   | 7.5   |  |
| b3-04                       | V/f Gain<br>during Speed<br>Search    | %    | 100   | 100   | 100    | 100   | 100   | 100   | 100   | 100   |  |
| b3-06                       | Speed<br>Estimation<br>Current Level  | -    | 0.5   | 0.5   | 0.5    | 0.5   | 0.5   | 0.5   | 0.5   | 0.5   |  |
| b3-08                       | Speed<br>Estimation<br>ACR P Gain     | -    | 0.5   | 0.5   | 0.5    | 0.5   | 0.5   | 0.5   | 0.5   | 0.5   |  |
| b3-26                       | Direction<br>Determination<br>Level   | 1    | 1000  | 1000  | 1000   | 1000  | 1000  | 1000  | 1000  | 1000  |  |
| b8-03                       | Energy Saving<br>Filter Time          | S    | 0.5   | 0.5   | 0.5    | 0.5   | 0.5   | 0.5   | 0.5   | 0.5   |  |
| b8-04                       | Energy Saving<br>Coefficient<br>Value | -    | 169.4 | 156.8 | 156.8  | 136.4 | 122.9 | 94.75 | 94.75 | 72.69 |  |
| C6-02                       | Carrier<br>Frequency<br>Selection     | -    | 3     | 7     | 3      | 7     | 3     | 7     | 3     | 7     |  |
| E2-01<br>(E4-01)            | Motor Rated<br>Current (FLA)          | A    | 6.2   | 8.5   | 8.5    | 11.4  | 14    | 19.6  | 19.6  | 26.6  |  |

| π        |
|----------|
| Ë        |
| <u>r</u> |
| ŧ        |
| Ĕ        |
| 2        |
| ŭ        |
|          |

| No. */                      | Name                                   | Unit |       |       |       | Def   | ault  |       |       |       |  |
|-----------------------------|----------------------------------------|------|-------|-------|-------|-------|-------|-------|-------|-------|--|
| -                           | Drive Model                            | -    | 20    | 10    | 20    | 12    | 20    | 21    | 20    | 30    |  |
| C6-01                       | Normal /                               |      | HD    | ND    | HD    | ND    | HD    | ND    | HD    | ND    |  |
| C6-01                       | Heavy Duty<br>Selection                | -    | 0     | 1     | 0     | 1     | 0     | 1     | 0     | 1     |  |
| o2-04                       | Drive Model<br>(KVA)<br>Selection      | Hex. | 6     | 5     | 6     | 66    |       | 68    |       | 6A    |  |
| E2-11<br>(E4-11, E5-<br>02) | Motor Rated<br>Power                   | kW   | 1.5   | 2.2   | 2.2   | 3.0   | 3.7   | 5.5   | 5.5   | 7.5   |  |
| E2-02<br>(E4-02)            | Motor Rated<br>Slip                    | Hz   | 2.6   | 2.9   | 2.9   | 2.7   | 2.73  | 1.5   | 1.5   | 1.3   |  |
| E2-03<br>(E4-03)            | Motor No-<br>Load Current              | A    | 2.8   | 3     | 3     | 3.7   | 4.5   | 5.1   | 5.1   | 8     |  |
| E2-05<br>(E4-05)            | Motor Line-to-<br>Line<br>Resistance   | Ω    | 1.997 | 1.601 | 1.601 | 1.034 | 0.771 | 0.399 | 0.399 | 0.288 |  |
| E2-06<br>(E4-06)            | Motor<br>Leakage<br>Inductance         | %    | 18.5  | 18.4  | 18.4  | 19    | 19.6  | 18.2  | 18.2  | 15.5  |  |
| E2-10<br>(E4-10)            | Motor Iron<br>Loss                     | W    | 53    | 77    | 77    | 91    | 112   | 172   | 172   | 262   |  |
| E5-01                       | PM Motor<br>Code Selection             | -    | FFFF  | FFFF  | FFFF  | FFFF  | FFFF  | FFFF  | FFFF  | FFFF  |  |
| L2-02                       | Power Loss<br>Ride Through<br>Time     | s    | 0.3   | 0.3   | 0.5   | 0.5   | 1     | 1     | 1     | 1     |  |
| L2-03                       | Minimum<br>Baseblock<br>Time           | s    | 0.4   | 0.5   | 0.5   | 0.5   | 0.6   | 0.7   | 0.7   | 0.8   |  |
| L2-04                       | Powerloss V/f<br>Recovery<br>Ramp Time | s    | 0.3   | 0.3   | 0.3   | 0.3   | 0.3   | 0.3   | 0.3   | 0.3   |  |
| L2-05                       | Undervoltage<br>Detection Lvl<br>(Uv1) | 1    | 190   | 190   | 190   | 190   | 190   | 190   | 190   | 190   |  |
| L3-02                       | Stall Prevent<br>Level during<br>Accel | %    | 150   | 120   | 150   | 120   | 150   | 120   | 150   | 120   |  |
| L3-06                       | Stall Prevent<br>Level during<br>Run   | %    | 150   | 120   | 150   | 120   | 150   | 120   | 150   | 120   |  |
| L3-24                       | Motor Accel<br>Time @ Rated<br>Torque  | s    | 0.166 | 0.145 | 0.145 | 0.145 | 0.154 | 0.168 | 0.168 | 0.175 |  |
| L8-02                       | Overheat<br>Alarm Level                | °C   | 110   | 110   | 110   | 110   | 115   | 115   | 105   | 105   |  |
| L8-09                       | Output Ground<br>Fault<br>Detection    | -    | 0     | 0     | 0     | 0     | 0     | 0     | 1     | 1     |  |
| n1-03                       | Hunting<br>Prevention<br>Time Constant | ms   | 10    | 10    | 10    | 10    | 10    | 10    | 10    | 10    |  |
| n3-02                       | HSB Current<br>Limit Level             | 1    | 150   | 120   | 150   | 120   | 150   | 120   | 150   | 120   |  |
| n5-02                       | Motor Inertia<br>Acceleration<br>Time  | S    | 0.166 | 0.145 | 0.145 | 0.145 | 0.154 | 0.168 | 0.168 | 0.175 |  |

<sup>\*1</sup> Parameters within parentheses are for motor 2.

| No. */                      | Name                                      | Unit | Default |       |       |       |       |       |       |       |  |
|-----------------------------|-------------------------------------------|------|---------|-------|-------|-------|-------|-------|-------|-------|--|
| -                           | Drive Model                               | -    | 20      | 142   | 20    | 56    | 20    | 70    | 2082  |       |  |
| 00.04                       | Normal /                                  |      | HD      | ND    | HD    | ND    | HD    | ND    | HD    | ND    |  |
| C6-01                       | Heavy Duty<br>Selection                   | -    | 0       | 1     | 0     | 1     | 0     | 1     | 0     | 1     |  |
| o2-04                       | Drive Model<br>(KVA)<br>Selection         | Hex. | 6B      |       | 6D    |       | 6     | E     | 6F    |       |  |
| E2-11<br>(E4-11, E5-<br>02) | Motor Rated<br>Power                      | kW   | 7.5     | 11    | 11    | 15    | 15    | 18.5  | 18.5  | 22    |  |
| b3-04                       | V/f Gain<br>during Speed<br>Search        | %    | 100     | 100   | 100   | 100   | 100   | 100   | 100   | 100   |  |
| b3-06                       | Speed<br>Estimation<br>Current Level<br>1 | -    | 0.5     | 0.5   | 0.5   | 0.5   | 0.5   | 0.5   | 0.5   | 0.5   |  |
| b3-08                       | Speed<br>Estimation<br>ACR P Gain         | -    | 0.5     | 0.5   | 0.5   | 0.5   | 0.5   | 0.5   | 0.5   | 0.5   |  |
| b3-26                       | Direction<br>Determination<br>Level       | -    | 1000    | 1000  | 1000  | 1000  | 1000  | 1000  | 1000  | 1000  |  |
| b8-03                       | Energy Saving<br>Filter Time              | S    | 0.5     | 0.5   | 0.5   | 0.5   | 0.5   | 0.5   | 0.5   | 0.5   |  |
| b8-04                       | Energy Saving<br>Coefficient<br>Value     | -    | 72.69   | 70.44 | 70.44 | 63.13 | 63.13 | 57.87 | 57.87 | 51.79 |  |
| C6-02                       | Carrier<br>Frequency<br>Selection         | -    | 3       | 7     | 3     | 7     | 3     | 7     | 3     | 7     |  |
| E2-01<br>(E4-01)            | Motor Rated<br>Current (FLA)              | A    | 26.6    | 39.7  | 39.7  | 53    | 53    | 65.8  | 65.8  | 77.2  |  |
| E2-02<br>(E4-02)            | Motor Rated<br>Slip                       | Hz   | 1.3     | 1.7   | 1.7   | 1.6   | 1.6   | 1.67  | 1.67  | 1.7   |  |
| E2-03<br>(E4-03)            | Motor No-<br>Load Current                 | A    | 8       | 11.2  | 11.2  | 15.2  | 15.2  | 15.7  | 15.7  | 18.5  |  |
| E2-05<br>(E4-05)            | Motor Line-to-<br>Line<br>Resistance      | Ω    | 0.288   | 0.23  | 0.23  | 0.138 | 0.138 | 0.101 | 0.101 | 0.079 |  |
| E2-06<br>(E4-06)            | Motor<br>Leakage<br>Inductance            | %    | 15.5    | 19.5  | 19.5  | 17.2  | 17.2  | 15.7  | 20.1  | 19.5  |  |
| E2-10<br>(E4-10)            | Motor Iron<br>Loss                        | W    | 262     | 245   | 245   | 272   | 272   | 505   | 505   | 538   |  |
| E5-01                       | PM Motor<br>Code Selection                | -    | FFFF    | FFFF  | FFFF  | FFFF  | FFFF  | FFFF  | FFFF  | FFFF  |  |
| L2-02                       | Power Loss<br>Ride Through<br>Time        | s    | 1       | 1     | 2     | 2     | 2     | 2     | 2     | 2     |  |
| L2-03                       | Minimum<br>Baseblock<br>Time              | s    | 0.8     | 0.9   | 0.9   | 1     | 1     | 1     | 1     | 1     |  |
| L2-04                       | Powerloss V/f<br>Recovery<br>Ramp Time    | S    | 0.3     | 0.3   | 0.3   | 0.6   | 0.6   | 0.6   | 0.6   | 0.6   |  |
| L2-05                       | Undervoltage<br>Detection Lvl<br>(Uv1)    | -    | 190     | 190   | 190   | 190   | 190   | 190   | 190   | 190   |  |
| L3-02                       | Stall Prevent<br>Level during<br>Accel    | %    | 150     | 120   | 150   | 120   | 150   | 120   | 150   | 120   |  |
| L3-06                       | Stall Prevent<br>Level during<br>Run      | %    | 150     | 120   | 150   | 120   | 150   | 120   | 150   | 120   |  |

| _  |
|----|
| ē  |
| ē  |
| Ξ  |
| g  |
| ਗ਼ |
| ᅀ  |
|    |

| No. * <i>I</i>              | Name                                   | Unit | Default |       |       |       |       |       |       |       |
|-----------------------------|----------------------------------------|------|---------|-------|-------|-------|-------|-------|-------|-------|
| -                           | Drive Model                            | •    | 2042    |       | 20    | 2056  |       | 70    | 2082  |       |
| C6-01                       | Normal /                               |      | HD      | ND    | HD    | ND    | HD    | ND    | HD    | ND    |
| C6-01                       | Heavy Duty<br>Selection                | •    | 0       | 1     | 0     | 1     | 0     | 1     | 0     | 1     |
| o2-04                       | Drive Model<br>(KVA)<br>Selection      | Hex. | 6       | В     | 6     | 6D    |       | 6E    |       | F     |
| E2-11<br>(E4-11, E5-<br>02) | Motor Rated<br>Power                   | kW   | 7.5     | 11    | 11    | 15    | 15    | 18.5  | 18.5  | 22    |
| L3-24                       | Motor Accel<br>Time @ Rated<br>Torque  | s    | 0.175   | 0.265 | 0.265 | 0.244 | 0.244 | 0.317 | 0.317 | 0.355 |
| L8-02                       | Overheat<br>Alarm Level                | °C   | 115     | 115   | 125   | 125   | 120   | 120   | 135   | 135   |
| L8-09                       | Output Ground<br>Fault<br>Detection    | -    | 1       | 1     | 1     | 1     | 1     | 1     | 1     | 1     |
| n1-03                       | Hunting<br>Prevention<br>Time Constant | ms   | 10      | 10    | 10    | 10    | 10    | 10    | 10    | 10    |
| n3-02                       | HSB Current<br>Limit Level             | 1    | 150     | 120   | 150   | 120   | 150   | 120   | 150   | 120   |
| n5-02                       | Motor Inertia<br>Acceleration<br>Time  | S    | 0.175   | 0.265 | 0.265 | 0.244 | 0.244 | 0.317 | 0.317 | 0.355 |

Parameters within parentheses are for motor 2.

## ◆ Three-Phase 400 V Class

| No. */                      | Name                                      | Unit |       | Default |           |       |       |       |       |       |  |
|-----------------------------|-------------------------------------------|------|-------|---------|-----------|-------|-------|-------|-------|-------|--|
| -                           | Drive Model                               | -    | 40    | 01      | 4002 4004 |       |       | 04    | 4005  |       |  |
| C6-01                       | Normal /<br>Heavy Duty                    |      | HD    | ND      | HD        | ND    | HD    | ND    | HD    | ND    |  |
| C0-01                       | Selection                                 | -    | 0     | 1       | 0         | 1     | 0     | 1     | 0     | 1     |  |
| o2-04                       | Drive Model<br>(KVA)<br>Selection         | Hex. | 9     | 11      | 9         | 2     | 93    |       | 94    |       |  |
| E2-11<br>(E4-11, E5-<br>02) | Motor Rated<br>Power                      | kW   | 0.2   | 0.4     | 0.4       | 0.75  | 0.75  | 1.5   | 1.5   | 2.2   |  |
| b3-04                       | V/f Gain<br>during Speed<br>Search        | %    | 100   | 100     | 100       | 100   | 100   | 100   | 100   | 100   |  |
| b3-06                       | Speed<br>Estimation<br>Current Level<br>1 | -    | 1.0   | 1.0     | 0.5       | 0.5   | 0.5   | 0.5   | 0.5   | 0.5   |  |
| b3-08                       | Speed<br>Estimation<br>ACR P Gain         | -    | 0.5   | 0.5     | 0.5       | 0.5   | 0.5   | 0.5   | 0.5   | 0.5   |  |
| b3-26                       | Direction<br>Determination<br>Level       | -    | 1000  | 1000    | 1000      | 1000  | 1000  | 1000  | 1000  | 1000  |  |
| b8-03                       | Energy Saving<br>Filter Time              | S    | 0.5   | 0.5     | 0.5       | 0.5   | 0.5   | 0.5   | 0.5   | 0.5   |  |
| b8-04                       | Energy Saving<br>Coefficient<br>Value     | -    | 713.8 | 576.4   | 576.4     | 447.4 | 447.4 | 338.8 | 338.8 | 313.6 |  |
| C6-02                       | Carrier<br>Frequency<br>Selection         | -    | 3     | 7       | 3         | 7     | 3     | 7     | 3     | 7     |  |
| E2-01<br>(E4-01)            | Motor Rated<br>Current (FLA)              | A    | 0.6   | 1       | 1         | 1.6   | 1.6   | 3.1   | 3.1   | 4.2   |  |

| No. */                      | Name                                   | Unit | Default |        |        |        |        |       |       |       |  |
|-----------------------------|----------------------------------------|------|---------|--------|--------|--------|--------|-------|-------|-------|--|
| -                           | Drive Model                            | -    | 40      | 01     | 40     | 02     | 40     | 04    | 40    | 05    |  |
| 00.04                       | Normal /                               |      | HD      | ND     | HD     | ND     | HD     | ND    | HD    | ND    |  |
| C6-01                       | Heavy Duty<br>Selection                | •    | 0       | 1      | 0      | 1      | 0      | 1     | 0     | 1     |  |
| o2-04                       | Drive Model<br>(KVA)<br>Selection      | Hex. | 9       | 1      | 92     |        | 93     |       | 94    |       |  |
| E2-11<br>(E4-11, E5-<br>02) | Motor Rated<br>Power                   | kW   | 0.2     | 0.4    | 0.4    | 0.75   | 0.75   | 1.5   | 1.5   | 2.2   |  |
| E2-02<br>(E4-02)            | Motor Rated<br>Slip                    | Hz   | 2.5     | 2.9    | 2.9    | 2.6    | 2.6    | 2.5   | 2.5   | 3     |  |
| E2-03<br>(E4-03)            | Motor No-<br>Load Current              | A    | 0.4     | 0.6    | 0.6    | 0.8    | 0.8    | 1.4   | 1.4   | 1.5   |  |
| E2-05<br>(E4-05)            | Motor Line-to-<br>Line<br>Resistance   | Ω    | 83.94   | 38.198 | 38.198 | 22.459 | 22.459 | 10.1  | 10.1  | 6.495 |  |
| E2-06<br>(E4-06)            | Motor<br>Leakage<br>Inductance         | %    | 21.9    | 18.2   | 18.2   | 14.3   | 14.3   | 18.3  | 18.3  | 18.7  |  |
| E2-10<br>(E4-10)            | Motor Iron<br>Loss                     | W    | 12      | 14     | 14     | 26     | 26     | 53    | 53    | 77    |  |
| E5-01                       | PM Motor<br>Code Selection             | -    | FFFF    | FFFF   | FFFF   | FFFF   | FFFF   | FFFF  | FFFF  | FFFF  |  |
| L2-02                       | Power Loss<br>Ride Through<br>Time     | s    | 0.1     | 0.1    | 0.1    | 0.1    | 0.2    | 0.2   | 0.3   | 0.3   |  |
| L2-03                       | Minimum<br>Baseblock<br>Time           | s    | 0.2     | 0.2    | 0.2    | 0.3    | 0.3    | 0.4   | 0.4   | 0.5   |  |
| L2-04                       | Powerloss V/f<br>Recovery<br>Ramp Time | s    | 0.3     | 0.3    | 0.3    | 0.3    | 0.3    | 0.3   | 0.3   | 0.3   |  |
| L2-05                       | Undervoltage<br>Detection Lvl<br>(Uv1) | -    | 380     | 380    | 380    | 380    | 380    | 380   | 380   | 380   |  |
| L3-02                       | Stall Prevent<br>Level during<br>Accel | %    | 150     | 120    | 150    | 120    | 150    | 120   | 150   | 120   |  |
| L3-06                       | Stall Prevent<br>Level during<br>Run   | %    | 150     | 120    | 150    | 120    | 150    | 120   | 150   | 120   |  |
| L3-24                       | Motor Accel<br>Time @ Rated<br>Torque  | s    | 0.178   | 0.178  | 0.178  | 0.142  | 0.142  | 0.166 | 0.166 | 0.145 |  |
| L8-02                       | Overheat<br>Alarm Level                | °C   | 120     | 120    | 120    | 120    | 105    | 105   | 90    | 90    |  |
| L8-09                       | Output Ground<br>Fault<br>Detection    | -    | 0       | 0      | 0      | 0      | 0      | 0     | 0     | 0     |  |
| n1-03                       | Hunting<br>Prevention<br>Time Constant | ms   | 10      | 10     | 10     | 10     | 10     | 10    | 10    | 10    |  |
| n3-02                       | HSB Current<br>Limit Level             | %    | 150     | 120    | 150    | 120    | 150    | 120   | 150   | 120   |  |
| n5-02                       | Motor Inertia<br>Acceleration<br>Time  | s    | 0.178   | 0.178  | 0.178  | 0.142  | 0.142  | 0.166 | 0.166 | 0.145 |  |

<sup>\*1</sup> Parameters within parentheses are for motor 2.

| No. * <i>I</i>              | Name                                      | Unit | Default |       |       |       |       |       |       |        |  |
|-----------------------------|-------------------------------------------|------|---------|-------|-------|-------|-------|-------|-------|--------|--|
| -                           | Drive Model                               | -    | 40      | 007   | 40    | 09    | 40    | 12    | 40    | 118    |  |
| 00.04                       | Normal /                                  |      | HD      | ND    | HD    | ND    | HD    | ND    | HD    | ND     |  |
| C6-01                       | Heavy Duty<br>Selection                   | -    | 0       | 1     | 0     | 1     | 0     | 1     | 0     | 1      |  |
| o2-04                       | Drive Model<br>(KVA)<br>Selection         | Hex. | 95      |       | 9     | 96    |       | 97    |       | 99     |  |
| E2-11<br>(E4-11, E5-<br>02) | Motor Rated<br>Power                      | kW   | 2.2     | 3.0   | 3.0   | 3.7   | 4.0   | 5.5   | 5.5   | 7.5    |  |
| b3-04                       | V/f Gain<br>during Speed<br>Search        | %    | 100     | 100   | 100   | 100   | 100   | 100   | 100   | 100    |  |
| b3-06                       | Speed<br>Estimation<br>Current Level<br>1 | -    | 0.5     | 0.5   | 0.5   | 0.5   | 0.5   | 0.5   | 0.5   | 0.5    |  |
| b3-08                       | Speed<br>Estimation<br>ACR P Gain         | -    | 0.5     | 0.5   | 0.5   | 0.5   | 0.5   | 0.5   | 0.5   | 0.5    |  |
| b3-26                       | Direction<br>Determination<br>Level       | -    | 1000    | 1000  | 1000  | 1000  | 1000  | 1000  | 1000  | 1000   |  |
| b8-03                       | Energy Saving<br>Filter Time              | s    | 0.5     | 0.5   | 0.5   | 0.5   | 0.5   | 0.5   | 0.5   | 0.5    |  |
| b8-04                       | Energy Saving<br>Coefficient<br>Value     | -    | 313.6   | 265.7 | 265.7 | 245.8 | 245.8 | 189.5 | 189.5 | 145.38 |  |
| C6-02                       | Carrier<br>Frequency<br>Selection         | -    | 3       | 7     | 3     | 7     | 3     | 7     | 3     | 7      |  |
| E2-01<br>(E4-01)            | Motor Rated<br>Current (FLA)              | A    | 4.2     | 5.7   | 5.7   | 7     | 7     | 9.8   | 9.8   | 13.3   |  |
| E2-02<br>(E4-02)            | Motor Rated<br>Slip                       | Hz   | 3       | 2.7   | 2.7   | 2.7   | 2.7   | 1.5   | 1.5   | 1.3    |  |
| E2-03<br>(E4-03)            | Motor No-<br>Load Current                 | A    | 1.5     | 1.9   | 1.9   | 2.3   | 2.3   | 2.6   | 2.6   | 4      |  |
| E2-05<br>(E4-05)            | Motor Line-to-<br>Line<br>Resistance      | Ω    | 6.495   | 4.36  | 4.36  | 3.333 | 3.333 | 1.595 | 1.595 | 1.152  |  |
| E2-06<br>(E4-06)            | Motor<br>Leakage<br>Inductance            | %    | 18.7    | 19    | 19    | 19.3  | 19.3  | 18.2  | 18.2  | 15.5   |  |
| E2-10<br>(E4-10)            | Motor Iron<br>Loss                        | W    | 77      | 105   | 105   | 130   | 130   | 193   | 193   | 263    |  |
| E5-01                       | PM Motor<br>Code Selection                | -    | FFFF    | FFFF  | FFFF  | FFFF  | FFFF  | FFFF  | FFFF  | FFFF   |  |
| L2-02                       | Power Loss<br>Ride Through<br>Time        | s    | 0.5     | 0.5   | 0.5   | 0.5   | 0.5   | 0.5   | 0.8   | 0.8    |  |
| L2-03                       | Minimum<br>Baseblock<br>Time              | s    | 0.5     | 0.5   | 0.5   | 0.6   | 0.6   | 0.7   | 0.7   | 0.8    |  |
| L2-04                       | Powerloss V/f<br>Recovery<br>Ramp Time    | s    | 0.3     | 0.3   | 0.3   | 0.3   | 0.3   | 0.3   | 0.3   | 0.3    |  |
| L2-05                       | Undervoltage<br>Detection Lvl<br>(Uv1)    | -    | 380     | 380   | 380   | 380   | 380   | 380   | 380   | 380    |  |
| L3-02                       | Stall Prevent<br>Level during<br>Accel    | %    | 150     | 120   | 150   | 120   | 150   | 120   | 150   | 120    |  |
| L3-06                       | Stall Prevent<br>Level during<br>Run      | %    | 150     | 120   | 150   | 120   | 150   | 120   | 150   | 120    |  |

| No. */                      | Name                                   | Unit |       | Default |       |       |       |       |       |       |
|-----------------------------|----------------------------------------|------|-------|---------|-------|-------|-------|-------|-------|-------|
| -                           | Drive Model                            | •    | 40    | 4007    |       | 4009  |       | 12    | 4018  |       |
| C6-01                       | Normal /                               | у -  | HD    | ND      | HD    | ND    | HD    | ND    | HD    | ND    |
| C6-01                       | Heavy Duty<br>Selection                |      | 0     | 1       | 0     | 1     | 0     | 1     | 0     | 1     |
| o2-04                       | Drive Model<br>(KVA)<br>Selection      | Hex. | 9     | 5       | 9     | 06    | 9     | 7     | 99    |       |
| E2-11<br>(E4-11, E5-<br>02) | Motor Rated<br>Power                   | kW   | 2.2   | 3.0     | 3.0   | 3.7   | 4.0   | 5.5   | 5.5   | 7.5   |
| L3-24                       | Motor Accel<br>Time @ Rated<br>Torque  | s    | 0.145 | 0.145   | 0.145 | 0.154 | 0.154 | 0.168 | 0.168 | 0.175 |
| L8-02                       | Overheat<br>Alarm Level                | °C   | 90    | 90      | 115   | 115   | 110   | 110   | 120   | 120   |
| L8-09                       | Output Ground<br>Fault<br>Detection    | -    | 0     | 0       | 0     | 0     | 0     | 0     | 0     | 0     |
| n1-03                       | Hunting<br>Prevention<br>Time Constant | ms   | 10    | 10      | 10    | 10    | 10    | 10    | 10    | 10    |
| n3-02                       | HSB Current<br>Limit Level             | %    | 150   | 120     | 150   | 120   | 150   | 120   | 150   | 120   |
| n5-02                       | Motor Inertia<br>Acceleration<br>Time  | S    | 0.145 | 0.145   | 0.145 | 0.154 | 0.154 | 0.168 | 0.168 | 0.175 |

<sup>\*1</sup> Parameters within parentheses are for motor 2.

| No. */                      | Name                                  | Unit |        |        |        | Def    | ault   |        |        |        |   |
|-----------------------------|---------------------------------------|------|--------|--------|--------|--------|--------|--------|--------|--------|---|
| -                           | Drive Model                           | -    | 40     | 23     | 40     | 31     | 40     | 38     | 4044   |        |   |
| C6-01                       | Normal /<br>Heavy Duty                |      | HD     | ND     | HD     | ND     | HD     | ND     | HD     | ND     |   |
| C6-01                       | Selection                             | -    | -      | 0      | 1      | 0      | 1      | 0      | 1      | 0      | 1 |
| o2-04                       | Drive Model<br>(KVA)<br>Selection     | Hex. | 9      | A      | 9      | С      | 9      | D      | 9E     |        |   |
| E2-11<br>(E4-11, E5-<br>02) | Motor Rated<br>Power                  | kW   | 7.5    | 11     | 11     | 15     | 15     | 18.5   | 18.5   | 22     |   |
| b3-04                       | V/f Gain<br>during Speed<br>Search    | %    | 100    | 100    | 100    | 100    | 100    | 100    | 100    | 100    |   |
| b3-06                       | Speed<br>Estimation<br>Current Level  | -    | 0.5    | 0.5    | 0.5    | 0.5    | 0.5    | 0.5    | 0.5    | 0.5    |   |
| b3-08                       | Speed<br>Estimation<br>ACR P Gain     | -    | 0.5    | 0.5    | 0.5    | 0.5    | 0.5    | 0.5    | 0.5    | 0.5    |   |
| b3-26                       | Direction<br>Determination<br>Level   | -    | 1000   | 1000   | 1000   | 1000   | 1000   | 1000   | 1000   | 1000   |   |
| b8-03                       | Energy Saving<br>Filter Time          | S    | 0.5    | 0.5    | 0.5    | 0.5    | 0.5    | 0.5    | 0.5    | 0.5    |   |
| b8-04                       | Energy Saving<br>Coefficient<br>Value | -    | 145.38 | 140.88 | 140.88 | 126.26 | 126.26 | 115.74 | 115.74 | 103.58 |   |
| C6-02                       | Carrier<br>Frequency<br>Selection     | -    | 3      | 7      | 3      | 7      | 3      | 7      | 3      | 7      |   |
| E2-01<br>(E4-01)            | Motor Rated<br>Current (FLA)          | A    | 13.3   | 19.9   | 19.9   | 26.5   | 26.5   | 32.9   | 32.9   | 38.6   |   |
| E2-02<br>(E4-02)            | Motor Rated<br>Slip                   | Hz   | 1.3    | 1.7    | 1.7    | 1.6    | 1.6    | 1.67   | 1.67   | 1.7    |   |

| No. * <i>1</i>              | Name                                   | Unit |       | Default |       |       |       |       |       |       |
|-----------------------------|----------------------------------------|------|-------|---------|-------|-------|-------|-------|-------|-------|
| •                           | Drive Model                            | •    | 40    | )23     | 40    | 31    | 40    | 38    | 40    | 144   |
| CC 04                       | Normal /                               |      | HD    | ND      | HD    | ND    | HD    | ND    | HD    | ND    |
| C6-01                       | Heavy Duty<br>Selection                | •    | 0     | 1       | 0     | 1     | 0     | 1     | 0     | 1     |
| o2-04                       | Drive Model<br>(KVA)<br>Selection      | Hex. | 9     | Α       | 9     | С     | 9D    |       | 9E    |       |
| E2-11<br>(E4-11, E5-<br>02) | Motor Rated<br>Power                   | kW   | 7.5   | 11      | 11    | 15    | 15    | 18.5  | 18.5  | 22    |
| E2-03<br>(E4-03)            | Motor No-<br>Load Current              | A    | 4     | 5.6     | 5.6   | 7.6   | 7.6   | 7.8   | 7.8   | 9.2   |
| E2-05<br>(E4-05)            | Motor Line-to-<br>Line<br>Resistance   | Ω    | 1.152 | 0.922   | 0.922 | 0.55  | 0.55  | 0.403 | 0.403 | 0.316 |
| E2-06<br>(E4-06)            | Motor<br>Leakage<br>Inductance         | %    | 15.5  | 19.6    | 19.6  | 17.2  | 17.2  | 20.1  | 20.1  | 23.5  |
| E2-10<br>(E4-10)            | Motor Iron<br>Loss                     | W    | 263   | 385     | 385   | 440   | 440   | 508   | 508   | 586   |
| E5-01                       | PM Motor<br>Code Selection             | -    | FFFF  | FFFF    | FFFF  | FFFF  | FFFF  | FFFF  | FFFF  | FFFF  |
| L2-02                       | Power Loss<br>Ride Through<br>Time     | s    | 1     | 1       | 2     | 2     | 2     | 2     | 2     | 2     |
| L2-03                       | Minimum<br>Baseblock<br>Time           | S    | 0.8   | 0.9     | 0.9   | 1     | 1     | 1     | 1     | 1     |
| L2-04                       | Powerloss V/f<br>Recovery<br>Ramp Time | S    | 0.3   | 0.3     | 0.3   | 0.6   | 0.6   | 0.6   | 0.6   | 0.6   |
| L2-05                       | Undervoltage<br>Detection Lvl<br>(Uv1) | -    | 380   | 380     | 380   | 380   | 380   | 380   | 380   | 380   |
| L3-02                       | Stall Prevent<br>Level during<br>Accel | %    | 150   | 120     | 150   | 120   | 150   | 120   | 150   | 120   |
| L3-06                       | Stall Prevent<br>Level during<br>Run   | %    | 150   | 120     | 150   | 120   | 150   | 120   | 150   | 120   |
| L3-24                       | Motor Accel<br>Time @ Rated<br>Torque  | S    | 0.175 | 0.265   | 0.265 | 0.244 | 0.244 | 0.317 | 0.317 | 0.355 |
| L8-02                       | Overheat<br>Alarm Level                | °C   | 120   | 120     | 120   | 120   | 120   | 120   | 125   | 125   |
| L8-09                       | Output Ground<br>Fault<br>Detection    | -    | 0     | 0       | 1     | 1     | 1     | 1     | 1     | 1     |
| n1-03                       | Hunting<br>Prevention<br>Time Constant | ms   | 10    | 10      | 10    | 10    | 10    | 10    | 10    | 10    |
| n3-02                       | HSB Current<br>Limit Level             | %    | 150   | 120     | 150   | 120   | 150   | 120   | 150   | 120   |
| n5-02                       | Motor Inertia<br>Acceleration<br>Time  | S    | 0.175 | 0.265   | 0.265 | 0.244 | 0.244 | 0.317 | 0.317 | 0.355 |

<sup>\*1</sup> Parameters within parentheses are for motor 2.

| No. */                  | Name                                | Unit | Dei    | ault  |
|-------------------------|-------------------------------------|------|--------|-------|
| -                       | Drive Model                         | -    | 40     | 060   |
|                         | Normal / Heavy Duty                 |      | HD     | ND    |
| C6-01                   | Normal / Heavy Duty<br>Selection    | •    | 0      | 1     |
| o2-04                   | Drive Model (KVA) Selection         | Hex. | 9      | F     |
| E2-11<br>(E4-11, E5-02) | Motor Rated Power                   | kW   | 22     | 30    |
| b3-04                   | V/f Gain during Speed Search        | %    | 100    | 100   |
| b3-06                   | Speed Estimation Current Level 1    | -    | 0.5    | 0.5   |
| b3-08                   | Speed Estimation ACR P Gain         | -    | 0.5    | 0.5   |
| b3-26                   | Direction Determination Level       | -    | 1000   | 1000  |
| b8-03                   | Energy Saving Filter Time           | S    | 0.5    | 0.5   |
| b8-04                   | Energy Saving Coefficient Value     | -    | 103.58 | 92.54 |
| C6-02                   | Carrier Frequency Selection         | -    | 3      | 7     |
| E2-01<br>(E4-01)        | Motor Rated Current (FLA)           | A    | 38.6   | 52.3  |
| E2-02<br>(E4-02)        | Motor Rated Slip                    | Hz   | 1.7    | 1.8   |
| E2-03<br>(E4-03)        | Motor No-Load Current               | A    | 9.2    | 10.9  |
| E2-05<br>(E4-05)        | Motor Line-to-Line Resistance       | Ω    | 0.316  | 0.269 |
| E2-06<br>(E4-06)        | Motor Leakage Inductance            | %    | 23.5   | 20.7  |
| E2-10<br>(E4-10)        | Motor Iron Loss                     | W    | 586    | 750   |
| E5-01                   | PM Motor Code Selection             | -    | FFFF   | FFFF  |
| L2-02                   | Power Loss Ride Through Time        | S    | 2      | 2     |
| L2-03                   | Minimum Baseblock Time              | S    | 1      | 1.1   |
| L2-04                   | Powerloss V/f Recovery Ramp<br>Time | s    | 0.6    | 0.6   |
| L2-05                   | Undervoltage Detection Lvl (Uv1)    | -    | 380    | 380   |
| L3-02                   | Stall Prevent Level during Accel    | %    | 150    | 120   |
| L3-06                   | Stall Prevent Level during Run      | %    | 150    | 120   |
| L3-24                   | Motor Accel Time @ Rated Torque     | S    | 0.355  | 0.323 |
| L8-02                   | Overheat Alarm Level                | °C   | 115    | 115   |
| L8-09                   | Output Ground Fault Detection       | -    | 1      | 1     |
| n1-03                   | Hunting Prevention Time Constant    | ms   | 10     | 10    |
| n3-02                   | HSB Current Limit Level             | %    | 150    | 120   |
| n5-02                   | Motor Inertia Acceleration Time     | S    | 0.355  | 0.323 |

<sup>\*1</sup> Parameters within parentheses are for motor 2.

#### **Parameters Changed by PM Motor Code Selection** 11.22

Note:

The motor codes listed in these tables are the only correct setting values.

#### Yaskawa SMRA Series SPM Motors

Table 11.5 SMRA Series Motor Code Setting for Specification of 200 V at 1800 min<sup>-1</sup> (r/min)

| No.   | Name                               | Unit     |       | Motor C | ode (setting value o | f E5-01) |       |
|-------|------------------------------------|----------|-------|---------|----------------------|----------|-------|
|       | PM Motor Code Selection            | -        | 0002  | 0003    | 0005                 | 0006     | 0008  |
| E5-01 | Voltage Class                      | V        | 200   | 200     | 200                  | 200      | 200   |
| E5-01 | Capacity                           | kW       | 0.4   | 0.75    | 1.5                  | 2.2      | 3.7   |
|       | Motor Rotation Speed               | min-1    | 1800  | 1800    | 1800                 | 1800     | 1800  |
| E5-02 | PM Motor Rated Power               | kW       | 0.4   | 0.75    | 1.5                  | 2.2      | 3.7   |
| E5-03 | PM Motor Rated Current (FLA)       | A        | 2.1   | 4.0     | 6.9                  | 10.8     | 17.4  |
| E5-04 | PM Motor Pole Count                | -        | 8     | 8       | 8                    | 8        | 8     |
| E5-05 | PM Motor Resistance (ohms/phase)   | Ω        | 2.47  | 1.02    | 0.679                | 0.291    | 0.169 |
| E5-06 | PM d-axis Inductance (mH/phase)    | mH       | 12.7  | 4.8     | 3.9                  | 3.6      | 2.5   |
| E5-07 | PM q-axis Inductance (mH/phase)    | mH       | 12.7  | 4.8     | 3.9                  | 3.6      | 2.5   |
| E5-09 | PM Back-EMF Vpeak (mV/ (rad/s))    | mVs/rad  | 0     | 0       | 0                    | 0        | 0     |
| E5-24 | PM Back-EMF L-L Vrms (mV/rpm)      | mV/min-1 | 62.0  | 64.1    | 73.4                 | 69.6     | 72.2  |
| E1-04 | Maximum Output Frequency           | Hz       | 120   | 120     | 120                  | 120      | 120   |
| E1-05 | Maximum Output Voltage             | V        | 200.0 | 200.0   | 200.0                | 200.0    | 200.0 |
| E1-06 | Base Frequency                     | Hz       | 120   | 120     | 120                  | 120      | 120   |
| E1-09 | Minimum Output Frequency           | Hz       | 6     | 6       | 6                    | 6        | 6     |
| L3-24 | Motor Accel Time @ Rated Torque    | S        | 0.064 | 0.066   | 0.049                | 0.051    | 0.044 |
| n5-02 | Motor Inertia Acceleration<br>Time | S        | 0.064 | 0.066   | 0.049                | 0.051    | 0.044 |
| n8-49 | Heavy Load Id Current              | %        | 0     | 0       | 0                    | 0        | 0     |

Table 11.6 SMRA Series Motor Code Setting for Specification of 200 V at 3600 min-1 (r/min)

|        | Table 11.0 Clinical College Motor Code College 101 Opening and 101 200 Val College 11.11 |       |       |                   |                    |       |  |  |  |  |  |
|--------|------------------------------------------------------------------------------------------|-------|-------|-------------------|--------------------|-------|--|--|--|--|--|
| No.    | Name                                                                                     | Unit  |       | Motor Code (setti | ng value of E5-01) |       |  |  |  |  |  |
|        | PM Motor Code Selection                                                                  | -     | 0103  | 0105              | 0106               | 0108  |  |  |  |  |  |
| F.5.01 | Voltage Class                                                                            | V     | 200   | 200               | 200                | 200   |  |  |  |  |  |
| E5-01  | Capacity                                                                                 | kW    | 0.75  | 1.5               | 2.2                | 3.7   |  |  |  |  |  |
|        | Motor Rotation Speed                                                                     | min-1 | 3600  | 3600              | 3600               | 3600  |  |  |  |  |  |
| E5-02  | PM Motor Rated Power                                                                     | kW    | 0.75  | 1.5               | 2.2                | 3.7   |  |  |  |  |  |
| E5-03  | PM Motor Rated Current (FLA)                                                             | A     | 4.1   | 8.0               | 10.5               | 16.5  |  |  |  |  |  |
| E5-04  | PM Motor Pole Count                                                                      | -     | 8     | 8                 | 8                  | 8     |  |  |  |  |  |
| E5-05  | PM Motor Resistance (ohms/phase)                                                         | Ω     | 0.538 | 0.20              | 0.15               | 0.097 |  |  |  |  |  |
| E5-06  | PM d-axis Inductance (mH/phase)                                                          | mH    | 3.2   | 1.3               | 1.1                | 1.1   |  |  |  |  |  |
| E5-07  | PM q-axis Inductance (mH/phase)                                                          | mH    | 3.2   | 1.3               | 1.1                | 1.1   |  |  |  |  |  |

| No.   | Name                               | Unit     | Motor Code (setting value of E5-01) |       |       |       |  |  |
|-------|------------------------------------|----------|-------------------------------------|-------|-------|-------|--|--|
| E5-09 | PM Back-EMF Vpeak (mV/ (rad/s))    | mVs/rad  | 0                                   | 0     | 0     | 0     |  |  |
| E5-24 | PM Back-EMF L-L Vrms (mV/rpm)      | mV/min-1 | 32.4                                | 32.7  | 36.7  | 39.7  |  |  |
| E1-04 | Maximum Output Frequency           | Hz       | 240                                 | 240   | 240   | 240   |  |  |
| E1-05 | Maximum Output Voltage             | V        | 200.0                               | 200.0 | 200.0 | 200.0 |  |  |
| E1-06 | Base Frequency                     | Hz       | 240                                 | 240   | 240   | 240   |  |  |
| E1-09 | Minimum Output Frequency           | Hz       | 12                                  | 12    | 12    | 12    |  |  |
| L3-24 | Motor Accel Time @ Rated Torque    | S        | 0.137                               | 0.132 | 0.132 | 0.122 |  |  |
| n5-02 | Motor Inertia Acceleration<br>Time | S        | 0.137                               | 0.132 | 0.132 | 0.122 |  |  |
| n8-49 | Heavy Load Id Current              | %        | 0                                   | 0     | 0     | 0     |  |  |

## ♦ Yaskawa SMRD Series SPM Motors

Table 11.7 SMRD Series Motor Code Setting for Specification of 200 V at 1800 min<sup>-1</sup> (r/min)

| No.   | Name                             | Unit     | Moto   | or Code (setting value of E | 5-01) |
|-------|----------------------------------|----------|--------|-----------------------------|-------|
|       | PM Motor Code Selection          | -        | 3000   | 3001                        | 3002  |
| F5 01 | Voltage Class                    | V        | 200    | 200                         | 200   |
| E5-01 | Capacity                         | kW       | 0.1    | 0.2                         | 0.4   |
|       | Motor Rotation Speed             | min-1    | 1800   | 1800                        | 1800  |
| E5-02 | PM Motor Rated Power             | kW       | 0.1    | 0.2                         | 0.4   |
| E5-03 | PM Motor Rated Current (FLA)     | A        | 0.64   | 1                           | 1.9   |
| E5-04 | PM Motor Pole Count              | -        | 6      | 6                           | 6     |
| E5-05 | PM Motor Resistance (ohms/phase) | Ω        | 17.200 | 9.960                       | 3.590 |
| E5-06 | PM d-axis Inductance (mH/phase)  | mH       | 33.20  | 19.40                       | 11.90 |
| E5-07 | PM q-axis Inductance (mH/phase)  | mH       | 33.20  | 19.40                       | 11.90 |
| E5-09 | PM Back-EMF Vpeak (mV/(rad/s))   | mVs/rad  | 0.0    | 0.0                         | 0.0   |
| E5-24 | PM Back-EMF L-L Vrms (mV/rpm)    | mV/min-1 | 59.1   | 69.8                        | 75.9  |
| E1-04 | Maximum Output Frequency         | Hz       | 90.0   | 90.0                        | 90.0  |
| E1-05 | Maximum Output Voltage           | V        | 200.0  | 200.0                       | 200.0 |
| E1-06 | Base Frequency                   | Hz       | 90.0   | 90.0                        | 90.0  |
| E1-09 | Minimum Output Frequency         | Hz       | 9.0    | 9.0                         | 9.0   |
| L3-24 | Motor Accel Time @ Rated Torque  | S        | 0.100  | 0.100                       | 0.100 |
| n5-02 | Motor Inertia Acceleration Time  | S        | 0.100  | 0.100                       | 0.100 |
| n8-49 | Heavy Load Id Current            | %        | 0.0    | 0.0                         | 0.0   |

Table 11.8 SMRD Series Motor Code Setting for Specification of 200 V at 3600 min<sup>-1</sup> (r/min)

| No.   | Name                         | Unit  | Motor Code (setting value of E5-01) |      |      |  |  |  |
|-------|------------------------------|-------|-------------------------------------|------|------|--|--|--|
|       | PM Motor Code Selection      | -     | 3101                                | 3102 | 3103 |  |  |  |
| F5 01 | Voltage Class                | V     | 200                                 | 200  | 200  |  |  |  |
| E5-01 | Capacity                     | kW    | 0.2                                 | 0.4  | 0.75 |  |  |  |
|       | Motor Rotation Speed         | min-1 | 3600                                | 3600 | 3600 |  |  |  |
| E5-02 | PM Motor Rated Power         | kW    | 0.20                                | 0.40 | 0.75 |  |  |  |
| E5-03 | PM Motor Rated Current (FLA) | A     | 1.50                                | 2.60 | 4.20 |  |  |  |
| E5-04 | PM Motor Pole Count          | -     | 6                                   | 6    | 6    |  |  |  |

| <u>s</u> |  |
|----------|--|
| ű        |  |
| Ξ        |  |
| 重        |  |
| ഉ        |  |
| ä        |  |
| _        |  |
| σ        |  |

| No.   | Name                             | Unit     | Mo    | otor Code (setting value of E5- | 01)   |
|-------|----------------------------------|----------|-------|---------------------------------|-------|
| E5-05 | PM Motor Resistance (ohms/phase) | Ω        | 3.340 | 1.560                           | 0.541 |
| E5-06 | PM d-axis Inductance (mH/phase)  | mH       | 6.58  | 3.82                            | 2.24  |
| E5-07 | PM q-axis Inductance (mH/phase)  | mH       | 6.58  | 3.82                            | 2.24  |
| E5-09 | PM Back-EMF Vpeak (mV/(rad/s))   | mVs/rad  | 0.0   | 0.0                             | 0.0   |
| E5-24 | PM Back-EMF L-L Vrms (mV/rpm)    | mV/min-1 | 26.3  | 31.0                            | 32.9  |
| E1-04 | Maximum Output Frequency         | Hz       | 180.0 | 180.0                           | 180.0 |
| E1-05 | Maximum Output Voltage           | V        | 200.0 | 200.0                           | 200.0 |
| E1-06 | Base Frequency                   | Hz       | 180.0 | 180.0                           | 180.0 |
| E1-09 | Minimum Output Frequency         | Hz       | 18.0  | 18.0                            | 18.0  |
| L3-24 | Motor Accel Time @ Rated Torque  | S        | 0.100 | 0.100                           | 0.100 |
| n5-02 | Motor Inertia Acceleration Time  | S        | 0.100 | 0.100                           | 0.100 |
| n8-49 | Heavy Load Id Current            | %        | 0.0   | 0.0                             | 0.0   |

# ◆ Yaskawa SSR1 Series IPM Motors (Derated Torque)

Table 11.9 SSR1 Series Motor Code Setting for Specification of 200 V at 1750 min<sup>-1</sup> (r/min)

| No.         | Name                               | Unit                 |       |       | Motor Code (setti | ng value of E5-01 |       |       |
|-------------|------------------------------------|----------------------|-------|-------|-------------------|-------------------|-------|-------|
|             | PM Motor Code Selection            | -                    | 1202  | 1203  | 1205              | 1206              | 1208  | 120A  |
| E5-01       | Voltage Class                      | V                    | 200   | 200   | 200               | 200               | 200   | 200   |
| E5-01       | Capacity                           | kW                   | 0.4   | 0.75  | 1.5               | 2.2               | 3.7   | 5.5   |
|             | Motor Rotation Speed               | min-1                | 1750  | 1750  | 1750              | 1750              | 1750  | 1750  |
| E5-02       | PM Motor Rated Power               | kW                   | 0.4   | 0.75  | 1.5               | 2.2               | 3.7   | 5.5   |
| E5-03       | PM Motor Rated Current (FLA)       | A                    | 1.77  | 3.13  | 5.73              | 8.44              | 13.96 | 20.63 |
| E5-04       | PM Motor Pole Count                | -                    | 6     | 6     | 6                 | 6                 | 6     | 6     |
| E5-05       | PM Motor Resistance (ohms/phase)   | Ω                    | 8.233 | 2.284 | 1.470             | 0.827             | 0.455 | 0.246 |
| E5-06       | PM d-axis Inductance (mH/phase)    | mH                   | 54.84 | 23.02 | 17.22             | 8.61              | 7.20  | 4.86  |
| E5-07       | PM q-axis Inductance (mH/phase)    | mH                   | 64.10 | 29.89 | 20.41             | 13.50             | 10.02 | 7.43  |
| E5-09       | PM Back-EMF Vpeak (mV/ (rad/s))    | mVs/rad              | 223.7 | 220.3 | 240.8             | 238.0             | 238.7 | 239.6 |
| E5-24       | PM Back-EMF L-L Vrms (mV/rpm)      | mV/min <sup>-1</sup> | 0.0   | 0.0   | 0.0               | 0.0               | 0.0   | 0.0   |
| E1-04       | Maximum Output Frequency           | Hz                   | 87.5  | 87.5  | 87.5              | 87.5              | 87.5  | 87.5  |
| E1-05       | Maximum Output Voltage             | V                    | 190.0 | 190.0 | 190.0             | 190.0             | 190.0 | 190.0 |
| E1-06       | Base Frequency                     | Hz                   | 87.5  | 87.5  | 87.5              | 87.5              | 87.5  | 87.5  |
| E1-09       | Minimum Output Frequency           | Hz                   | 4.4   | 4.4   | 4.4               | 4.4               | 4.4   | 4.4   |
| L3-24<br>*/ | Motor Accel Time @ Rated<br>Torque | s                    | 0.092 | 0.076 | 0.051             | 0.066             | 0.075 | 0.083 |
| n5-02       | Motor Inertia Acceleration<br>Time | S                    | 0.092 | 0.076 | 0.051             | 0.066             | 0.075 | 0.083 |
| n8-49       | Heavy Load Id Current              | %                    | -7.6  | -11.5 | -9.1              | -19.0             | -18.7 | -23.4 |

<sup>\*1</sup> The default setting changes when the setting for o2-04 [Drive Model Selection] changes.

Table 11.10 SSR1 Series Motor Code Setting for Specification of 200 V at 1750 min<sup>-1</sup> (r/min)

| No.         | Name                             | Unit     |       |       | Motor Code (setting value of E5-01) |       |       |  |  |
|-------------|----------------------------------|----------|-------|-------|-------------------------------------|-------|-------|--|--|
|             | PM Motor Code Selection          | -        | 120B  | 120D  | 120E                                | 120F  | 1210  |  |  |
| F.5.01      | Voltage Class                    | V        | 200   | 200   | 200                                 | 200   | 200   |  |  |
| E5-01       | Capacity                         | kW       | 7.5   | 11    | 15                                  | 18.5  | 22    |  |  |
|             | Motor Rotation Speed             | min-1    | 1750  | 1750  | 1750                                | 1750  | 1750  |  |  |
| E5-02       | PM Motor Rated Power             | kW       | 7.5   | 11.0  | 15.00                               | 18.50 | 22.00 |  |  |
| E5-03       | PM Motor Rated Current (FLA)     | A        | 28.13 | 41.4  | 55.4                                | 68.2  | 80.6  |  |  |
| E5-04       | PM Motor Pole Count              | -        | 6     | 6     | 6                                   | 6     | 6     |  |  |
| E5-05       | PM Motor Resistance (ohms/phase) | Ω        | 0.198 | 0.094 | 0.066                               | 0.051 | 0.037 |  |  |
| E5-06       | PM d-axis Inductance (mH/phase)  | mH       | 4.15  | 3.40  | 2.45                                | 2.18  | 1.71  |  |  |
| E5-07       | PM q-axis Inductance (mH/phase)  | mH       | 5.91  | 3.91  | 3.11                                | 2.55  | 2.05  |  |  |
| E5-09       | PM Back-EMF Vpeak (mV/(rad/s))   | mVs/rad  | 258.2 | 239.3 | 248.1                               | 253.6 | 250.0 |  |  |
| E5-24       | PM Back-EMF L-L Vrms (mV/rpm)    | mV/min-1 | 0.0   | 0.0   | 0.0                                 | 0.0   | 0.0   |  |  |
| E1-04       | Maximum Output Frequency         | Hz       | 87.5  | 87.5  | 87.5                                | 87.5  | 87.5  |  |  |
| E1-05       | Maximum Output Voltage           | V        | 190.0 | 190.0 | 190.0                               | 190.0 | 190.0 |  |  |
| E1-06       | Base Frequency                   | Hz       | 87.5  | 87.5  | 87.5                                | 87.5  | 87.5  |  |  |
| E1-09       | Minimum Output Frequency         | Hz       | 4.4   | 4.4   | 4.4                                 | 4.4   | 4.4   |  |  |
| L3-24<br>*/ | Motor Accel Time @ Rated Torque  | s        | 0.077 | 0.084 | 0.102                               | 0.101 | 0.098 |  |  |
| n5-02       | Motor Inertia Acceleration Time  | s        | 0.077 | 0.084 | 0.102                               | 0.101 | 0.098 |  |  |
| n8-49       | Heavy Load Id Current            | %        | -18.5 | -10.9 | -16.5                               | -11.3 | -12.8 |  |  |

<sup>\*1</sup> The default setting changes when the setting for *o2-04* [Drive Model Selection] changes.

Table 11.11 SSR1 Series Motor Code Setting for Specification of 400 V at 1750 min<sup>-1</sup> (r/min)

| No.   | Name                             | Unit                 | Motor Code (setting value of E5-01) |        |       |       |       |       |
|-------|----------------------------------|----------------------|-------------------------------------|--------|-------|-------|-------|-------|
|       | PM Motor Code Selection          | 1                    | 1232                                | 1233   | 1235  | 1236  | 1238  | 123A  |
| F5 01 | Voltage Class                    | V                    | 400                                 | 400    | 400   | 400   | 400   | 400   |
| E5-01 | Capacity                         | kW                   | 0.4                                 | 0.75   | 1.5   | 2.2   | 3.7   | 5.5   |
|       | Motor Rotation Speed             | min-1                | 1750                                | 1750   | 1750  | 1750  | 1750  | 1750  |
| E5-02 | PM Motor Rated Power             | kW                   | 0.4                                 | 0.75   | 1.5   | 2.2   | 3.7   | 5.5   |
| E5-03 | PM Motor Rated Current (FLA)     | A                    | 0.89                                | 1.56   | 2.81  | 4.27  | 7.08  | 10.31 |
| E5-04 | PM Motor Pole Count              | 1                    | 6                                   | 6      | 6     | 6     | 6     | 6     |
| E5-05 | PM Motor Resistance (ohms/phase) | Ω                    | 25.370                              | 9.136  | 6.010 | 3.297 | 1.798 | 0.982 |
| E5-06 | PM d-axis Inductance (mH/phase)  | mН                   | 169.00                              | 92.08  | 67.71 | 34.40 | 32.93 | 22.7  |
| E5-07 | PM q-axis Inductance (mH/phase)  | mН                   | 197.50                              | 119.56 | 81.71 | 54.00 | 37.70 | 26.80 |
| E5-09 | PM Back-EMF Vpeak (mV/ (rad/s))  | mVs/rad              | 392.6                               | 440.6  | 478.3 | 466.3 | 478.8 | 478.1 |
| E5-24 | PM Back-EMF L-L Vrms<br>(mV/rpm) | mV/min <sup>-1</sup> | 0.0                                 | 0.0    | 0.0   | 0.0   | 0.0   | 0.0   |
| E1-04 | Maximum Output Frequency         | Hz                   | 87.5                                | 87.5   | 87.5  | 87.5  | 87.5  | 87.5  |
| E1-05 | Maximum Output Voltage           | V                    | 380.0                               | 380.0  | 380.0 | 380.0 | 380.0 | 380.0 |
| E1-06 | Base Frequency                   | Hz                   | 87.5                                | 87.5   | 87.5  | 87.5  | 87.5  | 87.5  |
| E1-09 | Minimum Output Frequency         | Hz                   | 4.4                                 | 4.4    | 4.4   | 4.4   | 4.4   | 4.4   |

| _   |
|-----|
| _   |
|     |
|     |
|     |
| 7   |
| w   |
| _   |
| _   |
| _   |
| π   |
| ••• |
| _   |
| π   |
| ٠.  |
| n   |
|     |
|     |
|     |
|     |
|     |
|     |

| No.         | Name                               | Unit | Motor Code (setting value of E5-01) |       |       |       |       |       |  |
|-------------|------------------------------------|------|-------------------------------------|-------|-------|-------|-------|-------|--|
| L3-24<br>*/ | Motor Accel Time @ Rated Torque    | S    | 0.092                               | 0.076 | 0.051 | 0.066 | 0.075 | 0.083 |  |
| n5-02       | Motor Inertia Acceleration<br>Time | S    | 0.092                               | 0.076 | 0.051 | 0.066 | 0.075 | 0.083 |  |
| n8-49       | Heavy Load Id Current              | %    | -8.6                                | -11.5 | -10.3 | -19.8 | -8.5  | -11.0 |  |

The default setting changes when the setting for o2-04 [Drive Model Selection] changes.

Table 11.12 SSR1 Series Motor Code Setting for Specification of 400 V at 1750 min<sup>-1</sup> (r/min)

| No.         | Name                               | Unit     |       | _     |       | Motor Code (setti | ng value of E5-01 | )     |
|-------------|------------------------------------|----------|-------|-------|-------|-------------------|-------------------|-------|
|             | PM Motor Code Selection            | -        | 123B  | 123D  | 123E  | 123F              | 1240              | 1242  |
| 7.04        | Voltage Class                      | V        | 400   | 400   | 400   | 400               | 400               | 400   |
| E5-01       | Capacity                           | kW       | 7.5   | 11    | 15    | 18.5              | 22                | 30    |
|             | Motor Rotation Speed               | min-1    | 1750  | 1750  | 1750  | 1750              | 1750              | 1750  |
| E5-02       | PM Motor Rated Power               | kW       | 7.5   | 11.0  | 15    | 18.50             | 22.00             | 30.00 |
| E5-03       | PM Motor Rated Current (FLA)       | A        | 13.65 | 20.7  | 27.5  | 33.4              | 39.8              | 52.0  |
| E5-04       | PM Motor Pole Count                | -        | 6     | 6     | 6     | 6                 | 6                 | 6     |
| E5-05       | PM Motor Resistance (ohms/phase)   | Ω        | 0.786 | 0.349 | 0.272 | 0.207             | 0.148             | 0.235 |
| E5-06       | PM d-axis Inductance (mH/phase)    | mH       | 16.49 | 13.17 | 10.30 | 8.72              | 6.81              | 5.4   |
| E5-07       | PM q-axis Inductance (mH/phase)    | mH       | 23.46 | 15.60 | 12.77 | 11.22             | 8.47              | 7.26  |
| E5-09       | PM Back-EMF Vpeak (mV/ (rad/s))    | mVs/rad  | 520.0 | 481.5 | 498.8 | 509.5             | 503.9             | 561.7 |
| E5-24       | PM Back-EMF L-L Vrms<br>(mV/rpm)   | mV/min-1 | 0.0   | 0.0   | 0.0   | 0.0               | 0.0               | 0.0   |
| E1-04       | Maximum Output Frequency           | Hz       | 87.5  | 87.5  | 87.5  | 87.5              | 87.5              | 87.5  |
| E1-05       | Maximum Output Voltage             | V        | 380.0 | 380.0 | 380.0 | 380.0             | 380.0             | 380.0 |
| E1-06       | Base Frequency                     | Hz       | 87.5  | 87.5  | 87.5  | 87.5              | 87.5              | 87.5  |
| E1-09       | Minimum Output Frequency           | Hz       | 4.4   | 4.4   | 4.4   | 4.4               | 4.4               | 4.4   |
| L3-24<br>*/ | Motor Accel Time @ Rated Torque    | s        | 0.077 | 0.084 | 0.102 | 0.101             | 0.098             | 0.130 |
| n5-02       | Motor Inertia Acceleration<br>Time | S        | 0.077 | 0.084 | 0.102 | 0.101             | 0.098             | 0.130 |
| n8-49       | Heavy Load Id Current              | %        | -18.6 | -12.5 | -15.5 | -17.9             | -15.1             | -16.8 |

The default setting changes when the setting for o2-04 [Drive Model Selection] changes.

#### Table 11.13 SSR1 Series Motor Code Setting for Specification of 200 V at 1450 min<sup>-1</sup> (r/min)

|       | Table 11.10 Gold Genes Motor Gode Genning for Opening and 1200 Val 1400 film (1711111) |       |                                     |       |       |       |       |       |  |  |  |  |
|-------|----------------------------------------------------------------------------------------|-------|-------------------------------------|-------|-------|-------|-------|-------|--|--|--|--|
| No.   | Name                                                                                   | Unit  | Motor Code (setting value of E5-01) |       |       |       |       |       |  |  |  |  |
|       | PM Motor Code Selection                                                                | -     | 1302                                | 1303  | 1305  | 1306  | 1308  | 130A  |  |  |  |  |
| F5.01 | Voltage Class                                                                          | V     | 200                                 | 200   | 200   | 200   | 200   | 200   |  |  |  |  |
| E5-01 | Capacity                                                                               | kW    | 0.4                                 | 0.75  | 1.5   | 2.2   | 3.7   | 5.5   |  |  |  |  |
|       | Motor Rotation Speed                                                                   | min-1 | 1450                                | 1450  | 1450  | 1450  | 1450  | 1450  |  |  |  |  |
| E5-02 | PM Motor Rated Power                                                                   | kW    | 0.4                                 | 0.75  | 1.5   | 2.2   | 3.7   | 5.5   |  |  |  |  |
| E5-03 | PM Motor Rated Current (FLA)                                                           | A     | 1.88                                | 3.13  | 5.63  | 8.33  | 14.17 | 20.63 |  |  |  |  |
| E5-04 | PM Motor Pole Count                                                                    | -     | 6                                   | 6     | 6     | 6     | 6     | 6     |  |  |  |  |
| E5-05 | PM Motor Resistance (ohms/phase)                                                       | Ω     | 3.190                               | 1.940 | 1.206 | 0.665 | 0.341 | 0.252 |  |  |  |  |
| E5-06 | PM d-axis Inductance (mH/phase)                                                        | mH    | 32.15                               | 26.12 | 14.72 | 12.27 | 8.27  | 6.49  |  |  |  |  |

| No.         | Name                               | Unit     | Motor Code (setting value of E5-01) |       |       |       |       |       |  |
|-------------|------------------------------------|----------|-------------------------------------|-------|-------|-------|-------|-------|--|
| E5-07       | PM q-axis Inductance (mH/phase)    | mН       | 41.74                               | 34.30 | 20.15 | 14.77 | 9.81  | 7.74  |  |
| E5-09       | PM Back-EMF Vpeak (mV/ (rad/s))    | mVs/rad  | 264.3                               | 269.6 | 284.3 | 287.1 | 284.5 | 298.0 |  |
| E5-24       | PM Back-EMF L-L Vrms<br>(mV/rpm)   | mV/min-1 | 0.0                                 | 0.0   | 0.0   | 0.0   | 0.0   | 0.0   |  |
| E1-04       | Maximum Output Frequency           | Hz       | 72.5                                | 72.5  | 72.5  | 72.5  | 72.5  | 72.5  |  |
| E1-05       | Maximum Output Voltage             | V        | 190.0                               | 190.0 | 190.0 | 190.0 | 190.0 | 190.0 |  |
| E1-06       | Base Frequency                     | Hz       | 72.5                                | 72.5  | 72.5  | 72.5  | 72.5  | 72.5  |  |
| E1-09       | Minimum Output Frequency           | Hz       | 3.6                                 | 3.6   | 3.6   | 3.6   | 3.6   | 3.6   |  |
| L3-24<br>*1 | Motor Accel Time @ Rated Torque    | s        | 0.098                               | 0.071 | 0.066 | 0.087 | 0.085 | 0.072 |  |
| n5-02       | Motor Inertia Acceleration<br>Time | S        | 0.098                               | 0.071 | 0.066 | 0.087 | 0.085 | 0.072 |  |
| n8-49       | Heavy Load Id Current              | %        | -6.6                                | -10.9 | -13.5 | -9.0  | -9.5  | -10.1 |  |

<sup>\*1</sup> The default setting changes when the setting for o2-04 [Drive Model Selection] changes.

Table 11.14 SSR1 Series Motor Code Setting for Specification of 200 V at 1450 min<sup>-1</sup> (r/min)

| No.                 | Name                             | Unit     | Motor Code (setting value |       |       |       | of E5-01) |
|---------------------|----------------------------------|----------|---------------------------|-------|-------|-------|-----------|
|                     | PM Motor Code Selection          | -        | 130B                      | 130D  | 130E  | 130F  | 1310      |
| F5.01               | Voltage Class                    | V        | 200                       | 200   | 200   | 200   | 200       |
| E5-01               | Capacity                         | kW       | 7.5                       | 11    | 15    | 18.5  | 22        |
|                     | Motor Rotation Speed             | min-1    | 1450                      | 1450  | 1450  | 1450  | 1450      |
| E5-02               | PM Motor Rated Power             | kW       | 7.5                       | 11.0  | 15.00 | 18.50 | 22.00     |
| E5-03               | PM Motor Rated Current (FLA)     | A        | 27.71                     | 39.6  | 55.5  | 65.6  | 75.1      |
| E5-04               | PM Motor Pole Count              | -        | 6                         | 6     | 6     | 6     | 6         |
| E5-05               | PM Motor Resistance (ohms/phase) | Ω        | 0.184                     | 0.099 | 0.075 | 0.057 | 0.041     |
| E5-06               | PM d-axis Inductance (mH/phase)  | mH       | 6.91                      | 4.07  | 3.29  | 2.53  | 1.98      |
| E5-07               | PM q-axis Inductance (mH/phase)  | mH       | 7.66                      | 4.65  | 3.84  | 3.01  | 2.60      |
| E5-09               | PM Back-EMF Vpeak (mV/(rad/s))   | mVs/rad  | 335.0                     | 303.9 | 311.2 | 300.9 | 327.7     |
| E5-24               | PM Back-EMF L-L Vrms (mV/rpm)    | mV/min-1 | 0.0                       | 0.0   | 0.0   | 0.0   | 0.0       |
| E1-04               | Maximum Output Frequency         | Hz       | 72.5                      | 72.5  | 72.5  | 72.5  | 72.5      |
| E1-05               | Maximum Output Voltage           | V        | 190.0                     | 190.0 | 190.0 | 190.0 | 190.0     |
| E1-06               | Base Frequency                   | Hz       | 72.5                      | 72.5  | 72.5  | 72.5  | 72.5      |
| E1-09               | Minimum Output Frequency         | Hz       | 3.6                       | 3.6   | 3.6   | 3.6   | 3.6       |
| L3-24<br>* <i>I</i> | Motor Accel Time @ Rated Torque  | s        | 0.084                     | 0.096 | 0.085 | 0.080 | 0.122     |
| n5-02               | Motor Inertia Acceleration Time  | s        | 0.084                     | 0.096 | 0.085 | 0.080 | 0.122     |
| n8-49               | Heavy Load Id Current            | %        | -6.0                      | -9.3  | -10.7 | -13.2 | -15.7     |

<sup>\*1</sup> The default setting changes when the setting for *o2-04* [Drive Model Selection] changes.

Table 11.15 SSR1 Series Motor Code Setting for Specification of 400 V at 1450 min<sup>-1</sup> (r/min)

| No.         | Name                               | Unit     |        |        | Motor Code (setti | ng value of E5-01 |       |       |
|-------------|------------------------------------|----------|--------|--------|-------------------|-------------------|-------|-------|
|             | PM Motor Code Selection            | -        | 1332   | 1333   | 1335              | 1336              | 1338  | 133A  |
| E5-01       | Voltage Class                      | V        | 400    | 400    | 400               | 400               | 400   | 400   |
| E5-01       | Capacity                           | kW       | 0.4    | 0.75   | 1.5               | 2.2               | 3.7   | 5.5   |
|             | Motor Rotation Speed               | min-1    | 1450   | 1450   | 1450              | 1450              | 1450  | 1450  |
| E5-02       | PM Motor Rated Power               | kW       | 0.4    | 0.75   | 1.5               | 2.2               | 3.7   | 5.5   |
| E5-03       | PM Motor Rated Current (FLA)       | A        | 0.94   | 1.56   | 2.81              | 4.27              | 6.98  | 10.21 |
| E5-04       | PM Motor Pole Count                | -        | 6      | 6      | 6                 | 6                 | 6     | 6     |
| E5-05       | PM Motor Resistance (ohms/phase)   | Ω        | 12.760 | 7.421  | 4.825             | 2.656             | 1.353 | 0.999 |
| E5-06       | PM d-axis Inductance (mH/phase)    | mH       | 128.60 | 85.11  | 58.87             | 46.42             | 31.73 | 26.20 |
| E5-07       | PM q-axis Inductance (mH/phase)    | mH       | 166.96 | 113.19 | 80.59             | 60.32             | 40.45 | 30.94 |
| E5-09       | PM Back-EMF Vpeak (mV/ (rad/s))    | mVs/rad  | 528.6  | 544.2  | 568.5             | 572.8             | 562.9 | 587.6 |
| E5-24       | PM Back-EMF L-L Vrms<br>(mV/rpm)   | mV/min-1 | 0.0    | 0.0    | 0.0               | 0.0               | 0.0   | 0.0   |
| E1-04       | Maximum Output Frequency           | Hz       | 72.5   | 72.5   | 72.5              | 72.5              | 72.5  | 72.5  |
| E1-05       | Maximum Output Voltage             | V        | 380.0  | 380.0  | 380.0             | 380.0             | 380.0 | 380.0 |
| E1-06       | Base Frequency                     | Hz       | 72.5   | 72.5   | 72.5              | 72.5              | 72.5  | 72.5  |
| E1-09       | Minimum Output Frequency           | Hz       | 3.6    | 3.6    | 3.6               | 3.6               | 3.6   | 3.6   |
| L3-24<br>*1 | Motor Accel Time @ Rated Torque    | S        | 0.098  | 0.071  | 0.066             | 0.087             | 0.085 | 0.072 |
| n5-02       | Motor Inertia Acceleration<br>Time | S        | 0.098  | 0.071  | 0.066             | 0.087             | 0.085 | 0.072 |
| n8-49       | Heavy Load Id Current              | %        | -6.6   | -9.2   | -13.5             | -12.1             | -13.7 | -10.1 |

The default setting changes when the setting for o2-04 [Drive Model Selection] changes.

Table 11.16 SSR1 Series Motor Code Setting for Specification of 400 V at 1450 min<sup>-1</sup> (r/min)

| No.   | Name                             | Unit     |       |       | Motor Code (setting value of E5-01) |       |       |       |  |  |  |
|-------|----------------------------------|----------|-------|-------|-------------------------------------|-------|-------|-------|--|--|--|
|       | PM Motor Code Selection          | -        | 133B  | 133D  | 133E                                | 133F  | 1340  | 1342  |  |  |  |
| E5-01 | Voltage Class                    | V        | 400   | 400   | 400                                 | 400   | 400   | 400   |  |  |  |
|       | Capacity                         | kW       | 7.5   | 11    | 15                                  | 18.5  | 22    | 30    |  |  |  |
|       | Motor Rotation Speed             | min-1    | 1450  | 1450  | 1450                                | 1450  | 1450  | 1450  |  |  |  |
| E5-02 | PM Motor Rated Power             | kW       | 7.5   | 11.0  | 15                                  | 18.50 | 22.00 | 30.00 |  |  |  |
| E5-03 | PM Motor Rated Current (FLA)     | A        | 13.85 | 19.5  | 27.4                                | 32.9  | 37.6  | 52.5  |  |  |  |
| E5-04 | PM Motor Pole Count              | -        | 6     | 6     | 6                                   | 6     | 6     | 6     |  |  |  |
| E5-05 | PM Motor Resistance (ohms/phase) | Ω        | 0.713 | 0.393 | 0.295                               | 0.223 | 0.164 | 0.137 |  |  |  |
| E5-06 | PM d-axis Inductance (mH/phase)  | mH       | 27.06 | 15.51 | 12.65                               | 9.87  | 7.90  | 7.01  |  |  |  |
| E5-07 | PM q-axis Inductance (mH/phase)  | mH       | 33.45 | 19.63 | 15.87                               | 12.40 | 10.38 | 8.68  |  |  |  |
| E5-09 | PM Back-EMF Vpeak (mV/ (rad/s))  | mVs/rad  | 670.1 | 612.7 | 624.6                               | 610.4 | 655.4 | 708.4 |  |  |  |
| E5-24 | PM Back-EMF L-L Vrms<br>(mV/rpm) | mV/min-1 | 0.0   | 0.0   | 0.0                                 | 0.0   | 0.0   | 0.0   |  |  |  |
| E1-04 | Maximum Output Frequency         | Hz       | 72.5  | 72.5  | 72.5                                | 72.5  | 72.5  | 72.5  |  |  |  |
| E1-05 | Maximum Output Voltage           | V        | 380.0 | 380.0 | 380.0                               | 380.0 | 380.0 | 380.0 |  |  |  |

| No.                 | Name                               | Unit |       |       | Motor Code (setting value of E5-01) |       |       |       |  |
|---------------------|------------------------------------|------|-------|-------|-------------------------------------|-------|-------|-------|--|
| E1-06               | Base Frequency                     | Hz   | 72.5  | 72.5  | 72.5                                | 72.5  | 72.5  | 72.5  |  |
| E1-09               | Minimum Output Frequency           | Hz   | 3.6   | 3.6   | 3.6                                 | 3.6   | 3.6   | 3.6   |  |
| L3-24<br>* <i>I</i> | Motor Accel Time @ Rated Torque    | S    | 0.084 | 0.096 | 0.085                               | 0.080 | 0.122 | 0.108 |  |
| n5-02               | Motor Inertia Acceleration<br>Time | S    | 0.084 | 0.096 | 0.085                               | 0.080 | 0.122 | 0.108 |  |
| n8-49               | Heavy Load Id Current              | %    | -12.2 | -15.5 | -15.1                               | -16.0 | -15.7 | -11.5 |  |

<sup>\*1</sup> The default setting changes when the setting for o2-04 [Drive Model Selection] changes.

Table 11.17 SSR1 Series Motor Code Setting for Specification of 200 V at 1150 min<sup>-1</sup> (r/min)

| No.                 | Name                               | Unit     | Motor Code (setting value of E5-01) |       |       |       |       |       |  |
|---------------------|------------------------------------|----------|-------------------------------------|-------|-------|-------|-------|-------|--|
|                     | PM Motor Code Selection            | -        | 1402                                | 1403  | 1405  | 1406  | 1408  | 140A  |  |
| E5-01               | Voltage Class                      | V        | 200                                 | 200   | 200   | 200   | 200   | 200   |  |
| E5-01               | Capacity                           | kW       | 0.4                                 | 0.75  | 1.5   | 2.2   | 3.7   | 5.5   |  |
|                     | Motor Rotation Speed               | min-1    | 1150                                | 1150  | 1150  | 1150  | 1150  | 1150  |  |
| E5-02               | PM Motor Rated Power               | kW       | 0.4                                 | 0.75  | 1.5   | 2.2   | 3.7   | 5.5   |  |
| E5-03               | PM Motor Rated Current (FLA)       | A        | 1.88                                | 3.02  | 6.00  | 8.85  | 14.27 | 20.21 |  |
| E5-04               | PM Motor Pole Count                | -        | 6                                   | 6     | 6     | 6     | 6     | 6     |  |
| E5-05               | PM Motor Resistance (ohms/phase)   | Ω        | 4.832                               | 2.704 | 1.114 | 0.511 | 0.412 | 0.303 |  |
| E5-06               | PM d-axis Inductance (mH/phase)    | mH       | 48.68                               | 32.31 | 19.22 | 12.15 | 7.94  | 11.13 |  |
| E5-07               | PM q-axis Inductance (mH/phase)    | mН       | 63.21                               | 40.24 | 24.38 | 15.35 | 11.86 | 14.06 |  |
| E5-09               | PM Back-EMF Vpeak (mV/ (rad/s))    | mVs/rad  | 320.4                               | 327.1 | 364.4 | 344.4 | 357.5 | 430.8 |  |
| E5-24               | PM Back-EMF L-L Vrms (mV/rpm)      | mV/min-1 | 0.0                                 | 0.0   | 0.0   | 0.0   | 0.0   | 0.0   |  |
| E1-04               | Maximum Output Frequency           | Hz       | 57.5                                | 57.5  | 57.5  | 57.5  | 57.5  | 57.5  |  |
| E1-05               | Maximum Output Voltage             | V        | 190.0                               | 190.0 | 190.0 | 190.0 | 190.0 | 190.0 |  |
| E1-06               | Base Frequency                     | Hz       | 57.5                                | 57.5  | 57.5  | 57.5  | 57.5  | 57.5  |  |
| E1-09               | Minimum Output Frequency           | Hz       | 2.9                                 | 2.9   | 2.9   | 2.9   | 2.9   | 2.9   |  |
| L3-24<br>* <i>I</i> | Motor Accel Time @ Rated Torque    | S        | 0.062                               | 0.044 | 0.080 | 0.090 | 0.067 | 0.072 |  |
| n5-02               | Motor Inertia Acceleration<br>Time | S        | 0.062                               | 0.044 | 0.080 | 0.090 | 0.067 | 0.072 |  |
| n8-49               | Heavy Load Id Current              | %        | -8.8                                | -9.9  | -9.3  | -10.0 | -17.7 | -12.3 |  |

<sup>\*1</sup> The default setting changes when the setting for *o2-04* [Drive Model Selection] changes.

Table 11.18 SSR1 Series Motor Code Setting for Specification of 200 V at 1150 min<sup>-1</sup> (r/min)

| No.    | Name                             | Unit  |       |       | Motor Code (setting value of E5-01) |       |       |
|--------|----------------------------------|-------|-------|-------|-------------------------------------|-------|-------|
|        | PM Motor Code Selection          | -     | 140B  | 140D  | 140E                                | 140F  | 1410  |
| F.5.01 | Voltage Class                    | V     | 200   | 200   | 200                                 | 200   | 200   |
| E5-01  | Capacity                         | kW    | 7.5   | 11    | 15                                  | 18.5  | 22    |
|        | Motor Rotation Speed             | min-1 | 1150  | 1150  | 1150                                | 1150  | 1150  |
| E5-02  | PM Motor Rated Power             | kW    | 7.5   | 11.0  | 15                                  | 18.50 | 22.00 |
| E5-03  | PM Motor Rated Current (FLA)     | A     | 26.67 | 39.9  | 55.6                                | 63.5  | 74.4  |
| E5-04  | PM Motor Pole Count              | -     | 6     | 6     | 6                                   | 6     | 6     |
| E5-05  | PM Motor Resistance (ohms/phase) | Ω     | 0.165 | 0.113 | 0.084                               | 0.066 | 0.048 |

| $\overline{\mathbf{s}}$ |
|-------------------------|
|                         |
| ŧ                       |
|                         |
| ame                     |
| 둤                       |
|                         |
| ā                       |
| _                       |

| No.         | Name                            | Unit     |       |       | Motor Code (setting value of E5-01) |       | of E5-01) |
|-------------|---------------------------------|----------|-------|-------|-------------------------------------|-------|-----------|
| E5-06       | PM d-axis Inductance (mH/phase) | mH       | 6.59  | 4.96  | 3.83                                | 3.33  | 2.38      |
| E5-07       | PM q-axis Inductance (mH/phase) | mH       | 8.55  | 6.12  | 4.65                                | 4.50  | 3.15      |
| E5-09       | PM Back-EMF Vpeak (mV/(rad/s))  | mVs/rad  | 391.5 | 384.4 | 372.1                               | 421.3 | 410.9     |
| E5-24       | PM Back-EMF L-L Vrms (mV/rpm)   | mV/min-1 | 0.0   | 0.0   | 0.0                                 | 0.0   | 0.0       |
| E1-04       | Maximum Output Frequency        | Hz       | 57.5  | 57.5  | 57.5                                | 57.5  | 57.5      |
| E1-05       | Maximum Output Voltage          | V        | 190.0 | 190.0 | 190.0                               | 190.0 | 190.0     |
| E1-06       | Base Frequency                  | Hz       | 57.5  | 57.5  | 57.5                                | 57.5  | 57.5      |
| E1-09       | Minimum Output Frequency        | Hz       | 2.9   | 2.9   | 2.9                                 | 2.9   | 2.9       |
| L3-24<br>*/ | Motor Accel Time @ Rated Torque | s        | 0.088 | 0.073 | 0.062                               | 0.091 | 0.092     |
| n5-02       | Motor Inertia Acceleration Time | S        | 0.088 | 0.073 | 0.062                               | 0.091 | 0.092     |
| n8-49       | Heavy Load Id Current           | %        | -15.3 | -13.9 | -14.4                               | -17.9 | -15.9     |

The default setting changes when the setting for o2-04 [Drive Model Selection] changes.

Table 11.19 SSR1 Series Motor Code Setting for Specification of 400 V at 1150 min<sup>-1</sup> (r/min)

|             | Table 11.19 33K1 Series motor code Setting for Specification of 400 V at 1130 min (1/min) |          |        |        |                   |                    |       |       |
|-------------|-------------------------------------------------------------------------------------------|----------|--------|--------|-------------------|--------------------|-------|-------|
| No.         | Name                                                                                      | Unit     |        |        | Motor Code (setti | ng value of E5-01) |       |       |
|             | PM Motor Code Selection                                                                   | -        | 1432   | 1433   | 1435              | 1436               | 1438  | 143A  |
| E5-01       | Voltage Class                                                                             | V        | 400    | 400    | 400               | 400                | 400   | 400   |
| E5-01       | Capacity                                                                                  | kW       | 0.4    | 0.75   | 1.5               | 2.2                | 3.7   | 5.5   |
|             | Motor Rotation Speed                                                                      | min-1    | 1150   | 1150   | 1150              | 1150               | 1150  | 1150  |
| E5-02       | PM Motor Rated Power                                                                      | kW       | 0.4    | 0.75   | 1.5               | 2.2                | 3.7   | 5.5   |
| E5-03       | PM Motor Rated Current (FLA)                                                              | A        | 0.94   | 1.51   | 3.00              | 4.43               | 7.08  | 10.10 |
| E5-04       | PM Motor Pole Count                                                                       | -        | 6      | 6      | 6                 | 6                  | 6     | 6     |
| E5-05       | PM Motor Resistance (ohms/phase)                                                          | Ω        | 19.320 | 10.800 | 4.456             | 2.044              | 1.483 | 1.215 |
| E5-06       | PM d-axis Inductance (mH/phase)                                                           | mH       | 194.70 | 129.20 | 76.88             | 48.60              | 37.58 | 44.54 |
| E5-07       | PM q-axis Inductance (mH/phase)                                                           | mН       | 252.84 | 160.90 | 97.52             | 61.40              | 47.65 | 56.26 |
| E5-09       | PM Back-EMF Vpeak (mV/ (rad/s))                                                           | mVs/rad  | 640.9  | 654.1  | 728.8             | 688.9              | 702.0 | 861.5 |
| E5-24       | PM Back-EMF L-L Vrms<br>(mV/rpm)                                                          | mV/min-1 | 0.0    | 0.0    | 0.0               | 0.0                | 0.0   | 0.0   |
| E1-04       | Maximum Output Frequency                                                                  | Hz       | 57.5   | 57.5   | 57.5              | 57.5               | 57.5  | 57.5  |
| E1-05       | Maximum Output Voltage                                                                    | V        | 380.0  | 380.0  | 380.0             | 380.0              | 380.0 | 380.0 |
| E1-06       | Base Frequency                                                                            | Hz       | 57.5   | 57.5   | 57.5              | 57.5               | 57.5  | 57.5  |
| E1-09       | Minimum Output Frequency                                                                  | Hz       | 2.9    | 2.9    | 2.9               | 2.9                | 2.9   | 2.9   |
| L3-24<br>*/ | Motor Accel Time @ Rated Torque                                                           | S        | 0.062  | 0.044  | 0.080             | 0.090              | 0.067 | 0.072 |
| n5-02       | Motor Inertia Acceleration<br>Time                                                        | S        | 0.062  | 0.044  | 0.080             | 0.090              | 0.067 | 0.072 |
| n8-49       | Heavy Load Id Current                                                                     | %        | -8.8   | -9.9   | -9.3              | -10.0              | -12.8 | -12.3 |

The default setting changes when the setting for o2-04 [Drive Model Selection] changes.

Table 11.20 SSR1 Series Motor Code Setting for Specification of 400 V at 1150 min<sup>-1</sup> (r/min)

| No.         | Name                               | Unit     |       |       | Motor Code (setting value of E5-01) |       |       |       |
|-------------|------------------------------------|----------|-------|-------|-------------------------------------|-------|-------|-------|
|             | PM Motor Code Selection            | -        | 143B  | 143D  | 143E                                | 143F  | 1440  | 1442  |
| E5-01       | Voltage Class                      | V        | 400   | 400   | 400                                 | 400   | 400   | 400   |
| E5-01       | Capacity                           | kW       | 7.5   | 11    | 15                                  | 18.5  | 22    | 30    |
|             | Motor Rotation Speed               | min-1    | 1150  | 1150  | 1150                                | 1150  | 1150  | 1150  |
| E5-02       | PM Motor Rated Power               | kW       | 7.5   | 11.0  | 15                                  | 18.50 | 22.00 | 30.00 |
| E5-03       | PM Motor Rated Current (FLA)       | A        | 13.33 | 19.9  | 27.8                                | 31.8  | 37.2  | 52.1  |
| E5-04       | PM Motor Pole Count                | -        | 6     | 6     | 6                                   | 6     | 6     | 6     |
| E5-05       | PM Motor Resistance (ohms/phase)   | Ω        | 0.660 | 0.443 | 0.331                               | 0.264 | 0.192 | 0.140 |
| E5-06       | PM d-axis Inductance (mH/phase)    | mН       | 26.36 | 19.10 | 15.09                               | 13.32 | 9.52  | 8.16  |
| E5-07       | PM q-axis Inductance (mH/phase)    | mН       | 34.20 | 24.67 | 18.56                               | 18.00 | 12.60 | 11.40 |
| E5-09       | PM Back-EMF Vpeak (mV/ (rad/s))    | mVs/rad  | 783.0 | 762.2 | 749.6                               | 842.7 | 821.8 | 872.3 |
| E5-24       | PM Back-EMF L-L Vrms (mV/rpm)      | mV/min-1 | 0.0   | 0.0   | 0.0                                 | 0.0   | 0.0   | 0.0   |
| E1-04       | Maximum Output Frequency           | Hz       | 57.5  | 57.5  | 57.5                                | 57.5  | 57.5  | 57.5  |
| E1-05       | Maximum Output Voltage             | V        | 380.0 | 380.0 | 380.0                               | 380.0 | 380.0 | 380.0 |
| E1-06       | Base Frequency                     | Hz       | 57.5  | 57.5  | 57.5                                | 57.5  | 57.5  | 57.5  |
| E1-09       | Minimum Output Frequency           | Hz       | 2.9   | 2.9   | 2.9                                 | 2.9   | 2.9   | 2.9   |
| L3-24<br>*/ | Motor Accel Time @ Rated Torque    | s        | 0.088 | 0.073 | 0.062                               | 0.091 | 0.092 | 0.125 |
| n5-02       | Motor Inertia Acceleration<br>Time | S        | 0.088 | 0.073 | 0.062                               | 0.091 | 0.092 | 0.125 |
| n8-49       | Heavy Load Id Current              | %        | -15.3 | -16.7 | -14.9                               | -17.9 | -15.9 | -17.7 |

<sup>\*1</sup> The default setting changes when the setting for *o2-04* [Drive Model Selection] changes.

# **Parameter Details**

| 12.1 | Section Safety                 | 464 |
|------|--------------------------------|-----|
|      | A: Initialization Parameters   |     |
|      | b: Application                 |     |
|      | C: Tuning                      |     |
|      | d: References                  |     |
|      | E: Motor Parameters            |     |
|      | F: Options                     |     |
|      | H: Terminal Function Selection |     |
|      | L: Protection Functions        |     |
|      | n: Special Adjustment          |     |
|      | o: Keypad-Related Settings     |     |
|      | T: Auto-Tuning                 |     |

# 12.1 Section Safety

# **ADANGER**

# Do not ignore the safety messages in this manual.

If you ignore the safety messages in this manual, it will cause serious injury or death. The manufacturer is not responsible for injuries or damage to equipment.

# 12.2 A: Initialization Parameters

A parameters [Initialization Parameters] set the operating environment and operating conditions for the drive.

### ◆ A1: Initialization

*Al parameters* set the operating environment and operating conditions for the drive. For example, these parameters set the keypad language, the control method, and the parameter access level for the drive.

### ■ A1-00: Language Selection

| No.<br>(Hex.) | Name               | Description                           | Default<br>(Range) |
|---------------|--------------------|---------------------------------------|--------------------|
| A1-00         | Language Selection | V/f OLV OLV/PM AOLV/PM EZOLV          | 0                  |
| (0100)        |                    | Sets the language for the LCD keypad. | (0 - 12)           |
| RUN           |                    |                                       |                    |

#### Note:

- This parameter is only available when you use an LCD keypad or a Bluetooth LCD Keypad.
- When you use A1-03 [Initialize Parameters] to initialize the drive, the drive will not set this parameter to factory default.
- 0: English
- 1: Japanese
- 2: German
- 3: French
- 4 : Italian
- 5 : Spanish
- 6: Portuguese
- 7: Chinese
- 8: Czech
- 9: Russian
- 10: Turkish
- 11: Polish
- 12 : Greek

#### ■ A1-01: Access Level Selection

| No.<br>(Hex.) | Name                   | Description                                                                                                    | Default<br>(Range) |
|---------------|------------------------|----------------------------------------------------------------------------------------------------|--------------------|
| A1-01         | Access Level Selection | V/f OLV OLV/PM AOLV/PM EZOLV                                                                                                    | 2                  |
| (0101)<br>RUN |                        | Sets user access to parameters. The access level controls which parameters the keypad will display, and which parameters the user can set. | (0 - 3)            |

#### 0: Operation Only

Access to A1-00, A1-01, A1-04 [Password], and the U Monitors.

#### 1: User Parameters

Access to A1-00, A1-01, A1-04, and A2-01 to A2-32 [User Parameters 1 to 32].

#### 2: Advanced Level

Access to all parameters, but not Expert Mode parameters.

#### 3: Expert Level

Access to all parameters including Expert Mode parameters.

Table 12.1 shows which keypad screens are available for each A1-01 settings.

| Mada             | K                                | A1-01 [Access Level Selection] Setting |     |     |     |  |  |
|------------------|----------------------------------|----------------------------------------|-----|-----|-----|--|--|
| Mode             | Keypad Screen                    | 0                                      | 1   | 2   | 3   |  |  |
| Drive Mode       | Monitors                         | Yes                                    | Yes | Yes | Yes |  |  |
|                  | Parameters                       | Yes                                    | Yes | Yes | Yes |  |  |
|                  | User Custom Parameters           | No                                     | Yes | Yes | Yes |  |  |
|                  | Parameter Backup/Restore         | No                                     | No  | Yes | Yes |  |  |
| Programming Mode | Modified Parameters/Fault<br>Log | No                                     | No  | Yes | Yes |  |  |
|                  | Auto-Tuning                      | No                                     | No  | Yes | Yes |  |  |
|                  | Initial Setup Screen             | No                                     | No  | Yes | Yes |  |  |
|                  | Diagnostic Tools                 | No                                     | No  | Yes | Yes |  |  |

#### Note:

- When you use A1-04 and A1-05 [Password Setting] to set a password, you cannot change the values set in A1-01 to A1-03, A1-06, A1-07, or A2-01 to A2-32.
- When H1-xx = 1B [MFDI Function Select = Program Lockout], you must activate the terminal to change parameter settings.
- When you use MEMOBUS/Modbus communications, you must send the Enter command from the controller to the drive and complete the serial communication write process before you can use the keypad to change parameter settings.

#### A1-02: Control Method Selection

| No.<br>(Hex.) | Name                     | Description                                                      | Default<br>(Range) |
|---------------|--------------------------|------------------------------------------------------------------|--------------------|
| A1-02         | Control Method Selection | V/f OLV OLV/PM AOLV/PM EZOLV                                     | 2                  |
| (0102)        |                          | Sets the control method for the drive application and the motor. | (0, 2, 5, 6, 8)    |

#### Note:

When you change the A1-02 setting, the parameter values specified by A1-02 are changed to their default values.

Sets the control method for the drive application and the motor.

#### 0: V/f Control

Use this control method in these applications and conditions:

- For general variable-speed control applications in which a high level of responsiveness or high-precision speed control is not necessary.
- To connect more than one motor to one drive
- When there is not sufficient data to set the motor parameters
- When it is not possible to do Auto-Tuning. The speed control range is 1:40.

#### 2: Open Loop Vector

Use this control method for general variable-speed control applications in which high-precision speed control is necessary. In this control method, a feedback signal from the motor is not necessary to have high torque response and high torque when operating at low speeds. The speed control range is 1:120.

#### 5: PM Open Loop Vector

The drive controls an IPM motor or SPM motor in this control method. Use this control method for general variable-speed control applications in which a high level of responsiveness or high-precision speed control are not necessary. The speed control range is 1:20.

#### 6: PM Advanced Open Loop Vector

The drive can control an IPM motor in this control method. Use this control method for general variable-speed control applications in which high-precision speed control and torque limit are necessary. The speed control range is 1:20. The speed control range is 1:100 when n8-57 = 1 [HFI Overlap Selection = Enabled].

#### 8: EZ Vector Control

The drive controls induction motors and PM motors in this control method. This control method uses an easier procedure to operate motors with more efficiency. Use this control method for derating torque applications. For example, fans and pumps.

#### A1-03: Initialize Parameters

| No.<br>(Hex.) | Name                  | Description                        | Default<br>(Range) |
|---------------|-----------------------|------------------------------------|--------------------|
| A1-03         | Initialize Parameters | V/f OLV OLV/PM AOLV/PM EZOLV       | 0                  |
| (0103)        |                       | Sets parameters to default values. | (0 - 3330)         |

#### Note:

- After you initialize the drive, the drive automatically sets A1-03 = 0.
- User Parameters can save the parameter values for your application and use these values as default values for drive initialization.
- To use the 2 motor switchover function, first turn OFF the terminal to which H1-xx = 16 [MFDI Function Selection = Motor 2 Selection] is set, then change the A1-03 setting. An incorrect procedure will trigger oPE08 [Parameter Selection Error].

#### 0: No Initialization

#### 1110: User Initialization

Sets parameters to the values set by the user as user settings. Set o2-03 = 1 [User Parameter Default Value = Set defaults] to save the user settings.

You can save the parameter settings that were adjusted for the test run as user-set default values to the drive. When you make changes to the parameter values after you save the settings as User Parameter Settings, the drive will set the parameters to the User Parameter Setting value when you initialize with A1-03 = 1110.

Follow this procedure to save User Parameter setting values, and to do a User Initialization.

- 1. Set parameters correctly for the application.
- 2. Set o2-03 = 1 [User Parameter Default Value = Set defaults]. This saves parameter settings for a User Initialization. The drive will then automatically set o2-03 = 0.
- 3. Set A1-03 = 1110 to reset to the saved parameter settings. When you initialize the drive, the drive sets the parameter values to the User Parameter setting values.

#### 2220: 2-Wire Initialization

Sets MFDI terminal S1 to Forward Run and terminal S2 to Reverse Run, and resets all parameters to default settings.

#### 3330: 3-Wire Initialization

Sets MFDI terminal S1 to Run, terminal S2 to Stop, and terminal S5 to FWD/REV, and resets all parameters to default settings.

The drive will not initialize the parameters in Table 12.2 when A1-03 = 2220, 3330.

Table 12.2 Parameters that are not Initialized Using a 2-Wire Sequence or a 3-Wire Sequence

| No.   | Name                             |
|-------|----------------------------------|
| A1-00 | Language Selection               |
| A1-02 | Control Method Selection         |
| A1-07 | DriveWorksEZ Function Selection  |
| E1-03 | V/f Pattern Selection            |
| E5-01 | PM Motor Code Selection          |
| E5-02 | PM Motor Rated Power (kW)        |
| E5-03 | Motor Rated Current (FLA)        |
| E5-04 | PM Motor Pole Count              |
| E5-05 | PM Motor Resistance (ohms/phase) |
| E5-06 | PM d-axis Inductance (mH/phase)  |
| E5-07 | PM q-axis Inductance (mH/phase)  |
| E5-09 | PM Back-EMF Vpeak (mV/(rad/s))   |
| E5-24 | PM Back-EMF L-L Vrms (mV/rpm)    |
| E5-25 | Polarity Estimation Timeout      |
| F6-08 | Comm Parameter Reset @Initialize |

| No.           | Name                                                                                                    |  |
|---------------|----------------------------------------------------------------------------------------------------|--|
| F6-xx/F7-xx   | Communication Option Parameters Set F6-08 = I [Comm Parameter Reset @Initialize = Reset Back to Factory Default] to initialize communication option parameters. |  |
| L8-35         | Installation Method Selection                                                                                                    |  |
| o2-04         | Drive Model (KVA) Selection                                                                                                    |  |
| q1-xx - q8-xx | DriveWorksEZ Parameters                                                                                                    |  |
| rl-xx         | DWEZ Connection 1-20                                                                                                    |  |

#### Note:

- Set A1-06 [Application Preset] to let the drive automatically set the best parameter settings for the selected application. The drive does not initialize A1-02 when A1-03 = 2220, 3330.
- When A1-03 = 2220, 3330, the drive automatically set A1-05 [Password Setting] = 0000. Make sure that you set the password again for applications where a password is necessary.

#### A1-04: Password

| No.<br>(Hex.) | Name     | Description                                                                                                    | Default<br>(Range) |
|---------------|----------|----------------------------------------------------------------------------------------------------|--------------------|
| A1-04         | Password | V/f OLV OLV/PM AOLV/PM EZOLV                                                                                                    | 0000               |
| (0104)        |          | Entry point for the password set in A1-05 [Password Setting]. The user can view the settings of parameters that are locked without entering the password. Enter the correct password in this parameter to change parameter settings. | (0000 - 9999)      |

If the password entered in A1-04 does not agree with the password setting in A1-05, you cannot change these parameters:

- A1-01 [Access Level Selection]
- A1-02 [Control Method Selection]
- A1-03 [Initialize Parameters]
- A1-06 [Application Preset]
- A1-07 [DriveWorksEZ Function Selection]
- A2-01 to A2-32 [User Parameter 1 to 32]

To lock parameter settings after making changes without changing the password, enter the incorrect password in *A1-04* and push .

#### **Enter the Password to Unlock Parameters**

Use this procedure to unlock parameter settings.

Set the password in A1-05 [Password Setting], and show the Parameter Setting Mode screen on the keypad.

This procedure verifies the password, and makes sure that the parameter settings are unlocked.

- 1. Push or to select "A: Initialization Parameters", then push .
- 2. Push or to select [A1-04], then push You can now change parameter settings.
- 3. Push or to move the digit and enter the password.
- 4. Push to confirm the password.

The drive unlocks the parameters and automatically shows the Parameters Screen.

- 5. Push or to show [A1-02], then push .
  The keypad shows the setting value for [A1-02].
- 6. Push or to make sure that you can change the setting value.

Push (Back) until the keypad shows the Parameter Setup Mode screen.

## ■ A1-05: Password Setting

| No.<br>(Hex.) | Name             | Description                                                                                                    | Default<br>(Range) |
|---------------|------------------|----------------------------------------------------------------------------------------------------|--------------------|
| A1-05         | Password Setting | V/f OLV OLV/PM AOLV/PM EZOLV                                                                                                    | 0000               |
| (0105)        |                  | Set the password to lock parameters and prevent changes to parameter settings. Enter the correct password in A1-04 [Password] to unlock parameters and accept changes. | (0000 - 9999)      |

This parameter can lock these parameter settings:

- A1-01 [Access Level Selection]
- A1-02 [Control Method Selection]
- A1-03 [Initialize Parameters]
- A1-06 [Application Preset]
- A1-07 [DriveWorksEZ Function Selection]
- A2-01 to A2-32 [User Parameter 1 to 32]

#### Note:

- Usually, the keypad will not show A1-05. To show and set A1-05, show A1-04 [Password] and then push on the keypad at the same time.
- After you set A1-05, the keypad will not show it again until you enter the correct password in A1-04. Make sure that you remember the A1-05 setting value. If you do not know the A1-05 setting value, contact Yaskawa or your nearest sales representative.
- When A1-03 = 2220, 3330 [2-Wire Initialization, 3-Wire Initialization], the drive is initialized to A1-05 = 0000. Be sure to set the password again when a password is necessary for the application.
- Change the setting value in A1-05 to change the password. The new setting value becomes the new password.
- When you use the password to unlock and change a parameter, enter a value other than the password in A1-04 to lock the parameter again with the same password.
- If  $A1-04 \neq A1-05$ , MEMOBUS Communication cannot read or write A1-05.

## ■ A1-06: Application Preset

**WARNING!** Sudden Movement Hazard. Check the I/O signals and the external sequences for the drive before you set the Application Preset function (A1-06  $\neq$  0), it changes the I/O terminal functions for the drive and it can cause equipment to operate unusually. This can cause serious injury or death.

| No.<br>(Hex.) | Name               | Description                                                   | Default<br>(Range) |
|---------------|--------------------|---------------------------------------------------------------|--------------------|
| A1-06         | Application Preset | V/f OLV OLV/PM AOLV/PM EZOLV                                  | 0                  |
| (0127)        |                    | Sets the drive to operate in selected application conditions. | (0 - 5, 8)         |

The drive software contains the application presets shown below. Set A1-06 to align with the application to let the drive automatically set the best parameter settings for the selected application. The drive saves parameters that you frequently use the application in parameters A2-01 to A2-16 [User Parameters 1 to 16] for easy configuration and reference in Setup Mode.

- Water supply pump
- Conveyor
- · Exhaust fan
- HVAC fan
- Air compressor

#### Note:

- Before you set A1-06, make sure that you set A1-03 = 2220, 3330 [Initialize Parameters = 2-Wire Initialization, 3-Wire Initialization] to initialize parameters.
- It is not possible to change the A1-06 value. To set an application preset, set A1-03 = 2220 to initialize parameters, then set this parameter. If initializing all parameters will cause a problem, do not change the settings.
- If you set A2-33 = 1 [User Parameter Auto Selection = Enabled: Auto Save Recent Parms] to set parameters to A2-17 to A2-32 [User Parameters 17 to 32] automatically, the drive will reset these parameters when you change the A1-06 setting.

### 0: General-purpose

The drive saves the parameters in Table 12.3 as User Parameters.

Table 12.3 Parameters Saved as User Parameters with the General-purpose Preset

| User Parameter No. | Parameter No. Saved | Name                            |
|--------------------|---------------------|---------------------------------|
| A2-01              | A1-02               | Control Method Selection        |
| A2-02              | b1-01               | Frequency Reference Selection 1 |
| A2-03              | b1-02               | Run Command Selection 1         |
| A2-04              | b1-03               | Stopping Method Selection       |
| A2-05              | C1-01               | Acceleration Time 1             |
| A2-06              | C1-02               | Deceleration Time 1             |
| A2-07              | C6-01               | Normal / Heavy Duty Selection   |
| A2-08              | C6-02               | Carrier Frequency Selection     |
| A2-09              | d1-01               | Reference 1                     |
| A2-10              | d1-02               | Reference 2                     |
| A2-11              | d1-03               | Reference 3                     |
| A2-12              | d1-04               | Reference 4                     |
| A2-13              | d1-17               | Jog Reference                   |
| A2-14              | E1-01               | Input AC Supply Voltage         |
| A2-15              | E1-03               | V/f Pattern Selection           |
| A2-16              | E1-04               | Maximum Output Frequency        |
| A2-17              | E1-05               | Maximum Output Voltage          |
| A2-18              | E1-06               | Base Frequency                  |
| A2-19              | E1-09               | Minimum Output Frequency        |
| A2-20              | E1-13               | Base Voltage                    |
| A2-21              | E2-01               | Motor Rated Current (FLA)       |
| A2-22              | E2-04               | Motor Pole Count                |
| A2-23              | E2-11               | Motor Rated Power               |
| A2-24              | H4-02               | Terminal AM Analog Output Gain  |
| A2-25              | L1-01               | Motor Overload (oL1) Protection |
| A2-26              | L3-04               | Stall Prevention during Decel   |

## 1: Water Supply Pump 2

The drive automatically sets the parameters in Table 12.4 for a water supply pump application.

Table 12.4 Best Parameter Settings for Water Supply Pump Applications

| No.   | Name                           | Optimal Value             |
|-------|--------------------------------|---------------------------|
| A1-02 | Control Method Selection       | 0: V/f Control            |
| b1-04 | Reverse Operation Selection    | 1: Reverse Disabled       |
| C1-01 | Acceleration Time 1            | 1.0 s                     |
| C1-02 | Deceleration Time 1            | 1.0 s                     |
| C6-01 | Normal / Heavy Duty Selection  | 1: Normal Duty Rating     |
| E1-03 | V/f Pattern Selection          | F: Custom                 |
| E1-07 | Mid Point A Frequency          | 30.0 Hz                   |
| E1-08 | Mid Point A Voltage            | 50.0 V                    |
| L2-01 | Power Loss Ride Through Select | 1: Enabled for L2-02 Time |
| L3-04 | Stall Prevention during Decel  | 1: General Purpose        |

The drive saves the parameters in Table 12.5 as User Parameters.

Table 12.5 Parameters Saved as User Parameters with the Water Supply Pump Preset

| User Parameter No. | Parameter No. Saved | Name                            |
|--------------------|---------------------|---------------------------------|
| A2-01              | b1-01               | Frequency Reference Selection 1 |
| A2-02              | b1-02               | Run Command Selection 1         |
| A2-03              | b1-04               | Reverse Operation Selection     |
| A2-04              | C1-01               | Acceleration Time 1             |
| A2-05              | C1-02               | Deceleration Time 1             |
| A2-06              | E1-03               | V/f Pattern Selection           |
| A2-07              | E1-07               | Mid Point A Frequency           |
| A2-08              | E1-08               | Mid Point A Voltage             |
| A2-09              | E2-01               | Motor Rated Current (FLA)       |
| A2-10              | H1-05               | Terminal S5 Function Selection  |
| A2-11              | H1-06               | Terminal S6 Function Selection  |
| A2-12              | H1-07               | Terminal S7 Function Selection  |
| A2-13              | L5-01               | Number of Auto-Restart Attempts |

## 2 : Conveyor

The drive automatically sets the parameters in Table 12.6 for a conveyor application.

**Table 12.6 Best Parameter Settings for Conveyor Applications** 

| No.   | Name                          | Optimal Value        |
|-------|-------------------------------|----------------------|
| A1-02 | Control Method Selection      | 0: V/f Control       |
| C1-01 | Acceleration Time 1           | 3.0 s                |
| C1-02 | Deceleration Time 1           | 3.0 s                |
| C6-01 | Normal / Heavy Duty Selection | 0: Heavy Duty Rating |
| L3-04 | Stall Prevention during Decel | 1: General Purpose   |

The drive saves the parameters in Table 12.7 as User Parameters.

Table 12.7 Parameters Saved as User Parameters with the Conveyor Preset

| User Parameter No. | Parameter No. Saved | Name                            |
|--------------------|---------------------|---------------------------------|
| A2-01              | A1-02               | Control Method Selection        |
| A2-02              | b1-01               | Frequency Reference Selection 1 |
| A2-03              | b1-02               | Run Command Selection 1         |
| A2-04              | C1-01               | Acceleration Time 1             |
| A2-05              | C1-02               | Deceleration Time 1             |
| A2-06              | E2-01               | Motor Rated Current (FLA)       |
| A2-07              | L3-04               | Stall Prevention during Decel   |

### 3 : Exhaust Fan

The drive automatically sets the parameters in Table 12.8 for an exhaust fan application.

**Table 12.8 Best Parameter Settings for Exhaust Fan Applications** 

| No.   | Name                          | Optimal Value         |
|-------|-------------------------------|-----------------------|
| A1-02 | Control Method Selection      | 0: V/f Control        |
| b1-04 | Reverse Operation Selection   | 1: Reverse Disabled   |
| C6-01 | Normal / Heavy Duty Selection | 1: Normal Duty Rating |
| E1-03 | V/f Pattern Selection         | F: Custom             |
| E1-07 | Mid Point A Frequency         | 30.0 Hz               |

| No.   | Name                           | Optimal Value             |
|-------|--------------------------------|---------------------------|
| E1-08 | Mid Point A Voltage            | 50.0 V                    |
| L2-01 | Power Loss Ride Through Select | 1: Enabled for L2-02 Time |
| L3-04 | Stall Prevention during Decel  | 1: General Purpose        |

The drive saves the parameters in Table 12.9 as User Parameters.

Table 12.9 Parameters Saved as User Parameters with the Exhaust Fan Preset

| User Parameter No. | Parameter No. Saved | Name                            |
|--------------------|---------------------|---------------------------------|
| A2-01              | b1-01               | Frequency Reference Selection 1 |
| A2-02              | b1-02               | Run Command Selection 1         |
| A2-03              | b1-04               | Reverse Operation Selection     |
| A2-04              | b3-01               | Speed Search at Start Selection |
| A2-05              | C1-01               | Acceleration Time 1             |
| A2-06              | C1-02               | Deceleration Time 1             |
| A2-07              | E1-03               | V/f Pattern Selection           |
| A2-08              | E1-07               | Mid Point A Frequency           |
| A2-09              | E1-08               | Mid Point A Voltage             |
| A2-10              | E2-01               | Motor Rated Current (FLA)       |
| A2-11              | H1-05               | Terminal S5 Function Selection  |
| A2-12              | H1-06               | Terminal S6 Function Selection  |
| A2-13              | H1-07               | Terminal S7 Function Selection  |
| A2-14              | L5-01               | Number of Auto-Restart Attempts |

### 4: HVAC Fan

The drive automatically sets the parameters in Table 12.10 for an HVAC fan application.

Table 12.10 Best Parameter Settings for HVAC Fan Applications

| No.   | Name                           | Optimal Value                       |
|-------|--------------------------------|-------------------------------------|
| A1-02 | Control Method Selection       | 0: V/f Control                      |
| b1-04 | Reverse Operation Selection    | 1: Reverse Disabled                 |
| b1-17 | Run Command at Power Up        | 1: Accept Existing RUN Command      |
| C6-01 | Normal / Heavy Duty Selection  | 1: Normal Duty Rating               |
| C6-02 | Carrier Frequency Selection    | 3: 8.0 kHz (6.0 kHz for AOLV/PM)    |
| H2-03 | Term P2 Function Selection     | 39: Watt Hour Pulse Output          |
| L2-01 | Power Loss Ride Through Select | 2: Enabled while CPU Power Active   |
| L8-03 | Overheat Pre-Alarm Selection   | 4: Operate at Reduced Speed (L8-19) |

The drive saves the parameters in Table 12.11 as User Parameters.

Table 12.11 Parameters Saved as User Parameters with the HVAC Fan Preset

| User Parameter No. | Parameter No. Saved | Name                            |
|--------------------|---------------------|---------------------------------|
| A2-01              | b1-01               | Frequency Reference Selection 1 |
| A2-02              | b1-02               | Run Command Selection 1         |
| A2-03              | b1-03               | Stopping Method Selection       |
| A2-04              | b1-04               | Reverse Operation Selection     |
| A2-05              | C1-01               | Acceleration Time 1             |
| A2-06              | C1-02               | Deceleration Time 1             |
| A2-07              | C6-02               | Carrier Frequency Selection     |

| User Parameter No. | Parameter No. Saved | Name                            |  |
|--------------------|---------------------|---------------------------------|--|
| A2-08              | d2-01               | Frequency Reference Upper Limit |  |
| A2-09              | d2-02               | Frequency Reference Lower Limit |  |
| A2-10              | E1-03               | V/f Pattern Selection           |  |
| A2-11              | E1-04               | Maximum Output Frequency        |  |
| A2-12              | E2-01               | Motor Rated Current (FLA)       |  |
| A2-13              | Н3-11               | Terminal A2 Gain Setting        |  |
| A2-14              | H3-12               | Terminal A2 Bias Setting        |  |
| A2-15              | L2-01               | Power Loss Ride Through Select  |  |
| A2-16              | o4-12               | kWh Monitor Initialization      |  |

## 5: Air Compressor

The drive automatically sets the parameters in Table 12.12 for an air compressor application.

Table 12.12 Best Parameter Settings for Air Compressor Applications

| No.   | Name                           | Optimal Value             |
|-------|--------------------------------|---------------------------|
| A1-02 | Control Method Selection       | 0: V/f Control            |
| b1-04 | Reverse Operation Selection    | 1: Reverse Disabled       |
| C1-01 | Acceleration Time 1            | 5.0 s                     |
| C1-02 | Deceleration Time 1            | 5.0 s                     |
| C6-01 | Normal / Heavy Duty Selection  | 0: Heavy Duty Rating      |
| E1-03 | V/f Pattern Selection          | F: Custom                 |
| L2-01 | Power Loss Ride Through Select | 1: Enabled for L2-02 Time |
| L3-04 | Stall Prevention during Decel  | 1: General Purpose        |

The drive saves the parameters in Table 12.13 as User Parameters.

Table 12.13 Parameters Saved as User Parameters with the Air Compressor Preset

| User Parameter No. | Parameter No. Saved | Name                            |  |
|--------------------|---------------------|---------------------------------|--|
| A2-01              | b1-01               | Frequency Reference Selection 1 |  |
| A2-02              | b1-02               | Run Command Selection 1         |  |
| A2-03              | b1-04               | Reverse Operation Selection     |  |
| A2-04              | C1-01               | Acceleration Time 1             |  |
| A2-05              | C1-02               | Deceleration Time 1             |  |
| A2-06              | E1-03               | V/f Pattern Selection           |  |
| A2-07              | E1-07               | Mid Point A Frequency           |  |
| A2-08              | E1-08               | Mid Point A Voltage             |  |
| A2-09              | E2-01               | Motor Rated Current (FLA)       |  |

## 8: Conveyor 2

The drive automatically sets the parameters in Table 12.14 for a conveyor 2 application.

Table 12.14 Best Parameter Settings for Conveyor 2 Application

| No.   | Name                          | Optimal Value        |  |
|-------|-------------------------------|----------------------|--|
| A1-02 | Control Method Selection      | 0: V/f Control       |  |
| C1-01 | Acceleration Time 1           | 3.0 s                |  |
| C1-02 | Deceleration Time 1           | 3.0 s                |  |
| C6-01 | Normal / Heavy Duty Selection | 0: Heavy Duty Rating |  |

| No.   | Name                             | Optimal Value                 |
|-------|----------------------------------|-------------------------------|
| L3-04 | Stall Prevention during Decel    | 7: Overexcitation/High Flux 3 |
| n3-13 | OverexcitationBraking (OEB) Gain | 1.40                          |
| n3-21 | HSB Current Suppression Level    | 150                           |

The drive saves the parameters in Table 12.15 as User Parameters.

Table 12.15 Parameters Saved as User Parameters with the Conveyor 2 Preset

| User Parameter No. | Parameter No. Saved | Name                             |  |
|--------------------|---------------------|----------------------------------|--|
| A2-01              | A1-02               | Control Method Selection         |  |
| A2-02              | b1-01               | Frequency Reference Selection 1  |  |
| A2-03              | b1-02               | Run Command Selection 1          |  |
| A2-04              | C1-01               | Acceleration Time 1              |  |
| A2-05              | C1-02               | Deceleration Time 1              |  |
| A2-06              | E2-01               | Motor Rated Current (FLA)        |  |
| A2-07              | L3-04               | Stall Prevention during Decel    |  |
| A2-08              | n3-13               | OverexcitationBraking (OEB) Gain |  |
| A2-09              | n3-21               | HSB Current Suppression Level    |  |

### Notes for Elevator Applications

When using the drive for elevator applications, read the safety descriptions and precautions, and safely and correctly use the device.

### **Conditions to Open and Close the Brake**

Set L4-07 = 0 [Speed Agree Detection Selection = No Detection during Baseblock] to open and close the holding brake.

When L4-07 = 1 [Detection Always Enabled], the output frequency increases when you input the Run command although the external baseblock command is input. Because of this, speed detection operates and will open the brake signal.

• Set Related Parameters

Table 12.16 shows examples of parameter settings to use the terminal P2-C2 as the holding brake open and close signal.

Table 12.16 Holding Brake Open and Close Signal Setting Example

| Brake Open and Close Signal  |                    | Brake Open and Close Level Adjust |                             | Applicable Control Methods (A1-02 Settings) |            |
|------------------------------|--------------------|-----------------------------------|-----------------------------|---------------------------------------------|------------|
| Signal Name                  | Parameter Settings | Signal Name                       | Parameter Settings          | V/f<br>(0)                                  | OLV<br>(2) |
| F (FOUT) D ( ( 2             | L4-07 = 0          | Speed Agree Detection Level       | L4-01 = 1.0 Hz to 3.0 Hz */ |                                             |            |
| Frequency (FOUT) Detection 2 | H2-03 = 5          | Speed Agree Detection Width       | L4-02 = 0.0  Hz to  0.5  Hz | Х                                           | X          |

When A1-02 = 2 [Open Loop Vector], it is the usual setting range. When A1-02 = 0 [V/f Control], set L4-01 to the rated slip frequency of the motor + approximately 0.5 Hz. If you set the value too low, motor torque will not be sufficient and it will cause motor rollback. Set the parameter to agree with these conditions at the same time. If you set the value too high, it will cause overshoot at start.

- L4-01 > E1-09 [Minimum Output Frequency]
- L4-01 > L4-02 [Speed Agree Detection Width]
- \*2 Use *L4-02* to adjust the detection width of Frequency Detection 2. If rollback occurs when the motor stops, change the frequency to approximately 0.1 Hz.

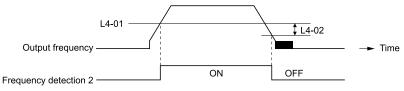

Figure 12.1 Frequency Detection 2

#### **Sequence Circuit Configuration**

Use these conditions to set the circuit for the open/close sequence of the holding brake:

- Set the sequence-side operation conditions to activate terminal P2-C2 and open the holding brake.
- Set the sequence to close the holding brake in an emergency if the drive detects a fault.
- Set the sequence to open the holding brake when you enter an increase or decrease command.

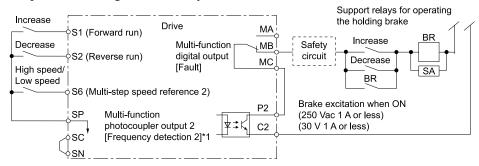

Figure 12.2 Sequence Circuit Configuration Diagram

\*1 L4-07 = 0 [Speed Agree Detection Selection = No detection during baseblock]

### **Time Chart**

Figure 12.3 shows the open and close sequence of the holding brake.

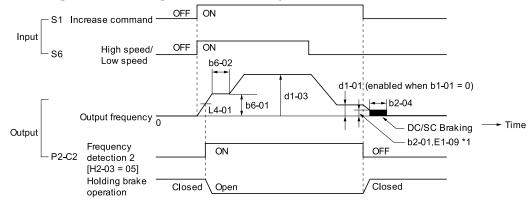

Figure 12.3 Holding Brake Open and Close Sequence Time Chart (V/f, OLV)

\*1 Start braking from the higher set frequency between b2-01 [DC Injection/Zero SpeedThreshold] or E1-09 [Minimum Output Frequency].

### **Notes on when Using Other Functions**

| Functions                            | Notes                                                                                                    |
|--------------------------------------|----------------------------------------------------------------------------------------------------|
| Stall Prevention during Deceleration | When you connect a braking resistor to discharge the regenerative power to the drive, set L3-04 = 0 [Stall Prevention during Decel = Disabled].                                                                                                    |
|                                      | Note:                                                                                                    |
|                                      | If L3-04 = 1 [General Purpose], it is possible that the drive will not stop in the set deceleration time. Do not change the default settings of these related parameters:  • L3-01 = 1 [Stall Prevention during Accel = Enabled]                                                                                                    |
|                                      | • L3-05 = 1 [Stall Prevention during RUN = Deceleration Time 1 (C1-02)]                                                                                                    |
| Auto-Tuning for Induction Motors     | • When A1-02 = 2 [Control Method Selection = Open Loop Vector], Auto-Tune the motor before you operate the drive.                                                                                                    |
|                                      | Disconnect the drive from the motor to do Rotational Auto-Tuning.                                                                                                    |
|                                      | Auto-Tuning runs automatically for approximately 1 minute. Do not do Auto-Tuning with the motor engaged in the elevator system.                                                                                                    |
|                                      | Note:  • If you cannot disconnect the motor from the machine, do Stationary Auto-Tuning. During this time, the drive automatically measures the necessary motor data. If the motor test report or the motor nameplate is not available, use Stationary Auto-Tuning. Do Stationary Auto-Tuning for Line-to-Line Resistance for better torque characteristics at low speeds in the V/f Control mode. |
|                                      | When you do Stationary Auto-Tuning, the drive energizes the motor and the motor stays stopped.                                                                                                    |
|                                      | • To Auto-Tune a specialized motor, for example a wound motor, prepare a motor test report before Auto-Tuning and make sure that the motor parameter <i>E2-xx</i> is not too different than the value in the test report.                                                                                                    |

| Functions                                                   | Notes                                                                                                    |
|-------------------------------------------------------------|----------------------------------------------------------------------------------------------------|
| Auto-Tuning for PM Motors                                   | You must set the motor data in the drive to run a PM motor.  • When you use a PM motor recommended by Yaskawa Input the motor code in E5-01. E5 and other related motor parameters will be automatically set to the optimal values.  • When you use a non-Yaskawa PM motor Do Auto-Tuning.                                                                                                    |
|                                                             | <ul> <li>When the motor nameplate or motor test report is available, enter the PM motor parameters directly with PM Motor Parameter<br/>Settings.</li> </ul>                                                                                                    |
|                                                             | - If the motor nameplate or motor test report is not available, and the motor cannot rotate, do PM Stationary Auto-Tuning.                                                                                                    |
|                                                             | - If the motor nameplate or motor test report is not available, and the motor can rotate, do PM Rotational Auto-Tuning.                                                                                                    |
| Braking Resistor Overheat Protection                        | When you use a braking resistor that is not the optional Yaskawa braking resistor unit (LKEB-series), this function uses the thermal overload relay to detect braking resistor overheat. Load a sequence program that turns OFF the drive input power supply when the braking resistor overheats.  Note:  Refer to 51 when you load the sequence circuit.                                                                                                    |
| Continuous Operation                                        | Do not use the momentary power loss continuous operation function and the Auto Restart function. If you use these functions, there is a risk that the motor will coast to a stop if the brake is open when there is a momentary power loss and the drive is operating or if there is a fault.  Set the these parameters:  • L2-01 = 0 [Power Loss Ride Through Select = Disabled]  • L5-01 = 0 [Number of Auto-Restart Attempts = 0]                                                                                                    |
| Torque Limit                                                | The motor rated torque sets the value for <i>L7-01 to L7-04 [Torque Limit]</i> . If there will not be sufficient torque during start up, replace the drive with a larger capacity drive and set the torque limit between 200% and 300%. The <i>L7-01 to L7-04</i> default setting is 200%.                                                                                                    |
| Input/Output Phase Loss Protection,<br>Overtorque Detection | To stop a fall because of phase loss, set these parameters:  • L8-05 = 1 [Input Phase Loss Protection Sel = Enabled]  • L8-07 = 1 [Output Phase Loss Protection Sel = Fault when One Phase is Lost]  • L6-01, L6-04 = 1 to 8 [Torque Detection Selection 1/2 = oL @ Speed Agree - Alarm only to UL @ RUN - Fault]  • L6-02, L6-05 [Torque Detection Level 1/2]  • L6-03, L6-06 [Torque Detection Time 1/2]  Note:  Use precautions, for example fall detection, on the machine side.                                                                                                    |
| External Baseblock Command                                  | <ul> <li>If you enter the external baseblock signal set in H1-01 to H1-07 = 8 or 9 [Terminal S1 to S7 Function Selection = Baseblock Command] during run, the motor immediately coasts to stop. When you enter a baseblock command while the motor is operating, make sure that it is necessary.</li> <li>When you use an external baseblock command for the fast stop and operation start up interlocks, load the sequence to lock the holding brake when you enter the external baseblock command.</li> <li>If you enter the external baseblock command and then immediately remove it, the drive will not output the voltage in the time set in L2-03 [Minimum Baseblock Time]. Do not use an external baseblock command for applications that have frequent Run/Stop commands.</li> </ul> |
| Acceleration and Deceleration Times                         | If you set the acceleration and deceleration times for the drive side too short and you do not add the mechanical operation delay time of the holding brake, the holding brake could operate late, or there could be overcurrent at start up, the brake could grind, or the motor could roll back when it stops. In these conditions, use Dwell Reference at Start/Time and DC Injection Braking at Stop to adjust the holding brake timing.                                                                                                    |
| Electromagnetic Contactor on the Drive<br>Output Side       | Usually you must not install the electromagnetic contactor between the drive and motor. When you must install an electromagnetic contactor to use one drive to switchover more than one motor, follow these precautions:                                                                                                    |
|                                                             | <ul> <li>Load a sequence that opens and closes the electromagnetic contactor when these two conditions are satisfied at the same time, unless<br/>there is an emergency:</li> </ul>                                                                                                    |
|                                                             | The holding brake is fully closed                                                                                                    |
|                                                             | - The drive terminals set for H2-xx = 8 or 1B [MFDO Function Selection = During Baseblock] are activated                                                                                                    |
|                                                             | <ul> <li>If you open and close the electromagnetic contactor during motor control or during DC Injection Braking (or zero speed control), the surge voltage and the motor direct input current can cause the drive to detect faults.</li> <li>When you use an electromagnetic contactor between the drive and motor, set L8-07 = 1 or 2 [Output Phase Loss Protection Sel = Fault when One Phase is Lost, Fault when Two Phases are Lost].</li> </ul>                                                                                                    |

### **Adjustments Relating to Control**

When there is oscillation, rollback, or other control problems, adjust the parameters as specified by the control method.

*V/f Control on page 476* shows only the frequently adjusted parameters.

#### Note

Torque and speed response for high-resistance and high-slip motors are slow. Adjust the torque and speed response to increase them. Low impedance (low-slip) motors will hunt and oscillate. Adjust the torque and speed response to increase them.

## **V/f Control**

When you use V/f Control, do not use *C3-01* [Slip Compensation Gain].

Table 12.17 Adjustment of Drive Control (V/f Control)

| Adjustment Description                                                                                          | Parameter Number                                             | Possible Solutions                                                                                                    | Default      | Recommended Setting |
|----------------------------------------------------------------------------------------------------|--------------------------------------------------------------|----------------------------------------------------------------------------------------------------|--------------|---------------------|
| Prevent hunting and oscillation at middle-range speeds (10 Hz to 40 Hz)                                         | n1-02 [Hunting Prevention Gain<br>Setting]                   | If the torque is not sufficient with heavy loads, decrease the setting. If there is hunting or oscillation with light loads, increase the setting. Set n1-01 = 1 [Hunting Prevention Selection = Enabled]. | 1.00         | 0.50 - 2.00         |
| Increasing motor excitation sound     Hunting and oscillation suppression at low speeds and middle-range speeds | C6-02 [Carrier Frequency<br>Selection]                       | If there is a loud motor excitation sound, increase the setting value. If there is hunting or oscillation at low speeds or middle-range speeds, decrease the setting value.                                | *1           | 1 - F               |
| Increase torque at low speeds (10 Hz or lower)     Prevent hunting and oscillation                              | C4-01 [Torque Compensation<br>Gain]                          | If the torque is not sufficient at low speeds, increase the setting value.  If there is hunting or oscillation with light loads, decrease the setting value.                                               | 1.00         | 0.50 - 1.50         |
|                                                                                                    | E1-08 [Mid Point A Voltage]                                  | If the torque is not sufficient at<br>low speeds, increase the setting                                                                                                    | 15.0 V *2 *3 | 13.0 V to 16.0 V *3 |
| Increase torque at low speeds     Prevent shock during start up                                                 | e torque at low speeds E1-10 [Minimum Output Voltage] value. |                                                                                                    | 9.0 V *2 *3  | 7.0 V to 10.0 V *3  |

<sup>\*1</sup> The default setting changes when the settings for C6-01 [Normal / Heavy Duty Selection] and o2-04 [Drive Model (KVA) Selection] change.

### **Open Loop Vector Control Method**

Do not adjust parameter C4-01 [Torque Compensation Gain]. Keep this parameter at its default setting.

If you cannot get speed accuracy during regeneration, set C3-04 = 1 [Slip Compensation at Regen = Enabled Above 6Hz]. If you cannot get speed accuracy at high speeds, set C3-05 = 1 [Output Voltage Limit Selection = Enabled].

Table 12.18 Adjustment of Drive Control (Open Loop Vector Control Method)

| Adjustment d                                                          | lescription     | Parameter Number                          | Possible Solutions                                                                                                    | Default   | Recommended Setting |
|-----------------------------------------------------------------------|-----------------|-------------------------------------------|----------------------------------------------------------------------------------------------------|-----------|---------------------|
| Torque, increase     Prevent hunting<br>at middle-range<br>to 40 Hz)  | and oscillation | n2-01 [Automatic Freq Regulator<br>Gain]  | If torque and speed response are slow, decrease the setting value.     If there is hunting or oscillation, increase the setting value.                   | 1.00      | 0.50 - 2.00         |
| <ul><li>Torque, increase</li><li>Prevent hunting</li></ul>            |                 | C4-02 [Torque Compensation Delay Time] */ | If torque and speed response are slow, decrease the setting value.     If there is hunting or oscillation, increase the setting value.                   | 20 ms     | 20 ms to 100 ms     |
| <ul><li>Increase speed r</li><li>Increase speed s</li></ul>           |                 | C3-02 [Slip Compensation Delay<br>Time]   | When speed response is slow, decrease the setting value.      If speed is not stable, increase the setting value.                                        | 200 ms    | 100 ms to 500 ms    |
| Improve speed a                                                       | accuracy        | C3-01 [Slip Compensation Gain]            | If speed is too slow, increase the setting value. If speed is too fast, decrease the setting value.                                                      | 1.0       | 0.5 - 1.5           |
| Increasing motor sound     Prevent hunting at low-range spe or lower) | and oscillation | C6-02 [Carrier Frequency<br>Selection]    | If there is a loud motor excitation sound, increase the setting value.     If there is hunting or oscillation at low speeds, decrease the setting value. | *2        | 1 - F               |
|                                                                       |                 | E1-08 [Mid Point A Voltage]               | If the torque and speed response<br>are slow, increase the setting                                                                                       | 11.0 V *3 | 12.0 V to 13.0 V *3 |
| Increase torque a response at low a Prevent shock du                  | speeds          | E1-10 [Minimum Output Voltage]            | If there is a large shock during start up, decrease the setting value.                                                                                   | 2.0 V *3  | 2.0 V to 3.0 V *3   |

<sup>1</sup> If the value for C4-02 [Torque Compensation Delay Time] is high, the current can increase during start up. Adjust and check the current during start up.

<sup>\*2</sup> The default setting changes when the settings for A1-02 [Control Method Selection] and E1-03 [V/f Pattern Selection] change.

<sup>\*3</sup> This is the setting for 200 V class drives. Multiply the voltage by 2 for 400 V class drives.

- \*2 The default setting changes when the settings for C6-01 [Normal / Heavy Duty Selection] and o2-04 [Drive Model (KVA) Selection] change.
- \*3 This is the setting for 200 V class drives. Multiply the voltage by 2 for 400 V class drives.

#### Elevator Start/Stop and Accel/Decel Time Shock Reduction

#### S-Curve Characteristics, Accel & Decel Time

| Adjustment Parameter       | Name                          |
|----------------------------|-------------------------------|
| C1-01, C1-03, C1-05, C1-07 | Acceleration Time 1 to 4      |
| C1-02, C1-04, C1-06, C1-08 | Deceleration Time 1 to 4      |
| C2-01                      | S-Curve Time @ Start of Accel |
| C2-02                      | S-Curve Time @ End of Accel   |
| C2-03                      | S-Curve Time @ Start of Decel |
| C2-04                      | S-Curve Time @ End of Decel   |

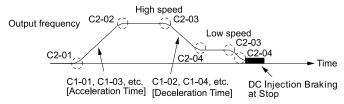

Figure 12.4 S-curve Characteristics, Accel & Decel Time

#### Note:

- When decreased operation times are necessary for the application, for example with cranes and hoists, do not use S-curve characteristic times.
- The default setting for C2-04 [S-Curve Time @ End of Decel] will be 0.00 seconds. The default setting for other S-curve characteristics will be 0.20 seconds. Set the acceleration/deceleration times and S-curve characteristic time correctly for acceleration/deceleration start up and end. The recommended setting of the S-curve characteristics time is 0.2 to 1.0 seconds.
- When you use the C1-11 [Accel/Decel Time Switchover Freq], you can switch the acceleration/deceleration rate automatically during acceleration/deceleration. The default setting is disabled.
- When the Output Frequency  $\geq$  C1-11, operate at the acceleration and deceleration times set in C1-01 and C1-02 When the Output Frequency  $\leq$  C1-11, operate at the acceleration and deceleration times set in C1-07 and C1-08
- During low speed operation, if the *Output Frequency < E1-09 [Minimum Output Frequency]* in the S-Curve Time @ Start of Decel, the drive will cancel the S-curve characteristics and do DC Inject Braking at Stop.

### **Dwell Function at Start**

| Adjustment Parameter | Name                     |
|----------------------|--------------------------|
| b6-01                | Dwell Reference at Start |
| b6-02                | Dwell Time at Start      |
| H2-xx = 5            | Frequency Detection 2    |

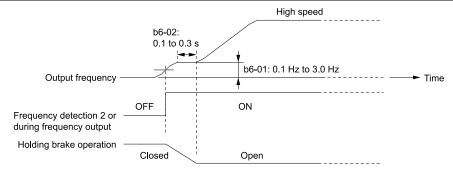

Figure 12.5 Dwell Function at Start

- If the mechanical operation of the holding brake is slow, use the Dwell Function at Start to prevent brake grinding (friction). Accelerate after the brake is fully open.
- When you use V/f Control or Open Loop Vector Control, set b6-01 [Dwell Reference at Start] > Frequency Detection 2 (brake open frequency).
- If the motor torque is not sufficient during start up, use the DC Inject Braking function to secure the motor current (torque) before you start the motor.
- -b2-02 [DC Injection Braking Current] recommended setting: 50% to 75% (V/f Control, Open Loop Vector Control)
- -b2-03 [DC Inject Braking Time at Start] recommended setting: 0.2 s to 0.5 s

#### **DC Injection Braking at Stop Function**

#### Note:

If you disconnect a drive from a motor when it is controlling the motor or during DC Injection Braking (Zero speed level), a voltage surge can trigger a drive fault. When you use an electromagnetic contactor between the drive and motor, set L8-07 = 1 or 2 [Output Phase Loss Protection Sel = Fault when One Phase is Lost, Fault when Two Phases are Lost]. If it necessary to disconnect the motor and drive when you stop the elevator, fully close the holding brake and disconnect the drive while the Baseblock signal is ON. This does not apply for emergency conditions.

| Adjustment Parameter | Name                             |
|----------------------|----------------------------------|
| b2-01                | DC Injection/Zero SpeedThreshold |
| b2-02                | DC Injection Braking Current     |
| b2-04                | DC Inject Braking Time at Stop   |
| H2-xx = 5            | Frequency Detection 2            |

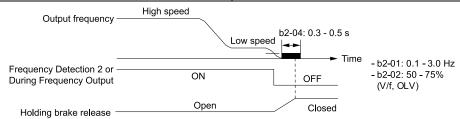

Figure 12.6 DC Injection Braking at Stop Function

#### Note:

- If the mechanical operation of the holding brake is slow, use DC Injection Braking until the brake is fully closed to prevent rollback.
- If you cannot hold the load with DC Injection Braking when it is stopped in V/f Control and Open Loop Vector Control modes, use Dwell Function at Stop.
- -b6-03 [Dwell Reference at Stop]: Minimum output frequency to 3.0 Hz
- When Frequency Detection 2 is OFF, it is less than L4-01 [Speed Agree Detection Level] L4-02 [Speed Agree Detection Width].
- -b6-04 [Dwell Time at Stop] recommended setting: 0.3 s to 0.5 s
- -b2-04 [DC Inject Braking Time at Stop] recommended setting: 0.0 s

#### **Torque Compensation (Torque Bias)**

You must detect the load and motoring/regeneration on the machine side before you use the function. If there is a polarity error, shock can increase.

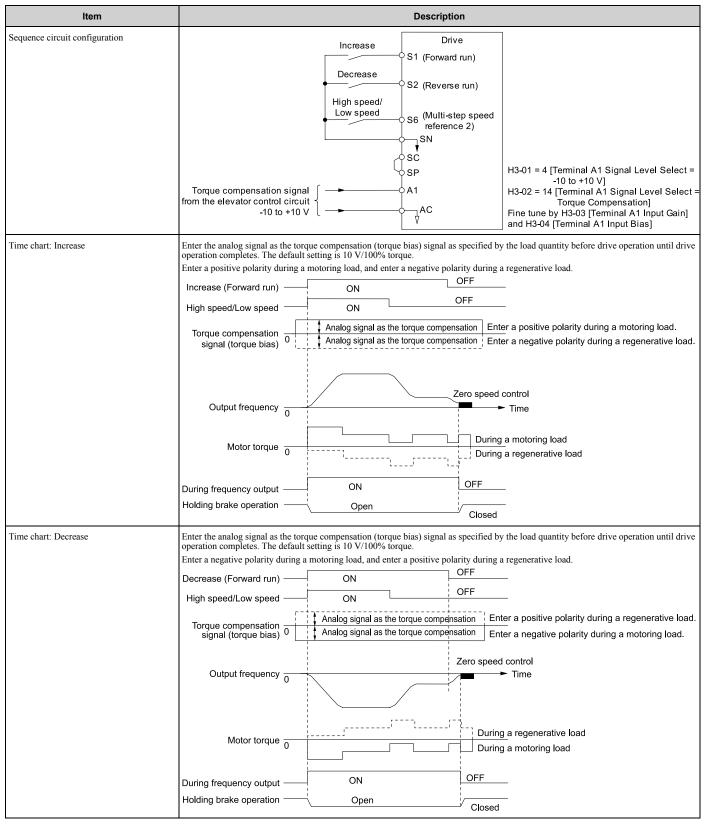

- You must hold through an external source to not change the torque compensation signal during run. If you change the torque compensation signal during run, the motor can oscillate.
- When you set motor reverse to the increase command and set motor forward to the decrease command, the polarity of the torque compensation signal will reverse.

#### **Analog Input FilterTime Constant**

- Minimize the effects of noise.
- Change H3-13 [Analog Input FilterTime Constant] to a range of 0.01 s to 0.10 s.

#### **Startup Current Check**

When you do a test run, set L8-41 = 1 [High Current Alarm Selection = Enabled] and use U4-13 [Peak Hold Current] and a clamp ammeter with the machine under load and not under load to check the motor current during start up.

If the motor torque is not sufficient during start up or if the timing between the motor and the holding brake is unsatisfactory and causes the motor to lock, a large quantity of current will flow. In these conditions, adjust the parameters again and decrease the load to decrease the current to less than 150%. If the current flow is more than 150% of the drive rated current, the heat stress on the IGBTs will decrease the service life of drive parts.

To decrease the effects of heat stress, decrease the carrier frequency of the drive to 2.0 kHz to 2.5 kHz for applications where low audible noise is not necessary.

### **Overvoltage Suppression Function**

The overvoltage suppression function is designed to prevent an overvoltage trip in a situation in which a braking resistor is not used with a regenerative load. If the overvoltage suppression function is enabled, the regeneration torque reference within the drive is automatically controlled during regeneration.

Note:

### ■ A1-07: DriveWorksEZ Function Selection

| No.<br>(Hex.) | Name                  | Description                                                               | Default<br>(Range) |
|---------------|-----------------------|---------------------------------------------------------------------------|--------------------|
| A1-07         | DriveWorksEZ Function | V/f OLV OLV/PM AOLV/PM EZOLV Sets the drive to operate with DriveWorksEZ. | 0                  |
| (0128)        | Selection             |                                                                           | (0 - 2)            |

DriveWorksEZ is a simple visual programming tool that lets you connect function blocks to customize the drive and add PLC functions.

#### Note

- DriveWorksEZ will overwrite drive settings when it uses MFDI/MFDO and MFAI/MFAO. When you use DriveWorksEZ to make changes to the drive, the changes will stay after you disable DriveWorksEZ.
- For more information about DriveWorksEZ, contact Yaskawa or your nearest sales representative.
- 0: DWEZ Disabled
- 1: DWEZ Enabled
- 2: Enabled/Disabled wDigital Input

Set H1-xx = 9F [MFDI Function Select = DWEZ Disable]. Deactivate the digital input to enable programs made with DriveWorksEZ and activate the terminal to disable the programs.

## ■ A1-11: Firmware Update Lock

| No.<br>(Hex.) | Name                 | Description                                                                                        | Default<br>(Range) |
|---------------|----------------------|----------------------------------------------------------------------------------------------------|--------------------|
| A1-11         | Firmware Update Lock | V/f OLV OLV/PM AOLV/PM EZOLV                                                                       | 0                  |
| (111D)        |                      | Protects the drive firmware. When you enable the protection, you cannot update the drive firmware. | (0, 1)             |
| Expert        |                      |                                                                                                    |                    |

### 0: Disabled

Lock is disabled.

#### 1: Enabled

Lock is enabled.

### ■ A1-12: Bluetooth ID

| No.<br>(Hex.)   | Name         | Description                                                                                                    | Default<br>(Range) |
|-----------------|--------------|----------------------------------------------------------------------------------------------------|--------------------|
| A1-12<br>(1564) | Bluetooth ID | V/f OLV OLV/PM AOLV/PM EZOLV Sets the password necessary to use Bluetooth to control the drive with a smartphone or tablet. | -<br>(0000 - 9999) |

## **◆** A2: User Parameters

You can register frequently used parameters and recently changed parameters here to access them quickly. Use Setup Mode to show the saved parameters.

### A2-01 to A2-32: User Parameters 1 to 32

| No.<br>(Hex.)                   | Name                    | Description                                                                                                    | Default<br>(Range)                                                    |
|---------------------------------|-------------------------|----------------------------------------------------------------------------------------------------|-----------------------------------------------------------------------|
| A2-01 to A2-32<br>(0106 - 0125) | User Parameters 1 to 32 | V/f OLV OLV/PM AOLV/PM EZOLV You can select a maximum of 32 parameters for the drive and save the values to parameters A2-01 to A2-32. Use Setup Mode to show the saved parameters. You can immediately access these saved parameters. | Parameters in General-<br>Purpose Setup Mode<br>(Determined by A1-06) |

#### Note:

- When the A1-06 [Application Preset] value changes, the settings for A2-01 to A2-32 change.
- You must set A1-01 = 1 [Access Level Selection = User Parameters] to access parameters A2-01 to A2-32.
- When A1-07 = 1 or 2 [DriveWorksEZ Function Selection = DWEZ Enabled or Enabled/Disabled wDigital Input], the drive saves qx-xx [DriveWorksEZ Parameters] to A2-01 to A2-32.

The drive saves these parameters to A2-01 to A2-32.

• The drive saves a maximum of 32 parameters.

#### Note:

Set A1-01 = 2 [Advanced Level] or A1-01 = 3 [Expert Level] to save the necessary parameters.

• The drive automatically saves changed parameters to A2-17 to A2-32.

#### Note

Set A2-33 = 1 [User Parameter Auto Selection = Enabled].

#### ■ A2-33: User Parameter Auto Selection

| No.<br>(Hex.) | Name                             | Description                                                                                                    | Default<br>(Range)         |
|---------------|----------------------------------|----------------------------------------------------------------------------------------------------|----------------------------|
|               | User Parameter Auto<br>Selection | V/f OLV OLV/PM AOLV/PM EZOLV Sets the automatic save feature for changes to parameters A2-17 to A2-32 [User Parameters 17 to 32]. | Determined by A1-06 (0, 1) |

### 0: Disabled: Manual Entry Required

Set User Parameters manually.

### 1: Enabled: Auto Save Recent Parms

The drive automatically registers changed parameter A2-17 to A2-32. The drive automatically saves the most recently changed parameter to A2-17, and saves a maximum of 16 parameters. After the drive registers 16 parameters, when you save a new parameter, the drive will remove a parameter from the User Parameter list to make space for the new parameter. The drive removes parameters with First In, First Out.

Use Setup Mode to show the saved parameters.

#### Note:

In General-Purpose Setup Mode, the drive saves parameters starting with A2-27 because the drive saves parameters A2-26 and lower by default.

# 12.3 b: Application

b parameters set these functions:

- Frequency reference source/Run command source
- Stopping method settings
- DC Injection Braking
- Speed Search
- Timer Function
- PID control
- · Dwell function
- Energy-Saving Control

## ◆ b1: Operation Mode Selection

b1 parameters set the operation mode for the drive.

## ■ b1-01: Frequency Reference Selection 1

| No.<br>(Hex.) | Name                | Description                                        | Default<br>(Setting Range) |
|---------------|---------------------|----------------------------------------------------|----------------------------|
| b1-01         | Frequency Reference | V/f OLV OLV/PM AOLV/PM EZOLV                       | 1                          |
| (0180)        | Selection 1         | Sets the input method for the frequency reference. | (0 - 4)                    |

#### Note:

- Push LORE on the keypad to set the input mode to LOCAL and use the keypad to enter the frequency reference.
- If the frequency reference is 0 Hz or less than the value set in *E1-09 [Minimum Output Frequency]* and the drive receives the Run command, the RUN LED on the keypad will flash. Examine the setting for the frequency reference input and enter a value ≥ E1-09.

### 0: Keypad

Use the keypad to enter the frequency reference.

Use  $\triangle$  and  $\bigvee$  on the keypad to change the frequency reference.

## 1 : Analog Input

Use MFAI terminals A1 and A2 to input an analog frequency reference with a voltage or current input signal.

Voltage Input

Refer to Table 12.19 to use a voltage signal input to one of the MFAI terminals.

Table 12.19 Frequency Reference Voltage Input

|          | Torminal Signal          | Parameter Settings        |                       |       |       |                              |
|----------|--------------------------|---------------------------|-----------------------|-------|-------|------------------------------|
| Terminal | Terminal Signal<br>Level | Signal Level<br>Selection | Function Selection    | Gain  | Bias  | Note                         |
| A1       | 0 - 10 V                 | H3-01 = 0                 | H3-02 = 0             | H3-03 | H3-04 |                              |
|          | -10 - +10 V              | H3-01 = 4                 | [Frequency Reference] |       |       | -                            |
| A2       | 0 - 10 V                 | H3-09 = 0                 | H3-10 = 0             | H3-11 | H3-12 | Set DIP switch S1 to "V" for |
|          | -10 - +10 V              | H3-09 = 4                 | [Frequency Reference] |       |       | voltage input.               |

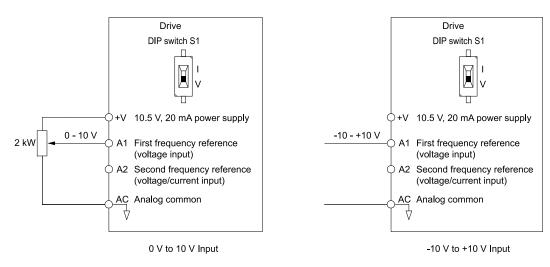

Figure 12.7 Example of Setting the Frequency Reference with a Voltage Signal to Terminal A1

You can also use this diagram to wire terminal A2.

• Current Input

Refer to Table 12.20 to use a current signal input to one of the MFAI terminals.

**Table 12.20 Frequency Reference Current Input** 

|          |              | Parameter Settings        |                       |       |      |                                             |
|----------|--------------|---------------------------|-----------------------|-------|------|---------------------------------------------|
| Terminal | Signal Level | Signal Level<br>Selection | Function Selection    | Gain  | Bias | Note                                        |
| A2       | 4 - 20 mA    | H3-09 = 2                 | H3-10 = 0             | H3-11 |      | Set DIP switch S1 to "I" for current input. |
|          | 0 - 20 mA    | H3-09 = 3                 | [Frequency Reference] |       |      | current input.                              |

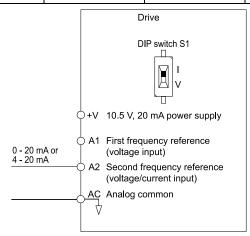

Figure 12.8 Example of Setting the Frequency Reference with a Current Signal to Terminal A2

Changing between Master and Auxiliary Frequency References

Use the multi-step speed reference function to change the frequency reference input between terminals A1 and A2.

#### 2: Memobus/Modbus Communications

Use MEMOBUS/Modbus communications to enter the frequency reference.

### 3: Option PCB

Use a communications option connected to the drive to enter the Run command.

Refer to the instruction manual included with the option to install and set the option.

#### Noto:

If b1-01 = 3 but you did not connect an option, oPE05 [Run Cmd/Freq Ref Source Sel Err] will flash on the keypad.

### 4: Pulse Train Input

Use a pulse train signal from the pulse train input terminal RP to enter the frequency reference.

Do this procedure to make sure that the pulse train signal is operating correctly.

- 1. Set b1-01 = 4, H6-01 = 0 [Terminal RP Pulse Train Function = Frequency Reference].
- 2. Set *H6-02 [Terminal RP Frequency Scaling]* to the number of pulses that determine 100% of the frequency reference.
- 3. Enter a pulse train signal on the terminal RP and make sure that the keypad shows a correct frequency reference.

### b1-02: Run Command Selection 1

| No.<br>(Hex.) | Name                    | Description                                | Default<br>(Range) |
|---------------|-------------------------|--------------------------------------------|--------------------|
| b1-02         | Run Command Selection 1 | V/f OLV OLV/PM AOLV/PM EZOLV               | 1                  |
| (0181)        |                         | Sets the input method for the Run command. | (0 - 3)            |

### 0: Keypad

Use the keypad to enter the Run command.

You can use the JOG operation or the FWD/REV commands from the keypad.

Note:

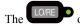

on the keypad is on while keypad is the Run command source.

### 1: Digital Input

Use the control circuit terminals to enter the Run command. Select the input method for the Run command with an *H1-xx* parameter.

Set H1-xx = 0, 40 to 43 [3-Wire Sequence, Run Command (2-Wire Sequence)]. The default setting is 2-wire sequence 1.

• 2-wire Sequence 1

This sequence has two input types: FWD/Stop and REV/Stop. Set A1-03 = 2220 [Initialize Parameters = 2-Wire Initialization] to initialize the drive and set terminals S1 and S2 for a 2-wire sequence.

• 2-wire Sequence 2

This sequence has two input types: Run/Stop and FWD/REV.

• 3-Wire Sequence

This sequence has three input types: Run, Stop, and FWD/REV. Set A1-03 = 3330 [Initialize Parameters = 3-Wire Initialization] to initialize the drive and set terminals S1, S2, and S5 for a 3-wire sequence.

#### 2: Memobus/Modbus Communications

Use MEMOBUS/Modbus communications to enter the Run command.

#### 3: Option PCB

Use a communications option card or input option card connected to the drive to enter the Run command.

Refer to the instruction manual included with the option card to install and set the option card.

#### Note:

If b1-02 = 3 but no connected option card, then oPE05 [Run Cmd/Freq Ref Source Sel Err] will flash on the keypad.

## ■ b1-03: Stopping Method Selection

| No.<br>(Hex.) | Name                     | Description                                                                                                    | Default<br>(Range) |
|---------------|--------------------------|----------------------------------------------------------------------------------------------------|--------------------|
| b1-03 Sto     | topping Method Selection | V/f OLV OLV/PM AOLV/PM EZOLV  Sets the method to stop the motor after removing a Run command or entering a Stop command. | 0<br>(0 - 3)       |

#### Note:

When A1-02 = 5, 6, 8 [Control Method Selection = OLV/PM, AOLV/PM, EZOLV], the setting range is 0, 1, 3.

Select the applicable stopping method for the application from these four options:

### 0: Ramp to Stop

When you enter the Stop command or turn OFF the Run command, the drive ramps the motor to stop.

The drive ramps the motor to stop as specified by the deceleration time. The default setting for the deceleration time is *C1-02 [Deceleration Time 1]*. The actual deceleration time changes as the load conditions change (for example, mechanical loss and inertia).

If the output frequency is less than or equal to the value set in *b2-01 [DC Injection/Zero SpeedThreshold]* during deceleration, the drive will do DC Injection Braking, Zero Speed Control, or Short Circuit Braking, as specified by the control method.

### • Ramp to Stop with V/f Control and OLV Control Methods

Parameter *b2-01* sets the frequency to start DC Injection Braking at stop. If the output frequency is less than or equal to the value set in *b2-01* during deceleration, then the drive will perform DC Injection Braking for the time set in *b2-04* [DC Inject Braking Time at Stop].

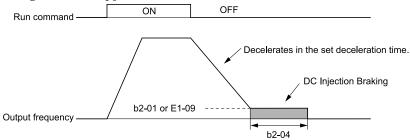

Figure 12.9 Ramp to Stop with V/f and OLV Control Methods

#### Note:

When  $b2-01 \le E1-09$  [Minimum Output Frequency], the drive will start DC Injection Braking from the frequency set in E1-09.

### • Ramp to Stop with OLV/PM, AOLV/PM, and EZOLV Control Methods

Parameter b2-01 sets the frequency to start Short Circuit Braking. When the output frequency is less than or equal to the value set in b2-01 during deceleration, then the drive will do Short Circuit Braking for the time set in b2-13 [Short Circuit Brake Time @ Stop]. When b2- $04 \neq 0$ , the drive will do DC Injection Braking for the time set in b2-04 when Short Circuit Braking is complete.

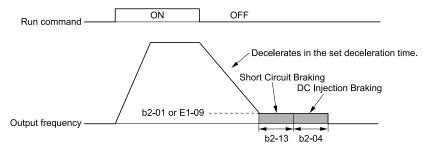

Figure 12.10 Ramp to Stop with OLV/PM, AOLV/PM, and EZOLV Control Methods

#### Note:

When  $b2-01 \le E1-09$ , the drive will start Short Circuit Braking from the frequency set in E1-09. If b2-01 = 0 Hz and E1-09 = 0 Hz, the drive will not do Short Circuit Braking.

#### 1: Coast to Stop

When you enter the Stop command or turn OFF the Run command, the drive turns OFF the output and coasts the motor to stop.

Load conditions will have an effect on the deceleration rate as the motor coasts to stop (for example, mechanical loss and inertia).

Figure 12.11 Coast to Stop

When you enter the Stop command or turn OFF the Run command, the drive ignores the Run command for the time set in *L2-03 [Minimum Baseblock Time]*. Do not enter the Run command until the motor comes to a complete stop. Use DC Injection or Speed Search to restart the motor before it stops.

### 2: DC Injection Braking to Stop

When you enter the Stop command or turn OFF the Run command, the drive turns OFF the output for the time set in L2-03. The drive waits for the minimum baseblock time and then injects the amount of DC current into the motor set in b2-02 [DC Injection Braking Current] to stop the motor with DC current.

DC Injection Braking stops the motor more quickly than coast to stop.

#### Note:

If A1-02 = 5, 6, DC Injection Braking to Stop is not available.

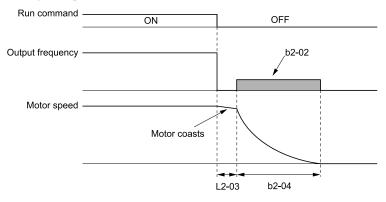

Figure 12.12 DC Injection Braking to Stop

The value set in b2-04 and the output frequency when the drive receives the Stop command determine the DC Injection Braking time. The drive calculates the DC Injection Braking time as in Figure 12.13.

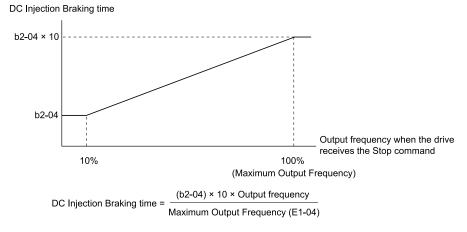

Figure 12.13 DC Injection Braking Time and Output Frequency

#### Note:

Set L2-03 to a high value that will not trigger oC [Overcurrent] when the drive uses DC Injection Braking to stop the motor.

### 3: Coast to Stop with Timer

Enter the Stop command or turn OFF the Run command and turn OFF drive output and coast the motor to stop. The drive ignores the Run command until the "Run wait time t" is expired.

To start the drive again, wait until the the "Run wait time t" is expired then enter the Run command.

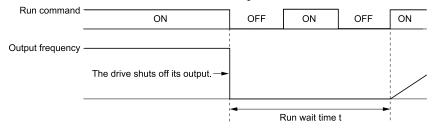

Figure 12.14 Coast to Stop with Timer

The active deceleration time and the output frequency when drive receives the Stop command determine the length of "Run wait time t".

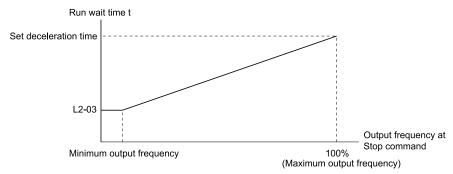

Figure 12.15 Run Wait Time and Output Frequency

## ■ b1-04: Reverse Operation Selection

| No.<br>(Hex.) | Name                        | Description                                                                                                    | Default<br>(Range) |
|---------------|-----------------------------|----------------------------------------------------------------------------------------------------|--------------------|
| b1-04         | Reverse Operation Selection | V/f OLV OLV/PM AOLV/PM EZOLV                                                                                                    | 0                  |
| (0183)        |                             | Sets the reverse operation function. Disable reverse operation in fan or pump applications where reverse rotation is dangerous. | (0, 1)             |

When reverse operation is prohibited, the drive will not accept a Reverse operation command.

## 0: Reverse Enabled

The drive will accept a Reverse operation command.

#### 1: Reverse Disabled

The drive will not accept a Reverse operation command.

## b1-06: Digital Input Reading

| No.<br>(Hex.) | Name                  | Description                                                                                                    | Default<br>(Range) |
|---------------|-----------------------|----------------------------------------------------------------------------------------------------|--------------------|
| b1-06         | Digital Input Reading | V/f OLV OLV/PM AOLV/PM EZOLV                                                                                      | 1                  |
| (0185)        |                       | Sets the number of times that the drive reads the sequence input command to prevent malfunction because of noise. | (0, 1)             |

### 0: Single Scan

The drive reads the terminal status one time. The drive immediately reads all changes to the terminal status.

This setting lets the drive quickly respond to changes in the sequence, but noise can cause malfunction.

#### 1 · Double Scan

The drive reads the terminal status two times. The drive reads all changes to the terminal status two times to make sure that the reading is the same.

### ■ b1-07: LOCAL/REMOTE Run Selection

| No.<br>(Hex.)   | Name | Description                                                                                                    | Default<br>(Range) |
|-----------------|------|----------------------------------------------------------------------------------------------------|--------------------|
| b1-07<br>(0186) |      | V/f OLV OLV/PM AOLV/PM EZOLV  Sets drive response to an existing Run command when the drive receives a second Run command from a different location. | 0 (0, 1)           |

This parameter interlocks the drive to help prevent accidents that can occur if the motor starts to rotate because the Run command source changed.

To switch the RUN command source, push on the keypad or set H1-xx = 1, 2 [MFDI Function Selection = LOCAL/REMOTE Selection, External Reference 1/2 Selection] and activate/deactivate the terminal.

### 0: Disregard Existing RUN Command

If a Run command is enabled when you switch between Run command sources, the drive will not operate the motor. When the drive is operating the motor, turn OFF the Run command to stop the motor. Enter the Run command again to start operation.

### 1: Accept Existing RUN Command

If a Run command is enabled when you switch between Run command sources, the drive will start to operate the motor or continue to operate the motor.

**WARNING!** Sudden Movement Hazard. When you use a 3-Wire sequence, set A1-03 = 3330 [Initialize Parameters = 3-Wire Initialization] and make sure that b1-17 = 0 [Run Command at Power Up = Disregard Existing RUN Command] (default). If you do not correctly set the drive parameters for 3-Wire operation before you energize the drive, the motor can suddenly rotate when you energize the drive.

### b1-08: Run Command Select in PRG Mode

| No.<br>(Hex.) | Name | Description                                                                                                    | Default<br>(Range) |
|---------------|------|----------------------------------------------------------------------------------------------------|--------------------|
|               |      | V/f OLV OLV/PM AOLV/PM EZOLV  Sets the conditions for the drive to accept a Run command entered from an external source when using the keypad to set parameters. | 0<br>(0 - 2)       |

As a safety precaution, when the drive is in Programming Mode, it will not respond to a Run command.

This parameter helps prevent accidents that can occur if the motor starts to rotate because the drive received a Run command from an external source while the user is programming the drive. You can also set the drive to not show the Programming Mode when a Run command is active.

#### Note:

Refer to this table for Drive Mode and Programming Mode functions.

| Mode             | Keypad Screen                 | Function                                     |  |
|------------------|-------------------------------|----------------------------------------------|--|
| Drive Mode       | Monitors                      | Sets monitor display.                        |  |
|                  | Parameters                    | Changes parameter settings.                  |  |
|                  | User Custom Parameters        | Shows the User Parameters.                   |  |
|                  | Parameter Backup/Restore      | Saves parameters to the keypad as backup.    |  |
| Programming Mode | Modified Parameters/Fault Log | Shows modified parameters and fault history. |  |
|                  | Auto-Tuning                   | Auto-Tunes the drive.                        |  |
|                  | Initial Setup                 | Changes initial settings.                    |  |
|                  | Diagnostic Tools              | Sets data logs and backlight.                |  |

### 0: Disregard RUN while Programming

The drive rejects the Run command while in Programming Mode.

#### 1: Accept RUN while Programming

The drive accepts a Run command entered from an external source while in Programming Mode.

### 2: Allow Programming Only at Stop

The drive does not let the user enter Programming Mode when the drive is operating. The drive does not show the Programming Mode when a Run command is active.

### ■ b1-14: Phase Order Selection

| No.<br>(Hex.) | Name                  | Description                                                                                                    | Default<br>(Range) |
|---------------|-----------------------|----------------------------------------------------------------------------------------------------|--------------------|
| b1-14         | Phase Order Selection | V/f OLV OLV/PM AOLV/PM EZOLV                                                                                                    | 0                  |
| (01C3)        |                       | Sets the phase order for output terminals U/T1, V/T2, and W/T3. This parameter can align the Forward Run command from the drive and the forward direction of the motor without changing wiring. | (0, 1)             |

#### 0: Standard

### 1: Switch Phase Order

### ■ b1-15: Frequency Reference Selection 2

| No.<br>(Hex.) | Name                | Description                                      | Default<br>(Range) |
|---------------|---------------------|--------------------------------------------------|--------------------|
|               | Frequency Reference | V/f OLV OLV/PM AOLV/PM EZOLV                     | 0                  |
| (01C4)        | Selection 2         | Sets the input method for frequency reference 2. | (0 - 4)            |

This parameter is enabled when H1-xx = 2 [MFDI Function Selection = External Reference 1/2 Selection] is activated.

#### Note:

- Push LO/RE on the keypad to set the input mode to LOCAL and use the keypad to enter the frequency reference.
- If the frequency reference is 0 Hz or less than or equal to the value set in *E1-09* [Minimum Output Frequency] and the drive receives the Run command, the RUN LED on the keypad will flash. Examine the setting for the frequency reference input and enter a value more than or equal to *E1-09*.

### 0 : Keypad

Use the keypad to enter the frequency reference.

Use  $\triangle$  and  $\bigvee$  on the keypad to change the frequency reference.

### 1: Analog Input

Use MFAI terminals A1 and A2 to input an analog frequency reference with a voltage or current input signal.

• Voltage Input Refer to Table 12.21 to use a voltage signal input to one of the MFAI terminals.

### **Table 12.21 Frequency Reference Voltage Input**

|                                | Townsia at Ciamat         |                    |                       |       |       |                                             |
|--------------------------------|---------------------------|--------------------|-----------------------|-------|-------|---------------------------------------------|
| Terminal Terminal Signal Level | Signal Level<br>Selection | Function Selection | Gain                  | Bias  | Note  |                                             |
| A1                             | 0 - 10 V                  | H3-01 = 0          | H3-02 = 0             | H3-03 | H3-04 |                                             |
|                                | -10 - +10 V               | H3-01 = 4          | [Frequency Reference] |       |       | -                                           |
| A2                             | 0 - 10 V                  | H3-09 = 0          | H3-10 = 0             | H3-11 | H3-12 | Set DIP switch S1 to "V" for voltage input. |
|                                | -10 - +10 V               | H3-09 = 4          | [Frequency Reference] |       |       | v 101 voltage input.                        |

Figure 12.16 Example of Setting the Frequency Reference with a Voltage Signal to Terminal A1

You can also use this diagram to wire terminal A2.

### • Current Input

Refer to Table 12.22 to use a current signal input to one of the MFAI terminals.

**Table 12.22 Frequency Reference Current Input** 

|          |              |                           | Paramete              | r Settings |       |                                             |
|----------|--------------|---------------------------|-----------------------|------------|-------|---------------------------------------------|
| Terminal | Signal Level | Signal Level<br>Selection | Function Selection    | Gain       | Bias  | Note                                        |
| A2       | 4 - 20 mA    | H3-09 = 2                 | H3-10 = 0             | Н3-11      | H3-12 | Set DIP switch S1 to "I" for current input. |
|          | 0 - 20 mA    | H3-09 = 3                 | [Frequency Reference] |            |       | Tor current input.                          |

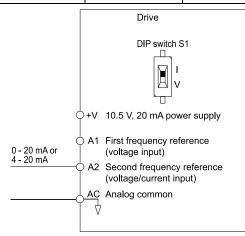

Figure 12.17 Example of Setting the Frequency Reference with a Current Signal to Terminal A2

Changing between Master and Auxiliary Frequency References

Use the multi-step speed reference function to change the frequency reference input between terminals A1 and A2.

### 2: Memobus/Modbus Communications

Use MEMOBUS/Modbus communications to enter the frequency reference.

### 3: Option PCB

Use a communications option card connected to the drive to enter the Run command.

Refer to the instruction manual included with the option card to install and set the option card.

#### Note:

If you set b1-15 = 3 but you do not connect an option card, oPE03 [Multi-Function Input Setting Err] will flash on the keypad.

### 4 : Pulse Train Input

Use a pulse train signal from the pulse train input terminal RP to enter the frequency reference.

Do this procedure to make sure that the pulse train signal is operating correctly.

- 1. Set b1-15 = 4, H6-01 = 0 [Terminal RP Pulse Train Function = Frequency Reference].
- 2. Set *H6-02 [Terminal RP Frequency Scaling]* to the number of pulses that determine 100% of the frequency reference.
- 3. The terminal set in H1-xx = 2 [MFDI Function Selection = External Reference 1/2 Selection] is activated.
- 4. Enter a pulse train signal on the terminal RP and make sure that the keypad shows a correct frequency reference.

### ■ b1-16: Run Command Selection 2

| No.<br>(Hex.) | Name                    | Description                                                                                                    | Default<br>(Range) |
|---------------|-------------------------|----------------------------------------------------------------------------------------------------|--------------------|
| b1-16         | Run Command Selection 2 | V/f OLV OLV/PM AOLV/PM EZOLV                                                                                                    | 0                  |
| (01C5)        |                         | Sets the input method for Run Command 2 when the user switches the control circuit terminals ON/OFF to change the Run command source. | (0 - 3)            |

Activate H1-xx = 2 [MFDI Function Selection = External Reference 1/2 Selection] to enable this parameter.

### 0: Keypad

Use the keypad to enter the Run command.

You can use the JOG operation or the FWD/REV commands from the keypad.

Note:

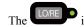

is on while the keypad is the Run command source.

### 1: Digital Input

Use the control circuit terminals to enter the Run command. Select the input method for the Run command with an *H1-xx* parameter.

Set H1-xx = 0, 40 to 43 [3-Wire Sequence, Run Command (2-Wire Sequence)]. The default setting is 2-wire sequence 1.

• 2-wire Sequence 1

This sequence has two input types: FWD/Stop and REV/Stop. Set A1-03 = 2220 [Initialize Parameters = 2-Wire Initialization] to initialize the drive and set terminals S1 and S2 for a 2-wire sequence.

• 2-wire Sequence 2

This sequence has two input types: Run/Stop and FWD/REV.

• 3-Wire Sequence

This sequence has three input types: Run, Stop, and FWD/REV. Set A1-03 = 3330 [Initialize Parameters = 3-Wire Initialization] to initialize the drive and set terminals S1, S2, and S5 for a 3-wire sequence.

#### 2: Memobus/Modbus Communications

Use MEMOBUS/Modbus communications to enter the Run command.

#### 3: Option PCB

Use a communications option card or input option card connected to the drive to enter the Run command.

Refer to the instruction manual included with the option card to install and set the option card.

Note:

If b1-16=3 but no option card is connected, then oPE03 [Multi-Function Input Setting Err] will flash on the keypad.

### b1-17: Run Command at Power Up

| No.<br>(Hex.) | Name                    | Description                                                                                                    | Default<br>(Range) |
|---------------|-------------------------|----------------------------------------------------------------------------------------------------|--------------------|
| b1-17         | Run Command at Power Up | V/f OLV OLV/PM AOLV/PM EZOLV                                                                                                    | 0                  |
| (01C6)        |                         | Sets drive response when energizing a drive that has an external Run command. Set this parameter in applications where energizing or de-energizing the drive enables the Run command. | (0, 1)             |

### 0: Disregard Existing RUN Command

The drive does not start to operate the application when the power is switched ON, even when there is an existing Run command.

Enter the Run command again to operate the application.

Note:

When you energize the drive, RUN on the keypad will flash quickly if the Run command is already enabled from an external source.

### 1: Accept Existing RUN Command

When there is an existing Run command, the drive starts to operate the application when the power is switched ON.

**WARNING!** Sudden Movement Hazard. When you use a 3-Wire sequence, set A1-03 = 3330 [Initialize Parameters = 3-Wire Initialization] and make sure that b1-17 = 0 [Run Command at Power Up = Disregard Existing RUN Command] (default). If you do not correctly set the drive parameters for 3-Wire operation before you energize the drive, the motor can suddenly rotate when you energize the drive.

### ■ b1-35: Digital Input Deadband Time

| No.<br>(Hex.)    | Name                           | Description                       | Default<br>(Range) |
|------------------|--------------------------------|-----------------------------------|--------------------|
|                  | Digital Input Deadband<br>Time | V/f OLV OLV/PM AOLV/PM EZOLV      | 0.0 ms             |
| (1117)<br>Expert | Time                           | Sets the deadband time for MFDIs. | (0.0 to 100.0 ms)  |

When the on/off time for MFDIs is longer than the time set in b1-35, the drive activates the MFDI. Set this parameter to prevent malfunctions caused by relay chattering for applications in which relays send input to MFDI terminals.

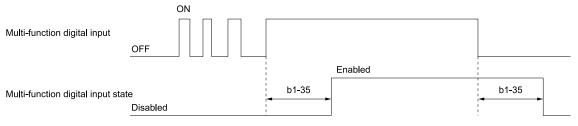

## ♦ b2: DC Injection Braking and Short Circuit Braking

b2 parameters set the DC Injection Braking and Short Circuit Braking functions.

- DC Injection Braking: A braking method that injects DC current into the motor windings. This function should not be used too frequently, because it generates a fair amount of heat in the motor.
- Short Circuit Braking: A braking method for PM motors.

## ■ b2-01: DC Injection/Zero SpeedThreshold

| No.<br>(Hex.) | Name              | Description                                                                                             | Default<br>(Range)  |
|---------------|-------------------|----------------------------------------------------------------------------------------------------|---------------------|
| b2-01         | DC Injection/Zero | V/f OLV OLV/PM AOLV/PM EZOLV Sets the frequency to start DC Injection Braking or Short Circuit Braking. | Determined by A1-02 |
| (0189)        | SpeedThreshold    |                                                                                                    | (0.0 - 10.0 Hz)     |

#### Note:

This parameter is available when b1-03 = 0 [Stopping Method Selection = Ramp to Stop].

When the control method selected in A1-02 [Control Method Selection] changes, the b2-01 function changes.

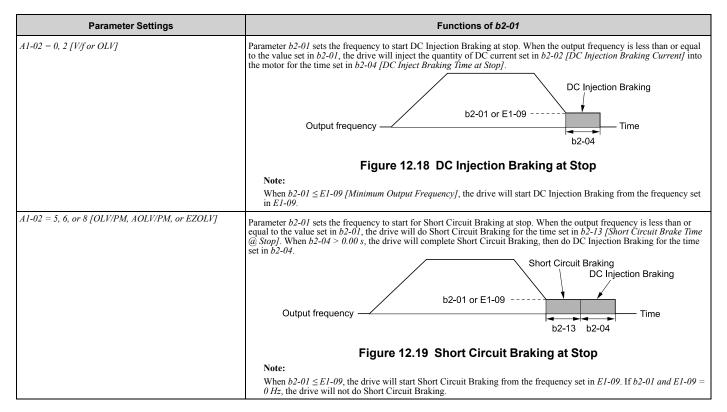

## ■ b2-02: DC Injection Braking Current

| No.<br>(Hex.) | Name                 | Description                                                                                                    | Default<br>(Range) |
|---------------|----------------------|----------------------------------------------------------------------------------------------------|--------------------|
| b2-02         | DC Injection Braking | V/f OLV OLV/PM AOLV/PM EZOLV Sets the DC Injection Braking current as a percentage of the drive rated current. | 50%                |
| (018A)        | Current              |                                                                                                    | (0 - 75%)          |

When the DC Injection Braking current is more than 50%, the drive decreases the carrier frequency to 1 kHz. The motor rated current determines how much DC Injection Braking current that the drive can use.

The DC Injection Braking current level has an effect on the strength of the magnetic field that locks the motor shaft. As the current level increases, the motor windings will supply more heat. Do not set this parameter higher than the level that is necessary to hold the motor shaft.

### ■ b2-03: DC Inject Braking Time at Start

| No.<br>(Hex.) | Name                               | Description                                                              | Default<br>(Range)         |
|---------------|------------------------------------|--------------------------------------------------------------------------|----------------------------|
|               | DC Inject Braking Time at<br>Start | V/f OLV OLV/PM AOLV/PM EZOLV Sets the DC Injection Braking Time at stop. | 0.00 s<br>(0.00 - 10.00 s) |

This function stops then restarts a coasting motor and increases motor flux to make high starting torque (a process called initial excitation). Set this parameter to 0.00 to disable the function.

#### Note:

To restart a coasting motor, use DC Injection Braking to stop and then restart the motor, or enable Speed Search. Enable DC Injection Braking or Speed Search to prevent ov [Overvoltage] or oC [Overcurrent] faults.

## b2-04: DC Inject Braking Time at Stop

| No.<br>(Hex.)   | Name                           | Description                                                              | Default<br>(Range)                      |
|-----------------|--------------------------------|--------------------------------------------------------------------------|-----------------------------------------|
| b2-04<br>(018C) | DC Inject Braking Time at Stop | V/f OLV OLV/PM AOLV/PM EZOLV Sets the DC Injection Braking Time at stop. | Determined by A1-02<br>(0.00 - 10.00 s) |

This function fully stops a motor with a large inertia during deceleration and will not let the inertia continue to rotate the motor.

Set this parameter to 0.00 to disable the function.

When a longer time is required to stop the motor, increase the value.

## ■ b2-08: Magnetic Flux Compensation Value

| No.<br>(Hex.)   | Name | Description                                                                                                    | Default<br>(Range) |
|-----------------|------|----------------------------------------------------------------------------------------------------|--------------------|
| b2-08<br>(0190) |      | V/f OLV OLV/PM AOLV/PM EZOLV  Sets how much current the drive injects when DC Injection Braking at Start starts (Initial Excitation) as a percentage of E2-03 [Motor No-Load Current]. | 0%<br>(0 - 1000%)  |

This parameter is effective when you start a high-capacity motor (a motor with a large secondary circuit time constant). This function can quickly increase motor flux to make high starting torque (a process called initial excitation).

The current level for DC Injection Braking at start changes linearly from the setting of b2-08 to the setting of b2-03 as shown in Figure 12.20.

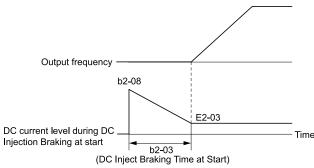

Figure 12.20 DC Current Level during DC Injection Braking at Start

#### Note:

- If b2-08 < 100%, flux will develop very slowly.
- When b2-08 = 0%, the DC current level will be the DC Injection current set in b2-02 [DC Injection Braking Current].
- If b2-08 is set too high, DC Injection Braking at start can cause a large noise. Adjust b2-08 to decrease the volume to the permitted level.

## ■ b2-12: Short Circuit Brake Time @ Start

| No.<br>(Hex.) | Name                                | Description                                                                | Default<br>(Range)         |
|---------------|-------------------------------------|----------------------------------------------------------------------------|----------------------------|
|               | Short Circuit Brake Time @<br>Start | V/f OLV OLV/PM AOLV/PM EZOLV Sets the Short Circuit Braking time at start. | 0.00 s<br>(0.00 - 25.50 s) |

This function stops and restarts a coasting PM motor. The drive short circuits all the three motor phases to make braking torque in the motor.

Set this parameter to 0.00 to disable the function.

#### Note:

- Short circuit Braking will let external forces rotate the PM motor. Use DC Injection Braking to prevent motor rotation from external forces.
- Motor speed and load conditions can make it necessary to install a dynamic braking option on the drive.

## ■ b2-13: Short Circuit Brake Time @ Stop

| No.<br>(Hex.)   | Name                            | Description                                                               | Default<br>(Range)                                                                |
|-----------------|---------------------------------|---------------------------------------------------------------------------|-----------------------------------------------------------------------------------|
| b2-13<br>(01BB) | Short Circuit Brake Time @ Stop | V/f OLV OLV/PM AOLV/PM EZOLV Sets the Short Circuit Braking time at stop. | A1-02 = 8: 0.00  s<br>Other than $A1-02 = 8: 0.50 \text{ s}$<br>(0.00 - 25.50  s) |

This function fully stops a PM motor with a large inertia during deceleration and will not let the inertia continue to rotate the motor.

Short Circuit Braking operates for the time set in b2-13 when output frequency is less than the value set in b2-01 [DC Injection/Zero SpeedThreshold] or E1-09 [Minimum Output Frequency].

**12** 

Set this parameter to 0.00 to disable the function.

#### Note:

Motor speed and load conditions can make it necessary to install a dynamic braking option on the drive.

### ■ b2-18: Short Circuit Braking Current

| No.<br>(Hex.)   | Name                             | Description                                                                                                    | Default<br>(Range)       |
|-----------------|----------------------------------|----------------------------------------------------------------------------------------------------|--------------------------|
| b2-18<br>(0177) | Short Circuit Braking<br>Current | V/f OLV OLV/PM AOLV/PM EZOLV Sets the Short Circuit Braking Current as a percentage of the motor rated current. | 100.0%<br>(0.0 - 200.0%) |

The Short Circuit Braking current cannot be higher than the drive rated current, although a higher current level can be set using b2-18. The maximum rated current is 120% when the drive is set for Normal Duty (C6-01 = 1 [Normal Duty Rating]). The maximum rated current is 150% when the drive is set for Heavy Duty (C6-01 = 0 [Heavy Duty Rating]).

## b3: Speed Search

The Speed Search function detects the actual speed of a coasting motor, then restarts the motor before the motor stops. Use Speed Search in these conditions:

- To continue operation after momentary power loss
- To switch from commercial power supply to drive power
- To restart a coasting fan

For example, the drive output turns off and the motor coasts when there is a momentary loss of power. After you return power, the drive does Speed Search on the coasting motor, and restarts the motor from the detected speed.

When you use a PM motor, enable b3-01 [Speed Search at Start Selection].

There are two types of Speed Search for induction motors: Current Detection and Speed Estimation. Use parameter b3-24 [Speed Search Method Selection] to select the type of Speed Search.

Parameter settings are different for different types of Speed Search. Refer to Table 12.23 for more information.

Table 12.23 Speed Search and Related Parameters

|                                          | Speed Estimation | Current Detection 2 |
|------------------------------------------|------------------|---------------------|
| Parameter -                              | b3-24 = 1        | b3-24 = 2           |
| b3-01 [Speed Search at Start Selection]  | x                | x                   |
| b3-03 [Speed Search Deceleration Time]   | -                | x                   |
| b3-05 [Speed Search Delay Time]          | x                | x                   |
| b3-06 [Speed Estimation Current Level 1] | x                | -                   |
| b3-07 [Speed Estimation Current Level 2] | x                | -                   |
| b3-08 [Speed Estimation ACR P Gain]      | x                | -                   |
| b3-09 [Speed Estimation ACR I Time]      | x                | -                   |
| b3-10 [Speed Estimation Detection Gain]  | x                | -                   |
| b3-14 [Bi-directional Speed Search]      | x                | x                   |
| b3-17 [Speed Est Retry Current Level]    | x                | x                   |
| b3-18 [Speed Est Retry Detection Time]   | x                | x                   |
| b3-19 [Speed Search Restart Attempts]    | x                | x                   |
| b3-24 [Speed Search Method Selection]    | x (1)            | x (2)               |
| b3-25 [Speed Search Wait Time]           | x                | x                   |
| b3-26 [Direction Determination Level]    | x                | -                   |
| b3-29 [Speed Search Back-EMF Threshold]  | -                | -                   |
| b3-31 [Spd Search Current Reference Lvl] | -                | x                   |
| b3-32 [Spd Search Current Complete Lvl]  | -                | x                   |

| Parameter                                | Speed Estimation | Current Detection 2 |
|------------------------------------------|------------------|---------------------|
| Parameter                                | b3-24 = 1        | b3-24 = 2           |
| b3-33 [Speed Search during Uv Selection] | x                | x                   |
| b3-54 [Search Time]                      | -                | -                   |
| b3-55 [Current Increment Time]           | -                | -                   |
| b3-56 [InverseRotationSearch WaitTime]   | -                | x                   |

- To use Speed Estimation Speed Search with V/f Control, do Rotational Auto-Tuning before you set the Speed Search function. If the wire length between the drive and motor changed since the last time you did Auto-Tuning, do Stationary Auto-Tuning for Line-to-Line Resistance process again.
- If A1-02 = 5, 6 [PM Open Loop Vector, PM Advanced Open Loop Vector] and the wiring distance between the motor and drive is long or if the motor is coasting at more than or equal to 120 Hz, do not use Speed Search to restart the motor. Use Short Circuit Braking.

### Current Detection 2

Use this Speed Search function with induction motors. Set b3-24 = 2 [Speed Search Method Selection = Current Detection 2]. Current Detection Speed Search injects current into the motor to detect the speed of an induction motor. Speed Search increases the output voltage for the time set in L2-04 [Powerloss V/f Recovery Ramp Time], starting from the maximum output frequency or the frequency reference.

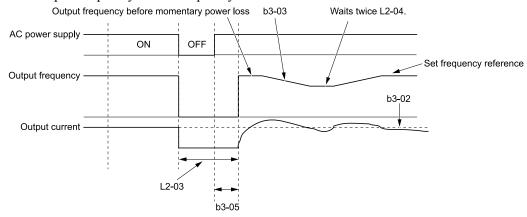

Figure 12.21 Current Detection 2 after Momentary Power Loss

#### Note:

Once power is restored, the drive will not execute Speed Search until the time set in b3-05 [Speed Search Delay Time] has passed. Thus, the drive will not always start Speed Search although the time set in L2-03 [Minimum Baseblock Time] is expired.

If you enter the Run command at the same time as Speed Search, the drive will not do Speed Search until the time set in L2-03 is expired. When the value set in L2-03 < b3-05, the drive will use the wait time set in b3-05.

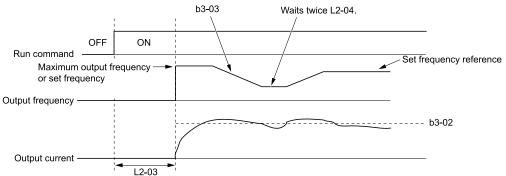

Figure 12.22 Speed Search Selection at Start (Current Detection Type)

**WARNING!** Sudden Movement Hazard. Do not do Current Detection Speed Search with light loads or a stopped motor. If you do Auto-Tuning in these conditions, the motor can suddenly accelerate and cause serious injury or death.

- You cannot use Current Detection Speed Search with PM motors.
- If the motor is rotating in reverse, you cannot do Speed Search.
- If the drive detects oL1 [Motor Overload] during Current Detection Speed Search, decrease the value set in b3-03.
- If the drive detects oC [Overcurrent] or ov [Overvoltage] during Current Detection Speed Search after the drive recovers from a momentary power loss, increase the value set in L2-03.

### Speed Estimation

Use this Speed Search function with induction motors. Set b3-24 = 1 [Speed Search Method Selection = Speed Estimation]. This function uses less current and has a shorter search time than other functions. This function lets you do Speed Search when the motor is rotating in reverse. When you return power after a power loss, the motor will not suddenly accelerate.

#### Note:

You cannot do Speed Estimation Speed Search in these conditions:

- When You Operate More than One Motor with One Drive
- When you use a high-speed motor (120 Hz or higher)
- When you use a 1.5 kW or smaller motor.
- When the motor output is more than 1 frame size smaller than the drive capacity
- When there is a long wiring distance between the drive and motor

For these conditions, use Current Detection Speed Search.

Speed Estimation Speed Search uses these two steps to estimate the motor speed:

#### 1. Residual Voltage Search

When there is a short baseblock time, the drive searches for residual voltage. The drive uses the residual voltage in the motor to estimate the motor speed and direction of rotation. The drive outputs the estimated motor speed as frequency, then uses the deceleration rate set in L2-04 to increase the voltage. When the output voltage aligns with the V/f pattern, the drive accelerates or decelerates the motor to the frequency reference. If the drive cannot estimate the motor speed because of low residual voltage, it will automatically do Current Injection.

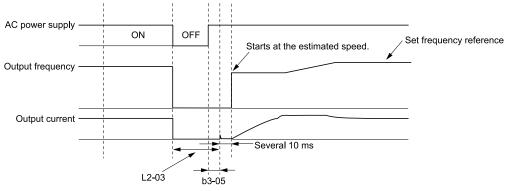

Figure 12.23 Speed Search after Baseblock

#### Note:

After you return power, the drive waits for the time set in b3-05. If power loss is longer than the time set in L2-03, the drive will start Speed Search when the time set in b3-05 is expired after the power recovery.

#### 2. Current Injection

If there is not sufficient residual voltage in the motor, the drive does Current Injection. The drive injects the quantity of DC current set in b3-06 [Speed Estimation Current Level 1] into the motor windings to estimate the motor speed and direction of rotation. The drive outputs the estimated motor speed as frequency, then uses the deceleration rate set in L2-04 to increase the voltage. When the output voltage aligns with the V/f pattern, the drive accelerates or decelerates the motor to the frequency reference.

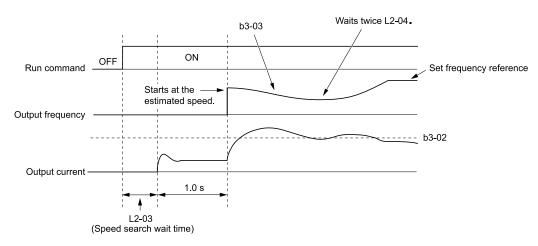

Figure 12.24 Speed Search Selection at Start

Set the lower limit of the delay time to b3-05 for when Speed Search starts.

### ■ Speed Search and Operation Conditions

These conditions apply to Speed Search operation. When A1-02 = 0, 2 [Control Method Selection = V/f Control, Open Loop Vector], set b3-24 [Speed Search Method Selection] before you do Speed Search.

- Do Speed Search with each Run Command
  The drive ignores a Speed Search command from the external terminals.
- Use an MFDI to do an External Speed Search Command
   To use an MFDI to do Speed Search, input the Run command at the same time that terminal Sx set for Speed Search
   activates, or after Speed Search activates.
   Set Speed Search to H1-xx to do the function externally. You cannot set external Speed Search 1 and 2 at the same
   time.

Table 12.24 Execute Speed Search via the Digital Input Terminals

| H1-xx Setting | Name                   | Current Detection 2                                                                                         | Speed Estimation                                                                              |
|---------------|------------------------|----------------------------------------------------------------------------------------------------|-----------------------------------------------------------------------------------------------|
| 61            | Speed Search from Fmax | ON: Speed Search starts from E1-04 [Maximum Output Frequency].                                              | External Speed Search commands 1 and 2 work the                                               |
| 62            |                        | ON: Speed Search starts from the frequency reference immediately before you input the Speed Search command. | same. The drive estimates the motor speed, then starts Speed Search from the estimated speed. |

- Do Speed Search with Each Auto Restart Set *L5-01* [Number of Auto-Restart Attempts] = 1 or more. After there is an Auto Restart fault, the drive automatically does Speed Search.
- Do Speed Search after Momentary Power Loss Set L2-01 = 1, 2 [Power Loss Ride Through Select = Enabled for L2-02 Time, Enabled while CPU Power Active].
- Do Speed Search after You Clear the External Baseblock Command After you clear the external baseblock command, enable the Run command, and when the output frequency is higher than the minimum frequency, the drive does Speed Search.

## ■ b3-01: Speed Search at Start Selection

| No.<br>(Hex.)   | Name                               | Description                                                                                                    | Default<br>(Range)         |
|-----------------|------------------------------------|----------------------------------------------------------------------------------------------------|----------------------------|
| b3-01<br>(0191) | Speed Search at Start<br>Selection | V/f OLV OLV/PM AOLV/PM EZOLV Sets the Speed Search at Start function where the drive will perform Speed Search with each Run command. | Determined by A1-02 (0, 1) |

#### 0: Disabled

Enter a Run command to start to operate the drive at the minimum output frequency.

When the Run command is enabled and the *Speed Search from Fmax or Fref [H1-xx* = 61, 62] is input from a multifunction input terminal, the drive will do Speed Search and start to operate the motor.

12

#### 1: Enabled

Enter the Run command to do Speed Search. The drive completes Speed Search then starts to operate the motor.

### ■ b3-02: SpeedSearch Deactivation Current

| No.<br>(Hex.) | Name                     | Description                                                                                                    | Default<br>(Range)  |
|---------------|--------------------------|----------------------------------------------------------------------------------------------------|---------------------|
| b3-02         | SpeedSearch Deactivation | V/f OLV OLV/PM AOLV/PM EZOLV  Sets the current level that stops Speed Search as a percentage of the drive rated output current. Usually it is not necessary to change this setting. | Determined by A1-02 |
| (0192)        | Current                  |                                                                                                    | (0 - 200%)          |

If the drive cannot restart the motor, decrease this setting.

## ■ b3-03: Speed Search Deceleration Time

|   | No.<br>(Hex.) | Name                      | Description                                                                                                    | Default<br>(Range) |
|---|---------------|---------------------------|----------------------------------------------------------------------------------------------------|--------------------|
|   | b3-03         | Speed Search Deceleration | V/f OLV OLV/PM AOLV/PM EZOLV                                                                                                    | 2.0 s              |
| ' | (0193)        | Time                      | Sets the deceleration time during Speed Search operation. Set the length of time to decelerate from the maximum output frequency to the minimum output frequency. | (0.1 - 10.0 s)     |

This is the output frequency deceleration time used by Current Detection Speed Search and by the Current Injection Method of Speed Estimation Speed Search.

#### Note:

- When A1-02 = 8 [Control Method Selection = EZOLV], this parameter takes effect only in Expert Mode.
- If the drive detects oL1 [Motor Overload] during Current Detection Speed Search, decrease the value set in b3-03.

## ■ b3-04: V/f Gain during Speed Search

| No.<br>(Hex.)   | Name                            | Description                                                                                                    | Default<br>(Range)             |
|-----------------|---------------------------------|----------------------------------------------------------------------------------------------------|--------------------------------|
| b3-04<br>(0194) | V/f Gain during Speed<br>Search | V/f OLV OLV/PM (AOLV/PM EZOLV)  Sets the ratio used to reduce the V/f during searches to reduce the output current during speed searches. | Determined by o2-04 (10 - 100) |

Use the this formula to calculate the output voltage during Speed Search:

Output voltage during Speed Search = Configured  $V/f \times b3-04$ 

When the current detection search operates correctly, this configuration is not necessary.

## ■ b3-05: Speed Search Delay Time

| No.<br>(Hex.) | Name                    | Description                                                                                              | Default<br>(Range) |
|---------------|-------------------------|----------------------------------------------------------------------------------------------------|--------------------|
| b3-05         | Speed Search Delay Time | V/f OLV OLV/PM AOLV/PM EZOLV                                                                             | 0.2 s              |
| (0195)        |                         | Sets the Speed Search delay time to activate a magnetic contactor installed between the drive and motor. | (0.0 - 100.0 s)    |

When you use a magnetic contactor between the drive and motor, you must close the contactor before the drive will do Speed Search. This parameter sets a delay time to activate the magnetic contactor.

## ■ b3-06: Speed Estimation Current Level 1

| No.<br>(Hex.)   | Name | Description                                                                                                    | Default<br>(Range)                 |
|-----------------|------|----------------------------------------------------------------------------------------------------|------------------------------------|
| b3-06<br>(0196) |      | V/f OLV OLV/PM AOLV/PM EZOLV  Sets the level of current that flows to the motor during Speed Estimation Speed Search as a | Determined by o2-04<br>(0.0 - 2.0) |
| Expert          |      | coefficient of the motor rated current. Usually it is not necessary to change this setting.                               |                                    |

When the speed estimation value is the minimum output frequency, increase this setting. You can do this when the motor coasts at a high speed while the drive estimates the speed during Speed Estimation Speed Search. The limit of the output current during speed search is automatically the drive rated current.

#### Note:

When the drive cannot accurately estimate the speed after you adjust this parameter, use Current Detection Speed Search.

## ■ b3-07: Speed Estimation Current Level 2

| No.<br>(Hex.)             | Name                                | Description                                                                                                    | Default<br>(Range) |
|---------------------------|-------------------------------------|----------------------------------------------------------------------------------------------------|--------------------|
| b3-07<br>(0197)<br>Expert | Speed Estimation Current<br>Level 2 | V/f OLV OLV/PM AOLV/PM EZOLV  Sets the level of current that flows to the motor during Speed Estimation Speed Search as a coefficient of E2-03 [Motor No-Load Current] or E4-03 [Motor 2 Rated No-Load Current]. Usually it is not necessary to change this setting. | 1.0<br>(0.0 - 3.0) |

During Speed Estimation Speed Searches, when the speed estimation value aligns with the minimum output frequency, increase the setting value in 0.1-unit increments. The limit of the output current during speed search is automatically the drive rated current.

## b3-08: Speed Estimation ACR P Gain

| No.<br>(Hex.)   | Name                           | Description                                                                                                    | Default<br>(Range)                          |
|-----------------|--------------------------------|----------------------------------------------------------------------------------------------------|---------------------------------------------|
| b3-08<br>(0198) | Speed Estimation ACR P<br>Gain | V/f OLV OLV/PM AOLV/PM EZOLV  Sets the proportional gain for the automatic current regulator during Speed Estimation Speed Search. Also adjusts speed search responsiveness. Usually it is not necessary to change this setting. | Determined by A1-02 and o2-04 (0.00 - 6.00) |

## ■ b3-09: Speed Estimation ACR I Time

| No.<br>(Hex.)   | Name                           | Description                                                                                                    | Default<br>(Range)                                                                      |
|-----------------|--------------------------------|----------------------------------------------------------------------------------------------------|-----------------------------------------------------------------------------------------|
| b3-09<br>(0199) | Speed Estimation ACR I<br>Time | V/f OLV OLV/PM AOLV/PM EZOLV  Sets the integral time for the automatic current regulator during Speed Estimation Speed Search. Also adjusts speed search responsiveness. Usually it is not necessary to change this setting. | Determined by A1-02 when<br>$A1-02 \neq 5$<br>20.0 when A1-02 = 5<br>(0.0 - 1000.0  ms) |

## ■ b3-10: Speed Estimation Detection Gain

| No.<br>(Hex.)             | Name                               | Description                                                                                                    | Default<br>(Range)    |
|---------------------------|------------------------------------|----------------------------------------------------------------------------------------------------|-----------------------|
| b3-10<br>(019A)<br>Expert | Speed Estimation Detection<br>Gain | V/f OLV OLV/PM AOLV/PM EZOLV Sets the gain to correct estimated frequencies from Speed Estimation Speed Search. | 1.05<br>(1.00 - 1.20) |

If the drive detects ov [DC Bus Overvoltage] when you restart the motor, increase the setting value.

## ■ b3-14: Bi-directional Speed Search

| No.<br>(Hex.) | Name                        | Description                                                                                                    | Default<br>(Range)            |
|---------------|-----------------------------|----------------------------------------------------------------------------------------------------|-------------------------------|
|               | Bi-directional Speed Search | V/f OLV OLV/PM AOLV/PM EZOLV                                                                                                    | Determined by A1-02 and b3-24 |
| (019E)        |                             | Sets the direction of Speed Search to the direction of the frequency reference or in the motor rotation direction as detected by the drive. | (0, 1)                        |

#### Note:

• When E9-01 = 0 [Motor Type Selection = Induction (IM)] and A1-02 = 0, 2, or 8 [Control Method Selection = V/f, OLV, or EZOLV], the default settings change when the setting of b3-24 [Speed Search Method Selection] changes.

-b3-24 = 1 [Speed Estimation]: Refer to Parameters that Change from the Default Settings with A1-02 [Control Method Selection] on page 434.

-b3-24 = 2 [Current Detection 2]: 0

• When E9-01 = 1 or 2 [Permanent Magnet (PM), Synchronous Reluctance (SynRM)] and A1-02 = 0 or 8 [V/f, EZOLV], refer to Parameters that Change from the Default Settings with A1-02 [Control Method Selection] on page 434.

When you set A1-02, b3-24, and E9-01, set b3-14.

#### 0: Disabled

The drive uses the frequency reference to detect the direction of motor rotation.

#### 1: Enabled

The drive detects the direction of motor rotation during Speed Search.

### ■ b3-17: Speed Est Retry Current Level

| No.<br>(Hex.)             | Name                             | Description                                                                                                    | Default<br>(Range) |
|---------------------------|----------------------------------|----------------------------------------------------------------------------------------------------|--------------------|
| b3-17<br>(01F0)<br>Expert | Speed Est Retry Current<br>Level | Vif OLV OLVIPM AGLVIPM EZOLV  Sets the current level for the search retry function in Speed Estimation Speed Search as a percentage where drive rated current is a setting value of 100%. | 150%<br>(0 - 200%) |

When a large quantity of current flows during Speed Estimation Speed Search, the drive temporarily stops operation to prevent overvoltage and overcurrent. When the current is at the level set in *b3-17*, the drive tries speed search again.

### ■ b3-18: Speed Est Retry Detection Time

| No.<br>(Hex.)             | Name                              | Description                                                                                                    | Default<br>(Range)        |
|---------------------------|-----------------------------------|----------------------------------------------------------------------------------------------------|---------------------------|
| b3-18<br>(01F1)<br>Expert | Speed Est Retry Detection<br>Time | Vif OLV OLVIPM AOLVIPM EZOLV  Sets the length of time that the drive will wait to retry Speed Estimation Speed Search when too much current flow stopped the Speed Search. | 0.10 s<br>(0.00 - 1.00 s) |

When the current is more than the level set in b3-17 [Speed Est Retry Current Level] during the time set in b3-18, the drive tries speed search again.

### ■ b3-19: Speed Search Restart Attempts

| No.<br>(Hex.) | Name                | Description                                                                                                    | Default<br>(Range)        |
|---------------|---------------------|----------------------------------------------------------------------------------------------------|---------------------------|
|               | peed Search Restart | V/f OLV OLV/PM AOLV/PM EZOLV  Sets the number of times to restart Speed Search if Speed Search does not complete. | 3 times<br>(0 - 10 times) |

If the drive does the number of Speed Search restarts set in this parameter, it will trigger an SEr [Speed Search Retries Exceeded] error.

## ■ b3-24: Speed Search Method Selection

| No.<br>(Hex.)   | Name                             | Description                                                                                                    | Default<br>(Range) |
|-----------------|----------------------------------|----------------------------------------------------------------------------------------------------|--------------------|
| b3-24<br>(01C0) | Speed Search Method<br>Selection | V/f OLV OLV/PM AOLV/PM EZOLV  Sets the Speed Search method when you start the motor or when you restore power after a momentary power loss. | 2 (1, 2)           |

#### Note:

- When A1-02 = 8 [Control Method Selection = EZOLV], the default setting changes when the setting for E9-01 [Motor Type Selection] and the drive model change.
- -E9-01 = 0 [Induction (IM)]
- -E9-01 = 1, 2 [Permanent Magnet (PM), Synchronous Reluctance (SynRM)]: 1
- When you set A1-02=8 and E9-01=1 or 2, set b3-24=1. If b3-24=2, the drive will detect oPE08 [Parameter Selection Error].

Set b3-01 = 1 [Speed Search at Start Selection = Enabled] to do Speed Search at start. Set L2-01 = 1 [Power Loss Ride Through Select = Enabled for L2-02 Time]] to do Speed Search after you restore power after a momentary power loss.

#### 1: Speed Estimation

The drive uses the residual voltage from a short baseblock time to estimate the motor speed.

If there is not sufficient residual voltage, then the drive will inject DC current into the motor to estimate the motor speed.

#### 2: Current Detection 2

The drive will inject DC current into the motor to estimate motor speed.

### ■ b3-25: Speed Search Wait Time

| No.<br>(Hex.) | Name                   | Description                                                                           | Default<br>(Range) |
|---------------|------------------------|---------------------------------------------------------------------------------------|--------------------|
| b3-25         | Speed Search Wait Time | V/f OLV OLV/PM AOLV/PM EZOLV                                                          | 0.5 s              |
| (01C8)        |                        | Sets the length of time the drive will wait to start the Speed Search Retry function. | (0.0 - 30.0  s)    |
| Expert        |                        |                                                                                       |                    |

If the drive detects these faults during speed search, increase the setting value:

- oC [Overcurrent]
- ov [Overvoltage]
- SEr [Speed Search Retries Exceeded]

### ■ b3-26: Direction Determination Level

| No.<br>(Hex.)             | Name                             | Description                                                                                                    | Default<br>(Range)    |
|---------------------------|----------------------------------|----------------------------------------------------------------------------------------------------|-----------------------|
| b3-26<br>(01C7)<br>Expert | Direction Determination<br>Level | V/f OLV OLV/PM AOLV/PM EZOLV  Sets the level to find the motor rotation direction. Increase the value if the drive cannot find the direction. | 1000<br>(40 to 60000) |

## ■ b3-29: Speed Search Back-EMF Threshold

| No.<br>(Hex.)             | Name | Description                                                                                                    | Default<br>(Range) |
|---------------------------|------|----------------------------------------------------------------------------------------------------|--------------------|
| b3-29<br>(077C)<br>Expert |      | Sets the induced voltage for motors that use Speed Search. The drive will start Speed Search when the motor induced voltage level is the same as the setting value. Usually it is not necessary to change this setting. | 10%<br>(0 - 10%)   |

To make adjustments, gradually decrease the setting value. If you decrease the setting value too much, speed search will not operate correctly.

## ■ b3-31: Spd Search Current Reference Lvl

| No.<br>(Hex.)             | Name                                | Description                                                                                                    | Default<br>(Range)    |
|---------------------------|-------------------------------------|----------------------------------------------------------------------------------------------------|-----------------------|
| b3-31<br>(0BC0)<br>Expert | Spd Search Current<br>Reference Lvl | V/f OLV OLV/PM AOLV/PM EZOLV Sets the current level that decreases the output current during Current Detection Speed Search. | 1.50<br>(1.50 - 3.50) |

Set this parameter as a ratio of E2-03 [Motor No-Load Current]. The setting is a ratio with respect to 30% of the motor rated current when  $E2-03 \le E2-01$  [Motor Rated Current]  $\times$  0.3.

#### Note:

The setting is a ratio with respect to E9-06 [Motor Rated Current (FLA)]  $\times$  0.5 when A1-02 = 8 [Control Method Selection = EZOLV].

## ■ b3-32: Spd Search Current Complete Lvl

| No.<br>(Hex.)             | Name                               | Description                                                                      | Default<br>(Range)    |
|---------------------------|------------------------------------|----------------------------------------------------------------------------------|-----------------------|
| b3-32<br>(0BC1)<br>Expert | Spd Search Current<br>Complete Lvl | Vif OLV OLVIPM AOLVIPM EZOLV Sets the current level that completes Speed Search. | 1.20<br>(0.00 - 1.49) |

The Current Detection Speed Search gradually decreases the output frequency to search for the motor speed when the output current is equal to or less than Speed Search Current Complete Level.

Set this parameter as a ratio of E2-03 [Motor No-Load Current]. The setting is a ratio with respect to 30% of the motor rated current when  $E2-03 \le E2-01$  [Motor Rated Current]  $\times$  0.3.

#### Note:

The setting is a ratio with respect to E9-06 [Motor Rated Current (FLA)]  $\times$  0.5 when A1-02 = 8 [Control Method Selection = EZOLV].

## b3-33: Speed Search during Uv Selection

| No.<br>(Hex.) | Name                   | Description                                                                                             | Default<br>(Range) |
|---------------|------------------------|----------------------------------------------------------------------------------------------------|--------------------|
| b3-33         | Speed Search during Uv | V/f OLV OLV/PM AOLV/PM EZOLV                                                                            | 1                  |
| (0B3F)        | Selection              | Sets the function that starts Speed Search at start-up if the drive detects a Uv [Undervoltage] when it | (0, 1)             |
| Expert        |                        | receives a Run command.                                                                                 |                    |

Set these three parameters as shown to enable *b3-33*:

- L2-01 = 1, 2 [Power Loss Ride Through Select = Enabled for L2-02 Time, Enabled while CPU Power Active]
- *b3-01* = 1 [Speed Search at Start Selection = Enabled]
- *b1-03* = 1 [Stopping Method Selection = Coast to Stop]

0 : Disabled 1 : Enabled

## ■ b3-54: Search Time

| No.<br>(Hex.) | Name        | Description                                                   | Default<br>(Range) |
|---------------|-------------|---------------------------------------------------------------|--------------------|
| b3-54         | Search Time | V/f OLV OLV/PM AOLV/PM EZOLV                                  | 400 ms             |
| (3123)        |             | Sets the length of time that the drive will run Speed Search. | (10 - 2000 ms)     |

If you set this parameter too low, Speed Search will not operate correctly.

If the drive detects oC [Overcurrent] immediately after Speed Search Starts:

- Increase the value of *L2-03 [Minimum Baseblock Time]* and decrease the motor speed you use to start Speed Search.
- Increases the setting value of b3-08 [Speed Estimation ACR P Gain].
- Increase the value of b3-54.

If the drive detects oC or ov [DC Bus Overvoltage] during Speed Search, increase the value of b3-08.

### ■ b3-55: Current Increment Time

| No.<br>(Hex.) | Name                   | Description                                                                                                | Default<br>(Range) |
|---------------|------------------------|----------------------------------------------------------------------------------------------------|--------------------|
| b3-55         | Current Increment Time | V/f OLV OLV/PM AOLV/PM EZOLV                                                                               | 10 ms              |
| (3124)        |                        | Sets the length of time that the drive will increase the current from zero current to the setting value of | (10 - 2000 ms)     |
| Expert        |                        | b3-06 [Speed Estimation Current Level 1].                                                                  |                    |

Gradually increase the setting value when a large quantity of current flows after speed search starts. If you set this value too high, speed search will not operate correctly.

#### ■ b3-56: InverseRotationSearch WaitTime

| No.<br>(Hex.)   | Name | Description                                                                                                    | Default<br>(Range)                   |
|-----------------|------|----------------------------------------------------------------------------------------------------|--------------------------------------|
| b3-56<br>(3126) |      | Vif OLV OLVIPM AOLVIPM EZOLV  Sets the wait time until the drive starts inverse rotation search after it completes forward search when you do inverse rotation search during Current Detection Speed Search. | Determined by o2-04<br>(0.1 - 5.0 s) |

### ■ b3-61: Initial Pole Detection Gain

| No.<br>(Hex.)             | Name                                    | Description                                                                                                    | Default<br>(Range)     |
|---------------------------|-----------------------------------------|----------------------------------------------------------------------------------------------------|------------------------|
| b3-61<br>(1B96)<br>Expert | Initial Pole Detection<br>Response Gain | V/f OLV OLV/PM AOLV/PM EZOLV Sets the responsiveness for initial motor magnetic pole calculation when $A1-02=6$ [Control Method Selection = $AOLV/PM$ ]. Set $b3-61>0.0$ for an ordinary IPM motor. | 5.0<br>(-20.0 - +20.0) |

Used when n8-35 = 1 [Initial Pole Detection Method = High Frequency Injection]. Sets the responsiveness for initial motor magnetic pole calculation. Set this parameter to a positive value for an ordinary monitor. When you use High Frequency injection Tuning, it will automatically set this parameter.

## b4: Timer Function

The drive uses timers to delay activating and deactivating MFDO terminals.

Timers prevent sensors and switches from making chattering noise.

There are two types of timers:

- Timers that set a delay for timer inputs and timer outputs.

  These timers delay activating and deactivating of the MFDIs and MFDOs.

  To enable this function, set H1-xx = 18 [MFDI Function Selection = Timer Function], and set H2-01 to H2-03 = 12 [MFDO Function Selection = Timer Output].
- Timers that set a delay to activate and deactivate MFDO terminals. These timers delay activating and deactivating MFDO terminals. To enable this function, set delay times in parameters *b4-03* to *b4-08*.

## ■ Timer Function Operation

• Timers that Set a Delay for Timer Inputs and Timer Outputs
Triggers timer output if the timer input is active for longer than the time set in *b4-01 [Timer Function ON-Delay Time]*. Triggers timer output late for the time set in *b4-02 [Timer Function OFF-Delay Time]*. Figure 12.25 shows an example of how the timer function works.

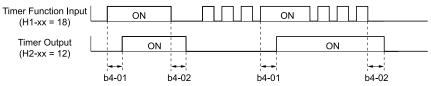

Figure 12.25 Example of Timer Function Operation

• Setting On/Off-delay Time for MFDO Figure 12.26 uses H2-01 terminals to show an example of how the timer function works. Use *b4-03* [Terminal M1-M2 ON-Delay Time] and *b4-04* [Terminal M1-M2 OFF-Delay Time] to set this function.

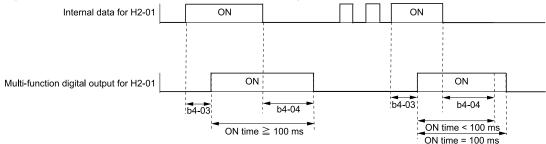

Figure 12.26 Example of How the Timer Function Works with H2-01 Terminals

Note:

When the terminal is triggered, it continues for a minimum of 100 ms. The on/off-delay time of MFDO terminal does not have an effect.

# ■ b4-01: Timer Function ON-Delay Time

| No.<br>(Hex.) | Name                    | Description                                                              | Default<br>(Range) |
|---------------|-------------------------|--------------------------------------------------------------------------|--------------------|
| b4-01         | Timer Function ON-Delay | V/f OLV OLV/PM AOLV/PM EZOLV Sets the ON-delay time for the timer input. | 0.0 s              |
| (01A3)        | Time                    |                                                                          | (0.0 - 3000.0 s)   |

# ■ b4-02: Timer Function OFF-Delay Time

| No.<br>(Hex.) | Name                     | Description                                                               | Default<br>(Range) |
|---------------|--------------------------|---------------------------------------------------------------------------|--------------------|
| b4-02         | Timer Function OFF-Delay | V/f OLV OLV/PM AOLV/PM EZOLV Sets the OFF-delay time for the timer input. | 0.0 s              |
| (01A4)        | Time                     |                                                                           | (0.0 - 3000.0 s)   |

# ■ b4-03: Terminal M1-M2 ON-Delay Time

| No.<br>(Hex.) | Name                    | Description                                                                                           | Default<br>(Range) |
|---------------|-------------------------|----------------------------------------------------------------------------------------------------|--------------------|
| b4-03         | Terminal M1-M2 ON-Delay | V/f OLV OLV/PM AOLV/PM EZOLV                                                                          | 0 ms               |
| (0B30)        | Time                    | Sets the delay time until the contact is turned ON after the function set with <i>H2-01</i> turns ON. | (0 - 65000 ms)     |
| Expert        |                         |                                                                                                    |                    |

# ■ b4-04: Terminal M1-M2 OFF-Delay Time

| No.<br>(Hex.) | Name                     | Description                                                                                       | Default<br>(Range) |
|---------------|--------------------------|---------------------------------------------------------------------------------------------------|--------------------|
| b4-04         | Terminal M1-M2 OFF-Delay | V/f OLV OLV/PM AOLV/PM EZOLV                                                                      | 0 ms               |
| (0B31)        | Time                     | Sets the delay time to deactivate the contact after the function set in <i>H2-01</i> deactivates. | (0 - 65000 ms)     |
| Expert        |                          |                                                                                                   |                    |

## ■ b4-05: Terminal M3-M4 ON-Delay Time

| No.<br>(Hex.)   | Name                            | Description                                                                                                    | Default<br>(Range)     |
|-----------------|---------------------------------|----------------------------------------------------------------------------------------------------|------------------------|
| b4-05<br>(0B32) | Terminal M3-M4 ON-Delay<br>Time | V/f OLV OLV/PM AOLV/PM EZOLV Sets the delay time to activate the contact after the function set in <i>H2-02</i> activates. | 0 ms<br>(0 - 65000 ms) |
| Expert          |                                 |                                                                                                    |                        |

## ■ b4-06: Terminal M3-M4 OFF-Delay Time

| No.<br>(Hex.) | Name                     | Description                                                                                       | Default<br>(Range) |
|---------------|--------------------------|---------------------------------------------------------------------------------------------------|--------------------|
| b4-06         | Terminal M3-M4 OFF-Delay | V/f OLV OLV/PM AOLV/PM EZOLV                                                                      | 0 ms               |
| (0B33)        | Time                     | Sets the delay time to deactivate the contact after the function set in <i>H2-02</i> deactivates. | (0 - 65000 ms)     |
| Expert        |                          |                                                                                                   | 1                  |

# ■ b4-07: Terminal P2 ON-Delay Time

| No.<br>(Hex.) | Name                      | Description                                                                                           | Default<br>(Range) |
|---------------|---------------------------|----------------------------------------------------------------------------------------------------|--------------------|
| b4-07         | Terminal P2 ON-Delay Time | V/f OLV OLV/PM AOLV/PM EZOLV                                                                          | 0 ms               |
| (0B34)        |                           | Sets the delay time until the contact is turned ON after the function set with <i>H2-03</i> turns ON. | (0 - 65000 ms)     |
| Expert        |                           |                                                                                                    |                    |

# ■ b4-08: Terminal P2 OFF-Delay Time

| No.<br>(Hex.) | Name                  | Description                                                                                       | Default<br>(Range) |
|---------------|-----------------------|---------------------------------------------------------------------------------------------------|--------------------|
| b4-08         | Terminal P2 OFF-Delay | V/f OLV OLV/PM AOLV/PM EZOLV                                                                      | 0 ms               |
| (0B35)        | Time                  | Sets the delay time to deactivate the contact after the function set in <i>H2-03</i> deactivates. | (0 - 65000 ms)     |
| Expert        |                       |                                                                                                   |                    |

## b5: PID control

The drive has a PID control function. You can control drive output to adjust the proportional gain, integral time, and derivative time that has an effect on the bias between the target value and the feedback value to match the target value to the detected value. Use this function to adjust the drive output to accurately match the flow, pressure, and temperature in the application match the target value.

Use a combination of these controls to increase the performance:

- P control
   P control has a proportional effect on the deviation. It outputs the product (the controlled output) proportional to the deviation. You cannot use only the offset from P control to get to zero deviation.
- I control

I control is the integral of the deviation. It uses an integral value of the deviation to output the product (the controlled output). I control helps align the feedback value and the target value. If you use only a proportional effect (P control), it will cause and offset. Use a proportional effect with integral control, and the offset will disappear over time.

#### · D control

D control is the derivative of the deviation. D control has an effect on drive output when there are sudden, large changes in the deviation or feedback value. It quickly returns drive output to the value before the sudden change. It multiplies a time constant by a derivative value of the deviation (slope of the deviation), and adds that result to PID input to calculate the deviation of the signal, then it corrects the deviation.

#### Note:

D control has causes less stable operation because the noise changes the deviation signal. Use D control only when necessary.

## ■ PID Control Operation

Figure 12.27 shows PID control operation. The modified output (output frequency) changes when the drive uses PID control to keep the deviation (the difference between the target value and the feedback value) constant.

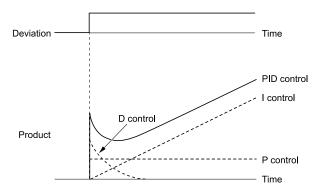

Figure 12.27 PID Control Operation

# ■ PID Control Applications

Table 12.25 shows applications for PID control.

**Table 12.25 PID Control Applications** 

| Application         | Control Content                                                                                                    | Sensors Used              |
|---------------------|----------------------------------------------------------------------------------------------------|---------------------------|
| Speed Control       | The drive uses a feedback signal for the machine speed, and adjusts that speed to align with the target value.  The drive uses speed data from other machinery as the target value to do synchronous control. The drive then adds that target value to the feedback from the machine it is operating to align its speed with the other machinery. | Tacho generator           |
| Pressure control    | The drive uses feedback from the actual pressure to hold constant pressure.                                                                                                    | Pressure sensor           |
| Flow control        | The drive uses feedback from the actual flow to hold constant flow.                                                                                                    | Flow rate sensor          |
| Temperature control | The drive uses feedback from the actual temperature to control a fan and hold constant temperature.                                                                                                    | Thermocoupler, thermistor |

# ■ Input Methods for the PID Setpoint

Use *b5-01 [PID Mode Setting]* to select how the PID setpoint is input to the drive.

When b5-01 = 1 or 2 [Standard or Standard (D on feedback)], either the frequency reference set in b1-01 [Frequency Reference Selection 1] or b1-15 [Frequency Reference Selection 2] will be the PID setpoint, or the one of the inputs in Table 12.26 will be the PID setpoint.

When b5-01 = 3 or 4 [Fref + PID Trim or Fref + PID Trim (D on feedback)], one of the inputs in Table 12.26 will be the PID setpoint.

Table 12.26 Input Methods for the PID Setpoint

| Input Methods for the PID Setpoint | Setting Value                                                                                                    |
|------------------------------------|----------------------------------------------------------------------------------------------------|
| MFAI terminal A1                   | Set H3-02 = C [Terminal A1 Function Selection = PID Setpoint].                                                                                                    |
| MFAI terminal A2                   | Set H3-10 [Terminal A2 Function Selection] = C.                                                                                                    |
| MEMOBUS/Modbus register 0006H      | Sets MEMOBUS/Modbus register 000FH (Control Selection Setting) bit 1 to 1 (PID setpoint input). Enters the PID setpoint to MEMOBUS/Modbus register 0006H (PID Target, 0.01% units, signed). |
| Pulse train input terminal RP      | Set H6-01 = 2 [Terminal RP Pulse Train Function = PID Setpoint Value].                                                                                                    |
| b5-19 [PID Setpoint Value]         | Set b5-18 = 1 [b5-19 PID Setpoint Selection = Enabled]. Enters the PID setpoint to b5-19.                                                                                                   |

#### Note:

If you set two inputs for the PID setpoint, it will trigger operation error oPE07 [Analog Input Selection Error].

## ■ Entering the PID Feedback Value

You can use two methods to input the PID feedback value to the drive. One method uses a single feedback signal for usual PID control. The other method uses two signals. The difference between those signals sets the deviation.

## • Use a single feedback signal.

Use Table 12.27 to select how the feedback signal is input to the drive for PID control.

Table 12.27 PID Feedback Input Method

| PID Feedback Input Method     | Setting Value                       |
|-------------------------------|-------------------------------------|
| MFAI terminal A1              | Set H3-02 = B [PID Feedback].       |
| MFAI terminal A2              | Set $H3-10 = B$ .                   |
| Pulse train input terminal RP | Set H6-01 = 1 [PID Feedback Value]. |

## • Use two signals, and use the difference between those signals as the feedback signal.

The drive uses two feedback signals, and the difference between those signals becomes the deviation. Use Table 12.28 to select how the second feedback value is input to the drive. The drive calculates the deviation of the second feedback value. Set H3-02 or H3-10 = 16 [Terminal A1 or A2 Function Selection = Differential PID Feedback] to enable the second feedback signal used to calculated the deviation.

Table 12.28 PID Differential Feedback Input Method

| PID Differential Feedback Input Method | Setting Value                               |
|----------------------------------------|---------------------------------------------|
| MFAI terminal A1                       | Set H3-02 = 16 [Differential PID Feedback]. |
| MFAI terminal A2                       | Set <i>H3-10</i> = 16.                      |

#### Note:

If you set H3-02 and H3-10 = 16, it will trigger oPE07 [Analog Input Selection Error].

# PID Control Block Diagram

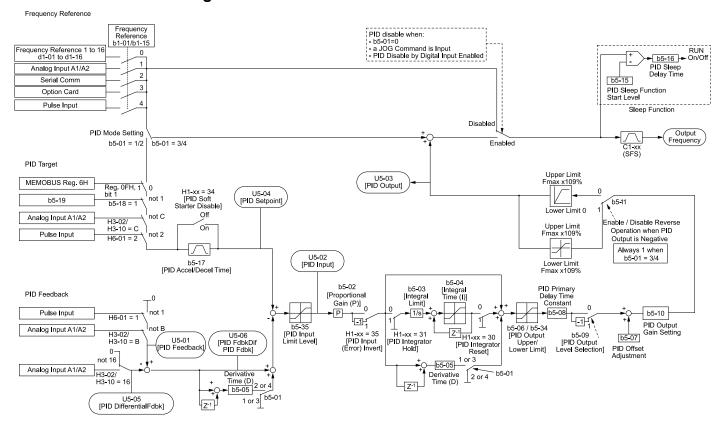

Figure 12.28 PID Block Diagram

## **PID Feedback Loss Detection**

The PID feedback loss detection function detects broken sensors and defective wiring between the drive and sensors. Use the PID feedback loss detection function when you use PID control. If the feedback signal is too low, the motor can suddenly accelerate to the maximum output frequency. This function prevents such risks to the load.

The drive uses two methods to detect feedback loss:

- PID Feedback Loss [FbL]
  - Set these parameters for the PID feedback loss detection function.

The drive detects feedback loss when the feedback value is less than the value in b5-13 for longer than the time in b5-14.

- b5-12 [Feedback Loss Detection Select]
- b5-13 [PID Feedback Loss Detection Lvl]
- b5-14 [PID Feedback Loss Detection Time]
- Excessive PID Feedback [FbH]

Set these parameters to set how the drive detects a feedback level that is too high.

The drive detects too much PID feedback when the feedback value is more than the value in b5-36 for longer than the time in h5-37.

- b5-12 [Feedback Loss Detection Select]
- b5-36 [PID High Feedback Detection Lvl]
- b5-37 [PID High Feedback Detection Time]

Figure 12.29 shows the operation principle when the feedback value is too low, and the drive detects feedback loss. The operation is the same when the drive detects too much feedback.

12

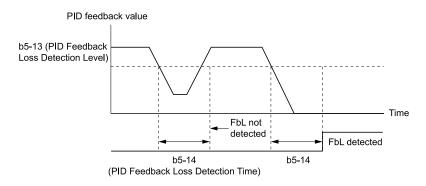

Figure 12.29 Time Chart for PID Feedback Loss Detection Time

## ■ PID Sleep

PID sleep stops drive operation when the PID output or the frequency reference is less than *b5-15 [PID Sleep Function Start Level]*. This function shuts off drive output after the motor decelerates to the set frequency.

The drive will automatically restart the motor when the PID output or the frequency reference is more than the b5-15 value for the time set in b5-16 [PID Sleep Delay Time].

Figure 12.30 shows the PID Sleep function.

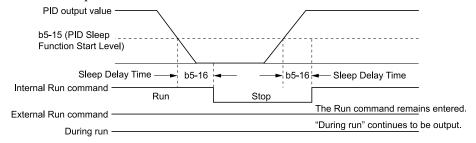

Figure 12.30 PID Sleep Time Chart

#### Note

- The PID Sleep function is enabled when PID control is disabled.
- When the PID Sleep function is triggered, the drive will stop the motor as specified by b1-03 [Stopping Method Selection].

# ■ Fine-Tuning PID

Fine-tune the following parameter settings to have PID control eliminate problems with overshoot and oscillation.

- b5-02 [Proportional Gain (P)]
- *b5-03* [Integral Time (I)]
- *b5-05* [*Derivative Time (D)*]
- b5-08 [PID Primary Delay Time Constant]

# ■ EZ Sleep/Wake-up Functionality

Set b5-89 = 1 [Sleep Method Selection = EZ Sleep/Wake-up] to enable the EZ Sleep/Wake-up function.

#### Note:

- When b5-89 = 0 [Sleep Mode Selection = Standard], the EZ Sleep function and related parameters are disabled. Parameter b5-91 [EZ Minimum Speed] is not included in this rule.
- Set b5-89 = 1 to disable b5-15 [PID Sleep Function Start Level].

| Configuration Parameter                      | Description                                                                                                    |
|----------------------------------------------|----------------------------------------------------------------------------------------------------|
| b5-90 [EZ Sleep Unit]                        | Sets the unit of measure for $b5-92$ [EZ Sleep Level]. When $b5-90 = 0$ [0.1Hz units], the setting range of $b5-91$ [EZ Minimum Speed] is 0.0 to 590.0 Hz. When $b5-90 = 1$ [rev/min], the setting range is 0 to 35400 min <sup>-1</sup> (r/min).                      |
|                                              | Note:                                                                                                    |
|                                              | When you change b5-90, the value of b5-92 is not automatically updated.                                                                                                    |
| b5-91 [EZ Minimum Speed]                     | This parameter sets the lower limit for PID output. The drive uses the largest value of b5-91, b5-34 [PID Output Lower Limit], and d2-02 [Frequency Reference Lower Limit] to internally set the lower limit of PID output. The b5-89 setting does not have an effect. |
| b5-92 [EZ Sleep Level]                       | When the output frequency or motor speed is less than the value of <i>b5-92</i> for longer than the value of <i>b5-93</i> [EZ Sleep Time], the drive does to sleep.                                                                                                    |
| b5-95 = 0 [EZ Wake-up Mode = Absolute]       | When the PID feedback is less than the value of b5-94 [EZ Wake-up Level] for longer than the time set in b5-96 [EZ Sleep Wake-up Time], the drive restarts operation from sleep.                                                                                       |
| b5-95 = 1 [EZ Wake-up Mode = Setpiont Delta] | When the PID feedback is less than the value set as the PID setpoint value minus <i>b5-94</i> for the time set in <i>b5-96</i> , the drive restarts operation from sleep.                                                                                              |

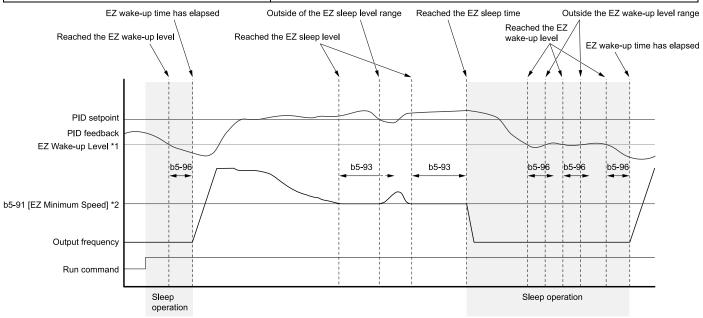

Figure 12.31 EZ Sleep/Wake-up Operation: PID Output is Normal and b5-92 = 0.0 Hz

- \*1 The values of b5-94 and b5-95 set operation.
- \*2 In the example, *b5-92* is at the default setting of 0.0 Hz. *b5-91* is the EZ sleep level.

## ■ b5-01: PID Mode Setting

| No.<br>(Hex.)   | Name             | Description                                                | Default<br>(Range) |
|-----------------|------------------|------------------------------------------------------------|--------------------|
| b5-01<br>(01A5) | PID Mode Setting | V/f OLV OLV/PM AOLV/PM EZOLV Sets the type of PID control. | 0 (0 - 8)          |

#### 0: PID control disabled

## 1: Standard

Enables PID control. The drive performs D control on the difference between the feedback value and the PID setpoint output via *U5-02* [PID Input].

## 2: Standard (D on feedback)

Enables PID control. The drive performs D control on the feedback output via U5-06 [PID Fdbk-Diff PID Fdbk].

#### 3: Fref + PID Trim

Enables PID control. The drive adds the frequency reference to the PID output. The drive performs D control on the difference between the feedback value and the PID setpoint output via *U5-02 [PID Input]*.

#### 4: Fref + PID Trim (D on feedback)

Enables PID control. The drive adds the frequency reference to the PID output. The drive performs D control on the feedback output via *U5-06* [PID Fdbk-Diff PID Fdbk].

- 5 : Same as 7series & prior, b5-01=1
- 6 : Same as 7series & prior, b5-01=2
- 7: Same as 7series & prior, b5-01=3
- 8 : Same as 7series & prior, b5-01=4

#### Note:

Use settings 5 to 8 when the drive is a replacement for a previous generation drive.

# ■ b5-02: Proportional Gain (P)

| No.<br>(Hex.) | Name                  | Description                                                  | Default<br>(Range) |
|---------------|-----------------------|--------------------------------------------------------------|--------------------|
| b5-02         | Proportional Gain (P) | V/f OLV OLV/PM AOLV/PM EZOLV                                 | 1.00               |
| (01A6)        |                       | Sets the proportional gain (P) that is applied to PID input. | (0.00 - 25.00)     |
| RUN           |                       |                                                              |                    |

Larger values decrease errors, but can cause oscillations. Smaller values let too much offset between the setpoint and feedback.

Set b5-02 = 0.00 to disable P control.

# ■ b5-03: Integral Time (I)

| No.<br>(Hex.) | Name              | Description                                              | Default<br>(Range) |
|---------------|-------------------|----------------------------------------------------------|--------------------|
| b5-03         | Integral Time (I) | V/f OLV OLV/PM AOLV/PM EZOLV                             | 1.0 s              |
| (01A7)        |                   | Sets the integral time (I) that is applied to PID input. | (0.0 - 360.0 s)    |
| RUN           |                   |                                                          |                    |

Set a short integral time in b5-03 to remove the offset more quickly. If the integral time is too short, overshoot or oscillation can occur.

Set b5-03 = 0.00 to disable I control.

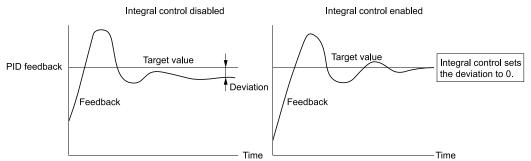

Figure 12.32 Integral Time and Deviation

# ■ b5-04: Integral Limit

| No.<br>(Hex.)          | Name           | Description                                                                                                    | Default<br>(Range)       |
|------------------------|----------------|----------------------------------------------------------------------------------------------------|--------------------------|
| b5-04<br>(01A8)<br>RUN | Integral Limit | V/f OLV OLV/PM AOLV/PM EZOLV  Sets the upper limit for integral control (I) as a percentage of the Maximum Output Frequency. | 100.0%<br>(0.0 - 100.0%) |

Applications with loads that quickly change will cause the output of the PID function to oscillate. Set this parameter to a low value to prevent oscillation, mechanical loss, and motor speed loss.

## ■ b5-05: Derivative Time (D)

| No.<br>(Hex.) | Name                | Description                                                                                 | Default<br>(Range) |
|---------------|---------------------|---------------------------------------------------------------------------------------------|--------------------|
| b5-05         | Derivative Time (D) | V/f OLV OLV/PM AOLV/PM EZOLV                                                                | 0.00 s             |
| (01A9)        |                     | Sets the derivative time (D) for PID control. This parameter adjusts system responsiveness. | (0.00 - 10.00 s)   |
| RUN           |                     |                                                                                             |                    |

When you increase the time setting, it will increase controller responsiveness, but it can also cause vibration. When you decrease the time setting, it will suppress overshoot and decrease controller responsiveness. Set b5-05 = 0.00 to disable D control.

## ■ b5-06: PID Output Limit

|   | No.<br>(Hex.) | Name             | Description                                                                                               | Default<br>(Range) |
|---|---------------|------------------|----------------------------------------------------------------------------------------------------|--------------------|
| Ī | b5-06         | PID Output Limit | V/f OLV OLV/PM AOLV/PM EZOLV                                                                              | 100.0%             |
|   | (01AA)<br>RUN |                  | Sets the maximum possible output from the PID controller as a percentage of the Maximum Output Frequency. | (0.0 - 100.0%)     |

# ■ b5-07: PID Offset Adjustment

| No.<br>(Hex.) | Name                  | Description                                                                                 | Default<br>(Range) |
|---------------|-----------------------|---------------------------------------------------------------------------------------------|--------------------|
| b5-07         | PID Offset Adjustment | V/f OLV OLV/PM AOLV/PM EZOLV                                                                | 0.0%               |
| (01AB)        |                       | Sets the offset for the PID control output as a percentage of the Maximum Output Frequency. | (-100.0 - +100.0%) |
| RUN           |                       |                                                                                             |                    |

## ■ b5-08: PID Primary Delay Time Constant

| No.<br>(Hex.)                    | Name                               | Description                                                                                                    | Default<br>(Range)         |
|----------------------------------|------------------------------------|----------------------------------------------------------------------------------------------------|----------------------------|
| b5-08<br>(01AC)<br>RUN<br>Expert | PID Primary Delay Time<br>Constant | V/f OLV OLV/PM AOLV/PM EZOLV  Sets the primary delay time constant for the PID control output. Usually it is not necessary to change this setting. | 0.00 s<br>(0.00 - 10.00 s) |

Prevents resonance if there is a large quantity of mechanical friction or if rigidity is unsatisfactory. Set the value larger than the resonant frequency cycle. A value that is too large will decrease drive responsiveness.

## ■ b5-09: PID Output Level Selection

| No.<br>(Hex.) | Name                       | Description                          | Default<br>(Range) |
|---------------|----------------------------|--------------------------------------|--------------------|
| b5-09         | PID Output Level Selection | V/f OLV OLV/PM AOLV/PM EZOLV         | 0                  |
| (01AD)        |                            | Sets the polarity of the PID output. | (0, 1)             |

Use this parameter in applications that decrease the drive output frequency when you increase the PID setpoint.

## 0 : Normal Output (Direct Acting)

A positive PID input increases the PID output (direct acting).

## 1 : Reverse Output (Reverse Acting)

A positive PID input decreases the PID output (reverse acting).

## ■ b5-10: PID Output Gain Setting

| No.<br>(Hex.) | Name                    | Description                                         | Default<br>(Range) |
|---------------|-------------------------|-----------------------------------------------------|--------------------|
| b5-10         | PID Output Gain Setting | V/f OLV OLV/PM AOLV/PM EZOLV                        | 1.00               |
| (01AE)        |                         | Sets the amount of gain to apply to the PID output. | (0.00 - 25.00)     |
| RUN           |                         |                                                     |                    |

Applies a gain to the PID output and can help when b5-01 = 3 or 4 [PID Mode Setting = Fref + PID Trim, Fref + PID Trim (D on feedback)].

## ■ b5-11: PID Output Reverse Selection

| No.<br>(Hex.) | Name               | Description                                                                                         | Default<br>(Range) |
|---------------|--------------------|----------------------------------------------------------------------------------------------------|--------------------|
| b5-11         | PID Output Reverse | V/f OLV OLV/PM AOLV/PM EZOLV                                                                        | 0                  |
| (01AF)        | Selection          | Sets the function that enables and disables reverse motor rotation for negative PID control output. | (0, 1)             |

This parameter is disabled when b5-01 = 3, 4 [PID Mode Setting = Fref + PID Trim, Fref + PID Trim (D on feedback)]. There is no limit for PID output (PID output can be positive or negative). Operates the same as setting "1: Enabled: Negative lower limit".

### 0: Lower Limit is Zero

When PID output is negative, PID output is limited to 0 and drive output is shut off.

## 1 : Negative Output Accepted

When the PID output is negative, the motor will rotate in reverse. When b1-04 = 1 [Reverse Operation Selection = Reverse Disabled], the lower limit is 0.

## ■ b5-12: Feedback Loss Detection Select

| No.<br>(Hex.)   | Name                              | Description                                                                                                    | Default<br>(Range) |
|-----------------|-----------------------------------|----------------------------------------------------------------------------------------------------|--------------------|
| b5-12<br>(01B0) | Feedback Loss Detection<br>Select | V/f OLV OLV/PM AOLV/PM EZOLV  Sets the drive response to PID feedback loss/excess. Sets drive operation after the drive detects PID feedback loss/excess. | 0 (0 - 5)          |

### 0: Digital Out Only, Always Detect

The MFDO terminal set for *PID Feedback Low* or *PID Feedback High [H2-01 to H2-03 = 3E, 3F]* activates. When the drive detects feedback loss/excess, the keypad will not show an alarm and the drive will continue operation.

When the feedback signal is less than the level set in *b5-13 [PID Feedback Loss Detection Lvl]* for longer than the time set in *b5-14 [PID Feedback Loss Detection Time]*, the MFDO terminal set for *PID Feedback Low* activates.

When the feedback signal is more than the level set in *b5-36 [PID High Feedback Detection Lvl]* for longer than the time set in *b5-37 [PID High Feedback Detection Time]* the MFDO terminal set for *PID Feedback High* activates.

When the feedback value is not in the detection range, the drive resets the MFDO.

#### 1 : Alarm + Digital Out, Always Det

The drive detects FbL [PID Feedback Loss] and FbH [Excessive PID Feedback]. The MFDO terminal set for PID Feedback Low or PID Feedback High [H2-01 to H2-03 = 3E, 3F] activates. The output terminal set for Alarm [H2-01 to H2-03 = 10] activates and the drive continues operation.

When the feedback signal is less than the level set in b5-13 for longer than the time set in b5-14, the MFDO terminal set for *PID Feedback Low* activates.

When the feedback signal is more than the level set in *b5-36* for longer than the time set in *b5-37*, the MFDO terminal set for *PID Feedback High* activates.

When the feedback value is not in the detection range, the drive resets the MFDO.

#### 2 : Fault + Digital Out, Always Det

The drive detects *FbL* and *FbH*. MFDO terminal MA-MC turns ON, MB-MC turns OFF, and the motor coasts to stop.

When the feedback signal is less than the level set in b5-13 for the time set in b5-14, the drive detects FbL.

When the feedback signal is more than the level set in b5-36 for the time set in b5-37, the drive detects FbH.

#### 3: Digital Out Only, @ PID Enable

The MFDO terminal set for *PID Feedback Low* or *PID Feedback High* activates. The keypad will not show an alarm. The drive continues operation.

When the MFDI terminal set to PID Disable [H1-xx = 19] activates, the drive disables fault detection.

#### 4 : Alarm + Digital Out, @PID Enable

The drive detects FbL and FbH. The MFDO terminal set for PID Feedback Low or PID Feedback High activates. The output terminal set for Alarm [H2-01 to H2-03 = 10] activates and the drive continues operation.

When the MFDI terminal set to PID Disable [H1-xx = 19] activates, the drive disables fault detection.

## 5 : Fault + Digital Out, @PID Enable

The drive detects FbL and FbH. MFDO terminal MA-MC turns ON, MB-MC turns OFF, and the drive coasts to stop. When the MFDI terminal set to  $PID\ Disable\ [HI-xx=19]$  activates, the drive disables fault detection.

### ■ b5-13: PID Feedback Loss Detection LvI

| No.<br>(Hex.) | Name              | Description                                                                                                    | Default<br>(Range) |
|---------------|-------------------|----------------------------------------------------------------------------------------------------|--------------------|
| b5-13         | PID Feedback Loss | V/f OLV OLV/PM AOLV/PM EZOLV                                                                                    | 0%                 |
| (01B1)        | Detection Lvl     | Sets the level that triggers PID Feedback Loss [FbL] detection as a percentage of the Maximum Output Frequency. | (0 - 100%)         |

The drive detects *PID Feedback Loss [FbL]* when the feedback signal decreases to less than the level set in *b5-13* for longer than the time set in *b5-14 [PID Feedback Loss Detection Time]*.

### ■ b5-14: PID Feedback Loss Detection Time

| No.<br>(Hex.) | Name              | Description                                                                                                    | Default<br>(Range) |
|---------------|-------------------|----------------------------------------------------------------------------------------------------|--------------------|
| b5-14         | PID Feedback Loss | V/f OLV OLV/PM AOLV/PM EZOLV  Sets the length of time that PID Feedback must be less than b5-13 [PID Feedback Loss Detection LvI] to detect PID Feedback Loss [FbL]. | 1.0 s              |
| (01B2)        | Detection Time    |                                                                                                    | (0.0 - 25.5 s)     |

## ■ b5-15: PID Sleep Function Start Level

| No.<br>(Hex.) | Name                     | Description                                                 | Default<br>(Range)  |
|---------------|--------------------------|-------------------------------------------------------------|---------------------|
| b5-15         | PID Sleep Function Start | V/f OLV OLV/PM AOLV/PM EZOLV                                | Determined by A1-02 |
| (01B3)        | Level                    | Sets the output level that triggers the PID Sleep function. | (0.0 - 590.0)       |

The drive goes into Sleep mode when the PID output or frequency reference is less than b5-15 for longer than the time set to b5-16 [PID Sleep Delay Time]. The drive continues operation when the PID output or frequency reference is more than b5-15 for longer than the time set to b5-16.

## ■ b5-16: PID Sleep Delay Time

| No.<br>(Hex.) | Name                 | Description                                                | Default<br>(Range) |
|---------------|----------------------|------------------------------------------------------------|--------------------|
| b5-16         | PID Sleep Delay Time | V/f OLV OLV/PM AOLV/PM EZOLV                               | 0.0 s              |
| (01B4)        |                      | Sets a delay time to start or stop the PID Sleep function. | (0.0 - 25.5 s)     |

#### ■ b5-17: PID Accel/Decel Time

| No.<br>(Hex.) | Name                 | Description                                                                                                    | Default<br>(Range) |
|---------------|----------------------|----------------------------------------------------------------------------------------------------|--------------------|
| b5-17         | PID Accel/Decel Time | V/f OLV OLV/PM AOLV/PM EZOLV                                                                                                    | 0.0 s              |
| (01B5)        |                      | Raises or lowers the PID setpoint using the acceleration and deceleration times set to the drive. This is a soft-starter for the PID setpoint. | (0.0 - 6000.0 s)   |
| RUN           |                      | is a soft-statical for the LED scipoliti.                                                                                                    |                    |

The drive usually uses the acceleration and deceleration times set in C1-xx [Accel and Decel Times], but when PID control is enabled, the drive applies C1-xx after PID output. If you frequently change the PID setpoint, the drive responsiveness decreases. When resonance with PID control causes hunting, overshoot, or undershoot, set b5-17 for longer acceleration and deceleration times.

Decrease C1-xx until hunting stops, then use b5-17 to check the acceleration and deceleration. To enable and disable the setting in b5-17 through an MFDI terminal, set PID Soft Starter Disable [H1-xx = 34].

# ■ b5-18: b5-19 PID Setpoint Selection

| No.<br>(Hex.)   | Name                         | Description                                                                                          | Default<br>(Range) |
|-----------------|------------------------------|----------------------------------------------------------------------------------------------------|--------------------|
| b5-18<br>(01DC) | b5-19 PID Setpoint Selection | V/f OLV OLV/PM AOLV/PM EZOLV Sets the function that enables and disables b5-19 [PID Setpoint Value]. | 0<br>(0, 1)        |

#### 0: Disabled

The drive does not use the value set in *b5-19* as the PID setpoint.

#### 1: Enabled

The drive uses the value set in *b5-19* as the PID setpoint.

# ■ b5-19: PID Setpoint Value

| No.<br>(Hex.) | Name               | Description                                                                         | Default<br>(Range) |
|---------------|--------------------|-------------------------------------------------------------------------------------|--------------------|
| b5-19         | PID Setpoint Value | V/f OLV OLV/PM AOLV/PM EZOLV                                                        | 0.00%              |
| (01DD)        |                    | Sets the PID setpoint when $b5-18 = 1$ [ $b5-19$ PID Setpoint Selection = Enabled]. | (0.00 - 100.00%)   |
| RUN           |                    |                                                                                     |                    |

#### ■ b5-20: PID Unit Selection

| No.<br>(Hex.)   | Name               | Description                                                                              | Default<br>(Range) |
|-----------------|--------------------|------------------------------------------------------------------------------------------|--------------------|
| b5-20<br>(01E2) | PID Unit Selection | V/f OLV OLV/PM AOLV/PM EZOLV Sets the number of digits to set and show the PID setpoint. | 1 (0 - 3)          |

Set the units for these parameters and monitors:

- b5-19 [PID Setpoint Value]
- b5-58 [PID Setpoint2]
- b5-59 [PID Setpoint3]
- b5-60 [PID Setpoint4]
- U5-01 [PID Feedback]
- U5-04 [PID Setpoint]
- U5-99 [PID Setpoint Command]

#### 0: 0.01Hz units

The drive uses 0.01 Hz units.

## 1:0.01% units

The drive uses 0.01% units. Set the value as a percentage of *E1-04 [Maximum Output Frequency]*.

#### 2: rev/min

The drive uses 1 rev/min unit. Set *E2-04*, *E4-04*, or *E5-04* [Motor Pole Count].

#### 3: User Units

The drive uses the units set in b5-38 [PID User Unit Display Scaling] and b5-39 [PID User Unit Display Digits] to show the PID setpoint in U5-01, U5-04, U5-06 [PID Feedback, PID Setpoint, PID Fdbk-Diff PID Fdbk].

# ■ b5-34: PID Output Lower Limit Level

| No.<br>(Hex.)          | Name                            | Description                                                                                                    | Default<br>(Range)         |
|------------------------|---------------------------------|----------------------------------------------------------------------------------------------------|----------------------------|
| b5-34<br>(019F)<br>RUN | PID Output Lower Limit<br>Level | V/f OLV OLV/PM AOLV/PM EZOLV  Sets the output lower limit for the PID control as a percentage of the Maximum Output Frequency. | 0.0%<br>(-100.0 - +100.0%) |

Use a lower limit to keep PID control output from dropping below a fixed level.

Set this parameter to 0.0% to disable this function.

## ■ b5-35: PID Input Limit Level

| No.<br>(Hex.) | Name                  | Description                                                                                      | Default<br>(Range) |
|---------------|-----------------------|--------------------------------------------------------------------------------------------------|--------------------|
| b5-35         | PID Input Limit Level | V/f OLV OLV/PM AOLV/PM EZOLV                                                                     | 1000.0%            |
| (01A0)        |                       | Sets the output upper limit for the PID control as a percentage of the Maximum Output Frequency. | (0.0 - 1000.0%)    |
| RUN           |                       |                                                                                                  |                    |

A large input value for PID control makes a high output. The drive applies this limit to the negative and positive domains.

## ■ b5-36: PID High Feedback Detection LvI

| No.<br>(Hex.) | Name              | Description                                                                                                | Default<br>(Range) |
|---------------|-------------------|----------------------------------------------------------------------------------------------------|--------------------|
| b5-36         | PID High Feedback | V/f OLV OLV/PM AOLV/PM EZOLV                                                                               | 100%               |
| (01A1)        | Detection Lvl     | Sets the level that triggers Excessive PID Feedback [FbH] as a percentage of the Maximum Output Frequency. | (0 - 100%)         |

When the feedback signal increases to more than the level set in *b5-36* for the time set in *b5-37* [PID High Feedback Detection Time], the drive will detect Excessive PID Feedback [FbH].

## ■ b5-37: PID High Feedback Detection Time

| No.<br>(Hex.)   | Name                                | Description                                                                                                    | Default<br>(Range)      |
|-----------------|-------------------------------------|----------------------------------------------------------------------------------------------------|-------------------------|
| b5-37<br>(01A2) | PID High Feedback<br>Detection Time | V/f OLV OLV/PM AOLV/PM EZOLV  Sets the length of time that the PID feedback signal must be more than the level set in <i>b5-36 [PID</i> ] | 1.0 s<br>(0.0 - 25.5 s) |
| (01A2)          |                                     | Feedback High Detection Lvl] to cause Excessive PID Feedback [FbH].                                                                       | (0.0 - 25.5 8)          |

# ■ b5-38: PID User Unit Display Scaling

| No.<br>(Hex.)   | Name                             | Description                                                                                                    | Default<br>(Range)              |
|-----------------|----------------------------------|----------------------------------------------------------------------------------------------------|---------------------------------|
| b5-38<br>(01FE) | PID User Unit Display<br>Scaling | V/f OLV OLV/PM AOLV/PM EZOLV  Sets the value that the drive sets or shows as the PID setpoint when at the maximum output frequency. | Determined by b5-20 (1 - 60000) |

The drive uses this parameter and b5-39 [PID Setpoint Display Digits] together.

When b5-20 = 3 [PID Unit Selection = User Units], the drive applies user-set PID setpoint and display units to these parameters and monitors:

- b5-19 [PID Setpoint Value]
- b5-58 [PID Setpoint2]
- b5-59 [PID Setpoint3]
- b5-60 [PID Setpoint4]
- U5-01 [PID Feedback]
- U5-04 [PID Setpoint]
- U5-99 [PID Setpoint Command]

# ■ b5-39: PID User Unit Display Digits

| No.<br>(Hex.) | Name                  | Description                                                 | Default<br>(Range)  |
|---------------|-----------------------|-------------------------------------------------------------|---------------------|
| b5-39         | PID User Unit Display | V/f OLV OLV/PM AOLV/PM EZOLV                                | Determined by b5-20 |
| (01FF)        | Digits                | Sets the number of digits to set and show the PID setpoint. | (0 - 3)             |

The drive uses this parameter and b5-38 [PID Setpoint User Display] together.

When b5-20 = 3 [PID Unit Selection = User Units], the drive applies user-set PID setpoint and display units to these parameters and monitors:

- b5-19 [PID Setpoint Value]
- b5-58 [PID Setpoint2]

- b5-59 [PID Setpoint3]
- b5-60 [PID Setpoint4]
- U5-01 [PID Feedback]
- U5-04 [PID Setpoint]
- U5-99 [PID Setpoint Command]
- 0: No Decimal Places (XXXXX)
- 1 : One Decimal Places (XXXX.X)
- 2: Two Decimal Places (XXX.XX)
- 3: Three Decimal Places (XX.XXX)

# ■ b5-40: Frequency Reference Monitor @PID

| No.<br>(Hex.) | Name                | Description                                                               | Default<br>(Range) |
|---------------|---------------------|---------------------------------------------------------------------------|--------------------|
| b5-40         | Frequency Reference | V/f OLV OLV/PM AOLV/PM EZOLV                                              | 0                  |
| (017F)        | Monitor @PID        | Sets the contents for monitor U1-01 [Frequency Reference] in PID control. | (0, 1)             |

### 0: U1-01 Includes PID Output

Monitor *U1-01* shows the frequency reference that was increased or decreased by the PID output.

## 1: U1-01 Excludes PID Output

Monitor *U1-01* shows the actual frequency reference.

## ■ b5-47: PID Trim Mode Output Reverse Sel

| No.<br>(Hex.) | Name                 | Description                                                          | Default<br>(Range) |
|---------------|----------------------|----------------------------------------------------------------------|--------------------|
|               | PID Trim Mode Output | V/f OLV OLV/PM AOLV/PM EZOLV                                         | 1                  |
| (017D)        | Reverse Sel          | Sets reverse motor rotation when the PID control output is negative. | (0, 1)             |

This parameter is enabled when b5-01 = 3 or 4 [PID Mode Setting = Fref + PID Trim, Fref + PID Trim (D on feedback)].

#### 0: Lower Limit is Zero

When PID output is negative, PID output is limited to 0 and drive output is shut off.

# 1: Negative Output Accepted

When the PID output is negative, the motor will rotate in reverse.

# ■ b5-53: PID Integrator Ramp Limit

| No.<br>(Hex.) | Name                      | Description                                                                   | Default<br>(Range) |
|---------------|---------------------------|-------------------------------------------------------------------------------|--------------------|
| b5-53         | PID Integrator Ramp Limit | V/f OLV OLV/PM AOLV/PM EZOLV                                                  | 0.0 Hz             |
| (0B8F)        |                           | Sets the responsiveness of PID control when the PID feedback changes quickly. | (0.0 - 10.0 Hz)    |
| RUN           |                           |                                                                               |                    |

#### Note:

- This parameter is disabled when set to 0.0 Hz.
- When b5-53 > 0.0 Hz and the drive enables the integrator ramp limit, the PID integrator value limit is the range set by the output frequency  $\pm b5-53$ .
- When the PID feedback changes quickly, gradually decrease the this parameter in 0.1 Hz increments to decrease the speed of the response of PID control.

## ■ b5-55: PID Feedback Monitor Selection

| No.<br>(Hex.) | Name                 | Description                                                                                                    | Default<br>(Range) |
|---------------|----------------------|----------------------------------------------------------------------------------------------------|--------------------|
| b5-55         | PID Feedback Monitor | V/f OLV OLV/PM AOLV/PM EZOLV Sets the monitor ( $Ux$ - $xx$ ) used as the PID Feedback. Set the $x$ - $xx$ part of the $Ux$ - $xx$ [ $Monitor$ ]. | 000                |
| (0BE1)        | Selection            |                                                                                                    | (000 - 999)        |

#### Note:

- You cannot select *parameter U5-xx*.
- This parameter is disabled when set to 000.

#### ■ b5-56: PID Feedback Monitor Gain

| No.<br>(Hex.) | Name                      | Description                                                                  | Default<br>(Range) |
|---------------|---------------------------|------------------------------------------------------------------------------|--------------------|
| b5-56         | PID Feedback Monitor Gain | V/f OLV OLV/PM AOLV/PM EZOLV                                                 | 1.00               |
| (0BE2)        |                           | Sets the gain for the monitor set in b5-55 [PID Feedback Monitor Selection]. | (0.00 - 10.00)     |

### ■ b5-57: PID Feedback Monitor Bias

| No.<br>(Hex.) | Name                      | Description                                                                        | Default<br>(Range) |
|---------------|---------------------------|------------------------------------------------------------------------------------|--------------------|
| b5-57         | PID Feedback Monitor Bias | V/f OLV OLV/PM AOLV/PM EZOLV                                                       | 0.00               |
| (11DD)        |                           | Sets the bias for the monitor specified in b5-55 [PID Feedback Monitor Selection]. | (-10.00 - +10.00)  |

# ■ b5-58 to b5-60: PID Setpoints 2 to 4

| No.<br>(Hex.)        | Name                 | Description                                                                                                    | Default<br>(Range) |
|----------------------|----------------------|----------------------------------------------------------------------------------------------------|--------------------|
| b5-58 to b5-60:      | PID Setpoints 2 to 4 | V/f OLV OLV/PM AOLV/PM EZOLV                                                                                                    | 0.00%              |
| (1182 - 1184)<br>RUN |                      | Sets the PID setpoint when $HI$ - $xx = 3E$ or $3F$ [MFDI Function Selection = PID Setpoint Selection 1/2]. This value is a percentage of the maximum output frequency. | (0.00 - 100.00%)   |

Table 12.29 shows how the different MFDI *H1-xx* values (3E and 3F) have an effect on the PID setpoint value.

#### Table 12.29 Switching of MFDI and PID Setpoint Value

| H1-xx = 3E | H1-xx = 3F | PID Setpoint Value    |  |
|------------|------------|-----------------------|--|
| OFF        | OFF        | No switch             |  |
| ON         | OFF        | b5-58 [PID Setpoint2] |  |
| OFF        | ON         | b5-59 [PID Setpoint3] |  |
| ON         | ON         | b5-60 [PID Setpoint4] |  |

#### ■ b5-61: PID Trim Mode Lower Limit Sel

| No.<br>(Hex.) | Name | Description                                                                           | Default<br>(Range) |
|---------------|------|---------------------------------------------------------------------------------------|--------------------|
| b5-61         |      | V/f OLV OLV/PM AOLV/PM EZOLV                                                          | 0                  |
| (119A)        | Sel  | Sets the function that adjusts the PID output in relation to the frequency reference. | (0, 1)             |

#### 0: Disabled

Does not adjust the PID output with the frequency reference.

#### 1: Enabled

Adjusts the PID output in relation to the frequency reference. The setting value of b5-62 [PID Trim Mode Lower Limit Value] sets the lower limit of the post-adjustment value. The maximum output frequency sets the upper limit.

#### Note:

- Set b5-01 = 3, 4, 7, or 8 to enable this parameter.
- When b5-61 = 1, you can use this formula to adjust PID output proportional to the frequency reference:

$$U5-03 = U5-03 \times \left| \frac{Fref}{Fmax} \right|^{*1}$$

U5-03 [PID Output], Fref [Frequency Reference], and Fmax [Maximum Output Frequency]

\*1 Lower limit = b5-62, Upper limit = Maximum output frequency

## ■ b5-62: PID Trim Mode Lower Limit Value

| No.<br>(Hex.) | Name                      | Description                                                                               | Default<br>(Range) |
|---------------|---------------------------|-------------------------------------------------------------------------------------------|--------------------|
| b5-62         | PID Trim Mode Lower Limit | V/f OLV OLV/PM AOLV/PM EZOLV                                                              | 0.00%              |
| (119B)        | Value                     | Sets the PID Trim Mode Lower Limit Value as a percentage of the maximum output frequency. | (0.00 - 100.00%)   |

#### Note:

Set b5-01 = 3, 4, 7, or 8 to enable this parameter.

## ■ b5-63: PID Differential FB Monitor Sel

| No.<br>(Hex.) | Name                               | Description                                                                                                    | Default<br>(Range) |
|---------------|------------------------------------|----------------------------------------------------------------------------------------------------|--------------------|
|               | PID Differential FB Monitor<br>Sel | V/f OLV OLV/PM (AOLV/PM EZOLV) Selects the monitor (Ux-xx) used as the PID Differential Feedback. Set the x-xx part of the Ux-xx [Monitor]. | 000<br>(000 - 999) |

#### Note:

- You cannot select *parameter U5-xx*.
- This parameter is disabled when set to 000.

## ■ b5-64: PID Differential FB Monitor Gain

| No.<br>(Hex.) | Name                        | Description                                                                         | Default<br>(Range) |
|---------------|-----------------------------|-------------------------------------------------------------------------------------|--------------------|
| b5-64         | PID Differential FB Monitor | V/f OLV OLV/PM AOLV/PM EZOLV                                                        | 1.00               |
| (119D)        | Gain                        | Sets the gain for the monitor specified in b5-63 [PID Differential FB Monitor Sel]. | (0.00 - 10.00)     |

## ■ b5-65: PID Differential FB Monitor Bias

| No.<br>(Hex.) | Name                        | Description                                                                         | Default<br>(Range) |
|---------------|-----------------------------|-------------------------------------------------------------------------------------|--------------------|
| b5-65         | PID Differential FB Monitor | V/f OLV OLV/PM AOLV/PM EZOLV                                                        | 0.00               |
| (119F)        | Bias                        | Sets the bias for the monitor specified in b5-63 [PID Differential FB Monitor Sel]. | (-10.00 - +10.00)  |

## ■ b5-66: PID Feedback Monitor Level

| No.<br>(Hex.) | Name                       | Description                                                                                | Default<br>(Range) |
|---------------|----------------------------|--------------------------------------------------------------------------------------------|--------------------|
| b5-66         | PID Feedback Monitor Level | V/f OLV OLV/PM AOLV/PM EZOLV                                                               | 0                  |
| (11DE)        |                            | Sets the signal level for the monitor specified in b5-55 [PID Feedback Monitor Selection]. | (0, 1)             |

### 0: Absolute

1 : Bi-directional (+/-)

### ■ b5-67: PID Differential FB Monitor LvI

| No.<br>(Hex.)   | Name                               | Description                                                                                                    | Default<br>(Range) |
|-----------------|------------------------------------|----------------------------------------------------------------------------------------------------|--------------------|
| b5-67<br>(11DF) | PID Differential FB Monitor<br>Lvl | V/f OLV OLV/PM AOLV/PM EZOLV Sets the signal level for the monitor specified in b5-63 [PID Differential FB Monitor Sel]. | 0 (0, 1)           |

## 0: Absolute

1 : Bi-directional (+/-)

## ■ b5-89: Sleep Method Selection

| No.<br>(Hex.)   | Name                   | Description                                                                   | Default<br>(Range) |
|-----------------|------------------------|-------------------------------------------------------------------------------|--------------------|
| b5-89<br>(0B89) | Sleep Method Selection | V/f OLV OLV/PM AOLV/PM EZOLV Sets sleep and wake up operation when using PID. | 0 (0, 1)           |
| RUN             |                        | bets steep and wake up operation when using 11D.                              | (0, 1)             |

0: Standard

1: EZ Sleep/Wake-up

## b5-90: EZ Sleep Unit

| No.<br>(Hex.) | Name          | Description                                                                               | Default<br>(Range) |
|---------------|---------------|-------------------------------------------------------------------------------------------|--------------------|
| b5-90         | EZ Sleep Unit | V/f OLV OLV/PM AOLV/PM EZOLV                                                              | 0                  |
| (0B90)        |               | Sets the measurement units for b5-91 [EZ Sleep Minimum Speed] and b5-92 [EZ Sleep Level]. | (0, 1)             |

0: 0.1Hz units

1: rev/min

# ■ b5-91: EZ Sleep Minimum Speed

| No.<br>(Hex.) | Name                   | Description                                                                                                    | Default<br>(Range)                                        |
|---------------|------------------------|----------------------------------------------------------------------------------------------------|-----------------------------------------------------------|
| b5-91         | EZ Sleep Minimum Speed | V/f OLV OLV/PM AOLV/PM EZOLV                                                                                                    | 0.0 Hz or 0 min <sup>-1</sup> (r/min)                     |
| (0B91)        |                        | Sets the minimum speed for the EZ Sleep/Wakeup function. This parameter uses the largest value from b5-91, b5-34 [PID Output Lower Limit Level], and d2-02 [Frequency Reference Lower Limit]. | (0.0 to 590.0 Hz or 0 to 35400 min <sup>-1</sup> (r/min)) |
| RUN           |                        | 110111 03-91, 03-34 [FID Output Lower Limit Level], and a2-02 [Frequency Reference Lower Limit].                                                                                              | 33400 mm <sup>-1</sup> (1/mm))                            |

#### Note:

The value of b5-90 [EZ Sleep Unit] sets the units. When b5-90 changes, this parameter does not automatically update. Set this parameter again after you change b5-90 is changed.

## ■ b5-92: EZ Sleep Level

| No.<br>(Hex.) | Name           | Description                                                                                         | Default<br>(Range)               |
|---------------|----------------|----------------------------------------------------------------------------------------------------|----------------------------------|
| b5-92         | EZ Sleep Level | V/f OLV OLV/PM AOLV/PM EZOLV                                                                        | 0.0 Hz or 0 min-1 (r/min)        |
| (0B92)        |                | Sets the value that the output frequency or motor speed must be less than for longer than b5-93 [EZ | (0.0 to 590.0 Hz or 0 to         |
| RUN           |                | Sleep Time] to enter Sleep Mode.                                                                    | 35400 min <sup>-1</sup> (r/min)) |

#### Note:

When b5-90 [EZ Sleep Unit] changes, this parameter does not automatically update. Set this parameter again after you change b5-90.

## ■ b5-93: EZ Sleep Time

| No.<br>(Hex.) | Name          | Description                                                                                        | Default<br>(Range) |
|---------------|---------------|----------------------------------------------------------------------------------------------------|--------------------|
| b5-93         | EZ Sleep Time | V/f OLV OLV/PM AOLV/PM EZOLV                                                                       | 5.0 s              |
| (0B93)        |               | Sets the length of time that the output frequency or motor speed must be less than b5-92 [EZ Sleep | (0.0 - 1000.0 s)   |
| RUN           |               | Level] to enter Sleep Mode.                                                                        |                    |

# ■ b5-94: EZ Sleep Wake-up Level

| No.<br>(Hex.) | Name                   | Description                                                                  | Default<br>(Range) |
|---------------|------------------------|------------------------------------------------------------------------------|--------------------|
| b5-94         | EZ Sleep Wake-up Level | V/f OLV OLV/PM AOLV/PM EZOLV                                                 | 0.00%              |
| (0B94)        |                        | Sets the level at which the drive resumes operation when exiting Sleep Mode. | (0.00 - 600.00%)   |
| RUN           |                        |                                                                              |                    |

#### Note:

The values of b5-20 [PID Unit Selection], b5-38 [PID User Unit Display Scaling], and b5-39 [PID User Unit Display Digits] set the units. When b5-20, b5-38, and b5-39 change, this parameter does not automatically update. Set this parameter again after you change b5-20, b5-38, and b5-39 are changed.

- When b5-95 = 0 [EZ Sleep Wake-up Mode = Absolute]: When b5-09 = 0 [PID Output Level Selection = Normal Output (Direct Acting)], and the PID Feedback [H3-xx = B] is less than the value of b5-94 for a time longer than the value of b5-96 [EZ Sleep Wake-up Time], the drive will exit sleep and start operation again. When b5-09 = 1 [Reverse Output (Reverse Acting)], and the PID feedback is more than setting value of b5-94 for a time longer than the setting value of b5-96, the drive will exit sleep and start operation again.
- When b5-95 = 1 [Setpoint Delta]:

When b5-09 = 0, and the PID feedback is less than the value of "PID setpoint value - b5-94" for a time longer than the value of b5-96, the drive will exit sleep and start operation again. When b5-09 = 1, and the PID feedback is more than the value of "PID setpoint value + b5-94" for a time longer than the setting value of b5-96, the drive will exit sleep and start operation again.

## ■ b5-95: EZ Sleep Wake-up Mode

| No.<br>(Hex.) | Name                  | Description                                           | Default<br>(Range) |
|---------------|-----------------------|-------------------------------------------------------|--------------------|
|               | EZ Sleep Wake-up Mode | V/f OLV OLV/PM AOLV/PM EZOLV                          | 0                  |
| (0B95)        |                       | Sets the wake-up mode to use when exiting Sleep Mode. | (0, 1)             |

#### 0: Absolute

#### 1 : Setpoint Delta

## ■ b5-96: EZ Sleep Wake-up Time

| No.<br>(Hex.) | Name                  | Description                  | Default<br>(Range) |
|---------------|-----------------------|------------------------------|--------------------|
| b5-96         | EZ Sleep Wake-up Time | V/f OLV OLV/PM AOLV/PM EZOLV | 1.0 s              |
| (0B96)        |                       | Sets the EZ Wake-up time.    | (0.0 - 1000.0 s)   |
| RUN           |                       |                              |                    |

When the PID feedback is less than the value of *b5-94* [EZ Sleep Wake-up Level] continuously for the time set in *b5-96*, the drive will exit sleep and start operation again.

## ◆ b6: Dwell Function

The Dwell function momentarily holds the output frequency at start and stop.

This prevents motor speed loss when you start and stop heavy loads. The Dwell function is also enabled when backlash on the machine side causes sudden movement at the start of acceleration and deceleration.

At the start of acceleration, the drive uses the output frequency and acceleration time set for the Dwell function to automatically operate at low speed to minimize the effects of backlash. Then, the drive can accelerate again. The Dwell function operates the same for deceleration.

For conveyor applications, the Dwell function also lets the drive interlock the output frequency and a delay time for the holding brake on the load side.

The Dwell function momentarily stops during acceleration to prevent a PM motor from stepping out. Figure 12.33 shows how the Dwell function works.

### Note:

When you use the Dwell function at stop, set b1-03 = 0 [Stopping Method Selection = Ramp to Stop].

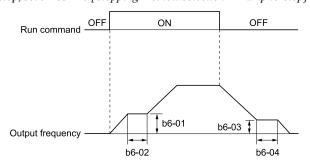

Figure 12.33 Time Chart for the Dwell Function at Start/Stop

#### ■ b6-01: Dwell Reference at Start

| No.<br>(Hex.)   | Name                     | Description                                                                                                    | Default<br>(Range)           |
|-----------------|--------------------------|----------------------------------------------------------------------------------------------------|------------------------------|
| b6-01<br>(01B6) | Dwell Reference at Start | V/f OLV OLV/PM AOLV/PM EZOLV Sets the output frequency that the drive will hold momentarily when the motor starts. | 0.0<br>(Determined by A1-02) |

When the drive accelerates to the output frequency set in b6-01, it holds that frequency for the time set in b6-02 [Dwell Time at Start], and starts to accelerate again.

### ■ b6-02: Dwell Time at Start

| No.<br>(Hex.) | Name                | Description                                                                                  | Default<br>(Range) |
|---------------|---------------------|----------------------------------------------------------------------------------------------|--------------------|
| b6-02         | Dwell Time at Start | V/f OLV OLV/PM AOLV/PM EZOLV                                                                 | 0.0 s              |
| (01B7)        |                     | Sets the length of time that the drive will hold the output frequency when the motor starts. | (0.0 - 10.0 s)     |

## ■ b6-03: Dwell Reference at Stop

| No.<br>(Hex.) | Name                    | Description                                                                                    | Default<br>(Range)    |
|---------------|-------------------------|------------------------------------------------------------------------------------------------|-----------------------|
| b6-03         | Dwell Reference at Stop | V/f OLV OLV/PM AOLV/PM EZOLV                                                                   | 0.0                   |
| (01B8)        |                         | Sets the output frequency that the drive will hold momentarily when ramping to stop the motor. | (Determined by A1-02) |

When the drive decelerates to the output frequency set in b6-03, it holds that frequency for the time set in b6-04 [Dwell Time at Stop] and starts to decelerate again.

# ■ b6-04: Dwell Time at Stop

| No.<br>(Hex.) | Name               | Description                                                                                        | Default<br>(Range) |
|---------------|--------------------|----------------------------------------------------------------------------------------------------|--------------------|
| b6-04         | Dwell Time at Stop | V/f OLV OLV/PM AOLV/PM EZOLV                                                                       | 0.0 s              |
| (01B9)        |                    | Sets the length of time for the drive to hold the output frequency when ramping to stop the motor. | (0.0 - 10.0 s)     |

# ♦ b8: Energy Saving

Energy-saving control improves overall system operating efficiency by operating the motor at its most efficient level. Set *b8-01* and these parameters according to the control method and the motor.

- When you use V/f Control, set parameters b8-04 to b8-06.
- When you use vector control with an induction motor, set parameters b8-02 and b8-03.
- When you use a PM motor, set parameters b8-16 and b8-17.

#### Note:

- Energy-saving control is not appropriate for applications with sudden changes in the load, or applications driving heavy loads such as a traverse car application.
- Energy-saving control maximizes operation based on precise motor data set to the drive. Make sure that you do Auto-Tuning and enter the correct information about the motor before you use the Energy-saving control.

# ■ b8-01: Energy Saving Control Selection

| No.<br>(Hex.) | Name                  | Description                                                           | Default<br>(Range) |
|---------------|-----------------------|-----------------------------------------------------------------------|--------------------|
| b8-01         | Energy Saving Control | V/f OLV OLV/PM AOLV/PM EZOLV Sets the Energy-saving control function. | 0                  |
| (01CC)        | Selection             |                                                                       | (0 - 2)            |

#### 0: Disabled

1: Enabled

## 2: Automatic Optimization

#### Note:

When A1-02 = 6 [Control Method Selection = AOLV/PM], you can only select setting 2 in Expert Mode.

# ■ b8-02: Energy Saving Gain

| No.<br>(Hex.)                    | Name               | Description                                                           | Default<br>(Range)                  |
|----------------------------------|--------------------|-----------------------------------------------------------------------|-------------------------------------|
| b8-02<br>(01CD)<br>RUN<br>Expert | Energy Saving Gain | V/f OLV OLV/PM AOLV/PM EZOLV Sets the gain for Energy-saving control. | Determined by A1-02<br>(0.0 - 10.0) |

Increase the setting value to increase energy saving. If the setting value is too large, the motor will stall.

# ■ b8-03: Energy Saving Filter Time

| No.<br>(Hex.)                    | Name                      | Description                                                                    | Default<br>(Range)                                            |
|----------------------------------|---------------------------|--------------------------------------------------------------------------------|---------------------------------------------------------------|
| b8-03<br>(01CE)<br>RUN<br>Expert | Energy Saving Filter Time | OLV OLV/PM (ADLV/PM (EZOLV) Sets the responsiveness for Energy-saving control. | Determined by A1-02 , C6-<br>01 and o2-04<br>(0.00 - 10.00 s) |

Decrease the setting value to increase responsiveness. If the setting value is too low, operation will not be stable.

# ■ b8-04: Energy Saving Coefficient Value

| No.<br>(Hex.            | )     | Name             | Description                                                                                                    | Default<br>(Range)                                           |
|-------------------------|-------|------------------|----------------------------------------------------------------------------------------------------|--------------------------------------------------------------|
| b8-04<br>(01CF<br>Exper | Value | ving Coefficient | V/f OLV OLV/PM AOLV/PM EZOLV  Sets the Energy-saving control coefficient to maintain maximum motor efficiency. The default setting is for Yaskawa motors. | Determined by C6-01, E2-<br>11, and o2-04<br>(0.00 - 655.00) |

When you use a motor from a different manufacturer, increase the setting value in 5% increments to find the minimum value for *U1-08 [Output Power]* at light loads.

When you decrease the setting value, it decreases the output voltage and decreases power consumption. If the setting value is too low, the motor will stall.

#### Note:

When you do Rotational Auto-Tuning, the drive will automatically set the energy-saving coefficient.

#### ■ b8-05: Power Detection Filter Time

| No.<br>(Hex.) | Name                        | Description                                     | Default<br>(Range) |
|---------------|-----------------------------|-------------------------------------------------|--------------------|
| b8-05         | Power Detection Filter Time | V/f OLV OLV/PM AOLV/PM EZOLV                    | 20 ms              |
| (01D0)        |                             | Sets the time constant to measure output power. | (0 - 2000 ms)      |
| Expert        |                             |                                                 |                    |

Decrease the setting value to increase responsiveness to load changes. If you set the value too low during operation at light loads, motor speed is not stable.

# ■ b8-06: Search Operation Voltage Limit

| No.<br>(Hex.)             | Name                              | Description                                                                                                    | Default<br>(Range) |
|---------------------------|-----------------------------------|----------------------------------------------------------------------------------------------------|--------------------|
| b8-06<br>(01D1)<br>Expert | Search Operation Voltage<br>Limit | Vif OLV OLV/PM ADLV/PM EZOLV  Sets the voltage limit for Search Operation as a percentage of the motor rated voltage. | 0%<br>(0 - 100%)   |

The Search Operation changes the output voltage in small increments to find a setpoint at which the drive can use minimum power to operate.

Set this parameter to 0 to disable Search Operation. This will not disable Energy-saving control.

If the setting value is too low, the motor will stall when loads suddenly increase.

#### ■ b8-16: PM E-Save Coefficient Ki

| No.<br>(Hex.) | Name                     | Description                                                                                         | Default<br>(Range) |
|---------------|--------------------------|----------------------------------------------------------------------------------------------------|--------------------|
| b8-16         | PM E-Save Coefficient Ki | V/f OLV OLV/PM AOLV/PM EZOLV                                                                        | 1.00               |
| (01F8)        |                          | Sets torque linearity. This parameter uses the Ki value from the motor nameplate. Usually it is not | (0.00 - 3.00)      |
| Expert        |                          | necessary to change this setting.                                                                   |                    |

When b8-16 = 1.00 (default), the drive will automatically calculate and control the energy-saving coefficient. If the motor nameplate has a description for "Ki", set this parameter to the Ki value.

Do this procedure to prevent oscillation when you set b8-01 = 1 [Energy Saving Control Selection = Enabled].

- 1. Check U5-21 [Energy Save Coeff Ki] and make sure that it aligns with the Ki value on the motor nameplate.
- 2. If the numbers are different, set *b8-16* to the Ki value on the motor nameplate.

#### ■ b8-17: PM E-Save Coefficient Kt

| No.<br>(Hex.) | Name                     | Description                                                                                         | Default<br>(Range) |
|---------------|--------------------------|----------------------------------------------------------------------------------------------------|--------------------|
| b8-17         | PM E-Save Coefficient Kt | V/f OLV OLV/PM AOLV/PM EZOLV                                                                        | 1.00               |
| (01F9)        |                          | Sets torque linearity. This parameter uses the Kt value from the motor nameplate. Usually it is not | (0.00 - 3.00)      |
| Expert        |                          | necessary to change this setting.                                                                   |                    |

When E5-01 = 1xxx [PM Motor Code Selection = Yaskawa SSR1 series IPM motor], the drive automatically calculates the energy-saving coefficient Kt and uses that value to control operation.

Do this procedure to prevent oscillation when you set b8-01 = 1 [Energy Saving Control Selection = Enabled].

- 1. Check U5-22 [Energy Save Coeff Kt] and make sure that it aligns with the Kt value on the motor nameplate.
- 2. If the numbers are different, set *b8-17* to the Kt value on the motor nameplate.

### ■ b8-18: E-Save d-axis Current FilterTime

| No.<br>(Hex.)             | Name                                | Description                                                                           | Default<br>(Range)           |
|---------------------------|-------------------------------------|---------------------------------------------------------------------------------------|------------------------------|
| b8-18<br>(01FA)<br>Expert | E-Save d-axis Current<br>FilterTime | V/f OLV OLV/PM AOLV/PM EZOLV  Sets the d-axis current reference filter time constant. | 0.100 s<br>(0.000 - 5.000 s) |

# ■ b8-19: E-Save Search Frequency

| No.<br>(Hex.) | Name                    | Description                                                                                          | Default<br>(Range)  |
|---------------|-------------------------|----------------------------------------------------------------------------------------------------|---------------------|
| b8-19         | E-Save Search Frequency | V/f OLV OLV/PM AOLV/PM EZOLV                                                                         | Determined by A1-02 |
| (0B40)        |                         | Sets the frequency of Energy-saving control search operations. Usually it is not necessary to change | (10 - 300 Hz)       |
| Expert        |                         | this setting.                                                                                        |                     |

#### Note:

- If low inertia causes vibration in the machine, increase the setting value in 10 Hz increments and check the response. If A1-02 = 8 [Control Method Selection = EZOLV], increase the setting value in 1 Hz increments.
- To make the motor more efficient, decrease the setting value in 1 Hz increments until the point immediately before machine vibration starts to occur.

### ■ b8-20: E-Save Search Width

| No.<br>(Hex.) | Name                | Description                                                    | Default<br>(Range)  |
|---------------|---------------------|----------------------------------------------------------------|---------------------|
| b8-20         | E-Save Search Width | V/f OLV OLV/PM AOLV/PM EZOLV                                   | 1.0 degrees         |
| (0B41)        |                     | Sets the amplitude of Energy-saving control search operations. | (0.1 - 5.0 degrees) |
| Expert        |                     |                                                                |                     |

An increase in the value can make the operational efficiency better. However, if the load inertia is small, it may be necessary to adjust the value to prevent machine vibration.

#### Note:

- If low inertia causes vibration in the machine, decrease the setting value in 1.0-degree increments and check the response.
- To make the motor more efficient, increase the setting value in 1.0-degreee increments until the point immediately before machine vibration starts to occur.

#### ■ b8-21: PM E-Save Search Gain

| No.<br>(Hex.) | Name                  | Description                                               | Default<br>(Range) |
|---------------|-----------------------|-----------------------------------------------------------|--------------------|
| b8-21         | PM E-Save Search Gain | V/f OLV OLV/PM AOLV/PM EZOLV                              | 0.3Hz              |
| (0B42)        |                       | Sets the gain of Energy-saving control search operations. | (0.1 - 20.0 Hz)    |
| Expert        |                       |                                                           |                    |

When you decrease the value of C5-01 [ASR Proportional Gain 1], also decrease the value of b8-21 to keep the correct ratio.

## ■ b8-22: PM E-Save Search LPF Cutoff Freq

| No.<br>(Hex.)             | Name                                | Description                                                                                                    | Default<br>(Range)         |
|---------------------------|-------------------------------------|----------------------------------------------------------------------------------------------------|----------------------------|
| b8-22<br>(0B43)<br>Expert | PM E-Save Search LPF<br>Cutoff Freq | V/f OLV OLV/PM AOLV/PM EZOLV  Sets the frequency of the filter used to extract the high-efficiency phase from search operations.  Usually it is not necessary to change this setting. | 10.0 Hz<br>(1.0 - 30.0 Hz) |

### ■ b8-23: PM E-Save Search Limit

| No.<br>(Hex.)   | Name                   | Description                                                                                                    | Default<br>(Range)                   |
|-----------------|------------------------|----------------------------------------------------------------------------------------------------|--------------------------------------|
| b8-23<br>(0B44) | PM E-Save Search Limit | V/f OLV OLV/PM AOLV/PM EZOLV Sets the search operations output limit. Usually it is not necessary to change this setting. | 15.0 degrees<br>(0.0 - 30.0 degrees) |
| Expert          |                        |                                                                                                    |                                      |

When the motor characteristics are correct, increase this value to make the motor more efficient.

# ■ b8-24: PM E-Save High Freq ACR Gain

| No.<br>(Hex.)             | Name                            | Description                                                                    | Default<br>(Range)              |
|---------------------------|---------------------------------|--------------------------------------------------------------------------------|---------------------------------|
| b8-24<br>(0B45)<br>Expert | PM E-Save High Freq ACR<br>Gain | V/f OLV OLV/PM AOLV/PM EZOLV Sets the gain for high-frequency current control. | 200.0 Hz<br>(100.0 - 1000.0 Hz) |

#### Note:

If the drive detects oC [Overcurrent], decrease the value.

#### ■ b8-25: PM E-Save Search Start Level

| No.<br>(Hex.) | Name                            | Description                                                              | Default<br>(Range)      |
|---------------|---------------------------------|--------------------------------------------------------------------------|-------------------------|
| (0B46)        | PM E-Save Search Start<br>Level | V/f OLV OLV/PM AOLV/PM EZOLV Sets the start level for search operations. | 10.0%<br>(0.0 - 100.0%) |
| Expert        |                                 |                                                                          |                         |

#### Note:

If there is vibration in the machine, increase the value.

# ■ b8-26: PM E-Save Power Setpoint

| No.<br>(Hex.) | Name                     | Description                               | Default<br>(Range) |
|---------------|--------------------------|-------------------------------------------|--------------------|
| b8-26         | PM E-Save Power Setpoint | V/f OLV OLV/PM AOLV/PM EZOLV              | 0.0%               |
| (0B47)        |                          | Sets a value to increase torque accuracy. | (-10.0 - +10.0%)   |
| Expert        |                          |                                           |                    |

## ■ b8-28: Over Excitation Action Selection

| No.<br>(Hex.)             | Name                                | Description                                                              | Default<br>(Range) |
|---------------------------|-------------------------------------|--------------------------------------------------------------------------|--------------------|
| b8-28<br>(0B8B)<br>Expert | Over Excitation Action<br>Selection | V/f OLV OLV/PM AOLV/PM EZOLV Sets the function for excitation operation. | 0 (0, 1)           |

When operation is not stable at low speeds, set this parameter to 1 to enable the function.

0 : Disabled1 : Enabled

# ■ b8-29: Energy Saving Priority Selection

| No.<br>(Hex.)   | Name                                | Description                                                                                                    | Default<br>(Range) |
|-----------------|-------------------------------------|----------------------------------------------------------------------------------------------------|--------------------|
| b8-29<br>(0B8C) | Energy Saving Priority<br>Selection | V/f OLV OLV/PM AOLV/PM EZOLV  Sets the priority of drive response between changes to the load or Energy-saving control. Enable this to prioritize energy-saving control. Disable this to prioritize tracking related to fast load changes, and prevent motor stall. | 0 (0, 1)           |

Enable this parameter when there are small changes in the load. It is possible that the motor cannot respond correctly to changes in the load.

0 : Priority: Drive Response1 : Priority: Energy Savings

# **12.4** C: Tuning

C parameters adjust drive operation, including:

- Acceleration Time
- Deceleration Time
- · Slip Compensation
- Torque Compensation
- Carrier Frequency

## ◆ C1: Accel & Decel Time

You can set four different acceleration and deceleration time pairs in the drive. When you activate and deactivate H1-xx = 7, 16, 1A [MFDI Function Select = Accel/Decel Time Selection 1, Motor 2 Selection, Accel/Decel Time Selection 2], you can switch acceleration and deceleration times during run.

Acceleration time parameters always set the time to accelerate from 0 Hz to *E1-04 [Maximum Output Frequency]*. Deceleration time parameters always set the time to decelerate from *E1-04* to 0 Hz.

C1-01 [Acceleration Time 1] and C1-02 [Deceleration Time 1] are the default active accel/decel settings.

| Parameter                   | Range           |
|-----------------------------|-----------------|
| C1-01 [Acceleration Time 1] |                 |
| C1-02 [Deceleration Time 1] |                 |
| C1-03 [Acceleration Time 2] |                 |
| C1-04 [Deceleration Time 2] | 0.04 (000.0     |
| C1-05 [Acceleration Time 3] | 0.0 to 6000.0 s |
| C1-06 [Deceleration Time 3] |                 |
| C1-07 [Acceleration Time 4] |                 |
| C1-08 [Deceleration Time 4] |                 |

#### Note:

The setting range for acceleration and deceleration times is 0.00 to 600.00 s when C1-10 = 0 [Accel/Decel Time Setting Units = 0.01 s (0.00 to 600.00 s)].

### Use MFDIs to Switch Acceleration Times

Table 12.30 shows the different acceleration and deceleration times.

Table 12.30 Accel/Decel Times and Active Parameters

| H1-xx = 7                      | H1-xx = 1A                     | Active Parameter            |                             |  |
|--------------------------------|--------------------------------|-----------------------------|-----------------------------|--|
| [Accel/Decel Time Selection 1] | [Accel/Decel Time Selection 2] | Acceleration Time           | Deceleration Time           |  |
| OFF                            | OFF                            | C1-01 [Acceleration Time 1] | C1-02 [Deceleration Time 1] |  |
| ON                             | OFF                            | C1-03 [Acceleration Time 2] | C1-04 [Deceleration Time 2] |  |
| OFF                            | ON                             | C1-05 [Acceleration Time 3] | C1-06 [Deceleration Time 3] |  |
| ON                             | ON                             | C1-07 [Acceleration Time 4] | C1-08 [Deceleration Time 4] |  |

Figure 12.34 shows an operation example to change acceleration and deceleration times. It is necessary to set b1-03 = 0 [Stopping Method Selection = Ramp to Stop] for this example.

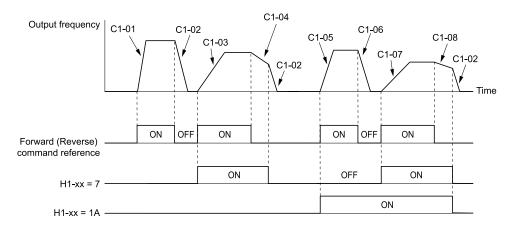

Figure 12.34 Timing Diagram of Acceleration and Deceleration Times

### ■ Use Motor Selection to Switch Acceleration and Deceleration Times

When you set HI-xx = 16 [MFDI Function Selection = Motor 2 Selection], you can activate and deactivate the input terminal to switch between motor 1 and motor 2.

#### Note:

You cannot use the Motor 2 Selection function with PM motors.

Table 12.31 shows the possible acceleration and deceleration time combinations when you use the Motor 2 Selection function.

| H1-xx = 7                   | H1-xx = 16 [Motor 2 Selection] |                   |                       |                   |
|-----------------------------|--------------------------------|-------------------|-----------------------|-------------------|
| [Accel/Decel Time Selection | Motor 2 Selection: OFF         |                   | Motor 2 Selection: ON |                   |
| 1]                          | Acceleration Time              | Deceleration Time | Acceleration Time     | Deceleration Time |
| OFF                         | C1-01                          | C1-02             | C1-05                 | C1-06             |
| ON                          | C1-03                          | C1-04             | C1-07                 | C1-08             |

Table 12.31 Motor Selection and Acceleration and Deceleration Times

# ■ Use Output Frequency Level to Switch Acceleration and Deceleration Times

The drive can use output frequency to automatically switch between different acceleration and deceleration times. When the output frequency = C1-11 [Accel/Decel Time Switchover Freq], the drive automatically switches the acceleration and deceleration times. Set C1-11 = 0.0 Hz to disable this function.

#### Note:

- Acceleration and deceleration times set to MFDIs are more important than the automatic switch using the frequency level set in C1-11. For example, if you set the switchover frequency to C1-11, the drive will not automatically switch acceleration and deceleration times when the MFDI terminal set for Accel/Decel Time Selection 1 [H1-xx = 7] is activated.
- If Motor 2 Selection [H1-xx = 16] is activated, the drive will set the acceleration/deceleration time to C1-05 and C1-06 for motor 2 when the output frequency is more than the frequency level set in C1-11.

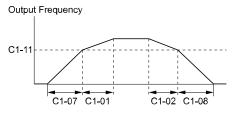

When the output frequency  $\geq$  C1-11, drive uses Accel/Decel Time 1 (C1-01, -02) When the output frequency  $\leq$  C1-11, drive uses Accel/Decel Time 2 (C1-07, -08)

Figure 12.35 Accel/Decel Time Switching Frequency

## ■ C1-01: Acceleration Time 1

| No.<br>(Hex.) | Name                | Description                                                                  | Default<br>(Range) |
|---------------|---------------------|------------------------------------------------------------------------------|--------------------|
| C1-01         | Acceleration Time 1 | V/f OLV OLV/PM AOLV/PM EZOLV                                                 | 10.0 s             |
| (0200)        |                     | Sets the length of time to accelerate from zero to maximum output frequency. | (0.0 - 6000.0 s)   |
| RUN           |                     |                                                                              |                    |

Note:

When C1-10 = 0 [Accel/Decel Time Setting Units = 0.01 s (0.00 to 600.00 s)], the setting range is 0.00 to 600.00 s.

## ■ C1-02: Deceleration Time 1

| No.<br>(Hex.) | Name                | Description                                                                  | Default<br>(Range) |
|---------------|---------------------|------------------------------------------------------------------------------|--------------------|
| C1-02         | Deceleration Time 1 | V/f OLV OLV/PM AOLV/PM EZOLV                                                 | 10.0 s             |
| (0201)        |                     | Sets the length of time to decelerate from maximum output frequency to zero. | (0.0 - 6000.0 s)   |
| RUN           |                     |                                                                              |                    |

Note:

When C1-10 = 0 [Accel/Decel Time Setting Units = 0.01 s (0.00 to 600.00 s)], the setting range is 0.00 to 600.00 s.

## C1-03: Acceleration Time 2

| No.<br>(Hex.) | Name                | Description                                                                  | Default<br>(Range) |
|---------------|---------------------|------------------------------------------------------------------------------|--------------------|
| C1-03         | Acceleration Time 2 | V/f OLV OLV/PM AOLV/PM EZOLV                                                 | 10.0 s             |
| (0202)        |                     | Sets the length of time to accelerate from zero to maximum output frequency. | (0.0 - 6000.0 s)   |
| RUN           |                     |                                                                              |                    |

Note:

When C1-10 = 0 [Accel/Decel Time Setting Units = 0.01 s (0.00 to 600.00 s)], the setting range is 0.00 to 600.00 s.

### ■ C1-04: Deceleration Time 2

| No.<br>(Hex.) | Name                | Description                                                                  | Default<br>(Range) |
|---------------|---------------------|------------------------------------------------------------------------------|--------------------|
| C1-04         | Deceleration Time 2 | V/f OLV OLV/PM AOLV/PM EZOLV                                                 | 10.0 s             |
| (0203)        |                     | Sets the length of time to decelerate from maximum output frequency to zero. | (0.0 - 6000.0 s)   |
| RUN           |                     |                                                                              |                    |

Note:

When C1-10 = 0 [Accel/Decel Time Setting Units = 0.01 s (0.00 to 600.00 s)], the setting range is 0.00 to 600.00 s.

## ■ C1-05: Acceleration Time 3

| No.<br>(Hex.) | Name                | Description                                                                  | Default<br>(Range) |
|---------------|---------------------|------------------------------------------------------------------------------|--------------------|
| C1-05         | Acceleration Time 3 | V/f OLV OLV/PM AOLV/PM EZOLV                                                 | 10.0 s             |
| (0204)        |                     | Sets the length of time to accelerate from zero to maximum output frequency. | (0.0 - 6000.0 s)   |
| RUN           |                     |                                                                              |                    |

Note:

When C1-10 = 0 [Accel/Decel Time Setting Units = 0.01 s (0.00 to 600.00 s)], the setting range is 0.00 to 600.00 s.

#### ■ C1-06: Deceleration Time 3

| No.<br>(Hex.) | Name                | Description                                                                  | Default<br>(Range) |
|---------------|---------------------|------------------------------------------------------------------------------|--------------------|
| C1-06         | Deceleration Time 3 | V/f OLV OLV/PM AOLV/PM EZOLV                                                 | 10.0 s             |
| (0205)        |                     | Sets the length of time to decelerate from maximum output frequency to zero. | (0.0 - 6000.0 s)   |
| RUN           |                     |                                                                              |                    |

Note:

When C1-10 = 0 [Accel/Decel Time Setting Units = 0.01 s (0.00 to 600.00 s)], the setting range is 0.00 to 600.00 s.

#### C1-07: Acceleration Time 4

| No.<br>(Hex.) | Name                | Description                                                                  | Default<br>(Range) |
|---------------|---------------------|------------------------------------------------------------------------------|--------------------|
| C1-07         | Acceleration Time 4 | V/f OLV OLV/PM AOLV/PM EZOLV                                                 | 10.0 s             |
| (0206)        |                     | Sets the length of time to accelerate from zero to maximum output frequency. | (0.0 - 6000.0 s)   |
| RUN           |                     |                                                                              |                    |

#### Note:

When C1-10 = 0 [Accel/Decel Time Setting Units = 0.01 s (0.00 to 600.00 s)], the setting range is 0.00 to 600.00 s.

#### C1-08: Deceleration Time 4

| No.<br>(Hex.) | Name                | Description                                                                  | Default<br>(Range) |
|---------------|---------------------|------------------------------------------------------------------------------|--------------------|
| C1-08         | Deceleration Time 4 | V/f OLV OLV/PM AOLV/PM EZOLV                                                 | 10.0 s             |
| (0207)        |                     | Sets the length of time to decelerate from maximum output frequency to zero. | (0.0 - 6000.0 s)   |
| RUN           |                     |                                                                              |                    |

#### Note:

When C1-10 = 0 [Accel/Decel Time Setting Units = 0.01 s (0.00 to 600.00 s)], the setting range is 0.00 to 600.00 s.

## ■ C1-09: Fast Stop Time

| No.<br>(Hex.) | Name           | Description                                                                     | Default<br>(Range) |
|---------------|----------------|---------------------------------------------------------------------------------|--------------------|
| C1-09         | Fast Stop Time | V/f OLV OLV/PM AOLV/PM EZOLV                                                    | 10.0 s             |
| (0208)        |                | Sets the length of time that the drive will decelerate to zero for a Fast Stop. | (0.0 - 6000.0 s)   |
| RUN           |                |                                                                                 |                    |

#### Note:

- When C1-10 = 0 [Accel/Decel Time Setting Units = 0.01 s (0.00 to 600.00 s)], the setting range is 0.00 to 600.00 s.
- When L2-29 = 0 [Kinetic Energy Backup Method = Single Drive KEB Ride-Thru 1] and you do KEB Auto-Tuning, the drive will automatically set C1-09. If you must not change the Fast Stop time, do not do KEB Auto-Tuning.

The Fast Stop function will be triggered in the following circumstances.

- The Fast Stop operation will be triggered by the input of the Fast Stop command via the multi-function digital input terminal.
- The Fast Stop operation is will be triggered when by the input of the Fast Stop command is input via the multifunction digital input terminal.

Set HI-xx = 15, 17 [MFDI Function Select = Fast Stop (N.O.), Fast Stop (N.C.)].

When the Fast Stop command is input, the Fast Stop operation will be triggered at the deceleration time set to *C1-09*. The drive cannot be restarted after initiating a Fast Stop operation until deceleration is complete. Complete deceleration and cycle the Run command to clear the Fast Stop input.

The terminal set for H2-xx = 4C [MFDO Function Select = During Fast Stop] will be ON during Fast Stop.

#### Note:

Decelerating too quickly can cause an *ov* [Overvoltage] fault that shuts off the drive while the motor to coasts to a stop. Set a Fast Stop time in C1-09 that prevents motor coasting and makes sure that the motor stops quickly and safely.

# ■ C1-10: Accel/Decel Time Setting Units

| No.<br>(Hex.)   | Name                           | Description                                                                                                    | Default<br>(Range) |
|-----------------|--------------------------------|----------------------------------------------------------------------------------------------------|--------------------|
| C1-10<br>(0209) | Accel/Decel Time Setting Units | V/f OLV OLV/PM AOLV/PM EZOLV  Sets the setting units for C1-01 to C1-08 [Accel/Decel Times 1 to 4], C1-09 [Fast Stop Time], L2-06 [Kinetic Energy Backup Decel Time], and L2-07 [Kinetic Energy Backup Accel Time]. | 1 (0, 1)           |

## 0:0.01 s (0.00 to 600.00 s)

Sets acceleration and deceleration times in 0.01 s units. The setting range is 0.0 to 6000.0 s.

If one of these parameters is set to 1000.0 s or longer, you cannot set C1-10 = 0:

C1-01 to C1-09

- L2-06
- L2-07

When one of those parameters is set to a value between 600.1 s and 1000.0 s, you can set C1-10 = 0, but the time will change to 600.00 s.

### 1:0.1 s (0.0 to 6000.0 s)

Sets acceleration and deceleration times in 0.1 s units. The setting range is 0.0 to 6000.0 s.

## ■ C1-11: Accel/Decel Time Switchover Freq

| No.<br>(Hex.)   | Name                                 | Description                                                                                                    | Default<br>(Range)                      |
|-----------------|--------------------------------------|----------------------------------------------------------------------------------------------------|-----------------------------------------|
| C1-11<br>(020A) | Accel/Decel Time Switching Frequency | V/f OLV OLV/PM AOLV/PM EZOLV Sets the frequency at which the drive will automatically change acceleration and deceleration times. | Determined by A1-02<br>(0.0 - 590.0 Hz) |

When output frequency get C1-I1 value, the drive automatically switches the acceleration and deceleration times. Set this parameter to 0.0 to disable this function.

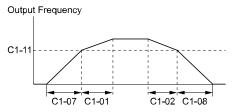

When the output frequency  $\geq$  C1-11, drive uses Accel/Decel Time 1 (C1-01, -02) When the output frequency < C1-11, drive uses Accel/Decel Time 2 (C1-07, -08)

#### Figure 12.36 Accel/Decel Time Switching Frequency

Table 12.32 lists the possible combinations of acceleration and deceleration time switchover frequencies and the acceleration times for the Motor 2 Selection function.

**Table 12.32 Motor and Acceleration and Deceleration Time Combination** 

| 04.44                                   | Mot                         | or 1                        | Mot                         | or 2                        |
|-----------------------------------------|-----------------------------|-----------------------------|-----------------------------|-----------------------------|
| C1-11                                   | Acceleration Time           | Deceleration Time           | Acceleration Time           | Deceleration Time           |
| Less than the setting value             | C1-07 [Acceleration Time 4] | C1-08 [Deceleration Time 4] | C1-07 [Acceleration Time 4] | C1-08 [Deceleration Time 4] |
| Equal to or more than the setting value | C1-01 [Acceleration Time 1] | C1-02 [Deceleration Time 1] | C1-05 [Acceleration Time 3] | C1-06 [Deceleration Time 3] |

# ■ C1-14: Accel/Decel Rate Frequency

| Ne<br>(He |      | Name                       | Description                                                                    | Default<br>(Range) |
|-----------|------|----------------------------|--------------------------------------------------------------------------------|--------------------|
| C1-       | -14  | Accel/Decel Rate Frequency | V/f OLV OLV/PM AOLV/PM EZOLV                                                   | 0.0 Hz             |
| (02       | 264) |                            | Sets the base frequency used to calculate acceleration and deceleration rates. | (0.0 - 590.0 Hz)   |
| RU        | UN   |                            |                                                                                |                    |

The acceleration and deceleration rates set in *C1-01 to C1-09 [Acceleration/Deceleration Times 1 to 4, Fast Stop Time]* will change when the value of *C1-14* changes.

- When  $C1-14 = 0.0 \, Hz$
- C1-01, C1-03, C1-05, C1-07 [Acceleration Times 1 to 4]: Time to accelerate from 0 Hz to E1-04 [Maximum Output Frequency]
- C1-02, C1-04, C1-06, C1-08 [Deceleration Times 1 to 4], C1-09 [Fast Stop Time]: Time to decelerate from E1-04 to 0 Hz.

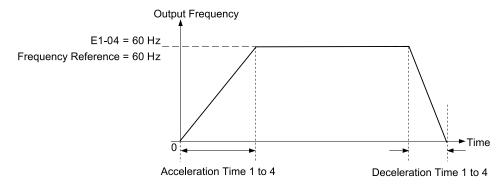

Figure 12.37 Example 1: Acceleration/Deceleration Rate (When C1-14 = 0 Hz, E1-04 = 60 Hz, and the Frequency Reference is 60 Hz)

- When  $C1-14 \neq 0.0 \; Hz$ 
  - C1-01, C1-03, C1-05, C1-07: Time to accelerate from 0 Hz to C1-14
  - C1-02, C1-04, C1-06, C1-08, C1-09: Time to decelerate from C1-14 to 0 Hz

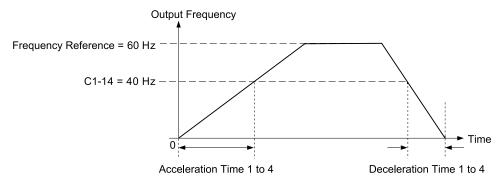

Figure 12.38 Example 2: Acceleration/Deceleration Rate (When C1-14 = 40 Hz, E1-04 = 60 Hz, and the Frequency Reference is 60 Hz)

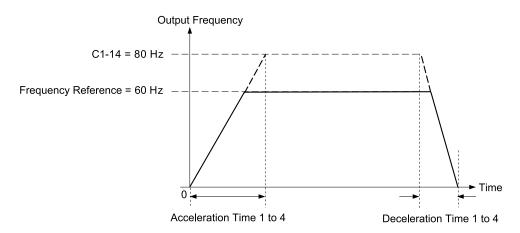

Figure 12.39 Example 3: Acceleration/Deceleration Rate (When C1-14 = 80 Hz, E1-04 = 60 Hz, and the Frequency Reference is 60 Hz)

#### Note:

- Figure 12.37 to Figure 12.39 show the accel/decel times when C2-01 to C2-04 [S-Curve Times @ Start/End of Accel/Decel] = 0.00 s.
- When L3-01 \neq 0 [Stall Prevention during Accel\neq Disabled], Stall Prevention could cause the acceleration time to be longer than the set value
- When L3-04 \neq 0 [Stall Prevention during Decel \neq Disabled], Stall Prevention could cause the deceleration time to be longer than the set value.

## ◆ C2: S-Curve Characteristics

Use S-curve characteristics to smooth acceleration and deceleration and to minimize abrupt shock to the load.

Set S-curve characteristic time during acceleration/deceleration at start and acceleration/deceleration at stop. The following figure explains how S-curves are applied.

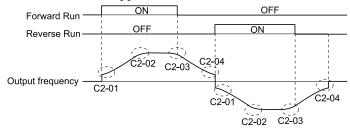

Figure 12.40 S-Curve Timing Diagram - Forward/Reverse Operation

#### Note:

- If STPo [Motor Step-Out Detected] occurs when starting a PM motor, try increasing the value set to C2-01.
- Setting the S-curve will increase the acceleration and deceleration times.

Acceleration time = Selected acceleration time + 
$$\frac{\text{C2-01} + \text{C2-02}}{2}$$

Deceleration time = Selected deceleration time + 
$$\frac{\text{C2-03 + C2-04}}{2}$$

# ■ C2-01: S-Curve Time @ Start of Accel

| No.<br>(Hex.)   | Name                             | Description                                                               | Default<br>(Range)                      |
|-----------------|----------------------------------|---------------------------------------------------------------------------|-----------------------------------------|
| C2-01<br>(020B) | S-Curve Time @ Start of<br>Accel | V/f OLV OLV/PM AOLV/PM EZOLV Sets the S-curve acceleration time at start. | Determined by A1-02<br>(0.00 - 10.00 s) |

# ■ C2-02: S-Curve Time @ End of Accel

| No.<br>(Hex.) | Name                  | Description                                       | Default<br>(Range) |
|---------------|-----------------------|---------------------------------------------------|--------------------|
| C2-02         | S-Curve Time @ End of | V/f OLV OLV/PM AOLV/PM EZOLV                      | 0.20 s             |
| (020C)        | Accel                 | Sets the S-curve acceleration time at completion. | (0.00 - 10.00 s)   |

# ■ C2-03: S-Curve Time @ Start of Decel

| No.<br>(Hex.) | Name                    | Description                                  | Default<br>(Range) |
|---------------|-------------------------|----------------------------------------------|--------------------|
| C2-03         | S-Curve Time @ Start of | V/f OLV OLV/PM AOLV/PM EZOLV                 | 0.20 s             |
| (020D)        | Decel                   | Sets the S-curve deceleration time at start. | (0.00 - 10.00 s)   |

# ■ C2-04: S-Curve Time @ End of Decel

| No.<br>(Hex.) | Name                        | Description                                                                    | Default<br>(Range)         |
|---------------|-----------------------------|--------------------------------------------------------------------------------|----------------------------|
|               | S-Curve Time @ End of Decel | V/f OLV OLV/PM AOLV/PM EZOLV Sets the S-curve deceleration time at completion. | 0.00 s<br>(0.00 - 10.00 s) |

# ◆ C3: Slip Compensation

The Slip Compensation function improves the speed accuracy of an induction motor. As loads on induction motors increase, motor slip increases and motor speed decreases. By adjusting the output frequency in accordance with the motor load, it compensates the slip and makes the motor speed equal to the frequency reference.

## ■ C3-01: Slip Compensation Gain

| No.<br>(Hex.) | Name                   | Description                                                                                           | Default<br>(Range)  |
|---------------|------------------------|----------------------------------------------------------------------------------------------------|---------------------|
| C3-01         | Slip Compensation Gain | V/f OLV OLV/PM AOLV/PM EZOLV                                                                          | Determined by A1-02 |
| (020F)        |                        | Sets the gain for the slip compensation function. Usually it is not necessary to change this setting. | (0.0 - 2.5)         |
| RUN           |                        |                                                                                                    |                     |

#### Note:

Correctly set these parameters before changing the slip compensation gain:

- E2-01 [Motor Rated Current (FLA)]
- E2-02 [Motor Rated Slip]
- E2-03 [Motor No-Load Current]

Adjust this parameter as follows if necessary:

- If the motor speed is slower than the frequency reference, increase this parameter in 0.1-unit increments.
- If the motor speed is slower than the frequency reference value, decrease this parameter value in 0.1-unit increments.

## ■ C3-02: Slip Compensation Delay Time

| No.<br>(Hex.)          | Name                            | Description                                                                                                    | Default<br>(Range)                    |
|------------------------|---------------------------------|----------------------------------------------------------------------------------------------------|---------------------------------------|
| C3-02<br>(0210)<br>RUN | Slip Compensation Delay<br>Time | V/f OLV OLV/PM AOLV/PM EZOLV  Sets the slip compensation delay time when speed is unstable or when the slip compensation response is too slow. Usually it is not necessary to change this setting. | Determined by A1-02<br>(0 - 10000 ms) |

Use these settings to adjust this parameter as necessary:

- When the speed is not stable, increase the setting.
- When the slip compensation response is too slow, decrease the setting.

# ■ C3-03: Slip Compensation Limit

| No.<br>(Hex.) | Name                    | Description                                                                                      | Default<br>(Range) |
|---------------|-------------------------|--------------------------------------------------------------------------------------------------|--------------------|
|               | Slip Compensation Limit | V/f OLV OLV/PM AOLV/PM EZOLV                                                                     | 200%               |
| (0211)        |                         | Sets the upper limit for the slip compensation function as a percentage of the motor rated slip. | (0 - 250%)         |

If you increase the value of *C3-01* [Slip Compensation Gain] and the motor speed is slow, use this parameter. The drive uses this parameter when the slip is at the upper limit of slip compensation. Make sure that you measure the motor speed when you increase this parameter value. Set this parameter to make the frequency reference and the slip compensation limit less than the permitted range of the machine.

The slip compensation limit is constant in the constant torque range (frequency reference  $\leq E1-06$  [Base Frequency]). In the constant output range where the frequency reference > E1-06, the slip compensation limit increases with the C3-03 value and the output frequency as shown in Figure 12.41.

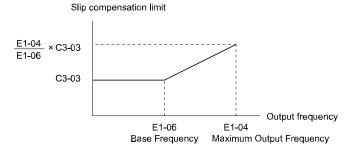

Figure 12.41 Slip Compensation Limit

# ■ C3-04: Slip Compensation at Regen

| No.<br>(Hex.)   | Name                       | Description                                                                                     | Default<br>(Range) |
|-----------------|----------------------------|-------------------------------------------------------------------------------------------------|--------------------|
| C3-04<br>(0212) | Slip Compensation at Regen | V/f OLV OLV/PM AOLV/PM EZOLV Sets the slip compensation function during regenerative operation. | 0<br>(0 - 2)       |

If you apply a regenerative load when slip compensation function during regeneration is active, the quantity of regeneration can increase immediately. In this condition, it is necessary to use a dynamic braking option (braking resistor or braking resistor unit).

#### 0: Disabled

The drive does not provide slip compensation during regeneration.

The load and operation status (regenerative operation) can cause the motor speed to be higher or lower than the frequency reference.

### 1: Enabled Above 6Hz

Slip compensation function is enabled during regeneration. Slip compensation is disabled at output frequencies of 6 Hz or less.

#### 2: Enabled Above C3-15

The drive uses *E2-02 [Motor Rated Slip]* to automatically calculate the frequency range where it will disable slip compensation function during regenerative operation.

Slip compensation is enabled at frequencies as low as 2 Hz.

# ■ C3-05: Output Voltage Limit Selection

| No.<br>(Hex.) | Name                 | Description                                                                                                    | Default<br>(Range) |
|---------------|----------------------|----------------------------------------------------------------------------------------------------|--------------------|
| C3-05         | Output Voltage Limit | V/f OLV OLV/PM AOLV/PM EZOLV Sets the automatic reduction of motor magnetic flux when the output voltage is saturated. | 0                  |
| (0213)        | Selection            |                                                                                                    | (0, 1)             |

The drive will decrease flux and increase current to compensate torque when voltage is saturated. Make sure that the drive has sufficient output current capacity before you enable this parameter. When this parameter = 1 [Enabled], the output current will increase by 10% at a maximum (at rated load) before it is enabled.

Enable this parameter to increase speed precision when you move heavy loads at high speeds in these conditions:

- Power supply voltage is low
- Motor rated voltage is high

Do not enable this parameter in these conditions:

- Operating a motor in the middle speed range or low speed range
- Power supply voltage is a minimum of 10% more than the motor rated voltage

When you enable this parameter, if the power supply voltage is much less than the motor rated voltage, torque control will not be accurate.

### 0 : Disabled

#### 1 : Enabled

#### ■ C3-16: Vout Modulation Limit Start Lvl

| No.<br>(Hex.)             | Name | Description                                                                                                    | Default<br>(Range)      |
|---------------------------|------|----------------------------------------------------------------------------------------------------|-------------------------|
| C3-16<br>(0261)<br>Expert |      | V/f OLV OLVPM AOLVPM EZOLV  Sets the modulation factor that starts the output voltage limit operation when C3-05 = 1 [Output Voltage Limit Selection = Enabled]. | 90.0%<br>(70.0 - 90.0%) |

#### ■ C3-17: Vout Modulation Limit Max Level

| No.<br>(Hex.) | Name | Description                                                                                                    | Default<br>(Range)        |
|---------------|------|----------------------------------------------------------------------------------------------------|---------------------------|
|               |      | Sets the modulation factor used with C3-18 [Output Voltage Limit Level] for the output voltage limit operation when C3-05 = 1 [Output Voltage Limit Selection = Enabled]. | 100.0%<br>(85.0 - 100.0%) |

## ■ C3-18: Output Voltage Limit Level

| No.<br>(Hex.) | Name                       | Description                                                                                 | Default<br>(Range) |
|---------------|----------------------------|---------------------------------------------------------------------------------------------|--------------------|
| C3-18         | Output Voltage Limit Level | V/f OLV OLV/PM AOLV/PM EZOLV                                                                | 90.0%              |
| (0263)        |                            | Sets the maximum drop width of the voltage reference when $C3-05 = 1$ [Output Voltage Limit | (50.0 - 100.0%)    |
| Expert        |                            | Selection = Enabled.                                                                        |                    |

# ■ C3-21: Motor 2 Slip Compensation Gain

| No.<br>(Hex.)          | Name                              | Description                                                                                                    | Default<br>(Range)                 |
|------------------------|-----------------------------------|----------------------------------------------------------------------------------------------------|------------------------------------|
| C3-21<br>(033E)<br>RUN | Motor 2 Slip Compensation<br>Gain | V/f OLV OLV/PM AOLV/PM EZOLV Sets the gain for the motor 2 slip compensation function. Usually it is not necessary to change this setting. | Determined by E3-01<br>(0.0 - 2.5) |

#### Note:

Correctly set these parameters before changing the slip compensation gain:

- E4-01 [Motor 2 Rated Current]
- E4-02 [Motor 2 Rated Slip]
- E4-03 [Motor 2 Rated No-Load Current]

Use these settings to adjust this parameter as necessary:

- If the motor speed is slower than the frequency reference, increase C3-01 in 0.1 unit increments.
- If the motor speed is higher than the frequency reference, decrease the setting of this parameter in 0.1-unit increments.

# ■ C3-22: Motor 2 Slip Comp Delay Time

| No.<br>(Hex.)          | Name                            | Description                                                                                                    | Default<br>(Range)                    |
|------------------------|---------------------------------|----------------------------------------------------------------------------------------------------|---------------------------------------|
| C3-22<br>(0241)<br>RUN | Motor 2 Slip Comp Delay<br>Time | Sets the slip compensation delay time for motor 2 when speed is unstable or when the slip compensation response is too slow. Usually it is not necessary to change this setting. | Determined by E3-01<br>(0 - 10000 ms) |

Use these settings to adjust this parameter as necessary:

- When the speed is not stable, increase the setting.
- When the slip compensation response is too slow, decrease the setting.

# ■ C3-23: Motor 2 Slip Compensation Limit

| No.<br>(Hex.) | Name                      | Description                                                                                        | Default<br>(Range) |
|---------------|---------------------------|----------------------------------------------------------------------------------------------------|--------------------|
| C3-23         | Motor 2 Slip Compensation | V/f OLV OLV/PM AOLV/PM EZOLV                                                                       | 200%               |
| (0242)        | Limit                     | Sets the upper limit for the slip compensation function as a percentage of the motor 2 rated slip. | (0 - 250%)         |

If you increase the value of *C3-21 [Motor 2 Slip Compensation Gain]* and the motor speed is slow, use this parameter. The drive uses this parameter when the slip is at the upper limit of slip compensation. Make sure that you measure the motor speed when you increase this parameter value. Set this parameter to make the frequency reference and the slip compensation limit less than the permitted range of the machine.

The slip compensation limit is constant in the constant torque range (frequency reference  $\leq$  *E3-06* [*Motor 2 Base Frequency*]). In the constant power range where the frequency reference  $\geq$  *E3-06*, the slip compensation limit increases with the *C3-23* value and the output frequency as shown in Figure 12.42.

Figure 12.42 Motor 2 Slip Compensation Limit

# ■ C3-24: Motor 2 Slip Comp during Regen

| No.<br>(Hex.) | Name                     | Description                                                                                                 | Default<br>(Range) |
|---------------|--------------------------|----------------------------------------------------------------------------------------------------|--------------------|
| C3-24         | Motor 2 Slip Comp during | V/f OLV OLV/PM AOLV/PM EZOLV Sets the slip compensation during regenerative operation function for motor 2. | 0                  |
| (0243)        | Regen                    |                                                                                                    | (0 - 2)            |

If you enable the slip compensation function during regeneration, the quantity of regeneration can increase immediately. In this condition, it is necessary to use a dynamic braking option (braking resistor or braking resistor unit).

## 0: Disabled

The drive will not do Slip compensation during regeneration.

The load and operation status (regenerative operation) can cause the motor speed to be higher or lower than the frequency reference.

#### 1: Enabled Above 6Hz

The slip compensation function is enabled during regeneration. Slip compensation is disabled at output frequencies of 6 Hz or less.

#### 2: Enabled Above C3-15

The drive uses *E2-02 [Motor Rated Slip]* to automatically calculate the frequency range where it will disable slip compensation function during regeneration.

Slip compensation is enabled at frequencies as low as 2 Hz.

# ■ C3-29: Slip Compensation Gain @ Low Spd

| No.<br>(Hex.)             | Name                             | Description                                                                                                    | Default<br>(Range) |
|---------------------------|----------------------------------|----------------------------------------------------------------------------------------------------|--------------------|
| C3-29<br>(1B5D)<br>Expert | Slip Compensation Gain @ Low Spd | V/f OLV OLV/PM AOLV/PM EZOLV  Sets the gain for the slip compensation function in the low speed range. Usually it is not necessary to change this setting. | 0.0<br>(0.0 - 2.5) |

Adjust this parameter as follows if necessary:

- If the motor speed is slower than the frequency reference, increase the setting value in 0.1 unit increments.
- If the motor speed is faster than the frequency reference, decrease the setting value in 0.1 unit increments.

# **♦** C4: Torque Compensation

Torque compensation is a function that increases voltage to increase output torque as compensation for insufficient torque production at start-up or low-speed operation.

Voltage drops due to motor winding resistance cause torque generating voltage to decrease, which causes insufficient torque. If the main circuit cable connecting the drive and motor is long, this can also cause insufficient torque due to voltage drops.

#### Note:

Set the motor parameters and V/f pattern properly before setting *C4 parameters*.

## ■ C4-01: Torque Compensation Gain

| No.<br>(Hex.) | Name                     | Description                                                                                   | Default<br>(Range)  |
|---------------|--------------------------|-----------------------------------------------------------------------------------------------|---------------------|
| C4-01         | Torque Compensation Gain | V/f OLV OLV/PM AOLV/PM EZOLV                                                                  | Determined by A1-02 |
| (0215)        |                          | Sets the gain for the torque compensation function. Use this parameter value for motor 1 when | (0.00 - 2.50)       |
| RUN           |                          | operating multiple motors.                                                                    |                     |

For these control methods and states, adjust the setting value.

| A1-02 [Control Method Selection]      | Status                                                                                         | Adjustment                                    |
|---------------------------------------|------------------------------------------------------------------------------------------------|-----------------------------------------------|
| 0 [V/f Control] 8 [EZ Vector Control] | Torque is not sufficient during low-speed operation of 10 Hz or less.                          | Increase the setting in 0.05-unit increments. |
|                                       | There is vibration in the motor or the motor hunts when operating the drive with a light load. | Decrease the setting in 0.05-unit decrements. |
|                                       | The cable length between the drive and motor is too long.                                      | Increase the setting in 0.05-unit increments. |

#### Note:

- Adjust C4-01 to make sure that output current is not more than the drive rated current while the drive operates at low speed.
- When A1-02 = 2 [Open Loop Vector], do not change this parameter under normal conditions. Torque accuracy will decrease.
- When A1-02 = 5 [PM Open Loop Vector], do not change this parameter under normal conditions. Setting this value too high can cause overcompensation and motor oscillation.
- When A1-02 = 8 [EZ Vector Control], you cannot change this parameter during drive run.

# ■ C4-02: Torque Compensation Delay Time

| No.<br>(Hex.)   | Name                              | Description                                                                                                    | Default<br>(Range)                    |
|-----------------|-----------------------------------|----------------------------------------------------------------------------------------------------|---------------------------------------|
| C4-02<br>(0216) | Torque Compensation Delay<br>Time | V/f OLV OLV/PM AOLV/PM EZOLV Sets the torque compensation delay time. Usually it is not necessary to change this setting. | Determined by A1-02<br>(0 - 60000 ms) |
| RUN             |                                   |                                                                                                    |                                       |

#### Note:

If A1-02 = 8 [Control Method Selection = EZOLV], you cannot change the setting while the drive is running.

Set this parameter in these conditions:

- If there is vibration in the motor, increase the setting.
- If the motor speed or motor torque response is too slow, decrease the setting.

# ■ C4-03: Torque Compensation @ FWD Start

| No.<br>(Hex.) | Name                               | Description                                                                                     | Default<br>(Range) |
|---------------|------------------------------------|-------------------------------------------------------------------------------------------------|--------------------|
| C4-03         | Torque Compensation @<br>FWD Start | V/f OLV OLV/PM AOLV/PM EZOLV                                                                    | 0.0%               |
| (0217)        |                                    | Set the amount of torque reference for forward start as a percentage of the motor rated torque. | (0.0 - 200.0%)     |

The torque compensation function is performed using the time constant set in *C4-05 [Torque Compensation Time]*. This is available only when you start the motor with the forward command. Set this parameter to 0.0 to disable this function.

# ■ C4-04: Torque Compensation @ REV Start

| No.<br>(Hex.)   | Name                            | Description                                                                                                    | Default<br>(Range)      |
|-----------------|---------------------------------|----------------------------------------------------------------------------------------------------|-------------------------|
| C4-04<br>(0218) | Torque Compensation @ REV Start | OLV OLV/PM (AOLV/PM EZOLV)  Sets the amount of torque reference for reverse start as a percentage of the motor rated torque. | 0.0%<br>(-200.0 - 0.0%) |

The drive uses the time constant set in *C4-05 [Torque Compensation Time]* to do the torque compensation function. This is available only when you start the motor with the reverse Run command.

# ■ C4-05: Torque Compensation Time

| No.<br>(Hex.) | Name                     | Description                                                                                          | Default<br>(Range) |
|---------------|--------------------------|----------------------------------------------------------------------------------------------------|--------------------|
| C4-05         | Torque Compensation Time | V/f OLV OLV/PM AOLV/PM EZOLV                                                                         | 10 ms              |
| (0219)        |                          | Sets the starting torque constant to use with C4-03 and C4-04 [Torque Compensation @ FWD/REV Start]. | (0 - 200 ms)       |

# ■ C4-06: Motor 2 Torque Comp Delay Time

| No.<br>(Hex.)   | Name | Description                                                                                                    | Default<br>(Range)       |
|-----------------|------|----------------------------------------------------------------------------------------------------|--------------------------|
| C4-06<br>(021A) |      | OLV OLV/PM AOLV/PM EZOLV  Sets the value if or [Overvoltage] occurs with sudden changes in the load, at the end of acceleration, or at the start of deceleration. | 150 ms<br>(0 - 10000 ms) |

Sets the time constant used during Speed Search or during regenerative operation when ov occurs.

Adjust this parameter in the following circumstances.

• Gradually reduce the setting in 10 ms increments and check the performance to improve motor torque speed response when *ov* occurs.

#### Note

- Ensure that  $C4-06 \ge C4-02$  [Torque Compensation Delay Time].
- Increase the setting value of n2-03 [Automatic Freq Regulator Time 2] proportional to C4-06.

# ■ C4-07: Motor 2 Torque Compensation Gain

| No.<br>(Hex.)          | Name                                | Description                                                                                                    | Default<br>(Range)    |
|------------------------|-------------------------------------|----------------------------------------------------------------------------------------------------|-----------------------|
| C4-07<br>(0341)<br>RUN | Motor 2 Torque<br>Compensation Gain | V/f OLV OLV/PM AOLV/PM EZOLV Sets the gain for motor 2 torque compensation function when using the Motor Switch function. | 1.00<br>(0.00 - 2.50) |

In V/f Control, adjust the value in 0.05-unit increments for these conditions:

- When torque is not sufficient during low-speed operation of 10 Hz or less, increase the setting value
- When there is vibration in the motor or when the motor hunts when operating the drive with a light load, decrease the setting value
- When you use a long motor cable, increase the setting value.

#### Note:

- Adjust C4-07 to make sure that the output current is not more than the drive rated current during low-speed operation.
- When A1-02 = 2 [Control Method Selection = OLV], usually it is not necessary to change the setting. Torque accuracy will decrease.

### ■ C4-23: Current Control Gain

| No.<br>(Hex.)                    | Name                 | Description                                                                 | Default<br>(Range)    |
|----------------------------------|----------------------|-----------------------------------------------------------------------------|-----------------------|
| C4-23<br>(1583)<br>RUN<br>Expert | Current Control Gain | Current control gain. Usually it is not necessary to change this parameter. | 1.00<br>(0.50 - 2.50) |

# C5: Auto Speed Regulator (ASR)

The ASR adjusts the torque reference to decrease the difference between frequency reference and motor speed.

| A1-02 [Control Method Selection]                                           | Targets of Adjustment |
|----------------------------------------------------------------------------|-----------------------|
| 6: PM Advanced Open Loop Vector (AOLV/PM)     8: EZ Vector Control (EZOLV) | Torque Reference      |

Figure 12.43 is a speed control block diagram of each control method.

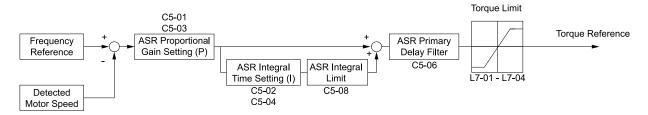

Figure 12.43 Speed Control Block Diagram for AOLV/PM and EZOLV

The detected speed is the speed estimation value when configured such that A1-02 = 6 or 8 [Control Method Selection = AOLV/PM or EZOLV].

# Before You Adjust ASR Parameters

- Do Auto-Tuning and set up all motor data correctly.
- Always make adjustments with the load connected to the motor.
- Use analog output signals to monitor *U1-16 [SFS Output Frequency]* and *U1-05 [Motor Speed]* when you adjust the ASR.

# ASR Adjustment Procedure for AOLV/PM and EZOLV

Do this procedure to adjust ASR parameters:

- 1. Run the motor at zero speed or low speed and increase *C5-01 [ASR Proportional Gain 1]* until immediately before vibration starts to occur.
- 2. Run the motor at zero speed or low speed and decrease *C5-02 [ASR Integral Time 1]* until immediately before vibration starts to occur.
- 3. Check for oscillation when you run the motor at maximum speed.
- 4. If oscillation occurs, increase *C5-02* and decrease *C5-01*. When there is no oscillation, the adjustment procedure is complete.
- 5. Set the low-speed gain. Run the motor at zero speed or low speed and increase *C5-03 [ASR Proportional Gain 2]* until immediately before vibration starts to occur.

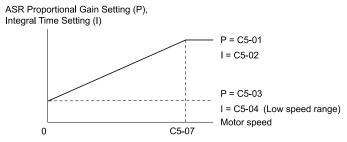

Figure 12.44 Low-speed/High-speed Gain Settings

- 6. Set the low-speed integral time. Run the motor at zero speed or low speed and decrease *C5-04 [ASR Integral Time 2]* until immediately before vibration starts to occur.
- 7. Set C5-07 [ASR Gain Switchover Frequency].
- 8. Check for oscillation when you run the motor at speeds more than the setting in C5-07.

#### Note:

- If overshooting occurs when acceleration ends, decrease the value set in C5-01 and increase the value set in C5-02.
- If undershoot occurs at stop, decrease C5-03 and increase C5-04.

# Use MFDI Switch for Proportional Gain

You can use the input terminals set for ASR Gain (C5-03) Select [H1-xx = 77] to switch the proportional gains set with C5-01 and C5-03. When the configured input terminal is deactivated, the proportional gain set for C5-01 is selected. When the terminal is activated, the proportional gain set for C5-03 is selected. The proportional gain changes linearly over the time set in C5-02 [ASR Integral Time 1]. The signals from this MFDI are more important than C5-07 [ASR Gain Switchover Frequency].

Figure 12.45 Proportional Gain through Multi-function Digital Input Switch

# ■ Speed Waveform Monitoring Method

To make small adjustments of ASR parameters, monitor the speed waveforms when you make the adjustments. Table 12.33 shows example settings of parameters to monitor speed waveforms.

Table 12.33 Example Settings of MFAO Terminals to Monitor Speed Waveforms

| No.   | Name                             | Setting Value | Description                                                              |
|-------|----------------------------------|---------------|--------------------------------------------------------------------------|
| H4-01 | Terminal AM Analog Output Select | 116           | Lets you use terminal AM to monitor <i>U1-1e</i> [SFS Output Frequency]. |
| H4-02 | Terminal AM Analog Output Gain   | 100.0%        |                                                                          |
| H4-03 | Terminal AM Analog Output Bias   | 0.0%          |                                                                          |
| H4-07 | Terminal AM Signal Level Select  | 0             | Lets you monitor in a 0 V to 10 V range.                                 |

Based on this setting, MFAO terminal AM outputs the output frequency after SFS in a 0 V to 10 V (0% to 100%) range. The MFAO common is terminal AC:

Yaskawa recommends that you monitor the output frequency after SFS and the motor speed for delays in response and differences in reference values.

# ■ Adjust ASR Parameters

Use Table 12.34 to adjust ASR. The table lists parameters for motor 1. You can make the same changes to motor 2 parameters when you run a second motor.

#### Note:

When adjusting the proportional gain and integral time, adjust the proportional gain first.

Table 12.34 ASR Response and Possible Solutions

| Prol                                                                       | olem                                         | Possible Solutions                                                                                                   |
|----------------------------------------------------------------------------|----------------------------------------------|----------------------------------------------------------------------------------------------------|
| Speed response is slow.                                                    | Output frequency<br>after SFS<br>Motor speed | <ul> <li>Increase C5-01/C5-03 [ASR Proportional Gain].</li> <li>Decrease C5-02/C5-04 [ASR Integral Time].</li> </ul> |
| Overshoot or undershoot occurs at the end of acceleration or deceleration. | Output frequency after SFS Time              | <ul> <li>Decrease C5-01/C5-03.</li> <li>Increase C5-02/C5-04.</li> </ul>                                             |

| Prol                                                                                                    | Possible Solutions                            |                                                                                                    |
|----------------------------------------------------------------------------------------------------|-----------------------------------------------|----------------------------------------------------------------------------------------------------|
| Vibration and oscillation occur at constant speed.                                                                                 | Output frequency after SFS  Motor speed  Time | <ul> <li>Decrease C5-01/C5-03.</li> <li>Increase C5-02/C5-04.</li> <li>Increase C5-06 [ASR Delay Time].</li> </ul>                                                                                                    |
| Oscillation at low speed and response is too slow at high speed.  Oscillation at high speed and response is too slow at low speed. | -                                             | When A1-02 = 6 [Control Method Selection = AOLV/PM], use C5-01 to C5-04 to set the best ASR settings for high and low speed. Use C5-07 [ASR Gain Switchover Frequency] to switch the ASR proportional gain and ASR integral time as specified by the output frequency. |

# ■ C5-01: ASR Proportional Gain 1

| No.<br>(Hex.) | Name                    | Description                           | Default<br>(Range)  |
|---------------|-------------------------|---------------------------------------|---------------------|
| C5-01         | ASR Proportional Gain 1 | V/f OLV OLV/PM AOLV/PM EZOLV          | Determined by A1-02 |
| (021B)        |                         | Sets the gain to adjust ASR response. | (0.00 - 300.00)     |
| RUN           |                         |                                       |                     |

A higher gain provides a higher speed response. Usually, the gain increases with larger loads. Too much gain will cause vibration.

### Note:

- When A1-02 = 0 [Control Method Selection = V/f], set H6-01 = 3 [Terminal RP Pulse Train Function = Speed Feedback (V/F Control)] to enable this parameter.
- The drive usually sets Motor 1 ASR with C5-01 and C5-02 [ASR Integral Time 1]. When you set H1-xx = 77 [MFDI Function Select = ASR Gain Switch], you can switch between C5-01 and C5-03 [ASR Proportional Gain 2]. You can also use C5-01 as an alternative to C5-03 and C5-02 as an alternative to C5-04 when the speed is less than or equal to the frequency set in C5-07 [ASR Gain Switchover Frequency].
- The drive automatically adjusts C5-01 in ASR Tuning.

# ■ C5-02: ASR Integral Time 1

| No.<br>(Hex.) | Name                | Description                  | Default<br>(Range)  |
|---------------|---------------------|------------------------------|---------------------|
| C5-02         | ASR Integral Time 1 | V/f OLV OLV/PM AOLV/PM EZOLV | Determined by A1-02 |
| (021C)        |                     | Sets the ASR integral time.  | (0.000 - 60.000 s)  |
| RUN           |                     |                              |                     |

When you increase the integral time, the responsiveness will decrease. An integral time that is too short can cause oscillation.

#### Note:

When A1-02 = 0 [Control Method Selection = V/f], set H6-01 = 3 [Terminal RP Pulse Train Function = Speed Feedback (V/F Control)] to enable this parameter.

# ■ C5-03: ASR Proportional Gain 2

| No.<br>(Hex.) | Name                    | Description                           | Default<br>(Range)  |
|---------------|-------------------------|---------------------------------------|---------------------|
| C5-03         | ASR Proportional Gain 2 | V/f OLV OLV/PM AOLV/PM EZOLV          | Determined by A1-02 |
| (021D)        |                         | Sets the gain to adjust ASR response. | (0.00 - 300.00)     |
| RUN           |                         |                                       |                     |

A higher gain provides a higher speed response. Usually, the gain increases with larger loads. Too much gain will cause vibration.

### Note:

When A1-02 = 0 [Control Method Selection = V/f], set H6-01 = 3 [Terminal RP Pulse Train Function = Speed Feedback (V/F Control)] to enable this parameter.

# ■ C5-04: ASR Integral Time 2

| No.<br>(Hex.) | Name                | Description                  | Default<br>(Range)  |
|---------------|---------------------|------------------------------|---------------------|
| C5-04         | ASR Integral Time 2 | V/f OLV OLV/PM AOLV/PM EZOLV | Determined by A1-02 |
| (021E)        |                     | Sets the ASR integral time.  | (0.000 - 60.000 s)  |
| RUN           |                     |                              |                     |

When you increase the integral time, the responsiveness will decrease. An integral time that is too short can cause oscillation.

#### Note:

When A1-02 = 0 [Control Method Selection = V/f], set H6-01 = 3 [Terminal RP Pulse Train Function = Speed Feedback (V/F Control)] to enable this parameter.

## ■ C5-05: ASR Limit

| No.<br>(Hex.)   | Name      | Description                                                                                            | Default<br>(Range)    |
|-----------------|-----------|----------------------------------------------------------------------------------------------------|-----------------------|
| C5-05<br>(021F) | ASR Limit | Vif OLV OLV/PM AOLV/PM EZOLV Sets the ASR output limit where E1-04 [Maximum Output Frequency] is 100%. | 5.0%<br>(0.0 - 20.0%) |

If the motor rated slip is high, it is necessary to increase the setting for correct motor speed control. Use *U6-04 [ASR Output]* to make sure that ASR is operating at the limit set in this parameter. When ASR is operating at the limit, correctly set the encoder (PG) signal before you make changes to *C5-05*.

#### Note:

When A1-02 = 0 [Control Method Selection = V/f], set H6-01 = 3 [Terminal RP Pulse Train Function = Speed Feedback (V/F Control)] to enable this parameter.

# C5-06: ASR Delay Time

| No.<br>(Hex.) | Name           | Description                                                                                                    | Default<br>(Range)  |
|---------------|----------------|----------------------------------------------------------------------------------------------------|---------------------|
| C5-06         | ASR Delay Time | V/f OLV OLV/PM AOLV/PM EZOLV                                                                                                    | Determined by A1-02 |
| (0220)        |                | Sets the filter time constant of the torque reference output from the speed loop. Usually it is not necessary to change this setting. | (0.000 - 0.500 s)   |

If you have a load with low rigidity or if oscillation is a problem, decrease *C5-01* in 2-unit decrements or decrease *C5-06* in 0.001-unit decrements.

# ■ C5-07: ASR Gain Switchover Frequency

| No.<br>(Hex.)   | Name | Description                                                                                                    | Default<br>(Range)                           |
|-----------------|------|----------------------------------------------------------------------------------------------------|----------------------------------------------|
| C5-07<br>(0221) |      | V/f OLV OLV/PM AOLV/PM EZOLV  Sets the frequency where the drive will switch between these parameters:  C5-01 and C5-03 [ASR Proportional Gain 1/2]  C5-02 and C5-04 [ASR Integral Time 1/2] | Determined by A1-02<br>(Determined by A1-02) |

Switching the proportional gain and integral time in the low or high speed range can help operation become stable. A good switching point is 80% of the frequency where oscillation occurs or at 80% of the maximum output frequency.

#### Note:

An MFDI set for H1-xx = 77 [MFDI Function Selection = ASR Gain (C5-03) Select] will have priority over the ASR gain switching frequency.

# ■ C5-08: ASR Integral Limit

| No.<br>(Hex.)   | Name               | Description                                                                                                    | Default<br>(Range) |
|-----------------|--------------------|----------------------------------------------------------------------------------------------------|--------------------|
| C5-08<br>(0222) | ASR Integral Limit | V/f OLV OLV/PM AOLV/PM EZOLV  Set the upper limit of the ASR integral amount as a percentage of the rated load. | 400%<br>(0 - 400%) |

# C5-12: Integral Operation @ Accel/Decel

| No.<br>(Hex.)   | Name                                 | Description                                                                                   | Default<br>(Range) |
|-----------------|--------------------------------------|-----------------------------------------------------------------------------------------------|--------------------|
| C5-12<br>(0386) | Integral Operation @ Accel/<br>Decel | Vf OLV OLV/PM AOLV/PM EZOLV Sets ASR integral operation during acceleration and deceleration. | 0 (0, 1)           |

Set this parameter to *I* to keep the motor speed near the frequency reference during operation and acceleration/deceleration.

#### Note:

- When A1-02 = 0 [Control Method Selection = V/f], set H6-01 = 3 [Terminal RP Pulse Train Function = Speed Feedback (V/F Control)] to enable this parameter.
- If you enable integral control, overshoot or undershoot can occur when acceleration or deceleration complete. If there are problems with overshooting and undershooting, set this parameter to 0.

#### 0: Disabled

The drive will not enable integral operation during acceleration or deceleration. The drive always enables integral operation during constant speed.

#### 1: Enabled

Integral operation is always enabled.

# ■ C5-29: Speed Control Response

| No.<br>(Hex.) | Name                   | Description                                                                                         | Default<br>(Range) |
|---------------|------------------------|----------------------------------------------------------------------------------------------------|--------------------|
| C5-29         | Speed Control Response | V/f OLV OLV/PM AOLV/PM EZOLV                                                                        | 1                  |
| (0B18)        |                        | Sets the level of speed control responsiveness. Usually it is not necessary to change this setting. | (0, 1)             |
| Expert        |                        |                                                                                                    |                    |

If a high level of speed control responsiveness is necessary, set C5-29 = 1, then adjust the speed control (ASR) parameter.

### 0: Standard

### 1: High Performance 1

# ■ C5-39: ASR Primary Delay Time Const 2

| No.<br>(Hex.)   | Name | Description                                                                                                    | Default<br>(Range)           |
|-----------------|------|----------------------------------------------------------------------------------------------------|------------------------------|
| C5-39<br>(030D) |      | V/f OLV OLV/PM AOLV/PM EZOLV  Sets the filter time constant used when the torque reference is output from ASR. Usually it is not necessary to change this parameter. | 0.000 s<br>(0.000 - 0.500 s) |

If you have a load with low rigidity or if oscillation is a problem, increase this setting in 0.01 unit increments.

# ◆ C6: Duty & Carrier Frequency

C6 parameters are used to set the selection of drive duty rating, selection of carrier frequency, and upper and lower limits of carrier frequencies.

# C6-01: Normal / Heavy Duty Selection

| No.<br>(Hex.)   | Name                             | Description                                              | Default<br>(Range) |
|-----------------|----------------------------------|----------------------------------------------------------|--------------------|
| C6-01<br>(0223) | Normal / Heavy Duty<br>Selection | V/f OLV OLV/PM AOLV/PM EZOLV Sets the drive duty rating. | 1 (0, 1)           |

### 0: Heavy Duty Rating

The overload tolerance is 150% of the rated output current for 60 seconds.

### 1: Normal Duty Rating

The overload tolerance is 110% of the rated output current for 60 seconds.

There are two types of load ratings for this product depending on the load characteristics of the application: Heavy Duty Rating (HD) and Normal Duty Rating (ND).

The drive rated output current, overload tolerance, and acceleration stall prevention level change when the duty rating changes. Set the drive to agree with the duty rating of the selected drive capacity. In HD, the tolerance is 150% overload for 60 seconds. In ND, the tolerance is 110% overload for 60 seconds. The rated output current for ND drives is higher than the rated output current for HD drives. Refer to *Model-Specific Specifications (Single-Phase 200 V Class) on page 318, Model Specifications (Three-Phase 200 V Class) on page 319*, and *Model-Specific Specifications (Three-Phase 400 V Class) on page 322* for more information about the rated output current.

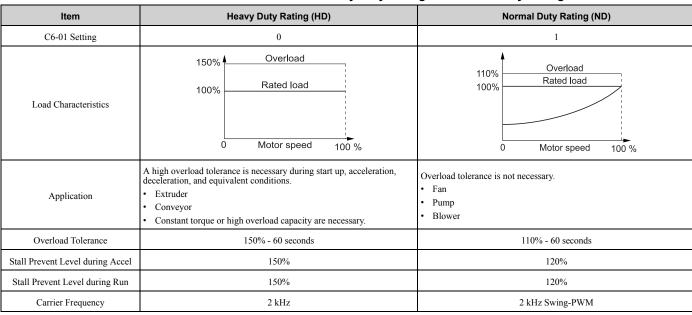

Table 12.35 Differences between Heavy Duty Rating and Normal Duty Rating

#### Note:

- Set the stall prevention level during acceleration with L3-02 and the stall prevention level during run with L3-06.
- Changing *C6-01* also changes the maximum capacity of applicable drive motors. The drive automatically changes the setting values *E2-xx* and *E4-xx* to applicable values. The drive also automatically changes these parameters that depend on motor output:
- -b8-04 [Energy Saving Coefficient Value]
- -L2-03 [Minimum Baseblock Time]
- -L3-24 [Motor Accel Time @ Rated Torque]
- -n5-02 [Motor Inertia Acceleration Time]

# ■ C6-02: Carrier Frequency Selection

| No.<br>(Hex.)   | Name                        | Description                                                                               | Default<br>(Range)                                                 |
|-----------------|-----------------------------|-------------------------------------------------------------------------------------------|--------------------------------------------------------------------|
| C6-02<br>(0224) | Carrier Frequency Selection | V/f OLV OLV/PM AOLV/PM EZOLV Sets the carrier frequency for the transistors in the drive. | Determined by A1-02, C6-<br>01, and o2-04<br>(Determined by A1-02) |

Changes to the switching frequency will decrease audible noise and decrease leakage current.

#### Note:

Increasing the carrier frequency to more than the default setting will automatically decrease the drive current rating.

- 1:2.0 kHz
- 2: 5.0 kHz (4.0 kHz for AOLV/PM)
- 3:8.0 kHz
- 4:10.0 kHz
- 5:12.5 kHz
- 6:15.0 kHz
- 7 : Swing PWM4 (Audible Sound 1)

- 8: Swing PWM4 (Audible Sound 2)
- 9: Swing PWM4 (Audible Sound 3)
- A: Swing PWM4 (Audible Sound 4)
- **B**: Leakage Current Rejection PWM

Set this when the wiring distance between the drive and motor is long and there is a fault in the current monitor or the drive detects and alarm because of the effect of a leakage current.

The carrier frequency is equivalent to 2.0 kHz.

# F: User Defined (C6-03 to C6-05)

Use C6-03 to C6-05 to set detailed setting values.

#### Note

- The setting range changes when the A1-02 [Control Method Selection] value changes:
- −5, 8 [OLV/PM, EZOLV]: You cannot set to 7 to A.
- -When 6 [AOLV/PM]: 2 [5.0 kHz (AOLV/PM: 4.0 kHz)] is available.
- The carrier frequency for Swing PWM 1 is equivalent to 2.0 kHz. Swing PWM applies a special PWM pattern to decrease the audible noise.

#### **Table 12.36 Guidelines for Carrier Frequency Parameter Setup**

| Symptom                                         | Remedy                                                                                                    |
|-------------------------------------------------|----------------------------------------------------------------------------------------------------|
| Speed and torque are not stable at low speed.   | Decrease the carrier frequency.                                                                                                    |
| Speed and torque are not stable at low speed.   | Decrease the carrier frequency.                                                                                                    |
| Too much leakage current from the drive.        | Decrease the carrier frequency.                                                                                                    |
| Wiring between the drive and motor is too long. | Decrease the carrier frequency.  Note:  If the motor cable is too long, it can be necessary to decrease the carrier frequency. Refer to Table 12.37 for the wiring distance and decrease the carrier frequency.                                                             |
| Audible motor noise is too loud.                | Increase the carrier frequency. Use Swing PWM.  Note:  The default carrier frequency in ND is C6-02 = 7 [Swing PWM1 (Audible Sound 1)], with a 2 kHz base. You can increase the carrier frequency in Normal Duty mode, but this will also decrease the drive rated current. |

### **Table 12.37 Wiring Distance**

| Wiring Distance                     | 50 mm (164 ft) Maximum | 100 m (328 ft) Maximum  | More than 100 m (328 ft) |
|-------------------------------------|------------------------|-------------------------|--------------------------|
| C6-02 [Carrier Frequency Selection] | 1 to F (up to 15 kHz)  | 1 to 2 (up to 5 kHz), 7 | 1 (up to 2 kHz), 7       |

### Note:

- When the wiring length is longer than 100 m (328 ft), set A1-02 = 0 [V/f].
- The maximum wiring cable length between the drive and a PM motor is 100 m (328 ft).
- If the cable length between the drive and the motor is too long when A1-02 = 6, set A1-02 = 5.

## ■ C6-03: Carrier Frequency Upper Limit

| No.<br>(Hex.) | Name                    | Description                                                                                                    | Default<br>(Range)  |
|---------------|-------------------------|----------------------------------------------------------------------------------------------------|---------------------|
| C6-03         | Carrier Frequency Upper | V/f OLV OLV/PM AOLV/PM EZOLV Sets the upper limit of the carrier frequency. Set $C6-02 = F$ [Carrier Frequency Selection = User Defined ( $C6-03$ to $C6-05$ )] to set this parameter. | Determined by C6-02 |
| (0225)        | Limit                   |                                                                                                    | (1.0 - 15.0 kHz)    |

#### **Setting a Fixed User-Defined Carrier Frequency**

When you cannot use C6-02 to set a carrier frequency between set selectable values, you can set the value in C6-03. The carrier frequency will be fixed to the value set to C6-03.

When A1-02 = 0 [Control Method Selection = V/f], set C6-03 = C6-04 [Carrier Frequency Lower Limit] to fix the carrier frequency.

### Setting a Variable Carrier Frequency to Agree with the Output Frequency

When A1-02 = 0, set C6-03, C6-04, and C6-05 [Carrier Freq Proportional Gain] as shown in Figure 12.46 to make the carrier frequency change linearly with the output frequency.

# ■ C6-04: Carrier Frequency Lower Limit

Carrier frequency

C6-03

C6-04

| No.<br>(Hex.) | Name                    | Description                                                                                                    | Default<br>(Range)  |
|---------------|-------------------------|----------------------------------------------------------------------------------------------------|---------------------|
| C6-04         | Carrier Frequency Lower | Vif OLV OLVPM AOLVPM EZOLV  Sets the lower limit of the carrier frequency. Set C6-02 = F [Carrier Frequency Selection = User Defined (C6-03 to C6-05)] to set this parameter. | Determined by C6-02 |
| (0226)        | Limit                   |                                                                                                    | (1.0 - 15.0 kHz)    |

Set C6-03 [Carrier Frequency Upper Limit], C6-04, and C6-05 [Carrier Freq Proportional Gain] to make the carrier frequency change linearly with the output frequency.

#### Note:

Note:

 $-C6-05 \ge 6$  $-C6-04 \ge C6-03$ 

The drive detects oPE11 [Carrier Frequency Setting Error] when these conditions are correct at the same time:

- $C6-04 \ge C6-03$
- *C6-05* ≥ *6*

# C6-05: Carrier Freq Proportional Gain

| No.<br>(Hex.)   | Name | Description                                                                                                    | Default<br>(Range)              |
|-----------------|------|----------------------------------------------------------------------------------------------------|---------------------------------|
| C6-05<br>(0227) |      | Vif OLV OLV/PM (AOLV/PM EZOLV) Sets the proportional gain for the carrier frequency. Set $C6-02 = F$ [Carrier Frequency Selection = User Defined ( $C6-03$ to $C6-05$ )] to set this parameter. | Determined by C6-02<br>(0 - 99) |

Set C6-03 [Carrier Frequency Upper Limit], C6-04 [Carrier Frequency Lower Limit], and C6-05 to make the carrier frequency change linearly with the output frequency.

# ■ C6-09: Carrier Freq at Rotational Tune

| No.<br>(Hex.) | Name                       | Description                                                                                                    | Default<br>(Range) |
|---------------|----------------------------|----------------------------------------------------------------------------------------------------|--------------------|
| C6-09         | Carrier Freq at Rotational | V/f OLV OLV/PM AOLV/PM EZOLV Sets the Auto-Tuning carrier frequency. Usually it is not necessary to change this setting. | 0                  |
| (022B)        | Tune                       |                                                                                                    | (0, 1)             |

If C6-09 = 0 and you do Auto-Tuning on a high frequency motor or low impedance motor, it can cause oC[Overcurrent]. To prevent oC, increase the carrier frequency value, set C6-09 = 1, then do Auto-Tuning.

The procedure to set the carrier frequency when the A1-02 [Control Method Selection] setting changes.

- When AI-02 = 2 [OLV], set C6-02 = F [Carrier Frequency Selection = User Defined (C6-03 to C6-05)] and then increase the value set to C6-03 [Carrier Frequency Upper Limit].
- When A1-02 = 5 or 6 [OLV/PM or AOLV/PM], use C6-02 to increase the carrier frequency.

### 0:5 kHz

Note:

When A1-02 = 5 or 6, the carrier frequency is 2 kHz.

1: Use C6-03

# 12.4 C: Tuning

### Note:

When A1-02 = 5 or 6, the carrier frequency is the value set to C6-02.

# 12.5 d: References

d parameters [References] set the frequency reference input method and dead band range. They also set torque control, field weakening, and field forcing functions.

**WARNING!** Sudden Movement Hazard. Use fast stop circuits to safely and quickly stop the drive. After you wire the fast stop circuits, you must check their operation. Test the operation of the fast stop function before you use the drive. If you do not test the fast stop circuit before you operate the drive, it can cause serious injury or death.

# ♦ d1: Frequency Reference

Figure 12.47 shows the frequency reference input method, command source selection method, and priority descriptions.

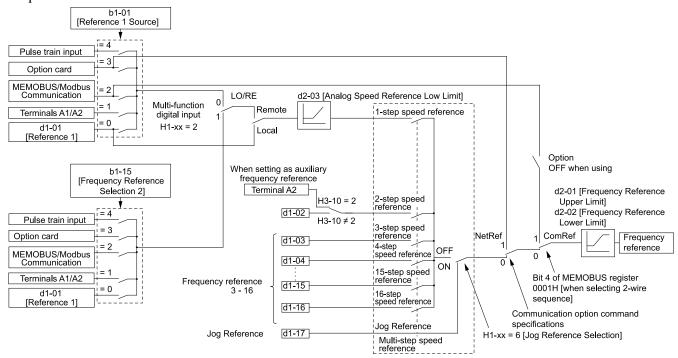

Figure 12.47 Frequency Reference Setting Hierarchy

# ■ Multi-Step Speed Operation

The drive has a multi-step speed operation function that can set many frequency references in advance. Set frequency references in *d1-xx parameters*. You can select the set frequency references with MFDI signals from an external source. Activate and deactivate the digital input to select the frequency reference to change the motor speed in steps. You can use the 16-step frequency reference and one Jog Frequency Reference (JOG command) to switch the speed to the maximum 17-step speeds.

#### Note:

- The Jog Frequency Reference (JOG command) overrides all other frequency references.
- You can use the MFDI to switch the frequency reference when the motor is running. The drive will apply the enabled acceleration and deceleration times.
- The default settings for Multi-Step Speed Reference 1 (master frequency reference) and Multi-Step Speed Reference 2 (auxiliary frequency reference) are the analog frequency reference.
- Also, voltage command input terminal A1 and current input terminal A2 for Multi-Step Speed Reference 1 (master frequency reference) are added internally by default. The drive uses Multi-Step Speed Reference 1 when the signal is connected to an analog input terminal.

# Setting Procedures for Multi-step Speed Operation

### Use an Analog Input as Reference 1 and 2

This section gives information about the procedures to set these examples:

• Multi-Step Speed 6 (6 types of frequency references)

• When you set the voltage input of analog inputs from terminals A1 and A2 to 0 V to 10 V (Lower Limit at 0)

| Procedure | Configuration Parameter           | Task Contents                                                                                                    |
|-----------|-----------------------------------|----------------------------------------------------------------------------------------------------|
| 1         | Reference 1                       | <ol> <li>Sets b1-01 = 1 [Frequency Reference Selection 1 = Analog Input].</li> <li>Sets H3-02 = 0 [Terminal A1 Function Selection = Frequency Reference].</li> <li>Sets H3-01 = 0 [Terminal A1 Signal Level Select = 0 V to 10 V (Lower Limit at 0)].</li> </ol> |
| 2         | Reference 2                       | <ol> <li>Sets H3-10 = 2 [Terminal A2 Function Selection = Auxiliary Frequency Reference 1].</li> <li>Sets H3-09 = 0 [Terminal A2 Signal Level Select = 0 V to 10 V (Lower Limit at 0)].</li> </ol>                                                               |
| 3         | Signal type of analog input       | Set DIP switch S1 on the control circuit board to the V-side (voltage) to set terminal A2 only for voltage input.  Note:  Set this before you energize the drive.                                                                                                |
| 4         | Reference 3                       | Sets the value of d1-03 [Reference 3].                                                                                                    |
| 5         | Reference 4                       | Sets the value of d1-04 [Reference 4].                                                                                                    |
| 6         | Reference 5                       | Sets the value of d1-05 [Reference 5].                                                                                                    |
| 7         | Jog Reference                     | Sets d1-17 [Jog Reference] to the jog speed.                                                                                                    |
| 8         | External digital input (3 inputs) | Set the <i>Multi-Step Speed Reference 1 to 3 [H1-xx = 3, 4, 5]</i> to one of the MFDI terminals S1 to S7.                                                                                                    |
| 9         | JOG command                       | Set the Jog Reference Selection [H1- $xx = 6$ ] to one of the MFDI terminals S1 to S7.                                                                                                    |

## Use the Maximum 17-Step Speed with All Digital Inputs

This section is the procedure to set the 17-step speeds (17 types of frequency references) without an analog input.

| Procedure | Configuration Parameter           | Task Contents                                                                                                    |
|-----------|-----------------------------------|----------------------------------------------------------------------------------------------------|
| 1         | Analog reference                  | <ol> <li>Sets H3-02 = F [Terminal A1 Function Selection = Not Used], and disables the analog reference.</li> <li>Sets H3-10 = F [Terminal A2 Function Selection = Not Used], and disables the analog reference.</li> </ol> |
| 2         | Reference 2 to 16                 | Sets the values of d1-02 to d1-16 [Reference 2 to 16].                                                                                                    |
| 3         | Jog Reference                     | Sets d1-17 [Jog Reference] to the jog speed.                                                                                                    |
| 4         | External digital input (4 inputs) | Set Multi-Step Speed Reference 1 to 4 [H1-xx = 3, 4, 5, 32] to one of the MFDI terminals S1 to S7.                                                                                                    |
| 5         | JOG command                       | Set the <i>Jog Reference Selection [H1-xx = 6]</i> to one of the MFDI terminals S1 to S7.                                                                                                    |

## **Multi-step Speed Operation Combinations**

Refer to Table 12.38 and Figure 12.48 for information about multi-step speed reference combinations. The selected frequency reference changes when the combination of digital input signals from an external source changes.

Table 12.38 Multi-step Speed Reference and MFDI Terminal Combinations

| Related Parameters                      | Multi-Step Speed<br>Reference 1<br>H1-xx = 3 | Multi-Step Speed<br>Reference 2<br>H1-xx = 4 | Multi-Step Speed<br>Reference 3<br>H1-xx = 5 | Multi-Step Speed<br>Reference 4<br>H1-xx = 32 | Jog Reference<br>H1-xx = 6 |
|-----------------------------------------|----------------------------------------------|----------------------------------------------|----------------------------------------------|-----------------------------------------------|----------------------------|
| Reference 1 (set in b1-01)              | OFF                                          | OFF                                          | OFF                                          | OFF                                           | OFF                        |
| Reference 2 (d1-02 or terminals A1, A2) | ON                                           | OFF                                          | OFF                                          | OFF                                           | OFF                        |
| Reference 3 (d1-03 or terminals A1, A2) | OFF                                          | ON                                           | OFF                                          | OFF                                           | OFF                        |
| Reference 4 (d1-04)                     | ON                                           | ON                                           | OFF                                          | OFF                                           | OFF                        |
| Reference 5 (d1-05)                     | OFF                                          | OFF                                          | ON                                           | OFF                                           | OFF                        |
| Reference 6 (d1-06)                     | ON                                           | OFF                                          | ON                                           | OFF                                           | OFF                        |
| Reference 7 (d1-07)                     | OFF                                          | ON                                           | ON                                           | OFF                                           | OFF                        |
| Reference 8 (d1-08)                     | ON                                           | ON                                           | ON                                           | OFF                                           | OFF                        |
| Reference 9 (d1-09)                     | OFF                                          | OFF                                          | OFF                                          | ON                                            | OFF                        |
| Reference 10 (d1-10)                    | ON                                           | OFF                                          | OFF                                          | ON                                            | OFF                        |
| Reference 11 (d1-11)                    | OFF                                          | ON                                           | OFF                                          | ON                                            | OFF                        |
| Reference 12 (d1-12)                    | ON                                           | ON                                           | OFF                                          | ON                                            | OFF                        |
| Reference 13 ( <i>d1-13</i> )           | OFF                                          | OFF                                          | ON                                           | ON                                            | OFF                        |

| Related Parameters       | Multi-Step Speed<br>Reference 1<br><i>H1-xx</i> = 3 | Multi-Step Speed<br>Reference 2<br>H1-xx = 4 | Multi-Step Speed<br>Reference 3<br>H1-xx = 5 | Multi-Step Speed<br>Reference 4<br>H1-xx = 32 | Jog Reference<br>H1-xx = 6 |
|--------------------------|-----------------------------------------------------|----------------------------------------------|----------------------------------------------|-----------------------------------------------|----------------------------|
| Reference 14 (d1-14)     | ON                                                  | OFF                                          | ON                                           | ON                                            | OFF                        |
| Reference 15 (d1-15)     | OFF                                                 | ON                                           | ON                                           | ON                                            | OFF                        |
| Reference 16 (d1-16)     | ON                                                  | ON                                           | ON                                           | ON                                            | OFF                        |
| Jog Reference (d1-17) *I | -                                                   | -                                            | -                                            | -                                             | ON                         |

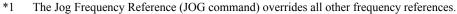

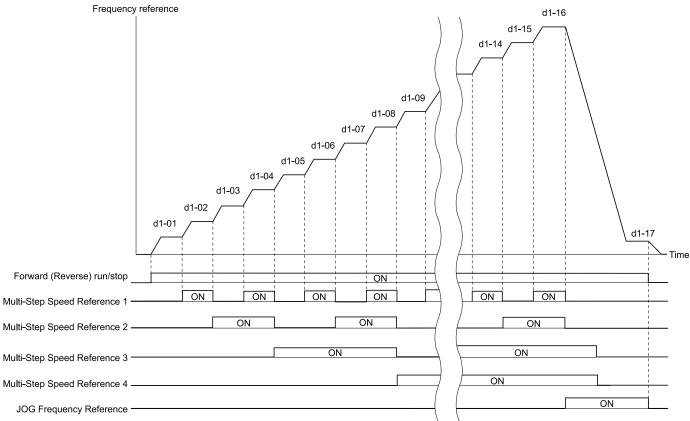

Figure 12.48 Time Chart for Multi-step Speed Reference/JOG Reference

### d1-01: Reference 1

| No.<br>(Hex.) | Name        | Description                                                                              | Default<br>(Range) |
|---------------|-------------|------------------------------------------------------------------------------------------|--------------------|
| d1-01         | Reference 1 | V/f OLV OLV/PM AOLV/PM EZOLV                                                             | 0.00 Hz            |
| (0280)        |             | Sets the frequency reference in the units from o1-03 [Frequency Display Unit Selection]. | (0.00 - 590.00 Hz) |
| RUN           |             |                                                                                          |                    |

### Note:

- The upper limit value changes when the E1-04 [Maximum Output Frequency] and d2-01 [Frequency Reference Upper Limit] values change. Calculate the upper limit value with this formula: Upper limit value = (E1-04) × (d2-01) / 100
- When A1-02 = 6 [Control Method Selection = AOLV/PM], the drive sets o1-03 = 1 [0.01% (100% = E1-04)].
- To set d1-01 to 1-step speed parameter in a multi-step speed operation, set b1-01 = 0 [Frequency Reference Selection 1 = Keypad].

### d1-02: Reference 2

| No.<br>(Hex.) | Name        | Description                                                                              | Default<br>(Range) |
|---------------|-------------|------------------------------------------------------------------------------------------|--------------------|
| d1-02         | Reference 2 | V/f OLV OLV/PM AOLV/PM EZOLV                                                             | 0.00 Hz            |
| (0281)        |             | Sets the frequency reference in the units from o1-03 [Frequency Display Unit Selection]. | (0.00 - 590.00 Hz) |
| RUN           |             |                                                                                          |                    |

#### Note:

- The upper limit value changes when the E1-04 [Maximum Output Frequency] and d2-01 [Frequency Reference Upper Limit] values change.
- When A1-02 = 6 [Control Method Selection = AOLV/PM], the drive sets o1-03 = 1 [0.01% (100% = E1-04)].
- To set d1-02 to Multi-Step Speed 2, set H3-02 and 3-10  $\neq$  2 [MFAI Function Select  $\neq$  Auxiliary Frequency Reference 1].

### d1-03: Reference 3

| No.<br>(Hex.) | Name        | Description                                                                              | Default<br>(Range) |
|---------------|-------------|------------------------------------------------------------------------------------------|--------------------|
| d1-03         | Reference 3 | V/f OLV OLV/PM AOLV/PM EZOLV                                                             | 0.00 Hz            |
| (0282)        |             | Sets the frequency reference in the units from o1-03 [Frequency Display Unit Selection]. | (0.00 - 590.00 Hz) |
| RUN           |             |                                                                                          |                    |

#### Note:

- The upper limit value changes when the E1-04 [Maximum Output Frequency] and d2-01 [Frequency Reference Upper Limit] values change.
- When A1-02 = 6 [Control Method Selection = AOLV/PM], the drive sets o1-03 = 1 [0.01% (100% = E1-04)].
- To set d1-03 to Multi-Step Speed 3, set H3-02 and H3-10 ≠ 3 [MFAI Function Select ≠ Auxiliary Frequency Reference 2].

## d1-04: Reference 4

| No.<br>(Hex.) | Name        | Description                                                                              | Default<br>(Range) |
|---------------|-------------|------------------------------------------------------------------------------------------|--------------------|
| d1-04         | Reference 4 | V/f OLV OLV/PM AOLV/PM EZOLV                                                             | 0.00 Hz            |
| (0283)        |             | Sets the frequency reference in the units from o1-03 [Frequency Display Unit Selection]. | (0.00 - 590.00 Hz) |
| RUN           |             |                                                                                          |                    |

- The upper limit value changes when the E1-04 [Maximum Output Frequency] and d2-01 [Frequency Reference Upper Limit] values change.
- When A1-02 = 6 [Control Method Selection = AOLV/PM], the drive sets o1-03 = 1 [0.01% (100% = E1-04)].
- This parameter sets the frequency reference of Multi-Step Speed 4.

### d1-05: Reference 5

| No.<br>(Hex.) | Name        | Description                                                                              | Default<br>(Range) |
|---------------|-------------|------------------------------------------------------------------------------------------|--------------------|
| d1-05         | Reference 5 | V/f OLV OLV/PM AOLV/PM EZOLV                                                             | 0.00 Hz            |
| (0284)        |             | Sets the frequency reference in the units from o1-03 [Frequency Display Unit Selection]. | (0.00 - 590.00 Hz) |
| RUN           |             |                                                                                          |                    |

#### Note:

- The upper limit value changes when the E1-04 [Maximum Output Frequency] and d2-01 [Frequency Reference Upper Limit] values
- When A1-02 = 6 [Control Method Selection = AOLV/PM], the drive sets o1-03 = 1 [0.01% (100% = E1-04)].
- This parameter sets the frequency reference of Multi-Step Speed 5.

### d1-06: Reference 6

| No.<br>(Hex.) | Name        | Description                                                                              | Default<br>(Range) |
|---------------|-------------|------------------------------------------------------------------------------------------|--------------------|
| d1-06         | Reference 6 | V/f OLV OLV/PM AOLV/PM EZOLV                                                             | 0.00 Hz            |
| (0285)        |             | Sets the frequency reference in the units from o1-03 [Frequency Display Unit Selection]. | (0.00 - 590.00 Hz) |
| RUN           |             |                                                                                          |                    |

- The upper limit value changes when the E1-04 [Maximum Output Frequency] and d2-01 [Frequency Reference Upper Limit] values change.
- When A1-02 = 6 [Control Method Selection = AOLV/PM], the drive sets o1-03 = 1 [0.01% (100% = E1-04)].
- This parameter sets the frequency reference of Multi-Step Speed 6.

### ■ d1-07: Reference 7

| No.<br>(Hex.) | Name        | Description                                                                              | Default<br>(Range) |
|---------------|-------------|------------------------------------------------------------------------------------------|--------------------|
| d1-07         | Reference 7 | V/f OLV OLV/PM AOLV/PM EZOLV                                                             | 0.00 Hz            |
| (0286)        |             | Sets the frequency reference in the units from o1-03 [Frequency Display Unit Selection]. | (0.00 - 590.00 Hz) |
| RUN           |             |                                                                                          |                    |

### Note:

- The upper limit value changes when the E1-04 [Maximum Output Frequency] and d2-01 [Frequency Reference Upper Limit] values change.
- When A1-02 = 6 [Control Method Selection = AOLV/PM], the drive sets o1-03 = 1 [0.01% (100% = E1-04)].
- This parameter sets the frequency reference of Multi-Step Speed 7.

## ■ d1-08: Reference 8

| No.<br>(Hex.) | Name        | Description                                                                              | Default<br>(Range) |
|---------------|-------------|------------------------------------------------------------------------------------------|--------------------|
| d1-08         | Reference 8 | V/f OLV OLV/PM AOLV/PM EZOLV                                                             | 0.00 Hz            |
| (0287)        |             | Sets the frequency reference in the units from o1-03 [Frequency Display Unit Selection]. | (0.00 - 590.00 Hz) |
| RUN           |             |                                                                                          |                    |

#### Note:

- The upper limit value changes when the E1-04 [Maximum Output Frequency] and d2-01 [Frequency Reference Upper Limit] values change.
- When A1-02 = 6 [Control Method Selection = AOLV/PM], the drive sets o1-03 = 1 [0.01% (100% = E1-04)].
- This parameter sets the frequency reference of Multi-Step Speed 8.

### ■ d1-09: Reference 9

| No.<br>(Hex.) | Name        | Description                                                                              | Default<br>(Range) |
|---------------|-------------|------------------------------------------------------------------------------------------|--------------------|
| d1-09         | Reference 9 | V/f OLV OLV/PM AOLV/PM EZOLV                                                             | 0.00 Hz            |
| (0288)        |             | Sets the frequency reference in the units from o1-03 [Frequency Display Unit Selection]. | (0.00 - 590.00 Hz) |
| RUN           |             |                                                                                          |                    |

### Note:

- The upper limit value changes when the E1-04 [Maximum Output Frequency] and d2-01 [Frequency Reference Upper Limit] values change.
- When A1-02 = 6 [Control Method Selection = AOLV/PM], the drive sets o1-03 = 1 [0.01% (100% = E1-04)].
- This parameter sets the frequency reference of Multi-Step Speed 9.

### d1-10: Reference 10

| No.<br>(Hex.) | Name         | Description                                                                              | Default<br>(Range) |
|---------------|--------------|------------------------------------------------------------------------------------------|--------------------|
| d1-10         | Reference 10 | V/f OLV OLV/PM AOLV/PM EZOLV                                                             | 0.00 Hz            |
| (028B)<br>RUN |              | Sets the frequency reference in the units from o1-03 [Frequency Display Unit Selection]. | (0.00 - 590.00 Hz) |

# Note:

- The upper limit value changes when the E1-04 [Maximum Output Frequency] and d2-01 [Frequency Reference Upper Limit] values change.
- When A1-02 = 6 [Control Method Selection = AOLV/PM], the drive sets o1-03 = 1 [0.01% (100% = E1-04)].
- This parameter sets the frequency reference of Multi-Step Speed 10.

# ■ d1-11: Reference 11

| No.<br>(Hex.) | Name         | Description                                                                              | Default<br>(Range) |
|---------------|--------------|------------------------------------------------------------------------------------------|--------------------|
| d1-11         | Reference 11 | V/f OLV OLV/PM AOLV/PM EZOLV                                                             | 0.00 Hz            |
| (028C)        |              | Sets the frequency reference in the units from o1-03 [Frequency Display Unit Selection]. | (0.00 - 590.00 Hz) |
| RUN           |              |                                                                                          |                    |

#### Note:

- The upper limit value changes when the E1-04 [Maximum Output Frequency] and d2-01 [Frequency Reference Upper Limit] values change.
- When A1-02 = 6 [Control Method Selection = AOLV/PM], the drive sets o1-03 = 1 [0.01% (100% = E1-04)].
- This parameter sets the frequency reference of Multi-Step Speed 11.

### d1-12: Reference 12

| No.<br>(Hex.) | Name         | Description                                                                              | Default<br>(Range) |
|---------------|--------------|------------------------------------------------------------------------------------------|--------------------|
| d1-12         | Reference 12 | V/f OLV OLV/PM AOLV/PM EZOLV                                                             | 0.00 Hz            |
| (028D)        |              | Sets the frequency reference in the units from o1-03 [Frequency Display Unit Selection]. | (0.00 - 590.00 Hz) |
| RUN           |              |                                                                                          |                    |

#### Note:

- The upper limit value changes when the E1-04 [Maximum Output Frequency] and d2-01 [Frequency Reference Upper Limit] values change.
- When A1-02 = 6 [Control Method Selection = AOLV/PM], the drive sets o1-03 = 1 [0.01% (100% = E1-04)].
- This parameter sets the frequency reference of Multi-Step Speed 12.

## ■ d1-13: Reference 13

| No.<br>(Hex.) | Name         | Description                                                                              | Default<br>(Range) |
|---------------|--------------|------------------------------------------------------------------------------------------|--------------------|
| d1-13         | Reference 13 | V/f OLV OLV/PM AOLV/PM EZOLV                                                             | 0.00 Hz            |
| (028E)        |              | Sets the frequency reference in the units from o1-03 [Frequency Display Unit Selection]. | (0.00 - 590.00 Hz) |
| RUN           |              |                                                                                          |                    |

#### Note

- The upper limit value changes when the E1-04 [Maximum Output Frequency] and d2-01 [Frequency Reference Upper Limit] values change.
- When A1-02=6 [Control Method Selection = AOLV/PM], the drive sets o1-03=1 [0.01% (100% = E1-04)].
- This parameter sets the frequency reference of Multi-Step Speed 13.

### d1-14: Reference 14

| No.<br>(Hex.) | Name         | Description                                                                              | Default<br>(Range) |
|---------------|--------------|------------------------------------------------------------------------------------------|--------------------|
| d1-14         | Reference 14 | V/f OLV OLV/PM AOLV/PM EZOLV                                                             | 0.00 Hz            |
| (028F)        |              | Sets the frequency reference in the units from o1-03 [Frequency Display Unit Selection]. | (0.00 - 590.00 Hz) |
| RUN           |              |                                                                                          |                    |

#### Note:

- The upper limit value changes when the E1-04 [Maximum Output Frequency] and d2-01 [Frequency Reference Upper Limit] values change.
- When A1-02 = 6 [Control Method Selection = AOLV/PM], the drive sets o1-03 = 1 [0.01% (100% = E1-04)].
- This parameter sets the frequency reference of Multi-Step Speed 14.

#### d1-15: Reference 15

| No.<br>(Hex.) | Name         | Description                                                                              | Default<br>(Range) |
|---------------|--------------|------------------------------------------------------------------------------------------|--------------------|
| d1-15         | Reference 15 | V/f OLV OLV/PM AOLV/PM EZOLV                                                             | 0.00 Hz            |
| (0290)        |              | Sets the frequency reference in the units from o1-03 [Frequency Display Unit Selection]. | (0.00 - 590.00 Hz) |
| RUN           |              |                                                                                          |                    |

- The upper limit value changes when the E1-04 [Maximum Output Frequency] and d2-01 [Frequency Reference Upper Limit] values change.
- When A1-02 = 6 [Control Method Selection = AOLV/PM], the drive sets o1-03 = 1 [0.01% (100% = E1-04)].
- This parameter sets the frequency reference of Multi-Step Speed 15.

## ■ d1-16: Reference 16

| No.<br>(Hex.) | Name         | Description                                                                              | Default<br>(Range) |
|---------------|--------------|------------------------------------------------------------------------------------------|--------------------|
| d1-16         | Reference 16 | V/f OLV OLV/PM AOLV/PM EZOLV                                                             | 0.00 Hz            |
| (0291)<br>RUN |              | Sets the frequency reference in the units from o1-03 [Frequency Display Unit Selection]. | (0.00 - 590.00 Hz) |

#### Note:

- The upper limit value changes when the E1-04 [Maximum Output Frequency] and d2-01 [Frequency Reference Upper Limit] values change.
- When A1-02 = 6 [Control Method Selection = AOLV/PM], the drive sets o1-03 = 1 [0.01% (100% = E1-04)].
- This parameter sets the frequency reference of Multi-Step Speed 16.

# d1-17: Jog Reference

|   | No.<br>(Hex.) | Name          | Description                                                                                          | Default<br>(Range) |
|---|---------------|---------------|----------------------------------------------------------------------------------------------------|--------------------|
| ſ | d1-17         | Jog Reference | V/f OLV OLV/PM AOLV/PM EZOLV                                                                         | 6.00 Hz            |
|   | (0292)        |               | Sets the Jog frequency reference in the units from o1-03 [Frequency Display Unit Selection]. Set H1- | (0.00 - 590.00 Hz) |
|   | RUN           |               | xx = 6 [MFDI Function Select = Jog Reference Selection] to use the Jog frequency reference.          |                    |

#### Note:

- The upper limit value changes when the E1-04 [Maximum Output Frequency] and d2-01 [Frequency Reference Upper Limit] values change.
- When A1-02 = 6 [Control Method Selection = AOLV/PM], the drive sets o1-03 = 1 [0.01% (100% = E1-04)].

# d2: Reference Limits

d2 parameters set the upper and lower frequency limits to control the motor speed. Apply these parameters to for example, run the motor at low-speed due to mechanical strength concerns, or if the motor should not be run at low speed because of lubrication issues with the gears and bearings.

The upper frequency limit is set in d2-01 [Frequency Reference Upper Limit] and the lower limit is set in d2-02 [Frequency Reference Lower Limit].

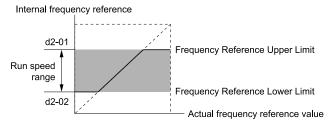

Figure 12.49 Upper and Lower Frequency Limits

# ■ d2-01: Frequency Reference Upper Limit

| No.<br>(Hex.) | Name                      | Description                                                                            | Default<br>(Range) |
|---------------|---------------------------|----------------------------------------------------------------------------------------|--------------------|
| d2-01         | Frequency Reference Upper | V/f OLV OLV/PM AOLV/PM EZOLV                                                           | 100.0%             |
| (0289)        | Limit                     | Sets maximum limit for all frequency references. The maximum output frequency is 100%. | (0.0 - 110.0%)     |

When the frequency reference is more than the value set in d2-01 the drive will continue to operate at the value set in d2-01.

# d2-02: Frequency Reference Lower Limit

| No.<br>(Hex.) | Name                      | Description                                                                                                    | Default<br>(Range) |
|---------------|---------------------------|----------------------------------------------------------------------------------------------------|--------------------|
| d2-02         | Frequency Reference Lower | V/f OLV OLV/PM AOLV/PM EZOLV Sets minimum limit for all frequency references. The maximum output frequency is 100%. | 0.0%               |
| (028A)        | Limit                     |                                                                                                    | (0.0 - 110.0%)     |

When the frequency reference is less than the value set in d2-02, the drive will continue to operate at the value set in d2-02. The motor will accelerate to the d2-02 value after the drive receives a Run command and a lower frequency reference than d2-02 has been entered.

# d2-03: Analog Frequency Ref Lower Limit

| No.<br>(Hex.) | Name                 | Description                                                                                                    | Default<br>(Range) |
|---------------|----------------------|----------------------------------------------------------------------------------------------------|--------------------|
| d2-03         | Analog Frequency Ref | V/f OLV OLV/PM AOLV/PM EZOLV                                                                                                    | 0.0%               |
| (0293)        |                      | Sets the lower limit for the master frequency reference (the first frequency of the multi-step speed reference) as a percentage. The maximum output frequency is 100%. | (0.0 - 110.0%)     |

This parameter does not change the lower limit of Jog reference, frequency reference for multi-step speed operation, or the auxiliary frequency reference.

The drive operates at the value set in d2-03 when the frequency reference decreases to less than the value set in d2-03.

#### Note:

When lower limits are set to parameters d2-02 [Frequency Reference Lower Limit] and d2-03, the drive uses the larger value as the lower limit.

# d3: Jump Frequency

The Jump frequency is a function that sets the dead band to a specified frequency band. If a machine that operated at constant speed is operated with variable speed, it can make resonance. To operate the machine without resonance from the natural frequency of the machinery mechanical system, use a frequency band jump.

You can program the drive to have three different Jump frequencies. Set d3-01 to d3-03 [Jump Frequencies] to the median value for the jumped frequency and set d3-04 [Jump Frequency Width] to the Jump frequency width.

When you input a frequency reference that is the same as or near the Jump frequency width, the frequency reference changes automatically.

The drive accelerates or decelerates the motor smoothly until the frequency reference is not in the range of the Jump frequency band. The drive will use the active accel/decel time to go through the specified dead band range. If the frequency reference is not in the range of the Jump frequency band, switch to constant speed operation.

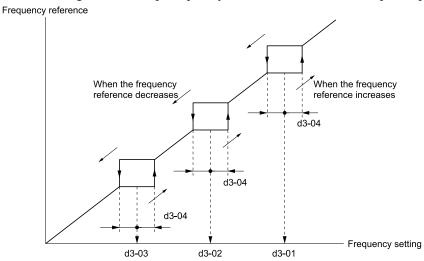

Figure 12.50 Jump Frequency

- When you set Jump Frequencies 1 to 3, make sure that the parameters do not overlap.
- When the drive is in the range of the Jump frequency, the frequency reference changes automatically. When Jump is executed, the output frequency changes smoothly as specified by the values set in C1-01 [Acceleration Time 1] and C1-02 [Deceleration Time 1].

# d3-01: Jump Frequency 1

| No.<br>(Hex.) | Name             | Description                                                            | Default<br>(Range)    |
|---------------|------------------|------------------------------------------------------------------------|-----------------------|
| d3-01         | Jump Frequency 1 | V/f OLV OLV/PM AOLV/PM EZOLV                                           | 0.0 Hz                |
| (0294)        |                  | Sets the median value of the frequency band that the drive will avoid. | (Determined by A1-02) |

#### Note:

Set this parameter to 0.0 Hz to disable the Jump frequency.

# d3-02: Jump Frequency 2

| No.<br>(Hex.) | Name             | Description                                                            | Default<br>(Range)    |
|---------------|------------------|------------------------------------------------------------------------|-----------------------|
| d3-02         | Jump Frequency 2 | V/f OLV OLV/PM AOLV/PM EZOLV                                           | 0.0 Hz                |
| (0295)        |                  | Sets the median value of the frequency band that the drive will avoid. | (Determined by A1-02) |

#### Note:

Set this parameter to 0.0 Hz to disable the Jump frequency.

# d3-03: Jump Frequency 3

| No.<br>(Hex.) | Name             | Description                                                            | Default<br>(Range)    |
|---------------|------------------|------------------------------------------------------------------------|-----------------------|
| d3-03         | Jump Frequency 3 | V/f OLV OLV/PM AOLV/PM EZOLV                                           | 0.0 Hz                |
| (0296)        |                  | Sets the median value of the frequency band that the drive will avoid. | (Determined by A1-02) |

#### Note:

Set this parameter to 0.0 Hz to disable the Jump frequency.

# ■ d3-04: Jump Frequency Width

| No.<br>(Hex.) | Name                 | Description                                                     | Default<br>(Range)    |
|---------------|----------------------|-----------------------------------------------------------------|-----------------------|
| d3-04         | Jump Frequency Width | V/f OLV OLV/PM AOLV/PM EZOLV                                    | 1.0 Hz                |
| (0297)        |                      | Sets the width of the frequency band that the drive will avoid. | (Determined by A1-02) |

# ♦ d4: Frequency Ref Up/Down & Hold

The d4 parameters set the Frequency Reference Hold function and Up/Down and Up/Down 2 commands.

- Frequency Reference Hold Function Command: This acceleration/deceleration ramp hold command uses an MFDI to momentarily stop the acceleration/deceleration of the motor, and continues to operate the motor at the output frequency at which the command reference was input. Turn OFF the acceleration/deceleration ramp hold command to continue acceleration/deceleration.
- Up/Down command: The Up/Down command is a function to activate and deactivate an MFDI to increase and decrease the frequency reference. The Up/Down command overrides frequency references from the analog input terminal, pulse train input terminal, and keypad.
- Up/Down 2 command: The Up/Down 2 command is a function that adds a set bias value to the frequency reference to accelerate or decelerate. The Up/Down 2 command activates and deactivates the MFDI to add a bias value.

# ■ d4-01: Freq Reference Hold Selection

| No.<br>(Hex.)   | Name | Description                                                                                                    | Default<br>(Range) |
|-----------------|------|----------------------------------------------------------------------------------------------------|--------------------|
| d4-01<br>(0298) |      | V/f OLV OLV/PM AOLV/PM EZOLV  Sets the function that saves the frequency reference or the frequency bias (Up/Down 2) after a Stop command or when de-energizing the drive. | 0 (0, 1)           |

Set *H1-xx* [MFDI Function Selection] to one of these values to enable this parameter:

- A [Accel/Decel Ramp Hold]
- 10/11 [Up/Down Command]
- 75/76 [Up/Down 2 Command]

### 0: Disabled

• Acceleration/Deceleration Ramp Hold

When you enter a Stop command or de-energize the drive, the hold value is reset to 0 Hz. The drive will use the active frequency reference when it restarts.

• Up/Down Command

When you enter a Stop command or de-energize the drive, the frequency reference value is reset to 0 Hz. The drive will start from 0 Hz when it restarts.

• Up/Down 2 Command

When you enter the Stop command or 5 s after you release the Up/Down 2 command, the drive does not save the frequency bias. The Up/Down 2 function will start with a bias of 0% when the drive restarts.

### 1: Enabled

Acceleration/Deceleration Ramp Hold

When you clear the Run command or de-energize the drive, it will save the last hold value. The drive will use the saved value as the frequency reference when it restarts.

#### Note:

When you energize the drive, continuously enable the MFDI terminal set for Accel/Decel Ramp Hold [H1-xx = A]. If the digital input does not activate, the drive will clear the hold value and set it to 0 Hz.

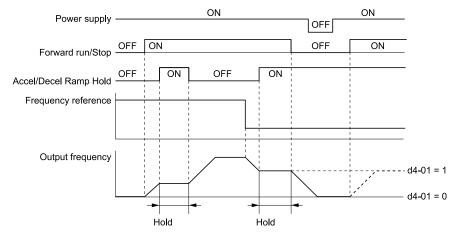

Figure 12.51 Frequency Reference Hold with Accel/Decel Hold Function

Up/Down Command

When you clear the Run command or de-energize the drive, it will save the frequency reference value. The drive will use the saved value as the frequency reference when it restarts.

• Up/Down 2 Command with Frequency Reference from Keypad When a Run command is active and you release the Up/Down 2 command for longer than 5 s, the drive adds the Up/Down 2 bias value to the frequency reference and sets it to 0. The drive saves the frequency reference value to which the bias value was added. The drive will use the new value as the frequency reference when it restarts.

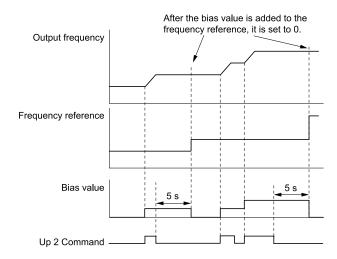

Figure 12.52 Up/Down 2 Example with Reference from Keypad and d4-01 = 1

• Up/Down 2 Command with Frequency Reference from Input Sources Other Than the Keypad When a Run command is active and you release the Up/Down 2 command for longer than 5 s, the drive will save the bias value in *d4-06 [Frequency Ref Bias (Up/Down 2)]*. The drive saves the frequency reference + *d4-06* as a frequency reference value. The drive will use the new value as the frequency reference when it restarts.

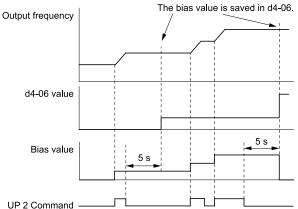

Figure 12.53 Up/Down 2 Example with Other Reference than Keypad and d4-01 = 1

### Note:

To use the combination of the frequency reference hold function and the Up/Down 2 function, configure the Up/Down 2 upper limit [d4-08] and lower limit [d4-09] correctly.

### Remove the Saved Frequency Reference Value

The procedure to remove the saved frequency reference value is different for different functions. Use these methods to remove the value:

- Release the input programmed for Accel/Decel Ramp Hold [H1-xx = A].
- Set an Up or Down command while no Run command is active.
- Use the Up/Down 2 Command to set d4-06 = 0.0 or set d4-06 = 0.0 during stop.

# d4-03: Up/Down 2 Bias Step Frequency

| No.<br>(Hex.)          | Name                             | Description                                                                                                    | Default<br>(Range)           |
|------------------------|----------------------------------|----------------------------------------------------------------------------------------------------|------------------------------|
| d4-03<br>(02AA)<br>RUN | Up/Down 2 Bias Step<br>Frequency | V/f OLV OLV/PM AOLV/PM EZOLV Sets the bias that the Up/Down 2 function adds to or subtracts from the frequency reference. | 0.00 Hz<br>(0.00 - 99.99 Hz) |

The operation is different for different setting values:

• Setting d4-03 = 0.00 Hz

When the  $Up/Down\ 2\ Command\ [H1-xx=75,\ 76]$  is active, the drive uses the accel/decel times set in  $d4-04\ [Up/Down\ 2\ Ramp\ Selection]$  to increase or decrease the bias value.

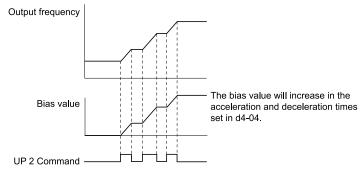

Figure 12.54 Up/Down 2 Bias when d4-03 = 0.00 Hz

## • Setting d4-03 $\neq$ 0.00 Hz

When the  $Up/Down\ 2\ Command\ [H1-xx=75,76]$  is active, the drive increases or decreases the bias in steps for the value set in d4-03. The drive uses the acceleration and deceleration times set in d4-04.

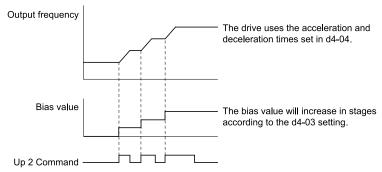

Figure 12.55 Up/Down 2 Bias when  $d4-03 \neq 0.00 Hz$ 

# ■ d4-04: Up/Down 2 Ramp Selection

| No.<br>(Hex.) | Name                     | Description                                                                                      | Default<br>(Range) |
|---------------|--------------------------|--------------------------------------------------------------------------------------------------|--------------------|
| d4-04         | Up/Down 2 Ramp Selection | V/f OLV OLV/PM AOLV/PM EZOLV                                                                     | 0                  |
| (02AB)        |                          | Sets the acceleration and deceleration times for the Up/Down 2 function to apply the bias to the | (0, 1)             |
| RUN           |                          | frequency reference.                                                                             |                    |

### 0: Use Selected Accel/Decel Time

Use the active acceleration and deceleration times to increase or decrease the bias.

## 1: Use Accel/Decel Time 4

Use C1-07 [Acceleration Time 4] and C1-08 [Deceleration Time 4] to increase or decrease the bias.

## d4-05: Up/Down 2 Bias Mode Selection

| No.<br>(Hex.)          | Name                             | Description                                                                                                    | Default<br>(Range) |
|------------------------|----------------------------------|----------------------------------------------------------------------------------------------------|--------------------|
| d4-05<br>(02AC)<br>RUN | Up/Down 2 Bias Mode<br>Selection | V/f OLV OLV/PM AOLV/PM EZOLV Sets the function that saves the bias value to the drive when you open or close the two $Up/Down\ 2$ Commands $[H1-xx=75,76]$ . Set $d4-03\ [Up/Down\ 2\ Bias\ Step\ Frequency]=0.00$ before you set this parameter. | 0 (0, 1)           |

### 0: Hold when Neither Up/Down Closed

When the two MFDI terminals set for  $Up/Down\ 2\ Command\ [H1-xx=75,\ 76]$  activate or deactivate, the drive will hold the bias value.

### 1: Reset when Neither / Both Closed

When the two MFDI terminals set for  $Up/Down\ 2\ Command\ [H1-xx=75,\ 76]$  activate or deactivate, the drive will reset the bias value to 0. The drive will use the acceleration and deceleration times set in  $d4-04\ [Up/Down\ 2\ Ramp\ Selection]$  to accelerate and decelerate the motor to the selected output frequency.

# d4-06: Frequency Ref Bias (Up/Down 2)

| No.<br>(Hex.) | Name                    | Description                                                                                                    | Default<br>(Range) |
|---------------|-------------------------|----------------------------------------------------------------------------------------------------|--------------------|
| d4-06         | Frequency Ref Bias (Up/ | V/f OLV OLV/PM AOLV/PM EZOLV Saves the bias value from the Up/Down 2 Command where the Maximum Output Frequency is 100%. | 0.0%               |
| (02AD)        | Down 2)                 |                                                                                                    | (-99.9 - +100.0%)  |

The Up/Down 2 function setting changes the function of d4-06:

#### Note:

When the keypad sets the frequency reference, you do not usually use parameter d4-06.

- When d4-01 = 0 [Freq Reference Hold Selection = Disabled] and a source other than the keypad sets the frequency reference, the drive adds the value set in d4-06 to the frequency reference. If the value set in d4-06 is a negative number, the drive will subtract it from frequency reference.
- When d4-01 = 1 [Enabled] and a source other than the keypad sets the frequency reference, the drive will store the bias value adjusted with the Up/Down 2 command in d4-06 5 seconds after you release the Up/Down 2 command. The drive adds or subtracts the value set in d4-06 to the frequency reference.

### **Conditions that Reset or Disable d4-06**

The drive resets and disables the bias value in these conditions:

- d4-01 = 0 and the Run command was cleared.
- H1-xx = 75, 76 [MFDI Function Select = Up/Down 2 Command] is not set.
- The frequency reference source was changed. This includes switching LOCAL/REMOTE and multi-step speed reference.
- A digital input changed the frequency reference value.
- d4-03 [Up/Down 2 Bias Step Frequency] = 0 and d4-05 = 1 [Up/Down 2 Bias Mode Selection = Reset when Neither / Both Closed], and the two MFDI terminals set for Up/Down 2 Command [H1-xx = 75/76] are activated or deactivated
- The value of E1-04 [Maximum Output Frequency] was changed.

# ■ d4-07: Analog Freq Ref Fluctuate Limit

| No.<br>(Hex.)          | Name | Description                                                                                                    | Default<br>(Range)     |
|------------------------|------|----------------------------------------------------------------------------------------------------|------------------------|
| d4-07<br>(02AE)<br>RUN |      | V/f OLV OLV/PM AOLV/PM EZOLV  If the frequency reference changes for more than the level set to this parameter, then the bias value will be held. The value is set as a percentage of the Maximum Output Frequency. | 1.0%<br>(0.1 - 100.0%) |

Handles frequency reference changes while  $Up/Down\ 2$  Command  $[H1-xx=75,\ 76]$  is activated. When the frequency reference changes for more than the level set in d4-07, the drive will hold the bias value, and the drive will accelerate or decelerate to the frequency reference. When the drive is at the frequency reference, it releases the bias hold and the bias follows the Up/Down 2 input commands.

This parameter is applicable only when an analog or pulse input sets the frequency reference.

# ■ d4-08: Up/Down 2 Bias Upper Limit

| No.<br>(Hex.)   | Name                          | Description                                                                                                    | Default<br>(Range)       |
|-----------------|-------------------------------|----------------------------------------------------------------------------------------------------|--------------------------|
| d4-08<br>(02AF) | Up/Down 2 Bias Upper<br>Limit | V/f OLV OLV/PM AOLV/PM EZOLV  Sets the upper limit of the Up/Down 2 bias as a percentage of the Maximum Output Frequency. | 100.0%<br>(0.0 - 100.0%) |
| RUN             |                               | sets the upper mint of the Op/Down 2 bias as a percentage of the Maximum Output Prequency.                                | (0.0 - 100.0             |

The drive saves the set bias upper limit in d4-06 [Frequency Ref Bias (Up/Down 2)]. Set d4-08 an applicable value before you use the Up/Down 2 function.

### Note:

When d4-01 = 1 [Freq Reference Hold Selection = Enabled] and b1-01 = 0 [Frequency Reference Selection 1 = Keypad], the drive will add the bias value to the frequency reference when it does not receive an Up/Down 2 command for 5 s. Then the drive will reset the value to 0 at which time you can increase the bias to the limit set in d4-08 again.

## ■ d4-09: Up/Down 2 Bias Lower Limit

| No.<br>(Hex.)          | Name                          | Description                                                                                                    | Default<br>(Range)     |
|------------------------|-------------------------------|----------------------------------------------------------------------------------------------------|------------------------|
| d4-09<br>(02B0)<br>RUN | Up/Down 2 Bias Lower<br>Limit | V/f OLV OLV/PM AOLV/PM EZOLV  Sets the lower limit of the Up/Down 2 bias as a percentage of the Maximum Output Frequency. | 0.0%<br>(-99.9 - 0.0%) |

The drive saves the set bias lower limit in d4-06 [Frequency Ref Bias (Up/Down 2)]. Set d4-09 to an applicable value before you use the Up/Down 2 function.

#### Note:

When d4-01 = 1 [Freq Reference Hold Selection = Enabled] and b1-01 = 0 [Frequency Reference Selection 1 = Keypad], the drive will add the bias value to the frequency reference when it does not receive an Up/Down 2 command for 5 s. Then the drive will reset the value to 0. If you increase the bias with the Up 2 command and d4-09 = 0, you cannot use a Down 2 command to decrease the frequency reference. To decrease speed in this condition, set a negative lower limit in d4-09.

# d4-10: Up/Down Freq Lower Limit Select

| No.<br>(Hex.) | Name                     | Description                                              | Default<br>(Range) |
|---------------|--------------------------|----------------------------------------------------------|--------------------|
| d4-10         | Up/Down Freq Lower Limit | V/f OLV OLV/PM AOLV/PM EZOLV                             | 0                  |
| (02B6)        | Select                   | Sets the lower frequency limit for the Up/Down function. | (0, 1)             |

### 0: Greater of d2-02 or Analog

The higher value between d2-02 [Frequency Reference Lower Limit] and an analog input programmed for Frequency Reference [H3-02, H3-10 = 0] sets the lower frequency reference limit.

#### Note:

When you use External Reference 1/2 Selection [H1-xx = 2] to switch between the Up/Down function and an analog input as the reference source, the analog value becomes the lower reference limit when the Up/Down command is active. Set d4-10 = 1 to isolate the Up/Down function and the analog input value.

#### 1: d2-02

You can only use d2-02 to set the lower limit of the frequency reference.

# d6: Field Weakening /Forcing

d6 parameters set the field weakening and field forcing functions.

The field weakening function decreases the energy consumption of the motor. It decreases the output voltage of the drive to a set level. The function decreases the motor excitation current inversely proportional to speed in a constant output range, and does not let the induced voltage of the motor become more than the power supply voltage. To enable this function, set *Field Weakening [H1-xx* = 63] ON.

### Note:

Use the Field Weakening function in constant light-load applications. To control the energy consumption of the motor for other load conditions, use the *b8 parameters [Energy Saving]*.

The Field Forcing function adjusts the delaying influence of the motor time constant when the drive changes the excitation current reference and it also increases motor responsiveness. This function uses a high motor excitation current reference for drive start-up only to help develop actual motor excitation current. Enable the Field Forcing function to increase motor responsiveness.

### Note:

You cannot use Field Forcing during DC Injection Braking.

## d6-01: Field Weakening Level

| No.<br>(Hex.) | Name                  | Description                                                                                                    | Default<br>(Range) |
|---------------|-----------------------|----------------------------------------------------------------------------------------------------|--------------------|
| d6-01         | Field Weakening Level | V/f OLV OLV/PM AOLV/PM EZOLV                                                                                                    | 80%                |
| (02A0)        |                       | Sets the drive output voltage as a percentage of $E1-05$ [Maximum Output Voltage] when $H1-xx=63$ [Field Weakening] is activated. | (0 - 100%)         |

# d6-02: Field Weakening Frequency Limit

| No.<br>(Hex.) | Name                      | Description                                                 | Default<br>(Range) |
|---------------|---------------------------|-------------------------------------------------------------|--------------------|
| d6-02         | Field Weakening Frequency | V/f OLV OLV/PM AOLV/PM EZOLV                                | 0.0 Hz             |
| (02A1)        | Limit                     | Sets the minimum output frequency to start field weakening. | (0.0 - 590.0 Hz)   |

Make sure that these two conditions are correct to enable the Field Weakening command:

- The output frequency  $\geq d6-02$ .
- There is a speed agreement status.

# ■ d6-03: Field Forcing Selection

| No.<br>(Hex.) | Name                    | Description                      | Default<br>(Range) |
|---------------|-------------------------|----------------------------------|--------------------|
| d6-03         | Field Forcing Selection | V/f OLV OLV/PM AOLV/PM EZOLV     | 0                  |
| (02A2)        |                         | Sets the field forcing function. | (0, 1)             |

0: Disabled

1: Enabled

# d6-06: Field Forcing Limit

| No.<br>(Hex.)   | Name | Description                                                                                                    | Default<br>(Range)   |
|-----------------|------|----------------------------------------------------------------------------------------------------|----------------------|
| d6-06<br>(02A5) |      | V/f OLV OLV/PM AOLV/PM EZOLV  Sets the limit value for field forcing to increase the motor excitation current reference as a percentage of E2-03 [Motor No-Load Current]. Usually it is not necessary to change this setting. | 400%<br>(100 - 400%) |

Note:

You cannot use Field Forcing during DC Injection Braking.

# d7: Offset Frequency

The drive will use 3 digital signal inputs, to add or subtract the set frequency (Offset frequency) to/from the frequency reference and correct the speed. The drive uses the terminal set in H1-xx = 44 to 46 [MFDI Function Select = Add Offset Frequency 1 to 3] to set the Offset frequency. When you close more than one input at the same time, the drive adds the selected offset values together.

Figure 12.56 shows the Offset frequency function:

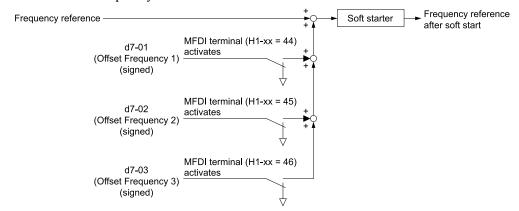

Figure 12.56 Offset Frequency Operation

# ■ d7-01: Offset Frequency 1

| No.<br>(Hex.) | Name               | Description                                                                                      | Default<br>(Range) |
|---------------|--------------------|--------------------------------------------------------------------------------------------------|--------------------|
| d7-01         | Offset Frequency 1 | V/f OLV OLV/PM AOLV/PM EZOLV                                                                     | 0.0%               |
| (02B2)        |                    | Uses $HI-xx = 44$ [MFDI Function Select = Add Offset Frequency 1 (d7-01)] as a percentage of the | (-100.0 - +100.0%) |
| RUN           |                    | Maximum Output Frequency to add or subtract the set frequency to/from the frequency reference.   |                    |

# ■ d7-02: Offset Frequency 2

| No.<br>(Hex.) | Name               | Description                                                                                                    | Default<br>(Range) |
|---------------|--------------------|----------------------------------------------------------------------------------------------------|--------------------|
| d7-02         | Offset Frequency 2 | V/f OLV OLV/PM AOLV/PM EZOLV                                                                                                    | 0.0%               |
| (02B3)<br>RUN |                    | Uses $H1$ - $xx = 45$ [MFDI Function Select = Add Offset Frequency 2 (d7-02)] as a percentage of the Maximum Output Frequency to add or subtract the set frequency to/from the frequency reference. | (-100.0 - +100.0%) |

# ■ d7-03: Offset Frequency 3

| No.<br>(Hex.) | Name               | Description                                                                                                    | Default<br>(Range) |
|---------------|--------------------|----------------------------------------------------------------------------------------------------|--------------------|
| d7-03         | Offset Frequency 3 | V/f OLV OLV/PM AOLV/PM EZOLV                                                                                                    | 0.0%               |
| (02B4)        |                    | Uses $H1-xx = 46$ [MFDI Function Select = Add Offset Frequency 3 (d7-03)] as a percentage of the Maximum Output Frequency to add or subtract the set frequency to/from the frequency reference. | (-100.0 - +100.0%) |
| RUN           |                    | waximum Output i requency to add or subtract the set frequency to/from the frequency reference.                                                                                                 |                    |

# 12.6 E: Motor Parameters

E parameters cover drive input voltage, V/f pattern, and motor parameters.

# ◆ E1: V/f Pattern for Motor 1

El parameters are used to set the drive input voltage and motor V/f characteristics. To switch drive operation from one motor to another motor, set the V/f characteristics for motor 1.

# ■ V/f Pattern Settings

The drive uses a V/f pattern to adjust the output voltage relative to the frequency reference.

This product has been preconfigured with 15 voltage/frequency (V/f) patterns. Use *E1-03 [V/f Pattern Selection]* to select the V/f pattern that is appropriate for the application.

Additionally, one custom V/f pattern is available. Set E1-03 = F [Custom] and then manually set parameters E1-04 to E1-10.

Table 12.39 Predefined V/f Patterns

| Setting<br>Value | Specification                     | Characteristic                    | Application                                                                                                    |
|------------------|-----------------------------------|-----------------------------------|----------------------------------------------------------------------------------------------------|
| 0                | VT, 50Hz                          | Constant torque                   | For general purpose applications. This pattern is used when the load torque is constant without                                                                                              |
| 1                | VT, 60 Hz                         |                                   | any rotation speed such as that used for linear conveyor systems.                                                                                                    |
| 2                | Const Trq, 50Hz base, 60Hz max    |                                   |                                                                                                    |
| 3                | Const Trq, 60 Hz base, 72 Hz max  |                                   |                                                                                                    |
| 4                | VT, 50 Hz, 65% Vmid reduction     | Derated Torque<br>Characteristics | This pattern is used for torque loads proportional to 2 or 3 times the rotation speed, such as is the case with fans and pumps.                                                              |
| 5                | VT, 50 Hz, 50% Vmid reduction     | Characteristics                   | case with rails and pumps.                                                                                                    |
| 6                | VT, 60 Hz, 65% Vmid reduction     |                                   |                                                                                                    |
| 7                | VT, 60 Hz, 50% Vmid reduction     |                                   |                                                                                                    |
| 8                | High Trq, 50 Hz, 25% Vmin Boost   | High starting torque              | This pattern is used when strong torque is required during startup.                                                                                                    |
| 9                | High Trq, 50 Hz, 65% Vmin Boost   |                                   |                                                                                                    |
| A                | High Trq, 60 Hz, 25% Vmin Boost   |                                   |                                                                                                    |
| В                | High Trq, 60 Hz, 65% Vmin Boost   |                                   |                                                                                                    |
| С                | Const Trq, 60 Hz base, 90 Hz max  | Constant output                   | This pattern is used to rotate motors at greater than 60 Hz. Output voltage is constant when operating at greater than 60 Hz.                                                                |
| D                | Const Trq, 60 Hz base, 120 Hz max |                                   | operating at greater than 60 ftz.                                                                                                    |
| Е                | Const Trq, 60 Hz base, 180 Hz max |                                   |                                                                                                    |
| F                | V/f Pattern Selection             | Constant torque                   | Enables a custom V/f pattern by changing E1-04 to E1-13 [V/f Pattern for Motor 1]. The default settings for E1-04 to E1-13 are the same as Setting Value 1 [Const Trq, 60Hz base, 60Hz max]. |

Be aware of the following points when manually setting V/f patterns.

- To set linear V/f characteristics at frequencies lower than E1-06 [Base Frequency], set E1-07 = E1-09 [Mid Point A Frequency = Minimum Output Frequency]. In this application, the drive ignores E1-08 [Mid Point A Voltage].
- Set the five frequencies as specified by these rules: Incorrect settings will cause *oPE10* [V/f Data Setting Error]. E1-09 ≤ E1-07 < E1-06 ≤ E1-11 ≤ E1-04 [Minimum Output Frequency ≤ Mid Point A Frequency < Base Frequency ≤ Mid Point B Frequency ≤ Maximum Output Frequency]
- Setting E1-11 = 0 [Mid Point B Frequency = 0 Hz] disables E1-12 [Mid Point B Voltage]. Ensure that the four frequencies are set according to the following rules;  $E1-09 \le E1-07 < E1-06 \le E1-04$
- When you use A1-03 [Initialize] to initialize the drive, it will not reset E1-03.

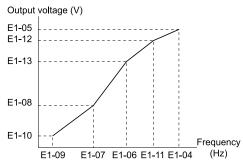

Figure 12.57 V/f Pattern

# ■ E1-01: Input AC Supply Voltage

| No.<br>(Hex.)   | Name                    | Description                                                | Default<br>(Range)                                                                               |
|-----------------|-------------------------|------------------------------------------------------------|--------------------------------------------------------------------------------------------------|
| E1-01<br>(0300) | Input AC Supply Voltage | V/f OLV OLV/PM AOLV/PM EZOLV Sets the drive input voltage. | 200 V Class: 240 V, 400 V:<br>480 V<br>(200 V Class: 155 to 255 V,<br>400 V Class: 310 to 510 V) |

**NOTICE:** Set parameter E1-01 to align with the drive input voltage (not motor voltage). If this parameter is incorrect, the protective functions of the drive will not operate correctly and it can cause damage to the drive.

### Values Related to the Drive Input Voltage

The value set in *E1-01* is the base value that the drive uses for the motor protective functions in Table 12.40. With a 400 V class drive, the detection level changes for some motor protective functions.

Table 12.40 Values Related to the Drive Input Voltage

|             |                       | Approximate Values |                                             |                                                |                                           |                                       |
|-------------|-----------------------|--------------------|---------------------------------------------|------------------------------------------------|-------------------------------------------|---------------------------------------|
| Voltage     | E1-01 Setting         | ov Detection Level | BTR Operation Level<br>(rr Detection Level) | L2-05<br>[Undervoltage<br>Detection LvI (Uv1)] | L2-11<br>[KEB DC Bus<br>Voltage Setpoint] | L3-17<br>[DC Bus Regulation<br>Level] |
| 200 V class | All settings          | 410 V              | 394 V                                       | 190 V                                          | 260 V                                     | 375 V                                 |
| 400 V class | Setting value ≥ 400 V | 820 V              | 788 V                                       | 380 V                                          | 500 V                                     | 750 V                                 |
|             | Setting value < 400 V | 820 V              | 788 V                                       | 350 V                                          | 460 V                                     | 750 V                                 |

<sup>\*1</sup> This is the protection function enabled in drives with built-in braking transistors. These values show the level that will trigger the built-in braking transistor. Refer to "YASKAWA AC Drive 72060001 Series Option Braking Unit and Braking Resistor Unit Installation Manual (TOBPC72060001)" for more information.

### ■ E1-03: V/f Pattern Selection

| No.<br>(Hex.) | Name                  | Description                                                                                                    | Default<br>(Range)    |
|---------------|-----------------------|----------------------------------------------------------------------------------------------------|-----------------------|
| E1-03         | V/f Pattern Selection | V/f OLV OLV/PM AOLV/PM EZOLV                                                                                           | F                     |
| (0302)        |                       | Sets the V/f pattern for the drive and motor. You can use one of the preset patterns or you can make a custom pattern. | (Determined by A1-02) |

- When A1-02 = 2 [Control Method Selection = OLV], settings 0 to E are not available.
- Set the correct V/f pattern for the application and operation area. An incorrect V/f pattern can decrease motor torque and increase current from overexcitation.
- Parameter A1-03 [Initialize Parameters] will not reset the value of E1-03.

## 0 : Const Trq, 50Hz base, 50Hz max

Use this constant torque pattern for general applications. This pattern is used when the load torque is constant without any rotation speed such as that used for linear conveyor systems.

#### Note:

The voltage values in the figures are for 200 V class drives. Multiply the values by 2 for 400 V class drives.

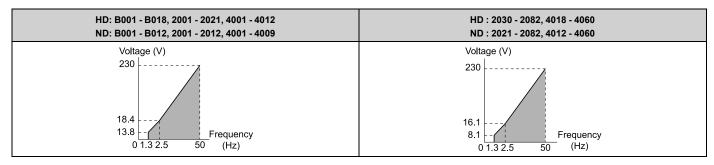

## 1 : Const Trq, 60 Hz base, 50Hz max

Use this constant torque pattern for general applications. This pattern is used when the load torque is constant without any rotation speed such as that used for linear conveyor systems.

#### Note:

The voltage values in the figures are for 200 V class drives. Multiply the values by 2 for 400 V class drives.

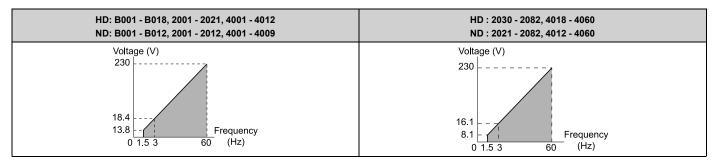

### 2 : Const Trq, 50Hz base, 60Hz max

Use this constant torque pattern for general applications. This pattern is used when the load torque is constant without any rotation speed such as that used for linear conveyor systems.

#### Note:

The voltage values in the figures are for 200 V class drives. Multiply the values by 2 for 400 V class drives.

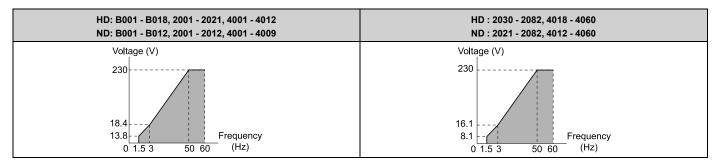

# 3: Const Trq, 60 Hz base, 72 Hz max

Use this constant torque pattern for general applications. This pattern is used when the load torque is constant without any rotation speed such as that used for linear conveyor systems.

The voltage values in the figures are for 200 V class drives. Multiply the values by 2 for 400 V class drives.

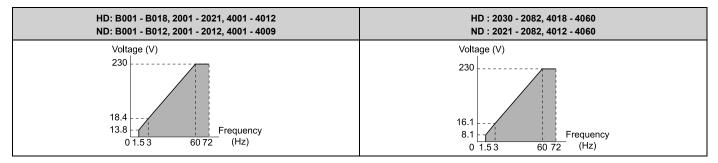

## 4: VT, 50Hz, 65% Vmid reduction

Use this derated torque pattern for torque loads proportional to three times the rotation speed. For example, fans and pumps.

#### Note:

The voltage values in the figures are for 200 V class drives. Multiply the values by 2 for 400 V class drives.

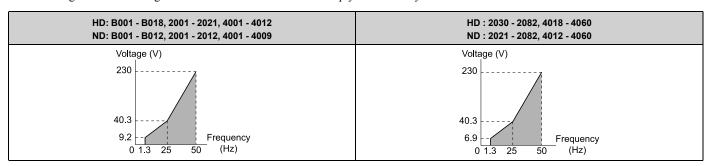

# 5: VT, 50Hz, 50% Vmid reduction

Use this derated torque pattern for torque loads proportional to two times the rotation speed. For example, fans and pumps.

### Note:

The voltage values in the figures are for 200 V class drives. Multiply the values by 2 for 400 V class drives.

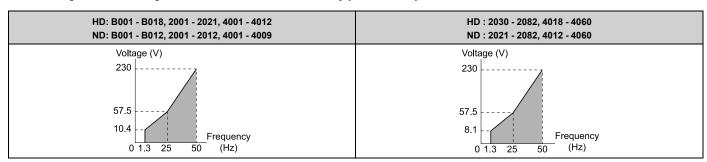

### 6: VT, 60 Hz, 65% Vmid reduction

Use this derated torque pattern for torque loads proportional to three times the rotation speed. For example, fans and pumps.

## Note:

The voltage values in the figures are for 200 V class drives. Multiply the values by 2 for 400 V class drives.

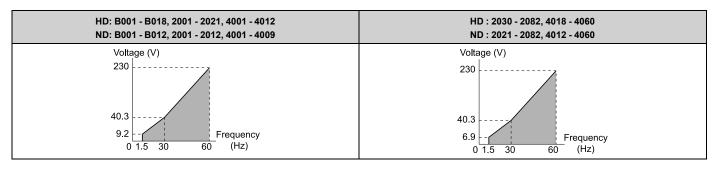

# 7: VT, 60 Hz, 50% Vmid reduction

Use this derated torque pattern for torque loads proportional to two times the rotation speed. For example, fans and pumps.

### Note:

The voltage values in the figures are for 200 V class drives. Multiply the values by 2 for 400 V class drives.

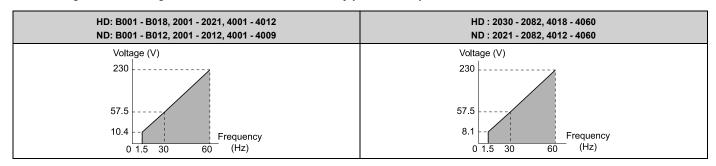

# 8: High Trq, 50 Hz, 25% Vmin Boost

Use this pattern when moderate torque is necessary during start up.

Select this pattern only in these conditions:

- The wiring distance between the drive and motor is 150 m (492.1 ft) minimum
- There is an AC reactor connected to the drive output.

### Note:

The voltage values in the figures are for 200 V class drives. Multiply the values by 2 for 400 V class drives.

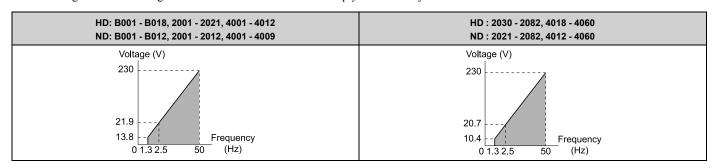

## 9: High Trq, 50 Hz, 65% Vmin Boost

Use this pattern when high torque is necessary during start up.

Select this pattern only in these conditions:

- The wiring distance between the drive and motor is 150 m (492.1 ft) minimum
- There is an AC reactor connected to the drive output.

### Note:

The voltage values in the figures are for 200 V class drives. Multiply the values by 2 for 400 V class drives.

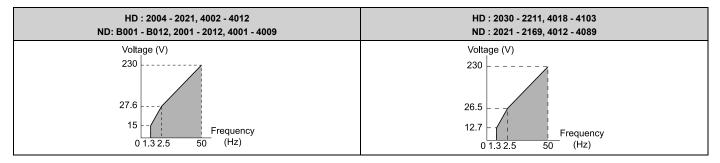

## A: High Trq, 60 Hz, 25% Vmin Boost

Use this pattern when moderate torque is necessary during start up.

Select this pattern only in these conditions:

- The wiring distance between the drive and motor is 150 m (492.1 ft) minimum
- There is an AC reactor connected to the drive output.

#### Note

The voltage values in the figures are for 200 V class drives. Multiply the values by 2 for 400 V class drives.

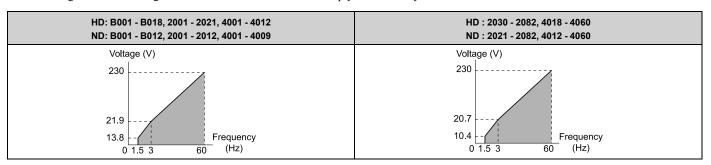

# B: High Trq, 60 Hz, 65% Vmin Boost

Use this pattern when high torque is necessary during start up.

Select this pattern only in these conditions:

- The wiring distance between the drive and motor is 150 m (492.1 ft) minimum
- There is an AC reactor connected to the drive output.

#### Note

The voltage values in the figures are for 200 V class drives. Multiply the values by 2 for 400 V class drives.

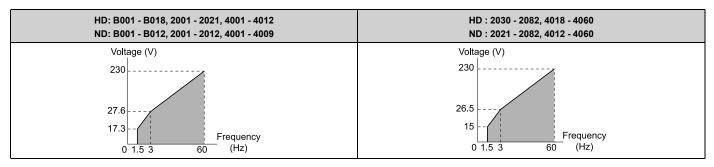

### C: Const Trq, 60 Hz base, 90 Hz max

Use this constant output pattern to rotate motors at more than 60 Hz. Output voltage is constant when you operate at more than 60 Hz.

#### Note:

The voltage values in the figures are for 200 V class drives. Multiply the values by 2 for 400 V class drives.

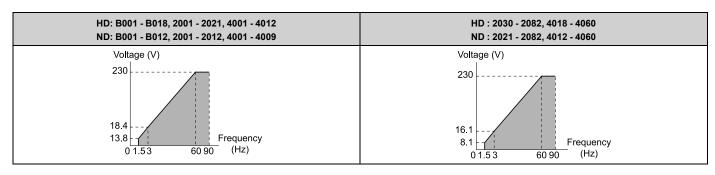

## D: Const Trq, 60 Hz base, 120 Hz max

Use this constant output pattern to rotate motors at more than 60 Hz. Output voltage is constant when you operate at more than 60 Hz.

### Note:

The voltage values in the figures are for 200 V class drives. Multiply the values by 2 for 400 V class drives.

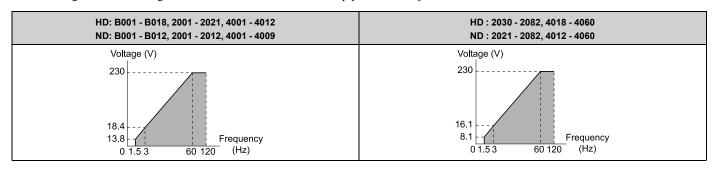

# E: Const Trq, 60 Hz base, 180 Hz max

Use this constant output pattern to rotate motors at more than 60 Hz. Output voltage is constant when you operate at more than 60 Hz.

### Note:

The voltage values in the figures are for 200 V class drives. Multiply the values by 2 for 400 V class drives.

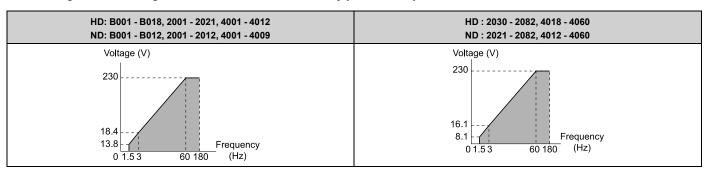

### F: V/f Pattern Selection

Set *E1-04* to *E1-13 [V/f Pattern for Motor 1]* to set the values for this custom pattern.

The default settings are the same as Setting Value 1 [Const Trq, 60Hz base, 60Hz max].

# ■ E1-04: Maximum Output Frequency

| No.<br>(Hex.)   | Name                     | Description                                                                          | Default<br>(Range)                                                     |
|-----------------|--------------------------|--------------------------------------------------------------------------------------|------------------------------------------------------------------------|
| E1-04<br>(0303) | Maximum Output Frequency | V/f OLV OLV/PM AOLV/PM EZOLV  Sets the maximum output frequency for the V/f pattern. | Determined by A1-02 and<br>E5-01<br>(Determined by A1-02 and<br>E5-01) |

# ■ E1-05: Maximum Output Voltage

| No.<br>(Hex.)   | Name                   | Description                                                                       | Default<br>(Range)                                                                                     |
|-----------------|------------------------|-----------------------------------------------------------------------------------|----------------------------------------------------------------------------------------------------|
| E1-05<br>(0304) | Maximum Output Voltage | V/f OLV OLV/PM AOLV/PM EZOLV Sets the maximum output voltage for the V/f pattern. | 200 V Class: 230.0 V, 400 V:<br>460.0 V<br>(200 V Class: 0.0 - 255.0 V,<br>400 V Class: 0.0 - 510.0 V) |

# ■ E1-06: Base Frequency

| No.<br>(Hex.)   | Name           | Description                                                               | Default<br>(Range)                          |
|-----------------|----------------|---------------------------------------------------------------------------|---------------------------------------------|
| E1-06<br>(0305) | Base Frequency | V/f OLV OLV/PM AOLV/PM EZOLV Sets the base frequency for the V/f pattern. | Determined by A1-02 and E5-01 (0.0 - E1-04) |

# ■ E1-07: Mid Point A Frequency

| No.<br>(Hex.)   | Name                  | Description                                                                      | Default<br>(Range)                   |
|-----------------|-----------------------|----------------------------------------------------------------------------------|--------------------------------------|
| E1-07<br>(0306) | Mid Point A Frequency | V/f OLV OLV/PM AOLV/PM EZOLV Sets a middle output frequency for the V/f pattern. | Determined by A1-02<br>(0.0 - E1-04) |

# ■ E1-08: Mid Point A Voltage

| No.<br>(Hex.)   | Name                | Description                                                                     | Default<br>(Range)                                                                                       |
|-----------------|---------------------|---------------------------------------------------------------------------------|----------------------------------------------------------------------------------------------------|
| E1-08<br>(0307) | Mid Point A Voltage | V/f OLV OLV/PM AOLV/PM EZOLV  Sets a middle output voltage for the V/f pattern. | Determined by A1-02 , C6-<br>01 and o2-04<br>(200 V Class: 0.0 - 255.0 V,<br>400 V Class: 0.0 - 510.0 V) |

#### Note:

Default setting is determined by A1-02 [Control Method Selection], C6-01 [Normal / Heavy Duty Selection], and o2-04 [Drive Model Selection].

# ■ E1-09: Minimum Output Frequency

| No.<br>(Hex.) | Name                     | Description                                            | Default<br>(Range)                          |
|---------------|--------------------------|--------------------------------------------------------|---------------------------------------------|
| E1-09         | Minimum Output Frequency | V/f OLV OLV/PM AOLV/PM EZOLV                           | Determined by A1-02 and                     |
| (0308)        |                          | Sets the minimum output frequency for the V/f pattern. | E5-01                                       |
|               |                          |                                                        | (Determined by A1-02, E1-<br>04, and E5-01) |

# ■ E1-10: Minimum Output Voltage

| No.<br>(Hex.)   | Name                   | Description                                                                       | Default<br>(Range)                                                                   |
|-----------------|------------------------|-----------------------------------------------------------------------------------|--------------------------------------------------------------------------------------|
| E1-10<br>(0309) | Minimum Output Voltage | V/f OLV OLV/PM AOLV/PM EZOLV Sets the minimum output voltage for the V/f pattern. | Determined by A1-02<br>(200 V Class: 0.0 to 255.0 V,<br>400 V Class: 0.0 to 510.0 V) |

# ■ E1-11: Mid Point B Frequency

| No.<br>(Hex.)   | Name                  | Description                                                                        | Default<br>(Range)      |
|-----------------|-----------------------|------------------------------------------------------------------------------------|-------------------------|
| E1-11<br>(030A) | Mid Point B Frequency | V/f OLV OLV/PM (AOLV/PM EZOLV) Sets a middle output frequency for the V/f pattern. | 0.0 Hz<br>(0.0 - E1-04) |
| Expert          |                       | sees a made cusp at requestey for the 1/2 paners.                                  | (0.0 21 01)             |

### Note:

Set this parameter to 0.0 to disable the function.

# ■ E1-12: Mid Point B Voltage

| No.<br>(Hex.) | Name                | Description                  | Default<br>(Range)            |
|---------------|---------------------|------------------------------|-------------------------------|
| E1-12         | Mid Point B Voltage | V/f OLV OLV/PM AOLV/PM EZOLV | 0.0 V                         |
| (030B)        |                     |                              | (200 V Class: 0.0 to 255.0 V, |
| Expert        |                     |                              | 400 V Class: 0.0 to 510.0 V)  |

#### Note:

Set this parameter to 0.0 to disable the function.

# ■ E1-13: Base Voltage

| No.<br>(Hex.) | Name         | Description                                | Default<br>(Range)                                      |
|---------------|--------------|--------------------------------------------|---------------------------------------------------------|
| E1-13         | Base Voltage | V/f OLV OLV/PM AOLV/PM EZOLV               | 0.0 V                                                   |
| (030C)        |              | Sets the base voltage for the V/f pattern. | (200 V Class: 0.0 - 255.0<br>V,400 V Class: 0.0 - 510.0 |
| Expert        |              |                                            | V,400 V Class. 0.0 - 310.0<br>V)                        |

#### Note:

- After Auto-Tuning, the value of E1-13 = E1-05 [Maximum Output Voltage].
- When E1-13 = 0.0, use the value of E1-05 to control the voltage.

# ■ E1-21: No-Load Voltage Adjustment

| No.<br>(Hex.) | Name            | Description                                                                                                    | Default<br>(Range) |
|---------------|-----------------|----------------------------------------------------------------------------------------------------|--------------------|
| E1-21         | No-Load Voltage | V/f OLV OLV/PM AOLV/PM EZOLV Sets the type of Auto-Tuning. Considers T1-13[PM Motor Rated Voltage] FLA)] to be 100%. | 85.0%              |
| (1568)        | Adjustment      |                                                                                                    | (0.0 - 100.0%)     |

#### Note:

The default setting is different for different models.

- •85.0%: B001 B018, 2001 2056, 4001 4031
- •90.0%: 2070 2082, 4038 4060

## **◆** E2: Motor Parameters

*E2 parameters [Motor Parameters]* are used to set induction motor data. To switch drive operation from one motor to another motor, configure the first motor (motor 1).

If Auto-Tuning cannot be performed, set the *E2 parameters* manually. Performing Auto-Tuning automatically sets the *E2 parameters* to the optimal values.

#### Note:

If A1-02 [Control Method Selection] is set to the following control modes, the keypad does not display E2-xx.

- •5 [PM Open Loop Vector]
- •6 [PM Advanced Open Loop Vector]
- •8 [EZ Vector Control]

# **■** E2-01: Motor Rated Current (FLA)

| No.<br>(Hex.)   | Name                      | Description                                                        | Default<br>(Range)                                                  |
|-----------------|---------------------------|--------------------------------------------------------------------|---------------------------------------------------------------------|
| E2-01<br>(030E) | Motor Rated Current (FLA) | V/f OLV OLV/PM AOLV/PM EZOLV Sets the motor rated current in amps. | Determined by o2-04, C6-01 (10% to 200% of the drive rated current) |

#### Note:

- If E2-01 < E2-03 [Motor No-Load Current], the drive will detect oPE02 [Parameter Range Setting Error].
- When the drive model changes, the display units for this parameter also change.
- -0.01 A: B001 to B018, 2001 to 2042, 4001 to 4023
- -0.1 A: 2056 to 2082, 4031 to 4060

The value set for *E2-01* becomes the reference value for motor protection and the torque limit. Enter the motor rated current written on the motor nameplate. Auto-Tuning the drive will automatically set *E2-01* to the value input for *T1-04* [Motor Rated Current].

# ■ E2-02: Motor Rated Slip

| No.<br>(Hex.)   | Name             | Description                                         | Default<br>(Range)                                |
|-----------------|------------------|-----------------------------------------------------|---------------------------------------------------|
| E2-02<br>(030F) | Motor Rated Slip | V/f OLV OLV/PM AOLV/PM EZOLV Sets motor rated slip. | Determined by o2-04, C6-01<br>(0.000 - 20.000 Hz) |

This parameter value becomes the base slip compensation value. The drive automatically sets this parameter during Auto-Tuning. When you cannot do Auto-Tuning, calculate the motor rated slip with the information on the motor nameplate and this formula:

 $E2-02 = f - (n \times p) / 120$ 

- f: Motor rated frequency (Hz)
- n: Rated motor speed (min-1 (r/min))
- p: Number of motor poles

### ■ E2-03: Motor No-Load Current

| No.<br>(Hex.) | Name                  | Description                                                                                                   | Default<br>(Range)         |
|---------------|-----------------------|----------------------------------------------------------------------------------------------------|----------------------------|
| E2-03         | Motor No-Load Current | V/f OLV OLV/PM AOLV/PM EZOLV                                                                                  | Determined by o2-04, C6-01 |
| (0310)        |                       | Sets the no-load current for the motor in amps when operating at the rated frequency and the no-load voltage. | (0 to E2-01)               |

#### Note

When the drive model changes, the display units for this parameter also change.

•0.01 A: B001 - B018, 2001 - 2042, 4001 - 4023

•0.1 A: 2056 - 2082, 4031 - 4060

The drive automatically sets this parameter during Auto-Tuning. When you cannot do Auto-Tuning, you can also use the motor no-load current on the motor test report to enter this value manually. Get the test report from the motor manufacturer.

#### Note:

The default setting of the no-load current is for a 4-pole motor recommended by Yaskawa.

## ■ E2-04: Motor Pole Count

| No.<br>(Hex.)   | Name             | Description                                                  | Default<br>(Range) |
|-----------------|------------------|--------------------------------------------------------------|--------------------|
| E2-04<br>(0311) | Motor Pole Count | V/f OLV OLV/PM AOLV/PM EZOLV Sets the number of motor poles. | 4<br>(2 - 120)     |

#### Note:

- When A1-02 = 0 [Control Method Selection = V/f], the maximum value is 120.
- When A1-02 = 2 /OLV, the maximum value is 48.

Auto-Tuning automatically sets this parameter to the value of [Number of Motor Poles].

### E2-05: Motor Line-to-Line Resistance

| No.<br>(Hex.)   | Name                             | Description                                                                                  | Default<br>(Range)                            |
|-----------------|----------------------------------|----------------------------------------------------------------------------------------------|-----------------------------------------------|
| E2-05<br>(0312) | Motor Line-to-Line<br>Resistance | V/f OLV OLV/PM AOLV/PM EZOLV Sets the line-to-line resistance for the motor stator windings. | Determined by o2-04, C6-01 (0.000 - 65.000 Ω) |

#### Note:

This value is the motor line-to-line resistance. Do not set this parameter with the per-phase resistance.

Auto-Tuning automatically sets this parameter. If you cannot do Auto-Tuning, use the test report from the motor manufacturer to configure the settings. You can calculate the motor line-to-line resistance with one of these formulas:

- E-type insulation: [the resistance value ( $\Omega$ ) shown on the test report at 75 °C] × 0.92
- B-type insulation: [the resistance value ( $\Omega$ ) shown on the test report at 75 °C] × 0.92
- F-type insulation: [the resistance value ( $\Omega$ ) shown on the test report at 115 °C] × 0.87

# **■ E2-06: Motor Leakage Inductance**

| No.<br>(Hex.) | Name                     | Description                                                                                                    | Default<br>(Range)         |
|---------------|--------------------------|----------------------------------------------------------------------------------------------------|----------------------------|
| E2-06         | Motor Leakage Inductance | V/f OLV OLV/PM AOLV/PM EZOLV                                                                                                    | Determined by o2-04, C6-01 |
| (0313)        |                          | Sets the voltage drop from motor leakage inductance when the motor is operating at the rated frequency and rated current. This value is a percentage of Motor Rated Voltage. | (0.0 - 60.0%)              |

The drive automatically sets this parameter during Auto-Tuning.

#### Note:

The motor nameplate does not usually show the quantity of voltage drop. If you do not know the value of the motor leakage inductance, contact the motor manufacturer to receive a copy of the motor test report.

# **■** E2-07: Motor Saturation Coefficient 1

| No.<br>(Hex.)   | Name                           | Description                                                                                                | Default<br>(Range)    |
|-----------------|--------------------------------|----------------------------------------------------------------------------------------------------|-----------------------|
| E2-07<br>(0314) | Motor Saturation Coefficient 1 | V/f OLV OLV/PM AOLV/PM EZOLV  Sets the motor iron-core saturation coefficient at 50% of the magnetic flux. | 0.50<br>(0.00 - 0.50) |

The drive uses this coefficient when it operates with constant output. The drive uses this coefficient when it operates the motor in the constant output range.

### ■ E2-08: Motor Saturation Coefficient 2

| No.<br>(Hex.)   | Name                           | Description                                                                                           | Default<br>(Range)     |
|-----------------|--------------------------------|----------------------------------------------------------------------------------------------------|------------------------|
| E2-08<br>(0315) | Motor Saturation Coefficient 2 | OLV OLV/PM AOLV/PM EZOLV Sets the motor iron-core saturation coefficient at 75% of the magnetic flux. | 0.75<br>(E2-07 - 0.75) |

The drive uses this coefficient when it operates with constant output. The drive uses this coefficient when it operates the motor in the constant output range.

# **■ E2-09: Motor Mechanical Loss**

| No.<br>(Hex.)   | Name | Description                                                                                                    | Default<br>(Range)    |
|-----------------|------|----------------------------------------------------------------------------------------------------|-----------------------|
| E2-09<br>(0316) |      | V/f OLV OLV/PM AOLV/PM EZOLV Sets the mechanical loss of the motor. It is set as a percentage of E2-11 [Motor Rated Power]. | 0.0%<br>(0.0 - 10.0%) |
| Expert          |      | Usually it is not necessary to change this setting.                                                                         |                       |

Adjust this parameter in these conditions. The drive adds the configured mechanical loss to the torque reference value as a torque compensation value:

- There is a large quantity of torque loss from motor bearing friction.
- There is a large quantity of torque loss in fans and pumps.

#### ■ E2-10: Motor Iron Loss

| No.<br>(Hex.) | Name            | Description                  | Default<br>(Range)         |
|---------------|-----------------|------------------------------|----------------------------|
| E2-10         | Motor Iron Loss | V/f OLV OLV/PM AOLV/PM EZOLV | Determined by o2-04, C6-01 |
| (0317)        |                 | Sets the motor iron loss.    | (0 - 65535 W)              |

### ■ E2-11: Motor Rated Power

| No.<br>(Hex.)   | Name              | Description                                                                                                    | Default<br>(Range)                            |
|-----------------|-------------------|----------------------------------------------------------------------------------------------------|-----------------------------------------------|
| E2-11<br>(0318) | Motor Rated Power | V/f OLV OLV/PM ACLV/PM EZOLV Sets the motor rated output in the units from o1-58 [Motor Power Unit Selection]. | Determined by o2-04, C6-01 (0.00 - 650.00 HP) |

The drive automatically sets this parameter to the value input for "Motor Rated Power" during Auto-Tuning.

# E3: V/f Pattern for Motor 2

E3 parameters [V/f Pattern for Motor 2] set the control mode and V/f pattern used for motor 2.

#### Note:

V/f preset patterns equivalent to those set with E1-03 [V/f Pattern Selection] are not available for E3 parameters. Use E3-04 [Motor 2 Maximum Output Frequency] to E3-10 [Motor 2 Minimum Output Voltage] to manually set the V/f pattern.

# ■ Notes on Manually Setting V/f Patterns

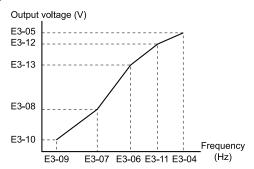

Figure 12.58 Motor 2 V/f Pattern Diagram

- To configure a linear V/f pattern at frequencies lower than E3-06 [Motor 2 Base Frequency], set E3-07 = E3-09 [Motor 2 Mid Point A Frequency = Motor 2 Minimum Output Frequency]. In this application, the drive ignores E1-08 [Mid Point A Voltage].
- Set the five frequencies as specified by these rules: E3-09 ≤ E3-07 < E3-06 ≤ E3-11 ≤ E3-04 [Motor 2 Minimum Output Frequency ≤ Motor 2 Mid Point A Frequency < Motor 2 Base Frequency ≤ Motor 2 Mid Point B Frequency ≤ Motor 2 Maximum Output Frequency] Incorrect settings will trigger oPE10 [V/f Data Setting Error].
- If  $E3-11 = 0.0 \, Hz$ , the drive will ignore the V/f pattern settings.
- When you use *A1-03 [Initialize Parameters]* to initialize the drive, the drive will reset the manually set values for *E3-04 to E3-13 [Motor 2 Base Voltage]* to default values.

#### ■ E3-01: Motor 2 Control Mode Selection

| No.<br>(Hex.)   | Name                              | Description                                                       | Default<br>(Range) |
|-----------------|-----------------------------------|-------------------------------------------------------------------|--------------------|
| E3-01<br>(0319) | Motor 2 Control Mode<br>Selection | V/f OLV OLV/PM AOLV/PM EZOLV Sets the control method for motor 2. | 0 (0, 2)           |

#### Note:

- When you change this setting, the drive will set all parameters that are dependent on E3-01 to their default settings.
- Parameter L1-01 [Motor Overload (oL1) Protection] sets the protection operation of oL1 [Motor Overload] the same as Motor 1.
- When you use parameter A1-03 [Initialize Parameters] to initialize the drive, this parameter is not reset.

### 0: V/f Control

### 2: Open Loop Vector

# ■ E3-04: Motor 2 Maximum Output Frequency

| No.<br>(Hex.) | Name                   | Description                                                                                | Default<br>(Range)  |
|---------------|------------------------|--------------------------------------------------------------------------------------------|---------------------|
| E3-04         | Motor 2 Maximum Output | V/f OLV OLV/PM ACLV/PM EZOLV Set the maximum output frequency for the motor 2 V/f pattern. | Determined by E3-01 |
| (031A)        | Frequency              |                                                                                            | (40.0 - 590.0 Hz)   |

# **■ E3-05: Motor 2 Maximum Output Voltage**

| No.<br>(Hex.)   | Name                              | Description                                                                                | Default<br>(Range)                                                                 |
|-----------------|-----------------------------------|--------------------------------------------------------------------------------------------|------------------------------------------------------------------------------------|
| E3-05<br>(031B) | Motor 2 Maximum Output<br>Voltage | V/f OLV OLV/PM AOLV/PM EZOLV  Sets the maximum output voltage for the motor 2 V/f pattern. | Determined by E3-01<br>(200 V Class: 0.0 - 255.0 V,<br>400 V Class: 0.0 - 510.0 V) |

# ■ E3-06: Motor 2 Base Frequency

| No.<br>(Hex.)   | Name                   | Description                                                                       | Default<br>(Range)                   |
|-----------------|------------------------|-----------------------------------------------------------------------------------|--------------------------------------|
| E3-06<br>(031C) | Motor 2 Base Frequency | V/f OLV OLV/PM AOLV/PM EZOLV Sets the base frequency for the motor 2 V/f pattern. | Determined by E3-01<br>(0.0 - E3-04) |

# ■ E3-07: Motor 2 Mid Point A Frequency

| No.<br>(Hex.)   | Name                             | Description                                                                              | Default<br>(Range)                   |
|-----------------|----------------------------------|------------------------------------------------------------------------------------------|--------------------------------------|
| E3-07<br>(031D) | Motor 2 Mid Point A<br>Frequency | V/f OLV OLV/PM AOLV/PM EZOLV Sets a middle output frequency for the motor 2 V/f pattern. | Determined by E3-01<br>(0.0 - E3-04) |

# ■ E3-08: Motor 2 Mid Point A Voltage

| No.<br>(Hex.) | Name                        | Description                                               | Default<br>(Range)                                          |
|---------------|-----------------------------|-----------------------------------------------------------|-------------------------------------------------------------|
| E3-08         | Motor 2 Mid Point A Voltage |                                                           | Determined by E3-01                                         |
| (031E)        |                             | Sets a middle output voltage for the motor 2 V/f pattern. | (200 V Class: 0.0 - 255.0 V,<br>400 V Class: 0.0 - 510.0 V) |

# ■ E3-09: Motor 2 Minimum Output Frequency

| No.<br>(Hex.) | Name                   | Description                                                                                 | Default<br>(Range)  |
|---------------|------------------------|---------------------------------------------------------------------------------------------|---------------------|
| E3-09         | Motor 2 Minimum Output | V/f OLV OLV/PM AOLV/PM EZOLV Sets the minimum output frequency for the motor 2 V/f pattern. | Determined by E3-01 |
| (031F)        | Frequency              |                                                                                             | (0.0 - E3-04)       |

# ■ E3-10: Motor 2 Minimum Output Voltage

| No.<br>(Hex.)   | Name                              | Description                                                                               | Default<br>(Range)                                                                 |
|-----------------|-----------------------------------|-------------------------------------------------------------------------------------------|------------------------------------------------------------------------------------|
| E3-10<br>(0320) | Motor 2 Minimum Output<br>Voltage | V/f OLV OLV/PM AOLV/PM EZOLV Sets the minimum output voltage for the motor 2 V/f pattern. | Determined by E3-01<br>(200 V Class: 0.0 - 255.0 V,<br>400 V Class: 0.0 - 510.0 V) |

# ■ E3-11: Motor 2 Mid Point B Frequency

| No.<br>(Hex.)             | Name | Description                                                                                                    | Default<br>(Range)      |
|---------------------------|------|----------------------------------------------------------------------------------------------------|-------------------------|
| E3-11<br>(0345)<br>Expert |      | VIF OLV OLVIPM AOLVIPM EZOLV  Sets a middle output frequency for the motor 2 V/f pattern. Set this parameter to adjust the V/f pattern for the constant output range. Usually it is not necessary to change this parameter. | 0.0 Hz<br>(0.0 - E3-04) |

#### Note:

- Set this parameter to 0.0 to disable the function.
- When you initialize the drive, this parameter is reset to the default value.

# ■ E3-12: Motor 2 Mid Point B Voltage

| No.<br>(Hex.) | Name                        | Description                                                                                            | Default<br>(Range)            |
|---------------|-----------------------------|----------------------------------------------------------------------------------------------------|-------------------------------|
| E3-12         | Motor 2 Mid Point B Voltage | V/f OLV OLV/PM AOLV/PM EZOLV                                                                           | 0.0 V                         |
| (0346)        |                             | Sets a middle output voltage for the motor 2 V/f pattern. Set this parameter to adjust the V/f pattern | (200 V Class: 0.0 to 255.0 V, |
| Expert        |                             | for the constant output range. Usually it is not necessary to change this parameter.                   | 400 V Class: 0.0 to 510.0 V)  |

#### Note:

- Set this parameter to 0.0 to disable the function.
- When you initialize the drive, this parameter is reset to the default value.
- The setting value changes automatically when you do Auto-Tuning (rotational and stationary 1 or 2).

# ■ E3-13: Motor 2 Base Voltage

| No<br>(He: |     | Name                 | Description                                                                  | Default<br>(Range)            |
|------------|-----|----------------------|------------------------------------------------------------------------------|-------------------------------|
| E3-        | 13  | Motor 2 Base Voltage | V/f OLV OLV/PM AOLV/PM EZOLV                                                 | 0.0 V                         |
| (034       | 17) |                      |                                                                              | (200 V Class: 0.0 to 255.0 V, |
| Exp        | ert |                      | constant output range. Usually it is not necessary to change this parameter. | 400 V Class: 0.0 to 510.0 V)  |

#### Note:

- When you initialize the drive, this parameter is reset to the default value.
- The setting value changes automatically when you do Auto-Tuning (rotational and stationary 1 or 2).

### E4: Motor 2 Parameters

*E4 parameters [Motor 2 Parameters]* set induction motor data. To switch drive operation from one motor to a different motor, configure motor 2.

Auto-Tuning automatically sets the *E4 parameters* to the best values for the application. If you cannot do Auto-Tuning, set the *E4 parameters* manually.

#### Note:

E3-xx and E4-xx are available when H1-xx = 16 [MFDI Function Select = Motor 2 Selection].

### ■ E4-01: Motor 2 Rated Current

| No.<br>(Hex.)   | Name                  | Description                                                                    | Default<br>(Range)                                                  |
|-----------------|-----------------------|--------------------------------------------------------------------------------|---------------------------------------------------------------------|
| E4-01<br>(0321) | Motor 2 Rated Current | V/f OLV OLV/PM AOLV/PM EZOLV Sets the motor rated current for motor 2 in amps. | Determined by o2-04, C6-01 (10% to 200% of the drive rated current) |

#### Note:

- If E4-01 \le E4-03 [Motor 2 Rated No-Load Current], the drive will detect oPE02 [Parameter Range Setting Error].
- When the drive model changes, the display units for this parameter also change.
- -0.01 A: B001 B018, 2001 2042, 4001 4023
- -0.1 A: 2056 2082, 4031 4060

The value set for E4-01 becomes the reference value for motor protection, the torque limit, and torque control. Enter the motor rated current written on the motor nameplate. Auto-Tuning automatically sets the value of E4-01 to the value input for [Motor Rated Current].

# ■ E4-02: Motor 2 Rated Slip

| No.<br>(Hex.) | Name               | Description                            | Default<br>(Range)         |
|---------------|--------------------|----------------------------------------|----------------------------|
| E4-02         | Motor 2 Rated Slip | V/f OLV OLV/PM AOLV/PM EZOLV           | Determined by o2-04, C6-01 |
| (0322)        |                    | Sets the motor rated slip for motor 2. | (0.000 - 20.000 Hz)        |

The value set in *E4-02* becomes the base slip compensation value. The drive sets this parameter during Rotational Auto-Tuning and Stationary Auto-Tuning. If you cannot do Auto-Tuning, use the information written on the motor nameplate and this formula to calculate the motor rated slip:

- f: Motor rated frequency (Hz)
- n: Rated motor speed (min-1 (r/min))
- p: Number of motor poles

### ■ E4-03: Motor 2 Rated No-Load Current

| No.<br>(Hex.)   | Name | Description                                                                                                    | Default<br>(Range)                      |
|-----------------|------|----------------------------------------------------------------------------------------------------|-----------------------------------------|
| E4-03<br>(0323) |      | V/f OLV OLV/PM AOLV/PM EZOLV  Sets the no-load current for motor 2 in amps when operating at the rated frequency and the no-load voltage. | Determined by o2-04, C6-01 (0 to E4-01) |

#### Note:

When the drive model changes, the display units for this parameter also change.

- •0.01 A: B001 B018, 2001 2042, 4001 4023
- •0.1 A: 2056 2082, 4031 4060

You can also manually enter the motor no-load current shown on the motor test report to *E4-03*. Contact the motor manufacturer for the motor test report.

#### Note:

The default setting of the no-load current is for a 4-pole motor recommended by Yaskawa.

### ■ E4-04: Motor 2 Motor Poles

| No.<br>(Hex.) | Name                | Description                           | Default<br>(Range) |
|---------------|---------------------|---------------------------------------|--------------------|
|               | Motor 2 Motor Poles | V/f OLV OLV/PM AOLV/PM EZOLV          | 4                  |
| (0324)        |                     | Sets the number of poles for motor 2. | (2 - 120)          |

Auto-Tuning automatically sets *E4-04* to the value input for [Number of Motor Poles].

#### ■ E4-05: Motor 2 Line-to-Line Resistance

| No.<br>(Hex.) | Name                               | Description                                                                                    | Default<br>(Range)                            |
|---------------|------------------------------------|------------------------------------------------------------------------------------------------|-----------------------------------------------|
|               | Motor 2 Line-to-Line<br>Resistance | V/f OLV OLV/PM AOLV/PM EZOLV Sets the line-to-line resistance for the motor 2 stator windings. | Determined by o2-04, C6-01 (0.000 - 65.000 Ω) |

#### Note:

This value is the line-to-line resistance for motor 2. Do not set this parameter with the per-phase resistance.

The drive automatically calculates this value when Auto-Tuning completes successfully. If you cannot do Auto-Tuning, get the test report from the motor manufacturer. To calculate the motor line-to-line resistance, use the information shown on the motor nameplate with one of these formulas:

- E-type insulation: the resistance value ( $\Omega$ ) shown on the test report at 75 °C × 0.92
- B-type insulation: the resistance value ( $\Omega$ ) shown on the test report at 75 °C × 0.92
- F-type insulation: the resistance value ( $\Omega$ ) shown on the test report at 115 °C × 0.87

# ■ E4-06: Motor 2 Leakage Inductance

| No.<br>(Hex.) | Name                       | Description                                                                                                    | Default<br>(Range)         |
|---------------|----------------------------|----------------------------------------------------------------------------------------------------|----------------------------|
| E4-06         | Motor 2 Leakage Inductance | V/f OLV OLV/PM AOLV/PM EZOLV                                                                                                    | Determined by o2-04, C6-01 |
| (0326)        |                            | Sets the voltage drop from motor 2 leakage inductance as a percentage of Motor Rated Voltage when motor 2 operates at the rated frequency and rated current. | (0.0 - 60.0%)              |

The drive sets this parameter during Rotational Auto-Tuning and Stationary Auto-Tuning.

#### Note:

You cannot usually find the quantity of voltage drop on the motor nameplate. If you do not know the value of the motor 2 leakage inductance, get the test report from the motor manufacturer.

# ■ E4-07: Motor 2 Saturation Coefficient 1

| No.<br>(Hex.) | Name               | Description                                                                                                 | Default<br>(Range) |
|---------------|--------------------|----------------------------------------------------------------------------------------------------|--------------------|
| E4-07         | Motor 2 Saturation | V/f OLV OLV/PM AOLV/PM EZOLV Sets the motor 2 iron-core saturation coefficient at 50% of the magnetic flux. | 0.50               |
| (0343)        | Coefficient 1      |                                                                                                    | (0.00 - 0.50)      |

The drive sets this parameter during Rotational Auto-Tuning. The drive uses this value when it operates the motor in the constant output range.

### ■ E4-08: Motor 2 Saturation Coefficient 2

| No.<br>(Hex.) | Name                                | Description                                                                    | Default<br>(Range) |
|---------------|-------------------------------------|--------------------------------------------------------------------------------|--------------------|
| E4-08         | Motor 2 Saturation<br>Coefficient 2 | V/f OLV OLV/PM AOLV/PM EZOLV                                                   | 0.75               |
| (0344)        | Coefficient 2                       | Sets the motor 2 iron-core saturation coefficient at 75% of the magnetic flux. | (E4-07 - 0.75)     |

The drive sets this parameter during Rotational Auto-Tuning. The drive uses this value when it operates the motor in the constant output range.

### ■ E4-09: Motor 2 Mechanical Loss

| No.<br>(Hex.) | Name                    | Description                                                                                    | Default<br>(Range) |
|---------------|-------------------------|------------------------------------------------------------------------------------------------|--------------------|
| E4-09         | Motor 2 Mechanical Loss | V/f OLV OLV/PM AOLV/PM EZOLV                                                                   | 0.0%               |
| (033F)        |                         | Sets the mechanical loss of motor 2. It is set as a percentage of E4-11 [Motor 2 Rated Power]. | (0.0 - 10.0%)      |
| Expert        |                         | Usually it is not necessary to change this setting.                                            |                    |

Adjust this parameter in these conditions. The drive adds the configured mechanical loss to the torque reference value as a torque compensation value:

- There is a large quantity of torque loss from motor bearing friction.
- There is a large quantity of torque loss in fans and pumps.

### ■ E4-10: Motor 2 Iron Loss

| No.<br>(Hex.) | Name              | Description                           | Default<br>(Range)         |
|---------------|-------------------|---------------------------------------|----------------------------|
| E4-10         | Motor 2 Iron Loss | V/f OLV OLV/PM AOLV/PM EZOLV          | Determined by o2-04, C6-01 |
| (0340)        |                   | Sets the motor iron loss for motor 2. | (0 - 65535 W)              |

### ■ E4-11: Motor 2 Rated Power

| No<br>(He: |     | Name                | Description                                                                      | Default<br>(Range)         |
|------------|-----|---------------------|----------------------------------------------------------------------------------|----------------------------|
| E4-        |     | Motor 2 Rated Power | V/f OLV OLV/PM AOLV/PM EZOLV                                                     | Determined by o2-04, C6-01 |
| (032       | 27) |                     | Sets the motor rated power in the units from o1-58 [Motor Power Unit Selection]. | (0.00 - 650.00 HP)         |

Auto-Tuning automatically sets this parameter to the value input for [Motor Rated Power].

# E5: PM Motor Settings

E5 parameters are used to set PM motor data.

Set *E5-01* to the motor code when using PM motors recommended by Yaskawa. *E5* and other related motor parameters will be automatically set to the optimal values.

Perform Auto-Tuning for all other PM motors. If information from motor nameplates or test reports is available, the *E5 parameters* can be manually entered.

#### Note

- The keypad shows E5-xx only when A1-02 = 5, 6 [Control Method Selection = OLV/PM, AOLV/PM].
- E5-xx parameters are not reset when the drive is initialized using parameter A1-03 [Initialize Parameters].

### ■ E5-01: PM Motor Code Selection

| No.<br>(Hex.)   | Name | Description                                                                                                    | Default<br>(Range)    |
|-----------------|------|----------------------------------------------------------------------------------------------------|-----------------------|
| E5-01<br>(0329) |      | V/f OLV OLV/PM AOLV/PM EZOLV  Sets the motor code for Yaskawa PM motors. The drive uses the motor code to automatically set some parameters to their correct settings. | FFFF<br>(0000 - FFFF) |

#### Note:

- If the drive hunts or shows an alarm after you enter a motor code, use the keypad to enter the value shown on the nameplate to E5-xx.
- When you use a PM motor other than a Yaskawa SMRD, SMRA, or SSR1 series, set E5-01 = FFFF.

Figure 12.59 gives information about the motor code setting digits.

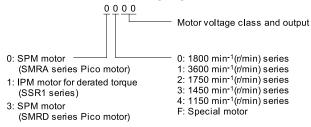

Figure 12.59 PM Motor Code

### ■ E5-02: PM Motor Rated Power

| No.<br>(Hex.)   | Name                 | Description                                                                                                    | Default<br>(Range)                           |
|-----------------|----------------------|----------------------------------------------------------------------------------------------------|----------------------------------------------|
| E5-02<br>(032A) | PM Motor Rated Power | V/f OLV OLV/PM AOLV/PM EZOLV Sets the PM motor rated output in the units from o1-58 [Motor Power Unit Selection]. | Determined by o2-04, C6-01 (0.10 - 30.00 kW) |

These Auto-Tuning methods will automatically set this parameter:

- PM Motor Parameter Settings
- PM Stationary Auto-Tuning
- PM Rotational Auto-Tuning

# **■** E5-03: Motor Rated Current (FLA)

| No.<br>(Hex.)   | Name                      | Description                                                         | Default<br>(Range)                                                  |
|-----------------|---------------------------|---------------------------------------------------------------------|---------------------------------------------------------------------|
| E5-03<br>(032B) | Motor Rated Current (FLA) | V/f OLV OLV/PM AOLV/PM EZOLV Sets the PM motor rated current (FLA). | Determined by o2-04, C6-01 (10% to 200% of the drive rated current) |

#### Note:

When the drive model changes, the display units for this parameter also change.

- •0.01 A: B001 to B018, 2001 to 2042, 4001 to 4023
- 0.1 A: 2056 to 2082, 4031 to 4060

The drive automatically sets *E5-03* to the value input for *T2-06 [PM Motor Rated Current]* after you do these types of Auto-Tuning:

- PM Motor Parameter Settings
- PM Stationary Auto-Tuning
- PM StaTun for Stator Resistance
- PM Rotational Auto-Tuning

### **■** E5-04: PM Motor Pole Count

| No.<br>(Hex.) | Name                | Description                        | Default<br>(Range) |
|---------------|---------------------|------------------------------------|--------------------|
| E5-04         | PM Motor Pole Count | V/f OLV OLV/PM AOLV/PM EZOLV       | 4                  |
| (032C)        |                     | Sets the number of PM motor poles. | (2 - 120)          |

#### Note:

When A1-02 = 5, 6 or 8 [OLV/PM, AOLV/PM or EZOLV], the maximum value is 48.

These types of Auto-Tuning will automatically set this parameter to the value of [Number of Motor Poles]:

- PM Motor Parameter Settings
- PM Stationary Auto-Tuning
- PM Rotational Auto-Tuning

# **■ E5-05: PM Motor Resistance (ohms/phase)**

| No.<br>(Hex.) | Name                       | Description                                                                          | Default<br>(Range)        |
|---------------|----------------------------|--------------------------------------------------------------------------------------|---------------------------|
|               | PM Motor Resistance (ohms/ | V/f OLV OLV/PM AOLV/PM EZOLV                                                         | 0.100 Ω                   |
| (032D)        | phase)                     | Sets the resistance per phase of a PM motor. Set 50% of the line-to-line resistance. | $(0.000 - 65.000 \Omega)$ |

PM motor Auto-Tuning automatically sets this parameter to the value of [PM Motor Stator Resistance].

#### Note:

Do not change the setting calculated by Auto-Tuning unless it is necessary.

# ■ E5-06: PM d-axis Inductance (mH/phase)

| No.<br>(Hex.)   | Name                            | Description                                                       | Default<br>(Range)            |
|-----------------|---------------------------------|-------------------------------------------------------------------|-------------------------------|
| E5-06<br>(032E) | PM d-axis Inductance (mH/phase) | V/f OLV OLV/PM AOLV/PM EZOLV Sets the PM motor d-axis inductance. | 1.00 mH<br>(0.00 - 300.00 mH) |

PM motor Auto-Tuning automatically sets this parameter to the value of [PM Motor d-Axis Inductance].

#### Note:

Do not change the setting calculated by Auto-Tuning unless it is necessary.

# **■** E5-07: PM q-axis Inductance (mH/phase)

| No.<br>(Hex.)   | Name                            | Description                                                       | Default<br>(Range)            |
|-----------------|---------------------------------|-------------------------------------------------------------------|-------------------------------|
| E5-07<br>(032F) | PM q-axis Inductance (mH/phase) | V/f OLV OLV/PM AOLV/PM EZOLV Sets the PM motor q-axis inductance. | 1.00 mH<br>(0.00 - 600.00 mH) |

PM motor Auto-Tuning automatically sets this parameter to the value of [PM Motor q-Axis Inductance].

#### Note:

Do not change the setting calculated by Auto-Tuning unless it is necessary.

# ■ E5-09: PM Back-EMF Vpeak (mV/(rad/s))

| No.<br>(Hex.) | Name                   | Description                                      | Default<br>(Range)        |
|---------------|------------------------|--------------------------------------------------|---------------------------|
| E5-09         | PM Back-EMF Vpeak (mV/ | V/f OLV OLV/PM AOLV/PM EZOLV                     | 0.0 mV/(rad/sec)          |
| (0331)        | (rad/s))               | Sets the peak value of PM motor induced voltage. | (0.0 - 2000.0 mV/(rad/s)) |

Set this parameter when you use an IPM motor (SSR1-Series).

PM motor Auto-Tuning automatically sets this parameter to the value of [Back-EMF Voltage Constant (Ke)].

When E5-01 = FFFF, only set E5-09 or E5-24 [PM Back-EMF L-L Vrms (mV/rpm)] as the induced voltage constant.

#### Note:

When you set this parameter, also set E5-24 = 0.0. The drive will detect oPE08 [Parameter Selection Error] in these conditions:

- E5-09 = 0.0 and  $\hat{E}5-24 = 0.0$
- $E5-09 \neq 0.0$  and  $E5-24 \neq 0.0$

# ■ E5-24: PM Back-EMF L-L Vrms (mV/rpm)

| No.<br>(Hex.) | Name                             | Description | Default<br>(Range)                                                                                                    |
|---------------|----------------------------------|-------------|----------------------------------------------------------------------------------------------------|
|               | PM Back-EMF L-L Vrms<br>(mV/rpm) |             | 200 V class: 100.0 mV/min <sup>-1</sup><br>400 V class: 200.0 mV/min <sup>-1</sup><br>(0.0 - 6500.0 mV/min <sup>-1</sup> ) |

Set this parameter when you use an SPM motor (SMRD-series, SMRA-Series Pico motor).

PM motor Auto-Tuning automatically sets this parameter to the value of [Back-EMF Voltage Constant (Ke)].

When E5-01 = FFFF, only set E5-09 [PM Back-EMF Vpeak (mV/(rad/s))] or E5-24 as the induced voltage constant.

#### Note:

When you set this parameter, also set E5-09 = 0.0. The drive will detect oPE08 [Parameter Selection Error] in these conditions:

- E5-09 = 0.0 and  $\hat{E}5-24 = 0.0$
- $E5-09 \neq 0.0$  and  $E5-24 \neq 0.0$

# ■ E5-25: Polarity Estimation Timeout

| No.<br>(Hex.) | Name                        | Description                                                                                              | Default<br>(Range) |
|---------------|-----------------------------|----------------------------------------------------------------------------------------------------|--------------------|
| E5-25         | Polarity Estimation Timeout | V/f OLV OLV/PM AOLV/PM EZOLV                                                                             | 0                  |
| (035E)        |                             | Sets the function that switches polarity for initial polarity estimation. Usually it is not necessary to | (0, 1)             |
| Expert        |                             | change this setting.                                                                                     |                    |

When "Sd = 1" is shown on the motor nameplate or test report for Yaskawa motors, set this parameter to I.

0 : Disabled 1 : Enabled

# ◆ E9: Motor Setting

*E9 parameters* are used to configure induction motors, PM motors, and SynRM motors. Configure these parameters only for derating torque applications in which a high level of responsiveness and accurate speed control are not required.

*E9 parameters* are automatically configured with values input by the Auto-Tuning process for motor parameter settings. *E9 parameters* can be manually configured when the EZ Tuning process cannot be performed.

# ■ E9-01: Motor Type Selection

| No.<br>(Hex.) | Name                 | Description                  | Default<br>(Range) |
|---------------|----------------------|------------------------------|--------------------|
| E9-01         | Motor Type Selection | V/f OLV OLV/PM AOLV/PM EZOLV | 0                  |
| (11E4)        |                      | Sets the type of motor.      | (0 to 2)           |

EZ Tuning automatically sets this parameter to the value of [Motor Type Selection].

0: Induction (IM)

1 : Permanent Magnet (PM)

2: Synchronous Reluctance (SynRM)

### ■ E9-02: Maximum Speed

| No.<br>(Hex.) | Name          | Description                          | Default<br>(Range)  |
|---------------|---------------|--------------------------------------|---------------------|
| E9-02         | Maximum Speed | V/f OLV OLV/PM AOLV/PM EZOLV         | Determined by E9-01 |
| (11E5)        |               | Sets the maximum speed of the motor. | (40.0 - 120.0 Hz)   |

#### Note:

The unit of measure changes when the setting of o1-04 [V/f Pattern Display Unit].

EZ Tuning automatically sets this parameter to the value of [Motor Max Revolutions].

# ■ E9-03: Rated Speed

| No.<br>(Hex.)   | Name        | Description                                                              | Default<br>(Range)                                     |
|-----------------|-------------|--------------------------------------------------------------------------|--------------------------------------------------------|
| E9-03<br>(11E6) | Rated Speed | V/f OLV OLV/PM AOLV/PM EZOLV Sets the rated rotation speed of the motor. | Determined by E9-01<br>(100 - 7200 min <sup>-1</sup> ) |

EZ Tuning automatically sets this parameter to the value of [Rated Speed].

#### Notes

Set E9-01 = 0 [Motor Type Selection = Induction (IM)] before you set this parameter.

# **■** E9-04: Base Frequency

| No.<br>(Hex.) | Name           | Description                            | Default<br>(Range)  |
|---------------|----------------|----------------------------------------|---------------------|
| E9-04         | Base Frequency | V/f OLV OLV/PM AOLV/PM EZOLV           | Determined by E9-01 |
| (11E7)        |                | Sets the rated frequency of the motor. | (40.0 - 120.0 Hz)   |

#### Note:

The unit of measure changes when the setting of o1-04 [V/f Pattern Display Unit].

EZ Tuning automatically sets this parameter to the value of [Base Frequency].

# ■ E9-05: Base Voltage

| No.<br>(Hex.)   | Name                | Description                                                       | Default<br>(Range)                                                                                       |
|-----------------|---------------------|-------------------------------------------------------------------|----------------------------------------------------------------------------------------------------|
| E9-05<br>(11E8) | Motor Rated Voltage | V/f OLV OLV/PM AOLV/PM EZOLV Sets the rated voltage of the motor. | 200 V Class: 230.0 V, 400 V:<br>460.0 V<br>(200 V Class: 0.0 - 255.0<br>V,400 V Class: 0.0 - 510.0<br>V) |

EZ Tuning automatically sets this parameter to the value of [Base Voltage].

# ■ E9-06: Motor Rated Current (FLA)

| No.<br>(Hex.) | Name                      | Description                                                        | Default<br>(Range)                       |
|---------------|---------------------------|--------------------------------------------------------------------|------------------------------------------|
|               | Motor Rated Current (FLA) | V/f OLV OLV/PM AOLV/PM EZOLV Sets the motor rated current in amps. | Determined by E9-01 and o2-04            |
| (11E9)        |                           | Sets the motor rated current in amps.                              | (10% to 200% of the drive rated current) |

#### Note:

When the drive model changes, the display units for this parameter also change.

- •0.01 A: B001 to B018, 2001 to 2042, 4001 to 4023
- •0.1 A: 2056 to 2082, 4031 to 4060

The setting value of *E9-06* is the reference value for motor protection. Enter the motor rated current written on the motor nameplate. Auto-Tuning the drive will automatically set *E9-06* to the value input for *T4-07* [Motor Rated Current].

### ■ E9-07: Motor Rated Power

| No.<br>(Hex.)   | Name              | Description                                                                                                    | Default<br>(Range)                               |
|-----------------|-------------------|----------------------------------------------------------------------------------------------------|--------------------------------------------------|
| E9-07<br>(11EA) | Motor Rated Power | V/f OLV OLV/PM AOLV/PM EZOLV Sets the motor rated output in the units from o1-58 [Motor Power Unit Selection]. | Determined by E9-02 and o2-04 (0.00 - 650.00 kW) |

Auto-Tuning automatically sets this parameter to the value of [Motor Rated Power (kW)].

### ■ E9-08: Motor Pole Count

| No.<br>(Hex.) | Name             | Description                     | Default<br>(Range) |
|---------------|------------------|---------------------------------|--------------------|
| E9-08         | Motor Pole Count | V/f OLV OLV/PM AOLV/PM EZOLV    | 4                  |
| (11EB)        |                  | Sets the number of motor poles. | (2 to 120)         |

Auto-Tuning automatically sets this parameter to the value of [Number of Motor Poles].

# ■ E9-09: Motor Rated Slip

| No.<br>(Hex.)   | Name             | Description                                             | Default<br>(Range)              |
|-----------------|------------------|---------------------------------------------------------|---------------------------------|
| E9-09<br>(11EC) | Motor Rated Slip | V/f OLV OLV/PM AOLV/PM EZOLV Sets the motor rated slip. | 0.000 Hz<br>(0.000 - 20.000 Hz) |

The setting value of this parameter is the slip compensation reference value.

The drive uses the setting values of E9-03, E9-04, and E9-08 to calculate this parameter. When Motor Rated Slip = 0, Auto-Tuning automatically sets this parameter to the value of [Motor Rated Slip].

#### Note:

Set E9-01 = 0 [Motor Type Selection = Induction (IM)] before you set this parameter.

### ■ E9-10: Motor Line-to-Line Resistance

| No.<br>(Hex.)   | Name                             | Description                                                                                  | Default<br>(Range)                     |
|-----------------|----------------------------------|----------------------------------------------------------------------------------------------|----------------------------------------|
| E9-10<br>(11ED) | Motor Line-to-Line<br>Resistance | V/f OLV OLV/PM AOLV/PM EZOLV Sets the line-to-line resistance for the motor stator windings. | Determined by o2-04 (0.000 - 65.000 Ω) |

#### Note:

This value is the motor line-to-line resistance. Do not set this parameter with the per-phase resistance.

Stationary Auto-Tuning automatically sets this parameter. If you cannot do Stationary Auto-Tuning, use the test report from the motor manufacturer. You can calculate the motor line-to-line resistance with one of these formulas:

- E-type insulation: the resistance value ( $\Omega$ ) shown on the test report at 75 °C × 0.92
- B-type insulation: the resistance value ( $\Omega$ ) shown on the test report at 75 °C × 0.92
- F-type insulation: the resistance value ( $\Omega$ ) shown on the test report at 115 °C × 0.87

# **12.7 F:** Options

F parameters are used to set option cards, which function as interfaces for encoders, analog I/O, digital I/O, and fieldbus communication.

# ◆ F1: Fault Detection in PG Speed Control

F1 parameters set the fault detection function in Speed Feedback (V/F Control). When A1-02 = 0 [Control Method Selection = V/f], set H6-01 = 3 [Terminal RP Pulse Train Function = Speed Feedback (V/F Control)] to enable this function. For speed feedback, connect the single-channel pulse signal from the PG encoder to pulse train input terminal RP. Use the Slip Compensation signal to improve the accuracy of Speed Control. This function is available for Motor 1.

**WARNING!** Sudden Movement Hazard. Do test runs and examine the drive to make sure that the command references are correct. If you set the command reference incorrectly, it can cause damage to the drive or serious injury or death.

**WARNING!** Sudden Movement Hazard. Make sure that the host controller circuitry has correct safety design that will let you keep control of the motor if the drive loses speed feedback. If you do not have control of the motor, it can cause serious injury or death.

# ■ F1-02: Encoder Signal Loss Detect Sel

| No.<br>(Hex.)   | Name                              | Description                                                                                                    | Default<br>(Range) |
|-----------------|-----------------------------------|----------------------------------------------------------------------------------------------------|--------------------|
| F1-02<br>(0381) | Encoder Signal Loss Detect<br>Sel | Vif OLV OLV/PM AOLV/PM EZOLV  Sets the method to stop the motor or let the motor continue operating when the drive detects PGo [Encoder (PG) Feedback Loss]. | 1 (0 - 4)          |

If the drive does not detect outure pulses from the encoder for the time set in *F1-14 [Encoder Open-Circuit Detect Time]*, it will trigger *PGo*.

#### Note:

- When A1-02 = 0 [Control Method Selection = V/f], set H6-01 = 3 [Terminal RP Pulse Train Function = Speed Feedback (V/F Control)] to enable this parameter.
- Motor speed and load conditions can cause ov [Overvoltage] and oC [Overcurrent] faults.

#### 0: Ramp to Stop

The drive ramps the motor to stop in the deceleration time. The output terminal set for Fault [H2-01 to H2-03 = E] activates.

#### 1 : Coast to Stop

The output turns off and the motor coasts to stop. The output terminal set for Fault [H2-01 to H2-03 = E] activates.

### 2 : Fast Stop (Use C1-09)

The drive stops the motor in the deceleration time set in C1-09 [Fast Stop Time]. The output terminal set for Fault [H2-01 to H2-03 = E] activates.

#### 3: Alarm Only

The keypad shows PGo and the drive continues operation. Only use this setting in special conditions to prevent damage to the motor and machinery. The output terminal set to Alarm [H2-01 to H2-03 = 10] activates.

#### 4 : No Alarm Display

The drive continues operation and does not show *PGo* on the keypad. Only use this setting in special conditions to prevent damage to the motor and machinery.

# ■ F1-03: Overspeed Detection Selection

| No.<br>(Hex.)   | Name                             | Description                                                                                                    | Default<br>(Range) |
|-----------------|----------------------------------|----------------------------------------------------------------------------------------------------|--------------------|
| F1-03<br>(0382) | Overspeed Detection<br>Selection | V/f OLV OLV/PM AOLV/PM EZOLV  Sets the method to stop the motor or let the motor continue to operate when the drive detects oS [Overspeed]. | 1 (0 - 3)          |

When the motor speed is more than the value set in *F1-08* [Overspeed Detection Level] for longer than the time set in *F1-09* [Overspeed Detection Delay Time] it will trigger oS.

#### 0: Ramp to Stop

The drive ramps the motor to stop in the deceleration time. The output terminal set for Fault [H2-01 to H2-03 = E] activates.

### 1: Coast to Stop

The output turns off and the motor coasts to stop. The output terminal set for Fault [H2-01 to H2-03 = E] activates.

### 2 : Fast Stop (Use C1-09)

The drive stops the motor in the deceleration time set in C1-09 [Fast Stop Time]. The output terminal set for Fault [H2-01 to H2-03 = E] activates.

### 3: Alarm Only

The keypad shows oS and the drive continues operation. Only use this setting in special conditions to prevent damage to the motor and machinery. The output terminal set to Alarm [H2-01 to H2-03 = 10] activates.

#### Note:

- When A1-02 = 0 [Control Method Selection = V/f], set H6-01 = 3 [Terminal RP Pulse Train Function = Speed Feedback (V/F Control)] to enable this parameter.
- When A1-02 = 6 [Control Method Selection = AOLV/PM], the drive will automatically set F1-03 = 1 [Coast to Stop]. You cannot change this value.

# ■ F1-04: Speed Deviation Detection Select

| No.<br>(Hex   | Name                                | Description                                                                                                    | Default<br>(Range) |
|---------------|-------------------------------------|----------------------------------------------------------------------------------------------------|--------------------|
| F1-0<br>(0383 | Speed Deviation Detection<br>Select | V/f OLV OLV/PM AOLV/PM EZOLV  Sets the method to stop the motor or let the motor continue to operate when the drive detects dEv [Speed Deviation]. | 3<br>(0 - 3)       |

When the difference between the frequency reference and the motor speed is more than the value set in F1-10 [Speed Deviation Detection Level] for longer than the time set in F1-11 [Speed Deviation Detect DelayTime], it will trigger dEv.

#### Note

When A1-02 = 0 [Control Method Selection = V/f], set H6-01 = 3 [Terminal RP Pulse Train Function = Speed Feedback (V/F Control)] to enable this parameter.

#### 0: Ramp to Stop

The drive ramps the motor to stop in the deceleration time. The output terminal set for Fault [H2-01 to H2-03 = E] activates.

#### 1: Coast to Stop

The output turns off and the motor coasts to stop. The output terminal set for Fault [H2-01 to H2-03 = E] activates.

### 2 : Fast Stop (Use C1-09)

The drive stops the motor in the deceleration time set in C1-09 [Fast Stop Time]. The output terminal set for Fault [H2-01 to H2-03 = E] activates.

# 3: Alarm Only

The keypad shows dEv and the drive continues operation. Only use this setting in special conditions to prevent damage to the motor and machinery. The output terminal set to Alarm [H2-01 to H2-03 = 10] activates.

# ■ F1-08: Overspeed Detection Level

| No.<br>(Hex.) | Name                      | Description                                                                                           | Default<br>(Range) |
|---------------|---------------------------|----------------------------------------------------------------------------------------------------|--------------------|
| F1-08         | Overspeed Detection Level | V/f OLV OLV/PM AOLV/PM EZOLV                                                                          | 115%               |
| (0387)        |                           | Sets the detection level of oS [Overspeed] as a percentage when the maximum output frequency is 100%. | (0 - 120%)         |

When the motor speed is more than the value set in F1-08 for longer than the time set in F1-09 [Overspeed Detection Delay Time], the drive will detect oS.

#### Note:

When A1-02 = 0 [Control Method Selection = V/ff], set H6-01 = 3 [Terminal RP Pulse Train Function = Speed Feedback (V/F Control)] to enable this parameter.

# **■** F1-09: Overspeed Detection Delay Time

| No.<br>(Hex.) | Name                      | Description                                                                                                    | Default<br>(Range)  |
|---------------|---------------------------|----------------------------------------------------------------------------------------------------|---------------------|
| F1-09         | Overspeed Detection Delay | V/f OLV OLV/PM AOLV/PM EZOLV Sets the length of time that the speed feedback must be more than the $FI-08$ level to cause $oS$ [Overspeed]. | Determined by A1-02 |
| (0388)        | Time                      |                                                                                                    | (0.0 - 2.0 s)       |

When the motor speed is more than the value set in F1-08 [Overspeed Detection Level] for longer than the time set in F1-09, the drive will detect oS.

#### Note:

When A1-02 = 0 [Control Method Selection = V/f], set H6-01 = 3 [Terminal RP Pulse Train Function = Speed Feedback (V/F Control)] to enable this parameter.

# ■ F1-10: Speed Deviation Detection Level

| No.<br>(Hex.)   | Name                               | Description                                                                                                    | Default<br>(Range) |
|-----------------|------------------------------------|----------------------------------------------------------------------------------------------------|--------------------|
| F1-10<br>(0389) | Speed Deviation Detection<br>Level | V/f OLV OLV/PM AOLV/PM EZOLV  Sets the detection level of dEv [Speed Deviation] as a percentage when the maximum output frequency is 100%. | 10%<br>(0 - 50%)   |

When the speed deviation between the frequency reference and the actual motor speed is more than the value set in F1-10 for longer than the time set in F1-11 [Speed Deviation Detect DelayTime], the drive will detect dEv.

#### Notes

When A1-02 = 0 [Control Method Selection = V/f], set H6-01 = 3 [Terminal RP Pulse Train Function = Speed Feedback (V/F Control)] to enable this parameter.

# ■ F1-11: Speed Deviation Detect DelayTime

| No.<br>(Hex.)   | Name | Description                                                                                                    | Default<br>(Range)      |
|-----------------|------|----------------------------------------------------------------------------------------------------|-------------------------|
| F1-11<br>(038A) |      | Vif OLV OLVIPM AOLVIPM EZOLV  Sets the length of time that the difference between the frequency reference and speed feedback must be more than the level in F1-10 to cause dEv [Speed Deviation]. | 0.5 s<br>(0.0 - 10.0 s) |

When the speed deviation between the frequency reference and the actual motor speed is more than the value set in F1-10 [Speed Deviation Detection Level] for longer than the time set in F1-11, the drive will detect dEv.

#### Note:

When A1-02 = 0 [Control Method Selection = V/f], set H6-01 = 3 [Terminal RP Pulse Train Function = Speed Feedback (V/F Control)] to enable this parameter.

# ■ F1-14: Encoder Open-Circuit Detect Time

| No.<br>(Hex.) | Name                        | Description                                                                                                    | Default<br>(Range) |
|---------------|-----------------------------|----------------------------------------------------------------------------------------------------|--------------------|
| F1-14         | Encoder Open-Circuit Detect | Vif OLV OLVIPM AOLVIPM EZOLV  Sets the length of time that the drive must not receive a pulse signal to cause PGo [Encoder (PG) Feedback Loss]. | 2.0 s              |
| (038D)        | Time                        |                                                                                                    | (0.0 - 10.0 s)     |

If the drive does not detect outure pulses from the encoder for the time set in F1-14, it will trigger PGo.

#### Note

- When A1-02 = 0 [Control Method Selection = V/f], set H6-01 = 3 [Terminal RP Pulse Train Function = Speed Feedback (V/F Control)] to enable this parameter.
- Motor speed and load conditions can cause ov [Overvoltage] and oC [Overcurrent] faults.

# **♦** F6, F7: Communication Options

*F6 and F7 parameters* are used to set the basic communication settings and method of fault detection for the communication option card. The communication option card parameters include common option card parameters and communication protocol-specific parameters.

The following table lists the parameters that need to be set for each communication option card.

Refer to the technical manual for each communication option card for more information on installing, wiring, and configuring the details needed before starting communication.

**WARNING!** Sudden Movement Hazard. Do test runs and examine the drive to make sure that the command references are correct. If you set the command reference incorrectly, it can cause damage to the drive or serious injury or death.

Table 12.41 Correspondence Between Communication Protocols and Parameters (SI-C3, SI-T3, SI-ET3, SI-P3, SI-S3, and SI-ES3)

| Parameter CC-Link SI-C3 |   | MECHATROLINK-II<br>SI-T3 | MECHATROLINK-III<br>SI-ET3 | PROFIBUS-DP<br>SI-P3 | CANopen<br>SI-S3 | EtherCAT<br>SI-ES3 |
|-------------------------|---|--------------------------|----------------------------|----------------------|------------------|--------------------|
| F6-01 to F6-03          | x | X                        | X                          | X                    | x                | x                  |
| F6-04                   | x | -                        | -                          | -                    | -                | -                  |
| F6-06 to F6-08          | x | X                        | X                          | X                    | x                | x                  |
| F6-10, F6-11            | x | -                        | -                          | -                    | -                | -                  |
| F6-14                   | х | х                        | X                          | Х                    | x                | х                  |
| F6-16                   | x | X                        | X                          | X                    | x                | x                  |
| F6-20, F6-21            | - | x                        | X                          | -                    | -                | -                  |
| F6-22                   | - | x                        | -                          | -                    | -                | -                  |
| F6-23 to F6-26          | - | x                        | X                          | -                    | -                | -                  |
| F6-30 to F6-32          | - | -                        | -                          | x                    | -                | -                  |
| F6-35, F6-36            | - | -                        | -                          | -                    | x                | -                  |
| F6-50 to F6-71          | - | -                        | -                          | -                    | -                | -                  |
| F7-01 to F7-15          | - | -                        | -                          | -                    | -                | -                  |
| F7-16                   | - | -                        | -                          | -                    | -                | -                  |
| F7-17 to F7-42          | - | -                        | -                          | -                    | -                | -                  |
| F7-60 to F7-79          | - | -                        | -                          | х                    | -                | -                  |

Table 12.42 Relation Between Communication Protocols and Parameters (SI-B3, SI-W3, SI-EM3, SI-EM3, SI-EM3, and SI-EM3)

| Parameter      | DeviceNet<br>SI-N3 | LonWorks<br>SI-W3 | Modbus TCP/IP<br>SI-EM3 | PROFINET<br>SI-EP3 | EtherNet/IP<br>SI-EN3 |
|----------------|--------------------|-------------------|-------------------------|--------------------|-----------------------|
| F6-01 to F6-03 | х                  | Х                 | Х                       | X                  | х                     |
| F6-04          | -                  | -                 | -                       | -                  | -                     |
| F6-06 to F6-08 | х                  | Х                 | X                       | X                  | X                     |
| F6-10, F6-11   | -                  | -                 | -                       | -                  | -                     |
| F6-14          | х                  | Х                 | X                       | X                  | х                     |
| F6-16          | х                  | Х                 | X                       | X                  | х                     |
| F6-20, F6-21   | -                  | -                 | -                       | -                  | -                     |
| F6-22          | -                  | -                 | -                       | -                  | -                     |
| F6-23 to F6-26 | -                  | -                 | -                       | -                  | -                     |
| F6-30 to F6-32 | -                  | -                 | -                       | -                  | -                     |
| F6-35, F6-36   | -                  | -                 | -                       | -                  | -                     |
| F6-50 to F6-71 | x                  | -                 | -                       | -                  | -                     |
| F7-01 to F7-15 | -                  | -                 | х                       | х                  | x                     |
| F7-16          | -                  | -                 | X                       | -                  | -                     |
| F7-17 to F7-42 | -                  | -                 | -                       | х                  | x                     |
| F7-60 to F7-79 | -                  | -                 | -                       | -                  | -                     |

# ■ Gateway Mode

#### Note

When you use Gateway Mode, do not install the communication option in slave drives. If you install a communication option in a slave drive, the drive commands and responses will not synchronize.

In gateway mode, you can use one communication option to communicate with more than one drive.

You can use one communication option to connect a maximum of five drives to the field bus communications. Refer to Figure 12.60 for more information.

When you install a communication option on the master drive, you can use the RS-485 communication card to transmit data to slave drives that do not have a communication option.

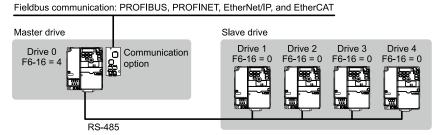

Figure 12.60 Connection Examples in Gateway Mode

#### Table 12.43 Specification

| Item                                        | Specification                                                                                                    |
|---------------------------------------------|----------------------------------------------------------------------------------------------------|
| Applicable options                          | All options that support the MEMOBUS access function (for example, PROFIBUS-DP, PROFINET, EtherNet/IP, EtherCAT)                                                                                                    |
| Compatible Products                         | Drives that can set F6-16 [Gateway Mode] */                                                                                                    |
| Number of connected drives Maximum: 5 units |                                                                                                    |
| Communication specifications                | MEMOBUS/Modbus (RTUmode) communications                                                                                                    |
| Commands/responses                          | The controller can send this data to each drive (Drive 0 to Drive 4):  Control commands: Run commands and frequency references  Control responses: Output frequency and drive status (during run, faults)  Read and write parameters  Read monitors |
| Synchronous control                         | Not supported                                                                                                    |

<sup>\*1</sup> Gateway Mode is not available with Yaskawa 1000-series drives or previous series drives.

#### Note

- The communication speed in gateway mode is slower than the speed in fieldbus communications. Make sure that the speed is acceptable for your system.
- Response speed with the communication option is slower than with point-to-point communications.
- Set H5-03 [Communication Parity Selection] to the same value on the master drive and slave drives.

**WARNING!** Injury to Personnel. Separately prepare safety protection equipment and systems, for example fast stop switches. If the motor does not stop correctly from the disconnection of communications cable or electrical interference, it can cause serious injury.

### **Configuring Gateway Mode**

Table 12.44 shows sample settings to connect 4 slave drives:

Table 12.44 Sample Settings for Using Gateway Mode

|                           | F6-16<br>[Gateway Mode] | H5-01<br>[Drive Node<br>Address] */ | H5-02<br>[Communication<br>Speed Selection]<br>H5-03<br>[Communication<br>Parity Selection] | H5-06<br>[Drive Transmit<br>Wait Time] | H5-09<br>[CE Detection<br>Time] | b1-01<br>[Frequency<br>Reference<br>Selection 1] | b1-02<br>[Run Command<br>Selection 1]   |
|---------------------------|-------------------------|-------------------------------------|---------------------------------------------------------------------------------------------|----------------------------------------|---------------------------------|--------------------------------------------------|-----------------------------------------|
| Drive 0<br>(Master Drive) | 1 - 4 *2                | 1F (Default)                        | *5                                                                                          | 5 ms (factory default) *6              | ≥ 2.0 s *7                      | 3 [Option PCB]                                   | 3 [Option PCB]                          |
| Drive 1<br>(Slave drive)  | 0                       | 01 *3 *4                            | *5                                                                                          | 5 ms (factory default) *6              | ≥ 0.9 s *7                      | 2 [Memobus/Modbus<br>Communications] *8          | 2 [Memobus/Modbus<br>Communications] *8 |

|                          | F6-16<br>[Gateway Mode] | H5-01<br>[Drive Node<br>Address] */ | H5-02<br>[Communication<br>Speed Selection]<br>H5-03<br>[Communication<br>Parity Selection] | H5-06<br>[Drive Transmit<br>Wait Time] | H5-09<br>[CE Detection<br>Time] | b1-01<br>[Frequency<br>Reference<br>Selection 1] | b1-02<br>[Run Command<br>Selection 1]   |
|--------------------------|-------------------------|-------------------------------------|---------------------------------------------------------------------------------------------|----------------------------------------|---------------------------------|--------------------------------------------------|-----------------------------------------|
| Drive 2<br>(Slave drive) | 0                       | 02 *3 *4                            | *5                                                                                          | 5 ms (factory default) *6              | ≥ 0.9 s *7                      | 2 [Memobus/Modbus<br>Communications] *8          | 2 [Memobus/Modbus<br>Communications] *8 |
| Drive 3<br>(Slave drive) | 0                       | 03 *3 *4                            | *5                                                                                          | 5 ms (factory default) *6              | ≥ 0.9 s *7                      | 2 [Memobus/Modbus<br>Communications] *8          | 2 [Memobus/Modbus<br>Communications] *8 |
| Drive 4<br>(Slave drive) | 0                       | 04 *3 *4                            | *5                                                                                          | 5 ms (factory default) *6              | ≥ 0.9 s *7                      | 2 [Memobus/Modbus<br>Communications] *8          | 2 [Memobus/Modbus<br>Communications] *8 |

- \*1 Restart the drive to apply the new settings.
- \*2 Specify the number of slave drives you will connect.
- \*3 Setting 0 will not let the drive respond to MEMOBUS/Modbus communications.
- \*4 Set a slave address that is different from other slave devices.
- \*5 Enter the same value that you use for the master drive.
- \*6 To correctly detect the response timeout, do not change the value of H5-06 from the default value.
- \*7 Set  $H5-09 \ge 0.9$ . When H5-09 < 0.9, the drive will detect CE [Modbus Communication Error] before it detects a response timeout.
- \*8 On each slave drive, set b1-01 [Frequency Reference Selection 1] and b1-02 [Run Command Selection 1] to 2 [Memobus/Modbus Communications].

# **An Overview of Gateway Mode**

When in gateway mode, the drive will operate as shown in Table 12.45.

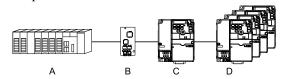

A - Controller

C - Master Drive (Drive 0)

**B** - Communication Option

D - Slave Drives (Drives 1 to 4)

Table 12.45 Operation in Gateway Mode

| Controller to Communication Option                                                                    | Communication Option to Master Drive (Drive 0)                                             | Master Drive (Drive 0) to Slave Drives (Drives 1 to 4)                                                              |
|----------------------------------------------------------------------------------------------------|--------------------------------------------------------------------------------------------|----------------------------------------------------------------------------------------------------|
| The controller and card communicate in the format of<br>each field bus communications protocol.       | Field bus communication data is written to and read from the special registers of Drive 0. | <ul> <li>Uses MEMOBUS communications.</li> <li>Drive 0 sends data from its special registers to Drives 1</li> </ul> |
| <ul> <li>Drive 0 sends commands and monitors through normal<br/>field bus communications.</li> </ul>  |                                                                                            | to 4.                                                                                                    |
| The special registers of Drive 0 use read and write to<br>send commands to and monitor Drives 1 to 4. |                                                                                            |                                                                                                    |

### **Operations at the Time of Communication Error**

| Communication Error                       | Error<br>Codes | Operation                                                                                                    |
|-------------------------------------------|----------------|----------------------------------------------------------------------------------------------------|
| From controller to communication option   | bUS            | <ul> <li>Master drive         Detects bUS [Option Communication Error] and operates as specified by F6-01 [Communication Error Selection].</li> <li>Slave drive         Detects CE [Modbus Communication Error] and operates as specified by H5-04 [Communication Error Stop Method].         Note:         <ul> <li>After error detection, each drive can continue the operation specified by the last received command if the F6-01 and H5-04 settings agree. Because the controller cannot stop the operation, you must supply a stopping method, for example an emergency stop switch.</li> <li>If you set H5-05 = 0 [Comm Fault Detection Selection = Disabled], the drive will not detect CE. The H5-04 setting does not have an effect.</li> </ul> </li> </ul> |
| From communication option to master drive | oFAxx          | Master drive     Detects oFAxx and coasts to stop.      Slave drive     Detects hLCE [High Level Communication Errors] and coasts to stop.                                                                                                    |
| From master drive to slave drive          | СЕ             | The master drive stops communicating with the slave drive in these conditions: Reset the fault to restart communication.  The slave drive detects CE after H5-09 [CE Detection Time] is expired. Then it operates in as specified with H5-04 [Communication Error Stop Method].  A message error occurred in the send data from the slave drive 10 consecutive times.  Response from the slave drive timed out 10 consecutive times.                                                                                                    |

# **Gateway Special Register Specification**

# **Table 12.46 Command Data**

| Register<br>No. (Hex.) |                                  |                                                                                                    | Description                                                                                                    |  |  |
|------------------------|----------------------------------|----------------------------------------------------------------------------------------------------|----------------------------------------------------------------------------------------------------|--|--|
|                        | Comman                           | d source update                                                                                                    | This flag enables command updates.                                                                                                    |  |  |
|                        | bit 0                            | Drive 1 Update Command Enabled                                                                                                    | To input the Run command and frequency reference at the same time, write all commands, then change the bit value from 0 to 1.                                                                          |  |  |
|                        | bit 1                            | Drive 2 Update Command Enabled                                                                                                    |                                                                                                    |  |  |
| 15C5                   | bit 2                            | Drive 3 Update Command Enabled                                                                                                    |                                                                                                    |  |  |
|                        | bit 3                            | Drive 4 Update Command Enabled                                                                                                    |                                                                                                    |  |  |
|                        | bit 4                            | Update Register Access Command Enabled                                                                                                    |                                                                                                    |  |  |
|                        | bit 5 - F Reserved               |                                                                                                    |                                                                                                    |  |  |
|                        | Run Com                          | nmand (Drive 1)                                                                                                    |                                                                                                    |  |  |
|                        | bit 0                            | H5-12 = 0: FWD/Stop<br>0 = Stop<br>1 = Forward run<br>H5-12 = 1: Run/Stop                                                                                   |                                                                                                    |  |  |
|                        |                                  | 0 = Stop<br>1 = Run                                                                                                    |                                                                                                    |  |  |
| 15C6                   | hia 1                            | H5-12 = 0: REV/Stop<br>0 = Stop<br>1 = Reverse run                                                                                                    |                                                                                                    |  |  |
|                        | bit 1                            | H5-12 = 1: FWD/REV<br>0 = Forward run<br>1 = Reverse run                                                                                                    |                                                                                                    |  |  |
|                        | bit 2                            | External fault                                                                                                    |                                                                                                    |  |  |
|                        | bit 3                            | Fault Reset                                                                                                    |                                                                                                    |  |  |
|                        | bit 4                            | ComRef                                                                                                    |                                                                                                    |  |  |
|                        | bit 5                            | ComCtrl                                                                                                    |                                                                                                    |  |  |
|                        | bit 6 - F                        | Reserved                                                                                                    |                                                                                                    |  |  |
| 15C7                   | Frequenc                         | y Reference (Drive 1)                                                                                                    | The unit of measure changes when <i>o1-03</i> changes.                                                                                                    |  |  |
| 15C8                   | Run Com                          | nmand (Drive 2)                                                                                                    | Refer to "15C6: Run Command (Drive 1)" for more information.                                                                                                    |  |  |
| 15C9                   | Frequenc                         | y Reference (Drive 2)                                                                                                    | The unit of measure changes when <i>o1-03</i> changes.                                                                                                    |  |  |
| 15CA                   | Run Com                          | nmand (Drive 3)                                                                                                    | Refer to "15C6: Run Command (Drive 1)" for more information.                                                                                                    |  |  |
| 15CB                   | Frequenc                         | y Reference (Drive 3)                                                                                                    | The unit of measure changes when o1-03 changes.                                                                                                    |  |  |
| 15CC                   | Run Com                          | nmand (Drive 4)                                                                                                    | Refer to "15C6: Run Command (Drive 1)" for more information.                                                                                                    |  |  |
| 15CD                   | Frequenc                         | y Reference (Drive 4)                                                                                                    | The unit of measure changes when o1-03 changes.                                                                                                    |  |  |
|                        | Slave Ad                         | dress for Reg. Access + Read/Write                                                                                                    |                                                                                                    |  |  |
| 15CE                   | bit 0<br>bit 1<br>bit 2<br>bit 3 | Slave address  0: Broadcast Messages (MEMOBUS)  1: Drive 1  2: Drive 2  3: Drive 3  4: Drive 4  5: Broadcast Messages (run command and frequency reference) | When bit 0 to $3 = 0$ , access is enabled for broadcast messages only. When bit 0 to $3 = 5$ , access is enabled for Run command and frequency reference broadcast messages only. Drive 0 is excluded. |  |  |
|                        | bit 4                            | 0: Read, 1: Write                                                                                                    |                                                                                                    |  |  |
|                        | bit 5 - F                        | Reserved                                                                                                    |                                                                                                    |  |  |
| 15CF                   | Register number                  |                                                                                                    |                                                                                                    |  |  |
| 15D0                   | Data (wr                         | ite register)                                                                                                    |                                                                                                    |  |  |

# **Table 12.47 Monitor Data**

| Register<br>No. (Hex.) |                                                                            |                                                                                                    | Description                                                                                                    |
|------------------------|----------------------------------------------------------------------------|----------------------------------------------------------------------------------------------------|----------------------------------------------------------------------------------------------------|
| No. (Hex.)             | Drive St                                                                   | atus (Drive 1)                                                                                                    |                                                                                                    |
|                        | bit 0                                                                      | During Run                                                                                                    |                                                                                                    |
|                        | bit 1                                                                      | During Reverse Run                                                                                                    |                                                                                                    |
|                        | bit 2                                                                      | Drive ready                                                                                                    |                                                                                                    |
|                        | bit 3                                                                      | Fault                                                                                                    |                                                                                                    |
|                        | bit 4                                                                      | Frequency Reference Setting Fault                                                                                                    | 1: Upper/Lower Limit Fault                                                                                                    |
|                        | bit 5                                                                      | No response from slave                                                                                                    | 1: Response has timed out.                                                                                                    |
| 1507                   | bit 6                                                                      | Communication Error                                                                                                    | 1: The drive detected a fault from a slave.                                                                                                    |
| 15E7                   | bit 7                                                                      | No response from slave 10 consecutive attempts.                                                                                        | 1: Timeout occurred 10 consecutive times.                                                                                                    |
|                        | bit 8                                                                      | Communication fault occurred 10 consecutive times.                                                                                     | 1: Fault has occurred from a slave 10 consecutive times.                                                                                                    |
|                        | bit 9                                                                      | Receive broadcast command while drive is running                                                                                       | Drive operates as specified by the broadcast message command.                                                                                                    |
|                        | bit A                                                                      | Communication error with master drive                                                                                                  | The slave cannot communicate with the master because of a communication error.                                                                                                    |
|                        | bit B -                                                                    | Reserved                                                                                                    |                                                                                                    |
|                        | bit E                                                                      | ComRef status                                                                                                    |                                                                                                    |
|                        | bit F                                                                      | ComCtrl status                                                                                                    |                                                                                                    |
| 15E8                   | 1)<br>Drive St                                                             | requency or frequency reference (Drive Status Bit 1: ON) (Drive atus Bit 4 = 0 [Output Frequency] atus Bit 4 = 1 [Frequency Reference] | The unit of measure changes when <i>o1-03</i> changes.  Outputs when:  Normal operation: Output frequency  Drive detects Frequency Reference Setting Fault: Frequency reference when the error occurs  Clears the value when the drive detects a communication error or communication stops. |
| 15E9                   | Drive St                                                                   | atus (Drive 2)                                                                                                    | Refer to "15E7: Drive Status (Drive 1)" for more information.                                                                                                    |
| 15EA                   | Output frequency or frequency reference (Drive Status Bit 4: ON) (Drive 2) |                                                                                                    | The unit of measure changes when <i>o1-03</i> changes.  Outputs when:  Normal operation: Output frequency  Drive detects Frequency Reference Setting Fault: Frequency reference when the error occurs  Clears the value when the drive detects a communication error or communication stops. |
| 15EB                   | Drive St                                                                   | atus (Drive 3)                                                                                                    | Refer to "15E7: Drive Status (Drive 1)" for more information.                                                                                                    |
| 15EC                   | Output frequency or frequency reference (Drive Status Bit 4: ON) (Drive 3) |                                                                                                    | The unit of measure changes when <i>o1-03</i> changes.  Outputs when:  Normal operation: Output frequency  Drive detects Frequency Reference Setting Fault: Frequency reference when the error occurs  Clears the value when the drive detects a communication error or communication stops. |
| 15ED                   | Drive St                                                                   | atus (Drive 4)                                                                                                    | Refer to "15E7: Drive Status (Drive 1)" for more information.                                                                                                    |
| 15EE                   | Output f                                                                   | requency or frequency reference (Drive Status Bit 4: ON) (Drive                                                                        | The unit of measure changes when <i>o1-03</i> changes.  Outputs when:  Normal operation: Output frequency  Drive detects Frequency Reference Setting Fault: Frequency reference when the error occurs  Clears the value when the drive detects a communication error or communication stops. |

| Register<br>No. (Hex.) |                                                                                                    | Description                                                                                                    |  |  |
|------------------------|----------------------------------------------------------------------------------------------------|----------------------------------------------------------------------------------------------------|--|--|
|                        | Slave Address for Reg. Access + During MEMOBUS process & ErrCode                                                                                                    |                                                                                                    |  |  |
| 15EF                   | bit 0 bit 1 bit 2 bit 3 bit 4 bit 5 bit 6 bit 7  bit 00H: MEMOBUS/Modbus Communication Complete 02H: Register number not registered 21H: Upper/Lower Limit Fault 22H: Write Mode Error 23H: Write performed during Uv 24H: Write performed while writing parameter settings FFH: During MEMOBUS/Modbus Communication | Note:  If you change the access command before the MEMOBUS/Modbus access flag turns on, the drive will not do the command from before. |  |  |
|                        | Slave address 0: Broadcast Messages (MEMOBUS) 1: Drive 1 bit 9 2: Drive 2 bit A 3: Drive 3 4: Drive 4 5: Broadcast Messages (run command and frequency reference)                                                                                                    |                                                                                                    |  |  |
|                        | bit B - F Reserved                                                                                                    |                                                                                                    |  |  |
| 15F0                   | Register number                                                                                                    |                                                                                                    |  |  |
| 15F1                   | Data (write register)                                                                                                    |                                                                                                    |  |  |

# ■ F6-01: Communication Error Selection

| No.<br>(Hex.)   | Name                             | Description                                                                                                    | Default<br>(Range) |
|-----------------|----------------------------------|----------------------------------------------------------------------------------------------------|--------------------|
| F6-01<br>(03A2) | Communication Error<br>Selection | V/f OLV OLV/PM AOLV/PM EZOLV  Sets the method to stop the motor or let the motor continue operating when the drive detects bUS [Option Communication Error]. | 1 (0 - 5)          |

### 0: Ramp to Stop

The drive ramps the motor to stop in the deceleration time. The output terminal set for Fault [H2-01 to H2-03 = E] activates.

# 1: Coast to Stop

The output turns off and the motor coasts to stop. The output terminal set for Fault [H2-01 to H2-03 = E] activates.

### 2 : Fast Stop (Use C1-09)

The drive stops the motor in the deceleration time set in C1-09 [Fast Stop Time]. The output terminal set for Fault [H2-01 to H2-03 = E] activates.

### 3: Alarm Only

The keypad shows bUS and the drive continues operation at the current frequency reference.

#### Note:

Separately prepare safety protection equipment and systems, for example fast stop switches.

The output terminal set to Alarm [H2-01 to H2-03 = 10] activates.

# 4 : Alarm (Run at d1-04)

The keypad shows bUS and the drive continues operation at the speed set in d1-04 [Reference 4].

#### Note:

Separately prepare safety protection equipment and systems, for example fast stop switches.

### 5: Alarm - Ramp Stop

The drive stops the motor during the deceleration time set in C1-02 [Deceleration Time 1].

After you remove the bUS alarm, the motor will accelerate to the previous frequency reference.

# ■ F6-02: Comm External Fault (EF0) Detect

| No.<br>(Hex.) | Name                      | Description                                                                | Default<br>(Range) |
|---------------|---------------------------|----------------------------------------------------------------------------|--------------------|
| F6-02         | Comm External Fault (EF0) | V/f OLV OLV/PM AOLV/PM EZOLV                                               | 0                  |
| (03A3)        | Detect                    | Sets the conditions at which EF0 [Option Card External Fault] is detected. | (0, 1)             |

# 0: Always Detected

# 1: Detected during RUN Only

# ■ F6-03: Comm External Fault (EF0) Select

| No.<br>(Hex.)   | Name                                | Description                                                                                                    | Default<br>(Range) |
|-----------------|-------------------------------------|----------------------------------------------------------------------------------------------------|--------------------|
| F6-03<br>(03A4) | Comm External Fault (EF0)<br>Select | V/f OLV OLV/PM AOLV/PM EZOLV  Sets the method to stop the motor or let the motor continue operating when the drive detects EFO [Option Card External Fault]. | 1 (0 - 3)          |

### 0: Ramp to Stop

The drive ramps the motor to stop in the deceleration time. The output terminal set for Fault [H2-01 to H2-03 = E] activates.

# 1: Coast to Stop

The output turns off and the motor coasts to stop. The output terminal set for Fault [H2-01 to H2-03 = E] activates.

# 2: Fast Stop (Use C1-09)

The drive stops the motor in the deceleration time set in C1-09 [Fast Stop Time]. The output terminal set for Fault [H2-01 to H2-03 = E] activates.

### 3: Alarm Only

The keypad shows EF0 and the drive continues operation.

Note:

Separately prepare safety protection equipment and systems, for example fast stop switches.

The output terminal set to Alarm [H2-01 to H2-03 = 10] activates.

#### ■ F6-04: bUS Error Detection Time

| No.<br>(Hex.) | Name                     | Description                                                                   | Default<br>(Range) |
|---------------|--------------------------|-------------------------------------------------------------------------------|--------------------|
| F6-04         | bUS Error Detection Time | V/f OLV OLV/PM AOLV/PM EZOLV                                                  | 2.0 s              |
| (03A5)        |                          | Sets the delay time for the drive to detect bUS [Option Communication Error]. | (0.0 - 12.0 s)     |

Note:

When you install an option card in the drive, the parameter value changes to 0.0 s.

# ■ F6-06: Torque Reference/Limit by Comm

| No.<br>(Hex.)   | Name                           | Description                                                                                                    | Default<br>(Range) |
|-----------------|--------------------------------|----------------------------------------------------------------------------------------------------|--------------------|
| F6-06<br>(03A7) | Torque Reference/Limit by Comm | V/f OLV OLV/PM AOLV/PM EZOLV  Sets the function that enables and disables the torque reference and torque limit received from the communication option. | 0<br>(0, 1)        |

0: Disabled

#### 1: Enabled

# ■ F6-07: Multi-Step Ref @ NetRef/ComRef

| No.<br>(Hex.)   | Name | Description                                                                                                    | Default<br>(Range) |
|-----------------|------|----------------------------------------------------------------------------------------------------|--------------------|
| F6-07<br>(03A8) |      | V/f OLV OLV/PM AOLV/PM EZOLV  Sets the function that enables and disables the multi-step speed reference when the frequency reference source is NetRef or ComRef (communication option card or MEMOBUS/Modbus communications). | 1 (0, 1)           |

### 0: Disable Multi-Step References

When NetRef or ComRef are the frequency reference source, the multi-step speed reference (2-step speed to 16-step speed references) and the Jog Frequency Reference (JOG command) are disabled.

# 1: Enable Multi-Step References

When NetRef or ComRef are the frequency reference source, the multi-step speed reference (2-step speed through 16-step speed references) and the Jog Frequency Reference (JOG command) are enabled, and you can change the frequency reference.

# ■ F6-08: Comm Parameter Reset @Initialize

| No.<br>(Hex.)   | Name                                | Description                                                                                                    | Default<br>(Range) |
|-----------------|-------------------------------------|----------------------------------------------------------------------------------------------------|--------------------|
| F6-08<br>(036A) | Comm Parameter Reset<br>@Initialize | V/f OLV OLV/PM AOLV/PM EZOLV  Sets the function to initialize F6-xx and F7-xx parameters when the drive is initialized with A1-03 [Initialize Parameters]. | 0 (0, 1)           |

#### 0: No Reset - Parameters Retained

### 1: Reset Back to Factory Default

Note

When you use A1-03 to initialize the drive, this setting will not change.

### ■ F6-10: CC-Link Node Address

| No.<br>(Hex.) | Name                 | Description                                                                                                | Default<br>(Range) |
|---------------|----------------------|----------------------------------------------------------------------------------------------------|--------------------|
| F6-10         | CC-Link Node Address | V/f OLV OLV/PM AOLV/PM EZOLV                                                                               | 0                  |
| (03B6)        |                      | Sets the node address for CC-Link communication. Restart the drive after you change the parameter setting. | (0 - 64)           |

#### Note:

Be sure to set a node address that is different than all other node addresses. Do not set this parameter to  $\theta$ . Incorrect parameter settings will cause AEr [Station Address Setting Error] errors and the L.ERR LED on the option will come on.

When the only drive is connected, you can connect a maximum of 42 nodes. Follow these rules to connect devices that are not drives:

- $\{(1 \times a) + (2 \times b) + (3 \times c) + (4 \times d)\} \le 64$  (a: number of units that occupies 1 node, b: number of units that occupies 2 nodes, c: number of units that occupies 3 nodes, d: number of units that occupies 4 nodes)
- {(16 × A) + (54 × B) + (88 × C)} ≤ 2304 (A: number of remote I/O nodes (64 max.), B: number of remote device nodes (42 max.), C: number of local nodes (26 max.))

# ■ F6-11: CC-Link Communication Speed

| No.<br>(Hex.)   | Name                           | Description                                                                                                    | Default<br>(Range) |
|-----------------|--------------------------------|----------------------------------------------------------------------------------------------------|--------------------|
| F6-11<br>(03B7) | CC-Link Communication<br>Speed | V/f OLV OLV/PM AOLV/PM EZOLV  Sets the communication speed for CC-Link communication. Restart the drive after you change the parameter setting. | 0 (0 - 4)          |

0 : 156 kbps 1 : 625 kbps 2 : 2.5 Mbps 3:5 Mbps

4:10 Mbps

# ■ F6-14: BUS Error Auto Reset

| No.<br>(Hex.) | Name                 | Description                                                              | Default<br>(Range) |
|---------------|----------------------|--------------------------------------------------------------------------|--------------------|
| F6-14         | BUS Error Auto Reset | V/f OLV OLV/PM AOLV/PM EZOLV                                             | 0                  |
| (03BB)        |                      | Sets the automatic reset function for bUS [Option Communication Errors]. | (0, 1)             |

0: Disabled

1: Enabled

# ■ F6-15: Comm. Option Parameters Reload

| No.<br>(Hex.) | Name                    | Description                                                                  | Default<br>(Range) |
|---------------|-------------------------|------------------------------------------------------------------------------|--------------------|
| F6-15         | Comm. Option Parameters | V/f OLV OLV/PM AOLV/PM EZOLV                                                 | 0                  |
| (0B5B)        | Reload                  | Sets the update method when you change F6-xx, F7-xx [Communication Options]. | (0 - 2)            |

#### Note

• Set F6-15 = 0, 1 to reload F6-xx, F7-xx.

• Set F6-15 = 0, 1 to reset the display on the keypad to 0.

### 0: Reload at Next Power Cycle

Restart the drive to update parameters.

### 1: Reload Now

The changed parameters are updated without restarting the drive.

# 2: Cancel Reload Request

Cancels CyPo [Cycle Power to Accept Changes].

# ■ F6-16: Gateway Mode

| No.<br>(Hex.) | Name         | Description                                                               | Default<br>(Range) |
|---------------|--------------|---------------------------------------------------------------------------|--------------------|
| F6-16         | Gateway Mode | V/f OLV OLV/PM AOLV/PM EZOLV                                              | 0                  |
| (0B8A)        |              | Sets the gateway mode operation and the number of connected slave drives. | (0 to 4)           |

0: Disabled

1 : Enabled: 1 Slave Drives 2 : Enabled: 2 Slave Drives 3 : Enabled: 3 Slave Drives 4 : Enabled: 4 Slave Drives

# ■ F6-20: MECHATROLINK Station Address

| No.<br>(Hex.)   | Name | Description                                                                                                    | Default<br>(Range)                                                                  |
|-----------------|------|----------------------------------------------------------------------------------------------------|-------------------------------------------------------------------------------------|
| F6-20<br>(036B) |      | V/f OLV OLV/PM AOLV/PM EZOLV  Sets the station address for MECHATROLINK communication. Change the parameter then cycle power on the drive. | 0021h<br>(MECHATROLINK-II:<br>0020h - 003Fh,<br>MECHATROLINK-III:<br>0003h - 00EFh) |

### Note:

- The setting range changes if using MECHATROLINK-III or MECHATROLINK-III:
- -MECHATROLINK-II (SI-T3) range: 20 to 3F
- -MECHATROLINK-III (SI-ET3) range: 03 to EF
- Be sure to set a node address that is different than all other node addresses. Incorrect parameter settings will cause AEr [Station Address Setting Error] errors and the L.ERR LED on the option will come on.
- The drive detects AEr errors when the station address is 20 or 3F.

### ■ F6-21: MECHATROLINK Frame Size

| No.<br>(Hex.)   | Name                    | Description                                                                                                    | Default<br>(Range) |
|-----------------|-------------------------|----------------------------------------------------------------------------------------------------|--------------------|
| F6-21<br>(036C) | MECHATROLINK Frame Size | V/f OLV OLV/PM AOLV/PM EZOLV  Sets the frame size for MECHATROLINK communication. Restart the drive after you change the parameter setting. | 0 (0, 1)           |

0: 32byte (M-2) / 64byte (M-3) 1: 17byte (M-2) / 32byte (M-3)

# ■ F6-22: MECHATROLINK Link Speed

| No.<br>(Hex.) | Name              | Description                                                                                                  | Default<br>(Range) |
|---------------|-------------------|----------------------------------------------------------------------------------------------------|--------------------|
|               | MECHATROLINK Link | V/f OLV OLV/PM AOLV/PM EZOLV                                                                                 | 0                  |
| (036D)        | Speed             | Sets the communications speed for MECHATROLINK-II. Restart the drive after you change the parameter setting. | (0, 1)             |

#### Note:

This parameter is only available with the MECHATROLINK-II option.

0 : 10 Mbps 1 : 4 Mbps

# ■ F6-23: MECHATROLINK Monitor Select (E)

| No.<br>(Hex.) | Name                 | Description                                                                                                    | Default<br>(Range) |
|---------------|----------------------|----------------------------------------------------------------------------------------------------|--------------------|
| F6-23         | MECHATROLINK Monitor | V/f OLV OLV/PM AOLV/PM EZOLV  Sets the MEMOBUS register used for the monitor functions of INV_CTL (drive operation control command) and INV_I/O (drive I/O control command). Restart the drive after you change the parameter setting. | 0000h              |
| (036E)        | Select (E)           |                                                                                                    | (0000h - FFFFh)    |

To enable the MEMOBUS register set in *F6-23*, set SEL\_MON2/1 to 0EH or set SEL\_MON 3/4 and SEL\_MON 5/6 to 0EH. Bytes of the response data enable the MEMOBUS register content that was set in *F6-23*.

# ■ F6-24: MECHATROLINK Monitor Select (F)

| No.<br>(Hex.) | Name                 | Description                                                                                                    | Default<br>(Range) |
|---------------|----------------------|----------------------------------------------------------------------------------------------------|--------------------|
| F6-24         | MECHATROLINK Monitor | V/f OLV OLV/PM AOLV/PM EZOLV  Sets the MEMOBUS register used for the monitor functions of INV_CTL (drive operation control command) and INV_I/O (drive I/O control command). Restart the drive after you change the parameter setting. | 0000h              |
| (036F)        | Select (F)           |                                                                                                    | (0000h - FFFFh)    |

To enable the MEMOBUS register set in *F6-24*, set SEL\_MON2/1 to 0FH or set SEL\_MON3/4 and SEL\_MON 5/6 to 0FH. Bytes of the response data enable the MEMOBUS register content that was set *F6-24*.

# ■ F6-25: MECHATROLINK Watchdog Error Sel

| No.<br>(Hex.)   | Name                               | Description                                                                                                    | Default<br>(Range) |
|-----------------|------------------------------------|----------------------------------------------------------------------------------------------------|--------------------|
| F6-25<br>(03C9) | MECHATROLINK<br>Watchdog Error Sel | V/f OLV OLV/PM AOLV/PM EZOLV  Sets the method to stop the motor or let the motor continue operating when the drive detects E5 [MECHATROLINK Watchdog Timer Err]. | 1 (0 - 3)          |

### 0: Ramp to Stop

The drive ramps the motor to stop in the deceleration time. The output terminal set for Fault [H2-01 to H2-03 = E] activates.

# 1: Coast to Stop

The output turns off and the motor coasts to stop. The output terminal set for Fault [H2-01 to H2-03 = E] activates.

# 2: Fast Stop (Use C1-09)

# 3: Alarm Only

The keypad shows E5, and the drive continues to operate.

#### Note:

Separately prepare safety protection equipment and systems, for example fast stop switches.

The output terminal set to Alarm [H2-01 to H2-03 = 10] activates.

# ■ F6-26: MECHATROLINK Allowable No of Err

| No.<br>(Hex.)   | Name                                | Description                                                                                                    | Default<br>(Range)  |
|-----------------|-------------------------------------|----------------------------------------------------------------------------------------------------|---------------------|
| F6-26<br>(03CA) | MECHATROLINK<br>Allowable No of Err | V/f OLV OLV/PM AOLV/PM EZOLV  Sets the number of times that the option must detect a bUS alarm to cause a bUS [Option Communication Error]. | 2<br>(2 - 10 times) |

### ■ F6-30: PROFIBUS-DP Node Address

| No.<br>(Hex.) | Name             | Description                                                                                                    | Default<br>(Range) |
|---------------|------------------|----------------------------------------------------------------------------------------------------|--------------------|
| F6-30         | PROFIBUS-DP Node | V/f OLV OLV/PM AOLV/PM EZOLV  Sets the node address for PROFIBUS-DP communication. Restart the drive after you change the parameter setting. | 0                  |
| (03CB)        | Address          |                                                                                                    | (0 - 125)          |

#### Note:

- Be sure to set a node address that is different than all other node addresses.
- Node addresses 0, 1, and 2 are usually reserved for control, maintenance, and device self-diagnosis.

### ■ F6-31: PROFIBUS-DP Clear Mode Selection

| No.<br>(Hex.) | Name                   | Description                                                           | Default<br>(Range) |
|---------------|------------------------|-----------------------------------------------------------------------|--------------------|
| F6-31         | PROFIBUS-DP Clear Mode | V/f OLV OLV/PM AOLV/PM EZOLV                                          | 0                  |
| (03CC)        | Selection              | Sets what the drive will do after it receives the Clear Mode command. | (0, 1)             |

# 0: Reset

Resets drive settings, for example frequency reference and I/O settings.

### 1: Hold Previous State

The drive keeps the same status as before it received the command.

#### ■ F6-32: PROFIBUS-DP Data Format Select

| No.<br>(Hex.)   | Name | Description                                                                                                    | Default<br>(Range) |
|-----------------|------|----------------------------------------------------------------------------------------------------|--------------------|
| F6-32<br>(03CD) |      | VIF OLV OLV/PM AOLV/PM EZOLV  Sets the data format of PROFIBUS-DP communication. Restart the drive after you change the parameter setting. | 0<br>(0 - 5)       |

# Note:

The H5-11 [Comm ENTER Command Mode] setting makes the RAM enter command necessary or not necessary to write parameters over network communication. When F6-32 = 0, 1, or 2, the H5-11 setting does not have an effect. The RAM enter command is always necessary to write parameters.

- 0: PPO Type
- 1: Conventional
- 2: PPO (bit0)

This function operates when bit 0 and bit 4 in the register STW have values of 1 (operate). Refer to the PROFIBUS-DP communication manual for more information.

- 3: PPO (Enter)
- 4 : Conventional (Enter)

### 5: PPO (bit0, Enter)

This function operates when bit 0 and bit 4 in the register STW have values of 1 (operate). Refer to the PROFIBUS-DP communication manual for more information.

# ■ F6-35: CANopen Node ID Selection

| No.<br>(Hex.) | Name                      | Description                                                                                                | Default<br>(Range) |
|---------------|---------------------------|----------------------------------------------------------------------------------------------------|--------------------|
| F6-35         | CANopen Node ID Selection | V/f OLV OLV/PM AOLV/PM EZOLV                                                                               | 0                  |
| (03D0)        |                           | Sets the node address for CANopen communication. Restart the drive after you change the parameter setting. | (0 - 126)          |

#### Note:

Be sure to set an address that is different than all other node addresses. Do not set this parameter to  $\theta$ . Incorrect parameter settings will cause *AEr [Station Address Setting Error]* errors and the L.ERR LED on the option will come on.

# ■ F6-36: CANopen Communication Speed

| No.<br>(Hex.) | Name                  | Description                                                                                                    | Default<br>(Range) |
|---------------|-----------------------|----------------------------------------------------------------------------------------------------|--------------------|
| F6-36         | CANopen Communication | V/f OLV OLV/PM AOLV/PM EZOLV Sets the CANopen communications speed. Restart the drive after you change the parameter setting. | 6                  |
| (03D1)        | Speed                 |                                                                                                    | (0 - 8)            |

### 0: Auto-detection

The drive detects the network communication speed and automatically adjusts the communications speed.

1:10 kbps

2:20 kbps

3:50 kbps

4:125 kbps

5:250 kbps

6:500 kbps

7:800 kbps

8:1 Mbps

### ■ F6-50: DeviceNet MAC Address

| No.<br>(Hex.) | Name                  | Description                                                                                                 | Default<br>(Range) |
|---------------|-----------------------|----------------------------------------------------------------------------------------------------|--------------------|
| F6-50         | DeviceNet MAC Address | V/f OLV OLV/PM AOLV/PM EZOLV                                                                                | 64                 |
| (03C1)        |                       | Sets the MAC address for DeviceNet communication. Restart the drive after you change the parameter setting. | (0 - 64)           |

#### Note:

Be sure to set a MAC address that is different than all other node addresses. Do not set this parameter to 0. Incorrect parameter settings will cause *AEr [Station Address Setting Error]* errors and the MS LED on the option will flash.

# ■ F6-51: DeviceNet Baud Rate

| No.<br>(Hex.) | Name                | Description                                                                                        | Default<br>(Range) |
|---------------|---------------------|----------------------------------------------------------------------------------------------------|--------------------|
| F6-51         | DeviceNet Baud Rate | V/f OLV OLV/PM AOLV/PM EZOLV                                                                       | 4                  |
| (03C2)        |                     | Sets the DeviceNet communications speed. Restart the drive after you change the parameter setting. | (0 - 4)            |

0:125 kbps

1:250 kbps

2:500 kbps

3 : Adjustable from Network

The controller sets the communications speed.

4: Detect Automatically

# ■ F6-52: DeviceNet PCA Setting

| Ne<br>(He   |   | Name                  | Description                                                                                                    | Default<br>(Range) |
|-------------|---|-----------------------|----------------------------------------------------------------------------------------------------|--------------------|
| F6-<br>(03) | - | DeviceNet PCA Setting | V/f OLV OLV/PM AOLV/PM EZOLV Sets the format of data that the DeviceNet communication master sends to the drive. | 21<br>(0 - 255)    |

#### Note:

If F6-52 [DeviceNet PCA Setting] and F6-53 [DeviceNet PPA Setting] are not correct, the value is reset to default.

# ■ F6-53: DeviceNet PPA Setting

| No.<br>(Hex.) | Name                  | Description                                                                         | Default<br>(Range) |
|---------------|-----------------------|-------------------------------------------------------------------------------------|--------------------|
| F6-53         | DeviceNet PPA Setting | V/f OLV OLV/PM AOLV/PM EZOLV                                                        | 71                 |
| (03C4)        |                       | Sets the format of data that the drive sends to the DeviceNet communication master. | (0 - 255)          |

#### Note:

If F6-52 [DeviceNet PCA Setting] and F6-53 [DeviceNet PPA Setting] are not correct, the value is reset to default.

# ■ F6-54: DeviceNet Idle Fault Detection

| No.<br>(Hex.) | Name                 | Description                                                                                                    | Default<br>(Range) |
|---------------|----------------------|----------------------------------------------------------------------------------------------------|--------------------|
| F6-54         | DeviceNet Idle Fault | V/f OLV OLV/PM AOLV/PM EZOLV Sets the function to detect <i>EF0</i> [Option Card External Fault] when the drive does not receive data from the DeviceNet master. | 0                  |
| (03C5)        | Detection            |                                                                                                    | (0 - 4)            |

#### 0: Enabled

# 1: Disabled, No Fault Detection

Does not detect EF0 issues.

# 2: Vendor Specific

3: RUN Forward

4: RUN Reverse

### ■ F6-55: DeviceNet Baud Rate Monitor

| No.<br>(Hex.)   | Name                           | Description                                                                                                    | Default<br>(Range) |
|-----------------|--------------------------------|----------------------------------------------------------------------------------------------------|--------------------|
| F6-55<br>(03C6) | DeviceNet Baud Rate<br>Monitor | V/f OLV OLV/PM AOLV/PM EZOLV Sets the function to see the actual DeviceNet communications speed using the keypad. This | 0<br>(0 - 2)       |
|                 |                                | parameter functions as a monitor only.                                                                                 |                    |

0:125 kbps

1:250 kbps

2:500 kbps

# ■ F6-56: DeviceNet Speed Scaling

| No.<br>(Hex.) | Name                    | Description                                       | Default<br>(Range) |
|---------------|-------------------------|---------------------------------------------------|--------------------|
| F6-56         | DeviceNet Speed Scaling | V/f OLV OLV/PM AOLV/PM EZOLV                      | 0                  |
| (03D7)        |                         | Sets the speed scale for DeviceNet communication. | (-15 - +15)        |

# ■ F6-57: DeviceNet Current Scaling

| No.<br>(Hex.)   | Name                      | Description                                                                                | Default<br>(Range) |
|-----------------|---------------------------|--------------------------------------------------------------------------------------------|--------------------|
| F6-57<br>(03D8) | DeviceNet Current Scaling | V/f OLV OLV/PM AOLV/PM EZOLV Sets the current scale of the DeviceNet communication master. | 0<br>(-15 - +15)   |

# ■ F6-58: DeviceNet Torque Scaling

| No.<br>(Hex.)   | Name                     | Description                                                                               | Default<br>(Range) |
|-----------------|--------------------------|-------------------------------------------------------------------------------------------|--------------------|
| F6-58<br>(03D9) | DeviceNet Torque Scaling | V/f OLV OLV/PM AOLV/PM EZOLV Sets the torque scale of the DeviceNet communication master. | 0<br>(-15 - +15)   |

# ■ F6-59: DeviceNet Power Scaling

| No.<br>(Hex.) | Name                    | Description                                                 | Default<br>(Range) |
|---------------|-------------------------|-------------------------------------------------------------|--------------------|
| F6-59         | DeviceNet Power Scaling | V/f OLV OLV/PM AOLV/PM EZOLV                                | 0                  |
| (03DA)        |                         | Sets the power scale of the DeviceNet communication master. | (-15 - +15)        |

# ■ F6-60: DeviceNet Voltage Scaling

| No.<br>(Hex.) | Name                      | Description                                                   | Default<br>(Range) |
|---------------|---------------------------|---------------------------------------------------------------|--------------------|
| F6-60         | DeviceNet Voltage Scaling | V/f OLV OLV/PM AOLV/PM EZOLV                                  | 0                  |
| (03DB)        |                           | Sets the voltage scale of the DeviceNet communication master. | (-15 - +15)        |

# ■ F6-61: DeviceNet Time Scaling

|   | No.<br>(Hex.) | Name                   | Description                                                | Default<br>(Range) |
|---|---------------|------------------------|------------------------------------------------------------|--------------------|
| Ī | F6-61         | DeviceNet Time Scaling | V/f OLV OLV/PM AOLV/PM EZOLV                               | 0                  |
|   | (03DC)        |                        | Sets the time scale of the DeviceNet communication master. | (-15 - +15)        |

# ■ F6-62: DeviceNet Heartbeat Interval

| No.<br>(Hex.) | Name                | Description                                                                                                    | Default<br>(Range) |
|---------------|---------------------|----------------------------------------------------------------------------------------------------|--------------------|
| F6-62         | DeviceNet Heartbeat | V/f OLV OLV/PM AOLV/PM EZOLV  Sets the heartbeat for DeviceNet communication. Set this parameter to 0 to disable the heartbeat function. | 0                  |
| (03DD)        | Interval            |                                                                                                    | (0 - 10)           |

# ■ F6-63: DeviceNet Network MAC ID

| No.<br>(Hex.)   | Name                     | Description                                                                                                    | Default<br>(Range) |
|-----------------|--------------------------|----------------------------------------------------------------------------------------------------|--------------------|
| F6-63<br>(03DE) | DeviceNet Network MAC ID | V/f OLV OLV/PM AOLV/PM EZOLV  Sets the function to see the actual DeviceNet MAC address using the keypad. This parameter functions as a monitor only. | 63<br>(0 - 63)     |

# ■ F6-64 to F6-67: Dynamic Out Assembly 109 Param1 to 4

| No.<br>(Hex.)  | Name                     | Description                                                       | Default<br>(Range) |
|----------------|--------------------------|-------------------------------------------------------------------|--------------------|
| F6-64 to F6-67 | Dynamic Out Assembly 109 | V/f OLV OLV/PM AOLV/PM EZOLV                                      | 0000h              |
| (03DF - 03E2)  | Param 1 to 4             | Sets Configurable Outputs 1 to 4 written to the MEMOBUS register. | (0000h - FFFFh)    |

# ■ F6-68 to F6-71: Dynamic In Assembly 159 Param 1 to 4

| No.<br>(Hex.)                                     | Name                                    | Description                                                                                   | Default<br>(Range)       |
|---------------------------------------------------|-----------------------------------------|-----------------------------------------------------------------------------------------------|--------------------------|
| F6-68 to F6-71<br>(03E3, 03E4,<br>03C7, and 03C8) | Dynamic In Assembly 159<br>Param 1 to 4 | V/f OLV OLV/PM AOLV/PM EZOLV Sets Configurable Inputs 1 to 4 written to the MEMOBUS register. | 0000h<br>(0000h - FFFFh) |

# ■ F6-72: PowerLink Node Address

| No.<br>(Hex.) | Name                   | Description                                   | Default<br>(Range) |
|---------------|------------------------|-----------------------------------------------|--------------------|
| F6-72         | PowerLink Node Address | V/f OLV OLV/PM AOLV/PM EZOLV                  | 0                  |
| (081B)        |                        | Sets the node ID for PowerLink communication. | (0 - 255)          |

### **■** F7-01: IP Address 1

| No.<br>(Hex.) | Name         | Description                                                                                                    | Default<br>(Range) |
|---------------|--------------|----------------------------------------------------------------------------------------------------|--------------------|
| F7-01         | IP Address 1 | V/f OLV OLV/PM AOLV/PM EZOLV                                                                                                    | 192                |
| (03E5)        |              | Sets the first octet of the IP Address for the device that is connecting to the network. Restart the drive after you change this parameter. | (0 - 255)          |

#### Note:

When F7-13 = 0 [Address Mode at Startup = Static]:

- •Use parameters F7-01 to F7-04 [IPAddress 4] to set the IP Address. Be sure to set a different IP address for each drive on the network.
- Also set parameters F7-01 to F7-12.

### **■** F7-02: IP Address 2

| No.<br>(Hex.) | Name         | Description                                                                                                    | Default<br>(Range) |
|---------------|--------------|----------------------------------------------------------------------------------------------------|--------------------|
| F7-02         | IP Address 2 | V/f OLV OLV/PM AOLV/PM EZOLV                                                                                                    | 168                |
| (03E6)        |              | Sets the second octet of the IP Address for the device that is connecting to the network. Restart the drive after you change this parameter. | (0 - 255)          |

#### Note:

When F7-13 = 0 [Address Mode at Startup = Static]:

- •Use parameters F7-01 to F7-04 [IP Address 4] to set the IP Address. Be sure to set a different IP address for each drive on the network.
- Also set parameters F7-01 to F7-12.

### **■** F7-03: IP Address 3

| No.<br>(Hex.) | Name         | Description                                                                                                    | Default<br>(Range) |
|---------------|--------------|----------------------------------------------------------------------------------------------------|--------------------|
| F7-03         | IP Address 3 | V/f OLV OLV/PM AOLV/PM EZOLV                                                                                                    | 1                  |
| (03E7)        |              | Sets the third octet of the IP Address for the device that is connecting to the network. Restart the drive after you change this parameter. | (0 - 255)          |

#### Note:

When F7-13 = 0 [Address Mode at Startup = Static]:

- •Use parameters F7-01 to F7-04 [IPAddress 4] to set the IP Address. Be sure to set a different IP address for each drive on the network.
- Also set parameters F7-01 to F7-12.

# ■ F7-04: IP Address 4

| No.<br>(Hex.) | Name         | Description                                                                                                    | Default<br>(Range) |
|---------------|--------------|----------------------------------------------------------------------------------------------------|--------------------|
| F7-04         | IP Address 4 | V/f OLV OLV/PM AOLV/PM EZOLV                                                                                                    | 20                 |
| (03E8)        |              | Sets the fourth octet of the IP Address for the device that is connecting to the network. Restart the drive after you change this parameter. | (0 - 255)          |

#### Note:

When F7-13 = 0 [Address Mode at Startup = Static]:

- Use parameters F7-01 to F7-04 [IP Address 4] to set the IP Address. Be sure to set a different IP address for each drive on the network.
- Also set parameters F7-01 to F7-12.

#### ■ F7-05: Subnet Mask 1

| No.<br>(Hex.) | Name          | Description                                                       | Default<br>(Range) |
|---------------|---------------|-------------------------------------------------------------------|--------------------|
| F7-05         | Subnet Mask 1 | V/f OLV OLV/PM AOLV/PM EZOLV                                      | 255                |
| (03E9)        |               | Sets the first octet of the subnet mask of the connected network. | (0 - 255)          |

Note:

Set this parameter when F7-13 = 0 [Address Mode at Startup = Static].

### ■ F7-06: Subnet Mask 2

| No.<br>(Hex.)   | Name          | Description                                                                                     | Default<br>(Range) |
|-----------------|---------------|-------------------------------------------------------------------------------------------------|--------------------|
| F7-06<br>(03EA) | Subnet Mask 2 | V/f OLV OLV/PM AOLV/PM EZOLV Sets the second octet of the subnet mask of the connected network. | 255<br>(0 - 255)   |

Note:

Set this parameter when F7-13 = 0 [Address Mode at Startup = Static].

# ■ F7-07: Subnet Mask 3

| No.<br>(Hex.)   | Name          | Description                                                                                    | Default<br>(Range) |
|-----------------|---------------|------------------------------------------------------------------------------------------------|--------------------|
| F7-07<br>(03EB) | Subnet Mask 3 | V/f OLV OLV/PM AOLV/PM EZOLV Sets the third octet of the subnet mask of the connected network. | 255<br>(0 - 255)   |

Note:

Set this parameter when F7-13 = 0 [Address Mode at Startup = Static].

# ■ F7-08: Subnet Mask 4

| No.<br>(Hex.)   | Name          | Description                                                                                     | Default<br>(Range) |
|-----------------|---------------|-------------------------------------------------------------------------------------------------|--------------------|
| F7-08<br>(03EC) | Subnet Mask 4 | V/f OLV OLV/PM AOLV/PM EZOLV Sets the fourth octet of the subnet mask of the connected network. | 0<br>(0 - 255)     |

Note:

Set this parameter when F7-13 = 0 [Address Mode at Startup = Static].

# ■ F7-09: Gateway Address 1

| No.<br>(Hex.)   | Name              | Description                                                                                        | Default<br>(Range) |
|-----------------|-------------------|----------------------------------------------------------------------------------------------------|--------------------|
| F7-09<br>(03ED) | Gateway Address 1 | V/f OLV OLV/PM AOLV/PM EZOLV Sets the first octet of the gateway address of the connected network. | 192<br>(0 - 255)   |

Note:

Set this parameter when F7-13 = 0 [Address Mode at Startup = Static].

# ■ F7-10: Gateway Address 2

| No.<br>(Hex.)   | Name              | Description                                                                                         | Default<br>(Range) |
|-----------------|-------------------|----------------------------------------------------------------------------------------------------|--------------------|
| F7-10<br>(03EE) | Gateway Address 2 | V/f OLV OLV/PM AOLV/PM EZOLV Sets the second octet of the gateway address of the connected network. | 168<br>(0 - 255)   |

Note:

Set this parameter when F7-13 = 0 [Address Mode at Startup = Static].

# ■ F7-11: Gateway Address 3

| No.<br>(Hex.)   | Name              | Description                                                                                        | Default<br>(Range) |
|-----------------|-------------------|----------------------------------------------------------------------------------------------------|--------------------|
| F7-11<br>(03EF) | Gateway Address 3 | V/f OLV OLV/PM AOLV/PM EZOLV Sets the third octet of the gateway address of the connected network. | 1<br>(0 - 255)     |

Note:

Set this parameter when F7-13 = 0 [Address Mode at Startup = Static].

# ■ F7-12: Gateway Address 4

| No.<br>(Hex.) | Name              | Description                                                            | Default<br>(Range) |
|---------------|-------------------|------------------------------------------------------------------------|--------------------|
| F7-12         | Gateway Address 4 | V/f OLV OLV/PM AOLV/PM EZOLV                                           | 1                  |
| (03F0)        |                   | Sets the fourth octet of the gateway address of the connected network. | (0 - 255)          |

#### Note:

Set this parameter when F7-13 = 0 [Address Mode at Startup = Static].

# **■** F7-13: Address Mode at Startup

| No.<br>(Hex.) | Name                    | Description                                      | Default<br>(Range) |
|---------------|-------------------------|--------------------------------------------------|--------------------|
| F7-13         | Address Mode at Startup | V/f OLV OLV/PM AOLV/PM EZOLV                     | 2                  |
| (03F1)        |                         | Sets the method to set option card IP addresses. | (0 - 2)            |

0: Static

1: BOOTP

2: DHCP

Note:

- The following setting values are available when using the PROFINET communication option card (SI-EP3).
- -0: Static
- -2: DCP
- When F7-13 = 0, set parameters F7-01 to F7-12 [IP Address 1 to Gateway Address 4] to set the IP Address. Be sure to set a different IP address for each drive on the network.

# ■ F7-14: Duplex Mode Selection

| No.<br>(Hex.) | Name                  | Description                          | Default<br>(Range) |
|---------------|-----------------------|--------------------------------------|--------------------|
| F7-14         | Duplex Mode Selection | V/f OLV OLV/PM AOLV/PM EZOLV         | 1                  |
| (03F2)        |                       | Sets the duplex mode setting method. | (0 - 8)            |

0: Half/Half

1: Auto/Auto

2: Full/Full

3: Half/Auto

Port 1 is set to "Half" and port 2 is set to "Auto".

4: Half/Full

Port 1 is set to "Half" and port 2 is set to "Full".

5: Auto/Half

Port 1 is set to "Auto" and port 2 is set to "Half".

6: Auto/Full

Port 1 is set to "Auto" and port 2 is set to "Full".

7: Full/Half

Port 1 is set to "Full" and port 2 is set to "Half".

8: Full/Auto

Port 1 is set to "Full" and port 2 is set to "Auto".

# ■ F7-15: Communication Speed Selection

| No.<br>(Hex.) | Name                | Description                    | Default<br>(Range) |
|---------------|---------------------|--------------------------------|--------------------|
| F7-15         | Communication Speed | V/f OLV OLV/PM AOLV/PM EZOLV   | 10                 |
| (03F3)        | Selection           | Sets the communications speed. | (10, 100 - 102)    |

10 : 10/10 Mbps 100 : 100/100 Mbps 101 : 10/100 Mbps

102:100/10 Mbps

Note:

Set this parameter when F7-14 = 0 or 2 [Duplex Mode Selection = Half/Half or Full/Full].

# ■ F7-16: Timeout Value

| No.<br>(Hex.) | Name          | Description                                           | Default<br>(Range) |
|---------------|---------------|-------------------------------------------------------|--------------------|
| F7-16         | Timeout Value | V/f OLV OLV/PM AOLV/PM EZOLV                          | 0.0 s              |
| (03F4)        |               | Sets the detection time for a communications timeout. | (0.0 - 30.0 s)     |

Note:

Set this parameter to 0.0 to disable the connection timeout function.

# ■ F7-17: EtherNet/IP Speed Scaling Factor

| No.<br>(Hex.) | Name                      | Description                                                                           | Default<br>(Range) |
|---------------|---------------------------|---------------------------------------------------------------------------------------|--------------------|
| F7-17         | EtherNet/IP Speed Scaling | V/f OLV OLV/PM AOLV/PM EZOLV                                                          | 0                  |
| (03F5)        | Factor                    | Sets the scaling factor for the speed monitor in the EtherNet/IP Class ID 2AH Object. | (-15 - +15)        |

# **■** F7-18: EtherNet/IP Current Scale Factor

| No.<br>(Hex.) | Name                      | Description                                                                                    | Default<br>(Range) |
|---------------|---------------------------|------------------------------------------------------------------------------------------------|--------------------|
| F7-18         | EtherNet/IP Current Scale | V/f OLV OLV/PM AOLV/PM EZOLV                                                                   | 0                  |
| (03F6)        | Factor                    | Sets the scaling factor for the output current monitor in the EtherNet/IP Class ID 2AH Object. | (-15 - +15)        |

# ■ F7-19: EtherNet/IP Torque Scale Factor

| No.<br>(Hex.) | Name                     | Description                                                                            | Default<br>(Range) |
|---------------|--------------------------|----------------------------------------------------------------------------------------|--------------------|
| F7-19         | EtherNet/IP Torque Scale | V/f OLV OLV/PM AOLV/PM EZOLV                                                           | 0                  |
| (03F7)        | Factor                   | Sets the scaling factor for the torque monitor in the EtherNet/IP Class ID 2AH Object. | (-15 - +15)        |

# ■ F7-20: EtherNet/IP Power Scaling Factor

| No.<br>(Hex.) | Name                      | Description                                                                           | Default<br>(Range) |
|---------------|---------------------------|---------------------------------------------------------------------------------------|--------------------|
| F7-20         | EtherNet/IP Power Scaling | V/f OLV OLV/PM AOLV/PM EZOLV                                                          | 0                  |
| (03F8)        | Factor                    | Sets the scaling factor for the power monitor in the EtherNet/IP Class ID 2AH Object. | (-15 - +15)        |

# ■ F7-21: EtherNet/IP Voltage Scale Factor

| No.<br>(Hex.) | Name                      | Description                                                                             | Default<br>(Range) |
|---------------|---------------------------|-----------------------------------------------------------------------------------------|--------------------|
| F7-21         | EtherNet/IP Voltage Scale | V/f OLV OLV/PM AOLV/PM EZOLV                                                            | 0                  |
| (03F9)        | Factor                    | Sets the scaling factor for the voltage monitor in the EtherNet/IP Class ID 2AH Object. | (-15 - +15)        |

# ■ F7-22: EtherNet/IP Time Scaling

| No.<br>(Hex.) | Name                     | Description                                                                          | Default<br>(Range) |
|---------------|--------------------------|--------------------------------------------------------------------------------------|--------------------|
| F7-22         | EtherNet/IP Time Scaling | V/f OLV OLV/PM AOLV/PM EZOLV                                                         | 0                  |
| (03FA)        |                          | Sets the scaling factor for the time monitor in the EtherNet/IP Class ID 2AH Object. | (-15 - +15)        |

# ■ F7-23 to F7-32: Dynamic Out Param 1 to 10 for CommCard

| No.<br>(Hex.) | Name | Description                                                                                                    | Default<br>(Range) |
|---------------|------|----------------------------------------------------------------------------------------------------|--------------------|
|               |      | Sets Output Assembly 116. The drive writes the values from Output Assembly 116 to the MEMOBUS/Modbus address register that is stored for each parameter. The drive will not write the values from Output Assembly 116 to the registers when the MEMOBUS/Modbus address is 0. | 0                  |

# ■ F7-33 to F7-42: Dynamic In Param 1 to 10 for CommCard

| No.<br>(Hex.)                  | Name                                  | Description                                                                                                    | Default<br>(Range) |
|--------------------------------|---------------------------------------|----------------------------------------------------------------------------------------------------|--------------------|
| F7-33 - F7-42<br>(0375 - 037E) | Dynamic In Param 1 to 10 for CommCard | V/f OLV OLV/PM AOLV/PM EZOLV  Sets Input Assembly 166. The drive sends the values from the MEMOBUS/Modbus address registers stored for each parameter to Input Assembly 166. The drive returns the default register value for the option card when the MEMOBUS/Modbus address is 0 and the value sent to Input Assembly 166 is not defined. | 0                  |

# ■ F7-60: PZD1 Write (Control Word)

| No.<br>(Hex.) | Name                      | Description                                                                                                    | Default<br>(Range) |
|---------------|---------------------------|----------------------------------------------------------------------------------------------------|--------------------|
| F7-60         | PZD1 Write (Control Word) | V/f OLV OLV/PM AOLV/PM EZOLV                                                                                                  | 0                  |
| (0780)        |                           | Sets the MEMOBUS/Modbus address for PZD1 (PPO output). PZD1 (PPO output) functions as the STW when $F7-60=0$ , $I$ , or $2$ . |                    |

# **■** F7-61: PZD2 Write (Frequency Reference)

| No.<br>(Hex.)   | Name                                | Description                                                                                                    | Default<br>(Range) |
|-----------------|-------------------------------------|----------------------------------------------------------------------------------------------------|--------------------|
| F7-61<br>(0781) | PZD2 Write (Frequency<br>Reference) | V/f OLV OLV/PM AOLV/PM EZOLV Sets the MEMOBUS/Modbus address for PZD2 (PPO output). PZD2 (PPO output) functions as the HSW when F7-61 = 0, 1, or 2. | 0                  |

# ■ F7-62: PZD3 Write

| No.<br>(Hex.) | Name       | Description                                                                                                    | Default<br>(Range) |
|---------------|------------|----------------------------------------------------------------------------------------------------|--------------------|
| F7-62         | PZD3 Write | V/f OLV OLV/PM AOLV/PM EZOLV                                                                                                    | 0                  |
| (0782)        |            | Sets the MEMOBUS/Modbus address for PZD3 (PPO output). A value of 0, 1, or 2 will disable the PZD3 (PPO output) write operation to the MEMOBUS/Modbus register. |                    |

# ■ F7-63: PZD4 Write

| No.<br>(Hex.)   | Name       | Description                                                                                                    | Default<br>(Range) |
|-----------------|------------|----------------------------------------------------------------------------------------------------|--------------------|
| F7-63<br>(0783) | PZD4 Write | V/f OLV OLV/PM AOLV/PM EZOLV Sets the MEMOBUS/Modbus address for PZD4 (PPO output). A value of 0, 1, or 2 will disable the | 0                  |
| , ,             |            | PZD4 (PPO output) write operation to the MEMOBUS/Modbus register.                                                          |                    |

# **■** F7-64: PZD5 Write

| No.<br>(Hex.) | Name       | Description                                                                                                    | Default<br>(Range) |
|---------------|------------|----------------------------------------------------------------------------------------------------|--------------------|
| F7-64         | PZD5 Write | V/f OLV OLV/PM AOLV/PM EZOLV                                                                                                    | 0                  |
| (0784)        |            | Sets the MEMOBUS/Modbus address for PZD5 (PPO output). A value of 0, 1, or 2 will disable the PZD5 (PPO output) write operation to the MEMOBUS/Modbus register. |                    |

# ■ F7-65: PZD6 Write

| No.<br>(Hex.) | Name       | Description                                                                                                    | Default<br>(Range) |
|---------------|------------|----------------------------------------------------------------------------------------------------|--------------------|
| F7-65         | PZD6 Write | V/f OLV OLV/PM AOLV/PM EZOLV                                                                                                    | 0                  |
| (0785)        |            | Sets the MEMOBUS/Modbus address for PZD6 (PPO output). A value of 0, 1, or 2 will disable the PZD6 (PPO output) write operation to the MEMOBUS/Modbus register. |                    |

# **■** F7-66: PZD7 Write

| No.<br>(Hex.) | Name       | Description                                                                                                    | Default<br>(Range) |
|---------------|------------|----------------------------------------------------------------------------------------------------|--------------------|
| F7-66         | PZD7 Write | V/f OLV OLV/PM AOLV/PM EZOLV                                                                                                    | 0                  |
| (0786)        |            | Sets the MEMOBUS/Modbus address for PZD7 (PPO output). A value of 0, 1, or 2 will disable the PZD7 (PPO output) write operation to the MEMOBUS/Modbus register. |                    |

# **■** F7-67: PZD8 Write

|    | No.<br>lex.) | Name       | Description                                                                                                    | Default<br>(Range) |
|----|--------------|------------|----------------------------------------------------------------------------------------------------|--------------------|
| F  | 7-67         | PZD8 Write | V/f OLV OLV/PM AOLV/PM EZOLV                                                                                                    | 0                  |
| (0 | 787)         |            | Sets the MEMOBUS/Modbus address for PZD8 (PPO output). A value of 0, 1, or 2 will disable the PZD8 (PPO output) write operation to the MEMOBUS/Modbus register. |                    |

# **■** F7-68: PZD9 Write

| No.<br>(Hex.) | Name       | Description                                                                                                    | Default<br>(Range) |
|---------------|------------|----------------------------------------------------------------------------------------------------|--------------------|
| F7-68         | PZD9 Write | V/f OLV OLV/PM AOLV/PM EZOLV                                                                                                    | 0                  |
| (0788)        |            | Sets the MEMOBUS/Modbus address for PZD9 (PPO output). A value of 0, 1, or 2 will disable the PZD9 (PPO output) write operation to the MEMOBUS/Modbus register. |                    |

# ■ F7-69: PZD10 Write

| No.<br>(Hex.) | Name        | Description                                                                                                    | Default<br>(Range) |
|---------------|-------------|----------------------------------------------------------------------------------------------------|--------------------|
| F7-69         | PZD10 Write | V/f OLV OLV/PM AOLV/PM EZOLV                                                                                                    | 0                  |
| (0789)        |             | Sets the MEMOBUS/Modbus address for PZD10 (PPO output). A value of 0, 1, or 2 will disable the PZD10 (PPO output) write operation to the MEMOBUS/Modbus register. |                    |

# **■** F7-70: PZD1 Read (Status Word)

| No.<br>(Hex.) | Name                    | Description                                                                                                 | Default<br>(Range) |
|---------------|-------------------------|----------------------------------------------------------------------------------------------------|--------------------|
| F7-70         | PZD1 Read (Status Word) | V/f OLV OLV/PM AOLV/PM EZOLV                                                                                | 0                  |
| (078A)        |                         | Sets the MEMOBUS/Modbus address for PZD1 (PPO Read). PZD1 (PPO input) functions as the ZSW when $F7-70=0$ . |                    |

# ■ F7-71: PZD2 Read (Output Frequency)

| No.<br>(Hex.) | Name              | Description                                                                                                 | Default<br>(Range) |
|---------------|-------------------|----------------------------------------------------------------------------------------------------|--------------------|
| F7-71         | PZD2 Read (Output | V/f OLV OLV/PM AOLV/PM EZOLV                                                                                | 0                  |
| (078B)        | Frequency)        | Sets the MEMOBUS/Modbus address for PZD2 (PPO Read). PZD2 (PPO input) functions as the HIW when $F7-71=0$ . |                    |

# **■** F7-72: PZD3 Read

| No.<br>(Hex.) | Name      | Description                                                                                                    | Default<br>(Range) |
|---------------|-----------|----------------------------------------------------------------------------------------------------|--------------------|
| F7-72         | PZD3 Read | V/f OLV OLV/PM AOLV/PM EZOLV                                                                                                    | 0                  |
| (078C)        |           | Sets the MEMOBUS/Modbus address for PZD3 (PPO Read). A value of 0 will disable the PZD3 (PPO Read) load operation from the MEMOBUS/Modbus register. |                    |

# **■** F7-73: PZD4 Read

| No.<br>(Hex.) | Name      | Description                                                                                                    | Default<br>(Range) |
|---------------|-----------|----------------------------------------------------------------------------------------------------|--------------------|
| F7-73         | PZD4 Read | V/f OLV OLV/PM AOLV/PM EZOLV                                                                                                    | 0                  |
| (078D)        |           | Sets the MEMOBUS/Modbus address for PZD4 (PPO Read). A value of 0 will disable the PZD4 (PPO Read) load operation from the MEMOBUS/Modbus register. |                    |

# **■** F7-74: PZD5 Read

| No.<br>(Hex.) | Name      | Description                                                                                                    | Default<br>(Range) |
|---------------|-----------|----------------------------------------------------------------------------------------------------|--------------------|
| F7-74         | PZD5 Read | V/f OLV OLV/PM AOLV/PM EZOLV                                                                                                    | 0                  |
| (078E)        |           | Sets the MEMOBUS/Modbus address for PZD5 (PPO Read). A value of 0 will disable the PZD5 (PPO Read) load operation from the MEMOBUS/Modbus register. |                    |

# **■** F7-75: PZD6 Read

| No.<br>(Hex.) | Name      | Description                                                                                                    | Default<br>(Range) |
|---------------|-----------|----------------------------------------------------------------------------------------------------|--------------------|
| F7-75         | PZD6 Read | V/f OLV OLV/PM AOLV/PM EZOLV                                                                                                    | 0                  |
| (078F)        |           | Sets the MEMOBUS/Modbus address for PZD6 (PPO Read). A value of 0 will disable the PZD6 (PPO Read) load operation from the MEMOBUS/Modbus register. |                    |

# **■** F7-76: PZD7 Read

| No.<br>(Hex.) | Name      | Description                                                                                                    | Default<br>(Range) |
|---------------|-----------|----------------------------------------------------------------------------------------------------|--------------------|
| F7-76         | PZD7 Read | V/f OLV OLV/PM AOLV/PM EZOLV                                                                                                    | 0                  |
| (0790)        |           | Sets the MEMOBUS/Modbus address for PZD7 (PPO Read). A value of 0 will disable the PZD7 (PPO input) load operation from the MEMOBUS/Modbus register. |                    |

# **■** F7-77: PZD8 Read

| No.<br>(Hex.) | Name      | Description                                                                                                    | Default<br>(Range) |
|---------------|-----------|----------------------------------------------------------------------------------------------------|--------------------|
| F7-77         | PZD8 Read | V/f OLV OLV/PM AOLV/PM EZOLV                                                                                                    | 0                  |
| (0791)        |           | Sets the MEMOBUS/Modbus address for PZD8 (PPO Read). A value of 0 will disable the PZD8 (PPO Read) load operation from the MEMOBUS/Modbus register. |                    |

# **■** F7-78: PZD9 Read

| No.<br>(Hex.) | Name      | Description                                                                                                    | Default<br>(Range) |
|---------------|-----------|----------------------------------------------------------------------------------------------------|--------------------|
| F7-78         | PZD9 Read | V/f OLV OLV/PM AOLV/PM EZOLV                                                                                                    | 0                  |
| (0792)        |           | Sets the MEMOBUS/Modbus address for PZD9 (PPO Read). A value of 0 will disable the PZD9 (PPO Read) load operation from the MEMOBUS/Modbus register. |                    |

# ■ F7-79: PZD10 Read

| No.<br>(Hex.) | Name       | Description                                                                                                    | Default<br>(Range) |
|---------------|------------|----------------------------------------------------------------------------------------------------|--------------------|
| F7-79         | PZD10 Read | V/f OLV OLV/PM AOLV/PM EZOLV                                                                                                    | 0                  |
| (0793)        |            | Sets the MEMOBUS/Modbus address for PZD10 (PPO Read). A value of 0 will disable the PZD10 (PPO Read) load operation from the MEMOBUS/Modbus register. |                    |

# 12.8 H: Terminal Function Selection

H parameters set functions for external input and output terminals.

# ◆ H1: Digital Inputs

H1 Parameters set the MFDI terminal functions.

# ■ H1-01 to H1-07 Terminal S1 to S7 Function Selection

The drive has 7 MFDI terminals. Refer to Table 12.48 for drive default settings and functions.

Table 12.48 MFDI Default Settings and Functions

| No.   | Name                           | Default           | Function                         |
|-------|--------------------------------|-------------------|----------------------------------|
| H1-01 | Terminal S1 Function Selection | 40 (F) * <i>I</i> | Forward RUN (2-Wire)             |
| H1-02 | Terminal S2 Function Selection | 41 (F) * <i>I</i> | Reverse RUN (2-Wire)             |
| H1-03 | Terminal S3 Function Selection | 24                | External Fault (NO-Always-Coast) |
| H1-04 | Terminal S4 Function Selection | 14                | Fault Reset                      |
| H1-05 | Terminal S5 Function Selection | 3 (0) *1          | Multi-Step Speed Reference 1     |
| H1-06 | Terminal S6 Function Selection | 4(3)*/            | Multi-Step Speed Reference 2     |
| H1-07 | Terminal S7 Function Selection | 6 (4) *1          | Jog Reference Selection          |

<sup>\*1</sup> The value in parentheses identifies the default setting when you set A1-03 = 3330 [Initialize Parameters = 3-Wire Initialization]. Refer to the Table 12.49 and use H1-xx [MFDI Function Select] to set the function.

Table 12.49 MFDI Setting Values

| Setting Value | Function                         | Reference |
|---------------|----------------------------------|-----------|
| 0 *1          | 3-Wire Sequence                  | 616       |
| 1             | LOCAL/REMOTE Selection           | 617       |
| 2             | External Reference 1/2 Selection | 617       |
| 3             | Multi-Step Speed Reference 1     | 617       |
| 4             | Multi-Step Speed Reference 2     | 617       |
| 5             | Multi-Step Speed Reference 3     | 617       |
| 6             | Jog Reference Selection          | 618       |
| 7             | Accel/Decel Time Selection 1     | 618       |
| 8 *1          | Baseblock Command (N.O.)         | 618       |
| 9 *1          | Baseblock Command (N.C.)         | 618       |
| A             | Accel/Decel Ramp Hold            | 618       |
| В             | Overheat Alarm (oH2)             | 619       |
| С             | Analog Terminal Enable Selection | 619       |
| Е             | ASR Integral Reset               | 619       |
| F             | Through Mode                     | 619       |
| 10            | Up Command                       | 619       |
| 11            | Down Command                     | 621       |
| 12 * <i>I</i> | Forward Jog                      | 622       |
| 13 *1         | Reverse Jog                      | 622       |
| 14            | Fault Reset                      | 622       |
| 15 * <i>I</i> | Fast Stop (N.O.)                 | 622       |
| 16            | Motor 2 Selection                | 623       |

| Setting Value | Function                        | Reference |
|---------------|---------------------------------|-----------|
| 17 * <i>I</i> | Fast Stop (N.C.)                | 623       |
| 18            | Timer Function                  | 624       |
| 19            | PID Disable                     | 624       |
| 1A            | Accel/Decel Time Selection 2    | 624       |
| 1B *2         | Programming Lockout             | 624       |
| 1E            | Reference Sample Hold           | 624       |
| 20 to 2F */   | External fault                  | 625       |
| 30            | PID Integrator Reset            | 626       |
| 31            | PID Integrator Hold             | 626       |
| 32            | Multi-Step Speed Reference 4    | 626       |
| 34            | PID Soft Starter Disable        | 626       |
| 35            | PID Input (Error) Invert        | 627       |
| 3E            | PID Setpoint Selection 1        | 627       |
| 3F            | PID Setpoint Selection 2        | 627       |
| 40 *1         | Forward RUN (2-Wire)            | 627       |
| 41 * <i>I</i> | Reverse RUN (2-Wire)            | 627       |
| 42 * <i>I</i> | Run Command (2-Wire Sequence 2) | 628       |
| 43 *1         | FWD/REV (2-Wire Sequence 2)     | 628       |
| 44            | Add Offset Frequency 1 (d7-03)  | 628       |
| 45            | Add Offset Frequency 2 (d7-03)  | 628       |
| 46            | Add Offset Frequency 3 (d7-03)  | 628       |
| 47            | Node Setup (CANopen)            | 629       |

| Setting Value | Function                        | Reference |
|---------------|---------------------------------|-----------|
| 60            | DC Injection Braking Command    | 629       |
| 61            | Speed Search from Fmax          | 629       |
| 62            | Speed Search from Fref          | 629       |
| 63            | Field Weakening                 | 629       |
| 65 * <i>I</i> | KEB Ride-Thru 1 Activate (N.C.) | 630       |
| 66 * <i>I</i> | KEB Ride-Thru 1 Activate (N.O.) | 630       |
| 67            | Communications Test Mode        | 630       |
| 68            | High Slip Braking (HSB)         | 630       |
| 6A            | Drive Enable                    | 630       |
| 75            | Up 2 Command                    | 631       |
| 76            | Down 2 Command                  | 632       |

| Setting Value | Function                                                                                                    | Reference |
|---------------|----------------------------------------------------------------------------------------------------|-----------|
| 77            | ASR Gain (C5-03) Select                                                                                                    | 632       |
| 7A * <i>I</i> | KEB Ride-Thru 2 Activate (N.C.)                                                                                                    | 632       |
| 7B * <i>I</i> | KEB Ride-Thru 2 Activate (N.O.)                                                                                                    | 633       |
| 7C * <i>I</i> | Short Circuit Braking (N.O.)                                                                                                    | 633       |
| 7D * <i>I</i> | Short Circuit Braking (N.C.)                                                                                                    | 633       |
| 7E            | Reverse Rotation Identifier                                                                                                    | 633       |
| 90 to 96 *1   | DWEZ Digital Inputs 1 to 7                                                                                                    | 634       |
| 9F            | DWEZ Disable                                                                                                    | 634       |
| 101 to 19F    | Inverse Input of 1 to 9F Sets the function of the selected MFDI to operate inversely. To select the function for inverse input, enter two digits 01 to 9F for the "xx" in "1xx". | 634       |

### ■ H1-01: Terminal S1 Function Selection

| No.<br>(Hex.) | Name                 | Description                             | Default<br>(Range) |
|---------------|----------------------|-----------------------------------------|--------------------|
| H1-01         | Terminal S1 Function | V/f OLV OLV/PM AOLV/PM EZOLV            | 40                 |
| (0438)        | Selection            | Sets the function for MFDI terminal S1. | (1 - 1FF)          |

#### Note:

The default setting is F when the drive is initialized for 3-Wire Initialization [A1-03 = 3330].

### ■ H1-02: Terminal S2 Function Selection

| No.<br>(Hex.) | Name                 | Description                             | Default<br>(Range) |
|---------------|----------------------|-----------------------------------------|--------------------|
| H1-02         | Terminal S2 Function | V/f OLV OLV/PM AOLV/PM EZOLV            | 41                 |
| (0439)        | Selection            | Sets the function for MFDI terminal S2. | (1 - 1FF)          |

#### Note:

The default setting is F when the drive is initialized for 3-Wire Initialization [A1-03 = 3330].

### ■ H1-03: Terminal S3 Function Selection

| No.<br>(Hex.) | Name                 | Description                             | Default<br>(Range) |
|---------------|----------------------|-----------------------------------------|--------------------|
| H1-03         | Terminal S3 Function | V/f OLV OLV/PM AOLV/PM EZOLV            | 24                 |
| (0400)        | Selection            | Sets the function for MFDI terminal S3. | (0 - 1FF)          |

### ■ H1-04: Terminal S4 Function Selection

| No.<br>(Hex.) | Name                 | Description                             | Default<br>(Range) |
|---------------|----------------------|-----------------------------------------|--------------------|
| H1-04         | Terminal S4 Function | V/f OLV OLV/PM AOLV/PM EZOLV            | 14                 |
| (0401)        | Selection            | Sets the function for MFDI terminal S4. | (0 - 1FF)          |

### ■ H1-05: Terminal S5 Function Selection

| No.<br>(Hex.) | Name                 | Description                             | Default<br>(Range) |
|---------------|----------------------|-----------------------------------------|--------------------|
| H1-05         | Terminal S5 Function | V/f OLV OLV/PM AOLV/PM EZOLV            | 3                  |
| (0402)        | Selection            | Sets the function for MFDI terminal S5. | (0 - 1FF)          |

### Note:

When you initialize the drive for 3-Wire Initialization [A1-03 = 3330], the default setting is  $\theta$ .

<sup>\*1</sup> Inverse input is not available.

<sup>\*2</sup> You cannot use H7-01 to H7-04 [Virtual Multi-Function Input 1 to 4] to set this.

### ■ H1-06: Terminal S6 Function Selection

| No.<br>(Hex.) | Name                 | Description                                                          | Default<br>(Range) |
|---------------|----------------------|----------------------------------------------------------------------|--------------------|
| H1-06         | Terminal S6 Function | V/f OLV OLV/PM AOLV/PM EZOLV Sets the function for MFDI terminal S6. | 4                  |
| (0403)        | Selection            |                                                                      | (0 - 1FF)          |

#### Note:

When you initialize the drive for 3-Wire Initialization [A1-03 = 3330], the default setting is 3.

### H1-07: Terminal S7 Function Selection

| No.<br>(Hex.) | Name                 | Description                             | Default<br>(Range) |
|---------------|----------------------|-----------------------------------------|--------------------|
| H1-07         | Terminal S7 Function | V/f OLV OLV/PM AOLV/PM EZOLV            | 6                  |
| (0404)        | Selection            | Sets the function for MFDI terminal S7. | (0 - 1FF)          |

#### Note:

When you initialize the drive for 3-Wire Initialization [A1-03 = 3330], the default setting is 4.

### H1-21: Terminal S1 Function Select 2

| No.<br>(Hex.) | Name                 | Description                                                                 | Default<br>(Range) |
|---------------|----------------------|-----------------------------------------------------------------------------|--------------------|
| H1-21         | Terminal S1 Function | V/f OLV OLV/PM AOLV/PM EZOLV Sets the second function for MFDI terminal S1. | F                  |
| (0B70)        | Selection 2          |                                                                             | (1 - 19F)          |

When MFDI terminal S1 activates, it will operate the function set to *H1-01 [Terminal S1 Function Selection]* and the function set to *H1-21* at the same time.

When the setting value is F, the function is disabled.

#### ■ H1-22: Terminal S2 Function Select 2

| No.<br>(Hex.) | Name                        | Description                                    | Default<br>(Range) |
|---------------|-----------------------------|------------------------------------------------|--------------------|
| H1-22         | Terminal S2 Function Select | V/f OLV OLV/PM AOLV/PM EZOLV                   | F                  |
| (0B71)        | 2                           | Sets the second function for MFDI terminal S2. | (1 - 19F)          |

When MFDI terminal S2 activates, it will operate the function set to H1-02 [Terminal S2 Function Selection] and the function set to H1-22 at the same time.

When the setting value is F, the function is disabled.

### ■ H1-23: Terminal S3 Function Select 2

| No.<br>(Hex.) | Name                 | Description                                    | Default<br>(Range) |
|---------------|----------------------|------------------------------------------------|--------------------|
| H1-23         | Terminal S3 Function | V/f OLV OLV/PM AOLV/PM EZOLV                   | F                  |
| (0B72)        | Selection 2          | Sets the second function for MFDI terminal S3. | (1 - 19F)          |

When MFDI terminal S3 activates, it will operate the function set to *H1-03 [Terminal S3 Function Selection]* and the function set to *H1-23* at the same time.

When the setting value is F, the function is disabled.

#### H1-24: Terminal S4 Function Selection 2

| No.<br>(Hex.) | Name                 | Description                                                                 | Default<br>(Range) |
|---------------|----------------------|-----------------------------------------------------------------------------|--------------------|
| H1-24         | Terminal S4 Function | V/f OLV OLV/PM AOLV/PM EZOLV Sets the second function for MFDI terminal S4. | F                  |
| (0B73)        | Selection 2          |                                                                             | (1 - 19F)          |

When MFDI terminal S4 activates, it will operate the function set to H1-04 [Terminal S4 Function Selection] and the function set to H1-24 at the same time.

When the setting value is F, the function is disabled.

### H1-25: Terminal S5 Function Select 2

|   | No.<br>(Hex.)   | Name                                | Description                                                                 | Default<br>(Range) |
|---|-----------------|-------------------------------------|-----------------------------------------------------------------------------|--------------------|
| Ī | H1-25<br>(0B74) | Terminal S5 Function<br>Selection 2 | V/f OLV OLV/PM AOLV/PM EZOLV Sets the second function for MFDI terminal S5. | F<br>(1 - 19F)     |

When MFDI terminal S5 activates, it will operate the function set to *H1-05 [Terminal S5 Function Selection]* and the function set to *H1-25* at the same time.

When the setting value is F, the function is disabled.

### ■ H1-26: Terminal S6 Function Select 2

| No.<br>(Hex.) | Name                 | Description                                                                 | Default<br>(Range) |
|---------------|----------------------|-----------------------------------------------------------------------------|--------------------|
| H1-26         | Terminal S6 Function | V/f OLV OLV/PM AOLV/PM EZOLV Sets the second function for MFDI terminal S6. | F                  |
| (0B75)        | Selection 2          |                                                                             | (1 - 19F)          |

When MFDI terminal S6 activates, it will operate the function set to *H1-06 [Terminal S6 Function Selection]* and the function set to *H1-26* at the same time.

When the setting value is F, the function is disabled.

### ■ H1-27: Terminal S7 Function Select 2

| No.<br>(Hex.) | Name                                | Description                                    | Default<br>(Range) |
|---------------|-------------------------------------|------------------------------------------------|--------------------|
| H1-27         | Terminal S7 Function<br>Selection 2 | V/f OLV OLV/PM AOLV/PM EZOLV                   | F                  |
| (0B76)        | Selection 2                         | Sets the second function for MFDI terminal S7. | (1 - 19F)          |

When MFDI terminal S7 activates, it will operate the function set to H1-07 [Terminal S7 Function Selection] and the function set to H1-27 at the same time.

When the setting value is F, the function is disabled.

### ■ MEMOBUS/Modbus MFDI 1 to 3 Function Selection

You can set the function for the MFDI to MEMOBUS register bit 0 to 2 of [15C0(Hex.)]. Use H1-40 to H1-42 [Extend MFDI Function Selection] to select the function.

#### Note:

- Refer to H1-xx "MFDI setting values" for the setting values of the MFDI.
- You cannot set values 0 [3-Wire Sequence] and 20 to 2F [External Fault] for H1-40 to H1-42.
- When you will not useH1-40 to H1-42, set them to F [Through Mode].

### ■ H1-40: Mbus Reg 15C0h bit0 Input Func

| No.<br>(Hex.)   | Name                              | Description                                                                                               | Default<br>(Range) |
|-----------------|-----------------------------------|----------------------------------------------------------------------------------------------------|--------------------|
| H1-40<br>(0B54) | Mbus Reg 15C0h bit0 Input<br>Func | V/f OLV OLV/PM AOLV/PM EZOLV Selects MFDI function assigned to bit 0 of the MEMOBUS register 15C0 (Hex.). | F<br>(1 - 19F)     |

## ■ H1-41: Mbus Reg 15C0h bit1 Input Func

| No.<br>(Hex.) | Name | Description                                                                  | Default<br>(Range) |
|---------------|------|------------------------------------------------------------------------------|--------------------|
| H1-41         |      | V/f OLV OLV/PM AOLV/PM EZOLV                                                 | F                  |
| (0B55)        | Func | Selects MFDI function assigned to bit 1 of the MEMOBUS register 15C0 (Hex.). | (1 - 19F)          |

## ■ H1-42: Mbus Reg 15C0h bit2 Input Func

| No.<br>(Hex.) | Name                      | Description                                                                                               | Default<br>(Range) |
|---------------|---------------------------|----------------------------------------------------------------------------------------------------|--------------------|
| H1-42         | Mbus Reg 15C0h bit2 Input | V/f OLV OLV/PM AOLV/PM EZOLV Selects MFDI function assigned to bit 2 of the MEMOBUS register 15C0 (Hex.). | F                  |
| (0B56)        | Func                      |                                                                                                    | (1 - 19F)          |

## MFDI Setting Values

Selects a function set with H1-01 to H1-07.

### 0: 3-Wire Sequence

| Setting Value | Function        | Description                                               |
|---------------|-----------------|-----------------------------------------------------------|
| 0             | 3-Wire Sequence | V/f OLV OLV/PM AOLV/PM EZOLV                              |
|               |                 | Sets the direction of motor rotation for 3-wire sequence. |

If the 3-wire sequence is set to a terminal that is not MFDI terminals S1 and S2, these terminals will be the input terminals for Forward run/Reverse run command. The drive will automatically set terminal S1 to Run command (RUN) and terminal S2 to Stop command (STOP).

When terminal S1 (Run command) activates for 1 ms minimum, the drive rotates the motor. When terminal S2 (Stop command) deactivates, the drive stops. When terminal Sx that is set in 3-wire sequence deactivates, the drive operates in the forward direction, and when it activates, the drive operates in the reverse direction.

**WARNING!** Sudden Movement Hazard. Set the MFDI parameters before you close control circuit switches. Incorrect Run/Stop circuit sequence settings can cause serious injury or death from moving equipment.

**WARNING!** Sudden Movement Hazard. When you use a 3-Wire sequence, set A1-03 = 3330 [Initialize Parameters = 3-Wire Initialization] and make sure that b1-17 = 0 [Run Command at Power Up = Disregard Existing RUN Command] (default). If you do not correctly set the drive parameters for 3-Wire operation before you energize the drive, the motor can suddenly rotate when you energize the drive.

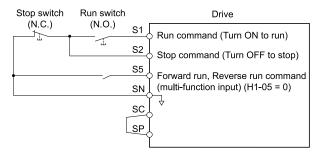

Figure 12.61 3-Wire Sequence Wiring Example

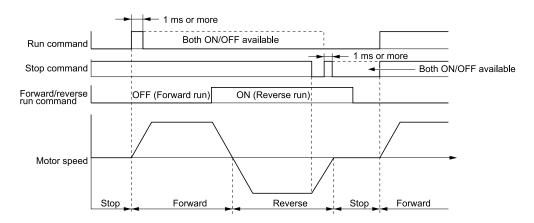

Figure 12.62 3-Wire Sequence Time Chart

#### Note:

- To input the Run command, activate the terminal for 1 ms minimum.
- The default setting for b1-17 [Run Command at Power Up] is 0 [Disregard existing RUN command]. If you enable the Run command when

the drive is energized, the protective function activates and the  $\overline{RUN}$  flashes quickly. When the application allows Run, set b1-17=1 [Accept Existing RUN Command].

### ■ 1: LOCAL/REMOTE Selection

| Setting Value | Function               | Description                                                               |
|---------------|------------------------|---------------------------------------------------------------------------|
| 1             | LOCAL/REMOTE Selection | V/f OLV OLV/PM AOLV/PM EZOLV                                              |
|               |                        | Sets drive control for the keypad (LOCAL) or an external source (REMOTE). |

#### Note:

- When the MFDI terminal sets the LOCAL/REMOTE selection, LORE on the keypad is disabled.
- When LOCAL Mode is selected, the green light for comes on
- When the Run command is ON, you cannot switch between LOCAL Mode and REMOTE Mode.

#### **ON: LOCAL**

The keypad is the Frequency reference source and Run command source.

#### **OFF: REMOTE**

The frequency reference and Run command settings are set in *b1-01*, *b1-02* [Frequency Reference Selection 1/2] or *b1-15*, *b1-16* [Run Command Selection 1/2].

#### ■ 2: External Reference 1/2 Selection

| Setting Value | Function                            | Description                                                                                                    |
|---------------|-------------------------------------|----------------------------------------------------------------------------------------------------|
| 2             | External Reference 1/2<br>Selection | V/f OLV OLV/PM AOLV/PM EZOLV Sets the drive to use Run command source 1/2 or Reference command source 1/2 when in REMOTE Mode. |

#### Note:

When the drive is receiving a Run command, you cannot switch between reference sources.

ON: b1-15 = [Frequency Reference Selection 2], b1-16 [Run Command Selection 2] OFF: b1-01 = [Frequency Reference Selection 1], b1-02 [Run Command Selection 1]

## 3: Multi-Step Speed Reference 1

| Setting Value | Function                   | Description                                                               |
|---------------|----------------------------|---------------------------------------------------------------------------|
| 3             | Multi-Step Speed Reference | V/f OLV OLV/PM AOLV/PM EZOLV                                              |
|               | 1                          | Uses speed references d1-01 to d1-16 to set a multi-step speed reference. |

#### Note:

Refer to "Setting Procedures for Multi-step Speed Operation" in "d: Reference Settings" for more information.

## ■ 4: Multi-Step Speed Reference 2

| Setting Value | Function                   | Description                                                               |
|---------------|----------------------------|---------------------------------------------------------------------------|
| 4             | Multi-Step Speed Reference | V/f OLV OLV/PM AOLV/PM EZOLV                                              |
|               |                            | Uses speed references d1-01 to d1-16 to set a multi-step speed reference. |

#### Note:

Refer to "Setting Procedures for Multi-step Speed Operation" in "d: Reference Settings" for more information.

## ■ 5: Multi-Step Speed Reference 3

| Setting Value | Function                   | Description                                                               |  |
|---------------|----------------------------|---------------------------------------------------------------------------|--|
| 5             | Multi-Step Speed Reference | V/f OLV OLV/PM AOLV/PM EZOLV                                              |  |
|               | 3                          | Uses speed references d1-01 to d1-16 to set a multi-step speed reference. |  |

#### Note:

Refer to "Setting Procedures for Multi-step Speed Operation" in "d: Reference Settings" for more information.

### ■ 6: Jog Reference Selection

| Setting Value | Function                | Description                                                                                                    |  |
|---------------|-------------------------|----------------------------------------------------------------------------------------------------|--|
| 6             | Jog Reference Selection | V/f OLV OLV/PM AOLV/PM EZOLV                                                                                                    |  |
|               |                         | Sets the drive to use the JOG Frequency Reference (JOG command) set in d1-17. The JOG Frequency Reference (JOG command) overrides Frequency References 1 to 16 (d1-01 to d1-16). |  |

#### 7: Accel/Decel Time Selection 1

| Setting Value | Function                   | Description                                                                                                    |  |
|---------------|----------------------------|----------------------------------------------------------------------------------------------------|--|
| 7             | Accel/Decel Time Selection | V/f OLV OLV/PM AOLV/PM EZOLV                                                                                              |  |
|               | 1                          | Sets the drive to use Acceleration/Deceleration Time 1 [C1-01, C1-02] or Acceleration/Deceleration Time 2 [C1-03, C1-04]. |  |

#### Note:

Refer to "C1: Accel & Decel Time" for more information.

## ■ 8: Baseblock Command (N.O.)

| Setting Value | Function                 | Description                                                                                 |  |
|---------------|--------------------------|---------------------------------------------------------------------------------------------|--|
| 8             | Baseblock Command (N.O.) | V/f OLV OLV/PM AOLV/PM EZOLV                                                                |  |
|               |                          | Sets the command that stops drive output and coasts the motor to stop when the input is ON. |  |

The keypad flashes *bb* [Baseblock]. If you cancel the baseblock command when the Run command is active, the drive will restart the motor and use the speed search function.

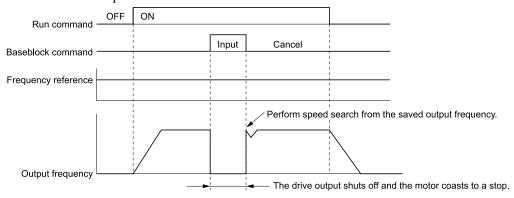

Figure 12.63 Baseblock Command Time Chart

ON: Baseblock (drive output stop)

**OFF: Normal operation** 

### 9: Baseblock Command (N.C.)

| Setting Value | Function                 | Description                                                                                           |  |
|---------------|--------------------------|----------------------------------------------------------------------------------------------------|--|
| 9             | Baseblock Command (N.C.) | V/f OLV OLV/PM AOLV/PM EZOLV                                                                          |  |
|               |                          | Sets the command that stops drive output and coasts the motor to stop when the input terminal is OFF. |  |

The keypad flashes *bb* [Baseblock]. If you cancel the baseblock command when the Run command is active, the drive will restart the motor and use the speed search function.

**ON: Normal operation** 

OFF: Baseblock (drive output stop)

### ■ A: Accel/Decel Ramp Hold

| Setting Value | Function              | Description                                                                                                    |  |
|---------------|-----------------------|----------------------------------------------------------------------------------------------------|--|
| A             | Accel/Decel Ramp Hold | V/f OLV OLV/PM AOLV/PM EZOLV                                                                                                    |  |
|               |                       | Momentarily pauses motor acceleration and deceleration when the terminal is turned ON, retains the output frequency that was stored in the drive at the time of the pause, and restarts motor operation. |  |

If the terminal is deactivated, the drive restarts acceleration and deceleration.

When the acceleration/deceleration ramp hold terminal is activated and d4-01 = 1 [Freq Reference Retention Select = Enabled], the drive will store the output frequency in memory. While the acceleration/deceleration ramp hold command is activated, the drive will always restart the motor at this output frequency.

#### Note:

Refer to "d4-01: Freq Reference Retention Select" for more information.

### ■ B: Overheat Alarm (oH2)

| Setting Value | Function             | Description                                                                                                    |  |
|---------------|----------------------|----------------------------------------------------------------------------------------------------|--|
| В             | Overheat Alarm (oH2) | V/f OLV OLV/PM AOLV/PM EZOLV                                                                                                    |  |
|               |                      | Sets the drive to display an <i>oH2</i> [Drive Overheat Warning] alarm when the input terminal is ON. The alarm does not have an effect on drive operation. |  |

## ■ C: Analog Terminal Enable Selection

| Setting Value | Function               | Description                                                                                                   |  |
|---------------|------------------------|----------------------------------------------------------------------------------------------------|--|
| С             | Analog Terminal Enable | V/f OLV OLV/PM AOLV/PM EZOLV                                                                                  |  |
|               | Selection              | Sets the command that enables or disables the terminals selected in H3-14 [Analog Input Terminal Enable Sel]. |  |

ON: Terminal selected with *H3-14* is enabled OFF: Terminal selected with *H3-14* is disabled

## ■ E: ASR Integral Reset

| Setting Value | Function           | Description                                                                                              |  |
|---------------|--------------------|----------------------------------------------------------------------------------------------------|--|
| Е             | ASR Integral Reset | V/f OLV OLV/PM AOLV/PM EZOLV                                                                             |  |
|               |                    | Sets the command to reset the integral value and use PI control or P control for the speed control loop. |  |

ON: P control
OFF: Pl control

#### ■ F: Not Used

| Setting Value | Function | Description                                                                |  |
|---------------|----------|----------------------------------------------------------------------------|--|
| F             | Not Used | V/f OLV OLV/PM AOLV/PM EZOLV                                               |  |
|               |          | Jse this setting for unused terminals or to use terminals in through mode. |  |

Through Mode uses the signal input to the terminal as a digital input for the upper sequence through a communication option or MEMOBUS/Modbus communications. This input signal does not have an effect on drive operation.

## ■ 10: Up Command

| Setting Value | Function   | Description                                                                                                    |  |
|---------------|------------|----------------------------------------------------------------------------------------------------|--|
| 10            | Up Command | V/f OLV OLV/PM AOLV/PM EZOLV                                                                                                    |  |
|               |            | Sets the command to use a push button switch to increase the drive frequency reference. You must also set Setting 11 [Down Command]. |  |

**ON**: Increases the frequency reference.

OFF: Holds the current frequency reference.

#### Note:

- If you set only the Up command or only the Down command, the drive will detect oPE03 [Multi-Function Input Setting Err].
- If you set two or more of these functions at the same time, the drive will detect oPE03:
- -Up/Down command
- -Accel/Decel Ramp Hold
- -Reference Sample Hold
- -Offset Frequency 1, 2, 3 addition
- -Up/Down 2 Command
- The Up/Down command does not function in these conditions:
- -b1-01 = 2, 3 [Frequency Reference Selection 1 = Memobus/Modbus Communications, Option PCB]
- $-b1-02 \neq 1$  [Run Command Selection  $1 \neq$  Control Circuit Terminal]
- -Drive is in LOCAL mode
- -Set to b1-15 [Frequency Reference Selection 2] by use of H1-xx = 2 [MFDI Function Select = External Reference 1/2 Selection]

When you enter the UP command, the frequency reference increases. When you enter the Down command, the frequency reference decreases.

The Up and Down commands have priority over all other frequency references. When you enable the Up/Down command, the drive will ignore these frequency references:

- Frequency reference from Keypad [b1-01 = 0]
- Frequency reference from Analog Input [b1-01 = 1]
- Frequency reference from Pulse Train Input [b1-01 = 4]

Table 12.50 shows the Up and Down commands with their operation.

| Comman          | d status          | <b>D.</b>                              |  |  |
|-----------------|-------------------|----------------------------------------|--|--|
| Up command (10) | Down command (11) | Drive operation                        |  |  |
| OFF             | OFF               | Keeps the current frequency reference. |  |  |
| ON              | OFF               | Increases the frequency reference.     |  |  |
| OFF             | ON                | Decreases the frequency reference.     |  |  |
| ON              | ON                | Keeps the current frequency reference  |  |  |

Table 12.50 Up Command and Down Command

### Combine Frequency Reference Hold Functions and Up/Down Commands

- When you clear the Run command or when d4-01 = 0 [Freq Reference Hold Selection = Disabled], and you restart the drive, the Up/Down command resets to 0.
- When d4-01 = 1 [Enabled], the drive saves the frequency reference set during the Up/Down command. When you cycle the Run command or restart the drive, the drive saves the frequency reference value and restarts the motor at this frequency value. After you clear the Run command, activate the terminal set for the Up command or Down command to set the saved reference value to 0.

#### Note:

Refer to "d4-01 [Freq Reference Hold Selection]" for more information.

#### Combine Upper/Lower Limits of the Frequency Reference and the Up/Down Commands

Set the upper limit value of the frequency reference to d2-01 [Frequency Reference Upper Limit].

Use an analog input or d2-02 [Frequency Reference Lower Limit] to set the lower limit value of the frequency reference. The configurable values change when the setting for d4-10 [Up/Down Freq Lower Limit Select] changes. When you input a Run command, these are the lower limits of the frequency reference:

- When the lower limit of the frequency reference is set only for *d2-02*, the drive accelerates the motor to the lower limit value of the frequency reference when you input the Run command.
- When the lower limit of the frequency reference is set only for analog input, the drive accelerates the motor to the lower limit value of the frequency reference when the Run command, and Up command or Down command for the drive is enabled. When only the Run command is enabled, the motor does not start.
- When these conditions occur, the drive accelerates the motor to the *d2-02* setting value when the Run command is input. When the motor accelerates to the setting value of *d2-02*, the motor accelerates to the lower limit value of the analog input when you enable the Up/Down command.
  - The lower limit value of the frequency reference is set for the analog input and d2-02

Refer to "d4-10: Up/Down Freq Lower Limit Select" for details.

- The lower limit value of the analog input is higher than the setting value of d2-02

Figure 12.64 shows an example of how Up/Down command operates. In this example, the lower limit value of the frequency reference is set in *d2-02*. Figure 12.64 shows the time chart when Freq Reference *Retention Select* [*d4-01*] is enabled and disabled.

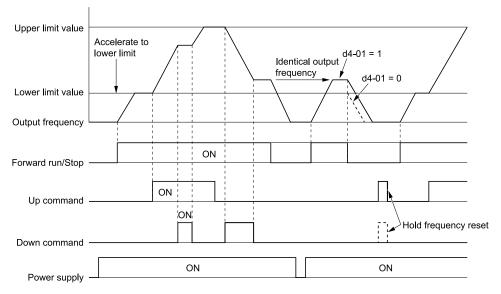

Figure 12.64 Up/Down Command Time Chart

#### ■ 11: Down Command

| Setting Value | Function     | Description                                                                                                    |
|---------------|--------------|----------------------------------------------------------------------------------------------------|
| 11            | Down Command | V/f OLV OLV/PM AOLV/PM EZOLV                                                                                                    |
|               |              | Sets the command to use a push button switch to decrease the drive frequency reference. You must also set <i>Setting 10 [Up Command]</i> . |

#### ON: Decreases the frequency reference.

### OFF: Holds the current frequency reference.

#### Note:

- If you set only the Up command or only the Down command, the drive will detect oPE03 [Multi-Function Input Setting Err].
- If you set two or more of these functions at the same time, the drive will detect oPE03:
- -Up/Down command
- -Accel/Decel Ramp Hold
- -Reference Sample Hold
- -Offset Frequency 1, 2, 3 addition
- -Up/Down 2 Command
- The Up/Down command does not function in these conditions:
- -b1-01 = 2, 3 [Frequency Reference Selection 1 = Memobus/Modbus Communications, Option PCB]
- $-b1-02 \neq 1$  [Run Command Selection  $1 \neq$  Control Circuit Terminal]
- -Drive is in LOCAL mode
- -Set to b1-15 [Frequency Reference Selection 2] by use of H1-xx = 2 [MFDI Function Select = External Reference 1/2 Selection]

When you enter the UP command, the frequency reference increases. When you enter the Down command, the frequency reference decreases.

The Up and Down commands have priority over all other frequency references. When you enable the Up/Down command, the drive will ignore these frequency references:

- Frequency reference from Keypad [b1-01 = 0]
- Frequency reference from Analog Input [b1-01 = 1]
- Frequency reference from Pulse Train Input [b1-01 = 4]

### 12: Forward Jog

| Setting Value | Function    | Description                                                                                                    |
|---------------|-------------|----------------------------------------------------------------------------------------------------|
| 12            | Forward Jog | V/f OLV OLV/PM AOLV/PM EZOLV                                                                                      |
|               |             | Sets the command to operate the motor in the forward direction at the Jog Frequency set in d1-17 [Jog Reference]. |

#### Note:

- It is not necessary to input the Run command.
- The Forward JOG command has priority over all other frequency references.
- When the Forward JOG and Reverse JOG commands are activated at the same time for 500 ms or longer, the drive will ramp to stop.

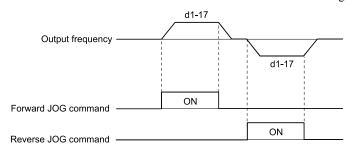

Figure 12.65 JOG Operation Pattern

### ■ 13: Reverse Jog

| Setting Value | Function    | Description                                                                                         |
|---------------|-------------|----------------------------------------------------------------------------------------------------|
| 13            | Reverse Jog | V/f OLV OLV/PM AOLV/PM EZOLV                                                                        |
|               |             | Sets the command to operate the motor in reverse at the Jog Frequency set in d1-17 [Jog Reference]. |

#### Note:

- It is not necessary to input the Run command.
- The Reverse JOG command has priority over all other frequency references.
- When the Forward JOG and Reverse JOG commands are activated at the same time for 500 ms or longer, the drive will ramp to stop.

#### ■ 14: Fault Reset

| Setting Value | Function    | Description                                                                   |
|---------------|-------------|-------------------------------------------------------------------------------|
| 14            | Fault Reset | V/f OLV OLV/PM AOLV/PM EZOLV                                                  |
|               |             | Sets the command to reset the current fault when the Run command is inactive. |

If the drive detects a fault, the drive will activate the fault relay output, turn off the output, and the motor will coast to stop.

If the drive detects a fault for which you can set the stopping method, apply the appropriate Stopping Method. Then push (RESET) on the keypad to turn the Run command OFF, or activate the fault reset terminal to reset the fault.

#### Note:

The drive ignores the fault reset command when the Run command is active. Remove the Run command before trying to reset a fault.

## ■ 15: Fast Stop (N.O.)

| Setting Value | Function         | Description                                                                                                    |
|---------------|------------------|----------------------------------------------------------------------------------------------------|
| 15            | Fast Stop (N.O.) | V/f OLV OLV/PM AOLV/PM EZOLV                                                                                                    |
|               |                  | Sets the command to ramp to stop in the deceleration time set in C1-09 [Fast Stop Time] when the input terminal is activated while the drive is operating. |

If you cancel the fast stop input, the drive will not restart the motor until you meet these conditions:

- Fully stop the motor
- · Cancel the Run command
- Cancel the fast stop command

#### Note:

- To use the N.C. switch to input the fast stop command, set 17 (Fast Stop (N.C.)).
- For details, refer to C1-09 [Fast Stop Time].
- Set C1-09 [Fast Stop Time] to a correct deceleration time. If the deceleration time is too short, it can cause an overvoltage fault and failure to stop the motor from coasting.

#### 16: Motor 2 Selection

| Setting Value | Function          | Description                                                                                     |
|---------------|-------------------|-------------------------------------------------------------------------------------------------|
| 16            | Motor 2 Selection | V/f OLV OLV/PM AOLV/PM EZOLV                                                                    |
|               |                   | Sets the command for the drive to operate motor 1 or motor 2. Stop the motors before switching. |

You can use an external input to switch operation between two induction motors. The drive will save the control methods, V/f patterns, and motor parameters for the two motors.

ON: Operate motor 2
OFF: Operate motor 1

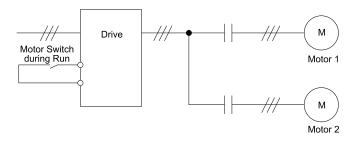

When you select motor 2, the drive will switch to motor 2 parameters.

Table 12.51 Parameters that Switch between Motor 1 and Motor 2

| B                                                              | Motor 2 Selection     |                |  |
|----------------------------------------------------------------|-----------------------|----------------|--|
| Parameter                                                      | OFF (Motor 1)         | ON (Motor 2)   |  |
| C1-xx [Accel & Decel Time]                                     | C1-01 to C1-04        | C1-05 to C1-08 |  |
| C3-xx [Slip Compensation]                                      | C3-01 to C3-04        | C3-21 to C3-24 |  |
| C4-xx [Torque Compensation]                                    | C4-01                 | C4-07          |  |
| C5-xx [Automatic Speed Regulator (ASR)]                        | C5-01 to C5-08, C5-12 | -              |  |
| E1-xx, E3-xx [V/f Patterns]<br>E2-xx, E4-xx [Motor Parameters] | E1-xx, E2-xx          | E3-xx, E4-xx   |  |

#### Note:

- When you use 2 motors, the drive applies the protective function set in L1-01 [Motor Overload Protection Select] to motor 1 and motor 2.
- You cannot switch between motors 1 and 2 during run. If you try to switch motors when they are running, it will cause a rUn error.
- You must wait 200 ms minimum to input a Run command.

## ■ 17: Fast Stop (N.C.)

| Setting Value | Function         | Description                                                                                                    |
|---------------|------------------|----------------------------------------------------------------------------------------------------|
| 17            | Fast Stop (N.C.) | V/f OLV OLV/PM AOLV/PM EZOLV                                                                                                    |
|               |                  | Sets the command to ramp to stop in the deceleration time set in C1-09 [Fast Stop Time] when the input terminal is activated while the drive is operating. |

If you cancel the fast stop input, the drive will not restart the motor until you meet these conditions:

- Fully stop the motor
- · Cancel the Run command
- Cancel the fast stop command

#### Note

- To use the N.O. switch to input the fast stop command, set 15 (Fast Stop (N.O.)).
- For details, refer to C1-09 [Fast Stop Time].
- Set C1-09 [Fast Stop Time] to a correct deceleration time. If the deceleration time is too short, it can cause an overvoltage fault and failure to stop the motor from coasting.

Figure 12.66 shows an example of how fast stop operates.

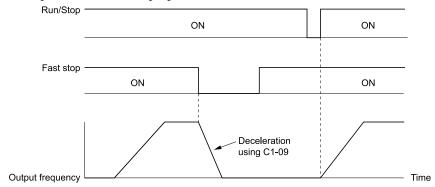

Figure 12.66 Fast Stop Time Chart

### ■ 18: Timer Function

| Setting Value | Function       | Description                                                                                       |  |
|---------------|----------------|---------------------------------------------------------------------------------------------------|--|
| 18            | Timer Function | V/f OLV OLV/PM AOLV/PM EZOLV                                                                      |  |
|               |                | Sets the command to start the timer function. Use this setting with $Timer\ Output\ [H2-xx=12]$ . |  |

Note:

Refer to "b4: Timer Function" for more information.

### ■ 19: PID Disable

| Setting Value | Function    | Description                                                                               |
|---------------|-------------|-------------------------------------------------------------------------------------------|
| 19            | PID Disable | V/f OLV OLV/PM AOLV/PM EZOLV                                                              |
|               |             | Sets the command to disable PID control when b5-01 = 1 to 8 [PID Mode Setting = Enabled]. |

ON: PID control disabled OFF: PID control enabled

### ■ 1A: Accel/Decel Time Selection 2

| Setting Value | Function | Description                                                                                                    |
|---------------|----------|----------------------------------------------------------------------------------------------------|
| 1A            |          | V/f OLV OLV/PM AOLV/PM EZOLV Set this function and H1-xx = 7[Accel/Decel Time Selection 1] together. Sets the drive to use Acceleration/Deceleration Time 3 [C1-05, C1-06] or Acceleration/Deceleration Time 4 [C1-07, C1-08]. |

Note:

Refer to "C1: Accel & Decel Time" for more information.

## ■ 1B: Programming Lockout

| Setting Value | Function            | Description                                                             |
|---------------|---------------------|-------------------------------------------------------------------------|
| 1B            | Programming Lockout | V/f OLV OLV/PM AOLV/PM EZOLV                                            |
|               |                     | Sets the command to prevent parameter changes when the terminal is OFF. |

You can continue to view parameter setting values when the terminal is OFF [Parameters Cannot be Edited].

**ON: Program Lockout** 

**OFF: Parameter Write Prohibit** 

### ■ 1E: Reference Sample Hold

| Setting Value | Function              | Description                                                                                                    |
|---------------|-----------------------|----------------------------------------------------------------------------------------------------|
| 1E            | Reference Sample Hold | V/f OLV OLV/PM AOLV/PM EZOLV                                                                                                 |
|               |                       | Sets the command to sample the frequency reference at terminal A1 or A2, and hold the frequency reference at that frequency. |

When the terminal is active for 100 ms, this function reads a sample of the analog frequency reference and holds that sample. When you input the sample/hold command again, the function again reads a sample of the analog frequency

reference and holds that sample. When you turn off the power, the drive erases the saved analog frequency and resets the frequency reference to 0.

Figure 12.67 shows an example of how the function operates.

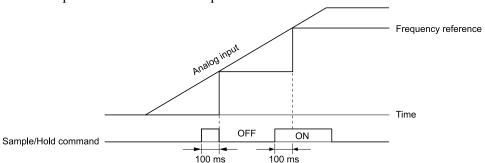

Figure 12.67 Reference Sample Hold

You cannot set the Reference Sample Hold function at the same time as these functions:

- H1-xx = A [Accel/Decel Ramp Hold]
- H1-xx = 10, 11 [Up Command, Down Command]
- H1-xx = 44 to 46 [Add Offset Frequency 1 to 3]
- *H1-xx* = 75, 76 [*Up 2 Command, Down 2 Command*]

If you set them at the same time, the drive will detect oPE03 [Multi-Function Input Setting Err].

#### ■ 20 to 2F: External Fault

| Setting Value | Function       | Description                                                                            |
|---------------|----------------|----------------------------------------------------------------------------------------|
| 20 to 2F      | External fault | V/f OLV OLV/PM AOLV/PM EZOLV                                                           |
|               |                | Sets a command to stop the drive when a failure or fault occurs on an external device. |

If an external fault is input to the drive, the keypad will show *EFx* [External Fault (Terminal Sx)], where x is the number of the terminal (terminal Sx) to which the external fault signal is assigned. For example, when an external fault signal is input to terminal S3, the keypad will show EF3.

Use these conditions to select the value to set in H1-xx:

- Signal input method from peripheral devices
- · External fault detection method
- Motor stopping method (operation after external fault detection)

Table 12.52 shows the relation between the conditions and the value set to H1-xx.

Table 12.52 Stopping Methods for External Fault

|         | Signal Input Method from<br>Peripheral Devices */ |      | External Fault Detection Method *2 |                             | Stopping Method         |                          |                      |                                         |
|---------|---------------------------------------------------|------|------------------------------------|-----------------------------|-------------------------|--------------------------|----------------------|-----------------------------------------|
| Setting | N.O.                                              | N.C. | Always<br>Detected                 | Detected during<br>RUN Only | Ramp to Stop<br>(Fault) | Coast to Stop<br>(Fault) | Fast Stop<br>(Fault) | Continuous<br>Operation<br>(Alarm Only) |
| 20      | X                                                 | -    | X                                  | -                           | X                       | =                        | -                    | -                                       |
| 21      | -                                                 | X    | X                                  | -                           | X                       | =                        | =                    | -                                       |
| 22      | X                                                 | -    | -                                  | X                           | X                       | =                        | -                    | -                                       |
| 23      | -                                                 | X    | -                                  | X                           | X                       | =                        | =                    | -                                       |
| 24      | X                                                 | -    | X                                  | -                           | =                       | X                        | =                    | -                                       |
| 25      | -                                                 | X    | X                                  | -                           | -                       | X                        | -                    | -                                       |
| 26      | X                                                 | -    | -                                  | X                           | =                       | X                        | =                    | -                                       |
| 27      | -                                                 | X    | -                                  | X                           | =                       | X                        | =                    | -                                       |
| 28      | X                                                 | -    | X                                  | -                           | -                       | =                        | X                    | =                                       |
| 29      | -                                                 | X    | X                                  | -                           | =                       | =                        | X                    | -                                       |

|         | Signal Input Method from<br>Peripheral Devices */ |      | External Fault Detection Method *2 |                             | Stopping Method         |                          |                      |                                         |
|---------|---------------------------------------------------|------|------------------------------------|-----------------------------|-------------------------|--------------------------|----------------------|-----------------------------------------|
| Setting | N.O.                                              | N.C. | Always<br>Detected                 | Detected during<br>RUN Only | Ramp to Stop<br>(Fault) | Coast to Stop<br>(Fault) | Fast Stop<br>(Fault) | Continuous<br>Operation<br>(Alarm Only) |
| 2A      | X                                                 | -    | -                                  | X                           | -                       | -                        | X                    | -                                       |
| 2B      | -                                                 | X    | -                                  | X                           | -                       | -                        | X                    | -                                       |
| 2C      | X                                                 | -    | x                                  | -                           | =                       | -                        | -                    | х                                       |
| 2D      | -                                                 | X    | x                                  | -                           | -                       | -                        | -                    | х                                       |
| 2E      | X                                                 | -    | -                                  | X                           | -                       | -                        | -                    | х                                       |
| 2F      | =                                                 | X    | -                                  | X                           | -                       | =                        | =                    | Х                                       |

<sup>\*1</sup> Set the terminal to N.O. (detects external fault when switched ON) or N.C. (detects external fault when switched OFF).

## ■ 30: PID Integrator Reset

| Setting Value | Function             | Description                                                                               |
|---------------|----------------------|-------------------------------------------------------------------------------------------|
| 30            | PID Integrator Reset | V/f OLV OLV/PM AOLV/PM EZOLV                                                              |
|               |                      | Sets the command to reset and hold the PID control integral to 0 when the terminal is ON. |

Note:

Refer to "PID control block diagram" for more information.

## ■ 31: PID Integrator Hold

| Setting Value | Function            | Description                                                                                     |
|---------------|---------------------|-------------------------------------------------------------------------------------------------|
| 31            | PID Integrator Hold | V/f OLV OLV/PM AOLV/PM EZOLV                                                                    |
|               |                     | Sets the command to hold the integral value of the PID control while the terminal is activated. |

When you turn off the input terminal, PID control restarts the integral.

Note:

Refer to "PID control block diagram" for more information.

## ■ 32: Multi-Step Speed Reference 4

| Setting Value | Function                   | Description                                                               |
|---------------|----------------------------|---------------------------------------------------------------------------|
| 32            | Multi-Step Speed Reference | V/f OLV OLV/PM AOLV/PM EZOLV                                              |
|               | 4                          | Uses speed references d1-01 to d1-16 to set a multi-step speed reference. |

Note:

Refer to "Setting Procedures for Multi-step Speed Operation" in "d: Reference Settings" for more information.

### 34: PID Soft Starter Disable

| Setting Value | Function                 | Description                         |
|---------------|--------------------------|-------------------------------------|
| 34            | PID Soft Starter Disable | V/f OLV OLV/PM AOLV/PM EZOLV        |
|               |                          | Sets the PID soft starter function. |

**ON: Disabled** 

Disables *b5-17* [PID Accel/Decel Time].

OFF: Enabled

Enables *b5-17 [PID Accel/Decel Time]*.

Note:

Refer to "PID control block diagram" for more information.

<sup>\*2</sup> Set the drive to always detect each fault or to detect only during run.

## ■ 35: PID Input (Error) Invert

| Setting Value | Function                 | Description                                                                                |
|---------------|--------------------------|--------------------------------------------------------------------------------------------|
| 35            | PID Input (Error) Invert | V/f OLV OLV/PM AOLV/PM EZOLV                                                               |
|               |                          | Sets the command to turn the terminal ON and OFF to switch the PID input level (polarity). |

#### Note:

Refer to "PID control block diagram" for more information.

### 3E: PID Setpoint Selection 1

| Setting Value | Function                 | Description                                                                                                    |
|---------------|--------------------------|----------------------------------------------------------------------------------------------------|
| 3E            | PID Setpoint Selection 1 | V/f OLV OLV/PM AOLV/PM EZOLV                                                                                                    |
|               |                          | Set this function and $HI$ - $xx = 3F$ [PID Setpoint Selection 2] together. Sets the function to switch the PID setpoint to $b5$ - $58$ to $b5$ - $60$ [PID Setpoint 2 to 4]. |

Refer to "b5-58 to b5-60: PID Setpoint 2 to 4" for more information.

## ■ 3F: PID Setpoint Selection 2

| Setting Value | Function                 | Description                                                                                                    |
|---------------|--------------------------|----------------------------------------------------------------------------------------------------|
| 3F            | PID Setpoint Selection 2 | V/f OLV OLV/PM AOLV/PM EZOLV                                                                                                    |
|               |                          | Set this function and $H1$ - $xx = 3E$ [PID Setpoint Selection 1] at the same time. Sets the function to switch the PID setpoint to $b5$ - $b5$ - $b5$ - $b5$ - $b5$ - $b5$ - $b5$ - $b5$ - |

Refer to "b5-58 to b5-60: PID Setpoint 2 to 4" for more information.

### ■ 40: Forward RUN (2-Wire)

| Setting Value | Function             | Description                                                                                                    |
|---------------|----------------------|----------------------------------------------------------------------------------------------------|
| 40            | Forward RUN (2-Wire) | V/f OLV OLV/PM AOLV/PM EZOLV                                                                                                    |
|               |                      | Sets the Forward Run command for 2-wire sequence 1. Set this function and $H1$ - $xx = 41$ [Reverse Run Command (2-Wire Seq)] at the same time. |

## ON: Forward Run OFF: Run Stop

#### Note:

- Turning ON the Forward Run command terminal and the Reverse Run command terminal will cause alarm *EF [FWD/REV Run Command Input Error]* and the motor will ramp to stop.
- Initialize the drive with a 2-wire sequence to set the Forward Run command to terminal S1.
- This function will not operate at the same time as H1-xx = 42, 43 [Run Command/FWD/REV Command (2-Wire Seq 2)].

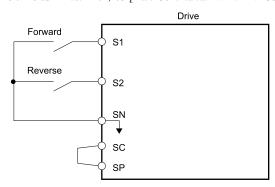

Figure 12.68 2-Wire Sequence Wiring Example

## ■ 41: Reverse RUN (2-Wire)

| Setting Value | Function             | Description                                                                                                    |
|---------------|----------------------|----------------------------------------------------------------------------------------------------|
| 41            | Reverse RUN (2-Wire) | V/f OLV OLV/PM AOLV/PM EZOLV                                                                                                    |
|               |                      | Sets the Forward Run command for 2-wire sequence 1. Set this function and $H1-xx = 40$ [Forward Run Command (2-Wire Seq)] at the same time. |

ON: Reverse Run

### **OFF: Run Stop**

#### Note:

- Turning ON the Forward Run command terminal and the Reverse Run command terminal will cause alarm EF [FWD/REV Run Command Input Error] and the motor will ramp to stop.
- Initialize the drive with a 2-wire sequence to set the Reverse Run command to terminal S2.
- This function will not operate at the same time as H1-xx = 42, 43 [Run Command/FWD/REV Command (2-Wire Seq 2)].

### 42: Run Command (2-Wire Sequence 2)

| Setting Value | Function                           | Description                                                                                                    |
|---------------|------------------------------------|----------------------------------------------------------------------------------------------------|
| 42            | Run Command (2-Wire<br>Sequence 2) | V/f OLV OLV/PM AOLV/PM EZOLV Sets the Run command for 2-wire sequence 2. Set this function and $H1$ - $xx = 43$ [FWD/REV Command (2-Wire Seq 2)] at the same time. |

## ON : Run OFF : Stop

#### Note:

This function will not operate at the same time as H1-xx = 40, 41 [Forward/Reverse Run Command (2-Wire Seq)].

## ■ 43: FWD/REV (2-Wire Sequence 2)

| Setting Value | Function                       | Description                                                                                                    |
|---------------|--------------------------------|----------------------------------------------------------------------------------------------------|
| 43            | FWD/REV (2-Wire<br>Sequence 2) | Vif OLV OLVIPM AOLVIPM EZOLV Sets the direction of motor rotation for 2-wire sequence 2. Set this function and $H1$ - $xx = 42$ [Run Command (2-Wire Sequence 2)] together. |

## ON : Reverse OFF : Forward

#### Note:

- You must input the Run command to rotate the motor.
- This function will not operate at the same time as H1-xx = 40, 41 [Forward/Reverse Run Command (2-Wire Seq)].

### ■ 44: Add Offset Frequency 1 (d7-01)

| Setting Value | Function                       | Description                                                                                                    |
|---------------|--------------------------------|----------------------------------------------------------------------------------------------------|
| 44            | Add Offset Frequency 1 (d7-01) | V/f OLV/PM AOLV/PM EZOLV  Sets the function to add the offset frequency set in d7-01 [Offset Frequency 1] to the frequency reference when the terminal activates. |

#### Note:

Refer to d7: Offset Frequency on page 565 for more information.

### ■ 45: Add Offset Frequency 2 (d7-02)

| Setting Value | Function                       | Description                                                                                                    |
|---------------|--------------------------------|----------------------------------------------------------------------------------------------------|
| 45            | Add Offset Frequency 2 (d7-02) |                                                                                                    |
|               | 02)                            | Sets the function to add the offset frequency set in <i>d7-02 [Offset Frequency 2]</i> to the frequency reference when the terminal activates. |

### Note:

Refer to d7: Offset Frequency on page 565 for more information.

## ■ 46: Add Offset Frequency 3 (d7-03)

| Setting Value | Function                    | Description                                                                                                    |
|---------------|-----------------------------|----------------------------------------------------------------------------------------------------|
| 46            | Add Offset Frequency 3 (d7- | V/f OLV OLV/PM AOLV/PM EZOLV                                                                                                    |
|               | 03)                         | Sets the function to add the offset frequency set in d7-03 [Offset Frequency 3] to the frequency reference when the terminal activates. |

### Note:

Refer to d7: Offset Frequency on page 565 for more information.

### ■ 47: Node Setup (CANopen)

| Setting Value | Function             | Description                                                                                                    |
|---------------|----------------------|----------------------------------------------------------------------------------------------------|
| 47            | Node Setup (CANopen) | V/f OLV OLV/PM AOLV/PM EZOLV                                                                                                    |
|               |                      | Sets the function in CANopen communications to start the Node Setup function to set the drive node address from the host controller. |

## ■ 60: DC Injection Braking Command

| Setting Value | Function                        | Description                                                                                  |
|---------------|---------------------------------|----------------------------------------------------------------------------------------------|
| 60            | DC Injection Braking<br>Command | V/f OLV OLV/PM AOLV/PM EZOLV Sets the command to use DC Injection Braking to stop the motor. |

If you input the Run command or JOG command, it will cancel DC Injection Braking.

Figure 12.69 shows the time chart of the DC Injection Braking function.

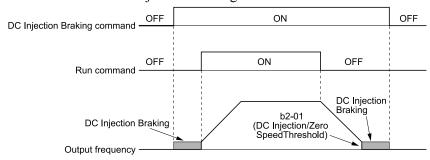

Figure 12.69 DC Injection Braking Time Chart

#### Note:

- When A1-02 = 8 [Control Method Selection = EZOLV], this function is available only when you use a PM motor.
- Refer to "b2: DC Injection Braking and Short Circuit Braking" for more information.

## 61: Speed Search from Fmax

| Setting Value | Function               | Description                                                                                                    |
|---------------|------------------------|----------------------------------------------------------------------------------------------------|
| 61            | Speed Search from Fmax | V/f OLV OLV/PM AOLV/PM EZOLV                                                                                                    |
|               |                        | Sets the function to start speed search using an external reference although b3-01 = 0 [Speed Search Selection at Start = Disabled]. |

When the terminal is turned ON for b3-24 = 2 [Speed Search Method Selection = Current Detection 2], the drive starts speed search from the maximum output frequency.

#### Note:

- The drive will detect oPE03 [Multi-Function Input Setting Err] when H1-xx = 61 and 62 are set at the same time.
- Refer to "b3: Speed Search" for more information.

## ■ 62: Speed Search from Fref

| Setting Value | Function               | Description                                                                                                    |
|---------------|------------------------|----------------------------------------------------------------------------------------------------|
| 62            | Speed Search from Fref | V/f OLV OLV/PM AOLV/PM EZOLV                                                                                                    |
|               |                        | Sets the function to use an external reference to start speed search although $b3-01 = 0$ [Speed Search Selection at Start = Disabled]. |

When the terminal is turned ON for b3-24 = 2 [Speed Search Method Selection = Current Detection 2], the drive starts speed search from the frequency reference.

#### Note:

- The drive will detect oPE03 [Multi-Function Input Setting Err] when H1-xx = 61 and 62 are set at the same time.
- Refer to "b3: Speed Search" for more information.

## ■ 63: Field Weakening

| Setting Value | Function        | Description                                                                                                    |
|---------------|-----------------|----------------------------------------------------------------------------------------------------|
| 63            | Field Weakening | V/f OLV OLV/PM AOLV/PM EZOLV                                                                                                    |
|               |                 | Sets the function to send the Field Weakening Level and Field Weakening Frequency Limit commands set in d6-01[Field Weakening Level] and d6-02 [Field Weakening Frequency Limit] when the input terminal is activated. |

#### Note:

Refer to "d6: Field Weak & Field Force" for more information.

### ■ 65: KEB Ride-Thru 1 Activate (N.C.)

| Setting Value | Function                 | Description                                                             |
|---------------|--------------------------|-------------------------------------------------------------------------|
| 65            | KEB Ride-Thru 1 Activate | V/f OLV OLV/PM AOLV/PM EZOLV                                            |
|               | (N.C.)                   | Sets operation of the KEB1 function through the KEB Ride-Thru 1 (N.C.). |

#### **ON: Normal operation**

### **OFF: Deceleration during momentary power loss**

When you enable KEB Ride-Thru 1, set *L2-29 [KEB Method Selection]*. The drive operates with the selected KEB method.

#### Note

- If you set KEB Ride-Thru 1 [H1-xx = 65, 66] and KEB Ride-Thru 2 [H1-xx = 7A, 7B] at the same time, the drive will detect oPE03 [Multi-Function Input Setting Err].
- Refer to "KEB Ride-Thru function" for more information.

### ■ 66: KEB Ride-Thru 1 Activate (N.O.)

| Setting Value | Function                        | Description                                                                                           |
|---------------|---------------------------------|----------------------------------------------------------------------------------------------------|
|               | KEB Ride-Thru 1 Activate (N.O.) | V/f OLV OLV/PM AOLV/PM EZOLV  Sets operation of the KEB1 function through the KEB Ride-Thru 1 (N.O.). |

### **ON: Deceleration during momentary power loss**

### **OFF: Normal operation**

When you enable KEB Ride-Thru 1, set *L2-29 [KEB Method Selection]*. The drive operates with the selected KEB method.

#### Note:

- If you set KEB Ride-Thru 1 [H1-xx = 65, 66] and KEB Ride-Thru 2 [H1-xx = 7A, 7B] at the same time, the drive will detect oPE03 [Multi-Function Input Setting Err].
- Refer to "KEB Ride-Thru function" for more information.

### ■ 67: Communications Test Mode

| Setting Value | Function                 | Description                                                                         |
|---------------|--------------------------|-------------------------------------------------------------------------------------|
| 67            | Communications Test Mode | V/f OLV OLV/PM AOLV/PM EZOLV                                                        |
|               |                          | Set the function for the drive to self-test RS-485 serial communications operation. |

The Self-Diagnostics function connects the transmission terminal of the control terminal block to the reception terminal. The function transmits the data that the drive sent to make sure that the drive can communicate correctly.

#### Note:

Refer to MEMOBUS/Modbus communications "Self-Diagnostics" for the self-diagnostics procedure.

## ■ 68: High Slip Braking (HSB) Activate

| Setting Value | Function                | Description                                                  |
|---------------|-------------------------|--------------------------------------------------------------|
| 68            | High Slip Braking (HSB) | V/f OLV OLV/PM AOLV/PM EZOLV                                 |
|               | Activate                | Sets the command to use high-slip braking to stop the motor. |

### Note:

- When you restart the drive after you use high-slip braking, make sure that the drive fully stops the motor then clear the high-slip braking input.
- Refer to "n3: High Slip/Overex Braking" for more information.

#### 6A: Drive Enable

| Setting Value | Function     | Description                                                                                                   |
|---------------|--------------|----------------------------------------------------------------------------------------------------|
| 6A            | Drive Enable | V/f OLV OLV/PM AOLV/PM EZOLV                                                                                  |
|               |              | Sets the function to show dnE [Drive Enabled] on the keypad and ignore Run commands when the terminal is OFF. |

If you input the Run command before you turn ON the Drive Enable terminal, you must input the Run command again to operate the drive. When the terminal set for Drive Enable is turned OFF when the drive is operating, the drive will use the stopping method set in *b1-03* [Stopping Method Selection] to stop the motor.

### ON: Run command is accepted.

OFF: Run command is disabled. When the drive is running, it stops according to *b1-03* setting.

## ■ 75: Up 2 Command

| Setting Value | Function     | Description                                                                                                    |
|---------------|--------------|----------------------------------------------------------------------------------------------------|
| 75            | Up 2 Command | V/f OLV OLV/PM AOLV/PM EZOLV                                                                                                    |
|               |              | Sets the function to increase the frequency reference bias value to accelerate the motor when the terminal is activated. Set this function and $HI$ - $xx = 76$ [Down 2 Command] together. |

When you activate the terminal set for Up2 Command, the bias will increase. When you activate the terminal set for Down 2 Command, the bias will decrease. When you activate or deactivate the two commands, the drive will hold the frequency reference. Table 12.53 gives information about the relation between operation of the Up/Down 2 Command and *d4-01*, *d4-03*, *d4-05*.

#### Note:

- When you use this function, use d4-08 and d4-09 [Up/Down 2 Bias Upper Limit/Lower Limit] to set the optimal bias limit value.
- Refer to "d4: Frequency Ref Up/Down & Hold" for more information.

Table 12.53 Up 2 Command, Down 2 Command

| Function | Frequency<br>Reference Source | d4-03 | d4-05 | d4-01 | Operation                                                                                                    | Storing the Frequency Reference or<br>Frequency Bias                                                                                                    |
|----------|-------------------------------|-------|-------|-------|----------------------------------------------------------------------------------------------------|----------------------------------------------------------------------------------------------------|
| 1        |                               |       |       | 0     | When the Up 2 Command is active, the drive accelerates the motor (increases the bias value).                                                                                                    | Not stored.                                                                                                    |
| 2        | Multi-step speed<br>reference | 0.00  | 0     | 1     | When the Down 2 Command is active, the drive decelerates the motor (decreases the bias value) When the Up 2 Command and Down 2 Command are not active and when the Up 2 Command are Down 2 Command are active, the drive holds the output frequency (holds the bias value). When the frequency changes, it will reset the bias.  For all other statuses, the drive will follow the frequency reference.                                                                                                    | When the bias value and frequency reference are constant for 5 seconds after the frequency reference hold starts, the drive will add the bias value to the enabled frequency reference, then reset. |
| 3        |                               |       | 1     | -     | When the Up 2 Command is active, the drive accelerates the motor.  When the Down 2 Command is active, the drive decelerates the motor.  For all other statuses, the drive will follow the frequency reference.                                                                                                    | Not stored.                                                                                                    |
| 4        |                               |       |       | 0     | When the Up 2 Command is active, the drive accelerates the motor to "Frequency Reference +                                                                                                    | Not stored.                                                                                                    |
| 5        | Multi-step speed<br>reference | >0    | -     | 1     | <ul> <li>d4-03" (the bias value will increase to the value set in d4-03)</li> <li>When the Down 2 Command is active, the drive decelerates the motor to "Frequency Reference -d4-03" (the bias value will decrease to the value set in d4-03).</li> <li>When the Up 2 Command and Down 2 Command are not active and when the Up 2 Command are not active and when the Up 2 Command and Down 2 Command are active, the drive holds the output frequency (holds the bias value).</li> <li>When the frequency changes, it will reset the bias.</li> <li>For all other statuses, the drive will follow the frequency reference.</li> </ul> | When the bias value and frequency reference are constant for 5 seconds after the frequency reference hold starts, the drive will add the bias value to the enabled frequency reference, then reset. |

| Function | Frequency<br>Reference Source             | d4-03 | d4-05 | d4-01 | Operation                                                                                                    | Storing the Frequency Reference or<br>Frequency Bias                                                                                                    |  |  |  |   |                                                                                            |             |
|----------|-------------------------------------------|-------|-------|-------|----------------------------------------------------------------------------------------------------|----------------------------------------------------------------------------------------------------|--|--|--|---|--------------------------------------------------------------------------------------------|-------------|
| 6        |                                           |       |       | 0     | When the Up 2 Command is active, the drive accelerates the motor (increases the bias value).                                                                                                    | Not stored.                                                                                                    |  |  |  |   |                                                                                            |             |
| 7        | Others<br>(Analog input,<br>transmission) | 0     | 0     | 1     | When the Down 2 Command is active, the drive decelerates the motor (decreases the bias value) When the Up 2 Command and Down 2 Command are not active and when the Up 2 Command and Down 2 Command are active, the drive holds the output frequency (holds the bias value).  During acceleration or deceleration, when the frequency reference increases or decreases more than d4-07, the drive holds the bias value until the output frequency and the actual frequency reference agree (speed agreement). | When the bias value is constant for 5 seconds after the frequency reference hold starts, the drive will store the bias value in <i>d4-06</i> . You cannot rewrite the frequency reference is not possible. The drive will store only the bias value. |  |  |  |   |                                                                                            |             |
| 8        |                                           | 0     | 1     | -     | When the Up 2 Command is active, the drive accelerates the motor (increases the bias value).  When the Down 2 Command is active, the drive decelerates the motor (decreases the bias value)  For all other statuses, the drive will follow the frequency reference.                                                                                                    | Not stored.                                                                                                    |  |  |  |   |                                                                                            |             |
| 9        | 0.1                                       |       |       |       |                                                                                                    |                                                                                                    |  |  |  | 0 | When the Up 2 Command is active, the drive accelerates the motor to "Frequency Reference + | Not stored. |
| 10       | Others<br>(Analog input,<br>transmission) | >0    | -     | 1     | <ul> <li>dx-03" (the bias value will increase to the value set in d4-03)</li> <li>When the Down 2 Command is active, the drive decelerates the motor to "Frequency Reference - d4-03" (the bias value will decrease to the value set in d4-03).</li> <li>During acceleration or deceleration, when the frequency reference increases or decreases more than d4-07, the drive holds the bias value until the output frequency and the actual frequency reference agree (speed agreement).</li> </ul>          | When the bias value is constant for 5 seconds after the frequency reference hold starts, the drive will store the bias value in <i>d4-06</i> . You cannot rewrite the frequency reference is not possible. The drive will store only the bias value. |  |  |  |   |                                                                                            |             |

### ■ 76: Down 2 Command

| Setting Value | Function       | Description                                                                                                    |
|---------------|----------------|----------------------------------------------------------------------------------------------------|
| 76            | Down 2 Command | V/f OLV OLV/PM AOLV/PM EZOLV                                                                                                    |
|               |                | Sets the function to decrease the frequency reference bias value to decelerate the motor when the terminal is activated. Set this function and $HI-xx = 75$ [Up 2 Command] at the same time. |

When you activate the terminal set for Up2 Command, the bias will increase. When you activate the terminal set for Down 2 Command, the bias will decrease. When you activate or deactivate the two commands, the drive will hold the frequency reference.

#### Note:

- When using this function, set the optimal bias limit value with d4-08 and d4-09 [Up/Down 2 Bias Upper Limit/Lower Limit].
- Refer to "d4: Frequency Ref Up/Down & Hold" for more information.

## ■ 77: ASR Gain (C5-03) Select

| Setting Value | Function                | Description                                                                                                    |
|---------------|-------------------------|----------------------------------------------------------------------------------------------------|
| 77            | ASR Gain (C5-03) Select | V/f OLV OLV/PM AOLV/PM EZOLV                                                                                                    |
|               |                         | Sets the function to switch the ASR proportional gain set in C5-01 [ASR Proportional Gain 1] and C5-03 [ASR Proportional Gain 2]. |

### ON: C5-03

Switches the proportional gain to C5-03 [ASR Proportional Gain 2].

### OFF: C5-01

Switches the proportional gain to C5-01 [ASR Proportional Gain 1].

### Note:

Refer to "C5: Automatic Speed Regulator (ASR)" for more information.

## ■ 7A: KEB Ride-Thru 2 Activate (N.C.)

| Setting Value | Function                        | Description                                                             |
|---------------|---------------------------------|-------------------------------------------------------------------------|
| 7A            | KEB Ride-Thru 2 Activate (N.C.) | V/f OLV OLV/PM AOLV/PM EZOLV                                            |
|               | (14.6.)                         | Sets operation of the KEB2 function through the KEB Ride-Thru 2 (N.C.). |

### **ON: Normal operation**

### OFF: Deceleration during momentary power loss

When KEB Ride-Thru 2 is input, the drive will use Single Drive KEB Ride-Thru 2 for KEB operation. The *L2-29* [KEB Method Selection] setting will not have an effect.

#### Note:

- If you set KEB Ride-Thru 1 [H1-xx = 65, 66] and KEB Ride-Thru 2 [H1-xx = 7A, 7B] at the same time, the drive will detect oPE03 [Multi-Function Input Setting Err].
- Refer to "KEB Ride-Thru function" for more information.

## ■ 7B: KEB Ride-Thru 2 Activate (N.O.)

| Setting Value | Function                 | Description                                                             |
|---------------|--------------------------|-------------------------------------------------------------------------|
| 7B            | KEB Ride-Thru 2 Activate | V/f OLV OLV/PM AOLV/PM EZOLV                                            |
|               | (N.O.)                   | Sets operation of the KEB2 function through the KEB Ride-Thru 2 (N.O.). |

### ON: Deceleration during momentary power loss

### **OFF: Normal operation**

When KEB Ride-Thru 2 is input, the drive will use Single Drive KEB Ride-Thru 2 for KEB operation. The *L2-29* [KEB Method Selection] setting will not have an effect.

#### Note:

- If you set KEB Ride-Thru 1 [H1-xx = 65, 66] and KEB Ride-Thru 2 [H1-xx = 7A, 7B] at the same time, the drive will detect oPE03 [Multi-Function Input Setting Err].
- Refer to "KEB Ride-Thru function" for more information.

## ■ 7C: Short Circuit Braking (N.O.)

| Setting Value | Function                     | Description                                     |
|---------------|------------------------------|-------------------------------------------------|
| 7C            | Short Circuit Braking (N.O.) | V/f OLV OLV/PM AOLV/PM EZOLV                    |
|               |                              | Sets operation of Short Circuit Braking (N.O.). |

The drive will short circuit the three phases of a PM motor to cause braking torque in the spinning motor.

#### Note:

- When A1-02 = 8 [Control Method Selection = EZOLV], this function is available only when you use a PM motor.
- Refer to "b2: DC Injection Braking and Short Circuit Braking" for more information.

#### ON: Short Circuit Braking is enabled.

#### **OFF: Normal operation**

## ■ 7D: Short Circuit Braking (N.C.)

| Setting Value | Function                     | Description                                     |
|---------------|------------------------------|-------------------------------------------------|
| 7D            | Short Circuit Braking (N.C.) | V/f OLV OLV/PM AOLV/PM EZOLV                    |
|               |                              | Sets operation of Short Circuit Braking (N.C.). |

The drive will short circuit the three phases of a PM motor to cause braking torque in the spinning motor.

#### Note:

- When A1-02 = 8 [Control Method Selection = EZOLV], this function is available only when you use a PM motor.
- Refer to "b2: DC Injection Braking and Short Circuit Braking" for more information.

#### ON: Normal operation

### OFF: Short Circuit Braking is enabled.

#### ■ 7E: Reverse Rotation Identifier

| Setting Value | Function                    | Description                                                                          |
|---------------|-----------------------------|--------------------------------------------------------------------------------------|
| 7E            | Reverse Rotation Identifier | V/f OLV OLV/PM AOLV/PM EZOLV                                                         |
|               |                             | Set the motor rotation direction when you use Simple Closed Loop V/f Control method. |

ON: Reverse run

The drive knows that the motor is rotating in the reverse direction.

#### OFF: Forward run

The drive knows that the motor is rotating in the forward direction.

## ■ 90 to 96: DWEZ Digital Inputs 1 to 7

| Setting Value | Function                   | Description                                                                                               |
|---------------|----------------------------|----------------------------------------------------------------------------------------------------|
| 90 - 96       | DWEZ Digital Inputs 1 to 7 | V/f OLV OLV/PM AOLV/PM EZOLV                                                                              |
|               |                            | Sets digital inputs used with DriveWorksEZ. Refer to the DriveWorksEZ online manual for more information. |

#### Note:

You cannot set values 90 to 96 for inverse output.

### ■ 9F: DWEZ Disable

| Setting Value | Function     | Description                                                    |  |
|---------------|--------------|----------------------------------------------------------------|--|
| 9F            | DWEZ Disable | V/f OLV OLV/PM AOLV/PM EZOLV                                   |  |
|               |              | Sets operation of the DriveWorksEZ program saved in the drive. |  |

#### Note:

Set A1-07 = 2 [DriveWorksEZ Function Selection = Digital input] to use this function.

ON: Disabled OFF: Enabled

### ■ 101 to 19F: Inverse Input of 1 to 9F

| Setting Value | Function                 | Description                                                                                                    |
|---------------|--------------------------|----------------------------------------------------------------------------------------------------|
| 101 to 19F    | Inverse Input of 1 to 9F | Sets the function of the selected MFDI to operate inversely. To select the function, enter "1xx", where the "xx" is the function setting value. |

For example, to use the inverse input of E [ASR Integral Reset], set H1-xx = 10E.

#### Note:

You cannot use inverse input for all functions. Refer to Table 12.49 for more information.

## ♦ H2: Digital Outputs

*H2 parameters* set the MFDO terminal functions.

### ■ H2-01 to H2-03 Terminal MA/MB-MC, P1-C1, P2-C2 Function Selection

The drive has four MFDO terminals. Table 12.54 shows the default function settings for the terminals.

**Table 12.54 MFDO Terminals Default Function Settings** 

| No.   | Name                                       | Default | Function      |
|-------|--------------------------------------------|---------|---------------|
| H2-01 | Term MA/MB-MC Function Selection (Contact) | 0       | During Run    |
| H2-02 | Term P1-C1 Function Selection              | 1       | Zero Speed    |
| H2-03 | Term P2-C2 Function Selection              | 2       | Speed Agree 1 |

Refer to Table 12.55 to set *H2-xx* [MFDO Function Select].

### Table 12.55 MFDO Setting Values

| Setting Value | Function               | Reference |
|---------------|------------------------|-----------|
| 0             | During Run             | 643       |
| 1             | Zero Speed             | 644       |
| 2             | Speed Agree 1          | 644       |
| 3             | User-Set Speed Agree 1 | 645       |
| 4             | Frequency Detection 1  | 645       |

| Setting Value | Function                        | Reference |
|---------------|---------------------------------|-----------|
| 5             | Frequency Detection 2           | 646       |
| 6             | Drive Ready                     | 646       |
| 7             | DC Bus Undervoltage             | 647       |
| 8             | During Baseblock (N.O.)         | 647       |
| 9             | Frequency Reference from Keypad | 647       |

| Setting Value | Function                       | Reference |
|---------------|--------------------------------|-----------|
| A             | Run Command Source             | 647       |
| В             | Torque Detection 1 (N.O.)      | 647       |
| С             | Frequency Reference Loss       | 647       |
| D             | Braking Resistor Fault         | 648       |
| Е             | Fault                          | 648       |
| F *1          | Not Used                       | 648       |
| 10            | Alarm                          | 648       |
| 11            | Fault Reset Command Active     | 648       |
| 12            | Timer Output                   | 648       |
| 13            | Speed Agree 2                  | 648       |
| 14            | User-Set Speed Agree 2         | 649       |
| 15            | Frequency Detection 3          | 649       |
| 16            | Frequency Detection 4          | 650       |
| 17            | Torque Detection 1 (N.C.)      | 650       |
| 18            | Torque Detection 2 (N.O.)      | 651       |
| 19            | Torque Detection 2 (N.C.)      | 651       |
| 1A            | During reverse                 | 651       |
| 1B            | During Baseblock (N.C.)        | 651       |
| 1C            | Motor 2 Selection              | 652       |
| 1E            | Executing Auto-Restart         | 652       |
| 1F            | Motor Overload Alarm (oL1)     | 652       |
| 20            | Drive Overheat Pre-Alarm (oH)  | 652       |
| 21            | Safety Monitor Output Status   | 652       |
| 22            | Mechanical Weakening Detection | 653       |
| 2F            | Maintenance Notification       | 653       |
| 30            | During Torque Limit            | 653       |

| Setting Value | Function                                                                                                    | Reference |
|---------------|----------------------------------------------------------------------------------------------------|-----------|
| 37            | During Frequency Output                                                                                                    | 653       |
| 38            | Drive Enabled                                                                                                    | 654       |
| 39            | Watt Hour Pulse Output                                                                                                    | 654       |
| 3C            | LOCAL Control Selected                                                                                                    | 654       |
| 3D            | During Speed Search                                                                                                    | 654       |
| 3E            | PID Feedback Low                                                                                                    | 654       |
| 3F            | PID Feedback High                                                                                                    | 654       |
| 4A            | During KEB Ride-Thru                                                                                                    | 655       |
| 4B            | During Short Circuit Braking                                                                                                    | 655       |
| 4C            | During Fast Stop                                                                                                    | 655       |
| 4D            | oH Pre-Alarm Time Limit                                                                                                    | 655       |
| 4E            | Braking Transistor Fault (rr)                                                                                                    | 655       |
| 4F            | Braking Resistor Overheat (rH)                                                                                                    | 655       |
| 61            | Pole Position Detection Complete                                                                                                    | 655       |
| 62            | Modbus Reg 1 Status Satisfied                                                                                                    | 655       |
| 63            | Modbus Reg 2 Status Satisfied                                                                                                    | 656       |
| 66            | Comparator1                                                                                                    | 656       |
| 67            | Comparator2                                                                                                    | 656       |
| 69            | External Power 24V Supply                                                                                                    | 657       |
| 6A            | Data Logger Error                                                                                                    | 657       |
| 90 - 92       | DWEZ Digital Output 1 to 3                                                                                                    | 657       |
| 100 - 192     | Inverse output of 0 to 92 Sets an inverse output of the function for the MFDO. Put a 1 at the front of the function setting to set inverse output. For example, set 138 for inverse output of 38 [Drive Enabled]. | 657       |

### ■ Extend MFDO1 to MFDO3 Function Selection

You can set MFDO functions to *bit 0 to bit 2 [MEMOBUS MFDO1 to 3]* of MEMOBUS register 15E0 (Hex.). Use *H2-40 to H2-42 [Mbus Reg 15E0h bit0 to bit2 Output Func]* to select the function.

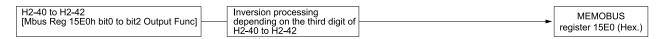

Figure 12.70 Functional Block Diagram of MEMOBUS Multi-function Output

Table 12.56 MEMOBUS MFDO Registers

| Register No.<br>(Hex.) | Name |                |
|------------------------|------|----------------|
|                        | bit0 | MEMOBUS MFDO 1 |
| 15E0                   | bit1 | MEMOBUS MFDO 2 |
|                        | bit2 | MEMOBUS MFDO 3 |

#### Note:

- Refer to H2-xx "MFDO Setting Values" for more information about MFDO setting values.
- When you do not set functions to *H2-40 to H2-42*, set them to *F*.

<sup>\*1</sup> Inverse output is not available.

## Output of Logical Operation Results of MFDO

This enables the logical operation results of two MFDOs to be output to one MFDO terminal.

Use H2-60, H2-63, and H2-66 [Term MA,MB,MC Secondary Function, Terminal P1 Secondary Function, and Terminal P2 Secondary Function] to set the function of the output signal for which you will perform logical operations.

Use H2-61, H2-64, and H2-67 [Term MA,MB,MC Logical Operation, Terminal P1 Logical Operation, and Terminal P2 Logical Operation] to set the logical operation.

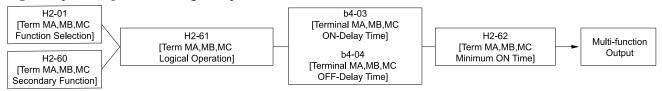

Figure 12.71 Functional Block Diagram of Logical Operation Output for MFDO 1

Table 12.57 MFDO Logical Operation Table

| Tuble 12:07 IIII BO Edgledi Operation Tuble |                                                   |                            |  |
|---------------------------------------------|---------------------------------------------------|----------------------------|--|
| Logical Operation Selection                 | Larical Operation Eventorian                      | Logical Operation Notation |  |
| H2-61, H2-64, H2-67                         | Logical Operation Expression                      |                            |  |
| 0                                           | A=B=1                                             | A AND Out                  |  |
| 1                                           | A=1 or B=1                                        | A OR Out                   |  |
| 2                                           | A=0 or B=0                                        | A NAND Out                 |  |
| 3                                           | A=B=0                                             | A B NOR Out                |  |
| 4                                           | A=B                                               | A=B                        |  |
| 5                                           | A != B                                            | A B XOR Out                |  |
| 6                                           | $\mathrm{AND}(\mathrm{A}, \overline{\mathrm{B}})$ | A AND Out                  |  |
| 7                                           | $OR(A, \overline{B})$                             | A OR Out                   |  |
| 8                                           | -                                                 | On                         |  |

#### Note:

## H2 MFDO Parameters

### ■ H2-01: Term MA/MB-MC Function Selection

| No.<br>(Hex.) | Name                   | Description                                                                          | Default<br>(Range) |
|---------------|------------------------|--------------------------------------------------------------------------------------|--------------------|
| H2-01         | Term MA/MB-MC Function | V/f OLV OLV/PM AOLV/PM EZOLV Sets the function set for MFDO terminal MA-MC or MB-MC. | E                  |
| (040B)        | Selection              |                                                                                      | (0 - 1FF)          |

### Note:

Set this parameter to F when the terminal is not being used or to use the terminal in through mode.

<sup>•</sup> If you use the function to output logical calculation results, you cannot set H2-01 to H2-03 = 1xx [Inverse Output of xx]. If you do, the drive will detect oPE33 [Digital Output Selection Error].

<sup>•</sup> When you do not use H2-60, H2-63, and H2-66, set them to F. The through mode function is not supported.

### ■ H2-02: Term P1-C1 Function Selection

| No.<br>(Hex.) | Name                | Description                                | Default<br>(Range) |
|---------------|---------------------|--------------------------------------------|--------------------|
| H2-02         | Term P1-C1 Function | V/f OLV OLV/PM AOLV/PM EZOLV               | 0                  |
| (040C)        | Selection           | Sets the function for MFDO terminal P1-C1. | (0 - 1FF)          |

#### Note:

Set this parameter to F when the terminal is not being used or to use the terminal in through mode.

### ■ H2-03: Term P2-C2 Function Selection

| No.<br>(Hex.) | Name                | Description                                | Default<br>(Range) |
|---------------|---------------------|--------------------------------------------|--------------------|
| H2-03         | Term P2-C2 Function | V/f OLV OLV/PM AOLV/PM EZOLV               | 2                  |
| (040D)        | Selection           | Sets the function for MFDO terminal P2-C2. | (0 - 1FF)          |

#### Note:

Set this parameter to F when the terminal is not being used or to use the terminal in through mode.

## ■ H2-06: Watt Hour Output Unit Selection

| No.<br>Hex.) | Name                               | Description                                                                                                    | Default<br>(Range) |
|--------------|------------------------------------|----------------------------------------------------------------------------------------------------|--------------------|
|              | Watt Hour Output Unit<br>Selection | V/f OLV OLV/PM AOLV/PM EZOLV  Sets the unit for the output signal when H2-01 to H2-03 = 39 [MFDO Function Selection = Watt Hour Pulse Output]. | 0<br>(0 - 4)       |

This output is input to the Watt hour meter or PLC through a 200 ms pulse signal. This parameter sets the kWh unit for each pulse output.

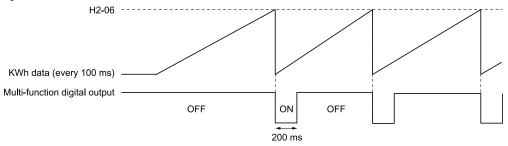

Figure 12.72 Example MFDO when Configured for Watt Hours

#### Note

- When the power value is a negative value (regenerative state), the drive does not count Watt hours.
- When the control power supply to the drive is operating, the drive will keep the Watt hours. If a momentary power loss causes the drive to lose control power, the Watt hour count will reset.
- 0: 0.1 kWh units
- 1:1 kWh units
- 2:10 kWh units
- 3: 100 kWh units
- 4: 1000 kWh units

## ■ H2-07: Modbus Register 1 Address Select

| No.<br>(Hex.) | Name                      | Description                                                                  | Default<br>(Range) |
|---------------|---------------------------|------------------------------------------------------------------------------|--------------------|
| H2-07         | Modbus Register 1 Address | V/f OLV OLV/PM AOLV/PM EZOLV                                                 | 0001               |
| (0B3A)        | Select                    | Sets the address of the MEMOBUS/Modbus register output to the MFDO terminal. | (0001 - 1FFF)      |

Sets the address of the register that is output to *Modbus Reg 1 Status Satisfied [H2-01 to H2-03 = 62]* and uses the bit in H2-08 [Modbus Register 1 Bit Select].

## ■ H2-08: Modbus Register 1 Bit Select

| No.<br>(Hex.) | Name                  | Description                                                                                           | Default<br>(Range) |
|---------------|-----------------------|----------------------------------------------------------------------------------------------------|--------------------|
| H2-08         | Modbus Register 1 Bit | V/f OLV OLV/PM AOLV/PM EZOLV Sets the bit of the MEMOBUS/Modbus register output to the MFDO terminal. | 0000               |
| (0B3B)        | Select                |                                                                                                    | (0000 - FFFF)      |

Sets the bit of the register that is output to *Modbus Reg 1 Status Satisfied [H2-01 to H2-03 = 62]* and uses the address in H2-07 [Modbus Register 1 Address Select].

## ■ H2-09: Modbus Register 2 Address Select

| No.<br>(Hex.) | Name                      | Description                                                                  | Default<br>(Range) |
|---------------|---------------------------|------------------------------------------------------------------------------|--------------------|
| H2-09         | Modbus Register 2 Address | V/f OLV OLV/PM AOLV/PM EZOLV                                                 | 0001               |
| (0B3C)        | Select                    | Sets the address of the MEMOBUS/Modbus register output to the MFDO terminal. | (0001 - 1FFF)      |

Sets the address of the register that is output to *Modbus Reg 2 Status Satisfied [H2-01 to H2-03 = 63]* and uses the bit in H2-10 [Modbus Register 2 Bit Select].

## ■ H2-10: Modbus Register 2 Bit Select

| No.<br>(Hex.) | Name                  | Description                                                                                           | Default<br>(Range) |
|---------------|-----------------------|----------------------------------------------------------------------------------------------------|--------------------|
| H2-10         | Modbus Register 2 Bit | V/f OLV OLV/PM AOLV/PM EZOLV Sets the bit of the MEMOBUS/Modbus register output to the MFDO terminal. | 0000               |
| (0B3D)        | Select                |                                                                                                    | (0000 - FFFF)      |

Sets the bit of the register that is output to *Modbus Reg 2 Status Satisfied [H2-01 to H2-03 = 63]* and uses the address in H2-09 [Modbus Register 2 Address Select].

## ■ H2-20: Comparator 1 Monitor Selection

| No.<br>(Hex.) | Name                 | Description                                                                                                    | Default<br>(Range) |
|---------------|----------------------|----------------------------------------------------------------------------------------------------|--------------------|
| H2-20         | Comparator 1 Monitor | V/f OLV OLV/PM AOLV/PM EZOLV Sets the monitor number for comparator 1. Set the $x$ - $xx$ part of the $Ux$ - $xx$ [Monitor]. For example, set $H2$ - $20 = 102$ to monitor $U1$ - $02$ [Output Frequency]. | 102                |
| (1540)        | Selection            |                                                                                                    | (000 - 999)        |

#### Note:

- For information on the comparator function, refer to 66: Comparator 1 on page 656 and 67: Comparator 2 on page 656.
- The configurable monitor changes when the control method changes.

## ■ H2-21: Comparator 1 Lower Limit

| No.<br>(Hex.) | Name                     | Description                                                                                                    | Default<br>(Range) |
|---------------|--------------------------|----------------------------------------------------------------------------------------------------|--------------------|
| H2-21         | Comparator 1 Lower Limit | V/f OLV OLV/PM AOLV/PM EZOLV                                                                                                    | 0.0%               |
| (1541)        |                          | Sets the lower limit detection level for comparator 1 when the full scale analog output for the monitor selected in $H2-20$ [Comparator 1 Monitor Selection] is the 100% value. | (0.0 - 300.0%)     |

#### Note:

For information on the comparator function, refer to 66: Comparator 1 on page 656 and 67: Comparator 2 on page 656.

## ■ H2-22: Comparator 1 Upper Limit

| No.<br>(Hex.) | Name                     | Description                                                                                                    | Default<br>(Range) |
|---------------|--------------------------|----------------------------------------------------------------------------------------------------|--------------------|
| H2-22         | Comparator 1 Upper Limit | V/f OLV OLV/PM AOLV/PM EZOLV                                                                                                    | 0.0%               |
| (1542)        |                          | Sets the upper limit detection level for comparator 1 when the full scale analog output for the monitor selected in $H2-20$ [Comparator 1 Monitor Selection] is the 100% value. | (0.0 - 300.0%)     |

#### Note:

For information on the comparator function, refer to 66: Comparator 1 on page 656 and 67: Comparator 2 on page 656.

### ■ H2-23: Comparator 1 Hysteresis

| No.<br>(Hex.)   | Name                    | Description                                                                                                    | Default<br>(Range)    |
|-----------------|-------------------------|----------------------------------------------------------------------------------------------------|-----------------------|
| H2-23<br>(1543) | Comparator 1 Hysteresis | V/f OLV OLV/PM AOLV/PM EZOLV  Sets the hysteresis level for comparator 1 as a percentage of the full scale analog output for the monitor selected in H2-20 [Comparator 1 Monitor Selection]. | 0.0%<br>(0.0 - 10.0%) |

#### Note:

For information on the comparator function, refer to 66: Comparator 1 on page 656 and 67: Comparator 2 on page 656.

### ■ H2-24: Comparator 1 On-Delay Time

| No.<br>(Hex.) | Name                  | Description                              | Default<br>(Range) |
|---------------|-----------------------|------------------------------------------|--------------------|
| H2-24         | Comparator 1 On-Delay | V/f OLV OLV/PM AOLV/PM EZOLV             | 0.0 s              |
| (1544)        | Time                  | Sets the on-delay time for comparator 1. | (0.0 - 600.0 s)    |

#### Note:

For information on the comparator function, refer to 66: Comparator 1 on page 656 and 67: Comparator 2 on page 656.

## ■ H2-25: Comparator 1 Off-Delay Time

| No.<br>(Hex.) | Name                   | Description                               | Default<br>(Range) |
|---------------|------------------------|-------------------------------------------|--------------------|
| H2-25         | Comparator 1 Off-Delay | V/f OLV OLV/PM AOLV/PM EZOLV              | 0.0 s              |
| (1545)        | Time                   | Sets the off-delay time for comparator 1. | (0.0 - 600.0 s)    |

#### Note:

For information on the comparator function, refer to 66: Comparator1 on page 656 and 67: Comparator2 on page 656.

## ■ H2-26: Comparator 2 Monitor Selection

| No.<br>(Hex.)   | Name | Description                                                                                                    | Default<br>(Range) |
|-----------------|------|----------------------------------------------------------------------------------------------------|--------------------|
| H2-26<br>(1546) |      | Vif OLV OLV/PM AOLV/PM EZOLV Sets the monitor number for comparator 2. Set the $x$ - $xx$ part of the $Ux$ - $xx$ [Monitor]. For example, set $H2$ - $26 = 103$ to monitor $U1$ - $03$ [Output Current]. | 103<br>(000 - 999) |

#### Note:

- The configurable monitor changes when the control method changes.
- When you use the terminal in through mode, set this parameter to 000 or 031. You can set the terminal output level from the PLC through MEMOBUS/Modbus communications or the communication option.
- For information on the comparator function, refer to 66: Comparator 1 on page 656 and 67: Comparator 2 on page 656.

### ■ H2-27: Comparator 2 Lower Limit

| No.<br>(Hex.)   | Name | Description                                                                                                    | Default<br>(Range)     |
|-----------------|------|----------------------------------------------------------------------------------------------------|------------------------|
| H2-27<br>(1547) |      | V/f OLV OLV/PM AOLV/PM EZOLV  Sets the lower limit detection level for comparator 2 as a percentage of the full scale analog output for the monitor selected in H2-26 [Comparator 2 Monitor Selection]. | 0.0%<br>(0.0 - 300.0%) |

#### Note:

For information on the comparator function, refer to 66: Comparator1 on page 656 and 67: Comparator2 on page 656.

## ■ H2-28: Comparator 2 Upper Limit

| No.<br>(Hex.) | Name                     | Description                                                                                                    | Default<br>(Range) |
|---------------|--------------------------|----------------------------------------------------------------------------------------------------|--------------------|
| H2-28         | Comparator 2 Upper Limit | V/f OLV OLV/PM AOLV/PM EZOLV                                                                                                    | 0.0%               |
| (1548)        |                          | Sets the upper limit detection level for comparator 2 as a percentage of the full scale analog output for the monitor selected in H2-26 [Comparator 2 Monitor Selection]. | (0.0 - 300.0%)     |

#### Note:

For information on the comparator function, refer to 66: Comparator1 on page 656 and 67: Comparator2 on page 656.

### ■ H2-29: Comparator 2 Hysteresis

| No.<br>(Hex.) | Name                    | Description                                                                                                    | Default<br>(Range) |
|---------------|-------------------------|----------------------------------------------------------------------------------------------------|--------------------|
| H2-29         | Comparator 2 Hysteresis | V/f OLV OLV/PM AOLV/PM EZOLV                                                                                                    | 0.0%               |
| (1549)        |                         | Sets the hysteresis level for comparator 2 as a percentage of the full scale analog output for the monitor selected in <i>H2-26 [Comparator 2 Monitor Selection]</i> . | (0.0 - 10.0%)      |

#### Note:

For information on the comparator function, refer to 66: Comparator 1 on page 656 and 67: Comparator 2 on page 656.

### ■ H2-30: Comparator 2 On-Delay Time

| No.<br>(Hex.) | Name                  | Description                              | Default<br>(Range) |
|---------------|-----------------------|------------------------------------------|--------------------|
| H2-30         | Comparator 2 On-Delay | V/f OLV OLV/PM AOLV/PM EZOLV             | 0.0 s              |
| (154A)        | Time                  | Sets the on-delay time for comparator 2. | (0.0 - 600.0 s)    |

#### Note:

For information on the comparator function, refer to 66: Comparator 1 on page 656 and 67: Comparator 2 on page 656.

### ■ H2-31: Comparator 2 Off-Delay Time

| No.<br>(Hex.) | Name                   | Description                               | Default<br>(Range) |
|---------------|------------------------|-------------------------------------------|--------------------|
| H2-31         | Comparator 2 Off-Delay | V/f OLV OLV/PM AOLV/PM EZOLV              | 0.0 s              |
| (154B)        | Time                   | Sets the off-delay time for comparator 2. | (0.0 - 600.0 s)    |

#### Note:

For information on the comparator function, refer to 66: Comparator1 on page 656 and 67: Comparator2 on page 656.

### ■ H2-32: Comparator 1 Filter Time

| No.<br>(Hex.) | Name                     | Description                                                                                                    | Default<br>(Range) |
|---------------|--------------------------|----------------------------------------------------------------------------------------------------|--------------------|
| H2-32         | Comparator 1 Filter Time | V/f OLV OLV/PM AOLV/PM EZOLV                                                                                                    | 0.0s               |
| (159A)        |                          | Sets the time constant that is applied to the primary delay filter used for the analog output of the monitor selected with H2-20 [Comparator 1 Monitor Selection]. | (0.0 - 10.0 s)     |

#### Note:

For information on the comparator function, refer to 66: Comparator 1 on page 656 and 67: Comparator 2 on page 656.

### ■ H2-33: Comparator1 Protection Selection

| No.<br>(Hex.) | Name                   | Description                                                         | Default<br>(Range) |
|---------------|------------------------|---------------------------------------------------------------------|--------------------|
| H2-33         | Comparator1 Protection | V/f OLV OLV/PM AOLV/PM EZOLV                                        | 4                  |
| (159B)        | Selection              | Sets drive operation when it detects CP1 [Comparator1 Limit Fault]. | (0 - 4)            |

### 0: Ramp to Stop

The drive ramps the motor to stop in the deceleration time. The output terminal set for Fault [H2-01 to H2-03 = E] activates.

### 1: Coast to Stop

The output turns off and the motor coasts to stop. The output terminal set for Fault [H2-01 to H2-03 = E] activates.

### 2 : Fast Stop (Use C1-09)

The drive stops the motor in the deceleration time set in C1-09 [Fast Stop Time]. The output terminal set for Fault [H2-01 to H2-03 = E] activates.

### 3: Alarm Only

The keypad shows *CP1* and the drive continues operation at the current frequency reference.

#### Note:

The output terminal set to Alarm [H2-01 to H2-03 = 10] activates.

### 4: Digital Output Only

### ■ H2-34: Comparator 2 Filter Time

| No.<br>(Hex.) | Name                     | Description                                                                                                    | Default<br>(Range) |
|---------------|--------------------------|----------------------------------------------------------------------------------------------------|--------------------|
| H2-34         | Comparator 2 Filter Time | V/f OLV OLV/PM AOLV/PM EZOLV                                                                                                    | 0.0s               |
| (159C)        |                          | Sets the time constant that is applied to the primary delay filter used for the analog output of the monitor selected with H2-26 [Comparator 2 Monitor Selection]. | (0.0 - 10.0 s)     |

## ■ H2-35: Comparator2 Protection Selection

| No.<br>(Hex.) | Name                   | Description                                                         | Default<br>(Range) |
|---------------|------------------------|---------------------------------------------------------------------|--------------------|
| H2-35         | Comparator2 Protection | V/f OLV OLV/PM AOLV/PM EZOLV                                        | 4                  |
| (159D)        | Selection              | Sets drive operation when it detects CP2 [Comparator2 Limit Fault]. | (0 - 4)            |

### 0: Ramp to Stop

The drive ramps the motor to stop in the deceleration time. The output terminal set for Fault [H2-01 to H2-03 = E] activates.

### 1: Coast to Stop

The output turns off and the motor coasts to stop. The output terminal set for Fault [H2-01 to H2-03 = E] activates.

### 2: Fast Stop (Use C1-09)

The drive stops the motor in the deceleration time set in C1-09 [Fast Stop Time]. The output terminal set for Fault [H2-01 to H2-03 = E] activates.

### 3: Alarm Only

The keypad shows CP2 and the drive continues operation at the current frequency reference.

#### Note:

The output terminal set to Alarm [H2-01 to H2-03 = 10] activates.

### 4: Digital Output Only

## ■ H2-36: Comparator 1 Ineffective Time

| No.<br>(Hex.) | Name                     | Description                                                                                          | Default<br>(Range) |
|---------------|--------------------------|----------------------------------------------------------------------------------------------------|--------------------|
| H2-36         | Comparator 1 Ineffective | V/f OLV OLV/PM AOLV/PM EZOLV Sets the length of time that CP1 [Comparator1 Limit Fault] is disabled. | 0.0 s              |
| (159E)        | Time                     |                                                                                                    | (0.0 - 1000.0 s)   |

### Note:

- After you enter a Run command and wait for the time set in this parameter, the drive will monitor operation and make sure that it is in the Comparator 1 range until you enter the Stop command.
- When CP1 detection is disabled, the drive will activate the output terminal set for Comparator 1 [H2-xx = 66].

## ■ H2-37: Comparator 2 Ineffective Time

| No.<br>(Hex.) | Name                     | Description                                                             | Default<br>(Range) |
|---------------|--------------------------|-------------------------------------------------------------------------|--------------------|
| H2-37         | Comparator 2 Ineffective | V/f OLV OLV/PM AOLV/PM EZOLV                                            | 0.0 s              |
| (159F)        | Time                     | Sets the length of time that CP2 [Comparator2 Limit Fault] is disabled. | (0.0 - 1000.0 s)   |

#### Note:

- After you enter a Run command and wait for the time set in this parameter, the drive will monitor operation and make sure that it is in the Comparator 2 range until you enter the Stop command.
- When CP2 detection is disabled, the drive will activate the output terminal set for Comparator 2 [H2-xx = 67].

## ■ H2-40: Mbus Reg 15E0h bit0 Output Func

| No.<br>(Hex.) | Name                | Description                                                                           | Default<br>(Range) |
|---------------|---------------------|---------------------------------------------------------------------------------------|--------------------|
| H2-40         | Mbus Reg 15E0h bit0 | V/f OLV OLV/PM AOLV/PM EZOLV Sets the MFDO for bit 0 of MEMOBUS register 15E0 (Hex.). | F                  |
| (0B58)        | Output Func         |                                                                                       | (0 - 1FF)          |

## ■ H2-41: Mbus Reg 15E0h bit1 Output Func

| No.<br>(Hex.)   | Name                               | Description                                                                           | Default<br>(Range) |
|-----------------|------------------------------------|---------------------------------------------------------------------------------------|--------------------|
| H2-41<br>(0B59) | Mbus Reg 15E0h bit1<br>Output Func | V/f OLV OLV/PM AOLV/PM EZOLV Sets the MFDO for bit 1 of MEMOBUS register 15E0 (Hex.). | F<br>(0 - 1FF)     |

## ■ H2-42: Mbus Reg 15E0h bit2 Output Func

| No.<br>(Hex.)   | Name                               | Description                                                                           | Default<br>(Range) |
|-----------------|------------------------------------|---------------------------------------------------------------------------------------|--------------------|
| H2-42<br>(0B5A) | Mbus Reg 15E0h bit2<br>Output Func | V/f OLV OLV/PM AOLV/PM EZOLV Sets the MFDO for bit 2 of MEMOBUS register 15E0 (Hex.). | F<br>(0 - 1FF)     |

## ■ H2-60: Term MA,MB,MC Secondary Function

| No.<br>(Hex.)             | Name                                | Description                                                                                                    | Default<br>(Range) |
|---------------------------|-------------------------------------|----------------------------------------------------------------------------------------------------|--------------------|
| H2-60<br>(1B46)<br>Expert | Term MA,MB,MC<br>Secondary Function | V/f OLV/PM AOLV/PM EZOLV  Sets the second function for terminal MA/MB-MC. Outputs the logical calculation results of the terminals assigned to functions by H2-01 [Term MA,MB,MC Function Selection]. | F<br>(0 - FF)      |

## ■ H2-61: Term MA,MB,MC Logical Operation

| No.<br>(Hex.)             | Name | Description                                                                                                    | Default<br>(Range) |
|---------------------------|------|----------------------------------------------------------------------------------------------------|--------------------|
| H2-61<br>(1B47)<br>Expert |      | V/f OLV OLV/PM AOLV/PM EZOLV  Sets the logical operation for the functions set in H2-01 [Term MA,MB,MC Function Selection] and H2-60 [Term MA,MB,MC Secondary Function]. | 0 (0 - 8)          |

#### Note:

Refer to Output of Logical Operation Results of MFDO on page 636 for more information about the relation between parameter settings and logical operations.

## ■ H2-62: Term MA,MB,MC Minimum ON Time

| No.<br>(Hex.)   | Name                             | Description                                                                                                    | Default<br>(Range)      |
|-----------------|----------------------------------|----------------------------------------------------------------------------------------------------|-------------------------|
| H2-62<br>(1B48) | Term MA,MB,MC<br>Minimum ON Time | V/f OLV OLV/PM (AOLV/PM EZOLV) Sets the minimum ON time that the drive uses to output the logical calculation results from terminal | 0.1 s<br>(0.0 - 25.0 s) |
| Expert          |                                  | MA/MB-MC.                                                                                                    | ,                       |

## ■ H2-63: Terminal P1 Secondary Function

| No.<br>(Hex.)             | Name                              | Description                                                                                                    | Default<br>(Range) |
|---------------------------|-----------------------------------|----------------------------------------------------------------------------------------------------|--------------------|
| H2-63<br>(1B49)<br>Expert | Terminal P1 Secondary<br>Function | V/f OLV OLV/PM AOLV/PM EZOLV  Sets the second function for terminal P1-C1. Outputs the logical calculation results of the terminals assigned to functions by H2-02 (Term P1 Function Selection). | F<br>(0 - FF)      |

## ■ H2-64: Terminal P1 Logical Operation

| No.<br>(Hex.)             | Name                             | Description                                                                                                    | Default<br>(Range) |
|---------------------------|----------------------------------|----------------------------------------------------------------------------------------------------|--------------------|
| H2-64<br>(1B4A)<br>Expert | Terminal P1 Logical<br>Operation | VIF OLV OLV/PM AOLV/PM EZOLV  Sets the logical operation for the functions set in H2-02 [Term P1 Function Selection] and H2-63 [Terminal P1 Secondary Function]. | 0 (0 - 8)          |

#### Note:

Refer to Output of Logical Operation Results of MFDO on page 636 for more information about the relation between parameter settings and logical operations.

## ■ H2-65: Terminal P1 Minimum ON Time

| No.<br>(Hex.)   | Name                           | Description                                                                                                    | Default<br>(Range)      |
|-----------------|--------------------------------|----------------------------------------------------------------------------------------------------|-------------------------|
| H2-65<br>(1B4B) | Terminal P1 Minimum ON<br>Time | V/f OLV OLV/PM AOLV/PM EZOLV Sets the minimum ON time used to output the logical calculation results from terminal P1-C1. | 0.1 s<br>(0.0 - 25.0 s) |
| Expert          |                                |                                                                                                    |                         |

## ■ H2-66: Terminal P2 Secondary Function

| No.<br>(Hex.)    | Name                              | Description                                                                                                    | Default<br>(Range) |
|------------------|-----------------------------------|----------------------------------------------------------------------------------------------------|--------------------|
| H2-66            | Terminal P2 Secondary<br>Function | V/f OLV OLV/PM AOLV/PM EZOLV                                                                                                    | F                  |
| (1B4C)<br>Expert |                                   | Sets the second function for terminal P2-C2. Outputs the logical calculation results of the terminals assigned to functions by <i>H2-03</i> [Term P2 Function Selection]. | (0 - FF)           |

## ■ H2-67: Terminal P2 Logical Operation

| No.<br>(Hex.)             | Name                             | Description                                                                                                    | Default<br>(Range) |
|---------------------------|----------------------------------|----------------------------------------------------------------------------------------------------|--------------------|
| H2-67<br>(1B4D)<br>Expert | Terminal P2 Logical<br>Operation | V/f OLV OLV/PM AOLV/PM EZOLV  Sets the logical operation for the functions set in H2-03 [Term P2 Function Selection] and H2-66 [Terminal P2 Secondary Function]. | 0 (0 - 8)          |

#### Note:

Refer to Output of Logical Operation Results of MFDO on page 636 for more information about the relation between parameter settings and logical operations.

### ■ H2-68: Terminal P2 Minimum ON Time

| No.<br>(Hex.)             | Name                           | Description                                                                                                    | Default<br>(Range)      |
|---------------------------|--------------------------------|----------------------------------------------------------------------------------------------------|-------------------------|
| H2-68<br>(1B4E)<br>Expert | Terminal P2 Minimum ON<br>Time | V/f OLV OLV/PM AOLV/PM EZOLV  Sets the minimum ON time used to output the logical calculation results from terminal P2-C2. | 0.1 s<br>(0.0 - 25.0 s) |

## ♦ MFDO Setting Value

Selects the function configured to a MFDO.

## ■ 0: During Run

| Setting Value | Function   | Description                                                                                    |
|---------------|------------|------------------------------------------------------------------------------------------------|
| 0             | During Run | V/f OLV OLV/PM AOLV/PM EZOLV                                                                   |
|               |            | The terminal activates when the Run command is input and when the drive is outputting voltage. |

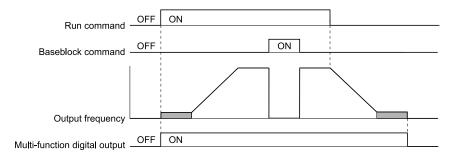

Figure 12.73 Drive Running Time Chart

## **ON: Drive is running**

The drive is receiving a Run command or outputting voltage.

### **OFF: Drive is stopping**

Drive is stopped.

## ■ 1: Zero Speed

| Setting Value | Function   | Description                                                                                                    |
|---------------|------------|----------------------------------------------------------------------------------------------------|
| 1             | Zero Speed | V/f OLV OLV/PM AOLV/PM EZOLV                                                                                                    |
|               |            | The terminal activates when the output frequency is less than the value of E1-09 [Minimum Output Frequency] or b2-01 [DC Injection/Zero SpeedThreshold]. |

#### Note:

Parameter A1-02 [Control Method Selection] selects which parameter is the reference.

| A1-02 Setting | Control Method Selection | Parameter Used as the Reference |
|---------------|--------------------------|---------------------------------|
| 0             | V/f                      | E1-09                           |
| 2             | OLV                      | b2-01                           |
| 5             | OLV/PM                   | E1-09                           |
| 6             | AOLV/PM                  | E1-09                           |
| 8             | EZOLV                    | E1-09                           |

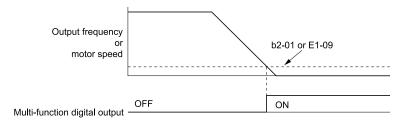

Figure 12.74 Zero Speed Time Chart

ON: Output frequency < value of *E1-09* or *b2-01*.

OFF: Output frequency  $\geq$  value of *E1-09* or *b2-01*.

## 2: Speed Agree 1

| Setting Value | Function      | Description                                                                                                    |
|---------------|---------------|----------------------------------------------------------------------------------------------------|
| 2             | Speed Agree 1 | V/f OLV OLV/PM AOLV/PM EZOLV                                                                                                    |
|               |               | The terminal activates when the output frequency is in the range of the frequency reference $\pm$ L4-02 [Speed Agree Detection Width]. |

#### Note:

The detection function operates in the two motor rotation directions.

Figure 12.75 Speed Agree 1 Time Chart

ON: The output frequency is in the range of "frequency reference  $\pm$  *L4-02*".

OFF: The output frequency does not align with the frequency reference although the drive is running.

## ■ 3: User-Set Speed Agree 1

| Setting Value | Function               | Description                                                                                                    |
|---------------|------------------------|----------------------------------------------------------------------------------------------------|
| 3             | User-Set Speed Agree 1 | V/f OLV OLV/PM AOLV/PM EZOLV                                                                                                    |
|               |                        | The terminal activates when the output frequency is in the range of $L4-01$ [Speed Agree Detection Level] $\pm L4-02$ [Speed Agree Detection Width] and in the range of the frequency reference $\pm L4-02$ . |

#### Note:

The detection function operates in the two motor rotation directions. The drive uses the L4-01 value as the forward/reverse detection level.

ON : The output frequency is in the range of " $L4-01 \pm L4-02$ " and the range of frequency reference  $\pm$  L4-02.

# OFF : The output frequency is not in the range of " $L4-01 \pm L4-02$ " nor the range of frequency reference $\pm L4-02$ .

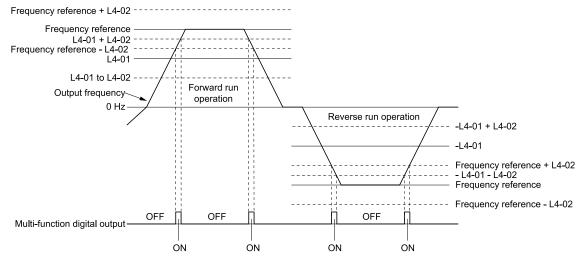

Figure 12.76 User-Defined Speed Agree 1 Time Chart

## ■ 4: Frequency Detection 1

| Setting Value | Function              | Description                                                                                                    |
|---------------|-----------------------|----------------------------------------------------------------------------------------------------|
| 4             | Frequency Detection 1 | V/f OLV OLV/PM AOLV/PM EZOLV                                                                                                    |
|               |                       | The terminal deactivates when the output frequency is higher than the value of $L4-01$ [Speed Agree Detection Level] + $L4-02$ [Speed Agree Detection Width]. After the terminal turns off, the terminal continues to remain off until the output frequency reaches the level set with $L4-01$ . |

#### Note:

The detection function operates in the two motor rotation directions. The drive uses the L4-01 value as the forward/reverse detection level.

ON: The output frequency is less than the value of L4-01 or does not exceed the value of L4-01 + L4-02.

OFF: The output frequency is higher than the value of L4-01 + L4-02.

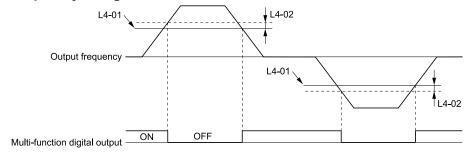

Figure 12.77 Frequency Detection 1 Time Chart

#### Note:

Figure 12.77 shows the result of the configuration when L4-07 = 1 [Speed Agree Detection Selection = Detection Always Enabled]. The default setting of L4-07 is 0 [No detection during baseblock]. When the speed agreement detection selection is "No Detection during Baseblock", the terminal is deactivated when the drive output stops.

### 5: Frequency Detection 2

| Setting Value | Function              | Description                                                                                                    |
|---------------|-----------------------|----------------------------------------------------------------------------------------------------|
| 5             | Frequency Detection 2 | V/f OLV OLV/PM AOLV/PM EZOLV                                                                                                    |
|               |                       | The terminal activates when the output frequency is higher than the value of L4-01 [Speed Agree Detection Level]. After the terminal activates, the terminal stays activated until the output frequency is at the value of L4-01 - L4-02. |

#### Note:

The detection function operates in the two motor rotation directions. The drive uses the L4-01 value as the forward/reverse detection level.

ON: The output frequency is higher than the value of *L4-01*.

OFF: The output frequency is less than the value of "L4-01 - L4-02," or it is not more than the value of L4-01.

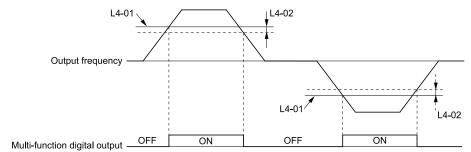

Figure 12.78 Frequency Detection 2 Time Chart

## ■ 6: Drive ready

| Setting Value | Function    | Description                                                 |
|---------------|-------------|-------------------------------------------------------------|
| 6             | Drive ready | V/f OLV OLV/PM AOLV/PM EZOLV                                |
|               |             | The terminal activates when the drive is ready and running. |

The terminal deactivates in these conditions:

- When the power supply is OFF
- During a fault
- When there is problem with the control power supply
- When there is a parameter configuration error and the drive cannot operate although there is a Run command
- When you enter a Run command and it immediately triggers an overvoltage or undervoltage fault because the drive has an overvoltage or undervoltage fault during stop
- When the drive is in Programming Mode and will not accept a Run command

## ■ 7: DC Bus Undervoltage

| Setting Value | Function            | Description                                                                                                    |
|---------------|---------------------|----------------------------------------------------------------------------------------------------|
| 7             | DC Bus Undervoltage | V/f OLV OLV/PM AOLV/PM EZOLV                                                                                                    |
|               |                     | The terminal activates when the DC bus voltage or control circuit power supply is less than the voltage set with $L2-05$ [Undervoltage Detection Lvl (Uv1)]. The terminal also turns on when there is a fault with the DC bus voltage. |

ON: The DC bus voltage is less than the setting value of *L2-05*.

OFF: The DC bus voltage is more than the setting value of *L2-05*.

### 8: During Baseblock (N.O.)

| Setting Value | Function                | Description                                                                                                    |
|---------------|-------------------------|----------------------------------------------------------------------------------------------------|
| 8             | During Baseblock (N.O.) | V/f OLV OLV/PM AOLV/PM EZOLV                                                                                                    |
|               |                         | The terminal turns on during baseblock. When the drive is in baseblock, the drive output transistor stops switching and does not make DC bus voltage. |

ON: During baseblock

OFF: The drive is not in baseblock.

## ■ 9: Frequency Reference from Keypad

| Setting Value | Function                 | Description                                    |
|---------------|--------------------------|------------------------------------------------|
| 9             | Frequency Reference from | V/f OLV OLV/PM AOLV/PM EZOLV                   |
|               | Keypad                   | Shows the selected frequency reference source. |

ON: The keypad is the frequency reference source.

OFF: b1-01 or b1-15 [Frequency Reference Selection 1 or 2] is the frequency reference source.

## A: Run Command from Keypad

| Setting Value | Function           | Description                            |
|---------------|--------------------|----------------------------------------|
| A             | Run Command Source | V/f OLV OLV/PM AOLV/PM EZOLV           |
|               |                    | Shows the selected Run command source. |

ON: The keypad is the Run command source.

OFF: b1-02 or b1-16 [Run Command Selection 1 or 2] is the Run command source.

## ■ B: Torque Detection 1 (N.O.)

| Setting Value | Function                  | Description                                                              |
|---------------|---------------------------|--------------------------------------------------------------------------|
| В             | Torque Detection 1 (N.O.) | V/f OLV OLV/PM AOLV/PM EZOLV                                             |
|               |                           | The terminal activates when the drive detects overtorque or undertorque. |

ON: The output current/torque is more than the torque value set with L6-02 [Torque Detection Level 1], or the level is less than the torque value set with L6-02 for longer than the time set with L6-03 [Torque Detection Time 1].

#### Note:

- When  $L6-01 \ge 5$ , the drive will detect when the output current/torque is less than the detection level of L6-02 for longer than the time set in L6-03.
- Refer to "L6: Torque Detection" for more information.

## ■ C: Frequency Reference Loss

| Setting Value | Function                 | Description                                                                  |
|---------------|--------------------------|------------------------------------------------------------------------------|
| С             | Frequency Reference Loss | V/f OLV OLV/PM AOLV/PM EZOLV                                                 |
|               |                          | The terminal activates when the drive detects a loss of frequency reference. |

#### Note:

Refer to "L4-05: Fref Loss Detection Selection" for more information.

## ■ D: Braking Resistor Fault

| Setting Value | Function               | Description                                                                                                    |
|---------------|------------------------|----------------------------------------------------------------------------------------------------|
| D             | Braking Resistor Fault | V/f OLV OLV/PM AOLV/PM EZOLV                                                                                               |
|               |                        | The terminal activates when the mounting-type braking resistor is overheating or when there is a braking transistor fault. |

### **■** E: Fault

| Setting Value | Function | Description                                            |
|---------------|----------|--------------------------------------------------------|
| Е             | Fault    | V/f OLV OLV/PM AOLV/PM EZOLV                           |
|               |          | The terminal activates when the drive detects a fault. |

#### Note:

The terminal will not activate for CPF00 and CPF01 [Control Circuit Error] faults.

### ■ F: Not Used

|   | Setting Value | Function | Description                                                                                                    |
|---|---------------|----------|----------------------------------------------------------------------------------------------------|
| Ī | F             | Not Used | V/f OLV OLV/PM AOLV/PM EZOLV                                                                                                    |
|   |               |          | Use this setting for unused terminals or to use terminals in through mode. Also use this setting as the PLC contact output via MEMOBUS/Modbus or the communication option. This signal does not function if signals from the PLC are not configured. |

### ■ 10: Alarm

| Setting Value | Function | Description                                                 |
|---------------|----------|-------------------------------------------------------------|
| 10            | Alarm    | V/f OLV OLV/PM AOLV/PM EZOLV                                |
|               |          | The terminal turns on when the drive detects a minor fault. |

### ■ 11: Fault Reset Command Active

| Setting Value | Function                      | Description                                                                                                    |
|---------------|-------------------------------|----------------------------------------------------------------------------------------------------|
| 11            | Fault Reset Command<br>Active | V/f OLV OLV/PM AOLV/PM EZOLV  The terminal turns on when the drive receives the Reset command from the control circuit terminal, serial communications, or the communication option. |

### ■ 12: Timer Output

| Setting Value | Function     | Description                                                                    |
|---------------|--------------|--------------------------------------------------------------------------------|
| 12            | Timer Output | V/f OLV OLV/PM AOLV/PM EZOLV                                                   |
|               |              | Use this setting when the drive uses the timer function as an output terminal. |

#### Note:

Refer to "b4: Timer Function" for more information.

## ■ 13: Speed Agree 2

| Setting Value | Function      | Description                                                                                                    |
|---------------|---------------|----------------------------------------------------------------------------------------------------|
| 13            | Speed Agree 2 | V/f OLV OLV/PM AOLV/PM EZOLV                                                                                                    |
|               |               | The terminal activates when the output frequency is in the range of the frequency reference $\pm$ L4-04 [Speed Agree Detection Width $(+/-)$ ]. |

#### Note:

The detection function operates in the two motor rotation directions.

ON: The output frequency is in the range of "frequency reference  $\pm$  *L4-04*".

OFF: The output frequency is not in the range of "frequency reference  $\pm$  *L4-04*".

Figure 12.79 Speed Agree 2 Time Chart

## ■ 14: User-Set Speed Agree 2

| Setting Value | Function               | Description                                                                                                    |
|---------------|------------------------|----------------------------------------------------------------------------------------------------|
| 14            | User-Set Speed Agree 2 | V/f OLV OLV/PM AOLV/PM EZOLV                                                                                                    |
|               |                        | The terminal activates when the output frequency is in the range of L4-03 [Speed Agree Detection Level(+/-)] $\pm$ L4-04 [Speed Agree Detection Width(+/-)] and in the range of the frequency reference $\pm$ L4-04. |

#### Note:

The detection level set with L4-03 is a signed value. The drive will only detect in one direction.

ON : The output frequency is in the range of " $L4-03 \pm L4-04$ " and the range of frequency reference  $\pm L4-04$ .

OFF : The output frequency is not in the range of " $L4-03 \pm L4-04$ " nor the range of frequency reference  $\pm L4-04$ .

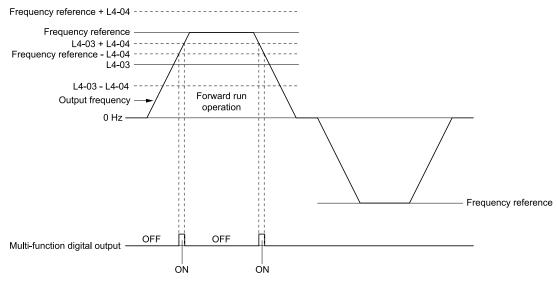

Figure 12.80 Example of User-set Speed Agree 2 (L4-03 Is Positive)

# 15: Frequency Detection 3

| Setting Value | Function              | Description                                                                                                    |
|---------------|-----------------------|----------------------------------------------------------------------------------------------------|
| 15            | Frequency Detection 3 | V/f OLV OLV/PM AOLV/PM EZOLV                                                                                                    |
|               |                       | The terminal deactivates when the output frequency is higher than the value of " $L4-03$ [Speed Agree Detection Level(+/-)]". After the terminal deactivates, the terminal stays deactivated until the output frequency is at the value of $L4-03$ . |

### Note:

The detection level set with L4-03 is a signed value. The drive will only detect in one direction.

ON: The output frequency is less than the value of L4-03 or it is not more than the value of L4-03 + L4-04.

OFF: The output frequency is higher than the value of L4-03 + L4-04.

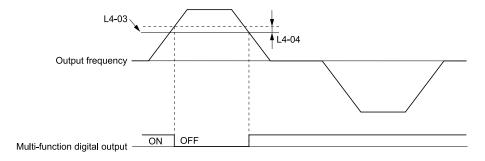

Figure 12.81 Example of Frequency Detection 3 (value of L4-03 Is Positive)

#### Note:

Figure 12.81 shows the result of the configuration when L4-07 = 1 [Speed Agree Detection Selection = Detection Always Enabled]. The default setting of L4-07 is 0 [No detection during baseblock]. When the speed agreement detection selection is "No Detection during Baseblock", the terminal is deactivated when the drive output stops.

### 16: Frequency Detection 4

| Setting Value | Function              | Description                                                                                                    |
|---------------|-----------------------|----------------------------------------------------------------------------------------------------|
| 16            | Frequency Detection 4 | V/f OLV OLV/PM AOLV/PM EZOLV                                                                                                    |
|               |                       | The terminal activates when the output frequency is higher than the value of $L4-03$ [Speed Agree Detection Level(+/-)]. After the terminal activates, the terminal stays activated until the output frequency is at the value of $L4-03 - L4-04$ . |

#### Note:

The detection level set with L4-03 is a signed value. The drive will only detect in one direction.

ON: The output frequency is higher than the value of L4-03.

OFF: The output frequency is less than the value of "L4-03 - L4-04," or it is not more than the value of L4-03.

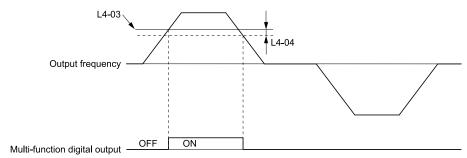

Figure 12.82 Example of Frequency Detection 4 (value of L4-03 Is Positive)

# ■ 17: Torque Detection 1 (N.C.)

| Setting Value | Function                  | Description                                                                |
|---------------|---------------------------|----------------------------------------------------------------------------|
| 17            | Torque Detection 1 (N.C.) | V/f OLV OLV/PM AOLV/PM EZOLV                                               |
|               |                           | The terminal deactivates when the drive detects overtorque or undertorque. |

Use the *L6* [Torque Detection] parameters to set torque detection.

OFF: The output current/torque is more than the torque value set with L6-02 [Torque Detection Level 1], or the level is less than the torque value set with L6-02 for longer than the time set with L6-03 [Torque Detection Time 1].

#### Note

- When  $L6-01 \ge 5$ , the drive will detect when the output current/torque is less than the detection level of L6-02 for longer than the time set in L6-03.
- Refer to "L6: Torque Detection" for more information.

## ■ 18: Torque Detection 2 (N.O.)

| Setting Value | Function                  | Description                                                              |
|---------------|---------------------------|--------------------------------------------------------------------------|
| 18            | Torque Detection 2 (N.O.) | V/f OLV OLV/PM AOLV/PM EZOLV                                             |
|               |                           | The terminal activates when the drive detects overtorque or undertorque. |

Use the *L6* [Torque Detection] parameters to set torque detection.

ON: The output current/torque is more than the torque value set with L6-05 [Torque Detection Level 2], or the level is less than the torque value set with L6-05 for longer than the time set with L6-06 [Torque Detection Time 2].

#### Note

- When  $L6-04 \ge 5$ , the drive will detect when the output current/torque is less than the detection level of L6-05 for longer than the time set in L6-06.
- Refer to "L6: Torque Detection" for more information.

# ■ 19: Torque Detection 2 (N.C.)

| Setting Value | Function                  | Description                                                                |
|---------------|---------------------------|----------------------------------------------------------------------------|
| 19            | Torque Detection 2 (N.C.) | V/f OLV OLV/PM AOLV/PM EZOLV                                               |
|               |                           | The terminal deactivates when the drive detects overtorque or undertorque. |

Use the *L6* [Torque Detection] parameters to set torque detection.

OFF: The output current/torque is more than the torque value set with L6-05 [Torque Detection Level 2], or the level is less than the torque value set with L6-05 for longer than the time set with L6-06 [Torque Detection Time 2].

#### Note:

- When *L6-04* ≥ 5, the drive will detect when the output current/torque is less than the detection level of *L6-05* for longer than the time set in *L6-06*.
- Refer to "L6: Torque Detection" for more information.

# ■ 1A: During Reverse

| Setting Value | Function       | Description                                                              |
|---------------|----------------|--------------------------------------------------------------------------|
| 1A            | During reverse | V/f OLV OLV/PM AOLV/PM EZOLV                                             |
|               |                | The terminal activates when the motor operates in the reverse direction. |

ON: The motor is operating in the reverse direction.

OFF: The motor is operating in the forward direction or the motor stopped.

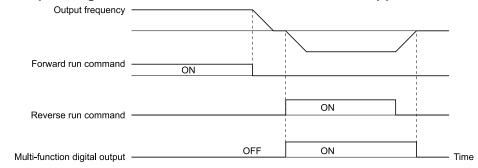

Figure 12.83 Reverse Operation Output Time Chart

# ■ 1B: During Baseblock (N.C.)

| Setting Value | Function                | Description                                                                                                    |
|---------------|-------------------------|----------------------------------------------------------------------------------------------------|
| 1B            | During Baseblock (N.C.) | V/f OLV OLV/PM AOLV/PM EZOLV                                                                                                    |
|               |                         | The terminal deactivates during baseblock. When the drive is in baseblock, the drive output transistor stops switching and does not make DC bus voltage. |

ON: The drive is not in baseblock.

### OFF: During baseblock

### ■ 1C: Motor 2 Selected

| Setting Value | Function         | Description                                      |
|---------------|------------------|--------------------------------------------------|
| 1C            | Motor 2 Selected | V/f OLV OLV/PM AOLV/PM EZOLV                     |
|               |                  | The terminal activates when motor 2 is selected. |

ON: Motor 2 Selection OFF: Motor 1 Selection

## ■ 1E: Executing Auto-Restart

| Setting Value | Function               | Description                                                                               |
|---------------|------------------------|-------------------------------------------------------------------------------------------|
| 1E            | Executing Auto-Restart | V/f OLV OLV/PM AOLV/PM EZOLV                                                              |
|               |                        | The terminal activates when the Auto Restart function is trying to restart after a fault. |

The terminal deactivates when the Auto Restart function automatically resets a fault. The terminal turns off when the Auto Restart function detects the fault again since Auto Restart function cannot function any longer due to number of attempts set with L5-01 [Number of Auto Restart Attempts] being reached.

#### Note:

Refer to "L5: Auto-Restart" for more information.

### ■ 1F: Motor Overload Alarm (oL1)

| Setting Value | Function                   | Description                                                                                                    |
|---------------|----------------------------|----------------------------------------------------------------------------------------------------|
| 1F            | Motor Overload Alarm (oL1) | V/f OLV OLVIPM AOLVIPM EZOLV  The terminal activates when the electronic thermal protection value of the motor overload protective function is a minimum of 90% of the detection level. |

#### Note:

Refer to "L1-01: Motor Overload (oL1) Protection" for more information.

## 20: Drive Overheat Pre-Alarm (oH)

| Setting Value | Function                      | Description                                                                                                    |
|---------------|-------------------------------|----------------------------------------------------------------------------------------------------|
|               | Drive Overheat Pre-Alarm (oH) | V/f OLV OLV/PM AOLV/PM EZOLV  The terminal activates when the drive heatsink temperature is at the level set with L8-02 [Overheat Alarm Level]. |

#### Note:

Refer to "L8-02: Overheat Alarm Level" for more information.

# ■ 21: Safe Torque OFF

| Setting Value | Function        | Description                                                                                                    |
|---------------|-----------------|----------------------------------------------------------------------------------------------------|
| 21            | Safe Torque OFF | V/f OLV OLV/PM AOLV/PM EZOLV                                                                                                    |
|               |                 | The terminal activates (safety stop state) when the safety circuit and safety diagnosis circuit are operating correctly and when terminals H1-HC and H2-HC are OFF (Open). |

#### Note:

EDM = External Device Monitor

### **ON:** Safety stop state

Terminals H1-HC and H2-HC are OFF (Open) (safety stop state).

### OFF: Safety circuit fault or RUN/READY

Terminal H1-HC or terminal H2-HC is OFF (Open) (safety circuit fault), or the two terminals are ON or have short circuited (RUN/READY).

# ■ 22: Mechanical Weakening Detection

| Setting Value | Function                          | Description                                                                                       |
|---------------|-----------------------------------|---------------------------------------------------------------------------------------------------|
| 22            | Mechanical Weakening<br>Detection | V/f OLV OLV/PM AOLV/PM EZOLV  The terminal activates when the drive detects mechanical weakening. |

#### Note:

Refer to "Mechanical Weakening Detection Function" for more information.

### ■ 2F: Maintenance Notification

| Setting Value | Function                 | Description                                                                             |
|---------------|--------------------------|-----------------------------------------------------------------------------------------|
| 2F            | Maintenance Notification | V/f OLV OLV/PM AOLV/PM EZOLV                                                            |
|               |                          | The terminal activates when drive components are at their estimated maintenance period. |

Tells the user about the maintenance period for these items:

- IGBT
- · Cooling fan
- Capacitor
- · Soft charge bypass relay

Note:

Refer to "Alarm Outputs for Maintenance Monitors" for more information.

## 30: During Torque Limit

| Setting Value | Function            | Description                                                                                                    |
|---------------|---------------------|----------------------------------------------------------------------------------------------------|
| 30            | During Torque Limit | V/f OLV OLV/PM AOLV/PM EZOLV                                                                                                    |
|               |                     | The terminal activates when the torque reference is the torque limit set with L7 parameters or H3-02 or H3-10 [MFAI Function Selection]. |

#### Note:

Refer to "L7: Torque limit" for more information.

# 37: During Frequency Output

| Setting Value | Function                | Description                                              |
|---------------|-------------------------|----------------------------------------------------------|
| 37            | During Frequency Output | V/f OLV OLV/PM AOLV/PM EZOLV                             |
|               |                         | The terminal activates when the drive outputs frequency. |

## **ON**: The drive outputs frequency.

### OFF: The drive does not output frequency.

#### Note:

The terminal deactivates in these conditions:

- During Stop
- · During baseblock
- During DC Injection Braking (initial excitation)
- During Short Circuit Braking

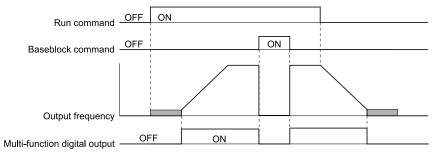

Figure 12.84 Active Frequency Output Time Chart

### 38: Drive Enabled

| Setting Value | Function      | Description                                                                          |
|---------------|---------------|--------------------------------------------------------------------------------------|
| 38            | Drive Enabled | V/f OLV OLV/PM AOLV/PM EZOLV                                                         |
|               |               | This terminal activates when the $H1$ - $xx = 6A$ [Drive Enable] terminal activates. |

## ■ 39: Watt Hour Pulse Output

| Setting Value | Function               | Description                                  |
|---------------|------------------------|----------------------------------------------|
| 39            | Watt Hour Pulse Output | V/f OLV OLV/PM AOLV/PM EZOLV                 |
|               |                        | Outputs the pulse that shows the watt hours. |

#### Note:

Refer to "H2-06: Watt Hour Output Unit Selection" for more information.

### 3C: LOCAL Control Selected

| Setting Value | Function               | Description                                                                                |
|---------------|------------------------|--------------------------------------------------------------------------------------------|
| 3C            | LOCAL Control Selected | V/f OLV OLV/PM AOLV/PM EZOLV                                                               |
|               |                        | The terminal activates when the Run command source or frequency reference source is LOCAL. |

### **ON: LOCAL**

The keypad is the Run command source or the frequency reference source.

### **OFF: REMOTE**

The Run command source or frequency reference source is an external source set with b1-01 [Frequency Reference Selection 1], b1-15 [Frequency Reference Selection 2], b1-02 [Run Command Selection 1], or b1-16 [Run Command Selection 2].

## ■ 3D: During Speed Search

| Setting Value | Function            | Description                                                  |
|---------------|---------------------|--------------------------------------------------------------|
| 3D            | During Speed Search | V/f OLV OLV/PM AOLV/PM EZOLV                                 |
|               |                     | The terminal activates when the drive is doing speed search. |

#### Note:

Refer to "b3: Speed Search" for more information.

#### ■ 3E: PID Feedback Low

| Setting Value | Function         | Description                                                            |
|---------------|------------------|------------------------------------------------------------------------|
| 3E            | PID Feedback Low | V/f OLV OLV/PM AOLV/PM EZOLV                                           |
|               |                  | The terminal activates when the drive detects FbL [PID Feedback Loss]. |

The drive detects *FbL* [*PID Feedback Loss*] when the PID feedback value < *b5-13* [*PID Feedback Loss Detection Lvl*] for longer than the time set in *b5-14* [*PID Feedback Loss Detection Time*].

#### Note:

Refer to "PID Feedback Loss Detection" for more information.

# 3F: PID Feedback High

| Setting Value | Function          | Description                                                                 |
|---------------|-------------------|-----------------------------------------------------------------------------|
| 3F            | PID Feedback High | V/f OLV OLV/PM AOLV/PM EZOLV                                                |
|               |                   | The terminal activates when the drive detects FbH [Excessive PID Feedback]. |

The drive detects *FbH* [Excessive PID Feedback] when the PID feedback value > b5-36 [PID High Feedback Detection Lvl] for longer than the time set in b5-37 [PID High Feedback Detection Time].

#### Note:

Refer to "PID Feedback Loss Detection" for more information.

# ■ 4A: During KEB Ride-Thru

| Setting Value | Function             | Description                         |
|---------------|----------------------|-------------------------------------|
| 4A            | During KEB Ride-Thru | V/f OLV OLV/PM AOLV/PM EZOLV        |
|               |                      | The activates during KEB Ride-Thru. |

#### Note:

Refer to "KEB Ride-Thru function" for more information.

# ■ 4B: During Short Circuit Braking

| Setting Value | Function                     | Description                                          |
|---------------|------------------------------|------------------------------------------------------|
| 4B            | During Short Circuit Braking | V/f OLV OLV/PM AOLV/PM EZOLV                         |
|               |                              | The terminal activates during Short Circuit Braking. |

#### Note:

- When A1-02 = 8 [Control Method Selection = EZOLV], this function is available when you use a PM motor.
- Refer to "b2: DC Injection Braking and Short Circuit Braking" for more information.

# ■ 4C: During Fast Stop

| Setting Value | Function         | Description                                                |
|---------------|------------------|------------------------------------------------------------|
| 4C            | During Fast Stop | V/f OLV OLV/PM AOLV/PM EZOLV                               |
|               |                  | The terminal activates when the fast stop is in operation. |

### 4D: oH Pre-Alarm Reduction Limit

| Setting Value | Function                | Description                                                                                                    |
|---------------|-------------------------|----------------------------------------------------------------------------------------------------|
| 4D            | oH Pre-Alarm Time Limit | V/f OLV OLV/PM AOLV/PM EZOLV                                                                                                    |
|               |                         | The terminal activates when L8-03 = 4 [Overheat Pre-Alarm Selection = Operate at Reduced Speed (L8-19)] and oH [Heatsink Overheat] does not clear after the drive decreases the frequency for 10 cycles. |

#### Note:

Refer to "L8-03: Overheat Pre-Alarm Selection" for more information.

# ■ 4E: Braking Transistor Fault (rr)

| Setting Value | Function                      | Description                                                                                                    |
|---------------|-------------------------------|----------------------------------------------------------------------------------------------------|
| 4E            | Braking Transistor Fault (rr) | V/f OLV OLV/PM AOLV/PM EZOLV                                                                                                    |
|               |                               | The terminal activates when the internal braking transistor overheats and the drive detects an rr [Dynamic Braking Transistor Fault] fault. |

# ■ 4F: Braking Resistor Overheat (rH)

| Setting Value | Function                  | Description                                                                                                    |
|---------------|---------------------------|----------------------------------------------------------------------------------------------------|
| 4F            | Braking Resistor Overheat | V/f OLV OLV/PM AOLV/PM EZOLV                                                                                              |
|               | (rH)                      | The terminal activates when the braking resistor overheats and the drive detects an rH [Braking Resistor Overheat] fault. |

The braking resistor overheats when the deceleration time is short and there is too much motor regeneration energy.

# ■ 61: Pole Position Detection Complete

| Setting Value | Function                            | Description                                                                                                    |
|---------------|-------------------------------------|----------------------------------------------------------------------------------------------------|
| 61            | Pole Position Detection<br>Complete | V/f OLV OLV/PM AOLV/PM EZOLV  The terminal activates when drive receives a Run command and the drive detects the motor magnetic pole position of the PM motor. |

# ■ 62: Modbus Reg 1 Status Satisfied

| Setting Value | Function            | Description                                                                                                    |
|---------------|---------------------|----------------------------------------------------------------------------------------------------|
| 62            | Modbus Reg 1 Status | V/f OLV OLV/PM AOLV/PM EZOLV                                                                                                    |
|               | Satisfied           | The terminal activates when the bit specified by H2-08 [Modbus Register 1 Bit Select] for the MEMOBUS register address set with H2-07 [Modbus Register 1 Address Select] activates. |

# 63: Modbus Reg 2 Status Satisfied

| Setting Value | Function | Description                                                                                                    |
|---------------|----------|----------------------------------------------------------------------------------------------------|
| 63            |          | V/f OLV OLV/PM AOLV/PM EZOLV  The terminal activates when the bit specified by H2-10 [Modbus Register 2 Bit Select] for the MEMOBUS register address set with H2-09 [Modbus Register 2 Address Select] activates. |

# ■ 66: Comparator1

| Setting Value | Function     | Description                                                                                                    |
|---------------|--------------|----------------------------------------------------------------------------------------------------|
| 66            | Comparator 1 | V/f OLV OLV/PM AOLV/PM EZOLV                                                                                                    |
|               |              | The terminal activates if the monitor value set with H2-20 [Comparator 1 Monitor Selection] is in range of the values of H2-21 [Comparator 1 Lower Limit] and H2-22 [Comparator 1 Upper Limit] for the time set in H2-24 [Comparator 1 On-Delay Time]. |

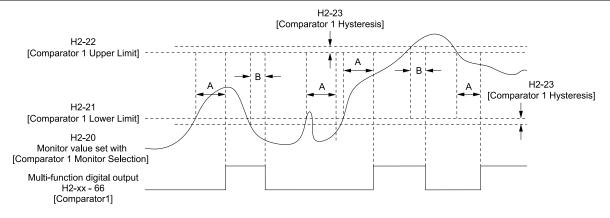

A - H2-24 [Comparator 1 On-Delay Time] B - H2-25 [Comparator 1 Off-Delay Time]

Figure 12.85 Comparator 1 Output Time Chart

#### Note:

The drive compares the monitors set with *H2-20* as absolute values.

# ■ 67: Comparator2

| Setting Value | Function    | Description                                                                                                    |
|---------------|-------------|----------------------------------------------------------------------------------------------------|
| 67            | Comparator2 | V/f OLV OLV/PM AOLV/PM EZOLV                                                                                                    |
|               |             | The terminal activates if the monitor value set with H2-26 [Comparator 2 Monitor Selection] is not in the range of the values of H2-27 [Comparator 2 Lower Limit] and H2-28 [Comparator 2 Upper Limit] for the time set in H2-30 [Comparator 2 On-Delay Time]. |

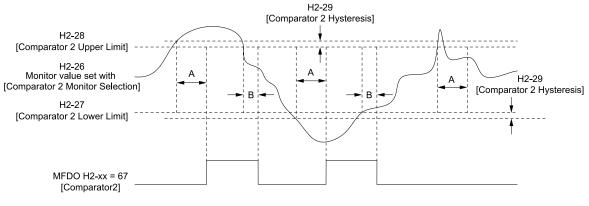

A - H2-30 B - H2-31 [Comparator 2 On-Delay Time]

Figure 12.86 Comparator 2 Output Time Chart

## Note:

The drive compares the monitors set with *H2-26* as absolute values.

# ■ 69: External Power 24V Supply

| Setting Value | Function                  | Description                                                                                |
|---------------|---------------------------|--------------------------------------------------------------------------------------------|
| 69            | External Power 24V Supply | V/f OLV OLV/PM AOLV/PM EZOLV                                                               |
|               |                           | The terminal activates when there is an external 24V power supply between terminals PS-AC. |

ON: An external 24V power supply supplies power.

OFF: An external 24V power supply does not supply power.

## ■ 6A: Data Logger Error

| Setting Value | Function          | Description                                                                       |
|---------------|-------------------|-----------------------------------------------------------------------------------|
| 6A            | Data Logger Error | V/f OLV OLV/PM AOLV/PM EZOLV                                                      |
|               |                   | The terminal activates when the drive detects LoG [Com Error / Abnormal SD card]. |

# ■ 90 to 92: DWEZ Digital Output 1 to 3

| Setting Value | Function                   | Description                                                                                         |
|---------------|----------------------------|----------------------------------------------------------------------------------------------------|
| 90 - 92       | DWEZ Digital Output 1 to 3 | V/f OLV OLV/PM AOLV/PM EZOLV                                                                        |
|               |                            | Sets the DriveWorksEZ digital output. Refer to the DriveWorksEZ online manual for more information. |

## ■ 100 to 192: Inverse output of 0 to 92

| Setting Value | Function                  | Description                                                                                                    |
|---------------|---------------------------|----------------------------------------------------------------------------------------------------|
| 100 - 192     | Inverse output of 0 to 92 | V/f OLV OLV/PM AOLV/PM EZOLV                                                                                                    |
|               |                           | Causes inverse output of the function for the selected MFDO. Uses the last two digits of 1xx to select which function to inversely output. |

For example, set H2-xx = 10E for the inverse output of E [Fault].

# **♦** H3: Analog Inputs

**WARNING!** Sudden Movement Hazard. Do test runs and examine the drive to make sure that the command references are correct. If you set the command reference incorrectly, it can cause damage to the drive or serious injury or death.

Drives have two analog input terminals: terminals A1 and A2. Use *H3 parameters* to set the functions to these analog input terminals and adjust signal levels.

Table 12.58 shows the functions that you can set to analog input terminals. Use *H3-02 and H3-10 [MFAI Function Select]* to set functions.

**Table 12.58 MFAI Setting Values** 

| Setting<br>Value | Function                        | Reference |
|------------------|---------------------------------|-----------|
| 0                | Frequency Reference             | 662       |
| 1                | Frequency Gain                  | 663       |
| 2                | Auxiliary Frequency Reference 1 | 663       |
| 3                | Auxiliary Frequency Reference 2 | 663       |
| 4                | Output Voltage Bias             | 663       |
| 5                | Accel/Decel Time Gain           | 663       |
| 6                | DC Injection Braking Current    | 664       |
| 7                | Torque Detection Level          | 664       |
| 8                | Stall Prevent Level during Run  | 664       |
| 9                | Output Frequency Lower Limit    | 665       |
| В                | PID Feedback                    | 665       |
| С                | PID Setpoint                    | 665       |
| D                | Frequency Bias                  | 665       |

| Setting<br>Value        | Function                        | Reference |
|-------------------------|---------------------------------|-----------|
| Е                       | Motor Temperature (PTC Input)   | 665       |
| F                       | Through Mode                    | 666       |
| 10                      | Forward Torque Limit            | 666       |
| 11                      | Reverse Torque Limit            | 667       |
| 12                      | Regenerative Torque Limit       | 667       |
| 13                      | Torque Reference / Torque Limit | 667       |
| 14                      | Torque Compensation             |           |
| 15                      | General Torque Limit            |           |
| 16 PID DifferentialFdbk |                                 | 668       |
| 1F Through Mode         |                                 | 668       |
| 30 DWEZ Analog Input 1  |                                 | 668       |
| 31 DWEZ Analog Input 2  |                                 | 668       |

#### Note:

All analog input scaling uses gain and bias for adjustment. Set the gain and bias values correctly.

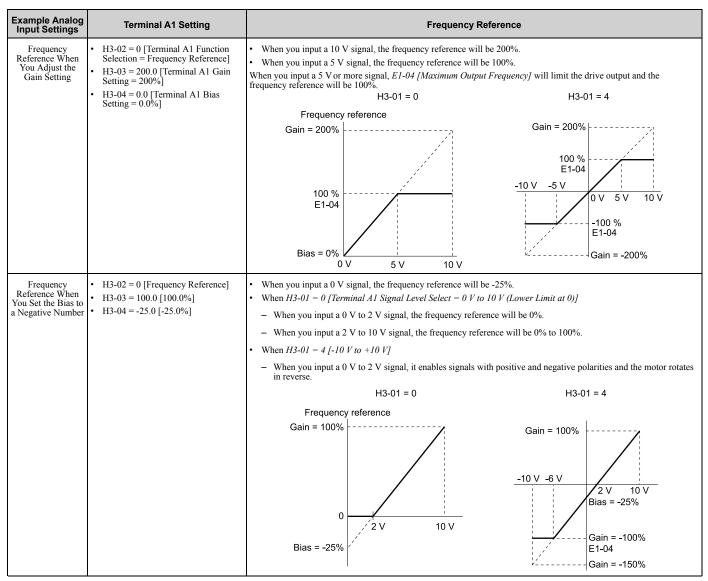

# ■ MEMOBUS/Modbus Multi-Function Al1 to 3 Function Selection

You can set the MFAI function to MEMOBUS/Modbus register 15C1 to 15C3 (Hex.) [Mbus Reg 15C1h through 15C3h Input Function]. Use H3-40 to H3-42 [Mbus Reg 15C1h through 15C3h Input Function] to set the function and use H3-43 [Mbus Reg Inputs FilterTime Const] to set the input filter.

Table 12.59 MEMOBUS Multi-Function Al Command Register

| Register No.<br>(Hex.) | Name                          | Range */        | Parameter |
|------------------------|-------------------------------|-----------------|-----------|
| 15C1                   | Mbus Reg 15C1h Input Function | -32767 - +32767 | H3-40     |
| 15C2                   | Mbus Reg 15C2h Input Function | -32767 - +32767 | H3-41     |
| 15C3                   | Mbus Reg 15C3h Input Function | -32767 - +32767 | H3-42     |

<sup>\*1</sup> Set as 100% = 4096.

Figure 12.87 Functional Block Diagram for MEMOBUS Multi-Function Al Command 1

#### Note:

- Refer to H3-xx "MFAI Setting Values" for the analog input setting values.
- When you will not use the terminal, set H3-40 to H3-42 = F. The through mode function is not supported.
- You cannot use *H3-40 to H3-42* to set these MFAI terminals:

| H3-xx Setting Value | Function                        |
|---------------------|---------------------------------|
| 0                   | Frequency Reference             |
| 1                   | Frequency Gain                  |
| 2                   | Auxiliary Frequency Reference 1 |
| 3                   | Auxiliary Frequency Reference 2 |
| 30                  | DWEZ Analog Input 1             |
| 31                  | DWEZ Analog Input 2             |

# **◆ H3: MFAI Parameters**

# ■ H3-01: Terminal A1 Signal Level Select

| No.<br>(Hex.) | Name                     | Description                                                                    | Default<br>(Range) |
|---------------|--------------------------|--------------------------------------------------------------------------------|--------------------|
| H3-01         | Terminal A1 Signal Level | V/f OLV OLV/PM AOLV/PM EZOLV Sets the input signal level for MFAI terminal A1. | 0                  |
| (0410)        | Select                   |                                                                                | (0, 4)             |

## 0:0 to 10V (Lower Limit at 0)

The voltage signal is 0 Vdc to 10 Vdc. The minimum input level limit is 0%. The drive will read a negative input signal caused by gain and bias settings as 0%.

### 4: -10 to +10V (Bipolar Reference)

The voltage signal is -10 Vdc to 10 Vdc. Signals of both positive and negative polarities are enabled. When this setting is used as the frequency reference, the motor runs reverse when the Forward run command is input, or runs forward when the Reverse run signal is input, while the signal is a negative number due to gain and bias.

### ■ H3-02: Terminal A1 Function Selection

| No.<br>(Hex.) | Name                 | Description                             | Default<br>(Range) |
|---------------|----------------------|-----------------------------------------|--------------------|
| H3-02         | Terminal A1 Function | V/f OLV OLV/PM AOLV/PM EZOLV            | 0                  |
| (0434)        | Selection            | Sets the function for MFAI terminal A1. | (0 - 32)           |

# ■ H3-03: Terminal A1 Gain Setting

| No.<br>(Hex.)   | Name                     | Description                                                                                | Default<br>(Range)           |
|-----------------|--------------------------|--------------------------------------------------------------------------------------------|------------------------------|
| H3-03<br>(0411) | Terminal A1 Gain Setting | V/f OLV OLV/PM AOLV/PM EZOLV Sets the gain of the analog signal input to MFAI terminal A1. | 100.0%<br>(-999.9 - +999.9%) |
| RUN             |                          |                                                                                            | (                            |

This parameter sets the quantity of reference for the function set for terminal A1 as a percentage when 10 V (or 20 mA) is input.

Use this parameter and H3-04 [Terminal A1 Bias Setting] to adjust the characteristics of the analog input signal to terminal A1.

## ■ H3-04: Terminal A1 Bias Setting

| No.<br>(Hex.) | Name                     | Description                                                   | Default<br>(Range) |
|---------------|--------------------------|---------------------------------------------------------------|--------------------|
| H3-04         | Terminal A1 Bias Setting | V/f OLV OLV/PM AOLV/PM EZOLV                                  | 0.0%               |
| (0412)        |                          | Sets the bias of the analog signal input to MFAI terminal A1. | (-999.9 - +999.9%) |
| RUN           |                          |                                                               |                    |

This parameter sets the bias for the function set for terminal A1 as a percentage when 0 V (4 mA or 0 mA) is input. Use this parameter and H3-03 [Terminal A1 Gain Setting] to adjust the characteristics of the analog input signal to terminal A1.

## ■ H3-09: Terminal A2 Signal Level Select

| No.<br>(Hex.) | Name                     | Description                                                                    | Default<br>(Range) |
|---------------|--------------------------|--------------------------------------------------------------------------------|--------------------|
| H3-09         | Terminal A2 Signal Level | V/f OLV OLV/PM AOLV/PM EZOLV Sets the input signal level for MFAI terminal A2. | 2                  |
| (0417)        | Select                   |                                                                                | (0, 2 - 4)         |

### 0:0-10V (LowLim=0)

The voltage signal is 0 Vdc to 10 Vdc. The minimum input level limit is 0%. The drive will read a negative input signal caused by gain and bias settings as 0%.

### 2:4 to 20 mA

The current signal is 4 mA to 20 mA. The minimum input level is limited to 0%, so that a negative input signal due to gain and bias settings will be read as 0%.

#### 3:0 to 20 mA

The current signal is 0 mA to 20 mA. The minimum input level is limited to 0%, so that a negative input signal due to gain and bias settings will be read as 0%.

## 4: -10 to +10V (Bipolar Reference)

The voltage signal is -10 Vdc to 10 Vdc. Signals of both positive and negative polarities are enabled. When this setting is used as the frequency reference, the motor runs reverse when the Forward run command is input, or runs forward when the Reverse run signal is input, while the signal is a negative number due to gain and bias.

#### Note:

When H3-09 = 0, 4, set DIP switch S1 to the V side (voltage). When H3-09 = 2, 3, set DIP switch S1 to the I side (current). The default setting is the I side (current).

### ■ H3-10: Terminal A2 Function Selection

| No.<br>(Hex.) | Name                 | Description                                                          | Default<br>(Range) |
|---------------|----------------------|----------------------------------------------------------------------|--------------------|
| H3-10         | Terminal A2 Function | V/f OLV OLV/PM AOLV/PM EZOLV Sets the function for MFAI terminal A2. | 0                  |
| (0418)        | Selection            |                                                                      | (0 - 32)           |

## ■ H3-11: Terminal A2 Gain Setting

| No.<br>(Hex.) | Name                     | Description                                                   | Default<br>(Range) |
|---------------|--------------------------|---------------------------------------------------------------|--------------------|
| H3-11         | Terminal A2 Gain Setting | V/f OLV OLV/PM AOLV/PM EZOLV                                  | 100.0%             |
| (0419)        |                          | Sets the gain of the analog signal input to MFAI terminal A2. | (-999.9 - +999.9%) |
| RUN           |                          |                                                               |                    |

When 10 V (or 20 mA) is input, this parameter sets the reference quantity for the function set for terminal A2 as a percentage.

Use this parameter and *H3-12 [Terminal A2 Bias Setting]* to adjust the characteristics of the analog input signal to terminal A2.

# ■ H3-12: Terminal A2 Bias Setting

| No.<br>(Hex.) | Name                     | Description                                                   | Default<br>(Range) |
|---------------|--------------------------|---------------------------------------------------------------|--------------------|
| H3-12         | Terminal A2 Bias Setting | V/f OLV OLV/PM AOLV/PM EZOLV                                  | 0.0%               |
| (041A)        |                          | Sets the bias of the analog signal input to MFAI terminal A2. | (-999.9 - +999.9%) |
| RUN           |                          |                                                               |                    |

When 0 V (4 mA or 0 mA) is input, this parameter sets the bias for the function set for terminal A2 as a percentage. Use this parameter and *H3-11 [Terminal A2 Gain Setting]* to adjust the characteristics of the analog input signal to terminal A2.

# ■ H3-13: Analog Input FilterTime Constant

| No.<br>(Hex.) | Name                    | Description                                                                                      | Default<br>(Range) |
|---------------|-------------------------|--------------------------------------------------------------------------------------------------|--------------------|
| H3-13         | Analog Input FilterTime | V/f OLV OLV/PM AOLV/PM EZOLV Sets the time constant for primary delay filters on MFAI terminals. | 0.03 s             |
| (041B)        | Constant                |                                                                                                  | (0.00 - 2.00 s)    |

Apply the primary delay filter to the analog input to enable an analog input signal without the use of high-frequency noise components. An analog input filter prevents irregular drive control. Drive operation becomes more stable as the programmed time becomes longer, but it also becomes less responsive to quickly changing analog signals.

# ■ H3-14: Analog Input Terminal Enable Sel

| No.<br>(Hex.)   | Name | Description                                                                                                    | Default<br>(Range) |
|-----------------|------|----------------------------------------------------------------------------------------------------|--------------------|
| H3-14<br>(041C) |      | V/f OLV OLV/PM AOLV/PM EZOLV Sets the enabled terminal or terminals when $H1$ - $xx = C$ [MFDI Function Select = Analog Terminal Enable Selection] is ON. | 7<br>(1, 2, 7)     |

Input signals do not have an effect on terminals not set as targets.

- 1: Terminal A1 only
- 2: Terminal A2 only
- 7: Terminals A1 and A2

#### Note:

- The ON/OFF operation of terminal Sx set in *Analog Terminal Input Selection [H1-xx = C]* has an effect on only the analog input terminal selected with H3-14.
- When H1- $xx \neq C$ , the functions set to terminals A1 and A2 are always enabled.

### ■ H3-16: Terminal A1 Offset

| No.<br>(Hex.) | Name               | Description                                                                                                    | Default<br>(Range) |
|---------------|--------------------|----------------------------------------------------------------------------------------------------|--------------------|
| Н3-16         | Terminal A1 Offset | V/f OLV OLV/PM AOLV/PM EZOLV                                                                                       | 0                  |
| (02F0)        |                    | Sets the offset level for analog signals input to terminal A1. Usually it is not necessary to change this setting. | (-500 - +500)      |

Adds the offset value for the analog input value. For voltage input, this parameter will set the offset when a signal of 0 V is input.

### ■ H3-17: Terminal A2 Offset

| No.<br>(Hex.) | Name               | Description                                                                                                    | Default<br>(Range) |
|---------------|--------------------|----------------------------------------------------------------------------------------------------|--------------------|
| H3-17         | Terminal A2 Offset | V/f OLV OLV/PM AOLV/PM EZOLV                                                                                       | 0                  |
| (02F1)        |                    | Sets the offset level for analog signals input to terminal A2. Usually it is not necessary to change this setting. | (-500 - +500)      |

Adds the offset value for the analog input value. For voltage input, this parameter will set the offset when a signal of 0 V is input. For current input, this parameter will set the offset when a signal of 4 mA [H3-09=2] or 0 mA [H3-09=3] is input.

# ■ H3-40: Mbus Reg 15C1h Input Function

| No.<br>(Hex.) | Name                 | Description                                                 | Default<br>(Range) |
|---------------|----------------------|-------------------------------------------------------------|--------------------|
| H3-40         | Mbus Reg 15C1h Input | V/f OLV OLV/PM AOLV/PM EZOLV Sets the MEMOBUS AI1 function. | F                  |
| (0B5C)        | Function             |                                                             | (4 - 2F)           |

You can use the MFAI function from MEMOBUS/Modbus communications. Use this parameter to set the function. Sets the input for the function in MEMOBUS/Modbus register 15C1.

Refer to H3-xx "MFAI Setting Values" for the setting values.

## ■ H3-41: Mbus Reg 15C2h Input Function

| No.<br>(Hex.) | Name                 | Description                    | Default<br>(Range) |
|---------------|----------------------|--------------------------------|--------------------|
| H3-41         | Mbus Reg 15C2h Input | V/f OLV OLV/PM AOLV/PM EZOLV   | F                  |
| (0B5F)        | Function             | Sets the MEMOBUS AI2 function. | (4 - 2F)           |

You can use the MFAI function from MEMOBUS/Modbus communications. Use this parameter to set the function. Sets the input for the function in MEMOBUS/Modbus register 15C2.

Refer to H3-xx "MFAI Setting Values" for the setting values.

## ■ H3-42: Mbus Reg 15C3h Input Function

| No.<br>(Hex.) | Name                 | Description                                                 | Default<br>(Range) |
|---------------|----------------------|-------------------------------------------------------------|--------------------|
| H3-42         | Mbus Reg 15C3h Input | V/f OLV OLV/PM AOLV/PM EZOLV Sets the MEMOBUS AI3 function. | F                  |
| (0B62)        | Function             |                                                             | (4 - 2F)           |

You can use the MFAI function from MEMOBUS/Modbus communications. Use this parameter to set the function. Sets the input for the function in MEMOBUS/Modbus register 15C3.

Refer to H3-xx "MFAI Setting Values" for the setting values.

### ■ H3-43: Mbus Reg Inputs FilterTime Const

| No.<br>(Hex.) | Name                       | Description                                                                                                    | Default<br>(Range) |
|---------------|----------------------------|----------------------------------------------------------------------------------------------------|--------------------|
| H3-43         | Mbus Reg Inputs FilterTime | V/f OLV OLV/PM AOLV/PM EZOLV Sets the time constant to apply a primary delay filter to the MEMOBUS analog input terminal. | 0.00 s             |
| (117F)        | Const                      |                                                                                                    | (0.00 - 2.00 s)    |

# Multi-Function Analog Input Terminal Settings

This section gives information about the functions set with *H3-02 and H3-10*.

# ■ 0: Frequency Reference

| Setting Value | Function            | Description                                                                                           |
|---------------|---------------------|----------------------------------------------------------------------------------------------------|
| 0             | Frequency Reference | V/f OLV OLV/PM AOLV/PM EZOLV                                                                          |
|               |                     | The input value from the MFAI terminal set with this function becomes the master frequency reference. |

- You can copy the configuration to more than one of the analog input terminals A1 and A2. When you set more than one analog input terminal with the master frequency reference, the sum value becomes the frequency bias.
- If you use this function to set the analog input value as the master frequency reference, set b1-01 = 1 [Frequency Reference Selection I = Analog Input]. This setting value is the default value for terminals A1 and A2.
- The frequency reference is the sum of the input values for terminals A1 and A2 when they are used at the same time. For example, when a 20% bias is input to terminal A2 while a frequency reference of 50% is input from terminal A1, the calculated frequency reference will be 70% of the maximum output frequency.

## ■ 1: Frequency Gain

| Setting Value | Function       | Description                                                                                                    |
|---------------|----------------|----------------------------------------------------------------------------------------------------|
| 1             | Frequency Gain | V/f OLV OLV/PM AOLV/PM EZOLV                                                                                   |
|               |                | The drive multiplies the analog frequency reference with the input value from the MFAI set with this function. |

Example: When you set frequency gain for terminal A2

- *H3-10* = 1 [Terminal A2 Function Selection = Frequency Gain]
- A 50% frequency gain is input to terminal A2
- A frequency reference of 80% is input from terminal A1

The calculated frequency reference is 40% of the maximum output frequency.

# ■ 2: Auxiliary Frequency Reference 1

| Setting Value | Function                           | Description                                                                                                    |
|---------------|------------------------------------|----------------------------------------------------------------------------------------------------|
| 2             | Auxiliary Frequency<br>Reference 1 | V/f OLV OLV/PM AOLV/PM EZOLV  Sets Reference 2 through multi-step speed reference to enable the command reference (Auxiliary Frequency Reference 1) from the |
|               |                                    | analog input terminal set here. This value is a percentage where the Maximum Output Frequency setting is a setting value of 100%.                            |

# 3: Auxiliary Frequency Reference 2

| Setting Value | Function | Description                                                                                                    |
|---------------|----------|----------------------------------------------------------------------------------------------------|
|               |          | V/f OLV OLV/PM AOLV/PM EZOLV  Sets Reference 3 through multi-step speed reference to enable the command reference (Auxiliary Frequency Reference 2) from the analog input terminal set here. This value is a percentage where the Maximum Output Frequency setting is a setting value of 100%. |

# 4: Output Voltage Bias

| Setting Value | Function            | Description                                                              |
|---------------|---------------------|--------------------------------------------------------------------------|
| 4             | Output Voltage Bias | V/f OLV OLV/PM AOLV/PM EZOLV                                             |
|               |                     | Set this parameter to input a bias signal to amplify the output voltage. |

The gain (%) for the MFAI terminals A1 and A2 is 100% of the voltage class standard, which is 200 V for 200 V class drives and 400 V for 400 V class drives. The bias (%) for MFAI terminals A1 and A2 is 100% of the voltage configured for *E1-05 [Maximum Output Voltage]*.

#### Notes

The gain for each terminal A1 and A2 is set independently with *H3-03 [Terminal A1 Gain Setting] and H3-11 [Terminal A2 Gain Setting]*. The bias for each terminal A1 and A2 is set independently with *H3-04 [Terminal A1 Bias Setting] and H3-12 [Terminal A2 Bias Setting]*.

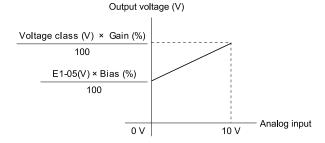

Figure 12.88 Output Voltage Bias through Analog Input

### ■ 5: Accel/Decel Time Gain

| Setting Value | Function              | Description                                                                                                    |
|---------------|-----------------------|----------------------------------------------------------------------------------------------------|
| 5             | Accel/Decel Time Gain | V/f OLV OLV/PM AOLV/PM EZOLV                                                                                                    |
|               |                       | Enters a signal to adjust the gain used for C1-01 to C1-08 [Acceleration/Deceleration Times 1 to 4] and C1-09 [Fast Stop Time] when the full scale analog signal (10 V or 20 mA) is 100%. |

When you enable C1-01 [Acceleration Time 1], the acceleration time is:

Acceleration Time 1 = Setting value of  $C1-01 \times$  acceleration and deceleration time gain / 100

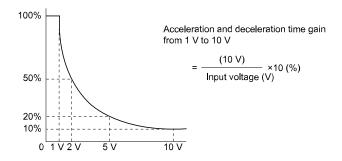

Figure 12.89 Acceleration/Deceleration Time Gain through Analog Input

## ■ 6: DC Injection Braking Current

| Setting Value | Function             | Description                                                                                                    |
|---------------|----------------------|----------------------------------------------------------------------------------------------------|
| 6             | DC Injection Braking | V/f OLV OLV/PM AOLV/PM EZOLV                                                                                           |
|               | Current              | Enters a signal to adjust the current level used for DC Injection Braking when the drive rated output current is 100%. |

#### Note:

When you set this function, it will disable the setting value of b2-02 [DC Injection Braking Current].

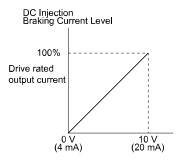

Figure 12.90 DC Injection Braking Current through Analog Input

# ■ 7: Torque Detection Level

| Setting Value | Function               | Description                                                           |
|---------------|------------------------|-----------------------------------------------------------------------|
| 7             | Torque Detection Level | V/f OLV OLV/PM AOLV/PM EZOLV                                          |
|               |                        | Enters a signal to adjust the overtorque/undertorque detection level. |

When A1-02 = 0, 5 [Control Method Selection = V/f, OLV/PM], the drive rated current is 100%. When A1-02 = 2, 6, 8 [OLV, AOLV/PM, or EZOLV], the motor rated current is 100%.

#### Note:

Use this function with L6-01 [Torque Detection Selection 1]. This parameter functions as an alternative to L6-02 [Torque Detection Level 1].

## 8: Stall Prevent Level during Run

| Setting Value | Function                          | Description                                                                                         |
|---------------|-----------------------------------|----------------------------------------------------------------------------------------------------|
|               | Stall Prevent Level during<br>Run | V/f OLV OLV/PM AOLV/PM EZOLV                                                                        |
|               | 11011                             | Enters a signal to adjust the stall prevention level during run if the drive rated current is 100%. |

#### Note:

The drive will use the smaller value of these values for Stall Prevent Level during Run:

- Multi-function analog input terminal analog input value
- •L3-06 [Stall Prevent Level during Run]

Figure 12.91 Stall Prevention Level during Run with Analog Input

## 9: Output Frequency Lower Limit

| Setting Value | Function                        | Description                                                                                                    |
|---------------|---------------------------------|----------------------------------------------------------------------------------------------------|
| 9             | Output Frequency Lower<br>Limit | Enters a signal to adjust the output frequency lower limit level as a percentage of the maximum output frequency. |

### ■ B: PID Feedback

| Setting Value | Function     | Description                                                                   |
|---------------|--------------|-------------------------------------------------------------------------------|
| В             | PID Feedback | V/f OLV OLV/PM AOLV/PM EZOLV                                                  |
|               |              | Enter the PID feedback value as a percentage of the maximum output frequency. |

When you use this function, set b5-01 = 1 to 8 [PID Mode Setting = Enabled].

Stall Prevention Level during Run

# C: PID Setpoint

| Setting Value | Function     | Description                                                              |
|---------------|--------------|--------------------------------------------------------------------------|
| С             | PID Setpoint | V/f OLV OLV/PM AOLV/PM EZOLV                                             |
|               |              | Enters the PID setpoint as a percentage of the maximum output frequency. |

When you use this function, set b5-01 = 1 to 8 [PID Mode Setting = Enabled].

#### Note:

Configuring this function disables the frequency reference set with b1-01 [Frequency Reference Selection 1].

# D: Frequency Bias

| Setting Value | Function       | Description                                                                                             |
|---------------|----------------|----------------------------------------------------------------------------------------------------|
| D             | Frequency Bias | V/f OLV OLV/PM AOLV/PM EZOLV                                                                            |
|               |                | Enters the bias value added to the frequency reference as a percentage of the maximum output frequency. |

The drive adds the input value from the MFAI terminal set with this function to the frequency reference as the bias value.

When you select d1-01 to d1-16 or d1-17 [Reference 1 to 16 or JOG Frequency Reference] as the frequency reference, it will disable this function.

# ■ E: Motor Temperature (PTC Input)

| Setting Value | Function                      | Description                                                                                                    |
|---------------|-------------------------------|----------------------------------------------------------------------------------------------------|
| Е             | Motor Temperature (PTC Input) | Uses the motor Positive Temperature Coefficient (PTC) thermistor to prevent heat damage to the motor as a percentage of the |
|               |                               | current value when the 10 V analog signal is input.                                                                         |

- You can use the Positive Temperature Coefficient (PLC) thermistor as an auxiliary or alternative detection function for oL1 [Motor Overload] problems to help prevent heat damage to motors. If the PTC input signal is more than the overload alarm level, oH3 [Motor Overheat (PTC Input)] will flash on the keypad.
- If the drive detects oH3, the motor stops with the method set in L1-03. If the drive detects oH4, the motor stops with the method set in L1-04. If the drive incorrectly detects motor overheating problems, set L1-05.

#### F: Not Used

| Setting Value | Function | Description                                                                |  |
|---------------|----------|----------------------------------------------------------------------------|--|
| F             | Not Used | V/f OLV OLV/PM AOLV/PM EZOLV                                               |  |
|               |          | Use this setting for unused terminals or to use terminals in through mode. |  |

When you set a terminal that is not in use to F, you can use the signal input to the terminal as PLC analog signal input through MEMOBUS/Modbus communications or the communication option. This input signal does not have an effect on drive operation. This functions the same as setting 1F (Through Mode).

## ■ 10: Forward Torque Limit

| Setting Value | Function             | Description                                                        |  |
|---------------|----------------------|--------------------------------------------------------------------|--|
| 10            | Forward Torque Limit | V/f OLV OLV/PM AOLV/PM EZOLV                                       |  |
|               |                      | Enters the forward torque limit if the motor rated torque is 100%. |  |

**WARNING!** Sudden Movement Hazard. Set correct torque limits for applications, for example elevator applications. If you set torque limits incorrectly, motor torque that is not sufficient can cause damage to equipment and cause serious injury or death.

### **Torque Limit Configuration Method**

Use one of these methods to set torque limits:

- Individually set the four torque limit quadrants using L7-01 to L7-04 [Torque Limit].
- Use MFAI to individually set the four torque limit quadrants. Set H3-02, H3-10 = 10, 11, 12 [MFAI Function Select = Forward/Reverse/Regenerative Torque Limit].
- Use MFAI to set all four torque limit quadrants together. Set H3-02, H3-10 = 15 [General Torque Limit].
- Use a communication option to set all four torque limit quadrants together.

Figure 12.92 shows the configuration method for each quadrant.

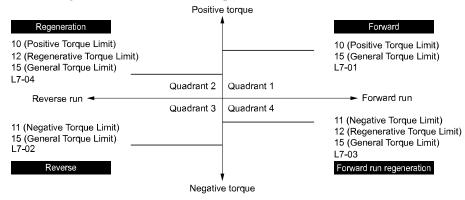

Figure 12.92 Torque Limits and Analog Input Setting Parameters

#### Note

- When L7-01 to L7-04 and analog inputs or communication option torque limits set torque limits for the same quadrant, the lower value is enabled.
- In this example of parameter settings, the torque limit for quadrant 1 is 130% and the torque limit for quadrants 2, 3, and 4 is 150%. Settings: L7-01 = 130%, L7-02 to L7-04 = 200%, and MFAI torque limit = 150%
- The drive output current limits maximum output torque. The torque limit is 150% of the rated output current for HD and to 120% of the rated output current for ND. The actual output torque is not more than the limits of the drive rated output current when you set the torque limit to a high value.

If you use drives in applications where the vertical axis can fall, make sure that you know these items:

- Correctly configure drives and motors.
- Correctly set parameters.
- You can change parameter values after you do Auto-Tuning.
- Use a system that will not let the vertical axis fall if the drive fails.

Figure 12.93 shows the relation between torque limits from parameters and torque limits from analog input.

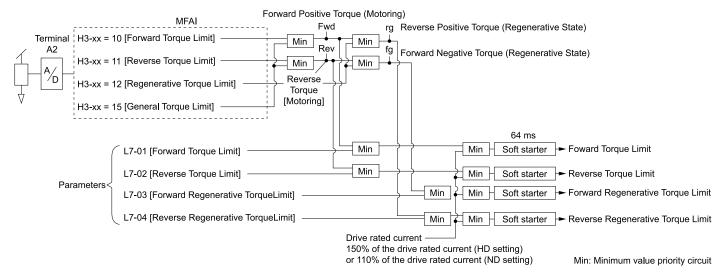

Figure 12.93 Torque Limits from Parameters and Analog Inputs

# ■ 11: Reverse Torque Limit

| Setting Value | Function             | Description                                                     |
|---------------|----------------------|-----------------------------------------------------------------|
| 11            | Reverse Torque Limit | V/f OLV OLV/PM AOLV/PM EZOLV                                    |
|               |                      | Enters the load torque limit if the motor rated torque is 100%. |

Note:

When you use L7-01 to L7-04 and analog inputs to set torque limits for the same quadrant, it will enable the lower torque limit.

# ■ 12: Regenerative Torque Limit

| Setting Value | Function                  | Description                                                             |  |
|---------------|---------------------------|-------------------------------------------------------------------------|--|
| 12            | Regenerative Torque Limit | V/f OLV OLV/PM AOLV/PM EZOLV                                            |  |
|               |                           | Enters the regenerative torque limit if the motor rated torque is 100%. |  |

Note:

When you use L7-01 to L7-04 and analog inputs to set torque limits for the same quadrant, it will enable the lower torque limit.

# ■ 13: Torque Reference / Torque Limit

| Setting Value | Function                           | Description                                                                                                    |  |
|---------------|------------------------------------|----------------------------------------------------------------------------------------------------|--|
| 13            | Torque Reference / Torque<br>Limit | Enters the torque reference if the motor rated torque is 100%. This setting is the torque limit for speed control. |  |

Note:

When you use L7-01 to L7-04 and analog inputs to set torque limits for the same quadrant, it will enable the lower torque limit.

# ■ 14: Torque Compensation

| Setting Value | Function            | Description                                                             |  |
|---------------|---------------------|-------------------------------------------------------------------------|--|
| 14            | Torque Compensation | V/f OLV OLV/PM AOLV/PM EZOLV                                            |  |
|               |                     | Enters the torque compensation value if the motor rated torque is 100%. |  |

# ■ 15: General Torque Limit

| Setting Value | Function             | Description                                                                                                    |
|---------------|----------------------|----------------------------------------------------------------------------------------------------|
| 15            | General Torque Limit | V/f OLV OLV/PM AOLV/PM EZOLV                                                                                                    |
|               |                      | Enters the torque limit that is the same for all quadrants for forward, reverse, and regenerative operation if the motor rated torque is 100%. |

### ■ 16: Differential PID Feedback

| Setting Value | Function                  | Description                                                                                         |  |
|---------------|---------------------------|----------------------------------------------------------------------------------------------------|--|
| 16            | Differential PID Feedback | V/f OLV OLV/PM AOLV/PM EZOLV                                                                        |  |
|               |                           | Enters the PID differential feedback value if the full scale analog signal (10 V or 20 mA) is 100%. |  |

The drive uses the deviation between the PID feedback and the differential feedback value signals to calculate the PID input.

#### 1F: Not Used

| Setting Value | Function | Description                                                                |  |
|---------------|----------|----------------------------------------------------------------------------|--|
| 1F            | Not Used | V/f OLV OLV/PM AOLV/PM EZOLV                                               |  |
|               |          | Use this setting for unused terminals or to use terminals in through mode. |  |

When you set a terminal that you do not use to 1F, you can use the signal that is input to that terminal as the PLC analog signal input from MEMOBUS/Modbus communications or the communication option. This input signal does not have an effect on drive operation. This signal functions the same as F (Through Mode).

# 30: DWEZ Analog Input 1

| Setting Value | Function            | Description                                                                          |  |
|---------------|---------------------|--------------------------------------------------------------------------------------|--|
| 30            | DWEZ Analog Input 1 | V/f OLV OLV/PM AOLV/PM EZOLV                                                         |  |
|               |                     | Use with DriveWorksEZ. Refer to the DriveWorksEZ online manual for more information. |  |

# ■ 31: DWEZ Analog Input 2

| Setting Value | Function            | Description                                                                          |  |
|---------------|---------------------|--------------------------------------------------------------------------------------|--|
| 31            | DWEZ Analog Input 2 | V/f OLV OLV/PM AOLV/PM EZOLV                                                         |  |
|               |                     | Use with DriveWorksEZ. Refer to the DriveWorksEZ online manual for more information. |  |

# H4: Analog Outputs

*H4 parameters* set the drive analog monitors. These parameters select monitor parameters, adjust gain and bias, and select output signal levels.

### Calibrate Meters Connected to MFAO Terminal AM

Use these parameters to calibrate meters connected to terminal AM:

- H4-02 [Terminal AM Analog Output Gain]
- H4-03 [Terminal AM Analog Output Bias]

Set these parameters where the output voltage of 10 V and output current of 20 mA are 100% of the signal level. Use jumper switch S5 and parameter H4-07 [Terminal AM Signal Level Select] to set the voltage output and current output.

| No.   | Name                              | Range                      | Default |
|-------|-----------------------------------|----------------------------|---------|
| H4-02 | Terminal AM Analog Output Gain    | -999.9 - +999.9%           | 100.0%  |
| H4-03 | Terminal AM Analog Output Bias    | -999.9 - +999.9%           | 0.0%    |
| H4-07 | I Terminal AM Signal Level Select | 0: 0 +10 VDC<br>2: 4-20 mA | 0       |

Figure 12.94 and Figure 12.95 show the gain and bias.

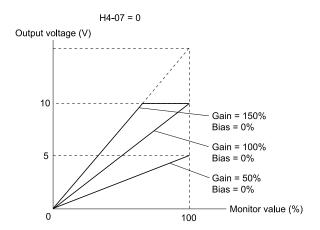

Figure 12.94 Analog Output Gain/Bias Configuration Example 1

For example, when the parameter value set to analog output is 0, and a 3 V signal is to be output to terminal AM, set H4-03 [AM Analog Output Bias] = 30%.

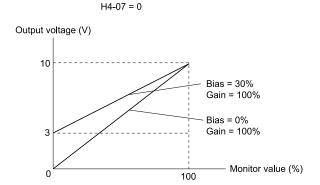

Figure 12.95 Analog Output Gain/Bias Configuration Example 2

### **Calibrate Terminal AM**

Stop the drive to calibrate meters. Use this procedure to calibrate:

- 1. Show *H4-02 [Terminal AM Analog Output Gain]* on the keypad. Terminal AM outputs the analog signal when the monitor item that you set in *H4-01 [Terminal AM Analog Output Select]* is 100%.
- 2. Adjust *H4-02* while referencing the meter scale connected to terminal AM.
- 3. Show *H4-03 [Terminal AM Analog Output Bias]* on the keypad. The analog signal at the time when the monitor item selected with *H4-01* is 0% is output from terminal AM.
- 4. Adjust *H4-03* while referencing the meter scale connected to terminal AM.

# H4-01: Terminal AM Analog Output Select

| No.<br>(Hex.) | Name                      | Description                                                                                     | Default<br>(Range) |
|---------------|---------------------------|-------------------------------------------------------------------------------------------------|--------------------|
| H4-01         | Terminal AM Analog Output | V/f OLV OLV/PM AOLV/PM EZOLV Sets the monitoring number to be output from the MFAO terminal AM. | 102                |
| (041D)        | Select                    |                                                                                                 | (000 - 999)        |

Set the x-xx part of the Ux-xx [Monitor]. For example, set H4-01 = 102 to monitor U1-02 [Output Frequency].

#### Note:

- You cannot use all of the monitors in all of the control methods.
- When you use the terminal in through mode, set this parameter to 000 or 031. You can set the terminal AM output level from the PLC through MEMOBUS/Modbus communications or the communication option.

# ■ H4-02: Terminal AM Analog Output Gain

| No.<br>(Hex.)   | Name                              | Description                                                                                          | Default<br>(Range)           |
|-----------------|-----------------------------------|----------------------------------------------------------------------------------------------------|------------------------------|
| H4-02<br>(041E) | Terminal AM Analog Output<br>Gain | V/f OLV OLV/PM AOLV/PM EZOLV Sets the gain of the monitor signal that is sent from MFAO terminal AM. | 100.0%<br>(-999.9 - +999.9%) |
| RUN             |                                   | sets the gain of the monitor signar that is sent from MFAO terminar AW.                              | (-999.9 - +999.9%)           |

The analog signal output from the AM terminal is a maximum of 10 V (or 20 mA). Use *H4-07 [Terminal AM Signal Level Select]* to set the signal level.

## ■ H4-03: Terminal AM Analog Output Bias

| No.<br>(Hex.) | Name                      | Description                                                             | Default<br>(Range) |
|---------------|---------------------------|-------------------------------------------------------------------------|--------------------|
| H4-03         | Terminal AM Analog Output | V/f OLV OLV/PM AOLV/PM EZOLV                                            | 0.0%               |
| (041F)        | Bias                      | Sets the bias of the monitor signal that is sent from MFAO terminal AM. | (-999.9 - +999.9%) |
| RUN           |                           |                                                                         |                    |

The analog signal output from the AM terminal is a maximum of 10 V (or 20 mA). Use *H4-07 [Terminal AM Signal Level Select]* to set the signal level.

# ■ H4-07: Terminal AM Signal Level Select

| No.<br>(Hex.) | Name                     | Description                                                                 | Default<br>(Range) |
|---------------|--------------------------|-----------------------------------------------------------------------------|--------------------|
| H4-07         | Terminal AM Signal Level | V/f OLV OLV/PM AOLV/PM EZOLV Sets the MFAO terminal AM output signal level. | 0                  |
| (0423)        | Select                   |                                                                             | (0, 2)             |

#### Note:

Set jumper S5 on the control circuit terminal block accordingly when changing these parameters.

0:0-10V

2:4 to 20 mA

# ■ H4-20: Analog Power Monitor 100% Level

| No.<br>(Hex.) | Name                 | Description                                                                                             | Default<br>(Range) |
|---------------|----------------------|----------------------------------------------------------------------------------------------------|--------------------|
| H4-20         | Analog Power Monitor | V/f OLV OLV/PM AOLV/PM EZOLV Sets the level at 10 V when U1-08 [Output Power] is set for analog output. | 0.00 kW            |
| (0B53)        | 100% Level           |                                                                                                    | (0.00 - 650.00 kW) |

#### Note:

- When H4-20 = 0.00 kW, the output power monitor 10 V level = motor rated power (kW). The setting changes when the A1-02 [Control Method Selection] value changes:
- -A1-02 = 0 [V/f]: E2-11 [Motor Rated Power]
- -A1-02 = 2 [OLV]: E2-11 [Motor Rated Power]
- -A1-02 = 5, 6 [OLV/PM, AOLV/PM]: E5-02 [PM Motor Rated Power]
- -A1-02 = 8 [EZOLV]: E9-07 [Motor Rated Power]

## ♦ H5: Memobus/Modbus Communication

H5 parameters configure the drive to use MEMOBUS/Modbus communications.

You can use the MEMOBUS/Modbus protocol over the RS-485 port (terminals D+ and D-) in the drive to use serial communication with programmable controllers (PLC).

### ■ H5-01: Drive Node Address

| No.<br>(Hex.)   | Name               | Description                                                                   | Default<br>(Range) |
|-----------------|--------------------|-------------------------------------------------------------------------------|--------------------|
| H5-01<br>(0425) | Drive Node Address | V/f OLV OLV/PM AOLV/PM EZOLV Sets the communication slave address for drives. | 1FH<br>(0 - FFH)   |

- Restart the drive after changing the parameter setting.
- Setting 0 will not let the drive respond to MEMOBUS/Modbus communications.

To enable the drive to communicate with the controller (master) over MEMOBUS/Modbus communications, you must set the drive with a slave address. Set  $H5-01 \neq 0$ .

Set a slave address that is different from other slave devices.

# ■ H5-02: Communication Speed Selection

| No.<br>(Hex.) | Name                             | Description                                                                                   | Default<br>(Range) |
|---------------|----------------------------------|-----------------------------------------------------------------------------------------------|--------------------|
|               | Communication Speed<br>Selection | V/f OLV OLV/PM AOLV/PM EZOLV Sets the communications speed for MEMOBUS/Modbus communications. | 3 (0 - 8)          |

#### Note:

Restart the drive after changing the parameter setting.

0:1200 bps

1:2400 bps

2:4800 bps

3:9600 bps

4:19.2 kbps

5:38.4 kbps

6:57.6 kbps

7:76.8 kbps

8:115.2 kbps

# ■ H5-03: Communication Parity Selection

| No.<br>(Hex.) | Name                 | Description                                                                                         | Default<br>(Range) |
|---------------|----------------------|----------------------------------------------------------------------------------------------------|--------------------|
| H5-03         | Communication Parity | V/f OLV OLV/PM AOLV/PM EZOLV Sets the communications parity used for MEMOBUS/Modbus communications. | 0                  |
| (0427)        | Selection            |                                                                                                    | (0 - 2)            |

#### Note:

Restart the drive after you change the parameter setting.

- 0: No parity
- 1: Even parity
- 2: Odd parity

### ■ H5-04: Communication Error Stop Method

| No.<br>(Hex.) | Name                     | Description                                                                                                    | Default<br>(Range) |
|---------------|--------------------------|----------------------------------------------------------------------------------------------------|--------------------|
| H5-04         | Communication Error Stop | V/f OLV OLV/PM AOLV/PM EZOLV  Sets the motor Stopping Method when the drive detects CE [MEMOBUS/Modbus Communication Err] issues. | 3                  |
| (0428)        | Method                   |                                                                                                    | (0 - 3)            |

### 0: Ramp to Stop

The drive ramps the motor to stop in the deceleration time. The output terminal set for Fault [H2-01 to H2-03 = E] activates.

### 1: Coast to Stop

The output turns off and the motor coasts to stop. The output terminal set for Fault [H2-01 to H2-03 = E] activates.

### 2 : Fast Stop (Use C1-09)

The drive stops the motor in the deceleration time set in C1-09 [Fast Stop Time]. The output terminal set for Fault [H2-01 to H2-03 = E] activates.

### 3: Alarm Only

The keypad shows CE and the drive continues operation. The output terminal set for Alarm [H2-01 to H2-03 = 10] activates.

### ■ H5-05: Comm Fault Detection Selection

| No.<br>(Hex.)   | Name                              | Description                                                                                                    | Default<br>(Range) |
|-----------------|-----------------------------------|----------------------------------------------------------------------------------------------------|--------------------|
| H5-05<br>(0429) | Comm Fault Detection<br>Selection | V/f OLV OLV/PM AOLV/PM EZOLV  Sets the function that detects CE [Modbus Communication Error] issues during MEMOBUS/Modbus communications. | 1 (0, 1)           |

If the drive does not receive data from the master during the time set in *H5-09 [CE Detection Time]*, it will detect a *CE* error.

### 0: Disabled

Does not detect CE. The drive continues operation.

### 1: Enabled

Detects *CE*. If the drive detects *CE*, it will operate as specified by the setting of *H5-04* [Communication Error Stop Method].

### ■ H5-06: Drive Transmit Wait Time

| No.<br>(Hex.) | Name                     | Description                                                                                                  | Default<br>(Range) |
|---------------|--------------------------|----------------------------------------------------------------------------------------------------|--------------------|
| H5-06         | Drive Transmit Wait Time | V/f OLV OLV/PM AOLV/PM EZOLV                                                                                 | 5 ms               |
| (042A)        |                          | Sets the time to wait to send a response message after the drive receives a command message from the master. | (0 - 65 ms)        |

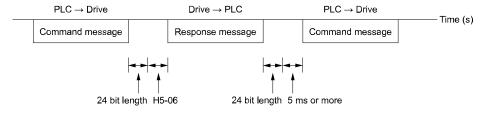

Figure 12.96 Drive Transmit Wait Time

### ■ H5-09: CE Detection Time

| No.<br>(Hex.) | Name              | Description                                                                                  | Default<br>(Range) |
|---------------|-------------------|----------------------------------------------------------------------------------------------|--------------------|
| H5-09         | CE Detection Time | V/f OLV OLV/PM AOLV/PM EZOLV                                                                 | 2.0 s              |
| (0435)        |                   | Sets the detection time for CE [Modbus Communication Error] issues when communication stops. | (0.0 - 25.0 s)     |

# ■ H5-10: Modbus Register 0025H Unit Sel

| No.<br>(Hex.) | Name                  | Description                                                                                                    | Default<br>(Range) |
|---------------|-----------------------|----------------------------------------------------------------------------------------------------|--------------------|
| H5-10         | Modbus Register 0025H | V/f OLV OLV/PM AOLV/PM EZOLV                                                                                                   | 0                  |
| (0436)        | Unit Sel              | Sets the unit of measure used for the MEMOBUS/Modbus communications monitor register 0025H (output voltage reference monitor). | (0, 1)             |

0 : 0.1 V units 1 : 1 V units

### ■ H5-11: Comm ENTER Command Mode

| No.<br>(Hex.)          | Name                       | Description                                                                                                    | Default<br>(Range) |
|------------------------|----------------------------|----------------------------------------------------------------------------------------------------|--------------------|
| H5-11<br>(043C)<br>RUN | Comm ENTER Command<br>Mode | V/f OLV OLV/PM AOLV/PM EZOLV  Sets the function to make the Enter command necessary to change parameters through MEMOBUS/ Modbus communications. | 1 (0, 1)           |

# 0 : ENTER Command Required

Make all parameter changes then input the Enter command. You must use the Enter command to enable changes to parameters.

## 1: ENTER Command Not Required

It is not necessary to input the Enter command to change parameters.

### ■ H5-12: Run Command Method Selection

| No.<br>(Hex.)   | Name                            | Description                                                                                                    | Default<br>(Range) |
|-----------------|---------------------------------|----------------------------------------------------------------------------------------------------|--------------------|
| H5-12<br>(043D) | Run Command Method<br>Selection | V/f OLV OLV/PM AOLV/PM EZOLV  Sets the input method for the Run command when $b1-02 = 2$ [Run Command Selection $1 = Memobus/Modbus$ Communications] or $b1-16 = 2$ [Run Command Selection $2 = Memobus/Modbus$ Communications]. | 0 (0, 1)           |

### 0: FWD/Stop, REV/Stop

The drive uses bit 0 in command data 0001H of the MEMOBUS register in the motor forward Run command (bit 0 = 1) and the stop command (bit 0 = 0). The drive uses bit 1 in the motor reverse Run command (bit 1 = 1) and the stop command (bit 1 = 0).

### 1: Run/Stop, FWD/REV

The drive uses bit 0 in command data 0001H of the MEMOBUS register in the motor Run command (bit 0 = 1) and the stop command (bit 0 = 0). The drive uses bit 1 in the direction of motor rotation command (Forward run (bit 1 = 0) or Reverse run (bit 1 = 1)).

# ■ H5-17: ENTER command response @CPU BUSY

| No.<br>(Hex.)             | Name                                | Description                                                                                                    | Default<br>(Range) |
|---------------------------|-------------------------------------|----------------------------------------------------------------------------------------------------|--------------------|
| H5-17<br>(11A1)<br>Expert | ENTER command response<br>@CPU BUSY | V/f OLV OLV/PM AOLV/PM EZOLV  Sets operation when the EEPROM write command is sent without EEPROM write available. Usually it is not necessary to change this setting. | 0 (0, 1)           |

### 0 : Ignore Command(No ROM/RAM Write)

### 1: Write to RAM Only

# ■ H5-18: Motor Speed Filter over Comms

| No.<br>(Hex.) | Name                    | Description                                                                                                    | Default<br>(Range) |
|---------------|-------------------------|----------------------------------------------------------------------------------------------------|--------------------|
| H5-18         | Motor Speed Filter over | V/f OLV OLV/PM AOLV/PM EZOLV  Sets the filter time constant used when monitoring motor speed during MEMOBUS/Modbus communications or with a communication option. | 0 ms               |
| (11A2)        | Comms                   |                                                                                                    | (0 - 100 ms)       |

Sets the filter time constant when you monitor the output frequency or motor speed during MEMOBUS/Modbus communications or use of the communication option.

These are the MEMOBUS registers:

- 003EH (Output Frequency)
- 003FH (Output Frequency)
- 0044H (*U1-05*: Motor Speed)
- 00ACH (*U1-05*: Motor Speed)
- 00ADH (*U1-05*: Motor Speed)

### ■ H5-20: Communication Parameters Reload

| No.<br>(Hex.) | Name                     | Description                                                                                                    | Default<br>(Range) |
|---------------|--------------------------|----------------------------------------------------------------------------------------------------|--------------------|
| H5-20         | Communication Parameters | V/f OLV OLV/PM AOLV/PM EZOLV Sets the function to immediately enable updated MEMOBUS/Modbus communications parameters. | 0                  |
| (0B57)        | Reload                   |                                                                                                    | (0, 1)             |

### 0: Reload at Next Power Cycle

#### 1: Reload Now

#### Note:

- The setting value automatically returns to H5-20=0 after you enable MEMOBUS/Modbus communications parameter changes.
- The setting values of these parameters are enabled:
- -H5-01 [Drive Node Address]
- -H5-02 [Communication Speed Selection]
- -H5-03 [Communication Parity Selection]
- -H5-06 [Drive Transmit Wait Time]

## ■ H5-22: Speed Search from MODBUS

| No.<br>(Hex.) | Name              | Description                                                                              | Default<br>(Range) |
|---------------|-------------------|------------------------------------------------------------------------------------------|--------------------|
| H5-22         | Speed Search from | V/f OLV OLV/PM AOLV/PM EZOLV                                                             | 0                  |
| (11CF)        | MODBUS            | Enables the MEMOBUS/Modbus communication register Speed Search function (bit0 of 15DFH). | (0, 1)             |

### 0: Disabled

### 1: Enabled

If you set H5-22 = I and H1-xx = 62 [Speed Search from Fref] at the same time, the drive will detect oPE03 [Multi-Function Input Setting Err].

# ■ H5-25: Function 5A Register 1 Selection

| No.<br>(Hex.)          | Name                                | Description                                                                                                    | Default<br>(Range)               |
|------------------------|-------------------------------------|----------------------------------------------------------------------------------------------------|----------------------------------|
| H5-25<br>(1589)<br>RUN | Function 5A Register 1<br>Selection | V/f OLV OLV/PM AOLV/PM EZOLV  Returns the contents of the specified MEMOBUS/Modbus communications register when responding to the master device. | 0044H (U1-05)<br>(0000Н - FFFFH) |

## ■ H5-26: Function 5A Register 2 Selection

| No.<br>(Hex.)          | Name | Description                                                                                                    | Default<br>(Range)               |
|------------------------|------|----------------------------------------------------------------------------------------------------|----------------------------------|
| H5-26<br>(158A)<br>RUN |      | V/f OLV OLV/PM AOLV/PM EZOLV  Returns the contents of the specified MEMOBUS/Modbus communications register when responding to the master device. | 0045H (U1-06)<br>(0000Н - FFFFH) |

## ■ H5-27: Function 5A Register 3 Selection

| No.<br>(Hex.)          | Name | Description                                                                                                    | Default<br>(Range)               |
|------------------------|------|----------------------------------------------------------------------------------------------------|----------------------------------|
| H5-27<br>(158B)<br>RUN |      | V/f OLV/PM AOLV/PM EZOLV  Returns the contents of the specified MEMOBUS/Modbus communications register when responding to the master device. | 0042H (U1-03)<br>(0000H - FFFFH) |

# ■ H5-28: Function 5A Register 4 Selection

| No.<br>(Hex.)          | Name | Description                                                                                                    | Default<br>(Range)               |
|------------------------|------|----------------------------------------------------------------------------------------------------|----------------------------------|
| H5-28<br>(158C)<br>RUN |      | V/f OLV OLV/FM AOLV/FM EZOLV  Returns the contents of the specified MEMOBUS/Modbus communications register when responding to the master device. | 0049H (U1-10)<br>(0000H - FFFFH) |

# ♦ H6: Pulse Train Input/Output

*H6 parameters* set the drive pulse train input and pulse train monitor. These parameters select input and monitor parameters and adjust the pulse train frequency.

A pulse train signal with a maximum single pulse of 32 kHz can be input to the drive input terminal RP. You can use the pulse train signal as the frequency reference, PID feedback value, PID setpoint value, and speed feedback for V/f Control mode.

A pulse train signal with a maximum frequency of 32 kHz can be output from the drive output terminal MP as the monitor value. Sinking mode and sourcing mode are supported.

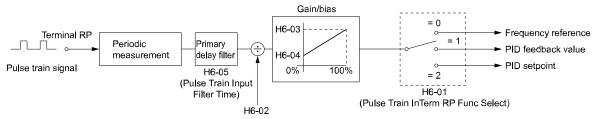

Figure 12.97 Pulse Train Input Block Diagram

### ■ H6-01: Terminal RP Pulse Train Function

| No.<br>(Hex.) | Name                                | Description                                                                       | Default<br>(Range) |
|---------------|-------------------------------------|-----------------------------------------------------------------------------------|--------------------|
|               | Terminal RP Pulse Train<br>Function | V/f OLV OLV/PM AOLV/PM EZOLV Sets the function for pulse train input terminal RP. | 0<br>(0 - 3)       |

### 0: Frequency Reference

When b1-01 [Frequency Reference Selection 1] or b1-15 [Frequency Reference Selection 2] = 4 [Pulse Train Input], the drive inputs the frequency reference received from terminal RP.

#### 1: PID Feedback Value

The drive inputs the PID control feedback value received from terminal RP.

#### 2: PID Setpoint Value

The drive inputs the PID control target value received from terminal RP.

### 3 : Speed Feedback (V/F Control)

Select V/f Control method to enable simple encoder feedback.

Use motor speed feedback for better speed control precision. The drive compares the frequency reference to the motor speed feedback received from the encoder, and uses the ASR function to compensates for motor slip. You cannot use input terminal RP used for the simple encoder to detect the direction of motor rotation. Use a different method to detect motor rotation.

Use these methods to detect the direction of motor rotation.

### Use MFDI

Set MFDI H1-xx = 7E [Reverse Rotation Identifier]. When the configured terminal is activated, the motor operates in Reverse run. When the terminal is deactivated, the motor operates in Forward run. Use an encoder that outputs 2-tracks (phase A, B) to detect the direction of motor rotation.

• Use the frequency reference

When the you do not use the MFDI, the Forward/Reverse run command is the same as the direction of motor rotation.

Figure 12.98 shows speed control in Simple Closed Loop V/f Mode.

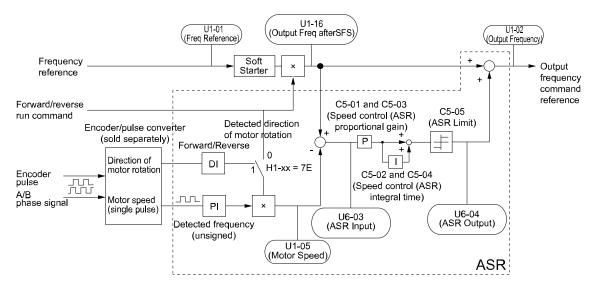

Figure 12.98 Simple Closed Loop Speed Control Block Diagram

### **Enable Simple Closed Loop V/f Mode**

- 1. Connect the encoder output pulse wiring to terminal RP.
- 2. Set A1-02 = 0 [Control Method Selection = V/f Control].
- 3. Set H6-01 = 3.
- 4. Set *H6-02 [Terminal RP Frequency Scaling]* to the speed feedback (pulse train input signal) frequency at the time when the frequency reference is 100%.

  Make sure that *H6-04 [Terminal RP Function Bias]* = 0% and *H6-03 [Terminal RP Function Gain]* = 100%.
- 5. Select the detection method for the direction of motor rotation. When you use an MFDI, set HI-xx = 7E.
- 6. Set C5 parameters related to ASR gain and integral time to adjust responsiveness.

#### Note

- Set A1-02 = 0 and H6-01 = 3 to show C5 parameters.
- You cannot use Closed Loop V/f Control mode with the Motor Switch function.

# ■ H6-02: Terminal RP Frequency Scaling

| No.<br>(Hex.)          | Name                             | Description                                                                                                    | Default<br>(Range)          |
|------------------------|----------------------------------|----------------------------------------------------------------------------------------------------|-----------------------------|
| H6-02<br>(042D)<br>RUN | Terminal RP Frequency<br>Scaling | V/f OLV OLV/PM AOLV/PM EZOLV  Sets the frequency of the pulse train input signal used when the item selected with H6-01 [Terminal RP Pulse Train Function] is input at 100%. | 1440 Hz<br>(100 - 32000 Hz) |

### ■ H6-03: Terminal RP Function Gain

| No.<br>(Hex.) | Name                      | Description                                                                                  | Default<br>(Range) |
|---------------|---------------------------|----------------------------------------------------------------------------------------------|--------------------|
| H6-03         | Terminal RP Function Gain | V/f OLV OLV/PM AOLV/PM EZOLV                                                                 | 100.0%             |
| (042E)        |                           | Sets the gain used when the function in H6-01 [Terminal RP Pulse Train Function] is input to | (0.0 - 1000.0%)    |
| RUN           |                           | terminal RP.                                                                                 |                    |

### ■ H6-04: Terminal RP Function Bias

| No.<br>(Hex.) | Name                      | Description                                                                                                    | Default<br>(Range) |
|---------------|---------------------------|----------------------------------------------------------------------------------------------------|--------------------|
| H6-04         | Terminal RP Function Bias | V/f OLV OLV/PM AOLV/PM EZOLV                                                                                                    | 0.0%               |
| (042F)        |                           | Sets the bias used when the function in <i>H6-01 [Terminal RP Pulse Train Function]</i> is input to terminal RP. Sets a value at the time when the pulse train is 0 Hz. | (-100.0 - 100.0%)  |
| RUN           |                           | terminal RP. Sets a value at the time when the pulse train is 0 Hz.                                                                                                    |                    |

### ■ H6-05: Terminal RP Filter Time

| No.<br>(Hex.) | Name                    | Description                                                             | Default<br>(Range) |
|---------------|-------------------------|-------------------------------------------------------------------------|--------------------|
| H6-05         | Terminal RP Filter Time | V/f OLV OLV/PM AOLV/PM EZOLV                                            | 0.10 s             |
| (0430)        |                         | Sets the time constant for the pulse train input primary delay filters. | (0.00 - 2.00 s)    |
| RUN           |                         |                                                                         |                    |

# ■ H6-06: Terminal MP Monitor Selection

| No.<br>(Hex.)          | Name                             | Description                                                                                                    | Default<br>(Range)                                                                                   |
|------------------------|----------------------------------|----------------------------------------------------------------------------------------------------|----------------------------------------------------------------------------------------------------|
| H6-06<br>(0431)<br>RUN | Terminal MP Monitor<br>Selection | V/f OLV OLV/PM AOLV/PM EZOLV  Sets a function for pulse train monitor output terminal MP. Sets the "x-xx" part of the <i>Ux-xx</i> monitor. | 102<br>(000, 031, 101, 102, 105,<br>116, 501, 502, 801 - 809,<br>821 - 825, 831 - 839, 851 -<br>855) |

#### Note:

To use in through mode or when terminal MP is not used, set this parameter to 000 or 031.

When you use the pulse train monitor, make sure that you connect peripheral devices as specified by these load conditions:

Incorrect connections can make the characteristics not sufficient or cause mechanical damage.

• Use the pulse train monitor as the sourcing output.

| Output Voltage<br>VRL(V) | Load Impedance (kΩ)           |
|--------------------------|-------------------------------|
| 5 V or more              | $1.5 \text{ k}\Omega$ or more |
| 8 V or more              | $4.0~k\Omega$ or more         |
| 10 V or more             | $10 \text{ k}\Omega$ or more  |

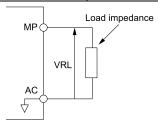

Figure 12.99 Circuit Diagram When Used as the Sourcing Output

• Use the pulse train monitor as the sinking input

| External Power Supply (V) | 12 VDC ± 10%, 15 VDC ± 10% |  |
|---------------------------|----------------------------|--|
| Sinking current (mA)      | 16 mA or less              |  |

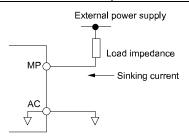

Figure 12.100 Circuit Diagram When Used as the Sinking Input

# H6-07: Terminal MP Frequency Scaling

| No.<br>(Hex.)          | Name                             | Description                                                                                                    | Default<br>(Range)        |
|------------------------|----------------------------------|----------------------------------------------------------------------------------------------------|---------------------------|
| H6-07<br>(0432)<br>RUN | Terminal MP Frequency<br>Scaling | Sets the frequency of the pulse train output signal used when the monitor set with <i>H6-06</i> [Terminal MP Monitor Selection] is 100%. | 1440 Hz<br>(0 - 32000 Hz) |

When H6-06 = 102 [Terminal MP Monitor Selection = Output Frequency] and H6-07 = 0, the pulse train output terminal MP outputs the same frequency as the drive output frequency.

## H6-08: Terminal RP Minimum Frequency

| No.<br>(Hex.) | Name                | Description                                                                                                    | Default<br>(Range) |
|---------------|---------------------|----------------------------------------------------------------------------------------------------|--------------------|
| H6-08         | Terminal RP Minimum | V/f OLV OLV/PM AOLV/PM EZOLV Sets the minimum frequency of the pulse train signal that terminal RP can detect. | 0.5 Hz             |
| (043F)        | Frequency           |                                                                                                    | (0.1 - 1000.0 Hz)  |

- When you input a pulse train frequency that is less than the value of H6-08, the pulse train input is 0.0 Hz.
- Set H6-01 [Terminal RP Pulse Train Function] = 0 [Frequency Reference], 1 [PID Feedback Value], or 2 [PID Setpoint Value] to enable this parameter.
- When H6-01 = 3 [Speed Feedback (V/F Control)], the drive applies the setting of F1-14 [Encoder Open-Circuit Detect Time] to the minimum frequency.

### + H7: Virtual MFIO Selection

The virtual I/O function performs the following.

- Inputs the result of the output from the MFDO terminal to the MFDI terminal without external wiring.
- Inputs the result of the output from the MFAO terminal to the MFAI terminal without external wiring.

**WARNING!** Sudden Movement Hazard. Before you do a test run, make sure that the setting values for virtual input and output function parameters are correct. Virtual input and output functions can have different default settings and operation than wired input and output functions. Incorrect function settings can cause serious injury or death.

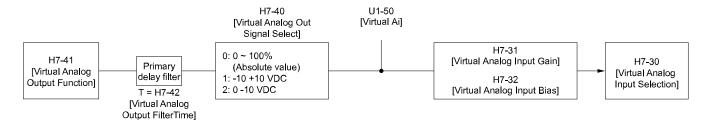

Figure 12.101 Virtual Analog I/O Functional Block Diagram

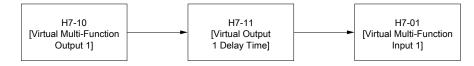

Figure 12.102 Virtual Digital I/O Functional Block Diagram

#### Note:

- Refer to H1-xx "MFDI Setting Values" for more information on the virtual digital input setting values.
- Refer to H2-xx "MFDO Setting Values" for more information on the virtual digital output setting values.
- Refer to H3-xx "MFAI Setting Values" for more information on the virtual analog input setting values.
- Refer to H4-xx "MFAO Setting Values" for more information on the virtual analog output setting values.
- You cannot set 0 [3-Wire Sequence] and 20 or 2F [External Fault] to H7-01 to H7-04 [Virtual Multi-Function Input 1 to 4].
- If the terminal is not used, set H7-01 to H7-04 = F. However, the through mode function is not supported.

### ■ H7-00: Virtual MFIO selection

| No.<br>(Hex.) | Name                   | Description                                                                                              | Default<br>(Range) |
|---------------|------------------------|----------------------------------------------------------------------------------------------------|--------------------|
| H7-00         | Virtual MFIO Selection | V/f OLV OLV/PM AOLV/PM EZOLV                                                                             | 0                  |
| (116F)        |                        | Sets the function to enable and disable the virtual I/O function. Set this parameter to 1 to operate the | (0, 1)             |
| Expert        |                        | virtual I/O function.                                                                                    |                    |

### 0: Disabled

### 1: Enabled

# ■ H7-01: Virtual Multi-Function Input 1

| No.<br>(Hex.)   | Name                         | Description                                                                                                    | Default<br>(Range) |
|-----------------|------------------------------|----------------------------------------------------------------------------------------------------|--------------------|
| H7-01<br>(1185) | Virtual Multi-Function Input | V/f OLV OLV/PM AOLV/PM EZOLV Sets the function that enters the virtual input set in H7-10 [Virtual Multi-Function Output 1]. | F<br>(1 - 19F)     |
| Expert          |                              |                                                                                                    |                    |

#### Note:

1B [Programming Lockout] and 11B [Inverse Input of 1B] are not available.

# ■ H7-02: Virtual Multi-Function Input 2

| No.<br>(Hex.) | Name                         | Description                                                                                     | Default<br>(Range) |
|---------------|------------------------------|-------------------------------------------------------------------------------------------------|--------------------|
| H7-02         | Virtual Multi-Function Input | V/f OLV OLV/PM AOLV/PM EZOLV                                                                    | F                  |
| (1186)        | 2                            | Sets the function that enters the virtual input set in H7-12 [Virtual Multi-Function Output 2]. | (1 - 19F)          |
| Expert        |                              |                                                                                                 |                    |

#### Note:

1B [Programming Lockout] and 11B [Inverse Input of 1B] are not available.

# ■ H7-03: Virtual Multi-Function Input 3

| No.<br>(Hex.)             | Name                           | Description                                                                                                    | Default<br>(Range) |
|---------------------------|--------------------------------|----------------------------------------------------------------------------------------------------|--------------------|
| H7-03<br>(1187)<br>Expert | Virtual Multi-Function Input 3 | V/f OLV OLV/PM AOLV/PM EZOLV  Sets the function that enters the virtual input set in H7-14 [Virtual Multi-Function Output 3]. | F<br>(1 - 19F)     |

### Note:

1B [Programming Lockout] and 11B [Inverse Input of 1B] are not available.

# ■ H7-04: Virtual Multi-Function Input 4

| No.<br>(Hex.) | Name                         | Description                                                                                     | Default<br>(Range) |
|---------------|------------------------------|-------------------------------------------------------------------------------------------------|--------------------|
| H7-04         | Virtual Multi-Function Input | V/f OLV OLV/PM AOLV/PM EZOLV                                                                    | F                  |
| (1188)        | 4                            | Sets the function that enters the virtual input set in H7-16 [Virtual Multi-Function Output 4]. | (1 - 19F)          |
| Expert        |                              |                                                                                                 |                    |

#### Note:

1B [Programming Lockout] and 11B [Inverse Input of 1B] are not available.

# ■ H7-10: Virtual Multi-Function Output 1

| No.<br>(Hex.)             | Name                               | Description                                                                  | Default<br>(Range) |
|---------------------------|------------------------------------|------------------------------------------------------------------------------|--------------------|
| H7-10<br>(11A4)<br>Expert | Virtual Multi-Function<br>Output 1 | V/f OLV OLV/PM AOLV/PM EZOLV Sets the function for virtual digital output 1. | F<br>(0 - 1A7)     |

# ■ H7-11: Virtual Output 1 Delay Time

| No.<br>(Hex.) | Name                        | Description                                            | Default<br>(Range) |
|---------------|-----------------------------|--------------------------------------------------------|--------------------|
| H7-11         | Virtual Output 1 Delay Time | V/f OLV OLV/PM AOLV/PM EZOLV                           | 0.1 s              |
| (11A5)        |                             | Sets the minimum ON time for virtual digital output 1. | (0.0 - 25.0 s)     |
| Expert        |                             |                                                        |                    |

# ■ H7-12: Virtual Multi-Function Output 2

| No.<br>(Hex.) | Name                   | Description                                     | Default<br>(Range) |
|---------------|------------------------|-------------------------------------------------|--------------------|
| H7-12         | Virtual Multi-Function | V/f OLV OLV/PM AOLV/PM EZOLV                    | F                  |
| (11A6)        | Output 2               | Sets the function for virtual digital output 2. | (0 - 1A7)          |
| Expert        |                        |                                                 |                    |

# ■ H7-13: Virtual Output 2 Delay Time

| No.<br>(Hex.) | Name                        | Description                                            | Default<br>(Range) |
|---------------|-----------------------------|--------------------------------------------------------|--------------------|
| H7-13         | Virtual Output 2 Delay Time | V/f OLV OLV/PM AOLV/PM EZOLV                           | 0.1 s              |
| (11A7)        |                             | Sets the minimum ON time for virtual digital output 2. | (0.0 - 25.0 s)     |
| Expert        |                             |                                                        |                    |

# ■ H7-14: Virtual Multi-Function Output 3

| No.<br>(Hex.) | Name                   | Description                                     | Default<br>(Range) |
|---------------|------------------------|-------------------------------------------------|--------------------|
| H7-14         | Virtual Multi-Function | V/f OLV OLV/PM AOLV/PM EZOLV                    | F                  |
| (11A8)        | Output 3               | Sets the function for virtual digital output 3. | (0 - 1A7)          |
| Expert        |                        |                                                 |                    |

# ■ H7-15: Virtual Output 3 Delay Time

| No.<br>(Hex.) | Name                        | Description                                            | Default<br>(Range) |
|---------------|-----------------------------|--------------------------------------------------------|--------------------|
| H7-15         | Virtual Output 3 Delay Time | V/f OLV OLV/PM AOLV/PM EZOLV                           | 0.1 s              |
| (11A9)        |                             | Sets the minimum ON time for virtual digital output 3. | (0.0 - 25.0 s)     |
| Expert        |                             |                                                        |                    |

# ■ H7-16: Virtual Multi-Function Output 4

| No.<br>(Hex.)    | Name                               | Description                                     | Default<br>(Range) |
|------------------|------------------------------------|-------------------------------------------------|--------------------|
| H7-16            | Virtual Multi-Function<br>Output 4 | V/f OLV OLV/PM AOLV/PM EZOLV                    | F                  |
| (11AA)<br>Expert | Output 4                           | Sets the function for virtual digital output 4. | (0 - 1A7)          |

# ■ H7-17: Virtual Output 4 Delay Time

| No.<br>(Hex.) | Name                        | Description                                            | Default<br>(Range) |
|---------------|-----------------------------|--------------------------------------------------------|--------------------|
| H7-17         | Virtual Output 4 Delay Time | V/f OLV OLV/PM AOLV/PM EZOLV                           | 0.1 s              |
| (11AB)        |                             | Sets the minimum ON time for virtual digital output 4. | (0.0 - 25.0 s)     |
| Expert        |                             |                                                        |                    |

# ■ H7-30: Virtual Analog Input Selection

| No.<br>(Hex.)   | Name                              | Description                                                          | Default<br>(Range) |
|-----------------|-----------------------------------|----------------------------------------------------------------------|--------------------|
| H7-30<br>(1177) | Virtual Analog Input<br>Selection | V/f OLV OLV/PM AOLV/PM EZOLV Sets the virtual analog input function. | F<br>(0 - 32)      |
| Expert          |                                   |                                                                      |                    |

# ■ H7-31: Virtual Analog Input Gain

| No.<br>(Hex.) | Name                      | Description                         | Default<br>(Range) |
|---------------|---------------------------|-------------------------------------|--------------------|
| H7-31         | Virtual Analog Input Gain | V/f OLV OLV/PM AOLV/PM EZOLV        | 100.0%             |
| (1178)        |                           | Sets the virtual analog input gain. | (-999.9 - 999.9%)  |
| RUN           |                           |                                     |                    |
| Expert        |                           |                                     |                    |

# ■ H7-32: Virtual Analog Input Bias

| No.<br>(Hex.)                    | Name                      | Description                                                      | Default<br>(Range)        |
|----------------------------------|---------------------------|------------------------------------------------------------------|---------------------------|
| H7-32<br>(1179)<br>RUN<br>Expert | Virtual Analog Input Bias | V/f OLV OLV/PM AOLV/PM EZOLV Sets the virtual analog input bias. | 0.0%<br>(-999.9 - 999.9%) |

# ■ H7-40: Virtual Analog Out Signal Select

| No.<br>(Hex.) | Name                      | Description                                         | Default<br>(Range) |
|---------------|---------------------------|-----------------------------------------------------|--------------------|
| H7-40         | Virtual Analog Out Signal | V/f OLV OLV/PM AOLV/PM EZOLV                        | 0                  |
| (1163)        | Select                    | Sets the signal level of the virtual analog output. | (0 - 2)            |

0:0 to 100% (Absolute Value)

1:-100 to 100%

2:0 to 100% (Lower Limit at 0)

# ■ H7-41: Virtual Analog Output Function

| No.<br>(Hex.) | Name                              | Description                                                   | Default<br>(Range) |
|---------------|-----------------------------------|---------------------------------------------------------------|--------------------|
| H7-41         | Virtual Analog Output<br>Function | V/f OLV OLV/PM AOLV/PM EZOLV                                  | 102                |
| (1164)        |                                   | Sets the monitor to be output from the virtual analog output. | (0 - 999)          |

Set the x-xx part of the Ux-xx [Monitor]. For example, set H7-41 = 102 to monitor U1-02 [Output Frequency].

# ■ H7-42: Virtual Analog Output FilterTime

| No.<br>(Hex.) | Name                                | Description                                                               | Default<br>(Range) |
|---------------|-------------------------------------|---------------------------------------------------------------------------|--------------------|
|               | Virtual Analog Output<br>FilterTime | V/f OLV OLV/PM AOLV/PM EZOLV                                              | 0.00 s             |
| (1165)        | Tittel Tittle                       | Sets the time constant for a primary filter of the virtual analog output. | (0.00 - 2.00 s)    |

# 12.9 L: Protection Functions

L parameters set the following functions.

- · Motor Overload Protection
- Operation During Momentary Power Loss
- Stall Prevention
- Speed Detection
- Auto Restart
- Detection of Overtorque/Undertorque
- Torque Limit
- · Hardware Protection

### L1: Motor Protection

L1 parameters set the motor overload protection function.

# ■ Motor Protection Using Positive Temperature Coefficient (PTC) Thermistors

The temperature resistance characteristics of three PTC thermistors in the motor stator winding protect the motor from overheat.

A PLC thermistor must have the characteristics shown in Figure 12.103 for each motor phase.

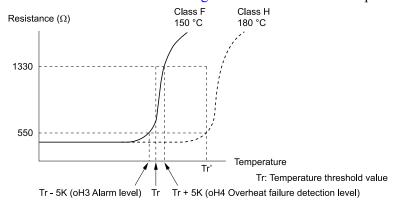

Figure 12.103 PTC Thermistor Temperature and Resistance

If the PTC input signal input to the drive is more than the overload alarm level, the drive detects *oH3* [Motor Overheat (PTC Input)]. The drive continues the operation set in L1-03 [Motor Thermistor oH Alarm Select]. By default, the keypad shows oH3 and the drive continues operation.

The overheat fault level triggers an *oH4* [Motor Overheat Fault (PTC Input)] fault, and outputs a fault signal. The drive outputs a fault signal and uses the stop method set in L1-04 [Motor Thermistor oH Fault Select] to stop the motor.

#### Note:

PTC is an acronym for Positive Temperature Coefficient.

# ■ L1-01: Motor Overload (oL1) Protection

| No.<br>(Hex.) | Name                               | Description                                                            | Default<br>(Range)  |
|---------------|------------------------------------|------------------------------------------------------------------------|---------------------|
| L1-01         | Motor Overload (oL1)<br>Protection | V/f OLV OLV/PM AOLV/PM EZOLV                                           | Determined by A1-02 |
| (0480)        |                                    | Sets the motor overload protection with electronic thermal protectors. | (0 - 6)             |

This parameter enables and disables the motor overload protection with electronic thermal protectors.

The cooling capability of the motor changes when the speed control range of the motor changes. Use an electronic thermal protector that aligns with the permitted load characteristics of the motor to select motor protection.

The electronic thermal protector of the drive uses these items to calculate motor overload tolerance and supply overload protection for the motor:

- Output Current
- Output Frequency
- · Motor thermal characteristics
- Time characteristics

If the drive detects motor overload, the drive will trigger an oL1 [Motor Overload] and stop the drive output. Set H2-01 = 1F [Term MA/MB-MC Function Selection = Motor Overload Alarm (oL1)] to set a motor overload alarm. If the motor overload level is more than 90% of the oL1 detection level, the output terminal activates and triggers an overload alarm.

#### 0: Disabled

Disable motor protection when motor overload protection is not necessary or when the drive is operating more than one motor.

Refer to Figure 12.104 for an example of the circuit configuration to connect more than one motor to one drive.

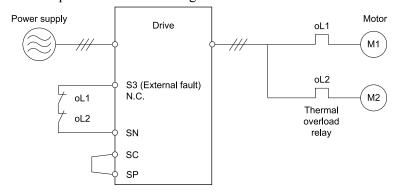

Figure 12.104 Protection Circuit Configuration to Connect More than One Motor to One Drive

**NOTICE:** When you connect more than one motor to one drive or when the motor amp rating is higher than the drive amp rating, set L1-01 =0 [Motor Overload (oL1) Protection = Disabled] and install thermal overload relays for each motor. The electronic thermal protection of the drive will not function and it can cause damage to the motor.

### 1: Variable Torque

Use this setting for general-purpose motors with a 60 Hz base frequency.

The overload tolerance decreases as motor speed decreases because the cooling fan speed decreases and the ability of the motor to cool decreases in the low speed range.

The overload tolerance characteristics of the motor change the trigger point for the electronic thermal protector. This provides motor overheat protection from low speed to high speed across the full speed range.

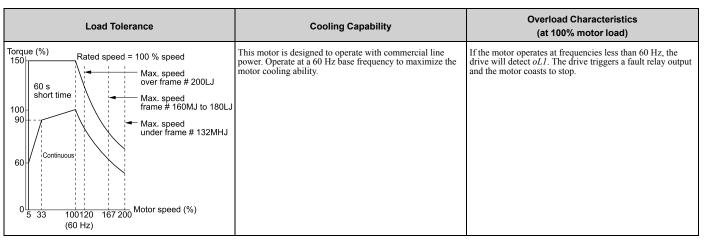

# 2: Constant Torque 10:1 Speed Range

Use this setting for drive-dedicated motors with a speed range for constant torque of 1:10.

The speed control for this motor is 10% to 100% when at 100% load. Operating slower than 10% speed at 100% load will cause motor overload.

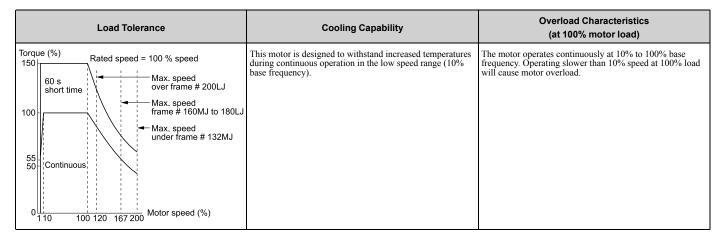

### 3 : Constant Torque 100:1 SpeedRange

Use this setting for vector motors with a speed range for constant torque of 1:100.

The speed control for this motor is 1% to 100% when at 100% load. Operating slower than 1% speed at 100% load will cause motor overload.

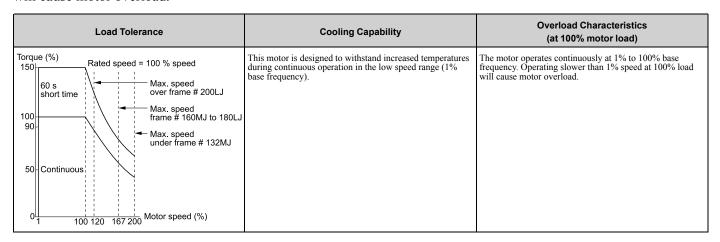

### 4: PM Variable Torque

Use this setting for PM motors with derated torque characteristics.

The overload tolerance decreases as motor speed decreases because the cooling fan speed decreases and the ability of the motor to cool decreases in the low speed range.

The overload tolerance characteristics of the motor change the trigger point for the electronic thermal protector. This provides motor overheat protection from low speed to high speed across the full speed range.

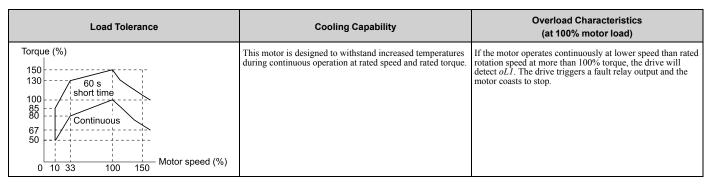

## 5: PM Constant Torque

The speed control for this motor is 0.2% to 100% when at 100% load. Operating slower than 0.2% speed at 100% load will cause motor overload.

| Load Tolerance                                                                                                    | Cooling Capability                                                                                                    | Overload Characteristics<br>(at 100% motor load)                                                                                      |
|----------------------------------------------------------------------------------------------------|----------------------------------------------------------------------------------------------------|----------------------------------------------------------------------------------------------------|
| Torque (%)  150  125  115  Continuous rating  33  77  67  Motor speed relative  0 0.2  100 120 130 150 to rated speed (%) | This motor is designed to withstand increased temperatures during continuous operation in the low speed range (0.2% base frequency). | The motor operates continuously at 0.2% to 100% rated speed. Operating slower than 0.2% speed at 100% load will cause motor overload. |

### 6 : Variable Torque (50Hz)

Use this setting for general-purpose motors with a 50 Hz base frequency.

The overload tolerance decreases as motor speed decreases because the cooling fan speed decreases and the ability of the motor to cool decreases in the low speed range.

The overload tolerance characteristics of the motor change the trigger point for the electronic thermal protector. This provides motor overheat protection from low speed to high speed across the full speed range.

| Load Tolerance                                                                                                    | Cooling Capability                                                                                                    | Overload Characteristics<br>(at 100% motor load)                                                                                                    |
|----------------------------------------------------------------------------------------------------|----------------------------------------------------------------------------------------------------|----------------------------------------------------------------------------------------------------|
| Torque (%) 150 Rated speed = 100 % speed  Max. speed over frame # 200LJ  Max. speed frame # 160MJ to 180LJ  Max. speed under frame # 132MHJ  Continuous  Torque (%)  Max. speed under frame # 132MHJ  Motor speed (%) | This motor is designed to operate with commercial line power. Operate at a 50 Hz base frequency to maximize the motor cooling ability. | If the motor operates at frequencies less than commercial line power, the drive will detect $oL1$ . The drive triggers a fault relay output and the motor coasts to stop. |

#### ■ L1-02: Motor Overload Protection Time

| No.<br>(Hex.) | Name                      | Description                                                                                                    | Default<br>(Range) |
|---------------|---------------------------|----------------------------------------------------------------------------------------------------|--------------------|
| L1-02         | Motor Overload Protection | V/f OLV OLV/PM AOLV/PM EZOLV  Sets the operation time for the electronic thermal protector of the drive to prevent damage to the motor. Usually it is not necessary to change this setting. | 1.0 min            |
| (0481)        | Time                      |                                                                                                    | (0.1 - 5.0 min)    |

Set the overload tolerance time to the length of time that the motor can operate at 150% load from continuous operation at 100% load.

When the motor operates at 150% load continuously for 1 minute after continuous operation at 100% load (hot start), the default setting triggers the electronic thermal protector.

Figure 12.105 shows an example of the electronic thermal protector operation time. Motor overload protection operates in the range between a cold start and a hot start.

This example shows a general-purpose motor operating at the base frequency with L1-02 set to 1.0 min.

- Cold start
  Shows the motor protection operation time characteristics when the overload occurs immediately after starting operation from a complete stop.
- Hot start

Shows the motor protection operation time characteristics when overload occurs from continuous operation below the motor rated current.

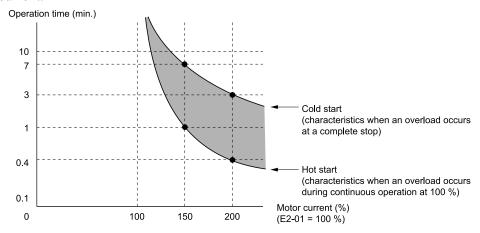

Figure 12.105 Protection Operation Time for a General-purpose Motor at Rated Output Frequency

#### ■ L1-03: Motor Thermistor oH Alarm Select

| No.<br>(Hex.) | Name                      | Description                                                                                                    | Default<br>(Range) |
|---------------|---------------------------|----------------------------------------------------------------------------------------------------|--------------------|
| L1-03         | Motor Thermistor oH Alarm | V/f OLV OLV/PM AOLV/PM EZOLV  Sets drive operation when the PTC input signal entered into the drive is at the oH3 [Motor Overheat Alarm] detection level. | 3                  |
| (0482)        | Select                    |                                                                                                    | (0 - 3)            |

#### 0: Ramp to Stop

The drive ramps the motor to stop in the deceleration time. The output terminal set for Fault [H2-01 to H2-03 = E] activates.

#### 1: Coast to Stop

The output turns off and the motor coasts to stop. The output terminal set for Fault [H2-01 to H2-03 = E] activates.

#### 2: Fast Stop

The drive stops the motor in the deceleration time set in C1-09 [Fast Stop Time]. The output terminal set for Fault [H2-01 to H2-03 = E] activates.

#### 3: Alarm Only

The keypad shows oH3 and the drive continues operation. The output terminal set for Alarm [H2-01 to H2-03 = 10] activates.

#### L1-04: Motor Thermistor oH Fault Select

| No.<br>(Hex.)   | Name                                | Description                                                                                                    | Default<br>(Range) |
|-----------------|-------------------------------------|----------------------------------------------------------------------------------------------------|--------------------|
| L1-04<br>(0483) | Motor Thermistor oH Fault<br>Select | V/f OLV OLV/PM AOLV/PM EZOLV  Sets the drive operation when the PTC input signal to the drive is at the <i>oH4</i> [Motor Overheat Fault (PTC Input)] detection level. | 1 (0 - 2)          |

### 0: Ramp to Stop

The drive ramps the motor to stop in the deceleration time. The output terminal set for Fault [H2-01 to H2-03 = E] activates.

#### 1: Coast to Stop

The output turns off and the motor coasts to stop. The output terminal set for Fault [H2-01 to H2-03 = E] activates.

### 2: Fast Stop

The drive stops the motor in the deceleration time set in C1-09 [Fast Stop Time]. The output terminal set for Fault [H2-01 to H2-03 = E] activates.

#### ■ L1-05: Motor Thermistor Filter Time

| No.<br>(Hex.)   | Name | Description                                                                                                    | Default<br>(Range)         |
|-----------------|------|----------------------------------------------------------------------------------------------------|----------------------------|
| L1-05<br>(0484) |      | V/f OLV OLV/PM AOLV/PM EZOLV  Sets the primary delay time constant for the PTC input signal entered to the drive. This parameter prevents accidental motor overheat faults. | 0.20 s<br>(0.00 - 10.00 s) |

### ■ L1-08: oL1 Current Level

| No.<br>(Hex.) | Name              | Description                                                                                                    | Default<br>(Range)                                   |
|---------------|-------------------|----------------------------------------------------------------------------------------------------|------------------------------------------------------|
| L1-08         | oL1 Current Level | V/f OLV OLV/PM AOLV/PM EZOLV                                                                                                    | 0.0 A                                                |
| (1103)        |                   | Sets the reference current for the motor 1 thermal overload detection. When the current level $>$ 0.0 A, you cannot set this value $<$ 10% of drive rated current. | (0.0 A or 10% to 150% of<br>the drive rated current) |

When LI-08 = 0.0 A, the drive uses E2-01 [Motor Rated Current (FLA)] to detect the motor overload protection. In PM control mode, the drive uses E5-03 [PM Motor Rated Current (FLA)] to detect the motor overload protection.

When  $L1-08 \neq 0.0$  A, the set value is the reference for motor overload protection.

#### Note:

- Display is in these units:
- -0.01 A: B001 to B018, 2001 to 2042, 4001 to 4023
- -0.1 A: 2056 to 2082, 4031 to 4060
- When the current level > 0.0 A, you cannot set this value < 10% of drive rated current.

### ■ L1-09: oL1 Current Level for Motor 2

| No.<br>(Hex.) | Name                        | Description                  | Default<br>(Range)                              |
|---------------|-----------------------------|------------------------------|-------------------------------------------------|
| L1-09         | oL1 Current Level for Motor | V/f OLV OLV/PM AOLV/PM EZOLV | 0.0 A                                           |
|               |                             |                              | (0.0 A or 10 to150% of the drive rated current) |

When L1-09 = 0.0 A, the drive uses E4-01 [Motor 2 Rated Current] to detect the motor overload protection.

When  $L1-09 \neq 0.0$  A, the set value is the reference for motor overload protection.

#### Note

- Display is in these units:
- -0.01 A: B001 to B018, 2001 to 2042, 4001 to 4023
- -0.1 A: 2056 to 2082, 4031 to 4060
- When the current level > 0.0 A, you cannot set this value < 10% of drive rated current.

# ■ L1-13: Motor Overload Memory Selection

| No.<br>(Hex.) | Name                  | Description                                                                                                    | Default<br>(Range) |
|---------------|-----------------------|----------------------------------------------------------------------------------------------------|--------------------|
| L1-13         | Motor Overload Memory | V/f OLV OLV/PM AOLV/PM EZOLV  Sets the function that keeps the current electronic thermal protector value when the drive stops receiving power. | 1                  |
| (046D)        | Selection             |                                                                                                    | (0, 1)             |

### 0 : Disabled

#### 1: Enabled

Sets if the drive will calculate the motor again when the drive is energized again.

# ■ L1-22: Leakage Current Filter Time1

| No.<br>(Hex.)          | Name                             | Description                                                                                                    | Default<br>(Range)                    |
|------------------------|----------------------------------|----------------------------------------------------------------------------------------------------|---------------------------------------|
| L1-22<br>(0768)<br>RUN | Leakage Current Filter<br>Time I | V/f OLV OLV/PM AOLV/PM EZOLV  Sets the leakage current detection reduction filter time constant during constant speed run. | Determined by C6-02<br>(0.0 - 60.0 s) |

Parameter Details

#### Note:

You can set this parameter when C6-02 = B [Carrier Frequency Selection = Leakage Current Detection Reduction Rate PWM].

If incorrect detection of alarms, for example *oL1* [Motor Overload], occur or errors occur in the values on the current monitor because of a leakage current, increase the setting value.

### ■ L1-23: Leakage Current Filter Time2

| No.<br>(Hex.)          | Name                            | Description                                                                                                    | Default<br>(Range)                    |
|------------------------|---------------------------------|----------------------------------------------------------------------------------------------------|---------------------------------------|
| L1-23<br>(0769)<br>RUN | Leakage Current Filter<br>Time2 | V/f OLV OLV/PM AOLV/PM EZOLV  Sets the leakage current detection reduction filter time constant during acceleration/deceleration. | Determined by C6-02<br>(0.0 - 60.0 s) |

#### Note:

- You can set this parameter when C6-02 = B [Carrier Frequency Selection = Leakage Current Detection Reduction Rate PWM].
- When the setting value increases, the current monitor will start up slowly. Examine the relevant sequence for problems.

If errors occur in the values on the current monitor during acceleration/deceleration, increase the setting value.

# L2: Power Loss Ride Through

*L2 parameters* set the drive operation during momentary power loss and the KEB Ride-Thru function method of operation.

#### ■ KEB Ride-Thru Function

KEB is an acronym for Kinetic Energy Backup. If the drive detects a power loss or momentary power loss, it will quickly decelerate the motor. The drive uses regenerative energy from the motor to keep the main circuit operating. When you return power during motor deceleration, the drive returns operation to the status before the power loss. The KEB Ride-Thru function is different than other functions for continuous operation. If the drive detects momentary power loss, the motor will ramp to stop. It will not coast to stop. This function is applicable for applications in which it is necessary to prevent materials from running out, for example control for film and fiber lines.

The KEB Ride-Thru function has 4 methods of operation. Parameter *L2-29 [Kinetic Energy Backup Method]* sets the method.

When you use the KEB Ride-Thru function with one drive, set L2-29 = 0, 1 [Single Drive KEB Ride-Thru 1, Single Drive KEB Ride-Thru 2].

If deceleration in coordination with more than one drive is necessary, for example textile machinery line systems, set L2-29 = 2, 3 [System KEB Ride-Thru 1, System KEB Ride-Thru 2].

Table 12.60 KEB Ride-Thru Function Operation Method

| L2-29 | Kinetic Energy<br>Backup Method | Operation                                                                                                    | Configuration Precautions                                                                                                    |
|-------|---------------------------------|----------------------------------------------------------------------------------------------------|----------------------------------------------------------------------------------------------------|
| 0     | Single Drive KEB<br>Ride-Thru 1 | The drive uses regenerative energy from the motor to keep the DC bus voltage at the level set in L2-11 [KEB DC Bus Voltage Setpoint] while it adjusts the rate of deceleration.  The KEB operation continues while the drive adjusts the deceleration rate with the setting of C1-09 [Fast Stop Time].             | <ul> <li>Set C1-09 correctly to prevent <i>Uv1 [DC Bus Undervoltage]</i> and <i>ov [Overvoltage]</i>.</li> <li>If the drive detects <i>Uv1</i> during the KEB operation, decrease the value set in <i>C1-09</i>.</li> <li>If the drive detects <i>ov</i> during the KEB operation, increase the value set in <i>C1-09</i>.</li> </ul> |
| 1     | Single Drive KEB<br>Ride-Thru 2 | The drive uses information about the inertia of the connected machinery to find the deceleration rate necessary to keep the DC bus voltage at the level set in parameter <i>L2-11</i> .  The drive uses system inertia to calculate the deceleration time. You cannot adjust this value.                           | <ul> <li>If the drive detects Uv1 during the KEB operation, increase the setting value of L3-20 [DC Bus Voltage Adjustment Gain] and L3-21 [OVSuppression Accel/Decel P Gain].</li> <li>If the drive detects ov during the KEB operation, decrease the setting values of L3-20 and L3-21.</li> </ul>                                  |
| 2     | System KEB Ride-<br>Thru 1      | The drive does not monitor the DC bus voltage. The drive decelerates at the KEB deceleration time set in <i>L2-06</i> .  Use <i>L2-06</i> to set the time necessary to decelerate from the current frequency reference to 0 Hz. More than one drive can decelerate and keep a constant speed ratio between drives. | Use the dynamic braking option with System KEB Ride-Thru 1.                                                                                                    |
| 3     | System KEB Ride-<br>Thru 2      | The drive uses the KEB deceleration time set in $L2-06$ to decelerate and it also monitors the DC bus voltage. If the voltage level increases, the drive momentarily holds the frequency to prevent an $ov$ before it continues to decelerate.                                                                     | If you cannot use the dynamic braking option, use System KEB Ride-Thru 2.                                                                                                    |

#### ■ KEB Ride Thru Start

When L2-01 = 3, 4, 5 [Power Loss Ride Through Select = Kinetic Energy Backup: L2-02, Kinetic Energy Backup: CPU Power, Kinetic Energy Backup: DecelStop], the drive starts the KEB operation immediately after it detects a momentary power loss. When one of these conditions occur, the drive will activate KEB Ride-Thru:

- KEB Ride-Thru 1 set for the MFDI terminal becomes enabled (terminal is deactivated when H1-xx = 65 or terminal is activated when H1-xx = 66).
  - The drive uses the mode selected L2-29 [Kinetic Energy Backup Method] to start KEB operation.
- KEB Ride-Thru 2 set for the MFDI terminal becomes enabled (terminal is deactivated when H1-xx = 7A or terminal is activated when H1-xx = 7B). The drive automatically starts Single KEB Ride-Thru 2 and it ignores the setting of L2-29.
- The DC bus voltage is less than the level set in L2-05 [Undervoltage Detection Lvl (Uv1)]. The KEB operation will start as specified in L2-29.

#### Note:

If you try to set KEB Ride-Thru 1 and 2 to the MFDI terminals at the same time, it will trigger oPE03 [Multi-Function Input Setting Err].

n this example, the drive detects that the DC bus voltage is less than the level set in L2-05 and starts the KEB operation. When you return power during KEB operation, the drive will continue KEB operation when the KEB Ride-Thru is input, although the time set in L2-10 [Minimum KEB Time] expired. The motor accelerates again after you cancel the KEB Ride-Thru.

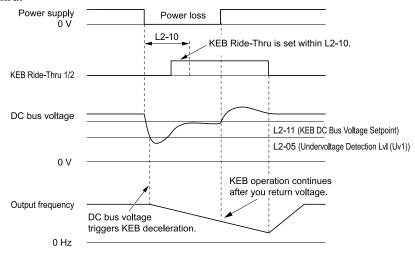

Figure 12.106 KEB Operation through KEB Ride-Thru Input

#### ■ KEB Ride-Thru End Detection

Parameter L2-01 [Power Loss Ride Through Select] and a digital input programmed for KEB set the KEB function end detection.

### Use the Momentary Power Loss Ride-Thru Time to Cancel KEB Operation

shows an example with this configuration:

- L2-01 = 3 [Kinetic Energy Backup: L2-02] is set.
- KEB Ride-Thru is not used.

The drive starts deceleration through KEB operation. When the time set in *L2-10 [Minimum KEB Time]* expires, the drive stops the KEB operation and then it accelerates the motor again until it is at the frequency reference value used before the power loss.

If you do not return the DC bus voltage in the time set in L2-02 [Power Loss Ride Through Time], the drive detects Uv1 [DC Bus Undervoltage] and the drive turns off its output.

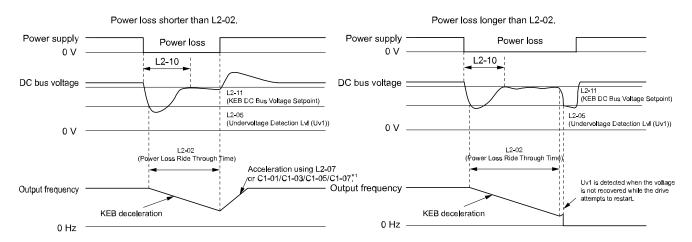

Figure 12.107 Cancel the KEB Operation after the Momentary Power Loss Ride-Thru Time Is Expired without KEB Ride-Thru

\*1 When L2-07 = 0.00 [Kinetic Energy Backup Accel Time = 0.00 s], the drive accelerates again as specified by the applicable Acceleration Time [C1-01, C1-03, C1-05, C1-07], and usual operation continues.

# Use the Momentary Power Loss Ride-Thru Time and KEB Ride-Thru to Cancel KEB Operation shows an example with this configuration:

- L2-01 = 3.
- Use KEB Ride-Thru 1 [H1-xx = 65, 66] or KEB Ride-Thru 2 [H1-xx = 7A, 7B].

The drive starts deceleration through KEB operation. The drive decelerates for the time set in parameter L2-10, then it measures the DC bus voltage and the status of the digital input terminal set for KEB Ride-Thru. When the DC bus voltage is less than the level set in L2-11 [KEB DC Bus Voltage Setpoint], or if the KEB digital input is active, KEB deceleration continues. When the DC bus voltage is more than the level set in L2-11, the drive ends KEB operation. The drive accelerates the motor to the frequency reference value before the power loss, and usual operation continues. If the time set in L2-02 is expired, the drive detects Uv1. When you cancel the KEB Ride-Thru, the motor accelerates again, and usual operation continues.

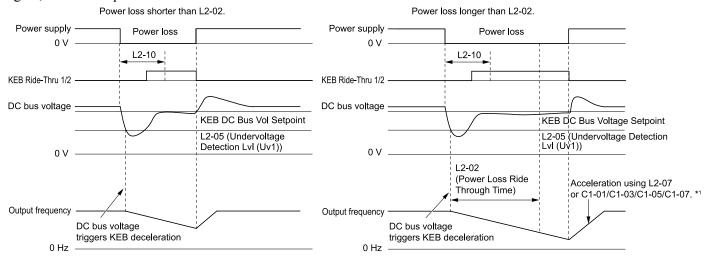

Figure 12.108 Use the Momentary Power Loss Ride-Thru Time and KEB Ride-Thru to Cancel KEB Operation
\*1 When L2-07 = 0.00, the drive accelerates again as specified by the applicable *Acceleration Time* [C1-01, C1-03, C1-05, C1-07], and usual operation continues.

# Cancel KEB Operation When Restoration of Power Occurs while the Control Power (Power Supply to the Control Board) is Maintained

shows an example with this configuration:

- L2-01 = 4 [Kinetic Energy Backup: CPU Power] is set.
- KEB Ride-Thru is not used.

The drive starts deceleration through KEB operation. The drive decelerates for the time set in parameter L2-10, and then measures the DC bus voltage level. When the DC bus voltage is lower than the level set in L2-11, the drive uses the KEB Ride-Thru function to continue deceleration. When the DC bus voltage is more than the level set in L2-11, usual operation continues. The drive accelerates the motor to the frequency reference value before the power loss, and usual operation continues.

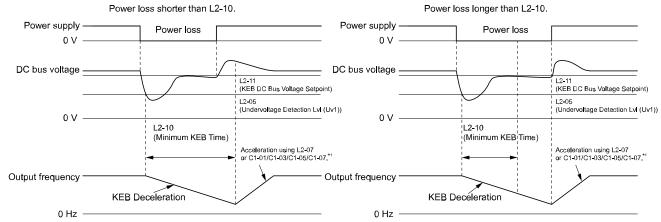

Figure 12.109 Cancel KEB Operation without Using the KEB Ride-Thru if Restoration of Power Occurs while the Control Power (Power Supply to the Control Board) is Maintained

\*1 When L2-07 = 0.00 s, the drive accelerates again as specified by the applicable *Acceleration Time [C1-01, C1-03, C1-05, C1-07]*, and usual operation continues.

# Use the KEB Ride-Thru to Cancel KEB Operation when Restoration of Power Occurs while the Control Power (Power Supply to the Control Board) is Maintained

shows an example with this configuration:

- L2-01=4.
- Use KEB Ride-Thru 1 [H1-xx = 65, 66] or KEB Ride-Thru 2 [H1-xx = 7A, 7B].

The drive starts deceleration through KEB operation. When the motor decelerates for the time set in L2-10, the drive measures the DC bus voltage and the status of the digital input set for KEB Ride-Thru. When the DC bus voltage is less than the level set in L2-11, or if the digital input set to KEB Ride-Thru is active, deceleration continues. When the DC bus voltage is more than the level set in L2-11, the drive ends KEB operation. The drive accelerates the motor to the frequency reference value before the power loss, and usual operation continues. When the KEB Ride-Thru continues to be input after the time set in L2-02 is expired, the drive uses the KEB Ride-Thru function to continue to decelerate. When you cancel the KEB Ride-Thru, the motor accelerates again, and usual operation continues.

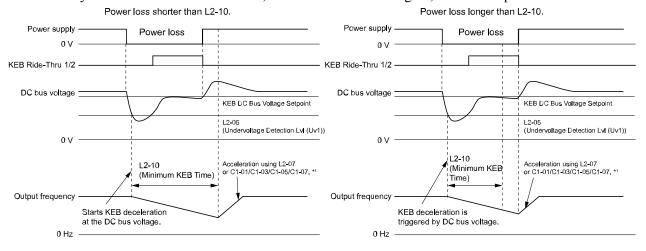

Figure 12.110 Use the KEB Ride-Thru to Cancel KEB Operation when Restoration of Power Occurs while the Control Power (Power Supply to the Control Board) is Maintained

\*1 When L2-07 = 0.00 s, the drive accelerates again as specified by the applicable *Acceleration Time [C1-01, C1-03, C1-05, C1-07]*, and usual operation continues.

#### **KEB Operation when L2-01 = 5 [Kinetic Energy Backup: DecelStop]**

The drive starts deceleration through KEB operation. If you do not input the Run command, the motor cannot restart. The drive will continue to decelerate until the motor comes to the minimum output frequency or a complete stop. If you return power during deceleration, the drive continues to decelerate.

### ■ KEB Operation Wiring Example

Figure 12.111 shows an example that uses an undervoltage relay to trigger the KEB Ride-Thru at power loss. When a power loss occurs, the undervoltage relay triggers  $KEB \ Ride-Thru \ [H1-06 = 65, 66, 7A, 7B]$  at terminal S6.

#### Note:

- Configure the drive to turn ON the Run command while the KEB function is operating. If you turn off the Run command, the drive will not accelerate back to speed when you return power.
- A dynamic braking option is necessary for System KEB Ride-Thru 1 [L2-29 = 2]...

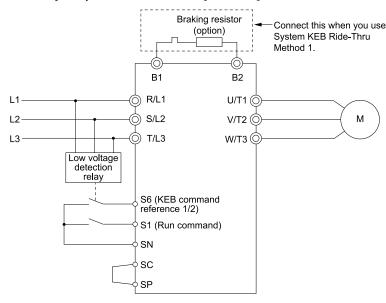

Figure 12.111 KEB Function Wiring Example

#### Parameters for KEB Ride-Thru

Table 12.61 shows the parameters that adjust the KEB Ride-Thru function. Parameter settings are different for the different KEB methods set in *L2-29 [Kinetic Energy Backup Method]*.

L2-29 [Kinetic Energy Backup Method] No. Name Configuring Settings 0 C1-09 Fast Stop Time If ov [Overvoltage] occurs during KEB deceleration, increase the setting value. x \*1 If Uv1 [DC Bus Undervoltage] occurs during KEB deceleration, decrease the setting value C2-03 S-Curve Time @ Start of Decel If ov occurs immediately after you start KEB deceleration, increase the setting value If Uv1 occurs immediately after you start KEB deceleration, decrease the setting value L2-05 Undervoltage Detection Lvl If Uv1 occurs immediately after you start KEB deceleration, increase the setting х х х (Uv1) value to detect power loss more quickly Does KEB Tuning L2-06 Kinetic Energy Backup Decel Time If ov or Uv1 occur during KEB deceleration after KEB Tuning, set L2-06 in these conditions: x \*2 x \*2 - If ov occurs, increase the setting value If Uv1 occurs, decrease the setting value. Sets the acceleration time to return to the frequency reference value before a power loss, after you cancel the KEB operation. When L2-07 = 0, the drive uses the standard acceleration times set in C1-01, C1-03, C1-05, and C1-07 [Acceleration L2-07 Kinetic Energy Backup Accel Time x Time1

Table 12.61 Parameters for KEB Ride-Thru

|       |                                     | 2 2                                                                                                    | L2-29 [Kin | etic Energy | y Backup | Method] |
|-------|-------------------------------------|----------------------------------------------------------------------------------------------------|------------|-------------|----------|---------|
| No.   | Name                                | Configuring Settings                                                                                                    | 0          | 1           | 2        | 3       |
| L2-08 | Frequency Gain at KEB Start         | <ul> <li>If ov occurs immediately after you start operation, decrease the setting value.</li> <li>If Uv1 occurs immediately after you start operation, increase the setting value.</li> </ul>                                                                                                    | x          | -           | Х        | x       |
| L2-10 | Minimum KEB Time                    | With KEB Ride-Thru There is <i>Uv1</i> because you set a digital input for KEB Ride-Thru and the device that controls the input operated too slowly after power loss. Without KEB Ride-Thru If the DC bus voltage overshoots immediately after KEB Ride-Thru starts, increase L2-10 to longer than the overshoot. | x          | x           | x        | х       |
| L2-11 | KEB DC Bus Voltage Setpoint         | Single Drive KEB Ride-Thru 2 Set to approximately 1.22 x input voltage. Single Drive KEB Ride-Thru 1, System KEB Ride-Thru 1, or System KEB Ride-Thru 2 Set to approximately 1.4 x input voltage.                                                                                                    | x          | x           | X        | x       |
| L3-20 | DC Bus Voltage Adjustment<br>Gain   | <ul> <li>If ov or Uv1 occurs at the start of deceleration when you use KEB operation, increase this value in 0.1-unit increments.</li> <li>If there is torque ripple during deceleration when you use KEB Ride-Thru, decrease the value.</li> </ul>                                                               | -          | X           | -        | -       |
| L3-21 | OVSuppression Accel/Decel P<br>Gain | If there is large speed or current ripple, decrease the value in 0.05 unit increments.  Note:  If the setting value is too low, then the drive will have unsatisfactory DC bus voltage control response. The drive can detect ov or Uv1.                                                                          | -          | x           | -        | -       |
| L3-24 | Motor Accel Time @ Rated<br>Torque  | Set the motor acceleration time to the maximum frequency at the motor rated torque.                                                                                                    | -          | x           | -        | -       |
| L3-25 | Load Inertia Ratio                  | Sets the ratio between motor inertia and machine inertia.                                                                                                    | -          | x *3        | -        | -       |

When L2-29 = 0 [Kinetic Energy Backup Method = Single Drive KEB Ride-Thru 1] and you do KEB Auto-Tuning, the drive will automatically set C1-09. If you must not change the Fast Stop time, do not do KEB Tuning.

# L2-01: Power Loss Ride Through Select

| No.<br>(Hex.) | Name                    | Description                                            | Default<br>(Range) |
|---------------|-------------------------|--------------------------------------------------------|--------------------|
| L2-01         | Power Loss Ride Through | V/f OLV OLV/PM AOLV/PM EZOLV                           | 0                  |
| (0485)        | Select                  | Sets the drive operation after a momentary power loss. | (0 - 5)            |

The drive detects momentary power loss when the drive DC bus voltage is less than the value set in L2-05[Undervoltage Detection Lvl (Uv1)].

#### 0: Disabled

A momentary power loss triggers Uv1 [DC Bus Undervoltage].

If you do not restore power in 15 ms, a Uv1 is triggered and the drive shuts off the output. The motor coasts to stop.

#### 1: Enabled for L2-02 Time

When power returns in the time set in L2-02 [Power Loss Ride Through Time], the drive will restart. If power does not return in the time set in L2-02, the drive will detect UvI.

The drive momentarily turns OFF its output after a power loss. If the power returns in the time set to L2-02, the drive will do Speed Search and try to continue operation.

If the DC bus voltage is less than or equal to the UvI detection level for the time set in L2-02, the drive will detect Uv1 and output a fault signal.

- The necessary time for the drive to restart after power returns is different for different drive capacities.
- The upper limit of the possible momentary power loss Ride-Thru time is different for different drive models.

#### 2 : Enabled while CPU Power Active

When power returns and the drive control circuit has power, the drive will restart. This will not trigger Uv1.

When there is a momentary power loss, the drive output will turn OFF. If the power returns and the drive control circuit has power, the drive will do Speed Search and try to continue operation. This will not trigger a Uv1. This function lets the drive lose power for longer than when L2-01 = 1.

<sup>\*2</sup> If you do KEB Tuning when L2-29 = 1, 2, or 3 [Kinetic Energy Backup Method = Single Drive KEB Ride-Thru 2, System KEB Ride-Thru 1, or System KEB Ride-Thru 2], the drive will automatically set L2-06 [Kinetic Energy Backup Decel Time].

The drive sets this value automatically when KEB Tuning completes correctly.

#### 3 : Kinetic Energy Backup: L2-02

If power does not return in the time set in L2-02, the drive will detect UvI.

If the drive detects momentary power loss, the drive will use regenerative energy from the motor and ramp to stop. When you return power in the time set in L2-02, the drive will accelerate to the frequency reference value that the drive used before the power loss. If you do not return power in the time set to L2-02, the drive will detect UvI and the drive output will turn OFF. L2-29 [Kinetic Energy Backup Method] sets the type of KEB operation.

### 4: Kinetic Energy Backup: CPU Power

When power returns and the drive control circuit has power, the drive will restart.

The drive decelerates using regenerative energy from the motor until the power returns and then restarts when a momentary power loss is detected. When power is restored during deceleration, the drive accelerates the motor again to the frequency reference value used before the power loss. If the motor comes to a stop before the power returns, the drive loses control power and the drive output shuts off. A *Uv1* is not triggered when power is restored while power to the CPU in the drive is maintained. *L2-29* sets the type of KEB operation.

#### 5: Kinetic Energy Backup: DecelStop

When power returns, the drive will continue to decelerate until the motor fully stops.

If the drive detects momentary power loss, the drive will use regenerative energy from the motor and ramp to stop. When you return power to the drive, the drive will continue to decelerate until the motor comes to a full stop. After you return power, the drive will ramp to stop in the set deceleration time. *L2-29* sets the type of KEB operation.

#### Note:

When you set L2-01, make sure that you know these items:

- You can use a Momentary Power Loss Unit on models 2001 to 2042 and 4001 to 4023 for a longer momentary power loss ride through time. A Momentary Power Loss Unit makes it possible to continue operation of the drive after a maximum of 2 seconds of power loss.
- When you set L2-01 = 1 to 4, keep the magnetic contactor on the drive input side ON and keep the control signal while the drive does KEB operation.
- When L2-01 = 1 to 5, Uv [DC Bus Undervoltage] will flash on the keypad while the drive is attempting to recover from a momentary power loss. The drive will not output a fault signal at this time.
- When you use a magnetic contactor between the motor and the drive, keep the magnetic contactor closed while the drive does KEB operation or tries to restart with Speed Search.
- Keep the Run command active during KEB operation. The drive cannot accelerate back to the frequency reference when the power returns.
- When L2-01 = 3 to 5, if the control power supply voltage is less than the CPU operation level during KEB Ride-Thru, it will trigger Uv1.

# L2-02: Power Loss Ride Through Time

| No.<br>(Hex.) | Name                    | Description                                                                              | Default<br>(Range)         |
|---------------|-------------------------|------------------------------------------------------------------------------------------|----------------------------|
| L2-02         | Power Loss Ride Through | V/f OLV OLV/PM AOLV/PM EZOLV                                                             | Determined by o2-04, C6-01 |
| (0486)        | Time                    | Sets the maximum time that the drive will wait until trying to restart after power loss. | (0.0 - 25.5 s)             |

This function is applicable when L2-01 = 1, 3 [Power Loss Ride Through Select = Enabled for L2-02 Time, Kinetic Energy Backup: L2-02]. If power loss operation is longer than the time set in this parameter, the drive will detect UvI [DC Bus Undervoltage], turn OFF output, and the motor will coast to stop.

#### Note:

- The length of time that the drive can recover after a power loss changes when drive capacity changes.
- The upper limit of the possible momentary power loss Ride-Thru time changes when drive capacity changes.

#### ■ L2-03: Minimum Baseblock Time

| No.<br>(Hex.) | Name                   | Description                                                                             | Default<br>(Range)         |
|---------------|------------------------|-----------------------------------------------------------------------------------------|----------------------------|
| L2-03         | Minimum Baseblock Time | V/f OLV OLV/PM AOLV/PM EZOLV                                                            | Determined by o2-04, C6-01 |
| (0487)        |                        | Sets the minimum time to continue the drive output block (baseblock) after a baseblock. | (0.1 - 5.0 s)              |

Sets the length of time that the drive will wait for the residual voltage in the motor to dissipate in estimation to the secondary circuit time constant of the motor. If oC [Overcurrent] or ov [DC Bus Overvoltage] occur at the start of Speed Search, after power returns, or during DC Injection Braking, increase this setting.

## ■ L2-04: Powerloss V/f Recovery Ramp Time

| No.<br>(Hex.) | Name                   | Description                                                                                                    | Default<br>(Range)         |
|---------------|------------------------|----------------------------------------------------------------------------------------------------|----------------------------|
| L2-04         | Powerloss V/f Recovery | V/f OLV OLV/PM AOLV/PM EZOLV  Sets the time for the drive output voltage to go back to correct voltage after completing speed searches. | Determined by o2-04, C6-01 |
| (0488)        | Ramp Time              |                                                                                                    | (0.0 - 5.0 s)              |

Sets the time for voltage to recover from 0 V to the value set in E1-05 [Maximum Output Voltage].

# ■ L2-05: Undervoltage Detection Lvl (Uv1)

| No.<br>(Hex.)   | Name                             | Description                                                                                                    | Default<br>(Range)                                                                          |
|-----------------|----------------------------------|----------------------------------------------------------------------------------------------------|---------------------------------------------------------------------------------------------|
| L2-05<br>(0489) | Undervoltage Detection Lvl (Uv1) | V/f OLV OLV/PM AOLV/PM EZOLV  Sets the voltage at which a <i>Uv1 [DC Bus Undervoltage]</i> fault is triggered or at which the KEB function is activated. Usually it is not necessary to change this setting. | Determined by o2-04 and<br>E1-01<br>(200 V Class: 150 - 210 V,<br>400 V Class: 300 - 420 V) |

**NOTICE:** Damage to Equipment. When you set this parameter to a value lower than the default, you must install an AC reactor on the input side of the power supply. If you do not install an AC reactor, it will cause damage to the drive circuitry.

#### Notes

If the low voltage detection level is near the lower limit value of L2-05, the drive will detect Uv1 during KEB Ride-Thru operation. Do not set the value too low when you use the KEB Ride-Thru function.

# ■ L2-06: Kinetic Energy Backup Decel Time

| No.<br>(Hex.)             | Name                                | Description                                                                                                    | Default<br>(Range)        |
|---------------------------|-------------------------------------|----------------------------------------------------------------------------------------------------|---------------------------|
| L2-06<br>(048A)<br>Expert | Kinetic Energy Backup<br>Decel Time | V/f OLV OLV/PM AOLV/PM EZOLV  Sets the deceleration time during KEB operation used to decrease the maximum output frequency to 0. | 0.0 s<br>(0.0 - 6000.0 s) |

Set L2-29 = 2 or 3 [Kinetic Energy Backup Method = System KEB Ride-Thru 1 or System KEB Ride-Thru 2] to enable this function. When L2-29 = 1, 2, 3 [Kinetic Energy Backup Method = Single Drive KEB Ride-Thru 2, System KEB Ride-Thru 1, System KEB Ride-Thru 2] and you do KEB Auto-Tuning, the drive will automatically set this value.

Sets the deceleration time necessary to decelerate from the frequency reference to 0 Hz when the drive detects a momentary power loss. If a *Uv1 [DC Bus Undervoltage]* fault occurs during KEB operation, decrease the deceleration time. If an *ov [Overvoltage]* fault occurs, increase the deceleration time.

- L2-06=0
  - The drive automatically decreases C1-09 [Fast Stop Time] to the base value to keep the DC bus voltage above the low voltage detection level. The drive ignores L2-02 [Momentary Power Loss Ride-Thru Time] in this condition.
- *L2-06* ≠ *0* 
  - As shown in Figure 12.112, the frequency reference decelerates to the KEB frequency level as specified by the deceleration rate set in *L2-06* and then returns to the initial frequency reference as specified by *C1-01* [Acceleration Time 1]. The drive uses the setting value of the KEB frequency rate as shown in the this formula to set the KEB frequency level:

KEB frequency level = Output frequency before power loss  $\times$  (1 - (L2-02)/ (L2-06))

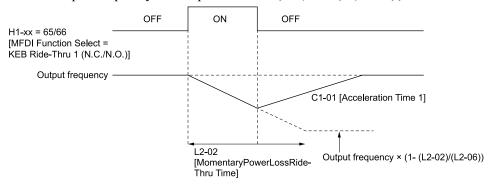

Figure 12.112 Kinetic Energy Backup Decel Time

# L2-07: Kinetic Energy Backup Accel Time

| No.<br>(Hex.) | Name                  | Description                                                                                             | Default<br>(Range) |
|---------------|-----------------------|----------------------------------------------------------------------------------------------------|--------------------|
| L2-07         | Kinetic Energy Backup | V/f OLV OLV/PM AOLV/PM EZOLV                                                                            | 0.0 s              |
| (048B)        |                       | Sets the acceleration time to return the frequency to the frequency reference before a power loss after | (0.0 - 6000.0 s)   |
| Expert        |                       | canceling KEB operation.                                                                                |                    |

Set this parameter to 0.0 to disable the function. The drive uses the acceleration time in C1-01, C1-03, C1-05, and C1-07 to accelerate again after KEB operation completes.

### ■ L2-08: Frequency Gain at KEB Start

|   | No.<br>Hex.) | Name | Description                                                                                                    | Default<br>(Range) |
|---|--------------|------|----------------------------------------------------------------------------------------------------|--------------------|
| ( |              |      | V/f OLV OLV/PM AOLV/PM EZOLV Sets the quantity of output frequency reduction used when KEB operation starts as a percentage of the motor rated slip before starting KEB operation. | 100%<br>(0 - 300%) |

Decreases the output frequency in steps to quickly set the motor to a regenerative condition. Use this formula to calculate the value:

Output frequency reduction = Motor rated slip before KEB operation  $\times$  (L2-08/100)  $\times$  2

### ■ L2-09: KEB Minimum Frequency Level

| No.<br>(Hex.)             | Name | Description                                                                                                    | Default<br>(Range) |
|---------------------------|------|----------------------------------------------------------------------------------------------------|--------------------|
| L2-09<br>(048D)<br>Expert |      | V/f OLV OLV/PM AOLV/PM EZOLV  Sets the quantity of output frequency reduction used as a percentage of E2-02 [Motor Rated Slip] when KEB operation starts. | 20%<br>(0 - 100%)  |

These conditions set the quantity of decrease:

- Motor rated slip  $\times$  (L2-09/100)
- The larger value between the value calculated with L2-08 and the value calculated with L2-09

#### ■ L2-10: Minimum KEB Time

| No.<br>(Hex.) | Name             | Description                                                                                        | Default<br>(Range) |
|---------------|------------------|----------------------------------------------------------------------------------------------------|--------------------|
| L2-10         | Minimum KEB Time | V/f OLV OLV/PM AOLV/PM EZOLV                                                                       | 50 ms              |
| (048E)        |                  | Sets the minimum length of time to operate the KEB after the drive detects a momentary power loss. | (0 - 25500 ms)     |
| Expert        |                  |                                                                                                    |                    |

When you return power while KEB is operating, the drive continues KEB operation until the time set in *L2-10* is expired. When the DC bus voltage is less than the level of *L2-05 [Undervoltage Detect Level (Uv1)]* in one of these conditions, KEB operation continues until the time set in *L2-10* is expired:

- L2-01 = 3 [Momentary Power Loss Ope Select = KEB Mode].
- L2-01 = 4 [KEB Stop Mode]
- L2-01 = 5 [KEB Decel to Stp].
- KEB Ride-Thru 1/2 [H1-xx = 65, 66, 7A, or 7B] is input into the drive.

When you input KEB Ride-Thru, KEB operation continues after the time set in L2-10 is expired. When you cancel KEB Ride-Thru, the motor accelerates again. When you do not input KEB Ride-Thru during the time set in L2-10, the drive accelerates to the frequency reference that the drive had before power loss in the applicable acceleration time.

When L2-01 = 3, 4, or 5, and the DC bus voltage is a minimum of the value of L2-11 [DC Bus Vol Setpoint during KEB], the drive accelerates again after the time set in L2-10 is expired. If the DC bus voltage is less than the L2-11 value, KEB operation continues after the time set in L2-10 is expired.

#### Note:

- When L2-01 = 0, 1, or 2 [Disabled, Enabled, or Enabled when CPU is Running], increase the value of L2-10. Set L2-10 to cancel KEB operation if the KEB Ride-Thru is not input
- Set this parameter to 0 to disable the function.

### ■ L2-11: KEB DC Bus Voltage Setpoint

| No.<br>(Hex.)             | Name                           | Description                                                                                                    | Default<br>(Range)                           |
|---------------------------|--------------------------------|----------------------------------------------------------------------------------------------------|----------------------------------------------|
| L2-11<br>(0461)<br>Expert | KEB DC Bus Voltage<br>Setpoint | VIF OLV OLV/PM AOLV/PM EZOLV  Sets the target value that controls the DC bus voltage to a constant level in Single Drive KEB Ride-Thru 2. Sets the DC bus voltage level that completes the KEB operation for all other KEB methods. | Determined by E1-01<br>(Determined by E1-01) |

# ■ L2-29: Kinetic Energy Backup Method

| No.<br>(Hex.)             | Name                            | Description                                                        | Default<br>(Range) |
|---------------------------|---------------------------------|--------------------------------------------------------------------|--------------------|
| L2-29<br>(0475)<br>Expert | Kinetic Energy Backup<br>Method | V/f OLV OLV/PM AOLV/PM EZOLV Sets the KEB function operation mode. | 0 (0 - 3)          |

Set L2-01 = 3, 4, or 5 [Momentary Power Loss Ope Select = KEB Mode, KEB Stop Mode, or KEB Decel to Stp] or KEB Ride-Thru 1/2 [H1-xx = 65, 66, 7A, or 7B], to enable the KEB function.

### 0: Single Drive KEB Ride-Thru 1

The drive monitors the DC bus voltage and uses regenerative energy from the motor to hold the DC bus voltage at the level set in *L2-11 [KEB DC Bus Voltage Setpoint]*.

The KEB operation continues and the deceleration rate changes as specified by C1-09 [Fast Stop Time].

#### Note:

- If the drive detects Uv1 [DC Bus Undervoltage] during KEB operation, decrease the value of C1-09.
- If the drive detects ov [Overvoltage] during KEB operation, increase the value of C1-09.

### 1: Single Drive KEB Ride-Thru 2

The drive does KEB operation and automatically calculates the deceleration rate to make sure that the main circuit electrical energy and main current voltage from motor regenerative energy is equal to *L2-11* [DC Bus Vol Setpoint during KEB].

#### 2: System KEB Ride-Thru 1

The drive does not monitor the DC bus voltage and decelerates as specified by the KEB deceleration time set in *L2-06*.

Set *L2-06* to the time necessary to decelerate from the frequency reference to 0 Hz when the drive detects a momentary power loss. The drive can decelerate and keep constant deceleration rates for more than one drive.

#### Note:

If you keep constant deceleration rates for more than one drive, it can trigger ov faults. Use the dynamic braking option with System KEB Ride-Thru 1 to prevent ov faults.

#### 3: System KEB Ride-Thru 2

The drive monitors the DC bus voltage and decelerates for the deceleration time set in L2-06.

If the DC bus voltage increases, the drive momentarily holds the frequency to prevent *ov* while deceleration continues.

#### Note:

When you cannot use a dynamic braking option, use System KEB Ride-Thru.

### ■ L2-30: KEB Zero Speed Operation

| No.<br>(Hex.)             | Name | Description                                                                                                    | Default<br>(Range) |
|---------------------------|------|----------------------------------------------------------------------------------------------------|--------------------|
| L2-30<br>(045E)<br>Expert |      | V/f OLV OLV/PM AOLV/PM EZOLV  Sets the operation when the output frequency decreases below the zero level (DC braking injection starting frequency) during KEB deceleration when L2-01 = 3 to 5 [Power Loss Ride Through Select = Kinetic Energy Backup: L2-02, Kinetic Energy Backup: CPU Power, or Kinetic Energy Backup: DecelStop]. | 0 (0, 1)           |

#### 0: Baseblock

### 1: DC/SC Braking

Does DC injection braking and short circuit braking as specified by *b2-04* [DC Inject Braking Time at Stop] and *b2-13* [Short Circuit Brake Time @ Stop].

# ■ L2-31: KEB Start Voltage Offset Level

| No.<br>(Hex.)   | Name                              | Description                                                     | Default<br>(Range)                                 |
|-----------------|-----------------------------------|-----------------------------------------------------------------|----------------------------------------------------|
| L2-31<br>(045D) | KEB Start Voltage Offset<br>Level | V/f OLV OLV/PM AOLV/PM EZOLV Sets the KEB start voltage offset. | Determined by A1-02<br>(200 V Class: 0 - 100 V,400 |
| Expert          |                                   |                                                                 | V Class: 0 - 200 V)                                |

The drive uses this formula to calculate the KEB start voltage:

KEB start voltage = L2-05 [Undervoltage Detect Level (Uv1)] + L2-31

#### ◆ L3: Stall Prevention

L3 parameters set the Stall Prevention function and overvoltage suppression function.

#### ■ Stall Prevention

If the load is too heavy or the acceleration and deceleration times are too short, the motor can slip too much because it cannot work at the same rate as the frequency reference. If the motor stalls during acceleration, current increases as the slip increases to cause an *oC* [Overcurrent], oL2 [Drive Overload], or oL1 [Motor Overload] and the drive will stop. If the motor stalls during deceleration, too much regenerative power will flow back into the DC bus capacitors, and cause the drive to fault out from ov [Overvoltage] and the drive will stop.

The stall prevention function will let the motor get to the set speed without stalling and it is not necessary for you to change the acceleration or deceleration time settings. You can set a separate stall prevention functions for acceleration, operating at constant speeds, and deceleration.

# ■ Overvoltage Suppression Function

Decreases the regenerative torque limit and increases the output frequency when the DC bus voltage increases to prevent ov. This function can drive loads with cyclic regenerative operation, for example punch presses or other applications with repeated crank movements. When you use this function, set L3-11 = 1 [Overvoltage Suppression Select = Enabled].

The drive adjusts the regenerative torque limit and the output frequency during overvoltage suppression to make sure that the DC bus voltage is not more than the level set in *L3-17 [DC Bus Regulation Level]*.

Set these parameters as necessary when you use the overvoltage suppression function:

- L3-20 [DC Bus Voltage Adjustment Gain]
- L3-21 [OVSuppression Accel/Decel P Gain]
- L3-24 [Motor Accel Time (a) Rated Torque]
- L3-25 [Load Inertia Ratio]

#### Note:

- When overvoltage suppression is triggered, the motor speed is more than the frequency reference. Do not use overvoltage suppression for applications where the frequency reference and the motor speed must align.
- When you use a braking resistor, set L3-11 = 0 [Disabled].
- The overvoltage suppression function is enabled only when you operate immediately below the maximum frequency. Overvoltage suppression does not increase the output frequency to more than the maximum frequency. Make sure that the motor and machine specifications are correct for the application, then increase the maximum frequency.
- If there is a sudden increase to a regenerative load, ov can occur.

# ■ L3-01: Stall Prevention during Accel

| No.<br>(Hex.)   | Name                             | Description                                                                               | Default<br>(Range) |
|-----------------|----------------------------------|-------------------------------------------------------------------------------------------|--------------------|
| L3-01<br>(048F) | Stall Prevention during<br>Accel | V/f OLV OLV/PM AOLV/PM EZOLV Sets the method of the Stall Prevention During Acceleration. | 1 (0 - 3)          |

#### Note:

When A1-02 = 5 [Control Method Selection = OLV/PM], the setting range is 0 and 1.

Stall prevention during acceleration prevents the stalling and stopping of motors when oC [Overcurrent], oL2 [Drive Overloaded], or oL1 [Motor Overload] is detected in cases of significant loads applied during acceleration or sudden acceleration times regarding load inertia are set.

#### 0: Disabled

The Stall Prevention function does not operate during acceleration, and acceleration occurs for the set acceleration time. If the acceleration time is too short, the motor will not fully accelerate during the set time, which causes the drive to detect oL1 or oL2 and the motor to stop.

#### 1: Enabled

Enables the Stall Prevention During Acceleration function. Operation is different for different control methods.

### • V/f Control, Open Loop Vector Control, or EZ Open Loop Vector Control

When the output current is more than the value set in L3-02 [Stall Prevent Level during Accel], the drive stops acceleration. Deceleration is stopped once the output current falls below the value set in L3-02 - 15%. The Stall Prevention function level automatically falls for constant output ranges.

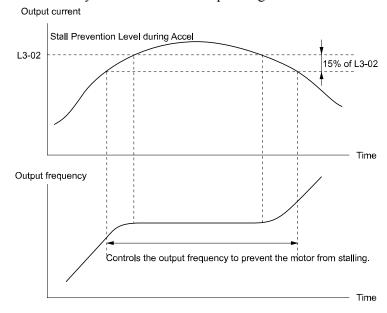

Figure 12.113 Stall Prevention During Acceleration when Using Induction Motors

#### • Open Loop Vector Control for PM

When the output current is more than the value set in L3-02, the drive stops acceleration. When the time set in L3-27 [Stall Prevention Detection Time] is expired and the output current is larger than in L3-02, the drive will start deceleration in as specified by L3-22 [PM Stall Prevention Decel Time]. The drive starts acceleration again once the output current falls below the value set in L3-02 - 15%. When the time set in L3-27 is expired, the drive starts acceleration again.

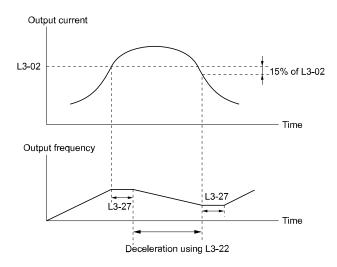

Figure 12.114 Stall Prevention During Acceleration Function in OLV/PM

### 2: Intelligent (Ignore Decel Ramp)

The drive ignores the acceleration time setting and the drive starts to accelerate in the minimum length of time. The drive automatically adjusts the acceleration rate to make sure that the output current is not more than L3-02.

#### 3: Current Limit Acceleration

This function uses the L3-02 value to limit the output current and automatically adjusts the acceleration rate. When the load (output current) increases to more than the current limit level during acceleration, the drive automatically adjusts the acceleration rate.

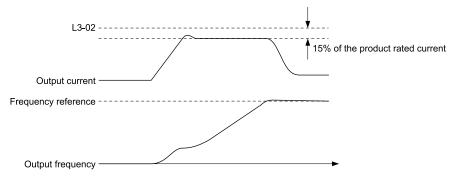

Figure 12.115 Current Limit Acceleration

# ■ L3-02: Stall Prevent Level during Accel

| No.<br>(Hex.) | Name                       | Description                                                                                                    | Default<br>(Range)  |
|---------------|----------------------------|----------------------------------------------------------------------------------------------------|---------------------|
| L3-02         | Stall Prevent Level during | V/f OLV OLV/PM AOLV/PM EZOLV                                                                                                    | Determined by C6-01 |
| (0490)        |                            | Sets the output current level at which the Stall Prevention function operates during acceleration where the drive rated output current is 100%. | (0 - 150%)          |

#### Note:

- If you use a motor that is small compared to the drive and the motor stalls, decrease the setting value.
- When you operate the motor in the constant power range, set L3-03 [Stall Prevent Limit during Accel].
- The upper limit to the setting range changes when the setting for C6-01 [Normal / Heavy Duty Selection] changes.
- -150% when C6-01 = 0 [Heavy Duty Rating]
- -120% when C6-01 = 1 [Normal Duty Rating]

# ■ L3-03: Stall Prevent Limit during Accel

| No.<br>(Hex.) | Name                       | Description                                                                                                    | Default<br>(Range) |
|---------------|----------------------------|----------------------------------------------------------------------------------------------------|--------------------|
| L3-03         | Stall Prevent Limit during | V/f OLV OLV/PM ACLV/PM EZOLV  Sets the lower limit for the stall prevention level used in the constant output range as a percentage of the drive rated output current. | 50%                |
| (0491)        | Accel                      |                                                                                                    | (0 - 100%)         |

The stall prevention level set in *L3-02* [Stall Prevent Level during Accel] is automatically reduced when the motor is running within the constant output range. Parameter *L3-03* is the limit value used to prevent the stall prevention level during constant output ranges to fall below the minimum required level.

#### Note:

The function to automatically reduce the stall prevention level does not operate when L3-01 = 3 [Stall Prevention during Accel = Current Limit Method].

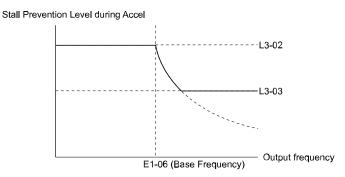

Figure 12.116 Stall Prevent Level during Accel/Limit

# ■ L3-04: Stall Prevention during Decel

| No.<br>(Hex.) | Name                    | Description                                                                              | Default<br>(Range)    |
|---------------|-------------------------|------------------------------------------------------------------------------------------|-----------------------|
| L3-04         | Stall Prevention during | V/f OLV OLV/PM AOLV/PM EZOLV                                                             | 1                     |
| (0492)        | Decel                   | Sets the method that the drive will use to prevent overvoltage faults when decelerating. | (Determined by A1-02) |

#### Note:

- 1. To connect a dynamic braking option (braking resistor or braking resistor unit) to the drive, set this parameter to 0 or 3. Parameter settings 1, 2, 4, 5, and 7 will enable Stall Prevention function during deceleration, and the dynamic braking option will not function.
- 2. The setting range changes when the A1-02 [Control Method Selection] value changes:
  - When A1-02 = 5 [OLV/PM], the setting range is 0 to 2.
  - When A1-02 = 6 or 8 [AOLV/PM or EZOLV], the setting range is 0 or 1.

Stall Prevention during deceleration controls the deceleration as specified by the DC bus voltage and does not let high inertia or fast deceleration cause *ov [Overvoltage]* faults.

#### 0: Disabled

The drive decelerates as specified by the deceleration time. If the deceleration time is too short, the drive can detect an *ov* fault.

#### Notes

If an ov fault occurs, connect a dynamic braking option to the drive. If an ov fault occurs when you connect a dynamic braking option and A1-02 = 0 or 2 [Control Method Selection = V/f or OLV] and L3-04 = 0, set L3-04 = 3.

#### 1 : General Purpose

The drive decelerates as specified by the deceleration time. When the DC bus voltage is more than the Stall Prevention level, the drive stops deceleration until the DC bus voltage is less than the Stall Prevention Level. The drive then starts to decelerate at the set deceleration time. Frequent use of Stall Prevention will help prevent *ov* faults when the deceleration time is shorter than the drive can usually accept.

#### Note:

The Decel Stall Prevention function will increase the deceleration time to stop and the deceleration time will be longer than the setting. This function is not applicable for conveyor applications because the precision of the stop position is very important. As an alternative, use a dynamic braking option in these applications.

The input voltage setting of E1-01 [Input AC Supply Voltage] sets the DC bus voltage level for Stall Prevention.

Table 12.62 Stall Prevention Level during Deceleration

| Drive Input Voltage | Stall Prevention Level during Deceleration |
|---------------------|--------------------------------------------|
| 200 V class         | 377 V                                      |
| 400 V class         | 754 V                                      |

Figure 12.117 shows the Stall Prevention during deceleration function.

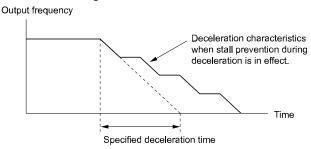

Figure 12.117 Stall Prevention Operation during Deceleration

### 2: Intelligent (Ignore Decel Ramp)

The drive adjusts the deceleration rate to keep the DC bus voltage at the *L3-17 [DC Bus Regulation Level]* level. This makes the shortest possible deceleration time and will not let the motor stall. The drive ignores the selected deceleration time and the possible deceleration time cannot be less than 1/10 of the set deceleration time.

This function uses these parameters to adjust the deceleration rate:

- L3-20 [DC Bus Voltage Adjustment Gain]
- L3-21 [OVSuppression Accel/Decel P Gain]
- L3-24 [Motor Accel Time @ Rated Torque]
- L3-25 [Load Inertia Ratio]

#### Note:

The deceleration time is not constant. For applications where the precision of the stop position is very important, use a dynamic braking option and set L3-04 = 0. If an ov occurs, set L3-04 = 3.

#### 3 : General Purpose w/ DB resistor

A braking resistor is necessary for this setting. The braking resistor and the drive work together for the Stall Prevention during deceleration function.

#### 4: Overexcitation/High Flux

Enables Overexcitation/High Flux and enables a shorter deceleration time than when L3-04 = 0.

#### Note

- If the overexcitation time is long and you decelerate frequently, the drive can detect oL1 [Motor Overload] faults. If the drive detects oL1, decrease the deceleration time or install a braking resistor to the drive.
- The deceleration time during Overexcitation Deceleration changes when the motor characteristics and machine inertia change. Adjust the *n3-13 [OverexcitationBraking (OEB) Gain]* and *n3-23 [Overexcitation Braking Operation]* levels. Refer to "n3: HighSlip/OverexciteBraking" for more information about the overexcitation function.

### 5: Overexcitation/High Flux 2

Enables Overexcitation/High Flux 2. This function decreases the possible deceleration time more than Overexcitation/High Flux.

The drive decreases motor speed and tries to keep the DC bus voltage at the L3-17 level.

If the drive detects *oL1*, decrease the values set in *n3-13* and *n3-21*. If the drive detects *ov*, increase the values set in *C1-02*, *C1-04*, *C1-06*, and *C1-08* [Deceleration Times].

#### Note:

- During Overexcitation/High Flux 2, the drive disables Hunting Prevention in V/f Control and also disables Speed Control that uses torque limit in OLV Control.
- Refer to "n3: HighSlip/OverexciteBraking" for more information about the overexcitation function.

#### 7: Overexcitation/High Flux 3

If you set L3-04 = 7 [Overexcitation Braking 3], the overexcitation increases compared with 4 [Overexcitation/High Flux]. This can decrease the deceleration time.

#### Note:

When L3-04 = 7, the overexcitation current increases as compared with 4. Motor load becomes larger, and it can cause oL1 [Motor Overload]. When you can use L3-04 = 4 to operate the drive, set L3-04 = 4.

# ■ L3-05: Stall Prevention during RUN

| No.<br>(Hex.) | Name                        | Description                                                          | Default<br>(Range)        |
|---------------|-----------------------------|----------------------------------------------------------------------|---------------------------|
| L3-05         | Stall Prevention during RUN | V/f OLV OLV/PM AOLV/PM EZOLV                                         | 2                         |
| (0493)        |                             | Sets the function to enable and disable Stall Prevention During Run. | (0 - Determined by A1-02) |

Stall Prevention function during run prevents the motor from stalling by automatically reducing the speed when an *oL1 [Motor Overload]* occurs while the motor is running at constant speed.

#### Note:

- An output frequency less than 6 Hz disables Stall Prevention during Run. The setting values of L3-05 and L3-06 [Stall Prevent Level during Run] do not have an effect.
- The setting range changes when the A1-02 [Control Method Selection] value changes: -A1-02 = 0, 5 [V/f, OLV/PM]: 0 to 2

-A1-02 = 0, 5[V/J, OLV/I M] . 0

-A1-02 = 8 [EZOLV] : 0, 3

#### 0: No

The drive runs at the set frequency reference. A heavy load can cause the motor to stall and trip the drive with oC [Overcurrent] or oL1.

### 1: Deceleration Time 1 (C1-02)

The drive will decelerate for the time set in C1-02 [Deceleration Time 1] when the current is more than the Stall Prevention level set in L3-06. When the current level is less than the "L3-06 setting value - 2%" for 100 ms, the drive accelerates again for the acceleration time applicable at that time until it is at the set frequency.

### 2: Deceleration Time 2 (C1-04)

This setting functions the same as *Setting 1 [Deceleration Time 1 (C1-02)]*. When you enable the Stall Prevention function, the drive decelerates in the time set in *C1-04 [Deceleration Time 2]*.

### 3: Intelligent (Ignore Decel Ramp)

Enabled when A1-02 = 8 [EZOLV]. The drive operates with the largest possible output current to prevent motor stalling.

# ■ L3-06: Stall Prevent Level during Run

| No.<br>(Hex.)   | Name | Description                                                                                                    | Default<br>(Range)             |
|-----------------|------|----------------------------------------------------------------------------------------------------|--------------------------------|
| L3-06<br>(0494) |      | V/f OLV OLV/PM AOLV/PM EZOLV  Sets the output current level at which the Stall Prevention function is enabled during run when the drive rated output current is 100%. | Determined by C6-01 (5 - 150%) |

#### Note:

- This parameter is applicable when L3-05 = 1, 2 [Stall Prevention during RUN = Deceleration Time 1 (C1-02), Deceleration Time 2 (C1-04)].
- When L3-23 = 1 [Stall P Reduction at Constant HP = Automatic Reduction @ CHP Region], the drive will automatically decrease the level in the constant output range.
- The upper limit to the setting range changes when the setting for *C6-01 [Normal / Heavy Duty Selection]* changes. -150% when *C6-01 = 0 [Heavy Duty Rating]*
- -120% when C6-01 = 1 [Normal Duty Rating]

#### Use an Analog Input to Change the Stall Prevent Level during Run

When H3-xx = 8 [MFAI Function Select = Stall Prevent Level During Run], you can use the input gain and bias settings for terminals A1 and A2 to change the stall prevention level during run.

If you set the input level for terminals A1 and A2 [H3-xx = 8] and L3-06, the drive will use the smaller value for Stall Prevent Level during Run.

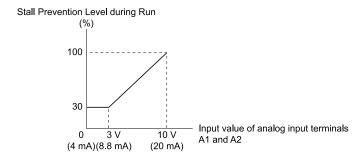

Figure 12.118 Stall Prevention Level during Run with Analog Input

### ■ L3-11: Overvoltage Suppression Select

| No.<br>(Hex.) | Name                    | Description                                                             | Default<br>(Range) |
|---------------|-------------------------|-------------------------------------------------------------------------|--------------------|
| L3-11         | Overvoltage Suppression | V/f OLV OLV/PM AOLV/PM EZOLV Sets the overvoltage suppression function. | 0                  |
| (04C7)        | Select                  |                                                                         | (0, 1)             |

#### 0: Disabled

The drive does not adjust the regenerative torque limit or the output frequency. If you apply a regenerative load, the drive can detect an *ov* [Overvoltage] fault. Use this setting with a dynamic braking option.

#### 1: Enabled

When a regenerative load increases the DC bus voltage, the drive decreases the regenerative torque limit and increases the output frequency to prevent *ov* 

### ■ L3-17: DC Bus Regulation Level

| No.<br>(Hex.)   | Name                    | Description                                                                                                    | Default<br>(Range)                                                                               |
|-----------------|-------------------------|----------------------------------------------------------------------------------------------------|--------------------------------------------------------------------------------------------------|
| L3-17<br>(0462) | DC Bus Regulation Level | V/f OLV OLV/PM AOLV/PM EZOLV  Sets the target value for the DC bus voltage when the overvoltage suppression function and the Decel Stall Prevention function (Intelligent Stall Prevention) are active. | 200 V Class: 375 V, 400 V:<br>750 V<br>(200 V Class: 150 to 400 V,<br>400 V Class: 300 to 800 V) |

#### Note:

This value is initialized when *E1-01* [*Input AC Supply Voltage*] is changed.

Sets this parameter for any of the following circumstances.

- *L3-11* = 1 [OV Suppression Function Select = Enabled].
- L3-04 = 2 [Decel Stall Prevention Selection = Automatic Decel Reduction].

# L3-20: DC Bus Voltage Adjustment Gain

| No.<br>(Hex.) | Name                      | Description                                                    | Default<br>(Range)  |
|---------------|---------------------------|----------------------------------------------------------------|---------------------|
| L3-20         | DC Bus Voltage Adjustment | V/f OLV OLV/PM AOLV/PM EZOLV                                   | Determined by A1-02 |
| (0465)        | Gain                      | Sets the proportional gain used to control the DC bus voltage. | (0.00 - 5.00)       |
| Expert        |                           |                                                                |                     |

Set one of these parameters to enable L3-20:

- L2-29 = 1 [KEB Method Selection = Single Drive KEB Ride-Thru 2]
- L3-04 = 2 [Decel Stall Prevention Selection = Automatic Decel Reduction]
- L3-11 = 1 [OV Suppression Function Select = Enabled]
- H1-xx = 7A or 7B [MFDI Function Select = KEB Ride-Thru 2 (N.O./N.C.)]

#### Note:

- If stall prevention during deceleration function causes ov [Overvoltage] and Uv1 [DC Bus Undervoltage] faults when you start deceleration and L2-29 = 1, H1-xx = 7A or TB, or L3-04 = 2, gradually increase this parameter in 0.1-unit increments. If the setting value is too high, it can cause large speed or current ripples.
- If sudden increases in the regenerative load cause ov faults and L3-11 = 1, gradually increase this parameter in 0.1-unit increments. If the setting value is too high, it can cause large speed or current ripples.

# ■ L3-21: OVSuppression Accel/Decel P Gain

| No.<br>(Hex.)   | Name                                | Description                                                                                               | Default<br>(Range)                    |
|-----------------|-------------------------------------|----------------------------------------------------------------------------------------------------|---------------------------------------|
| L3-21<br>(0466) | OVSuppression Accel/Decel<br>P Gain | V/f OLV OLV/PM AOLV/PM EZOLV Sets the proportional gain to calculate acceleration and deceleration rates. | Determined by A1-02<br>(0.10 - 10.00) |
| Expert          |                                     |                                                                                                    | (****                                 |

Set one of these parameters to enable L3-21:

- L2-29 = 1 [KEB Method Selection = Single Drive KEB Ride-Thru 2]
- L3-04 = 2 [Decel Stall Prevention Selection = Automatic Decel Reduction]
- L3-11 = 1 [OV Suppression Function Select = Enabled]
- H1-xx = 7A or 7B [MFDI Function Select = KEB Ride-Thru 2 (N.O./N.C.)]

#### Note:

- If stall prevention during deceleration function causes large speed or current ripples and L2-29 = 1, H1-xx = 7A or 7B, or L3-04 = 2, gradually decrease this parameter in 0.05-unit increments. If the drive detects ov [Overvoltage] or oC [Overcurrent], decrease this parameter. If you decrease the gain too much, it can cause a delay in control in the DC bus voltage or the deceleration time could be longer than the best deceleration time.
- If sudden increases in the regenerative load cause ov faults and L3-11 = I, gradually increase this parameter in 0.1-unit increments. If there are large speed ripples, gradually decrease this parameter in 0.05-unit increments.

#### ■ L3-22: PM Stall Prevention Decel Time

| No.<br>(Hex.)   | Name | Description                                                                                                    | Default<br>(Range)        |
|-----------------|------|----------------------------------------------------------------------------------------------------|---------------------------|
| L3-22<br>(04F9) |      | Sets the momentary deceleration time that the drive will use when it tries to accelerate a PM motor and detected motor stalls. This function is applicable when L3-01 = 1 [Stall Prevent Select duringAccel = General Purpose]. | 0.0 s<br>(0.0 - 6000.0 s) |

Set this parameter to 0.0 s to disable this function. The drive will decelerates in the deceleration time applicable at the time when a motor stall occurs.

#### ■ L3-23: Stall P Reduction at Constant HP

| No.<br>(Hex.)   | Name                                | Description                                                                                                    | Default<br>(Range) |
|-----------------|-------------------------------------|----------------------------------------------------------------------------------------------------|--------------------|
| L3-23<br>(04FD) | Stall P Reduction at<br>Constant HP | V/f OLV OLV/PM AOLV/PM EZOLV  Sets the function to automatically decrease the Stall Prevention Level during Run for constant output ranges. | 0 (0, 1)           |

#### 0: Use L3-06 for Entire Speed Range

The drive uses the level set in L3-06 [Stall Prevent Level during Run] through the full speed range.

### 1 : Automatic Reduction @ CHP Region

The drive decreases the Stall Prevention level during run in the constant power range. The lower limit is 40% of *L3-06* value.

# ■ L3-24: Motor Accel Time @ Rated Torque

| No.<br>(Hex.)             | Name                            | Description                                                                                                    | Default<br>(Range)                                                     |
|---------------------------|---------------------------------|----------------------------------------------------------------------------------------------------|------------------------------------------------------------------------|
| L3-24<br>(046E)<br>Expert | Motor Accel Time @ Rated Torque | V/f OLV OLV/PM AOLV/PM EZOLV  Sets the motor acceleration time to reach the maximum frequency at the motor rated torque for stopped single-drive motors. | Determined by o2-04, C6-<br>01, E2-11, and E5-01<br>(0.001 - 10.000 s) |

Set one of these parameters to enable L3-20:

- L2-29 = 1 [Kinetic Energy Backup Method = Single Drive KEB Ride-Thru 2]
- L3-04 = 2 [Stall Prevention during Decel = Intelligent (Ignore Decel Ramp)]
- L3-11 = 1 [Overvoltage Suppression Select = Enabled]
- H1-xx = 7A or 7B [MFDI Function Select = KEB Ride-Thru 2 Activate (N.O./N.C.)]

#### Note:

When Auto-Tuning changes the value of *E2-11* [Motor Rated Power (kW)], the drive will automatically set this parameter to the value for a Yaskawa standard motor (4 poles). When you use a PM motor, the drive uses the value in *E5-01* [PM Motor Code Selection] to change L3-24.

#### ■ L3-25: Load Inertia Ratio

| No.<br>(Hex.) | Name               | Description                                               | Default<br>(Range) |
|---------------|--------------------|-----------------------------------------------------------|--------------------|
| L3-25         | Load Inertia Ratio | V/f OLV OLV/PM AOLV/PM EZOLV                              | 1.0                |
| (046F)        |                    | Sets the ratio between motor inertia and machine inertia. | (0.1 - 1000.0)     |
| Expert        |                    |                                                           |                    |

Set one of these parameters to enable L3-20:

- L2-29 = 1 [Kinetic Energy Backup Method = Single Drive KEB Ride-Thru 2]
- L3-04 = 2 [Stall Prevention during Decel = Intelligent (Ignore Decel Ramp)]
- L3-11 = 1 [Overvoltage Suppression Select = Enabled]
- H1-xx = 7A or 7B [MFDI Function Select = KEB Ride-Thru 2 Activate (N.O./N.C.)]

#### Note

- If you set this value incorrectly when L2-29 = 1, H1-xx = 7A or 7B, or L3-11 = 1, it can cause large current ripples and ov [Overvoltage], Uv1 [DC Bus Undervoltage], or oC [Overcurrent] faults.
- •KEB Tuning will automatically set this value.

### ■ L3-26: Additional DC Bus Capacitors

| No.<br>(Hex.)             | Name                            | Description                                                                                                    | Default<br>(Range)      |
|---------------------------|---------------------------------|----------------------------------------------------------------------------------------------------|-------------------------|
| L3-26<br>(0455)<br>Expert | Additional DC Bus<br>Capacitors | V/f OLV OLV/PM AOLV/PM EZOLV  Sets the capacity for external main circuit capacitors. Usually it is not necessary to change this setting. Sets this parameter when you use the KEB Ride-Thru function. | 0 μF<br>(0 to 65000 μF) |

#### ■ L3-27: Stall Prevention Detection Time

| No.<br>(Hex.)   | Name                               | Description                                                                                                    | Default<br>(Range)     |
|-----------------|------------------------------------|----------------------------------------------------------------------------------------------------|------------------------|
| L3-27<br>(0456) | Stall Prevention Detection<br>Time | V/f OLV OLV/PM AOLV/PM EZOLV  Sets a delay time between reaching the Stall Prevention level and starting the Stall Prevention function. | 60 ms<br>(0 - 5000 ms) |

# ■ L3-34: Torque Limit Delay Time

| No.<br>(Hex.) | Name                    | Description                                                                                         | Default<br>(Range)  |
|---------------|-------------------------|----------------------------------------------------------------------------------------------------|---------------------|
| L3-34         | Torque Limit Delay Time | V/f OLV OLV/PM AOLV/PM EZOLV                                                                        | Determined by A1-02 |
| (016F)        |                         | Sets the filter time constant that returns the torque limit to its initial value when KEB operation | (0.000 - 1.000 s)   |
| Expert        |                         | operates in Single Drive KEB Ride-Thru mode.                                                        |                     |

When vibration occurs during operation of Single Drive KEB Ride-Thru 2, increase this parameter in 0.010-unit increments.

#### Note:

The Single Drive KEB Ride-Thru 2 mode operates when L2-29 = 1 [KEB Method Selection = Single Drive KEB Ride-Thru 2] and H1-xx = 7A or 7B [Terminal Sx Function Selection = KEB Ride-Thru 2 (N.C./N.O.)].

# ■ L3-35: Speed Agree Width for Auto Decel

| No.<br>(Hex.) | Name                       | Description                                                                                       | Default<br>(Range) |
|---------------|----------------------------|---------------------------------------------------------------------------------------------------|--------------------|
| L3-35         | Speed Agree Width for Auto | V/f OLV OLV/PM AOLV/PM EZOLV                                                                      | 0.00 Hz            |
| (0747)        | Decel                      | Sets the width for speed agreement when $L3-04 = 2$ [Decel Stall Prevention Selection = Automatic | (0.00 - 1.00 Hz)   |
| Expert        |                            | Decel Reduction]. Usually it is not necessary to change this setting.                             |                    |

Set this parameter when hunting occurs while you use a frequency reference through an analog input.

# ■ L3-36: Current Suppression Gain@Accel

| No.<br>(Hex.) | Name                | Description                                                                                                    | Default<br>(Range)  |
|---------------|---------------------|----------------------------------------------------------------------------------------------------|---------------------|
| L3-36         | Current Suppression | Vif OLV OLVIPM AOLVIPM EZOLV  Sets the gain to suppress current and motor speed hunting during operation when L3-01 = 3 [Stall Prevention during Accel = Current Limit Method]. Usually it is not necessary to change this setting. | Determined by A1-02 |
| (11D0)        | Gain@Accel          |                                                                                                    | (0.0 - 100.0)       |

If there is vibration in the output current during acceleration, increase the setting value.

Note:

Set L3-01 = 3 [Stall Prevention during Accel = Current Limit Method] to enable this function.

# ■ L3-37: Current Limit P Gain @ Accel

| No.<br>(Hex.)             | Name                            | Description                                                                                                    | Default<br>(Range)   |
|---------------------------|---------------------------------|----------------------------------------------------------------------------------------------------|----------------------|
| L3-37<br>(11D1)<br>Expert | Current Limit P Gain @<br>Accel | V/f OLV OLV/PM AOLV/PM EZOLV Suppresses current hunting during acceleration. Usually it is not necessary to change this setting. | 5 ms<br>(0 - 100 ms) |

Note:

Set L3-01 = 3 [Stall Prevention during Accel = Current Limit Method] to enable this function.

# ■ L3-38: Current Limit I Time @ Accel

| No.<br>(Hex.)             | Name                         | Description                                                                                                    | Default<br>(Range)    |
|---------------------------|------------------------------|----------------------------------------------------------------------------------------------------|-----------------------|
| L3-38<br>(11D2)<br>Expert | Current Limit I Time @ Accel | V/f OLV OLVPM AOLVPM EZOLV  Suppresses current hunting and overshooting that occurs when the drive stalls during acceleration.  Usually it is not necessary to change this setting. | 10.0<br>(0.0 - 100.0) |

Note:

Set L3-01 = 3 [Stall Prevention during Accel = Current Limit Method] to enable this function.

# ■ L3-39: Current Limit Filter Time @Accel

| No.<br>(Hex.) | Name                      | Description                                                                                                    | Default<br>(Range) |
|---------------|---------------------------|----------------------------------------------------------------------------------------------------|--------------------|
| L3-39         | Current Limit Filter Time | V/f OLV OLV/PM AOLV/PM EZOLV  Sets the time constant to adjust the acceleration rate when L3-01 = 3 [Stall Prevention during Acceleration Limit Method]. Usually it is not necessary to change this setting. | 100.0 ms           |
| (11D3)        | @Accel                    |                                                                                                    | (1.0 - 1000.0 ms)  |

Note:

Set L3-01 = 3 [Stall Prevention during Accel = Current Limit Method] to enable this function.

# ■ L3-40: Current Limit S-Curve @ Acc/Dec

| No.<br>(Hex.)   | Name | Description                                                                                                    | Default<br>(Range) |
|-----------------|------|----------------------------------------------------------------------------------------------------|--------------------|
| L3-40<br>(11D4) |      | V/f OLV OLV/PM (ADLV/PM EZOLV) Sets the function to enable and disable the best S-curve characteristic used for current-limited acceleration. | 0<br>(0, 1)        |

Makes the best motor acceleration rate for start up. If you set this parameter to 1, it will make acceleration smoother, but it can also increase the acceleration time to be longer than the set time. If the drive detects *oC* [Overcurrent] faults immediately after acceleration starts, set this parameter.

0 : No 1 : Yes

Note:

Set L3-01 = 3 [Stall Prevention during Accel = Current Limit Method] to enable this function.

# ◆ L4: Speed Detection

L4 parameters set the output of signals to the MFDO terminals, for example frequency agree and speed detection.

### ■ L4-01: Speed Agree Detection Level

| No.<br>(Hex.) | Name                  | Description                                                                       | Default<br>(Range)    |
|---------------|-----------------------|-----------------------------------------------------------------------------------|-----------------------|
| L4-01         | Speed Agree Detection | V/f OLV OLV/PM AOLV/PM EZOLV Sets the level to detect speed agree or motor speed. | Determined by A1-02   |
| (0499)        | Level                 |                                                                                   | (Determined by A1-02) |

Sets the level to detect speed agree or motor speed when H2-01 to H2-03 = 2, 3, 4, 5 [MFDO Function Selection = Speed Agree 1, User-set Speed Agree 1, Frequency Detection 1, Frequency Detection 2].

### ■ L4-02: Speed Agree Detection Width

| No.<br>(Hex.) | Name                  | Description                                                                       | Default<br>(Range)    |
|---------------|-----------------------|-----------------------------------------------------------------------------------|-----------------------|
| L4-02         | Speed Agree Detection | V/f OLV OLV/PM AOLV/PM EZOLV Sets the width to detect speed agree or motor speed. | Determined by A1-02   |
| (049A)        | Width                 |                                                                                   | (Determined by A1-02) |

Sets the width to detect speed agree or motor speed when H2-01 to H2-03 = 2, 3, 4, 5 [MFDO Function Selection = Speed Agree 1, User-set Speed Agree 1, Frequency Detection 1, Frequency Detection 2].

# ■ L4-03: Speed Agree Detection Level(+/-)

| No.<br>(Hex.) | Name                  | Description                                          | Default<br>(Range)    |
|---------------|-----------------------|------------------------------------------------------|-----------------------|
| L4-03         | Speed Agree Detection | V/f OLV OLV/PM AOLV/PM EZOLV                         | Determined by A1-02   |
| (049B)        | Level(+/-)            | Sets the level to detect speed agree or motor speed. | (Determined by A1-02) |

Sets the level to detect speed agree or motor speed when H2-01 to H2-03 = 13, 14, 15, 16 [MFDO Function Selection = Speed Agree 2, User-set Speed Agree 2, Frequency Detection 3, Frequency Detection 4].

# ■ L4-04: Speed Agree Detection Width(+/-)

| No.<br>(Hex.) | Name                  | Description                                                                       | Default<br>(Range)    |
|---------------|-----------------------|-----------------------------------------------------------------------------------|-----------------------|
| L4-04         | Speed Agree Detection | V/f OLV OLV/PM AOLV/PM EZOLV Sets the width to detect speed agree or motor speed. | Determined by A1-02   |
| (049C)        | Width(+/-)            |                                                                                   | (Determined by A1-02) |

Sets the width to detect speed agree or motor speed when *H2-01 to H2-03 = 13, 14, 15, 16 [MFDO Function Selection = Speed Agree 2, User-set Speed Agree 2, Frequency Detection 3, Frequency Detection 4].* 

#### ■ L4-05: Fref Loss Detection Selection

| No.<br>(Hex.) | Name                | Description                                                              | Default<br>(Range) |
|---------------|---------------------|--------------------------------------------------------------------------|--------------------|
| L4-05         | Fref Loss Detection | V/f OLV OLV/PM AOLV/PM EZOLV                                             | 0                  |
| (049D)        | Selection           | Sets the operation when the drive detects a loss of frequency reference. | (0, 1)             |

Enables the detection of a loss of an analog frequency reference when MFAI terminals (A1 and A2) input the frequency reference. Set H2-01 to H2-03 = C [MFDO Function Selection = Frequency Reference Loss] to enable this function.

If the frequency reference is less than 10% in 400 ms, the drive detects frequency reference loss.

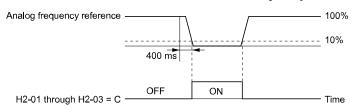

Figure 12.119 Detection of Frequency Reference Loss

### 0: Stop

The drive follows the frequency reference and stops the motor.

### 1: Run at (L4-06 x Last Reference)

The drive continues to operate at the frequency reference value set in *L4-06* [FreqReference at Reference Loss]. When you return the external frequency reference value, the drive continues to operate with the frequency reference.

# ■ L4-06: Frequency Reference @Loss of Ref

| No.<br>(Hex.)   | Name                             | Description                                                                                                    | Default<br>(Range)      |
|-----------------|----------------------------------|----------------------------------------------------------------------------------------------------|-------------------------|
| L4-06<br>(04C2) | Frequency Reference @Loss of Ref | V/f OLV OLV/PM AOLV/PM EZOLV  Sets the frequency reference as a percentage to continue drive operation after it detects a frequency reference loss. The value is a percentage of the frequency reference before the drive detected the loss. | 80.0%<br>(0.0 - 100.0%) |

Set L4-05 = 1 [FreqReference Loss Detect Select = Run@L4-06PrevRef] to enable this parameter.

# ■ L4-07: Speed Agree Detection Selection

| No.<br>(Hex.) | Name                  | Description                                                                     | Default<br>(Range) |
|---------------|-----------------------|---------------------------------------------------------------------------------|--------------------|
| L4-07         | Speed Agree Detection | V/f OLV OLV/PM AOLV/PM EZOLV Sets the condition that activates speed detection. | 0                  |
| (0470)        | Selection             |                                                                                 | (0, 1)             |

#### 0: No Detection during Baseblock

Detects the frequency while the drive is operating. When the drive turns off its output, it will not detect frequency.

#### 1: Detection Always Enabled

# ■ L4-08: Speed Agree Source Selection

| No.<br>(Hex.)   | Name                            | Description                                                                                                    | Default<br>(Range) |
|-----------------|---------------------------------|----------------------------------------------------------------------------------------------------|--------------------|
| L4-08<br>(047F) | Speed Agree Source<br>Selection | V/f OLV OLV/PM AOLV/PM EZOLV  Sets the drive to use the soft starter output frequency or the motor speed (estimation value) for speed detection. | 0<br>(0, 1)        |

#### 0 : Softstarter Output (Reference)

#### 1: Motor Speed (Actual Speed)

The setting for L4-08 has an effect:

- When you set detection conditions for oL3 [Overtorque 1], oL3 [Overtorque Detection 1], oL4 [Overtorque 2], and oL4 [Overtorque Detection 2]:
  - -L6-01 = 1, 3, 5, 7 [Torque Detection Selection 1 = UL @ Speed Agree]
  - -L6-04 = 1, 3, 5, 7 [Torque Detection Selection 2 = UL @ Speed Agree]
- When you use speed agreement with DriveWorksEZ.
- When the MFDI terminals set for H1-xx = 75, 76 [Up/Down 2 command] activate.

• When you set *H2-xx* [MFDO Function Select] to these functions:

| Setting Value | Function               |
|---------------|------------------------|
| 2             | Speed Agree 1          |
| 3             | User-Set Speed Agree 1 |
| 4             | Frequency Detection 1  |
| 5             | Frequency Detection 2  |

| Setting Value | Function               |
|---------------|------------------------|
| 13            | Speed Agree 2          |
| 14            | User-Set Speed Agree 2 |
| 15            | Frequency Detection 3  |
| 16            | Frequency Detection 4  |

• When you use these functions for MEMOBUS monitor data:

| Register No. | Description    |                                                   |
|--------------|----------------|---------------------------------------------------|
|              | Drive Status 2 |                                                   |
|              | bit2           | Speed agreement 1: During agreement               |
| 002CH        | bit3           | User-defined speed agreement 1: During agreement  |
|              | bit4           | Frequency Detection 1 1: Output frequency ≤ L4-01 |
|              | bit5           | Frequency Detection 2 1: Output frequency ≥ L4-01 |
| 004BH        | U1-12 [Drive   | Status]                                           |
|              | bit4           | 1: During speed agreement                         |

• When you use these functions for monitor parameters:

| No.<br>(Hex.)   | Name         | Description                   |
|-----------------|--------------|-------------------------------|
| U1-12<br>(004B) | Drive Status | bit 4: During speed agreement |

### L5: Fault Restart

The Auto Restart function tries to keep machines operating when the drive detects a transient fault.

The drive can do a self-diagnostic check and continue the operation after a fault. If the cause of the fault goes away, the drive does speed search and restarts. It will not stop and the drive will not record a fault history. Use *L5-02 [Fault Contact at Restart Select]* to select the operation of fault relay signals during Auto Restart operation.

Sets if the drive will do Auto Restart and the number of times the drive will try to do Auto Restart in a set time. If the number of Auto Restart tries is more than the set value during the set time, drive output shuts off and operation stops. If this happens, remove the cause of the fault and manually restart the drive.

The drive can do Auto Restart when these faults occur:

#### Note:

You can disable Auto Restart for faults if you must not restart the machine after the fault.

Table 12.63 List of Faults during which Auto Restart is Available

| Fault | Name                   | Parameters to Disable<br>Auto Restart |
|-------|------------------------|---------------------------------------|
| GF    | Ground Fault           | L5-08                                 |
| LF    | Output Phase Loss      | -                                     |
| oC    | Overcurrent            | -                                     |
| oH1   | Heatsink Overheat      | L5-08                                 |
| oL1   | Motor Overload         | L5-07                                 |
| oL2   | Drive Overload         | L5-07                                 |
| oL3   | Overtorque Detection 1 | L5-07                                 |

| Fault | Name                                | Parameters to Disable<br>Auto Restart |
|-------|-------------------------------------|---------------------------------------|
| oL4   | Overtorque Detection 2              | L5-07                                 |
| ov    | Overvoltage                         | L5-08                                 |
| PF    | Input Phase Loss                    | -                                     |
| rH    | Braking Resistor Overheat           | -                                     |
| rr    | Dynamic Braking Transistor<br>Fault | -                                     |
| STPo  | Motor Step-Out Detected             | -                                     |
| Uv1   | DC Bus Undervoltage */              | L5-08                                 |

\*1 *Uv1* is the target for the auto restart process when *L2-01 = 1, 2, 3, or 4 [Power Loss Ride Through Select = Enabled for L2-02 Time, Enabled while CPU Power Active, Kinetic Energy Backup: L2-02, or Kinetic Energy Backup: CPU Power].* 

### ■ L5-01: Number of Auto-Restart Attempts

| No.<br>(Hex.) | Name                   | Description                                                                               | Default<br>(Range) |
|---------------|------------------------|-------------------------------------------------------------------------------------------|--------------------|
| L5-01         | Number of Auto-Restart | V/f OLV OLV/PM AOLV/PM EZOLV Sets the number of times that the drive will try to restart. | 0                  |
| (049E)        | Attempts               |                                                                                           | (0 - 10 times)     |

The drive resets the number of Auto Restart attempts to 0 in these conditions:

- The drive operates correctly for 10 minutes after a fault restart.
- When you manually clear a fault after the drive triggers protective functions.
- When you re-energize the drive.

#### ■ L5-02: Fault Contact at Restart Select

| No.<br>(Hex.)   | Name                               | Description                                                                                                    | Default<br>(Range) |
|-----------------|------------------------------------|----------------------------------------------------------------------------------------------------|--------------------|
| L5-02<br>(049F) | Fault Contact at Restart<br>Select | V/f OLV OLV/PM AOLV/PM EZOLV  Sets the function that sends signals to the MFDO terminal set for $Fault [H2-xx = E]$ while the drive is automatically restarting. | 0<br>(0, 1)        |

# 0: Active Only when Not Restarting

1: Always Active

#### ■ L5-04: Interval Method Restart Time

| No.<br>(Hex.) | Name                    | Description                                                                                                    | Default<br>(Range) |
|---------------|-------------------------|----------------------------------------------------------------------------------------------------|--------------------|
| L5-04         | Interval Method Restart | V/f OLV OLV/PM AOLV/PM EZOLV  Sets the time interval between each Auto Restart attempt. This function is enabled when $L5-05 = I$ [Auto Restart Operation Selection = Use $L5-04$ Time]. | 10.0 s             |
| (046C)        | Time                    |                                                                                                    | (0.5 - 600.0 s)    |

### ■ L5-05: Auto-Restart Method

| No.<br>(Hex.) | Name                | Description                                           | Default<br>(Range) |
|---------------|---------------------|-------------------------------------------------------|--------------------|
| L5-05         | Auto-Restart Method | V/f OLV OLV/PM AOLV/PM EZOLV                          | 0                  |
| (0467)        |                     | Sets the count method for the Auto Restart operation. | (0, 1)             |

### 0 : Continuous/Immediate Attempts

Counts the number of successful fault resets through Auto Restart.

When this value > L5-01, the drive will send a fault signal and fault code to the keypad and the motor will coast to stop

### 1 : Interval/Attempt after L5-04 sec

Counts the number of all fault resets (successful and unsuccessful) through Auto Restart. The drive repeats the Auto Restart process in the intervals set in *L5-04* [Interval Method Restart Time].

When this value > L5-01, the drive will send a fault signal and fault code to the keypad and the motor will coast to stop.

# ■ L5-07: Fault Reset Enable Select Grp1

| No.<br>(Hex.)   | Name | Description                                                                                                    | Default<br>(Range)    |
|-----------------|------|----------------------------------------------------------------------------------------------------|-----------------------|
| L5-07<br>(0B2A) |      | V/f OLV OLV/PM AOLV/PM EZOLV Use these 4 digits to set the Auto Restart function for oL1 to oL4. From left to right, the digits set oL1, oL2, oL3, and oL4, in order. | 1111<br>(0000 - 1111) |

0000: Disabled

0001 : Enabled (—/—/—/oL4)

```
0010 : Enabled (—/—/oL3/—)
0011 : Enabled (—/—/oL3/oL4)
0100 : Enabled (—/oL2/—/—)
0101 : Enabled (—/oL2/—/oL4)
0110 : Enabled (—/oL2/oL3/—)
0111 : Enabled (—/oL2/oL3/oL4)
1000 : Enabled (oL1/—/—)
1001 : Enabled (oL1/—/-oL4)
1010 : Enabled (oL1/—/oL3/—)
1011 : Enabled (oL1/—/oL3/oL4)
1100 : Enabled (oL1/oL2/—/—)
1101 : Enabled (oL1/oL2/—/—)
1111 : Enabled (oL1/oL2/oL3/oL4)
```

Figure 12.120 Setting Digits and Fault Code

#### ■ L5-08: Fault Reset Enable Select Grp2

| No.<br>(Hex.) | Name                      | Description                                                                                                    | Default<br>(Range) |
|---------------|---------------------------|----------------------------------------------------------------------------------------------------|--------------------|
| L5-08         | Fault Reset Enable Select | V/f OLV OLV/PM AOLV/PM EZOLV                                                                                                    | 1111               |
| (0B2B)        | Grp2                      | Use these 4 digits to set the Auto Restart function for $Uv1$ , $ov$ , $oH1$ , and $GF$ . From left to right, the digits set $Uv1$ , $ov$ , $oH1$ , and $GF$ in order. | (0000 - 1111)      |

```
0000 : Disabled
0001 : Enabled (—/-/--/GF)
0010 : Enabled (—/-/oH1/-)
0011 : Enabled (—/-/oH1/GF)
0100 : Enabled (—/ov/—/-)
0101 : Enabled (—/ov/—/GF)
0110 : Enabled (—/ov/oH1/-)
0111 : Enabled (—/ov/oH1/GF)
1000 : Enabled (Uv1/-/--/-)
1001 : Enabled (Uv1/-/--/GF)
1010 : Enabled (Uv1/-/oH1/-)
1011 : Enabled (Uv1/–/oH1/GF)
1100 : Enabled (Uv1/ov/—/-)
1101 : Enabled (Uv1/ov/—/GF)
1110 : Enabled (Uv1/ov/oH1/-)
1111 : Enabled (Uv1/ov/oH1/GF)
                                      L5-08 =
```

Figure 12.121 Setting Digits and Fault Code

# ◆ L6: Torque Detection

The overtorque/undertorque detection function prevents damage to machinery and loads.

Overtorque is the when there is too much load on the machine. If the motor current or output torque is at the overtorque detection level for the overtorque detection time, the drive will output an alarm and turn off the output.

Undertorque is the when a load suddenly decreases. When the motor current or output torque is at the undertorque detection level for the undertorque detection time, the drive will outupt an alarm and turn off the output.

You can use the undertorque detection function to detect these conditions, for example:

- · Machine belt cuts
- Unusual operation of the electromagnetic contactor on the drive output side
- Clogged output side air filters in fans and blowers
- Damage to blade tips and broken string

#### Note:

If there is oC [Overcurrent] or oL1 [Motor Overload], the drive can stop during overtorque conditions. Use torque detection to identify overload conditions before the drive detects oC or oL1 and stops. Use this function to detect issues that occur in the application.

# ■ Parameter Settings

You can individually set the two overtorque/undertorque detection functions with the drive. Use the information in Table 12.64 to set the parameters.

**Table 12.64 Overtorque/Undertorque Detection Parameters** 

| Configuration Parameter                                         | Overtorque/Undertorque Detection 1                               | Overtorque/Undertorque Detection 2                               |
|-----------------------------------------------------------------|------------------------------------------------------------------|------------------------------------------------------------------|
| MFDO Function Select Terminal MA-MC                             | H2-01, H2-02, and H2-03 = B<br>N.O.: Activated when detected     | H2-01, H2-02, and H2-03 = 18<br>N.O.: Activated when detected    |
| <ul><li>Terminal P1-C1</li><li>Terminal P2-C2</li></ul>         | H2-01, H2-02, and H2-03 = 17<br>N.C.: Disactivated when detected | H2-01, H2-02, and H2-03 = 19<br>N.C.: Disactivated when detected |
| Detection conditions and selection of operation after detection | L6-01                                                            | L6-04                                                            |
| Detection Level                                                 | L6-02                                                            | L6-05                                                            |
|                                                                 | Analog Input Terminal */ H3-xx = 7                               | -                                                                |
| Detection Time                                                  | L6-03                                                            | L6-06                                                            |

<sup>\*1</sup> You can also use an analog input terminal to supply the torque detection level. To enable this function, set *H3-xx* = 7 [MFAI Function Selection = Overtorque/Undertorque DetectLvl]. If both *L6-02* and *H3-xx* = 7 are set, the analog input has priority and the setting of *L6-02* is disabled.

You cannot use Overtorque/Undertorque Detection 2 to set the detection level for the analog input terminals.

#### Note:

In V/f Control, the drive uses the current level (100% of the drive rated output current) to detect overtorque/undertorque. In vector control, the drive uses the motor torque (100% of the motor rated torque)to detect overtorque/undertorque. When you enable the mechanical weakening detection function, the overtorque/undertorque detection level for all control modes is the current level (100% of the drive rated output current).

# ■ Time Chart for Detection of Overtorque/Undertorque

#### **Overtorque Detection Time Chart**

When you use Overtorque/Undertorque Detection 1, the drive detects overtorque if the motor current or motor torque is at the detection level set in *L6-02* [Torque Detection Level 1] for the time set in *L6-03* [Torque Detection Time 1]. Parameter *L6-01* [Torque Detection Selection 1] sets the operation after detection.

When you use Overtorque/Undertorque Detection 2, set *L6-04* [Torque Detection Selection 2], *L6-05* [Torque Detection Level 2], and *L6-06* [Torque Detection Time 2].

Set the terminal that outputs the alarm in *H2-01 to H2-03 [MFDO Function Select]*.

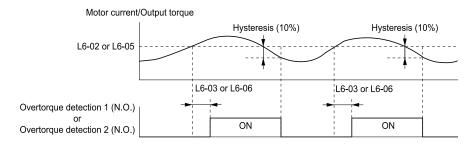

Figure 12.122 Overtorque Detection Time Chart

#### Note:

The drive applies a hysteresis of approximately 10% of the drive rated output current or the motor rated torque to the overtorque/undertorque detection function.

#### **Undertorque Detection Time Chart**

When you use Overtorque/Undertorque Detection 1, the drive detects undertorque if the motor current or motor torque is less than or equal to the detection level set in L6-02 for the time set in L6-03. Parameter L6-01 sets the operation after detection.

When you use Overtorque/Undertorque Detection 2, set the operation in *L6-04*, *L6-05*, and *L6-06*.

Set the terminal that outputs an alarm in *H2-01 to H2-03*.

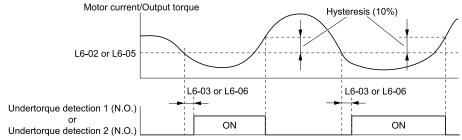

Figure 12.123 Undertorque Detection Time Chart

#### Note:

The drive applies a hysteresis of approximately 10% of the drive rated output current or the motor rated torque to the overtorque/undertorque detection function.

# Mechanical Weakening Detection

The Mechanical Weakening Detection function detects the mechanical weakening of a machine that can cause overtorque or undertorque because of motor speed and total drive operation time.

The drive activates the function if the drive total operation time is longer than the time set in *L6-11 [Mech Fatigue Hold Off Time]*. You can use *U4-01 [Cumulative Ope Time]* to monitor the total operation time.

#### **Parameter Settings**

If overtorque or undertorque occur during the speed range set in L6-08 [Mechanical Fatigue Detect Select] and L6-09 [Mech Fatigue Detect Speed Level] for the length of time set in L6-10 [Mech Fatigue Detect Delay Time], the drive will detect Mechanical Weakening. The drive uses L6-01 to L6-03 [Torque Detection 1 Setting Parameter] to detect oL5 [Mechanical Weakening Detection 1] or UL5 [Mechanical Weakening Detection 2]. Parameter L6-08 sets the operation after detection.

Set the terminal that outputs the fault in H2-01 to H2-03 [MFDO Function Selection].

Table 12.65 Mechanical Weakening Detection Settings Parameters

| Configuration Parameter             | Mechanical Deterioration Detection |
|-------------------------------------|------------------------------------|
| MFDO Function Select                |                                    |
| Terminal MA-MC                      | 112 01 112 02 and 112 02 = 22      |
| Terminal P1-C1                      | H2-01, H2-02, and H2-03 = 22       |
| Terminal P2-C2                      |                                    |
| Operation Selection after Detection | L6-08                              |

| Configuration Parameter |                    | Mechanical Deterioration Detection |  |
|-------------------------|--------------------|------------------------------------|--|
| Detection Start Time    |                    | L6-11                              |  |
|                         | Detection Criteria | L6-08                              |  |
| Speed Range             | Detection Level    | L6-09                              |  |
|                         | Detection Time     | L6-10                              |  |
|                         | Detection Criteria | L6-01                              |  |
| Overtorque              | Detection Level    | L6-02                              |  |
|                         | Detection Time     | L6-03                              |  |

# ■ L6-01: Torque Detection Selection 1

| No.<br>(Hex.) | Name                         | Description                                                                                                    | Default<br>(Range) |
|---------------|------------------------------|----------------------------------------------------------------------------------------------------|--------------------|
| L6-01         | Torque Detection Selection 1 | V/f OLV OLV/PM AOLV/PM EZOLV                                                                                                 | 0                  |
| (04A1)        |                              | Sets the speed range that detects overtorque and undertorque and the operation of drives (operation status) after detection. | (0 - 8)            |

The drive detects overtorque if the motor current or output torque is more than the level set in L6-02 [Torque Detection Level 1] for the length of time set in L6-03 [Torque Detection Time 1]. The drive detects undertorque if the motor current or output torque is less than the level set in L6-02 for the length the time set in L6-03.

#### 0: Disabled

The drive will not detect overtorque or undertorque.

### 1: oL @ Speed Agree - Alarm only

The drive detects overtorque when the output frequency aligns with the frequency reference. Detection does not occur during acceleration/deceleration. The drive outputs an *oL3 [Overtorque Detection 1]* and operation continues.

### 2: oL@RUN - Alarm only

When the Run command is enabled, the drive constantly detects overtorque. The drive outputs an oL3 and operation continues.

#### 3 : oL @ Speed Agree - Fault

The drive detects overtorque when the output frequency aligns with the frequency reference. Detection does not occur during acceleration/deceleration. The drive outputs an *oL3 [Overtorque Detection 1]* and operation stops.

#### 4: oL @ RUN - Fault

When the Run command is enabled, the drive constantly detects overtorque. The drive outputs an oL3 and operation stops.

### 5: UL @ Speed Agree - Alarm only

The drive detects undertorque when the output frequency aligns with the frequency reference. Detection does not occur during acceleration/deceleration. The drive outputs a *UL3 [Undertorque Detection 1]* and operation continues.

#### 6: UL @ RUN - Alarm only

When the Run command is enabled, the drive constantly detects undertorque. The drive outputs a *UL3* and operation continues.

#### 7: UL @ Speed Agree - Fault

The drive detects undertorque when the output frequency aligns with the frequency reference. Detection does not occur during acceleration/deceleration. The drive outputs a *UL3* and operation stops.

#### 8: UL @ RUN - Fault

When the Run command is enabled, the drive constantly detects undertorque. The drive outputs a *UL3* and operation stops

### ■ L6-02: Torque Detection Level 1

| No.<br>(Hex.) | Name                     | Description                                                                                                    | Default<br>(Range) |
|---------------|--------------------------|----------------------------------------------------------------------------------------------------|--------------------|
| L6-02         | Torque Detection Level 1 | V/f OLV OLV/PM AOLV/PM EZOLV                                                                                                    | 150%               |
| (04A2)        |                          | Sets the detection level for Overtorque/Undertorque Detection 1. In V/f control, drive rated output current = $100\%$ value. In vector control, motor rated torque = $100\%$ value. | (0 - 300%)         |

#### Note:

- Set the torque detection level as a percentage of the drive rated output current in all control methods to set the mechanical weakening detection level.
- You can also use an analog input terminal to supply the torque detection level. To enable this function, set H3-xx = 7 [MFAI Function Select = Overtorque/Undertorque DetectLv1]. If you set L6-02 and H3-x = 7, the analog input is most important and the drive disables L6-02.

### L6-03: Torque Detection Time 1

| No.<br>(Hex.) | Name                    | Description                                                     | Default<br>(Range) |
|---------------|-------------------------|-----------------------------------------------------------------|--------------------|
| L6-03         | Torque Detection Time 1 | V/f OLV OLV/PM AOLV/PM EZOLV                                    | 0.1 s              |
| (04A3)        |                         | Sets the detection time for Overtorque/Undertorque Detection 1. | (0.0 - 10.0 s)     |

## L6-04: Torque Detection Selection 2

| No.<br>(Hex.) | Name                         | Description                                                                                                    | Default<br>(Range) |
|---------------|------------------------------|----------------------------------------------------------------------------------------------------|--------------------|
| L6-04         | Torque Detection Selection 2 | V/f OLV OLV/PM AOLV/PM EZOLV                                                                                                 | 0                  |
| (04A4)        |                              | Sets the speed range that detects overtorque and undertorque and the operation of drives (operation status) after detection. | (0 - 8)            |

The drive detects overtorque if the motor current or output torque is more than the level set in *L6-05 [Torque Detection Level 2]* for the length of time set in *L6-06 [Torque Detection Time 2]*. The drive detects undertorque if the motor current or output torque is less than the level set in *L6-05* for the length the time set in *L6-06*.

#### 0 : Disabled

The drive will not detect overtorque or undertorque.

#### 1 : oL @ Speed Agree - Alarm only

The drive detects overtorque when the output frequency aligns with the frequency reference. Detection does not occur during acceleration/deceleration. The drive outputs an *oL4 [Overtorque Detection 2]* and operation continues.

#### 2 : oL @ RUN - Alarm only

When the Run command is enabled, the drive constantly detects overtorque. The drive outputs an *oL4* and operation continues.

#### 3 : oL @ Speed Agree - Fault

The drive detects overtorque when the output frequency aligns with the frequency reference. Detection does not occur during acceleration/deceleration. The drive outputs an *oL4 [Overtorque Detection 2]* and operation stops.

#### 4: oL @ RUN - Fault

When the Run command is enabled, the drive constantly detects overtorque. The drive outputs an oL4 and operation stops.

### 5: UL @ Speed Agree - Alarm only

The drive detects undertorque when the output frequency aligns with the frequency reference. Detection does not occur during acceleration/deceleration. The drive outputs a *UL4 [Undertorque Detection 2]* and operation continues.

#### 6: UL @ RUN - Alarm only

When the Run command is enabled, the drive constantly detects undertorque. The drive outputs a *UL4* and operation continues.

#### 7: UL @ Speed Agree - Fault

The drive detects undertorque when the output frequency aligns with the frequency reference. Detection does not occur during acceleration/deceleration. The drive outputs a *UL4* and operation stops.

### 8 : UL @ RUN - Fault

When the Run command is enabled, the drive constantly detects undertorque. The drive outputs a UL4 and operation stops

# ■ L6-05: Torque Detection Level 2

| No.<br>(Hex.) | Name                     | Description                                                                                                    | Default<br>(Range) |
|---------------|--------------------------|----------------------------------------------------------------------------------------------------|--------------------|
| L6-05         | Torque Detection Level 2 | V/f OLV OLV/PM AOLV/PM EZOLV                                                                                                    | 150%               |
| (04A5)        |                          | Sets the detection level for Overtorque/Undertorque Detection 2. In V/f control, drive rated output current = $100\%$ value. In vector control, motor rated torque = $100\%$ value. | (0 - 300%)         |

#### Note:

Overtorque/Undertorque Detection 2 cannot set the detection level for the analog input terminal.

### ■ L6-06: Torque Detection Time 2

| No.<br>(Hex.) | Name                    | Description                                                     | Default<br>(Range) |
|---------------|-------------------------|-----------------------------------------------------------------|--------------------|
| L6-06         | Torque Detection Time 2 | V/f OLV OLV/PM AOLV/PM EZOLV                                    | 0.1 s              |
| (04A6)        |                         | Sets the detection time for Overtorque/Undertorque Detection 2. | (0.0 - 10.0 s)     |

# ■ L6-07: Torque Detection Filter Time

| No.<br>(Hex.) | Name                         | Description                                                                                                    | Default<br>(Range) |
|---------------|------------------------------|----------------------------------------------------------------------------------------------------|--------------------|
| L6-07         | Torque Detection Filter Time | V/f OLV OLV/PM AOLV/PM EZOLV                                                                                                    | 0 ms               |
| (04E5)        |                              | Sets the time constant for a primary filter to the torque reference or to the output current used to detect overtorque/undertorque. | (0 - 1000 ms)      |

# ■ L6-08: Mechanical Fatigue Detect Select

| No.<br>(Hex.)   | Name                                | Description                                                                                                    | Default<br>(Range) |
|-----------------|-------------------------------------|----------------------------------------------------------------------------------------------------|--------------------|
| L6-08<br>(0468) | Mechanical Fatigue Detect<br>Select | V/f OLV OLV/PM AOLV/PM AOLV/PM EZOLV  Sets the speed where the drive detects mechanical deterioration and how the drive operates (operation status) after detection. | 0 (0 - 8)          |

The drive detects mechanical weakening through overtorque or undertorque as specified by the conditions set in *L6-08 to L6-11 [Mechanical Deterioration Detection Settings Parameters]*. Set overtorque/undertorque detection conditions in *L6-01 to L6-03 [Torque Detection 1 Settings Parameters]*. The drive disables the operation selection set in *L6-01 [Torque Detection Selection 1]*.

#### 0: Disabled

The drive does not detect mechanical weakening.

#### 1 : oL5 @ Speed > L6-09 - Alarm

When the speed (signed)  $\geq$  L6-09 [Mech Fatigue Detect Speed Level], the drive detects mechanical weakening. The drive will detect oL5 [Mechanical Weakening Detection 1] and continue operation.

#### 2 : oL5 @ ISpeedI > L6-09 - Alarm

When the speed (absolute value)  $\geq L6-09$ , the drive detects mechanical weakening. The drive will detect oL5 and continue operation.

#### 3 : oL5 @ Speed > L6-09 - Fault

When the speed (signed)  $\geq L6-09$ , the drive detects mechanical weakening. The drive will detect oL5 and stop operation.

#### 4: oL5@ ISpeedI > L6-09 - Fault

When the speed (absolute value)  $\geq L6-09$ , the drive detects mechanical weakening. The drive will detect oL5 and stop operation.

### 5: UL5 @ Speed < L6-09 - Alarm

When the speed (signed)  $\leq$  *L6-09*, the drive detects mechanical weakening. The drive will detect *UL5* [Mechanical Weakening Detection 2] and continue operation.

#### 6: UL5 @ ISpeedI < L6-09 - Alarm

When the speed (absolute value)  $\leq$  *L6-09*, the drive detects mechanical weakening. The drive will detect *UL5* and continue operation.

### 7: UL5 @ Speed < L6-09 - Fault

When the speed (signed)  $\leq$  *L6-09*, the drive detects mechanical weakening. The drive will detect *UL5* and stop operation.

### 8: UL5 @ ISpeed! < L6-09 - Fault

When the speed (absolute value)  $\leq L6-09$ , the drive detects mechanical weakening. The drive will detect *UL5* and stop operation.

# ■ L6-09: Mech Fatigue Detect Speed Level

| No.<br>(Hex.) | Name                      | Description                                                                                                    | Default<br>(Range) |
|---------------|---------------------------|----------------------------------------------------------------------------------------------------|--------------------|
| L6-09         | Mech Fatigue Detect Speed | V/f OLV OLV/PM AOLV/PM EZOLV  Sets the speed level where the drive will operate the mechanical deterioration detection function, as a percentage of the Maximum Output Frequency. | 110.0%             |
| (0469)        | Level                     |                                                                                                    | (-110.0 - 110.0%)  |

Parameters L6-01 to L6-03 [Torque Detection 1 Settings Parameters] set the overtorque/undertorque detection conditions.

When L6-08 = 2, 4, 6, 8 [Mechanical Fatigue Detect Select = Speed: unsigned], the setting value of L6-09 is the absolute value. When L6-09 is set to a negative number, the drive processes this value as a positive number.

### ■ L6-10: Mech Fatigue Detect Delay Time

| No.<br>(Hex.) | Name                      | Description                                                                        | Default<br>(Range) |
|---------------|---------------------------|------------------------------------------------------------------------------------|--------------------|
| L6-10         | Mech Fatigue Detect Delay | V/f OLV OLV/PM AOLV/PM EZOLV Sets the time for mechanical deterioration detection. | 0.1 s              |
| (046A)        | Time                      |                                                                                    | (0.0 - 10.0 s)     |

When the detection conditions set in *L6-08* [Mechanical Weakening Detect Ope] continue for the time set in *L6-10*, the drive will detect mechanical weakening.

# ■ L6-11: Mech Fatique Hold Off Time

| No.<br>(Hex.) | Name                       | Description                                                                                                    | Default<br>(Range) |
|---------------|----------------------------|----------------------------------------------------------------------------------------------------|--------------------|
| L6-11         | Mech Fatigue Hold Off Time | V/f OLV OLV/PM AOLV/PM EZOLV                                                                                                    | 0 h                |
| (046B)        |                            | Sets the time that the drive will start mechanical deterioration detection triggered by the cumulative operation time of the drive. | (0 - 65535 h)      |

When the total operation time of the drive is more than the value set in L6-11, the drive will detect mechanical weakening. Use U4-01 [Cumulative Ope Time] to monitor the drive total operation time.

# ◆ L7: Torque Limit

The torque limit function limits the internal torque reference for the drive to and keeps the torque from the motor constant. This function limits the torque applied to loads and regenerative torque to a value less than a set quantity. This function also prevents damage to machinery and increases the reliability of continuous operation. You can set torque limits individually for the four quadrants, which include torque direction (motoring/regeneration) and direction of motor rotation (forward/reverse). When the torque reference value is at the set torque limit, the MFDO terminal set for *During Torque Limit* [H2-xx = 30] activates.

#### Note:

- The drive output current limits maximum output torque. The drive limits torque to 150% of the rated output current for Heavy Duty Rating (HD) and to 110% of the rated output current for Normal Duty Rating (ND). The actual output torque is not more than the limits of the drive rated output current when you set the torque limit to a high value.
- When you use torque limits for lifting applications, do not lower the torque limit value too much. When the torque limit function is triggered, falls and rollbacks can occur because of sudden acceleration stops and stalls of the motor.

# Configuring Settings

Use one of these methods to set torque limits:

- Individually set the four torque limit quadrants using L7-01 to L7-04 [Torque Limit].
- Use MFAI to individually set the four torque limit quadrants. Set H3-02, H3-10 = 10, 11, 12 [MFAI Function Select = Forward Torque Limit, Reverse Torque Limit, Regenerative Torque Limit].
- Use MFAI to set all four torque limit quadrants together. Set H3-02, H3-10 = 15 [General Torque Limit].
- Use a communication option to set all four torque limit quadrants together.

Figure 12.124 shows the configuration method for each quadrant.

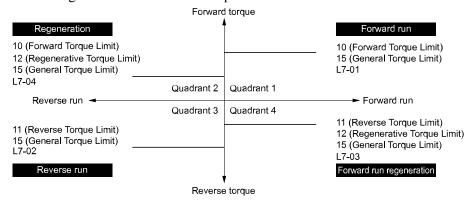

Figure 12.124 Torque Limits and Analog Input Setting Parameters

#### Note:

• When L7-01 to L7-04 and analog inputs or communication option torque limits set torque limits for the same quadrant, the drive enables the lowest value.

In this example of parameter settings, the torque limit for quadrant 1 is 130% and the torque limit for quadrants 2, 3, and 4 is 150%. Settings: L7-01 = 130%, L7-02 to L7-04 = 200%, and MFAI torque limit = 150%

• The drive output current limits maximum output torque. The torque limit is 150% of the rated output current for HD and to 120% of the rated output current for ND. The actual output torque is not more than the limits of the drive rated output current when you set the torque limit to a high value.

# ■ L7-01: Forward Torque Limit

| No.<br>(Hex.) | Name                 | Description                                                                                                   | Default<br>(Range) |
|---------------|----------------------|----------------------------------------------------------------------------------------------------|--------------------|
| L7-01         | Forward Torque Limit | V/f OLV OLV/PM AOLV/PM EZOLV                                                                                  | 200%               |
| (04A7)<br>RUN |                      | Sets the torque limit value for forward motoring as a percentage, where motor rated torque is the 100% value. | (0 - 300%)         |

#### Note:

- The lower torque limit is enabled when you set the torque limit by the following method.
- -Set H3-02 or H3-10 = 10, 15 [MFAI Function Select = Forward Torque Limit, General Torque Limit].
- -Use a communication option to set the torque limits
- You must think about drive capacity when a large quantity of torque is necessary. If you set the value too high, the drive can detect oC [Overcurrent].
- If you set the value too low with large loads, the motor can stall.

# ■ L7-02: Reverse Torque Limit

| No.<br>(Hex.) | Name                 | Description                                                                                        | Default<br>(Range) |
|---------------|----------------------|----------------------------------------------------------------------------------------------------|--------------------|
| L7-02         | Reverse Torque Limit | V/f OLV OLV/PM AOLV/PM EZOLV                                                                       | 200%               |
| (04A8)        |                      | Sets the torque limit value for reversed motoring as a percentage, where motor rated torque is the | (0 - 300%)         |
| RUN           |                      | 100% value.                                                                                        |                    |

#### Note:

- The lower torque limit is enabled when you set the torque limit by the following method.
- -Set H3-02 or H3-10 = 10, 15 [MFAI Function Select = Forward, Reverse/Regenerative Torque Limit].
- -Use a communication option to set the torque limits
- You must think about drive capacity when a large quantity of torque is necessary. If you set the value too high, the drive can detect oC [Overcurrent].
- If you set the value too low with large loads, the motor can stall.

### L7-03: Forward Regenerative Trq Limit

| No.<br>(Hex.)          | Name                              | Description                                                                                                    | Default<br>(Range) |
|------------------------|-----------------------------------|----------------------------------------------------------------------------------------------------|--------------------|
| L7-03<br>(04A9)<br>RUN | Forward Regenerative Trq<br>Limit | V/f OLV OLV/PM AOLV/PM EZOLV  Sets the torque limit value for forward regenerative conditions as a percentage of the motor rated torque. | 200%<br>(0 - 300%) |

#### Note:

- The lower torque limit is enabled when you set the torque limit by the following method.
- -Set H3-02 or H3-10 = 10, 15 [MFAI Function Select = Forward, Reverse/Regenerative Torque Limit].
- -Use a communication option to set the torque limits
- You must think about drive capacity when a large quantity of torque is necessary. If you set the value too high, the drive can detect oC [Overcurrent].
- If you set the value too low with large loads, the motor can stall.

### ■ L7-04: Reverse Regenerative Trq Limit

| No.<br>(Hex.)          | Name                              | Description                                                                                                    | Default<br>(Range) |
|------------------------|-----------------------------------|----------------------------------------------------------------------------------------------------|--------------------|
| L7-04<br>(04AA)<br>RUN | Reverse Regenerative Trq<br>Limit | OLV OLV/PM AOLV/PM EZOLV  Sets the torque limit value for reversed regenerative conditions as a percentage of the motor rated torque. | 200%<br>(0 - 300%) |

#### Note:

- Use this method to set the torque limit and enable the lower torque limit:
- -Set H3-02 or H3-10 = 10, 15 [MFAI Function Select = Forward, Reverse/Regenerative Torque Limit].
- -Use a communication option to set the torque limits
- You must think about drive capacity when a large quantity of torque is necessary. If you set the value too high, the drive can detect oC [Overcurrent].
- If you set the value too low with large loads, the motor can stall.

# ■ L7-06: Torque Limit Integral Time

| No.<br>(Hex.) | Name                       | Description                                                    | Default<br>(Range) |
|---------------|----------------------------|----------------------------------------------------------------|--------------------|
| L7-06         | Torque Limit Integral Time | V/f OLV OLV/PM AOLV/PM EZOLV                                   | 200 ms             |
| (04AC)        |                            | Sets the integral time constant for the torque limit function. | (5 - 10000 ms)     |

Decrease the setting value to increase torque limit responsiveness when you use torque limits and L7-07 = 1 [Torque Limit during Accel/Decel = Proportional & Integral control].

If there is hunting when torque limits are active, increase the setting value.

# ■ L7-07: Torque Limit during Accel/Decel

| No.<br>(Hex.) | Name                       | Description                                                          | Default<br>(Range) |
|---------------|----------------------------|----------------------------------------------------------------------|--------------------|
| L7-07         | Torque Limit during Accel/ | V/f OLV OLV/PM AOLV/PM EZOLV                                         | 0                  |
| (04C9)        | Decel                      | Sets the torque limit function during acceleration and deceleration. | (0, 1)             |

#### 0: Proportional only

The torque limit function works with proportional control during acceleration and deceleration, and switches to integral control at constant speed. Use this setting when quickly reaching the target speed is more important than the torque limit during speed changes.

### 1: Proportional & Integral control

The torque limit function always uses integral control. Use this setting when a very accurate torque limit is necessary during speed changes, for example in winding machine applications.

If you make the torque limit the most important, it can:

- Increase the acceleration and deceleration times.
- Not let the motor speed reach the frequency reference value during run at constant speed.

## ■ L7-16: Torque Limit Process at Start

| No.<br>(Hex.) | Name                          | Description                                                        | Default<br>(Range) |
|---------------|-------------------------------|--------------------------------------------------------------------|--------------------|
| L7-16         | Torque Limit Process at Start | V/f OLV OLV/PM AOLV/PM EZOLV                                       | 1                  |
| (044D)        |                               | Assigns a time filter to allow the torque limit to build at start. | (0, 1)             |

### 0: Disabled

There is torque limit at start without a delay time.

Use this setting to maximize the response time when sudden acceleration or deceleration at start is necessary.

### 1: Enabled

There is a delay time of 64 ms at start to build the torque limit.

### **◆** L8: Drive Protection

L8 parameters set protective functions that prevent faults such as overheating, phase loss, and ground faults.

## ■ L8-01: 3% ERF DB Resistor Protection

| No.<br>(Hex.)   | Name                             | Description                                                                                                    | Default<br>(Range) |
|-----------------|----------------------------------|----------------------------------------------------------------------------------------------------|--------------------|
| L8-01<br>(04AD) | 3% ERF DB Resistor<br>Protection | V/f OLV OLV/PM AOLV/PM EZOLV  Sets the function to enable braking resistor protection with a Yaskawa ERF series braking resistor (3% ED) installed on the heatsink. | 0 (0, 1)           |

### 0: No

Disables braking resistor protection. Use this setting for dynamic braking options that are not Yaskawa ERF series braking resistors.

### 1: Yes

Enables protection for Yaskawa ERF series braking resistors.

Note:

Set L8-01 = 1 and H2-01 to H2-03 = D [MFDO Function Select = Braking Resistor Fault]. Use a sequence to turn OFF power with MFDO.

### ■ L8-02: Overheat Alarm Level

| No.<br>(Hex.) | Name                 | Description                                        | Default<br>(Range)         |
|---------------|----------------------|----------------------------------------------------|----------------------------|
| L8-02         | Overheat Alarm Level | V/f OLV OLV/PM AOLV/PM EZOLV                       | Determined by o2-04, C6-01 |
| (04AE)        |                      | Sets the <i>oH</i> detection level in temperature. | (50 - 150 °C)              |

If the heatsink temperature is more than the temperature set in this parameter, the drive detects an overheat pre-alarm. To enable this function, set one of *H2-01 to H2-03 [MFDO Function Select]* to *20 [Drive Overheat Pre-Alarm (oH)]*. If the temperature increases to the overheat fault level, the drive will trigger an *oH1 [Heatsink Overheat]* fault and stop operation.

### ■ L8-03: Overheat Pre-Alarm Selection

| No.<br>(Hex.) | Name                            | Description                                                                             | Default<br>(Range) |
|---------------|---------------------------------|-----------------------------------------------------------------------------------------|--------------------|
|               | Overheat Pre-Alarm<br>Selection | V/f OLV OLV/PM AOLV/PM EZOLV Sets the operation of drives when an oH alarm is detected. | 3<br>(0 - 4)       |

### 0: Ramp to Stop

The drive ramps the motor to stop in the deceleration time. The output terminal set for Fault [H2-01 to H2-03 = E] activates.

### 1: Coast to Stop

The output turns off and the motor coasts to stop. The output terminal set for Fault [H2-01 to H2-03 = E] activates.

### 2 : Fast Stop (Use C1-09)

The drive stops the motor in the deceleration time set in C1-09 [Fast Stop Time]. The output terminal set for Fault [H2-01 to H2-03 = E] activates.

### 3: Alarm Only

The keypad shows oH and the drive continues operation. The output terminal set for Alarm [H2-01 to H2-03 = 10] activates.

## 4 : Operate at Reduced Speed (L8-19)

The drive decelerates to the level set in L8-19 [Freq Reduction @ oH Pre-Alarm] and continues operation. oH flashes on the keypad.

oH flashes on the keypad. When the alarm is output, the drive decelerates each 10 seconds. If the drive decelerates 10 times and the alarm continues to be output, the output terminal set for oH Pre-Alarm Reduction Limit [H2-01 to H2-03 = 4D] activates. When the alarm is not output during deceleration, the drive accelerates until it is at the frequency reference that was applicable before the alarm was turned off. Figure 12.125 shows the output of the alarm and the drive operation at a decreased output frequency.

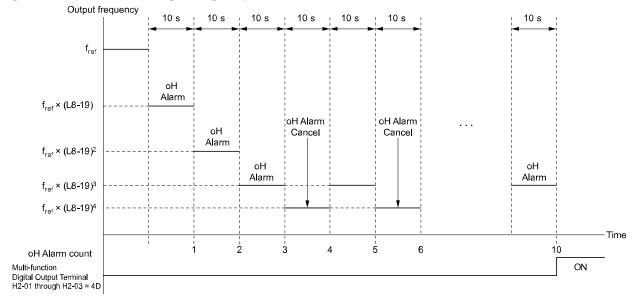

Figure 12.125 Drive Operation at a Decreased Output Frequency when the Overheat Alarm is Output

## ■ L8-05: Input Phase Loss Protection Sel

| No.<br>(Hex.) | Name                        | Description                                                         | Default<br>(Range) |
|---------------|-----------------------------|---------------------------------------------------------------------|--------------------|
| L8-05         | Input Phase Loss Protection | V/f OLV OLV/PM AOLV/PM EZOLV                                        | 1                  |
| (04B1)        | Sel                         | Sets the function to enable and disable input phase loss detection. | (0, 1)             |

### 0: Disabled

### 1: Enabled

The drive measures ripples in DC bus voltage to detect input phase loss.

The drive detects phase loss when power supply phase loss occurs or the main circuit capacitor becomes unusable, which causes *PF [Input Phase Loss]* to show on the keypad.

Disable the detection of the input power supply phase loss function in these conditions:

During deceleration

- The run command is not input
- The output current is less than 30% of the drive rated current.

## ■ L8-07: Output Phase Loss Protection Sel

| No.<br>(Hex.) | Name                                | Description                                                                                                    | Default<br>(Range) |
|---------------|-------------------------------------|----------------------------------------------------------------------------------------------------|--------------------|
|               | Output Phase Loss<br>Protection Sel | V/f OLV OLV/PM AOLV/PM EZOLV  Sets the function to enable and disable output phase loss detection. The drive starts output phase loss detection when the output current decreases to less than 5% of the drive rated current. | 1 (0 - 2)          |

#### Note:

The drive can incorrectly start output phase loss detection in these conditions:

- The motor rated current is very small compared to the drive rating.
- The drive is operating a PM motor with a small load.

### 0: Disabled

### 1 : Fault when one phase is lost

If the drive loses one output phase, it will trigger *LF* [Output Phase Loss].

The output turns off and the motor coasts to stop.

### 2: Fault when two phases are lost

If the drive loses more than one output phase, it will trigger *LF [Output Phase Loss]*.

The output turns off and the motor coasts to stop.

## ■ L8-09: Output Ground Fault Detection

| No.<br>(Hex.)   | Name                             | Description                                                                                   | Default<br>(Range)         |
|-----------------|----------------------------------|-----------------------------------------------------------------------------------------------|----------------------------|
| L8-09<br>(04B5) | Output Ground Fault<br>Detection | V/f OLV OLV/PM AOLV/PM EZOLV Sets the function to enable and disable ground fault protection. | Determined by o2-04 (0, 1) |

#### 0: Disabled

The drive will not detect ground faults.

### 1: Enabled

If there is high leakage current or a ground short circuit in one or two output phases, the drive will detect *GF* [Ground Fault].

#### Note:

If the ground path impedance is low, oC [Overcurrent], SC [Out Short Circuit or IGBT Fault], or ov [DC Bus Overvoltage] can stop the motor.

## ■ L8-10: Heatsink Fan Operation Selection

| No.<br>(Hex.) | Name                   | Description                                 | Default<br>(Range) |
|---------------|------------------------|---------------------------------------------|--------------------|
| L8-10         | Heatsink Fan Operation | V/f OLV OLV/PM AOLV/PM EZOLV                | 0                  |
| (04B6)        | Selection              | Sets operation of the heatsink cooling fan. | (0 - 2)            |

## 0: During Run, w/ L8-11 Off-Delay

The drive turns on the fan when a Run command is active.

## 1: Always On

The fan turns on when you supply power to the drive. When you release the Run command and the delay time set in *L8-11 [HeatsinkCoolingFan Off DelayTime]* is expired, the fan stops. his setting extends the fan lifetime.

## 2: On when Drive Temp Reaches L8-64

The fan turns on when the drive detects that the main circuit is overheating.

## ■ L8-11: Heatsink Fan Off-Delay Time

| No.<br>(Hex.) | Name                   | Description                                                                                                    | Default<br>(Range) |
|---------------|------------------------|----------------------------------------------------------------------------------------------------|--------------------|
| L8-11         | Heatsink Fan Off-Delay | V/f OLV OLV/PM AOLV/PM EZOLV  Sets the length of time that the drive will wait before it stops the cooling fan after it cancels the Run command when L8-10 = 0 [Heatsink Cooling Fan Ope Select = Dur Run (OffDly)]. | 60 s               |
| (04B7)        | Time                   |                                                                                                    | (0 - 300 s)        |

## L8-12: Ambient Temperature Setting

| No.<br>(Hex.) | Name                | Description                                                                               | Default<br>(Range) |
|---------------|---------------------|-------------------------------------------------------------------------------------------|--------------------|
| L8-12         | Ambient Temperature | V/f OLV OLV/PM AOLV/PM EZOLV Sets the ambient temperature of the drive installation area. | 40 °C              |
| (04B8)        | Setting             |                                                                                           | (-10 °C - +60 °C)  |

#### Note:

The setting range changes when the L8-35 [Installation Method Selection] value changes:

- 0 [IP20/UL Open Type]: -10 °C to +60 °C
- 1 [Side-by-Side Mounting]: -10 °C to +50 °C
- 2 [IP20/UL Type 1]: -10 °C to +50 °C
- 3 [External Heatsink]: -10 °C to +50 °C

The drive automatically adjusts the drive rated current to the best value as specified by the set temperature. Set the ambient temperature of the area where you install the drive to a value that is more than the drive rating.

Refer to *Derating Depending on Ambient Temperature on page 329* for information about derating as specified by ambient temperature.

## ■ L8-15: Drive oL2 @ Low Speed Protection

| No.<br>(Hex.)   | Name                                | Description                                                                                                    | Default<br>(Range) |
|-----------------|-------------------------------------|----------------------------------------------------------------------------------------------------|--------------------|
| L8-15<br>(04BB) | Drive oL2 @ Low Speed<br>Protection | V/f OLV OLV/PM AOLV/PM EZOLV  Sets the function to decrease drive overload at low speeds to prevent damage to the main circuit transistor during low speed operation (at 6 Hz or slower) to prevent oL2 [Drive Overloaded]. | 1 (0, 1)           |

#### Note:

Contact Yaskawa or your nearest sales representative for consultation before disabling this function at low speeds. Frequent operation of drives under conditions of high output current in low speed ranges may shorten the service life of the drive IGBT due to heat stress.

### 0 : Disabled (No Additional Derate)

The drive does not decrease the overload protection level.

### 1 : Enabled (Reduced oL2 Level)

When the drive detects *oL2* during low speed operation, it automatically decreases the overload detection level. At zero speed, the drive derates the overload by 50%.

## ■ L8-18: Software Current Limit Selection

| No.<br>(Hex.) | Name                   | Description                                                                                                    | Default<br>(Range) |
|---------------|------------------------|----------------------------------------------------------------------------------------------------|--------------------|
| L8-18         | Software Current Limit | V/f OLV OLV/PM (AOLV/PM EZOLV)  Set the software current limit selection function to prevent damage to the main circuit transistor caused by too much current. | 1                  |
| (04BE)        | Selection              |                                                                                                    | (0, 1)             |

#### 0: Disabled

When the output current is at the software current limit value, the drive does not restrict the output voltage.

#### Note:

The drive may detect an oC [Overcurrent] when loads are particularly heavy or the acceleration time is particularly short.

### 1: Enabled

When the output current is at the software current limit value, the drive decreases output voltage to decrease output current.

When the output current decreases to the software current limit level, the drive starts usual operation.

## ■ L8-19: Freq Reduction @ oH Pre-Alarm

| No.<br>(Hex.) | Name                     | Description                                                                                                    | Default<br>(Range) |
|---------------|--------------------------|----------------------------------------------------------------------------------------------------|--------------------|
| L8-19         | Freq Reduction @ oH Pre- | V/f OLV OLV/PM AOLV/PM EZOLV Sets the ratio at which the drive derates the frequency reference during an <i>oH</i> alarm. | 0.8                |
| (04BF)        | Alarm                    |                                                                                                    | (0.1 - 0.9)        |

When these two conditions are correct, this function is enabled:

- L8-03 = 4 [Overheat Pre-Alarm Ope Selection = Run@L8-19 Rate]
- *oH* alarm is output

### ■ L8-27: Overcurrent Detection Gain

| No.<br>(Hex.) | Name                       | Description                                                                                     | Default<br>(Range) |
|---------------|----------------------------|-------------------------------------------------------------------------------------------------|--------------------|
| L8-27         | Overcurrent Detection Gain | V/f OLV OLV/PM AOLV/PM EZOLV                                                                    | 300.0%             |
| (04DD)        |                            | Sets the PM motor overcurrent detection level as a percentage of the motor rated current value. | (0.0 - 1000.0%)    |

#### Note:

- If the setting value for L8-27 is the same or almost the same as the setting value for L7-xx [Torque Limit], the drive can detect oC2 [Overcurrent2].
- On drives with software versions PRG:1022 and later, this function is disabled when you set L8-27 = 0.0. Under usual circumstances, do not set L8-27 = 0.0. The "PRG" column on the nameplate on the right side of the drive identifies the software version. You can also use U1-25 [Software Number] to identify the software version.
- If the drive rated current is much higher than the motor rated current, PM motor magnets can demagnetize when current flows at the drive overcurrent detection level. When you set a low overcurrent detection level to prevent PM motor demagnetization, make sure that you adjust *L8-27*.

## ■ L8-29: Output Unbalance Detection Sel

| No.<br>(Hex.)   | Name                              | Description                                                   | Default<br>(Range) |
|-----------------|-----------------------------------|---------------------------------------------------------------|--------------------|
| L8-29<br>(04DF) | Output Unbalance Detection<br>Sel | V/f OLV OLV/PM AOLV/PM EZOLV Sets the function to detect LF2. | 1 (0, 1)           |

This function prevents damage to PM motors. Current unbalance can heat a PM motor and demagnetize the magnets. When the current is unbalanced, the drive will detect LF2 to stop the motor and prevent damage to the motor.

### 0: Disabled

### 1: Enabled

### ■ L8-31: LF2 Detection Time

| No.<br>(Hex.) | Name               | Description                                             | Default<br>(Range) |
|---------------|--------------------|---------------------------------------------------------|--------------------|
|               | LF2 Detection Time | V/f OLV OLV/PM AOLV/PM EZOLV                            | 3                  |
| (04E1)        |                    | Sets the LF2 [Output Current Imbalance] detection time. | (1 - 100)          |

When the output current is unbalanced for longer than the time set in L8-31, the drive detects LF2.

#### Note:

- Set L8-29 = 1 [Output Unbalance Detection Sel = Enabled] to enable L8-31.
- If the drive incorrectly detects *LF2*, increase *L8-31* in 5-unit increments.
- The keypad shows L8-31 when E9-01 = 1 [Motor Type Selection = Permanent Magnet (PM)] in EZ Vector Control.

### ■ L8-35: Installation Method Selection

| No.<br>(Hex.) | Name                | Description                          | Default<br>(Range) |
|---------------|---------------------|--------------------------------------|--------------------|
| L8-35         | Installation Method | V/f OLV OLV/PM AOLV/PM EZOLV         | 0                  |
| (04EC)        | Selection           | Sets the type of drive installation. | (0 - 3)            |

#### Note:

- Parameter A1-03 [Initialize Parameters] does not initialize this parameter.
- This parameter is set to the correct value when the drive is shipped. Change the value only in these conditions:
- -Side-by-Side installation
- -When you install a UL Type 1 kit on an IP20/UL Open Type drive to convert the drive to an IP20/UL Type 1 drive.
- -Mounting a standard drive with the heatsink outside the enclosure panel.

The overload protection detection level for the drive is automatically adjusted to the optimal value in accordance with the setting value. Refer to *Derating Depending on Ambient Temperature on page 329* for information about derating as specified by ambient temperature.

### 0: IP20/UL Open Type

Use this setting to install IP20/UL Open Type drives.

Make sure that there is 30 mm (1.18 in) minimum of space between drives or between the drive and side of the enclosure panel.

## 1: Side-by-Side Mounting

Use this setting to install more than one drive side-by-side.

### 2: IP20/UL Type 1

Use this setting to install IP20/UL Type 1 or IP55 drives.

### 3: External Heatsink

Use this setting when the heatsink (cooling fin) is outside the control panel.

## ■ L8-40: Carrier Freq Reduction Off-Delay

| No.<br>(Hex.)   | Name | Description                                                                                                    | Default<br>(Range)                     |
|-----------------|------|----------------------------------------------------------------------------------------------------|----------------------------------------|
| L8-40<br>(04F1) |      | V/f OLV OLV/PM AOLV/PM EZOLV  Sets the length of time until the automatically reduced carrier frequency returns to the condition before the reduction. | Determined by A1-02<br>(0.00 - 2.00 s) |

Set  $L8-40 \neq 0.00$  to enable the carrier frequency reduction function during start-up. When operation starts, the drive automatically decreases the carrier frequency. When the time set in L8-40 is expired, the carrier frequency returns to the value set in C6-02 [Carrier Frequency Selection].

## ■ L8-41: High Current Alarm Selection

| No.<br>(Hex.)   | Name | Description                                                                                                    | Default<br>(Range) |
|-----------------|------|----------------------------------------------------------------------------------------------------|--------------------|
| L8-41<br>(04F2) |      | V/f OLV OLV/PM (AOLV/PM EZOLV) Sets the function to cause an HCA [Current Alarm] when the output current is more than 150% of the drive rated current. | 0<br>(0, 1)        |

### 0: No

The drive will not detect *HCA*.

### 1: Yes

If the output current is more than 150% of the drive rated current, the drive will detect HCA.

The MFDO terminal set for an Alarm [H2-01 to H2-03 = 10] activates.

### ■ L8-51: STPo I Detection Level

| No.<br>(Hex.) | Name                   | Description                                                                                         | Default<br>(Range) |
|---------------|------------------------|----------------------------------------------------------------------------------------------------|--------------------|
| L8-51         | STPo I Detection Level | V/f OLV OLV/PM AOLV/PM EZOLV                                                                        | 0.0%               |
| (0471)        |                        | Sets the STPo [Motor Step-Out Detected] detection level as a percentage of the motor rated current. | (0.0 - 300.0%)     |
| Expert        |                        |                                                                                                    |                    |

#### Note:

The detection level is automatically calculated when L8-51 = 0.

## ■ L8-52: STPo Integration Level

| No.<br>(Hex.) | Name                   | Description                                                                                    | Default<br>(Range) |
|---------------|------------------------|------------------------------------------------------------------------------------------------|--------------------|
| L8-52         | STPo Integration Level | V/f OLV OLV/PM AOLV/PM EZOLV                                                                   | 1.0                |
| (0472)        |                        | Sets the detection level for STPo [Motor Step-Out Detected] related to the ACR integral value. | (0.1 - 2.0)        |
| Expert        |                        |                                                                                                |                    |

## ■ L8-53: STPo Integration Time

| No.<br>(Hex.) | Name                  | Description                                                                                           | Default<br>(Range) |
|---------------|-----------------------|----------------------------------------------------------------------------------------------------|--------------------|
| L8-53         | STPo Integration Time | V/f OLV OLV/PM AOLV/PM EZOLV                                                                          | 1.0 s              |
| (0473)        |                       | Sets the length of time until the drive detects STPo after it is more than the value of L8-51 [STPo I | (1.0 - 10.0 s)     |
| Expert        |                       | Detection Level].                                                                                     |                    |

### ■ L8-54: STPo Id Diff Detection

| No.<br>(Hex.) | Name                   | Description                                                                  | Default<br>(Range) |
|---------------|------------------------|------------------------------------------------------------------------------|--------------------|
| L8-54         | STPo Id Diff Detection | V/f OLV OLV/PM AOLV/PM EZOLV                                                 | 1                  |
| (0474)        |                        | Sets the Id deviation detection function for STPo [Motor Step-Out Detected]. | (0, 1)             |
| Expert        |                        |                                                                              |                    |

### 0: Disabled

### 1: Enabled

### ■ L8-55: Internal DB TransistorProtection

| No.<br>(Hex.) | Name                 | Description                                                       | Default<br>(Range) |
|---------------|----------------------|-------------------------------------------------------------------|--------------------|
| L8-55         | Internal DB          | V/f OLV OLV/PM AOLV/PM EZOLV                                      | 1                  |
| (045F)        | TransistorProtection | Sets the protection function for the internal braking transistor. | (0, 1)             |

### 0: Disable

Disables braking transistor protection.

Use this setting, if enabling the braking transistor can cause an *rF* [Braking Resistor Fault] in these conditions:

- With a regenerative converter, for example D1000.
- With a regenerative unit, for example R1000.
- When connecting braking resistor options to the drive, for example CDBR units.
- Without an internal braking transistor.

### 1: Protection Enabled

Protects internal braking transistor when using a braking transistor or optional braking resistors.

## ■ L8-56: Stall P @ Accel Activation Time

| No.<br>(Hex.)             | Name                               | Description                                                                                                    | Default<br>(Range)         |
|---------------------------|------------------------------------|----------------------------------------------------------------------------------------------------|----------------------------|
| L8-56<br>(047D)<br>Expert | Stall P @ Accel Activation<br>Time | V/f OLV OLV/PM AOLV/PM EZOLV  Sets the length time that the acceleration stall prevention function can continue to operate before the drive detects an STPo [Motor Step-Out Detected]. | 5000 ms<br>(100 - 5000 ms) |

#### Note:

If this value is too small, it can cause incorrect detection of STPo. If this value is too large, the drive will not detect STPo.

## ■ L8-57: Stall Prevention Retry Counts

| No.<br>(Hex.)             | Name                             | Description                                                                                                    | Default<br>(Range)   |
|---------------------------|----------------------------------|----------------------------------------------------------------------------------------------------|----------------------|
| L8-57<br>(047E)<br>Expert | Stall Prevention Retry<br>Counts | V/f OLV OLV/PM AOLV/PM EZOLV  Sets the number of times the acceleration stall prevention function can operate until speeds agree before the drive detects an STPo [Motor Step-Out Detected]. | 10<br>(1 - 10 times) |

#### Note:

If this value is too small, it can cause incorrect detection of STPo. If this value is too large, the drive will not detect STPo.

## ■ L8-90: STPo Detection Level (Low Speed)

| No.<br>(Hex.)             | Name                             | Description                                                                                                    | Default<br>(Range)                      |
|---------------------------|----------------------------------|----------------------------------------------------------------------------------------------------|-----------------------------------------|
| L8-90<br>(0175)<br>Expert | STPo Detection Level (Low Speed) | V/f OLV OLV/PM AOLV/PM EZOLV  Sets the detection level that the control fault must be equal to or more than to cause an STPo [Motor Step-Out Detected]. | Determined by A1-02<br>(0 - 5000 times) |

This function detects when PM motors are not synchronized.

The drive cannot detect when motors are not synchronized because the frequency reference is low during start up and the motor is locked. If fault detection is necessary in these conditions, set the control fault detection level to enable detection of desynchronization because of motor locking. Increase the setting in 5-unit increments.

## ■ L8-93: Low Speed Pull-out DetectionTime

| No.<br>(Hex.) | Name                                | Description                                                                                                    | Default<br>(Range)      |
|---------------|-------------------------------------|----------------------------------------------------------------------------------------------------|-------------------------|
|               | Low Speed Pull-out<br>DetectionTime | V/f OLV OLV/PM AOLV/PM EZOLV  Sets the length of time the drive will wait to start baseblock after detecting LSo [Low Speed Motor Step-Out]. | 1.0 s<br>(0.0 - 10.0 s) |

Set this parameter to 0.0 to disable the function.

## ■ L8-94: Low Speed Pull-out Detect Level

| No.<br>(Hex.)             | Name                               | Description                                                                                                    | Default<br>(Range) |
|---------------------------|------------------------------------|----------------------------------------------------------------------------------------------------|--------------------|
| L8-94<br>(073D)<br>Expert | Low Speed Pull-out Detect<br>Level | V/f OLV OLV/PM AOLV/PM EZOLV  Sets the detection level for LSo [Low Speed Motor Step-Out] as a percentage of E1-04 [Maximum Output Frequency]. | 3%<br>(0 - 10%)    |

## ■ L8-95: Low Speed Pull-out Amount

| No.<br>(Hex.) | Name                      | Description                                                          | Default<br>(Range) |
|---------------|---------------------------|----------------------------------------------------------------------|--------------------|
| L8-95         | Low Speed Pull-out Amount | V/f OLV OLV/PM AOLV/PM EZOLV                                         | 10                 |
| (077F)        |                           | Sets the average count of LSo [Low Speed Motor Step-Out] detections. | (1 - 50 times)     |
| Expert        |                           |                                                                      |                    |

# 12.10 n: Special Adjustment

*n parameters* set these functions:

- Function to prevent hunting
- High-slip braking
- Motor line-to-line resistance online tuning
- Fine-tune the parameters that adjust motor control

# n1: Hunting Prevention

The Hunting Prevention function will not let low inertia or operation with a light load cause hunting. Hunting frequently occurs when you have a high carrier frequency and an output frequency less than 30 Hz.

## ■ n1-01: Hunting Prevention Selection

| No.<br>(Hex.) | Name               | Description                           | Default<br>(Range) |
|---------------|--------------------|---------------------------------------|--------------------|
|               | Hunting Prevention | V/f OLV OLV/PM AOLV/PM EZOLV          | 0                  |
| (0580)        | Selection          | Sets the function to prevent hunting. | (0,1)              |

#### Note:

When you replace a V1000-series drive with a GA500 drive, set n1-01 = 1 [Hunting Prevention Selection = Enabled].

When drive response is more important than the decrease of motor vibration, disable this function.

- 0: Disable
- 1: Enabled

## n1-02: Hunting Prevention Gain Setting

| No.<br>(Hex.)             | Name | Description                                                                                                    | Default<br>(Range)    |
|---------------------------|------|----------------------------------------------------------------------------------------------------|-----------------------|
| n1-02<br>(0581)<br>Expert |      | V/f OLV OLV/PM AOLV/PM EZOLV  Sets the performance of the hunting prevention function. Usually it is not necessary to change this parameter. | 1.00<br>(0.00 - 2.50) |

Adjust this parameter in these conditions:

- When n1-01 = 1 [Hunting Prevention Selection = Enabled (Normal)], if oscillation occurs when you operate a motor with a light load, increase the setting value in 0.1-unit increments.
- When nI-0I=2, if the motor stalls, decrease the setting value in 0.1-unit increments.

# ■ n1-03: Hunting Prevention Time Constant

| No.<br>(Hex.)             | Name                                | Description                                                                                                    | Default<br>(Range)                  |
|---------------------------|-------------------------------------|----------------------------------------------------------------------------------------------------|-------------------------------------|
| n1-03<br>(0582)<br>Expert | Hunting Prevention Time<br>Constant | Vf OLV OLVPM AOLVPM EZOLV  Sets the primary delay time constant of the hunting prevention function. Usually it is not necessary to change this parameter. | Determined by o2-04<br>(0 - 500 ms) |

Adjust this parameter in these conditions:

- Load inertia is large: Increase the setting value. If the setting value is too high, response will be slower. Also, there will be oscillation when the frequency is low.
- Oscillation occurs at low frequencies: Decrease the setting value.

## ■ n1-05: Hunting Prevent Gain in Reverse

| No.<br>(Hex.)             | Name                               | Description                                                                                                    | Default<br>(Range)    |
|---------------------------|------------------------------------|----------------------------------------------------------------------------------------------------|-----------------------|
| n1-05<br>(0530)<br>Expert | Hunting Prevent Gain in<br>Reverse | V/f OLV OLV/PM AOLV/PM EZOLV  Sets the performance of the hunting prevention function. This parameter adjusts Reverse run. Usually it is not necessary to change this parameter. | 0.00<br>(0.00 - 2.50) |

#### Note:

When you set n1-05 = 0, the value set in n1-02 [Hunting Prevention Gain Setting] is effective when the motor rotates in reverse.

Adjust this parameter in these conditions:

- When n1-01 = 1 [Hunting Prevention Selection = Enabled (Normal), if oscillation occurs when you operate a motor with a light load, increase the setting value in 0.1-unit increments.
- When nI-0I=2, if the motor stalls, decrease the setting value in 0.1-unit increments.

## ■ n1-13: DC Bus Stabilization Control

| No.<br>(Hex.) | Name                            | Description                                                                                     | Default<br>(Range) |
|---------------|---------------------------------|-------------------------------------------------------------------------------------------------|--------------------|
| (1B59)        | DC Bus Stabilization<br>Control | V/f OLV OLV/PM AOLV/PM EZOLV  Sets the oscillation suppression function for the DC bus voltage. | 0 (0, 1)           |
| Expert        |                                 |                                                                                                 |                    |

### 0: Disabled

### 1: Enabled

#### Note:

If the DC bus voltage does not become stable with light loads and the drive detects ov [Overvoltage], set this parameter to 1.

### ■ n1-14: DC Bus Stabilization Time

| No.<br>(Hex.) | Name                      | Description                                                                                                 | Default<br>(Range) |
|---------------|---------------------------|----------------------------------------------------------------------------------------------------|--------------------|
| n1-14         | DC Bus Stabilization Time | V/f OLV OLV/PM AOLV/PM EZOLV                                                                                | 100.0 ms           |
| (1B5A)        |                           | Adjusts the responsiveness of the oscillation suppression function for the DC bus voltage. Set <i>n1-13</i> | (50.0 - 500.0 ms)  |
| Expert        |                           | = 1 [DC Bus Stabilization Control = Enabled] to enable this parameter.                                      |                    |

#### Note:

Adjust this parameter in 100 ms increments.

# n2: Auto Freq Regulator (AFR)

The speed feedback detection reduction function (or AFR: Automatic Frequency Regulator) helps the speed become stable when you suddenly apply or remove a load.

#### Note:

Before you change *n2-xx parameters*, do one of these procedures:

- Set the motor parameters and V/f pattern correctly.
- Do Rotational Auto-Tuning.

## ■ n2-01: Automatic Freq Regulator Gain

| No.<br>(Hex.) | Name                     | Description                                                                                                    | Default<br>(Range) |
|---------------|--------------------------|----------------------------------------------------------------------------------------------------|--------------------|
| n2-01         | Automatic Freq Regulator | OLV OLV/PM (ADLV/PM EZOLV)  Sets the gain of the AFR function as a magnification value. Usually it is not necessary to change this setting. | 1.00               |
| (0584)        | Gain                     |                                                                                                    | (0.00 - 10.00)     |

Adjust this parameter in these conditions:

- If hunting or oscillation occurs with light loads, increase the setting value in 0.05-unit increments and examine the response.
- When torque is not sufficient with heavy loads or to make the torque or speed response better, decrease the setting value in 0.05-unit increments and examine the response.

## n2-02: Automatic Freq Regulator Time 1

| No.<br>(Hex.)   | Name                               | Description                                                                                                    | Default<br>(Range)     |
|-----------------|------------------------------------|----------------------------------------------------------------------------------------------------|------------------------|
| n2-02<br>(0585) | Automatic Freq Regulator<br>Time 1 | OLV OLV/PM AOLV/PM EZOLV  Sets the time constant that sets the rate of change for the AFR function. Usually it is not necessary to change this setting. | 50 ms<br>(0 - 2000 ms) |

Adjust this parameter in these conditions:

- If there is hunting or oscillation with a light load, increase the setting value in 50 ms increments and examine the response. If the load inertia is large, increase the setting value in 50 ms increments and examine the response.
- If torque is not sufficient with a heavy load or if you must increase torque or speed responsiveness, decrease the setting value in 10 ms increments and examine the response.

#### Note:

- Set n2-02 ≤ n2-03 [Automatic Freq Regulator Time 2]. If n2-02 > n2-03, the drive will detect oPE08 [Parameter Selection Error].
- When you change the value in n2-02, also change the value in C4-02 [Torque Compensation Delay Time] by the same ratio.

## ■ n2-03: Automatic Freq Regulator Time 2

| No.<br>(Hex.) | Name                     | Description                                                                                                    | Default<br>(Range) |
|---------------|--------------------------|----------------------------------------------------------------------------------------------------|--------------------|
| n2-03         | Automatic Freq Regulator | OLV OLV/PM AOLV/PM EZOLV  Sets the time constant that sets the speed difference of the AFR function. Use this parameter for speed searches or regeneration. Usually it is not necessary to change this setting. | 750 ms             |
| (0586)        | Time 2                   |                                                                                                    | (0 - 2000 ms)      |

Adjust this parameter in these conditions:

- If the drive detects *ov* [Overvoltage] when acceleration stops under high-inertia loads, increase the setting value in 50 ms increments.
  - If the drive detects ov when the load changes suddenly, increase the setting value in 50 ms increments.
- To increase the responsiveness of torque and speed, decrease the setting value in 10 ms increments and examine the response.

#### Note:

- Set  $n2-02 \le n2-03$  [Automatic Freq Regulator Time 2]. If n2-02 > n2-03, the drive will detect oPE08 [Parameter Selection Error].
- When you change the value in n2-03, also change the value in C4-06 [Motor 2 Torque Comp Delay Time] by the same ratio.

# n3: High Slip Braking (HSB) and Overexcitation Braking

n3 parameters configure High Slip Braking and Overexcitation Deceleration.

# ■ High Slip Braking (HSB)

High slip braking quickly decelerates motors without braking resistors.

This lets you stop a motor more quickly than with the ramp to stop processes. This function is best for applications that do not frequently stop the motor, for example the fast stop function for high-inertia loads. Braking starts when the MFDI for  $High\ Slip\ Braking\ (HSB)\ Activate\ [H1-xx=68]$  activates.

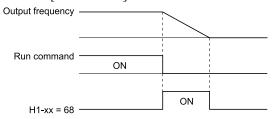

Figure 12.126 High Slip Braking Time Chart

An induction motor is necessary to use high slip braking. Set A1-02 = 0 [Control Method Selection = V/f Control] to enable high slip braking:

### **Principles of Operation**

HSB increases motor slip by significantly decreasing the frequency supplied to the motor at the same time that deceleration starts. A large quantity of current flows through the motor to increase the motor loss, and the motor decelerates while the motor windings consume the regenerative energy.

The drive keeps the motor current at a constant level during deceleration to prevent overvoltage and do automatic braking and it also keeps a slip level that causes the maximum quantity of deceleration torque.

### **High Slip Braking Precautions**

- Do not use the high slip braking function in these applications:
  - Frequent deceleration
  - Deceleration time differences
  - Continuous regenerative loads
  - It is necessary to accelerate again during deceleration
- Motor loss increases during high slip braking. Use this function when the duty time factor is 5% ED or less and the braking time is 90 seconds or less. The load inertia and motor characteristics have an effect on the braking time.
- The drive ignores the configured deceleration time during high slip braking. To stop motors in the configured deceleration time, set L3-04 = 4 [Stall Prevention during Decel = Overexcitation/High Flux].
- You cannot use high slip braking to decelerate deceleration at user-defined speeds. To decelerate at user-defined speeds, use the overexcitation deceleration function.
- You cannot accelerate the motor again during high slip braking until you fully stop the motor and input the Run command again.
- You cannot use high slip braking and the KEB Ride-Thru function at the same time. If you enable those two functions, the drive will detect *oPE03* [Multi-Function Input Setting Err].

### Overexcitation Deceleration

Overexcitation deceleration quickly decelerates motors without braking resistors.

This lets you stop a motor more quickly than with the ramp to stop processes.

Overexcitation deceleration increases excitation current during deceleration to cause a large quantity of braking torque through motor overexcitation.

You can set the deceleration speed to adjust the deceleration time for overexcitation deceleration. Overexcitation deceleration lets you accelerate the motor again during deceleration. Enter the Run command during overexcitation deceleration to cancel overexcitation deceleration and accelerate the drive to the specified speed.

To enable this function, set L3-04 = 4, 5 [Stall Prevention during Decel = Overexcitation/High Flux, Overexcitation/High Flux 2].

When L3-04 = 4, the motor will decelerate for the *Deceleration Times [C1-02, C1-04, C1-06, or C1-08]*. If the drive detects *ov [Overvoltage]*, increase the deceleration time.

When L3-04 = 5, the drive uses the value in C1-02, C1-04, C1-06, or C1-08 to decelerate and it adjusts the deceleration rate to keep the DC bus voltage at the level set in L3-17 [DC Bus Regulation Level]. The load inertia and motor characteristics have an effect on the braking time.

#### **Notes on Overexcitation Deceleration**

- Do not use Overexcitation Deceleration with a braking resistor.
- Do not use Overexcitation Deceleration for these applications. Connect a braking resistor to the drive as an alternative to Overexcitation Deceleration.
  - Frequent sudden decelerations
  - Continuous regenerative loads
  - Low inertia machines
  - Machines that have no tolerance for torque ripples
- Motor loss increases during overexcitation deceleration. Use this function when the duty time factor is 5% ED or less and the braking time is 90 seconds or less. The load inertia and motor characteristics have an effect on the braking time.

- You can use overexcitation deceleration in OLV control, but this control method decreases the precision of torque control and braking efficiency. Use V/f control for the best results.
- The drive disables these functions during braking with Overexcitation Deceleration 2:
  - Hunting Prevention Function (V/f Control)
  - Torque Limit Speed Control (OLV Control)

## n3-01: HSB Deceleration Frequency Width

| No.<br>(Hex.)             | Name                                | Description                                                                                                    | Default<br>(Range) |
|---------------------------|-------------------------------------|----------------------------------------------------------------------------------------------------|--------------------|
| n3-01<br>(0588)<br>Expert | HSB Deceleration<br>Frequency Width | V/f OLV OLV/PM AOLV/PM EZOLV  Sets the amount by which the output frequency is to be lowered during high-slip braking, as a percentage of E1-04 [Maximum Output Frequency], which represents the 100% value. | 5%<br>(1 - 20%)    |

When you must detect ov [DC Bus Overvoltage] during high-slip braking, set this parameter to a large value.

### n3-02: HSB Current Limit Level

| No.<br>(Hex.)             | Name                    | Description                                                                                                    | Default<br>(Range)                |
|---------------------------|-------------------------|----------------------------------------------------------------------------------------------------|-----------------------------------|
| n3-02<br>(0589)<br>Expert | HSB Current Limit Level | Sets the maximum current output during high-slip braking as a percentage, where <i>E2-01 [Motor Rated Current (FLA)]</i> is 100%. Also set the current suppression to prevent exceeding drive overload tolerance. | Determined by C6-01<br>(0 - 150%) |

#### Note:

The upper limit to the setting range changes when the setting for C6-01 [Normal / Heavy Duty Selection] changes.

- 150% when C6-01 = 0 [Heavy Duty Rating]
- 120% when C6-01 = 1 [Normal Duty Rating]

When you decrease the setting value for current suppression, it will make the deceleration time longer.

- When you must detect ov [DC Bus Overvoltage] during high-slip braking, set this parameter to a low value.
- If the motor current increases during high-slip braking, decrease the setting value to prevent burn damage in the motor.
- The overload tolerance for the drive is 150% for Heavy Duty Rating (HD) and 110% for Normal Duty Rating (ND).

# ■ n3-03: HSB Dwell Time at Stop

| No.<br>(Hex.)    | Name                   | Description                                                                                                    | Default<br>(Range) |
|------------------|------------------------|----------------------------------------------------------------------------------------------------|--------------------|
| n3-03            | HSB Dwell Time at Stop | V/f OLV OLV/PM AOLV/PM EZOLV                                                                                                    | 1.0 s              |
| (058A)<br>Expert |                        | Sets the dwell time, a length of time when high-slip braking is ending and during which the motor speed decreases and runs at a stable speed. For a set length of time, the drive will hold the actual output frequency at the minimum output frequency set in <i>E1-09</i> . | (0.0 - 10.0 s)     |

If there is too much inertia or when the motor is coasting to a stop after high-slip braking is complete, increase the setting value. If the setting value is too low, machine inertia can cause the motor to rotate after high-slip braking is complete.

### ■ n3-04: HSB Overload Time

| Name | Description | Default<br>(Range)    |
|------|-------------|-----------------------|
|      |             | 40 s<br>(30 - 1200 s) |
|      | load Time   |                       |

If a force on the load side is rotating the motor or if there is too much load inertia connected to the motor, the drive will detect oL7.

The current flowing to the motor from the load can overheat the motor and cause burn damage to the motor. Set this parameter to prevent burn damage to the motor.

## n3-13: OverexcitationBraking (OEB) Gain

| No.<br>(Hex.) | Name                  | Description                                                                                                    | Default<br>(Range) |
|---------------|-----------------------|----------------------------------------------------------------------------------------------------|--------------------|
| n3-13         | OverexcitationBraking | V/f OLV OLV/PM AOLV/PM EZOLV  Sets the gain value that the drive multiplies by the V/f pattern output value during overexcitation deceleration to calculate the overexcitation level. | 1.10               |
| (0531)        | (OEB) Gain            |                                                                                                    | (1.00 - 1.40)      |

The V/f pattern output value goes back to its usual level after the motor stops or accelerates again to the frequency reference speed.

The best value of this parameter changes when the flux saturation characteristics of the motor change.

- Gradually increase the value of *n3-13* to 1.25 or 1.30 to increase the braking power of Overexcitation Deceleration. If the gain is too much, the motor can have flux saturation and cause a large quantity of current to flow. This can increase the deceleration time.
- Decrease the setting value if flux saturation causes overcurrent. If you increase the setting value, the drive can detect oC [Overcurrent], oL1 [Motor Overload], and oL2 [Drive Overload]. Decrease the value of n3-21 [HSB Current Suppression Level] to prevent oC and oL.
- Regular use of overexcitation deceleration or extended periods of overexcitation deceleration can increase internal motor temperatures. Decrease the setting value in these conditions.
- If ov [Overvoltage] occurs, increase the deceleration time.

## ■ n3-14: OEB High Frequency Injection

| No.<br>(Hex.)             | Name                            | Description                                                                                                    | Default<br>(Range) |
|---------------------------|---------------------------------|----------------------------------------------------------------------------------------------------|--------------------|
| n3-14<br>(0532)<br>Expert | OEB High Frequency<br>Injection | V/f OLV OLV/PM AOLV/PM EZOLV  Sets the function that injects harmonic signals during overexcitation deceleration. | 0 (0, 1)           |

Enable this parameter to set a shorter deceleration time.

#### Note

- If you frequently use overexcitation deceleration on a motor, the motor loss will increase the risk of burn damage.
- When you set this parameter to I, the motor can make a loud excitation sound during overexcitation deceleration. If the excitation sound is unwanted, set this parameter to  $\theta$  to disable the function.

### 0: Disabled

#### 1: Enabled

The drive injects harmonic signals at the time of overexcitation deceleration. You can decrease the deceleration time because motor loss increases.

## ■ n3-21: HSB Current Suppression Level

| No.<br>(Hex.) | Name                    | Description                                                                                                    | Default<br>(Range) |
|---------------|-------------------------|----------------------------------------------------------------------------------------------------|--------------------|
| n3-21         | HSB Current Suppression | V/f OLV OLV/PM AOLV/PM EZOLV  Sets the upper limit of the current that is suppressed at the time of overexcitation deceleration as a percentage of the drive rated current. | 100%               |
| (0579)        | Level                   |                                                                                                    | (0 - 150%)         |

If flux saturation during Overexcitation Deceleration makes the motor current become more than the value set in this parameter, the drive will automatically decrease the overexcitation gain. If oC [Overcurrent], oL1 [Motor Overload], or oL2 [Drive Overloaded] occur during overexcitation deceleration, decrease the setting value.

If repetitive or long overexcitation deceleration cause the motor to overheat, decrease the setting value.

## ■ n3-23: Overexcitation Braking Operation

| No.<br>(Hex.) | Name                   | Description                                                                                                   | Default<br>(Range) |
|---------------|------------------------|----------------------------------------------------------------------------------------------------|--------------------|
| n3-23         | Overexcitation Braking | V/f OLV OLV/PM AOLV/PM EZOLV Sets the direction of motor rotation where the drive will enable overexcitation. | 0                  |
| (057B)        | Operation              |                                                                                                    | (0 - 2)            |

### 0: Disabled

### 1: Enabled Only when Rotating FWD

### 2: Enabled Only when Rotating REV

Note:

When n3-23 = 1, 2, the drive enables overexcitation only in the direction of motor rotation in which a regenerative load is applied. Increased motor loss can decrease ov [Overvoltage] faults.

### n5: Feed Forward Control

Feed forward control increases the responsiveness of acceleration and deceleration as specified by the speed reference.

Increase the values set in *C5-01 and C5-03 [ASR Proportional Gain]* to apply feed forward control to machines that have low rigidity and are possible to have hunting and vibration or to machines that have a large quantity of inertia. Refer to Figure 12.127 for more information about parameters related to feed forward control.

Set A1-02 = 6 [Control Method Selection = Advanced Open Loop Vector Control for PM] to enable feed forward control.

#### Note:

- You cannot use feed forward control to increase responsiveness in applications where you apply loads externally during run at constant speed.
- You cannot use feed forward control with motor 2.

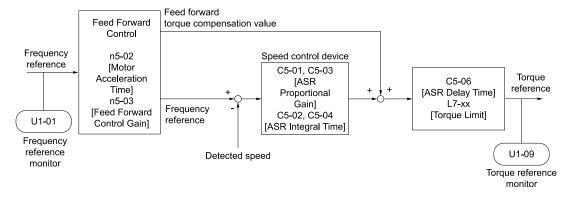

Figure 12.127 Configure Feed Forward Control

## ■ Before You Use Feed Forward Control

Do one of these procedures before you use feed forward control.

- Run Auto-Tuning to set motor parameters. When you cannot do Auto-Tuning, manually set motor parameters with the information on the motor nameplate or test reports. Set the *E2 parameters* for induction motors. Set the *E5 parameters* for PM motors.
- Set C5 parameters [Automatic Speed Regulator (ASR)] individually to adjust the speed control loop (ASR).
- If you can connect a motor to a machine and rotate it during Auto-Tuning, do Inertia Tuning. The drive automatically adjusts feed forward parameters during Inertia Tuning.
- If you cannot do Inertia Tuning, refer to Figure 12.127 and set the parameters related to feed forward control individually.

### ■ n5-01: Feed Forward Control Selection

| No.<br>(Hex.) | Name                 | Description                     | Default<br>(Range) |
|---------------|----------------------|---------------------------------|--------------------|
| n5-01         | Feed Forward Control | V/f OLV OLV/PM AOLV/PM EZOLV    | 0                  |
| (05B0)        | Selection            | Sets the feed forward function. | (0, 1)             |

0 : Disabled

1: Enabled

### ■ n5-02: Motor Inertia Acceleration Time

| No.<br>(Hex.)   | Name                               | Description                                                                                                    | Default<br>(Range)                                              |
|-----------------|------------------------------------|----------------------------------------------------------------------------------------------------|-----------------------------------------------------------------|
| n5-02<br>(05B1) | Motor Inertia Acceleration<br>Time | OLV OLV/PM AOLV/PM EZOLV  Sets the length of time for the motor to accelerate from the stopped to the maximum frequency with a single motor at the rated torque. Inertia Tuning automatically sets the motor acceleration time. | Determined by C6-01, E5-<br>01, and o2-04<br>(0.001 - 10.000 s) |

If you cannot do Inertia Tuning, calculate the motor acceleration time as shown here or measure the motor acceleration time and set n5-02 to this value.

### **Calculate the Motor Acceleration Time**

Use this formula to find the motor acceleration time:

$$n5-02 = \frac{2\pi \cdot J_{Motor} \cdot n_{rated}}{60 \cdot T_{rated}}$$

- $J_{Motor} = Moment of inertia of motor (kg m<sup>2</sup>)$
- $n_{rated} = Motor rated speed (min-1, r/min)$
- $T_{rated} = Motor rated torque (N m)$

You can also use this formula to find the motor acceleration time:

n5-02 = 
$$\frac{4\pi \cdot J_{Motor} \cdot f_{rated}}{p \cdot T_{rated}}$$

- $f_{rated} = Motor rated frequency (Hz)$
- P = Number of motor poles

### **Calculate the Motor Acceleration Time**

Use this procedure to calculate the motor acceleration time:

- 1. Use A1-02 [Control Method Selection] to set the control method.
- 2. Disconnect the motor and load.
- 3. Run Auto-Tuning to set motor parameters. When you cannot do Auto-Tuning, manually set motor parameters with the information on the motor nameplate or test reports. Set the *E2 parameters* for induction motors. Set the *E5 parameters* for PM motors.
- 4. Set C5 parameters [Automatic Speed Regulator (ASR)].
- 5. Set C1-01 [Acceleration Time 1] = 0.
- 6. Set L7-01 [Forward Torque Limit] to 100%.
- 7. Set the frequency reference to the same value as the motor rated speed.
- 8. Measure the length of time for the motor to reach the rated speed. Show *U1-05 [Motor Speed]* on the keypad and enter the Run command (forward run).
- 9. Stop the motor.
- 10. Set *n5-02* to the measured motor acceleration time value.

Reset all of the parameters that you changed to the previous setting values.

### n5-03: Feed Forward Control Gain

| No.<br>(Hex.) | Name                      | Description                                                                                                    | Default<br>(Range) |
|---------------|---------------------------|----------------------------------------------------------------------------------------------------|--------------------|
| n5-03         | Feed Forward Control Gain | V/f OLV OLV/PM AOLV/PM EZOLV                                                                                                 | 1.00               |
| (05B2)        |                           | Sets the ratio between load inertia and motor inertia. Inertia Tuning automatically sets the Feedforward Control Gain value. | (0.00 - 100.00)    |

When you cannot do Inertia Tuning, use this procedure to set n5-03:

Set n5-02 [Motor Inertia Acceleration Time].

- 1. Connect the motor and load.
- 2. Set C1-01 [Acceleration Time 1] = 0.
- 3. Use L7-01 to L7-04 [Torque Limit] to set the expected test run torque limit levels.

- 4. Set the frequency reference as specified by the high speed range of the machine.
- 5. Measure the length of time for the motor to reach the command reference speed. Show *U1-05 [Motor Speed]* on the keypad and enter the Run command.
- 6. Stop the motor.
- 7. Replace the values in the this formula and set n5-03 to the value of the formula.

$$n5-03 = \frac{t_{accel} \cdot T_{Lim\_Test} \cdot f_{rated}}{n5-02 \cdot f_{ref\ Test} \cdot 100} - 1$$

- t<sub>accel</sub> = Acceleration time (s)
- $f_{rated} = Motor rated frequency (Hz)$
- T<sub>Lim Test</sub> = Test run torque limit (%)
- $f_{ref Test} = Test run frequency reference (Hz)$

**WARNING!** Sudden Movement Hazard. Machinery can accelerate suddenly. Do not use this function with machinery that must not accelerate suddenly. Sudden starts can cause serious injury or death.

Reset all of the parameters that you changed to the previous setting values.

#### Note

- If response to the speed reference is slow, increase the value set in n5-03.
- Increase the value set in n5-03 when response to the speed reference is slow.
- -The speed is overshooting.
- -A negative torque reference is output when acceleration ends.

## ■ n5-04: Speed Response Frequency

| No.<br>(Hex.)          | Name                     | Description                                                                                                    | Default<br>(Range)                        |
|------------------------|--------------------------|----------------------------------------------------------------------------------------------------|-------------------------------------------|
| n5-04<br>(05B3)<br>RUN | Speed Response Frequency | V/f OLV OLV/PM AOLV/PM EZOLV  Sets the response frequency for the speed reference. Usually it is not necessary to change this parameter. | Determined by A1-02<br>(0.00 - 500.00 Hz) |
| Expert                 |                          |                                                                                                    |                                           |

If you set *n5-03* [Feed Forward Control Gain] too high, the motor speed will momentarily increase to more than the set frequency.

# ♦ n6: Online Tuning

*n6 parameters* are used to set the online tuning function for motor line-to-line resistance.

The Online Tuning for motor line-to-line resistance is used to prevent degradation of speed control accuracy due to motor temperature fluctuation and motor stalls due to insufficient torque.

# ■ n6-01: Online Tuning Selection

| No.<br>(Hex.)   | Name                    | Description                                                                                       | Default<br>(Range) |
|-----------------|-------------------------|---------------------------------------------------------------------------------------------------|--------------------|
| n6-01<br>(0570) | Online Tuning Selection | V/f OLV OLV/PM AOLV/PM EZOLV Sets the type of motor data that Online Tuning uses for OLV control. | 0<br>(0 - 2)       |

### 0: Disabled

### 1: Line-to-Line Resistance Tuning

The drive adjusts the motor line-to-line resistance during run. This procedure is applicable for speed values 6 Hz and less. It also adjusts the motor resistance value to increase the overload capacity in the low speed range.

## 2: Voltage Correction Tuning

The drive adjusts the output voltage during run to increase overload tolerance and minimize the effects of high temperatures on speed precision.

### Note:

Setting 2 is enabled only when b8-01 = 0 [Energy Saving Control Selection = Disabled].

## ■ n6-05: Online Tuning Gain

| No.<br>(Hex.) | Name               | Description                                                                                        | Default<br>(Range) |
|---------------|--------------------|----------------------------------------------------------------------------------------------------|--------------------|
| n6-05         | Online Tuning Gain | V/f OLV OLV/PM AOLV/PM EZOLV                                                                       | 1.0                |
| (05C7)        |                    | Sets the compensation gain when $n6-01 = 2$ [Online Tuning Selection = Voltage Correction Tuning]. | (0.1 - 50.0)       |
| Expert        |                    | Usually it is not necessary to change this parameter.                                              |                    |

When you use a motor that has a large secondary circuit time constant, decrease the setting value.

If the drive detects oL1 [Motor Overload], increase the setting value in 0.1-unit increments.

## ♦ n7: EZ Drive

The *n7 parameters* provide special adjustments for EZ Vector Control.

## ■ n7-01: Damping Gain for Low Frequency

| No.<br>(Hex.)             | Name                              | Description                                                                                 | Default<br>(Range)  |
|---------------------------|-----------------------------------|---------------------------------------------------------------------------------------------|---------------------|
| n7-01<br>(3111)<br>Expert | Damping Gain for Low<br>Frequency | V/f OLV OLV/PM AOLV/PM EZOLV Sets the oscillation suppression gain for the low speed range. | 1.0<br>(0.1 - 10.0) |

### Note:

- If oscillation occurs in the low speed range, increase the acceleration time or increase the setting value in 0.5-unit increments.
- To get starting torque with the setting for C4-01 [Torque Compensation Gain], decrease the setting value in 0.3-unit increments.

## n7-05: Response Gain for Load Changes

| No.<br>(Hex.)   | Name                              | Description                                                                         | Default<br>(Range)                      |
|-----------------|-----------------------------------|-------------------------------------------------------------------------------------|-----------------------------------------|
| n7-05<br>(3115) | Response Gain for Load<br>Changes | V/f OLV OLV/PM AOLV/PM EZOLV Sets the response gain related to changes in the load. | 50<br>(10 - 1000)                       |
| Expert          |                                   |                                                                                     | ( ' ' ' ' ' ' ' ' ' ' ' ' ' ' ' ' ' ' ' |

#### Note:

To make tracking related to load changes better, increase the setting value in 5-unit increments. If oscillation occurs during load changes, decrease the setting value in 5-unit increments.

## n7-07: Speed Calculation Gain1

| No.<br>(Hex.) | Name                    | Description                                                                                        | Default<br>(Range) |
|---------------|-------------------------|----------------------------------------------------------------------------------------------------|--------------------|
| n7-07         | Speed Calculation Gain1 | V/f OLV OLV/PM AOLV/PM EZOLV                                                                       | 15.0 Hz            |
| (3117)        |                         | Sets the speed calculation gain during usual operation. Usually it is not necessary to change this | (1.0 - 50.0 Hz)    |
| Expert        |                         | setting.                                                                                           |                    |

## ■ n7-08: Speed Calculation Gain2

| No.<br>(Hex.) | Name                    | Description                                            | Default<br>(Range) |
|---------------|-------------------------|--------------------------------------------------------|--------------------|
| n7-08         | Speed Calculation Gain2 | V/f OLV OLV/PM AOLV/PM EZOLV                           | 25.0 Hz            |
| (3118)        |                         | Sets the speed calculation gain during a speed search. | (1.0 - 50.0 Hz)    |
| Expert        |                         |                                                        |                    |

#### Note:

When you increase the setting value, you can do a speed search of a motor rotating at a high frequency. If the setting value is too high, the calculated speed will oscillate and a restart will fail. Decrease the setting value in these conditions.

## n7-10: Pull-in Current Switching Speed

| No.<br>(Hex.)             | Name | Description                                                                                                    | Default<br>(Range)      |
|---------------------------|------|----------------------------------------------------------------------------------------------------|-------------------------|
| n7-10<br>(311A)<br>Expert |      | V/f OLV OLV/PM AOLV/PM EZOLV  Sets the speed range to operate with the pull-in current command. Drive rated frequency = 100% value. If there is a large quantity of oscillation when you operate in the low speed range, increase the setting value. | 10.0%<br>(0.0 - 100.0%) |

#### Note:

- When the drive accelerates, it enables these settings:
- -Motor speed ≤ n7-10 + n7-11 [Drv Mode Switch Hysteresis Band]: n8-51 [Pull-in Current @ Acceleration]
- -Motor speed > n7-10 + n7-11: b8-01 [Energy Saving Control Selection]
- When the drive decelerates, it enables these settings:
- -Motor speed  $\leq n7-10$ : n8-51 [Pull-in Current @ Acceleration]
- -Motor speed > n7-10: b8-01 [Energy Saving Control Selection]
- If there is a large quantity of oscillation when you operate in the low speed range, increase the setting value.
- When it is most important to save energy in the low speed range, decrease the setting value.

## ■ n7-17: Resistance TemperatureCorrection

| No.<br>lex.) | Name                                | Description                                                                                                    | Default<br>(Range) |
|--------------|-------------------------------------|----------------------------------------------------------------------------------------------------|--------------------|
|              | Resistance<br>TemperatureCorrection | V/f OLV OLV/PM AOLV/PM EZOLV  Sets the function to adjust for changes in the motor resistance value caused by changes in the temperature. | 1<br>(0 to 2)      |

### 0: Invalid

### 1: Valid (Only 1 time)

### 2: Valid (Every time)

#### Note:

- For settings 1 and 2, the adjustment time can cause a delay before startup.
- For settings 1 and 2, the drive can set the line-to-line resistance value of E9-10 [Motor Line-to-Line Resistance].
- When the temperature will change at startup, use setting 2.
- To decrease the startup time, set this parameter to 0, then do line-to-line resistance tuning.
- If you will start from coasting, set this parameter to 0, then do line-to-line resistance tuning.

## ■ n7-19: Flux Error Compensation Gain

| No.<br>(Hex.)             | Name                            | Description                                                                                                    | Default<br>(Range)    |
|---------------------------|---------------------------------|----------------------------------------------------------------------------------------------------|-----------------------|
| n7-19<br>(3128)<br>Expert | Flux Error Compensation<br>Gain | V/f OLV OLV/PM AOLV/PM EZOLV  Sets the gain for magnetic flux compensation. Usually it is not necessary to change this setting. | 5000%<br>(0 - 50000%) |

# ◆ n8: PM Motor Control Tuning

n8 parameters are used to make adjustments when controlling PM motors.

### ■ n8-01: Pole Position Detection Current

| No.<br>(Hex.) | Name                    | Description                                                                                                    | Default<br>(Range) |
|---------------|-------------------------|----------------------------------------------------------------------------------------------------|--------------------|
| n8-01         | Pole Position Detection | Sets, as a percentage, the Initial Rotor Position Estimated Current, taking the E5-03 [Motor Rated Current (FLA)] as the 100% value. Usually it is not necessary to change this setting. | 50%                |
| (0540)        | Current                 |                                                                                                    | (0 - 100%)         |

The drive uses the Initial Rotor Position Estimated Current to detect the initial position of rotors. Use the "Si" value on the motor nameplate, if available.

#### Note:

When A1-02 = 7 [CLV/PM], this parameter takes effect only in Expert Mode.

## ■ n8-02: Pole Alignment Current Level

| No.<br>(Hex.) | Name                   | Description                                                                                                    | Default<br>(Range) |
|---------------|------------------------|----------------------------------------------------------------------------------------------------|--------------------|
| n8-02         | Pole Alignment Current | OLV OLV/PM AOLV/PM EZOLV  Sets the current at the time of polar attraction as a percentage where <i>E5-03 [motor rated current]</i> is 100%. Usually it is not necessary to change this setting. | 80%                |
| (0541)        | Level                  |                                                                                                    | (0 - 150%)         |

The drive uses the polar pull-in current to attract the rotor after it detects the initial rotor position. When you increase the value of n8-02, the starting torque also increases.

- If the motor does not track correctly at the time of the polar attraction, increase the value in 10% increments.
- If the motor oscillates at the time of the polar attraction, decrease the value in 10% increments.

### ■ n8-11: Observer Calculation Gain 2

| No.<br>(Hex.)   | Name                        | Description                                                                                                    | Default<br>(Range)                    |
|-----------------|-----------------------------|----------------------------------------------------------------------------------------------------|---------------------------------------|
| n8-11<br>(054A) | Observer Calculation Gain 2 | V/f OLV OLV/PM AOLV/PM EZOLV  Sets the gain for speed estimation. Usually it is not necessary to change this setting. | Determined by n8-72<br>(0.0 - 1000.0) |

#### Note:

When n8-72 = 0 [Speed Estimation Method Select = Method 1], the default value is 50.0. When n8-72 = 1 [Method 2], the default value is 150.0.

## ■ n8-14: Polarity Compensation Gain 3

| No.<br>(Hex.) | Name                       | Description                                                                             | Default<br>(Range) |
|---------------|----------------------------|-----------------------------------------------------------------------------------------|--------------------|
|               | Polarity Compensation Gain | V/f OLV OLV/PM AOLV/PM EZOLV                                                            | 1.000              |
| (054D)        |                            | Sets the gain for speed estimation. Usually it is not necessary to change this setting. | (0.000 - 10.000)   |
| Expert        |                            |                                                                                         |                    |

## ■ n8-15: Polarity Compensation Gain 4

| No.<br>(Hex.) | Name                       | Description                                                                             | Default<br>(Range) |
|---------------|----------------------------|-----------------------------------------------------------------------------------------|--------------------|
| n8-15         | Polarity Compensation Gain | V/f OLV OLV/PM AOLV/PM EZOLV                                                            | 0.500              |
| (054E)        | 4                          | Sets the gain for speed estimation. Usually it is not necessary to change this setting. | (0.000 - 10.000)   |
| Expert        |                            |                                                                                         |                    |

## ■ n8-21: Motor Back-EMF (Ke) Gain

| No.<br>(Hex.) | Name                     | Description                                                                             | Default<br>(Range) |
|---------------|--------------------------|-----------------------------------------------------------------------------------------|--------------------|
| n8-21         | Motor Back-EMF (Ke) Gain | V/f OLV OLV/PM AOLV/PM EZOLV                                                            | 0.90               |
| (0554)        |                          | Sets the gain for speed estimation. Usually it is not necessary to change this setting. | (0.80 - 1.00)      |
| Expert        |                          |                                                                                         |                    |

# ■ n8-23: ACR q Gain @PoleEst

| No.<br>(Hex.) | Name                | Description                                                                                          | Default<br>(Range) |
|---------------|---------------------|----------------------------------------------------------------------------------------------------|--------------------|
| n8-23         | ACR q Gain @PoleEst | V/f OLV OLV/PM AOLV/PM EZOLV                                                                         | 0                  |
| (0556)        |                     | Sets the proportional gain for current regulator q-axis control when the drive estimates the initial | (0 - 2000)         |
| Expert        |                     | pole. Usually it is not necessary to change this setting.                                            |                    |

# ■ n8-24: ACR q Integral Time @PoleEst

| No.<br>(Hex.)             | Name                            | Description                                                                                                    | Default<br>(Range)         |
|---------------------------|---------------------------------|----------------------------------------------------------------------------------------------------|----------------------------|
| n8-24<br>(0557)<br>Expert | ACR q Integral Time<br>@PoleEst | V/f OLV/PM AOLV/PM EZOLV  Sets the integral time for current regulator q-axis control when the drive estimates the initial pole. Usually it is not necessary to change this setting. | 0.0 ms<br>(0.0 - 100.0 ms) |

# ■ n8-25: ACR q Limit @PoleEst

| No.<br>(Hex.) | Name                 | Description                                                                                                 | Default<br>(Range) |
|---------------|----------------------|----------------------------------------------------------------------------------------------------|--------------------|
| n8-25         | ACR q Limit @PoleEst | V/f OLV OLV/PM AOLV/PM EZOLV                                                                                | 0%                 |
| (0558)        |                      | Sets the q-axis limit of the current regulator when the drive estimates the initial pole. Usually it is not | (0 - 150%)         |
| Expert        |                      | necessary to change this setting.                                                                           |                    |

# ■ n8-26: ACR d Gain @PoleEst

| No.<br>(Hex.) | Name                | Description                                                                                          | Default<br>(Range) |
|---------------|---------------------|----------------------------------------------------------------------------------------------------|--------------------|
| n8-26         | ACR d Gain @PoleEst | V/f OLV OLV/PM AOLV/PM EZOLV                                                                         | 500                |
| (0559)        |                     | Sets the proportional gain for current regulator d-axis control when the drive estimates the initial | (0 - 2000)         |
| Expert        |                     | pole. Usually it is not necessary to change this setting.                                            |                    |

## ■ n8-27: ACR d Integral Time @PoleEst

| No.<br>(Hex.)             | Name                            | Description                                                                                                    | Default<br>(Range)         |
|---------------------------|---------------------------------|----------------------------------------------------------------------------------------------------|----------------------------|
| n8-27<br>(055A)<br>Expert | ACR d Integral Time<br>@PoleEst | V/f OLV OLV/PM AOLVPM EZOLV  Sets the integral time for current regulator d-axis control when the drive estimates the initial pole. Usually it is not necessary to change this setting. | 0.0 ms<br>(0.0 - 100.0 ms) |

## ■ n8-28: ACR d Lim @PoleEst

| No.<br>(Hex.) | Name               | Description                                                                                                 | Default<br>(Range) |
|---------------|--------------------|----------------------------------------------------------------------------------------------------|--------------------|
| n8-28         | ACR d Lim @PoleEst | V/f OLV OLV/PM AOLV/PM EZOLV                                                                                | 100%               |
| (055B)        |                    | Sets the d-axis limit of the current regulator when the drive estimates the initial pole. Usually it is not | (0 - 150%)         |
| Expert        |                    | necessary to change this setting.                                                                           |                    |

## ■ n8-35: Initial Pole Detection Method

| No.<br>(Hex.) | Name                   | Description                                                                 | Default<br>(Range)  |
|---------------|------------------------|-----------------------------------------------------------------------------|---------------------|
| n8-35         | Initial Pole Detection | V/f OLV OLV/PM AOLV/PM EZOLV                                                | Determined by A1-02 |
| (0562)        | Method                 | Sets how the drive detects the position of the rotor when the motor starts. | (0 - 2)             |

## Note:

- When you use an SPM motor, set n8-35 = 0. When you use an IPM motor, set n8-35 = 0 to 2.
- When you set n8-35 = 1, do High Frequency Injection Auto-Tuning.
- When you set n8-35 = 0 or 2, always evaluate the drive with the equipment being used for the application. If the drive incorrectly detects the polarity, the motor can rotate in the direction opposite of the Run command.

## 0: Pull-in

Starts the rotor with pull-in current.

## 1: High Frequency Injection

Injects high frequency to detect the rotor position. This setting can cause a loud excitation sound when the motor starts.

### Note:

When you set 1, do High Frequency Injection Auto-Tuning.

### 2: Pulse Injection

Inputs the pulse signal to the motor to detect the rotor position.

## ■ n8-36: HFI Frequency Level for L Tuning

| No.<br>(Hex.) | Name                      | Description                                                                             | Default<br>(Range) |
|---------------|---------------------------|-----------------------------------------------------------------------------------------|--------------------|
| n8-36         | HFI Frequency Level for L | V/f OLV OLV/PM AOLV/PM EZOLV Sets the injection frequency for high frequency injection. | 500 Hz             |
| (0563)        | Tuning                    |                                                                                         | (200 - 1000 Hz)    |

#### Note:

- Set n8-35 = 1 [Initial Pole Detection Method = High Frequency Injection] or n8-57 = 1 [HFI Overlap Selection = Enabled] to enable this parameter.
- The drive automatically calculates this value when High Frequency Injection Auto-Tuning completes successfully.

## ■ n8-37: HFI Voltage Amplitude Level

| No.<br>(Hex.)             | Name                           | Description                                                                                                    | Default<br>(Range)     |
|---------------------------|--------------------------------|----------------------------------------------------------------------------------------------------|------------------------|
| n8-37<br>(0564)<br>Expert | HFI Voltage Amplitude<br>Level | Sets the high frequency injection amplitude as a percentage where $200 \text{ V} = 100\%$ for $200 \text{ V}$ class drives and $400 \text{ V} = 100\%$ for a $400 \text{ V}$ class drives. Usually it is not necessary to change this setting. | 20.0%<br>(0.0 - 50.0%) |

#### Note:

Set n8-35 = 1 [Initial Pole Detection Method = High Frequency Injection] or n8-57 = 1 [HFI Overlap Selection = Enabled] to enable this parameter.

The drive automatically calculates this value when High Frequency Injection Auto-Tuning completes successfully.

## ■ n8-39: HFI LPF Cutoff Freq

| No.<br>(Hex.) | Name | Description                                                               | Default<br>(Range) |
|---------------|------|---------------------------------------------------------------------------|--------------------|
| n8-39         |      | V/f OLV OLV/PM AOLV/PM EZOLV                                              | 250 Hz             |
| (0566)        |      | Sets the low-pass filter shut-off frequency for high frequency injection. | (0 - 1000 Hz)      |

#### Note:

- Set n8-35 = 1 [Initial Pole Detection Method = High Frequency Injection] or n8-57 = 1 [HFI Overlap Selection = Enabled] to enable this parameter.
- The drive automatically calculates this value when High Frequency Injection Auto-Tuning completes successfully.

### n8-41: HFI P Gain

| No.<br>(Hex.) | Name       | Description                                                               | Default<br>(Range) |
|---------------|------------|---------------------------------------------------------------------------|--------------------|
| n8-41         | HFI P Gain | V/f OLV OLV/PM AOLV/PM EZOLV                                              | 2.5                |
| (0568)        |            | Sets the response gain for the high frequency injection speed estimation. | (-10.0 - +10.0)    |
| Expert        |            |                                                                           |                    |

#### Note:

- Set n8-35 = 1 [Initial Pole Detection Method = High Frequency Injection] or n8-57 = 1 [HFI Overlap Selection = Enabled] to enable this parameter.
- Set n8-41 > 0.0 for IPM motors.

Configure the setting as follows.

- Decrease the setting in units of 0.5 if an oscillation or hunting occurs.
- Increase the setting in units of 0.5 if tracking related to load changes is required.

### ■ n8-42: HFI I Time

| No.<br>(Hex.) | Name       | Description                                                                                          | Default<br>(Range) |
|---------------|------------|----------------------------------------------------------------------------------------------------|--------------------|
| n8-42         | HFI I Time | V/f OLV OLV/PM AOLV/PM EZOLV                                                                         | 0.10 s             |
| (0569)        |            | Sets the integral time constant for the high frequency injection speed estimation. Usually it is not | (0.00 - 9.99 s)    |
| Expert        |            | necessary to change this setting.                                                                    |                    |

#### Note:

Set n8-35 = 1 [Initial Pole Detection Method = High Frequency Injection] or n8-57 = 1 [HFI Overlap Selection = Enabled] to enable this parameter.

## n8-45: Speed Feedback Detection Gain

| No.<br>(Hex.)   | Name | Description                                                                                                    | Default<br>(Range)     |
|-----------------|------|----------------------------------------------------------------------------------------------------|------------------------|
| n8-45<br>(0538) |      | V/f OLV OLV/PM AOLV/PM EZOLV Sets the internal speed feedback detection reduction unit gain as a magnification value. Usually it is not necessary to change this setting. | 0.80<br>(0.00 - 10.00) |

Adjust this parameter in these conditions:

- If vibration or hunting occur, increase the setting value in 0.05 unit increments.
- If the responsiveness of torque and speed is unsatisfactory, decrease the setting value 0.05 unit increments and examine the response.

## ■ n8-46: PM Phase Compensation Gain

| No.<br>(Hex.)             | Name                          | Description                                                                                                    | Default<br>(Range)  |
|---------------------------|-------------------------------|----------------------------------------------------------------------------------------------------|---------------------|
| n8-46<br>(0539)<br>Expert | PM Phase Compensation<br>Gain | V/f OLV OLV/PM AOLV/PM EZOLV  Sets the gain to compensate for phase differences. Usually it is not necessary to change this setting. | 0.3<br>(0.0 - 10.0) |

If there is vibration in the motor, increase the value. When you must detect oC [Overcurrent] or ov [DC Bus Overvoltage], set this parameter to a low value.

## ■ n8-47: Pull-in Current Comp Filter Time

| No.<br>(Hex.)   | Name | Description                                                                                                    | Default<br>(Range)       |
|-----------------|------|----------------------------------------------------------------------------------------------------|--------------------------|
| n8-47<br>(053A) |      | OLV OLV/PM AOLV/PM EZOLV  Sets the time constant the drive uses to align the pull-in current reference value with the actual current value. Usually it is not necessary to change this setting. | 5.0 s<br>(0.0 - 100.0 s) |

Adjust this parameter in these conditions:

- If the time for the reference value of the pull-in current to align with the target value is too long, increase the setting value
- If vibration or hunting occur, decrease the setting value in 0.2 unit increments.
- If the motor stalls during run at constant speed, decrease the setting value in 0.2 unit increments.

## ■ n8-48: Pull-in/Light Load Id Current

| No.<br>(Hex.)          | Name                             | Description                                                                                                    | Default<br>(Range) |
|------------------------|----------------------------------|----------------------------------------------------------------------------------------------------|--------------------|
| n8-48<br>(053B)<br>RUN | Pull-in/Light Load Id<br>Current | On the basis that parameter <i>E5-03 [Motor Rated Current (FLA)]</i> is the 100% value, this parameter sets the d-axis current that flows to the motor during run at constant speed as a percentage. | 30%<br>(0 - 200%)  |

Adjust in the following situations.

- Slightly reduce this value if there is too much current when driving a light load at a constant speed.
- Increase the setting value in steps of 5% when hunting or vibration occurs during run at constant speed.
- Increase the setting value in steps of 5% if the motor stalls during run at constant speed.

## ■ n8-49: Heavy Load Id Current

| No.<br>(Hex.)                    | Name                  | Description                                                                                                    | Default<br>(Range)                        |
|----------------------------------|-----------------------|----------------------------------------------------------------------------------------------------|-------------------------------------------|
| n8-49<br>(053C)<br>RUN<br>Expert | Heavy Load Id Current | Sets the d-axis current to that the drive will supply to the motor to run it at a constant speed with a heavy load. Considers <i>E5-03 [PM Motor Rated Current (FLA)]</i> to be 100%. Usually it is not necessary to change this setting. | Determined by E5-01<br>(-200.0 - +200.0%) |

When you use an IPM motor, you can use the reluctance torque of the motor to make the motor more efficient and help conserve energy.

When you operate an SPN motor, set this parameter to 0.

Adjust in the following situations.

- If the load is large and motor rotation is not stable, decrease the setting value.
- When you change the E5 parameters [PM Motor Settings], set n8-49 = 0, then adjust this parameter.

## ■ n8-50: Medium Load Iq Level (High)

| No.<br>(Hex.)             | Name                           | Description                                                                                                    | Default<br>(Range) |
|---------------------------|--------------------------------|----------------------------------------------------------------------------------------------------|--------------------|
| n8-50<br>(053D)<br>Expert | Medium Load Iq Level<br>(High) | V/f OLV/PM AOLV/PM EZOLV  Sets the load current level at which heavy load control starts where E5-03 [Motor Rated Current (FLA)] is 100%. Usually it is not necessary to change this setting. | 80%<br>(50 - 255)  |

## ■ n8-51: Pull-in Current @ Acceleration

| No.<br>(Hex.) | Name              | Description                                                                                                    | Default<br>(Range)  |
|---------------|-------------------|----------------------------------------------------------------------------------------------------|---------------------|
| n8-51         | Pull-in Current @ | V/f OLV OLV/PM AOLV/PM EZOLV  Sets the pull-in current allowed to flow during acceleration/deceleration as a percentage of the motor rated current. | Determined by A1-02 |
| (053E)        | Acceleration      |                                                                                                    | (0 - 200%)          |

Adjust in the following situations.

- When the motor does not smoothly because of large loads, increase the setting value in 5% increments.
- If too much current flows during acceleration, decrease the setting value.

#### Note

When A1-02 = 8 [Control Method Selection = EZOLV], this parameter will always be in effect for speed ranges less than n7-10 [Pull-in Current Switching Speed].

## ■ n8-54: Voltage Error Compensation Time

| No.<br>(Hex.)             | Name                               | Description                                                                                                 | Default<br>(Range)         |
|---------------------------|------------------------------------|----------------------------------------------------------------------------------------------------|----------------------------|
| n8-54<br>(056D)<br>Expert | Voltage Error Compensation<br>Time | V/f OLV OLV/PM AOLV/PM EZOLV  Sets the time constant that the drive uses when adjusting for voltage errors. | 1.00 s<br>(0.00 - 10.00 s) |

Adjust this parameter in these conditions:

- If oscillation occurs at the time of start up, increase the setting value.
- If hunting occurs when operating at low speed, increase the setting value.
- If fast changes in the load cause hunting, increase the setting value in 0.1-unit increments. If you cannot stop hunting, set *n8-51* [Pull-in Current @ Acceleration] to 0% and set *n8-54* to 0.00 s, and disable compensation for voltage errors.

### ■ n8-55: Motor to Load Inertia Ratio

| No.<br>(Hex.) | Name                        | Description                                               | Default<br>(Range) |
|---------------|-----------------------------|-----------------------------------------------------------|--------------------|
| n8-55         | Motor to Load Inertia Ratio | V/f OLV OLV/PM AOLV/PM EZOLV                              | 0                  |
| (056E)        |                             | Sets the ratio between motor inertia and machine inertia. | (0 - 3)            |

Adjust in the following situations.

- If torque and speed response is unsatisfactory, gradually increase the setting from 0.
- If the motor does not run smoothly, gradually increase the setting from 0.
- If the motor stalls during run at constant speed, gradually increase the setting from 0.
- If there is vibration or hunting, decrease the setting.

#### Note:

- If the value is set too low, the drive will detect STPo [Motor Step-Out Detected].
- If you use one motor or more than motor at low inertia and the value is too high, there can be vibration in the motor.

#### 0: Below 1:10

Use this setting in these conditions:

- The ratio between the motor inertia and machine inertia is less than 1:10
- There are large current ripples

### 1: Between 1:10 and 1:30

Use this setting in these conditions:

- The ratio between the motor inertia and machine inertia is approximately 1:10 to 1:30
- Parameter n8-55 = 0 and the drive detects STPo because of an impact load or sudden acceleration/deceleration.

### 2: Between 1:30 and 1:50

Use this setting in these conditions:

- The ratio between the motor inertia and machine inertia is approximately 1:30 to 1:50
- Parameter n8-55 = 1 and the drive detects STPo because of an impact load or sudden acceleration/deceleration.

### 3: Beyond 1:50

Adjust in the following situations.

- The ratio between the motor inertia and machine inertia is more than 1:50
- Parameter n8-55 = 2 and the drive detects STPo because of an impact load or sudden acceleration.

# ■ n8-57: HFI Overlap Selection

| No.<br>(Hex.)   | Name                  | Description                                                                                            | Default<br>(Range) |
|-----------------|-----------------------|----------------------------------------------------------------------------------------------------|--------------------|
| n8-57<br>(0574) | HFI Overlap Selection | V/f OLV OLV/PM AOLV/PM EZOLV Sets the function that detects motor speed with high frequency injection. | 0 (0, 1)           |

#### Note:

- When you set n8-57 = 1, do High Frequency Injection Auto-Tuning.
- When there is high frequency injection, the motor will make an excitation sound.
- When you use Zero Speed Control, set E1-09 [Minimum Output Frequency] = 0.0.

### 0: Disabled

Use this setting with SPM motors. The speed control range is approximately 1:20.

When n8-57 = 0, you cannot set E1-09 [Minimum Output Frequency]  $\leq 1/20$  of the value of E1-06 [Base Frequency].

### 1: Enabled

The speed control range changes to 1:100 to give sufficient speed detection at low speeds.

#### Note:

It is not available with an SPM motor.

# ■ n8-62: Output Voltage Limit Level

| No.<br>(Hex.)             | Name                       | Description                                                                                               | Default<br>(Range)                                                                                       |
|---------------------------|----------------------------|----------------------------------------------------------------------------------------------------|----------------------------------------------------------------------------------------------------|
| n8-62<br>(057D)<br>Expert | Output Voltage Limit Level | Sets the output voltage limit to prevent saturation of the output voltage. Usually it is not necessary to | 200 V Class: 200.0 V, 400 V:<br>400.0 V<br>(200 V Class: 0.0 to 240.0 V,<br>400 V Class: 0.0 to 480.0 V) |

Set this parameter lower than the input power supply voltage.

#### Note

• When A1-02 = 8 [EZOLV], the default settings are:

-200 V class: 230.0 V -400 V class: 460.0 V

## ■ n8-63: Output Voltage Limit P Gain

| No.<br>(Hex.) | Name                        | Description                                                                                                | Default<br>(Range) |
|---------------|-----------------------------|----------------------------------------------------------------------------------------------------|--------------------|
| n8-63         | Output Voltage Limit P Gain | V/f OLV OLV/PM AOLV/PM EZOLV                                                                               | 1.00               |
| (057E)        |                             | Sets the proportional gain for output voltage control. Usually it is not necessary to change this setting. | (0.00 - 100.00)    |
| Expert        |                             | seang.                                                                                                    |                    |

## n8-65: Speed Fdbk Gain @ oV Suppression

| No.<br>(Hex.)             | Name                                | Description                                                                                                    | Default<br>(Range)     |
|---------------------------|-------------------------------------|----------------------------------------------------------------------------------------------------|------------------------|
| n8-65<br>(065C)<br>Expert | Speed Fdbk Gain @ oV<br>Suppression | V/f OLV OLV/PM AOLV/PM EZOLV  Sets the gain of internal speed feedback detection suppression while the overvoltage suppression function is operating as a magnification value. Usually it is not necessary to change this parameter. | 1.50<br>(0.00 - 10.00) |

Adjust this parameter in these conditions:

- If there is resonance or hunting when you use the overvoltage suppression function, increase the setting value.
- If motor response is low when you use the overvoltage suppression function, decrease the setting value in 0.05-unit increments.

## ■ n8-69: Speed Observer Control P Gain

| No.<br>(Hex.)             | Name                             | Description                                                                                                    | Default<br>(Range)     |
|---------------------------|----------------------------------|----------------------------------------------------------------------------------------------------|------------------------|
| n8-69<br>(065D)<br>Expert | Speed Observer Control P<br>Gain | Usually it is not necessary to change this setting. Sets the Proportional gain that the drive uses for speed estimation. | 1.00<br>(0.00 - 20.00) |

# ■ n8-72: Speed Estimation Method Select

| No.<br>(Hex.)             | Name                              | Description                                                                                                    | Default<br>(Range) |
|---------------------------|-----------------------------------|----------------------------------------------------------------------------------------------------|--------------------|
| n8-72<br>(0655)<br>Expert | Speed Estimation Method<br>Select | V/f OLV OLV/PM AOLV/PM EZOLV Selects the speed estimation method. Usually it is not necessary to change this setting. | 1 (0, 1)           |

0 : Method 1

1: Method 2

## n8-74: Light Load Iq Level

| No.<br>(Hex.)             | Name                | Description                                                                                                    | Default<br>(Range) |
|---------------------------|---------------------|----------------------------------------------------------------------------------------------------|--------------------|
| n8-74<br>(05C3)<br>Expert | Light Load Iq Level | Set n8-48 [Pull-in/Light Load Id Current] to the percentage of load current (q-axis current) that you will apply, where E5-03 [Motor Rated Current (FLA)] = a setting value of 100%. | 30%<br>(0 - 255%)  |

#### Note:

- If n8-74 > n8-75 [Medium Load Iq Level (low)], the drive will detect oPE08 [Parameter Selection Error].
- The change is linear between n8-74 and n8-75 and the level of the pull-in current from n8-48 to n8-78 [Medium Load Id Current].

## ■ n8-75: Medium Load Iq Level (low)

| No.<br>(Hex.) | Name                       | Description                                                                                         | Default<br>(Range) |
|---------------|----------------------------|----------------------------------------------------------------------------------------------------|--------------------|
| n8-75         | Medium Load Iq Level (low) | V/f OLV OLV/PM AOLV/PM EZOLV                                                                        | 50%                |
| (05C4)        |                            | Set n8-78 [Medium Load Id Current] to the percentage of load current (q-axis current) that you will | (0 - 255%)         |
| Expert        |                            | apply, where E5-03 [Motor Rated Current (FLA)] = a setting value of 100%.                           |                    |

#### Note:

- If n8-74 [Light Load Iq Level] > n8-75, the drive will detect oPE08 [Parameter Selection Error].
- The change is linear between *n8-74* and *n8-75* and the level of the pull-in current from *n8-48* to *n8-78* [Medium Load Id Current].

## n8-76: Id Switching Filter Time

| No.<br>(Hex.) | Name                     | Description                                                                                                | Default<br>(Range) |
|---------------|--------------------------|----------------------------------------------------------------------------------------------------|--------------------|
| n8-76         | Id Switching Filter Time | V/f OLV OLV/PM AOLV/PM EZOLV                                                                               | 200 ms             |
| (05CD)        |                          | Sets the filter time constant for the d-axis current reference. Usually it is not necessary to change this | (0 - 5000)         |
| Expert        |                          | setting.                                                                                                   |                    |

## ■ n8-77: Heavy Load Iq Level

| No.<br>(Hex.) | Name                | Description                                                                                        | Default<br>(Range) |
|---------------|---------------------|----------------------------------------------------------------------------------------------------|--------------------|
| n8-77         | Heavy Load Iq Level | V/f OLV OLV/PM AOLV/PM EZOLV                                                                       | 90%                |
| (05CE)        |                     | Set n8-49 [Heavy Load Id Current] to the percentage of load current (q-axis current) that you will | (0 - 255%)         |
| Expert        |                     | apply, where E5-03 [Motor Rated Current (FLA)] = a setting value of 100%.                          |                    |

#### Note:

The change is linear between *n8-75* [Medium Load Iq Level (low)] and *n8-77* and the level of the pull-in current from *n8-78* [Medium Load Id Current] to *n8-49* [Heavy Load Id Current].

## ■ n8-78: Medium Load Id Current

| No.<br>(Hex.)          | Name                   | Description                                                                                                    | Default<br>(Range) |
|------------------------|------------------------|----------------------------------------------------------------------------------------------------|--------------------|
| n8-78<br>(05F4)<br>RUN | Medium Load Id Current | V/f OLV/PM AOLV/PM EZOLV Sets the level of the pull-in current as a percentage, where $E5-03$ [PM Motor Rated Current (FLA)] = $100\%$ . | 0%<br>(0 - 255%)   |
| Expert                 |                        |                                                                                                    |                    |

# ■ n8-79: Pull-in Current @ Deceleration

| No.<br>(Hex.) | Name              | Description                                                                                                    | Default<br>(Range) |
|---------------|-------------------|----------------------------------------------------------------------------------------------------|--------------------|
| n8-79         | Pull-in Current @ | V/f OLV OLV/PM AOLV/PM EZOLV  Sets the pull-in current that can flow during deceleration as a percentage of the E5-03 [PM Motor Rated Current (FLA)]. | 50%                |
| (05FE)        | Deceleration      |                                                                                                    | (0 - 200%)         |

If overcurrent occurs during deceleration, slowly decrease the setting in 5% increments.

#### Note:

When n8-79 = 0, the drive will use the value set in n8-51 [Pull-in Current @ Acceleration].

# ■ n8-84: Polarity Detection Current

| No.<br>(Hex.) | Name                       | Description                                                                                            | Default<br>(Range) |
|---------------|----------------------------|----------------------------------------------------------------------------------------------------|--------------------|
| n8-84         | Polarity Detection Current | V/f OLV OLV/PM AOLV/PM EZOLV                                                                           | 100%               |
| (02D3)        |                            | Sets the current that the drive uses to estimate the initial motor magnetic pole as a percentage where | (0 - 150%)         |
| Expert        |                            | E5-03 [PM Motor Rated Current (FLA)] = $100\%$ .                                                       |                    |

**WARNING!** Sudden Movement Hazard. Make sure that the polarity is correct before you send a Run command. If the drive incorrectly detects the polarity, the drive can rotate in the direction opposite of the Run command and cause serious injury or death.

When you use a Yaskawa motor, check the motor nameplate for an "Si" value and set this parameter  $\geq$  "Si  $\times$  2". Consult the motor manufacturer for information about maximum setting values.

## **Find the Polarity of Magnetic Poles**

When you start operation, the drive estimates the magnetic poles and finds the polarity of the magnetic poles.

Use U6-57 [PolePolarityDeterVal] to make sure that the magnetic pole estimate was correct.

When you do High Frequency Injection Auto-Tuning, the drive automatically sets n8-84.

## ■ n8-87: Output Voltage Limit Selection

| No.<br>(Hex.)   | Name | Description                                                                                                    | Default<br>(Range) |
|-----------------|------|----------------------------------------------------------------------------------------------------|--------------------|
| n8-87<br>(02BC) |      | V/f OLV OLV/PM AOLV/PM EZOLV  Sets the method of output voltage limit. If there is vibration in the constant output range, set Feedforward Method. Usually it is not necessary to change this setting. | 0 (0, 1)           |

## 0: Feedback Method

### 1: Feedforward Method

## ■ n8-88: Vout Limit Switching Level

| No.<br>(Hex.) | Name                       | Description                                                                                                    | Default<br>(Range) |
|---------------|----------------------------|----------------------------------------------------------------------------------------------------|--------------------|
| n8-88         | Vout Limit Switching Level | V/f OLV OLV/PM AOLV/PM EZOLV                                                                                                    | 400%               |
| (02BD)        |                            | Sets the current level at which output voltage limit sequence selection occurs as a percentage where the motor rated current is 100%. Normally there is no need to change this setting. | (0 - 400%)         |

## ■ n8-89: Vout Limit Switching Hysteresis

| No.<br>(Hex.) | Name                 | Description                                                                                                    | Default<br>(Range) |
|---------------|----------------------|----------------------------------------------------------------------------------------------------|--------------------|
| n8-89         | Vout Limit Switching | Sets the hysteresis width of the current level at which output voltage limit sequence selection occurs as a percentage where the motor rated current is 100%. Normally there is no need to change this setting. | 3%                 |
| (02BE)        | Hysteresis           |                                                                                                    | (0 - 400%)         |

## ■ n8-90: Output Control Speed Selection

| No.<br>(Hex.) | Name                       | Description                                                                                                    | Default<br>(Range) |
|---------------|----------------------------|----------------------------------------------------------------------------------------------------|--------------------|
| n8-90         | Vout Limit Switching Speed | V/f OLV OLV/PM AOLV/PM EZOLV                                                                                                    | 200%               |
| (02BF)        |                            | Sets the speed level at which output voltage limit sequence selection occurs as a percentage where the maximum output frequency is 100%. Usually it is not necessary to change this setting. | (0 - 200%)         |

## ■ n8-91: Id Limit at Voltage Saturation

| No.<br>(Hex.) | Name                | Description                                                                                                    | Default<br>(Range) |
|---------------|---------------------|----------------------------------------------------------------------------------------------------|--------------------|
| n8-91         | Id Limit at Voltage | Sets the limit value of feedback output voltage limit Id operation. Enabled when n8-87 = 0 [Output Voltage Control Selection = Speed Feedback Form]. Usually it is not necessary to change this setting. | -50%               |
| (02F7)        | Saturation          |                                                                                                    | (-200 - 0%)        |

## ■ n8-94: Flux Position Estimation Method

| No.<br>(Hex.)             | Name                               | Description                                                                                                    | Default<br>(Range) |
|---------------------------|------------------------------------|----------------------------------------------------------------------------------------------------|--------------------|
| n8-94<br>(012D)<br>Expert | Flux Position Estimation<br>Method | V/f OLV OLV/PM AOLV/PM EZOLV  Sets the criteria that the drive uses to find changes in speed or load. Usually it is not necessary to change this setting. | 1 (0, 1)           |

#### 0: Softstarter

## 1: Speed Feedback

Set n8-57 = 1 [HFI Overlap Selection = Enabled] to enable this parameter. Increases the stability when the speed or load suddenly change, for example with rapid acceleration/deceleration or impact loads.

## ■ n8-95: Flux Position Est Filter Time

| No.<br>(Hex.) | Name                          | Description                                                                                              | Default<br>(Range) |
|---------------|-------------------------------|----------------------------------------------------------------------------------------------------|--------------------|
| n8-95         | Flux Position Est Filter Time | V/f OLV OLV/PM AOLV/PM EZOLV                                                                             | 30 ms              |
| (012E)        |                               | Sets the time constant of the filter used for the recognition criteria value for speed and load changes. | (0 - 100 ms)       |
| Expert        |                               | Usually it is not necessary to change this setting.                                                      |                    |

#### Note:

Enabled when *n8-94* = 1 [Flux Position Estimation Method = Speed Feedback].

# ◆ nA: PM Motor Control Tuning

*nA parameters* make adjustments for controlling PM motors.

### ■ nA-01: Observer Calc Gain 3

|    | No.<br>lex.) | Name                 | Description                                                                             | Default<br>(Range) |
|----|--------------|----------------------|-----------------------------------------------------------------------------------------|--------------------|
| n. | A-01         | Observer Calc Gain 3 | V/f OLV OLV/PM AOLV/PM EZOLV                                                            | 30.0               |
| (3 | 3129)        |                      | Sets the gain for speed estimation. Usually it is not necessary to change this setting. | (0.0 - 1000.0)     |
| Ex | xpert        |                      |                                                                                         |                    |

# 12.11 o: Keypad-Related Settings

o parameters set keypad functions.

#### Note:

You cannot use the optional LED keypad to set these parameters.

Table 12.66 Parameters You Cannot Set with the LED Keypad

| No.            | Name                                        |
|----------------|---------------------------------------------|
| 01-05          | LCD Contrast Adjustment                     |
| o1-24 to o1-35 | Custom Monitor 1 to 12                      |
| 01-36          | LCD Backlight Brightness                    |
| 01-37          | LCD Backlight ON/OFF Selection              |
| 01-38          | LCD Backlight Off-Delay                     |
| 01-39          | Show Initial Setup Screen                   |
| o1-40          | Home Screen Display Selection               |
| o1-41 to o1-46 | 1st to 3rd Monitor Area Selections/Settings |
| o1-47 to o1-51 | Trend Plot 1 or 2 Scale Settings            |
| o1-55 to o1-56 | Analog Gauge Area Selection/Setting         |
| 02-27          | bCE Detection Selection                     |

| No.            | Name                            |
|----------------|---------------------------------|
| 03-04          | Select Backup/Restore Location  |
| 03-05          | Select Items to Backup/Restore  |
| 03-06          | Auto Parameter Backup Selection |
| o3-07          | Auto Parameter Backup Interval  |
| 04-22          | Time Format                     |
| 04-23          | Date Format                     |
| 04-24          | bAT Detection Selection         |
| 05-01          | Log Start/Stop Selection        |
| 05-02          | Log Sampling Interval           |
| o5-03 to o5-12 | Log Monitor Data 1 to 10        |

# o1: Keypad Display Selection

ol parameters select the parameters shown on the initial keypad screen and to configure the parameter setting units and display units. These parameters also adjust the backlight and contrast of the LCD display.

## ■ Home Screen Display Format

o1-40 [Home Screen Display Selection] changes the display of the monitor shown on the Home screen. You can show numerical values or one of these three displays on the Home screen monitor:

### **Bar Graph Display**

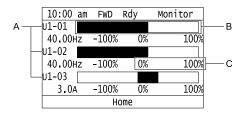

- A Select *Ux-xx* [Monitors] with o1-24, o1-25, and o1-26.
- B Configure display regions with *o1-41*, *o1-43*, and *o1-45*.
- C Select display ranges with *o1-42*, *o1-44*, and *o1-46*.

## **Analog Gauge Display**

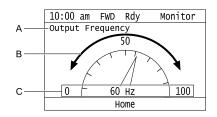

- A Select Ux-xx [Monitors] with o1-24.
- B Configure display regions with *o1-*
- C Select display ranges with o1-55.

## **Trend Plot Display**

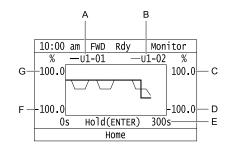

- A Select *Ux-xx* [Monitors] (Monitor 1) with o1-24.
- B Select *Ux-xx* [Monitors] (Monitor 2) with o1-25.
- C Set the maximum value of Monitor 2 with o1-50
- D Set the minimum value of Monitor 2 with *o1-49*
- E Set the time scale with o1-51
- F Set the minimum value of Monitor 1 with o1-47
- G Set the maximum value of Monitor 1 with 01-48

### ■ o1-01: User Monitor Selection

| No.<br>(Hex.) | Name                   | Description                                                                                                | Default<br>(Range) |
|---------------|------------------------|----------------------------------------------------------------------------------------------------|--------------------|
| 01-01         | User Monitor Selection | V/f OLV OLV/PM AOLV/PM EZOLV                                                                               | 106                |
| (0500)<br>RUN |                        | Sets the <i>U monitor</i> for the Drive Mode. This parameter is only available when you use an LED keypad. | (104 - 855)        |

When the drive is in Drive Mode, push  $\bigcirc$  on the keypad to cycle through this data: frequency reference  $\rightarrow$  rotational direction  $\rightarrow$  output frequency  $\rightarrow$  output current  $\rightarrow$  o1-01 selection.

Set the x-xx part of Ux-xx that is shown in the fifth position in Drive Mode. For example, to show U1-05 [Motor Speed], set o1-o1 = 105.

#### Note:

The monitors that you can select are different for different control methods.

# ■ o1-02: Monitor Selection at Power-up

| No.<br>(Hex.)   | Name                              | Description                                                                                                    | Default<br>(Range) |
|-----------------|-----------------------------------|----------------------------------------------------------------------------------------------------|--------------------|
| o1-02<br>(0501) | Monitor Selection at Power-<br>up | V/f OLV OLV/PM AOLV/PM EZOLV  Sets the monitor item that the keypad screen shows after energizing the drive. Refer to "U: Monitors"  | 1<br>(1 - 5)       |
| RUN             |                                   | or information about the monitor items that the keypad screen can show. This parameter is only available when you use an LED keypad. | (1 - 3)            |

- 1 : Frequency Reference (U1-01)
- 2: Direction
- 3: Output Frequency (U1-02)
- 4 : Output Current (U1-03)
- 5: User Monitor (o1-01)

Shows the monitor item selected in *o1-01 [User Monitor Selection]*.

# ■ o1-03: Frequency Display Unit Selection

| No.<br>(Hex.) | Name                   | Description                                                                                           | Default<br>(Setting Range) |
|---------------|------------------------|----------------------------------------------------------------------------------------------------|----------------------------|
| o1-03         | Frequency Display Unit | V/f OLV OLV/PM AOLV/PM EZOLV Sets the display units for the frequency reference and output frequency. | Determined by A1-02        |
| (0502)        | Selection              |                                                                                                    | (0 - 3)                    |

#### Note:

- Select the setting unit of these parameters:
- -d1-01 to d1-17 [Reference 1 to 17]
- -U1-01 [Frequency Reference]
- -U1-02 [Output Frequency]
- -U1-05 [Motor Speed]
- -U1-16 [SFS Output Frequency]
- -U4-14 [PeakHold Output Freq]
- For monitor 2, the setting value is always 0 [Hz Unit].

### 0: 0.01Hz units

### 1:0.01% units

The maximum output frequency is 100%.

### 2: Revolutions Per Minute (RPM)

The drive uses the maximum output frequency and number of motor poles calculate this value automatically.

#### Note:

When you set  $o_1-o_3 = 2$  [r/min], make sure that you set the number of motor poles in these parameters:

- E2-04 [Motor Pole Count]
- •E4-04 [Motor 2 Motor Poles]
- E5-04 [PM Motor Pole Count]
- E9-08 [Number of Poles]

#### 3: User Units

Uses o1-10 and o1-11 to set the unit of measure. The value of parameter o1-10 is the value when you remove the decimal point from the maximum output frequency. Parameter o1-11 is to the number of digits after the decimal point in the maximum output frequency.

To display a maximum output frequency of 100.00, set parameters to these values:

- o1-10 = 10000
- o1-11 = 2 [User Units Decimal Position = 2 Dec (XXX.XX)]

## o1-04: V/f Pattern Display Unit

| No.<br>(Hex.) | Name                     | Description                                                              | Default<br>(Range)  |
|---------------|--------------------------|--------------------------------------------------------------------------|---------------------|
| 01-04         | V/f Pattern Display Unit | V/f OLV OLV/PM AOLV/PM EZOLV                                             | Determined by A1-02 |
| (0503)        |                          | Sets the setting unit for parameters that set the V/f pattern frequency. | (0, 1)              |

### Note:

- Select the units for these parameters:
- -E1-04 [Maximum Output Frequency]
- -E1-06 [Base Frequency]
- -E1-07 [Mid Point A Frequency]
- -E1-09 [Minimum Output Frequency]
- -E1-11 [Mid Point B Frequency]
- -E9-02 [Maximum Speed]
- -E9-04 [Base Frequency]
- For motor 2, the settings are always 0 [in Hz unit].

#### 0: Hz

## 1: min-1 (r/min) unit

When you set  $o1-04 = 1 \text{ [min}^{-1}(r/\text{min}) \text{ unit]}$ , you must also use these parameters to set the motor pole count:

- E2-04 [Motor Pole Count]
- E5-04 [PM Motor Pole Count]
- E9-08 [Motor Pole Count]

## ■ o1-05: LCD Contrast Adjustment

| No.<br>(Hex.) | Name                    | Description                                         | Default<br>(Range) |
|---------------|-------------------------|-----------------------------------------------------|--------------------|
| o1-05         | LCD Contrast Adjustment | V/f OLV OLV/PM AOLV/PM EZOLV                        | 5                  |
| (0504)        |                         | Sets the contrast of the LCD display on the keypad. | (0 - 10)           |
| RUN           |                         |                                                     |                    |

When you decrease the setting value, the contrast of the LCD display decreases. When you increase the setting value, the contrast increases.

### • o1-10: User Units Maximum Value

| No.<br>(Hex.)   | Name                     | Description                                                                                       | Default<br>(Range)              |
|-----------------|--------------------------|---------------------------------------------------------------------------------------------------|---------------------------------|
| o1-10<br>(0520) | User Units Maximum Value | V/f OLV OLV/PM AOLV/PM EZOLV Sets the value that the drive shows as the maximum output frequency. | Determined by o1-03 (1 - 60000) |

To display a maximum output frequency of 100.00, set parameters to these values:

- *o1-10* = *10000*
- o1-11 = 2 [User Units Decimal Position = 2 Dec (XXX.XX)]

Note:

Set o1-03 = 3 [Frequency Display Unit Selection = User Units (o1-10 & o1-11)] before you set o1-10 and o1-11.

### • o1-11: User Units Decimal Position

| No.<br>(Hex.)   | Name                        | Description                                                                                                | Default<br>(Range)             |
|-----------------|-----------------------------|----------------------------------------------------------------------------------------------------|--------------------------------|
| o1-11<br>(0521) | User Units Decimal Position | V/f OLV OLV/PM AOLV/PM EZOLV Sets the number of decimal places for frequency reference and monitor values. | Determined by o1-03<br>(0 - 3) |

- 0: No Decimal Places (XXXXX)
- 1 : One Decimal Places (XXXX.X)
- 2: Two Decimal Places (XXX.XX)
- 3: Three Decimal Places (XX.XXX)

Note

Set o1-03 = 3 [Frequency Display Unit Selection = User Units (o1-10 & o1-11)] before you set o1-10 [User Units Maximum Value] and o1-11.

### ■ 01-24 to 01-35: Custom Monitor 1 to 12

| No.<br>(Hex.)                           | Name                   | Description                                                                                                    | Default<br>(Range)                                                            |
|-----------------------------------------|------------------------|----------------------------------------------------------------------------------------------------|-------------------------------------------------------------------------------|
| o1-24 to o1-35:<br>(11AD - 11B8)<br>RUN | Custom Monitor 1 to 12 | V/f OLV OLV/PM AOLV/PM EZOLV  Sets a maximum of 12 monitors as user monitors. This parameter is only available when using an LCD keypad. | o1-24: 101<br>o1-25: 102<br>o1-26: 103<br>o1-27 to o1-35: 0<br>(0, 101 - 999) |

These parameters save the monitor items selected by the LCD keypad [Custom Monitor].

#### Note:

- You can show a maximum of three selected monitors on one LCD keypad screen.
- -When you select only one monitor, the text size of this monitor increases. For example, when o1-25 to o1-35 = 0, the text size of the monitor saved in o1-24 increases.
- -When you select two monitors, the text size of these monitors increase.
- -When you select four or more monitors, the fourth monitor and all additional monitors are shown on the next screens.
- Monitors selected with 01-24 to 01-26 can be displayed as a bar graph, analog gauge, or trend plot.
- -Bar graph display: 3 monitors maximum

Select with *o1-24*, *o1-25*, and *o1-26*.

-Analog gauge display: 1 monitor

Select with o1-24.

- -Trend plot display: 2 monitors Select with *o1-24* and *o1-25*.
- You can only set parameters *o1-24* to *o1-26* with analog output monitors.
- You can set all monitors to parameters *o1-27* to *o1-35*.

## o1-36: LCD Backlight Brightness

| No.<br>(Hex.) | Name                     | Description                                     | Default<br>(Range) |
|---------------|--------------------------|-------------------------------------------------|--------------------|
| 01-36         | LCD Backlight Brightness | V/f OLV OLV/PM AOLV/PM EZOLV                    | 5                  |
| (11B9)        |                          | Sets the intensity of the LCD keypad backlight. | (1 - 5)            |
| RUN           |                          |                                                 |                    |

When you decrease the setting value, the intensity of the backlight decreases.

## ■ o1-37: LCD Backlight ON/OFF Selection

| No.<br>(Hex.)   | Name                              | Description                                                                              | Default<br>(Range) |
|-----------------|-----------------------------------|------------------------------------------------------------------------------------------|--------------------|
| o1-37<br>(11BA) | LCD Backlight ON/OFF<br>Selection | V/f OLV OLV/PM AOLV/PM EZOLV Sets the automatic shut off function for the LCD backlight. | 0<br>(0, 1)        |
| RUN             |                                   | bets the automatic shareoff function for the LCD backfight.                              | (0, 1)             |

### Note:

Use o1-36 [LCD backlight adjustment] to adjust the intensity of the LCD backlight.

## 0: OFF 1: ON

Enables the automatic shut off function. The backlight will automatically turn off after the time set in *o1-38 [Time to turn off LCD backlight]* is expired.

### Note:

When o1-37 = 1 and the backlight is OFF, the keys other than  $\bigcirc$  are disabled.

When the backlight is off, push a key on the keypad to temporarily turn the backlight on. Push any key to start keypad operation, Push to turn the backlight on, then push again to enter a Run command to the drive.

# ■ o1-38: LCD Backlight Off-Delay

| No.<br>(Hex.) | Name                    | Description                                                    | Default<br>(Range) |
|---------------|-------------------------|----------------------------------------------------------------|--------------------|
| 01-38         | LCD Backlight Off-Delay | V/f OLV OLV/PM AOLV/PM EZOLV                                   | 60 s               |
| (11BB)        |                         | Sets the time until the LCD backlight automatically turns off. | (10 - 300 s)       |
| RUN           |                         |                                                                |                    |

When o1-37 = 1 [LCD backlight ON/OFF Selection= ON], the backlight will automatically turn off after the time set in o1-38 expires.

When the backlight is off, push a key on the keypad to temporarily turn the backlight on. After the backlight turns on, it will turn off automatically after the time set in *o1-38* is expired.

## ■ o1-39: Show Initial Setup Screen

| No.<br>(Hex.) | Name                      | Description                                                                                                    | Default<br>(Range) |
|---------------|---------------------------|----------------------------------------------------------------------------------------------------|--------------------|
| 01-39         | Show Initial Setup Screen | V/f OLV OLV/PM AOLV/PM EZOLV                                                                                                    | 1                  |
| (11BC)<br>RUN |                           | Sets the function to show the LCD keypad initial setup screen each time the drive is energized. This parameter is only available when using an LCD keypad. | (0, 1)             |

The initial setup screen shows a menu where you can select the display language, set the date, time, and other basic settings. When you set this parameter to 0, the drive will not show this screen each time you energize the drive.

#### 0: No

The drive will not show the initial setup display screen each time you energize the drive. The drive will show the Home screen.

### 1: Yes

When you input the Run command before you energize the drive or when the you turn on the Run command while the drive shows the initial setup screen, the drive will replace the initial setup screen with the Home screen.

# ■ o1-40: Home Screen Display Selection

| No.<br>(Hex.)          | Name                             | Description                                                                                                    | Default<br>(Range) |
|------------------------|----------------------------------|----------------------------------------------------------------------------------------------------|--------------------|
| o1-40<br>(11BD)<br>RUN | Home Screen Display<br>Selection | V/f OLV OLV/PM AOLV/PM EZOLV  Sets the monitor display mode for the Home screen. This parameter is only available when using an LCD keypad. | 0 (0 - 3)          |

0: Custom Monitor

1: Bar Graph

2: Analog Gauge

3: Trend Plot

## ■ o1-41: 1st Monitor Area Selection

| No.<br>(Hex.) | Name                       | Description                                                                                                    | Default<br>(Range) |
|---------------|----------------------------|----------------------------------------------------------------------------------------------------|--------------------|
| 01-41         | 1st Monitor Area Selection | V/f OLV OLV/PM AOLV/PM EZOLV                                                                                                    | 0                  |
| (11C1)<br>RUN |                            | Sets the horizontal range used to display the monitor set in <i>o1-24 [Custom Monitor 1]</i> as a bar graph. This parameter is only available when using an LCD keypad. | (0 - 2)            |
| KUN           |                            | T SF                                                                                                    | <u> </u>           |

0: +/- Area ( - o1-42 ~ o1-42)

1: + Area (0 ~ o1-42)

2:-Area (-01-42~0)

## ■ o1-42: 1st Monitor Area Setting

| No.<br>(Hex.)          | Name | Description                                                                                                    | Default<br>(Range)       |
|------------------------|------|----------------------------------------------------------------------------------------------------|--------------------------|
| o1-42<br>(11C2)<br>RUN |      | Vif OLV OLV/PM (AOLV/PM EZOLV)  Sets the horizontal axis value used to display the monitor set in <i>o1-24</i> [Custom Monitor 1] as a bar graph. This parameter is only available when using an LCD keypad. | 100.0%<br>(0.0 - 100.0%) |

## ■ o1-43: 2nd Monitor Area Selection

| No.<br>(Hex.) | Name                       | Description                                                                                       | Default<br>(Range) |
|---------------|----------------------------|---------------------------------------------------------------------------------------------------|--------------------|
| 01-43         | 2nd Monitor Area Selection | V/f OLV OLV/PM AOLV/PM EZOLV                                                                      | 0                  |
| (11C3)        |                            | Selects the horizontal range used to display the monitor set in o1-25 [Custom Monitor 2] as a bar | (0 - 2)            |
| RUN           |                            | graph. This parameter is only available when using an LCD keypad.                                 | ļ                  |

0: +/- Area ( - o1-44 ~ o1-44)

1: + Area (0 ~ o1-44)

## 2:-Area (-o1-44 ~ 0)

## ■ o1-44: 2nd Monitor Area Setting

| No.<br>(Hex.) | Name                     | Description                                                                                         | Default<br>(Range) |
|---------------|--------------------------|----------------------------------------------------------------------------------------------------|--------------------|
| 01-44         | 2nd Monitor Area Setting | V/f OLV OLV/PM AOLV/PM EZOLV                                                                        | 100.0%             |
| (11C4)        |                          | Sets the horizontal axis value used to display the monitor set in o1-25 [Custom Monitor 2] as a bar | (0.0 - 100.0%)     |
| RUN           |                          | graph. This parameter is only available when using an LCD keypad.                                   |                    |

## ■ o1-45: 3rd Monitor Area Selection

| No.<br>(Hex.) | Name                       | Description                                                                                                    | Default<br>(Range) |
|---------------|----------------------------|----------------------------------------------------------------------------------------------------|--------------------|
| 01-45         | 3rd Monitor Area Selection | V/f OLV OLV/PM AOLV/PM EZOLV                                                                                                    | 0                  |
| (11C5)<br>RUN |                            | Sets the horizontal range used to display the monitor set in <i>o1-26 [Custom Monitor 3]</i> as a bar graph. This parameter is only available when using an LCD keypad. | (0 - 2)            |

0: +/- Area (- o1-46 ~ o1-46)

1: + Area (0 ~ o1-46)

2:-Area (-o1-46~0)

# ■ o1-46: 3rd Monitor Area Setting

| No.<br>(Hex.) | Name                     | Description                                                                                         | Default<br>(Range) |
|---------------|--------------------------|----------------------------------------------------------------------------------------------------|--------------------|
| 01-46         | 3rd Monitor Area Setting | V/f OLV OLV/PM AOLV/PM EZOLV                                                                        | 100.0%             |
| (11C6)        |                          | Sets the horizontal axis value used to display the monitor set in o1-26 [Custom Monitor 3] as a bar | (0.0 - 100.0%)     |
| RUN           |                          | graph. This parameter is only available when using an LCD keypad.                                   |                    |

## ■ o1-47: Trend Plot 1 Scale Minimum Value

| No.<br>(Hex.)   | Name | Description                                                                                        | Default<br>(Range)            |
|-----------------|------|----------------------------------------------------------------------------------------------------|-------------------------------|
| o1-47<br>(11C7) |      | Sets the horizontal axis minimum value used to display the monitor set in 01-24 [Custom Monitor 1] | -100.0%<br>(-300.0 - +300.0%) |
| RUN             |      | as a trend plot. This parameter is only available when using an LCD keypad.                        |                               |

## ■ o1-48: Trend Plot 1 Scale Maximum Value

| No.<br>(Hex.) | Name               | Description                                                                                        | Default<br>(Range) |
|---------------|--------------------|----------------------------------------------------------------------------------------------------|--------------------|
| o1-48         | Trend Plot 1 Scale | V/f OLV OLV/PM AOLV/PM EZOLV                                                                       | 100.0%             |
| (11C8)        | Maximum Value      | Sets the horizontal axis maximum value used to display the monitor set in o1-24 [Custom Monitor 1] | (-300.0 - +300.0%) |
| RUN           |                    | as a trend plot. This parameter is only available when using an LCD keypad.                        |                    |

## ■ o1-49: Trend Plot 2 Scale Minimum Value

| No.<br>(Hex.)          | Name | Description                                                                                                    | Default<br>(Range)            |
|------------------------|------|----------------------------------------------------------------------------------------------------|-------------------------------|
| o1-49<br>(11C9)<br>RUN |      | V/f OLV/PM AOLV/PM EZOLV  Sets the horizontal axis minimum value used to display the monitor set in <i>o1-25 [Custom Monitor 2]</i> as a trend plot. This parameter is only available when using an LCD keypad. | -100.0%<br>(-300.0 - +300.0%) |

## ■ o1-50: Trend Plot 2 Scale Maximum Value

| No.<br>(Hex.)          | Name                                | Description                                                                                                    | Default<br>(Range)           |
|------------------------|-------------------------------------|----------------------------------------------------------------------------------------------------|------------------------------|
| o1-50<br>(11CA)<br>RUN | Trend Plot 2 Scale<br>Maximum Value | V/f OLV OLV/PM AOLV/PM EZOLV  Sets the horizontal axis maximum value used to display the monitor set in o1-25 [Custom Monitor 2] as a trend plot. This parameter is only available when using an LCD keypad. | 100.0%<br>(-300.0 - +300.0%) |

## ■ o1-51: Trend Plot Time Scale Setting

|    | No.<br>lex.)        | Name | Description                                                                                                    | Default<br>(Range)    |
|----|---------------------|------|----------------------------------------------------------------------------------------------------|-----------------------|
| (1 | 1-51<br>1CB)<br>RUN |      | V/f OLV OLV/PM AOLV/PM EZOLV  Sets the time scale (horizontal axis) to display the trend plot. When you change this setting, the drive automatically adjusts the data sampling time. This parameter is only available when using an LCD keypad. | 300 s<br>(1 - 3600 s) |

## ■ o1-55: Analog Gauge Area Selection

| No.<br>(Hex.) | Name              | Description                                                                                                    | Default<br>(Range) |
|---------------|-------------------|----------------------------------------------------------------------------------------------------|--------------------|
| o1-55         | Analog Gauge Area | V/f OLV OLV/PM AOLV/PM EZOLV                                                                                                    | 1                  |
| (11EE)<br>RUN | Selection         | Sets the range used to display the monitor set in $o1$ -24 [Custom Monitor 1] as an analog gauge. This parameter is only available when using an LCD keypad. | (0, 1)             |

0: +/- Area (- o1-56 ~ o1-56)

1: + Area (0 ~ o1-56)

## ■ o1-56: Analog Gauge Area Setting

| No.<br>(Hex.) | Name                      | Description                                                                                                    | Default<br>(Range) |
|---------------|---------------------------|----------------------------------------------------------------------------------------------------|--------------------|
| 01-56         | Analog Gauge Area Setting | V/f OLV OLV/PM AOLV/PM EZOLV                                                                                                    | 100.0%             |
| (11EF)<br>RUN |                           | Sets the value used to display the monitor set in o1-24 [Custom Monitor 1] as an analog meter. This parameter is only available when using an LCD keypad. | (0.0 - 100.0%)     |

#### ■ o1-58: Motor Power Unit Selection

| No.<br>(Hex.) | Name                       | Description                                                                                       | Default<br>(Range) |
|---------------|----------------------------|---------------------------------------------------------------------------------------------------|--------------------|
| o1-58 N       | Motor Power Unit Selection | V/f OLV OLV/PM AOLV/PM EZOLV Sets the setting unit for parameters that set the motor rated power. | 1<br>(0, 1)        |

The drive shows these parameter values in the set units:

- E2-11 [Motor Rated Power]
- E4-11 [Motor 2 Rated Power]
- E5-02 [PM Motor Rated Power]
- E9-07 [Motor Rated Power]
- T1-02 [Motor Rated Power]
- T2-04 [PM Motor Rated Power]
- T4-08 [Motor Rated Capacity]

0: kW

Shows the motor output in kW units.

1: HP

Shows the motor output in HP units.

## • o2: Keypad Operation

## ■ o2-01: LO/RE Key Function Selection

| No.<br>(Hex.) | Name                            | Description                                                                         | Default<br>(Range) |
|---------------|---------------------------------|-------------------------------------------------------------------------------------|--------------------|
|               | LO/RE Key Function<br>Selection | V/f OLV OLV/PM AOLV/PM EZOLV                                                        | 1                  |
| (0505)        | Sciccion                        | Sets the function that lets you use LO/RE to switch between LOCAL and REMOTE Modes. | (0, 1)             |

0: Disabled

You cannot use **LORE** to switch between LOCAL and REMOTE Modes.

#### 1: Enabled

You can use LOCAL and REMOTE Modes when the drive is stopped. When LOCAL Mode

is selected, on the keypad will come on.

**WARNING!** Sudden Movement Hazard. If you change the control source when b1-07 = 1 [LOCAL/REMOTE Run Selection = Accept Existing RUN Command], the drive can start suddenly. Before you change the control source, remove all personnel from the area around the drive, motor, and load. Sudden starts can cause serious injury or death.

**WARNING!** Sudden Movement Hazard. Fully examine all mechanical and electrical connections before you change o2-01 [LO/RE Key Function Selection] or b1-07 [LOCAL/REMOTE Run Selection]. Sudden starts can cause serious injury or death. If b1-07 = 1 [Accept Existing RUN Command] and there is an active Run command when you switch from LOCAL to REMOTE Mode, the drive can start suddenly.

Table 12.67 Function Settings with o2-01 and b1-07

| LO/RE Function Selection | LOCAL/REMOTE Run Selection                    | Switching from LOCAL Mode to REMOTE Mode                                                                                                    | Switching from REMOTE Mode to LOCAL Mode                         |
|--------------------------|-----------------------------------------------|----------------------------------------------------------------------------------------------------|------------------------------------------------------------------|
| o2-01 = 0 [Disabled]     | b1-07 = 0 [Disregard Existing RUN Command]    | The drive will not switch modes.                                                                                                    | The drive will not switch modes.                                 |
|                          | b1-07 = 1 [Accept Existing RUN<br>Command]    |                                                                                                    |                                                                  |
| o2-01 = 1 [Enabled]      | b1-07 = 0 [Disregard Existing RUN<br>Command] | The drive will not start operating although the Run command is active. When you set Run command to active again, the drive will start to run. | The drive cannot operate because the Run command is not enabled. |
|                          | b1-07 = 1 [Accept Existing RUN<br>Command]    | When the Run command is active, the drive will start to run immediately when the mode switches from LOCAL to REMOTE.                          | The drive cannot operate because the Run command is not enabled. |

## ■ o2-02: STOP Key Function Selection

| No.<br>(Hex.)   | Name                           | Description                                                                                                    | Default<br>(Setting Range) |
|-----------------|--------------------------------|----------------------------------------------------------------------------------------------------|----------------------------|
| o2-02<br>(0506) | STOP Key Function<br>Selection | V/f OLV OLV/PM AOLV/PM EZOLV  Sets the function to use Ostop on the keypad to stop the drive when the Run command source for the drive is REMOTE (external) and not assigned to the keypad. | 1 (0, 1)                   |

#### 0: Disabled

#### 1: Enabled

Stays enabled when the Run command source has not been assigned to the keypad.

To start the drive again after you push ostop operation, turn the external Run command OFF and ON again.

#### o2-03: User Parameter Default Value

| No.<br>(Hex.) | Name                   | Description                                                                                                    | Default<br>(Range) |
|---------------|------------------------|----------------------------------------------------------------------------------------------------|--------------------|
| o2-03         | User Parameter Default | V/f OLV OLV/PM AOLV/PM EZOLV  Sets the function to keep the settings of changed parameters as user parameter defaults to use during initialization. | 0                  |
| (0507)        | Value                  |                                                                                                    | (0 - 2)            |

When you set o2-03 = 1 [Set defaults], the drive saves changed parameter settings as user parameter setting values in a part of the memory that is isolated from drive parameters.

When you set A1-03 = 1110 [Initialize Parameters = User Initialization] to initialize the drive, the drive resets the internal parameter setting values to those user parameter setting values.

#### 0 : No change

#### 1: Set defaults

Saves changed parameter setting values as user default settings.

Set o2-03 = 1 then push to save the user parameter setting values. After the drive saves the setting value, o2-03 automatically resets to 0.

#### 2: Clear all

Deletes all of the saved user parameter setting values.

Set o2-03 = 2 then push to clear the user parameter setting values. The drive will automatically reset o2-03 to 0. If you delete the user parameter setting values, you cannot set A1-03 = 1110 to initialize parameters.

## ■ o2-04: Drive Model (KVA) Selection

| No.<br>(Hex.)   | Name Description               |                                                                                                    | Default<br>(Setting Range)  |
|-----------------|--------------------------------|----------------------------------------------------------------------------------------------------|-----------------------------|
| o2-04<br>(0508) | Drive Model (KVA)<br>Selection | V/f OLV OLV/PM AOLV/PM EZOLV Sets the Drive Model code. Set this parameter after replacing the control board. | Determined by the drive (-) |

**NOTICE:** Set o2-04 [Drive Model Selection] correctly. If you set this parameter incorrectly, it will decrease drive performance, cause the protection function to operate incorrectly, and cause damage to the drive.

#### Notes

When the setting value of *o2-04* changes, related parameter setting values also change. Refer to *Defaults by Drive Model and Duty Rating ND/HD on page 440* for more information.

Table 12.68 lists the relation between *o2-04* setting values and drive models.

Table 12.68 Drive Models and o2-04] Settings

| Drive Model | o2-04 Setting |
|-------------|---------------|
| B001        | 30            |
| B002        | 31            |
| B004        | 32            |
| B006        | 33            |
| B010        | 34            |
| B012        | 35            |
| B018        | 37            |
| 2001        | 60            |
| 2002        | 61            |
| 2004        | 62            |
| 2006        | 63            |
| 2010        | 65            |
| 2012        | 66            |
| 2021        | 68            |
| 2030        | 91            |
| 2042        | 92            |
| 2056        | 93            |
| 2070        | 94            |
| 2082        | 95            |
| 4001        | 96            |
| 4002        | 97            |
| 4004        | 99            |
| 4005        | 6A            |
| 4007        | 6B            |
| 4009        | 6D            |
| 4012        | 6E            |
| 4018        | 6F            |
| 4023        | 9A            |

| Drive Model | o2-04 Setting |
|-------------|---------------|
| 4031        | 9C            |
| 4038        | 9D            |
| 4044        | 9E            |
| 4060        | 9F            |

## ■ o2-05: Home Mode Freq Ref Entry Mode

| No.<br>(Hex.) | Name                             | Description                                                                                                    | Default<br>(Setting Range) |
|---------------|----------------------------------|----------------------------------------------------------------------------------------------------|----------------------------|
|               | Home Mode Freq Ref Entry<br>Mode | V/f OLV OLV/PM AOLV/PM EZOLV  Sets the function that makes it necessary to push to use the keypad to change the frequency reference value while in Drive Mode. | 0 (0, 1)                   |

## 0: ENTER Key Required

You must push to use the keypad to change the frequency reference value.

## 1 : Immediate / MOP-style

The frequency reference changes when you enter it with the keypad. This then changes the output frequency. It is not necessary to push. The drive keeps the frequency reference for 5 seconds after you use and on the keypad to change the frequency reference value.

## ■ o2-06: Keypad Disconnect Detection

| No.<br>(Hex.)   | Name | Description                                                                                                    | Default<br>(Range) |
|-----------------|------|----------------------------------------------------------------------------------------------------|--------------------|
| o2-06<br>(050A) |      | V/f OLV OLV/PM AOLV/PM EZOLV  Sets the function that stops the drive if you disconnect the keypad connection cable from the drive or if you damage the cable while the keypad is the Run command source. | 1 (0, 1)           |

This parameter continues to operate if the keypad installed to the drive becomes disconnected.

This parameter is enabled in these conditions:

- When b1-02 = 0 [Run Command Selection 1 = Keypad] or b1-16 = 0 [Run Command Selection 2 = Keypad]
- In LOCAL Mode

#### 0: Disabled

The drive continues operation when it detects a keypad disconnection.

#### 1: Enabled

The drive stops operation, detects *oPr* [Keypad Connection Fault], and the motor coasts to stop when the drive detects a keypad disconnection.

## ■ o2-07: Keypad RUN Direction @ Power-up

| No.<br>(Hex.) | Name                   | Description                                                                                                    | Default<br>(Range) |
|---------------|------------------------|----------------------------------------------------------------------------------------------------|--------------------|
| o2-07         | Keypad RUN Direction @ | V/f OLV OLV/PM AOLV/PM EZOLV  Sets the direction of motor rotation when the drive is energized and the keypad is the Run command source. | 0                  |
| (0527)        | Power-up               |                                                                                                    | (0, 1)             |

This parameter is enabled in these conditions:

- When b1-02 = 0 [Run Command Selection 1 = Keypad] or b1-16 = 0 [Run Command Selection 2 = Keypad]
- In LOCAL Mode

0: Forward

1: Reverse

## ■ o2-09: Region Code

| No.<br>(Hex.)   | Name     | Description | Default<br>(Range) |
|-----------------|----------|-------------|--------------------|
| o2-09<br>(050D) | Reserved | -           | -                  |

## ■ o2-19: Parameter Write during Uv

| No.<br>(Hex.) | Name                      | Description                                          | Default<br>(Range) |
|---------------|---------------------------|------------------------------------------------------|--------------------|
| o2-19         | Parameter Write during Uv | V/f OLV OLV/PM AOLV/PM EZOLV                         | 0                  |
| (061F)        |                           | Lets you change parameters during Uv [Undervoltage]. | (0,1)              |
| Expert        |                           |                                                      |                    |

0 : Disable

#### 1: Enabled

## ■ o2-23: External 24V Powerloss Detection

| No.<br>(Hex.)          | Name                                | Description                                                                                                    | Default<br>(Setting Range) |
|------------------------|-------------------------------------|----------------------------------------------------------------------------------------------------|----------------------------|
| o2-23<br>(11F8)<br>RUN | External 24V Powerloss<br>Detection | V/f OLV/PM AOLV/PM EZOLV  Sets the function to give a warning if the backup external 24 V power supply turns off when the main circuit power supply is in operation. | 0 (0, 1)                   |

Note:

The drive will not run when it is operating from one 24-V external power supply.

#### 0: Disabled

The drive does not detect the loss of the 24-V external power supply.

#### 1 : Fnabled

The keypad shows the *L24v [Loss of External Power 24 Supply]* indicator when the drive detects the loss of the 24-V external power supply.

Note:

H2-xx = 10 [MFDO Function Selection = Minor Fault] will not output a minor fault signal.

## ■ o2-26: Alarm display at ext. 24V power

| No.<br>(Hex.)   | Name | Description                                                                                                    | Default<br>(Range) |
|-----------------|------|----------------------------------------------------------------------------------------------------|--------------------|
| o2-26<br>(1563) |      | V/f OLV OLV/PM AOLV/PM EZOLV  When you connect a backup external 24 V power supply, this parameter sets the function to trigger an alarm when the main circuit power supply voltage decreases. | 1 (0, 1)           |

#### 0: Disabled

The drive will not detect *EP24v [External Power 24V Supply]* if the main circuit power supply voltage decreases. The [Ready] light on the LED Status Ring flashes quickly to identify that drive operation is not possible.

#### 1: Enabled

The drive detects *EP24v* when the main circuit power supply voltage decreases.

Note:

The minor fault signal is not output from H2-xx = 10 [MFDO Function Selection = Alarm].

#### • o2-27: bCE Detection Selection

| No.<br>(Hex.) | Name                    | Description                                                                                                | Default<br>(Range) |
|---------------|-------------------------|----------------------------------------------------------------------------------------------------|--------------------|
| 02-27         | bCE Detection Selection | V/f OLV OLV/PM AOLV/PM EZOLV                                                                               | 3                  |
| (1565)        |                         | Sets drive operation if the Bluetooth device is disconnected when you operate the drive in Bluetooth Mode. | (0 - 4)            |

0: Ramp to Stop

1 : Coast to Stop

2 : Fast Stop (Use C1-09)

3: Alarm Only

4: No Alarm Display

## • o3: Copy Function

o3 parameters set the operation of the parameter backup function.

## ■ o3-01: Copy Keypad Function Selection

| No.<br>(Hex.) | Name                 | Description                                                                                                    | Default<br>(Range) |
|---------------|----------------------|----------------------------------------------------------------------------------------------------|--------------------|
| o3-01         | Copy Keypad Function | V/f OLV OLV/PM AOLV/PM EZOLV Sets the function that saves and copies drive parameters to a different drive with the keypad. | 0                  |
| (0515)        | Selection            |                                                                                                    | (0 - 4)            |

## 0: Copy Select

1 : Backup (drive → keypad)

The parameter setting values are read from the drive and saved in the keypad.

## 2 : Restore (keypad → drive)

Copies the parameter setting values saved in the keypad to a different drive.

#### 3: Verify (check for mismatch)

Makes sure that the parameter setting values in the drive agree with the parameters saved in the keypad.

#### 4 : Erase (backup data of keypad)

Deletes the parameter setting values saved in the keypad.

## ■ o3-02: Copy Allowed Selection

| No.<br>(Hex.)   | Name                   | Description                                                                                                    | Default<br>(Range) |
|-----------------|------------------------|----------------------------------------------------------------------------------------------------|--------------------|
| o3-02<br>(0516) | Copy Allowed Selection | V/f OLV OLV/PM AOLV/PM EZOLV  Sets the copy function when $o3-01 = 1$ [Copy Keypad Function Selection = Backup (drive $\rightarrow$ keypad)]. | 0 (0, 1)           |

#### Note:

When you select [Parameter Backup] on the keypad menu screen to do the backup function, the drive automatically sets o3-02=1.

0: Disabled

1: Enabled

## o3-04: Select Backup/Restore Location

| No.<br>(Hex.)   | Name | Description                                                                                                    | Default<br>(Range) |
|-----------------|------|----------------------------------------------------------------------------------------------------|--------------------|
| o3-04<br>(0B3E) |      | V/f OLV OLV/PM AOLV/PM EZOLV  Sets the storage location for drive parameters when you back up and restore parameters. This parameter is only available when using an LCD keypad. | 0 (0 - 3)          |

You can use the LCD keypad to make a maximum of 4 parameter backup sets.

0: Memory Location 1

1: Memory Location 2

2: Memory Location 3

3: Memory Location 4

## ■ o3-05: Select Items to Backup/Restore

| No.<br>(Hex.)   | Name | Description                                                                                                    | Default<br>(Range) |
|-----------------|------|----------------------------------------------------------------------------------------------------|--------------------|
| o3-05<br>(0BDA) |      | V/f OLV OLV/PM (AOLV/PM EZOLV)  Sets which parameters are backed up, restored, and referenced. This parameter is only available when using an LCD keypad. | 1 (0, 1)           |

#### 0: Standard Parameters

#### 1: Standard + DWEZ Parameters

#### Note:

- Parameters qx-xx [DriveWorksEZ Parameters] and rx-xx [DriveWorksEZ Connections] show when A1-07 = 1 or 2 [DriveWorksEZ Function Selection = DWEZ Enabled or Enabled/Disabled wDigital Input].
- The password for DriveWorksEZ PC software is necessary to back up qx-xx and rx-xx. If you enter an incorrect password, the drive detects PWEr [DWEZ Password Mismatch].

## o3-06: Auto Parameter Backup Selection

| No.<br>(Hex.)   | Name | Description                                                                                                    | Default<br>(Range) |
|-----------------|------|----------------------------------------------------------------------------------------------------|--------------------|
| o3-06<br>(0BDE) |      | V/f OLV OLV/PM AOLV/PM EZOLV  Sets the function that automatically backs up parameters. This parameter is only available when using an LCD keypad. | 1 (0, 1)           |

When you connect the drive and keypad, parameters set to the drive are automatically backed up to the keypad as specified by the setting of parameters o3-06 and o3-07.

#### 0: Disabled

#### 1: Enabled

#### Note:

When you replace the LCD keypad then energize the drive, the keypad shows the restore operation screen automatically to restore the drive configuration with the parameters backed up to the LCD keypad. If you connect an LCD keypad that does not have parameter backup data, the keypad will not show the restore operation screen.

## ■ o3-07: Auto Parameter Backup Interval

| No.<br>(Hex.)   | Name | Description                                                                                                    | Default<br>(Range) |
|-----------------|------|----------------------------------------------------------------------------------------------------|--------------------|
| o3-07<br>(0BDF) |      | V/f OLV OLV/PM AOLV/PM EZOLV  Sets the interval at which the automatic parameter backup function saves parameters from the drive to the keypad. | 1 (0 - 3)          |

The drive saves parameter settings to the keypad at these times:

- 1. After you energize the drive and the auto backup period passes.
- 2. When you use ROM enter or the keypad to change parameters, the drive saves those changes in the drive, waits for the auto backup period to pass, then saves those parameters in the keypad.

#### Note:

The drive can write data to the keypad a maximum of 100,000 times. If you write data to the keypad more than 100,000 times, you must replace the keypad.

- 0: Every 10 minutes
- 1: Every 30 minutes
- 2: Every 60 minutes
- 3: Every 12 hours

## ♦ o4: Maintenance Mon Settings

o4 parameters set the expected service life to help you know when to replace parts. The drive will show an alarm to tell you when the replacement part interval is near.

## • o4-01: Elapsed Operating Time Setting

| No.<br>(Hex.) | Name                   | Description                                                                                                  | Default<br>(Range) |
|---------------|------------------------|----------------------------------------------------------------------------------------------------|--------------------|
| o4-01         | Elapsed Operating Time | V/f OLV OLV/PM AOLV/PM EZOLV Sets the initial value of the cumulative drive operation time in 10-hour units. | 0 h                |
| (050B)        | Setting                |                                                                                                    | (0 - 9999 h)       |

When you select o4-01 on the keypad, it will show the current value of U4-01 in units of 10 hours (h). When you change the setting of o4-01 through the monitor, the U4-01 count starts again as specified by the setting of o4-01.

#### Note:

Set this parameter in 10-hour (h) units. When o4-01 = 30, U4-01 [Cumulative Ope Time] = 300 h.

## ■ o4-02: Elapsed Operating Time Selection

| No.<br>(Hex.) | Name                   | Description                                                   | Default<br>(Range) |
|---------------|------------------------|---------------------------------------------------------------|--------------------|
| 04-02         | Elapsed Operating Time | V/f OLV OLV/PM AOLV/PM EZOLV                                  | 0                  |
| (050C)        | Selection              | Sets the condition that counts the cumulative operation time. | (0, 1)             |

#### 0: U4-01 Shows Total Power-up Time

Counts the time from when the drive is energized to when it is de-energized.

#### 1: U4-01 Shows Total RUN Time

Counts the time that the drive outputs voltage.

## • o4-03: Fan Operation Time Setting

| No.<br>(Hex.) | Name                       | Description                                                                                          | Default<br>(Range) |
|---------------|----------------------------|----------------------------------------------------------------------------------------------------|--------------------|
| 04-03         | Fan Operation Time Setting | V/f OLV OLV/PM AOLV/PM EZOLV                                                                         | 0 h                |
| (050E)        |                            | Sets the value from which to start the cumulative drive cooling fan operation time in 10-hour units. | (0 - 9999 h)       |

Use monitor U4-03 [Cooling Fan Ope Time] to view the total operation time of the cooling fan. When you replace a cooling fan, set o4-03 = 0 to reset U4-03. Select o4-03 on the keypad to show the current value of U4-03 in 10-hour (h) units. If you use the monitor to change o4-03, the recount of U4-03 starts with the o4-03 setting.

#### Note:

The drive sets o4-03 in 10-hour (h) units. When o4-03 = 30, U4-03 [Cooling Fan Ope Time] will show "300 h".

## ■ o4-05: Capacitor Maintenance Setting

| No.<br>(Hex.) | Name                  | Description                                                                       | Default<br>(Range) |
|---------------|-----------------------|-----------------------------------------------------------------------------------|--------------------|
| o4-05         | Capacitor Maintenance | V/f OLV OLV/PM AOLV/PM EZOLV Sets the U4-05 [CapacitorMaintenance] monitor value. | 0%                 |
| (051D)        | Setting               |                                                                                   | (0 - 150%)         |

When you replace a drive, set o4-05 = 0 to reset U4-05. When the o4-05 setting changes, the count of U4-05 starts again as specified by the setting of o4-05. After you complete the configuration, o4-05 automatically resets to 0.

#### Note:

The maintenance period changes for different operating environments.

## o4-07: Softcharge Relay Maintenance Set

| No.<br>(Hex.) | Name             | Description                                          | Default<br>(Range) |
|---------------|------------------|------------------------------------------------------|--------------------|
| o4-07         | Softcharge Relay | V/f OLV OLV/PM AOLV/PM EZOLV                         | 0%                 |
| (0523)        | Maintenance Set  | Sets the U4-06 [PreChargeRelayMainte] monitor value. | (0 - 150%)         |

When you replace a drive, set o4-07 = 0 to reset U4-06. When the o4-07 setting changes, the count of U4-06 starts again as specified by the setting of o4-07. After you complete the configuration, o4-07 automatically resets to 0.

#### Note:

The maintenance period changes for different operating environments.

## ■ o4-09: IGBT Maintenance Setting

| No.<br>(Hex.) | Name                     | Description                                      | Default<br>(Range) |
|---------------|--------------------------|--------------------------------------------------|--------------------|
| 04-09         | IGBT Maintenance Setting | V/f OLV OLV/PM AOLV/PM EZOLV                     | 0%                 |
| (0525)        |                          | Sets the U4-07 [IGBT Maintenance] monitor value. | (0 - 150%)         |

When you replace a drive, set o4-09 = 0 to reset U4-07. When the o4-09 setting changes, the count of U4-07 starts again as specified by the setting of o4-09. After you complete the configuration, o4-09 automatically resets to 0.

#### Note:

The maintenance period changes for different operating environments.

## ■ o4-11: Fault Trace/History Init (U2/U3)

| No.<br>(Hex.) | Name                          | Description                                                                   | Default<br>(Range) |
|---------------|-------------------------------|-------------------------------------------------------------------------------|--------------------|
| o4-11         | Fault Trace/History Init (U2/ | V/f OLV OLV/PM AOLV/PM EZOLV                                                  | 0                  |
| (0510)        | U3)                           | Resets the records of Monitors U2-xx [Fault Trace] and U3-xx [Fault History]. | (0, 1)             |

#### Note:

When you initialize the drive with A1-03 [Initialize Parameters], the drive will not reset the records for U2-xx and U3-xx.

#### 0: Disabled

Keeps the records of Monitors U2-xx and U3-xx.

#### 1: Enabled

Resets the records for Monitors U2-xx and U3-xx. After the reset, the drive automatically resets o4-11 to 0.

## ■ o4-12: kWh Monitor Initialization

| No.<br>(Hex.) | Name                       | Description                                                                                | Default<br>(Range) |
|---------------|----------------------------|--------------------------------------------------------------------------------------------|--------------------|
| 04-12         | kWh Monitor Initialization | V/f OLV OLV/PM AOLV/PM EZOLV                                                               | 0                  |
| (0512)        |                            | Resets the monitor values for U4-10 [kWh, Lower 4 Digits] and U4-11 [kWh, Upper 5 Digits]. | (0, 1)             |

#### Note:

When you initialize the drive with A1-03 [Initialize Parameters], the drive will not reset U4-10 and U4-11.

#### 0: No Reset

Keeps the monitor values for *U4-10* and *U4-11*.

#### 1: Reset

Resets the values of U4-10 and U4-11. After the reset, the drive automatically resets o4-12 to 0.

## ■ o4-13: RUN Command Counter @ Initialize

| No.<br>(Hex.)   | Name                             | Description                                                                                                    | Default<br>(Range) |
|-----------------|----------------------------------|----------------------------------------------------------------------------------------------------|--------------------|
| o4-13<br>(0528) | RUN Command Counter @ Initialize | VII OLV OLVIPM AOLVIPM EZOLV  Resets the monitor values for U4-02 [Num of Run Commands], U4-24 [Number of Runs (Low)], and U4-25 [Number of Runs (High)]. | 0 (0, 1)           |

#### 0: No Reset

Keeps the monitor values for *U4-02*, *U4-24*, and *U4-25*.

#### 1: Reset

Resets the values of U4-02, U4-24, and U4-25. After the reset, the drive automatically resets 04-13 to 0.

#### ■ o4-22: Time Format

| No.<br>(Hex.) | Name        | Description                                                                              | Default<br>(Range) |
|---------------|-------------|------------------------------------------------------------------------------------------|--------------------|
| 04-22         | Time Format | V/f OLV OLV/PM AOLV/PM EZOLV                                                             | 1                  |
| (154F)        |             | Sets the time display format. This parameter is only available when using an LCD keypad. | (0 - 2)            |
| RUN           |             |                                                                                          |                    |

Sets the display of the time shown in the upper-left of the LCD keypad screen.

0 : 24 Hour Clock 1 : 12 Hour Clock 2 : 12 Hour JP Clock

#### ■ o4-23: Date Format

| No.<br>(Hex.) | Name        | Description                                                                              | Default<br>(Range) |
|---------------|-------------|------------------------------------------------------------------------------------------|--------------------|
| 04-23         | Date Format | V/f OLV OLV/PM AOLV/PM EZOLV                                                             | 2                  |
| (1550)        |             | Sets the date display format. This parameter is only available when using an LCD keypad. | (0 - 2)            |
| RUN           |             |                                                                                          |                    |

Sets the date format that the drive uses for the fault history and other records.

0: YYYY/MM/DD 1: DD/MM/YYYY 2: MM/DD/YYYY

#### ■ o4-24: bAT Detection Selection

| No.<br>(Hex.) | Name                    | Description                                                                                                    | Default<br>(Range) |
|---------------|-------------------------|----------------------------------------------------------------------------------------------------|--------------------|
| 04-24         | bAT Detection Selection | V/f OLV OLV/PM AOLV/PM EZOLV                                                                                                    | 0                  |
| (310F)<br>RUN |                         | Sets the operation when the drive detects bAT [Keypad Battery Low Voltage] and TiM [Keypad Time Not Set]. This parameter is only available when you use an LCD keypad. | (0 - 2)            |

#### 0: Disable

The drive will not detect *bAT* or *TiM*.

#### 1 : Enable (Alarm Detected)

The keypad shows bAT or TiM and the drive continues operation. The output terminal set to Alarm [H2-01 to H2-03 = 10] activates.

#### 2: Enable (Fault Detected)

The output turns off and the motor coasts to stop. The output terminal set for Fault [H2-01 to H2-03 = E] activates.

## ♦ o5: Log Function

The data log function saves drive status information as a CSV file in the micro SD memory card in the keypad. *Monitors Ux-xx* are the source of data log information. You can record a maximum of 10 monitors.

Change the LCD keypad screen from the main menu to the Diagnostic Tools screen and select the data log function. Set the number of the monitor to record and the sampling time, then start to record the data log.

Table 12.69 Setting Parameters for Data Log Items

| No.   | Name               | Default | Data Log Monitors           |
|-------|--------------------|---------|-----------------------------|
| 05-03 | Log Monitor Data 1 | 101     | U1-01 [Frequency Reference] |
| 05-04 | Log Monitor Data 2 | 102     | U1-02 [Output Frequency]    |
| 05-05 | Log Monitor Data 3 | 103     | U1-03 [Output Current]      |
| 05-06 | Log Monitor Data 4 | 107     | U1-07 [DC Bus Voltage]      |
| 05-07 | Log Monitor Data 5 | 108     | U1-08 [Output Power]        |

| No.   | Name                | Default | Data Log Monitors |
|-------|---------------------|---------|-------------------|
| 05-08 | Log Monitor Data 6  | 000     | Not selected      |
| 05-09 | Log Monitor Data 7  | 000     | Not selected      |
| 05-10 | Log Monitor Data 8  | 000     | Not selected      |
| 05-11 | Log Monitor Data 9  | 000     | Not selected      |
| o5-12 | Log Monitor Data 10 | 000     | Not selected      |

#### Note:

- Failure to obey can cause the log function to fail after you restore power or connect the keypad. Do not de-energize the drive or disconnect the keypad from the drive during log transfer communication.
- You can use a Micro SDHC card a maximum of 32 GB capacity.

## ■ Log File Specifications

| Item                    | Specification                                                                                                    |
|-------------------------|----------------------------------------------------------------------------------------------------|
| File storage location   | A folder called [Log_File] is created in the root directory of the micro SD card.                                                                                                    |
| Filename                | GLOG0xxx.csv Note: [xxx] identifies a 3-digit decimal number                                                                                                    |
| Maximum number of files | 999 (GLOG0001.csv to GLOG0999.csv)                                                                                                    |
| Character code          | ASCII code                                                                                                    |
| Line break code         | <cr><lf></lf></cr>                                                                                                    |
| Separating character    | [,](Commas)                                                                                                    |
| Header Rows             | First Row: Drive information including Drive Model, software version, control method, and sampling time Second Row: Log data information including the monitor number, number decimal points, and unit code |

## ■ Log File Configuration

The [Log\_Files] folder is created in the root directory of the micro SD card. This is where the log data is stored as CSV files. Log data files are created in this configuration. The number of rows changes when the number of selected monitors change.

| First Row  | Drive information    |
|------------|----------------------|
| Second Row | Log data information |
| Third Row  | Log data 1           |
| :          | Log data 2           |
| :          | Log data 3           |
| :          |                      |
| Last Row   | Log data n           |

#### **First Row: Drive Information**

This example shows the data text strings and data generated for the first row of log data.

Example of generated data: 00,0012,160107111230,GA500,VSVA01010,2,62,1000,000001

| No. | Item          | Number of<br>Charac<br>ters | Example      | Description                                                                                                    |
|-----|---------------|-----------------------------|--------------|----------------------------------------------------------------------------------------------------|
| 1   | Attribute     | 2                           | 00           | [00] shows that the record is a drive information record.                                                                                                    |
| 2   | File number   | 4                           | 0012         | Generates the [xxx] part (a 3-digit decimal number) of the [GLOG0xxx.csv] filename of the log data in hexadecimal format.  Example filename of [GLOG0018.csv]: 018 (Dec.) = 0012 (Hex.) |
| 3   | Time stamp */ | 12                          | 160107111230 | Date file was generated Date: 20YY/MM/DD Time in 24-hour format: HH:MM:SS Example data of [160107111230]: 11:12:30 on January 7, 2016                                                   |

| No. | ltem                     | Number of<br>Charac<br>ters | Example   | Description                                                    |
|-----|--------------------------|-----------------------------|-----------|----------------------------------------------------------------|
| 4   | Model                    | 5                           | GA500     | Drive model information                                        |
| 5   | Software number          | 9                           | VSVA01011 | Drive software number                                          |
| 6   | Control method selection | 1                           | 2         | Setting value (Hex.) of A1-02 [Control Method Selection]       |
| 7   | Drive capacity           | 2                           | 62        | Setting value (Hex.) of o2-04 [Drive Model (KVA) Selection]    |
| 8   | Sampling time            | 5<br>(maximum)              | 1000      | Setting value (Dec.) of o5-02 [Log Sampling Interval] Unit: ms |
| 9   | Row number               | 6                           | 000001    | Row number (Hex.) in the data log file                         |

<sup>\*1</sup> If you do not set the time in the keypad, the text string of [00000000000] is generated to show the time.

#### **Second Row: Log Data Information**

This example shows the data text strings and data generated for the second row of log data.

Example of generated data:

| No.     | ltem                        | Number of Characters | Description                                                                                                    |
|---------|-----------------------------|----------------------|----------------------------------------------------------------------------------------------------|
| 1       | Attribute                   | 2                    | [01] shows that the record is a log data information record.                                                                                                    |
| 2       | File number                 | 4                    | Generates the [xxx] part (a 3-digit decimal number) of the [GLOG0xxx.csv] filename of the log data in hexadecimal format.                                                                                  |
| 3       | Time stamp                  | 12                   | Date file was generated                                                                                                    |
| 4       | Monitor Number 1 * <i>I</i> | 4                    | Monitor number selected by <i>o5-03 [Log Monitor Data 1]</i> Ex.: 0101 (Dec.) for <i>U1-01</i>                                                                                                    |
| 5       | Monitor Unit 1 *2           | 4                    | Unit code and number of decimal places used for the monitor selected with $o5-03$ Example when $UI-01 = 30.00 \text{ Hz}$ :  Number of decimal places = 2, Hz unit code = 01, monitor unit 1 = 0201 (Hex.) |
| 6       | Monitor number 2            | 4                    | Monitor number (Dec.) selected by o5-04 [Log Monitor Data 2]                                                                                                    |
| 7       | Monitor Unit 2              | 4                    | Unit code and number of decimal places used for the monitor selected with o5-04                                                                                                    |
| :       | :                           | :                    |                                                                                                    |
| 22      | Monitor number 10           | 4                    | Monitor number (Dec.) selected by o5-12 [Log Monitor Data10]                                                                                                    |
| 23      | Monitor Unit 10             | 4                    | Unit code and number of decimal places used for the monitor selected with o5-12                                                                                                    |
| 24 - 27 | Reserved                    | 4                    | -                                                                                                    |
| 28      | Row number                  | 6                    | Row number (Hex.) in the data log file                                                                                                    |

<sup>\*1</sup> If there is no data log monitor selected, the text string of [0000] is generated.

#### Table 12.70 Unit Codes

| Unit Code (Hex.) | Unit | Unit Code (Hex.) | Unit | Unit Code (Hex.) | Unit | Unit Code (Hex.) | Unit |
|------------------|------|------------------|------|------------------|------|------------------|------|
| 00               | -    | 08               | PPR  | 10               | Н    | 18               | ОН   |
| 01               | Hz   | 09               | kW   | 11               | V    | 19               | -    |
| 02               | RPM  | 0A               | Ω    | 12               | us   | 1A               | -    |
| 03               | %    | 0B               | ms   | 13               | min  | 1B               | -    |
| 04               | VAC  | 0C               | kHz  | 14               | °C   | 1C               | -    |
| 05               | VDC  | 0D               | PSI  | 15               | W    | 1D               | -    |
| 06               | A    | 0E               | MPM  | 16               | kWH  | 1E               | -    |
| 07               | sec  | 0F               | FPM  | 17               | MWH  | 1F               | -    |

#### Third and Subsequent Rows: Log Data

This example shows the data text strings and data generated for the third row of log data.

<sup>\*2</sup> Refer to Table 12.70 for information about unit codes.

## Example of generated data:

| No. | Item                | Number of<br>Characters | Description                                                                                                    |
|-----|---------------------|-------------------------|----------------------------------------------------------------------------------------------------|
| 1   | Attribute           | 2                       | [02] shows that the record is a monitor data record.                                                                                                    |
| 2   | File number         | 4                       | Generates the [xxx] part (a 3-digit decimal number) of the [GLOG0xxx.csv] filename of the log data in hexadecimal format.                                                                                                    |
| 3   | Time stamp          | 12                      | Data log data was retrieved (YYMMDDHHMMSS)                                                                                                    |
| 4   | Log Monitor Data 1  | 4                       | Log monitor data (Hex.) of the monitor selected with o5-03 [Log Monitor Data 1]                                                                                                    |
| 5   | Log Monitor Data 2  | 4                       | Log monitor data (Hex.) of the monitor selected with o5-04 [Log Monitor Data 2]                                                                                                    |
| :   | :                   | :                       | :                                                                                                    |
| 13  | Log Monitor Data 10 | 4                       | Log monitor data (Hex.) of the monitor selected with o5-12 [Log Monitor Data 10]                                                                                                    |
| 14  | Reserved            | 4                       | -                                                                                                    |
| 15  | Encoding data       | 4                       | Log Monitor Data 1 to 10 Code Data (Hex.)  Bits 0 through 9 show the encoding of log monitor data 1 1 through 10. A bit value of 1 shows that the data represents a negative value. (Log monitor data 1 through 10 is absolute value data without encoding)  Example when log monitor data 2, 5, and 8 show negative values: Bits 1, 4, and 7 have values of 1, and the encoding data = 0010010010 (Bin.) = 0092 (Hex.) |
| 16  | Row number          | 6                       | Row number (Hex.) in the data log file                                                                                                    |

## ■ o5-01: Log Start/Stop Selection

| No.<br>(Hex.)          | Name                     | Description                                                                                                    | Default<br>(Range) |
|------------------------|--------------------------|----------------------------------------------------------------------------------------------------|--------------------|
| o5-01<br>(1551)<br>RUN | Log Start/Stop Selection | V/f OLV OLV/PM AOLV/PM EZOLV  Sets the data log function. This parameter is only available when using an LCD keypad. | 0<br>(0 - 1)       |

#### 0: OFF

Stops the data log.

#### 1: ON

Starts the data log as specified by the sampling cycle set in o5-02 [Log Sampling Interval].

## ■ o5-02: Log Sampling Interval

| No.<br>(Hex.) | Name                  | Description                                                                                  | Default<br>(Range) |
|---------------|-----------------------|----------------------------------------------------------------------------------------------|--------------------|
| 05-02         | Log Sampling Interval | V/f OLV OLV/PM AOLV/PM EZOLV                                                                 | 100 ms             |
| (1552)        |                       | Sets the data log sampling cycle. This parameter is only available when using an LCD keypad. | (100 - 60000 ms)   |
| RUN           |                       |                                                                                              |                    |

## ■ o5-03: Log Monitor Data 1

| No.<br>(Hex.) | Name               | Description                                                                           | Default<br>(Range) |
|---------------|--------------------|---------------------------------------------------------------------------------------|--------------------|
| 05-03         | Log Monitor Data 1 | V/f OLV OLV/PM AOLV/PM EZOLV                                                          | 101                |
| (1553)        |                    | Sets the data log monitor. This parameter is only available when using an LCD keypad. | (000, 101 - 999)   |
| RUN           |                    |                                                                                       |                    |

#### Note:

Set the number of the U monitor to record the data  $\log$ .

For example, to show UI-01 [Frequency Reference], set o5-03 = 101. When it is not necessary to set data log monitors, set this parameter to 000. You cannot set U2 monitor [Fault Trace] or U3 Monitor [Fault History].

## ■ o5-04: Log Monitor Data 2

| No.<br>(Hex.) | Name               | Description                                                                           | Default<br>(Range) |
|---------------|--------------------|---------------------------------------------------------------------------------------|--------------------|
| 05-04         | Log Monitor Data 2 | V/f OLV OLV/PM AOLV/PM EZOLV                                                          | 102                |
| (1554)        |                    | Sets the data log monitor. This parameter is only available when using an LCD keypad. | (000, 101 - 999)   |
| RUN           |                    |                                                                                       |                    |

#### Note:

Set the *U monitor* number you will log.

For example, to show UI-02 [Output Frequency], set o5-04 = 102. When it is not necessary to set data log monitor, set this parameter to 000.

## ■ o5-05: Log Monitor Data 3

| No.<br>(Hex.) | Name               | Description                                                                           | Default<br>(Range) |
|---------------|--------------------|---------------------------------------------------------------------------------------|--------------------|
| 05-05         | Log Monitor Data 3 | V/f OLV OLV/PM AOLV/PM EZOLV                                                          | 103                |
| (1555)        |                    | Sets the data log monitor. This parameter is only available when using an LCD keypad. | (000, 101 - 999)   |
| RUN           |                    |                                                                                       |                    |

#### Note:

Sets the number of the *U monitor* you will log.

For example, to show U1-03 [Output Current], set o5-05 = 103. When it is not necessary to set data log monitors, set this parameter to 000. You cannot select U2 monitor [Fault Trace] or U3 Monitor [Fault History].

## ■ o5-06: Log Monitor Data 4

| No.<br>(Hex.) | Name               | Description                                                                           | Default<br>(Range) |
|---------------|--------------------|---------------------------------------------------------------------------------------|--------------------|
| 05-06         | Log Monitor Data 4 | V/f OLV OLV/PM AOLV/PM EZOLV                                                          | 107                |
| (1556)        |                    | Sets the data log monitor. This parameter is only available when using an LCD keypad. | (000, 101 - 999)   |
| RUN           |                    |                                                                                       |                    |

#### Note:

Sets the number of the *U monitor* you will log.

For example, to show U1-07 [DC Bus Voltage], set o5-06 = 107. When it is not necessary to set data log monitors, set this parameter to 000. You cannot select U2 monitor [Fault Trace] or U3 Monitor [Fault History].

## ■ o5-07: Log Monitor Data 5

| No.<br>(Hex.) | Name               | Description                                                                           | Default<br>(Range) |
|---------------|--------------------|---------------------------------------------------------------------------------------|--------------------|
| o5-07         | Log Monitor Data 5 | V/f OLV OLV/PM AOLV/PM EZOLV                                                          | 108                |
| (1557)        |                    | Sets the data log monitor. This parameter is only available when using an LCD keypad. | (000, 101 - 999)   |
| RUN           |                    |                                                                                       |                    |

#### Note:

Sets the number of the *U monitor* you will log.

For example, to show *U1-08* [Output Power], set o5-07 = 108. When it is not necessary to set data log monitors, set this parameter to 000. You cannot select *U2 monitor* [Fault Trace] or *U3 Monitor* [Fault History].

## ■ o5-08: Log Monitor Data 6

| No.<br>(Hex.)   | Name               | Description                                                                                                    | Default<br>(Setting Range)                      |
|-----------------|--------------------|----------------------------------------------------------------------------------------------------|-------------------------------------------------|
| o5-08<br>(1558) | Log Monitor Data 6 | V/f OLV OLV/PM AOLV/PM EZOLV Sets the data log monitor. This parameter is only available when using an LCD keypad. | V/f, OLV/PM : 000, OLV,<br>AOLV/PM, EZOLV : 105 |
| RUN             |                    | 3 31                                                                                                    | (000, 101 - 999)                                |

#### Note:

Set the *U monitor* number you want to log.

For example, to display U1-01 [Frequency Reference], set o5-08 = 101. When it is not necessary to set a data log monitor, set this parameter to 000. You cannot set U2 Monitors [Fault Trace] or U3 Monitors [Fault History].

## ■ o5-09: Log Monitor Data 7

| No.<br>(Hex.) | Name               | Description                                                                           | Default<br>(Range) |
|---------------|--------------------|---------------------------------------------------------------------------------------|--------------------|
| 05-09         | Log Monitor Data 7 | V/f OLV OLV/PM AOLV/PM EZOLV                                                          | 110                |
| (1559)        |                    | Sets the data log monitor. This parameter is only available when using an LCD keypad. | (000, 101 - 999)   |
| RUN           |                    |                                                                                       |                    |

#### Note:

Set the *U monitor* number you will log.

For example, to show U1-01 [Frequency Reference], set o5-09 = 101. When it is not necessary to set data log monitor, set this parameter to 000.

## ■ o5-10: Log Monitor Data 8

| No.<br>(Hex.) | Name               | Description                                                                           | Default<br>(Range) |
|---------------|--------------------|---------------------------------------------------------------------------------------|--------------------|
| o5-10         | Log Monitor Data 8 | V/f OLV OLV/PM AOLV/PM EZOLV                                                          | 112                |
| (155A)        |                    | Sets the data log monitor. This parameter is only available when using an LCD keypad. | (000, 101 - 999)   |
| RUN           |                    |                                                                                       |                    |

#### Note:

Sets the number of the *U monitor* you will log.

For example, to show U1-01 [Frequency Reference], set o5-10 = 101. When it is not necessary to set data log monitors, set this parameter to 000. You cannot select U2 monitor [Fault Trace] or U3 Monitor [Fault History].

## ■ o5-11: Log Monitor Data 9

| No.<br>(Hex.) | Name               | Description                                                                           | Default<br>(Range) |
|---------------|--------------------|---------------------------------------------------------------------------------------|--------------------|
| o5-11         | Log Monitor Data 9 | V/f OLV OLV/PM AOLV/PM EZOLV                                                          | 000                |
| (155B)        |                    | Sets the data log monitor. This parameter is only available when using an LCD keypad. | (000, 101 - 999)   |
| RUN           |                    |                                                                                       |                    |

#### Note:

Sets the number of the *U monitor* you will log.

For example, to show U1-01 [Frequency Reference], set o5-11 = 101. When it is not necessary to set data log monitors, set this parameter to 000. You cannot select U2 monitor [Fault Trace] or U3 Monitor [Fault History].

## ■ o5-12: Log Monitor Data 10

| No.<br>(Hex.) | Name                | Description                                                                           | Default<br>(Range) |
|---------------|---------------------|---------------------------------------------------------------------------------------|--------------------|
| 05-12         | Log Monitor Data 10 | V/f OLV OLV/PM AOLV/PM EZOLV                                                          | 000                |
| (155C)        |                     | Sets the data log monitor. This parameter is only available when using an LCD keypad. | (000, 101 - 999)   |
| RUN           |                     |                                                                                       |                    |

#### Note:

Sets the number of the *U monitor* you will log.

For example, to show U1-01 [Frequency Reference], set o5-12 = 101. When it is not necessary to set data log monitors, set this parameter to 000. You cannot select U2 monitor [Fault Trace] or U3 Monitor [Fault History].

## 12.12 T: Auto-Tuning

Numbers identifying the *T parameters* are displayed when an LED keypad is used. The names of the parameters are displayed on the LCD screen of the LCD keypad. Set the following.

- Induction Motor Auto-Tuning
- PM Motor Auto-Tuning
- ASR and Inertia Tuning

## ◆ T0: Tuning Mode Selection

## ■ T0-00: Tuning Mode Selection

When your control method supports Control Tuning, set *T0-00* first. Then, set *T1-00* [Motor 1/Motor 2 Selection] to select the motor you will tune. Then, set the tuning mode in *T2-01* [PM Auto-Tuning Selection] or *T3-00* [Control Loop Tuning Selection].

| No.<br>(Hex.) | Name                  | Description                   | Default<br>(Range) |
|---------------|-----------------------|-------------------------------|--------------------|
| T0-00         | Tuning Mode Selection | V/f OLV OLV/PM AOLV/PM EZOLV  | 0                  |
| (1197)        |                       | Sets the type of Auto-Tuning. | (0, 1)             |

#### 0: Motor Parameter Tuning

#### 1: Control Tuning

Note:

The available tuning modes are different for different control methods.

## T1: Induction Motor Auto-Tuning

T1 parameters set the Auto-Tuning input data for induction motor tuning.

#### Note

- The base frequency of drive dedicated motors and special motors for use with vector control may be lower than the base frequency of general-purpose motors, which is 50 Hz or 60 Hz. In such cases, this lower frequency is used as the value for *E1-06* [Base Frequency] and *E1-04* [Maximum Output Frequency] after Auto-Tuning completes. If the maximum output frequency is too low and causes problems, change the setting of *E1-04* after Auto-Tuning completes.
- The following induction motor parameters are set automatically.
- -E1-xx [V/f Pattern for Motor 1]
- -E2-xx [Motor Parameters]
- -E3-xx [V/f Pattern for Motor 2]
- -E4-xx [Motor 2 Parameters]

#### T1-00: Motor 1/Motor 2 Selection

| No.<br>(Hex.) | Name                      | Description                                                   | Default<br>(Range) |
|---------------|---------------------------|---------------------------------------------------------------|--------------------|
|               | Motor 1/Motor 2 Selection | V/f OLV OLV/PM AOLV/PM EZOLV                                  | 1                  |
| (0700)        |                           | Sets which motor to tune when motor 1/2 switching is enabled. | (1, 2)             |

#### Note:

SetH1-xx = 16 [Motor 2 Selection] to enable this parameter. When H1-xx  $\neq$  16 the keypad will not show this parameter.

#### 1: Motor 1

Auto-Tuning automatically sets parameters E1-xx and E2-xx for motor 1.

#### 2: Motor 2

Auto-Tuning automatically sets parameters *E3-xx* and *E4-xx* for motor 2. Make sure that you connect motor 2 to the drive for Auto-Tuning.

## ■ T1-01: Auto-Tuning Mode Selection

| No.<br>(Hex.) | Name                  | Description                   | Default<br>(Range)    |
|---------------|-----------------------|-------------------------------|-----------------------|
| T1-01         | Tuning Mode Selection | V/f OLV OLV/PM AOLV/PM EZOLV  | Determined by A1-02   |
| (0701)        |                       | Sets the type of Auto-Tuning. | (Determined by A1-02) |

0: Rotational Auto-Tuning

1 : Stationary Auto-Tuning 1

2: Stationary Line-Line Resistance

#### ■ T1-02: Motor Rated Power

|    | No.<br>Hex.) | Name              | Description                                                                                   | Default<br>(Range)         |
|----|--------------|-------------------|-----------------------------------------------------------------------------------------------|----------------------------|
| Т  | 1-02         | Motor Rated Power | V/f OLV OLV/PM AOLV/PM EZOLV                                                                  | Determined by o2-04, C6-01 |
| (( | 0702)        |                   | Uses the units set in o1-58 [Motor Power Unit Selection] to set the motor rated output power. | (0.00 - 650.00 HP)         |

## ■ T1-03: Motor Rated Voltage

| No.<br>(Hex.)   | Name                | Description                                                                                                    | Default<br>(Range)                                                                        |
|-----------------|---------------------|----------------------------------------------------------------------------------------------------|-------------------------------------------------------------------------------------------|
| T1-03<br>(0703) | Motor Rated Voltage | V/f OLV OLV/PM AOLV/PM EZOLV  Sets the rated voltage (V) of the motor. Enter the base speed voltage for constant output motors. | Determined by o2-04, C6-01<br>(200 V Class: 0.0 - 255.5 V,<br>400 V Class: 0.0 - 511.0 V) |

If you do Auto-Tuning on a drive-dedicated motor or a specialized motor for vector control, the voltage or frequency can be lower than that of a general-purpose motor. Always compare the data from the nameplate or test report with the Auto-Tuning results and check for differences. Enter the voltage necessary to operate the motor in no-load conditions at rated speed for better control precision around rated speed. If the motor test report or the motor nameplate is not available, enter approximately 90% of the motor rated voltage.

If the drive input power supply voltage is low, enter approximately 90% of the input voltage. When the input power supply voltage is low, the current will increase. Make sure that the main power supply capacity is correct and use a molded-case circuit breaker for the drive.

#### ■ T1-04: Motor Rated Current

| No.<br>Hex.)   | Name                | Description                                                           | Default<br>(Range)                                                 |
|----------------|---------------------|-----------------------------------------------------------------------|--------------------------------------------------------------------|
| `1-04<br>0704) | Motor Rated Current | V/f OLV OLV/PM AOLV/PM EZOLV Sets the rated current (A) of the motor. | Determined by o2-04<br>(10% to 200% of the drive<br>rated current) |

Set the motor rated current between 50% and 100% of the drive rated current for the best performance. Enter the current at the motor base speed.

## ■ T1-05: Motor Base Frequency

| No.<br>(Hex.) | Name                 | Description                                | Default<br>(Range) |
|---------------|----------------------|--------------------------------------------|--------------------|
| T1-05         | Motor Base Frequency | V/f OLV OLV/PM AOLV/PM EZOLV               | 60.0 Hz            |
| (0705)        |                      | Sets the base frequency (Hz) of the motor. | (0.0 - 590.0 Hz)   |

When Auto-Tuning is carried out, the value of TI-05 is set to EI-04 [Maximum Output Frequency]. If TI-05 < 40 Hz, EI-04 = 40 Hz. If you operate the drive at a speed that is higher than the base frequency, or if you operate in the field weakening range, set EI-04 (EI-04) for motor 2) to the maximum output frequency after you complete Auto-Tuning.

#### ■ T1-06: Number of Motor Poles

| No.<br>(Hex.) | Name                  | Description                     | Default<br>(Range) |
|---------------|-----------------------|---------------------------------|--------------------|
| T1-06         | Number of Motor Poles | V/f OLV OLV/PM AOLV/PM EZOLV    | 4                  |
| (0706)        |                       | Sets the number of motor poles. | (2 to 120)         |

## ■ T1-07: Motor Base Speed

| No.<br>(Hex.)   | Name             | Description                                                                                          | Default<br>(Range)                                                      |
|-----------------|------------------|----------------------------------------------------------------------------------------------------|-------------------------------------------------------------------------|
| T1-07<br>(0707) | Motor Base Speed | V/f OLV OLV/PM AOLV/PM EZOLV  Sets the motor base speed for Auto-Tuning (min <sup>-1</sup> (r/min)). | 1750 min <sup>-1</sup> (r/min)<br>(0 - 35400 min <sup>-1</sup> (r/min)) |

#### ■ T1-09: Motor No-Load Current

| No.<br>(Hex.)   | Name                  | Description                                                         | Default<br>(Range)                |
|-----------------|-----------------------|---------------------------------------------------------------------|-----------------------------------|
| T1-09<br>(0709) | Motor No-Load Current | V/f OLV OLV/PM AOLV/PM EZOLV Sets the no-load current of the motor. | -<br>(0A - T1-04; max. of 2999.9) |

#### Note:

The display units are different for different models:

- 0.01 A: B001 B018, 2001 2042, 4001 4023
- •0.1 A: 2056 2082, 4031 4060

The value shown is the no-load current that the drive automatically calculates from the values set in *T1-02 [Motor Rated Power]* and *T1-04 [Motor Rated Current]*. Set the no-load current shown on the motor test report. If the motor test report is not available, do not change this parameter.

## ■ T1-10: Motor Rated Slip Frequency

| No.<br>(Hex.)   | Name                       | Description                                         | Default<br>(Range)       |
|-----------------|----------------------------|-----------------------------------------------------|--------------------------|
| T1-10<br>(070A) | Motor Rated Slip Frequency | V/f OLV OLV/PM AOLV/PM EZOLV Sets motor rated slip. | -<br>(0.000 - 20.000 Hz) |

Shows 0.000 Hz as the default value. Set the rated slip shown on the motor test report. If the motor test report is not available, do not change this parameter.

#### ■ T1-11: Motor Iron Loss

| No.<br>(Hex.)   | Name            | Description                                                                                     | Default<br>(Range)                                |
|-----------------|-----------------|-------------------------------------------------------------------------------------------------|---------------------------------------------------|
| T1-11<br>(070B) | Motor Iron Loss | Vif OLV OLV/PM AOLV/PM EZOLV  Sets the iron loss for calculating the energy-saving coefficient. | Determined by E2-11 or E4-<br>11<br>(0 - 65535 W) |

#### Note:

The default setting is different for different motor codes and motor parameter settings.

The value shown is the *E2-10 [Motor Iron Loss]* or *E4-10 [Motor 2 Iron Loss]* for the motor output set in *T1-02 [Motor Rated Power]*. If the motor test report is available, enter the motor iron loss value to *T1-11*.

#### ■ T1-12: Test Mode Selection

| No.<br>(Hex.) | Name                | Description                                                                                                    | Default<br>(Range) |
|---------------|---------------------|----------------------------------------------------------------------------------------------------|--------------------|
| T1-12         | Test Mode Selection | V/f OLV OLV/PM AOLV/PM EZOLV                                                                                                    | 0                  |
| (0BDB)        |                     | Sets the function to enable Test Mode after Stationary Auto-Tuning. When you can operate the motor with a light load attached after Stationary Auto-Tuning is complete, enable this parameter. | (0, 1)             |

0 : No 1 : Yes After Auto-Tuning, the drive automatically sets *E2-02 [Motor Rated Slip]* and *E2-03 [Motor No-Load Current]* when you operate the motor for the first time in Drive Mode.

#### Note

After Auto-Tuning is complete and you set the drive to Drive Mode, operate the motor in these conditions:

- Make sure that you connect all wiring between the drive and motor
- Make sure that a mechanical brake on the motor shaft is not locked
- Keep the motor-load ratio at 30%
- Hold constant speed for longer than 1 second at a minimum of 30% of the speed set in *E1-06 [Base Frequency]* (the default setting is the same as the maximum frequency).

## ■ T1-13: No-load voltage

| No.<br>(Hex.)   | Name            | Description                                                                                                    | Default<br>(Range)                                                         |
|-----------------|-----------------|----------------------------------------------------------------------------------------------------|----------------------------------------------------------------------------|
| T1-13<br>(0BDC) | No-load voltage | Sets the no-load voltage of the motor. When the no-load voltage at rated speed is available, for example on the motor test report, set the voltage in this parameter. If the no-load voltage is not available, do not change this parameter. | T1-03 × 0.9<br>(200 V Class: 0.0 - 255.0 V,<br>400 V Class: 0.0 - 510.0 V) |

#### Note:

- To get the same qualities as a Yaskawa 1000-series drive or previous series drive, set this parameter = T1-03 [Motor Rated Voltage].
- The default setting is different for different models.
- -B001 B018, 2001 2056, 4001 4031: T1-03 × 0.85
- -2070, 2082, 4038 4060: T1-03 × 0.90

## ◆ T2: PM Motor Auto-Tuning

T2 parameters set the Auto-Tuning input data for PM motor tuning.

#### Note:

The drive automatically sets these PM motor parameters:

- •E1-xx [V/f Pattern for Motor 1]
- •E5-xx [V/f Pattern for Motor 1]

## ■ T2-01: PM Auto-Tuning Selection

| No.<br>(Hex.)   | Name                     | Description                                                              | Default<br>(Range)         |
|-----------------|--------------------------|--------------------------------------------------------------------------|----------------------------|
| T2-01<br>(0750) | PM Auto-Tuning Selection | V/f OLV OLV/PM AOLV/PM EZOLV Sets the type of Auto-Tuning for PM motors. | 0<br>(Determined by A1-02) |

#### Note:

Yaskawa recommends Rotational (Ld, Lq, R, back-EMF) for specialized motors. Rotational Auto-Tuning rotates the motor to measure the actual induction voltage constants for more accurate control than Stationary Auto-Tuning.

- 0: Manual Entry w/ Motor Data Sheet
- 1 : Stationary (Ld, Lq, R)
- 2 : Stationary (R Only)
- 4: PM Motor Code Selection
- 5: High Frequency Injection

#### ■ T2-02: PM Motor Code Selection

| No.<br>(Hex.) | Name                    | Description                                                                                                    | Default<br>(Range) |
|---------------|-------------------------|----------------------------------------------------------------------------------------------------|--------------------|
| T2-02         | PM Motor Code Selection | V/f OLV OLV/PM AOLV/PM EZOLV                                                                                                    | FFFF               |
| (0751)        |                         | If the drive is operating an SMRD, SMRA, or SSR1 series Yaskawa PM motor, enter the PM motor code in to align with the rotation speed and motor output. | (0000 - FFFF)      |

Enter the motor code to automatically set parameters T2-03 to T2-14. When you are operating a specialized motor or a non-Yaskawa motor, set T2-02 = FFFF and enter the data from the motor nameplate or the motor test report.

775

You can only enter the permitted PM motor codes. Different drive control methods will accept different PM motor codes

## ■ T2-03: PM Motor Type

| No.<br>(Hex.) | Name          | Description                                       | Default<br>(Range) |
|---------------|---------------|---------------------------------------------------|--------------------|
| T2-03         | PM Motor Type | V/f OLV OLV/PM AOLV/PM EZOLV                      | 1                  |
| (0752)        |               | Sets the type of PM motor the drive will operate. | (0, 1)             |

0 : IPM motor 1 : SPM motor

## ■ T2-04: PM Motor Rated Power

|   | No.<br>(Hex.) | Name                 | Description                                                                                      | Default<br>(Range)         |
|---|---------------|----------------------|--------------------------------------------------------------------------------------------------|----------------------------|
| Ī | T2-04         | PM Motor Rated Power | V/f OLV OLV/PM AOLV/PM EZOLV                                                                     | Determined by o2-04, C6-01 |
|   | (0730)        |                      | Uses the units set in o1-58 [Motor Power Unit Selection] to set the PM motor rated output power. | (0.00 - 650.00 HP)         |

## ■ T2-05: PM Motor Rated Voltage

| No.<br>(Hex.)   | Name                   | Description                                                           | Default<br>(Range)                                                                                     |
|-----------------|------------------------|-----------------------------------------------------------------------|----------------------------------------------------------------------------------------------------|
| T2-05<br>(0732) | PM Motor Rated Voltage | V/f OLV OLV/PM AOLV/PM EZOLV Sets the rated voltage (V) of the motor. | 200 V Class: 230.0 V, 400 V:<br>460.0 V<br>(200 V Class: 0.0 - 255.0 V,<br>400 V Class: 0.0 - 510.0 V) |

## ■ T2-06: PM Motor Rated Current

| No.<br>(Hex.)   | Name                   | Description                              | Default<br>(Range)                                                 |
|-----------------|------------------------|------------------------------------------|--------------------------------------------------------------------|
| T2-06<br>(0733) | PM Motor Rated Current | Sets the rated current (A) of the motor. | Determined by o2-04<br>(10% to 200% of the drive<br>rated current) |

## ■ T2-07: PM Motor Base Frequency

| No.<br>(Hex.)   | Name                    | Description                                                             | Default<br>(Range)          |
|-----------------|-------------------------|-------------------------------------------------------------------------|-----------------------------|
| T2-07<br>(0753) | PM Motor Base Frequency | V/f OLV OLV/PM AOLV/PM EZOLV Sets the base frequency (Hz) of the motor. | 60.0 Hz<br>(0.0 - 590.0 Hz) |
| (0733)          |                         | Sets the base frequency (Fiz.) of the motor.                            | (0.0 - 390.0 Hz)            |

## ■ T2-08: Number of PM Motor Poles

| No.<br>(Hex.)   | Name                     | Description                                                  | Default<br>(Range) |
|-----------------|--------------------------|--------------------------------------------------------------|--------------------|
| T2-08<br>(0734) | Number of PM Motor Poles | V/f OLV OLV/PM AOLV/PM EZOLV Sets the number of motor poles. | 4<br>(2 - 48)      |

## ■ T2-09: PM Motor Base Speed

| No.<br>(Hex.) | Name                | Description                                | Default<br>(Range)        |
|---------------|---------------------|--------------------------------------------|---------------------------|
| T2-09         | PM Motor Base Speed | V/f OLV OLV/PM AOLV/PM EZOLV               | 1750 min-1 (r/min)        |
| (0731)        |                     | Sets the motor base speed (min-1 (r/min)). | (0 - 34500 min-1 (r/min)) |

#### ■ T2-10: PM Motor Stator Resistance

| No.<br>(Hex.) | Name                       | Description                                      | Default<br>(Range)        |
|---------------|----------------------------|--------------------------------------------------|---------------------------|
| T2-10         | PM Motor Stator Resistance | V/f OLV OLV/PM AOLV/PM EZOLV                     | Determined by T2-02       |
| (0754)        |                            | Sets the stator resistance for each motor phase. | $(0.000 - 65.000 \Omega)$ |

#### Note:

This parameter does not set line-to-line resistance.

## ■ T2-11: PM Motor d-Axis Inductance

| No.<br>(Hex.) | Name            | Description                                                   | Default<br>(Range)  |
|---------------|-----------------|---------------------------------------------------------------|---------------------|
| T2-11         | PM Motor d-Axis | V/f OLV OLV/PM AOLV/PM EZOLV                                  | Determined by T2-02 |
| (0735)        | Inductance      | Sets the d-axis inductance of the motor on a per phase basis. | (0.00 - 600.00 mH)  |

## ■ T2-12: PM Motor q-Axis Inductance

| No.<br>(Hex.) | Name            | Description                                                                                | Default<br>(Range)  |
|---------------|-----------------|--------------------------------------------------------------------------------------------|---------------------|
| T2-12         | PM Motor q-Axis | V/f OLV OLV/PM AOLV/PM EZOLV Sets the q-Axis inductance of the motor on a per phase basis. | Determined by T2-02 |
| (0736)        | Inductance      |                                                                                            | (0.00 - 600.00 mH)  |

## ■ T2-13: Back-EMF Units Selection

| No.<br>(Hex.) | Name                     | Description                                                             | Default<br>(Range) |
|---------------|--------------------------|-------------------------------------------------------------------------|--------------------|
| T2-13         | Back-EMF Units Selection | V/f OLV OLV/PM AOLV/PM EZOLV                                            | 0                  |
| (0755)        |                          | Sets the units that the drive uses to set the induced voltage constant. | (0, 1)             |

## 0: mV/(rev/min)

## 1: mV/(rad/s)

#### Note

- When T2-13 = 0, the drive will use E5-24 [PM Back-EMF L-L Vrms (mV/rpm)] and will automatically set E5-09 [PM Back-EMF Vpeak (mV/(rad/s))] = 0.0.
- When T2-13 = 1, the drive will use E5-09 and will automatically set E5-24 = 0.0.

## ■ T2-14: Back-EMF Voltage Constant (Ke)

| No.<br>(Hex.)   | Name                           | Description                                                                | Default<br>(Range)                    |
|-----------------|--------------------------------|----------------------------------------------------------------------------|---------------------------------------|
| T2-14<br>(0737) | Back-EMF Voltage Constant (Ke) | V/f OLV OLV/PM AOLV/PM EZOLV Sets the motor induced voltage constant (Ke). | Determined by T2-13<br>(0.0 - 2000.0) |

## ■ T2-15: Pull-In Current Level

| No.<br>(Hex.) | Name                  | Description                                                                                                    | Default<br>(Range) |
|---------------|-----------------------|----------------------------------------------------------------------------------------------------|--------------------|
| T2-15         | Pull-In Current Level | V/f OLV OLV/PM AOLV/PM EZOLV                                                                                                    | 30%                |
| (0756)        |                       | Sets the level of the pull-in current as a percentage of <i>E5-03 [PM Motor Rated Current (FLA)]</i> . Usually it is not necessary to change this setting. | (0 - 120%)         |

If the load inertia is high, increase the setting value.

## ◆ T3: ASR and Inertia Tuning

## ■ T3-00: Control Loop Tuning Selection

| No.<br>(Hex.)   | Name                             | Description                                                        | Default<br>(Range) |
|-----------------|----------------------------------|--------------------------------------------------------------------|--------------------|
| T3-00<br>(1198) | Control Loop Tuning<br>Selection | V/f OLV OLV/PM AOLV/PM EZOLV Sets the type of Control Auto-Tuning. | 2 (2, 3)           |

2: Deceleration Rate Tuning

3: KEB Tuning

## ◆ T4: EZ Tuning

Use T4 parameters to input the data necessary for motor parameter Auto-Tuning when A1-02 = 8 [Control Method Selection = EZ Vector Control]. These two modes are available:

| T4-01 Setting | Operational overview                                                                                        | Items input for tuning                                                                                                    | Items tuned                                                                                                    |
|---------------|----------------------------------------------------------------------------------------------------|----------------------------------------------------------------------------------------------------|----------------------------------------------------------------------------------------------------|
| 0             | Follow the instructions in the setup wizard on the keypad to manually enter the necessary motor parameters. | T4-02 [Motor Type Selection] T4-03 [Motor Max Revolutions] T4-04 [Motor Rated Revolutions] T4-05 [Motor Rated Frequency] */ T4-06 [Motor Rated Voltage] T4-07 [Motor Rated Current] T4-08 [Motor Rated Capacity] T4-09 [Number of Poles] | <ul> <li>E9-01 [Motor Type Selection]</li> <li>E9-02 [Maximum Speed]</li> <li>E9-03 [Rated Speed]</li> <li>E9-04 [Base Frequency]</li> <li>E9-05 [Base Voltage]</li> <li>E9-06 [Motor Rated Current (FLA)]</li> <li>E9-07 [Motor Rated Power]</li> <li>E9-08 [Motor Pole Count]</li> <li>E9-09 [Motor Rated Slip]</li> <li>E9-10 [Motor Line-to-Line Resistance]</li> </ul> |
| 1             | Do only line-to-line resistance tuning.                                                                     | Motor Rated Current                                                                                                    | E9-10 [Motor Line-to-Line Resistance]                                                                                                    |

When you use a PM motor or a synchronous reluctance motor, it is not necessary to enter the rated frequency. The drive will use the rated rotation speed and number of motor poles to automatically calculate the rated frequency.

## ■ T4-01: EZ Tuning Mode Selection

| No.<br>(Hex.) | Name                     | Description                                     | Default<br>(Range) |
|---------------|--------------------------|-------------------------------------------------|--------------------|
| T4-01         | EZ Tuning Mode Selection | V/f OLV OLV/PM AOLV/PM EZOLV                    | 0                  |
| (3130)        |                          | Sets the type of Auto-Tuning for EZOLV control. | (0, 1)             |

0: Motor Parameter Setting

1: Line-to-Line Resistance

## ■ T4-02: Motor Type Selection

| No.<br>(Hex.)   | Name                 | Description                                          | Default<br>(Range) |
|-----------------|----------------------|------------------------------------------------------|--------------------|
| T4-02<br>(3131) | Motor Type Selection | V/f OLV OLV/PM AOLV/PM EZOLV Sets the type of motor. | 0<br>(0, 1, 2)     |

0: Induction (IM)

1: Permanent Magnet (PM)

2: Synchronous Reluctance (SynRM)

#### ■ T4-04: Motor Rated Revolutions

| No.<br>(Hex.) | Name                    | Description                                                  | Default<br>(Range)                            |
|---------------|-------------------------|--------------------------------------------------------------|-----------------------------------------------|
| T4-04         | Motor Rated Revolutions | V/f OLV OLV/PM AOLV/PM EZOLV                                 | -                                             |
| (3133)        |                         | Sets rated rotation speed (min <sup>-1</sup> ) of the motor. | $((40~Hz~to~120~Hz)\times60\times2/\\ E9-08)$ |

## ■ T4-05: Motor Rated Frequency

| No.<br>(Hex.)   | Name                  | Description                                                              | Default<br>(Range)                              |
|-----------------|-----------------------|--------------------------------------------------------------------------|-------------------------------------------------|
| T4-05<br>(3134) | Motor Rated Frequency | V/f OLV OLV/PM AOLV/PM EZOLV Sets the rated frequency (Hz) of the motor. | Determined by E9-01 and o2-04 (40.0 - 120.0 Hz) |

#### Note:

When T4-02 = 1, 2 [Motor Type Selection = PM, SynRM], input is not necessary because it assumes: Motor Rated Revolutions/60 × Number of Motor Poles/2.

## ■ T4-06: Motor Rated Voltage

| No.<br>(Hex.)   | Name                | Description                                                            | Default<br>(Range)                                                                                       |
|-----------------|---------------------|------------------------------------------------------------------------|----------------------------------------------------------------------------------------------------|
| T4-06<br>(3135) | Motor Rated Voltage | V/f OLV OLV/PM AOLV/PM EZOLV  Sets the rated voltage (V) of the motor. | 200 V Class: 230.0 V, 400 V:<br>460.0 V<br>(200 V Class: 0.0 - 255.0<br>V,400 V Class: 0.0 - 510.0<br>V) |

#### ■ T4-07: Motor Rated Current

| No.<br>(Hex.)   | Name                | Description                                                           | Default<br>(Range)                                                  |
|-----------------|---------------------|-----------------------------------------------------------------------|---------------------------------------------------------------------|
| T4-07<br>(3136) | Motor Rated Current | V/f OLV OLV/PM AOLV/PM EZOLV Sets the rated current (A) of the motor. | Determined by o2-04, C6-01 (10% to 200% of the drive rated current) |

#### Note:

The value set here becomes the base value for motor protection, the torque limit, and torque control.

## ■ T4-08: Motor Rated Capacity

| No.<br>(Hex.) | Name                 | Description                                                                               | Default<br>(Range)  |
|---------------|----------------------|-------------------------------------------------------------------------------------------|---------------------|
| T4-08         | Motor Rated Capacity | V/f OLV OLV/PM AOLV/PM EZOLV                                                              | Determined by E9-10 |
| (3137)        |                      | Sets the motor rated power in the units set in <i>o1-58</i> [Motor Power Unit Selection]. | (0.10 - 650.00 HP)  |

## ■ T4-09: Number of Poles

| No.<br>(Hex.)   | Name            | Description                                                  | Default<br>(Range)           |
|-----------------|-----------------|--------------------------------------------------------------|------------------------------|
| T4-09<br>(3138) | Number of Poles | V/f OLV OLV/PM AOLV/PM EZOLV Sets the number of motor poles. | Determined by E9-01 (2 - 48) |

# Index

## Symbols

| Numerics                                           |      |
|----------------------------------------------------|------|
| 24 V power supply                                  |      |
| Power supply input terminals                       | . 82 |
| A                                                  |      |
| AC reactor                                         |      |
|                                                    | 00   |
| Wiring                                             | . 98 |
| Acceleration and deceleration times                | 520  |
| Switching by external input                        |      |
| Switching by output frequency                      |      |
| Switcing by Motor 2 Selection commands             | 530  |
| Acceleration time                                  | 500  |
| Parameter                                          |      |
| Unit of measurement setting                        |      |
| Adjustment of control functionality                |      |
| AEr                                                | 259  |
| AFR                                                |      |
| Parameter                                          |      |
| Alarm                                              | 259  |
| Altitude                                           |      |
| Derating                                           | 330  |
| Environment                                        | . 29 |
| Ambient humidity                                   | . 29 |
| Ambient Temperature Setting                        | . 29 |
| Derating                                           | 329  |
| Parameter                                          | 724  |
| Analog input                                       |      |
| Function selection for terminals A1 and A2         | 657  |
| Analog Output                                      |      |
| Gain/Bias Adjustment                               | 668  |
| Monitor Parameter Selection.                       |      |
| Signal Level Selection                             |      |
| Terminal AM Monitor Selection                      |      |
| Application Preset                                 |      |
| Operation                                          |      |
| ASR                                                | 132  |
| Fine tuning                                        | 5/12 |
| Parameter                                          |      |
| Vector Control Adjustment Procedure                |      |
|                                                    |      |
| Auto-Tuning 133,                                   |      |
| ASR and Inertia Tuning Parameters                  |      |
| Induction Motor                                    |      |
| Induction Motor Parameters                         |      |
| PM motor                                           |      |
| PM Motor Parameters.                               |      |
| Precautions                                        |      |
| Rotational Auto-Tuning Precautions                 | 138  |
| Stationary Auto-Tuning for Line-to-Line Resistance |      |
| precautions                                        |      |
| Stationary Auto-Tuning Precautions                 |      |
| Stator resistance Auto-Tuning precautions          |      |
| Auto-Tuning Error                                  | 274  |
| B                                                  |      |
| Backup                                             |      |
| Parameters (drive to keypad)                       | 120  |
| Backup function                                    |      |
| Base frequency                                     | /02  |
|                                                    | 574  |
| Parameter                                          | 3/4  |

|     | e Frequency                               |            |
|-----|-------------------------------------------|------------|
|     | Motor 2 Parameters                        | 579        |
|     | e voltage                                 |            |
|     | Motor 2 parameters                        |            |
|     | Parameter                                 | 575        |
|     | ic operation                              |            |
|     | Get started                               | 121        |
| οAΤ |                                           |            |
|     | Fault                                     | 242        |
|     | Minor Fault                               | 259        |
| bb  |                                           | 259        |
| оCЕ |                                           |            |
|     | Fault                                     | 242        |
|     | Minor Fault                               |            |
|     | Directional function                      |            |
| ooL |                                           |            |
|     | Fault                                     | 242        |
|     | Minor Fault                               |            |
|     | king Resistor                             | 23)        |
|     | Protection Functions                      | 721        |
|     |                                           |            |
|     | Wiring                                    | . 93       |
| bUS |                                           | CO.1       |
|     | Detection condition settings.             |            |
|     | Detection conditions                      |            |
|     | Fault                                     |            |
|     | Minor Fault                               |            |
|     | Operation Selection after Detection       | 596        |
| C   |                                           |            |
| _   | LL                                        | 260        |
|     |                                           |            |
|     | acitor Maintenance Setting                |            |
|     | rier frequency                            |            |
|     | Derating                                  |            |
|     | Parameter                                 | 546        |
| CE  |                                           |            |
|     | Detection Selection.                      |            |
|     | Detection time                            |            |
|     | Fault                                     |            |
|     | Minor Fault                               | 260        |
|     | Operation Selection after Detection       | 671        |
| CF. | ······································    | 243        |
|     | cklist                                    |            |
|     | Test run                                  | 147        |
|     | culation Fan                              |            |
|     | Replacement                               | 299        |
|     |                                           |            |
|     | nmunication option                        | 273        |
|     |                                           | 500        |
|     | Parameter                                 | 390        |
|     | trol circuit terminal block               | 205        |
|     | Replacement                               | 305        |
|     | trol circuit terminals                    |            |
|     | Configuration of terminal block           |            |
|     | I/O terminals function selection switches |            |
|     | Terminal functions                        |            |
|     | Wire gauge                                |            |
|     | Wiring                                    |            |
|     | Wiring procedure for terminal block       |            |
|     | trol method                               |            |
|     | Selection                                 | 466        |
|     | ling Fan                                  |            |
|     | Activation Conditions Setting             | 723        |
|     | Estimated Lifespan                        |            |
|     |                                           | 291<br>724 |
|     |                                           |            |

| Replacement                         | 299      | Down command                               | 619, 621 |
|-------------------------------------|----------|--------------------------------------------|----------|
| Copy Function Error                 |          | Parameter                                  |          |
| CP1                                 | ,        | Drive                                      |          |
| Fault                               | 243      | Control Circuit Terminal Block Replacement | 305      |
| Minor Fault                         |          | Disposal                                   |          |
| CP2                                 |          | Exterior Dimension Diagram (IP20)          |          |
| Fault                               | 243      | Exterior Dimensions Diagram (IP20)         |          |
| Minor Fault                         |          | Initialization                             |          |
| CPEr                                |          | Initialize Parameters                      |          |
| CPF00                               |          | Inspection.                                |          |
| CPF01                               |          | Long-Term Storage                          |          |
| CPF02                               |          | Rating (400 V)                             |          |
| CPF03                               |          |                                            |          |
|                                     |          | Rating (Single-phase 200 V)                |          |
| CPF06                               |          | Rating (Three-phase 200 V)                 |          |
| CPF08                               |          | Drive mode                                 |          |
| CPF11 to CPF14                      |          | Drive Mode Unit Monitor Select             |          |
| CPF16 to CPF24                      |          | Drive Model Selection.                     |          |
| CPF25                               |          | Drive watt loss                            |          |
| CPF38                               | 244      | dv7                                        | 244      |
| CPyE                                | 278      | dWA2                                       | 261      |
| Crimp ferrule                       | 83       | dWA3                                       | 261      |
| CrST                                | 261      | dWAL                                       | 261      |
| CSEr                                | 278      | Dwell function                             |          |
| Cumulative Operation TimeSetting    | 764      | Parameter                                  | 523      |
| Current Detection Speed Search      |          | dWF1                                       |          |
| CyC                                 |          | dWF2                                       | 245      |
| CyPo                                |          | dWF3                                       |          |
| ·                                   | 201      | dWFL                                       |          |
| D                                   |          |                                            | 243      |
| DC Injection Braking                |          | ${f E}$                                    |          |
| Parameter                           | 493      | E5                                         |          |
| DC link choke                       |          | Fault                                      | 245      |
| Wiring                              | 98       | Minor Fault                                | 261      |
| dCE1                                | 244      | Operation Selection after Detection        | 600      |
| dCE2                                | 244      | EF                                         | 262      |
| Deceleration time                   |          | EF0                                        |          |
| Parameter                           | 529      | Detection conditions                       | 597      |
| Unit of measurement setting         |          | Detection conditions setting (DeviceNet)   |          |
| Delete                              |          | Fault                                      |          |
| Delete Backed-up Parameters         | 131      | Minor Fault                                |          |
| Derating Turumeters                 |          | Operation Selection after Detection        |          |
| Altitude                            | 330      | EF1                                        |          |
|                                     |          | Fault                                      | 245      |
| Ambient Temperature Setting         |          | Minor Fault                                |          |
| Carrier frequency                   |          |                                            | 202      |
| Enclosure Type                      |          | EF2                                        | 2.45     |
| External Cooling Fin                |          | Fault                                      |          |
| Side-by-side                        | 725      | Minor Fault                                | 262      |
| dEv                                 |          | EF3                                        |          |
| Detection level                     |          | Fault                                      |          |
| Detection time                      | 590      | Minor Fault                                | 262      |
| Fault                               | 244      | EF4                                        |          |
| Minor Fault                         | 261      | Fault                                      | 246      |
| Operation Selection after Detection | 589      | Minor Fault                                | 262      |
| dFPS                                | 278      | EF5                                        |          |
| Diagnosing and Resetting Faults     |          | Fault                                      | 246      |
| Digital character                   |          | Minor Fault                                |          |
| DIP switch                          |          | EF6                                        |          |
| Disposal                            |          | Fault                                      | 246      |
| Drive                               | 313_314  | Minor Fault                                |          |
| Packing material                    |          | EF7                                        | 203      |
| dnE                                 |          | Fault                                      | 216      |
|                                     | 201      |                                            |          |
| Down 2 command                      | 550 564  | Minor Fault                                |          |
| Parameter                           | 339, 364 | Elapsed Operating Time Selection           | /64      |

| Electrolytic Capacitor             | Fault Reset                        | 280      |
|------------------------------------|------------------------------------|----------|
| Estimated Lifespan                 | Fault Restart                      |          |
| Enclosure Type                     | Parameter                          | 710      |
| Derating                           | FbH                                |          |
| Encoder option                     | Fault                              | 247      |
| Parameter                          | Minor Fault                        |          |
| End1                               | FbL                                |          |
| End2                               | Fault                              | 247      |
| End3. 274                          | Minor Fault.                       |          |
| End4                               | Feed Forward Control               | 203      |
|                                    |                                    | 725      |
| End5                               | Parameter                          | /33      |
| End6                               | Field Forcing                      |          |
| End7274                            | Parameter                          | 564      |
| End8                               | Field weakening                    |          |
| End9275                            | Parameter                          |          |
| Energy-saving control              | Fine tuning                        |          |
| Parameter                          | Firmware update lock               |          |
| Enter command                      | Freq Ref Setting Method Select     | 760      |
| EP24v                              | Frequency Agreement                |          |
| Er-01                              | Parameter                          | 708      |
| Er-02                              | Frequency reference                |          |
| Er-03                              | Command source correlation diagram | 551      |
| Er-04                              |                                    |          |
|                                    | LOCAL/REMOTE Run selection         |          |
| Er-05                              | Offset frequency addition          |          |
| Er-08                              | Switching between LOCAL/REMOTE     |          |
| Er-09                              | Upper and lower frequency limits   | 557      |
| Er-10                              | Frequency reference bias           |          |
| Er-11                              | Parameter                          | 559, 564 |
| Er-12                              | Frequency reference hold function  |          |
| Er-13                              | Parameter                          | 559, 564 |
| Er-14                              | Fuse rating                        | 102      |
| Er-15                              | G                                  |          |
| Er-16                              | _                                  |          |
| Er-17                              | Gateway Mode                       |          |
| Er-18                              | Getting set up                     |          |
| Er-19                              | GF                                 |          |
|                                    | Protective function                | 723      |
| Er-20                              | Ground                             |          |
| Er-25                              | Drive                              | 71       |
| ERF type braking resistor          | Ground Fault Circuit Interrupter   |          |
| Protection Functions               | GFCI                               | 95       |
| Wiring                             | Wiring                             |          |
| Err                                | Ground Fault Detection             |          |
| Error Code List                    | Protective function                | 723      |
| Exterior and mounting dimensions   |                                    | 123      |
| Installation dimensions            | Н                                  |          |
| Panel cut out dimensions           | HCA                                | 263      |
| Exterior Dimension Diagram (IP20)  | Alarm Settings                     | 726      |
| Drive                              | HD                                 |          |
|                                    | Heavy Duty Rating                  |          |
| Exterior Dimensions Diagram (IP20) | High-Slip Braking                  |          |
| Drive                              | Parameter                          | 721      |
| External 24 V power supply         |                                    |          |
| Power supply input terminals       | Horsepower                         |          |
| External Cooling Fin               | How to read the catalog code       | 21       |
| Derating                           | Humidity                           |          |
| F                                  | Environment                        | 29       |
|                                    | I                                  |          |
| Fan Operation Time Setting         | iFEr                               | 270      |
| Fast Stop Time                     |                                    |          |
| Parameter                          | IGBT Maintenance Setting           | /65      |
| Fault                              | Induction Motor                    |          |
| Fault code                         | Auto-Tuning                        |          |
| MEMOBUS/Modbus                     | Motor parameters                   | 575      |
| Fault Code List                    | Input Phase Detection              |          |

| Protective function                   | 722 | LT-3                                                | 264      |
|---------------------------------------|-----|-----------------------------------------------------|----------|
| Input voltage                         |     | LT-4                                                | 264      |
| Parameter                             | 568 | M                                                   |          |
| Inspection                            |     | Main circuit terminals                              |          |
| Drive                                 | 294 | Configuration of terminal block                     | 54       |
| Installation                          |     | Line voltage drop                                   |          |
| Front cover                           | 41  | Wire gauge                                          |          |
| Keypad                                | 43  | Wiring                                              |          |
| Installation dimensions               |     | Wiring procedure for terminal block                 |          |
| Installation environment              |     |                                                     |          |
| Interlock                             |     | Maintenance Period                                  | /03      |
| Circuit example                       | 92  | Maximum Output Frequency                            | 570      |
| Internal Drive Braking Transistor     |     | Motor 2 Parameters                                  |          |
| Protection Functions                  | 727 | Parameter                                           |          |
| Т                                     |     | Maximum Output Voltage                              | 570      |
| J                                     |     | Motor 2 Parameters                                  |          |
| Jog command                           | 557 | Parameter                                           |          |
| Jump frequency                        |     | MCCB                                                | 95       |
| Parameter                             |     | Mechanical Weakening Detection                      |          |
| Jumper switch                         | 86  | Parameter                                           | 714      |
| K                                     |     | MEMOBUS                                             |          |
| KEB ride-thru function                |     | Broadcast Messages                                  | 228      |
| Compensation Time                     | 694 | Command data                                        |          |
| Operation during momentary power loss |     | Communication error code                            |          |
| Parameter                             |     | Communication specifications                        | 202      |
| KEB Ride-Thru Function                |     | Enter command                                       | 212      |
| KEB Method Selection                  | 607 | Fault code                                          | 229      |
| Single Drive KEB Method               |     | Loopback test                                       | 208      |
| System KEB Method.                    |     | Minor fault code                                    | 230      |
| •                                     |     | Monitor data                                        | 216      |
| Keypad Application Preset             | 122 | Register reading                                    | 207      |
|                                       |     | Register writing                                    |          |
| Installation                          |     | Self-diagnosis                                      |          |
| Language selection                    |     | Wiring                                              |          |
| LED status                            |     | MEMOBUS/Modbus Communications                       |          |
| Method of operation                   |     | Parameter                                           | 670      |
| Remove                                |     | Serial communication terminals                      |          |
| Keypad Display                        |     | Setting for termination resistor                    |          |
| Keypad Display Selection              |     | Mid point B frequency                               |          |
| Keypad Operation                      |     | Motor 2 parameters                                  | 579      |
| Keypad-related settings               |     | Parameter                                           |          |
| kWh Monitor Initialization            |     | Mid point B voltage                                 |          |
| ${f L}$                               |     | Motor 2 parameters                                  |          |
| L24v                                  | 264 | Parameter                                           |          |
| Language selection                    |     | Middle Output Frequency                             |          |
| LCD contrast adjustment               |     | Motor 2 Parameters                                  | 570      |
| Leakage current                       |     | Parameter                                           |          |
| LED display                           |     |                                                     |          |
| LF                                    |     | Middle Output Frequency Voltage  Motor 2 Parameters | 570      |
| Protective function                   |     | Parameter                                           |          |
| LF2                                   |     |                                                     |          |
| Protection Functions                  |     | Minimum output frequency                            | 574      |
| LKEB type braking resistor unit       |     | Parameter                                           |          |
| Wiring                                | 03  | Minimum Output Frequency                            | 570      |
| Load Inertia Ratio                    |     | Motor 2 Parameters                                  | 5/9      |
| Parameter                             | 706 | Minimum Output Voltage                              | 5=0      |
| LOCAL/REMOTE indicator                |     | Motor 2 Parameters                                  |          |
|                                       |     | Parameter                                           |          |
| LOG                                   |     | Minor Fault                                         | 236, 259 |
| LO/RE Key Function Selection          |     | Minor fault code                                    | _        |
| LSo                                   |     | MEMOBUS/Modbus                                      |          |
| Protective function                   |     | Minor Fault Code List                               | 237      |
| LT-1                                  |     | Modbus                                              |          |
| LT-2                                  | 264 | Broadcast Messages                                  | 228      |

| Command data                                       | 214      | Motor 2 Rated Slip                               | 580 |
|----------------------------------------------------|----------|--------------------------------------------------|-----|
| Communication error code                           |          | Motor parameters (induction motors)              |     |
| Communication specifications                       | 202      | Leakage Inductance                               | 577 |
| Enter command                                      | 212      | Line-to-Line Resistance                          | 576 |
| Fault code                                         | 229      | Motor Iron Loss                                  | 577 |
| Loopback test                                      | 208      | Motor Iron-Core Saturation Coefficient 1         | 577 |
| Minor fault code                                   |          | Motor Iron-Core Saturation Coefficient 2         | 577 |
| Monitor data                                       | 216      | Motor rated power (kW)                           | 578 |
| Register reading                                   |          | No-load Current                                  |     |
| Register writing                                   |          | Number of motor poles                            |     |
| Self-diagnosis                                     |          | Rated current                                    |     |
| Wiring                                             |          | Rated Slip.                                      |     |
| Molded-case circuit breaker                        |          | Motor Power Unit Selection                       |     |
| Momentary Power Loss                               |          | MotorDirect@PowUpWhenUsingKeypad                 |     |
| KEB Compensation Time                              | 694      | Multi-step speed operation                       |     |
| Monitors                                           |          | Setting procedure                                |     |
| Display procedure                                  | 127      | Multiple-unit connection                         |     |
| Motor                                              | 127      | •                                                |     |
| Positive Temperature Coefficient (PTC) Thermistor. | 602      | N                                                |     |
|                                                    |          | Nameplate                                        |     |
| Wiring                                             |          | ND                                               |     |
| Wiring distance                                    | /1       | ndAT                                             | 278 |
| Motor 2                                            |          | No-Load Voltage                                  |     |
| Base Frequency                                     |          | Parameter                                        | 575 |
| Base voltage                                       |          | Noise filter                                     |     |
| Control mode settings                              |          | Wiring                                           | 100 |
| Leakage Inductance                                 |          | Normal Duty Rating                               |     |
| Line-to-Line Resistance                            |          | nSE                                              |     |
| Maximum Output Frequency                           |          | NumOfRunCommands Counter Initial                 |     |
| Maximum Output Voltage                             | 579      |                                                  |     |
| Mid point B frequency                              | 579      | 0                                                |     |
| Mid point B voltage                                | 580      | oC                                               |     |
| Middle Output Frequency                            | 579      | Overcurrent Detection Gain                       |     |
| Middle Output Frequency Voltage                    |          | oC2                                              |     |
| Minimum Output Frequency                           |          | oFA00                                            |     |
| Minimum Output Voltage                             |          | oFA01                                            | 250 |
| Motor Iron Loss.                                   |          | oFA03 to oFA06                                   | 250 |
| Motor Iron-Core Saturation Coefficient 1           |          | oFA10                                            | 250 |
| Motor Iron-Core Saturation Coefficient 2           |          | oFA11                                            | 250 |
| Motor rated power (kW)                             |          | oFA12 to oFA17                                   | 250 |
| No-load Current                                    |          | oFA30 to oFA43                                   | 250 |
| Number of motor poles                              |          | Off-Delay Timer                                  | 505 |
| Rated current                                      |          | Offset frequency                                 |     |
| Rated Slip.                                        |          | Parameter                                        |     |
| V/f Pattern                                        |          | οΗ                                               |     |
| Motor Code Selection                               |          | Alarm Settings                                   | 721 |
| Motor Overheating                                  | 363      | Fault                                            |     |
| E                                                  | 100 (0)  | Minor Fault                                      |     |
| Operation During Detection of Alarms               |          | oH1                                              |     |
| Operation During Detection of Faults (PTC Input)   | 189, 686 | oH2                                              |     |
| Motor Overload                                     | 400 605  | Alarm Settings                                   |     |
| Electric Thermal Protection Operation Time         |          | oH3                                              | /21 |
| Protection Functions                               |          |                                                  | 251 |
| Motor parameters                                   |          | Fault                                            |     |
| Motor 2                                            |          | Minor Fault                                      |     |
| Motor 2 Iron-Core Saturation Coefficient 1         |          | Operation During Detection of Alarms             |     |
| Motor 2 Iron-Core Saturation Coefficient 2         |          | oH4                                              |     |
| Motor 2 number of motor poles                      |          | Operation During Detection of Faults (PTC Input) |     |
| Motor 2 rated power (kW)                           | 582      | oL1                                              |     |
| Motor Parameters                                   |          | oL2                                              |     |
| Motor 2 Iron Loss                                  | 582      | Protective function                              | 724 |
| Motor 2 Leakage Inductance                         |          | oL3                                              |     |
| Motor 2 Line-to-Line Resistance                    |          | Fault                                            |     |
| Motor 2 No-load Current                            |          | Minor Fault                                      | 265 |
| Motor 2 rated Current                              |          | oL4                                              |     |
|                                                    |          |                                                  |     |

| Fault                                 |          | Setting                                           | 469      |
|---------------------------------------|----------|---------------------------------------------------|----------|
| Minor Fault                           | 265      | Verification                                      | 468      |
| oL5<br>Fault                          | 252      | PC Connection procedure                           | 0.1      |
| Minor Fault                           |          | PE1                                               |          |
| oL7                                   |          | PE2                                               |          |
| On-Delay Timer                        |          | Peripheral Devices                                |          |
| Ope Select @Keypad is Disconnect      |          | PF                                                |          |
| oPE01                                 |          | Protective function                               |          |
| oPE02                                 |          | PGo                                               |          |
| oPE03                                 |          | Detection time                                    | 590      |
| oPE05                                 |          | Fault                                             |          |
| oPE07                                 |          | Minor Fault                                       |          |
| oPE08                                 |          | Operation Selection after Detection               | 588      |
| oPE09                                 | 272      | Phase Order Selection                             |          |
| oPE10                                 | 272      | PID control.                                      |          |
| oPE11                                 | 272      | control block diagram                             | 509      |
| oPE13                                 | 272      | Feedback value input                              |          |
| oPE16                                 | 272      | fine tuning                                       | 510      |
| oPE33                                 | 273      | Parameter                                         |          |
| Operation During Momentary Power Loss |          | PID feedback loss detection.                      | 509      |
| KEB ride-thru function                | 688      | PID Sleep                                         | 510      |
| Operation method selection            |          | Setpoint input                                    |          |
| Parameter                             |          | PM motor                                          |          |
| Speed Search function                 | 496      | Auto-Tuning                                       | 134      |
| oPr                                   | 253      | PM motor parameters                               |          |
| Option card                           |          | d-Axis inductance                                 |          |
| Parameter                             | 588      | Induced voltage constant 1                        | 584      |
| Options                               | 336      | Induced voltage constant 2                        | 585      |
| oS                                    |          | Motor rated current                               | 184, 583 |
| Detection level                       | 589      | Motor rated power (kW)                            | 583      |
| Detection time                        |          | Number of motor poles                             |          |
| Fault                                 | 253      | q-Axis inductance                                 | 584      |
| Minor Fault                           | 266      | Stator resistance                                 | 584      |
| Operation Select at Overspeed         | 588      | PM Motors                                         |          |
| Output Control                        | 748      | Fine Adjustment                                   | 739, 749 |
| Output Phase Loss Detection           |          | Motor Code Selection                              |          |
| Protective function                   | 723      | Motor parameters                                  |          |
| ov                                    |          | Positive Temperature Coefficient (PTC) Thermistor |          |
| Fault                                 |          | Power loss                                        |          |
| Minor Fault                           | 266      | Programming mode                                  | 116      |
| Overexcitation deceleration           |          | Protection Functions                              |          |
| Parameter                             | 732      | DC bus undervoltage                               |          |
| Overtorque detection                  |          | Drive Overheating                                 |          |
| Parameter                             | 713      | HCA                                               |          |
| P                                     |          | Internal Drive Braking Transistor                 |          |
| Panel cut out dimensions              | 45       | LF2                                               |          |
| Parameter                             |          | Motor Overheating                                 |          |
| Access Level Selection                | 465      | Motor Overheating (PTC Input)                     |          |
| Automatic selection                   | 482      | Motor Overload                                    | -        |
| Backup (drive to keypad)              | 129      | oC                                                |          |
| Changing setting values               |          | oH                                                |          |
| Checking modified parameters          |          | oH2                                               |          |
| Delete Backed-up Parameters           |          | oH3                                               | ,        |
| Restore (keypad to drive)             |          | oH4                                               | ,        |
| Setup mode                            | 128      | Output Current Overload                           |          |
| User-set                              |          | Overcurrent                                       |          |
| Verify (keypad and drive)             | 130      | IT                                                |          |
| Parameter Change                      | 761      | Software Current Limit Selection                  |          |
| Parameter Setting Errors              | 236, 269 | Uv1                                               | 695      |
| PASS                                  | 266      | Protective function                               | 720      |
| Password                              |          | DesynchronizationGF                               |          |
|                                       |          | UI                                                |          |

| Ground Fault Detection         | 723 | Side-by-side                                       |        |
|--------------------------------|-----|----------------------------------------------------|--------|
| Input Phase Detection          | 722 | Derating                                           | 725    |
| LF                             | 723 | Slip compensation                                  |        |
| Low Speed Desynchronization    | 728 | Parameter                                          | 535    |
| LSo                            | 728 | Softcharge Relay Maintenance Set                   | 764    |
| oL2                            | 724 | Software Current Limit Selection                   |        |
| Output Phase Loss Detection    | 723 | Protection Functions                               | 724    |
| Overload                       |     | Speed Agreement                                    |        |
| PF                             | 722 | Parameter                                          | 708    |
| Pulse Train Input              |     | Speed Detection                                    | 709    |
| Terminal RP Function Selection | 675 | Parameter                                          |        |
| Pulse Train Input/Output       |     | Speed Estimation Speed Search                      | 498    |
| Parameter                      | 675 | Speed Search function                              |        |
| Pulse train output             |     | Operation during momentary power loss              | 693    |
| Terminal MP function selection | 677 | Parameter                                          |        |
| Wiring specifications          |     | Stall Prevention function                          |        |
| PWEr                           |     | Parameter                                          | 698    |
| R                              |     | Stationary Auto-Tuning                             |        |
|                                |     | Induction Motor                                    | 133    |
| Rating (400 V)                 |     | PM motor                                           |        |
| Drive                          | 322 | Precautions                                        |        |
| Rating (Single-phase 200 V)    |     | Stationary Auto-Tuning for Line-to-Line Resistance |        |
| Drive                          | 318 | Precautions                                        |        |
| Rating (Three-phase 200 V)     |     | Stator resistance Auto-Tuning                      |        |
| Drive                          |     | Precautions                                        |        |
| rdEr                           | 279 | SToF                                               |        |
| Remove                         |     |                                                    | 207    |
| Front cover                    | 41  | Stop command  LOCAL/REMOTE Run selection           | 105    |
| Keypad                         | 43  | STOP key                                           |        |
| RESET key                      | 111 | ·                                                  |        |
| Restore                        |     | STOP Key Function Selection.                       |        |
| Parameters (keypad to drive)   | 130 | Stop with Constant Distance                        |        |
| Reverse Operation Selection    | 488 | Stopping Method Selection                          |        |
| rF                             | 255 | STPo                                               | 230    |
| rH                             | 255 | Surge protective device                            | 00     |
| RJ-45 connector                | 111 | Connection                                         | 99     |
| Rotational Auto-Tuning         |     | T                                                  |        |
| Induction Motor                | 133 | Temperature                                        |        |
| PM motor                       | 134 | Environment                                        | 29     |
| Precautions                    | 138 | Terminal block                                     | 83     |
| rr                             | 256 | Configuration of main circuit terminal block       | 54     |
| Protection Functions           | 727 | Control circuit terminal block functions           | 80     |
| rUn                            | 267 | I/O terminals function selection switches          |        |
| Run command                    |     | Terminal function selection                        | 89     |
| LOCAL/REMOTE Run selection     | 485 | Terminal A2                                        |        |
| Switching between LOCAL/REMOTE | 485 | Terminal AM                                        | 86, 90 |
| Run Command at Power Up        |     | Termination resistor                               |        |
| Run Command Selection 2        |     | Setting switch                                     | 90     |
| Switching between LOCAL/REMOTE | 492 | Test run                                           |        |
| RUN indicator                  |     | Checklist                                          | 147    |
| RUN key                        |     | Fine tuning                                        |        |
| g                              |     | Procedure                                          |        |
| <b>S</b>                       |     | Procedure for no-load test run                     |        |
| S-curve characteristics        |     | Procedure for test run with actual load            |        |
| Parameter                      |     | Thermal overload relay                             | 170    |
| SC                             |     | Connection                                         | 06     |
| SCF                            |     | Tightening torque                                  | 50     |
| Screen                         |     | Control circuit terminals                          | 92     |
| SE                             |     | Main circuit terminals.                            |        |
| SEr                            | 256 | TiM                                                | 03     |
| Serial communication terminals |     | Fault                                              | 257    |
| MEMOBUS/Modbus Communications  | 83  |                                                    |        |
| Short Circuit Braking          |     | Minor Fault                                        | 267    |
| Parameter                      | 493 | Timer function                                     |        |

| Parameter                             | 505  |
|---------------------------------------|------|
| Torque Compensation                   |      |
| Parameter                             | 539  |
| Torque limit function                 |      |
| Parameter                             | 718  |
| Troubleshooting                       |      |
| Code Displayed                        |      |
| No Code Displayed.                    |      |
| Troubleshooting without Fault Display |      |
| TrPC                                  |      |
| Tuning                                | 529  |
| U                                     |      |
| U2, U3 Initialization                 | 765  |
| UL3                                   |      |
| Fault                                 |      |
| Minor Fault                           | 267  |
| UL4                                   | 255  |
| Fault                                 |      |
| Minor Fault                           | 26/  |
| UL5 Fault                             | 257  |
| Minor Fault                           |      |
| Undertorque detection                 | 207  |
| Parameter                             | 713  |
| Unit of measurement setting           | /13  |
| Acceleration and deceleration times   | 532  |
| Unit selector                         |      |
| Up 2 command                          | , ,  |
| Parameter                             | 564  |
| Up command                            |      |
| Parameter                             |      |
| USB port                              |      |
| Connecting a PC                       |      |
| User Monitor Select afterPowerUp      |      |
| User Parameter Default Value          |      |
| User-Set Display Units Max Value      |      |
| User-SetDisplayUnits Dec Display      |      |
| Uv                                    |      |
| Speed Search Selection at Start       |      |
| Uv1                                   | 257  |
| Detection level settings              |      |
| Uv2                                   |      |
| Uv3                                   | 238  |
| V                                     |      |
| vAEr                                  |      |
| V/f Pattern                           |      |
| Second Motor                          |      |
| V/f Pattern Display Unit              | 752  |
| Verify                                | 120  |
| Parameters (keypad and drive)         |      |
| vFyE                                  |      |
| Voltage Limit                         |      |
| Voltage Saturation                    |      |
| -                                     | /+0  |
| W                                     |      |
| WEEE                                  | 314  |
| Wire gauge                            | 0.7  |
| Control circuit terminals             |      |
| Main circuit terminals.               |      |
| Voltage drop                          | . 63 |

| AC reactor                     | 98  |
|--------------------------------|-----|
| Braking Resistor               | 93  |
| Checklist                      | 104 |
| Control circuit terminal block | 84  |
| Control circuit terminals      | 79  |
| DC link choke                  | 98  |
| Main circuit terminal block    | 75  |
| Main circuit terminals         | 54  |
| MEMOBUS/Modbus                 | 202 |
| Motor                          | 54  |
| Noise filter                   | 100 |
| Thermal overload relay         | 96  |
| Wiring distance                |     |
| Drive and motor                | 71  |
| Z                              |     |
| Z pulse Auto-Tuning.           | 134 |

## **Revision History**

| Date of<br>Publication | Revision<br>Number | Section | Revised Content                                       |  |
|------------------------|--------------------|---------|-------------------------------------------------------|--|
| 4 2010                 | 1                  | All     | Revision: Reviewed and corrected entire documentation |  |
| August 2019            | 1                  | 2       | Addition: "Install the Drive Horizontally"            |  |
| June 2019              | -                  | -       | First Edition                                         |  |

# GA500 Drive

# **Technical Reference**

#### YASKAWA AMERICA. INC.

2121, Norman Drive South, Waukegan, IL 60085, U.S.A.

Phone: +1-800-YASKAWA (927-5292) or +1-847-887-7000 Fax: +1-847-887-7310

http://www.yaskawa.com

#### **DRIVE CENTER (INVERTER PLANT)**

2-13-1, Nishimiyaichi, Yukuhashi, Fukuoka, 824-8511, Japan Phone: +81-930-25-2548 Fax: +81-930-25-3431

https://www.yaskawa.co.jp

#### YASKAWA EUROPE GmbH

Hauptstraβe 185, 65760 Eschborn, Germany

Phone: +49-6196-569-300 Fax: +49-

6196-569-398

E-mail: info@yaskawa.eu.com http://www.yaskawa.eu.com

#### YASKAWA ELÉTRICO DO BRASIL LTDA.

777, Avenida Piraporinha, Diadema, São Paulo, 09950-000, Brasil Phone: +55-11-3585-1100 Fax: +55-11-3585-1187

http://www.yaskawa.com.br

In the event that the end user of this product is to be the military and said product is to be employed in any weapons systems or the manufacture thereof, the export will fall under the relevant regulations as stipulated in the Foreign Exchange and Foreign Trade Regulations. Therefore, be sure to follow all procedures and submit all relevant documentation according to any and all rules, regulations and laws that may apply.

Specifications are subject to change without notice for ongoing product modifications and improvements.

Original Instructions

© 2019 YASKAWA Electric Corporation

VASKAWA ELECTRIC CORPORATION

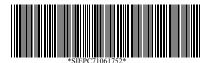

SIEPC71061752 Revision: B <1>-0 August 2019 Published in Japan 19-6-21\_YAI

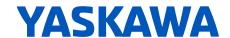